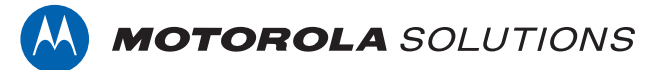

# **PROFESSIONAL DIGITAL TWO-WAY RADIO MOTOTRBO™**

**SL2600 LIMITED KEYPAD PORTABLE RADIO**

## **USER GUIDE**

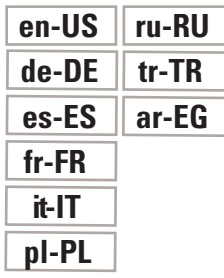

**JULY 2017 © 2017 Motorola Solutions, Inc. All rights reserved.**

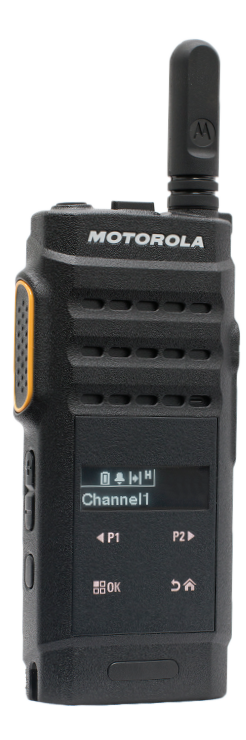

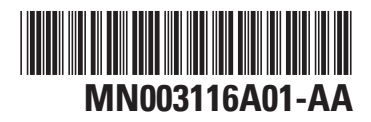

# **Contents**

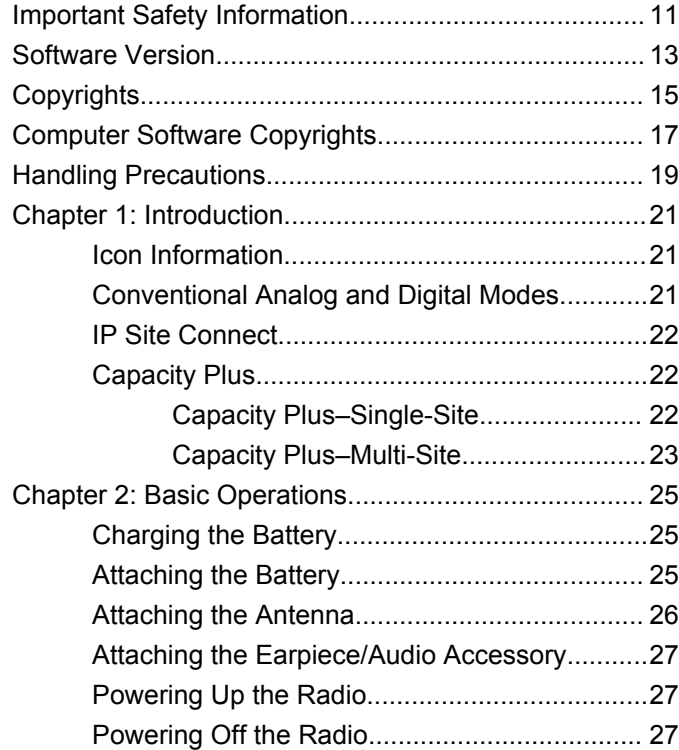

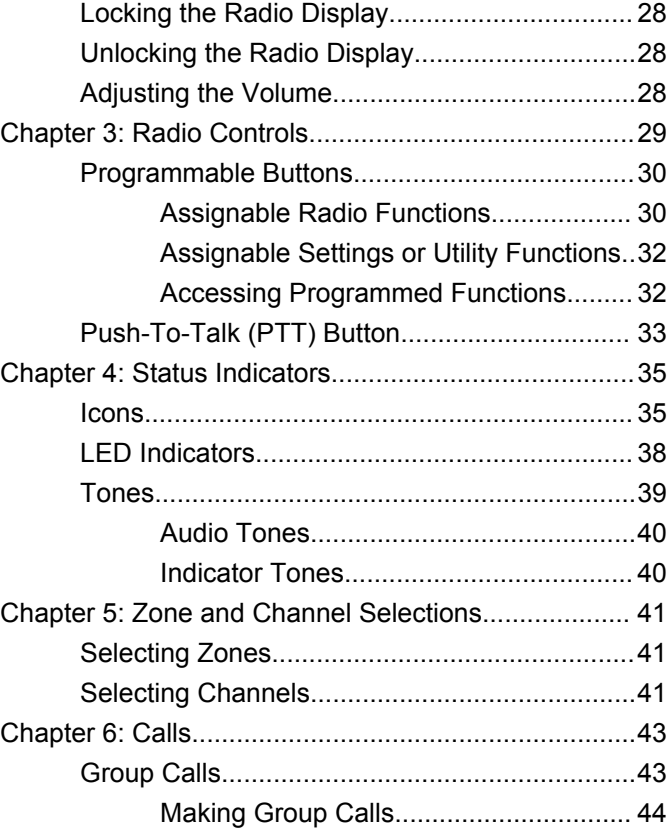

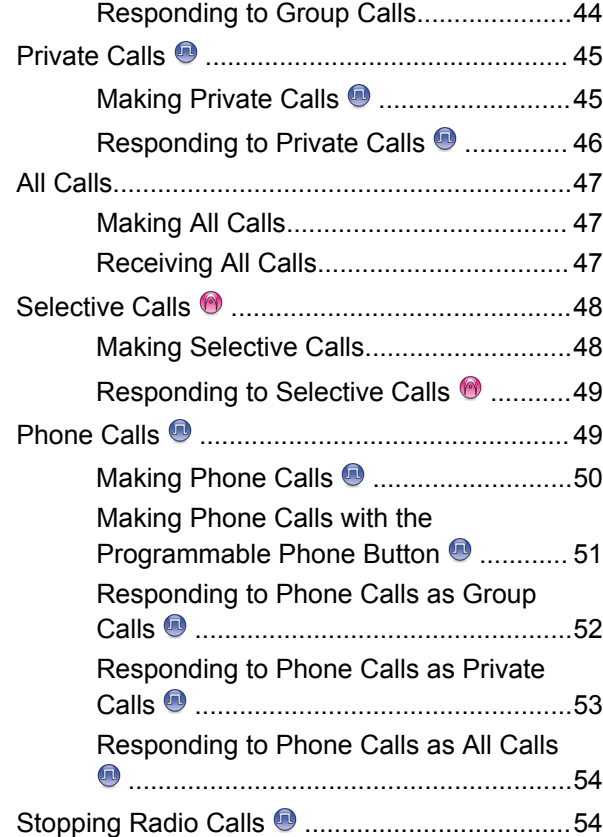

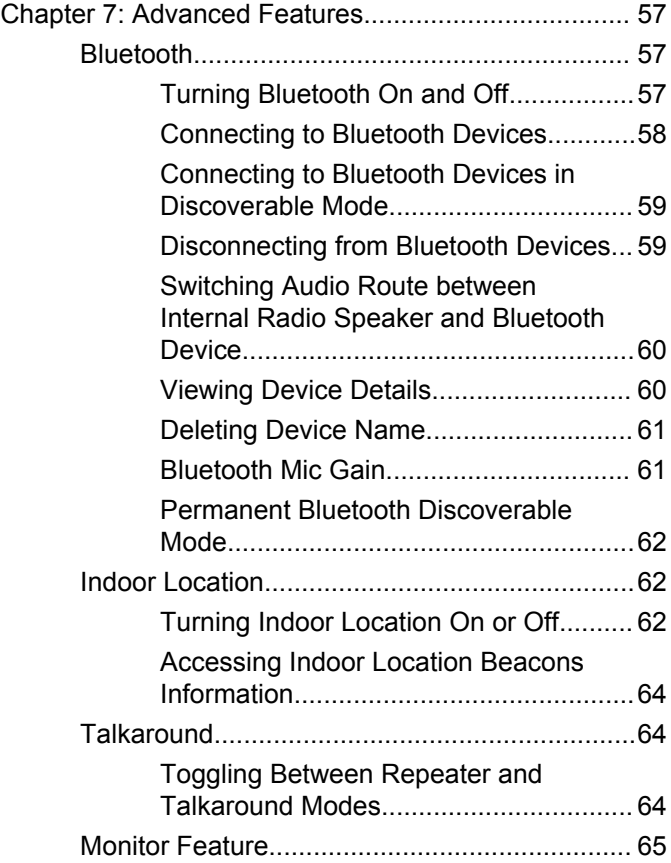

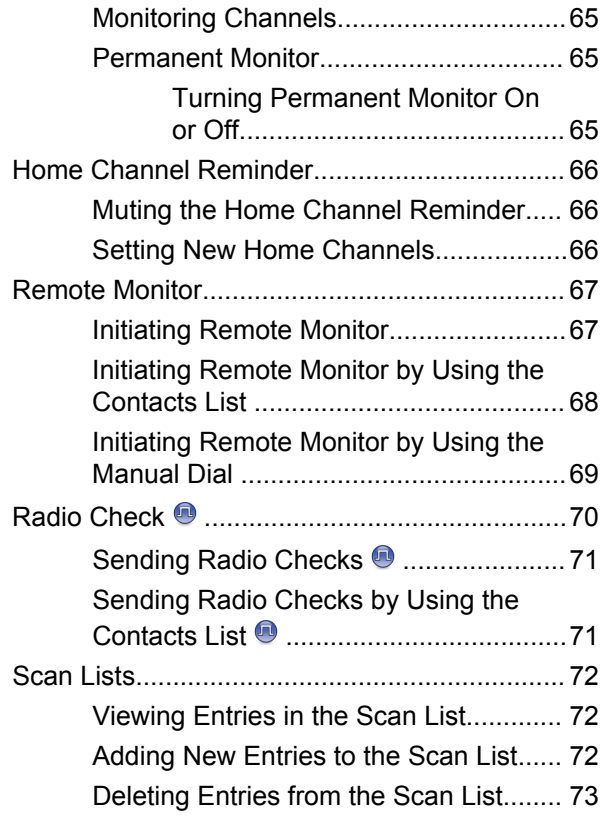

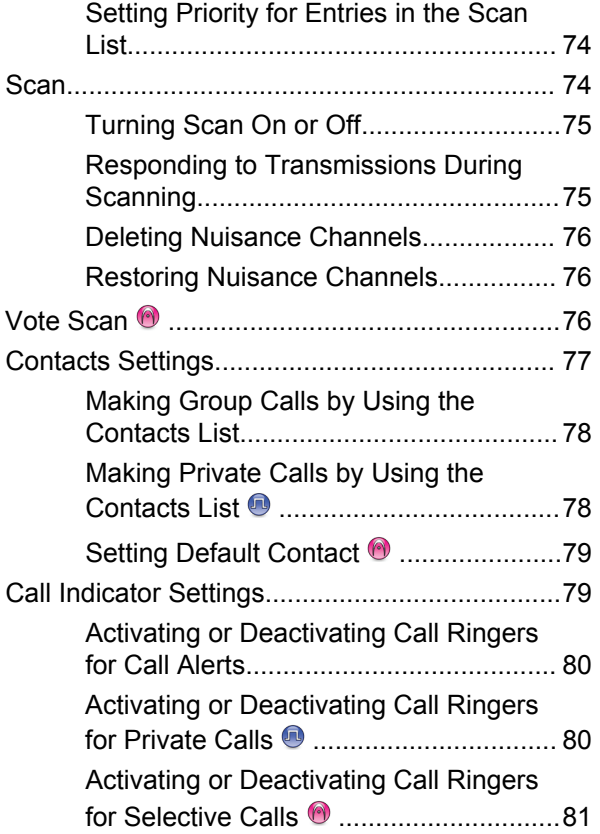

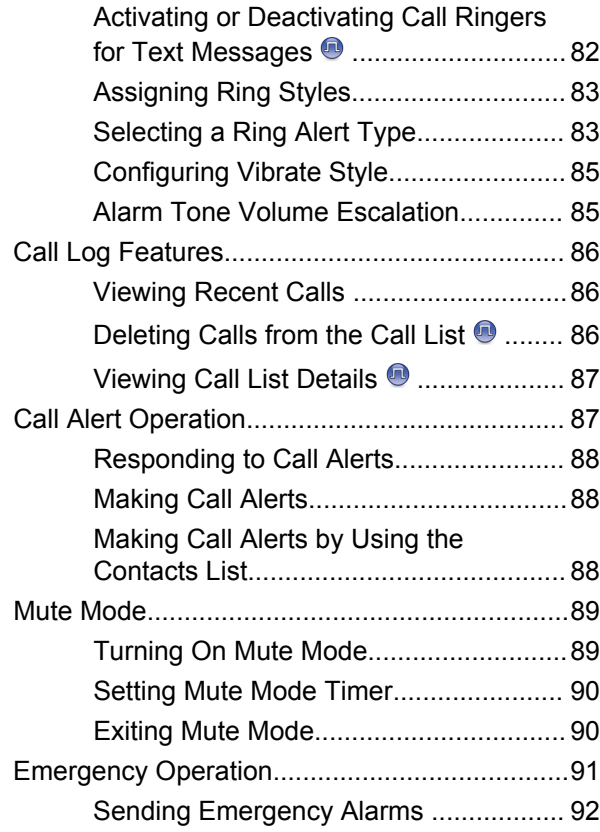

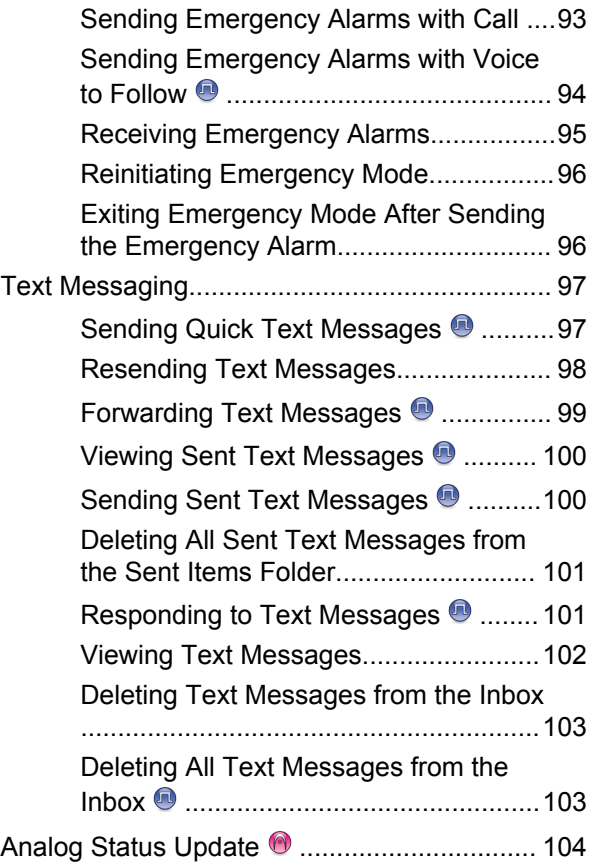

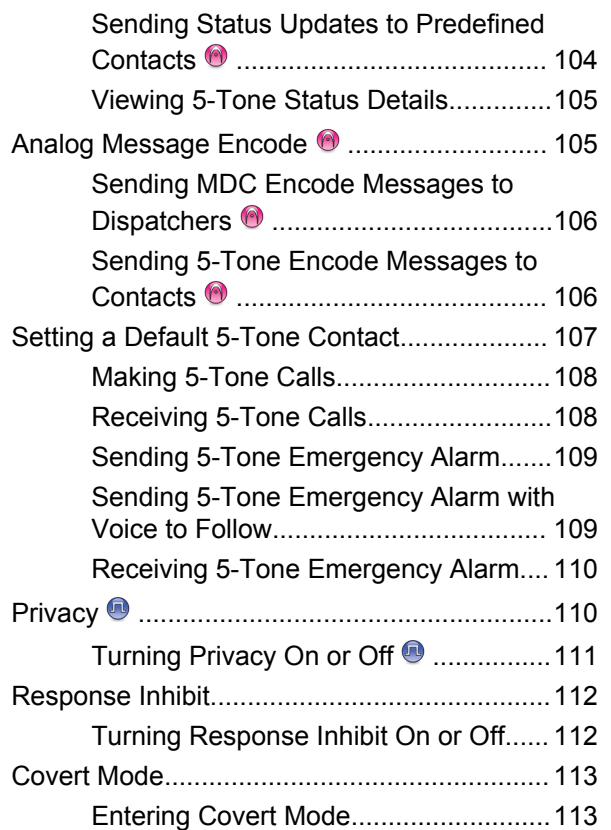

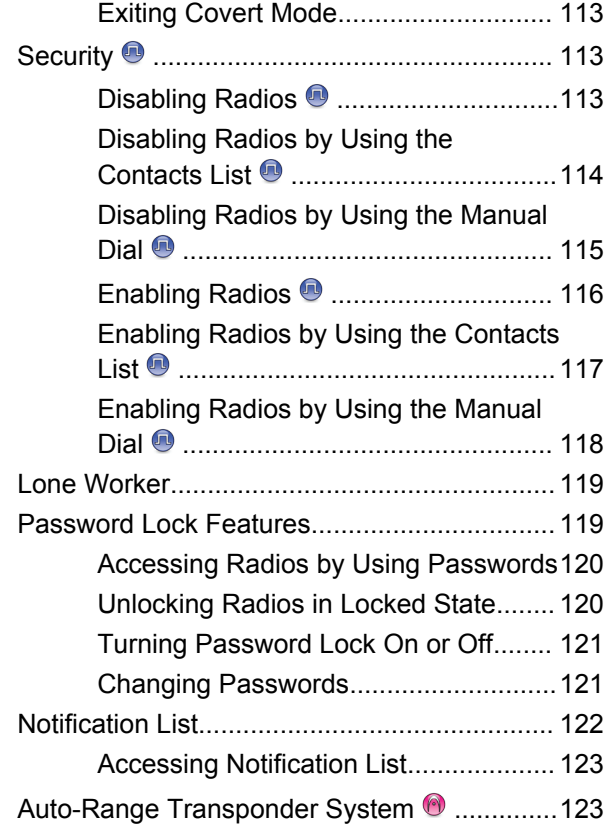

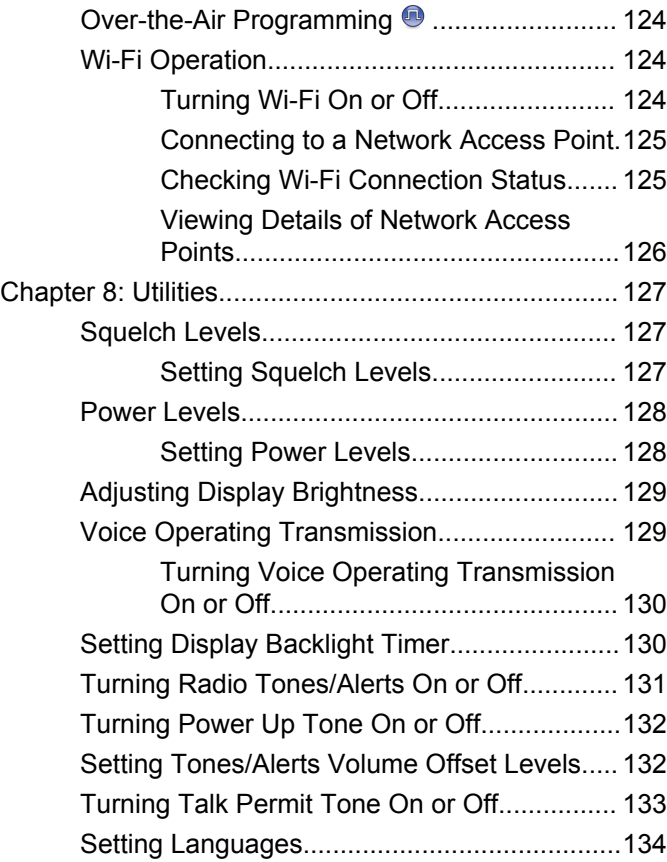

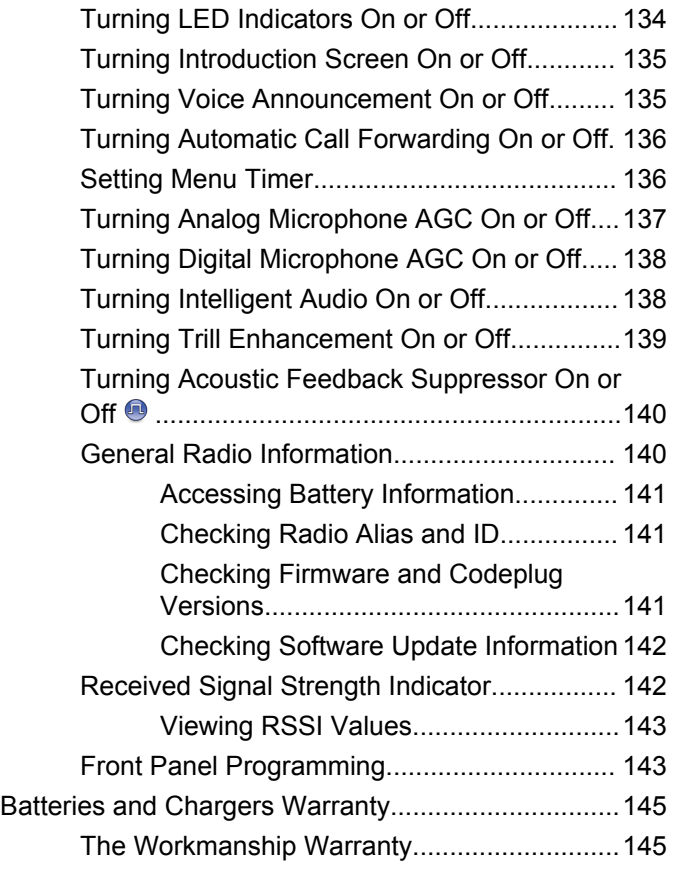

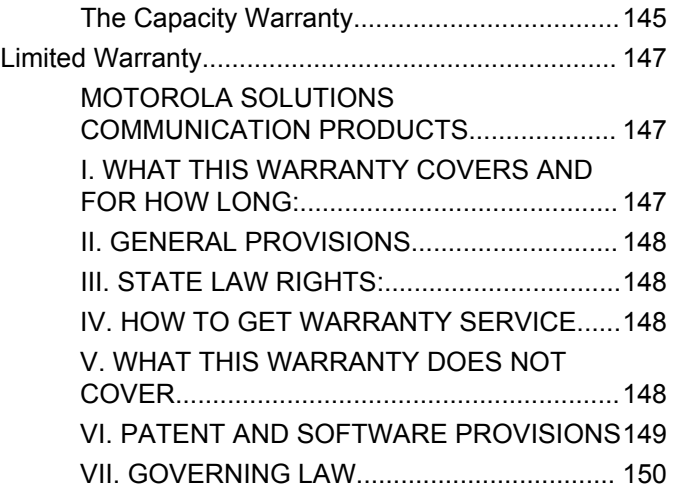

This page intentionally left blank.

# <span id="page-10-0"></span>**Important Safety Information**

### **ATTENTION!**

**This radio is restricted to Occupational use only.** Before using the radio, read the RF Energy Exposure and Product Safety Guide for Portable Two-Way Radios which contains important operating instructions for safe usage and RF energy awareness and control for Compliance with applicable standards and Regulations.

For a list of Motorola Solutions-approved antennas and other accessories, visit the following website:

<http://www.motorolasolutions.com>

This page intentionally left blank.

# <span id="page-12-0"></span>**Software Version**

All the features described in the following sections are supported by the software version **R02.08.00.0000** or later.

See [Checking Firmware and Codeplug Versions on page](#page-140-0) [141](#page-140-0) to determine the software version of your radio.

Check with your dealer or system administrator for more information.

This page intentionally left blank.

# <span id="page-14-0"></span>**Copyrights**

The Motorola Solutions products described in this document may include copyrighted Motorola Solutions computer programs. Laws in the United States and other countries preserve for Motorola Solutions certain exclusive rights for copyrighted computer programs. Accordingly, any copyrighted Motorola Solutions computer programs contained in the Motorola Solutions products described in this document may not be copied or reproduced in any manner without the express written permission of Motorola Solutions.

### © 2017 Motorola Solutions, Inc. All Rights Reserved

No part of this document may be reproduced, transmitted, stored in a retrieval system, or translated into any language or computer language, in any form or by any means, without the prior written permission of Motorola Solutions, Inc.

Furthermore, the purchase of Motorola Solutions products shall not be deemed to grant either directly or by implication, estoppel or otherwise, any license under the copyrights, patents or patent applications of Motorola Solutions, except for the normal non-exclusive, royalty-free license to use that arises by operation of law in the sale of a product.

### **Disclaimer**

Please note that certain features, facilities, and capabilities described in this document may not be applicable to or licensed for use on a specific system, or may be dependent upon the characteristics of a specific mobile subscriber unit or configuration of certain parameters. Please refer to your Motorola Solutions contact for further information.

### **Trademarks**

MOTOROLA, MOTO, MOTOROLA SOLUTIONS, and the Stylized M Logo are trademarks or registered trademarks of Motorola Trademark Holdings, LLC and are used under license. All other trademarks are the property of their respective owners.

### **European Union (EU) Waste of Electrical and Electronic Equipment (WEEE) directive**

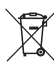

 The European Union's WEEE directive requires that products sold into EU countries must have the crossed out trash bin label on the product (or the package in some cases).

As defined by the WEEE directive, this cross-out trash bin label means that customers and end-users in EU countries

should not dispose of electronic and electrical equipment or accessories in household waste.

Customers or end-users in EU countries should contact their local equipment supplier representative or service centre for information about the waste collection system in their country.

# <span id="page-16-0"></span>**Computer Software Copyrights**

The Motorola Solutions products described in this manual may include copyrighted Motorola Solutions computer programs stored in semiconductor memories or other media. Laws in the United States and other countries preserve for Motorola Solutions certain exclusive rights for copyrighted computer programs including, but not limited to, the exclusive right to copy or reproduce in any form the copyrighted computer program. Accordingly, any copyrighted Motorola Solutions computer programs contained in the Motorola Solutions products described in this manual may not be copied, reproduced, modified, reverse-engineered, or distributed in any manner without the express written permission of Motorola Solutions. Furthermore, the purchase of Motorola Solutions products shall not be deemed to grant either directly or by implication, estoppel, or otherwise, any license under the copyrights, patents or patent applications of Motorola Solutions, except for the normal non-exclusive license to use that arises by operation of law in the sale of a product.

The AMBE+2™ voice coding Technology embodied in this product is protected by intellectual property rights including patent rights, copyrights and trade secrets of Digital Voice Systems, Inc.

This voice coding Technology is licensed solely for use within this Communications Equipment. The user of this Technology is explicitly prohibited from attempting to decompile, reverse engineer, or disassemble the Object Code, or in any other way convert the Object Code into a human-readable form.

U.S. Pat. Nos. #5,870,405, #5,826,222, #5,754,974, #5,701,390, #5,715,365, #5,649,050, #5,630,011, #5,581,656, #5,517,511, #5,491,772, #5,247,579, #5,226,084 and #5,195,166.

This page intentionally left blank.

# <span id="page-18-0"></span>**Handling Precautions**

The MOTOTRBO Series Digital Portable radio meets IP54 specifications, allowing the radio to withstand adverse field conditions such as being exposed to water or dust.

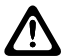

### **CAUTION:**

Do not disassemble the radio. This could damage radio seals and result in leak paths into the radio. Radio maintenance should only be done in service depot that is equipped to test and replace the seal on the radio.

- Keep your radio clean and exposure to water should be avoided to help ensure proper functionality and performance.
- To clean the exterior surfaces of the radio, use a diluted solution of mild dishwashing detergent and fresh water (example, one teaspoon of detergent to one gallon of water).
- These surfaces should be cleaned whenever a periodic visual inspection reveals the presence of smudges, grease, and/or grime.

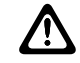

### **CAUTION:**

The effects of certain chemicals and their vapors can have harmful results on certain plastics. Avoid using aerosol sprays, tuner cleaners, and other chemicals.

This page intentionally left blank.

# <span id="page-20-0"></span>**Introduction**

This user guide covers the operation of your radios.

Your dealer or system administrator may have customized your radio for your specific needs. Check with your dealer or system administrator for more information.

You can consult your dealer or system administrator about the following:

- Is your radio programmed with any preset conventional channels?
- Which buttons have been programmed to access other features?
- What optional accessories may suit your needs?
- What are the best radio usage practices for effective communication?
- What maintenance procedures that helps promote longer radio life?

## **Icon Information**

Throughout this publication, the icons described are used to indicate features supported in either the conventional analog or conventional digital mode.

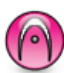

Indicates a conventional **Analog Mode-Only** feature.

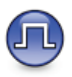

Indicates a conventional **Digital Mode-Only** feature.

For features that are available in **both** conventional analog and digital modes, both icons are **not** shown.

## **Conventional Analog and Digital Modes**

Each channel in your radio can be configured as a conventional analog or conventional digital channel.

Certain features are unavailable when switching from digital to analog mode. The icons for digital features reflect this change by appearing "grayed out". The disabled features are hidden in the menu.

Your radio also has features available in both analog and digital modes. The minor differences in the way each feature works do **not** affect the performance of your radio.

<span id="page-21-0"></span>**NOTICE:**

Your radio also switches between digital and analog modes during a dual mode scan. See [Scan on page](#page-73-0) [74](#page-73-0) for more information.

## **IP Site Connect**

This feature allows your radio to extend conventional communication beyond the reach of a single site by connecting to different available sites by using an Internet Protocol (IP) network.

When the radio moves out of range from one site and into the range of another, the radio connects to the repeater of the new site to send or receive calls or data transmissions. This is done either automatically or manually depending on your settings.

In an automatic site search, the radio scans through all available sites when the signal from the current site is weak or when the radio is unable to detect any signal from the current site. The radio then locks on to the repeater with the strongest Received Signal Strength Indicator (RSSI) value.

In a manual site search, the radio searches for the next site in the roam list that is currently in range but which may not have the strongest signal and locks on to the repeater.

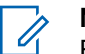

### **NOTICE:**

Each channel can only have either Scan or Roam enabled, not both at the same time.

Channels with this feature enabled can be added to a particular roam list. The radio searches the channels in the roam list during the automatic roam operation to locate the best site. A roam list supports a maximum of 16 channels, including the selected channel.

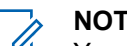

### **NOTICE:**

You cannot manually add or delete an entry in the roam list. Check with your dealer or system administrator for more information.

## **Capacity Plus**

Capacity Plus is an entry-level trunked system for single and multiple sites. The single and multi-site dynamic trunking offers better capacity and coverage.

## **Capacity Plus–Single-Site**

Capacity Plus–Single-Site is a single-site trunking configuration of the MOTOTRBO radio system, which uses a pool of channels to support hundreds of users and up to 254 Groups. This feature allows your radio to efficiently

<span id="page-22-0"></span>utilize the available number of programmed channels while in Repeater Mode.

You hear a negative indicator tone if you try to access a feature not applicable to Capacity Plus–Single-Site by using a programmable button press.

Your radio also has features that are available in conventional digital mode, IP Site Connect, and Capacity Plus. However, the minor differences in the way each feature works does not affect the performance of your radio.

Check with your dealer or system administrator for more information on this configuration.

## **Capacity Plus–Multi-Site**

Capacity Plus–Multi-Site is a multi-channel trunking configuration of the MOTOTRBO radio system, combining the best of both Capacity Plus and IP Site Connect configurations.

Capacity Plus–Multi-Site allows your radio to extend trunking communication beyond the reach of a single site, by connecting to different available sites which are connected with an Internet Protocol (IP) network. It also provides an increase in capacity by efficiently utilizing the

combined available number of programmed channels supported by each of the available sites.

When the radio moves out of range from one site and into the range of another, it connects to the repeater of the new site to send or receive calls/data transmissions. Depending on your settings, this is done automatically or manually.

If the radio is set to do this automatically, it scans through all available sites when the signal from the current site is weak or when the radio is unable to detect any signal from the current site. It then locks on to the repeater with the strongest Received Signal Strength Indicator (RSSI) value.

In a manual site search, the radio searches for the next site in the roam list that is currently in range (but which may not have the strongest signal) and locks on to it.

Any channel with Capacity Plus–Multi-Site enabled can be added to a particular roam list. The radio searches these channels during the automatic roam operation to locate the best site.

### **NOTICE:**

You cannot manually add or delete an entry to the roam list. Check with your dealer or system administrator for more information.

Similar to Capacity Plus–Single Site, icons of features not applicable to Capacity Plus–Multi-Site are not available in

the menu. You hear a negative indicator tone if you try to access a feature not applicable to Capacity Plus–Multi-Site by using a programmable button press.

# <span id="page-24-0"></span>**Basic Operations**

This chapter explains the operations to get you started on using the radio.

## **Charging the Battery**

Your radio is powered by a Lithium-Ion (Li-lon) battery.

• To comply with warranty terms and avoid damages, charge the battery using a Motorola Solutions charger exactly as described in the charger user guide.

All chargers can charge only Motorola Solutions authorized batteries. Other batteries may not charge. Motorola Solutions recommends that your radio remains powered off while charging.

- Charge a new battery 14 to 16 hours before initial use for best performance.
- Press the **On/Off** button when the radio is powered off while charging.
	- The radio plays the battery strength announcement voice message.
	- The LED indicator indicates the battery strength.

The display shows the battery charging icon and battery strength level.

## **Attaching the Battery**

Follow the procedure to attach the battery to your radio.

**1** Align the battery contacts with the contacts inside the battery compartment. Insert the contact side of the battery first. Gently push the battery into place.

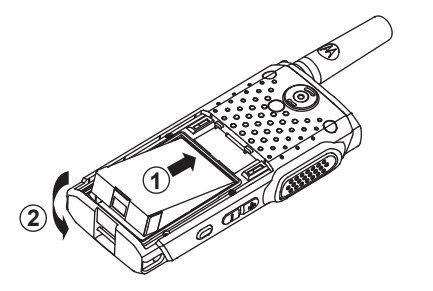

**2** To attach battery cover, align it in place and slide the battery latch until it snaps into place.

<span id="page-25-0"></span>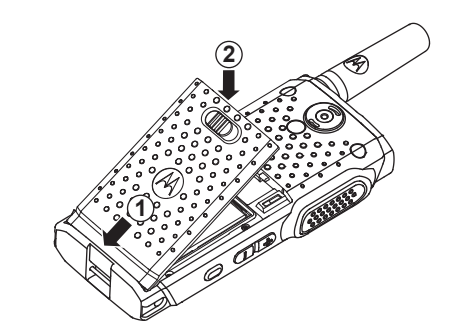

**3** Slide battery latch into lock position.

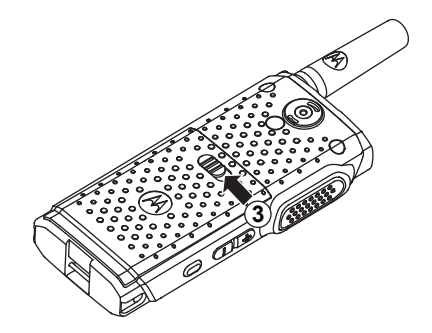

## **Attaching the Antenna**

Follow the procedure to attach the antenna to your radio.

Ensure that the radio is turned off.

**1** Set the antenna in the receptacle and turn clockwise.

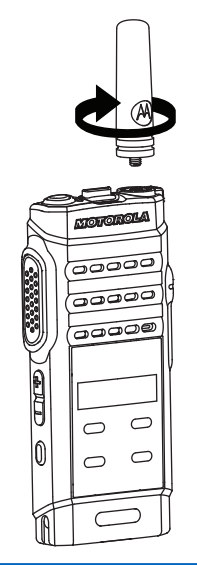

**2** To remove the antenna, turn the antenna counterclockwise.

### <span id="page-26-0"></span>**CAUTION:**

If the antenna must be replaced, ensure that only MOTOTRBO antennas are used. Neglecting this damages your radio.

### **NOTICE:**

When attaching a VHF antenna to the radio, the CPS configuration for antenna selection must match the chosen VHF antenna. A mismatch in antennas results in decreased range.

## **Attaching the Earpiece/Audio Accessory**

The audio accessory connector is located on the right side of the radio. Follow the procedure to attach accessories to your radio.

- **1** Lift the flap of the audio jack cover.
- **2** Align the indicators on both the connector and housing, then push until it fits in properly.

## **Powering Up the Radio**

Follow the procedure to power up your radio.

[Send Feedback](http://docsurvey.motorolasolutions.com) **27**

Long press the **On/Off** button to power up the radio when charging or otherwise.

If successful:

- A tone sounds.
- The green LED lights up.
- The display shows a power-on animation.

When the radio is idle, the LED displays a blinking green light to indicate that the radio is on. The blinking green light turns off in the presence of other LED activity and resumes when radio returns to idle mode.

If the Tones/Alerts function is disabled, there is no tone upon powering up.

Check your battery if your radio does not power up. Make sure that it is charged and properly attached. Contact your dealer if your radio still does not power up.

## **Powering Off the Radio**

Follow the procedure to power off your radio.

Long press the **On/Off** button.

## <span id="page-27-0"></span>**Locking the Radio Display**

You can lock your radio screen to avoid an inadvertent key entry. Follow the procedure to lock the radio display.

### Short press the **On/Off** button.

- The radio display turns off.
- The touch screen keypad is hidden and inactive.

## **Unlocking the Radio Display**

Follow the procedure to unlock the radio display.

Short press the **On/Off** button.

- The radio display lights up.
- The touch screen keypad becomes visible and active.

## **Adjusting the Volume**

Follow the procedure to change the volume level of your radio.

Do one of the following:

- Press the **Volume Up** button to increase the volume.
- Press the **Volume Down** button to decrease the volume.

### **NOTICE:**

Your radio can be programmed to have a minimum volume offset where the volume level cannot be lowered past the programmed minimum volume. Check with your dealer or system administrator for more information.

# <span id="page-28-0"></span>**Radio Controls**

This chapter explains the buttons and functions to control the radio.

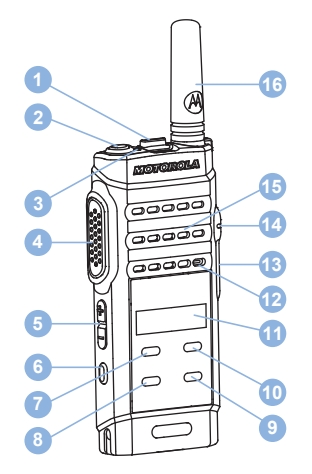

- Channel Rocker
- On/Off Button
- LED Indicator
- Push-to-Talk (PTT) Button
- Volume Button
- Side Button 1<sup>1</sup>
- P1/Left Navigation Button<sup>2</sup>
- Menu/OK Button<sup>2</sup>
- Back/Home Button<sup>2</sup>
- P2/Right Navigation Button<sup>2</sup>
- Display
- Microphone
- USB Connector
- Accessory Connector
- Speaker
- Antenna

This button is programmable.

These touch screen buttons become visible when the radio is unlocked.

## <span id="page-29-0"></span>**Programmable Buttons**

Depending on the duration of a button press, your dealer can program the programmable buttons as shortcuts to radio functions.

### **Short press**

Pressing and releasing rapidly.

### **Long press**

Pressing and holding for the programmed duration.

### **NOTICE:**

See [Emergency Operation on page 91](#page-90-0) for more information on the programmed duration of the *Emergency* button.

## **Assignable Radio Functions**

The following radio functions can be assigned to the programmable buttons.

### **Audio Toggle**

Toggles audio routing between the internal radio speaker and the speaker of a wired accessory.

### **Contacts**

Provides direct access to the Contacts list.

### **Call Alert**

Provides direct access to the contacts list for you to select a contact to whom a Call Alert can be sent.

### **Call Forwarding**

Toggles Call Forwarding on or off.

### **Call Log**

Selects the call log list.

### **Channel Announcement**

Plays zone and channel announcement voice messages for the current channel.

### **Emergency**

Depending on the programming, initiates or cancels an emergency.

### **Intelligent Audio**

Toggles intelligent audio on or off.

### **Manual Site Roam <sup>3</sup>**

Starts the manual site search.

<sup>3</sup> Not applicable in Capacity Plus.

### **Mic AGC**

Toggles the internal microphone automatic gain control (AGC) on or off.

### **Monitor**

Monitors a selected channel for activity.

### **Notifications**

Provides direct access to the Notifications list.

### **Nuisance Channel Delete <sup>3</sup>**

Temporarily removes an unwanted channel, except for the Selected Channel, from the scan list. The Selected Channel refers to the selected zone or channel combination of the user from which scan is initiated.

### **One Touch Access**

Directly initiates a predefined Private, Phone or Group Call, a Call Alert, or a Quick Text message.

### **Permanent Monitor <sup>3</sup>**

Monitors a selected channel for all radio traffic until function is disabled.

### **Phone**

Provides direct access to the Phone Contacts list.

### **Privacy**

Toggles privacy on or off.

### **Radio Alias and ID**

Provides radio alias and ID.

### **Radio Check**

Determines if a radio is active in a system.

### **Radio Enable**

Allows a target radio to be remotely enabled.

### **Radio Disable**

Allows a target radio to be remotely disabled.

### **Repeater/Talkaround <sup>3</sup>**

Toggles between using a repeater and communicating directly with another radio.

### **Reset Home Channel**

Sets a new home channel.

### **Silence Home Channel Reminder**

Mutes the Home Channel Reminder.

### **Scan <sup>4</sup>**

Toggles scan on or off.

<sup>4</sup> Not applicable in Capacity Plus–Single-Site.

### <span id="page-31-0"></span>**Site Lock <sup>3</sup>**

When toggled on, the radio searches the current site only. When toggled off, the radio searches other sites in addition to the current site.

### **Text Message**

Selects the text message menu.

### **Transmit Interrupt Remote Dekey**

Stops an ongoing interruptible call to free the channel.

### **Trill Enhancement**

Toggles trill enhancement on or off.

### **Voice Announcement On/Off**

Toggles voice announcement on or off.

### **Voice Operating Transmission (VOX)**

Toggles VOX on or off.

### **Zone Selection**

Allows selection from a list of zones.

## **Assignable Settings or Utility Functions**

The following radio settings or utility functions can be assigned to the programmable buttons.

### **Tones/Alerts**

Toggles all tones and alerts on or off.

### **Backlight**

Toggles display backlight on or off.

### **Backlight Brightness**

Adjusts the brightness level.

### **Power Level**

Toggles transmit power level between high and low.

## **Accessing Programmed Functions**

Follow the procedure to access programmed functions in your radio.

- **1** Do one of the following:
	- Press the programmed button. Proceed to step 3.
	- Press  $\boxed{\mathbb{B}^{\mathsf{M}}}$  to access the menu.
- **2** Press  $\boxed{\P}$  or  $\boxed{P2}$  to the menu function, and press  $\boxed{\mathbb{B}^{K}}$  to select a function or enter a sub-menu.
- **3** Do one of the following:
- <span id="page-32-0"></span>Press  $\boxed{2\hat{n}}$  to return to the previous screen.
- Long press  $\boxed{2\hat{\mathbf{n}}}$  to return to the Home screen.

Your radio automatically exits the menu after a period of inactivity and returns to the Home screen.

## **Push-To-Talk (PTT) Button**

The **PTT** button serves two basic purposes.

- While a call is in progress, the **PTT** button allows the radio to transmit to other radios in the call. The microphone is activated when the **PTT** button is pressed.
- While a call is not in progress, the **PTT** button is used to make a new call (see [Calls on page 43\)](#page-42-0).

Long press the **PTT** button to talk. Release the **PTT** button to listen.

If the Talk Permit Tone or the PTT Sidetone  $\bullet$  is enabled. wait until the short alert tone ends before talking.

If the Channel Free Indication feature is enabled on your radio (programmed by your dealer), you will hear a short alert tone the moment the target radio (the radio that is

receiving your call) releases the **PTT** button, indicating the channel is free for you to respond.

**•** You hear a continuous Talk Prohibit Tone if your call is interrupted, for example when the radio receives an Emergency call. You should release the **PTT** button if you hear a continous Talk Prohibit Tone.

This page intentionally left blank.

# <span id="page-34-0"></span>**Status Indicators**

This chapter explains the status indicators and audio tones used in the radio.

## **Icons**

The following icons appear on the status bar at the top of the radio display.

### **Table 1: Display Icons**

The icons are arranged left most in order of appearance or usage.

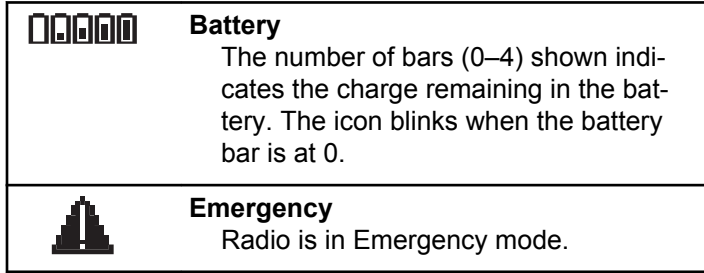

*Table continued…*

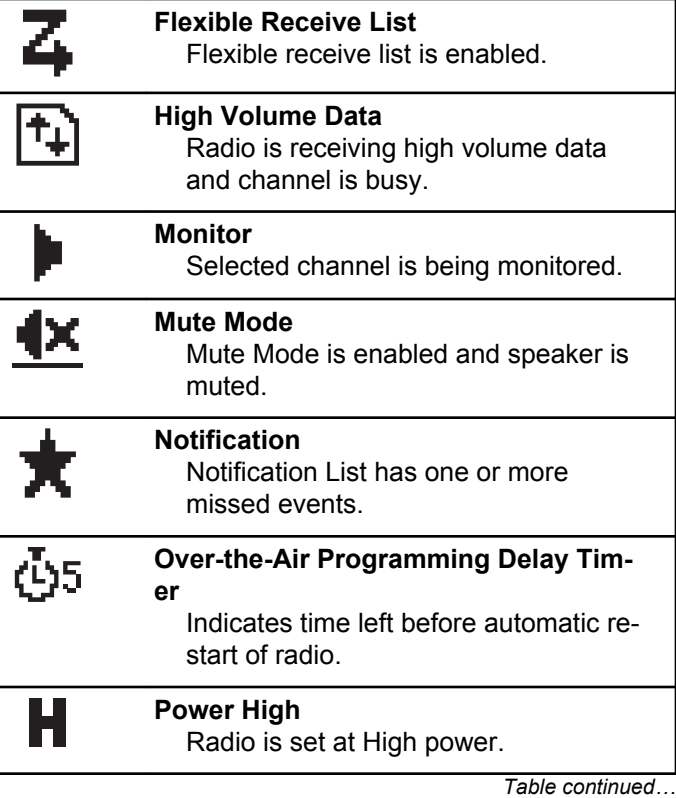

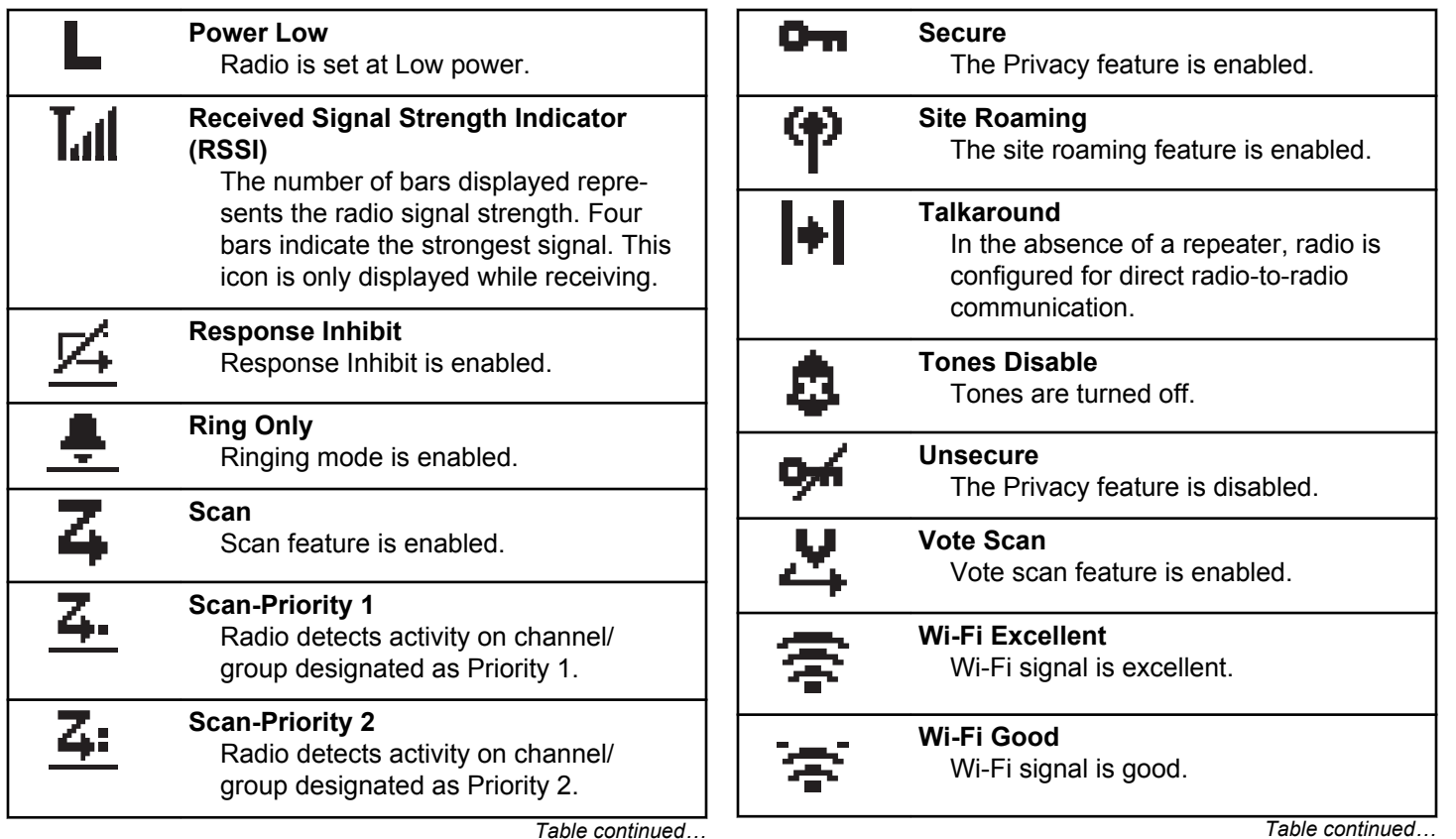
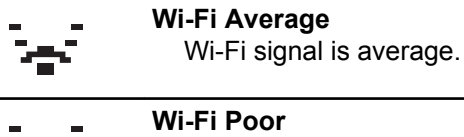

Wi-Fi signal is poor.

**Wi-Fi Unavailable** Wi-Fi signal is unavailable.

### **Table 2: Call Icons**

The following icons appear on the display during a call. These icons also appear in the Contacts list to indicate alias or ID type.

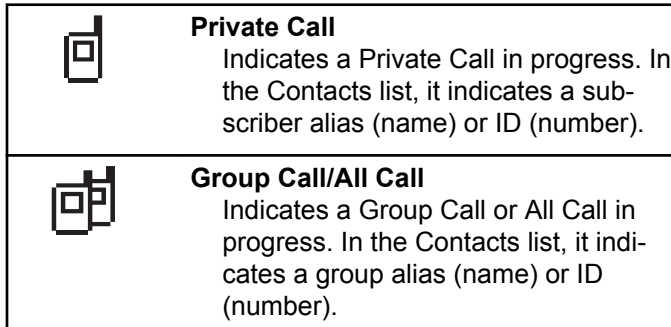

*Table continued…*

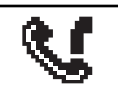

#### **Phone Call as Group/All Call**

Indicates a Phone Call as Group Call or All Call in progress. In the Contacts list, it indicates a group alias (name) or ID (number).

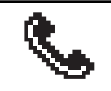

#### **Phone Call as Private Call**

Indicates a Phone Call as Private Call in progress. In the Contacts list, it indicates a phone alias (name) or ID (number).

#### **Table 3: Advance Menu Icons**

The following icons appear beside menu items that offer a choice between two options or as an indication that there is a sub-menu offering two options.

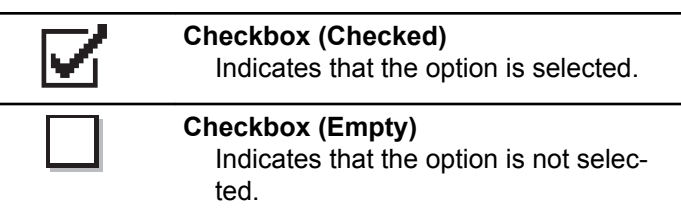

*Table continued…*

#### **Solid Black Box**

Indicates that the option selected for the menu item with a sub-menu.

#### **Table 4: Mini Notice Icons**

The following icons appear momentarily on the display after an action to perform a task is taken.

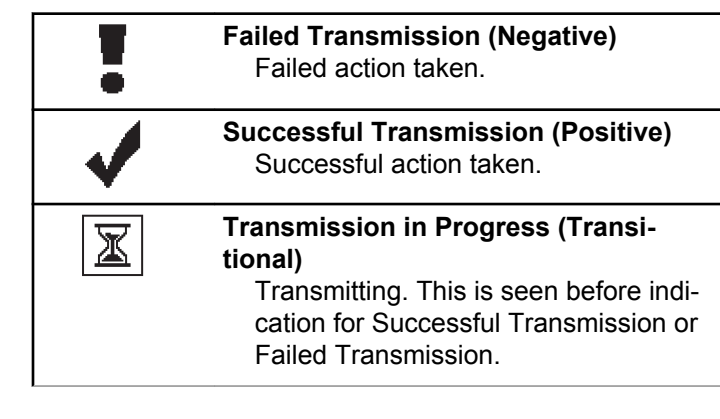

#### **Table 5: Sent Items Icons**

The following icons appear at the top right corner of the display in the Sent Items folder.

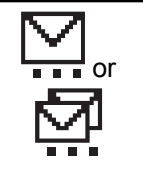

#### **In Progress**

The text message to a subscriber alias or ID is pending transmission, followed by waiting for acknowledgement. The text message to a group alias or ID is pending transmission.

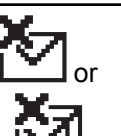

#### **Send Failed**

The text message cannot be sent.

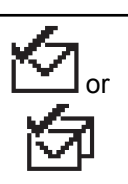

#### **Sent Successfully**

The text message has been successfully sent.

## **LED Indicators**

LED indicators show the operational status of your radio.

#### **Solid Red**

Radio is charging.

#### **Blinking Red**

Radio has failed the self-test upon powering up.

Radio is receiving an emergency transmission.

Radio is transmitting in low battery state.

Radio has moved out of range if Auto-Range Transponder System is configured.

Radio encountered charging errors.

Mute Mode is enabled.

#### **Solid Green**

Radio is powering up.

Radio is transmitting.

Radio is sending a Call Alert or an emergency transmission.

#### **Blinking Green**

Radio is receiving a call or data.

Radio is retrieving Over-the-Air Programming transmissions.

Radio is detecting activity over the air.

Radio is turned on and idle.

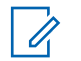

#### **NOTICE:**

This activity may or may not affect the programmed channel of the radio due to the nature of the digital protocol.

**Double Blinking Green** Radio is receiving a privacy-enabled call or data. **Solid Yellow** Radio is monitoring a conventional channel. **Blinking Yellow** Radio is scanning for activity. Radio is receiving a Call Alert. Radio has Flexible Receive List enabled. All Capacity Plus-Multi-Site channels are busy. **Double Blinking Yellow** Radio has Auto Roaming enabled. Radio is actively searching for a new site. Radio has yet to respond to a Group Call Alert. Radio is locked. Radio is not connected to the repeater while in Capacity Plus. All Capacity Plus channels are busy. **Tones**

The following are the tones that sound through on the radio speaker.

High Pitched Tone

Low Pitched Tone

### **Audio Tones**

Audio tones provide you with audible indications of the status, or response to data received on the radio.

#### **Continuous Tone**

A monotone sound. Sounds continuously until termination.

#### **Periodic Tone**

Sounds periodically depending on the duration set by the radio. Tone starts, stops, and repeats itself.

#### **Repetitive Tone**

A single tone that repeats itself until it is terminated by the user.

#### **Momentary Tone**

Sounds once for a short duration set by the radio.

### **Indicator Tones**

Indicator tones provide you with audible indications of the status after an action to perform a task is taken.

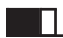

Positive Indicator Tone

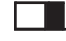

Negative Indicator Tone

# **Zone and Channel Selections**

This chapter explains the operations to select a zone or channel on your radio.

A zone is a group of channels. Your radio supports up to 128 channels and 50 zones, with a maximum of 16 channels per zone.

Each channel can be programmed with different features and/or support different groups of users.

### **Selecting Zones**

Follow the procedure to select the required zone on your radio.

- **1** Do one of the following:
	- Press the programmed **Zone Selection** button. Proceed to step 3.
	- Press  $\boxed{\mathbb{B}^{\mathsf{M}}}$  to access the menu.
- **2** Press  $\overline{(\P{P1})}$  or  $\overline{P2}$  to Zone. Press  $\overline{(\P{B}0K)}$  to select. The display shows  $\checkmark$  and the current zone.
- **3** Press  $\boxed{\P}$  or  $\boxed{P2}$  to the required zone. Press  $f \circ g$  to select

The display shows <Zone> Selected momentarily and returns to the selected zone screen.

### **Selecting Channels**

Follow the procedure to select the required channel on your radio after you have selected a zone.

Push the **Channel Rocker** to select the channel.

The radio displays the current channel and plays the channel announcement voice message.

This page intentionally left blank.

# **Calls**

This chapter explains the operations to receive, respond to, make, and stop calls.

You can select a subscriber alias or ID, or group alias or ID after you have selected a channel by using one of these features:

#### **Alias Search**

This method is used for Group, Private, and All Calls only with a keypad microphone.

#### **Contacts List**

This method provides direct access to the Contacts list.

#### **Manual Dial (by using Contacts)**

This method is used for Private and Phone Calls only with a keypad microphone.

#### **Programmed Number Keys**

This method is used for Group, Private, and All Calls only with a keypad microphone.

**NOTICE:**

You can only have one alias or ID assigned to a number key, but you can have more than one number key associated to an alias or ID. All the number keys on a keypad microphone can be assigned. See Assigning Entries to Programmable Number Keys for more information.

#### **Programmed One Touch Access Button**

This method is used for Group, Private, and Phone Calls only.

You can only have one ID assigned to a **One Touch Access** button with a short or long programmable button press. Your radio can have multiple **One Touch Access** buttons programmed.

#### **Programmable Button**

This method is used for Phone Calls only.

## **Group Calls**

Your radio must be configured as part of a group to receive a call from or make a call to the group of users.

### **Making Group Calls**

Follow the procedure to make Group Calls on your radio.

- **1** Do one of the following:
	- Select a channel with the active group alias or ID.
	- Press the programmed **One Touch Access** button.
- **2** Press the **PTT** button to make the call.

The green LED lights up. The first text line shows the **Group Call** icon and alias.

**3** Release the **PTT** button to listen.

The green LED lights up when the target radio responds. The display shows the **Group Call** icon, the group alias or ID, and the transmitting radio alias or ID.

**4 If the Channel Free Indication feature is enabled.** you hear a short alert tone the moment the transmitting radio releases the **PTT** button, indicating the channel is free for you to respond. Press the **PTT** button to respond to the call.

The call ends when there is no voice activity for a predetermined period. The radio returns to the screen you were on prior to initiating the call.

### **Responding to Group Calls**

To receive a call from a group of users, your radio must be configured as part of that group. Follow the procedure to respond to Group Calls on your radio.

When you receive a Group Call:

- The green LED blinks.
- The display shows the **Group Call** icon at the top right corner.
- The first text line shows the caller alias.
- The second text line displays the group call alias.
- Your radio unmutes and the incoming call sounds through the speaker.
	- **1** Do one of the following:
		- **If the Channel Free Indication feature is** enabled, you hear a short alert tone the moment the transmitting radio releases the **PTT** button,

indicating the channel is free for you to respond. Press the **PTT** button to respond to the call.

 $\cdot$   $\bullet$  If the Voice Interrupt feature is enabled, press the **PTT** button to interrupt the audio from the transmitting radio and free the channel for you to respond.

The green LED lights up.

- **2** Do one of the following:
	- Wait for the Talk Permit Tone to end and speak clearly into the microphone if enabled.
	- Wait for the **PTT** Sidetone to end and speak clearly into the microphone if enabled.
- **3** Release the **PTT** button to listen.

The call ends when there is no voice activity for a predetermined period.

If the radio receives a Group Call while not on the Home screen, it remains on its current screen prior to answering the call.

Long press  $\boxed{2\hat{n}}$  to return to the Home screen to view the caller alias before replying.

### **Private Calls**

A Private Call is a call from an individual radio to another individual radio.

There are two ways to set up a Private Call. The first type sets up the call after performing a radio presence check, while the second type sets up the call immediately. Only one of these types can be programmed to your radio by your dealer.

### **Making Private Calls**

Your radio must be programmed to initiate a Private Call. If this feature is not enabled, a negative indicator tone sounds when you initiate the call. Follow the procedure to make Private Calls on your radio.

- **1** Do one of the following:
	- Select a channel with the active subscriber alias or ID.
	- Press the programmed **One Touch Access** button.
- **2** Press the **PTT** button to make the call.

The green LED lights up. The display shows the **Private Call** icon and alias.

- **3** Wait for the Talk Permit Tone to end and speak clearly into the microphone if enabled.
- **4** Release the **PTT** button to listen.

The green LED blinks when the target radio responds.

**5 If the Channel Free Indication feature is enabled.** you hear a short alert tone the moment the transmitting radio releases the **PTT** button, indicating the channel is free for you to respond. Press the **PTT** button to respond to the call.

The call ends when there is no voice activity for a predetermined period. The display shows Call Ended.

### **Responding to Private Calls**

Follow the procedure to respond to Private Calls on your radio.

When you receive a Private Call:

- The green LED blinks.
- The first text line shows the **Private Call** icon.
- The second text line displays the Private Call alias.
- Your radio unmutes and the incoming call sounds through the speaker.
	- **1** Do one of the following:
		- **If the Channel Free Indication feature is** enabled, you hear a short alert tone the moment the transmitting radio releases the **PTT** button, indicating the channel is free for you to respond. Press the **PTT** button to respond to the call.
		- **If the Transmit Interrupt Remote Dekey feature** is enabled, press the **PTT** button to stop an ongoing interruptible call and free the channel for you to respond.

The green LED lights up.

- **2** Wait for the Talk Permit Tone to end and speak clearly into the microphone if enabled.
- **3** Release the **PTT** button to listen.

The call ends when there is no voice activity for a predetermined period.The display shows Call Ended.

### **All Calls**

An All Call is a call from an individual radio to every radio on the channel. An All Call is used to make important announcements, requiring full attention from the user. The users on the channel cannot respond to an All Call.

### **Making All Calls**

Your radio must be programmed for you to make an All Call. Follow the procedure to make All Calls on your radio.

- **1** Select a channel with the active All Call group alias or ID.
- **2** Press the **PTT** button to make the call.

The green LED lights up.The display shows the **All Call** icon and All Call.

**3** Do one of the following:

- Wait for the Talk Permit Tone to end and speak clearly into the microphone if enabled.
- Wait for the **PTT** Sidetone to end and speak clearly into the microphone if enabled.

Users on the channel cannot respond to an All Call.

### **Receiving All Calls**

When you receive an All Call:

- A tone sounds.
- The green LED blinks.
- The display shows the caller ID information at the top right corner.
- **The first text line shows the Group Call icon and All** Call.
- Your radio unmutes and the incoming call sounds through the speaker.

The radio returns to the screen before receiving the All Call when the call ends.

An All Call does not wait for a predetermined period before ending.

If the Channel Free Indication feature is enabled, you hear a short alert tone when the transmitting radio releases the **PTT** button, indicating the channel is free for you to use.

You cannot respond to an All Call.

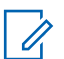

**NOTICE:**

The radio stops receiving the All Call if you switch to a different channel while receiving the call.

### **Selective Calls**

A Selective Call is a call from an individual radio to another individual radio. It is a Private Call on an analog system.

### **Making Selective Calls**

Your radio must be programmed for you to initiate a Selective Call. Follow the procedure to make Selective Calls on your radio.

**1** Select a channel with the active subscriber alias or ID.

**2** Press the **PTT** button to make the call.

The green LED lights up. The display shows the **Private Call** icon, the subscriber alias, and call status.

- **3** Do one of the following:
	- Wait for the Talk Permit Tone to end and speak clearly into the microphone if enabled.
	- Wait for the **PTT** Sidetone to end and speak clearly into the microphone if enabled.
- **4** Release the **PTT** button to listen.

The green LED lights up when the target radio responds.

**5 If the Channel Free Indication feature is enabled,** you hear a short alert tone the moment the transmitting radio releases the **PTT** button, indicating the channel is free for you to respond. Press the **PTT** button to respond to the call.

The call ends when there is no voice activity for a predetermined period.

**6** The display shows Call Ended.

### **Responding to Selective Calls**

Follow the procedure to respond to Selective Calls on your radio.

When you receive a Selective Call:

- The green LED blinks.
- The first text line shows the **Private Call** icon and the caller alias or Selective Call or Alert with Call.
- Your radio unmutes and the incoming call sounds through the speaker.
	- **1** Press the **PTT** button to respond to the call. The green LED lights up.
	- **2** Wait for the Talk Permit Tone to end and speak clearly into the microphone if enabled.
	- **3** Release the **PTT** button to listen.

The call ends when there is no voice activity for a predetermined period. A tone sounds. The display shows Call Ended.

### **Phone Calls**

A Phone Call is a call from an individual radio to a telephone.

If Phone Call capability is not enabled in your radio:

- The display shows Unavailable.
- Your radio mutes the call.
- Your radio returns to the previous screen when the call ends.

During the Phone Call, your radio attempts to end the call when:

- You press the **One Touch Access** button with the deaccess code preconfigured.
- You enter the deaccess code as the input for extra digits.

During channel access, access or deaccess code, or extra digits transmission, your radio responds to the **On/Off** button, **Volume** button, and the **Channel Rocker** only. A tone sounds for every invalid input.

During channel access, press  $\boxed{2\hat{n}}$  to dismiss the call attempt. A tone sounds.

#### **NOTICE:**

The access or deaccess code cannot be more than 10 characters.

Check with your dealer or system administrator for more information.

### **Making Phone Calls**

Follow the procedure to make Phone Calls on your radio.

**1** Press the programmed **One Touch Access** button to the predefined alias or ID.

If the entry for the **One Touch Access** button is empty, a negative indicator tone sounds. If the access code is not preconfigured in the Contact List, the display shows Access Code:.

**2** Enter the access code, and press  $\boxed{\text{max}}$  to proceed. The green LED lights up. The display shows the **Phone Call** icon at the top right corner. The first text line shows the subscriber alias. The second text line shows the call status.

If the call is successful:

- The DTMF Tone sounds.
- You hear the dialing tone of the telephone user. If the call is unsuccessful:
- A tone sounds.
- The display shows Phone Call Failed and then, Access Code:.
- If the access code has been preconfigured in the Contacts list, your radio returns to the screen you were on before initiating the call.
- **3** Press the **PTT** button to respond to the call. Release the **PTT** button to listen.

**4** Press  $\boxed{5}$  to end the call.

- **5** Do one of the following:
	- If the deaccess code was not preconfigured, enter the deaccess code when the display shows

De-Access Code:, and press  $\boxed{\text{BOK}}$  to proceed. The radio returns to the previous screen.

• Press the programmed **One Touch Access** button.

If the entry for the **One Touch Access** button is empty, a negative indicator tone sounds.

The DTMF Tone sounds and the display shows Ending Phone Call. If the call ends successfully:

- A tone sounds.
- The display shows Call Ended.

If the call fails to end, the radio returns to the Phone Call screen. Repeat the last two steps or wait for the telephone user to end the call.

### **Making Phone Calls with the Programmable Phone Button**

Follow the procedure to make a phone call with the programmable phone button.

**1** Press the programmed **Phone** button to enter into the Phone Entry list.

**2** Press  $\boxed{\P$  or  $\boxed{P2}$  to the required alias or ID.

#### $Press \times$  of  $S/N$  to select.

- The green LED lights up. The **Phone Call** icon appears in the top right corner. The first text line shows the subscriber alias. The second text line displays the call status.
- If the call-setup is successful, the Dual Tone Multi Frequency (DTMF) tone sounds. You hear the dialing tone of the telephone user. The first text line shows the subscriber alias. The **Phone Call** icon remains in the top right corner.
- If call-setup is unsuccessful, a tone sounds and the display shows Phone Call Failed. Your radio returns to the Access Code input screen. If the access code was preconfigured in the Contacts list, the radio returns to the screen you were on prior to initiating the call.
- **3** Press the **PTT** button to talk. Release the **PTT** button to listen.
- **4** To enter extra digits, if requested by the Phone Call:

• Press **One Touch Access** button. If the entry for the **One Touch Access** button is empty, a negative indicator tone sounds.

**5** Press  $\boxed{56}$  to end the call.

- The display shows Ending Phone Call.
- If the end-call-setup is successful, a tone sounds and the display shows Call Ended.
- If the end-call-setup is unsuccessful, your radio returns to the Phone Call screen. Repeat step 5 or wait for the telephone user to end the call.
- When you press **PTT** button while in the Phone Contacts screen, a tone sounds and the display shows Press OK to Place Phone Call.
- When the telephone user ends the call, a tone sounds and the display shows Phone Call Ended.
- If the call ends while you are entering the extra digits requested by the Phone Call, your radio returns to the screen you were on prior to initiating the call.

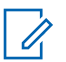

### **NOTICE:**

During channel access, press  $(2<sup>n</sup>)$  to dismiss the call attempt and a tone sounds.

During the call, when you press **One Touch Access** button with the deaccess code preconfigured or enter the deaccess code as the input for extra digits, your radio attempts to end the call.

### **Responding to Phone Calls as Group Calls**

Follow the procedure to respond to Phone Calls as Group Calls on your radio.

When you receive a Phone Call as a Group Call:

- The display shows the **Phone Call** icon at the top right corner.
- The display shows the group alias and Phone Call.

If Phone Call capability is not enabled on your radio, the first line of the display shows Unavailable and your radio mutes the call. Your radio returns to the previous screen when the call ends.

- **1** Press the **PTT** button to respond to the call. Release the **PTT** button to listen.
- **2** Press  $\boxed{5}$  to end the call.

The display shows Ending Phone Call. If the call ends successfully:

- A tone sounds.
- The display shows Call Ended.

If the call fails to end, the radio returns to the Phone Call screen. Repeat this step or wait for the telephone user to end the call.

### **Responding to Phone Calls as Private Calls**

Follow the procedure to respond to Phone Calls as Private Calls on your radio.

When you receive a Phone Call as a Private Call:

- The display shows the **Phone Call** icon at the top right corner.
- The display shows the caller alias or Phone Call.

If Phone Call capability is not enabled on your radio, the first line of the display shows Unavailable and your radio mutes the call. Your radio returns to the previous screen when the call ends.

- **1** Press the **PTT** button to respond to the call. Release the **PTT** button to listen.
- **2** Press  $\boxed{26}$  to end the call.

The display shows Ending Phone Call. If the call ends successfully:

- A tone sounds.
- The display shows Call Ended.

If the call fails to end, the radio returns to the Phone Call screen. Repeat this step or wait for the telephone user to end the call.

# **Responding to Phone Calls as All Calls**

When you receive a Phone Call as an All Call, you can respond to or end the call, only if an All Call type is assigned to the channel. Follow the procedure to respond to Phone Calls as All Calls on your radio.

When you receive a Phone Call as an All Call:

- The display shows the **Phone Call** icon at the top right corner.
- The display shows All Call and Phone Call.

If Phone Call capability is not enabled on your radio, the first line of the display shows Unavailable and your radio mutes the call.

Your radio returns to the previous screen when the call ends.

- **1** Press the **PTT** button to respond to the call.
- **2** Release the **PTT** button to listen.
- **3** Press  $\boxed{2^*}$  to end the call.

The display shows Ending Phone Call.

If the call ends successfully:

- A tone sounds.
- The display shows All Call and Call Ended.

If the call fails to end, the radio returns to the Phone Call screen. Repeat step 3 or wait for the telephone user to end the call.

### **Stopping Radio Calls**

This feature allows you to stop an ongoing Group or Private Call to free the channel for transmission. For example, when a radio experiences a "stuck microphone" condition where the **PTT** button is inadvertently pressed by the user. Your radio must be programmed to allow you to use this feature. Follow the procedure to stop calls on your radio.

- **1** Press the programmed **Transmit Interrupt Remote Dekey** button.
- **2** Wait for acknowledgment.

If successful:

• A positive indicator tone sounds.

If unsuccessful:

- A negative indicator tone sounds.
- The display shows Remote Dekey Failed.

If an interruptible call is stopped via this feature:

- The display shows Call Interrupted.
- A negative indicator tone sounds on the interrupted radio until the **PTT** button is released.

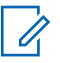

#### **NOTICE:**

Check with your dealer or system administrator for more information.

This page intentionally left blank.

# **Advanced Features**

This chapter explains the operations of the features available in your radio.

Your dealer or system administrator may have customized your radio for your specific needs. Check with your dealer or system administrator for more information.

### **Bluetooth**

This feature allows you to use your radio with a Bluetoothenabled device (accessory) through a Bluetooth connection. Your radio supports both Motorola Solutions and Commercially available Off-The-Shelf (COTS) Bluetooth-enabled devices.

Bluetooth operates within a range of 10 meters (32 feet) line of sight. This is an unobstructed path between your radio and your Bluetooth-enabled device. For high degree of reliability, Motorola Solutions recommends to not separate the radio and the accessory.

At the fringe areas of reception, both voice and tone quality will start to sound "garbled" or "broken". To correct this problem, simply position your radio and Bluetooth-enabled device closer to each other (within the 10 meter defined

range) to re-establish clear audio reception. The Bluetooth function of your radio has maximum power of 2.5 mW (4 dBm) at the 10 meter range.

Your radio can support up to three simultaneous Bluetooth connections with Bluetooth-enabled devices of unique types. For example, a headset, a scanner, and a PTT-Only Device (POD). Multiple connections with Bluetooth-enabled devices of the same type are not supported.

Refer to the user manual of your respective Bluetoothenabled device for more details on the full capabilities of your Bluetooth-enabled device.

Your radio connects to the Bluetooth-enabled device within range with either the strongest signal strength, or to one which it has connected to before in a prior session. Do not turn off your Bluetooth-enabled device or press the home back button during the finding and connecting operation as this cancels the operation.

### **Turning Bluetooth On and Off**

Follow the procedure to turn Bluetooth on and off.

Press  $\sqrt{m}$  to access the menu.

**1**

- **2** Press  $\P$ Pl or  $\P$ <sup>P2</sup> $\blacktriangleright$  to Bluetooth. Press  $\P$ IIIIIIIIII to select.
- **3** Press <a>P1 or <a>P2<br/>
P1 to My Status. Press <a>B</a>In to select.

The display shows On and Off. The current status is indicated by a  $\checkmark$ .

- **4** Do one of the following:
	- Press  $\boxed{4}$  PI or  $\boxed{P2}$  to  $\boxed{p}$  press  $\boxed{m}$  on to select. The display shows  $\checkmark$  beside On.
	- Press  $\overline{P}$  or  $\overline{P}$  to  $\overline{O}$  ff. Press  $\overline{w}$  to to select. The display shows  $\checkmark$  beside Off.

### **Connecting to Bluetooth Devices**

Follow the procedure to connect to Bluetooth devices.

Turn on your Bluetooth-enabled device and place it in pairing mode.

**1** Press  $\boxed{\text{H}$  OK to access the menu

- **2** Press or to Bluetooth. Press to select.
- **3** Press  $\overline{(\P{P1})}$  or  $\overline{(\P{2})}$  to Devices. Press  $\overline{(\P{0}W)}$  to select.
- **4** Do one of the following:
	- Press  $\P$ PI or  $\P$ <sup>2</sup> $\blacktriangleright$  to the required device. Press  $E$  o select.
	- Press  $\overline{(\P{P1})}$  or  $\overline{(\P{2})}$  to Find Devices to locate available devices. Press  $\boxed{\P{P1}}$  or  $\boxed{P2}$  to the required device. Press  $\boxed{\text{BOK}}$  to select.
- **5** Press  $\overline{(\P{P})}$  or  $\overline{P2}$  to Connect. Press  $\overline{EBN}$  to select.

Your Bluetooth-enabled device may require additional steps to complete the pairing. Refer to the user manual of your Bluetooth-enabled device.

The display shows Connecting to <Device>.

Wait for acknowledgment.

If successful:

- A positive indicator tone sounds.
- The display shows <Device> Connected and the **Bluetooth Connected** icon.
- The display shows  $\checkmark$  beside the connected device. If unsuccessful:
- A negative indicator tone sounds.
- The display shows Connecting Failed.

### **Connecting to Bluetooth Devices in Discoverable Mode**

Follow the procedure to connect to Bluetooth devices in discoverable mode.

Turn on your Bluetooth-enabled device and place it in pairing mode.

- **1** Press  $\boxed{\mathbb{B}^{\mathsf{N}}}$  to access the menu.
- **2** Press  $\overline{(\P{P1})}$  or  $\overline{P2}$  to Bluetooth. Press  $\overline{(\P{B}W)}$  to select.

**3** Press  $\overline{(\P{P1})}$  or  $\overline{P2}$  to Find Me. Press  $\overline{(\P{B}0K)}$  to select. The radio can now be found by other Bluetooth-enabled devices for a programmed duration. This is called Discoverable Mode.

Wait for acknowledgment. If successful:

- A positive indicator tone sounds.
- The display shows <Device> Connected and the **Bluetooth Connected** icon.
- The display shows  $\checkmark$  beside the connected device. If unsuccessful:
- A negative indicator tone sounds.
- The display shows Connecting Failed.

### **Disconnecting from Bluetooth Devices**

Follow the procedure to disconnect from Bluetooth devices.

**1** Press  $\boxed{\text{H}$  OK to access the menu

- **2** Press  $\overline{(\P{P1})}$  or  $\overline{P2}$  to Bluetooth. Press  $\overline{EBK}$  to select.
- **3** Press  $\overline{(\P{P1})}$  or  $\overline{P2}$  to Devices. Press  $\overline{(\P{B}W)}$  to select.
- **4** Press  $\boxed{\P$  P1 or  $\boxed{P2}$  to the required device. Press  $f \circ g$  to select.
- **5** Press (4PI) or  $P2 \triangleright$  to Disconnect. Press  $EBM$  to select.

The display shows Disconnecting from <Device>.

Wait for acknowledgment.

- A tone sounds.
- The display shows <Device> Disconnected and the **Bluetooth Connected** icon disappears.
- The  $\checkmark$  disappears beside the connected device.

### **Switching Audio Route between Internal Radio Speaker and Bluetooth Device**

Follow the procedure to toggle audio routing between internal radio speaker and external Bluetooth device.

> Press the programmed **Bluetooth Audio Switch** button.

The display shows one of the following results:

- A tone sounds. The display shows Route Audio to Radio.
- A tone sounds. The display shows Route Audio to Bluetooth.

### **Viewing Device Details**

Follow the procedure to view device details on your radio.

- **1** Press  $\boxed{\mathbb{B}^{\mathsf{JK}}}$  to access the menu.
- **2** Press  $\overline{(\P{P1})}$  or  $\overline{P2}$  to Bluetooth. Press  $\overline{(\P{B}0K)}$  to select.
- **3** Press  $\overline{(\P{P1})}$  or  $\overline{(\P{2})}$  to Devices. Press  $\overline{(\P{0}W)}$  to select.
- **4** Press  $\overline{\left( \bigoplus_{p} P1\right)}$  or  $\overline{P2}$  to the required device. Press  $f \circ g$  to select.
- **5** Press (PI) or  $P2 \triangleright$  to View Details. Press  $EBK$ to select.

### **Deleting Device Name**

You can remove a disconnected device from the list of Bluetooth-enabled devices.

- **1** Press  $\boxed{\mathbb{B}^{\mathsf{OK}}}$  to access the menu.
- **2** Press (4P1) or  $P2D$  to Bluetooth. Press  $EBM$  to select.
- **3** Press  $\overline{(\P{P1})}$  or  $\overline{P2}$  to Devices. Press  $\overline{(\P{B}W)}$  to select.
- **4** Press  $\overline{\left( \P$  P1 or  $\overline{\left[ P2\right] }$  to the required device. Press  $\sqrt{\frac{m}{m}}$  to select.
- **5** Press (PPI) or  $P2 \triangleright$  to Delete. Press  $EBM$  to select. The display shows Device Deleted.

### **Bluetooth Mic Gain**

This feature allows the user to control the microphone gain value of the connected Bluetooth-enabled device.

**1** Press  $\boxed{\mathbb{B}$  OK to access the menu.

- **2** Press  $\overline{(\P{P1})}$  or  $\overline{P2}$  to Bluetooth. Press  $\overline{(\P{B}0K)}$  to select.
- **3** Press (PI) or  $P2 \triangleright$  to BT Mic Gain. Press (HM) to select.
- **4** Press  $\boxed{\P$  P1 or  $\boxed{P2}$  to the BT Mic Gain type and the current values. Press  $\boxed{\mathbb{B}^{\mathsf{JK}}}$  to select. You can edit the values here.

**5** Press  $\overline{(\P{P1})}$  or  $\overline{(\P{2})}$  to increase or to decrease values. Press  $\boxed{\mathbb{B}^{\mathsf{OK}}}$  to select.

### **Permanent Bluetooth Discoverable Mode**

The Permanent Bluetooth Discoverable Mode must be enabled by the dealer or system administrator.

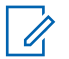

#### **NOTICE:**

If enabled, Bluetooth is **not** displayed in the Menu and you cannot use any Bluetooth programmable button features.

Other Bluetooth-enabled devices can locate your radio, but the devices cannot connect to the radio. The Permanent Bluetooth Discoverable Mode enables dedicated devices to use your radio position in the process of Bluetooth-based location.

### **Indoor Location**

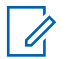

#### **NOTICE:**

Indoor Location feature is applicable for models with the latest software and hardware. Check with your dealer or system administrator for more information.

Indoor Location is be used to keep track of the location of radio users. When Indoor Location is activated, the radio is in a limited discoverable mode. Dedicated beacons are used to locate the radio and determine its position.

### **Turning Indoor Location On or Off**

You can turn on or turn off Indoor Location by performing one of the following actions.

- Access this feature through the menu.
	- a. Press  $\boxed{\mathbb{B}^{\mathsf{M}}}$  to access the menu.
	- b. Press  $\overline{\triangleleft \text{P1}}$  or  $\overline{\text{P2}}$  to Bluetooth and press  $\sqrt{\frac{m}{m}}$  to select.
	- c. Press  $\overline{(\P)}$  or  $\overline{P2}$  to Indoor Location and press  $\boxed{\text{BOK}}$  to select.
	- d. Press  $\boxed{\mathbb{B}^{\mathsf{OK}}}$  to turn on Indoor Location.

The display shows Indoor Location On. You hear a positive indicator tone. One of the following scenarios occurs.

- If successful, the Indoor Location Available icon appears on the Home screen display.
- If unsuccessful, the display shows Turning On Failed. You hear a negative indicator tone.
- e. Press  $\sqrt{m}$  of turn off Indoor Location.

The display shows Indoor Location Off. You hear a positive indicator tone. One of the following scenarios occurs.

- If successful, the Indoor Location Available icon disappears on the Home screen display.
- If unsuccessful, the display shows Turning Off Failed. You hear a negative indicator tone.
- Access this feature by using the programmed button.
	- a. Long press the programmed **Indoor Location** button to turn on Indoor Location.

The display shows Indoor Location On. You hear a positive indicator tone. One of the following scenarios occurs.

- If successful, the Indoor Location Available icon appears on the Home screen display.
- If unsuccessful, the display shows Turning On Failed. If unsuccessful, you hear a negative indicator tone.
- b. Press the programmed **Indoor Location** button to turn off Indoor Location.

The display shows Indoor Location Off. You hear a positive indicator tone. One of the following scenarios occurs.

- If successful, the Indoor Location Available icon disappears on the Home screen display.
- If unsuccessful, the display shows Turning Off Failed. If unsuccessful, you hear a negative indicator tone.

### **Accessing Indoor Location Beacons Information**

Follow the procedure to access Indoor Location beacons information.

- **1** Press  $\boxed{\mathbb{B}^{\mathsf{M}}}$  to access the menu.
- **2** Press <a>[10]</a> Or  $P2$  to Bluetooth and press <a>[10]</a> to select.
- **3** Press  $\overline{\P}$  or  $\overline{P2}$  to Indoor Location and press  $E$  o select.
- **4** Press  $\overline{(\P{P1})}$  or  $\overline{P2}$  to Beacons and press  $\overline{(\P{B}W)}$  to select.

The display shows the beacons information.

### **Talkaround**

This feature allows you to continue communication when your repeater is not operational, or when your radio is out

of range from the repeater but within talking range of other radios.

The talkaround setting is retained even after powering down.

### **NOTICE:**

This feature is not applicable in Capacity Plus– Single-Site, Capacity Plus–Multi-Site, and Citizens Band channels that are in the same frequency.

### **Toggling Between Repeater and Talkaround Modes**

Follow the procedure to toggle between Repeater and Talkaround modes on your radio.

- **1** Do one of the following:
	- Press the programmed **Repeater/Talkaround** button. Skip the following steps.
	- Press  $\boxed{\mathbb{B}^{\mathsf{M}}}$  to access the menu.
- **2** Press  $\overline{(\P{P1})}$  or  $\overline{P2}$  to Utilities. Press  $\overline{EBW}$  to select.
- **3** Press  $\overline{\P}$  or  $\overline{P2}$  to Radio Settings. Press  $\sqrt{\frac{m}{m}}$  to select.
- **4** Press  $\overline{(\P{P1})}$  or  $\overline{P2}$  to Talkaround. Press  $\overline{(\P{B}0K)}$  to select.

If enabled,  $\checkmark$  appears besides Enabled. If disabled,

 $\checkmark$  disappears beside Enabled.

The screen automatically returns to the previous screen.

### **Monitor Feature**

The monitor feature is used to make sure that a channel is free before transmitting.

### **Monitoring Channels**

Follow the procedure to monitor channels.

**1** Long press the programmed **Monitor** button.

The **Monitor** icon appears on the display and the LED lights up solid yellow.

If there is activity on the monitored channel:

If the monitored channel is free, you hear a "white noise".

**2** Press the **PTT** button to talk. Release the **PTT** button to listen.

### **Permanent Monitor**

The Permanent Monitor feature is used to continuously monitor a selected channel for activity.

### **Turning Permanent Monitor On or Off**

Follow the procedure to turn Permanent Monitor on or off on your radio.

> Press the programmed **Permanent Monitor** button. When the radio enters the mode:

- An alert tone sounds.
- The yellow LED lights up.
- The display shows Permanent Monitor On and the **Monitor** icon.

[Send Feedback](http://docsurvey.motorolasolutions.com) **65**

When the radio exits the mode:

- An alert tone sounds.
- The yellow LED turns off.
- The display shows Permanent Monitor Off.

### **Home Channel Reminder**

This feature provides a reminder when the radio is not set to the home channel for a period of time.

If this feature is enabled through CPS, when your radio is not set to the home channel for a period of time, the following occurs periodically:

- The Home Channel Reminder tone and announcement sound.
- The first line of the display shows Non.
- The second line shows Home Channel.

You can respond to the reminder by performing one of the following actions:

- Return to the home channel.
- Mute the reminder temporarily using the programmable button.

• Set a new home channel using the programmable button.

### **Muting the Home Channel Reminder**

When the Home Channel Reminder sounds, you can temporarily mute the reminder.

#### Press the **Silence Home Channel Reminder** programmable button.

The first line of the display shows HCR and the second line shows Silenced.

### **Setting New Home Channels**

When the Home Channel Reminder occurs, you can set a new home channel.

- **1** Do one of the following:
	- Press the **Reset Home Channel** programmable button to set the current channel as the new Home Channel. Skip the following steps. The first line of the display shows the channel alias and the second line shows New Home Ch.
- Press  $\boxed{\text{BOK}}$  to access the menu.
- **2** Press  $\overline{(\P{P1})}$  or  $\overline{P2}$  to Utilities. Press  $\overline{w}$  to select.
- **3** Press <sup>(1P1</sup>) or  $\boxed{P2}$  to Radio Settings. Press  $H<sub>0</sub>$  to select.
- **4** Press (4P1) or  $P2D$  to Home Channel. Press  $EB$ to select.
- **5** Press  $\boxed{\P$  or  $\boxed{P2}$  to the desired new home channel alias. Press  $\boxed{\mathbb{B}^{0K}}$  to select.

The display shows  $\checkmark$  beside the selected home channel alias.

### **Remote Monitor**

This feature is used to turn on the microphone of a target radio with a subscriber alias or ID. You can use this feature to remotely monitor any audible activity surrounding the target radio.

There are two types of Remote Monitor:

- Remote Monitor without Authentication
- Remote Monitor with Authentication.

Authenticated Remote Monitor is a purchasable feature. In Authenticated Remote Monitor, verification is required when your radio turns on the microphone of a target radio.

When your radio initiates this feature on a target radio with User Authentication, a passphrase is required. The passphrase is preprogrammed into the target radio through CPS.

Both your radio and the target radio must be programmed to allow you to use this feature.

This feature stops after a programmed duration or when there is any user operation on the target radio.

### **Initiating Remote Monitor**

Follow the procedure to initiate Remote Monitor on your radio.

- **1** Press the programmed **Remote Monitor** button.
- **2** Press  $\boxed{\P$  P1 or  $\boxed{P2}$  to the required alias or ID.

- **3** Press  $E$  of  $\sim$  10 select. One of the following scenarios occurs:
	- The display shows a transitional mini notice, indicating the request is in progress. The green LED lights up.
	- A passphrase screen appears.

Enter the passphrase. Press  $\boxed{\text{BOK}}$  to proceed.

- If the passphrase is correct, the display shows a transitional mini notice, indicating the request is in progress. The green LED lights up.
- If the passphrase is incorrect, the display shows a negative mini notice, and returns to the previous screen.
- **4** Wait for acknowledgment.

If successful:

- A positive indicator tone sounds.
- The display shows a positive mini notice.
- The audio from the monitored radio starts playing for a programmed duration, and the display

shows Rem. Monitor. Once the timer expires, an alert tone sounds, and the LED turns off.

If unsuccessful:

- A negative indicator tone sounds.
- The display shows a negative mini notice.

### **Initiating Remote Monitor by Using the Contacts List**

Follow the procedure to initiate Remote Monitor on your radio by using the Contacts list.

- **1** Press  $\boxed{\mathbb{B}^{\mathsf{IK}}}$  to access the menu.
- **2** Press <a>91</a> or  $P2$  to Contacts. Press  $B$  or to select.
- **3** Press  $\boxed{\P}$  or  $\boxed{P2}$  to the required alias or ID.

Press  $\boxed{\mathbb{B}^{\mathsf{JK}}}$  to select.

**4** Press  $\overline{(\P2)}$  or  $\overline{P2}$  to Remote Mon...

- **5** Press  $\boxed{\text{max}}$  to select. One of the following scenarios occurs:
	- The display shows a transitional mini notice, indicating the request is in progress. The green LED lights up.
	- A passphrase screen appears.

Enter the passphrase. Press  $\boxed{\text{BOK}}$  to proceed.

- If the passphrase is correct, the display shows a transitional mini notice, indicating the request is in progress. The green LED lights up.
- If the passphrase is incorrect, the display shows a negative mini notice, and returns to the previous screen.
- **6** Wait for acknowledgment.

If successful:

- A positive indicator tone sounds.
- The display shows a positive mini notice.
- The audio from the monitored radio starts playing for a programmed duration, and the display

shows Rem. Monitor. Once the timer expires, an alert tone sounds, and the LED turns off.

If unsuccessful:

- A negative indicator tone sounds.
- The display shows a negative mini notice.

### **Initiating Remote Monitor by Using the Manual Dial**

Follow the procedure to initiate Remote Monitor on your radio by using the manual dial.

- **1** Press  $\boxed{\mathbb{B}^{\mathsf{M}}}$  to access the menu.
- **2** Press  $\overline{(\P{P1})}$  or  $\overline{P2}$  to Contacts. Press  $\overline{(\P{B}W)}$  to select.
- **3** Press <sup>(4P1)</sup> or  $P2D$  to Manual Dial. Press **HHOK** to select.

- **4** Press (4PI) or  $P2 \triangleright$  to Radio Number. Press  $EBK$ to select.
- **5** Do one of the following:
	- Enter the subscriber alias or ID, and press  $[\text{BOK}]$ to proceed.
	- Edit the previously dialed ID, and press  $\boxed{\text{BOK}}$  to proceed.
- **6** Press  $\overline{\P}$  or  $\overline{P2}$  to Remote Mon..
- **7** Press  $\boxed{\text{HOM}}$  to select. One of the following scenarios occurs:
	- The display shows a transitional mini notice, indicating the request is in progress. The green LED lights up.
	- A passphrase screen appears.

Enter the passphrase. Press  $\boxed{\mathbb{B}^{0K}}$  to proceed.

• If the passphrase is correct, the display shows a transitional mini notice, indicating the

request is in progress. The green LED lights up.

- If the passphrase is incorrect, the display shows a negative mini notice, and returns to the previous screen.
- **8** Wait for acknowledgment.

If successful:

- A positive indicator tone sounds.
- The display shows a positive mini notice.
- The audio from the monitored radio starts playing for a programmed duration, and the display shows Rem. Monitor. Once the timer expires, an alert tone sounds, and the LED turns off.

If unsuccessful:

- A negative indicator tone sounds.
- The display shows a negative mini notice.

### **Radio Check**

This feature allows you to determine if another radio is active in a system without disturbing the radio user. No

audible or visual notification is shown on the target radio. This feature is only applicable for subscriber aliases or IDs. Your radio must be programmed to allow you to use this feature.

### **Sending Radio Checks**

Follow the procedure to send radio checks on your radio.

- **1** Press the programmed **Radio Check** button.
- **2** Press  $\boxed{\P$  or  $\boxed{P2}$  to the required alias or ID.  $Press$   $BOK$  to select.

The display shows a transitional mini notice, indicating the request is in progress.The green LED lights up.

Wait for acknowledgment.

If you press  $\boxed{\mathbb{B}^{\text{OK}}}$  when the radio is waiting for acknowledgment, a tone sounds, the radio terminates all retries, and exits Radio Check mode.

The radio returns to the subscriber alias or ID screen.

### **Sending Radio Checks by Using the Contacts List**

Follow the procedure to send radio checks on your radio by using the Contacts list.

**1** Press  $\boxed{\text{B}$  o access the menu

- **2** Press  $\overline{(\P{P1})}$  or  $\overline{P2}$  to Contacts. Press  $\overline{(\P{B}W)}$  to select.
- **3** Press  $\boxed{\P}$  or  $\boxed{P2}$  to the required alias or ID. Press  $\boxed{\mathbb{B}^{\mathsf{OK}}}$  to select.
- **4** Press  $\overline{(\P{P1})}$  or  $\overline{P2}$  to Radio Check. Press  $\overline{(\P{B}0K)}$ to select.

The green LED lights up.

**5** Wait for acknowledgment.

If you press  $\boxed{2\hat{\mathbf{n}}}$  when the radio is waiting for acknowledgement, a tone sounds, the radio terminates all retries, and exits Radio Check mode.

The radio returns to the subscriber alias or ID screen.

### **Scan Lists**

Scan lists are created and assigned to individual channels or groups. Your radio scans for voice activity by cycling through the channel or group sequence specified in the scan list for the current channel or group.

Your radio can support up to 250 scan lists, with a maximum of 16 members in a list. Each scan list supports a mixture of both analog and digital entries.

You can add, delete, or prioritize channels by editing a scan list.

The **Priority** icon appears on the left of the member alias, if set, to indicate whether the member is on a Priority 1 or Priority 2 channel list. You cannot have multiple Priority 1 or Priority 2 channels in a scan list. There is no **Priority** icon if priority is set to **None**.

### **Viewing Entries in the Scan List**

Follow the procedure to view the entries in the Scan list on your radio.

**1** Press  $\sqrt{m}$  to access the menu.

- **2** Press  $\overline{(\P{P1})}$  or  $\overline{P2}$  to Scan. Press  $\overline{(\P{B}W)}$  to select.
- **3** Press <a>91</a> Or  $P2$  to Scan List. Press  $B$  or to select.
- **4** Press  $\boxed{\P$  or  $\boxed{P2}$  to view each member on the list.

### **Adding New Entries to the Scan List**

Follow the procedure to add new entries to the Scan list on your radio.

- **1** Press  $\boxed{\mathbb{B}^n}$  to access the menu.
- **2** Press  $\overline{(\P{P1})}$  or  $\overline{P2}$  to Scan. Press  $\overline{(\P{B}W)}$  to select.
- **3** Press  $\overline{(\P{P1})}$  or  $\overline{P2}$  to Scan List. Press  $\overline{(\P{B}0K)}$  to select.
- <span id="page-72-0"></span>**4** Press  $\overline{(\P{P1})}$  or  $\overline{P2}$  to Add Member. Press  $\overline{(\P{B}0K)}$  to select.
- **5** Press  $\boxed{\P$  or  $\boxed{P2}$  to the required alias or ID.  $Press \quad \boxed{\text{BOK}}$  to select.
- **6** Press  $\boxed{\P$  or  $\boxed{P2}$  to the required priority level. Press  $\boxed{\text{HOK}}$  to select.

The display shows a positive mini notice and then, Add Another?.

- **7** Do one of the following:
	- Press  $\overline{P(1)}$  or  $\overline{P(2)}$  to  $\gamma_{\text{eS}}$  to add another entry. Press  $\boxed{\mathbb{B}^{0K}}$  to select. Repeat step 5 and step 6.
	- Press  $\P$ PI or  $\P$ P2  $\blacktriangleright$  to No to save the current list. Press  $\boxed{\mathbb{B}^{\mathsf{JK}}}$  to select.

## **Deleting Entries from the Scan List**

Follow the procedure to delete entries from the Scan list.

Press  $\boxed{\mathbb{B}^{\mathsf{OK}}}$  to access the menu.

**1**

- **2** Press  $\overline{(\P{P1})}$  or  $\overline{P2}$  to Scan. Press  $\overline{(\P{B}W)}$  to select.
- **3** Press <a>P1</a> or  $P2$  to Scan List. Press  $B$  or to select.
- **4** Press  $\boxed{\P$ ? or  $\boxed{P2}$  to the required alias or ID. Press  $\boxed{\mathbb{B}^{\mathsf{OK}}}$  to select.
- **5** Press  $\overline{(\P{P1})}$  or  $\overline{(\P{2})}$  to Delete. Press  $\overline{(\P{0}\mathbb{K})}$  to select.

The display shows Delete Entry?.

- **6** Do one of the following:
	- Press  $\boxed{\P1}$  or  $\boxed{P2}$  to Yes to delete the entry.  $Press$   $EOK$  to select. The display shows a positive mini notice.
	- Press  $\boxed{\P}$  or  $\boxed{P2}$  to No to return to the previous screen. Press  $\sqrt{m}$  to select.

- **7** Repeat [step 4](#page-72-0) to [step 6](#page-72-0) to delete other entries.
- **8** Long press  $\boxed{2\hat{n}}$  to return to the Home screen after deleting all required aliases or IDs.

## **Setting Priority for Entries in the Scan List**

Follow the procedure to set priorities for entries in the Scan list on your radio.

- **1** Press  $\boxed{\mathbb{B}^{\mathsf{OK}}}$  to access the menu.
- **2** Press  $\overline{\P}$  P1 or  $\overline{P2}$  to Scan. Press  $\overline{\P}$  and to select.
- **3** Press <a>91</a> Or  $P2$  to Scan List. Press  $B$  or to select.
- **4** Press  $\boxed{\P$  or  $\boxed{P2}$  to the required alias or ID. Press  $\boxed{\mathbb{B}^{\mathsf{OK}}}$  to select.
- **5** Press (PI) or  $P2 \triangleright$  to Edit Priority. Press  $\sqrt{\frac{m}{m}}$  to select.
- **6** Press  $\boxed{\P}$  or  $\boxed{P2}$  to the required priority level. Press  $\boxed{\mathbb{B}^{\mathsf{OK}}}$  to select.

The display shows a positive mini notice before returning to the previous screen. The **Priority** icon appears on the left of the member alias.

## **Scan**

Your radio cycles through the programmed scan list for the current channel looking for voice activity when you start a scan.

There are two ways of initiating scan:

• **Main Channel Scan (Manual)** : Your radio scans all the channels or groups in your scan list. On entering scan, your radio may, depending on the settings, automatically start on the last scanned active channel or group, or on the channel where scan was initiated.

<span id="page-74-0"></span>• **Auto Scan (Automatic)** : Your radio automatically starts scanning when you select a channel or group that has Auto Scan enabled.

# **Turning Scan On or Off**

Follow the procedure to turn scan on or off on your radio.

- **1** Push the **Channel Rocker** to select a channel programmed with Auto Scan enabled.
- **2** Press  $\boxed{\mathbb{B}^{\mathsf{OK}}}$  to access the menu.
- **3** Press  $\boxed{\P{P1}$  or  $\boxed{P2}$  to Scan. Press  $\boxed{\mathbb{B}^{0K}}$  to select.
- **4** Press (4P1) or (P2) to Scan State. Press (HBM) to select.
- **5** Press  $\boxed{\P$  P1 or  $\boxed{P2}$  to the required scan state and press  $\boxed{\text{BOK}}$  to select.

If scan is enabled:

- The display shows Scan On and **Scan** icon.
- The yellow LED blinks.

If scan is disabled:

- The display shows Scan Off.
- The **Scan** icon disappears.
- The LED turns off.

# **Responding to Transmissions During Scanning**

During scanning, your radio stops on a channel or group where activity is detected. The radio stays on that channel for a programmed duration known as hang time. Follow the procedure to respond to transmissions during scanning.

**1 If the Channel Free Indication feature is enabled,** you hear a short alert tone the moment the transmitting radio releases the **PTT** button, indicating the channel is free for you to respond. Press the **PTT** button during hang time.

The green LED lights up.

- **2** Do one of the following:
	- Wait for the Talk Permit Tone to end and speak clearly into the microphone if enabled.

- Wait for the **PTT** Sidetone to end and speak clearly into the microphone if enabled.
- **3** Release the **PTT** button to listen.

The radio returns to scanning other channels or groups if you do not respond within the hang time.

## **Deleting Nuisance Channels**

If a channel continually generates unwanted calls or noise, (termed a "nuisance" channel), you can temporarily remove the unwanted channel from the scan list. This capability does not apply to the channel designated as the Selected Channel. Follow the procedure to delete nuisance channels on your radio.

- **1** When your radio locks on to an unwanted or nuisance channel, press the programmed **Nuisance Channel Delete** button until you hear a tone.
- **2** Release the programmed **Nuisance Channel Delete** button.

The nuisance channel is deleted.

# **Restoring Nuisance Channels**

Follow the procedure to restore nuisance channels on your radio.

Do one of the following:

- Turn the radio off and then power it on again.
- Stop and restart a scan using the programmed **Scan** button or menu.
- Change the channel using the **Channel Rocker** button.

# **Vote Scan**

Vote Scan provides you with wide area coverage in areas where there are multiple base stations transmitting identical information on different analog channels.

Your radio scans analog channels of multiple base stations and performs a voting process to select the strongest received signal. Once that is established, your radio receives transmissions from that base station.

During a vote scan, the yellow LED blinks and the display shows the **Vote Scan** icon.

Follow the same procedures as [Responding to](#page-74-0) [Transmissions During Scanning on page 75,](#page-74-0) to respond to a transmission during a vote scan.

# **Contacts Settings**

Contacts provides address book capabilities on your radio. Each entry corresponds to an alias or ID that you use to initiate a call. The entries are alphabetically sorted.

Each entry, depending on context, associates with the different call types: Group Call, Private Call, All Call, PC Call, or Dispatch Call.

PC Call and Dispatch Call are data-related. They are only available with the applications. Refer to the data applications documentation for further details.

 Additionally, Contacts menu allows you to assign each entry to a programmable number key or more on a keypad microphone. If an entry is assigned to a number key, your radio can perform a quick dial on the entry.

#### **NOTICE:**

You see a checkmark before each number key that is assigned to an entry. If the checkmark is before Empty, you have not assign a number key to the entry.

Your radio supports two Contacts lists, each for Analog contacts and Digital contacts, with a maximum of 500 members for each Contacts list.

Each entry within Contacts displays the following information:

- Call Type
- Call Alias
- Call ID

### **NOTICE:**

You can add, or edit subscriber IDs for the Digital Contacts list. Deleting subscriber IDs can only be performed by your dealer.

You can only view the subscriber IDs, edit the subscriber IDs, and initiate a Call Alert for the Analog Contacts list. Adding and deleting capabilities can only be performed by your dealer.

If the Privacy feature is enabled on a channel, you can make privacy-enabled Group Calls, Private Calls, and All Calls on that channel. Only target radios with the same Privacy Key, or the same Key Value and Key ID as your radio will be able to decrypt the transmission.

# **Making Group Calls by Using the Contacts List**

Follow the procedure to make Group Calls on your radio by using the Contacts list.

- **1** Press  $\boxed{\mathbb{B}^{\mathsf{M}}}$  to access the menu.
- **2** Press  $\overline{\text{AP1}}$  or  $\overline{\text{P2}}$  to Contacts. Press  $\overline{\text{EBW}}$  to select.
- **3** Press  $\boxed{\P$  or  $\boxed{P2}$  to the required alias or ID.
- **4** Press the **PTT** button to make the call. The green LED lights up.
- **5** Do one of the following:
	- Wait for the Talk Permit Tone to end and speak clearly into the microphone if enabled.
	- Wait for the **PTT** Sidetone to end and speak clearly into the microphone if enabled.

**6** Release the **PTT** button to listen.

The green LED blinks when any user in the group responds. The display shows the **Group Call** icon, and alias or ID, and the transmitting radio alias or ID.

**<sup>1</sup>** If the Channel Free Indication feature is enabled, you hear a short alert tone the moment the transmitting radio releases the **PTT** button, indicating the channel is free for you to respond. Press the **PTT** button to respond to the call.

The call ends when there is no voice activity for a predetermined period.

## **Making Private Calls by Using the Contacts List**

Follow the procedure to make Private Calls on your radio by using the Contacts list.

- **1** Press  $\boxed{\text{BBOK}}$  to access the menu.
- **2** Press <a>91</a> or  $P2$  to Contacts. Press  $B$  or to select.
- <span id="page-78-0"></span>**3** Press  $\overline{\P}$  or  $\overline{P2}$  to the required alias or ID. Press  $\boxed{\mathbb{B}$  OK to select.
- **4** Press the **PTT** button to make the call.

The green LED lights up. The display shows the destination alias.

- **5** Wait for the Talk Permit Tone to end and speak clearly into the microphone if enabled.
- **6** Release the **PTT** button to listen.

The display shows the transmitting user alias or ID.

**7 If the Channel Free Indication feature is enabled.** you hear a short alert tone the moment the transmitting radio releases the **PTT** button, indicating the channel is free for you to respond. Press the **PTT** button to respond to the call.

The call ends when there is no voice activity for a predetermined period. A tone sounds. The display shows Call Ended.

# **Setting Default Contact**

Follow the procedure to set the default contact on your radio.

- **1** Press  $\boxed{\text{H}$  OK to access the menu
- **2** Press  $\overline{(\P{P1})}$  or  $\overline{P2}$  to Contacts. Press  $\overline{EBN}$  to select.
- **3** Press  $\overline{\left( \bigoplus_{i=1}^{n} P_i \right)}$  to the required alias or ID.  $P$ ress  $E$  $W$  to select
- **4 Press**  $\overline{(\P{P})}$  **or**  $\overline{(\P{P})}$  **to Set as Default. Press**  $f \circ g$  to select

A positive indicator tone sounds. The display shows a positive mini notice. The display shows  $\checkmark$  beside the selected default alias or ID.

# **Call Indicator Settings**

This feature allows the radio users to configure call or text message ringing tones.

# **Activating or Deactivating Call Ringers for Call Alerts**

Follow the procedure to activate or deactivate call ringers for Call Alerts on your radio.

- **1** Press  $\boxed{\mathbb{B}^{\mathsf{OK}}}$  to access the menu.
- **2** Press  $\overline{\text{AP1}}$  or  $\overline{\text{P2}}$  to Utilities. Press  $\overline{\text{EBW}}$  to select.
- **3** Press <a>91</a> Or  $P2$  to Radio Settings. Press  $f_{\text{HOM}}$  to select.
- **4** Press (PI) or  $P2 \triangleright$  to Tones/Alert. Press  $B$ to select.
- **5** Press <sup>(1P1</sup>) or  $P2 \triangleright$  to Call Ringers. Press **HOK** to select.
- **6** Press  $\overline{(\P{P1})}$  or  $\overline{P2}$  to Call Alert. Press  $\overline{EB}$  to select.
- **7** Do one of the following:
	- Press  $\boxed{\P}$  or  $\boxed{P2}$  to the required tone. Press  $H$  to select.

The display shows  $\checkmark$  and the selected tone.

**Press**  $\boxed{4}$  **P1** or  $\boxed{P2}$  to  $0 \text{ if } P$  Press  $\boxed{m}$  on to select. If the ringing tones were earlier enabled, the

display shows  $\checkmark$  beside Off.

If the ringing tones were earlier disabled, the display does not show  $\checkmark$  beside Off.

# **Activating or Deactivating Call Ringers for Private Calls**

Follow the procedure to activate or deactivate call ringers for Private Calls on your radio.

- **1** Press  $\sqrt{m}$  to access the menu.
- **2** Press <a>91</a> or  $P2$  to Utilities. Press  $E$  or to select.
- **3** Press <sup>(1P1</sup>) or  $\boxed{P2}$  to Radio Settings. Press  $f \circ g$  to select.
- **4** Press (4PI) or  $P2D$  to Tones/Alerts. Press  $B$ to select.
- **5** Press <PI or  $P2D$  to Call Ringers. Press  $B$ to select.
- **6** Press <sup>(4PI</sup>) or  $P2D$  to Private Call. Press **HHON** to select.
- **7** Do one of the following:
	- Press  $\overline{(\P{P1})}$  or  $\overline{P2}$  to  $\overline{On}$ . Press  $\overline{w}$  to to select. The display shows  $\checkmark$  beside On.
	- Press  $\boxed{4}$  PI or  $\boxed{P2}$  to  $0 \text{ if } P$  ress  $\boxed{m}$  of to select. The display shows  $\checkmark$  beside Off.

## **Activating or Deactivating Call Ringers for Selective Calls**

Follow the procedure to activate or deactivate call ringers for Selective Calls on your radio.

- **1** Press  $\boxed{\text{H}$  o access the menu
- **2** Press <a>91</a> Or  $P2$  to Utilities. Press  $E$  or to select.
- **3** Press  $\boxed{\P}$  or  $\boxed{P2}$  to Radio Settings. Press  $E(X)$  to select.
- **4** Press <aPl or  $P2$  to Tones/Alerts. Press  $B$ to select.
- **5** Press <a>91</a> Or  $P2$  to Call Ringers. Press <a>93</a> to select.

**6** Press (4P1) or  $P2D$  to Selective Call. Press  $[\overline{\mathbb{H}}\overline{\mathbb{Q}}]$  to select.

The display shows  $\checkmark$  and the current tone.

- **7** Do one of the following:
	- Press  $\boxed{\P}$  or  $\boxed{P2}$  to the required tone. Press **EUK** to select

The display shows  $\checkmark$  and the selected tone.

• Press  $\boxed{4P1}$  or  $\boxed{P2}$  to Off. Press  $\boxed{mW}$  to select.

If the ringing tones were earlier enabled, the display shows  $\checkmark$  beside Off.

If the ringing tones were earlier disabled, the display does not show  $\checkmark$  beside Off.

## **Activating or Deactivating Call Ringers for Text Messages**

Follow the procedure to activate or deactivate call ringers for text messages on your radio.

**1** Press  $\sqrt{m}$  to access the menu.

- **2** Press (4PI) or  $P2 \triangleright$  to Utilities. Press  $EBM$  to select.
- **3** Press  $\overline{\P}$  or  $\overline{P2}$  to Radio Settings. Press  $[\frac{m}{20}0K]$  to select.
- **4** Press (4PI) or  $P2 \rightarrow$  to Tones/Alerts. Press  $EBK$ to select.
- **5** Press <PI or  $P2 \triangleright$  to Call Ringers. Press  $B$ to select.
- **6** Press <PI or  $P2$  to Text Message. Press  $B$ to select.

The display shows  $\checkmark$  and the current tone.

- **7** Do one of the following:
	- Press  $\boxed{\P}$  or  $\boxed{P2}$  to the required tone. Press  $F \circ F$  to select.

The display shows  $\checkmark$  and the selected tone.

• Press  $\P$ PI or  $P2 \triangleright$  to  $0 \text{ if }$ . Press  $\Box \Box W$  to select.

If the ringing tones were earlier enabled, the display shows  $\checkmark$  beside Off.

If the ringing tones were earlier disabled, the display does not show  $\checkmark$  beside Off.

## **Assigning Ring Styles**

The radio can be programmed to sound one of ten predefined ringing tones when receiving a Call Alert or a Text Message from a particular contact. The radio sounds out each ring style as you navigate through the list. Follow the procedure to assign ring styles on your radio.

- **1** Press  $\boxed{\text{BOK}}$  to access the menu.
- **2** Press  $\overline{AP1}$  or  $\overline{P2}$  to Contacts. Press  $\overline{EB}$  to select.

The entries are alphabetically sorted.

- **3** Press  $\overline{\P}$  or  $\overline{P2}$  to the required alias or ID. Press  $\boxed{\mathbb{B}^{\mathsf{OK}}}$  to select.
- **4** Press  $\boxed{\P{P1}}$  or  $\boxed{P2}$  to Edit. Press  $\boxed{\text{BOK}}$  to select.
- **5 Press**  $\boxed{\text{BOK}}$  **until display shows Edit Ringtone** menu.

 $A \vee$  indicates the current selected tone.

**6** Press  $\overline{\P}$  or  $\overline{P2}$  to the required tone. Press  $f \equiv 0K$  to select.

The display shows Contact Saved

## **Selecting a Ring Alert Type**

#### **NOTICE:**

The programmed **Ring Alert Type** button is assigned by your dealer or system administrator. Check with your dealer or system administrator to determine how your radio has been programmed.

You can program the radio calls to one predetermined vibrate call. If All Tones status is disabled, the radio displays the All Tone Mute icon. If All Tones status is enabled, the related ring alert type is displayed.

The radio vibrates once if it is a momentary ring style. The radio vibrates repetitively if it is a repetitive ring style. When set to Ring and Vibrate, the radio sounds a specific ring tone if there is any incoming radio transaction (for example, Call Alert or Message). It sounds like a positive indicator tone or missed call.

For radios with batteries that support the vibrate feature and are attached to a vibrating belt clip, the available Ring Alert Type options are Silent, Ring, Vibrate, and Ring and Vibrate.

For radios with batteries that do not support the vibrate feature and are not attached to a vibrating belt clip, Ring Alert Type is automatically set to Ring. The available Ring Alert Type options are Silent and Ring.

You can select a Ring Alert Type by performing one of the following actions.

• Press the programmed **Ring Alert Type** button to access the Ring Alert Type menu.

- a. Press  $\overline{\P}$  or  $\overline{P}$  to Ring, Vibrate, Ring & Vibrate or Silent and press  $\boxed{\text{BOK}}$  to select.
- Access this feature through the menu.
	- a. Press  $\boxed{\text{HOK}}$  to access the menu.
	- b. Press  $\overline{\P}$  or  $\overline{P2}$  to Utilities and press  $\boxed{\text{HOK}}$  to select.
	- c. Press  $\overline{\P}$  or  $\overline{P2}$  to Radio Settings and press  $\boxed{\mathbb{B}^{\mathsf{M}}}$  to select.
	- d. Press  $\overline{(\P{P1})}$  or  $\overline{(\P{2})}$  to Tones/Alerts and press  $\boxed{\text{BOK}}$  to select.
	- e. Press  $\P$ PI or  $\P$ P2 $\blacktriangleright$  to Ring Alert Type and press  $\boxed{\text{HOK}}$  to select.
	- f. Press  $\overline{4P1}$  or  $\overline{P2D}$  to Ring, Vibrate, Ring & Vibrate or Silent and press  $\boxed{\mathbb{B}$  OK to select.

# **Configuring Vibrate Style**

#### **NOTICE:**

The programmed **Vibrate Style** button is assigned by your dealer or system administrator. Check with your dealer or system administrator to determine how your radio has been programmed.

Vibrate Style is enabled when the Vibrating Belt Clip is attached to the radio with a battery that supports the vibrate feature.

You can configure the vibrate style by performing one of the following actions.

- Press the programmed **Vibrate Style** button to access the Vibrate Style menu.
	- a. Press  $\P$ Pl or  $\P$ P2 $\blacktriangleright$  to Short, Medium, or Long and press  $\boxed{\text{BOK}}$  to select.
- Access this feature via the menu.
	- a. Press  $\boxed{\mathbb{B}^{\mathsf{OK}}}$  to access the menu.
	- b. Press  $\overline{\P}$  or  $\overline{P2}$  to Utilities and press  $E(X)$  to select.
- c. Press  $\overline{\P}$  or  $\overline{P2}$  to Radio Settings and press  $\boxed{\text{BOK}}$  to select.
- d. Press  $\overline{AP1}$  or  $\overline{P2}$  to Tones/Alerts and press  $E$  oselect.
- e. Press  $\overline{4P1}$  or  $\overline{P2P}$  to Vibrate Style and press  $E(K)$  to select.
- f. Press  $\overline{\triangleleft P1}$  or  $\overline{P2}$  to Short, Medium, or Long and press  $\boxed{\text{HOK}}$  to select.

# **Alarm Tone Volume Escalation**

Your radio can be programmed by your dealer to continually alert you when a radio call remains unanswered.

This is done by automatically increasing the alarm tone volume over time. This feature is known as Escalert.

# <span id="page-85-0"></span>**Call Log Features**

Your radio keeps track of all recent outgoing, answered, and missed Private Calls. The call log feature is used to view and manage recent calls.

Missed Call Alerts may be included in the call logs, depending on the system configuration on your radio. You can perform the following tasks in each of your call lists:

- Delete Call
- View Details

# **Viewing Recent Calls**

Follow the procedure to view recent calls on your radio.

- **1** Press  $\boxed{\mathbb{B}^{\mathsf{M}}}$  to access the menu.
- **2** Press  $\boxed{\P$  P1 or  $\boxed{P2}$  to Call Log. Press  $\boxed{\overline{\text{B}0K}}$  to select.
- **3** Press  $\boxed{\P$  or  $\boxed{P2}$  to the preferred list. The options are Missed, Answered, and Outgoing lists.

### Press  $\boxed{\mathbb{B}^{\mathsf{OK}}}$  to select.

The display shows the most recent entry.

**4** Press  $\P$ P1 or  $\P$ <sup>2</sup> $\blacktriangleright$  to view the list.

You can start a Private Call with the alias or ID the display is currently showing by pressing the **PTT** button.

# **Deleting Calls from the Call List**

Follow the procedure to delete calls from the Call list.

- **1** Press  $[\sqrt{m}$  to access the menu.
- **2** Press  $\boxed{\P$  P1 or  $\boxed{P2}$  to Call Log. Press  $\boxed{\text{B}$  OK to select.
- **3** Press  $\boxed{\P$  P1 or  $\boxed{P2}$  to the required list. Press  $f \circ g = \text{let}$ .

If the list is empty:

• A tone sounds.

- The display shows List Empty.
- **4** Press  $\boxed{\P$  or  $\boxed{P2}$  to the required alias or ID. Press  $\boxed{\text{HOK}}$  to select.
- **5** Press <sup>(4P1)</sup> or  $P2D$  to Delete Entry?. Press  $H$  to select.
- **6** Do one of the following:
	- Press  $\boxed{\mathbb{B} \times \mathbb{B}}$  to select Yes to delete the entry. The display shows Entry Deleted.
	- Press  $\boxed{\P{P1}}$  or  $\boxed{P2}$  to No. Press  $\boxed{\text{max}}$  to select.

The radio returns to the previous screen.

## **Viewing Call List Details**

Follow the procedure to view call details on your radio.

**1** Press  $\boxed{\mathbb{B}^{\mathsf{M}}}$  to access the menu.

- **2** Press  $\overline{(\P{P1})}$  or  $\overline{P2}$  to Call Log. Press  $\overline{m}$  to select.
- **3** Press  $\boxed{\P$  P1 or  $\boxed{P2}$  to the required list. Press  $\boxed{\text{H}$  OK  $\boxed{\text{to}$  select.
- **4** Press  $\boxed{\P$  or  $\boxed{P2}$  to the required alias or ID. Press  $\boxed{\mathbb{B}^{\mathsf{OK}}}$  to select.
- **5** Press (4P1) or  $P2 \triangleright$  to View Details. Press  $EBK$ to select.

The display shows the call details.

## **Call Alert Operation**

Call Alert paging enables you to alert a specific radio user to call you back.

This feature is applicable for subscriber aliases or IDs only and is accessible through the menu using Contacts or a programmed **One Touch Access** button.

# **Responding to Call Alerts**

Follow the procedure to respond to Call Alerts on your radio.

When you receive a Call Alert:

- A repetitive tone sounds.
- The yellow LED blinks.
- The display shows the notification list listing a Call Alert with the alias or ID of the calling radio.

Depending on the configuration by your dealer or system administrator, you can respond to a Call Alert by doing one of the following:

- Press the **PTT** button and respond with a Private Call directly to the caller.
- Press the **PTT** button to continue normal talkgroup communication. The Call Alert is moved to the Missed Call option at the Call Log menu. You can respond to the caller from the Missed Called log.

See [Notification List on page 122](#page-121-0) and [Call Log Features on](#page-85-0) [page 86](#page-85-0) for more information.

# **Making Call Alerts**

Follow the procedure to make Call Alerts on your radio.

**1** Press the programmed **One Touch Access** button.

The display shows Call Alert and the subscriber alias or ID. The green LED lights up.

**2** Wait for acknowledgment.

If the Call Alert acknowledgment is received, the display shows a positive mini notice.

If the Call Alert acknowledgment is not received, the display shows a negative mini notice.

# **Making Call Alerts by Using the Contacts List**

Follow the procedure to make Call Alerts on your radio by using the Contacts list.

**1** Press  $\boxed{\mathbb{B}^{\mathsf{OK}}}$  to access the menu.

- **2** Press  $\overline{(\P{P1})}$  or  $\overline{P2}$  to Contacts. Press  $\overline{(\P{B}0K)}$  to select.
- **3** Press  $\boxed{\P$  P1 or  $\boxed{P2}$  to the required alias or ID. Press  $\boxed{\mathbb{B}$  OK to select.
- **4** Press  $\overline{(\P{P}\)$  or  $\overline{P2}$  to Call Alert. Press  $\overline{(\P{B}W)}$  to select.

The display shows Call Alert and the subscriber alias or ID. The green LED lights up.

- **5** Wait for acknowledgment.
	- If the Call Alert acknowledgment is received, the display shows a positive mini notice.
	- If the Call Alert acknowledgment is not received, the display shows a negative mini notice.

# **Mute Mode**

Mute Mode provides an option to the user to silence all audio indicators of the radio.

Once Mute Mode feature is initiated, all audio indicators are muted except higher priority features such as Emergency operations.

When Mute Mode is exited, the radio resumes playing ongoing tones and audio transmissions.

#### **NOTICE:**

This is a purchasable feature. Check with your dealer or system administrator for more information.

# **Turning On Mute Mode**

Follow the procedure to turn on Mute Mode.

Access this feature by using the programmed **Mute Mode** button.

The following occurs when Mute mode is enabled:

- Positive Indicator Tone sounds.
- Display shows Mute Mode On.
- The red LED light starts blinking and remains blinking until Mute Mode is exited.
- Display shows **Mute Mode** icon on home screen.
- Radio is muted.

• Mute Mode Timer begins counting down the duration that is configured.

# **Setting Mute Mode Timer**

Mute Mode feature can be enabled for a pre-configured amount of time by setting the Mute Mode Timer. The timer duration is configured in the radio menu and can range between 0.5–6 hours. Mute Mode is exited once the timer expires.

If the timer is left at 0, the radio remains in Mute mode for an indefinite period until the programmed **Mute Mode** button is pressed.

- **1** Press  $\boxed{\text{BOK}}$  to access the menu.
- **2** Press  $\overline{(\P{P1})}$  or  $\overline{P2}$  to Utilities. Press  $\overline{(\P{B}0K)}$  to select.
- **3** Press <a>91</a> or  $P2$  to Radio Settings. Press  $f \circ g$  to select.
- **4** Press  $\overline{(\P{P})}$  or  $\overline{P2}$  to Mute Timer. Press  $\overline{(\P{B}^{U})}$  to select.
- **5** Press  $\overline{\left(\bigcirc{P1}\right)}$  or  $\overline{\left(P2\right)}$  to edit the numeric value of each digit, and press  $\boxed{\mathbb{B}^{0K}}$ .

## **Exiting Mute Mode**

This feature can be exited automatically once the Mute Mode Timer expires.

Do one of the following to exit Mute mode manually:

- Press the programmed **Mute Mode** button.
- Press the **PTT** button on any entry.

The following occurs when Mute mode is disabled:

- Negative Indicator Tone sounds.
- Display shows Mute Mode Off.
- The blinking red LED turns off.
- **Mute Mode** icon disappears from home screen.
- Your radio unmutes and speaker state is restored.

• If the timer has not expired, Mute mode timer is stopped.

#### **NOTICE:**

Mute Mode is also exited if the user transmits voice or switches to an unprogrammed channel.

# **Emergency Operation**

An Emergency Alarm is used to indicate a critical situation. You are able to initiate an Emergency at any time even when there is activity on the current channel.

Your dealer can set the duration of a button press for the programmed **Emergency** button, except for long press, which is similar with all other buttons:

#### **Short Press**

Duration between 0.05 seconds and 0.75 seconds.

### **Long Press**

Duration between 1.00 second and 3.75 seconds.

The **Emergency** button is assigned with the Emergency On/Off feature. Check with your dealer for the assigned operation of the **Emergency** button.

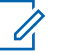

### **NOTICE:**

If a short press to the **Emergency** button initiates Emergency mode, then a long press to the same enables the radio to exit Emergency mode.

If a long press to the **Emergency** button initiates Emergency mode, then a short press to the same enables the radio to exit Emergency mode.

Your radio supports three Emergency Alarms:

- Emergency Alarm
- Emergency Alarm with Call
- Emergency Alarm with Voice to Follow

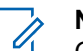

#### **NOTICE:**

Only one of the Emergency Alarms above can be assigned to the programmed **Emergency** button.

In addition, each alarm has the following types:

### **Regular**

Radio transmits an alarm signal and shows audio and/or visual indicators.

#### **Silent**

Radio transmits an alarm signal without any audio or visual indicators. Radio receives calls without any sound through the speaker, until the programmed *hot* *mic* transmission period is over and/or you press the **PTT** button.

#### **Silent with Voice**

Radio transmits an alarm signal without any audio or visual indicators, but allow incoming calls to sound through the speaker. If *hot mic* is enabled, the incoming calls sound through the speaker after the programmed *hot mic* transmission period is over. The indicators only appear once you press the **PTT** button.

# **Sending Emergency Alarms**

This feature allows you to send an Emergency Alarm, a non-voice signal, which triggers an alert indication on a group of radios. Your radio does not display any audio or visual indicators during Emergency mode when it is set to Silent.

Follow the procedure to send Emergency Alarms on your radio.

**1** Press the programmed **Emergency On** button.

You see one of these results:

The display shows  $Tx$  Alarms and the destination alias.

 $\bullet$  The display shows  $Tx$  Telegram and the destination alias.

The green LED lights up. The **Emergency** icon appears.

## **NOTICE:**

- If programmed, the Emergency Search tone sounds. This tone is muted when the radio transmits or receives voice, and stops when the radio exits Emergency mode. The Emergency Search tone can be programmed through CPS.
- **2** Wait for acknowledgment.

If successful:

- The Emergency tone sounds.
- The green LED blinks.
- The display shows Alarm Sent.

If unsuccessful after all retries have been exhausted:

- A tone sounds.
- The display shows Alarm Failed.

The radio exits the Emergency Alarm mode and returns to the Home screen.

## **Sending Emergency Alarms with Call**

This feature allows you to send an Emergency Alarm with Call to a group of radios. Upon acknowledgement by a radio within the group, the group of radios can communicate over a programmed Emergency channel. Follow the procedure to send Emergency Alarms with call on your radio.

**1** Press the programmed **Emergency On** button.

You see the following:

The display shows  $Tx$  Telegram and the destination alias.

The green LED lights up. The **Emergency** icon appears.

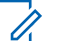

### **NOTICE:**

- If programmed, the Emergency Search tone sounds. This tone is muted when the radio transmits or receives voice, and stops when the radio exits Emergency mode. The Emergency Search tone can be programmed by your dealer or system administrator.
- **2** Wait for acknowledgment.

If successful:

- The Emergency tone sounds.
- The green LED blinks.
- The display shows Alarm Sent.
- Your radio enters the Emergency call mode when the display shows Emergency and the destination group alias.
- **3** Press the **PTT** button to make the call.

The green LED lights up. The display shows the **Group Call** icon.

**4** Do one of the following:

- Wait for the Talk Permit Tone to end and speak clearly into the microphone if enabled.
- Wait for the **PTT** Sidetone to end and speak clearly into the microphone if enabled.
- **5** Release the **PTT** button to listen.
- **6 If the Channel Free Indication feature is enabled** you hear a short alert tone the moment the transmitting radio releases the **PTT** button, indicating the channel is free for you to respond. Press the **PTT** button to respond to the call.
- **7** To exit the Emergency mode once the call ends, press the **Emergency Off** button.

If you do not press the **Emergency Off** button to exit the Emergency mode, the red LED blinks and the radio stays in Emergency mode.

The radio returns to the Home screen.

## **Sending Emergency Alarms with Voice to Follow**

This feature allows you to send an Emergency Alarm with Voice to Follow to a group of radios. Your radio microphone is automatically activated, allowing you to communicate with the group of radios without pressing the **PTT** button. This activated microphone state is also known as *hot mic*.

If your radio has Emergency Cycle Mode enabled, repetitions of *hot mic* and receiving period are made for a programmed duration. During Emergency Cycle Mode, received calls sound through the speaker.

If you press the **PTT** button during the programmed receiving period, you hear a prohibit tone, indicating that you should release the **PTT** button. The radio ignores the **PTT** button press and remains in Emergency mode.

If you press the **PTT** button during *hot mic*, and continue to press it after the *hot mic* duration expires, the radio continues to transmit until you release the **PTT** button.

If the Emergency Alarm request fails, the radio does not retry to send the request, and enters the *hot mic* state directly.

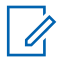

#### **NOTICE:**

Some accessories may not support *hot mic*. Check with your dealer or system administrator for more information.

Follow the procedure to send Emergency Alarms with voice to follow on your radio.

**1** Press the programmed **Emergency On** button.

You see one of these results:

- The display shows  $Tx$  Alarm and the destination alias.
- The display shows  $Tx$  Telegram and the destination alias.

The green LED lights up. The **Emergency** icon appears.

**2** Once the Emergency tone sounds, speak clearly into the microphone.

The radio automatically stops transmitting when:

• The cycling duration between *hot mic* and receiving calls expires, if Emergency Cycle Mode is enabled.

• The *hot mic* duration expires, if Emergency Cycle Mode is disabled.

The red LED blinks. The radio remains in Emergency mode.

**3** Press the **Emergency Off** button to exit the Emergency mode.

The radio returns to the Home screen.

# **Receiving Emergency Alarms**

Follow the procedure to receive Emergency Alarms on your radio.

When you receive an Emergency Alarm:

- A tone sounds.
- The red LED blinks.
- The display shows the **Emergency** icon, and the Emergency caller alias or if there is more than one alarm, all emergency caller aliases are displayed in an Alarm List.
	- **1** Do one of the following:

- If only one alarm, press  $\boxed{\text{BOK}}$  to view more details.
- If more than one alarm, press  $\boxed{\P P1}$  or  $\boxed{P2}$  to the required alias, and press  $\boxed{\text{BOK}}$  to view more details.
- **2** Press  $\sqrt{m}$  to view the action options.
- **3** Press and select Yes to exit the Alarm list.
- **4** Press  $\boxed{\mathbb{B}^{\mathbb{R}}\mathbb{R}}$  to access the menu.
- **Select Alarm List to revisit the Alarm list.**

# **Reinitiating Emergency Mode**

This feature is only applicable to the radio sending the Emergency Alarm. Follow the procedure to reinitiate Emergency mode on your radio.

Do one of the following:

• Change the channel while the radio is in Emergency mode. The radio exits the Emergency mode, and reinitiates Emergency, if Emergency Alarm is enabled on the new channel.

• Press the programmed **Emergency On** button during an Emergency initiation or transmission state. The radio exits this state, and reinitiates Emergency.

# **Exiting Emergency Mode After Sending the Emergency Alarm**

This feature is only applicable to the radio sending the Emergency Alarm.

Your radio exits Emergency mode when:

- An acknowledgment is received (for Emergency Alarm only).
- All retries to send the alarm have been exhausted.

#### **NOTICE:**

If your radio is powered off, it exits the Emergency mode. The radio will not reinitiate the Emergency mode automatically when it is turned on again.

Follow the procedure to exit Emergency mode on your radio.

Do one of the following:

- Press the programmed **Emergency Off** button.
- Change the channel to a new channel that has no emergency system configured. The display shows No Emergency.

# **Text Messaging**

Your radio is able to receive data, for example a text message, from another radio or a text message application.

There are two types of text messages, Digital Mobile Radio (DMR) Short Text Message and text message. The maximum length of a DMR Short Text Message is 23 characters. The maximum length of a text message is 280 characters, including the subject line. The subject line only appears when you receive messages from e-mail applications.

### **NOTICE:**

The maximum character length is only applicable for models with the latest software and hardware. For radio models with older software and hardware, the maximum length of a text message is 140 characters. Check with your dealer or system administrator for more information.

For the Arabic language, the text entry orientation is from right to left.

# **Sending Quick Text Messages**

Follow the procedure to send predefined Quick Text messages on your radio to a predefined alias.

- **1** Do one of the following:
	- Press the programmed **One Touch Access** button.

The display shows a transitional mini notice, confirming your message is being sent.

Proceed to [step 5.](#page-97-0)

• Press  $\boxed{\mathbb{B}^{\mathsf{M}}}$  to access the menu.

- <span id="page-97-0"></span>**2** Press (4P1) or  $P2D$  to Messages. Press  $EBM$  to select.
- **3** Press  $\overline{(\P{P1})}$  or  $\overline{P2}$  to Quick Text. Press  $\overline{w}$  to to select.
- **4** Press  $\boxed{\P$  or  $\boxed{P2}$  to the required Quick Text message. Press  $\boxed{\text{HOK}}$  to select.

The display shows a transitional mini notice, confirming that your message is being sent.

**5** Wait for acknowledgment.

If successful:

- A positive indicator tone sounds.
- The display shows a positive mini notice.

If unsuccessful:

- A negative indicator tone sounds.
- The display shows a negative mini notice.

The radio proceeds to the Resend option screen. See Resending Text Messages on page 98 for more information.

## **Resending Text Messages**

Follow the procedure to resend text messages on your radio.

When you are at the Resend option screen:

Press  $\boxed{\mathbb{B}^{\mathsf{M}}}$  to resend the same message to the same subscriber or group alias or ID. If successful:

- A positive indicator tone sounds.
- The display shows a positive mini notice. If unsuccessful:
- A negative indicator tone sounds.
- The display shows a negative mini notice.
- The radio returns to the Resend option screen.

**NOTICE:**

Changing the volume, and pressing any buttons,

except for  $\boxed{\mathbb{B} \times \mathbb{R}}$ ,  $\boxed{\P \times \mathbb{R}}$  returns you to the message.

The radio exits the Resend option screen if you press the **PTT** button to initiate a Private or Group Call, or to respond to a Group Call. The radio also exits the screen when it receives a text message, an emergency call or alarm, or a call alert.

If you exit the message sending screen while the message is being sent, the radio updates the status of the message in the Sent Items folder without providing any audio or visual indication.

If the radio changes mode or powers down before the status of the message in Sent Items is updated, the radio cannot complete any In-Progress messages and automatically marks it with a **Send Failed** icon.

The radio supports a maximum of five In-Progress messages at one time. During this period, the radio cannot send any new message and automatically marks it with a **Send Failed** icon.

# **Forwarding Text Messages**

Follow the procedure to forward text messages on your radio.

When you are at the Resend option screen:

- **1** Press  $\boxed{\P}$  or  $\boxed{P2}$  to Forward, and press  $\boxed{\text{BBW}}$ to send the same message to another subscriber or group alias or ID.
- **2** Press  $\boxed{\P$  or  $\boxed{P2}$  to the required alias or ID.  $Press \times$  of  $SOR$  to select.

The display shows a transitional mini notice, confirming your message is being sent.

**3** Wait for acknowledgment.

If successful:

- A positive indicator tone sounds.
- The display shows a positive mini notice. If unsuccessful:
- A negative indicator tone sounds.

• The display shows a negative mini notice.

## **Viewing Sent Text Messages**

Follow the procedure to view sent text messages on your radio.

- **1** Do one of the following:
	- Press the programmed **Text Message** button. Proceed to step 3.
	- Press  $\boxed{\mathbb{B}^{\mathsf{OK}}}$  to access the menu.
- **2** Press (4P1) or  $P2 \triangleright$  to Messages. Press  $\overline{m}$  to select.
- **3** Press  $\overline{\left(\bigoplus_{i=1}^{n} P(i)\right)}$  to Sent Items. Press  $\overline{\left(\bigoplus_{i=1}^{n} W(i)\right)}$  to select.

If the Sent Items folder is empty:

- The display shows List Empty.
- A low tone sounds, if the Keypad Tone is turned on.

**4** Press  $\overline{\P}$  or  $\overline{P2}$  to the required message.  $Press \times$  of  $S/N$  to select.

The display shows a subject line if the message is from an e-mail application.

# **Sending Sent Text Messages**

Follow the procedure to send a sent text message on your radio.

When you are viewing a Sent message:

- **1** Press  $\boxed{\text{HOK}}$  to access the menu.
- **2** Press  $\overline{(\P{P1})}$  or  $\overline{(\P{2})}$  to Resend. Press  $\overline{(\P{0}\mathbb{K})}$  to select.

The display shows a transitional mini notice, confirming your message is being sent.

**3** Wait for acknowledgment.

If successful:

• A positive indicator tone sounds.

• The display shows a positive mini notice.

If unsuccessful:

- A negative indicator tone sounds.
- The display shows a negative mini notice.
- The radio proceeds to the Resend option screen. See [Resending Text Messages on page 98](#page-97-0) for more information.

# **Deleting All Sent Text Messages from the Sent Items Folder**

Follow the procedure to delete all sent text messages from the Sent Items folder on your radio.

- **1** Do one of the following:
	- Press the programmed **Text Message** button. Proceed to step 3.
	- Press  $\boxed{\text{BOK}}$  to access the menu.
- **2** Press **(4P1)** or  $\boxed{P2}$  to Messages. Press **EDK** to select.
- **3** Press  $\overline{(\P{P})}$  or  $\overline{P2}$  to Sent Items. Press  $\overline{(\P{B}W)}$  to select.
	- If Sent Items is empty:
	- The display shows List Empty.
	- A tone sounds.
- **4** Press  $\overline{(\P{P1})}$  or  $\overline{P2}$  to Delete All. Press  $\overline{EB}$  to select.
- **5** Do one of the following:
	- Press  $\overline{(\P{P1})}$  or  $\overline{P2}$  to  $Y_{PS}$ . Press  $\overline{w}$  to to select. The display shows a positive mini notice.
	- Press  $\boxed{\P}$  or  $\boxed{P2}$  to No. Press  $\boxed{\overline{\mathbb{B}}$  OK to select. The radio returns to the previous screen.

# **Responding to Text Messages**

Follow the procedure to respond to text messages on your radio.

When you receive a text message:

- The display shows the Notification list with the alias or ID of the sender.
- The display shows the **Message** icon.

**NOTICE:**

The radio exits the Text Message alert screen and sets up a Private or Group Call to the sender of the message if the **PTT** button is pressed.

- **1** Do one of the following:
	- Press  $\overline{(\P{P1})}$  or  $\overline{P2}$  to Read. Press  $\overline{(\P{B}0K)}$  to select.

The display shows the text message. The display shows a subject line if the message is from an email application.

• Press  $\P$ PI or  $\P$ P2 $\blacktriangleright$  to Read Later. Press

 $f \circ g$  to select.

The radio returns to the screen you were on prior to receiving the text message.

• Press  $\overline{$  (P1) or  $\overline{P2}$  to Delete. Press  $\overline{}}$  to to select.

**2** Press  $\boxed{36}$  to return to the Inbox.

# **Viewing Text Messages**

Follow the procedure to view text messages on your radio.

- **1** Press  $\boxed{\text{B0K}}$  to access the menu.
- **2** Press (4P1) or  $P2 \triangleright$  to Messages. Press  $\overline{m}$  to to select.
- **3** Press  $\overline{(\P{P1})}$  or  $\overline{P2}$  to Inbox. Press  $\overline{m}$  to to select.

If the Inbox is empty:

- The display shows List Empty.
- A tone sounds, if the Keypad Tone is turned on.
- **4** Press  $\boxed{\P$  P1 or  $\boxed{P2}$  to the required message.

Press  $\boxed{\mathbb{B}^{\mathsf{OK}}}$  to select.

The display shows a subject line if the message is from an e-mail application.

## **Deleting Text Messages from the Inbox**

Follow the procedure to delete text messages from the Inbox on your radio.

- **1** Do one of the following:
	- Press the programmed **Text Message** button. Proceed to step 3.
	- Press  $\boxed{\text{BOK}}$  to access the menu.
- **2** Press <a>[4P1]</a> or  $\overline{P2}$  to Messages. Press <a>[Hill</a> to select.
- **3** Press  $\overline{(\P{P1})}$  or  $\overline{P2}$  to Inbox. Press  $\overline{m}$  to to select.

If the Inbox is empty:

- The display shows List Empty.
- A tone sounds.
- **4** Press  $\boxed{\P$  or  $\boxed{P2}$  to the required message.  $Press \quad \blacksquare$  to select.

The display shows a subject line if the message is from an e-mail application.

- **5** Press  $\boxed{\text{BOK}}$  to access the sub-menu.
- **6** Press  $\overline{(\P{P1})}$  or  $\overline{(\P{2})}$  to Delete. Press  $\overline{(\P{0}\mathbb{K})}$  to select.
- **7** Press  $\boxed{\P{P1}}$  or  $\boxed{P2}$  to  $\gamma$ es. Press  $\boxed{\text{BOK}}$  to select.

The display shows a positive mini notice. The screen returns to the Inbox.

## **Deleting All Text Messages from the Inbox**

Follow the procedure to delete all text messages from the Inbox on your radio.

- **1** Do one of the following:
	- Press the programmed **Text Message** button. Proceed to [step 3.](#page-103-0)
	- Press  $\boxed{\mathbb{B}^{\mathsf{M}}}$  to access the menu.

- <span id="page-103-0"></span>**2** Press (4PI) or  $P2 \triangleright$  to Messages. Press HOW to select.
- **3** Press  $\boxed{\P{P1}}$  or  $\boxed{P2}$  to Inbox. Press  $\boxed{\text{BOK}}$  to select.

If the Inbox is empty:

- The display shows List Empty.
- A tone sounds.
- **4** Press  $\overline{(\P{P1})}$  or  $\overline{P2}$  to Delete All. Press  $\overline{EB}$  to select.
- **5** Press  $\overline{\P}$  or  $\overline{P2}$  to Yes. Press  $\overline{\mathbb{B}}$  ok to select.

The display shows a positive mini notice.

# **Analog Status Update**

Your radio is able to send preprogrammed messages from the Status list indicating your current activity to a radio contact (for 5-Tone systems) or the dispatcher (for Motorola Data Communication systems).

The last acknowledged message is kept at the top of the Status list. The other messages are arranged in alphanumeric order.

## **Sending Status Updates to Predefined Contacts**

Follow the procedure to send status updates to predefined contacts on your radio.

- **1** Press  $\overline{(\P{P1})}$  or  $\overline{P2}$  to Status. Press  $\overline{w}$  or  $\overline{w}$  to select.
- **2** Press  $\boxed{\P$  P1 or  $\boxed{P2}$  to the required status. Press  $E$   $\mathbb{B}$  ox  $\mathbb{B}$  to select.

When you press the **PTT** button while in the Status list for 5-Tone systems, the radio sends the selected status update, and returns to the Home screen to initiate a voice call.

**3** Press  $\overline{(\P{P})}$  or  $\overline{(\P{P})}$  to Set as Default. Press  $[\overline{\mathbb{H}}\overline{\mathbb{R}}]$  to select.

The display shows a transitional mini notice, confirming the status update is being sent.

**4** Wait for acknowledgment.

If successful:

- A positive indicator tone sounds.
- The display shows a positive mini notice.
- The display shows  $\checkmark$  beside the acknowledged status.

If unsuccessful:

- A negative indicator tone sounds.
- The display shows a negative mini notice.
- The display shows  $\checkmark$  beside the previous status.

See [Setting Default Contact on page 79](#page-78-0) for more information on setting the default contact for 5-Tone systems.

# **Viewing 5-Tone Status Details**

Follow the procedure to view 5-tone status details on your radio.

It is assumed that you have purchased the Software License Key.

- **1** Press  $\boxed{\P{P1}$  or  $\boxed{P2}$  to Status. Press  $\boxed{\text{BOK}}$  to select.
- **2** Press  $\boxed{\P$  P1 or  $\boxed{P2}$  to the required status. Press  $H$   $\mathbb{B}$  ox select.
- **3** Press <sup>(1)</sup> or  $P2$  to View Details. Press **EEOK** to select.

The display shows details of the selected status.

# **Analog Message Encode**

Your radio is able to send preprogrammed messages from the Message list to a radio alias or the dispatcher.

# **Sending MDC Encode Messages to Dispatchers**

Follow the procedure to send MDC Encode messages to dispatchers on your radio.

- **1** Press  $\boxed{\text{B0K}}$  to access the menu.
- **2** Press (4P1) or  $P2D$  to Message. Press  $B$  or to select.
- **3** Press <a>91</a> or  $P2$  to Quick Text. Press  $B$  or to select.
- **4** Press  $\boxed{\P$  P1 or  $\boxed{P2}$  to the required message.

 $Press \times$  of  $R$  to select.

The display shows a transitional mini notice, confirming the message is being sent.

**5** Wait for acknowledgment.

If successful:

• A positive indicator tone sounds.

- The display shows a positive mini notice. If unsuccessful:
- A negative indicator tone sounds.
- The display shows a negative mini notice.

## **Sending 5-Tone Encode Messages to Contacts**

Follow the procedure to send 5-Tone Encode messages to contacts on your radio.

- **1**  $P$ ress  $E$ ,  $E$ ,  $W$  to access the menu.
- **2** Press <a> Or (P2<br/> to Message. Press <a> (FBM)</a> to select.
- **3** Press  $\overline{(\P{P1})}$  or  $\overline{P2}$  to Quick Text. Press  $\overline{EB}$  to select.
- **4** Press  $\overline{\P}$  or  $\overline{P2}$  to the required message. Press  $\boxed{\text{HOK}}$  to select.

**5** Press  $\boxed{\P}$  or  $\boxed{P2}$  to the required contact. Press  $f \circ g$  to select.

The display shows a transitional mini notice, confirming the message is being sent.

**6** Wait for acknowledgment.

If successful:

- A positive indicator tone sounds.
- The display shows a positive mini notice.

If unsuccessful:

- A negative indicator tone sounds.
- The display shows a negative mini notice.

#### **NOTICE:**

Check with your dealer or system administrator for more information.

# **Setting a Default 5-Tone Contact**

Follow the procedure to set a default 5-Tone contact:

- **1** Press  $\boxed{\mathbb{B}$  OK to access the menu.
- **2** Press **EDK** to select Contacts.
- **3** Press  $\boxed{\P$  P1 or  $\boxed{P2}$  to the desired contact. Press  $f \equiv 0K$  to select.
- **4** Press  $\boxed{\text{BOK}}$  to select Set as Default.
- **5** The following occurs:
	- A positive indicator tone sounds.
	- The display shows a positive mini notice.
	- The display shows  $\checkmark$  beside the selected contact.

# **Making 5-Tone Calls**

Follow the procedure to make a 5-Tone Call:

- **1** Select the 5-Tone channel with the required contact or status list.
- **2** Do one of the following:
	- Press the **PTT** button to call the default contact. Skip the following steps.
	- Press  $\boxed{\text{BOK}}$  to access the menu.
- **3** Press  $\boxed{\text{BOK}}$  to select Contacts.
- **4** Press  $\boxed{\P$  P1 or  $\boxed{P2}$  to the desired contact.
- **5** Press the **PTT** button to make the call.
- **6** Wait for acknowledgment. If successful:
	- A positive indicator tone sounds.
	- The display shows the **Monitor** icon momentarily.

• Wait for the Talk Permit Tone to end and speak clearly into the microphone if enabled.

If unsuccessful:

• A negative indicator tone sounds.

The call ends when there is no voice activity for a predetermined period. A tone sounds.The display shows Call Ended.

# **Receiving 5-Tone Calls**

When you receive a 5-Tone Call:

- The green LED blinks.
- A tone sounds.
- The display shows the **Private Call** icon and the caller alias.
- Your radio unmutes and the incoming call sounds through the speaker.
	- **1** Press the **PTT** button to respond to the call. The green LED lights up.
- **2** Wait for the Talk Permit Tone to end and speak clearly into the microphone if enabled.
- **3** Release the **PTT** button to listen.

The call ends when there is no voice activity for a predetermined period. A tone sounds. The display shows the **Monitor** icon momentarily.

### **Sending 5-Tone Emergency Alarm**

Follow the procedure to send an Emergency Alarm:

**1** Press the programmed **Emergency On** button.

You see the following:

- The display shows  $Tx$  Alarm and the channel alias momentarily.
- The green LED lights up.
- The **Emergency** icon appears.
- The Emergency tone sounds.
- The display shows Alarm Sent.

**2** The radio exits the Emergency Alarm mode and returns to the Home screen.

### **Sending 5-Tone Emergency Alarm with Voice to Follow**

Follow the procedure to send an Emergency Alarm on your radio.

- **1** Press the programmed **Emergency On** button. You see the following:
	- The green LED lights up.
	- The display shows  $Tx$  Alarm and the channel alias momentarily.
	- The **Emergency** icon appears.
	- The Emergency tone sounds.
	- The display shows Alarm Sent.
	- Your radio enters the Emergency call mode when the display shows Emergency.

**2** Once the display shows Alarm Sent, speak clearly into the microphone.

The radio automatically stops transmitting when the cycling duration between *hot mic* and receiving calls expires, if Emergency Cycle Mode is enabled.

The red LED blinks. The radio remains in Emergency mode.

- **3** Release the **PTT** button to listen.
- **4** To exit the Emergency mode once the call ends, press the **Emergency Off** button.

If you do not press the **Emergency Off** button to exit the Emergency mode, the red LED blinks and the radio stays in Emergency mode.

The radio returns to the Home screen.

### **Receiving 5-Tone Emergency Alarm**

When you receive an Emergency Alarm:

- A tone sounds.
- The red LED blinks.
- The display shows the **Emergency** icon, and the Emergency caller alias or if there is more than one alarm, all emergency caller aliases are displayed in an Alarm List.
	- **1** Do one of the following:
		- If only one alarm, press  $\boxed{\text{BOK}}$  to view more details.
		- If more than one alarm, press  $\P$ P1 or  $\P$ P2 to the required alias, and press  $\boxed{\text{max}}$  to view more details.
	- **2** Press  $\boxed{\text{HOK}}$  to view the action options.
	- **3** Press  $\boxed{26}$  and select Yes to exit the Notification list.

# **Privacy**

This feature helps to prevent eavesdropping by unauthorized users on a channel by the use of a softwarebased scrambling solution. The signaling and user identification portions of a transmission are not scrambled.

Your radio must have privacy enabled on the channel to send a privacy-enabled transmission, although this is not a necessary requirement for receiving a transmission. While on a privacy-enabled channel, the radio is still able to receive clear or unscrambled transmissions.

Some radio models may not offer Privacy feature, or may have a different configuration. Check with your dealer or system administrator for more information.

Your radio supports two types of privacy, but only **one** can be assigned to your radio. They are:

- Basic Privacy
- Enhanced Privacy

To unscramble a privacy-enabled call or data transmission, your radio must be programmed to have the same Privacy Key for Basic Privacy, or the same Key Value and Key ID for Enhanced Privacy as the transmitting radio.

If your radio receives a scrambled call that is of a different Privacy Key, or different Key Value and Key ID, you will either hear a garbled transmission for Basic Privacy or nothing at all for Enhanced Privacy.

On a privacy-enabled channel, your radio is able to receive clear or unscrambled calls, depending on how your radio is programmed. In addition, your radio may play a warning tone or not, depending on how it is programmed.

If the radio has a privacy type assigned, the Home Screen shows the **Secure** or **Unsecure** icon, except when the radio is sending or receiving an Emergency call or alarm.

The green LED lights up when the radio is transmitting, and blinks rapidly when the radio is receiving an ongoing privacy-enabled transmission.

#### **NOTICE:**

This feature is not applicable in Citizens Band channels that are in the same frequency.

# **Turning Privacy On or Off**

Follow the procedure to turn privacy on or off on your radio.

- **1** Do one of the following:
	- Press the programmed **Privacy** button. Skip the steps below.

• Press  $\boxed{\mathbb{B}^{\mathsf{OK}}}$  to access the menu.

**2** Press <PI or  $P2$  to Utilities. Press  $E$  or  $r$ select.

- **3** Press <sup>(4P1)</sup> or  $P2D$  to Radio Settings. Press  $\boxed{\text{B0K}}$  to select.
- **4** Press  $\overline{\left(\bigoplus_{p=1}^{\infty} P(p) \right)}$  to Privacy. Press  $\overline{\left(\bigoplus_{p=1}^{\infty} P(p) \right)}$  to select.
- **5** Do one of the following:
	- Press  $\overline{(\P{P1})}$  or  $\overline{P2}$  to  $\overline{On}$ . Press  $\overline{w}$  to to select. The display shows  $\checkmark$  beside On.
	- Press  $\boxed{\P{P1}}$  or  $\boxed{P2}$  to  $0 \text{ if } P$  ress  $\boxed{\text{max}}$  to select. The display shows  $\checkmark$  beside Off.

# **Response Inhibit**

This feature helps prevent your radio from responding to any incoming transmissions.

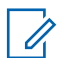

#### **NOTICE:**

This is a purchasable feature. Check with your dealer or system administrator to determine how your radio has been programmed.

If enabled, your radio does not generate any outgoing transmissions in respond to incoming transmissions, such as Radio Check, Call Alert, Radio Disable, Remote Monitor, Automatic Registration Service (ARS), Responding to Private Messages, and Sending GNSS location reports. Your radio cannot receive Confirmed Private Calls when this feature is enabled. However, your radio is able to manually send transmission.

### **Turning Response Inhibit On or Off**

Follow the procedure to enable or disable Response Inhibit on your radio.

Press the programmed **Response Inhibit** button.

If successful:

- A positive indicator tone sounds.
- The display shows a momentary positive mini notice. If unsuccessful:
- A negative indicator tone sounds.
- The display shows a momentary negative mini notice.

# **Covert Mode**

Your radio is capable of Covert Mode. During covert mode, all keypad and programmed button access are blocked. When enabled, all visual indications (display, LEDs and backlight) are disabled.

This feature allows audio or tone only by using a wired accessory or a Bluetooth accessory.

### **Entering Covert Mode**

Press **Volume Up** and **Volume Down** button alternately 6 times  $(+ - + - + -)$ , all in five seconds.

Radio enters into Covert Mode.

### **Exiting Covert Mode**

Press **Volume Up** and **Volume Down** button alternately 6 times  $(+ - + - + -)$ , all in five seconds.

Radio returns to normal mode.

# **Security**

This feature allows you to enable or disable any radio in the system.

For example, you may want to disable a stolen radio to prevent unauthorized users from using it, and enable the radio when it is recovered.

There are two ways to enable or disable a radio, with authentication and without authentication.

Authenticated Radio Disable is a purchasable feature. In Authenticated Radio Disable, verification is required when you enable or disable a radio. When your radio initiates this feature on a target radio with User Authentication, a passphrase is required. The passphrase is preprogrammed in the target radio through CPS.

You will not receive an acknowledgment if you press  $(2a)$ during Radio Enable or Radio Disable operation.

### **NOTICE:**

Check with your dealer or system administrator for more information.

### **Disabling Radios**

Follow the procedure to disable your radio.

- **1** Press the programmed **Radio Disable** button.
- **2** Press  $\boxed{\P$  or  $\boxed{P2}$  to the required alias or ID.
- **3** Press  $\boxed{\text{max}}$  to select. One of the following scenarios occurs:
	- The display shows a transitional mini notice, indicating the request is in progress. The green LED blinks.
	- A passphrase screen appears.

Enter the passphrase. Press  $\boxed{\text{max}}$  to proceed.

- If the passphrase is correct, the display shows a transitional mini notice, indicating the request is in progress. The green LED lights up.
- If the passphrase is incorrect, the display shows a negative mini notice, and returns to the previous screen.
- **4** Wait for acknowledgment. If successful:
	- A positive indicator tone sounds.
- The display shows a positive mini notice. If unsuccessful:
- A negative indicator tone sounds.
- The display shows a negative mini notice.

### **Disabling Radios by Using the Contacts List**

Follow the procedure to disable your radio by using the Contacts list.

**1** Press  $\boxed{\text{BOK}}$  to access the menu.

- **2** Press  $\overline{(\P{P1})}$  or  $\overline{P2}$  to Contacts. Press  $\overline{w}$  to to select.
- **3** Press  $\overline{\left( \bigoplus_{i=1}^{n} P_i \right)}$  to the required alias or ID. Press  $E$  o select.
- **4** Press  $\overline{\P}$  or  $\overline{P}$  to Radio Disable.
- **5** Press  $\boxed{\text{max}}$  to select. One of the following scenarios occurs:
	- The display shows a transitional mini notice, indicating the request is in progress. The green LED blinks.
	- A passphrase screen appears.

Enter the passphrase. Press  $\boxed{\text{max}}$  to proceed.

- If the passphrase is correct, the display shows a transitional mini notice, indicating the request is in progress. The green LED lights up.
- If the passphrase is incorrect, the display shows a negative mini notice, and returns to the previous screen.
- **6** Wait for acknowledgment.

If successful:

- A positive indicator tone sounds.
- The display shows a positive mini notice. If unsuccessful:
- A negative indicator tone sounds.

The display shows a negative mini notice.

### **Disabling Radios by Using the Manual Dial**

Follow the procedure to disable your radio by using the manual dial.

#### **1** Press  $\boxed{\text{BBOK}}$  to access the menu.

- **2** Press (4PI) or  $P2D$  to Contacts. Press  $EBM$  to select.
- **3** Press (4PI) or (P2D) to Manual Dial. Press (HDK) to select.
- **4** Enter the subscriber ID, and press  $\boxed{\text{BOK}}$  to proceed.
- **5** Press  $(\overline{P}P)$  or  $(\overline{P}2)$  to Radio Disable.
- **6** Press  $\boxed{\mathbb{B}^{0K}}$  to select. One of the following scenarios occurs:

- The display shows a transitional mini notice, indicating the request is in progress. The green LED blinks.
- A passphrase screen appears.

Enter the passphrase. Press  $\boxed{\mathbb{B}^{0K}}$  to proceed.

- If the passphrase is correct, the display shows a transitional mini notice, indicating the request is in progress. The green LED lights up.
- If the passphrase is incorrect, the display shows a negative mini notice, and returns to the previous screen.
- **7** Wait for acknowledgment.

If successful:

- A positive indicator tone sounds.
- The display shows a positive mini notice.

If unsuccessful:

- A negative indicator tone sounds.
- The display shows a negative mini notice.

# **Enabling Radios**

Follow the procedure to enable your radio.

- **1** Press the programmed **Radio Enable** button.
- **2** Press  $\boxed{\P}$  or  $\boxed{P2}$  to the required alias or ID.
- **3** Press **ERICO** to select. One of the following scenarios occurs:
	- The display shows Radio Enable and the subscriber alias or ID. The green LED lights up.
	- A passphrase screen appears.

Enter the passphrase. Press  $\boxed{\text{BOK}}$  to proceed.

- If the passphrase is correct, the display shows a transitional mini notice, indicating the request is in progress. The green LED lights up.
- If the passphrase is incorrect, the display shows a negative mini notice, and returns to the previous screen.

**4** Wait for acknowledgment.

If successful:

- A positive indicator tone sounds.
- The display shows a positive mini notice. If unsuccessful:
- A negative indicator tone sounds.
- The display shows a negative mini notice.

# **Enabling Radios by Using the Contacts List**

Follow the procedure to enable your radio by using the Contacts list.

- **1** Press  $\boxed{\text{B0K}}$  to access the menu.
- **2** Press  $\overline{(\P{P1})}$  or  $\overline{P2}$  to Contacts. Press  $\overline{(\P{B}W)}$  to select.
- **3** Press  $\overline{\P}$  or  $\overline{P2}$  to the required alias or ID. Press  $\boxed{\mathbb{B}^{\mathsf{OK}}}$  to select.
- **4** Press  $\overline{(\P{P1})}$  or  $\overline{(\P{2})}$  to Radio Enable.
- **5** Press  $\boxed{\text{max}}$  to select. One of the following scenarios occurs:
	- The green LED blinks. The display shows Radio Enable and the subscriber alias or ID. The green LED lights up.
	- A passphrase screen appears.

Enter the passphrase. Press  $\sqrt{m}$  to proceed.

- If the passphrase is correct, the display shows a transitional mini notice, indicating the request is in progress. The green LED lights up.
- If the passphrase is incorrect, the display shows a negative mini notice, and returns to the previous screen.
- **6** Wait for acknowledgment.

- A positive indicator tone sounds.
- The display shows a positive mini notice. If unsuccessful:
- A negative indicator tone sounds.
- The display shows a negative mini notice.

## **Enabling Radios by Using the Manual Dial <sup>®</sup>**

Follow the procedure to enable your radio by using the manual dial.

- **1** Press  $\boxed{\mathbb{B}^{\mathsf{M}}}$  to access the menu
- **2** Press  $\overline{(\P{P1})}$  or  $\overline{P2}$  to Contacts. Press  $\overline{(\P{B}W)}$  to select.
- **3** Press <PI or  $\boxed{P2}$  to Manual Dial. Press  $\boxed{B}$  OK to select.

**4** Press  $\overline{(\P{P})}$  or  $\overline{P2}$  to Private Call. Press  $\overline{(\P{W})}$ to select.

The first text line shows Radio Number:.

- **5** Enter the subscriber ID, and press  $\boxed{\text{max}}$  to proceed.
- **6** Press  $\overline{\P}$  or  $\overline{P}$  to Radio Enable.
- **7** Press  $\boxed{\mathbb{B}^{\mathbb{R}}\mathbb{R}}$  to select. One of the following scenarios occurs:
	- The green LED blinks. The display shows Radio Enable and the subscriber alias or ID. The green LED lights up.
	- A passphrase screen appears.

Enter the passphrase. Press  $\boxed{\text{BOK}}$  to proceed.

• If the passphrase is correct, the display shows a transitional mini notice, indicating the request is in progress. The green LED lights up.

- If the passphrase is incorrect, the display shows a negative mini notice, and returns to the previous screen.
- **8** Wait for acknowledgment.

If successful:

- A positive indicator tone sounds.
- The display shows a positive mini notice.

If unsuccessful:

- A negative indicator tone sounds.
- The display shows a negative mini notice.

# **Lone Worker**

This feature prompts an emergency to be raised if there is no user activity, such as any radio button press or channel selection, for a predefined time.

Following no user activity for a programmed duration, the radio pre-warns you using an audio indicator once the inactivity timer expires.

If there is still no acknowledgment by you before the predefined reminder timer expires, the radio initiates an Emergency Alarm.

Only one of the following Emergency Alarms is assigned to this feature:

- Emergency Alarm
- Emergency Alarm with Call
- Emergency Alarm with Voice to Follow

The radio remains in the emergency state, allowing voice messages to proceed until action is taken. See [Emergency](#page-90-0) [Operation on page 91](#page-90-0) for more information on ways to exit Emergency.

### **NOTICE:**

Check with your dealer or system administrator for more information.

# **Password Lock Features**

This feature allows you to restrict access to the radio by asking for a password when the device is turned on.

## <span id="page-119-0"></span>**Accessing Radios by Using Passwords**

Follow the procedure to access your radio by using a password.

- **1** Enter the current four-digit password.
	- Press  $\overline{\P}$  or  $\overline{P2}$  to edit the numeric value of each digit, and press  $\boxed{\text{max}}$  to enter and move to the next digit.
- **2** Press  $\sqrt{m}$  to enter the password.

If successful, the radio powers up. If unsuccessful:

- After the first and second attempt, the display shows Wrong Password. Repeat step 1.
- After the third attempt, the display shows  $Wronq$ Password and then, Radio Locked. A tone sounds. The yellow LED double blinks. Your radio enters into locked state for 15 minutes.

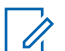

### **NOTICE:**

In locked state, your radio responds to inputs from the **On/Off** and programmed **Backlight** button only.

## **Unlocking Radios in Locked State**

Your radio is unable to receive any call, including emergency calls, in locked state. Follow the procedure to unlock your radio in locked state.

Do one of the following:

- If the radio is powered on, wait for 15 minutes and then repeat the steps in Accessing Radios by Using Passwords on page 120 to access the radio.
- If the radio is powered off, power up the radio. Your radio restarts the 15-minute timer for locked state. A tone sounds. The yellow LED double blinks. The display shows Radio Locked.

Wait for 15 minutes and then repeat the steps in [Accessing Radios by Using Passwords on page 120](#page-119-0) to access the radio.

### **Turning Password Lock On or Off**

Follow the procedure to turn password lock on or off on your radio.

- **1**  $Press$   $\boxed{\text{BOK}}$  to access the menu.
- **2** Press  $\overline{AP1}$  or  $\overline{P2}$  to Utilities. Press  $\overline{EBN}$  to select.
- **3** Press (1PI) or (P2) to Radio Settings. Press  $f \equiv 0K$  to select.
- **4** Press (4P1) or (P2) to Passwd Lock. Press (HDK) to select.
- **5** Enter the current four-digit password.
	- Use a keypad microphone.
- Press  $\P$ PI or  $\P$ <sup>2</sup> $\blacktriangleright$  to edit the numeric value of each digit, and press  $\boxed{\text{max}}$  to enter and move to the next digit. A positive indicator tone sounds for every digit pressed.
- **6** Press  $\sqrt{m}$  to enter the password.

If the password is incorrect, the display shows Wrong Password and automatically returns to the previous menu.

- **7** Do one of the following:
	- Press  $\overline{(\P{P1})}$  or  $\overline{P2}$  to Turn On. Press  $\overline{(\P{B}0K)}$  to select. The display shows  $\checkmark$  beside Turn On.
	- **Press**  $\overline{(\P{P1})}$  **or**  $\overline{P2}$  **to Turn Off. Press**  $\overline{(\P{B}0K)}$ to select. The display shows  $\checkmark$  beside Turn Off.

### **Changing Passwords**

Follow the procedure to change passwords on your radio.

- **1** Press  $\sqrt{m}$  to access the menu.
- **2** Press  $\boxed{\P}$  or  $\boxed{P2}$  to Utilities. Press  $\boxed{\text{B}$  ok to select.
- **3** Press (PPI) or  $P2 \triangleright$  to Radio Settings. Press  $\boxed{\text{H0K}}$  to select.
- **4** Press (4PI) or  $P2 \triangleright$  to Passwd Lock. Press  $EBK$ to select.
- **5** Enter the current four-digit password, and press  $\boxed{\text{BOK}}$  to proceed.

If the password is incorrect, the display shows Wrong Password and automatically returns to the previous menu.

- **6** Press <a>P1</a> or  $P2$  to Change PWD. Press  $E$  or to select.
- **7** Enter a new four-digit password, and press  $\boxed{\text{B0K}}$  to proceed.

**8** Re-enter the new four-digit password, and press **EDK** to proceed.

If successful, the display shows Password Changed. If unsuccessful, the display shows Passwords Do Not Match.

The screen automatically returns to the previous menu.

# **Notification List**

Your radio has a Notification list that collects all your unread events on the channel, such as unread text messages, telegrams, missed calls, and call alerts.

The display shows the **Notification** icon when the Notification list has one or more events.

For text messages, missed calls, and call alert events, the maximum number of notifications are 30 text messages and 10 missed calls or call alerts. This maximum number depends on individual feature (job tickets or text messages or missed calls or call alerts) list capability.

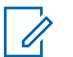

#### **NOTICE:**

Your radio suspends Scan when the Notification list is displayed. Scanning resumes when your radio

exits the Notification list. Press  $(2a)$ , or wait for the menu timer to expire to exit the Notification list.

# **Accessing Notification List**

Follow the procedure to access the Notification list on your radio.

- **1** Do one of the following:
	- Press the programmed **Notification** button. Skip the steps below.
	- Press  $\boxed{\mathbb{B}^{\mathsf{M}}}$  to access the menu.
- **2** Press <a>91</a> or  $P2$  to Notification. Press <a>93</a> to select.
- **3** Press  $\boxed{\P}$  or  $\boxed{P2}$  to the required event. Press  $[\mathbb{H}\times]$  to select.

**4** Long press  $\boxed{2\hat{\mathbf{n}}}$  to return to the Home screen.

# **Auto-Range Transponder System**

The Auto-Range Transponder System (ARTS) is an analog-only feature designed to inform you when your radio is out-of-range of other ARTS-equipped radios.

ARTS-equipped radios transmit or receive signals periodically to confirm that they are within range of each other.

Your radio provides indications of states as follows: **First-Time Alert**

A tone sounds.

The display shows In Range after the channel alias.

#### **ARTS-in-Range Alert**

A tone sounds, if programmed.

The display shows In Range after the channel alias.

### **ARTS-Out-of-Range Alert**

A tone sounds. The red LED rapidly blinks.

The display shows Out of Range alternating with the Home screen.

### **NOTICE:**

Check with your dealer or system administrator for more information.

[Send Feedback](http://docsurvey.motorolasolutions.com) **123**

# <span id="page-123-0"></span>**Over-the-Air Programming**

Your dealer can remotely update your radio through Overthe-Air Programming (OTAP) without any physical connection. Additionally, some settings can also be configured by using OTAP.

When your radio undergoes OTAP, the green LED blinks.

When your radio receives high volume data:

- The display shows the **High Volume Data** icon.
- The channel becomes busy.
- A negative tone sounds if you press the **PTT** button.

When OTAP completes, depending on the configuration:

- A tone sounds. The display shows Updating Restarting. Your radio restarts by powering off and on again.
- You can select Restart Now or Postpone. When you select Postpone, your radio returns to the previous screen. The display shows the **OTAP Delay Timer** icon until the automatic restart occurs.

When your radio powers up after automatic restart:

• If successful, the display shows Sw Update Completed.

• If unsuccessful, the display shows Sw Update Failed.

See [Checking Software Update Information on page 142](#page-141-0) for the updated software version.

# **Wi-Fi Operation**

Wi-Fi® is a registered trademark of Wi-Fi Alliance®.

This feature allows you to setup and connect to a Wi-Fi network. Wi-Fi supports updates for radio firmware, codeplug, and resources such as language packs and voice announcement.

# **Turning Wi-Fi On or Off**

The programmed **Wi-Fi On or Off** button is assigned by your dealer or system administrator. Check with your dealer or system administrator to determine how your radio has been programmed.

Voice Announcements for the programmed **Wi-Fi On or Off** button can be customized through CPS according to user requirements. Check with your dealer or system administrator for more information.

You can turn on or turn off Wi-Fi by performing one of the following actions.

- Press the programmed **Wi-Fi On or Off** button. Voice Announcement sounds Turning On Wi-Fi or Turning Off Wi-Fi.
- Access this feature using the menu.
	- a. Press  $\boxed{\mathbb{B}^{\mathsf{OK}}}$  to access the menu.
	- b. Press  $\boxed{\P}$  or  $\boxed{P2}$  to Wifi and press  $\boxed{\text{B}$  OK to select.
	- c. Press  $\overline{\triangleleft \text{P1}}$  or  $\overline{\text{P2}}$  to Turn On and press  $\boxed{\text{B0K}}$  to select.

The radio displays Turning On WiFi.

### **Connecting to a Network Access Point**

When you turn on Wi-Fi, the radio scans and connects to a network access point.

**1** Press  $\boxed{\mathbb{B}^{\mathsf{M}}}$  to access the menu.

- **2** Press  $\boxed{\P$  P1 or  $\boxed{P2}$  to WiFi and press  $\boxed{\overline{\text{B}}$  OK to select.
- **3** Press (PPI) or  $P2 \triangleright$  to Networks and press  $\Box\Box$ to select.
- **4** Press  $\overline{\left(\bigcirc{P1}\right)}$  or  $\overline{\left(P2\right)}$  to a network access point and press  $\boxed{\text{BOK}}$  to select.
- **5** Press  $\boxed{\P{P1}$  or  $\boxed{P2}$  to Connect and press  $\boxed{\text{B} \text{B}}$  to select.

When the connection is successful, the radio displays a notice and the network access point is saved into the profile list.

### **Checking Wi-Fi Connection Status**

Follow the procedure to check the Wi-Fi Connection status.

Press the programmed **Wi-Fi Status Query** button for the connection status by using Voice Announcement. Voice

Announcement sounds Wi-Fi is Off, Wi-Fi is On but No Connection, or Wi-Fi is On with Connection.

- The display shows WiFi Off when the Wi-Fi is turned off.
- The display shows WiFi On, Connected when the radio is connected to a network.
- The display shows WiFi On, Disconnected when the Wi-Fi is turned on but the radio is not connected to any network.

Voice Announcements for the Wi-Fi status query results can be customized through CPS according to user requirements. Check with your dealer or system administrator for more information.

### **NOTICE:**

The programmed **Wi-Fi Status Query** button is assigned by your dealer or system administrator. Check with your dealer or system administrator to determine how your radio has been programmed.

# **Viewing Details of Network Access Points**

Follow the procedure to view details of network access points.

**1** Press  $\boxed{\mathbb{B}^{\mathsf{M}}}$  to access the menu.

- **2** Press  $\boxed{\P}$  or  $\boxed{P2}$  to WiFi and press  $\boxed{\text{max}}$  to select.
- **3** Press  $\boxed{\P$  P1 or  $\boxed{P2}$  to a network access point and press  $\boxed{\text{BOK}}$  to select.
- **4** Press  $\overline{\P}$  or  $\overline{P2}$  to view Network SSID. Security Mode, IP Address, and MAC Address.

For a non-connected network access point, only the Service Set Identifier (SSID) and Security Mode are displayed.

# **Utilities**

This chapter explains the operations of the utility functions available in your radio.

# **Squelch Levels**

You can adjust the squelch level to filter out unwanted calls with low signal strength or channels with noise higher than normal background.

#### **Normal**

This is the default setting.

#### **Tight**

This setting filters out unwanted calls and/or background noise. Calls from remote locations may also be filtered out.

#### **NOTICE:**

This feature is not applicable in Citizens Band channels that are in the same frequency.

# **Setting Squelch Levels**

Follow the procedure to set the squelch levels on your radio.

- **1** Do one of the following:
	- Press the programmed **Squelch** button. Skip the following steps.
	- Press  $\boxed{\mathbb{B}^{\mathsf{M}}}$  to access the menu.
- **2** Press  $\boxed{\P}$  or  $\boxed{P2}$  to Utilities. Press  $\boxed{\text{BOK}}$  to select.
- **3** Press (4PI) or  $P2D$  to Radio Settings. Press  $F \circ F$  to select.
- **4** Press <a>P1</a> or  $P2$  to Squelch. Press  $B$  or to select.
- **5** Do one of the following:
	- Press  $\overline{(\P{P})}$  or  $\overline{(\P{P})}$  to Normal. Press  $\overline{(\P{B}W)}$  to select. The display shows  $\checkmark$  beside Normal.
	- Press  $\overline{$  (P1) or  $\overline{P2}$  to Tight. Press  $\overline{m}$  to to select.

The display shows  $\checkmark$  beside Tight.

The screen automatically returns to the previous menu.

# **Power Levels**

You can customize the power setting to high or low for each channel.

#### **High**

This enables communication with radios located at a considerable distance from you.

#### **Low**

This enables communication with radios in closer proximity.

#### **NOTICE:**

This feature is not applicable in Citizens Band channels that are in the same frequency.

# **Setting Power Levels**

Follow the procedure to set the power levels on your radio.

**1** Do one of the following:

- Press the programmed **Power Level** button. Skip the steps below.
- Press  $[\overline{\mathbb{B}}\mathbb{R}]$  to access the menu.
- **2** Press  $\overline{(\P{P1})}$  or  $\overline{P2}$  to Utilities. Press  $\overline{(\P{B}0K)}$  to select.
- **3** Press <a>9</a>10</a> <a>10</a> Ress</a>10</a></a>Fress</a></a>9</a></a></a>Press</a>  $E(X)$  to select.
- **4** Press  $\overline{(\P{P1})}$  or  $\overline{P2}$  to Power. Press  $\overline{(\P{B}W)}$  to select.
- **5** Do one of the following:
	- Press  $\overline{P}$  or  $\overline{P}$  to High. Press  $\overline{w}$  to to select. The display shows  $\checkmark$  beside High.
	- Press  $\boxed{\P}$  or  $\boxed{P2}$  to Low. Press  $\boxed{\text{B}$  OK to select.

The display shows  $\checkmark$  beside Low.

**6** Long press  $\boxed{20}$  to return to the Home screen.

# **Adjusting Display Brightness**

Follow the procedure to adjust the display brightness on your radio.

- **1** Do one of the following:
	- Press the programmed **Brightness** button. Proceed to step 5.
	- Press  $\boxed{\mathbb{B}^{\mathsf{OK}}}$  to access the menu.
- **2** Press (4PI) or  $P2 \triangleright$  to Utilities. Press  $EBK$  to select.
- **3** Press **(4P1)** or  $\boxed{P2}$  to Radio Settings. Press  $E$  to select.
- **4** Press  $\boxed{\P{P1}}$  or  $\boxed{P2}$  to Brightness. Press  $\boxed{\text{B0K}}$  to select.

The display shows the progress bar.

**5** Press  $\overline{\P}$  or  $\overline{P2}$  to decrease or increase the display brightness. Press  $\boxed{\mathbb{B}^{\mathsf{MK}}}$  to select. The setting value is varied from 1 to 8.

# **Voice Operating Transmission**

The Voice Operating Transmission (VOX) allows you to initiate a hands-free voice-activated call on a programmed channel. The radio automatically transmits, for a programmed period, whenever the microphone on the VOX-capable accessory detects voice.

#### **NOTICE:**  $\mathscr{U}_1$

This feature is not applicable in Citizens Band channels that are in the same frequency.

You can enable or disable VOX by doing one of the following:

- Turn the radio off and then power it on again to enable VOX.
- Change the channel by using the **Channel Rocker**.
- Turn VOX on or off by using the programmed **VOX** button or menu to enable or disable VOX.

• Press the **PTT** button during radio operation to disable VOX.

#### **NOTICE:**

Turning this feature on or off is limited to radios with this function enabled. Check with your dealer or system administrator for more information.

# **Turning Voice Operating Transmission On or Off**

Follow the procedure to turn VOX on or off on your radio.

- **1** Do one of the following:
	- Press the programmed **VOX** button. Skip the steps below.
	- Press  $\boxed{\text{HOK}}$  to access the menu.
- **2** Press <a>P1 or  $P2$  to Utilities. Press  $E(X)$  to select.
- **3** Press <a>91</a> Or  $P2$  to Radio Settings. Press  $H$  to select.
- **4** Press  $\boxed{\P{P1}}$  or  $\boxed{P2}$  to VOX. Press  $\boxed{\text{BOK}}$  to select.
- **5** Do one of the following:
	- Press  $\boxed{\P}$  or  $\boxed{P2}$  to  $\boxed{0n}$ . Press  $\boxed{\overline{w}$  on to select. The display shows  $\checkmark$  beside On.
	- Press  $\overline{(\P{P}})$  or  $\overline{P}$  to  $\overline{O}$  fress  $\overline{(\P{B}W)}$  to select. The display shows  $\checkmark$  beside Off.

### **NOTICE:**

If the Talk Permit Tone is enabled, use a trigger word to initiate the call. Wait for the Talk Permit Tone to finish before speaking clearly into the microphone. See [Turning Talk Permit Tone On or](#page-132-0) [Off on page 133](#page-132-0) for more information.

# **Setting Display Backlight Timer**

You can set the display backlight timer of the radio as needed. The setting also affects the Menu Navigation Buttons and keypad backlighting accordingly. Follow the procedure to set the backlight timer on your radio.

**1** Do one of the following:

- Press the programmed **Backlight** button. Skip the following steps.
- Press  $\boxed{\text{HOK}}$  to access the menu.
- **2** Press  $\overline{\text{AP1}}$  or  $\overline{\text{P2}}$  to Utilities. Press  $\overline{\text{EBW}}$  to select.
- **3** Press <a>91</a> Or  $P2$  to Radio Settings. Press  $H$  to select.
- **4** Press <a>91</a> or  $P2$  to Display. Press  $B$  or to select.
- **5** Press <sup>(1P1</sup>) or  $P2 \triangleright$  to Backlight Timer. Press  $H$  to select.

The display backlight and keypad backlighting are automatically turned off as the LED indicator is disabled. See [Turning LED Indicators On or Off on page 134](#page-133-0) for more information.

# **Turning Radio Tones/Alerts On or Off**

You can enable and disable all radio tones and alerts, if needed, except for incoming Emergency alert tone. Follow the procedure to turn tones and alerts on or off on your radio.

- **1** Do one of the following:
	- Press the programmed **Tones/Alerts** button. Skip the steps below.
	- Press  $\boxed{\text{BOK}}$  to access the menu.
- **2** Press <a>P1 or  $P2$  to Utilities. Press  $B$  or to select.
- **3** Press (4PI) or  $P2 \triangleright$  to Radio Settings. Press  $F \circ F$  to select.
- **4** Press <aPI or  $P2$  to Tones/Alerts. Press  $B$ to select.
- **5** Press  $\overline{(\P{P1})}$  or  $\overline{P2}$  to All Tones. Press  $\overline{(\P{B}0K)}$  to select.
- **6** Do one of the following:
	- Press  $\overline{(\P{P1})}$  or  $\overline{P2}$  to  $\overline{On}$ . Press  $\overline{w}$  to to select. The display shows  $\checkmark$  beside On.
	- Press  $\boxed{\P{P1}}$  or  $\boxed{P2}$  to  $0 \text{ if } P$  ress  $\boxed{\text{max}}$  to select. The display shows  $\checkmark$  beside Off.

# **Turning Power Up Tone On or Off**

Follow the procedure to turn Power Up Tone on or off on your radio.

- **1** Press  $\boxed{\text{BOK}}$  to access the menu.
- **2** Press  $\overline{(\P{P1})}$  or  $\overline{P2}$  to Utilities. Press  $\overline{w}$  to select.
- **3** Press <a>9</a>10</a> or  $P2$  to Radio Settings. Press  $\sqrt{\frac{m}{m}}$  to select.
- **4** Press  $\overline{(\P{P1})}$  or  $\overline{P2}$  to Tones/Alerts. Press  $\overline{(\P{B}0K)}$ to select.
- **5** Press  $\overline{(\P{P1})}$  or  $\overline{P2}$  to Power Up. Press  $\overline{(\P{B}0K)}$  to select.
- **6** Do one of the following:
	- Press  $\boxed{\P}$  or  $\boxed{P2}$  to  $\boxed{0n}$ . Press  $\boxed{\overline{w}$  on to select. The display shows  $\checkmark$  beside On.
	- Press  $\boxed{4P1}$  or  $\boxed{P2}$  to  $0.1$  Fess  $\boxed{mW}$  to select. The display shows  $\checkmark$  beside Off.

### **Setting Tones/Alerts Volume Offset Levels**

This feature adjusts the volume of the tones or alerts, allowing it to be higher or lower than the voice volume. Follow the procedure to set the tones and alerts volume offset levels on your radio.

**1** Press  $\sqrt{m}$  to access the menu.

- <span id="page-132-0"></span>**2** Press  $\overline{\text{AP1}}$  or  $\overline{\text{P2}}$  to Utilities. Press  $\overline{\text{EBK}}$  to select.
- **3** Press <sup>(4P1)</sup> or  $P2D$  to Radio Settings. Press  $f \circ g$  to select.
- **4** Press (PI) or  $P2 \triangleright$  to Tones/Alerts. Press  $B$ to select.
- **5** Press (4P1) or  $P2D$  to Vol. Offset. Press  $B$ 0K) to select.
- **6** Press  $\boxed{\P}$  or  $\boxed{P2}$  to the required volume offset level.

A feedback tone sounds with each corresponding volume offset level.

- **7** Do one of the following:
	- Press  $\boxed{\text{BOK}}$  to select. The required volume offset level is saved.
	- Press  $\boxed{\circ}$  to exit. The changes are discarded.

# **Turning Talk Permit Tone On or Off**

Follow the procedure to turn Talk Permit Tone on or off on your radio.

- **1** Press  $\sqrt{m}$  to access the menu.
- **2** Press  $\overline{(\P{P1})}$  or  $\overline{P2}$  to Utilities. Press  $\overline{EB}$  to select.
- **3** Press <a>91</a> or  $P2$  to Radio Settings. Press  $\boxed{\text{HOK}}$  to select.
- **4** Press (PI) or  $P2 \triangleright$  to Tones/Alerts. Press  $B$ to select.
- **5** Press (PI) or  $P2$  to Talk Permit. Press  $B$ to select.
- **6** Do one of the following:
	- Press  $\boxed{\P}$  or  $\boxed{P2}$  to  $\boxed{0n}$ . Press  $\boxed{\overline{w}$  on to select. The display shows  $\checkmark$  beside On.

<span id="page-133-0"></span>Press  $\overline{\P}$  or  $\overline{P2}$  to Off. Press  $\overline{EB}$  to select. The display shows  $\checkmark$  beside Off.

# **Setting Languages**

Follow the procedure to set the languages on your radio.

- **1**  $Press$   $\boxed{\text{B0K}}$  to access the menu.
- **2** Press (4P1) or  $P2D$  to Utilities. Press  $B0K$  to select.
- **3** Press (4PI) or  $P2 \rightarrow$  to Radio Settings. Press  $f \equiv 0K$  to select.
- **4** Press  $\overline{(\P{P1})}$  or  $\overline{P2}$  to Languages. Press  $\overline{(\P{B}W)}$  to select.
- **5** Press  $\boxed{\P$  P1 or  $\boxed{P2}$  to the required language.  $Press$   $\boxed{\mathbb{B}$  OK to select.

The display shows  $\checkmark$  beside the selected language.

# **Turning LED Indicators On or Off**

Follow the procedure to turn the LED indicators on or off on your radio.

- **1** Press  $\boxed{\text{BBOK}}$  to access the menu.
- **2** Press  $\overline{(\P{P1})}$  or  $\overline{P2}$  to Utilities. Press  $\overline{(\P{B}0K)}$  to select.
- **3** Press <a>9</a> Or  $P2$  to Radio Settings. Press  $\sqrt{\frac{m}{m}}$  to select.
- **4** Press  $\overline{\P}$  or  $\overline{P2}$  to LED Indicator. Press  $\boxed{\text{BOK}}$  to select.
- **5** Do one of the following:
	- Press  $\boxed{\P}$  or  $\boxed{P2}$  to  $\boxed{0n}$ . Press  $\boxed{\overline{w}$  on to select. The display shows  $\checkmark$  beside On.
	- Press  $\boxed{\P{P1}}$  or  $\boxed{P2}$  to  $\boxed{1}$  fress  $\boxed{\overline{3}000}$  to select. The display shows  $\checkmark$  beside Off.

# **Turning Introduction Screen On or Off**

You can enable and disable the Introduction Screen by following the procedure.

- **1** Press  $\boxed{\text{BOK}}$  to access the menu.
- **2** Press <a>P1</a> or  $P2$  to Utilities. Press  $B$  or to select.
- **3** Press  $\overline{\P}$  or  $\overline{P2}$  to Radio Settings. Press  $\sqrt{\frac{m}{m}}$  to select.
- **4** Press <aPI or  $P2$  to Intro Screen. Press  $B$ to select.
- **5** Do one of the following:
	- Press  $\overline{$  (P1) or  $\overline{P2}$  to  $\overline{On}$ . Press  $\overline{}}\overline{w}$  to to select. The display shows  $\checkmark$  beside On.

• Press  $\overline{(\P{P})}$  or  $\overline{(\P{P})}$  to Off. Press  $\overline{(\P{W})}$  to select. The display shows  $\checkmark$  beside Off.

# **Turning Voice Announcement On or Off**

This feature enables the radio to audibly indicate the current zone or channel the user has just assigned, or the programmable button the user has just pressed. This is typically useful when the user has difficulty reading the content shown on the display. This audio indicator can be customized according to customer requirements. Follow the procedure to turn Voice Announcement on or off on your radio.

### **NOTICE:**

The Voice Announcement feature can only be enabled through CPS. If enabled, the Text-to-Speech feature is automatically disabled.

- **1** Do one of the following:
	- Press the programmed **Voice Announcement** button. Skip the following steps.
	- Press  $\boxed{\mathbb{B}^{\mathsf{M}}}$  to access the menu.
- **2** Press  $\overline{(\P{P})}$  or  $\overline{(\P{P})}$  to Utilities. Press  $\overline{(\P{B})}$  to select.
- **3** Press <sup>(4P1)</sup> or  $P2D$  to Radio Settings. Press  $\boxed{\text{HOM}}$  to select.
- **4** Press  $\overline{\left(\bigcirc{P1}\right)}$  or  $\overline{\left(P2\right)}$  to Voice Announcement. Press  $\boxed{\mathbb{B}^{\mathsf{OK}}}$  to select.
- **5** Do one of the following:
	- Press  $\overline{(\P{P1})}$  or  $\overline{P2}$  to  $\overline{On}$ . Press  $\overline{w}$  to to select. The display shows  $\checkmark$  beside On.
	- Press  $\boxed{4}$  PI or  $\boxed{P2}$  to  $0 \text{ if } P$  ress  $\boxed{m}$  of to select. The display shows  $\checkmark$  beside Off.

# **Turning Automatic Call Forwarding On or Off**

You can enable your radio to automatically forward voice calls to another radio.

**1** Press  $\boxed{\text{BOK}}$  to access the menu.

- **2** Press (4PI) or  $P2 \triangleright$  to Utilities. Press  $EBM$  to select.
- **3** Press  $\overline{\P}$  or  $\overline{P2}$  to Radio Settings. Press  $\sqrt{\frac{m}{m}}$  to select.
- **4** Press <PI or  $P2$  to Call Forward. Press  $B$ to select.
- **5** Do one of the following:
	- Press  $\boxed{\P}$  or  $\boxed{P2}$  to  $\boxed{0n}$ . Press  $\boxed{\overline{w}$  on to select. The display shows  $\checkmark$  beside On.
	- Press  $\boxed{\P{P1}}$  or  $\boxed{P2}$  to  $\boxed{1}$  fress  $\boxed{\text{B}$  OK to select. The display shows  $\checkmark$  beside Off.

# **Setting Menu Timer**

You can set the time your radio stays in the menu before it automatically switches to the Home screen. Follow the procedure to set the menu timer.

- **1** Press  $\boxed{\text{BBOK}}$  to access the menu.
- **2** Press <a>P1</a> or  $P2$  to Utilities. Press  $B$  or to select.
- **3** Press (PPI) or  $P2 \triangleright$  to Radio Settings. Press  $f \circ g$  to select.
- **4** Press (4P1) or  $P2D$  to Menu Timer. Press  $EBM$  to select.
- **5** Press  $\boxed{\P$  or  $\boxed{P2}$  to the required setting. Press  $\sqrt{\frac{m}{m}}$  to select.

# **Turning Analog Microphone AGC On or Off**

The Analog Microphone Automatic Gain Control (AGC) controls the microphone gain of the radio automatically while transmitting on an analog system. This feature suppresses loud audio or boosts soft audio to a preset value in order to provide a consistent level of audio. Follow the procedure to turn Analog Microphone AGC on or off on your radio.

- **1** Press  $\boxed{\text{BOK}}$  to access the menu.
- **2** Press  $\overline{\text{AP1}}$  or  $\overline{\text{P2}}$  to Utilities. Press  $\overline{\text{EBW}}$  to select.
- **3** Press (4PI) or  $P2 \triangleright$  to Radio Settings. Press  $F \circ F$  to select.
- **4** Press  $\overline{(\P{P1})}$  or  $\overline{P2}$  to Mic. AGC-A. Press  $\overline{(\P{B}0K)}$  to select.
- **5** Do one of the following:
	- Press  $\overline{(\P{P})}$  or  $\overline{P2}$  to  $\overline{O}$  Press  $\overline{w}$  or  $\overline{w}$  to select. The display shows  $\checkmark$  beside On.
	- Press  $\overline{(\P{P}1)}$  or  $\overline{P}2\overline{P}$  to  $0 \text{ if }$ . Press  $\overline{w}$  to to select. The display shows  $\checkmark$  beside Off.

# **Turning Digital Microphone AGC On or Off**

The Digital Microphone Automatic Gain Control (AGC) controls the microphone gain of the radio automatically while transmitting on a digital system. This feature suppresses loud audio or boosts soft audio to a preset value in order to provide a consistent level of audio. Follow the procedure to turn Digital Microphone AGC on or off on your radio.

**1** Press  $\boxed{\text{HOK}}$  to access the menu.

- **2** Press  $\overline{(\P{P1})}$  or  $\overline{P2}$  to Utilities. Press  $\overline{w}$  to select.
- **3** Press <a>91</a> Or  $P2$  to Radio Settings. Press  $H$  to select.
- **4** Press  $\overline{AP1}$  or  $\overline{P2}$  to Mic AGC-D. Press  $\overline{EB}$  to select.
- **5** Do one of the following:
- Press  $\boxed{\P{P1}$  or  $\boxed{P2}$  to  $\boxed{P1}$  to  $\boxed{P1}$  to  $\boxed{P2}$  to  $\boxed{P1}$  to  $\boxed{P1}$  to  $\boxed{P2}$  to  $\boxed{P1}$  to  $\boxed{P1}$  to  $\boxed{P2}$  to  $\boxed{P1}$  to  $\boxed{P1}$  to  $\boxed{P2}$  to  $\boxed{P1}$  to  $\boxed{P1}$  to  $\boxed{P2}$  to  $\boxed{P1}$ select. The display shows  $\checkmark$  beside On.
- Press  $\overline{P(1)}$  or  $\overline{P(2)}$  to  $0 \text{ if } P$  Press  $\overline{EBW}$  to select. The display shows  $\checkmark$  beside Off.

# **Turning Intelligent Audio On or Off**

Your radio automatically adjusts the audio volume to overcome current background noise in the environment, inclusive of both stationary and non-stationary noise sources. This is a receive-only feature and does not affect transmission audio. Follow the procedure to turn Intelligent Audio on or off on your radio.

- **1** Do one of the following:
	- Press the programmed **Intelligent Audio** button. Skip the steps below.
	- Press  $\boxed{\mathbb{B}^{\mathsf{OK}}}$  to access the menu.
- **2** Press <a>91</a> or  $P2$  to Utilities. Press  $E(X)$  to select.
- **3** Press <sup>(4P1)</sup> or  $P2D$  to Radio Settings. Press  $\sqrt{\frac{m}{m}}$  to select.
- **4** Press <sup>(4P1</sup>) or  $P2D$  to Intelligent Audio. Press  $[\frac{m}{20}0K]$  to select.
- **5** Do one of the following:
	- Press  $\overline{$  (P1) or  $\overline{P2}$  to  $\overline{O}n$ . Press  $\overline{}}\overline{w}$  to to select. The display shows  $\checkmark$  beside On.
	- Press  $\boxed{\P{P1}}$  or  $\boxed{P2}$  to  $0 \text{ if } P$  ress  $\boxed{\text{max}}$  to select. The display shows  $\checkmark$  beside Off.

# **Turning Trill Enhancement On or Off**

You can enable this feature when you are speaking in a language that contains many words with alveolar trill (rolling "R") pronunciations. Follow the procedure to turn Trill Enhancement on or off on your radio.

- **1** Do one of the following:
	- Press the programmed **Trill Enhancement** button. Skip the steps below.

[Send Feedback](http://docsurvey.motorolasolutions.com) **139**

- Press  $\boxed{\text{BOK}}$  to access the menu.
- **2** Press (4P1) or  $P2D$  to Utilities. Press  $EBM$  to select.
- **3** Press <sup>(1P1</sup>) or  $\boxed{P2}$  to Radio Settings. Press  $\sqrt{\frac{m}{m}}$  to select.
- **4** Press (PI) or  $P2D$  to Trill Enhance. Press  $E(X)$  to select.
- **5** Do one of the following:
	- Press  $\boxed{\P}$  or  $\boxed{P2}$  to  $\boxed{0n}$ . Press  $\boxed{\overline{w}$  on to select. The display shows  $\checkmark$  beside On.
	- Press  $\overline{(\P{P1})}$  or  $\overline{P2}$  to Off. Press  $\overline{w}$  to to select. The display shows  $\checkmark$  beside Off.

# **Turning Acoustic Feedback Suppressor On or Off**

The feature allows you to minimize acoustic feedback in received calls. Follow the procedure to turn Acoustic Feedback Suppressor on or off on your radio.

- **1** Do one of the following:
	- Press the programmed **AF Suppressor** button. Skip the following steps.
	- Press  $\boxed{\mathbb{B}^{0K}}$  to access the menu.
- **2** Press  $\boxed{\P}$  or  $\boxed{P2}$  to Utilities. Press  $\boxed{\text{BOK}}$  to select.
- **3** Press (4PI) or  $P2D$  to Radio Settings. Press  $f \circ g$  to select.
- **4** Press (PI) or  $P2 \triangleright$  to AF Suppressor. Press  $[\mathbb{H}$  OK  $]$  to select.
- **5** Do one of the following:
- Press  $\boxed{\P{P1}$  or  $\boxed{P2}$  to  $\boxed{P1}$  to  $\boxed{P1}$  to  $\boxed{P2}$  to  $\boxed{P1}$  to  $\boxed{P1}$  to  $\boxed{P2}$  to  $\boxed{P1}$  to  $\boxed{P1}$  to  $\boxed{P2}$  to  $\boxed{P1}$  to  $\boxed{P1}$  to  $\boxed{P2}$  to  $\boxed{P1}$  to  $\boxed{P1}$  to  $\boxed{P2}$  to  $\boxed{P1}$ select. The display shows  $\checkmark$  beside On.
- Press  $\overline{(\P{P}1)}$  or  $\overline{P}2\overline{P}$  to  $0 \text{ if }$ . Press  $\overline{w}$  to to select. The display shows  $\checkmark$  beside Off.

# **General Radio Information**

Your radio contains information on various general parameters.

The general information of your radio is as follows:

- Battery information.
- Radio alias and ID.
- Firmware and Codeplug versions.
- Software update.
- GNSS information.

### **NOTICE:**

Û

Press to return to the previous screen. Long

press  $\boxed{2\hat{n}}$  to return to the Home screen. The radio exits the current screen once the inactivity timer expires.

# **Accessing Battery Information**

Displays information of your radio battery.

- **1** Press  $E(X)$  to access the menu.
- **2** Press  $\boxed{\P{P1}}$  or  $\boxed{P2}$  to Utilities. Press  $\boxed{\text{BOK}}$  to select.
- **3** Press  $\overline{\P}$  or  $\overline{P2}$  to Radio Info. Press  $\overline{\mathbb{B}}$  OK to select.
- **4** Press  $\P$ Pl or  $\P$ <sup>P2</sup> $\blacktriangleright$  to Battery Info. Press  $\boxed{\mathbb{H}^{0K}}$  to select. The display shows the battery information.

# **Checking Radio Alias and ID**

Follow the procedure to check the radio alias and ID on your radio.

- **1** Do one of the following:
	- Press the programmed **Radio Alias and ID** button. Skip the steps below.

A positive indicator tone sounds.

You can press the programmed **Radio Alias and ID** button to return to the previous screen.

- Press  $\boxed{\mathbb{B}^{\mathsf{OK}}}$  to access the menu.
- **2** Press  $\boxed{\P{P1}}$  or  $\boxed{P2}$  to Utilities. Press  $\boxed{\text{BOK}}$  to select.
- **3** Press  $\overline{(\P{P1})}$  or  $\overline{P2}$  to Radio Info. Press  $\overline{EBM}$  to select.
- **4** Press  $\boxed{\P}$  or  $\boxed{P2}$  to My ID. Press  $\boxed{\text{B}$  OK to select.

The first text line shows the radio alias. The second text line shows the radio ID.

### **Checking Firmware and Codeplug Versions**

Follow the procedure to check the firmware and codeplug versions on your radio.

- <span id="page-141-0"></span>**1** Press  $\sqrt{m}$  to access the menu.
- **2** Press <a>P1 or  $P2$  to Utilities. Press  $B$  or to select.
- **3** Press <a>PI<br/> or  $P2 \triangleright$  to Radio Info. Press  $B\rightarrow$  to select.
- **4** Press  $\overline{(\P{P1})}$  or  $\overline{P2}$  to Versions. Press  $\overline{(\P{B}W)}$  to select.

The display shows the current firmware and codeplug versions.

### **Checking Software Update Information**

This feature shows the date and time of the latest software update carried out through OTAP or Wi-Fi. Follow the procedure to check the software update information on your radio.

**1** Press  $\sqrt{m}$  to access the menu.

- **2** Press  $\overline{(\P{P1})}$  or  $\overline{P2}$  to Utilities. Press  $\overline{w}$  to to select.
- **3** Press  $\overline{(\P{P1})}$  or  $\overline{P2}$  to Radio Info. Press  $\overline{EBK}$  to select.
- **4** Press (4PI) or  $P2 \triangleright$  to SW Update. Press  $\overline{m}$  on to select.

The display shows the date and time of the latest software update.

Software Update menu is only available after at least one successful OTAP or Wi-Fi session. See [Over-the-Air](#page-123-0) [Programming on page 124](#page-123-0) for more information.

# **Received Signal Strength Indicator**

This feature allows you to view the Received Signal Strength Indicator (RSSI) values.

The display shows the **RSSI** icon at the top right corner. See Display Icons for more information on the **RSSI** icon.

# **Viewing RSSI Values**

Follow the procedure to view RSSI values on your radio. When you are at the Home screen:

**1** Press  $\boxed{\P}$  three times and immediately press  $[P2]$  three times, all in 5 seconds.

The display shows the current RSSI values.

**2** Long press  $\boxed{2\hat{\mathbf{n}}}$  to return to the Home screen.

# **Front Panel Programming**

You are able to customize certain feature parameters in Front Panel Programming (FPP) to enhance the use of your radio.

The following buttons are used as required while navigating through the feature parameters.

#### **Left/Right Navigation Button**

Press to navigate through options horizontally or vertically, or increase or decrease values.

#### **Menu/OK Button**

Press to select the option or enter a sub-menu.

[Send Feedback](http://docsurvey.motorolasolutions.com) **143**

#### **Return/Home Button**

Short press to return to the previous menu or exit the selection screen.

Long press at any time to return to the Home screen.

This page intentionally left blank.
**English**

## **Batteries and Chargers Warranty**

### **The Workmanship Warranty**

The workmanship warranty guarantees against defects in workmanship under normal use and service.

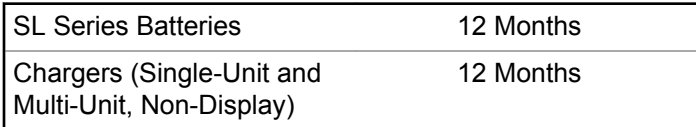

### **The Capacity Warranty**

The capacity warranty guarantees 80% of the rated capacity for the warranty duration.

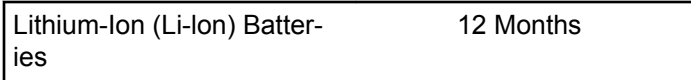

### **English**

This page intentionally left blank.

# **Limited Warranty**

### **MOTOROLA SOLUTIONS COMMUNICATION PRODUCTS**

### **I. WHAT THIS WARRANTY COVERS AND FOR HOW LONG:**

Motorola Solutions, Inc. ("Motorola Solutions") warrants the Motorola Solutions manufactured Communication Products listed below ("Product") against defects in material and workmanship under normal use and service for a period of time from the date of purchase as scheduled below:

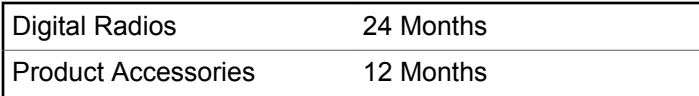

Motorola Solutions, at its option, will at no charge either repair the Product (with new or reconditioned parts), replace it (with a new or reconditioned Product), or refund the purchase price of the Product during the warranty period provided it is returned in accordance with the terms of this warranty. Replaced parts or boards are warranted

for the balance of the original applicable warranty period. All replaced parts of Product shall become the property of Motorola Solutions.

This express limited warranty is extended by Motorola Solutions to the original end user purchaser only and is not assignable or transferable to any other party. This is the complete warranty for the Product manufactured by Motorola Solutions. Motorola Solutions assumes no obligations or liability for additions or modifications to this warranty unless made in writing and signed by an officer of Motorola Solutions.

Unless made in a separate agreement between Motorola Solutions and the original end user purchaser, Motorola Solutions does not warrant the installation, maintenance or service of the Product.

Motorola Solutions cannot be responsible in any way for any ancillary equipment not furnished by Motorola Solutions which is attached to or used in connection with the Product, or for operation of the Product with any ancillary equipment, and all such equipment is expressly excluded from this warranty. Because each system which may use the Product is unique, Motorola Solutions disclaims liability for range, coverage, or operation of the system as a whole under this warranty.

### **II. GENERAL PROVISIONS**

This warranty sets forth the full extent of Motorola Solutions responsibilities regarding the Product. Repair, replacement or refund of the purchase price, at Motorola Solutions option, is the exclusive remedy. THIS WARRANTY IS GIVEN IN LIEU OF ALL OTHER EXPRESS WARRANTIES. IMPLIED WARRANTIES, INCLUDING WITHOUT LIMITATION, IMPLIED WARRANTIES OF MERCHANTABILITY AND FITNESS FOR A PARTICULAR PURPOSE, ARE LIMITED TO THE DURATION OF THIS LIMITED WARRANTY. IN NO EVENT SHALL MOTOROLA SOLUTIONS BE LIABLE FOR DAMAGES IN EXCESS OF THE PURCHASE PRICE OF THE PRODUCT, FOR ANY LOSS OF USE, LOSS OF TIME, INCONVENIENCE, COMMERCIAL LOSS, LOST PROFITS OR SAVINGS OR OTHER INCIDENTAL, SPECIAL OR CONSEQUENTIAL DAMAGES ARISING OUT OF THE USE OR INABILITY TO USE SUCH PRODUCT, TO THE FULL EXTENT SUCH MAY BE DISCLAIMED BY LAW.

### **III. STATE LAW RIGHTS:**

SOME STATES DO NOT ALLOW THE EXCLUSION OR LIMITATION OF INCIDENTAL OR CONSEQUENTIAL DAMAGES OR LIMITATION ON HOW LONG AN IMPLIED

#### WARRANTY LASTS, SO THE ABOVE LIMITATION OR EXCLUSIONS MAY NOT APPLY.

This warranty gives specific legal rights, and there may be other rights which may vary from state to state.

### **IV. HOW TO GET WARRANTY SERVICE**

You must provide proof of purchase (bearing the date of purchase and Product item serial number) in order to receive warranty service and, also, deliver or send the Product item, transportation and insurance prepaid, to an authorized warranty service location. Warranty service will be provided by Motorola Solutions through one of its authorized warranty service locations. If you first contact the company which sold you the Product (e.g., dealer or communication service provider), it can facilitate your obtaining warranty service. You can also call Motorola Solutions at 1-800-927-2744 US/Canada.

### **V. WHAT THIS WARRANTY DOES NOT COVER**

**1** Defects or damage resulting from use of the Product in other than its normal and customary manner.

- **2** Defects or damage from misuse, accident, water, or neglect.
- **3** Defects or damage from improper testing, operation, maintenance, installation, alteration, modification, or adjustment.
- **4** Breakage or damage to antennas unless caused directly by defects in material workmanship.
- **5** A Product subjected to unauthorized Product modifications, disassembles or repairs (including, without limitation, the addition to the Product of non-Motorola Solutions supplied equipment) which adversely affect performance of the Product or interfere with Motorola Solutions normal warranty inspection and testing of the Product to verify any warranty claim.
- **6** Product which has had the serial number removed or made illegible.
- **7** Rechargeable batteries if:
	- any of the seals on the battery enclosure of cells are broken or show evidence of tampering.
	- the damage or defect is caused by charging or using the battery in equipment or service other than the Product for which it is specified.
- **8** Freight costs to the repair depot.
- **9** A Product which, due to illegal or unauthorized alteration of the software/firmware in the Product, does not function in accordance with Motorola Solutions published specifications or the FCC certification labeling in effect for the Product at the time the Product was initially distributed from Motorola Solutions.
- **10** Scratches or other cosmetic damage to Product surfaces that does not affect the operation of the Product.
- **11** Normal and customary wear and tear.

### **VI. PATENT AND SOFTWARE PROVISIONS**

Motorola Solutions will defend, at its own expense, any suit brought against the end user purchaser to the extent that it is based on a claim that the Product or parts infringe a United States patent, and Motorola Solutions will pay those costs and damages finally awarded against the end user purchaser in any such suit which are attributable to any such claim, but such defense and payments are conditioned on the following:

**1** Motorola Solutions will be notified promptly in writing by such purchaser of any notice of such claim,

#### **English**

- **2** Motorola Solutions will have sole control of the defense of such suit and all negotiations for its settlement or compromise, and
- **3** Should the Product or parts become, or in Motorola Solutions opinion be likely to become, the subject of a claim of infringement of a United States patent, that such purchaser will permit Motorola Solutions, at its option and expense, either to procure for such purchaser the right to continue using the Product or parts or to replace or modify the same so that it becomes non-infringing or to grant such purchaser a credit for the Product or parts as depreciated and accept its return. The depreciation will be an equal amount per year over the lifetime of the Product or parts as established by Motorola Solutions.

Motorola Solutions will have no liability with respect to any claim of patent infringement which is based upon the combination of the Product or parts furnished hereunder with software, apparatus or devices not furnished by Motorola Solutions, nor will Motorola Solutions have any liability for the use of ancillary equipment or software not furnished by Motorola Solutions which is attached to or used in connection with the Product. The foregoing states the entire liability of Motorola Solutions with respect to infringement of patents by the Product or any parts thereof. Laws in the United States and other countries preserve for Motorola Solutions certain exclusive rights for copyrighted Motorola Solutions software such as the exclusive rights to reproduce in copies and distribute copies of such Motorola Solutions software. Motorola Solutions software may be used in only the Product in which the software was originally embodied and such software in such Product may not be replaced, copied, distributed, modified in any way, or used to produce any derivative thereof. No other use including, without limitation, alteration, modification, reproduction, distribution, or reverse engineering of such Motorola Solutions software or exercise of rights in such Motorola Solutions software is permitted. No license is granted by implication, estoppel or otherwise under Motorola Solutions patent rights or copyrights.

### **VII. GOVERNING LAW**

This Warranty is governed by the laws of the State of Illinois, U.S.A.

# **Inhaltsverzeichnis**

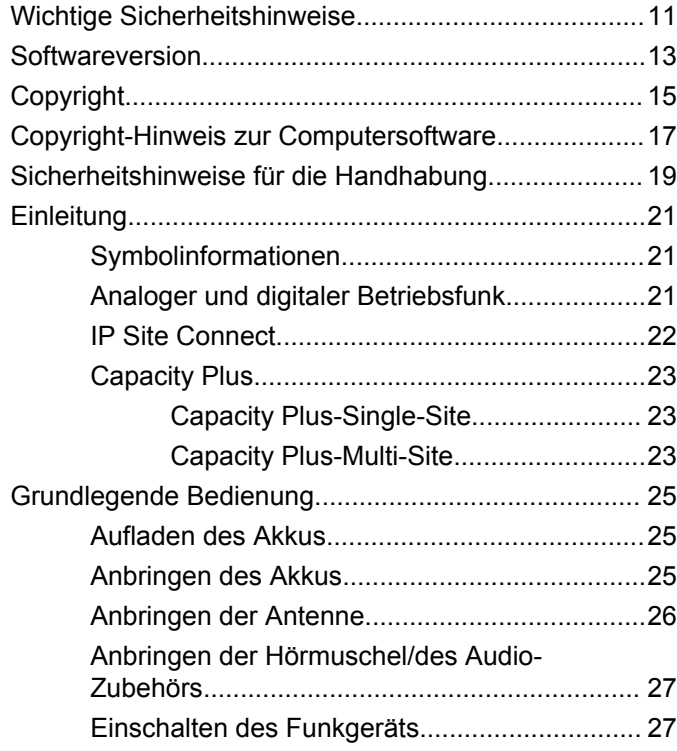

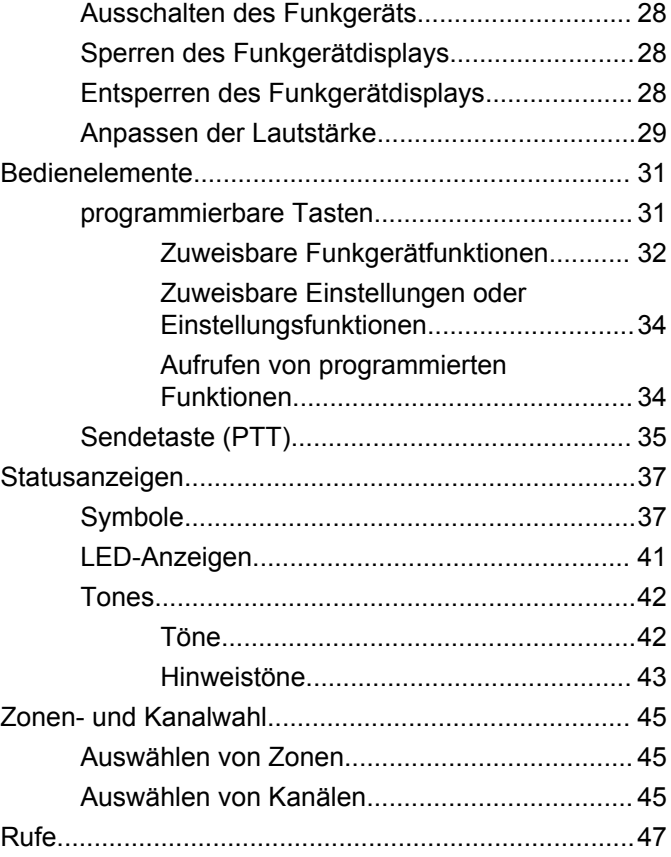

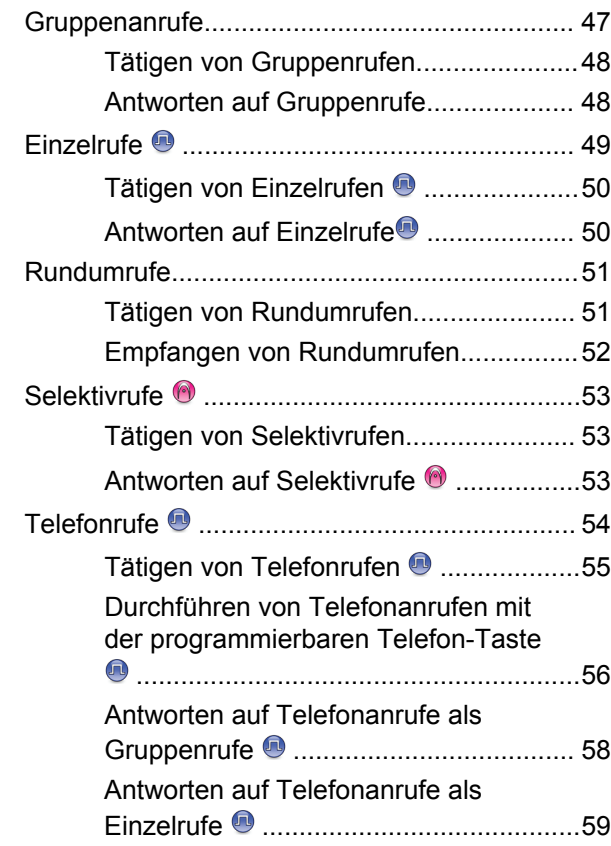

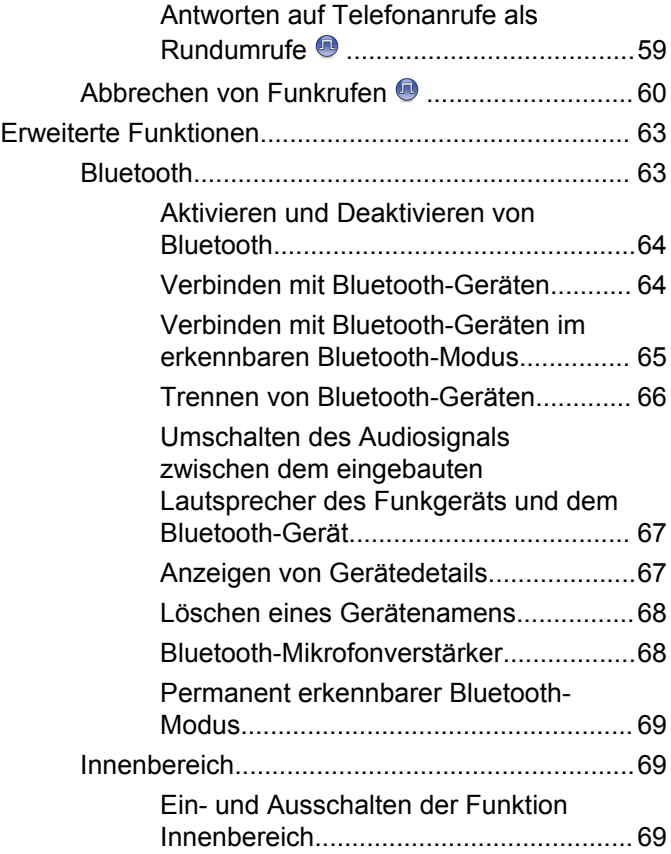

**4** [Feedback senden](http://docsurvey.motorolasolutions.com)

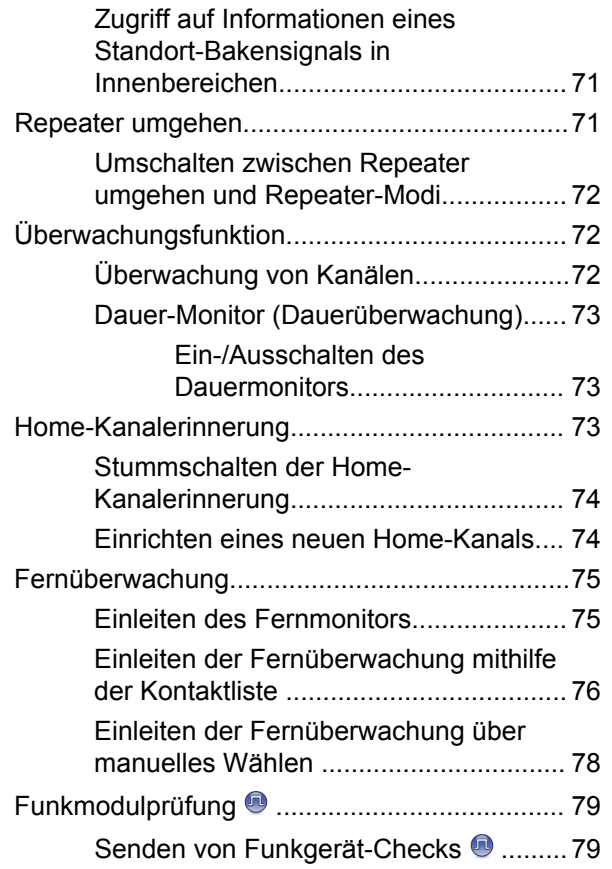

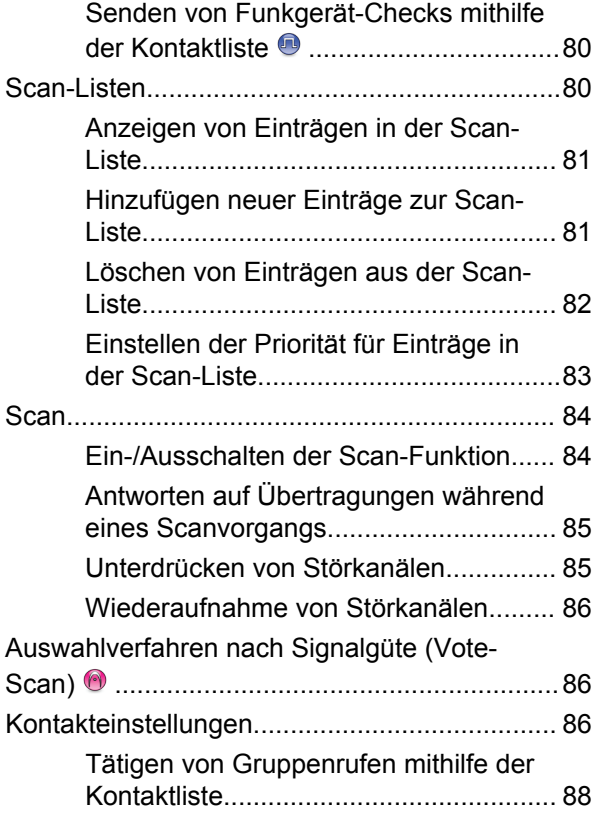

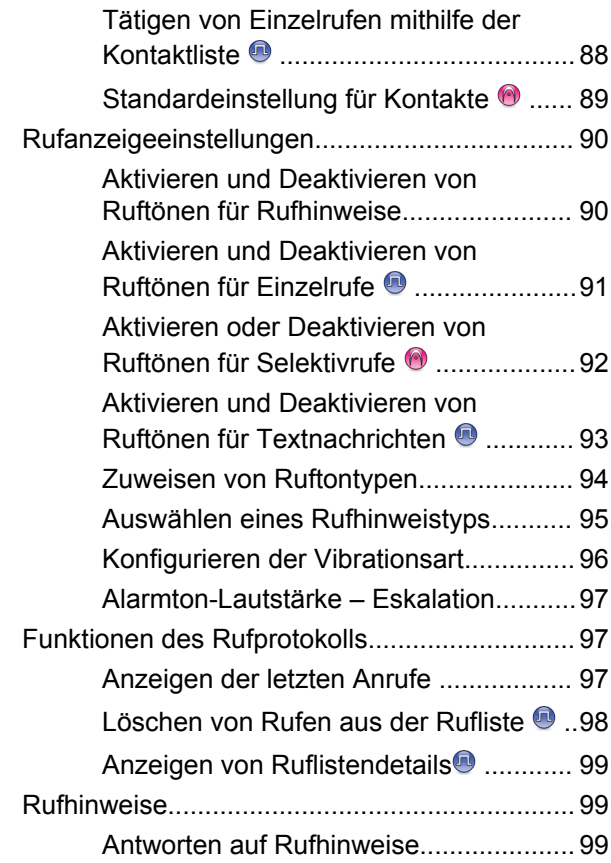

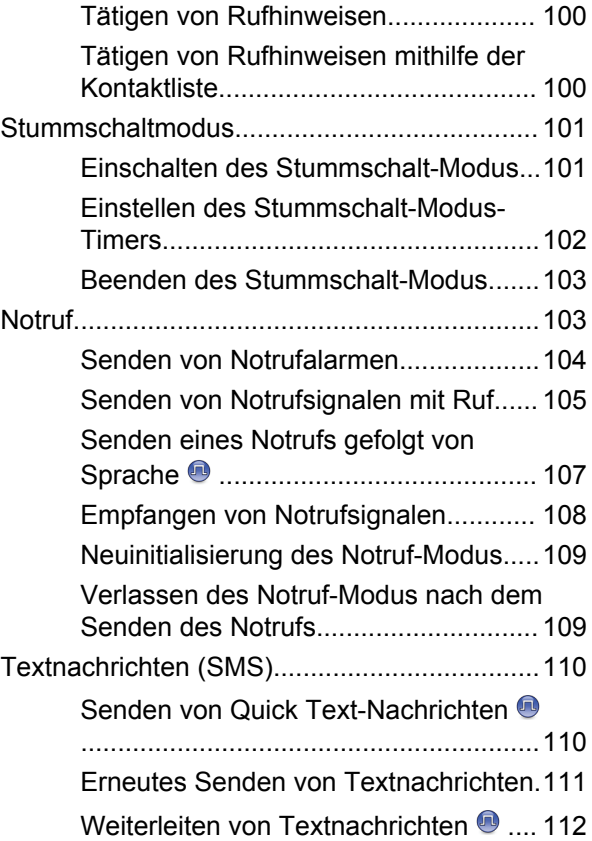

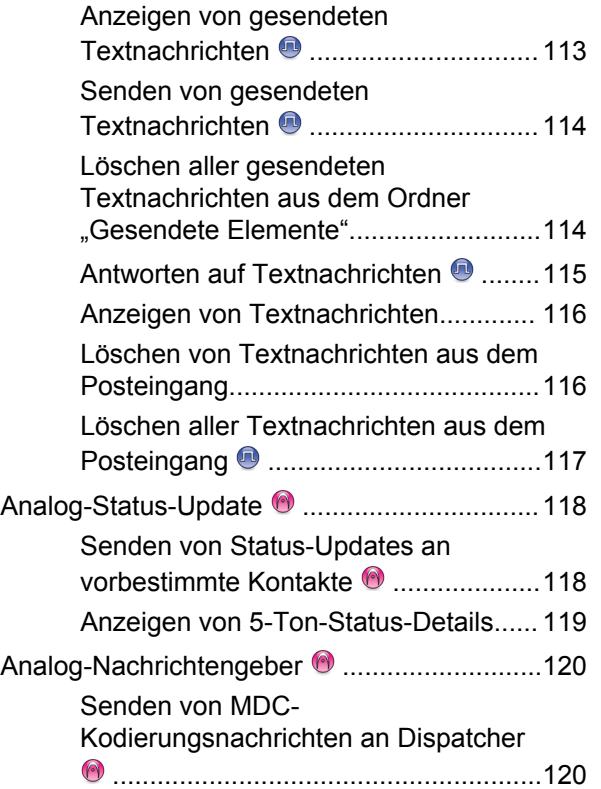

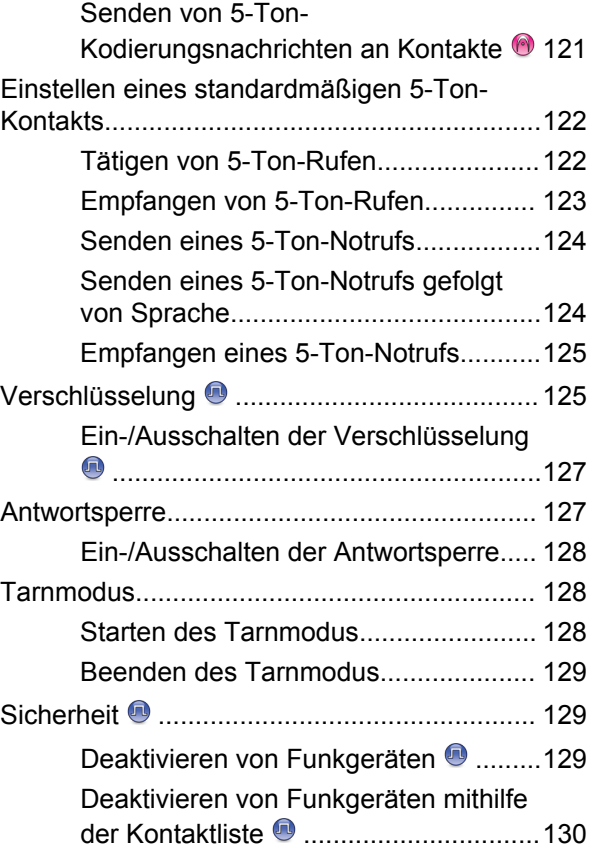

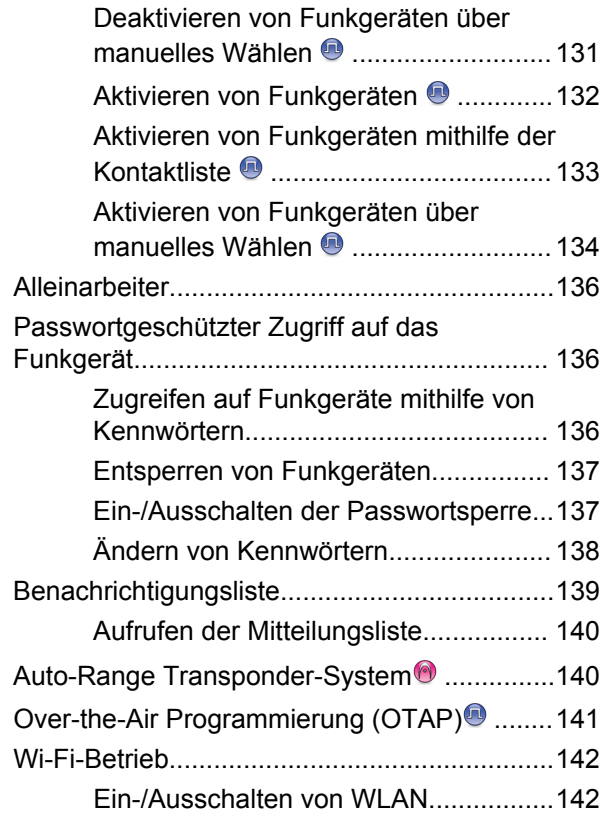

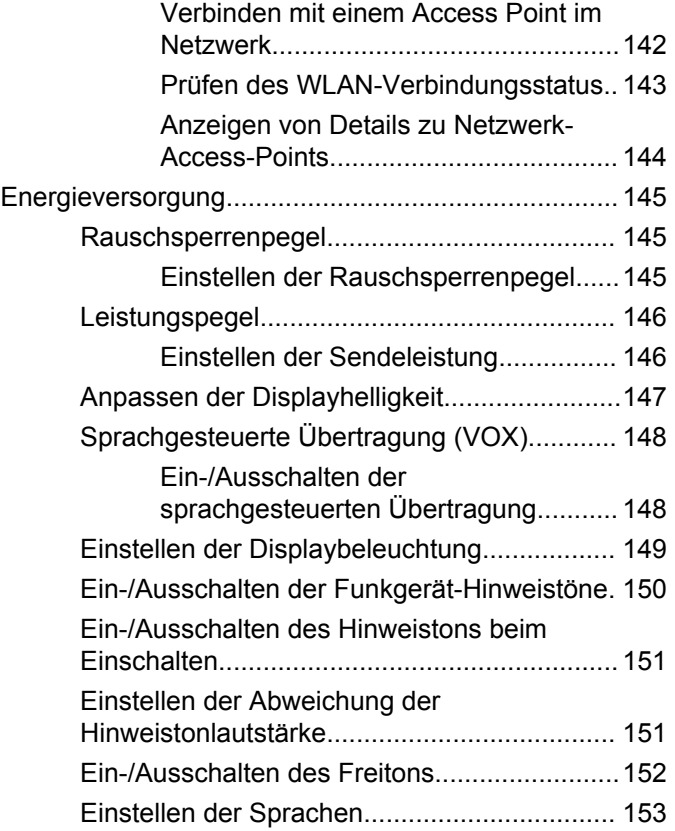

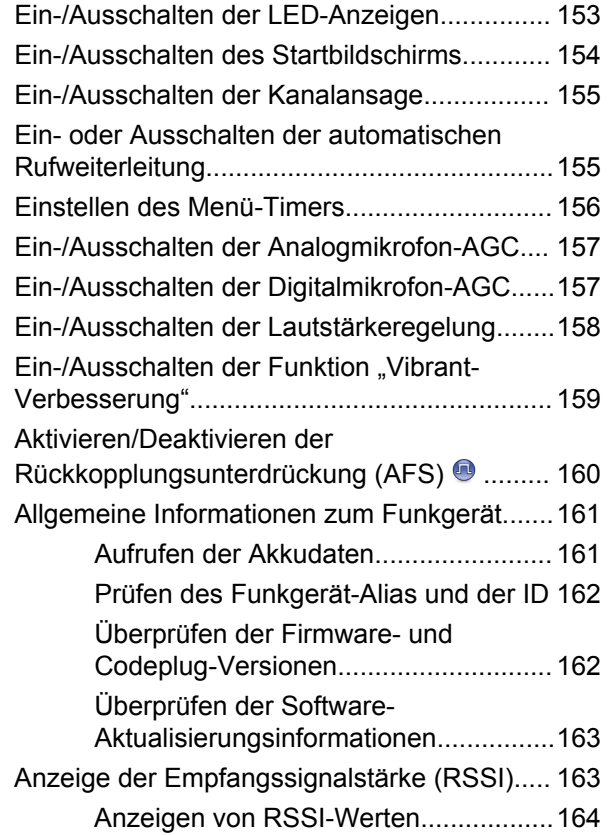

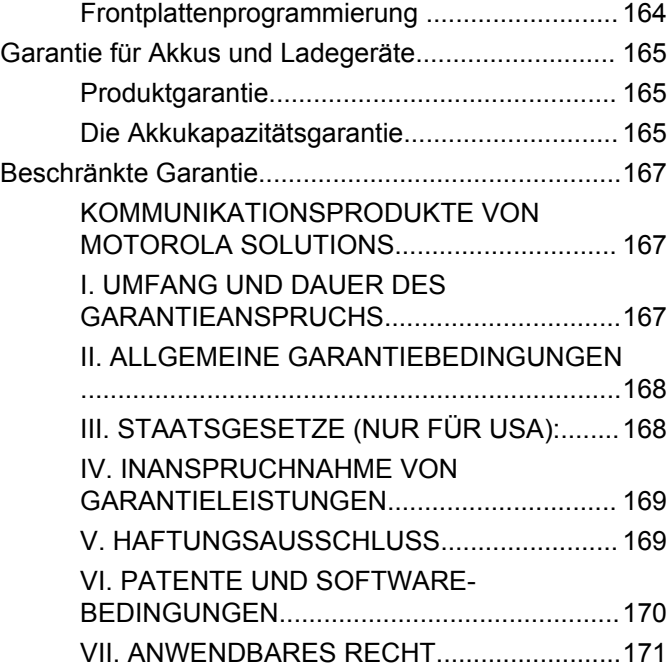

Diese Seite wurde absichtlich leer gelassen.

## <span id="page-158-0"></span>**Wichtige Sicherheitshinweise**

### **ATTENTION!**

**Dieses Funkgerät ist nur für eine berufliche Nutzung vorgesehen.** Lesen Sie vor Verwendung des Funkgeräts das Handbuch zur HF-Energiestrahlung und Produktsicherheit für Handsprechfunkgeräte, das wichtige Bedienungsanweisungen für den sicheren Umgang und HF-Energiesicherheitsinformationen zur Einhaltung der geltenden Normen und Richtlinien enthält.

Eine Auflistung der von Motorola Solutions genehmigten Antennen und anderen Zubehörteilen finden Sie auf folgender Website:

<http://www.motorolasolutions.com>

Diese Seite wurde absichtlich leer gelassen.

## <span id="page-160-0"></span>**Softwareversion**

Alle in den folgenden Abschnitten beschriebenen Funktionen werden von der Softwareversion **R02.08.00.0000** oder neueren Versionen unterstützt.

Unter [Überprüfen der Firmware- und Codeplug-Versionen](#page-309-0) [auf Seite 162](#page-309-0) können Sie die Softwareversion Ihres Funkgeräts bestimmen.

Weitere Informationen erhalten Sie von Ihrem Fachhändler oder Systemadministrator.

Diese Seite wurde absichtlich leer gelassen.

# <span id="page-162-0"></span>**Copyright**

Die in diesem Dokument beschriebenen Motorola Solutions-Produkte können durch Copyright geschützte Computerprogramme von Motorola Solutions enthalten. Nach den Gesetzen der USA und anderer Staaten sind bestimmte exklusive Rechte an der urheberrechtlich geschützten Software der Firma Motorola Solutions vorbehalten. Demzufolge dürfen urheberrechtlich geschützte Computerprogramme von Motorola Solutions, die zusammen mit den in diesem Dokument beschriebenen Motorola Solutions-Produkten ausgeliefert werden, ohne die vorherige schriftliche Genehmigung von Motorola Solutions weder kopiert noch in jeglicher Form reproduziert werden.

© 2017 Motorola Solutions, Inc. Alle Rechte vorbehalten.

Die Vervielfältigung, Übertragung, Speicherung in einem Abrufsystem oder Übersetzung in eine Sprache oder Computersprache ist für keinen Teil dieses Dokuments in keinerlei Form oder durch keinerlei Methode ohne vorherige schriftliche Genehmigung von Motorola Solutions, Inc. gestattet.

Darüber hinaus werden mit dem Kauf von Produkten von Motorola Solutions weder ausdrücklich noch stillschweigend, durch Rechtsverwirkung oder auf andere Weise Lizenzen unter dem Copyright, dem Patent oder den Patentanwendungen von Software von Motorola Solutions ausgegeben, außer der Nutzung von normalen, nicht ausschließlich erteilten, gebührenfreien Lizenzen, die sich aus der Anwendung der Gesetze beim Verkauf eines Produkts ergeben.

### **Haftungsausschluss**

Beachten Sie, dass bestimmte Funktionen, Fähigkeiten und Möglichkeiten, die in diesem Dokument beschrieben werden, für ein bestimmtes System möglicherweise nicht gelten oder nicht lizenziert sind, oder von den Eigenschaften bestimmter mobiler Endgeräte (Funkgeräte) oder von der Konfiguration bestimmter Parameter abhängen können. Wenden Sie sich für weitere Informationen an Ihren Motorola Solutions-Ansprechpartner.

### **Marken**

MOTOROLA, MOTO, MOTOROLA SOLUTIONS und das stilisierte M-Logo sind Marken oder eingetragene Marken von Motorola Trademark Holdings, LLC und werden unter Lizenz verwendet. Alle anderen Marken sind Eigentum der jeweiligen Besitzer.

### **WEEE-Richtlinie der EU**

 $\boxtimes$ 

Gemäß WEEE-Richtlinie (Waste of Electrical and Electronic Equipment, deutsch Elektro- und Elektronikaltgeräte) der EU besteht für Elektro- und Elektronikgeräte, die in den Mitgliedsländern der Europäischen Union in Verkehr gebracht werden, Kennzeichnungspflicht.

Die Kennzeichnung erfolgt durch ein Etikett mit einer durchgestrichenen Mülltonne, das am Produkt selbst oder an der Verpackung angebracht wird.

Endverbraucher in den Mitgliedsländern der Europäischen Union sind angehalten, bei ihrem lokalen Händler oder beim Kundendienst des Herstellers Informationen zum Rücknahmesystem ihres Landes einzuholen.

## <span id="page-164-0"></span>**Copyright-Hinweis zur Computersoftware**

Die in diesem Handbuch beschriebenen Motorola Solutions Produkte können durch Copyright geschützte Computerprogramme von Motorola Solutions enthalten, die in Halbleiterspeichern oder anderen Medien gespeichert sind. Nach den Gesetzen der USA und anderer Staaten sind bestimmte exklusive Rechte an der urheberrechtlich geschützten Software, insbesondere die Rechte der Vervielfältigung in jeglicher Form, der Firma Motorola Solutions vorbehalten. Entsprechend dürfen keine in den Produkten von Motorola Solutions enthaltenen, durch Copyright geschützten Computerprogramme, die in dieser Bedienungsanleitung beschrieben werden, in irgendeiner Form kopiert, reproduziert, geändert, zurückentwickelt oder verteilt werden, ohne dass hierfür eine ausdrückliche schriftliche Genehmigung von Motorola Solutions vorliegt. Darüber hinaus werden mit dem Kauf von Produkten von Motorola Solutions weder ausdrücklich noch stillschweigend, durch Rechtsverwirkung oder auf andere Weise Lizenzen unter dem Copyright, dem Patent oder den Patentanwendungen von Software von Motorola Solutions ausgegeben, abgesehen von der Nutzung von normalen, nicht ausschließlich erteilten Lizenzen, die sich aus der

Anwendung der Gesetze beim Verkauf eines Produkts ergeben.

Die in diesem Produkt eingebettete AMBE+2™- Sprachcodierungstechnologie ist durch geistiges Eigentum und Urheberrechte einschließlich Patentansprüche, Copyrights und Industriegeheimnisvorgaben von Digital Voice Systems, Inc. geschützt.

Die Nutzung dieser Sprachcodierungstechnologie wird ausschließlich in Verbindung mit der Nutzung dieser Kommunikationsausrüstung genehmigt. Benutzern dieser Technologie ist jeder Versuch, die Zielsprache/den Objektcode zu dekompilieren, analysieren (Reverse Engineering) oder auf jegliche andere Art in eine lesbare Form zu übertragen, ausdrücklich untersagt.

U.S. Pat. Nr. 5,870,405, 5,826,222, 5,754,974, 5,701,390, 5,715,365, 5,649,050, 5,630,011, 5,581,656, 5,517,511, 5,491,772, 5,247,579, 5,226,084 und 5,195,166.

Diese Seite wurde absichtlich leer gelassen.

## <span id="page-166-0"></span>**Sicherheitshinweise für die Handhabung**

Das MOTOTRBO Digital-Handsprechfunkgerät erfüllt die Bedingungen der Schutzart IP54, d. h. es kann widrigen Einsatzbedingungen wie z. B. Wasser und Staub standhalten.

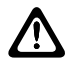

### **VORSICHT:**

Nehmen Sie das Gerät nicht auseinander. Dies kann zur Beschädigung der Dichtungen des Funkgeräts und zu Kriechwegen innerhalb des Funkgeräts führen. Die Wartung des Funkgeräts darf ausschließlich im Wartungszentrum durchgeführt werden, das zum Testen und Ersetzen der Dichtungen am Funkgerät eingerichtet ist.

- Halten Sie Ihr Funkgerät sauber, und vermeiden Sie Kontakt mit Wasser, um eine einwandfreie Funktion und Leistung zu gewährleisten.
- Verwenden Sie zum Reinigen der Außenflächen des Funkgeräts eine verdünnte Lösung aus einem milden Spülmittel und frischem Wasser (d. h. ein Teelöffel Spülmittel auf 4 Liter Wasser).
- Diese Oberflächen sollten immer dann gereinigt werden, wenn bei einer regelmäßigen Sichtkontrolle das

Vorhandensein von Flecken, Fett und/oder Schmutz aufgefallen ist.

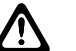

### **VORSICHT:**

Bestimmte Chemikalien und deren Dämpfe können schädliche Auswirkungen auf einige Kunststoffe haben. Vermeiden Sie die Verwendung von Sprays, Kontaktreinigern und anderen Chemikalien.

Diese Seite wurde absichtlich leer gelassen.

## <span id="page-168-0"></span>**Einleitung**

In diesem Handbuch wird die Bedienung der MOTOTRBO-Funkgeräte beschrieben.

Ihr Händler oder Systemadministrator kann Ihr Funkgerät an Ihre speziellen Anforderungen und Bedürfnisse anpassen. Weitere Informationen erhalten Sie von Ihrem Fachhändler oder Systemadministrator.

Für folgende Auskünfte setzen Sie sich bitte mit Ihrem Systemadministrator oder Händler in Verbindung:

- Wurden voreingestellte Betriebsfunkkanäle bereits in das Funkgerät einprogrammiert?
- Welche Tasten wurden bereits zum Aufrufen anderer Funktionen programmiert?
- Welche zusätzlichen Zubehörteile kommen Ihren Bedürfnissen entgegen?
- Wie sehen die besten Vorgehensweisen für die effektive Nutzung von Funkgeräten aus?
- Welche Wartungsmaßnahmen können zu einer längeren Lebensdauer von Funkgeräten beitragen?

### **Symbolinformationen**

In dieser Veröffentlichung werden die beschriebenen Symbole verwendet, um zwischen Funktionsmerkmalen zu unterscheiden, die ausschließlich im analogen Betriebsfunk bzw. ausschließlich im digitalen Betriebsfunk zur Verfügung stehen.

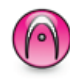

Bedeutet Funktionsmerkmal **ausschließlich für analogen Betriebsfunk**.

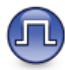

Bedeutet Funktionsmerkmal **ausschließlich für digitalen Betriebsfunk**.

Bei Funktionsmerkmalen, die im analogen **und** im digitalen Betriebsfunk verfügbar sind, werden **beide** Symbole nicht angezeigt.

### **Analoger und digitaler Betriebsfunk**

Jeder Kanal Ihres Funkgeräts kann für den analogen oder digitalen Betriebsfunkmodus konfiguriert werden.

<span id="page-169-0"></span>Bestimmte Funktionen stehen nicht zur Verfügung, wenn Sie vom digitalen in den analogen Modus wechseln. Die Symbole für nicht verfügbare digitale Funktionen sind "ausgegraut". Die deaktivierten Funktionen sind im Menü ausgeblendet.

Ihr Funkgerät verfügt auch über Funktionen, die sowohl analog als auch digital verfügbar sind. Die kleineren Funktionsunterschiede der jeweiligen Merkmale haben **keinen** Einfluss auf die Leistung Ihres Funkgeräts.

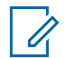

#### **HINWEIS:**

Im Dual-Scan-Modus schaltet das Funkgerät ebenfalls zwischen Digital- und Analogmodus um. Weitere Informationen finden Sie unter [Scan auf](#page-231-0) [Seite 84.](#page-231-0)

### **IP Site Connect**

Mithilfe dieser Funktion kann das Funkgerät über ein IP-Netz (Internetprotokoll) Verbindung mit verschiedenen verfügbaren Stationen aufnehmen und somit seinen Betriebsfunk-Kommunikationsbereich über die Reichweite einer einzelnen Station hinaus ausdehnen.

Verlässt das Funkgerät den Bereich einer Station und tritt in den Bereich einer anderen ein, nimmt es mit dem Repeater der neuen Station Verbindung auf, um Rufe oder Datenübertragungen zu senden bzw. zu empfangen. Dies erfolgt entweder automatisch oder manuell, je nach Ihren Einstellungen.

Bei der automatischen Stationssuche durchsucht das Funkgerät alle verfügbaren Stationen, wenn das Signal der aktuell verwendeten Station schwach ist oder das Funkgerät kein Signal der aktuellen Station ausfindig machen kann. Das Funkgerät wechselt dann zum Repeater mit dem höchsten RSSI-Wert (Anzeige der Empfangssignalstärke).

Bei einer manuellen Stationssuche sucht das Funkgerät nach der nächsten in Reichweite befindlichen Station der Roaming-Liste (die aber vielleicht nicht das stärkste Signal bietet) und wechselt auf den Repeater über.

#### **HINWEIS:**

Auf jedem Kanal kann Scan oder Roam aktiviert werden, nicht jedoch beide Funktionen gleichzeitig.

Kanäle, für die diese Funktion aktiviert ist, können einer bestimmten Roaming-Liste hinzugefügt werden. Während des automatischen Roaming-Suchlaufs durchsucht das Funkgerät die Kanäle der Roaming-Liste, um die beste Station zu finden. Eine Roaming-Liste unterstützt bis zu 16 Kanäle, einschließlich des gewählten Kanals.

<span id="page-170-0"></span>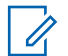

#### **HINWEIS:**

Manuelles Hinzufügen oder Löschen von Einträgen der Roaming-Liste ist nicht möglich. Weitere Informationen erhalten Sie von Ihrem Fachhändler oder Systemadministrator.

### **Capacity Plus**

Capacity Plus ist ein Einsteiger-Bündelfunk-System für Einzel- und Mehrfachstandorte. Der dynamische Bündelfunk an Einzel- und Mehrfachstandorten bietet eine bessere Kapazität und Abdeckung.

### **Capacity Plus-Single-Site**

Capacity Plus-Single-Site ist eine Single-Site-Bündelfunkkonfiguration des MOTOTRBO Funksystems, die mithilfe mehrerer verfügbarer Kanäle hunderte von Benutzern und bis zu 254 Gruppen unterstützt. Dadurch kann Ihr Funkgerät im Repeater-Modus die verfügbare Zahl vorprogrammierter Kanäle effizient nutzen.

Wird durch Drücken einer programmierbaren Taste eine Funktion aufgerufen, die für Capacity Plus - Einzelstandort nicht verfügbar ist, ertönt ein negativer Hinweiston.

Ihr Funkgerät verfügt auch über die Funktionen, die im Digitalmodus, im IP Site Connect-Modus und in Capacity Plus verfügbar sind. Die kleineren Funktionsunterschiede der jeweiligen Merkmale haben keinen Einfluss auf die Leistung Ihres Funkgeräts.

Weitere Informationen zu dieser Konfiguration erhalten Sie von Ihrem Systemadministrator oder Händler.

### **Capacity Plus-Multi-Site**

Capacity Plus-Multi-Site ist eine Mehrkanal-Bündelfunkkonfiguration des MOTOTRBO-Funksystems, die die besten Eigenschaften von Capacity Plus und IP Site Connect in sich vereint.

Mithilfe von Capacity Plus – Mehrfachstandort kann das Funkgerät über ein IP-Netz (Internetprotokoll) Verbindung mit verschiedenen verfügbaren Standorten aufnehmen und somit seinen Bündelfunk-Kommunikationsbereich über die Reichweite eines einzelnen Standorts hinaus ausdehnen. Indem es die insgesamt verfügbare Zahl programmierter Kanäle, die von jeder der verfügbaren Stationen unterstützt werden, effizient nutzt, steigert Linked Capacity Plus auch die Kapazität.

Verlässt das Funkgerät den Bereich einer Station und tritt in den Bereich einer anderen ein, nimmt es mit dem

Repeater der neuen Station Verbindung auf, um Rufe/ Datenübertragungen zu senden bzw. zu empfangen. Je nach Funkgeräteinstellungen erfolgt dies automatisch oder manuell.

Bei der automatischen Stationssuche durchsucht das Funkgerät alle verfügbaren Stationen, wenn das Signal der aktuell verwendeten Station schwach ist oder das Funkgerät kein Signal der aktuellen Station ausfindig machen kann. Das Funkgerät wechselt dann zum Repeater mit dem höchsten RSSI-Wert (Anzeige der Empfangssignalstärke).

Bei einer manuellen Stationssuche sucht das Funkgerät nach der nächsten in Reichweite befindlichen Station der Roaming-Liste (die aber vielleicht nicht das stärkste Signal bietet) und wechselt auf diese über.

Jeder Kanal, auf dem Capacity Plus-Multi-Site aktiviert ist, kann in eine Roaming-Liste aufgenommen werden. Während des automatischen Roaming-Suchlaufs durchsucht das Funkgerät diese Kanäle, um die beste Station zu finden.

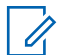

#### **HINWEIS:**

Manuelles Hinzufügen oder Löschen von Einträgen der Roaming-Liste ist nicht möglich. Weitere Informationen erhalten Sie von Ihrem Fachhändler oder Systemadministrator.

Wie auch bei Capacity Plus-Single-Site stehen im Menü keine Symbole für die Funktionen zur Verfügung, die in Capacity Plus-Multi-Standort nicht anwendbar sind. Wird durch Drücken einer programmierbaren Taste eine Funktion aufgerufen, die für Capacity Plus – Mehrfachstandort nicht verfügbar ist, ertönt ein negativer Hinweiston.

## <span id="page-172-0"></span>**Grundlegende Bedienung**

In diesem Kapitel werden die ersten Schritte für die Benutzung des Funkgeräts beschrieben.

### **Aufladen des Akkus**

Ihr Funkgerät wird mit einem Lithium-Ion (Li-lon)-Akku betrieben.

• Laden Sie Akkus ausschließlich in einem Motorola Solutions-Ladegerät exakt laut den Anweisungen im Handbuch für das Ladegerät auf, um die Garantiebedingungen einzuhalten und eventuelle Schäden zu vermeiden.

Alle Ladegeräte können nur zum Laden der von Motorola Solutions autorisierten Akkus verwendet werden. Andere Akkus werden eventuell nicht geladen. Motorola Solutions empfiehlt, das Funkgerät während des Ladevorgangs ausgeschaltet zu lassen.

• Um die optimale Leistung des Funkgeräts sicherzustellen, ist ein neuer Akku vor dem Erstgebrauch 14 bis 16 Stunden aufzuladen.

- Drücken Sie die Taste **An/Aus**, wenn das Funkgerät während des Ladevorgangs ausgeschaltet ist.
	- Das Funkgerät gibt die Sprachnachricht zur Ankündigung des Akkustandes an.
	- Die LED-Anzeige zeigt den Ladestatus des Akkus an.
	- Das Display zeigt das Akkuladesymbol und den Ladestatus des Akkus an.

### **Anbringen des Akkus**

Führen Sie die Vorgehensweise zum Verbinden des Akkus mit Ihrem Funkgerät durch.

**1** Richten Sie die Kontakte des Akkus mit den Kontakten im Inneren des Batteriefachs aus. Legen Sie den Akku mit der Kontaktseite nach vorn ein. Schieben Sie den Akku vorsichtig ein.

<span id="page-173-0"></span>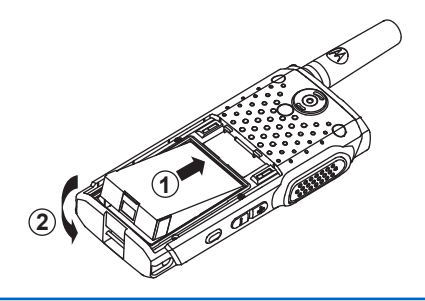

**2** Zur Befestigung der Akkuabdeckung richten Sie diese aus, und schieben Sie die Entriegelungstaste so weit, bis sie einrastet.

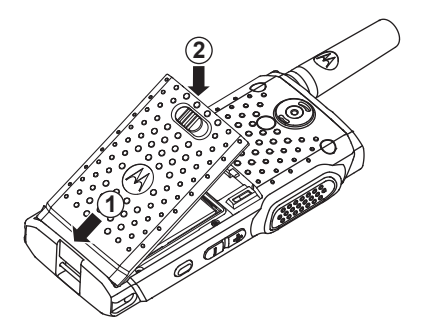

**3** Schieben Sie die Akkuverriegelung in die Sperrposition.

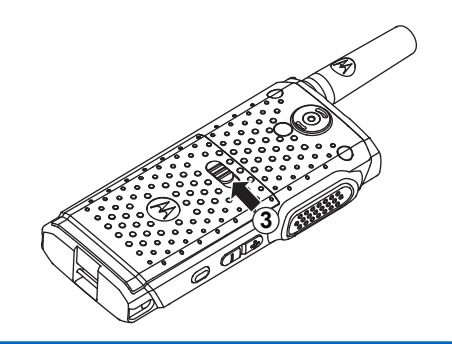

### **Anbringen der Antenne**

Führen Sie die Vorgehensweise zum Anschließen der Antenne an Ihrem Funkgerät durch.

Stellen Sie sicher, dass das Funkgerät ausgeschaltet ist.

**1** Setzen Sie die Antenne in die Fassung ein, und drehen Sie sie im Uhrzeigersinn.

<span id="page-174-0"></span>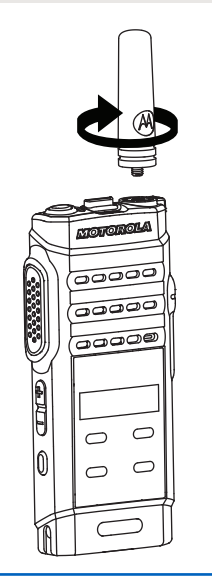

**2** Zum Entfernen der Antenne drehen Sie sie gegen den Uhrzeigersinn.

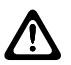

### **VORSICHT:**

Muss eine Antenne ersetzt werden, ist sicherzustellen, dass ausschließlich MOTOTRBO-Antennen verwendet werden. Andernfalls beschädigen Sie das Funkgerät.

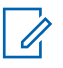

### **HINWEIS:**

Beim Anbringen einer VHF-Antenne am Funkgerät muss die CPS-Konfiguration für die Antennenauswahl mit der gewählten VHF-Antenne übereinstimmen. Wenn die Antennen nicht übereinstimmen, nimmt die Reichweite ab.

### **Anbringen der Hörmuschel/des Audio-Zubehörs**

Der Anschluss für Audiozubehör befindet sich auf der rechten Seite des Funkgeräts. Führen Sie die Vorgehensweise zum Anschließen des Zubehörs an Ihrem Funkgerät durch.

- **1** Heben Sie die Abdeckung der Audiobuchse an.
- **2** Richten Sie die Anzeigen auf Anschluss und Gehäuse aus, und schieben Sie den Anschluss ein, bis er korrekt sitzt.

### **Einschalten des Funkgeräts**

Führen Sie die Vorgehensweise zum Einschalten des Funkgeräts durch.

<span id="page-175-0"></span>Halten Sie die Taste **An/Aus** gedrückt, um das Funkgerät während des Ladevorgangs einzuschalten.

Bei erfolgreicher Durchführung:

- Ein Hinweiston ertönt.
- Die grüne LED leuchtet.
- Das Display zeigt eine Einschalt-Animation.

Wenn das Funkgerät inaktiv ist, zeigt die LED ein blinkendes grünes Licht an, dass das Funkgerät eingeschaltet ist. Das blinkende grüne Licht erlischt bei Vorhandensein von anderen LED-Aktivitäten und wird fortgesetzt, wenn das Funkgerät wieder inaktiv wird.

Wenn die Funktion "Töne/Hinweistöne" deaktiviert ist, erklingt kein Ton beim Einschalten.

Überprüfen Sie den Akku, wenn sich Ihr Funkgerät nicht einschalten lässt. Stellen Sie sicher, dass er aufgeladen und richtig eingelegt ist. Wenden Sie sich an Ihren Händler, wenn sich Ihr Funkgerät noch immer nicht einschalten lässt.

### **Ausschalten des Funkgeräts**

Gehen Sie wie folgt vor, um das Funkgeräts auszuschalten.

Drücken Sie lange die Taste **An/Aus**.

### **Sperren des Funkgerätdisplays**

Der Bildschirm des Funkgeräts kann gesperrt werden, um unbeabsichtigte Tasteneingaben zu verhindern. Gehen Sie wie folgt vor, um das Funkgerätdisplay zu sperren.

Drücken Sie kurz die Taste **An/Aus**.

- Das Funkgerätdisplay wird ausgeschaltet.
- Die Touchscreen-Tastatur ist ausgeblendet und nicht aktiv.

### **Entsperren des Funkgerätdisplays**

Gehen Sie wie folgt vor, um das Funkgerätdisplay zu entsperren.

<span id="page-176-0"></span>Drücken Sie kurz die Taste **An/Aus**.

- Das Funkgerätdisplay leuchtet auf.
- Die Touchscreen-Tastatur wird sichtbar und aktiv.

### **Anpassen der Lautstärke**

Führen Sie die Vorgehensweise zum Ändern der Lautstärke auf Ihrem Funkgerät aus.

Führen Sie einen der folgenden Schritte aus:

- Drücken Sie die **Lauter**-Taste, um die Lautstärke zu erhöhen.
- Drücken Sie die **Leiser**-Taste, um die Lautstärke zu verringern.

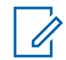

#### **HINWEIS:**

Ihr Funkgerät kann auf eine Mindestlautstärke programmiert werden. Die Lautstärke kann dann nicht niedriger als diese einprogrammierte Mindestlautstärke eingestellt werden. Weitere Informationen erhalten Sie von Ihrem Fachhändler oder Systemadministrator.

Diese Seite wurde absichtlich leer gelassen.

## <span id="page-178-0"></span>**Bedienelemente**

In diesem Kapitel werden die Tasten und Funktionen zum Bedienen des Funkgeräts beschrieben.

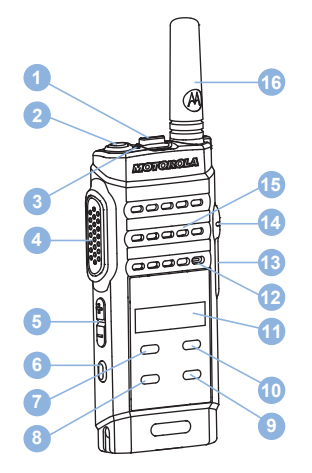

- Sendetaste (**PTT**)
- Lautstärketaste
- Seitliche Taste 1<sup>1</sup>
- P1/linke Navigationstaste<sup>2</sup>
- Menü-/OK-Taste<sup>2</sup>
- **9** Taste "Zurück/Startbildschirm"<sup>2</sup>
- P2/rechte Navigationstaste<sup>2</sup>
- Display
- Mikrofon
- USB-Anschluss
- Zubehöranschluss
- Lautsprecher
- Antenne

### **programmierbare Tasten**

Ihr Händler kann die programmierbaren Tasten als Tastenkombinationen für Funkgerätfunktionen einrichten

- Kanal-Wippschalter
- Ein-/Aus-Taste
- LED-Anzeige

Diese Taste kann programmiert werden.

<sup>&</sup>lt;sup>2</sup> Diese Touchscreen-Tasten sind erst sichtbar, wenn das Funkgerät entsperrt ist.

<span id="page-179-0"></span>(je nach Tastendrucklänge wird eine andere Funktion realisiert).

### **Kurzer Tastendruck**

Drücken und schnell wieder loslassen.

### **Drücken Sie lange auf**

Für die programmierte Zeit gedrückt halten.

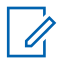

### **HINWEIS:**

Unter [Notruf auf Seite 103](#page-250-0) finden Sie weitere Informationen über die vorprogrammierte Tastendruckdauer der *Notruf*-Taste.

### **Zuweisbare Funkgerätfunktionen**

Die folgenden Funktionen können den programmierbaren Tasten zugewiesen werden.

#### **Audio umschalten**

Schaltet die Audioweiterleitung zwischen dem eingebauten Lautsprecher des Funkgeräts und dem Lautsprecher des kabelgebundenen Zubehörs ein/aus.

### **Kontakte**

Bietet direkten Zugriff auf die Kontaktliste.

#### 3 In Capacity Plus nicht verfügbar.

#### **Rufhinweis**

Bietet direkten Zugriff auf die Kontaktliste. Sie können dann einen Kontakt auswählen, an den ein Rufhinweis gesendet werden kann.

### **Rufweiterleitung**

Schaltet die Rufweiterleitung ein oder aus.

### **Ruflog**

Wählt die Rufprotokollliste aus.

#### **Kanalankündigung**

Sprachansage von Zonen- und Kanalnachrichten für den aktuellen Kanal.

#### **Notruf**

Je nach Programmierung wird ein Notruf eingeleitet oder abgebrochen.

#### **Intelligentes Audio**

Schaltet Intelligentes Audio ein-/aus.

### **Manuelles Funkstation-Roaming <sup>3</sup>**

Startet die manuelle Standortsuche.

#### **Mic AGC**

Schaltet die automatische Verstärkungsregelung (AGC) des eingebauten Mikrofons ein bzw. aus.
#### **Monitor (Überwachung)**

Überwacht einen gewählten Kanal auf Aktivität.

#### **Benachrichtigungen**

Für direkten Zugriff auf die Benachrichtigungsliste.

#### **Lästige Kanäle löschen <sup>3</sup>**

Entfernt einen unerwünschten Kanal (mit Ausnahme des gewählten Kanals) vorübergehend aus der Scan-Liste. Mit dem gewählten Kanal ist die gewählte Zonenoder Kanal-Kombination des Benutzers gemeint, von der aus der Scanvorgang gestartet wird.

#### **Eintastenzugang**

Leitet einen vordefinierten Einzel-, Telefon- oder Gruppenruf, einen Hinweiston oder eine Quick Text-Nachricht direkt ein.

#### **Dauer-Monitor <sup>3</sup>**

Überwacht einen gewählten Kanal auf sämtlichen Funkverkehr, bis die Funktion deaktiviert wird.

#### **Telefon**

Für den direkten Zugriff auf die Telefonkontaktliste.

#### **Verschlüsselung**

Schaltet die Verschlüsselung ein oder aus.

#### 4 In Capacity Plus–Einzelstandort nicht verfügbar.

[Feedback senden](http://docsurvey.motorolasolutions.com) **33**

#### **Aliasname und ID des Funkgeräts**

Bietet den Aliasnamen und die ID des Funkgeräts

#### **Funkmodulprüfung**

Stellt fest, ob das Funkgerät in einem System aktiv ist.

#### **Funkmodul aktivieren**

Ermöglicht die Fernaktivierung eines Zielfunkgeräts.

#### **Funkmodul deaktivieren**

Ermöglicht die Ferndeaktivierung eines Zielfunkgeräts.

#### **Repeater/Repeater umgehen <sup>3</sup>**

Zum Umschalten zwischen Einsatz eines Repeaters und direkter Übertragung an ein anderes Funkgerät.

#### **Home-Kanal zurücksetzen**

Richtet einen neuen Home-Kanal ein.

#### **Home-Kanalerinnerung stummschalten**

Schaltet die Home-Kanalerinnerung stumm.

#### **Scan <sup>4</sup>**

Schaltet Scan ein oder aus.

#### **Standortsperre <sup>3</sup>**

Wenn diese Option aktiviert ist, sucht das Funkgerät nur den aktuellen Standort. Ist diese Option deaktiviert,

sucht das Funkgerät neben dem aktuellen Standort auch nach anderen Standorten.

#### **Textnachricht**

Wählt das Textnachrichtenmenü aus.

#### **Rufunterbrechungstaste**

Unterbricht einen laufenden unterbrechbaren Ruf, um den Kanal freizumachen.

#### **Vibrant-Verbesserung** Schaltet die Funktion "Vibrant-Verb." ein oder aus.

**Sprachankündigung ein/aus** Schaltet die Sprachansage ein/aus.

#### **Sprachgesteuerte Übertragung (VOX)** Schaltet VOX ein oder aus.

#### **Zonenauswahl**

Ermöglicht das Auswählen einer Zone aus einer Zonenliste.

### **Zuweisbare Einstellungen oder Einstellungsfunktionen**

Die folgenden Einstellungen des Funkgeräts oder Dienstprogrammfunktionen können den programmierbaren Tasten zugewiesen werden.

#### **Töne/Warnungen**

Schaltet alle Töne und Warnungen ein und aus.

#### **Hintergrundbeleuchtung**

Schaltet die Hintergrundbeleuchtung des Displays ein bzw. aus.

#### **Beleuchtungshelligkeit**

Passt die Helligkeit an.

#### **Leistung**

Schaltet den Sendeleistungspegel zwischen hoch und niedrig um.

### **Aufrufen von programmierten Funktionen**

Führen Sie die Vorgehensweise zum Aufrufen von programmierten Funktionen auf Ihrem Funkgerät durch.

- **1** Führen Sie einen der folgenden Schritte aus:
	- Drücken Sie die vorprogrammierte Taste. Lesen Sie weiter unter [Schritt 3](#page-182-0).
	- Drücken Sie  $\overline{H}$  , um das Menü aufzurufen.
- <span id="page-182-0"></span>**2** Drücken Sie  $\overline{(\P{P1})}$  oder  $\overline{(\P{2})}$  bis zur Menüfunktion. und drücken Sie  $\boxed{\mathbb{B}^{m}}$  zur Auswahl einer Funktion oder zum Aufrufen eines Untermenüs.
- **3** Führen Sie einen der folgenden Schritte aus:
	- Drücken Sie  $(2a)$ , um zum vorangehenden Bildschirm zurückzukehren.
	- **Drücken Sie**  $\boxed{26}$  **lang, um zum Startbildschirm** zurückzukehren.

Das Funkgerät verlässt ein Menü nach einer bestimmten Zeit automatisch und kehrt zum Startbildschirm zurück.

### **Sendetaste (PTT)**

Die **Sendetaste (PTT)** dient zwei grundlegenden Zwecken.

• Während eines Anrufs wird durch Betätigung der **Sendetaste (PTT)** mit anderen am Anruf beteiligten Funkgeräten kommuniziert. Wenn die **Sendetaste (PTT)** gedrückt wird, wird das Mikrofon aktiviert.

• Wird gerade kein Ruf getätigt, wird die **Sendetaste (PTT)** zur Durchführung eines neuen Rufs verwendet (siehe [Rufe auf Seite 47](#page-194-0)).

Drücken Sie lange die **Sendetaste (PTT)**, um zu sprechen. Lassen Sie die **Sendetaste (PTT)** zum Hören los.

Ist die Freitonfunktion oder der PTT-Mithörton **O** aktiviert warten Sie auf das Ende des kurzen Hinweistons, bevor Sie sprechen.

**Wenn die Funktion "Kanal frei-Anzeige" auf Ihrem** Funkgerät aktiviert ist (wird von Ihrem Händler konfiguriert), hören Sie, sobald die **Sendetaste (PTT)** am Zielfunkgerät (das Ihren Ruf empfangende Funkgerät) freigegeben wird, einen kurzen Hinweiston, der Ihnen mitteilt, dass Sie nun auf diesem Kanal antworten können.

 Sie hören einen ununterbrochenen Sendesperrenton, wenn Ihr Ruf unterbrochen wird, z. B. wenn das Funkgerät einen Notruf empfängt. Wenn ein Ton bei Sprechunterbrechung wiedergegeben wird, sollten Sie die **Sendetaste (PTT)** loslassen.

Diese Seite wurde absichtlich leer gelassen.

# **Statusanzeigen**

Dieses Kapitel erläutert die im Funkgerät verwendeten Statusanzeigen und Tonsignale.

## **Symbole**

Die folgenden Symbole werden in der Statusleiste am oberen Rand des Displays angezeigt.

#### **Tabelle**

Die Symbole sind von links ausgehend in der Reihenfolge ihres Erscheinens oder ihrer Nutzung angeordnet.

#### nanna **Akku**

Die Anzahl der Balken (0 bis 4) zeigt die verfügbare Ladekapazität an. Das Symbol blinkt, wenn die Akkuanzeige 0 erreicht hat.

#### **Emergency**

Das Funkgerät befindet sich im Notruf-Modus.

*Tabelle wird fortgesetzt…*

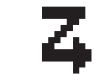

#### **Flexible Empfangen-Liste** Flexible Empfangen-Liste ist aktiviert.

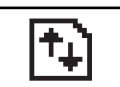

**Große Datenmengen** Das Funkgerät empfängt große Datenmengen, und der Kanal ist belegt.

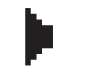

#### **Monitor (Überwachung)** Der gewählte Kanal wird überwacht.

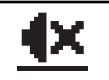

#### **Stummschaltmodus**

Stummschalt-Modus ist aktiviert und Lautsprecher ist stumm geschaltet.

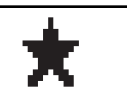

#### **Benachrichtigungen**

Die Benachrichtigungsliste enthält ein oder mehrere verpasste Ereignisse.

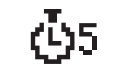

#### **Verzögerungs-Timer bei der Over-The-Air-Programmierung (OTAP)** Gibt die verbleibende Zeit bis zum

automatischen Neustart des Funkgeräts an.

*Tabelle wird fortgesetzt…*

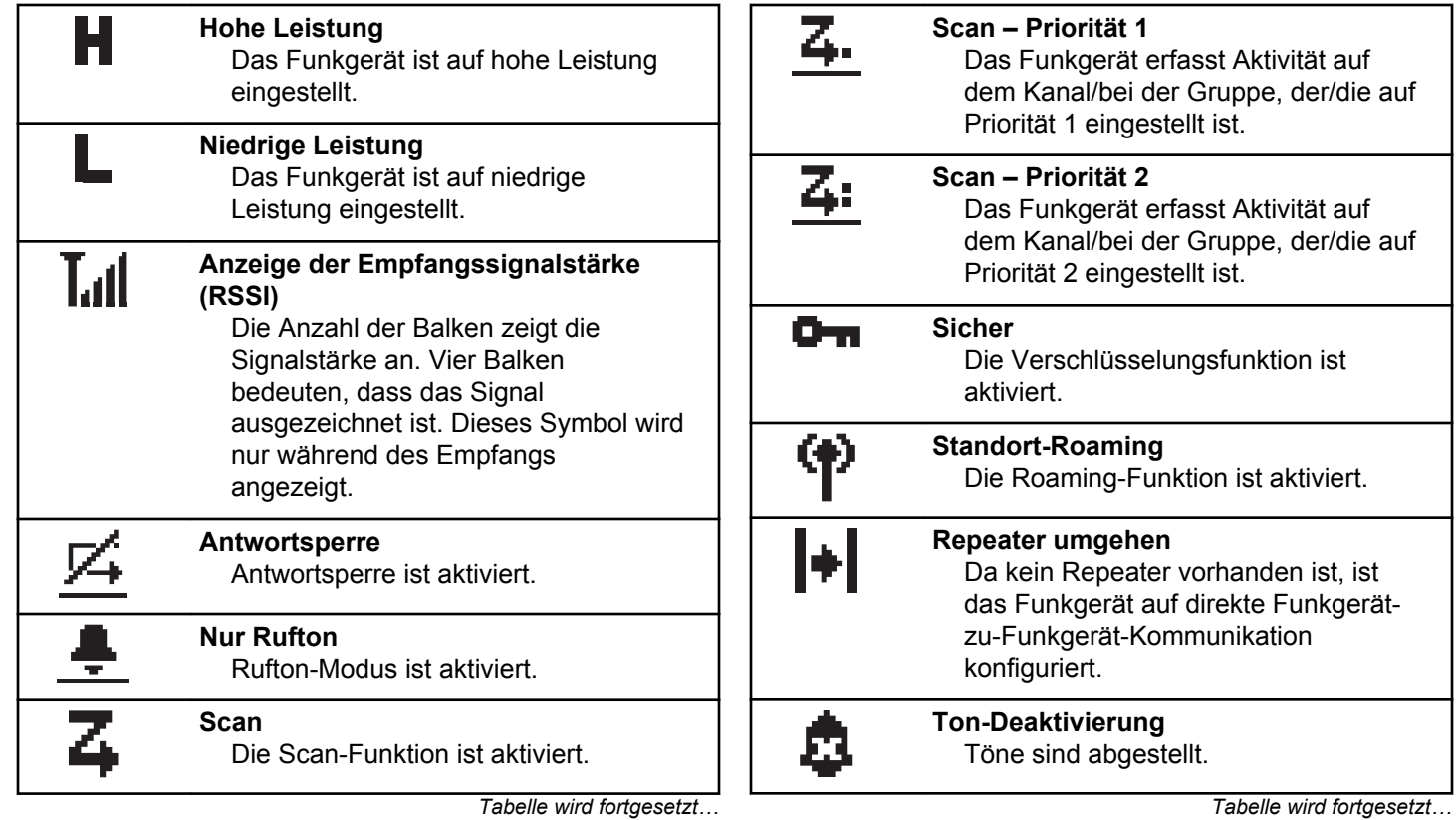

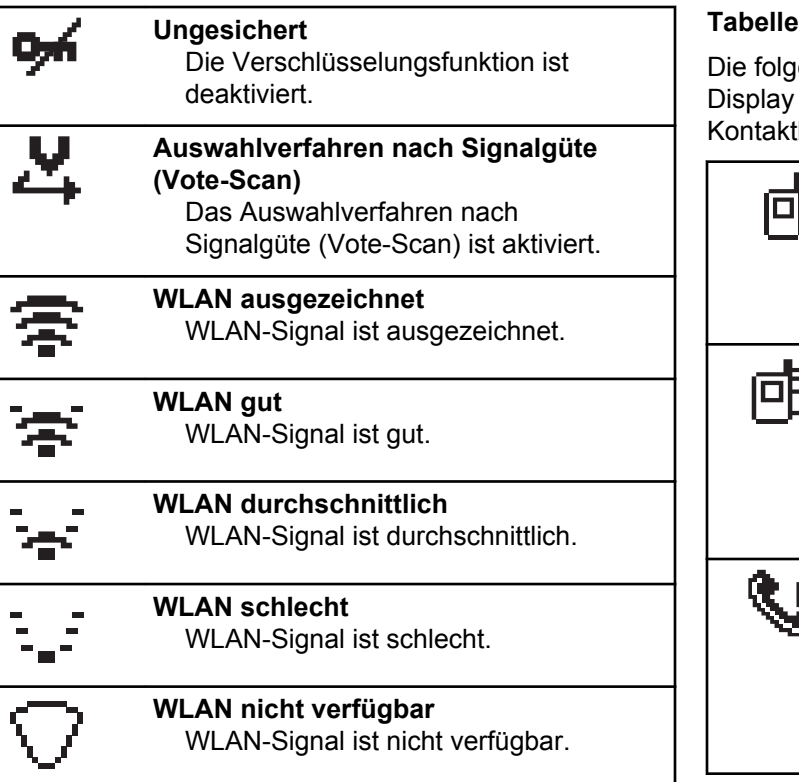

jenden Symbole werden während eines Anrufs im angezeigt. Diese Symbole erscheinen auch in der tliste zur Anzeige des Alias- oder ID-Typs.

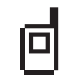

#### **Einzelruf**

Ein Einzelruf wird gerade getätigt. In der Kontaktliste weist das Symbol auf den Aliasnamen bzw. die ID (Nummer) eines Funkgeräts hin.

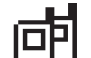

#### **Gruppenruf/Sammelruf**

Ein Gruppenruf oder Sammelruf wird gerade getätigt. In der Kontaktliste weist das Symbol auf den Aliasnamen (Namen) bzw. die ID (Nummer) einer Gruppe hin.

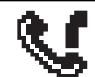

**Telefonruf als Gruppen-/Sammelruf** Ein Telefonanruf als Gruppenruf oder Sammelruf wird gerade getätigt. In der Kontaktliste weist das Symbol auf den Aliasnamen (Namen) bzw. die ID (Nummer) einer Gruppe hin.

*Tabelle wird fortgesetzt…*

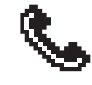

#### **Telefonanruf als Einzelruf**

Ein Anruf wird gerade als Einzelruf getätigt. In der Kontaktliste weist das Symbol auf den Aliasnamen (Namen) bzw. die ID (Nummer) eines Telefons hin.

#### **Tabelle**

Die folgenden Symbole tauchen neben Menüpunkten mit zwei Optionen oder als Anzeige dafür auf, dass es ein Untermenü mit zwei Optionen gibt.

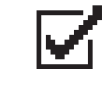

### **Kontrollkästchen (markiert)**

Zeigt an, dass die Option ausgewählt wurde.

**Kontrollkästchen (leer)** Zeigt an, dass die Option nicht

ausgewählt wurde.

#### **Schwarzes Kästchen**

Zeigt die für den Menüpunkt mit einem Untermenü gewählte Option an.

#### **Tabelle**

Die folgenden Symbole tauchen jeweils kurz im Display auf, nachdem eine Aktion zur Durchführung einer Aufgabe ausgeführt wurde.

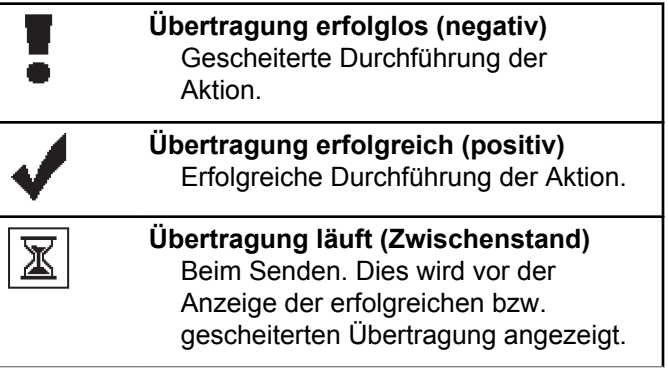

#### **Tabelle**

Die folgenden Symbole werden in der oberen rechten Ecke des Displays im Ordner "Ausgang" angezeigt:

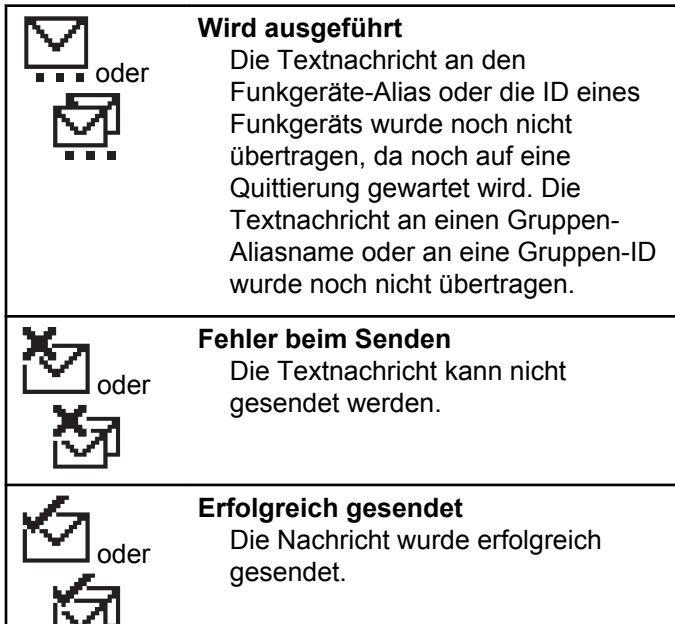

# **LED-Anzeigen**

Die LED-Anzeigen zeigen den Betriebszustand/Status Ihres Funkgeräts an.

#### **Dauerhaft rot**

Das Funkgerät wird aufgeladen.

#### **Blinkt rot**

Selbsttest beim Einschalten des Funkgeräts ist fehlgeschlagen.

Das Funkgerät empfängt einen Notruf.

Das Funkgerät sendet bei niedrigem Akkustand.

Das Funkgerät befindet sich außerhalb der Reichweite, wenn das Auto-Range Transponder-System konfiguriert wurde.

Das Funkgerät hat Ladefehler festgestellt.

Stummschalt-Modus ist aktiviert.

#### **Grünes Dauerlicht**

Das Funkgerät wird gerade eingeschaltet.

Funkgerät sendet Daten.

Das Funkgerät sendet einen Rufhinweis oder einen Notruf.

#### **Blinkt grün**

Das Funkgerät empfängt einen Ruf oder Daten.

Das Funkgerät fragt Übertragungen mittels Over-the-Air Programmierung ab.

Das Funkgerät erkennt Funkaktivität.

Das Funkgerät ist eingeschaltet und verfügbar.

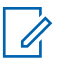

### **HINWEIS:**

Diese Aktivität kann sich je nach Art des digitalen Protokolls auf den programmierten Kanal des Funkgeräts auswirken.

#### **Doppeltes grünes Blinken**

Das Funkgerät empfängt einen Ruf oder Daten mit aktivierter Verschlüsselung.

#### **Gelbes Dauerlicht**

Das Funkgerät überwacht einen Betriebsfunkkanal.

#### **Blinkt gelb**

Das Funkgerät sucht nach Aktivität.

Das Funkgerät empfängt einen Rufhinweis.

Auf dem Funkgerät ist die Funktion "Flexible Empfangen-Liste" aktiviert.

Alle Capacity Plus-Multi-Site-Kanäle sind belegt.

#### **Doppeltes gelbes Blinken**

Auf dem Funkgerät ist automatisches Roaming aktiviert.

Das Funkgerät sucht aktiv nach einem neuen Standort.

Das Funkgerät muss noch auf einen Gruppenruf-Hinweis antworten.

Das Funkgerät ist gesperrt.

Das Funkgerät ist im Capacity Plus-Modus nicht mit dem Repeater verbunden.

Alle Capacity Plus-Kanäle sind belegt.

### **Tones**

Die folgenden Symbole werden über den Lautsprecher des Funkgeräts ausgegeben.

Hoher Ton

Tiefer Ton

### **Töne**

Hinweistöne sind hörbare Anzeigen zum Funkgerätestatus oder der Reaktion des Funkgeräts auf empfangene Daten.

#### **Dauerton**

Gleichmäßiger Ton. Wird ununterbrochen bis zum Beenden abgespielt.

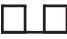

#### **Periodischer Ton**

Wird periodisch je nach der über das Funkgerät konfigurierten Tonlänge abgespielt. Der Ton beginnt, stoppt und wiederholt sich.

#### **Wiederholter Ton**

Ein einzelner Ton, der sich wiederholt, bis der Benutzer ihn abschaltet.

#### **Kurzton**

Ertönt einmal für eine für das Funkgerät festgelegte Dauer.

### **Hinweistöne**

Hinweistöne liefern einen akustischen Hinweis auf den Status, nachdem eine Aktion zum Durchführen einer Aufgabe ausgeführt wurde.

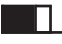

Positiver Hinweiston

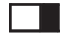

Negativer Hinweiston

Diese Seite wurde absichtlich leer gelassen.

# **Zonen- und Kanalwahl**

In diesem Kapitel wird die Vorgehensweise zum Auswählen einer Zone oder eines Kanals auf Ihrem Funkgerät beschrieben.

Eine Zone ist eine Gruppe von Kanälen. Ihr Funkgerät unterstützt bis zu 128 Kanäle und 50 Zonen mit maximal 16 Kanälen pro Zone.

Jeder Kanal kann für verschiedene Funktionen und/oder zur Unterstützung unterschiedlicher Gruppen von Benutzern programmiert werden.

### **Auswählen von Zonen**

Führen Sie die Vorgehensweise zum Auswählen der gewünschten Zone auf Ihrem Funkgerät durch.

- **1** Führen Sie einen der folgenden Schritte aus:
	- Drücken Sie die programmierte Taste **Zonenauswahl**. Lesen Sie weiter unter Schritt 3.
	- Drücken Sie **EUK**, um das Menü aufzurufen.

**2** Drücken Sie **(4P1)** oder **(P2 D)** bis Zone. Drücken  $\text{Sie}$   $\boxed{\text{B}$  OK  $\boxed{\text{7}}$  zur Auswahl.

Auf dem Display werden  $\checkmark$  und die aktuelle Zone angezeigt.

**3** Drücken Sie **(4P1)** oder **P2D** bis zur gewünschten Zone. Drücken Sie **EUK** zur Auswahl.

Das Display zeigt kurz <Zone> gewählt an und wechselt dann zum Bildschirm der gewählten Zone.

### **Auswählen von Kanälen**

Führen Sie die Vorgehensweise zum Auswählen des gewünschten Kanals auf Ihrem Funkgerät durch, nachdem Sie eine Zone ausgewählt haben.

> Drücken Sie den **Kanalschalter** zur Auswahl des Kanals.

Das Funkgerät zeigt den aktuellen Kanal an und gibt die Sprachnachricht des Kanals wieder.

Diese Seite wurde absichtlich leer gelassen.

# <span id="page-194-0"></span>**Rufe**

In diesem Kapitel wird erklärt, wie Rufe empfangen, beantwortet, getätigt oder abgebrochen werden.

Sie können einen Funkgerät-Alias oder eine Funkgerät-ID bzw. einen Gruppen-Alias oder eine Gruppen-ID wählen, nachdem Sie einen Kanal mithilfe einer der folgenden Funktionen ausgewählt haben:

#### **Alias-Suche**

Diese Methode wird für Gruppenrufe, Einzelrufe und Sammelrufe nur mit einem Tastenfeldmikrofon verwendet.

#### **Kontaktliste**

Diese Methode bietet direkten Zugriff auf die Kontaktliste.

#### **Manuell wählen (über "Kontakte")**

Diese Methode wird für Einzelrufe und Telefonrufe nur mit einem Tastenfeldmikrofon verwendet.

#### **Programmierte Zifferntasten**

Diese Methode wird für Gruppenrufe, Einzelrufe und Sammelrufe nur mit einem Tastenfeldmikrofon verwendet.

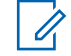

#### **HINWEIS:**

Einer Zifferntaste kann jeweils nur ein Aliasname bzw. eine ID zugewiesen werden, Sie können aber einem Aliasnamen bzw. einer ID mehr als eine Zifferntaste zuweisen. Es können alle Zifferntasten auf einem Tastenfeldmikrofon zugewiesen werden. Weitere Informationen finden Sie unter Zuweisen von Einträgen zu programmierbaren Zifferntasten.

#### **Programmierte Schnellwahltaste**

Diese Methode wird nur für Gruppen-, Einzel- und Telefonrufe verwendet.

Sie können einer **Eintastenzugang**-Taste durch kurzes oder langes Drücken einer programmierbaren Taste nur eine ID zuweisen. Am Funkgerät können mehrere **Schnellwahltasten** programmiert sein.

#### **Programmierbare Taste**

Diese Methode wird nur für Telefonanrufe verwendet.

### **Gruppenanrufe**

Ihr Funkgerät muss als Teil einer Gruppe konfiguriert sein, um einen Ruf von einer Gruppe zu empfangen oder an eine Gruppe von Benutzern zu senden.

### **Tätigen von Gruppenrufen**

Führen Sie die Vorgehensweise zum Tätigen von Gruppenrufen auf Ihrem Funkgerät durch.

- **1** Führen Sie einen der folgenden Schritte aus:
	- Wählen Sie einen Kanal mit dem aktiven Gruppen-Alias oder der aktiven Gruppen-ID.
	- Drücken Sie die vorprogrammierte **Schnellwahltaste**.
- **2** Drücken Sie die **Sprechtaste (PTT)**, um den Ruf zu tätigen.

Die grüne LED leuchtet. In der ersten Textzeile werden das **Gruppenruf**-Symbol und der Alias angezeigt.

**3** Lassen Sie die **Sprechtaste (PTT)** los, um zu hören.

Die grüne LED leuchtet, wenn das Zielfunkgerät antwortet. Im Display werden das **Gruppenruf**-Symbol und ein Aliasname oder eine ID und der Aliasname oder die ID des sendenden Funkgeräts angezeigt.

**4** Ist die Funktion "Kanal frei-Anzeige" aktiviert, hören Sie einen kurzen Hinweiston, sobald die Sendetaste (**PTT**) am sendenden Funkgerät freigegeben wird, der Ihnen mitteilt, dass Sie nun auf diesem Kanal antworten können. Drücken Sie die **Sprechtaste (PTT)**, um auf den Ruf antworten.

Der Anruf wird beendet, wenn es keine Sprachaktivität für einen festgelegten Zeitraum gibt. Das Funkgerät wechselt zu dem Bildschirm, auf dem Sie vor der Rufeinleitung waren.

### **Antworten auf Gruppenrufe**

Ein Gruppenruf kann nur empfangen werden, wenn Ihr Funkgerät als Mitglied dieser Gruppe konfiguriert ist. Führen Sie die Vorgehensweise zum Antworten auf Gruppenrufe auf Ihrem Funkgerät durch.

Wenn Sie einen Gruppenruf empfangen:

- Die grüne LED blinkt.
- Auf dem Display wird das Symbol **Gruppenruf** in der oberen rechten Ecke angezeigt.
- In der ersten Textzeile wird der Aliasname des Anrufenden angezeigt.
- In der zweiten Textzeile wird der Gruppen-Aliasname angezeigt.
- Die Stummschaltung Ihres Funkgeräts wird aufgehoben, und der ankommende Anruf ist über den Lautsprecher zu hören.
	- **1** Führen Sie einen der folgenden Schritte aus:
		- **In the Funktion** "Kanal frei-Anzeige" aktiviert, hören Sie einen kurzen Hinweiston, sobald die Sendetaste (**PTT**) am sendenden Funkgerät freigegeben wird, der Ihnen mitteilt, dass Sie nun auf diesem Kanal antworten können.Drücken Sie die **Sprechtaste (PTT)**, um auf den Ruf antworten.
		- Wenn die Sprachunterbrechungsfunktion aktiviert ist, drücken Sie die **Sendetaste (PTT)**, um den Ton des sendenden Funkgeräts zu unterbrechen und den Kanal freizumachen, damit Sie antworten können.

Die grüne LED leuchtet.

- **2** Führen Sie einen der folgenden Schritte aus:
	- Warten Sie, bis der Freiton verklungen ist, und sprechen Sie deutlich in das Mikrofon.
- Warten Sie, bis der **PTT**-Mithörton verstummt, und sprechen Sie dann deutlich in das Mikrofon.
- **3** Lassen Sie die **Sprechtaste (PTT)** los, um zu hören. Der Anruf wird beendet, wenn es keine Sprachaktivität für einen festgelegten Zeitraum gibt.

Wenn das Funkgerät einen Gruppenruf empfängt, während der Startbildschirm nicht angezeigt wird, wird der aktuelle Bildschirm weiterhin angezeigt, bevor der Anruf beantwortet wird.

Halten Sie die Taste [24] gedrückt, um zum Startbildschirm zurückzukehren und den Anrufer-Alias anzuzeigen, bevor Sie den Anruf beantworten.

### **Einzelrufe**

Ein Einzelruf ist ein Anruf von einem einzelnen Funkgerät an ein anderes einzelnes Funkgerät.

Es gibt zwei Möglichkeiten, einen Einzelruf einzurichten. Der erste Typ baut den Ruf nach dem Durchführen einer Verfügbarkeitsprüfung auf und der zweite Typ baut den Ruf sofort auf. Ihr Händler hat nur einen dieser Typen in Ihr Funkgerät einprogrammiert.

### **Tätigen von Einzelrufen**

Ihr Funkgerät muss konfiguriert werden, um einen Einzelruf initiieren zu können. Wenn diese Funktion nicht aktiviert ist und Sie versuchen, einen Ruf einzuleiten, erklingt ein negativer Hinweiston. Führen Sie die Vorgehensweise zum Tätigen von Einzelrufen auf Ihrem Funkgerät durch.

- **1** Führen Sie einen der folgenden Schritte aus:
	- Wählen Sie einen Kanal mithilfe des aktiven Funkgerät-Alias oder der aktiven Funkgerät-ID.
	- Drücken Sie die vorprogrammierte **Schnellwahltaste**.
- **2** Drücken Sie die **Sprechtaste (PTT)**, um den Ruf zu tätigen.

Die grüne LED leuchtet.Im Display werden das **Einzelruf**-Symbol und der Alias angezeigt.

**3** Warten Sie, bis der Freiton verklungen ist, und sprechen Sie deutlich in das Mikrofon.

- **4** Lassen Sie die **Sprechtaste (PTT)** los, um zu hören. Die grüne LED blinkt, wenn das Zielfunkgerät antwortet.
- **5 Ist die Funktion "Kanal frei-Anzeige" aktiviert,** hören Sie einen kurzen Hinweiston, sobald die Sendetaste (**PTT**) am sendenden Funkgerät freigegeben wird, der Ihnen mitteilt, dass Sie nun auf diesem Kanal antworten können.Drücken Sie die **Sprechtaste (PTT)**, um auf den Ruf antworten.

Der Anruf wird beendet, wenn es keine Sprachaktivität für einen festgelegten Zeitraum gibt.Im Display wird Ruf beendet angezeigt.

### **Antworten auf Einzelrufe**

Führen Sie die Vorgehensweise zum Antworten auf Einzelrufe auf Ihrem Funkgerät durch.

Wenn Sie einen Einzelruf empfangen, geschieht Folgendes:

- Die grüne LED blinkt.
- In der ersten Textzeile wird das **Einzelrufsymbol** angezeigt.
- In der zweiten Textzeile wird der Aliasname des Einzelrufs angezeigt.
- Die Stummschaltung Ihres Funkgeräts wird aufgehoben, und der ankommende Anruf ist über den Lautsprecher zu hören.
	- **1** Führen Sie einen der folgenden Schritte aus:
		- $\cdot$   $\bullet$  Ist die Funktion "Kanal frei-Anzeige" aktiviert, hören Sie einen kurzen Hinweiston, sobald die Sendetaste (**PTT**) am sendenden Funkgerät freigegeben wird, der Ihnen mitteilt, dass Sie nun auf diesem Kanal antworten können.Drücken Sie die **Sprechtaste (PTT)**, um auf den Ruf antworten.
		- Wenn die Rufunterbrechungstaste aktiviert ist, drücken Sie die **Sendetaste (PTT)**, um den laufenden unterbrechbaren Ruf zu unterbrechen und den Kanal freizumachen, damit Sie antworten können.

Die grüne LED leuchtet.

**2** Warten Sie, bis der Freiton verklungen ist, und sprechen Sie deutlich in das Mikrofon.

**3** Lassen Sie die **Sprechtaste (PTT)** los, um zu hören.

Der Anruf wird beendet, wenn es keine Sprachaktivität für einen festgelegten Zeitraum gibt.Im Display wird Ruf beendet angezeigt.

### **Rundumrufe**

Ein Sammelruf ist ein Ruf von einem individuellen Funkgerät an alle anderen Funkgeräte auf dem Kanal. Ein Rundumruf wird für wichtige Durchsagen verwendet, die die volle Aufmerksamkeit des Benutzers erfordern. Die Benutzer auf dem Kanal können auf einen Sammelruf nicht antworten.

### **Tätigen von Rundumrufen**

Ihr Funkgerät muss konfiguriert werden, um einen Rundumruf tätigen zu können. Führen Sie die Vorgehensweise zum Tätigen von Rundumrufen auf Ihrem Funkgerät durch.

**1** Wählen Sie einen Kanal mithilfe des aktiven Rundumruf-Gruppen-Alias oder der aktiven relevanten ID.

**2** Drücken Sie die **Sprechtaste (PTT)**, um den Ruf zu tätigen.

Die grüne LED leuchtet.Im Display werden das Symbol **Rundumruf** und Rundumruf angezeigt.

- **3** Führen Sie einen der folgenden Schritte aus:
	- Warten Sie, bis der Freiton verklungen ist, und sprechen Sie deutlich in das Mikrofon.
	- Warten Sie, bis der **PTT**-Mithörton verstummt, und sprechen Sie dann deutlich in das Mikrofon.

Benutzer auf dem Kanal können auf einen Sammelruf nicht antworten.

### **Empfangen von Rundumrufen**

Wenn Sie einen Rundumruf empfangen, geschieht Folgendes:

- Ein Hinweiston ertönt.
- Die grüne LED blinkt.
- Auf dem Display werden die Anrufer-ID-Informationen in der oberen rechten Ecke angezeigt.
- In der ersten Textzeile werden das **Gruppenruf**-Symbol und Rundumruf angezeigt.
- Die Stummschaltung Ihres Funkgeräts wird aufgehoben, und der ankommende Anruf ist über den Lautsprecher zu hören.

Das Funkgerät kehrt zu dem Bildschirm zurück, der vor dem Empfangen des Sammelrufs angezeigt wurde, wenn der Ruf beendet wird.

Sammelrufe werden jeweils ohne eine vorbestimmte Wartezeit beendet.

**Ist die Funktion "Kanal frei-Anzeige" aktiviert, hören Sie** einen kurzen Hinweiston, sobald die Sendetaste (**PTT**) am sendenden Funkgerät freigegeben wird, der Ihnen mitteilt, dass Sie nun diesen Kanal verwenden können.

Auf einen Sammelruf kann nicht geantwortet werden.

#### **HINWEIS:**

Das Funkgerät unterbricht den Empfang eines Sammelrufs, wenn Sie während des Anrufs auf einen anderen Kanal schalten.

### **Selektivrufe**

Ein Selektivruf ist ein Ruf von einem einzelnen Funkgerät an ein anderes einzelnes Funkgerät. In einem Analogsystem ist dies ein Einzelruf.

### **Tätigen von Selektivrufen**

Ihr Funkgerät muss konfiguriert werden, um einen Selektivruf initiieren zu können. Befolgen Sie die Vorgehensweise zum Tätigen von Selektivrufen auf Ihrem Funkgerät.

- **1** Wählen Sie einen Kanal mithilfe des aktiven Funkgerät-Alias oder der aktiven Funkgerät-ID.
- **2** Drücken Sie die **Sprechtaste (PTT)**, um den Ruf zu tätigen.

Die grüne LED leuchtet.Im Display wird das Symbol **Einzelruf**, der Teilnehmer-Aliasname und der Anrufstatus angezeigt.

- **3** Führen Sie einen der folgenden Schritte aus:
	- Warten Sie, bis der Freiton verklungen ist, und sprechen Sie deutlich in das Mikrofon.
- Warten Sie, bis der **PTT**-Mithörton verstummt, und sprechen Sie dann deutlich in das Mikrofon.
- **4** Lassen Sie die **Sprechtaste (PTT)** los, um zu hören. Die grüne LED leuchtet, wenn das Zielfunkgerät antwortet.
- **5 l** Ist die Funktion "Kanal frei-Anzeige" aktiviert, hören Sie einen kurzen Hinweiston, sobald die Sendetaste (**PTT**) am sendenden Funkgerät freigegeben wird, der Ihnen mitteilt, dass Sie nun auf diesem Kanal antworten können.Drücken Sie die **Sprechtaste (PTT)**, um auf den Ruf antworten.

Der Anruf wird beendet, wenn es keine Sprachaktivität für einen festgelegten Zeitraum gibt.

**6** Im Display wird Ruf beendet angezeigt.

### **Antworten auf Selektivrufe**

Führen Sie die Vorgehensweise zum Antworten auf Selektivrufe auf Ihrem Funkgerät durch.

Wenn Sie einen Selektivruf empfangen, geschieht Folgendes:

- Die grüne LED blinkt.
- In der ersten Textzeile werden das **Einzelruf**-Symbol und das Anrufer-Alias oder Selektivruf oder Hinweis&Ruf angezeigt.
- Die Stummschaltung Ihres Funkgeräts wird aufgehoben, und der ankommende Anruf ist über den Lautsprecher zu hören.
	- **1** Drücken Sie die **Sprechtaste (PTT)**, um auf den Ruf antworten.

Die grüne LED leuchtet.

- **2** Warten Sie, bis der Freiton verklungen ist, und sprechen Sie deutlich in das Mikrofon.
- **3** Lassen Sie die **Sprechtaste (PTT)** los, um zu hören.

Der Anruf wird beendet, wenn es keine Sprachaktivität für einen festgelegten Zeitraum gibt.Ein Hinweiston ertönt.Im Display wird Ruf beendet angezeigt.

# **Telefonrufe**

Ein Telefonruf ist ein Ruf von einem einzelnen Funkgerät an ein anderes Telefon.

Wenn die Telefonanruffunktion in Ihrem Funkgerät nicht aktiviert ist:

- Auf dem Display wird Nicht verfügb angezeigt.
- Das Funkgerät schaltet den Ruf stumm.
- Das Funkgerät wechselt zum vorherigen Bildschirm, wenn der Anruf beendet wird.

Während des Telefonrufs versucht Ihr Funkgerät, den Ruf zu beenden, wenn:

- Sie die **Schnellwahl**-Taste mit dem vorkonfigurierten Schlussruf drücken.
- Sie den Schlussruf als zusätzliche Zeichen eingeben.

Während des Zugriffs auf den Kanal und der Übertragung des Zugangscodes bzw. Sperrcodes oder zusätzlicher Zeichen reagiert Ihr Funkgerät nur auf die Taste **An/Aus**, Taste **Lautstärke** und den **Kanalwahlschalter**. Ein Hinweiston erklingt bei jeder ungültigen Eingabe.

Drücken Sie während des Kanalzugriffs  $\boxed{20}$ , um den Anrufversuch abzulehnen. Ein Hinweiston ertönt.

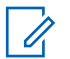

#### **HINWEIS:**

Die Zugangsnummer und der Schlussruf dürfen nicht länger als 10 Zeichen sein.

Weitere Informationen erhalten Sie von Ihrem Fachhändler oder Systemadministrator.

### **Tätigen von Telefonrufen**

Führen Sie die Vorgehensweise zum Tätigen von Telefonrufen auf Ihrem Funkgerät durch.

**1** Drücken Sie die vorprogrammierte **Schnellwahltaste** bis zum vorgegebenen Aliasnamen oder zur vorgegebenen ID.

Wenn der Eintrag für die **Schnellwahltaste** leer ist, erklingt ein negativer Hinweiston.Wenn keine Zugangsnummer in der Kontaktliste vorkonfiguriert ist, wird Zugangsnummer: im Display angezeigt.

**2** Geben Sie die Zugangsnummer ein, und drücken Sie  $\sqrt{\text{max}}$ , um fortzufahren.

Die grüne LED leuchtet. Im Display wird das **Telefonruf**-Symbol in der oberen rechten Ecke angezeigt. In der ersten Textzeile wird der

Funkgeräte-Alias angezeigt. In der zweiten Textzeile wird der Rufstatus angezeigt. Wenn der Ruf erfolgreich ist:

- Der DTMF-Ton erklingt.
- Der Wählton des Telefonbenutzers erklingt.

Wenn der Anruf nicht erfolgreich ist:

- Ein Hinweiston ertönt.
- Im Display wird die Meldung Telefonruf erfolglos und dann Zugangsnummer: angezeigt.
- Wenn die Zugangsnummer in der Kontaktliste vorkonfiguriert wurde, wechselt das Funkgerät zu dem Bildschirm, auf dem Sie vor dem Einleiten des Rufs waren.
- **3** Drücken Sie die **Sprechtaste (PTT)**, um auf den Ruf antworten.Lassen Sie die **Sprechtaste (PTT)** los, um zu hören.
- Drücken Sie  $\boxed{2\text{\AA}}$  zum Beenden des Gesprächs.
- **5** Führen Sie einen der folgenden Schritte aus:

• Wenn der Schlussruf nicht vorkonfiguriert wurde, geben Sie die Schlussrufnummer ein, wenn auf dem Display Schlussruf: angezeigt wird, und

drücken Sie  $\boxed{\text{BOK}}$ , um fortzufahren. Das Funkgerät wechselt zum vorherigen Bildschirm.

• Drücken Sie die vorprogrammierte **Schnellwahltaste**. Wenn der Eintrag für die **Schnellwahltaste** leer ist, erklingt ein negativer Hinweiston.

Der DTMF-Ton erklingt, und im Display wird Telefonruf wird beendet angezeigt. Wenn der Ruf erfolgreich beendet wurde:

- Ein Hinweiston ertönt.
- Im Display wird Ruf beendet angezeigt.

Wenn der Ruf nicht beendet werden kann, wechselt das Funkgerät zum Telefonruf-Bildschirm. Wiederholen Sie die letzten zwei Schritte, oder warten Sie, bis der Telefonbenutzer den Ruf beendet.

### **Durchführen von Telefonanrufen mit der programmierbaren Telefon-Taste**

Gehen Sie wie folgt vor, um einen Telefonanruf mit der programmierbaren Telefon-Taste zu tätigen.

- **1** Drücken Sie die programmierte **Telefon-**Taste, um auf die Liste der Telefoneinträge zuzugreifen.
- **2** Drücken Sie **TH** oder **P2D** bis zum gewünschten Alias oder zur gewünschten ID.Drücken Sie EBOK zur Auswahl.
	- Die grüne LED leuchtet. Das **Telefonruf**-Symbol wird in der rechten oberen Ecke angezeigt. In der ersten Textzeile wird der Funkgeräte-Alias angezeigt. In der zweiten Textzeile wird der Rufstatus angezeigt.
	- Wenn die Rufeinrichtung erfolgreich war, ertönt der DTMF-Ton. Der Wählton des Telefonbenutzers erklingt. In der ersten Textzeile werden der Aliasname des Funkgeräts angezeigt. Das **Telefonruf**-Symbol wird in der rechten oberen Ecke angezeigt.
- War die Anrufeinrichtung nicht erfolgreich, wird ein Ton ausgegeben, und im Display wird Telefonruf erfolglos angezeigt. Ihr Funkgerät wechselt zum Eingabebildschirm für die Zugangsnummer. Wenn die Zugangsnummer in der Kontaktliste vorkonfiguriert wurde, wechselt das Funkgerät zu dem Bildschirm, auf dem Sie vor dem Einleiten des Rufs waren.
- **3** Drücken Sie die **Sendetaste (PTT)**, um zu sprechen. Lassen Sie die **Sprechtaste (PTT)** los, um zu hören.
- **4** So geben Sie zusätzliche Ziffern ein, falls der Telefonanruf dies erforderlich macht:
	- Drücken Sie die Taste für den **Eintastenzugang**. Wenn der Eintrag für die **Schnellwahltaste** leer ist, erklingt ein negativer Hinweiston.
- **5** Drücken Sie  $\boxed{56}$  zum Beenden des Gesprächs.
	- Im Display wird die Meldung Ruf beendet angezeigt.
	- Wenn die Rufbeendigung erfolgreich eingerichtet wurde, erklingt ein Signalton, und im Display wird Ruf beendet angezeigt.
- War die Rufbeendigung nicht erfolgreich, kehrt das Funkgerät zum Telefonruf-Bildschirm zurück. Wiederholen Sie Schritt 5, oder warten Sie, bis der Telefonbenutzer den Ruf beendet.
- Wenn Sie die **Sendetaste** (PTT) auf dem Telefonkontakte-Bildschirm drücken, erklingt ein HinweistonZum Anrufen OK drücken angezeigt.
- Wenn der Telefonbenutzer den Ruf beendet, erklingt ein Hinweiston, und im Display wird, und im Display wird Telefonruf beendet angezeigt.
- Wenn der Anruf während der Eingabe der vom Anruf geforderten zusätzlichen Zeichen beendet wird, wechselt Ihr Funkgerät zu dem Bildschirm, auf dem Sie vor dem Einleiten des Rufs waren.

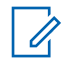

#### **HINWEIS:**

Drücken Sie während des Zugriffs auf den

Kanal  $(2a)$ , um den Anrufversuch abzubrechen; es wird dann ein Hinweiston ausgegeben.

Wenn Sie während des Anrufs bei vorkonfiguriertem Schlussruf die **Schnellwahltaste** drücken oder den Schlussruf als zusätzliche Zeichen eingeben, versucht Ihr Funkgerät, den Anruf zu beenden.

### **Antworten auf Telefonanrufe als Gruppenrufe**

Führen Sie die Vorgehensweise zum Antworten auf Telefonrufe als Gruppenrufe auf Ihrem Funkgerät durch.

Wenn Sie einen Telefonruf als Gruppenruf empfangen, geschieht Folgendes:

- Auf dem Display wird das **Telefonruf**-Symbol in der oberen rechten Ecke angezeigt.
- Das Display zeigt den Gruppen-Alias und Telefonruf an.

Wenn die Telefonruffunktion in Ihrem Funkgerät nicht aktiviert ist, wird in der ersten Zeile des Displays Nicht verfügb angezeigt, und das Funkgerät schaltet den Anruf stumm. Das Funkgerät wechselt zum vorherigen Bildschirm, wenn der Anruf beendet wird.

- **1** Drücken Sie die **Sprechtaste (PTT)**, um auf den Ruf antworten.Lassen Sie die **Sprechtaste (PTT)** los, um zu hören.
- **2** Drücken Sie  $\boxed{26}$  zum Beenden des Gesprächs.

Im Display wird die Meldung Ruf beendet angezeigt. Wenn der Ruf erfolgreich beendet wurde:

- Ein Hinweiston ertönt.
- Im Display wird Ruf beendet angezeigt.

Wenn der Ruf nicht beendet werden kann, wechselt das Funkgerät zum Telefonruf-Bildschirm. Wiederholen Sie diesen Schritt, um den Anruf zu beenden, oder warten Sie, bis der Telefonbenutzer den Anruf beendet.

### **Antworten auf Telefonanrufe als Einzelrufe**

Führen Sie die Vorgehensweise zum Antworten auf Telefonrufe als Einzelrufe auf Ihrem Funkgerät durch.

Wenn Sie einen Telefonruf als Einzelruf empfangen, geschieht Folgendes:

- Auf dem Display wird das **Telefonruf**-Symbol in der oberen rechten Ecke angezeigt.
- Das Display zeigt den Anrufer-Alias oder Telefonruf an.

Wenn die Telefonruffunktion in Ihrem Funkgerät nicht aktiviert ist, wird in der ersten Zeile des Displays Nicht verfügb angezeigt, und das Funkgerät schaltet den Anruf stumm. Das Funkgerät wechselt zum vorherigen Bildschirm, wenn der Anruf beendet wird.

- **1** Drücken Sie die **Sprechtaste (PTT)**, um auf den Ruf antworten.Lassen Sie die **Sprechtaste (PTT)** los, um zu hören.
- 2 Drücken Sie  $\boxed{2^*}$  zum Beenden des Gesprächs.

Im Display wird die Meldung Ruf beendet angezeigt.

Wenn der Ruf erfolgreich beendet wurde:

- Ein Hinweiston ertönt.
- Im Display wird Ruf beendet angezeigt.

Wenn der Ruf nicht beendet werden kann, wechselt das Funkgerät zum Telefonruf-Bildschirm. Wiederholen Sie diesen Schritt, um den Anruf zu beenden, oder warten Sie, bis der Telefonbenutzer den Anruf beendet.

### **Antworten auf Telefonanrufe als Rundumrufe**

Wenn Sie einen Telefonruf als Sammelruf empfangen, können Sie den Telefonruf nur beantworten oder beenden, wenn dem Kanal der Sammelruf-Typ zugewiesen ist. Führen Sie die Vorgehensweise zum Antworten auf Telefonrufe als Sammelrufe auf Ihrem Funkgerät durch.

Wenn Sie einen Telefonruf als Rundumruf empfangen, geschieht Folgendes:

- Auf dem Display wird das **Telefonruf**-Symbol in der oberen rechten Ecke angezeigt.
- Das Display zeigt Rundumruf und Telefonruf an.

[Feedback senden](http://docsurvey.motorolasolutions.com) **59**

Wenn die Telefonruffunktion in Ihrem Funkgerät nicht aktiviert ist, wird in der ersten Zeile des Displays Nicht verfügb angezeigt, und das Funkgerät schaltet den Anruf stumm.

Das Funkgerät wechselt zum vorherigen Bildschirm, wenn der Anruf beendet wird.

- **1** Drücken Sie die **Sprechtaste (PTT)**, um auf den Ruf antworten.
- **2** Lassen Sie die **Sprechtaste (PTT)** los, um zu hören.
- **3** Drücken Sie  $\boxed{26}$  zum Beenden des Gesprächs.

Im Display wird die Meldung Ruf beendet angezeigt.

Wenn der Ruf erfolgreich beendet wurde:

- Ein Hinweiston ertönt.
- Auf dem Display wird Sammelruf und Ruf beendet angezeigt.

Wenn der Ruf nicht beendet werden kann, wechselt das Funkgerät zum Telefonruf-Bildschirm. Wiederholen Sie Schritt 3, oder warten Sie, bis der Telefonbenutzer den Ruf beendet.

# **Abbrechen von Funkrufen**

Mit dieser Funktion können Sie einen laufenden Gruppenoder Einzelruf abbrechen, um den Kanal für Übertragungen freizugeben. Beispiel: Ein Funkgerät hat ein "blockiertes Mikrofon", da die **Sprechtaste** versehentlich vom Benutzer betätigt wurde. Ihr Funkgerät muss für die Nutzung dieser Funktion konfiguriert sein. Befolgen Sie die Vorgehensweise zum Abbrechen von Rufen auf Ihrem Funkgerät.

- **1** Drücken Sie die programmierte Taste zur **Rufunterbrechung**.
- **2** Warten Sie auf eine Quittierung.

Bei erfolgreicher Durchführung:

• Ein positiver Hinweiston erklingt.

Bei nicht erfolgreicher Durchführung:

- Ein negativer Hinweiston erklingt.
- Im Display wird Fernschlusst. fehlg. angezeigt.

Wenn ein unterbrechbarer Ruf über diese Funktion abgebrochen wird:

• Im Display wird Ruf unterbrochen angezeigt.

• Ein negativer Hinweiston ertönt auf dem unterbrochenen Funkgerät, bis die Sendetaste **(PTT)** losgelassen wird.

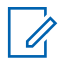

#### **HINWEIS:**

Weitere Informationen erhalten Sie von Ihrem Fachhändler oder Systemadministrator.

Diese Seite wurde absichtlich leer gelassen.

# **Erweiterte Funktionen**

In diesem Kapitel wird die Bedienung der Funktionen auf Ihrem Funkgerät beschrieben.

Ihr Händler oder Systemadministrator kann Ihr Funkgerät an Ihre speziellen Anforderungen und Bedürfnisse anpassen. Weitere Informationen erhalten Sie von Ihrem Fachhändler oder Systemadministrator.

### **Bluetooth**

Mit der Bluetooth-Funktion können Sie Ihr Funkgerät über eine Bluetooth-Verbindung mit einem Bluetooth-fähigen Gerät (Zubehör) verwenden. Ihr Funkgerät unterstützt Bluetooth-Geräte von Motorola Solutions sowie im Handel erhältliche (COTS) Bluetooth-fähige Geräte.

Bluetooth funktioniert innerhalb eines Umkreises von 10 m Sichtverbindung. Die Sichtverbindung ist ein hindernisfreier Weg zwischen Ihrem Funkgerät und Ihrem Bluetoothfähigen Gerät. Um eine hohe Zuverlässigkeit zu erreichen, empfiehlt Motorola Solutions, das Funkgerät und das Zubehör nicht zu trennen.

Im Randbereich der Reichweite nehmen die Sprach- und Tonqualität stark ab, und die Übertragung hört sich

fehlerhaft oder gebrochen an. Um dieses Problem zu beseitigen, verringern Sie einfach die Entfernung zwischen Funkgerät und Bluetooth-fähigem Gerät (innerhalb der maximalen Reichweite von 10 m), um wieder einen klaren Audioempfang zu erhalten. Die Bluetooth-Funktion Ihres Funkgeräts hat in 10 m Reichweite eine maximale Leistung von 2,5 mW (4 dBm).

Ihr Funkgerät unterstützt bis zu drei simultane Bluetooth-Verbindungen mit Bluetooth-fähigen Geräten verschiedener Typen. Zum Beispiel ein Headset, einen Scanner und ein Nur-PTT-Gerät (POD). Mehrere Verbindungen mit Bluetooth-fähigen Geräten derselben Art werden nicht unterstützt.

Weitere Angaben über die Funktionalität Ihres Bluetoothfähigen Geräts können Sie der Bedienungsanleitung des jeweiligen Bluetooth-Geräts entnehmen.

Ihr Funkgerät stellt eine Verbindung zum Bluetooth-fähigen Gerät innerhalb der Reichweite her, das entweder die höchste Signalstärke hat oder mit dem bereits zuvor eine Verbindung hergestellt wurde. Während der Gerätesuche und der Kopplung darf weder das Bluetooth-fähige Gerät ausgeschaltet noch die Taste "Start/Zurück" gedrückt werden, da der laufende Vorgang dadurch abgebrochen wird.

### **Aktivieren und Deaktivieren von Bluetooth**

Führen Sie die Vorgehensweise zum Ein- und Ausschalten von Bluetooth durch.

- Drücken Sie **HROK**, um das Menü aufzurufen.
- **2** Drücken Sie **(4P1)** oder **P2D** bis Bluetooth. Drücken Sie **EBOK** zur Auswahl.
- **3** Drücken Sie **(4P1)** oder **P2D** bis Mein Status. Drücken Sie **EUK** zur Auswahl.

Im Display wird Ein und Aus angezeigt. Der derzeitige Status wird durch ein  $\checkmark$  angezeigt.

- **4** Führen Sie einen der folgenden Schritte aus:
	- Drücken Sie  $\overline{\P}$  oder  $\overline{P}$  bis Ein. Drücken Sie  $\boxed{\text{BOK}}$  zur Auswahl. Das Display zeigt  $\checkmark$ neben Ein an.

 $Drücken Sie$   $\boxed{9}$  oder  $P2$  bis Aus. Drücken Sie **EUK** zur Auswahl. Das Display zeigt √ neben Aus an.

### **Verbinden mit Bluetooth-Geräten**

Führen Sie die Vorgehensweise zum Verbinden mit Bluetooth-Geräten durch.

Schalten Sie das Bluetooth-fähige Gerät ein, und versetzen Sie es in den Kopplungsmodus.

Drücken Sie **HROM**, um das Menü aufzurufen.

- **2** Drücken Sie  $\overline{(\P{P}1)}$  oder  $\overline{P2}$  bis Bluetooth. Drücken Sie **EUK** zur Auswahl.
- **3** Drücken Sie **(4P1)** oder **(P2D)** bis Geräte. Drücken Sie **BOK** zur Auswahl.
- **4** Führen Sie einen der folgenden Schritte aus:
- Drücken Sie  $\overline{P1}$  oder  $\overline{P2}$  bis zum gewünschten Gerät. Drücken Sie **HM** zur Auswahl.
- Drücken Sie  $\overline{(\P{P}1)}$  oder  $\overline{P}2\blacktriangleright$  bis Geräte suchen, um die verfügbaren Geräte zu suchen. Drücken Sie  $\overline{\text{P1}}$  oder  $\overline{\text{P2}}$  bis zum gewünschten Gerät. Drücken Sie **EUK** zur Auswahl.
- **5** Drücken Sie (4P1) oder (P2) bis Verbinden. Drücken Sie **EUK** zur Auswahl.

Es sind möglicherweise zusätzliche Schritte erforderlich, um die Kopplung für Ihr Bluetoothfähiges Gerät einzurichten. Weitere Informationen finden Sie im Benutzerhandbuch des Bluetoothfähigen Geräts.

Im Display wird Verb. aufbau <Gerät> angezeigt.

Warten Sie auf eine Quittierung. Bei erfolgreicher Durchführung:

• Ein positiver Hinweiston erklingt.

- Im Display wird <Genät> verbunden und das Symbol **Bluetooth verbunden** angezeigt.
- Im Display wird  $\checkmark$  neben dem verbundenen Gerät angezeigt.

Bei nicht erfolgreicher Durchführung:

- Ein negativer Hinweiston erklingt.
- Im Display wird Verb. aufbau fehlgeschl angezeigt.

### **Verbinden mit Bluetooth-Geräten im erkennbaren Bluetooth-Modus**

Führen Sie die Vorgehensweise zum Anschließen von Bluetooth-Geräten im Erkennungsmodus durch.

Schalten Sie das Bluetooth-fähige Gerät ein, und versetzen Sie es in den Kopplungsmodus.

Drücken Sie **EUK**, um das Menü aufzurufen.

**2** Drücken Sie  $\overline{(\P1)}$  oder  $\overline{P2}$  bis Bluetooth. Drücken Sie **EUK** zur Auswahl.

**3** Drücken Sie **(4P1)** oder **P2D** bis Gerätesuche. Drücken Sie **EUK** zur Auswahl. Ihr Funkgerät kann jetzt von anderen Bluetooth-fähigen Geräten für eine programmierte Dauer gefunden werden. Dies wird als "Erkennbarer Modus" bezeichnet.

Warten Sie auf eine Quittierung. Bei erfolgreicher Durchführung:

- Ein positiver Hinweiston erklingt.
- Im Display wird <Genät> verbunden und das Symbol **Bluetooth verbunden** angezeigt.
- $\cdot$  Im Display wird  $\checkmark$  neben dem verbundenen Gerät angezeigt.

Bei nicht erfolgreicher Durchführung:

- Ein negativer Hinweiston erklingt.
- Im Display wird Verb. aufbau fehlgeschl angezeigt.

### **Trennen von Bluetooth-Geräten**

Führen Sie die Vorgehensweise zum Verbinden von Bluetooth-Geräten durch.

**Drücken Sie**  $\boxed{\text{HOK}}$ **, um das Menü aufzurufen.** 

- **2** Drücken Sie **(4P1)** oder **P2D** bis Bluetooth. Drücken Sie **EUK** zur Auswahl.
- **3** Drücken Sie **(4P1)** oder **P2D** bis Geräte. Drücken  $\text{Si}e \times \text{B}W$  zur Auswahl.
- **Drücken Sie <sup>●</sub><sup>1</sup>1** oder <sup>p</sup><sup>2</sup> bis zum gewünschten</sup> Gerät. Drücken Sie **EUK** zur Auswahl.
- **5** Drücken Sie **(4P1)** oder **P2D** bis Trennen. Drücken  $\text{Si}e \times \text{B}$  zur Auswahl.

Im Display wird <Gerät> wird getrennt angezeigt.

Warten Sie auf eine Quittierung.

- Ein Hinweiston ertönt.
- Das Display zeigt <Genät> getrennt und das Symbol **Bluetooth verbunden** wird ausgeblendet.

 $\checkmark$  Wird neben dem verbundenen Gerät nicht mehr angezeigt.

### **Umschalten des Audiosignals zwischen dem eingebauten Lautsprecher des Funkgeräts und dem Bluetooth-Gerät**

Führen Sie die Vorgehensweise zum Umschalten der Audioausgabe zwischen dem internen Lautsprecher des Funkgeräts und dem Bluetooth-Gerät durch.

> Drücken Sie die programmierte **Bluetooth-Audio-Umschalttaste**.

Im Display wird eines der folgenden Ergebnisse angezeigt:

- Ein Hinweiston ertönt. Das Display zeigt Audio zu Funkg leiten an.
- Ein Hinweiston ertönt. Im Display wird Audio zu BT leiten angezeigt.

### **Anzeigen von Gerätedetails**

Führen Sie die Vorgehensweise zum Anzeigen der Gerätedetails auf Ihrem Funkgerät durch.

**Drücken Sie**  $\boxed{\mathbb{B}^{\alpha}}$  **, um das Menü aufzurufen.** 

- **2** Drücken Sie  $\overline{AP1}$  oder  $\overline{P2}$  bis Bluetooth. Drücken Sie **EUK** zur Auswahl.
- **3** Drücken Sie **(4PI)** oder **(P2D)** bis Genäte. Drücken  $Si$ e  $\sqrt{20K}$  zur Auswahl.
- **Drücken Sie <sup>◆</sup><sup>11</sup>** oder <sup> $P2$ </sup> bis zum gewünschten Gerät. Drücken Sie  $\boxed{mW}$  zur Auswahl.
- **5** Drücken Sie **(4PI)** oder **(P2P)** bis Details. Drücken  $\text{Sie}$   $\boxed{\text{B0K}}$  zur Auswahl.

### **Löschen eines Gerätenamens**

Sie können ein nicht verbundenes Gerät aus der Liste der Bluetooth-fähigen Geräte entfernen.

- Drücken Sie **Hall**, um das Menü aufzurufen.
- **2** Drücken Sie **(4P1)** oder **P2D** bis Bluetooth. Drücken Sie **HOK** zur Auswahl.
- **3** Drücken Sie **(4P1)** oder **(P2P)** bis Geräte. Drücken Sie **HIOK** zur Auswahl.

<sup>4</sup> Drücken Sie <sup>(■P1)</sup> oder <sup>[P2</sup> Dis zum gewünschten Gerät. Drücken Sie **EBOK** zur Auswahl.

**5** Drücken Sie **(4PI)** oder **(P2P)** bis Löschen. Drücken. Sie **EUK** zur Auswahl. Im Display wird Genät gelöscht angezeigt.

### **Bluetooth-Mikrofonverstärker**

Diese Funktion ermöglicht dem Benutzer die Steuerung der Mikrofonverstärkung des verbundenen Bluetooth-fähigen Geräts.

- **Drücken Sie**  $\boxed{\text{HOK}}$ **. um das Menü aufzurufen.**
- **2** Drücken Sie  $\overline{AP1}$  oder  $\overline{P2}$  bis Bluetooth. Drücken Sie **EUK** zur Auswahl.
- **3** Drücken Sie **(4PI)** oder **P2D** bis BT MikVerstärk. Drücken Sie **ERK** zur Auswahl.
- **Drücken Sie <sup>◆</sup><sup>1</sup>** oder <sup> $P2$ </sup> bis zum Typ des BT-Mikrofonverstärkers und den aktuellen Werten.

Drücken Sie **EE**OK zur Auswahl. Sie können die Werte hier bearbeiten.

**5** Drücken Sie (1P1) oder (P2D), um die Werte zu erhöhen oder zu senken. Drücken Sie  $\boxed{m}$  w zur Auswahl.
## **Permanent erkennbarer Bluetooth-Modus**

Der permanent erkennbare Bluetooth-Modus muss vom Händler oder Systemadministratoren aktiviert werden.

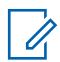

#### **HINWEIS:**

Bei Aktivierung wird Bluetooth nicht im Menü angezeigt und Sie können **keine** für Bluetooth programmierbaren Tastenfunktionen verwenden.

Andere Bluetooth-fähige Geräte können den Standort Ihres Funkgeräts erkennen, sich aber nicht mit dem Funkgerät verbinden. Der permanent erkennbare Bluetooth-Modus ermöglicht dedizierten Geräten die Verwendung Ihrer Funkgerätposition zur Verarbeitung von Bluetoothbasierenden Standorten.

## **Innenbereich**

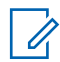

#### **HINWEIS:**

Die Innenbereichs-Funktion ist verfügbar für Modelle mit neuester Software und Hardware. Weitere Informationen erhalten Sie von Ihrem Fachhändler oder Systemadministrator.

"Innenbereich" kann verwendet werden, um den Standort von Funkgerätbenutzern zu verfolgen. Wenn der

Innenbereich aktiviert ist, ist das Funkgerät in einem begrenzt erkennbaren Modus. Dedizierte Bakensignale werden verwendet, um das Funkgerät aufzufinden und seine Position zu bestimmen.

## **Ein- und Ausschalten der Funktion Innenbereich**

Sie können durch Ausführen einer der folgenden Aktionen die Funktion Innenbereich ein- oder ausschalten.

- Rufen Sie diese Funktion über das Menü auf.
	- a. Drücken Sie  $\boxed{\text{HOM}}$ , um das Menü aufzurufen.
	- b. Drücken Sie  $\overline{(\P{P1})}$  oder  $\overline{(\P{2})}$  bis Bluetooth und  $dr$ ücken Sie  $\boxed{\mathbb{B}$  OK  $r$ um Auswählen.
	- c. Drücken Sie  $\left( \frac{4 \text{Pl}}{2} \right)$  oder  $\left[ \frac{1}{2} \right]$  Innenbereich und drücken Sie **EUK** zum Auswählen.
	- d. Drücken Sie  $\boxed{\mathbb{B}^m}$ , um die Funktion Innenbereich zu aktivieren.

Das Display zeigt Innenbereich ein an. Das Gerät gibt einen positiven Hinweiston ab.

Eines der folgenden Ereignisse tritt ein.

- Wenn erfolgreich, wird das Symbol für den verfügbaren Innenbereich auf dem Startbildschirm angezeigt.
- Wenn nicht erfolgreich, wird im Display Einschalten fehlgeschlagen angezeigt. Das Gerät gibt einen negativen Hinweiston aus.
- e. Drücken Sie  $\boxed{m \times n}$  zum Ausschalten der Funktion "Innenbereich".

Das Display zeigt Innenbereich aus an. Das Gerät gibt einen positiven Hinweiston ab. Eines der folgenden Ereignisse tritt ein.

- Wenn erfolgreich, wird das Symbol für den verfügbaren Innenbereich auf dem Startbildschirm nicht mehr angezeigt.
- Wenn nicht erfolgreich, wird im Display Ausschalten fehlgeschlagen angezeigt. Das Gerät gibt einen negativen Hinweiston aus.
- Rufen Sie diese Funktion über die vorprogrammierte Taste auf.
	- a. Drücken Sie lang auf die vorprogrammierte Taste **Innenbereich**, um die Funktion "Innenbereich" einzuschalten.

Das Display zeigt Innenbereich ein an. Das Gerät gibt einen positiven Hinweiston ab. Eines der folgenden Ereignisse tritt ein.

- Wenn erfolgreich , wird das Symbol für den verfügbaren Innenbereich auf dem Startbildschirm angezeigt.
- Wenn nicht erfolgreich, wird im Display Einschalten fehlgeschlagen angezeigt. Wenn nicht erfolgreich, ertönt ein negativer Hinweiston.
- b. Drücken Sie die vorprogrammierte Taste **Innenbereich**, um die Funktion "Innenbereich" auszuschalten.

Das Display zeigt Innenbereich aus an. Das Gerät gibt einen positiven Hinweiston ab. Eines der folgenden Ereignisse tritt ein.

- Wenn erfolgreich, wird das Symbol für den verfügbaren Innenbereich auf dem Startbildschirm nicht mehr angezeigt.
- Wenn nicht erfolgreich, wird im Display Ausschalten fehlgeschlagen angezeigt. Wenn nicht erfolgreich, ertönt ein negativer Hinweiston.

## **Zugriff auf Informationen eines Standort-Bakensignals in Innenbereichen**

Gehen Sie wie folgt vor, um auf Informationen zu Innenbereich-Bakensignalen zuzugreifen.

- **Drücken Sie <b>HBOK**, um das Menü aufzurufen.
- **2** Drücken Sie **(4PI)** oder **P2D** bis Bluetooth und drücken Sie **EUK** zum Auswählen.
- **3** Drücken Sie **4PI** oder **P2D** Innenbereich und drücken Sie **HBOK** zum Auswählen.

**Drücken Sie (4PI) oder (P2D) bis Sender und**  $drücken$  Sie  $\boxed{\mathbb{B}$  OK  $}$  zum Auswählen.

Im Display werden Bakensignal-Informationen angezeigt.

## **Repeater umgehen**

Diese Funktion ermöglicht das Fortsetzen der Kommunikation, wenn Ihr Repeater nicht funktioniert oder wenn Ihr Funkgerät sich außerhalb der Reichweite des Repeaters, aber innerhalb der Reichweite weiterer Funkgeräte befindet.

Die Einstellung zum Umgehen des Repeaters bleibt auch nach dem Ausschalten des Geräts erhalten.

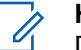

#### **HINWEIS:**

Diese Funktion ist nicht verfügbar in Capacity Plus-Single-Site-, Capacity Plus-Multi-Site- und CB-Kanälen, die sich auf derselben Frequenz befinden.

## **Umschalten zwischen Repeater umgehen und Repeater-Modi**

Führen Sie die Vorgehensweise zum Umschalten zwischen Repeater umgehen und Repeater-Modi auf Ihrem Funkgerät durch.

- **1** Führen Sie einen der folgenden Schritte aus:
	- Drücken Sie die programmierte Taste **Repeater/ Talkaround**. Überspringen Sie die folgenden **Schritte**
	- Drücken Sie **EUK**, um das Menü aufzurufen.
- **2** Drücken Sie **(191)** oder **P2** his

Dienstprogramme.Drücken Sie **EUK** zur Auswahl.

**3** Drücken Sie **(4PI)** oder **P2** bis

Funkgeräteinstellungen.Drücken Sie um zur Auswahl.

**Drücken Sie <sup>(4P1)</sup> oder P2D** bis Repeater umg... Drücken Sie **HOK** zur Auswahl.

Wenn diese Option aktiviert ist, wird  $\checkmark$  neben Aktiviert angezeigt.Wenn diese Option deaktiviert ist, wird  $\checkmark$  neben Aktiviert angezeigt. Der Bildschirm wechselt automatisch zum vorherigen Bildschirm.

# **Überwachungsfunktion**

Durch die Überwachungsfunktion wird vor der Übertragung gewährleistet, dass ein Kanal frei ist.

## **Überwachung von Kanälen**

Gehen Sie wie folgt vor, um Kanäle zu überwachen.

**1** Drücken Sie lange die programmierbare Taste **Überwachung**.

Am Display wird das **Monitor**-Symbol angezeigt, und die LED leuchtet gelb.

Wenn Aktivität auf dem überwachten Kanal vorhanden ist:

Wenn der überwachte Kanal frei ist, hören Sie "weißes Rauschen".

**2** Drücken Sie die **Sendetaste (PTT)**, um zu sprechen. Lassen Sie die **Sendetaste (PTT)** los, um den Gesprächspartner zu hören.

#### **Dauer-Monitor (Dauerüberwachung)**

Die Funktion zur Dauerüberwachung wird verwendet, um einen gewählten Kanal kontinuierlich auf Aktivitäten zu überwachen.

#### **Ein-/Ausschalten des Dauermonitors**

Führen Sie die Vorgehensweise zum Ein- und Ausschalten des Dauermonitors auf Ihrem Funkgerät durch.

> Drücken Sie die programmierte Taste **Dauermonitor**.

Wenn das Funkgerät in den Modus schaltet:

• Ein Hinweiston ertönt.

- Die gelbe LED leuchtet.
- Auf dem Display werden DauerMon Ein und das **Monitor**-Symbol angezeigt.

Wenn das Funkgerät den Modus beendet:

- Ein Hinweiston ertönt.
- Die gelbe LED erlischt.
- Auf dem Display wird DauerMon aus angezeigt.

## **Home-Kanalerinnerung**

Diese Funktion aktiviert eine Erinnerung, wenn der Home-Kanal auf dem Funkgerät für eine gewisse Zeit nicht eingestellt ist.

Wenn diese Funktion über CPS aktiviert ist und der Home-Kanal auf dem Funkgerät für eine gewisse Zeit nicht eingestellt ist, erfolgt in regelmäßigen Abständen Folgendes:

- Der Erinnerungston und die Ansage des Home-Kanals erklingen.
- In der ersten Zeile des Displays wird Nicht- angezeigt.
- In der zweiten Zeile wird Home-Kanal angezeigt.

Sie können auf die Erinnerung durch eine der folgenden Aktionen reagieren:

- Kehren Sie zum Home-Kanal zurück.
- Schalten Sie die Erinnerung über die programmierbare Taste vorübergehend stumm.
- Legen Sie einen neuen Home-Kanal über die programmierbare Taste fest.

## **Stummschalten der Home-Kanalerinnerung**

Wenn eine Home-Kanalerinnerung ertönt, können Sie die Erinnerung vorübergehend stummschalten.

> Drücken Sie die programmierbare Taste **Home-Kanalerinnerung stummschalten**.

In der ersten Zeile des Displays wird HCR und in der zweiten Zeile Stumm angezeigt.

#### **Einrichten eines neuen Home-Kanals**

Wenn eine Home-Kanalerinnerung eintritt, können Sie einen neuen Home-Kanal einrichten.

- **1** Führen Sie einen der folgenden Schritte aus:
	- Drücken Sie die programmierbare Taste **Home-Kanal zurücksetzen**, um den aktuellen Kanal als neuen Home-Kanal festzulegen. Überspringen Sie die folgenden Schritte. In der ersten Zeile des Displays wird der Kanal-Aliasname und in der zweiten Zeile Neuer Home-K. angezeigt.
	- Drücken Sie  $\boxed{\text{HOM}}$ , um das Menü aufzurufen.
- **2** Drücken Sie **(191)** oder **(1914)** his Dienstprogramme.Drücken Sie **EUK** zur Auswahl.
- **3** Drücken Sie **(4P1)** oder **(P2 D)** his

Funkgeräteinstellungen.Drücken Sie **EE**OK zur Auswahl.

**Drücken Sie <sup>(4)</sup> Oder**  $\overline{P2}$  bis Home-Kanal.

Drücken Sie **EUK** zur Auswahl.

**5** Drücken Sie **4PI** oder **P2** bis zum gewünschten neuen Home-Kanal-Alias. Drücken Sie [ Holl zur Auswahl.

Das Display zeigt  $\checkmark$  neben dem ausgewählten Home-Kanal-Alias an.

## **Fernüberwachung**

Mit dieser Funktion kann das Mikrofon des Zielfunkgeräts mit einem Funkgeräte-Alias oder einer Funkgeräte-ID eingeschaltet werden. Diese Funktion kann zur Fernüberwachung jeglicher hörbarer Aktivität rund um das Zielfunkgerät eingesetzt werden.

Es gibt zwei Arten von Fernüberwachung:

- Remote-Überwachung ohne Authentifizierung
- Remote-Überwachung mit Authentifizierung

Authentifizierte Fernüberwachung ist eine käufliche Funktion. Bei der authentifizierten Fernüberwachung ist eine Verifizierung erforderlich, wenn Ihr Funkgerät das Mikrofon eines Ziel-Funkgeräts einschaltet.

Wenn Ihr Funkgerät diese Funktion auf einem Ziel-Funkgerät mit Benutzerauthentifizierung initiiert, ist die Eingabe einer Passphrase erforderlich. Die Passphrase wird auf dem Ziel-Funkgerät über CPS vorprogrammiert.

Ihr Funkgerät und das Zielfunkgerät müssen beide für die Nutzung dieser Funktion konfiguriert sein.

Diese Funktion wird nach Ablauf einer vorprogrammierten Zeitdauer bzw. dann, wenn das Zielfunkgerät in Betrieb ist, ausgeschaltet.

## **Einleiten des Fernmonitors**

Führen Sie die Vorgehensweise zum Einleiten der Fernüberwachung auf Ihrem Funkgerät durch.

- **1** Drücken Sie die programmierte Taste **Fern-Monitor**.
- **2** Drücken Sie **IPI** oder **P2** bis zum gewünschten Alias oder zur gewünschten ID.
- **3** Drücken Sie **EEOK**, um die Option auszuwählen. Eines der folgenden Ereignisse tritt ein:
	- Im Display wird eine Zwischenstand-Kurznotiz angezeigt und damit bestätigt, dass die Anfrage ausgeführt wird. Die grüne LED leuchtet.

• Ein Bildschirm mit einer Passphrase wird angezeigt.

Geben Sie die Passphrase ein. Drücken Sie

[HM], um fortzufahren.

- Wenn die Passphrase korrekt ist, wird im Display eine Zwischenstand-Kurznotiz angezeigt und damit bestätigt, dass die Anfrage ausgeführt wird. Die grüne LED leuchtet.
- Wenn die Passphrase nicht korrekt ist, wird im Display ein negativer Kurzhinweis angezeigt, und Sie kehren zum vorherigen Bildschirm zurück.
- **4** Warten Sie auf eine Quittierung.

Bei erfolgreicher Durchführung:

- Ein positiver Hinweiston erklingt.
- Im Display wird ein positiver Kurzhinweis angezeigt.
- Die Audiosignale vom überwachten Funkgerät werden für die programmierte Dauer wiedergegeben, und auf dem Display wird Fern

angezeigt. Mon angezeigt. Nach Ablauf dieser Zeit ertönt ein Hinweiston, und die LED erlischt.

#### Bei nicht erfolgreicher Durchführung:

- Ein negativer Hinweiston erklingt.
- Im Display wird ein negativer Kurzhinweis angezeigt.

### **Einleiten der Fernüberwachung mithilfe der Kontaktliste**

Führen Sie die Vorgehensweise zum Einleiten der Fernüberwachung auf Ihrem Funkgerät mithilfe der Kontaktliste durch.

- Drücken Sie **EBOK**, um das Menü aufzurufen.
- **2** Drücken Sie  $\overline{(\P{P1})}$  oder  $\overline{(\P{2})}$  bis

Kontakte.Drücken Sie **EUK** zur Auswahl.

- **3** Drücken Sie **(4PI)** oder **P2D** bis zum gewünschten Alias oder zur gewünschten ID.Drücken Sie zur Auswahl.
- 4 Drücken Sie **(4P1)** oder **P2D** bis Fernmonitor.
- **5** Drücken Sie **HEOK**, um die Option auszuwählen. Eines der folgenden Ereignisse tritt ein:
	- Im Display wird eine Zwischenstand-Kurznotiz angezeigt und damit bestätigt, dass die Anfrage ausgeführt wird. Die grüne LED leuchtet.
	- Ein Bildschirm mit einer Passphrase wird angezeigt.

Geben Sie die Passphrase ein. Drücken Sie

 $\boxed{\text{BOK}}$ , um fortzufahren.

- Wenn die Passphrase korrekt ist, wird im Display eine Zwischenstand-Kurznotiz angezeigt und damit bestätigt, dass die Anfrage ausgeführt wird. Die grüne LED leuchtet.
- Wenn die Passphrase nicht korrekt ist, wird im Display ein negativer Kurzhinweis angezeigt,

und Sie kehren zum vorherigen Bildschirm zurück.

**6** Warten Sie auf eine Quittierung.

Bei erfolgreicher Durchführung:

- Ein positiver Hinweiston erklingt.
- Im Display wird ein positiver Kurzhinweis angezeigt.
- Die Audiosignale vom überwachten Funkgerät werden für die programmierte Dauer wiedergegeben, und auf dem Display wird Fern angezeigt. Mon angezeigt. Nach Ablauf dieser Zeit ertönt ein Hinweiston, und die LED erlischt.

Bei nicht erfolgreicher Durchführung:

- Ein negativer Hinweiston erklingt.
- Im Display wird ein negativer Kurzhinweis angezeigt.

## **Einleiten der Fernüberwachung über manuelles Wählen**

Führen Sie die Vorgehensweise zum Einleiten der Fernüberwachung auf Ihrem Funkgerät über manuelles Wählen durch.

- **Drücken Sie <b>HOK**, um das Menü aufzurufen.
- **2** Drücken Sie **(4P1)** oder **P2D** bis Kontakte. Drücken Sie **EUK** zur Auswahl.
- **3** Drücken Sie **(4P1)** oder **(P2D)** bis Man. Wählen. Drücken Sie **EBOK** zur Auswahl.
- **4** Drücken Sie **(4PI)** oder **P2D** bis Funkgerät-Nr. Drücken Sie **EBOK** zur Auswahl.
- **5** Führen Sie einen der folgenden Schritte aus:
	- Geben Sie den Funkgerät-Alias oder die ID ein, und drücken Sie **EBOK**, um fortzufahren.
- Bearbeiten Sie die zuvor gewählte ID, und drücken Sie **HBOK**, um fortzufahren.
- **6** Drücken Sie **(4P1)** oder **P2D** bis Fernmonitor.
- **7** Drücken Sie **EUK**, um die Option auszuwählen. Eines der folgenden Ereignisse tritt ein:
	- Im Display wird eine Zwischenstand-Kurznotiz angezeigt und damit bestätigt, dass die Anfrage ausgeführt wird. Die grüne LED leuchtet.
	- Ein Bildschirm mit einer Passphrase wird angezeigt.

Geben Sie die Passphrase ein. Drücken Sie

 $\boxed{\text{BOK}}$ , um fortzufahren.

- Wenn die Passphrase korrekt ist, wird im Display eine Zwischenstand-Kurznotiz angezeigt und damit bestätigt, dass die Anfrage ausgeführt wird. Die grüne LED leuchtet.
- Wenn die Passphrase nicht korrekt ist, wird im Display ein negativer Kurzhinweis angezeigt,

und Sie kehren zum vorherigen Bildschirm zurück.

**8** Warten Sie auf eine Quittierung.

Bei erfolgreicher Durchführung:

- Ein positiver Hinweiston erklingt.
- Im Display wird ein positiver Kurzhinweis angezeigt.
- Die Audiosignale vom überwachten Funkgerät werden für die programmierte Dauer wiedergegeben, und auf dem Display wird Fern angezeigt. Mon angezeigt. Nach Ablauf dieser Zeit ertönt ein Hinweiston, und die LED erlischt.

Bei nicht erfolgreicher Durchführung:

- Ein negativer Hinweiston erklingt.
- Im Display wird ein negativer Kurzhinweis angezeigt.

des Funkgeräts zu stören. Am Zielfunkgerät wird keine hörbare oder sichtbare Anzeige der Kontrolle angezeigt. Diese Funktion ist nur für Funkgeräte-Aliasnamen oder - IDs verfügbar. Ihr Funkgerät muss für die Nutzung dieser Funktion konfiguriert sein.

## **Senden von Funkgerät-Checks**

Führen Sie die Vorgehensweise zum Senden von Funkgerät-Checks auf Ihrem Funkgerät durch.

- **1** Drücken Sie die programmierte Taste für **Funkgerät-Check**.
- **2** Drücken Sie **(4P1)** oder **P2D** bis zum gewünschten

Alias oder zur gewünschten ID.Drücken Sie zur Auswahl.

Im Display wird eine Zwischenstand-Kurznotiz angezeigt und damit bestätigt, dass die Anfrage ausgeführt wird.Die grüne LED leuchtet.

## **Funkmodulprüfung**

Mit dieser Funktion kann festgestellt werden, ob ein anderes Funkgerät im System aktiv ist, ohne den Benutzer Warten Sie auf eine Quittierung.

Beim Drücken von  $\boxed{\text{BOK}}$ , wenn das Funkgerät auf eine Bestätigung wartet, erklingt ein Ton, das Funkgerät beendet alle Einträge und beendet den Funkgerät-Check.

Das Funkgerät wechselt wieder zum Funkgerätaliasnamenoder -ID-Bildschirm.

## **Senden von Funkgerät-Checks mithilfe der Kontaktliste**

Führen Sie die Vorgehensweise zum Senden von Funkgerät-Checks mithilfe der Kontaktliste auf Ihrem Funkgerät durch.

- Drücken Sie **HEOK**, um das Menü aufzurufen.
- **2** Drücken Sie **(4PI)** oder **(P2D)** bis Kontakte. Drücken Sie  $\boxed{}}$  Zur Auswahl
- **3** Drücken Sie **(4P1)** oder **P2D** bis zum gewünschten Alias oder zur gewünschten ID. Drücken Sie zur Auswahl.
- **Drücken Sie <sup>(4P1)</sup> oder P2D** bis FunkgChck. Drücken Sie **EUK** zur Auswahl Die grüne LED leuchtet.
- **5** Warten Sie auf eine Quittierung.

Wenn Sie die Taste  $\boxed{20}$  drücken, während das Funkgerät auf eine Bestätigung wartet, erklingt ein Ton, das Funkgerät bricht alle erneuten Versuche ab und verlässt den Funkgerät-Check-Modus. Das Funkgerät wechselt wieder zum Funkgerätaliasnamen- oder -ID-Bildschirm.

## **Scan-Listen**

Scan-Listen werden erstellt und individuellen Kanälen oder Gruppen zugewiesen. Das Funkgerät sucht nach Sprachaktivität, indem es die in der Scan-Liste für den aktuellen Kanal oder die aktuelle Gruppe festgelegte Kanal- oder Gruppenfolge zyklisch durchläuft.

Ihr Funkgerät unterstützt bis zu 250 Scan-Listen mit jeweils höchstens 16 Mitgliedern pro Liste. In jede Scan-Liste können sowohl analoge als auch digitale Einträge aufgenommen werden.

Kanäle können durch Bearbeiten einer Scan-Liste hinzugefügt, unterdrückt oder nach Priorität geordnet werden.

Das **Priorität**-Symbol wird links vom Aliasnamen des Mitglieds angezeigt (wenn eingestellt) und gibt an, ob das Mitglied auf einer Kanalliste der Priorität 1 oder der Priorität 2 ist. Mehrere Priorität-1- oder Priorität-2-Kanäle in einer Scan-Liste sind nicht möglich. Ist Priorität auf **Kein** eingestellt, wird kein **Priorität**-Symbol angezeigt.

## **Anzeigen von Einträgen in der Scan-Liste**

Führen Sie Vorgehensweise zum Anzeigen von Einträgen in der Scan-Liste auf Ihrem Funkgerät durch.

- Drücken Sie **Hall**, um das Menü aufzurufen.
- **2** Drücken Sie **(4PI)** oder **P2D** bis Scan. Drücken  $\text{Sie}$   $\text{EOK}$  zur Auswahl.
- **3** Drücken Sie **4PI** oder **P2D** bis Scan-Liste. Drücken Sie **EUK** zur Auswahl.

Drücken Sie <sup>(4P1)</sup> oder <sup>(P2)</sup> um jeden Eintrag der Liste anzuzeigen.

#### **Hinzufügen neuer Einträge zur Scan-Liste**

Führen Sie die Vorgehensweise zum Hinzufügen neuer Einträge in die Scan-Liste auf Ihrem Funkgerät durch.

**Drücken Sie**  $\boxed{\mathbb{B}^n}$ **, um das Menü aufzurufen.** 

- **2** Drücken Sie **(4PI)** oder **P2D** bis Scan. Drücken  $\text{Si}e \times \text{Si}$  zur Auswahl.
- **3** Drücken Sie **(4PI)** oder **P2D** bis Scan-Liste. Drücken Sie **EUK** zur Auswahl.
- **Drücken Sie <sup>(4P1)</sup> oder <sup>(P2)</sup> bis Mitgl. hinzu.** Drücken Sie **EUK** zur Auswahl.

[Feedback senden](http://docsurvey.motorolasolutions.com) **81**

- <span id="page-229-0"></span>**5** Drücken Sie **4PI** oder **P2** bis zum gewünschten Alias oder zur gewünschten ID.Drücken Sie [HM] zur Auswahl.
- **6** Drücken Sie **4P1** oder **P2D** bis zur gewünschten Prioritätsstufe. Drücken Sie **EUK** zur Auswahl.

Im Display wird ein positives Kurzhinweissymbol angezeigt und dann Andere hinzu?.

- **7** Führen Sie einen der folgenden Schritte aus:
	- Drücken Sie  $\overline{\P^n}$  oder  $\overline{\P2}$  bis Ja, um einen weiteren Eintrag hinzuzufügen. Drücken

Sie  $\boxed{m$  OK  $\boxed{m}$  zur Auswahl. Wiederholen Sie Schrift 5 und Schritt 6.

• Drücken Sie  $\P$ <sup>P1</sup> oder  $P2$  bis Nein, um die aktuelle Liste zu speichern. Drücken Sie [HM] zur Auswahl.

### **Löschen von Einträgen aus der Scan-Liste**

Gehen Sie wie folgt vor, um Scanlisteneinträge zu löschen.

- Drücken Sie **EBOK**, um das Menü aufzurufen.
- **2** Drücken Sie **(4P1)** oder **P2 D** bis Scan. Drücken Sie **EUK** zur Auswahl.
- **3** Drücken Sie **(4PI)** oder **P2D** bis Scan-Liste. Drücken Sie **EUK** zur Auswahl.
- Drücken Sie **4P1** oder **P2D** bis zum gewünschten Alias oder zur gewünschten ID. Drücken Sie zur Auswahl.
- **5** Drücken Sie **(4P1)** oder **P2D** bis Löschen. Drücken  $\text{Sie}$   $\boxed{\text{B}$  OK  $\boxed{\text{7}}$  zur Auswahl.

Im Display wird Eintrag löschen? angezeigt.

- **6** Führen Sie einen der folgenden Schritte aus:
	- Drücken Sie  $\P$ <sup>P1</sup> oder  $\boxed{P2}$  bis J<sub>a</sub>, um den Eintrag zu löschen. Drücken Sie **CHOK** zur Auswahl.

Im Display wird ein positiver Kurzhinweis angezeigt.

- Drücken Sie  $\overline{(\P2)}$  oder  $\overline{P2}$  bis Nein, um zum vorherigen Bildschirm zurückzukehren. Drücken Sie **EUK** zur Auswahl.
- **7** Wiederholen Sie [Schritt 4](#page-229-0) bis Schritt 6 zum Löschen weiterer Einträge.
- 8 Drücken Sie  $\boxed{2\hat{\mathbf{\hat{x}}} }$  lang, um zum Startbildschirm zurückzukehren, nachdem alle gewünschten Aliasnamen oder IDs gelöscht wurden.

#### **Einstellen der Priorität für Einträge in der Scan-Liste**

Führen Sie die Vorgehensweise zum Festlegen des Prioritätsstatus von Scan-Listeneinträgen auf Ihrem Funkgerät durch.

Drücken Sie  $\boxed{\text{HOK}}$ , um das Menü aufzurufen.

- **2** Drücken Sie (◀PI) oder <sub>(P2</sub>D) bis Scan. Drücken Sie **BOK** zur Auswahl.
- **3** Drücken Sie **(4PI)** oder **P2D** bis Scan-Liste. Drücken Sie **HIOK** zur Auswahl.
- Drücken Sie **4<sup>P1</sup>** oder <sup>P2</sup>■ bis zum gewünschten Alias oder zur gewünschten ID. Drücken Sie Um zur Auswahl.
- **5** Drücken Sie **(4PI)** oder **P2D** bis Priorit.bearb. Drücken Sie **EUK** zur Auswahl.

**6** Drücken Sie **IPI** oder **P2** bis zur gewünschten Prioritätsstufe. Drücken Sie **EROK** zur Auswahl.

Im Display wird ein positiver Kurzhinweis angezeigt, bevor wieder der vorhergehende Bildschirm angezeigt wird. Das **Priorität**-Symbol wird links neben dem Mitglieds-Alias angezeigt.

#### **Scan**

Das Funkgerät durchsucht die vorprogrammierte Scan-Liste des aktuellen Kanals auf Sprachaktivität, wenn Sie einen Scanvorgang starten.

Ein Scan kann auf eine von zwei Arten gestartet werden:

- **Kanalsuche (Manuell)**: Das Funkgerät durchsucht alle Kanäle oder Gruppen Ihrer Scan-Liste. Bei Aufnahme des Scans startet das Funkgerät, je nach Einstellungen, automatisch auf dem/der zuletzt abgefragten "aktiven" Kanal/Gruppe oder auf dem Kanal, von dem aus der Scan eingeleitet wurde.
- **Auto-Scan (Automatisch)**: Das Funkgerät beginnt den Scan automatisch, wenn Sie einen Kanal oder eine Gruppe mit aktivierter Auto-Scan-Funktion auswählen.

## **Ein-/Ausschalten der Scan-Funktion**

Führen Sie die Vorgehensweise zum Ein- und Ausschalten der Scan-Funktion Ihres Funkgeräts durch.

- **1** Betätigen Sie den **Kanalwahlschalter**, um einen Kanal mit aktivierter Auto-Scan-Funktion zu wählen.
- **2** Drücken Sie  $\sqrt{m}$  um das Menü aufzurufen.
- **3** Drücken Sie **(4P1)** oder **(P2)** bis Scan. Drücken  $\text{Si}_{\text{e}}$   $\left[\frac{\text{HOK}}{\text{HOK}}\right]$  zur Auswahl.
- Drücken Sie <sup>(4P1)</sup> oder <sup>(P2)</sup> bis Scan-Zust... Drücken Sie **EUK** zur Auswahl
- **5** Drücken Sie  $\overline{(\P1)}$  oder  $\overline{[\P2]}$  bis zum erforderlichen Scan-Zustand, und drücken Sie zum Auswählen

Wenn die Scan-Funktion aktiviert ist:

• Auf dem Display werden Scan ein und das **Scan**-Symbol angezeigt.

<span id="page-232-0"></span>• Die gelbe LED blinkt.

Wenn die Scan-Funktion deaktiviert ist:

- Auf dem Display wird Scan aus angezeigt.
- Das **Scan**-Symbol wird nicht mehr angezeigt.
- Die LED erlischt.

## **Antworten auf Übertragungen während eines Scanvorgangs**

Das Funkgerät stoppt während eines Suchlaufs auf einem Kanal oder bei einer Gruppe, sobald es Aktivität erfasst. Es bleibt während einer vorprogrammierten Zeitdauer, die "Standzeit" genannt wird, auf diesem Kanal. Gehen Sie wie folgt vor, um Rufe während eines Scanvorgangs zu beantworten.

**1 I**st die Funktion "Kanal frei-Anzeige" aktiviert, hören Sie einen kurzen Hinweiston, sobald die Sendetaste (**PTT**) am sendenden Funkgerät freigegeben wird, der Ihnen mitteilt, dass Sie nun auf diesem Kanal antworten können. Drücken Sie während der Haltezeit die **Sendetaste (PTT)**.

Die grüne LED leuchtet.

- **2** Führen Sie einen der folgenden Schritte aus:
	- Warten Sie, bis der Freiton verklungen ist, und sprechen Sie deutlich in das Mikrofon.
	- Warten Sie, bis der **PTT**-Mithörton verstummt, und sprechen Sie dann deutlich in das Mikrofon.
- **3** Lassen Sie die **Sprechtaste (PTT)** los, um zu hören.

Das Funkgerät kehrt zum Suchen nach anderen Kanälen oder Gruppen zurück, wenn Sie nicht vor Ablauf der Standzeit antworten.

## **Unterdrücken von Störkanälen**

Kommen auf einem Kanal andauernd Störgeräusche oder unerwünschte Rufe vor (sog. "Störkanal"), können Sie diesen Kanal vorübergehend wie folgt aus der Scanliste entfernen. Diese Funktion kann auf den als "ausgewählten Kanal" designierten Kanal nicht angewandt werden. Führen Sie die Vorgehensweise zum Unterdrücken von Störkanälen auf Ihrem Funkgerät durch.

**1** Wenn sich das Funkgerät auf einem unerwünschten oder störenden Kanal befindet, drücken Sie die

vorprogrammierte Taste **Störkanal unterdrücken**, bis ein Ton erklingt.

**2** Lassen Sie die vorprogrammierte Taste **Störkanal unterdrücken** los.

Der Störkanal wird unterdrückt.

#### **Wiederaufnahme von Störkanälen**

Führen Sie die Vorgehensweise zur Wiederaufnahme von Störkanälen auf Ihrem Funkgerät durch.

Führen Sie einen der folgenden Schritte aus:

- Schalten Sie das Funkgerät aus und dann wieder ein.
- Stoppen und starten Sie den Scan erneut über die vorprogrammierte **Scan**-Taste oder das Menü.
- Wechseln Sie den Kanal mithilfe der **Kanalschalter**-Taste.

## **Auswahlverfahren nach Signalgüte (Vote-Scan)**

Das Auswahlverfahren nach Signalgüte bietet in Gegenden, in denen mehrere Basisstationen identische Informationen auf verschiedenen Analogkanälen senden, eine flächendeckende Funkversorgung.

Ihr Funkgerät führt einen Suchlauf der Analogkanäle mehrerer Basisstationen durch und wählt dann das stärkste empfangene Signal aus. Sobald es das stärkste Signal ermittelt hat, empfängt das Funkgerät Übertragungen von dieser Basisstation.

Wenn ein Auswahlverfahren nach Signalgüte durchgeführt wird, blinkt die gelbe LED, und auf dem Display wird das Symbol für **Auswahlverfahren nach Signalgüte** angezeigt.

Gehen Sie ebenso wie in [Antworten auf Übertragungen](#page-232-0) [während eines Scanvorgangs auf Seite 85](#page-232-0) beschrieben vor, um während eines Auswahlverfahrens nach Signalgüte auf eine Übertragung zu antworten.

## **Kontakteinstellungen**

Über Kontakte wird Ihr Funkgerät mit einer Adressbuchfunktion ausgestattet. Jeder Eintrag entspricht einem Aliasnamen bzw. einer ID, die Sie zur Rufeinleitung verwenden. Die Einträge sind in alphabetischer Reihenfolge sortiert.

Jeder Eintrag wird je nach Kontext mit einem anderen Ruftyp assoziiert: Gruppenruf, Einzelruf, Standort-Rundumruf, PC-Ruf oder Zentralruf.

PC- und Zentralrufe sind mit Daten verbunden. Diese Ruftypen sind nur mit entsprechenden Anwendungen verfügbar. Ausführliche Informationen hierzu finden Sie in den Handbüchern der Datenanwendungen.

 Außerdem können Sie über das Kontaktemenü jedem Eintrag eine oder mehrere programmierbare Zifferntasten an einem Tastenfeld-Mikrofon zuweisen. Wenn ein Eintrag einer Zifferntaste zugeordnet ist, können Sie von dem Eintrag aus eine Schnellwahl durchführen.

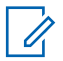

#### **HINWEIS:**

Vor jeder Zifferntaste, die einem Eintrag zugewiesen ist, wird eine Markierung angezeigt. Wenn sich die Markierung vor Leer befindet, haben Sie diesem Eintrag noch keine Zifferntaste zugewiesen.

Ihr Funkgerät unterstützt zwei Kontaktlisten mit jeweils bis zu 500 Mitgliedern, eine für analoge Kontakte und eine für digitale Kontakte.

Jeder Eintrag setzt sich aus den folgenden Feldern zusammen:

- Rufart
- Ruf-Alias
- Ruf-ID

#### **HINWEIS:**  $\mathscr{A}$

Teilnehmer-IDs der digitalen Kontaktliste können hinzugefügt oder bearbeitet werden. Funkgeräte-IDs können nur von Ihrem Händler gelöscht werden.

Sie können nur die Funkgeräte-IDs anzeigen, Funkgeräte-IDs bearbeiten und einen Rufhinweis für die analoge Kontaktliste senden. Nur Ihr Händler kann einer analogen Liste Einträge hinzufügen bzw. Einträge löschen.

Ist die Verschlüsselungsfunktion für einen Kanal aktiviert, können Sie auf diesem Kanal Gruppenrufe, Einzelrufe und Rundumrufe mit aktivierter Verschlüsselung durchführen. Ausschließlich Funkgeräte mit demselben Privacy-Key oder demselben Schlüsselwert und derselben Schlüssel-ID wie Ihr Funkgerät können die Übertragung entschlüsseln.

## **Tätigen von Gruppenrufen mithilfe der Kontaktliste**

Führen Sie die Vorgehensweise zum Tätigen von Gruppenrufen mithilfe der Kontaktliste auf Ihrem Funkgerät durch.

Drücken Sie **HROK**, um das Menü aufzurufen.

- **2** Drücken Sie **IPI** oder **P2** bis Kontakte.Drücken Sie **EBOK** zur Auswahl.
- **3** Drücken Sie **TH** oder **P2** bis zum gewünschten Alias oder zur gewünschten ID.
- **4** Drücken Sie die **Sprechtaste (PTT)**, um den Ruf zu tätigen.

Die grüne LED leuchtet.

- **5** Führen Sie einen der folgenden Schritte aus:
	- Warten Sie, bis der Freiton verklungen ist, und sprechen Sie deutlich in das Mikrofon.
- Warten Sie, bis der **PTT**-Mithörton verstummt, und sprechen Sie dann deutlich in das Mikrofon.
- **6** Lassen Sie die **Sprechtaste (PTT)** los, um zu hören.

Die grüne LED blinkt, wenn ein beliebiger Benutzer aus der Gruppe antwortet. Im Display werden das **Gruppenruf**-Symbol und ein Aliasname oder eine ID und der Aliasname oder die ID des sendenden Funkgeräts angezeigt.

**<sup>1</sup>** Ist die Funktion "Kanal frei-Anzeige" aktiviert, hören Sie einen kurzen Hinweiston, sobald die Sendetaste (**PTT**) am sendenden Funkgerät freigegeben wird, der Ihnen mitteilt, dass Sie nun auf diesem Kanal antworten können.Drücken Sie die **Sprechtaste (PTT)**, um auf den Ruf antworten.

Der Anruf wird beendet, wenn es keine Sprachaktivität für einen festgelegten Zeitraum gibt.

#### **Tätigen von Einzelrufen mithilfe der Kontaktliste**

Führen Sie die Vorgehensweise zum Tätigen von Einzelrufen mithilfe der Kontaktliste durch.

- **Drücken Sie**  $\boxed{\mathbb{B}^{\text{IK}}}$ **, um das Menü aufzurufen.**
- **2** Drücken Sie **(4P1)** oder **P2 D** bis Kontakte.Drücken Sie **EBOK** zur Auswahl.
- **3** Drücken Sie **(4P1)** oder **P2** bis zum gewünschten Alias oder zur gewünschten ID.Drücken Sie zur Auswahl.
- **4** Drücken Sie die **Sprechtaste (PTT)**, um den Ruf zu tätigen.

Die grüne LED leuchtet. Im Display wird der Aliasname des Zielfunkgeräts angezeigt.

- **5** Warten Sie, bis der Freiton verklungen ist, und sprechen Sie deutlich in das Mikrofon.
- **6** Lassen Sie die **Sprechtaste (PTT)** los, um zu hören.

Im Display wird der Aliasname oder die ID des sendenden Benutzers angezeigt.

**1** Ist die Funktion "Kanal frei-Anzeige" aktiviert, hören Sie einen kurzen Hinweiston, sobald die Sendetaste (**PTT**) am sendenden Funkgerät freigegeben wird, der Ihnen mitteilt, dass Sie nun auf diesem Kanal antworten können. Drücken Sie die **Sprechtaste (PTT)**, um auf den Ruf antworten.

Der Anruf wird beendet, wenn es keine Sprachaktivität für einen festgelegten Zeitraum gibt.Ein Hinweiston ertönt.Im Display wird Ruf beendet angezeigt.

#### **Standardeinstellung für Kontakte**

Führen Sie die Vorgehensweise für die Standardeinstellung für Kontakte auf Ihrem Funkgerät durch.

- Drücken Sie **HROK**, um das Menü aufzurufen.
- **2** Drücken Sie **(4PI)** oder **P2D** bis Kontakte. Drücken Sie **EBOK** zur Auswahl.

**3** Drücken Sie **TH** oder **P2** bis zum gewünschten Alias oder zur gewünschten ID.Drücken Sie [HM] zur Auswahl.

**4** Drücken Sie **4P1** oder **P2D** bis AlsVorg.einst. Drücken Sie **EUK** zur Auswahl.

Ein positiver Hinweiston erklingt.Im Display wird ein positiver Kurzhinweis angezeigt. Auf dem Display wird √ neben dem ausgewählten Standardalias oder der ausgewählten Standard-ID angezeigt.

## **Rufanzeigeeinstellungen**

Mit dieser Funktion können Funkgerätebenutzer Ruftöne für Rufe oder Textnachrichten konfigurieren.

## **Aktivieren und Deaktivieren von Ruftönen für Rufhinweise**

Führen Sie die Vorgehensweise zum Aktivieren oder Deaktivieren von Ruftönen für Rufhinweise auf Ihrem Funkgerät durch.

Drücken Sie **HBOK**, um das Menü aufzurufen.

- **2** Drücken Sie  $\boxed{4P1}$  oder  $\boxed{P2}$  bis Dienstprogramme.Drücken Sie **EUK** zur Auswahl.
- **3** Drücken Sie **(4P1)** oder **(P2 D)** bis

Funkgeräteinstellungen.Drücken Sie **EBOK** zur Auswahl.

- Drücken Sie <sup>(4P1)</sup> oder <sup>(P2)</sup> bis Hinweistöne. Drücken Sie **EUK** zur Auswahl.
- **5** Drücken Sie **(4PI)** oder **(P2D)** bis Ruftöne. Drücken  $\text{Si}e \times \text{B}$  zur Auswahl.
- **6** Drücken Sie **4PI** oder **P2** bis Hinweiston. Drücken Sie **EUK** zur Auswahl.
- **7** Führen Sie einen der folgenden Schritte aus:

Drücken Sie  $\overline{P1}$  oder  $\overline{P2}$  bis zum gewünschten Hinweiston. Drücken Sie **EBOK** zur Auswahl.

Auf dem Display wird  $\checkmark$  und der ausgewählte Ton angezeigt.

• Drücken Sie  $\P$ <sup>P1</sup> oder  $P2 \blacktriangleright$  bis Aus. Drücken

Sie  $\boxed{\mathbb{B}$  OK zur Auswahl.

Wenn die Töne früher aktiviert wurden, wird auf dem Display  $\checkmark$  neben Aus angezeigt.

Wenn die Töne früher deaktiviert wurden, wird auf dem Display  $\checkmark$  neben Aus angezeigt.

#### **Aktivieren und Deaktivieren von Ruftönen für Einzelrufe**

Führen Sie die Vorgehensweise zum Aktivieren oder Deaktivieren von Ruftönen für Einzelrufe auf Ihrem Funkgerät durch.

**Drücken Sie**  $\boxed{\mathbb{B}^{\text{MK}}}$ **, um das Menü aufzurufen.** 

- **2** Drücken Sie **(4PI)** oder **P2D** his Dienstprogramme.Drücken Sie **EDK** zur Auswahl.
- **3** Drücken Sie  $\boxed{4P1}$  oder  $\boxed{P2}$  bis Funkgeräteinstellungen.Drücken Sie **EBOK** zur Auswahl.
- **Drücken Sie <sup>(4)</sup> oder (2)** bis Töne/ Hinweistöne. Drücken Sie **EUK** zur Auswahl.
- **5** Drücken Sie (4PI) oder (P2D) bis Ruftöne. Drücken  $\text{Sie}$   $\text{E}$  OK  $\text{S}$  zur Auswahl.
- **6** Drücken Sie **4P1** oder **P2D** bis Einzelruf. Drücken Sie **EUK** zur Auswahl.
- **7** Führen Sie einen der folgenden Schritte aus:
	- Drücken Sie <Pl oder <a>[P2</a> bis Ein. Drücken Sie **EBIK** zur Auswahl. Das Display zeigt √ neben Ein an.

Drücken Sie  $\overline{(\P2)}$  oder  $\overline{(\P2)}$  bis Aus. Drücken Sie  $\boxed{\text{BOK}}$  zur Auswahl. Das Display zeigt  $\checkmark$ neben Aus an.

### **Aktivieren oder Deaktivieren von Ruftönen für Selektivrufe**

Führen Sie die Vorgehensweise zum Aktivieren oder Deaktivieren von Ruftönen für Selektivrufe auf Ihrem Funkgerät durch.

- Drücken Sie **HIDK**, um das Menü aufzurufen.
- **2** Drücken Sie  $\boxed{4P1}$  oder  $\boxed{P2}$  bis Dienstprogramme.Drücken Sie **EBOK** zur Auswahl.
- **3** Drücken Sie  $\overline{(\overline{(\overline{P1})})}$  oder  $\overline{(\overline{P2})}$  bis

Funkgeräteinstellungen.Drücken Sie zur Auswahl.

- **4** Drücken Sie  $\overline{(\P{P})}$  oder  $\overline{P}$  bis Töne/ Hinweistöne. Drücken Sie **EUK** zur Auswahl.
- **5** Drücken Sie (4PI) oder (P2D) bis Ruftöne. Drücken  $\text{Sie}$   $\boxed{\text{B0K}}$  zur Auswahl.
- **6** Drücken Sie **(4PI)** oder **P2D** bis Selektivruf. Drücken Sie **EUK** zur Auswahl.

Im Display wird  $\checkmark$  und der aktuelle Hinweiston angezeigt.

- **7** Führen Sie einen der folgenden Schritte aus:
	- Drücken Sie  $\overline{(\P{P}1)}$  oder  $\overline{(\P{P}2)}$  bis zum gewünschten Hinweiston. Drücken Sie **EUK** zur Auswahl. Auf dem Display wird  $\checkmark$  und der ausgewählte Ton angezeigt.
	- Drücken Sie  $\overline{(\P2)}$  oder  $\overline{P2}$  bis Aus. Drücken  $Sie$   $BOK$   $71r$  Auswahl.

Wenn die Töne früher aktiviert wurden, wird auf dem Display  $\checkmark$  neben Aus angezeigt.

Wenn die Töne früher deaktiviert wurden, wird auf dem Display  $\checkmark$  neben Aus angezeigt.

#### **Aktivieren und Deaktivieren von Ruftönen für Textnachrichten**

Führen Sie die Vorgehensweise zum Aktivieren und Deaktivieren von Ruftönen für Textnachrichten auf Ihrem Funkgerät durch.

Drücken Sie **Hall**, um das Menü aufzurufen.

**2** Drücken Sie **(191)** oder **P2 D** his Dienstprogramme. Drücken Sie **BOK** zur Auswahl.

**3** Drücken Sie  $\boxed{4P1}$  oder  $\boxed{P2}$  bis

Funkgeräteinstellungen. Drücken Sie **EM** zur Auswahl.

- **4** Drücken Sie  $\overline{(\P{P})}$  oder  $\overline{(\P{P})}$  bis Töne/ Hinweistöne. Drücken Sie **EUK** zur Auswahl.
- **5** Drücken Sie (4PI) oder P2D bis Ruftöne. Drücken Sie **EUK** zur Auswahl.
- **6** Drücken Sie  $\overline{(\P{P})}$  oder  $\overline{(\P{P})}$  bis Textnachricht. Drücken Sie **EUK** zur Auswahl.

Im Display wird  $\checkmark$  und der aktuelle Hinweiston angezeigt.

- **7** Führen Sie einen der folgenden Schritte aus:
	- Drücken Sie  $\overline{(\P{P})}$  oder  $\overline{P2}$  bis zum gewünschten Hinweiston. Drücken Sie **圖**<br>zur Auswahl. Auf dem Display wird  $\checkmark$  und der ausgewählte Ton angezeigt.
	- Drücken Sie  $\overline{(\P2)}$  oder  $\overline{P2}$  bis Aus. Drücken  $Sie$   $BOK$   $71r$  Auswahl.

Wenn die Töne früher aktiviert wurden, wird auf dem Display  $\checkmark$  neben Aus angezeigt. Wenn die Töne früher deaktiviert wurden, wird auf dem Display  $\checkmark$  neben Aus angezeigt.

## **Zuweisen von Ruftontypen**

Sie können Ihr Funkgerät so konfigurieren, dass es einen von zehn vordefinierten Hinweistönen ausgibt, wenn es einen Rufhinweis oder eine Textnachricht von einem bestimmten Kontakt erhält. Wenn Sie die Liste der Ruftöne durchgehen, ertönt bei jedem Eintrag jeweils der eingestellte Rufton. Führen Sie die Vorgehensweise zum Zuweisen von Ruftontypen auf Ihrem Funkgerät durch.

- Drücken Sie **HEOK**, um das Menü aufzurufen.
- **2** Drücken Sie **(4PI)** oder **P2D** bis Kontakte. Drücken Sie **EUK** zur Auswahl.

Die Einträge sind in alphabetischer Reihenfolge sortiert.

- **3** Drücken Sie **TH** oder **P2** bis zum gewünschten Alias oder zur gewünschten ID. Drücken Sie zur Auswahl.
- **Drücken Sie <sup>(4P1)</sup> oder <sup>(P2)</sup> bis Bearbeiten.** Drücken Sie **EUK** zur Auswahl.
- **5** Drücken Sie **HOK**, bis im Display das Menü Rufton bearbeiten angezeigt wird.

Ein  $\checkmark$  zeigt den derzeit ausgewählten Ton an.

**6** Drücken Sie **(4P1)** oder **P2** bis zum gewünschten Hinweiston. Drücken Sie **EUK** zur Auswahl. Im Display wird Kontakt gespeichert angezeigt.

## **Auswählen eines Rufhinweistyps**

#### **HINWEIS:**

Die programmierte Taste **Klingelton** wird von Ihrem Händler oder Systemadministrator zugeordnet. Klären Sie mit Ihrem Händler oder Systemadministrator, wie das Funkgerät konfiguriert wurde.

Sie können die Funkrufe auf einen vorprogrammierten Vibrations-Ton einstellen. Wenn "Alle Töne" deaktiviert ist, zeigt das Funkgerät das Symbol "Alle Töne stumm" an. Wenn "Alle Töne" aktiviert ist, wird der zugehörige Klingelton angezeigt.

Bei einem kurzen Klingelton vibriert das Funkgerät einmal. Bei einem sich wiederholenden Klingelton vibriert das Funkgerät mehrmals. Bei der Einstellung "Klingeln und Vibrieren" gibt das Funkgerät bei einer eingehenden Übertragung (z. B. Rufhinweis oder Nachricht) einen speziellen Klingelton aus. Dieser klingt wie ein Bestätigungston oder ein Ton bei einem verpassten Ruf.

Für Funkgeräte mit Akkus, die die Funktion "Vibrieren" unterstützen und an einem vibrierenden Gürtelclip befestigt sind, sind die zur Verfügung stehen Optionen für den Rufhinweistyp: Stumm, Klingeln, Vibrieren sowie Klingeln und Vibrieren.

Für Funkgeräte mit Akkus, die die Funktion "Vibrieren" nicht unterstützen und nicht an einem vibrierenden Gürtelclip befestigt sind, ist der Rufhinweistyp automatisch auf "Klingeln" eingestellt.Die verfügbaren Optionen für Rufhinweistypen sind "Stumm" und "Klingeln".

Sie können einen Rufhinweistontyp durch eine der folgenden Maßnahmen auswählen.

- Drücken Sie die vorprogrammierte Taste **Art des Hinweistons bei Anruf**, um auf das Menü für die Art des Hinweistons zuzugreifen.
	- a. Drücken Sie  $\overline{\text{4PI}}$  oder  $\overline{\text{P2}}$  zu Klingeln, Vibrieren, Klingeln und Vibrieren oder

Stiller Klingelton und drücken Sie **HBOK** zum Auswählen.

- Rufen Sie diese Funktion über das Menü auf.
	- a. Drücken Sie  $\boxed{\mathbb{B}^m}$ , um das Menü aufzurufen.
	- b. Drücken Sie  $\overline{\text{[91]}}$  oder  $\overline{\text{[92]}}$  zu Einstellungen und drücken Sie  $\boxed{\mathbb{B}^{\mathsf{JK}}}$  zum Auswählen.

- c. Drücken Sie  $\overline{(\P{P}1)}$  oder  $\overline{(\P{P}2)}$  zu Funkgeräteinstellungen und drücken Sie [  $\mathbb{E}$  OK ] zum Auswählen.
- d. Drücken Sie  $\overline{(\P{P1})}$  oder  $\overline{(\P{2})}$  zu Hinweistöne und drücken Sie  $\boxed{\mathbb{B}^{\mathsf{OK}}}$  zum Auswählen.
- e. Drücken Sie  $\P$ <sup>1</sup> oder  $\P$ <sup>2</sup> zu Rufhinweistup und drücken Sie **HROK** zum Auswählen.
- f. Drücken Sie  $\overline{\text{4PI}}$  oder  $\overline{\text{P2}}$  bis Klingeln, Vibrieren, Klingeln und Vibrieren oder Still, und drücken Sie **HOK** zum Auswählen.

#### **Konfigurieren der Vibrationsart**

**HINWEIS:**

Die programmierte Taste **Vibrationsart** wird von Ihrem Händler oder Systemadministrator zugeordnet. Klären Sie mit Ihrem Händler oder Systemadministrator, wie das Funkgerät konfiguriert wurde.

"Vibrationsart" ist aktiviert, wenn der vibrierende Gürtelclip am Funkgerät mit einem Akku angeschlossen ist, der die Vibrationsfunktion unterstützt.

Sie können die Vibrationsart durch eine der folgenden Maßnahmen konfigurieren.

- Drücken Sie die vorprogrammierte Taste Vibrationsart, um auf das Menü "Vibrationsart" zuzugreifen.
	- a. Drücken Sie  $\overline{\P}$  oder  $\overline{P2}$  zu Kurz, Mittel oder Lang und drücken Sie **EM** zum Auswählen.
- Rufen Sie diese Funktion über das Menü auf.
	- a. Drücken Sie  $\sqrt{m}$ , um das Menü aufzurufen.
	- b. Drücken Sie  $\P$ <sup>1</sup> oder  $\P$ <sup>2</sup> zu Einstellungen und drücken Sie **EUK** zum Auswählen.
	- c. Drücken Sie  $\left($  P1 oder P2 $\blacktriangleright$  zu Funkgeräteinstellungen und drücken Sie [  $\sqrt{2}$  OK  $\sqrt{2}$  zum Auswählen.
- <span id="page-244-0"></span>d. Drücken Sie  $\overline{(\P{P1})}$  oder  $\overline{(\P{2})}$  zu Hinweistöne und drücken Sie  $\boxed{\mathbb{B}^{\mathsf{OK}}}$  zum Auswählen.
- e. Drücken Sie **(4PI)** oder P2D zu Vibrationsart und drücken Sie **EUK** zum Auswählen.
- f. Drücken Sie  $\overline{\text{[9]} \text{O}}$  oder  $\overline{\text{[92]}}$  bis Kurz, Mittel oder Lang, und drücken Sie **HIOK** zum Auswählen.

#### **Alarmton-Lautstärke – Eskalation**

Das Funkgerät kann von Ihrem Händler so programmiert werden, dass Sie kontinuierlich erinnert werden, wenn ein Funkruf noch unbeantwortet ist.

Dieser Dauerhinweis erfolgt dadurch, dass der Alarmton automatisch zunehmend lauter wird. Diese Funktion wird als Escalert bezeichnet.

## **Funktionen des Rufprotokolls**

Das Funkgerät führt ein Protokoll aller kürzlich durchgeführten, beantworteten und entgangenen Einzelrufe. Das Rufprotokoll kann zur Ansicht und Verwaltung kürzlich durchgeführter Anrufe verwendet werden.

Die Rufhinweise zu entgangenen Anrufen werden in den Rufprotokollen aufgenommen; dies ist abhängig von der Systemkonfiguration Ihres Funkgeräts. In jeder Rufliste können die folgenden Funktionen durchgeführt werden:

- Anruf löschen
- Details

### **Anzeigen der letzten Anrufe**

Führen Sie die Vorgehensweise zum Anzeigen der letzten Rufe auf Ihrem Funkgerät durch.

**Drücken Sie**  $\boxed{\mathbb{B}^{\alpha}}$ **, um das Menü aufzurufen.** 

- **2** Drücken Sie **(4PI)** oder **P2D** bis Rufprotokoll. Drücken Sie  $\left[\begin{array}{c}\text{HOK} \end{array}\right]$  zur Auswahl.
- **3** Drücken Sie **(4P1)** oder **P2D** bis zur gewünschten Liste. Zur Auswahl stehen die Listen Verpasst, Beantwortet und Abgehend.

Drücken Sie **EUK** zur Auswahl.

Auf dem Display wird der neueste Eintrag angezeigt.

4 Drücken Sie **(4P1)** oder **P2D** um die Liste anzuzeigen.

Sie können einen Einzelruf mit dem Aliasnamen oder der ID auf dem Display starten, indem Sie die **PTT**-Taste drücken.

### **Löschen von Rufen aus der Rufliste**

Gehen Sie wie folgt vor, um Rufe aus der Rufliste zu löschen.

- Drücken Sie **HEOK**, um das Menü aufzurufen.
- **2** Drücken Sie **(4PI)** oder **P2D** bis Rufprotokoll. Drücken Sie **EUK** zur Auswahl.
- **3** Drücken Sie **IPI** oder **P2** bis zur gewünschten Liste. Drücken Sie **EB**OK zur Auswahl. Wenn die Liste leer ist:
	- Ein Hinweiston ertönt.
	- Auf dem Display wird Liste leer angezeigt.
- Drücken Sie <sup>**4P1**</sup> oder <sup>p2</sup> bis zum gewünschten Alias oder zur gewünschten ID.Drücken Sie [ H M ] zur Auswahl.
- **5** Drücken Sie **4PI** oder **P2D** bis Eintrag 1öschen?. Drücken Sie **EEK** zur Auswahl.
- **6** Führen Sie einen der folgenden Schritte aus:
	- Drücken Sie  $\boxed{\mathbb{B}^{\text{MK}}}$  , um Ja auszuwählen und den Eintrag zu löschen. Im Display wird Eintrag gelöscht angezeigt.
	- Drücken Sie  $\overline{(\P^n)}$  oder  $\overline{(\P^n)}$  bis Nein. Drücken Sie **EUK** zur Auswahl.

Das Funkgerät wechselt zum vorherigen Bildschirm.

#### **Anzeigen von Ruflistendetails**

Gehen Sie wie folgt vor, um die Rufdetails auf Ihrem Funkgerät anzuzeigen.

- **Drücken Sie <b>HE**OK , um das Menü aufzurufen.
- **2** Drücken Sie **(4PI)** oder **P2D** bis Rufprotokoll. Drücken Sie **EUK** zur Auswahl.

**3** Drücken Sie **4P1** oder **P2D** bis zur gewünschten Liste. Drücken Sie **EUK** zur Auswahl.

<sup>4</sup> Drücken Sie <sup>(● ● ● ↑</sup> oder <sup>[P2</sup> ▶ bis zum gewünschten Alias oder zur gewünschten ID. Drücken Sie Um zur Auswahl.

**5** Drücken Sie  $\overline{(\P{P}1)}$  oder  $\overline{[\P{P}1]}$  bis Details anzeigen. Drücken Sie **EBOK** zur Auswahl.

Auf dem Display werden die Rufdetails angezeigt.

#### **Rufhinweise**

Das Paging mit Rufhinweis erlaubt Ihnen, einen bestimmten Funkgerätbenutzer dazu aufzufordern, Sie zurückzurufen.

Diese Funktion kann nur für Aliasnamen bzw. IDs von Funkgeräten eingesetzt werden und ist über das Menü via "Kontakte" oder eine vorprogrammierte **Eintastenzugang**-Taste verfügbar.

#### **Antworten auf Rufhinweise**

Führen Sie die Vorgehensweise zum Antworten auf Rufhinweise auf Ihrem Funkgerät durch.

Wenn Sie einen Rufhinweis erhalten:

- Ein wiederholter Hinweiston erklingt.
- Die gelbe LED blinkt.

• Auf dem Display wird die Liste der Benachrichtigungen mit einem Rufhinweiseintrag mit dem Alias oder der ID des anrufenden Funkgeräts angezeigt.

> Anhängig von der Konfiguration durch den Händler oder Systemadministrator können Sie auf einen Rufhinweis folgendermaßen reagieren:

- Drücken Sie die **Sendetaste (PTT)**, und antworten Sie dem Anrufer direkt mit einem Einzelruf.
- Drücken Sie die **Sendetaste (PTT)**, um die Gesprächsgruppenkommunikation fortzuführen. Der Rufhinweis wird in die Option "Entgangene Rufe" im Menü "Ruf-Log" verschoben. Sie können aus dem Verlauf der entgangenen Rufe heraus dem Anrufer antworten.

Weitere Informationen finden Sie unter [Benachrichtigungsliste auf Seite 139](#page-286-0) und [Funktionen des](#page-244-0) [Rufprotokolls auf Seite 97.](#page-244-0)

#### **Tätigen von Rufhinweisen**

Führen Sie die Vorgehensweise zum Tätigen von Rufhinweisen auf Ihrem Funkgerät aus.

**1** Drücken Sie die vorprogrammierte **Schnellwahltaste**.

Im Display wird Hinweiston und der Aliasname oder die ID des Funkgeräts angezeigt. Die grüne LED leuchtet.

**2** Warten Sie auf eine Quittierung.

Wird die Rufhinweis-Quittierung empfangen, wird im Display der positive Kurzhinweis angezeigt.

Wird die Rufhinweis-Quittierung nicht empfangen, wird im Display der negative Kurzhinweis angezeigt.

## **Tätigen von Rufhinweisen mithilfe der Kontaktliste**

Führen Sie die Vorgehensweise zum Tätigen von Rufhinweisen mithilfe der Kontaktliste auf Ihrem Funkgerät durch.

Drücken Sie  $\boxed{\text{HOK}}$ , um das Menü aufzurufen.

- **2** Drücken Sie **(4PI)** oder **(2D)** bis Kontakte. Drücken Sie **EUK** zur Auswahl.
- **3** Drücken Sie **(4P1)** oder **P2 D** bis zum gewünschten Alias oder zur gewünschten ID.Drücken Sie zur Auswahl.
- **4** Drücken Sie **(4P1)** oder **P2 D** bis Hinweiston.

Drücken Sie **EUK** zur Auswahl.

Im Display wird Hinweiston und der Aliasname oder die ID des Funkgeräts angezeigt. Die grüne LED leuchtet.

- **5** Warten Sie auf eine Quittierung.
	- Wird die Rufhinweis-Quittierung empfangen, wird im Display der positive Kurzhinweis angezeigt.
	- Wird die Rufhinweis-Quittierung nicht empfangen, wird im Display der negative Kurzhinweis angezeigt.

## **Stummschaltmodus**

Der Stummschalt-Modus stellt dem Benutzer eine Möglichkeit zur Verfügung, sämtliche akustischen Signale des Funkgeräts stummzuschalten.

Sobald der Stummschalt-Modus initiiert wurde, werden alle akustischen Signale stummgeschaltet, mit Ausnahme der Funktionen mit höherer Priorität wie etwa Notfall-Funktionen.

Beim Beenden des Stummschalt-Modus nimmt das Funkgerät die Wiedergabe von laufenden Tönen oder Audio-Übertragungen wieder auf.

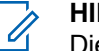

#### **HINWEIS:**

Dies ist eine käufliche Funktion. Weitere Informationen erhalten Sie von Ihrem Fachhändler oder Systemadministrator.

## **Einschalten des Stummschalt-Modus**

Führen Sie die Vorgehensweise zum Einschalten des Stummschalt-Modus durch.

Rufen Sie diese Funktion über die programmierte Taste **Stummschalt-Modus** auf.

Folgendes geschieht, wenn der Stummschalt-Modus aktiviert ist:

- Positiver Hinweiston erklingt.
- Auf dem Display wird Stummschalt-Modus Ein angezeigt.
- Die rote LED beginnt zu blinken und blinkt weiter, bis der Stummschalt-Modus beendet wird.
- Auf dem Display wird das Symbol **Stummschalt-Modus** auf der Startseite angezeigt.
- Das Funkgerät wird stummgeschaltet.
- Der Stummschalt-Modus-Timer beginnt mit dem Countdown der konfigurierten Dauer.

### **Einstellen des Stummschalt-Modus-Timers**

Der Stummschalt-Modus kann durch Einstellen des Stummschalt-Modus-Timers für eine vorkonfigurierte Dauer aktiviert werden. Die Timer-Dauer wird über das Funkgerätemenü konfiguriert und kann zwischen 0,5 und 6

Stunden betragen. Nach Ablauf des Timers wird der Stummschalt-Modus beendet.

Wenn der Timer bei 0 belassen wird, bleibt das Funkgerät unbeschränkt im Stummschalt-Modus, bis die vorprogrammierte **Stummschalt-Modus**-Taste gedrückt wird.

**Drücken Sie**  $\boxed{\text{HOK}}$ **, um das Menü aufzurufen.** 

- **2** Drücken Sie  $\boxed{4P1}$  oder  $\boxed{P2}$  bis Dienstprogramme.Drücken Sie **EUK** zur Auswahl.
- **3** Drücken Sie **(4P1)** oder **P2** bis

Funkgeräteinstellungen.Drücken Sie **EBOK** zur Auswahl.

- **Drücken Sie <b>4P1** oder P2D bis Timer stummschalten. Drücken Sie **EUK** zur Auswahl
- **5** Drücken Sie **(4PI)** oder **P2D** zum Bearbeiten des numerischen Werts jeder Ziffer, und drücken Sie

 $\sqrt{2\pi}$  ok $\sqrt{2}$ 

### **Beenden des Stummschalt-Modus**

Die Funktion kann automatisch beendet werden, sobald der Stummschalt-Modus-Timer abgelaufen ist.

> Führen Sie einen der folgenden Schritte aus, um den Stummschalt-Modus manuell zu beenden:

- Drücken Sie die programmierte **Stummschalt-Modus**-Taste.
- Drücken Sie die **Sendetaste (PTT)** bei einem beliebigen Eintrag.

Folgendes geschieht, wenn der Stummschalt-Modus deaktiviert ist:

- Negativer Hinweiston erklingt.
- Das Display zeigt Stummschalt-Modus aus an.
- Die blinkende rote LED schaltet sich aus.
- Das **Stummschalt-Modus**-Symbol verschwindet von der Startseite.
- Die Stummschaltung des Funkgeräts wird aufgehoben, und der Lautsprecherstatus wird wiederhergestellt.
- Wenn der Timer nicht abgelaufen ist, wird der Stummschalt-Modus-Timer gestoppt.

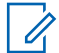

#### **HINWEIS:**

Der Stummschalt-Modus wird ebenfalls beendet, wenn der Benutzer Sprache überträgt oder auf einen nicht programmierten Kanal wechselt.

# **Notruf**

Ein Notsignal dient dazu, auf eine kritische Situation aufmerksam zu machen. Sie können einen Notruf jederzeit absetzen, auch wenn es Aktivitäten auf dem aktuellen Kanal gibt.

Ihr Händler kann festlegen, wie lange die vorprogrammierte **Notruftaste** gedrückt werden muss, allerdings ist die Dauer für das lange Drücken die gleiche wie bei allen anderen Tasten:

#### **Kurzer Tastendruck**

Dauer zwischen 0,05 Sekunden und 0,75 Sekunden.

#### **Langer Tastendruck**

Dauer zwischen 1,00 und 3,75 Sekunden.

Die **Notruftaste** ist mit der Notruf-Ein/Aus-Funktion belegt. Für Informationen über die zugewiesene Funktionsweise der **Notruftaste** wenden Sie sich bitte an Ihren Händler.

#### **HINWEIS:**

Wenn ein kurzes Drücken der **Notruftaste** den Notrufmodus startet, beendet ein langes Drücken der gleichen Taste den Notrufmodus.

Wenn ein langes Drücken der **Notruftaste** den Notrufmodus startet, beendet ein kurzes Drücken der gleichen Taste den Notrufmodus.

Ihr Funkgerät unterstützt drei Arten von Notsignalen:

- Notrufalarm
- Notsignal mit Ruf
- Notruf gefolgt von Sprache

**HINWEIS:**

Der vorprogrammierten **Notruftaste** kann jeweils nur einer der oben angeführten Notrufalarme zugewiesen werden.

Darüber hinaus gibt es vier unterschiedliche Notsignaltypen:

#### **Regulär**

Das Funkgerät überträgt ein Alarmsignal und gibt akustische und/oder optische Hinweise aus.

#### **"Silent"**

Das Funkgerät überträgt ein Alarmsignal und gibt keine akustischen und/oder optischen Hinweise aus. Das

Funkgerät empfängt Rufe ohne Ton über den Lautsprecher, bis die programmierte Sendedauer für das *Notrufmikrofon* abgelaufen ist und/oder bis Sie die **Sendetaste (PTT)** drücken.

#### **Still mit Sprache**

Das Funkgerät überträgt ein Alarmsignal ohne akustische und optische Hinweise, erlaubt aber die Ausgabe eingehender Anrufe über den Lautsprecher. Wenn *Notrufmikrofon* aktiviert ist, erklingen eingehende Rufe nach dem Ende der programmierten Sendedauer für *Notrufmikrofon* über den Lautsprecher. Diese Hinweise erscheinen nur dann, wenn Sie die **PTT**-Taste drücken.

## **Senden von Notrufalarmen**

Mit dieser Funktion senden Sie ein Notsignal, d. h. ein Signal ohne Sprache, das einen Hinweis auf einer Gruppe von Funkgeräten auslöst. Ihr Funkgerät gibt keine akustischen oder visuellen Signale während des Notrufmodus aus, wenn es stummgeschaltet ist.

Führen Sie die Vorgehensweise zum Senden von Notrufsignalen auf Ihrem Funkgerät durch.
#### **1** Drücken Sie die programmierte **Notrufeinschalttaste**.

Sie sehen folgende Ergebnisse:

- Im Display wird  $Tx$  Alarm und der Aliasname des Zielgeräts angezeigt.
- $\bigcirc$  Auf dem Display werden  $Tx$  Telegramm und der Aliasname des Zielgeräts angezeigt.

Die grüne LED leuchtet. Das **Notruf**-Symbol wird angezeigt.

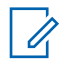

#### **HINWEIS:**

Wenn programmiert, erklingt der Notsuchton. Der Ton wird stummgeschaltet, wenn das Funkgerät Sprache sendet oder empfängt, und er stoppt, wenn das Funkgerät den Notruf-Modus verlässt. Der Notsuchton kann über CPS programmiert werden.

**2** Warten Sie auf eine Quittierung.

Bei erfolgreicher Durchführung:

- Der Notrufton ertönt.
- Die grüne LED blinkt.

Im Display wird Alarm gesendet angezeigt.

Bei nicht erfolgreicher Durchführung, wenn alle Versuche durchgeführt wurden:

- Ein Hinweiston ertönt.
- Das Display zeigt Alarm fehlg an.

Das Funkgerät verlässt den Notsignalmodus und kehrt zum Ausgangsbildschirm zurück.

### **Senden von Notrufsignalen mit Ruf**

Mithilfe dieser Funktion können Sie ein Notsignal mit Ruf an eine Gruppe von Funkgeräten senden. Nach erfolgter Quittierung durch ein Funkgerät in der Gruppe können die Funkgeräte der Gruppe auf einem vorprogrammierten Notrufkanal miteinander kommunizieren. Führen Sie die Vorgehensweise zum Senden von Notrufsignalen mit Ruf auf Ihrem Funkgerät durch.

**1** Drücken Sie die programmierte **Notrufeinschalttaste**.

Sie sehen Folgendes:

• Auf dem Display werden Tx Telegramm und der Aliasname des Zielgeräts angezeigt.

Die grüne LED leuchtet. Das **Notruf**-Symbol wird angezeigt.

### **HINWEIS:**

Wenn programmiert, erklingt der Notsuchton. Der Ton wird stummgeschaltet, wenn das Funkgerät Sprache sendet oder empfängt, und er stoppt, wenn das Funkgerät den Notruf-Modus verlässt.Der Notsuchton kann durch Ihren Händler oder Systemadministrator programmiert werden.

**2** Warten Sie auf eine Quittierung.

Bei erfolgreicher Durchführung:

- Der Notrufton ertönt.
- Die grüne LED blinkt.
- Im Display wird Alarm gesendet angezeigt.
- Sobald auf dem Display Notruf und die Zielgruppen-Aliasnamen anzeigt werden, wird das Funkgerät auf Notrufmodus geschaltet.

**3** Drücken Sie die **Sprechtaste (PTT)**, um den Ruf zu tätigen.

Die grüne LED leuchtet. Das Display zeigt das **Gruppenruf**-Symbol an.

- **4** Führen Sie einen der folgenden Schritte aus:
	- Warten Sie, bis der Freiton verklungen ist, und sprechen Sie deutlich in das Mikrofon.
	- Warten Sie, bis der **PTT**-Mithörton verstummt, und sprechen Sie dann deutlich in das Mikrofon.
- **5** Lassen Sie die **Sprechtaste (PTT)** los, um zu hören.
- **6 Ist die Funktion "Kanal frei-Anzeige" aktiviert,** hören Sie einen kurzen Hinweiston, sobald die Sendetaste (**PTT**) am sendenden Funkgerät freigegeben wird, der Ihnen mitteilt, dass Sie nun auf diesem Kanal antworten können. Drücken Sie die **Sprechtaste (PTT)**, um auf den Ruf antworten.
- **7** Um den Notrufmodus nach dem Ruf zu verlassen, drücken Sie die Taste **Notruf aus**.

Wenn Sie die Taste **Notruf aus** nicht drücken, um den Notrufmodus zu beenden, blinkt die LED rot, und das Funkgerät bleibt im Notrufmodus.

Das Funkgerät kehrt zum Startbildschirm zurück.

### **Senden eines Notrufs gefolgt von Sprache**

Mit dieser Funktion senden Sie ein Notsignal mit nachfolgendem Sprachruf an eine Gruppe von Funkgeräten. Ihr Funkgerät wird automatisch aktiviert, sodass Sie ohne Drücken der Sendetaste **(PTT)** mit der Funkgerätgruppe kommunizieren können. Dieser Modus mit aktiviertem Mikrofon wird auch "Notrufmikrofon" genannt.

Bei aktiviertem Notrufzyklusbetrieb werden für eine einprogrammierte Dauer der *Mikrofon-Bereitschaftsmodus* und die Empfangszeit abwechselnd wiederholt. Während des Notrufzyklusbetriebs werden empfangene Rufe über den Lautsprecher ausgegeben.

Wenn Sie während der vorprogrammierten Empfangszeit die Sendetaste **(PTT)** drücken, hören Sie einen Sperrton. Dieser Ton weist Sie darauf hin, dass Sie die Sendetaste **(PTT)** freigeben müssen. Das Funkgerät reagiert nicht auf das Drücken der Sendetaste **(PTT)** und bleibt im Notruf-Modus.

Wenn Sie die **Sendetaste (PTT)** bei aktiviertem *Hot Mic*-Modus drücken und sie bis nach Ablauf der Dauer des *Hot Mic*-Modus gedrückt halten, sendet das Funkgerät weiterhin, bis Sie die **Sendetaste (PTT)** loslassen.

Wird eine Notsignalanforderung nicht beantwortet, versucht das Funkgerät nicht noch einmal, die Anforderung zu senden, sondern ruft den *Mikrofon-Bereitschaftsmodus* direkt auf.

**HINWEIS:**

Von einigen Zubehörteilen wird der *Mikrofon-Bereitschaftsmodus* möglicherweise nicht unterstützt. Weitere Informationen erhalten Sie von Ihrem Fachhändler oder Systemadministrator.

Führen Sie die Vorgehensweise zum Senden von Notrufsignalen mit nachfolgendem Sprachruf auf Ihrem Funkgerät durch.

- **1** Drücken Sie die vorprogrammierte Taste **Notruf ein**. Sie sehen folgende Ergebnisse:
	- Im Display wird  $Tx$  Alarm und der Aliasname des Zielgeräts angezeigt.

• Im Display wird  $Tx$  Telegramm und der Aliasname des Zielgeräts angezeigt.

Die grüne LED leuchtet. Das **Notruf**-Symbol wird angezeigt.

**2** Sobald der Notfallalarm-Hinweiston zu hören ist, sprechen Sie deutlich in das Mikrofon.

Das Funkgerät stoppt den Sendevorgang automatisch:

- Bei aktiviertem Notrufzyklusbetrieb endet die Dauer des Zyklus zwischen *Hot Mic* und dem Empfang von Rufen.
- Bei deaktiviertem Notrufzyklusbetrieb endet die Dauer des *Hot Mic*-Modus.

Die rote LED blinkt. Das Funkgerät bleibt im Notfallmodus.

**3** Drücken Sie zum Verlassen des Notrufmodus die **Notruf aus**-Taste.

Das Funkgerät kehrt zum Startbildschirm zurück.

### **Empfangen von Notrufsignalen**

Führen Sie die Vorgehensweise zum Empfangen von Notrufsignalen auf Ihrem Funkgerät durch.

Wenn Sie ein Notrufsignal empfangen:

- Ein Hinweiston ertönt.
- Die rote LED blinkt.
- Das Display zeigt das **Notfall-**-Symbol und den Anrufer-Alias des Notrufenden. Im Fall von mehreren Notrufen werden alle Anrufer-Aliasnamen der Notrufenden in der Notsignal-Liste angezeigt.
	- **1** Führen Sie einen der folgenden Schritte aus:
		- Wenn es nur einen Alarm gibt, drücken Sie  $\lfloor \frac{m}{2} \right]$ , um weitere Informationen anzuzeigen.
		- Wenn es mehrere Alarme gibt, drücken Sie  $\boxed{\P$  P1

oder  $\boxed{P2}$  bis zum gewünschten Aliasnamen,

und drücken Sie  $\boxed{\mathbb{B}^n}$ , um weitere Informationen anzuzeigen.

- **2** Drücken Sie **Hakerthaum** um die Aktionsoptionen anzuzeigen.
- **3** Drücken Sie , und wählen Sie Ja, um die Alarmliste zu verlassen.
- 4 Drücken Sie **HEOK**, um das Menü aufzurufen.
- **5** Wählen Sie Alarmliste, um die Alarmliste wieder anzuzeigen.

### **Neuinitialisierung des Notruf-Modus**

Dieses Merkmal trifft nur auf das Funkgerät zu, das das Notsignal sendet. Führen Sie die Vorgehensweise zur Neuinitialisierung des Notruf-Modus auf Ihrem Funkgerät durch.

Führen Sie einen der folgenden Schritte aus:

• Wechseln Sie den Kanal, während sich das Funkgerät im Notruf-Modus befindet. Das Funkgerät verlässt den Notruf-Modus und leitet den Notruf erneut ein, wenn das Notsignal auf dem neuen Kanal aktiviert ist.

• Drücken Sie während der Initiierung/Übertragung eines Notrufs die programmierte **Notrufeinschalttaste**. Das Funkgerät verlässt den Modus und initialisiert den Notruf-Modus neu.

### **Verlassen des Notruf-Modus nach dem Senden des Notrufs**

Dieses Merkmal trifft nur auf das Funkgerät zu, das das Notsignal sendet.

Das Gerät beendet den Notruf-Modus in folgenden Fällen:

- Es wird eine Notrufalarmquittung empfangen (gilt nur für Notsignal).
- Alle Versuche, den Alarm zu senden, wurden bereits unternommen.

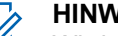

#### **HINWEIS:**

Wird das Funkgerät ausgeschaltet, verlässt es den Notruf-Modus. Wenn es wieder eingeschaltet wird, leitet es den Notruf-Modus nicht automatisch wieder ein.

Führen Sie die Vorgehensweise zum Verlassen des Notruf-Modus auf Ihrem Funkgerät durch.

Führen Sie einen der folgenden Schritte aus:

- Drücken Sie die programmierte Taste **Notruf Aus**.
- Wechseln Sie den Kanal zu einem Kanal, auf dem kein Notrufsystem konfiguriert ist. Auf dem Display wird Kein Notruf angezeigt.

### **Textnachrichten (SMS)**

Ihr Funkgerät kann von einem anderen Funkgerät oder einer Textnachricht-Anwendung Daten empfangen, beispielsweise Textnachrichten.

Es gibt zwei Arten von Textnachrichten, DMR-Kurztextnachrichten (Digital Mobile Radio) und Textnachrichten. Die maximale Länge einer DMR-Kurztextnachricht beträgt 23 Zeichen. Die maximale Länge einer Textnachricht beträgt 280 Zeichen, einschließlich der Betreffzeile. Die Betreffzeile wird nur angezeigt, wenn Sie Nachrichten von E-Mail-Anwendungen empfangen.

#### **HINWEIS:**

 $\mathscr{A}$ 

Die maximale Länge gilt nur für Modelle mit der neuesten Software und Hardware. Bei Funkgerätemodellen mit älterer Software und Hardware beträgt die maximale Länge für eine Textnachricht 140 Zeichen. Weitere Informationen erhalten Sie von Ihrem Fachhändler oder Systemadministrator.

In arabischer Sprache wird der Text von rechts nach links eingegeben.

### **Senden von Quick Text-Nachrichten**

Führen Sie die Vorgehensweise zum Senden von vordefinierten Quick Text-Nachrichten auf Ihrem Funkgerät an einen vordefinierten Aliasnamen durch.

- **1** Führen Sie einen der folgenden Schritte aus:
	- Drücken Sie die vorprogrammierte **Schnellwahltaste**.

Im Display wird eine Zwischenstand-Kurznotiz angezeigt und damit bestätigt, dass Ihre Nachricht gesendet wird.

Lesen Sie weiter unter [Schritt 5](#page-258-0).

- <span id="page-258-0"></span>Drücken Sie **EUK**, um das Menü aufzurufen.
- **2** Drücken Sie **(4PI)** oder **P2D** bis Nachrichten. Drücken Sie **EUK** zur Auswahl.
- **3** Drücken Sie  $\overline{\left(\frac{\mathbb{P}[\mathbf{P}]}{\mathbb{P}[\mathbf{P}]} \mathbf{P}[\mathbf{P}]\right)}$  bis Quick Text. Drücken Sie **EUK** zur Auswahl.
- Ein negativer Hinweiston erklingt.
- Im Display wird ein negativer Kurzhinweis angezeigt.
- Das Funkgerät fährt mit dem Bildschirm Wiederholen fort. Weitere Informationen finden Sie unter Erneutes Senden von Textnachrichten auf Seite 111.

<sup>4</sup> Drücken Sie <sup>(■P1)</sup> oder <sup>(P2)</sup> bis zur gewünschten Quick Text-Nachricht. Drücken Sie **圖** Zur Auswahl.

Im Display wird eine Zwischenstand-Kurznotiz angezeigt und damit bestätigt, dass Ihre Nachricht gesendet wird.

**5** Warten Sie auf eine Quittierung.

Bei erfolgreicher Durchführung:

- Ein positiver Hinweiston erklingt.
- Im Display wird ein positiver Kurzhinweis angezeigt.

Bei nicht erfolgreicher Durchführung:

### **Erneutes Senden von Textnachrichten**

Führen Sie die Vorgehensweise zum erneuten Senden von Textnachrichten auf Ihrem Funkgerät durch.

Auf dem Bildschirm Wiederholen:

Drücken Sie  $\boxed{\text{BOK}}$ , um dieselbe Nachricht erneut an denselben Aliasnamen oder dieselbe ID des Funkgeräts bzw. der Gruppe zu senden.

Bei erfolgreicher Durchführung:

- Ein positiver Hinweiston erklingt.
- Im Display wird ein positiver Kurzhinweis angezeigt.

Bei nicht erfolgreicher Durchführung:

- Ein negativer Hinweiston erklingt.
- Im Display wird ein negativer Kurzhinweis angezeigt.
- Das Funkgerät kehrt zum Bildschirm Wiederholen zurück.

#### **HINWEIS:**

Durch Ändern der Lautstärke oder Drücken einer

beliebigen Taste ( $\boxed{\text{HOK}}$ ,  $\boxed{\text{AP}}$  oder  $\boxed{\text{P2}}$ ) kehren Sie zur Nachricht zurück.

Das Funkgerät verlässt den Bildschirm Wiederholen, sobald Sie die **Sendetaste** (PTT) drücken, um einen Einzel- oder Gruppenruf einzuleiten oder auf einen Gruppenruf zu antworten. Das Funkgerät verlässt den Bildschirm auch dann, wenn es eine Textnachricht, einen Notruf oder Notrufalarm oder einen Anrufton empfängt.

Wenn Sie den Senden-Bildschirm verlassen, während die Nachricht gesendet wird, aktualisiert das Funkgerät den Status dieser Nachricht im Ausgangsordner ohne Hinweiston oder visuelle Anzeige.

Wechselt das Funkgerät in einen anderen Modus oder wird es ausgeschaltet, bevor der Status der Nachricht im Ausgang aktualisiert wird, kann das Funkgerät die

Übertragung anhängiger Nachrichten nicht abschließen und kennzeichnet diese automatisch mit dem Symbol **Senden fehlgeschlagen**.

Das Funkgerät unterstützt bis zu maximal fünf anhängige Nachrichten. Sind bereits fünf Nachrichten anhängig, d. h. noch zu senden, kann das Funkgerät keine weitere Nachricht senden und kennzeichnet diese automatisch mit dem Symbol für **Fehler beim Senden**.

### **Weiterleiten von Textnachrichten**

Führen Sie die Vorgehensweise zum Weiterleiten von Textnachrichten auf Ihrem Funkgerät durch.

Auf dem Bildschirm Wiederholen:

**Drücken Sie (4PI)** oder (P2D) bis Weiterleiten,

und drücken Sie dann  $\boxed{\text{max}}$ , um dieselbe Nachricht an ein anderes Funkgerät, einen anderen Gruppen-Alias oder eine andere Gruppen-ID zu senden.

**2** Drücken Sie **FRI** oder **PRI** bis zum gewünschten

Alias oder zur gewünschten ID.Drücken Sie zur Auswahl.

Im Display wird eine Zwischenstand-Kurznotiz angezeigt und damit bestätigt, dass Ihre Nachricht gesendet wird.

**3** Warten Sie auf eine Quittierung.

Bei erfolgreicher Durchführung:

- Ein positiver Hinweiston erklingt.
- Im Display wird ein positiver Kurzhinweis angezeigt.

Bei nicht erfolgreicher Durchführung:

- Ein negativer Hinweiston erklingt.
- Im Display wird ein negativer Kurzhinweis angezeigt.

### **Anzeigen von gesendeten Textnachrichten**

Führen Sie die Vorgehensweise zum Anzeigen von gesendeten Nachrichten auf Ihrem Funkgerät durch.

- **1** Führen Sie einen der folgenden Schritte aus:
	- Drücken Sie die programmierte Taste **Textnachricht**. Lesen Sie weiter unter Schritt 3.
	- Drücken Sie  $\boxed{\mathbb{B}^{\mathsf{M}}}$ , um das Menü aufzurufen.
- **2** Drücken Sie **(4PI)** oder **(2D)** bis Nachrichten. Drücken Sie **EUK** zur Auswahl.
- **3** Drücken Sie **(4P1)** oder **P2D** bis Ausgang. Drücken  $\text{Sie}$   $\text{E}$  OK  $\text{S}$  zur Auswahl.

Der Ordner für gesendete Nachrichten ist leer:

- Auf dem Display wird Liste leer angezeigt.
- Ein tiefer Ton erklingt, wenn der Tastaturton eingeschaltet ist.

**4** Drücken Sie **IPI** oder **P2** bis zur gewünschten Nachricht. Drücken Sie **圖M** zur Auswahl.

Im Display wird eine Betreffzeile angezeigt, wenn die Nachricht von einem E-Mail-Programm stammt.

### **Senden von gesendeten Textnachrichten**

Gehen Sie wie folgt vor, um eine gesendete Textnachricht auf Ihr Funkgerät zu senden.

Wenn Sie eine gesendete Nachricht anzeigen:

**Drücken Sie <b>HROK**, um das Menü aufzurufen.

- **3** Warten Sie auf eine Quittierung. Bei erfolgreicher Durchführung:
	- Ein positiver Hinweiston erklingt.
	- Im Display wird ein positiver Kurzhinweis angezeigt.

Bei nicht erfolgreicher Durchführung:

- Ein negativer Hinweiston erklingt.
- Im Display wird ein negativer Kurzhinweis angezeigt.
- Das Funkgerät fährt mit dem Bildschirm Wiederholen fort. Weitere Informationen finden Sie unter [Erneutes Senden von Textnachrichten](#page-258-0) [auf Seite 111](#page-258-0).

**2** Drücken Sie  $\overline{(\P{P1})}$  oder  $\overline{(\P{2})}$  bis Wiederholen.

Drücken Sie  $\boxed{}}$  Zur Auswahl

Im Display wird eine Zwischenstand-Kurznotiz angezeigt und damit bestätigt, dass Ihre Nachricht gesendet wird.

### **Löschen aller gesendeten Textnachrichten aus dem Ordner "Gesendete Elemente"**

Führen Sie die Vorgehensweise zum Löschen aller gesendeten Textnachrichten aus den Ordner "Ausgang" auf Ihrem Funkgerät durch.

- **1** Führen Sie einen der folgenden Schritte aus:
	- Drücken Sie die programmierte Taste **Textnachricht**. Lesen Sie weiter unter Schritt 3.
	- Drücken Sie  $\overline{H\otimes W}$ , um das Menü aufzurufen.
- **2** Drücken Sie (191) oder (192) bis Nachrichten. Drücken Sie **EUK** zur Auswahl.
- **3** Drücken Sie **(4P1)** oder **P2D** bis Ausgang. Drücken  $\text{Sie}$   $\boxed{\text{H}$  OK  $\boxed{\text{Zur}$  Auswahl.

Im Fall von leeren Elementen:

- Auf dem Display wird Liste leer angezeigt.
- Ein Hinweiston ertönt.
- **4** Drücken Sie **(4P1)** oder **P2D** bis Alle löschen. Drücken Sie **EUK** zur Auswahl.
- **5** Führen Sie einen der folgenden Schritte aus:
	- Drücken Sie  $\overline{P1}$  oder  $\overline{P2}$  bis Ja. Drücken  $\text{Sie}$   $\text{EOK}$  zur Auswahl.

Im Display wird ein positiver Kurzhinweis angezeigt.

Drücken Sie  $\overline{(\P{P1})}$  oder  $\overline{(\P{2})}$  bis Nein. Drücken  $Sie$   $\boxed{\mathbb{B}$  OK  $}$  zur Auswahl. Das Funkgerät wechselt zum vorherigen Bildschirm.

### **Antworten auf Textnachrichten**

Führen Sie die Vorgehensweise zum Antworten auf Textnachrichten auf Ihrem Funkgerät durch.

Wenn Sie eine Textnachricht erhalten:

- Auf dem Display wird die Benachrichtigungsliste mit dem Alias oder der ID des Absenders angezeigt.
- Auf dem Display wird das **Nachrichten**-Symbol angezeigt.

#### **HINWEIS:**  $\mathscr{U}$

- Wird die **Sendetaste (PTT)** gedrückt, verlässt das Funkgerät den Textnachrichten-Hinweisbildschirm und baut einen Einzel- oder Gruppenruf an den Sender der Nachricht auf.
- **1** Führen Sie einen der folgenden Schritte aus:

[Feedback senden](http://docsurvey.motorolasolutions.com) **115**

Drücken Sie  $\overline{(\P{P1})}$  oder  $\overline{(\P{2})}$  bis Lesen.

Drücken Sie **EUK** zur Auswahl. Das Display zeigt die Textnachricht an. Auf dem Display wird eine Betreffzeile angezeigt, wenn die Nachricht von einem E-Mail-Programm stammt.

- Drücken Sie <PD oder <a>
Dis Später 1esen. Drücken Sie **ERIK** zur Auswahl. Das Funkgerät kehrt zum vor Erhalt der Textnachricht angezeigten Bildschirm zurück.
- Drücken Sie (P1) oder P2 bis Löschen. Drücken Sie **EUK** zur Auswahl.
- **2** Drücken Sie  $\boxed{2\text{\textcircled{a}}}$ , um zum Posteingang zurückzukehren.

### **Anzeigen von Textnachrichten**

Führen Sie die Vorgehensweise zum Anzeigen von Textnachrichten auf Ihrem Funkgerät durch.

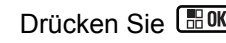

Drücken Sie **HROK**, um das Menü aufzurufen.

- **2** Drücken Sie **(4P1)** oder **P2D** bis Nachrichten. Drücken Sie **EUK** zur Auswahl.
- **3** Drücken Sie **(4P1)** oder **P2 D** bis Inbox. Drücken  $\text{Sie}$   $\boxed{\text{B0K}}$  zur Auswahl.

Wenn der Posteingang leer ist:

- Auf dem Display wird Liste leer angezeigt.
- Ein Ton erklingt, wenn der Tastaturton eingeschaltet ist.
- **Drücken Sie <sup>◆</sup>P1** oder  $\boxed{P2}$  bis zur gewünschten Nachricht. Drücken Sie **圖** zur Auswahl.

Auf dem Display wird eine Betreffzeile angezeigt, wenn die Nachricht von einem E-Mail-Programm stammt.

### **Löschen von Textnachrichten aus dem Posteingang**

Führen Sie die Vorgehensweise zum Löschen von Textnachrichten aus der Inbox auf Ihrem Funkgerät durch.

- **1** Führen Sie einen der folgenden Schritte aus:
	- Drücken Sie die programmierte Taste **Textnachricht**. Lesen Sie weiter unter Schritt 3.
	- Drücken Sie  $\overline{H\otimes W}$ , um das Menü aufzurufen.
- **2** Drücken Sie (191) oder (192) bis Nachrichten. Drücken Sie **EUK** zur Auswahl.
- **3** Drücken Sie **(4P1)** oder **(P2)** bis Inbox. Drücken  $\text{Sie}$   $\boxed{\text{H}$  OK  $\boxed{\text{Zur}$  Auswahl.

Wenn der Posteingang leer ist:

- Auf dem Display wird Liste leer angezeigt.
- Ein Hinweiston ertönt.
- <sup>4</sup> Drücken Sie <sup>(■P1)</sup> oder <sup>(P2)</sup> bis zur gewünschten Nachricht. Drücken Sie **EUK** zur Auswahl.

Auf dem Display wird eine Betreffzeile angezeigt, wenn die Nachricht von einem E-Mail-Programm stammt.

- **5** Drücken Sie **EUK**, um das Untermenü aufzurufen.
- **6** Drücken Sie (4PI) oder (P2D) bis Löschen. Drücken  $\sin\left(\frac{\pi}{2}X\right)$  zur Auswahl.
- **Drücken Sie <b>EPI** oder **P2** bis Ja. Drücken  $\text{Si}e \times \text{B}W$  zur Auswahl.

Im Display wird ein positiver Kurzhinweis angezeigt. Anschließend wird wieder die Inbox angezeigt.

### **Löschen aller Textnachrichten aus dem Posteingang**

Führen Sie die Vorgehensweise zum Löschen aller Textnachrichten aus dem Posteingang auf Ihrem Funkgerät durch.

- **1** Führen Sie einen der folgenden Schritte aus:
	- Drücken Sie die programmierte Taste **Textnachricht**. Lesen Sie weiter unter [Schritt 3](#page-265-0).
	- **Drücken Sie <b>E**MI, um das Menü aufzurufen.

- <span id="page-265-0"></span>**2** Drücken Sie **(4PI)** oder **P2P** bis Nachrichten. Drücken Sie **EUK** zur Auswahl.
- **3** Drücken Sie (1P1) oder (P2 bis Inbox. Drücken)  $\text{Sie}$   $\boxed{\text{B0K}}$  zur Auswahl.

Wenn der Posteingang leer ist:

- Auf dem Display wird Liste leer angezeigt.
- Ein Hinweiston ertönt.
- **4** Drücken Sie **(4P1)** oder **P2D** bis Alle löschen. Drücken Sie **EUK** zur Auswahl.
- **5** Drücken Sie **(4P1)** oder **(P2D)** bis Ja. Drücken  $\text{Sie}$   $\boxed{\text{B0K}}$  zur Auswahl.

Im Display wird ein positiver Kurzhinweis angezeigt.

### **Analog-Status-Update**

Ihr Funkgerät kann vorprogrammierte Nachrichten aus der Statusliste, die Ihre aktuelle Tätigkeit anzeigen, an einen

Funkgerätkontakt (bei 5-Ton-Folge) oder den Dispatcher (für MDC-Systeme) senden.

Die zuletzt quittierte Nachricht steht in der Statusliste an oberster Stelle. Die anderen Nachrichten sind in alphanumerischer Reihenfolge geordnet.

### **Senden von Status-Updates an vorbestimmte Kontakte**

Führen Sie die Vorgehensweise zum Senden von Status-Updates an vorbestimmte Kontakte auf Ihrem Funkgerät durch.

**Drücken Sie <sup>(4)</sup> Drücken** oder **P2** bis Status. Drücken  $\text{Sie}$   $\boxed{\text{BBOK}}$  zur Auswahl.

**2** Drücken Sie **Fill** oder **P2D** bis zum gewünschten Status. Drücken Sie **EUK** zur Auswahl.

Wenn Sie die **PTT**-Taste in der Statusliste für 5-Ton-Systeme drücken, sendet das Funkgerät das ausgewählte Status-Update und kehrt zur Startseite zurück, um einen Sprachruf zu initiieren.

**3** Drücken Sie **(4P1)** oder **(2D)** bis AlsVorg.einst. Drücken Sie **EUK** zur Auswahl

Im Display wird eine Zwischenstand-Kurznotiz angezeigt und damit bestätigt, dass Ihr Status-Update gesendet wird.

**4** Warten Sie auf eine Quittierung.

Bei erfolgreicher Durchführung:

- Ein positiver Hinweiston erklingt.
- Im Display wird ein positiver Kurzhinweis angezeigt.
- Auf dem Display wird  $\checkmark$  neben dem quittierten Status angezeigt.

Bei nicht erfolgreicher Durchführung:

- Ein negativer Hinweiston erklingt.
- Im Display wird ein negativer Kurzhinweis angezeigt.
- Auf dem Display wird  $\checkmark$  neben dem vorherigen Status angezeigt.

Weitere Informationen zum Festlegen des Standardkontakts für 5-Ton-Systeme finden Sie unter [Standardeinstellung für Kontakte auf Seite 89](#page-236-0).

### **Anzeigen von 5-Ton-Status-Details**

Führen Sie die Vorgehensweise zum Anzeigen von 5-Ton-Status-Details auf Ihrem Funkgerät durch.

Es wird davon ausgegangen, dass Sie einen Software-Lizenzschlüssel erworben haben.

- **Drücken Sie <sup>(4P1)</sup> oder P2D** bis Status. Drücken  $\text{Sie}$   $\boxed{\text{H}$  OK  $\boxed{\text{Zur}$  Auswahl.
- **2** Drücken Sie **(4P1)** oder **P2** bis zum gewünschten Status. Drücken Sie **EROK** zur Auswahl.
- **3** Drücken Sie **(4PI)** oder **P2D** bis Details anzeigen. Drücken Sie **EUK** zur Auswahl.

Im Display werden die Einzelheiten des ausgewählten Status angezeigt.

### **Analog-Nachrichtengeber**

Ihr Funkgerät kann vorprogrammierte Nachrichten aus der Nachrichtenliste an einen Funkgerät-Aliasnamen oder den Dispatcher senden.

### **Senden von MDC-Kodierungsnachrichten an Dispatcher**  $\circ$

Führen Sie die Vorgehensweise beim Senden von MDC-Kodierungsnachrichten an Dispatcher auf Ihrem Funkgerät durch.

Drücken Sie **HEOK**, um das Menü aufzurufen.

- **2** Drücken Sie **(4P1)** oder **P2D** bis Nachricht. Drücken Sie **EUK** zur Auswahl.
- **3** Drücken Sie  $\overline{\text{[9]} }$  oder  $\overline{\text{[92]}}$  bis Quick Text. Drücken Sie **EBOK** zur Auswahl.

**Drücken Sie <sup>●</sup><sup>11</sup>** oder <sup>[22</sup> bis zur gewünschten] Nachricht. Drücken Sie *■ OK* zur Auswahl.

Im Display wird eine Zwischenstand-Kurznotiz angezeigt und damit bestätigt, dass Ihre Nachricht gesendet wird.

- **5** Warten Sie auf eine Quittierung. Bei erfolgreicher Durchführung:
	- Ein positiver Hinweiston erklingt.
	- Im Display wird ein positiver Kurzhinweis angezeigt.

Bei nicht erfolgreicher Durchführung:

- Ein negativer Hinweiston erklingt.
- Im Display wird ein negativer Kurzhinweis angezeigt.

### **Senden von 5-Ton-Kodierungsnachrichten an Kontakte**

Gehen Sie wie folgt vor, um 5-Ton-Kodierungsnachrichten an Kontakte auf Ihrem Funkgerät zu senden.

- Drücken Sie **EUK**, um das Menü aufzurufen.
- **2** Drücken Sie **(4P1)** oder **P2D** bis Nachricht. Drücken Sie **EBOK** zur Auswahl.
- **3** Drücken Sie **(4P1)** oder **P2D** bis Quick Text. Drücken Sie **EUK** zur Auswahl.
- <sup>4</sup> Drücken Sie <sup>(■P1)</sup> oder <sup>(P2)</sup> bis zur gewünschten Nachricht. Drücken Sie ERIK zur Auswahl.

**5** Drücken Sie **(4PI)** oder **P2** bis zum gewünschten Kontakt. Drücken Sie **EUK** zur Auswahl.

Im Display wird eine Zwischenstand-Kurznotiz angezeigt und damit bestätigt, dass Ihre Nachricht gesendet wird.

- **6** Warten Sie auf eine Quittierung. Bei erfolgreicher Durchführung:
	- Ein positiver Hinweiston erklingt.
	- Im Display wird ein positiver Kurzhinweis angezeigt.

Bei nicht erfolgreicher Durchführung:

- Ein negativer Hinweiston erklingt.
- Im Display wird ein negativer Kurzhinweis angezeigt.

#### **HINWEIS:**

Weitere Informationen erhalten Sie von Ihrem Fachhändler oder Systemadministrator.

## **Einstellen eines standardmäßigen 5- Ton-Kontakts**

Gehen Sie wie folgt vor, um einen standardmäßigen 5-Ton-Kontakt festzulegen:

- **1** Drücken Sie **Hall**, um das Menü aufzurufen.
- **2** Drücken Sie **Hall**, um Kontakte auszuwählen.
- **3** Drücken Sie **TH** oder **P2** bis zum gewünschten Kontakt. Drücken Sie **EUK** zur Auswahl.
- 4 Drücken Sie **HOK**, um AlsVorg.einst auszuwählen.
- **5** Folgendes geschieht:
	- Ein positiver Hinweiston erklingt.
	- Im Display wird ein positiver Kurzhinweis angezeigt.

Auf dem Display wird  $\checkmark$  neben dem ausgewählten Kontakt angezeigt.

### **Tätigen von 5-Ton-Rufen**

Gehen Sie wie folgt vor, um einen 5-Ton-Ruf zu tätigen:

- **1** Wählen Sie den 5-Ton-Kanal mit der gewünschten Kontakt- oder Statusliste aus.
- **2** Führen Sie einen der folgenden Schritte aus:
	- Drücken Sie die **Sendetaste (PTT)**, um den Standardkontakt anzurufen. Überspringen Sie die folgenden Schritte.
	- Drücken Sie  $\overline{H}$  , um das Menü aufzurufen.
- **3** Drücken Sie **HOK**, um Kontakte auszuwählen.
- Drücken Sie <sup>**4<sup>P1</sup>** oder <sup>P2</sup> bis zum gewünschten</sup> Kontakt.
- **5** Drücken Sie die **Sprechtaste (PTT)**, um den Ruf zu tätigen.
- **6** Warten Sie auf eine Quittierung.

Bei erfolgreicher Durchführung:

- Ein positiver Hinweiston erklingt.
- Auf dem Display wird kurz das **Überwachungssymbol** angezeigt.
- Warten Sie, bis der Freiton verklungen ist, und sprechen Sie deutlich in das Mikrofon.

Bei nicht erfolgreicher Durchführung:

• Ein negativer Hinweiston erklingt.

Der Anruf wird beendet, wenn es keine Sprachaktivität für einen festgelegten Zeitraum gibt.Ein Hinweiston ertönt.Im Display wird Ruf beendet angezeigt.

### **Empfangen von 5-Ton-Rufen**

Wenn Sie einen 5-Ton-Ruf empfangen:

- Die grüne LED blinkt.
- Ein Hinweiston ertönt.
- Auf dem Display werden das **Einzelrufsymbol** und der Funkgerät-Aliasname angezeigt.
- Die Stummschaltung Ihres Funkgeräts wird aufgehoben, und der ankommende Anruf ist über den Lautsprecher zu hören.
	- **1** Drücken Sie die **Sprechtaste (PTT)**, um auf den Ruf antworten.

Die grüne LED leuchtet.

- **2** Warten Sie, bis der Freiton verklungen ist, und sprechen Sie deutlich in das Mikrofon.
- **3** Lassen Sie die **Sprechtaste (PTT)** los, um zu hören.

Der Anruf wird beendet, wenn es keine Sprachaktivität für einen festgelegten Zeitraum gibt.Ein Hinweiston ertönt.Das Display zeigt vorübergehend das Symbol **Überwachung** an.

### **Senden eines 5-Ton-Notrufs**

Gehen Sie wie folgt vor, um einen Notrufalarm zu senden:

**1** Drücken Sie die programmierte **Notrufeinschalttaste**.

Sie sehen Folgendes:

- Auf dem Display werden vorübergehend  $Tx$ Alarm und der Aliasname des Kanals angezeigt.
- Die grüne LED leuchtet.
- Das **Notruf**-Symbol wird angezeigt.
- Der Notrufton ertönt.
- Im Display wird Alarm gesendet angezeigt.
- **2** Das Funkgerät verlässt den Notsignalmodus und kehrt zum Ausgangsbildschirm zurück.

### **Senden eines 5-Ton-Notrufs gefolgt von Sprache**

Gehen Sie wie folgt vor, um einen Notrufalarm auf Ihrem Funkgerät zu senden.

**1** Drücken Sie die programmierte **Notrufeinschalttaste**.

Sie sehen Folgendes:

- Die grüne LED leuchtet.
- Auf dem Display werden vorübergehend  $Tx$ Alarm und der Aliasname des Kanals angezeigt.
- Das **Notruf**-Symbol wird angezeigt.
- Der Notrufton ertönt.
- Im Display wird Alarm gesendet angezeigt.
- Sobald auf dem Display Notruf angezeigt wird, wird das Funkgerät auf Notrufmodus geschaltet.
- **2** Sobald das Display Alarm gesendet anzeigt, sprechen Sie deutlich in das Mikrofon.

Das Funkgerät stoppt den Sendevorgang automatisch bei aktiviertem Notrufzyklusbetrieb nach Ablauf der Dauer des Zyklus zwischen *Notrufmikrofon* und Empfang von Rufen.

Die rote LED blinkt. Das Funkgerät bleibt im Notfallmodus.

- **3** Lassen Sie die **Sprechtaste (PTT)** los, um zu hören.
- **4** Um den Notrufmodus nach dem Ruf zu verlassen, drücken Sie die Taste **Notruf aus**.

Wenn Sie die Taste **Notruf aus** nicht drücken, um den Notrufmodus zu beenden, blinkt die LED rot, und das Funkgerät bleibt im Notrufmodus.

Das Funkgerät kehrt zum Startbildschirm zurück.

### **Empfangen eines 5-Ton-Notrufs**

Wenn Sie ein Notrufsignal empfangen:

- Ein Hinweiston ertönt.
- Die rote LED blinkt.
- Das Display zeigt das **Notrufsymbol** und den Alias des Notrufenden an. Im Fall von mehreren Notrufen werden

alle Aliasnamen der Notrufenden in der Alarmliste angezeigt.

- **1** Führen Sie einen der folgenden Schritte aus:
	- Wenn es nur einen Alarm gibt, drücken Sie  $[\frac{m}{m}$  um weitere Informationen anzuzeigen.
	- Wenn es mehrere Alarme gibt, drücken Sie  $(4P1)$ oder  $\left[\frac{P2}{P}\right]$  bis zum gewünschten Aliasnamen, und drücken Sie **Hall**, um weitere Informationen anzuzeigen.
- **2** Drücken Sie **ERK**, um die Aktionsoptionen anzuzeigen.
- **3** Drücken Sie  $\boxed{56}$ , und wählen Sie Ja, um die Benachrichtigungsliste zu verlassen.

### **Verschlüsselung**

Durch den Einsatz softwaregestützter Verschlüsselung verhindert diese Funktion, wenn aktiviert, unbefugtes Zuhören auf einem Kanal. Die Signalisierungs- und

Benutzeridentifikationsteile einer Übertragung werden nicht verschlüsselt.

Um verschlüsselt senden zu können, muss die Verschlüsselung für den Kanal aktiviert sein, während dies für empfangende Funkgeräte nicht erforderlich ist. Kanäle mit aktivierter Verschlüsselung können weiterhin normale (unverschlüsselte) Übertragungen empfangen.

Die Verschlüsselungsfunktion wird nicht für alle Funkgerätmodelle angeboten oder kann unterschiedlich konfiguriert werden. Weitere Informationen erhalten Sie von Ihrem Fachhändler oder Systemadministrator.

Ihr Funkgerät unterstützt zwei Verschlüsselungsarten, jedoch kann dem Funkgerät nur **eine** zugewiesen werden. Nämlich:

- Einfache Verschlüsselung
- Verbesserter Scrambler

Zum Entschlüsseln eines verschlüsselten Rufs bzw. einer Datenübertragung muss Ihr Funkgerät mit demselben Verschlüsselungsschlüssel (für einfache Verschlüsselung) oder demselben Schlüsselwert und derselben Schlüssel-ID (für erweiterte Verschlüsselung) programmiert sein wie das sendende Funkgerät.

Wenn Sie einen verschlüsselten Ruf eines Funkgeräts mit einem anderen Verschlüsselungsschlüssel oder einem

anderen Schlüsselwert und einer anderen Schlüssel-ID erhalten, hören Sie entweder eine entstellte Übertragung (einfache Verschlüsselung) oder gar nichts (erweiterte Verschlüsselung).

Je nachdem, wie Ihr Funkgerät programmiert wurde, können Funkgeräte auf einem Kanal mit aktivierter Verschlüsselung weiterhin normale (unverschlüsselte) Übertragungen empfangen. Darüber hinaus kann das Funkgerät einen Warnton ausgeben oder nicht. Auch dies richtet sich danach, wie es programmiert wurde.

Wurde dem Funkgerät ein Verschlüsselungstyp zugewiesen, wird das **Gesichert**- bzw. **Ungesichert**-Symbol auf dem Startbildschirm angezeigt, außer wenn das Funkgerät einen Notruf oder ein Notsignal sendet oder empfängt.

Die grüne LED leuchtet, während das Funkgerät sendet. Während des Empfangs eines Rufs mit aktivierter Verschlüsselung blinkt sie schnell.

#### **HINWEIS:** U

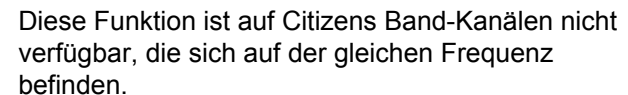

# **Ein-/Ausschalten der Verschlüsselung**

Führen Sie die Vorgehensweise zum Ein- und Ausschalten der Verschlüsselung auf Ihrem Funkgerät durch.

- **1** Führen Sie einen der folgenden Schritte aus:
	- Drücken Sie die programmierte Taste **Verschlüsselung**. Überspringen Sie die nachfolgenden Schritte.
	- Drücken Sie **BOK**, um das Menü aufzurufen.
- **2** Drücken Sie  $\overline{(\P{P}1)}$  oder  $\overline{(\P{P}2\blacktriangleright)}$  bis Dienstprogramme.Drücken Sie **EUK** zur Auswahl.
- **3** Drücken Sie  $\boxed{4P1}$  oder  $\boxed{P2}$  bis

Funkgeräteinstellungen.Drücken Sie **EE**O zur Auswahl.

**4** Drücken Sie **(4P1)** oder **P2 D** bis Verschl...

Drücken Sie **EUK** zur Auswahl.

- **5** Führen Sie einen der folgenden Schritte aus:
	- Drücken Sie  $\overline{\text{P1}}$  oder  $\overline{\text{P2}}$  bis Ein. Drücken Sie **EBOK** zur Auswahl. Das Display zeigt √ neben Ein an.
	- Drücken Sie (P1) oder P2 bis Aus. Drücken Sie **EBIK** zur Auswahl. Das Display zeigt √ neben Aus an.

### **Antwortsperre**

Anhand dieser Funktion können Sie verhindern, dass Ihr Funkgerät auf eingehende Übertragungen reagiert.

#### **HINWEIS:**

Dies ist eine käufliche Funktion. Klären Sie mit Ihrem Händler oder Systemadministrator, wie das Funkgerät konfiguriert wurde.

Wenn aktiviert, generiert das Funkgerät keine abgehenden Übertragungen in Antwort auf eingehende Übertragungen, wie etwa Funkgerätkontrolle, Rufhinweis, Funkgerät deaktivieren, Remote-Überwachung, Automatischer Registrierungsservice (ARS), Antwort auf Einzelrufe und Senden von GPS-Standortberichten. Ihr Funkgerät kann

keine Einzelrufbestätigungen empfangen, wenn diese Funktion aktiviert ist. Das Funkgerät kann jedoch manuell Übertragungen senden.

### **Ein-/Ausschalten der Antwortsperre**

Führen Sie die Vorgehensweise zum Ein- oder Ausschalten der Antwortsperre auf Ihrem Funkgerät durch.

> Drücken Sie die programmierte **Antwortsperre**-Taste.

Bei erfolgreicher Durchführung:

- Ein positiver Hinweiston erklingt.
- Im Display wird ein kurzzeitiger positiver Kurzhinweis angezeigt.

Bei nicht erfolgreicher Durchführung:

- Ein negativer Hinweiston erklingt.
- Im Display wird ein kurzzeitiger negativer Kurzhinweis angezeigt.

### **Tarnmodus**

Sie können Ihr Funkgerät im Tarnmodus betreiben. Im Tarnmodus ist der Zugriff auf die gesamte Tastatur und auf alle programmierten Tasten gesperrt. Wenn diese Option aktiviert ist, sind alle visuellen Anzeigen (Display, LEDs und Hintergrundbeleuchtung) deaktiviert.

Mit dieser Funktion sind Audio oder Ton nur über ein kabelgebundenes Zubehör oder ein Bluetooth-Zubehör möglich.

### **Starten des Tarnmodus**

Drücken Sie die Tasten **Lautstärke höher** und **Lautstärke geringer** abwechselnd sechs Mal (+ - +

- + -) und innerhalb von fünf Sekunden.

Das Funkgerät wird in den Tarnmodus versetzt.

### **Beenden des Tarnmodus**

Drücken Sie die Tasten **Lautstärke höher** und **Lautstärke geringer** abwechselnd sechs Mal (+ - +

- + -) und innerhalb von fünf Sekunden.

Das Funkgerät kehrt in den Modus "Normal" zurück.

### **Sicherheit**

Mit dieser Funktion können Sie jedes im System befindliche Funkgerät aktivieren oder deaktivieren.

So kann z. B. ein gestohlenes Funkgerät deaktiviert und damit unbrauchbar gemacht werden oder ein wiedergefundenes Funkgerät aktiviert werden.

Es gibt zwei Möglichkeiten, ein Funkgerät zu aktivieren oder zu deaktivieren, mit Authentifizierung und ohne Authentifizierung.

"Authentifiziertes Funkgerät deaktivieren" ist eine käufliche Funktion. Beim authentifizierten Deaktivieren des Funkgeräts ist eine Verifizierung erforderlich, wenn Sie ein Funkgerät aktivieren oder deaktivieren. Wenn Ihr Funkgerät diese Funktion auf einem Ziel-Funkgerät mit Benutzerauthentifizierung initiiert, ist die Eingabe einer

Passphrase erforderlich. Die Passphrase wird auf dem Ziel-Funkgerät über CPS vorprogrammiert.

Sie erhalten keine Bestätigung, wenn Sie während des Vorgangs "Funkgerät aktivieren" oder "Funkgerät

deaktivieren" **[24]** drücken.

#### **HINWEIS:**

O,

Weitere Informationen erhalten Sie von Ihrem Fachhändler oder Systemadministrator.

### **Deaktivieren von Funkgeräten**

Führen Sie die Vorgehensweise zum Deaktivieren Ihres Funkgeräts durch.

- **1** Drücken Sie die vorprogrammierte **Funkgerät deaktivieren**-Taste.
- **2** Drücken Sie **191** oder **P2** bis zum gewünschten Alias oder zur gewünschten ID.
- **3** Drücken Sie **EE**OK , um die Option auszuwählen. Eines der folgenden Ereignisse tritt ein:

- Im Display wird eine Zwischenstand-Kurznotiz angezeigt und damit bestätigt, dass die Anfrage ausgeführt wird. Die grüne LED blinkt.
- Ein Bildschirm mit einer Passphrase wird angezeigt.

Geben Sie die Passphrase ein. Drücken Sie

 $\lfloor \frac{m}{20K} \rfloor$ , um fortzufahren.

- Wenn die Passphrase korrekt ist, wird im Display eine Zwischenstand-Kurznotiz angezeigt und damit bestätigt, dass die Anfrage ausgeführt wird. Die grüne LED leuchtet.
- Wenn die Passphrase nicht korrekt ist, wird im Display ein negativer Kurzhinweis angezeigt, und Sie kehren zum vorherigen Bildschirm zurück.
- **4** Warten Sie auf eine Quittierung.

Bei erfolgreicher Durchführung:

- Ein positiver Hinweiston erklingt.
- Im Display wird ein positiver Kurzhinweis angezeigt.

Bei nicht erfolgreicher Durchführung:

- Ein negativer Hinweiston erklingt.
- Im Display wird ein negativer Kurzhinweis angezeigt.

### **Deaktivieren von Funkgeräten mithilfe der Kontaktliste**

Führen Sie die Vorgehensweise zum Deaktivieren Ihres Funkgeräts mithilfe der Kontaktliste durch.

Drücken Sie  $\boxed{\text{BOK}}$ , um das Menü aufzurufen.

- **2** Drücken Sie **(191)** oder **P2** his Kontakte.Drücken Sie **COK** zur Auswahl.
- **3** Drücken Sie **FRI** oder **PRI** bis zum gewünschten Alias oder zur gewünschten ID.Drücken Sie [HOM] zur Auswahl.
- **Drücken Sie <sup>(4P1)</sup> oder P2D** bis FunkgDeak.
- **5** Drücken Sie **EUK**, um die Option auszuwählen. Eines der folgenden Ereignisse tritt ein:
	- Im Display wird eine Zwischenstand-Kurznotiz angezeigt und damit bestätigt, dass die Anfrage ausgeführt wird. Die grüne LED blinkt.
	- Ein Bildschirm mit einer Passphrase wird angezeigt.

Geben Sie die Passphrase ein. Drücken Sie

**EUM**, um fortzufahren.

- Wenn die Passphrase korrekt ist, wird im Display eine Zwischenstand-Kurznotiz angezeigt und damit bestätigt, dass die Anfrage ausgeführt wird. Die grüne LED leuchtet.
- Wenn die Passphrase nicht korrekt ist, wird im Display ein negativer Kurzhinweis angezeigt, und Sie kehren zum vorherigen Bildschirm zurück.
- **6** Warten Sie auf eine Quittierung.

Bei erfolgreicher Durchführung:

Ein positiver Hinweiston erklingt.

• Im Display wird ein positiver Kurzhinweis angezeigt.

Bei nicht erfolgreicher Durchführung:

- Ein negativer Hinweiston erklingt.
- Im Display wird ein negativer Kurzhinweis angezeigt.

### **Deaktivieren von Funkgeräten über manuelles Wählen**

Führen Sie die Vorgehensweise zum Deaktivieren Ihres Funkgeräts über manuelles Wählen durch.

**Drücken Sie**  $\boxed{\text{BOK}}$ **, um das Menü aufzurufen.** 

- **2** Drücken Sie  $\boxed{4P1}$  oder  $\boxed{P2}$  bis Kontakte.Drücken Sie **EUK** zur Auswahl
- **3** Drücken Sie **(4P1)** oder **(P2P)** bis Man. Wählen. Drücken Sie **(HOK)** zur Auswahl.

- **4** Geben Sie die Funkgerät-ID ein, und drücken Sie  $\boxed{\mathbb{B}$  OK  $\boxed{\phantom{a}}$ , um fortzufahren.
- **5** Drücken Sie **(4P1)** oder **(P2D)** bis FunkgDeak.
- **6** Drücken Sie **EUK**, um die Option auszuwählen. Eines der folgenden Ereignisse tritt ein:
	- Im Display wird eine Zwischenstand-Kurznotiz angezeigt und damit bestätigt, dass die Anfrage ausgeführt wird. Die grüne LED blinkt.
	- Ein Bildschirm mit einer Passphrase wird angezeigt.

Geben Sie die Passphrase ein. Drücken Sie

- $\boxed{\mathbb{B}$  OK  $\phantom{\mathbb{B}}$  . um fortzufahren.
- Wenn die Passphrase korrekt ist, wird im Display eine Zwischenstand-Kurznotiz angezeigt und damit bestätigt, dass die Anfrage ausgeführt wird. Die grüne LED leuchtet.
- Wenn die Passphrase nicht korrekt ist, wird im Display ein negativer Kurzhinweis angezeigt,

und Sie kehren zum vorherigen Bildschirm zurück.

**7** Warten Sie auf eine Quittierung.

Bei erfolgreicher Durchführung:

- Ein positiver Hinweiston erklingt.
- Im Display wird ein positiver Kurzhinweis angezeigt.

Bei nicht erfolgreicher Durchführung:

- Ein negativer Hinweiston erklingt.
- Im Display wird ein negativer Kurzhinweis angezeigt.

### **Aktivieren von Funkgeräten**

Führen Sie die Vorgehensweise zum Aktivieren Ihres Funkgeräts durch.

**1** Drücken Sie die konfigurierte **Funkgerät aktivieren**-Taste.

- **2** Drücken Sie **TH** oder **P2D** bis zum gewünschten Alias oder zur gewünschten ID.
- **3** Drücken Sie **EUK**, um die Option auszuwählen. Eines der folgenden Ereignisse tritt ein:
	- Im Display werden Funkg.aktiv. und der Funkgeräte-Alias oder die ID angezeigt. Die grüne LED leuchtet.
	- Ein Bildschirm mit einer Passphrase wird angezeigt.

Geben Sie die Passphrase ein. Drücken Sie

**EUCON**, um fortzufahren.

- Wenn die Passphrase korrekt ist, wird im Display eine Zwischenstand-Kurznotiz angezeigt und damit bestätigt, dass die Anfrage ausgeführt wird. Die grüne LED leuchtet.
- Wenn die Passphrase nicht korrekt ist, wird im Display ein negativer Kurzhinweis angezeigt, und Sie kehren zum vorherigen Bildschirm zurück.
- **4** Warten Sie auf eine Quittierung. Bei erfolgreicher Durchführung:
	- Ein positiver Hinweiston erklingt.
	- Im Display wird ein positiver Kurzhinweis angezeigt.

Bei nicht erfolgreicher Durchführung:

- Ein negativer Hinweiston erklingt.
- Im Display wird ein negativer Kurzhinweis angezeigt.

### **Aktivieren von Funkgeräten mithilfe der Kontaktliste**

Führen Sie die Vorgehensweise zum Aktivieren Ihres Funkgeräts mithilfe der Kontaktliste durch.

- Drücken Sie  $\boxed{\text{BOK}}$ , um das Menü aufzurufen.
- **2** Drücken Sie  $\overline{(\P{P}1)}$  oder  $\overline{(\P{P}2\P)}$  bis Kontakte Drücken Sie **(HOK)** zur Auswahl.

- **3** Drücken Sie **(4PI)** oder **P2D** bis zum gewünschten Alias oder zur gewünschten ID.Drücken Sie [HM] zur Auswahl.
- 4 Drücken Sie **4P1** oder **P2D** bis FunkgAkt.
- **5** Drücken Sie **EUK**, um die Option auszuwählen. Eines der folgenden Ereignisse tritt ein:
	- Die grüne LED blinkt.Im Display werden Funkg.aktiv. und der Funkgeräte-Alias oder die ID angezeigt. Die grüne LED leuchtet.
	- Ein Bildschirm mit einer Passphrase wird angezeigt.

Geben Sie die Passphrase ein. Drücken Sie

 $\boxed{\text{B}$  OK  $\boxed{\text{I}}$ , um fortzufahren.

- Wenn die Passphrase korrekt ist, wird im Display eine Zwischenstand-Kurznotiz angezeigt und damit bestätigt, dass die Anfrage ausgeführt wird. Die grüne LED leuchtet.
- Wenn die Passphrase nicht korrekt ist, wird im Display ein negativer Kurzhinweis angezeigt,

und Sie kehren zum vorherigen Bildschirm zurück.

**6** Warten Sie auf eine Quittierung.

Bei erfolgreicher Durchführung:

- Ein positiver Hinweiston erklingt.
- Im Display wird ein positiver Kurzhinweis angezeigt.

Bei nicht erfolgreicher Durchführung:

- Ein negativer Hinweiston erklingt.
- Im Display wird ein negativer Kurzhinweis angezeigt.

### **Aktivieren von Funkgeräten über manuelles Wählen**

Führen Sie die Vorgehensweise zum Aktivieren Ihres Funkgeräts über manuelles Wählen durch.

Drücken Sie  $\boxed{\text{BOK}}$ , um das Menü aufzurufen.

- **2** Drücken Sie **(191)** oder **(1914)** his Kontakte.Drücken Sie **EBOK** zur Auswahl.
- **3** Drücken Sie **(4PI)** oder **(P2D)** bis Man. Wählen. Drücken Sie **EUK** zur Auswahl.
- **4** Drücken Sie  $\overline{AP1}$  oder  $\overline{P2}$  bis Einzelruf. Drücken Sie **EUK** zur Auswahl.

In der ersten Textzeile wird Funkgerät-Nr.: angezeigt.

- **5** Geben Sie die Funkgerät-ID ein, und drücken Sie  $\boxed{\mathbb{B}$  OK  $\boxed{\,}$ , um fortzufahren.
- **6** Drücken Sie **(4P1)** oder **P2D** bis FunkgAkt.
- **7** Drücken Sie **EUK**, um die Option auszuwählen. Eines der folgenden Ereignisse tritt ein:
	- Die grüne LED blinkt.Im Display werden Funkg.aktiv. und der Funkgeräte-Alias oder die ID angezeigt. Die grüne LED leuchtet.

• Ein Bildschirm mit einer Passphrase wird angezeigt.

Geben Sie die Passphrase ein. Drücken Sie  $\boxed{\mathbb{B}$  OK  $\boxed{\phantom{a}}$ , um fortzufahren.

- Wenn die Passphrase korrekt ist, wird im Display eine Zwischenstand-Kurznotiz angezeigt und damit bestätigt, dass die Anfrage ausgeführt wird. Die grüne LED leuchtet.
- Wenn die Passphrase nicht korrekt ist, wird im Display ein negativer Kurzhinweis angezeigt, und Sie kehren zum vorherigen Bildschirm zurück.
- **8** Warten Sie auf eine Quittierung.

Bei erfolgreicher Durchführung:

- Ein positiver Hinweiston erklingt.
- Im Display wird ein positiver Kurzhinweis angezeigt.

Bei nicht erfolgreicher Durchführung:

Ein negativer Hinweiston erklingt.

<span id="page-283-0"></span>• Im Display wird ein negativer Kurzhinweis angezeigt.

### **Alleinarbeiter**

Der Alleinarbeiterschutz löst einen Notruf aus, wenn eine vordefinierte Zeit lang keine Benutzeraktivität erfasst wird, d. h. beispielsweise keine Taste am Funkgerät gedrückt wird oder der Kanalwahlschalter nicht betätigt wird.

Wurde während der einprogrammierten Dauer keine Benutzeraktivität erfasst, warnt das Funkgerät den Benutzer durch ein akustisches Signal vor, sobald der Inaktivitäts-Timer abgelaufen ist.

Hat der Benutzer auch nach Ablauf des vordefinierten Ansprechzeit-Timers noch nicht quittiert, löst das Funkgerät einen Notrufalarm aus.

Diese Funktion ist nur einem der folgenden Notrufalarme zugewiesen:

- Notrufalarm
- Notsignal mit Ruf
- Notruf gefolgt von Sprache

Das Funkgerät bleibt im Notrufzustand, sodass weiterhin Sprachnachrichten gesendet werden können, bis die erforderlichen Maßnahmen ergriffen werden. Weitere Informationen zum Verlassen der Notruffunktion finden Sie unter [Notruf auf Seite 103.](#page-250-0)

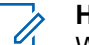

#### **HINWEIS:**

Weitere Informationen erhalten Sie von Ihrem Fachhändler oder Systemadministrator.

### **Passwortgeschützter Zugriff auf das Funkgerät**

Diese Funktion ermöglicht Ihnen die Beschränkung des Zugriffs auf das Funkgerät, indem ein Passwort abgefragt wird, wenn das Gerät eingeschaltet wird.

### **Zugreifen auf Funkgeräte mithilfe von Kennwörtern**

Führen Sie die Vorgehensweise für das Zugreifen auf Ihr Funkgerät mit einem Passwort durch.

**1** Geben Sie das aktuelle vierstellige Passwort ein.

Drücken Sie  $\overline{(\P2\)}$  oder  $\overline{P2\}$ , um den numerischen Wert jeder Ziffer zu bearbeiten, und drücken Sie **EBOK**, um die Eingabe zu bestätigen und zur nächsten Ziffer zu gehen.

**2** Drücken Sie **EROK**, um das Passwort einzugeben.

Bei erfolgreicher Durchführung wird das Funkgerät eingeschaltet.

Bei nicht erfolgreicher Durchführung:

- Nach dem ersten und zweiten Versuch wird auf dem Display Falsches Passwort angezeigt. Wiederholen Sie [Schritt 1](#page-283-0).
- Nach dem dritten Versuch erscheint im Display Falsches Passwort und dann Gerät gesperrt. Ein Hinweiston ertönt. Die gelbe LED blinkt. Ihr Funkgerät wird 15 Minuten lang gesperrt.

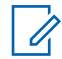

#### **HINWEIS:**

Im gesperrten Status reagiert das Funkgerät nur auf Eingaben der **An/Aus-Taste** und der vorprogrammierten Taste **Hintergrundbeleuchtung**.

### **Entsperren von Funkgeräten**

Im gesperrten Zustand kann Ihr Funkgerät keine Anrufe, auch keine Notrufe, empfangen. Führen Sie die Vorgehensweise zum Entsperren Ihres Funkgeräts durch.

Führen Sie einen der folgenden Schritte aus:

- Wenn das Funkgerät eingeschaltet ist, warten Sie 15 Minuten, und wiederholen Sie dann die Schritte unter [Zugreifen auf Funkgeräte mithilfe von Kennwörtern auf](#page-283-0) [Seite 136](#page-283-0), um auf das Funkgerät zuzugreifen.
- Wenn das Funkgerät ausgeschaltet ist, schalten Sie das Gerät ein. Ihr Funkgerät startet den 15-Minuten-Timer für die Sperre.

Ein Hinweiston ertönt. Die gelbe LED blinkt im Doppelrhythmus. Im Display wird Gerät gesperrt angezeigt.

Warten Sie 15 Minuten, und wiederholen Sie dann die Schritte unter [Zugreifen auf Funkgeräte mithilfe von](#page-283-0) [Kennwörtern auf Seite 136,](#page-283-0) um auf das Funkgerät zuzugreifen.

### **Ein-/Ausschalten der Passwortsperre**

Führen Sie die Vorgehensweise zum Ein- und Ausschalten der Passwortsperre auf Ihrem Funkgerät durch.

- Drücken Sie **HBOK**, um das Menü aufzurufen.
- **2** Drücken Sie **(4PI)** oder **P2** bis Dienstprogramme. Drücken Sie **EUK** zur Auswahl.
- **3** Drücken Sie **(4P1)** oder **(P2 D)** bis

Funkgeräteinstellungen. Drücken Sie **EUK** zur Auswahl.

- **Drücken Sie <sup>(4P1)</sup> oder <sup>(P2)</sup> bis Passw-Sperre.** Drücken Sie **ERK** zur Auswahl.
- **5** Geben Sie das aktuelle vierstellige Passwort ein.
	- Über ein Tastenfeldmikrofon.
	- Drücken Sie  $\P$ P1 oder  $\boxed{P2}$ , um den numerischen Wert jeder Ziffer zu bearbeiten, und

drücken Sie **HM**, um die Eingabe zu bestätigen und zur nächsten Ziffer zu gehen. Bei der Passworteingabe ertönt mit jedem Drücken einer Taste ein positiver Hinweiston. **6** Drücken Sie **EUK**, um das Passwort einzugeben.

Wenn das Passwort falsch ist, erscheint im Display Falsches Passwort, und das Funkgerät zeigt automatisch wieder das vorhergehende Menü an.

- **7** Führen Sie einen der folgenden Schritte aus:
	- Drücken Sie  $\P$ <sup>P1</sup> oder  $\boxed{P2}$  bis Einschalten. Drücken Sie **HEOK** zur Auswahl. Im Display wird  $\checkmark$  neben Einschalten angezeigt.
	- Drücken Sie  $\overline{(\P2)}$  oder  $\overline{(\P2)}$  bis Abschalten. Drücken Sie **HEOK** zur Auswahl. Im Display wird  $\checkmark$  neben Abschalten angezeigt.

### **Ändern von Kennwörtern**

Führen Sie die Vorgehensweise zum Ändern von Kennwörtern auf Ihrem Funkgerät durch.

Drücken Sie  $\boxed{\text{BOK}}$ , um das Menü aufzurufen.

- **2** Drücken Sie  $\boxed{4P1}$  oder  $\boxed{P2}$  his Dienstprogramme. Drücken Sie **EM** zur Auswahl.
- **3** Drücken Sie  $\boxed{4P1}$  oder  $\boxed{P2}$  bis

Funkgeräteinstellungen. Drücken Sie **EBOK** zur Auswahl.

**4** Drücken Sie **(4PI)** oder **P2D** bis Passw-Sperre. Drücken Sie **EUK** zur Auswahl.

**5** Geben Sie das aktuelle Passwort mit vier Ziffern ein, und drücken Sie  $\boxed{\mathbb{B}^{\mathsf{OK}}}$ . um fortzufahren.

Wenn das Passwort falsch ist, erscheint im Display Falsches Passwort, und das Funkgerät zeigt automatisch wieder das vorhergehende Menü an.

- **6** Drücken Sie **(4PI)** oder **P2D** bis Passw. änd. angezeigt wird. Drücken Sie **EUK** zur Auswahl.
- **7** Geben Sie ein neues vierstelliges Passwort ein, und drücken Sie **EBOK**, um fortzufahren.

**8** Geben Sie das neue vierstellige Passwort noch einmal ein, und drücken Sie  $\boxed{\mathbb{B}^{0K}}$ , um fortzufahren.

Bei erfolgreicher Durchführung wird auf dem Display Passwort geändert angezeigt.

Bei nicht erfolgreicher Durchführung wird auf dem Display PW stimmen nicht überein angezeigt.

Der Bildschirm wechselt automatisch zum vorherigen Menü.

### **Benachrichtigungsliste**

Ihr Funkgerät hat eine Benachrichtigungsliste, in der alle "ungelesenen" Ereignisse auf dem Kanal, wie z. B. ungelesene Textnachrichten, Telegramme, verpasste Rufe und Rufhinweise erfasst werden.

Auf dem Display wird das **Benachrichtigungssymbol** angezeigt, wenn die Benachrichtigungsliste mindestens ein Ereignis enthält.

Für Textnachrichten, verpasste Rufe und Rufhinweise beträgt die maximale Anzahl 30 Textnachrichten und 10 verpasste Rufe bzw. Rufhinweise. Diese maximale Anzahl hängt von der Kapazität der einzelnen Funktionslisten ab

(Jobtickets oder Textnachrichten, verpasste Rufe oder Rufhinweise).

#### **HINWEIS:**

Ihr Funkgerät setzt den Suchlauf aus, wenn die Benachrichtigungsliste angezeigt wird. Der Suchlauf wird wieder aufgenommen, wenn Ihr Funkgerät die

Benachrichtigungsliste verlässt. Drücken Sie [24] oder warten Sie, bis der Menü-Timer abgelaufen ist, um die Benachrichtigungsliste zu verlassen.

### **Aufrufen der Mitteilungsliste**

Führen Sie die Vorgehensweise zum Aufrufen der Mitteilungsliste auf Ihrem Funkgerät durch.

- **1** Führen Sie einen der folgenden Schritte aus:
	- Drücken Sie die programmierte Taste **Mitteilung**. Überspringen Sie die nachfolgenden Schritte.
	- Drücken Sie **EUK**, um das Menü aufzurufen.
- **2** Drücken Sie **(4PI)** oder **P2D** bis Mitteilung. Drücken Sie **EUK** zur Auswahl
- **3** Drücken Sie **IPI** oder **P2** bis zum gewünschten Ereignis. Drücken Sie **EUK** zur Auswahl.
- **Drücken Sie**  $\boxed{2^{\frac{2}{n}}}$  **lang, um zum Startbildschirm** zurückzukehren.

### **Auto-Range Transponder-System**

Reichweite-Überwachungssystem (ARTS) ist eine rein analoge Funktion, die dazu dient, Sie zu informieren, wenn sich Ihr Funkgerät außerhalb der Reichweite anderer mit ARTS ausgestatteter Funkgeräte befindet.

Mit ARTS ausgestattete Funkgeräte senden oder empfangen in regelmäßigen Abständen Signale, um zu bestätigen, dass sich die Geräte innerhalb der Funkreichweite der anderen befinden.

Ihr Funkgerät bietet folgende Anzeigen zum Status: **Erster Hinweis**

Ein Hinweiston ertönt.

Auf dem Display wird Im Bereich nach dem Aliasnamen des Kanals angezeigt.

#### **ARTS-in-Reichweite-Hinweis**

Ein Ton erklingt, wenn programmiert.
<span id="page-288-0"></span>Auf dem Display wird Im Bereich nach dem Aliasnamen des Kanals angezeigt.

#### **ARTS-außer-Reichweite-Hinweis**

Ein Hinweiston ertönt. Die rote LED blinkt schnell.

Auf dem Display wird Auss. Reichw. abwechselnd mit der Startseite angezeigt.

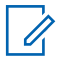

### **HINWEIS:**

Weitere Informationen erhalten Sie von Ihrem Fachhändler oder Systemadministrator.

# **Over-the-Air Programmierung (OTAP)**

Ihr Händler kann Ihr Funkgerät über Over-the-Air-Programmierung (OTAP) ohne physische Verbindung ferngesteuert aktualisieren. Darüber hinaus können auch einige Einstellungen über OTAP konfiguriert werden.

Wenn OTAP auf Ihrem Funkgerät aktiv ist, blinkt die grüne LED.

Wenn Ihr Funkgerät große Datenmengen empfängt:

- Das Display zeigt das Symbol **Große Datenmengen** an.
- Der Kanal ist belegt.

• Ein negativer Hinweiston erklingt, wenn Sie die **PTT**-Taste drücken.

Wenn OTAP abgeschlossen ist, je nach Konfiguration:

- Ein Hinweiston ertönt. Auf dem Display wird Aktualisierung Neustart angezeigt. Das Funkgerät wird durch Aus- und Einschalten neu gestartet.
- Sie können Jetzt neu start. oder Später auswählen. Wenn Sie Später auswählen, wechselt Ihr Funkgerät zum vorherigen Bildschirm. Auf dem Display wird das **OTAP-Verzögerungs-Timer**-Symbol angezeigt, bis der automatische Neustart erfolgt.

Wenn Ihr Funkgerät nach dem automatischen Neustart eingeschaltet wird:

- Bei erfolgreichem Abschluss wird auf dem Display SM-Update abgeschlossen angezeigt.
- Schlägt der Vorgang fehl, so zeigt das Display SM-Update fehlg. angezeigt.

Informationen zur aktualisierten Softwareversion finden Sie unter [Überprüfen der Software-](#page-310-0)[Aktualisierungsinformationen auf Seite 163](#page-310-0).

# **Wi-Fi-Betrieb**

Wi-Fi® ist eine eingetragene Marke der Wi-Fi Alliance®.

Diese Funktion ermöglicht Ihnen, ein WLAN-Netzwerk einzurichten und eine Verbindung damit herzustellen. Wi-Fi unterstützt Aktualisierungen an der Firmware des Funkgeräts, Codeplug und Ressourcen, wie z. B. Sprachpakete und Sprachansage.

### **Ein-/Ausschalten von WLAN**

Die programmierte Taste **Ein-/Ausschalten von WLAN** wird von Ihrem Händler oder Systemadministrator zugeordnet. Klären Sie mit Ihrem Händler oder Systemadministrator, wie das Funkgerät konfiguriert wurde.

Sprachansagen für die vorprogrammierte Taste **WLAN ein oder aus** können über CPS gemäß den Benutzeranforderungen angepasst werden. Weitere Informationen erhalten Sie von Ihrem Fachhändler oder Systemadministrator.

Sie können WLAN durch Ausführen einer der folgenden Aktionen ein- oder ausschalten.

- Drücken Sie die vorprogrammierte Taste **WLAN ein oder aus**. Die Sprachansage besagt: WLAN wird eingeschaltet oder WLAN wird ausgeschaltet.
- Rufen Sie diese Funktion über das Menü auf.
	- a. Drücken Sie  $\boxed{\mathbb{B}^{\mathsf{M}}}$ , um das Menü aufzurufen.
	- b. Drücken Sie  $\overline{\left( \text{P1} \right)}$  oder  $\overline{\left( \text{P2} \right)}$  bis WLAN, und drücken Sie **EUK** zum Auswählen.
	- c. Drücken Sie  $\overline{(\P{P1})}$  oder  $\overline{P2}$  bis Einschalten und drücken Sie  $\boxed{\mathbb{B}^{0K}}$  zum Auswählen.

Das Funkgerät zeigt WiFi wird eingeschaltet an.

# **Verbinden mit einem Access Point im Netzwerk**

Wenn Sie WLAN einschalten, startet das Funkgerät einen Suchlauf und stellt eine Verbindung zu einem Access Point im Netzwerk her.

- Drücken Sie **HBOK**, um das Menü aufzurufen.
- **2** Drücken Sie **IPI** oder **P2** bis WLAN, und drücken  $\text{Sie}$   $\boxed{\text{BBOK}}$  zum Auswählen.
- **3** Drücken Sie **IPI** oder **P2** bis Netzwerke, und drücken Sie **HBOK** zum Auswählen.
- **4** Drücken Sie  $\overline{(\P{P}\)$  oder  $\overline{(\P{P}\)}$  bis zu einem Netzwerk-Access-Point, und drücken Sie **圖** zum Auswählen.
- **5** Drücken Sie **4P1** oder **P2** bis Verbinden, und drücken Sie **EUK** zum Auswählen.

Wenn die Verbindung erfolgreich hergestellt werden konnte, zeigt das Funkgerät einen Hinweis an, und der Access Point des Netzwerks wird in der Profilliste gespeichert.

# **Prüfen des WLAN-Verbindungsstatus**

Führen Sie die Vorgehensweise zum Prüfen des WLAN-Verbindungsstatus durch.

Drücken Sie die vorprogrammierte Taste **Wi-Fi-Status abfragen**, um den Verbindungsstatus über eine Sprachansage abzurufen. Die Sprachansage besagt: Wi-Fi ist deaktiviert, Wi-Fi ist aktiviert, aber keine Verbindung, oder Wi-Fi ist aktiviert mit Verbindung.

- Das Display zeigt WLAN Aus, wenn WLAN ausgeschaltet ist.
- Das Display zeigt WLAN Ein, Verbunden, wenn das Funkgerät mit einem Netzwerk verbunden ist.
- Das Display zeigt WLAN Ein, Nicht verbunden, wenn das Funkgerät zwar eingeschaltet, aber nicht mit einem Netzwerk verbunden ist.

Sprachansagen für die WLAN-

Statusabfrageergebnisse können über CPS gemäß den Benutzeranforderungen angepasst werden. Weitere Informationen erhalten Sie von Ihrem Fachhändler oder Systemadministrator.

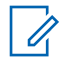

### **HINWEIS:**

Die programmierte Taste **Wi-Fi-Status abfragen** wird von Ihrem Händler oder Systemadministrator zugeordnet. Klären Sie mit Ihrem Händler oder Systemadministrator, wie das Funkgerät konfiguriert wurde.

### **Anzeigen von Details zu Netzwerk-Access-Points**

Gehen Sie wie folgt vor, um die Details zu Netzwerk-Access-Points anzuzeigen.

- **Drücken Sie <b>HR**OK, um das Menü aufzurufen.
- **2** Drücken Sie **IPI** oder **P2** bis WLAN, und drücken Sie **BOK** zum Auswählen.

**3** Drücken Sie **IP** oder **P2** bis zu einem Netzwerk-Access-Point, und drücken Sie **EUK** zum Auswählen.

**Drücken Sie <sup>(▲ P1</sup>)** oder <sup>[P2</sup> D zum Anzeigen von Netzwerk-SSID, Sicherheitsmodus, IP-Adresse und MAC-Adresse.

Für einen nicht verbundenen Access Point des Netzwerks werden nur die SSID (Service Set Identifier) und der Sicherheitsmodus angezeigt.

# **Energieversorgung**

In diesem Kapitel wird die Verwendung der Einstellungsfunktionen auf Ihrem Funkgerät beschrieben.

# **Rauschsperrenpegel**

Der Rauschsperrenpegel kann so eingestellt werden, dass unerwünschte Rufe mit niedriger Signalstärke oder Kanäle mit ungewöhnlich intensiven Hintergrundgeräuschen unterdrückt werden.

#### **Normal**

Dies ist die Standardeinstellung.

#### **Hoch**

Diese Einstellung filtert unerwünschte Rufe und/oder störendes Hintergrundrauschen aus. Dabei kann es jedoch sein, dass auch Rufe von weiter entfernten Standorten ausgefiltert werden.

#### **HINWEIS:**

Diese Funktion ist auf Citizens Band-Kanälen nicht verfügbar, die sich auf der gleichen Frequenz befinden.

# **Einstellen der Rauschsperrenpegel**

Führen Sie die Vorgehensweise zum Einstellen des Rauschsperrenpegels auf Ihrem Funkgerät durch.

- **1** Führen Sie einen der folgenden Schritte aus:
	- Drücken Sie die vorprogrammierte **Rauschsperre**-Taste. Überspringen Sie die folgenden Schritte.
	- Drücken Sie  $\overline{H\cdot M}$ , um das Menü aufzurufen.
- **2** Drücken Sie **(4PI)** oder **P2** bis Dienstprogramme.Drücken Sie **EDK** zur Auswahl.
- **3** Drücken Sie **(4PI)** oder **P2** bis Funkgeräteinstellungen.Drücken Sie **EBOK** zur Auswahl.
- **Drücken Sie <sup>(4P1)</sup> oder <sup>P2</sup>D** bis Rauschsp. Drücken Sie **EUK** zur Auswahl.
- **5** Führen Sie einen der folgenden Schritte aus:

- Drücken Sie  $\overline{(\P2)}$  oder  $\overline{[\P2]}$  bis Normal. Drücken Sie **EUK** zur Auswahl. Im Display wird  $\checkmark$  neben Normal angezeigt.
- Drücken Sie  $\P$ <sup>P1</sup> oder  $\boxed{P2}$  bis Hoch. Drücken  $\text{Si}e$   $\boxed{\text{B}0K}$  zur Auswahl. Im Display wird  $\checkmark$  neben Hoch angezeigt.

Der Bildschirm wechselt automatisch zum vorherigen Menü.

# **Leistungspegel**

Die Sendeleistung kann für jeden Kanal hoch oder niedrig eingestellt werden.

### **Hoch**

Erlaubt die Kommunikation mit relativ weit entfernten Funkgeräten.

### **Niedrig**

Erlaubt die Kommunikation mit näher befindlichen Funkgeräten.

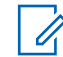

### **HINWEIS:**

Diese Funktion ist auf Citizens Band-Kanälen nicht verfügbar, die sich auf der gleichen Frequenz befinden.

# **Einstellen der Sendeleistung**

Führen Sie die Vorgehensweise zum Einstellen der Sendeleistung auf Ihrem Funkgerät durch.

- **1** Führen Sie einen der folgenden Schritte aus:
	- Drücken Sie die vorprogrammierte Taste **Leistungspegel**. Überspringen Sie die nachfolgenden Schritte.
	- Drücken Sie  $\boxed{\text{max}}$ , um das Menü aufzurufen.
- **2** Drücken Sie  $\boxed{4P1}$  oder  $\boxed{P2}$  bis Dienstprogramme.Drücken Sie **BBM** zur Auswahl.
- **3** Drücken Sie **IPI** oder **P2** bis

Funkgeräteinstellungen.Drücken Sie **EBOK** zur Auswahl.

- 4 Drücken Sie **(4P1)** oder **P2D** bis Leistung. Drücken Sie **EUK** zur Auswahl.
- **5** Führen Sie einen der folgenden Schritte aus:
	- Drücken Sie  $\P$ <sup>P1</sup> oder  $\boxed{P2}$  bis Hoch. Drücken Sie **HBOK** zur Auswahl. Im Display wird  $\checkmark$  neben Hoch angezeigt.
	- Drücken Sie  $\overline{\text{AP1}}$  oder  $\overline{\text{P2}}$  bis Niedrig. Drücken Sie **EUK** zur Auswahl Im Display wird  $\checkmark$  neben Niedrig angezeigt.
- **<sup>6</sup>** Drücken Sie lang, um zum Startbildschirm zurückzukehren.

# **Anpassen der Displayhelligkeit**

Führen Sie die Vorgehensweise zum Einstellen der Displayhelligkeit auf Ihrem Funkgerät durch.

**1** Führen Sie einen der folgenden Schritte aus:

- Drücken Sie die programmierte Taste **Helligkeit**. Lesen Sie weiter unter Schritt 5.
- Drücken Sie  $\boxed{\text{max}}$ , um das Menü aufzurufen.
- **2** Drücken Sie **IPI** oder **P2** bis Dienstprogramme. Drücken Sie **EUK** zur Auswahl.
- **3** Drücken Sie **IPI** oder **P2** bis Funkgeräteinstellungen. Drücken Sie **EUK** zur Auswahl.
- Drücken Sie **4<sup>P1</sup>** oder  $P2D$  bis Helligkeit. Drücken Sie **ERIK** zur Auswahl. Im Display wird die Helligkeitsleiste angezeigt.
- **5** Drücken Sie (<u>■PI</u>) oder (P2 → um die Displayhelligkeit zu erhöhen oder zu verringern. Drücken Sie **EUK** zur Auswahl.

Der Einstellungswert variiert zwischen 1 und 8.

# **Sprachgesteuerte Übertragung (VOX)**

Mithilfe der sprachgesteuerten Übertragung (VOX) können Sie einen Ruf auf einem programmierten Kanal im Freisprechbetrieb einleiten. Während eines programmierten Zeitraums überträgt das Funkgerät automatisch, sobald das Mikrofon des VOX-fähigen Zubehörs eine gesprochene Benachrichtigung erfasst.

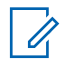

#### **HINWEIS:**

Diese Funktion ist auf Citizens Band-Kanälen nicht verfügbar, die sich auf der gleichen Frequenz befinden.

Um VOX zu aktivieren oder deaktivieren, führen Sie einen der folgenden Schritte aus:

- Schalten Sie das Funkgerät aus und dann wieder ein, um VOX zu aktivieren.
- Wechseln Sie den Kanal mithilfe des **Kanalwahlschalters**.
- Schalten Sie VOX über die vorprogrammierte **VOX**-Taste oder das Menü ein oder aus, um VOX zu aktivieren oder deaktivieren.
- Drücken Sie die **Sendetaste (PTT)** während des Funkgerätbetriebs, um VOX zu deaktivieren.

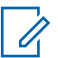

### **HINWEIS:**

Diese Funktion kann nur an Funkgeräten ein- oder ausgeschaltet werden, bei denen die Funktion aktiviert wurde. Weitere Informationen erhalten Sie von Ihrem Fachhändler oder Systemadministrator.

# **Ein-/Ausschalten der sprachgesteuerten Übertragung**

Führen Sie die Vorgehensweise zum Ein- und Ausschalten von VOX auf Ihrem Funkgerät durch.

- **1** Führen Sie einen der folgenden Schritte aus:
	- Drücken Sie die programmierte **VOX**-Taste. Überspringen Sie die nachfolgenden Schritte.
	- Drücken Sie  $\overline{H}$  , um das Menü aufzurufen.
- **2** Drücken Sie  $\overline{(\P{P1})}$  oder  $\overline{(\P{2})}$  his Dienstprogramme.Drücken Sie **BBOK** zur Auswahl.
- **3** Drücken Sie  $\boxed{4P1}$  oder  $\boxed{P2}$  bis

Funkgeräteinstellungen.Drücken Sie **EBOK** zur Auswahl.

- **4** Drücken Sie **(4P1)** oder **P2 D** bis UOX. Drücken  $\text{Sie}$   $\boxed{\text{B0K}}$  zur Auswahl.
- **5** Führen Sie einen der folgenden Schritte aus:
	- Drücken Sie  $\overline{\P}$  oder  $\overline{\P}$  bis Ein. Drücken Sie  $\boxed{\text{BOK}}$  zur Auswahl. Das Display zeigt  $\checkmark$ neben Ein an.
	- Drücken Sie  $\overline{(\P2)}$  oder  $\overline{P2}$  bis Aus. Drücken Sie  $\left[\frac{m}{2}$  zur Auswahl. Das Display zeigt  $\checkmark$ neben Aus an.

### **HINWEIS:**

Wenn der Freiton aktiviert ist, verwenden Sie ein Trigger-Wort, um den Anruf einzuleiten. Warten Sie das Ende des Freitons ab, und sprechen Sie dann deutlich in das Mikrofon. Weitere Informationen finden Sie unter [Ein-/Ausschalten des Freitons auf](#page-299-0) [Seite 152](#page-299-0).

# **Einstellen der Displaybeleuchtung**

Sie können den Timer für die Displaybeleuchtung des Funkgeräts nach Bedarf anpassen. Diese Einstellung gilt dann auch für die Beleuchtung der Menü-Navigationstasten und der Tastatur. Führen Sie die Vorgehensweise zum Einstellen des Timers der Beleuchtung Ihres Funkgeräts durch.

- **1** Führen Sie einen der folgenden Schritte aus:
	- Drücken Sie die programmierte **Beleuchtung**-Taste. Überspringen Sie die folgenden Schritte.
	- Drücken Sie  $\overline{H}$  , um das Menü aufzurufen.
- **2** Drücken Sie **4P1** oder **P2** bis Dienstprogramme. Drücken Sie **EDK** zur Auswahl.
- **3** Drücken Sie **(4P1)** oder **(P2 D)** bis Funkgeräteinstellungen. Drücken Sie zur Auswahl.
- Drücken Sie <sup>(191</sup>) oder <sup>(92</sup>) bis Anzeige. Drücken Sie **EUK** zur Auswahl.

**5** Drücken Sie  $\overline{AP1}$  oder  $\overline{P2}$  his Beleuchtungstimer. Drücken Sie **EBOK** zur Auswahl.

Wird die LED-Anzeige deaktiviert, wird die Beleuchtung des Displays und der Tastatur automatisch ausgeschaltet. Weitere Informationen finden Sie unte[rEin-/Ausschalten der](#page-300-0) [LED-Anzeigen auf Seite 153](#page-300-0).

# **Ein-/Ausschalten der Funkgerät-Hinweistöne**

Alle Funkgerät-Hinweistöne können nach Bedarf aktiviert und deaktiviert werden, mit Ausnahme des ankommenden Notrufsignaltons. Führen Sie die Vorgehensweise zum Einund Ausschalten von Tönen und Hinweisen auf Ihrem Funkgerät durch.

- **1** Führen Sie einen der folgenden Schritte aus:
	- Drücken Sie die vorprogrammierte Taste **Hinweis**. Überspringen Sie die nachfolgenden Schritte.
	- Drücken Sie  $\boxed{\mathbb{B}^{\mathsf{M}}}$ , um das Menü aufzurufen.
- **2** Drücken Sie  $\overline{AP1}$  oder  $\overline{P2}$  bis Dienstprogramme.Drücken Sie **EDK** zur Auswahl.
- **3** Drücken Sie **4P1** oder **P2** bis

Funkgeräteinstellungen.Drücken Sie **EBOK** zur Auswahl.

- **Drücken Sie <b>4P1** oder P2D bis Töne/ Hinweistöne. Drücken Sie **EUK** zur Auswahl
- **5** Drücken Sie (191) oder (192) bis Alle Töne. Drücken Sie **EUK** zur Auswahl.
- **6** Führen Sie einen der folgenden Schritte aus:
	- Drücken Sie  $\overline{$  (100 oder  $\overline{P2}$ ) bis Ein. Drücken Sie  $\boxed{\mathbb{B}^{\mathsf{M}}}$  zur Auswahl. Das Display zeigt  $\checkmark$ neben Ein an.
	- Drücken Sie  $\overline{$  (P1) oder  $\overline{P2}$  bis Aus. Drücken Sie  $\boxed{\text{BOK}}$  zur Auswahl. Das Display zeigt  $\checkmark$ neben Aus an.

# **Ein-/Ausschalten des Hinweistons beim Einschalten**

Führen Sie die Vorgehensweise zum Ein- und Ausschalten des Hinweistons beim Einschaltton auf Ihrem Funkgerät durch.

- **Drücken Sie <b>HEOK**, um das Menü aufzurufen.
- **2** Drücken Sie **(191)** oder **(1914)** his Dienstprogramme. Drücken Sie **EUK** zur Auswahl.
- **3** Drücken Sie  $\boxed{4P1}$  oder  $\boxed{P2}$  bis Funkgeräteinstellungen. Drücken Sie **EBOK** zur Auswahl.
- <sup>4</sup> Drücken Sie <sup>(■P1)</sup> oder P2▶ bis Töne⁄ Hinweistöne. Drücken Sie **EUK** zur Auswahl.
- **5** Drücken Sie **(4P1)** oder **P2D** bis Einschalten. Drücken Sie **ERK** zur Auswahl.
- **6** Führen Sie einen der folgenden Schritte aus:
	- Drücken Sie  $\overline{(\P{P})}$  oder  $\overline{(\P{P})}$  bis Ein. Drücken Sie  $\boxed{\text{BOK}}$  zur Auswahl. Das Display zeigt  $\checkmark$ neben Ein an.
	- Drücken Sie $\overline{\P^n}$  oder  $\overline{P2}$  bis Aus. Drücken Sie **EBIK** zur Auswahl. Das Display zeigt √ neben Aus an.

# **Einstellen der Abweichung der Hinweistonlautstärke**

Diese Funktion stellt die Lautstärke der Hinweistöne ein, sodass sie höher oder niedriger als die Lautstärke für Sprache sein können. Führen Sie die Vorgehensweise zum Einstellen der Abweichung der Hinweistonlautstärke auf Ihrem Funkgerät durch.

- Drücken Sie **HROM**, um das Menü aufzurufen.
- **2** Drücken Sie  $\boxed{4P1}$  oder  $\boxed{P2}$  bis

Dienstprogramme. Drücken Sie **EUK** zur Auswahl.

- <span id="page-299-0"></span>**3** Drücken Sie  $\overline{AP1}$  oder  $\overline{P2}$  bis Funkgeräteinstellungen. Drücken Sie **EUK** zur Auswahl.
- 4 Drücken Sie **(4P1)** oder P2D bis Hinweistöne. Drücken Sie **ERK** zur Auswahl.
- **5** Drücken Sie **(4PI)** oder **P2D** bis Lautst. Offset. Drücken Sie **ERIK** zur Auswahl.
- **6** Drücken Sie **4P1** oder **P2D** bis zur gewünschten Lautstärkeabweichung.

Für jede Lautstärkeabweichung wird jeweils ein Ton in der entsprechenden Lautstärke ausgegeben.

- **7** Führen Sie einen der folgenden Schritte aus:
	- Drücken Sie  $\boxed{\mathbb{H}^{0K}}$  zur Auswahl. Die gewünschte Lautstärkeabweichung wurde gespeichert.
	- Drücken Sie  $\boxed{2\text{\AA}}$  zum Beenden. Die Änderungen werden verworfen.

# **Ein-/Ausschalten des Freitons**

Führen Sie die Vorgehensweise zum Ein- und Ausschalten des Freitons auf Ihrem Funkgerät durch.

**Drücken Sie**  $\boxed{\text{BOK}}$ **, um das Menü aufzurufen.** 

- **2** Drücken Sie  $\overline{(\P{P}1)}$  oder  $\overline{(\P{P}2\blacktriangleright)}$  bis Dienstprogramme. Drücken Sie **EDK** zur Auswahl.
- **3** Drücken Sie  $\boxed{4P1}$  oder  $\boxed{P2}$  bis

Funkgeräteinstellungen. Drücken Sie EBOK zur Auswahl.

- **Drücken Sie (4P1)** oder  $\boxed{P2}$  bis Töne/ Hinweistöne. Drücken Sie **EM** zur Auswahl.
- **5** Drücken Sie **(4PI)** oder **P2D** bis Freiton. Drücken Sie **EUK** zur Auswahl.
- **6** Führen Sie einen der folgenden Schritte aus:
- <span id="page-300-0"></span>Drücken Sie  $\overline{\P}$  oder  $\overline{\P}$  bis Ein. Drücken Sie  $\boxed{\text{BOK}}$  zur Auswahl. Das Display zeigt  $\checkmark$ neben Ein an.
- Drücken Sie  $\overline{(\P2)}$  oder  $\overline{(\P2)}$  bis Aus. Drücken Sie  $\boxed{\text{BOK}}$  zur Auswahl. Das Display zeigt  $\checkmark$ neben Aus an.

### **Einstellen der Sprachen**

Führen Sie die Vorgehensweise zum Einstellen der Sprachen auf Ihrem Funkgerät durch.

- Drücken Sie **BB**OK , um das Menü aufzurufen.
- **2** Drücken Sie  $\P$ <sup>P1</sup> oder  $\boxed{P2}$  bis Dienstprogramme. Drücken Sie **EM** zur Auswahl.
- **3** Drücken Sie **(4PI)** oder **P2** bis

Funkgeräteinstellungen. Drücken Sie zur Auswahl.

- **Drücken Sie <sup>(4P1)</sup> oder <sup>(P2)</sup> bis Sprachen.** Drücken Sie **EUK** zur Auswahl.
- **5** Drücken Sie **(4P1)** oder **P2D** bis zur gewünschten Sprache. Drücken Sie **ERIK** zur Auswahl.

Auf dem Display wird  $\checkmark$  neben der ausgewählten Sprache angezeigt.

### **Ein-/Ausschalten der LED-Anzeigen**

Führen Sie die Vorgehensweise zum Ein- und Ausschalten der LED-Anzeigen auf Ihrem Funkgerät durch.

Drücken Sie  $\boxed{\text{max}}$ , um das Menü aufzurufen.

**2** Drücken Sie **(4PI)** oder **P2** bis

Dienstprogramme. Drücken Sie **EM** zur Auswahl.

- **3** Drücken Sie  $\overline{AP1}$  oder  $\overline{P2}$  bis Funkgeräteinstellungen. Drücken Sie **EUK** zur Auswahl.
- **4** Drücken Sie **IPI** oder **P2D** bis LED-Anzeige. Drücken Sie **ERK** zur Auswahl.
- **5** Führen Sie einen der folgenden Schritte aus:
	- Drücken Sie  $\overline{\P}$  oder  $\overline{\P}$  bis Ein. Drücken Sie  $\boxed{\text{BOK}}$  zur Auswahl. Das Display zeigt  $\checkmark$ neben Ein an.
	- **Drücken Sie (◀PI) oder P2 D bis Aus. Drücken** Sie **EBIK** zur Auswahl. Das Display zeigt √ neben Aus an.

# **Ein-/Ausschalten des Startbildschirms**

Sie können den Startbildschirm mithilfe der folgenden Vorgehensweise aktivieren oder deaktivieren.

Drücken Sie  $\boxed{\text{max}}$ , um das Menü aufzurufen.

- **2** Drücken Sie **IPI** oder **P2** bis Dienstprogramme. Drücken Sie **EM** zur Auswahl.
- **3** Drücken Sie **(4P1)** oder **(P2 D)** bis

Funkgeräteinstellungen. Drücken Sie **EUK** zur Auswahl.

- **Drücken Sie <sup>●</sup><sup>11</sup>** oder <sup>p</sup><sup>2</sup> bis Introbildschirm. Drücken Sie **圖M** zur Auswahl.
- **5** Führen Sie einen der folgenden Schritte aus:
	- Drücken Sie  $\overline{$  (100 oder  $\overline{P2}$ ) bis Ein. Drücken Sie **EBIK** zur Auswahl. Das Display zeigt √ neben Ein an.
	- Drücken Sie  $\left( \frac{\P}{\P} \right)$  oder  $\left[ \frac{\P}{\P} \right]$  bis Aus. Drücken Sie **EBIK** zur Auswahl. Das Display zeigt √ neben Aus an.

# **Ein-/Ausschalten der Kanalansage**

Diese Funktion aktiviert die Sprachansage des Funkgeräts, sodass es die aktuelle Zone bzw. den aktuellen Kanal, die/der vom Benutzer gerade zugewiesen wurde, oder das Drücken einer programmierbaren Taste akustisch angibt. Die Ansage ist besonders nützlich, wenn der Benutzer Schwierigkeiten hat, die Anzeige im Display zu lesen. Dieses Tonsignal kann kundenspezifisch eingestellt werden. Führen Sie die Vorgehensweise zum Ein- und Ausschalten der Kanal-Ansage auf Ihrem Funkgerät durch.

### **HINWEIS:**

Die Sprachansagefunktion kann nur über CPS aktiviert werden. Wenn diese Option aktiviert ist, wird die Text-in-Sprache-Funktion automatisch deaktiviert.

- **1** Führen Sie einen der folgenden Schritte aus:
	- Drücken Sie die programmierte **Kanal-Ansage**-Taste. Überspringen Sie die folgenden Schritte.
	- Drücken Sie **EUK**, um das Menü aufzurufen.
- **2** Drücken Sie **(4PI)** oder **P2** bis

Dienstprogramme.Drücken Sie **EM** zur Auswahl.

**3** Drücken Sie  $\overline{\text{P1}}$  oder  $\overline{\text{P2}}$  bis

Funkgeräteinstellungen.Drücken Sie **EBOK** zur Auswahl.

- **Drücken Sie <sup>(4)</sup> dder <sup>(2)</sup> bis** Sprachansage. Drücken Sie **EUK** zur Auswahl.
- **5** Führen Sie einen der folgenden Schritte aus:
	- Drücken Sie  $\overline{$  (100 oder  $\overline{P2}$ ) bis Ein. Drücken Sie  $\boxed{\text{BOK}}$  zur Auswahl. Das Display zeigt  $\checkmark$ neben Ein an.
	- Drücken Sie  $\left( \frac{P}{P} \right)$  oder  $\left[ \frac{P}{P} \right]$  bis Aus. Drücken Sie  $\boxed{\mathbb{B}^{\mathsf{M}}}$  zur Auswahl. Das Display zeigt  $\checkmark$ neben Aus an.

# **Ein- oder Ausschalten der automatischen Rufweiterleitung**

Ihr Funkgerät kann bei entsprechender Einstellung Rufe automatisch an ein anderes Funkgerät weiterleiten.

- **Drücken Sie**  $\boxed{\text{HOK}}$ **, um das Menü aufzurufen.**
- **2** Drücken Sie **(4PI)** oder **P2** bis Dienstprogramme. Drücken Sie **EM** zur Auswahl.
- **3** Drücken Sie  $\overline{\left( \bigoplus_{r=1}^{n} \mathcal{O}(r) \right)}$  bis

Funkgeräteinstellungen.Drücken Sie **EBOK** zur Auswahl.

- **Drücken Sie (◀PI)** oder  $\boxed{P2}$  bis Rufweiterleitung. Drücken Sie **HM** zur Auswahl.
- **5** Führen Sie einen der folgenden Schritte aus:
	- Drücken Sie  $\overline{\P}$  oder  $\overline{\P}$  bis Ein. Drücken Sie  $\boxed{\text{BOK}}$  zur Auswahl. Das Display zeigt  $\checkmark$ neben Ein an.
	- Drücken Sie  $\left( \frac{\P}{\P} \right)$  oder  $\left[ \frac{\P}{\P} \right]$  bis Aus. Drücken Sie **EBIK** zur Auswahl. Das Display zeigt √ neben Aus an.

# **Einstellen des Menü-Timers**

Mit dieser Funktion können Sie festlegen, wie lange Ihr Funkgerät das Menü anzeigt, bevor es automatisch wieder auf den Ausgangsbildschirm umschaltet. Folgen Sie den Anweisungen, um den Menü-Timer einzustellen.

**Drücken Sie**  $\boxed{\mathbb{B}^{\mathsf{M}}}$ **, um das Menü aufzurufen.** 

- **2** Drücken Sie  $\boxed{4P1}$  oder  $\boxed{P2}$  bis Dienstprogramme.Drücken Sie **EUK** zur Auswahl.
- **3** Drücken Sie  $\overline{\left( \bigoplus_{r} P1 \right)}$  oder  $\overline{\left( \bigoplus_{r} P2 \bigoplus_{r} P1 \right)}$  bis

Funkgeräteinstellungen.Drücken Sie L HOM zur Auswahl.

- **Drücken Sie (4PI) oder (P2D) bis Menü-Timer.** Drücken Sie **EUK** zur Auswahl.
- **5** Drücken Sie **IPI** oder **P2** bis zur gewünschten Einstellung. Drücken Sie **EUK** zur Auswahl.

# **Ein-/Ausschalten der Analogmikrofon-AGC**

Die automatische Verstärkungsregelung (Automatic Gain Control, AGC) des Analogmikrofons steuert die Mikrofonverstärkung des Funkgeräts beim Senden in einem analogen System automatisch. Diese Funktion unterdrückt laute Geräusche oder verstärkt leise Geräusche. Hierbei wird ein voreingestellter Wert verwendet, um eine konsistente Lautstärke zu gewährleisten. Befolgen Sie die Vorgehensweise zum Einoder Ausschalten der Analogmikrofon-AGC auf Ihrem Funkgerät.

- **Drücken Sie**  $\boxed{\text{HOK}}$ **, um das Menü aufzurufen.**
- **2** Drücken Sie  $\boxed{4P1}$  oder  $\boxed{P2}$  bis Dienstprogramme. Drücken Sie **EM** zur Auswahl.
- **3** Drücken Sie  $\boxed{4P1}$  oder  $\boxed{P2}$  bis

Funkgeräteinstellungen. Drücken Sie **EBOK** zur Auswahl.

- **4** Drücken Sie  $\overline{\left( \bigoplus_{i=1}^{n} P(i) \right)}$  bis MikAGC-A. Drücken Sie **EUK** zur Auswahl.
- **5** Führen Sie einen der folgenden Schritte aus:
	- Drücken Sie  $\overline{\P}$  oder  $\overline{\P}$  bis Ein. Drücken Sie  $\boxed{\text{BOK}}$  zur Auswahl. Das Display zeigt  $\checkmark$ neben Ein an.
	- Drücken Sie  $\overline{(\P2)}$  oder  $\overline{P2}$  bis Aus. Drücken Sie  $\boxed{\mathbb{B}^{\mathsf{M}}}$  zur Auswahl. Das Display zeigt  $\checkmark$ neben Aus an.

# **Ein-/Ausschalten der Digitalmikrofon-AGC**

Die automatische Verstärkungsregelung (Automatic Gain Control, AGC) des Digitalmikrofons steuert die Mikrofonverstärkung des Funkgeräts beim Senden in einem digitalen System automatisch. Diese Funktion unterdrückt laute Geräusche oder verstärkt leise Geräusche. Hierbei wird ein voreingestellter Wert verwendet, um eine konsistente Lautstärke zu gewährleisten. Befolgen Sie die Vorgehensweise zum Ein-

oder Ausschalten der Digitalmikrofon-AGC auf Ihrem Funkgerät.

- **Drücken Sie**  $\boxed{\text{BOK}}$ **, um das Menü aufzurufen.**
- **2** Drücken Sie **(4P1)** oder **P2** bis Dienstprogramme. Drücken Sie **EDK** zur Auswahl.
- **3** Drücken Sie  $\boxed{4P1}$  oder  $\boxed{P2}$  bis

Funkgeräteinstellungen. Drücken Sie **EUK** zur Auswahl.

- **4** Drücken Sie  $\overline{\left( \bigoplus_{i=1}^{n} P(i) \right)}$  bis MikAGC-D. Drücken Sie **EROK** zur Auswahl.
- **5** Führen Sie einen der folgenden Schritte aus:
	- Drücken Sie  $\overline{(\P2)}$  oder  $\overline{P2}$  bis Ein. Drücken Sie  $\boxed{\text{BOK}}$  zur Auswahl. Das Display zeigt  $\checkmark$ neben Ein an.

Drücken Sie  $\overline{(\P{P})}$  oder  $\overline{(\P{P})}$  bis Aus. Drücken Sie  $\boxed{\text{BOK}}$  zur Auswahl. Das Display zeigt  $\checkmark$ neben Aus an.

# **Ein-/Ausschalten der Lautstärkeregelung**

Die Audiolautstärke Ihres Funkgeräts wird automatisch so geregelt, dass sie an aktuelle Hintergrundgeräusche in der Umgebung des Funkgeräts, einschließlich stationärer und nicht stationärer Geräuschquellen, angepasst und entsprechend kompensiert wird. Diese Funktion betrifft nur den Empfang und hat keinen Einfluss auf das Sende-Audio. Befolgen Sie die Vorgehensweise zum Ein- und Ausschalten der Lautstärkeregelung auf Ihrem Funkgerät.

- **1** Führen Sie einen der folgenden Schritte aus:
	- Drücken Sie die programmierte Taste **Intelligentes Audio**. Überspringen Sie die nachfolgenden Schritte.
	- Drücken Sie  $\overline{H}$  , um das Menü aufzurufen.
- **2** Drücken Sie  $\boxed{4P1}$  oder  $\boxed{P2}$  his Dienstprogramme. Drücken Sie **EM** zur Auswahl.
- **3** Drücken Sie  $\boxed{4P1}$  oder  $\boxed{P2}$  bis

Funkgeräteinstellungen. Drücken Sie **EBOK** zur Auswahl.

- **4** Drücken Sie **(4P1)** oder **P2D** bis Intelligentes Audio. Drücken Sie zur Auswahl.
- **5** Führen Sie einen der folgenden Schritte aus:
	- Drücken Sie  $\overline{(\P2)}$  oder  $\overline{P2}$  bis Ein. Drücken Sie  $\boxed{\text{BOK}}$  zur Auswahl. Das Display zeigt  $\checkmark$ neben Ein an.
	- Drücken Sie  $\overline{(\P{P}1)}$  oder  $\overline{(\P{P}2\blacktriangleright)}$  bis Aus. Drücken Sie  $\left[\frac{m}{m}$  zur Auswahl. Das Display zeigt  $\checkmark$ neben Aus an.

# **Ein-/Ausschalten der Funktion "Vibrant-Verbesserung"**

Sie können diese Funktion beim Sprechen in einer Sprache aktivieren, die viele alveolare Vibranten (rollendes "R") enthält. Führen Sie die Vorgehensweise zum Ein- und Ausschalten der Funktion "Vibrant-Verbesserung" auf Ihrem Funkgerät durch.

- **1** Führen Sie einen der folgenden Schritte aus:
	- Drücken Sie die programmierte Taste **Vibrant-Verbesserung**. Überspringen Sie die nachfolgenden Schritte.
	- Drücken Sie  $\boxed{\mathbb{B}^{\mathsf{M}}}$ , um das Menü aufzurufen.
- **2** Drücken Sie  $\P$ PI oder  $\boxed{P2}$  bis Dienstprogramme.Drücken Sie **EM** zur Auswahl.
- **3** Drücken Sie  $\overline{(\P{P}1)}$  oder  $\overline{(\P{P}2\P)}$  bis

Funkgeräteinstellungen.Drücken Sie **EBOK** zur Auswahl.

- **4** Drücken Sie **(4PI)** oder **P2D** bis Trill-Ton-Erweiterung. Drücken Sie **EBOK** zur Auswahl.
- **5** Führen Sie einen der folgenden Schritte aus:
	- Drücken Sie  $\overline{\P}$  oder  $\overline{\P}$  bis Ein. Drücken Sie  $\boxed{\text{BOK}}$  zur Auswahl. Das Display zeigt  $\checkmark$ neben Ein an.
	- Drücken Sie  $\overline{(\P2)}$  oder  $\overline{P2}$  bis Aus. Drücken Sie  $\left[\frac{m}{m}$  zur Auswahl. Das Display zeigt  $\checkmark$ neben Aus an.

# **Aktivieren/Deaktivieren der Rückkopplungsunterdrückung (AFS)**  $\boldsymbol{\Omega}$

Mit dieser Funktion können Sie die akustische Rückkopplung bei eingehenden Anrufen reduzieren. Befolgen Sie die Vorgehensweise zum Aktivieren bzw. Deaktivieren der Rückkopplungsunterdrückung (AFS) auf Ihrem Funkgerät.

- **1** Führen Sie einen der folgenden Schritte aus:
	- Drücken Sie die programmierte Taste **AR-Sperre**. Überspringen Sie die folgenden Schritte.
	- Drücken Sie  $\boxed{\mathbb{B}^{\mathsf{J}\mathsf{K}}}$ , um das Menü aufzurufen.
- **2** Drücken Sie  $\overline{(\P{P}1)}$  oder  $\overline{(\P{P}2\P)}$  bis Dienstprogramme. Drücken Sie **EM** zur Auswahl.
- **3** Drücken Sie  $\boxed{4P1}$  oder  $\boxed{P2}$  bis Funkgeräteinstellungen. Drücken Sie zur Auswahl.
- **Drücken Sie <b>4PI** oder  $\overline{P2}$  bis AR-Sperre. Drücken Sie **HIOK** zur Auswahl.
- **5** Führen Sie einen der folgenden Schritte aus:
	- Drücken Sie  $\overline{\text{P1}}$  oder  $\overline{\text{P2}}$  bis Ein. Drücken Sie  $\boxed{\mathbb{B}^{0K}}$  zur Auswahl. Das Display zeigt  $\checkmark$ neben Ein an.

Drücken Sie  $\overline{(\P2\)}$  oder  $\overline{[\P2\]}$  bis Aus. Drücken Sie  $\boxed{\text{BOK}}$  zur Auswahl. Das Display zeigt  $\checkmark$ neben Aus an.

# **Allgemeine Informationen zum Funkgerät**

In Ihrem Funkgerät sind Daten zu verschiedenen Parametern gespeichert.

Zu den allgemeinen Informationen Ihres Funkgeräts gehören:

- Akku-Informationen
- Funkgerät-Alias und Funkgeräte-ID
- Firmware- und Codeplug-Version
- Software-Aktualisierung
- GNSS-Informationen

### **HINWEIS:**

 $\mathscr{A}$ 

Drücken Sie  $(2a)$ , um zum vorangehenden

Bildschirm zurückzukehren. Drücken Sie lang, um zum Startbildschirm zurückzukehren. Das Funkgerät verlässt den aktuellen Bildschirm, sobald der Inaktivitäts-Timer abgelaufen ist.

# **Aufrufen der Akkudaten**

Zeigt Akkuinformationen an.

**Drücken Sie <b>HEOK**, um das Menü aufzurufen.

- **2** Drücken Sie **(4PI)** oder **P2** his Dienstprogramme. Drücken Sie **EDK** zur Auswahl.
- **3** Drücken Sie  $\overline{AP1}$  oder  $\overline{P2}$  bis Geräteinfo.Drücken Sie **EUK** zur Auswahl.
- **Drücken Sie <sup>(4)</sup> oder**  $\boxed{P2}$  bis Akku Info.Drücken Sie **EUK** zur Auswahl. Im Display werden Informationen zum Akku angezeigt.

### **Prüfen des Funkgerät-Alias und der ID**

Führen Sie die Vorgehensweise zum Überprüfen des Funkgerät-Alias und der ID auf Ihrem Funkgerät durch.

- **1** Führen Sie einen der folgenden Schritte aus:
	- Drücken Sie die programmierte Taste **Funkgerät-Alias und ID**. Überspringen Sie die nachfolgenden Schritte. Ein positiver Hinweiston erklingt.

Sie können die programmierte Taste **Funkgerät-Alias und ID** drücken, um zum vorhergehenden Bildschirm zurückzukehren.

- Drücken Sie  $\boxed{\mathbb{B}^{\mathsf{J}\mathsf{K}}}$ , um das Menü aufzurufen.
- **2** Drücken Sie **(4PI)** oder **P2** bis Dienstprogramme. Drücken Sie **EUK** zur Auswahl.
- **3** Drücken Sie **(4PI)** oder **P2D** bis Geräte-Info. Drücken Sie **EUK** zur Auswahl

**4** Drücken Sie **(4P1)** oder **P2** bis Meine ID. Drücken Sie **EUK** zur Auswahl.

In der ersten Textzeile wird der Funkgerät-Aliasname angezeigt. In der zweiten Textzeile wird die Funkgerät-ID angezeigt.

# **Überprüfen der Firmware- und Codeplug-Versionen**

Führen Sie die Vorgehensweise zum Überprüfen der Firmware- und Codeplug-Version Ihres Funkgeräts durch.

- Drücken Sie **EUK**, um das Menü aufzurufen.
- **2** Drücken Sie **(4PI)** oder **P2** bis Dienstprogramme. Drücken Sie **EUK** zur Auswahl.
- **3** Drücken Sie **(4PI)** oder **(2D)** bis Geräte-Info. Drücken Sie **(HOK)** zur Auswahl.

<span id="page-310-0"></span>**4** Drücken Sie (191) oder (191) bis Versionen. Drücken Sie **EUK** zur Auswahl

Im Display wird die aktuelle Firmware- und Codeplug-Version angezeigt.

### **Überprüfen der Software-Aktualisierungsinformationen**

Diese Funktion zeigt das Datum und die Zeit der letzten Softwareaktualisierung, die über Over-the-Air-Programming (OTAP) oder WLAN durchgeführt wurde. Führen Sie die Vorgehensweise zum Überprüfen der Softwareaktualisierungsfunktionen auf Ihrem Funkgerät durch.

**Drücken Sie <b>HEOK**, um das Menü aufzurufen.

**2** Drücken Sie  $\overline{(\P{P})}$  oder  $\overline{(\P{P})}$  bis

Dienstprogramme. Drücken Sie **HOK** zur Auswahl.

- **3** Drücken Sie (191) oder (1914) bis Geräte-Info. Drücken Sie **EUK** zur Auswahl.
- **Drücken Sie <b>4PI** oder P2D bis SW-Update. Drücken Sie **EUK** zur Auswahl.

Im Display werden das Datum und die Uhrzeit der letzten Software-Aktualisierung angezeigt.

Das Menü für die Software-Aktualisierung ist erst nach mindestens einer erfolgreichen OTAP- oder WLAN-Sitzung verfügbar. Weitere Informationen finden Sie unter [Over](#page-288-0)[the-Air Programmierung \(OTAP\) auf Seite 141](#page-288-0).

# **Anzeige der Empfangssignalstärke (RSSI)**

Mit dieser Funktion können Sie die Werte für die Anzeige der Empfangssignalstärke (RSSI) ansehen.

Auf dem Display wird das **RSSI**-Symbol in der oberen rechten Ecke angezeigt. Unter Anzeigesymbole finden Sie weitere Informationen zum **RSSI**-Symbol.

### **Anzeigen von RSSI-Werten**

Führen Sie die Vorgehensweise zum Anzeigen von RSSI-Werten auf Ihrem Funkgerät durch.

Auf dem Startbildschirm:

**<sup>1</sup>** Drücken Sie innerhalb von fünf Sekunden dreimal und dann sofort  $\boxed{P2}$ 

Im Display werden die aktuellen RSSI-Werte angezeigt.

**2** Drücken Sie  $\boxed{2^*}$  lang, um zum Startbildschirm zurückzukehren.

#### **Links/Rechts-Navigationstaste**

Drücken Sie diese Taste, um horizontal oder vertikal durch die Optionen zu navigieren oder um Werte zu erhöhen oder zu verringern.

#### **Menü-/OK-Taste**

Drücken Sie diese Taste, um die Option zu wählen bzw. ein Untermenü aufzurufen.

#### **Zurück-/Startbildschirm-Taste**

Kurz drücken, um zum vorhergehenden Menü zurückzukehren oder um den Auswahlbildschirm zu verlassen.

Durch Gedrückthalten kehren Sie zum Startbildschirm zurück.

# **Frontplattenprogrammierung**

Sie können bestimmte Funktionsparameter in der Frontplattenprogrammierung anpassen, um die Verwendung des Funkgeräts zu optimieren.

Die folgenden Tasten werden bei Bedarf verwendet, um durch die Funktionsparameter zu navigieren.

# **Garantie für Akkus und Ladegeräte**

### **Produktgarantie**

Die Produktgarantie stellt eine Garantie gegen verarbeitungsbedingte Defekte bei normaler Nutzung und normalem Betrieb dar.

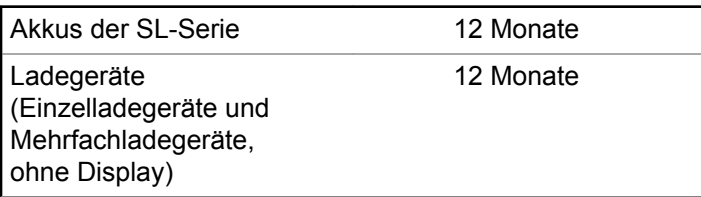

# **Die Akkukapazitätsgarantie**

Die Akkukapazitätsgarantie gewährleistet 80 % der Nennkapazität für die Laufzeit der Garantie.

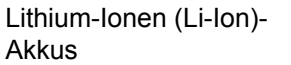

12 Monate

Diese Seite wurde absichtlich leer gelassen.

# **Beschränkte Garantie**

# **KOMMUNIKATIONSPRODUKTE VON MOTOROLA SOLUTIONS**

# **I. UMFANG UND DAUER DES GARANTIEANSPRUCHS**

Motorola Solutions, Inc. ("Motorola Solutions") garantiert hiermit, dass die von Motorola Solutions hergestellten Kommunikationsprodukte ("Produkte") ab dem Kaufdatum für die nachstehend aufgeführte Dauer unter normalem Gebrauch und Betrieb frei von Materialfehlern und Verarbeitungsmängeln sind.

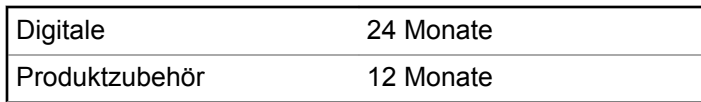

Motorola Solutions führt nach eigenem Ermessen innerhalb der Garantiezeit kostenlos die Reparatur des Produkts (mit Neu- oder erneuerten Teilen) durch oder ersetzt es (durch ein Neu- oder erneuertes Produkt) oder erstattet den Kaufpreis des Produkts, sofern das Produkt gemäß den

Bedingungen dieser Garantie an Motorola Solutions retourniert wird. Ersatzteile oder -platinen stehen dann für den Rest der ursprünglichen Garantiezeit unter Garantie. Alle ersetzten Teile des Produkts werden Eigentum von Motorola Solutions.

Diese ausdrückliche eingeschränkte Garantie von Motorola Solutions gilt nur für den ursprünglichen Endabnehmer/ Käufer und ist nicht übertragbar. Dies ist die vollständige Garantie für das von Motorola Solutions hergestellte Produkt. Motorola Solutions übernimmt keine Verpflichtungen oder Haftung für Ergänzungen oder Änderungen an dieser Garantie, außer in schriftlicher Form und von einem Handlungsbevollmächtigen von Motorola Solutions unterschrieben.

Sofern dies nicht in einem separaten Vertrag zwischen Motorola Solutions und dem ursprünglichen Endabnehmer/ Käufer festgelegt wurde, gewährt Motorola Solutions keine Garantie für die Installation, Instandhaltung oder Wartung des Produkts.

Motorola Solutions übernimmt keinerlei Haftung für nicht von Motorola Solutions bereitgestellte Zusatzausrüstung, die an dem Produkt angebracht ist oder in Verbindung mit dem Produkt verwendet wird, oder für den Betrieb des Produkts mit Zusatzausrüstung. Sämtliche Zusatzausrüstung ist ausdrücklich von dieser Garantie

ausgeschlossen. Da jedes System, in dem das Produkt zur Anwendung kommen kann, individuell ist, übernimmt Motorola Solutions im Rahmen dieser Garantie keine Haftung für die Reichweite, die Abdeckung oder den Betrieb des Systems als Ganzes.

# **II. ALLGEMEINE GARANTIEBEDINGUNGEN**

Diese Garantie stellt den maximalen Umfang der Verantwortlichkeiten von Motorola Solutions hinsichtlich des Produkts dar. Reparatur, Ersatz oder Kaufpreiserstattung nach Ermessen von Motorola Solutions sind die ausschließlichen Rechtsmittel des Verbrauchers. DIESE GARANTIE WIRD ANSTELLE ALLER ANDEREN AUSDRÜCKLICHEN GARANTIEN GEWÄHRT. ALLE KONKLUDENTEN GEWÄHRLEISTUNGEN, EINSCHLIESSLICH, OHNE EINSCHRÄNKUNG, DER KONKLUDENTEN GARANTIE DER MARKTGÄNGIGKEIT ODER EIGNUNG FÜR EINEN BESTIMMTEN ZWECK, SIND AUF DIE DAUER DIESER BESCHRÄNKTEN GARANTIE BEGRENZT. IN KEINEM FALL HAFTET MOTOROLA SOLUTIONS FÜR SCHÄDEN, DIE ÜBER DEN KAUFPREIS DES JEWEILIGEN PRODUKTS HINAUSGEHEN, ODER FÜR NUTZUNGSSCHÄDEN, ZEITVERLUST, UNANNEHMLICHKEITEN,

ENTGANGENE GESCHÄFTSMÖGLICHKEITEN, ENTGANGENE GEWINNE ODER EINNAHMEN ODER ANDERE BEILÄUFIGE, SONDER- ODER FOLGESCHÄDEN, DIE IM ZUSAMMENHANG MIT DER NUTZUNG ODER NICHTVERWENDBARKEIT DES PRODUKTS ENTSTEHEN, UND ZWAR IM GRÖSSTMÖGLICHEN DURCH DAS ANWENDBARE RECHT GESTATTETEN UMFANG.

# **III. STAATSGESETZE (NUR FÜR USA):**

EINIGE STAATEN VERBIETEN DIE EINSCHRÄNKUNG ODER DEN AUSSCHLUSS VON BEGLEIT- ODER FOLGESCHÄDEN ODER DIE BESCHRÄNKUNG DER GELTUNGSDAUER EINER KONKLUDENTEN GARANTIE, SO DASS DIE OBIGEN EINSCHRÄNKUNGEN ODER AUSSCHLÜSSE EVENTUELL NICHT ANWENDBAR SIND.

Diese Garantie gesteht Ihnen spezifische Rechte zu. Sie haben unter Umständen auch andere Rechte, die je nach Staat variieren.

# **IV. INANSPRUCHNAHME VON GARANTIELEISTUNGEN**

Zur Inanspruchnahme von Garantieleistungen muss der Kaufnachweis (aus dem das Kaufdatum und die Seriennummer des Artikels hervorgehen) vorgelegt werden, und das Produkt muss unter Vorauszahlung der Versicherungs- und Frachtkosten einer autorisierten Garantieservicestelle zugestellt werden. Motorola Solutions erbringt die Garantieleistungen durch eine seiner autorisierten Garantieservicestellen. Wenden Sie sich zunächst an das Unternehmen, das Ihnen das Produkt verkauft hat (z. B. Händler oder

Kommunikationsdienstleister). Dieses Unternehmen hilft Ihnen dann, die Garantieleistungen in Anspruch zu nehmen. In den USA und Kanada können Sie Motorola Solutions unter 1-800-927-2744 telefonisch kontaktieren.

# **V. HAFTUNGSAUSSCHLUSS**

- **1** Defekte oder Schäden, die aus einer Verwendung des Produkts resultieren, die nicht der normalen und üblichen Art entspricht.
- **2** Defekte oder Schäden, die aus unsachgemäßer Handhabung, Unfällen, Wasserschäden oder Fahrlässigkeit resultieren.
- **3** Defekte oder Schäden, die aus unzulässigem Test oder Betrieb, unzulässiger Wartung oder Installation sowie unzulässigen Änderungen oder Adaptierungen resultieren.
- **4** Verlust oder Schäden an Antennen, soweit nicht direkt durch Material- und Verarbeitungsfehler verursacht.
- **5** Produkte, an denen unbefugte Produktänderungen, zerlegungen oder -reparaturen (insbesondere Ergänzungen des Produkts durch nicht von Motorola Solutions gelieferte Geräte) vorgenommen werden, die sich negativ auf die Leistung des Produkts auswirken oder die normale Inspektion und Testläufe des Produkts im Rahmen der Garantie zur Beurteilung eines Garantieanspruchs stören.
- **6** Produkte, bei denen die Seriennummer entfernt oder unlesbar gemacht wurde.
- **7** Akkus, wenn:
	- Dichtungen der Akkuzellengehäuse aufgebrochen wurden oder Zeichen einer Manipulation zeigen.
	- Der Schaden oder Defekt durch Aufladen oder Verwenden des Akkus in Geräten oder unter Betriebsverhältnissen erfolgt ist, für die das Produkt nicht spezifiziert ist.
- **8** Frachtkosten zur Reparaturwerkstatt.

- **9** Ein Produkt, das aufgrund illegaler oder nicht autorisierter Änderung der Software/Firmware im Produkt nicht den von Motorola Solutions veröffentlichen Spezifikationen oder der angegebenen FCC-Zertifizierung entspricht, die für das Produkt zum Zeitpunkt der ersten Auslieferung durch Motorola Solutions gelten.
- **10** Kratzer oder kosmetische Schäden an Produktoberflächen, die den Betrieb des Produkts nicht beeinträchtigen.

**11** Normaler und üblicher Verschleiß.

# **VI. PATENTE UND SOFTWARE-BEDINGUNGEN**

Motorola Solutions übernimmt auf eigene Kosten die Verteidigung des Endbenutzers/Käufers gegen sämtliche vorgebrachten Klagen auf Basis eines Anspruchs, das Produkt oder eines seiner Bestandteile verstieße(n) gegen ein US-amerikanisches Patent, und Motorola Solutions kommt für gegen den Endbenutzer/Käufer durch ein Gerichtsurteil verhängte Kosten und Schadensersatzansprüche auf, die aus einer derartigen Klage resultieren. Eine derartige Verteidigung und Zahlungen unterliegen jedoch folgenden Bedingungen:

- **1** Motorola Solutions wird von einem solchen Käufer unverzüglich schriftlich über jede Ankündigung eines solchen Anspruchs benachrichtigt,
- **2** Motorola Solutions hat die alleinige Kontrolle über die Verteidigung gegen solche Klagen und alle Verhandlungen zu deren Schlichtung oder Vergleich, und
- **3** sollte ein derartiger Käufer Motorola Solutions nach deren Ermessen und auf deren Kosten erlauben, für einen derartigen Käufer das Recht zu erwerben, das Produkt oder Teile desselben weiterhin zu verwenden, zu ersetzen oder zu modifizieren, sodass es gegen keine Patente verstößt, oder einem derartigen Käufer eine Gutschrift für das Produkt oder die Bestandteile bzw. deren Abschreibungsrestwert ausstellt und seine Rückgabe annimmt, wenn das Produkt oder Teile davon Gegenstand (oder im Ermessen von Motorola Solutions wahrscheinlich Gegenstand) eines Anspruchs einer derartigen Verletzung eines US-amerikanischen Patents werden sollte(n). Der Abschreibungsrestwert ist ein von Motorola Solutions ermittelter, gleichwertiger Betrag pro Jahr über die Lebensdauer des Produkts oder dessen Teile.

Motorola Solutions übernimmt keine Haftung hinsichtlich Ansprüchen für Patentverletzungen, die auf einer

Kombination von hierunter geliefertem Produkt und Bestandteilen mit nicht von Motorola Solutions bereitgestellter/n Software, Vorrichtungen oder Geräten basieren. Des Weiteren lehnt Motorola Solutions jegliche Verantwortung für nicht von Motorola Solutions bereitgestellte Zusatzausrüstung oder Software ab, die in Verbindung mit dem Produkt benutzt wird. Das Vorangehende stellt die gesamte Haftung von Motorola Solutions hinsichtlich der Verletzung von Patenten durch das Produkt und dessen Bestandteile dar.

Für urheberrechtlich geschützte Motorola Solutions-Software liegen in den Vereinigten Staaten und anderen Ländern per Gesetz bestimmte Exklusivrechte für Motorola Solutions vor, wie z. B. das Exklusivrecht für die Vervielfältigung oder den Vertrieb von Kopien solcher Motorola Solutions-Software. Motorola Solutions-Software darf ausschließlich mit dem Produkt verwendet werden, in das diese Software ursprünglich integriert war, und die Software in einem derartigen Produkt darf nicht ersetzt, kopiert, verteilt und in irgendeiner Weise modifiziert oder zum Herstellen abgeleiteter Erzeugnisse verwendet werden. Kein anderer Gebrauch derartiger Motorola Solutions-Software, einschließlich Änderung, Modifikation, Reproduktion, Distribution oder Reverse Engineering bzw. Nachkonstruktion, aber nicht darauf begrenzt, und keine Ausübung von Rechten an derartiger Motorola Solutions-

Software ist zulässig. Unter Patentschutz und Urheberrecht von Motorola Solutions wird keine Lizenz stillschweigend, durch Verwirkung eines Rechts oder auf sonstige Weise erteilt.

# **VII. ANWENDBARES RECHT**

Diese Garantieerklärung unterliegt den Gesetzen des Staates Illinois der USA.

Diese Seite wurde absichtlich leer gelassen.

# **Contenido**

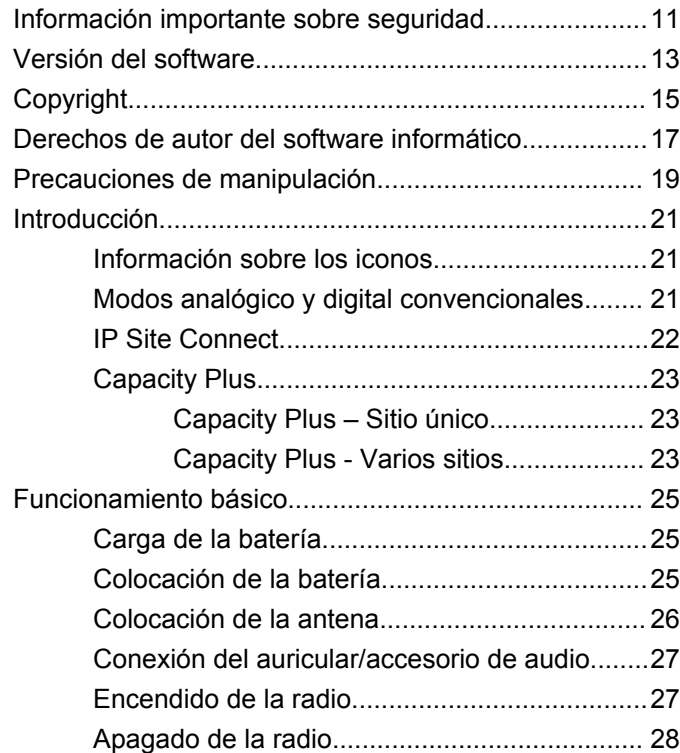

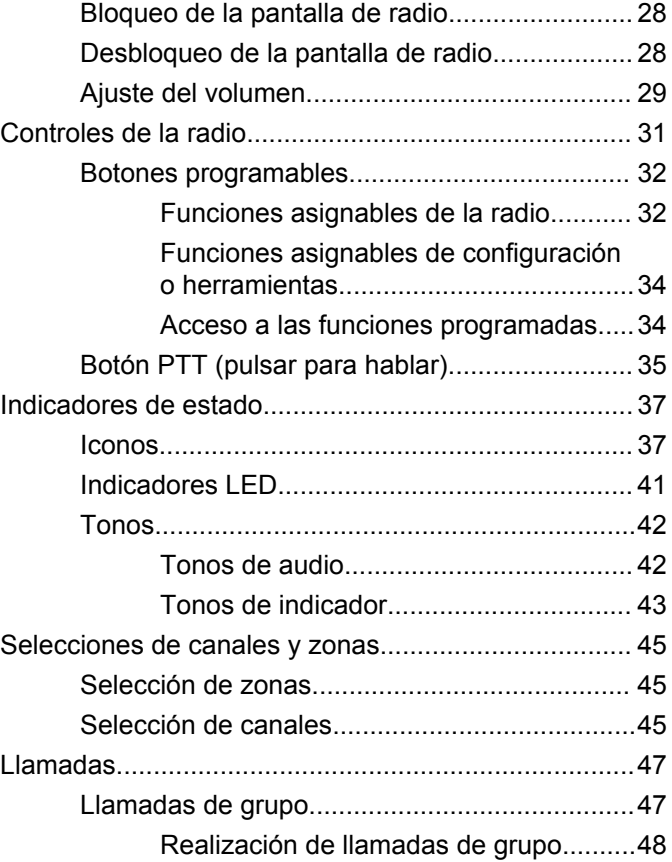

### **Español**

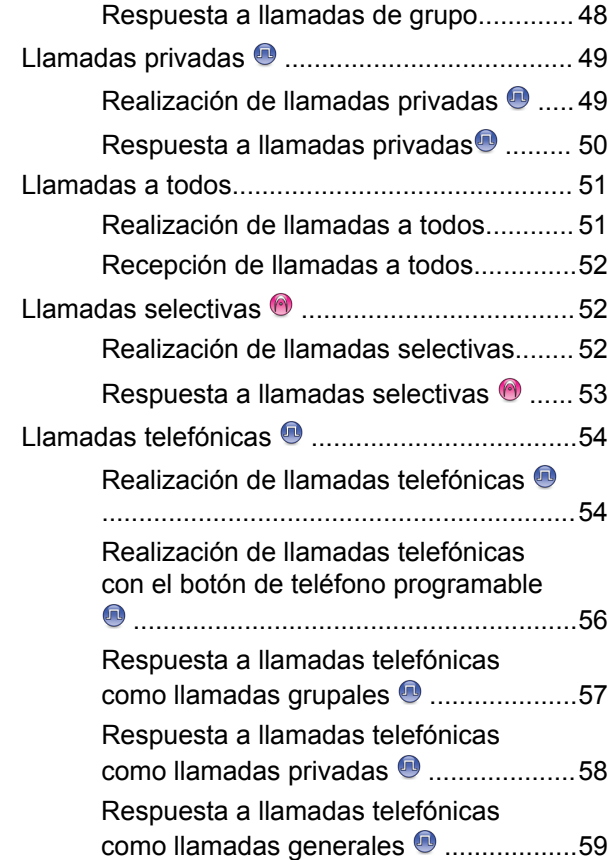

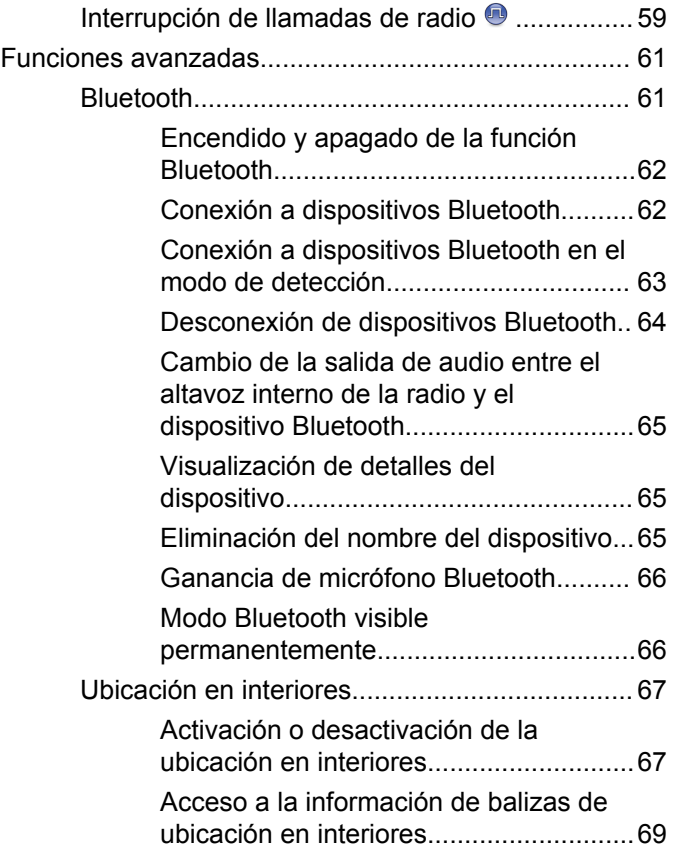

**4** [Enviar comentarios](http://docsurvey.motorolasolutions.com)

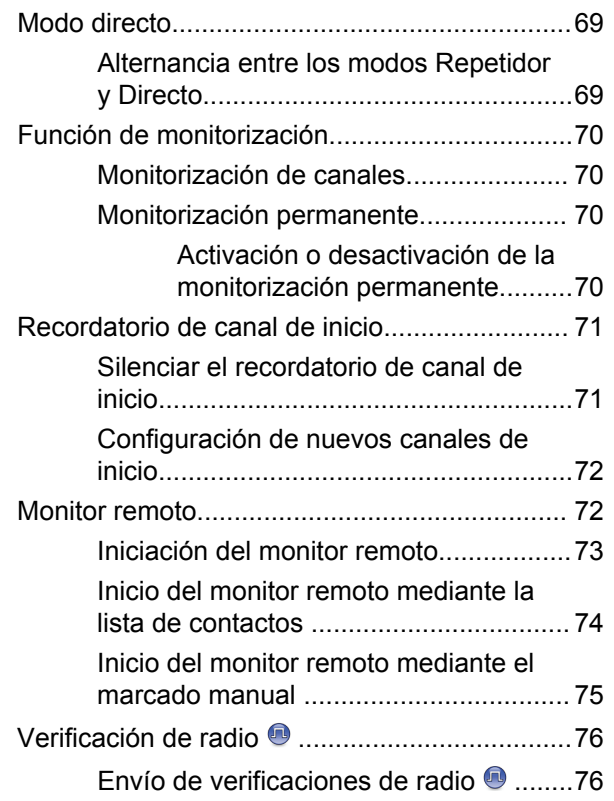

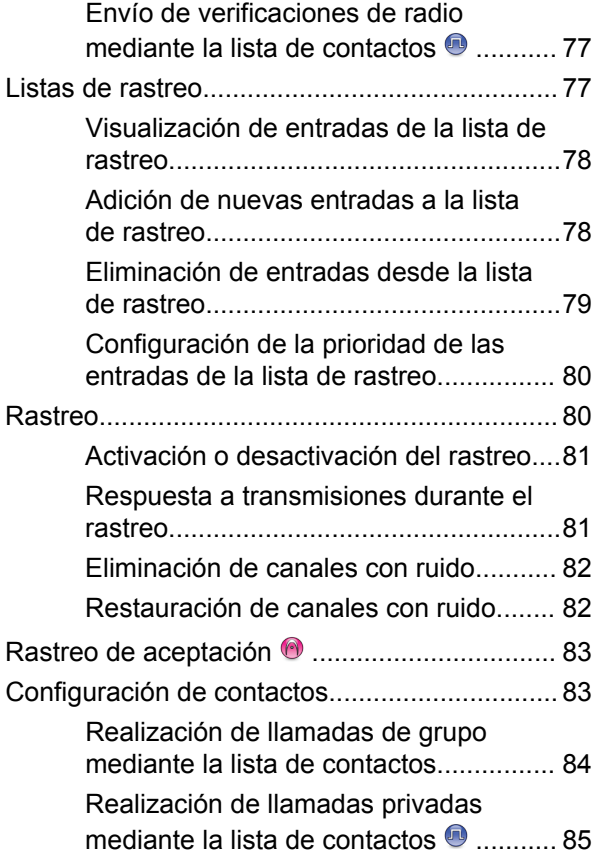

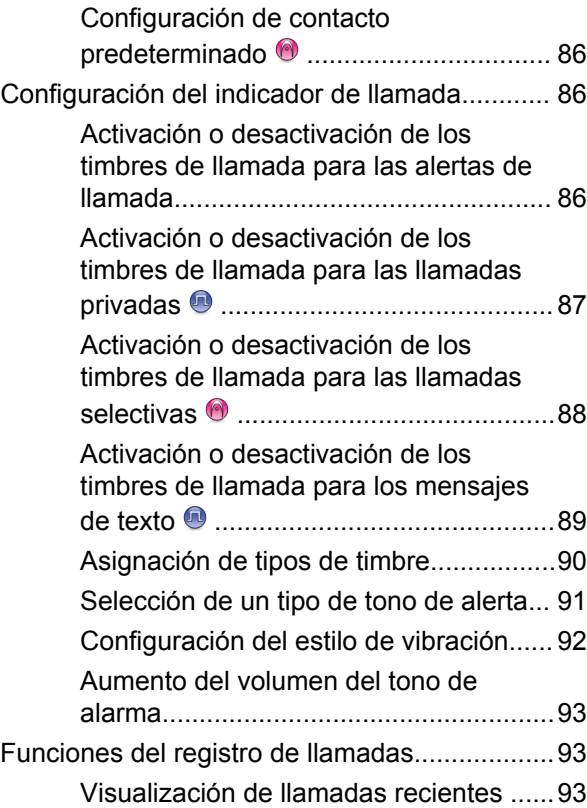

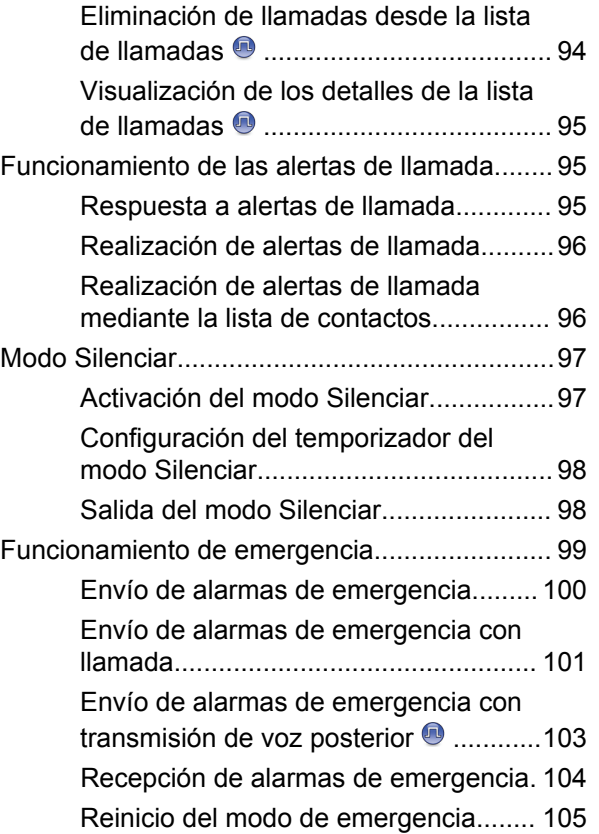
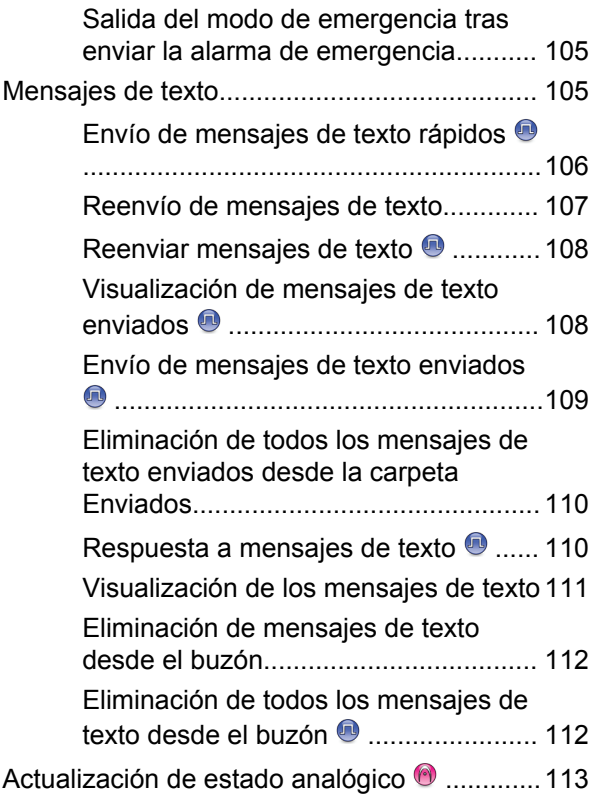

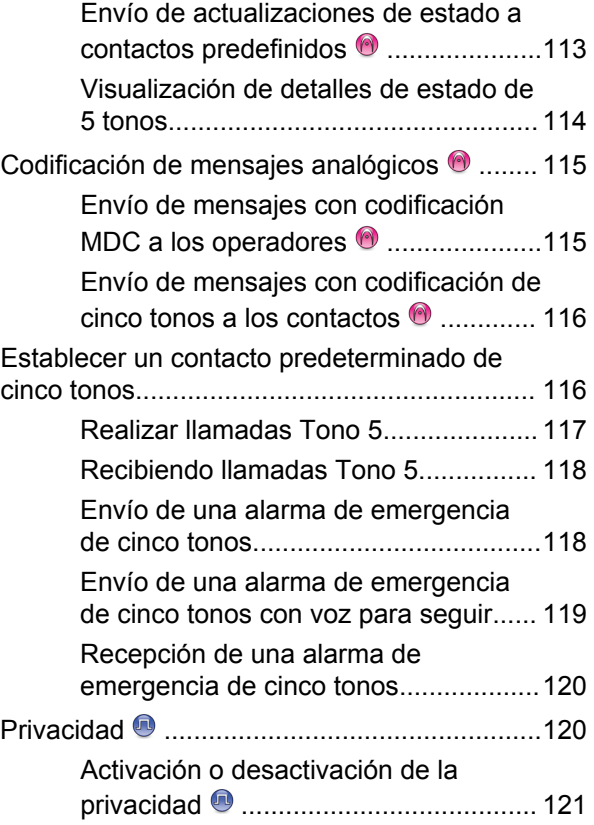

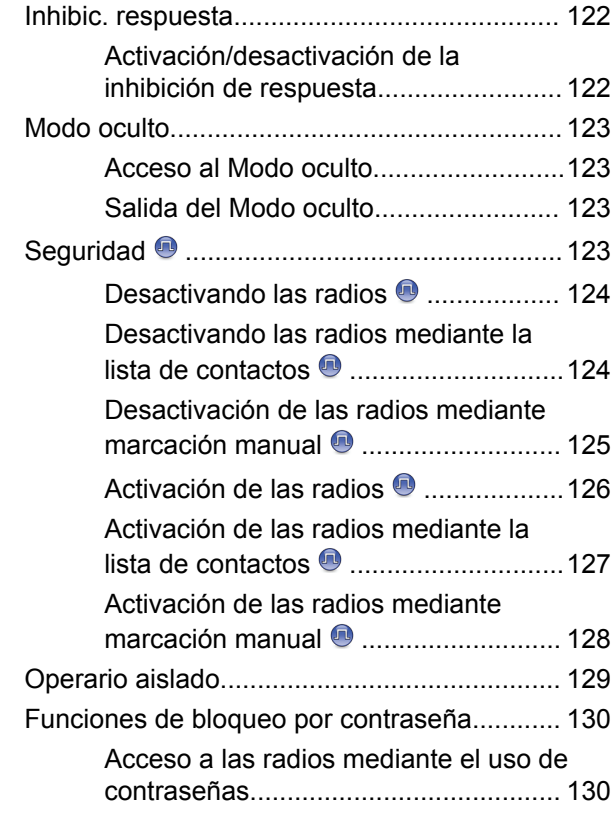

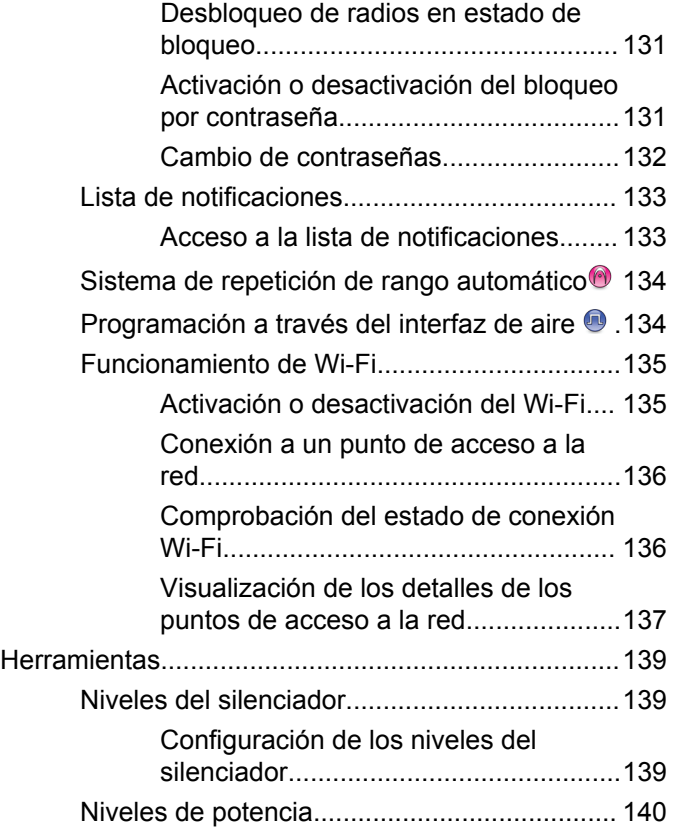

**8** [Enviar comentarios](http://docsurvey.motorolasolutions.com)

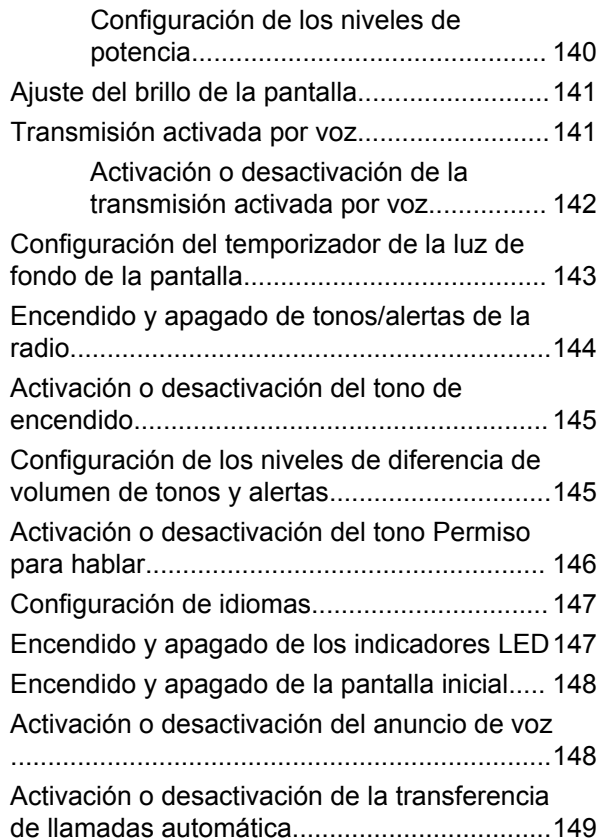

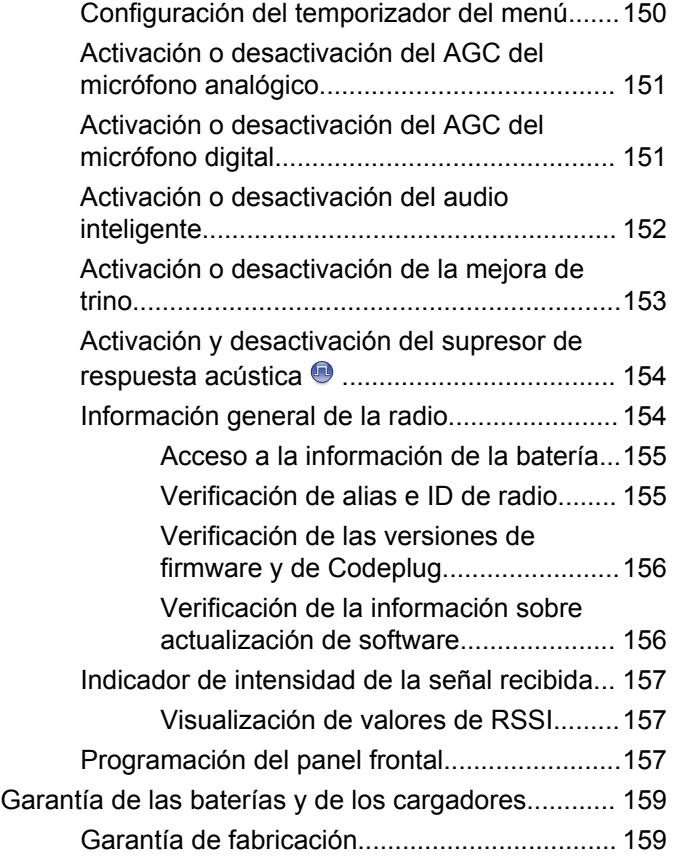

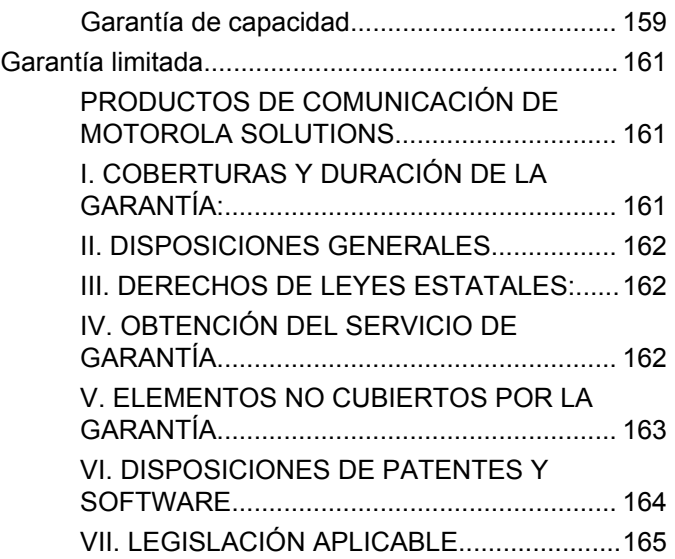

# **Información importante sobre seguridad**

## **¡ATENCIÓN!**

#### **Esta radio está exclusivamente restringida al uso**

**laboral.** Antes de utilizar la radio, lea la guía de exposición a radiofrecuencia y seguridad del producto para radios bidireccionales portátiles, que contiene importantes instrucciones de funcionamiento para un uso seguro, así como información importante sobre la energía de radiofrecuencia y su control, en cumplimiento de las normas y normativas aplicables.

Para obtener una lista de las antenas y otros accesorios aprobados por Motorola Solutions, visite el siguiente sitio web:

<http://www.motorolasolutions.com>

Esta página se ha dejado en blanco intencionadamente.

# **Versión del software**

Todas las funciones que se describen en las secciones siguientes son compatibles con la versión del software **R02.08.00.0000** o posterior.

Consulte [Verificación de las versiones de firmware y de](#page-473-0) [Codeplug en la página 156](#page-473-0) para determinar la versión del software de su radio.

Póngase en contacto con el distribuidor o el administrador del sistema para obtener más información.

Esta página se ha dejado en blanco intencionadamente.

# **Copyright**

Los productos de Motorola Solutions descritos en el presente documento pueden incluir programas informáticos de Motorola Solutions protegidos por derechos de copyright. Las leyes de los Estados Unidos y otros países garantizan determinados derechos exclusivos a Motorola Solutions sobre los programas informáticos protegidos por copyright. Por consiguiente, ningún programa informático de Motorola Solutions protegido por copyright incluido entre los productos de Motorola Solutions descritos en este documento podrá copiarse ni reproducirse de ninguna forma sin el consentimiento expreso por escrito de Motorola Solutions.

© 2017 Motorola Solutions, Inc. Todos los derechos reservados

Ninguna parte de este documento se puede reproducir, transmitir, almacenar en un sistema de recuperación o traducir a ningún idioma o lenguaje informático, independientemente del formato o el medio, sin el consentimiento previo por escrito de Motorola Solutions, Inc.

Asimismo, la adquisición de los productos de Motorola Solutions no garantiza, ya sea de forma implícita o explícita, por impedimento legal o de la forma que fuese, ningún tipo de licencia bajo los derechos de autor, las patentes o las solicitudes de patentes de Motorola Solutions, excepto en los casos de uso de licencias normales no excluyentes sin regalías derivados de la ejecución de la ley en la venta de un producto.

## **Descargo de responsabilidad**

Tenga en cuenta que determinadas características, funciones y prestaciones descritas en este documento podrían no ser aplicables a un sistema específico o incluirse en la licencia de uso de este; también pueden depender de las características específicas de la unidad de suscriptor móvil o de la configuración de ciertos parámetros. Póngase en contacto con su distribuidor o representante de Motorola Solutions para obtener más información.

#### **Marcas comerciales**

MOTOROLA, MOTO, MOTOROLA SOLUTIONS y el logotipo de la M estilizada son marcas comerciales o marcas comerciales registradas de Motorola Trademark Holdings, LLC y se utilizan bajo licencia. Todas las demás marcas comerciales son propiedad de sus respectivos propietarios.

#### **Directiva de Residuos de Aparatos Eléctricos y Electrónicos (RAEE) de la Unión Europea**

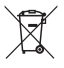

 La directiva de Gestión de Residuos de Aparatos Eléctricos y Electrónicos de la Unión Europea requiere que los productos que se vendan en los países de la UE tengan tachado el símbolo de la papelera en la etiqueta del producto y, en algunos casos, en el embalaje.

De acuerdo con lo establecido en la directiva de Gestión de Residuos de Aparatos Eléctricos y Electrónicos, el símbolo de la papelera tachado significa que los clientes y los usuarios finales residentes en la UE no pueden desechar equipos eléctricos ni accesorios como residuos domésticos.

Los clientes o los usuarios finales de los países de la UE deben ponerse en contacto con el representante del proveedor o servicio local para obtener información sobre el sistema de recogida de desechos de su país.

## **Derechos de autor del software informático**

Los productos de Motorola Solutions descritos en el presente manual pueden incluir programas informáticos de Motorola Solutions protegidos por derechos de copyright almacenados en memorias de semiconductores o en otro tipo de medios. Las leyes de los Estados Unidos y de otros países preservan ciertos derechos exclusivos de Motorola Solutions con respecto a los programas informáticos protegidos por derechos de autor, que incluyen, entre otros, el derecho exclusivo de copia o reproducción en cualquier formato de un programa informático protegido por derechos de autor. Por consiguiente, se prohíbe la copia, la reproducción, la modificación, el uso de técnicas de ingeniería inversa y la distribución de forma alguna de todo programa informático de Motorola Solutions protegido por copyright e incluido en los productos de Motorola Solutions descritos en el presente manual sin el consentimiento expreso por escrito de Motorola Solutions. Asimismo, la adquisición de los productos de Motorola Solutions no garantiza, de forma implícita ni explícita, por impedimento legal ni de ningún otro modo, ningún tipo de licencia en lo que respecta a los derechos de copyright, las patentes o las solicitudes de patentes de Motorola Solutions, excepto en los casos de uso de licencias

normales y no excluyentes derivados de la ejecución de la ley en la venta de un producto.

La tecnología de codificación de voz AMBE+2™ que incluye este producto está protegida por derechos de propiedad intelectual, incluidos derechos de patente, copyrights y secretos comerciales de Digital Voice Systems, Inc.

Esta tecnología de codificación de voz tiene licencia exclusiva para su uso con este equipo de comunicaciones. Se prohíbe de forma explícita al usuario de esta tecnología descompilar, usar técnicas de ingeniería inversa, desmontar el código objeto o convertir de ninguna otra forma el código objeto en un formato legible.

Patentes de los EE. UU. Números: 5 870 405, 5 826 222, 5 754 974, 5 701 390, 5 715 365, 5 649 050, 5 630 011, 5 581 656, 5 517 511, 5 491 772, 5 247 579, 5 226 084 y 5 195 166.

Esta página se ha dejado en blanco intencionadamente.

# **Precauciones de manipulación**

La radio portátil digital de la serie MOTOTRBO cumple las especificaciones IP54, lo que permite que la radio soporte condiciones de campo adversas, como la exposición al agua o al polvo.

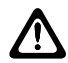

#### **PRECAUCIÓN:**

No desmonte la radio. Esto podría dañar las juntas de la radio y provocar filtraciones. El mantenimiento de la radio deberá realizarse únicamente en un servicio técnico equipado para probar y cambiar las juntas de la radio.

- Mantenga la radio limpia y evite la exposición al agua para ayudar a garantizar una funcionalidad y un rendimiento apropiados.
- Para limpiar las superficies exteriores de la radio, utilice una solución diluida de detergente suave de lavavajillas y agua dulce (por ejemplo, una cucharadita de detergente por cada 4 litros de agua).
- Estas superficies deben limpiarse siempre que una inspección visual periódica revele la presencia de manchas, grasa o suciedad.

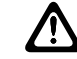

#### **PRECAUCIÓN:**

Los efectos de determinadas sustancias químicas y sus vapores pueden resultar nocivos en algunos plásticos. Evite el uso de pulverizadores en aerosol, limpiadores de sintonizadores y otras sustancias químicas.

Esta página se ha dejado en blanco intencionadamente.

# **Introducción**

Esta guía del usuario describe el funcionamiento de las radios MOTOTRBO.

Es posible que el distribuidor o el administrador del sistema hayan personalizado la radio para satisfacer sus necesidades específicas. Póngase en contacto con el distribuidor o el administrador del sistema para obtener más información.

Puede consultar con su distribuidor o administrador del sistema lo siguiente:

- *i*. Se ha programado la radio con canales convencionales predeterminados?
- ¿Qué botones se han programado para acceder a otras funciones?
- ¿Qué accesorios opcionales pueden satisfacer sus necesidades?
- ¿Cuáles son las prácticas recomendadas de uso de las radios para una comunicación eficaz?
- ¿Qué procedimientos de mantenimiento contribuirán a incrementar la vida útil de la radio?

## **Información sobre los iconos**

A lo largo de este documento, los iconos que se describen se utilizan para indicar las funciones admitidas con el modo analógico convencional o con el modo digital convencional.

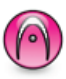

Indica una función disponible **solo en modo analógico** convencional.

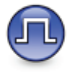

Indica una función disponible **solo en modo digital** convencional.

**No** se muestran iconos para las funciones que están disponibles en **ambos** modos convencionales (analógico y digital).

## **Modos analógico y digital convencionales**

Cada canal de la radio se puede configurar como un canal analógico convencional o un canal digital convencional.

Algunas de las funciones no estarán disponibles al cambiar de modo digital a analógico. Los iconos de las funciones digitales reflejan este cambio mostrándose "atenuados". Las funciones deshabilitadas aparecen ocultas en el menú.

La radio también tiene funciones disponibles para los modos analógico y digital. Las pequeñas diferencias en la forma en que funciona cada función **no** afectan al funcionamiento de la radio.

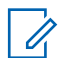

#### **NOTA:**

La radio también cambia entre los modos analógico y digital durante un rastreo de modo doble. Consulte [Rastreo en la página 80](#page-397-0) para obtener más información.

## **IP Site Connect**

Esta función permite que la radio amplíe la comunicación convencional más allá del alcance de un solo sitio mediante la conexión a diferentes sitios disponibles a través de una red IP (Protocolo de Internet).

Si la radio está fuera de alcance con respecto a un sitio y entra en el alcance de otro, la radio se conectará al repetidor del nuevo sitio para enviar o recibir transmisiones de datos o llamadas. Esto se puede realizar manual o automáticamente en función de los ajustes definidos.

Durante una búsqueda de sitios automática, la radio rastrea todos los sitios disponibles cuando la señal del sitio actual es débil o cuando la radio no puede detectar ninguna señal procedente del sitio actual. A continuación, la radio se ajusta al repetidor con el indicador de intensidad de la señal recibida (RSSI) más elevado.

Durante una búsqueda de sitios manual, la radio busca el siguiente sitio de la lista de navegación que tenga cobertura en ese momento (aunque tal vez no sea la señal más intensa) y se acopla al repetidor.

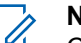

#### **NOTA:**

Cada canal solo puede tener activado el rastreo o el desplazamiento, pero no ambas opciones al mismo tiempo.

Los canales que tengan esta función activada pueden añadirse a una lista de navegación particular. La radio busca los canales en la lista de navegación durante la operación de navegación automática para localizar el mejor sitio. Una lista de navegación soporta un máximo de 16 canales, incluido el canal seleccionado.

#### **NOTA:**  $\mathscr{A}$

No puede añadir ni eliminar manualmente una entrada de la lista de navegación. Póngase en contacto con el distribuidor o el administrador del sistema para obtener más información.

## **Capacity Plus**

Capacity Plus es un sistema troncal de nivel de entrada de un solo sitio y varios sitios. La troncalización dinámica de un solo sitio y de varios sitios ofrece mejor capacidad y cobertura.

## **Capacity Plus – Sitio único**

Capacity Plus-Sitio único es una configuración troncal de un solo sitio del sistema de radio MOTOTRBO, que utiliza un conjunto de canales para que soporte cientos de usuarios y hasta 254 grupos. Esta función permite que la radio utilice de forma eficaz el número disponible de canales programados mientras se encuentra en el Modo Repetidor.

Oirá un tono indicador negativo si intenta acceder a una función que no esté disponible en Capacity Plus - Single Site al pulsar un botón programable.

La radio también tiene funciones que están disponibles en el modo digital convencional, IP Site Connect y Capacity Plus. Sin embargo, las pequeñas diferencias en la forma de funcionar de cada función no afectan al funcionamiento de la radio.

Póngase en contacto con el distribuidor o el administrador del sistema para obtener más información sobre esta configuración.

## **Capacity Plus - Varios sitios**

Capacity Plus-Varios sitios es una configuración troncal de varios canales del sistema de radio MOTOTRBO que combina lo mejor de las configuraciones Capacity Plus e IP Site Connect.

Capacity Plus-Varios sitios permite que su radio amplíe la comunicación troncal más allá del alcance de un solo sitio mediante la conexión a diferentes sitios disponibles conectados a través de una red IP (protocolo de Internet). También proporciona una capacidad superior gracias al uso eficiente del número disponible de canales programados combinados que soporta cada uno de los sitios disponibles.

Si la radio está fuera de alcance con respecto a un sitio y entra en el alcance de otro, se conectará al repetidor del nuevo sitio para enviar o recibir transmisiones de datos o llamadas. Según la configuración, esto se realiza de forma automática o manual.

Si la radio se ha configurado para hacerlo de forma automática, rastrea todos los sitios disponibles cuando la

señal del sitio actual sea débil o cuando la radio no pueda detectar ninguna señal del sitio actual. A continuación se ajusta al repetidor con el indicador de intensidad de la señal recibida (RSSI) más elevado.

En una búsqueda manual de sitio, la radio busca el siguiente sitio de la lista de navegación que tenga cobertura en ese momento (aunque tal vez no sea la señal más intensa) y se acopla a él.

Cualquier canal con Capacity Plus-Varios sitios activado puede añadirse a una lista de navegación particular. La radio busca esos canales durante la operación de navegación automática para localizar los mejores sitios.

#### **NOTA:**

No puede añadir ni eliminar manualmente una entrada de la lista de navegación. Póngase en contacto con el distribuidor o el administrador del sistema para obtener más información.

De forma similar a Capacity Plus-Varios sitios, los iconos de las funciones que no son aplicables a Capacity Plus-Varios sitios no están disponibles en el menú. Oirá un tono indicador negativo si accede a una función que no esté disponible en Capacity Plus-Varios sitios al pulsar un botón programable.

# **Funcionamiento básico**

En este capítulo se explican las operaciones para comenzar a utilizar la radio.

## **Carga de la batería**

La radio funciona con una batería de iones de litio (Li-Ion).

• Para cumplir con los términos de la garantía y evitar daños, cargue la batería utilizando un cargador Motorola Solutions exactamente tal como se describe en la guía del usuario del cargador.

Todos los cargadores pueden cargar únicamente baterías Motorola Solutions autorizadas. Es posible que no se puedan cargar otras baterías. Motorola Solutions recomienda que la radio permanezca apagada durante la carga.

- Cargue una batería nueva 14 o 16 horas antes del primer uso para conseguir un mejor rendimiento.
- Pulse el botón de **encendido/apagado** cuando la radio esté apagada durante la carga.
	- La radio reproduce el mensaje de voz de anuncio de carga de la batería.
- El indicador LED indica la carga de la batería.
- La pantalla muestra el icono de carga y el nivel de carga de la batería.

## **Colocación de la batería**

Siga el procedimiento para colocar la batería en la radio.

**1** Alinee los contactos de la batería con los contactos del interior del compartimento de la batería. Inserte primero el lado de los contactos de la batería. Empuje suavemente la batería hasta que encaje en su sitio.

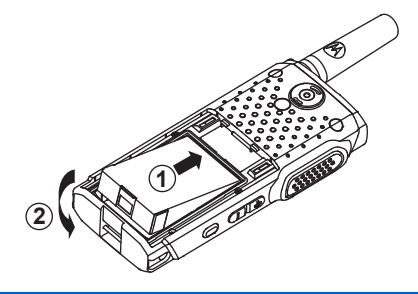

**2** Para colocar la tapa de la batería, alinéela en su sitio y deslice el cierre de la batería hasta que haga clic en su sitio.

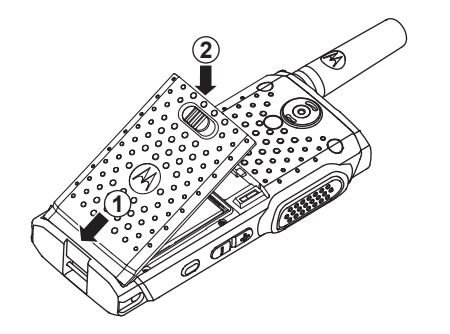

**3** Coloque el pestillo de la batería en la posición de cierre.

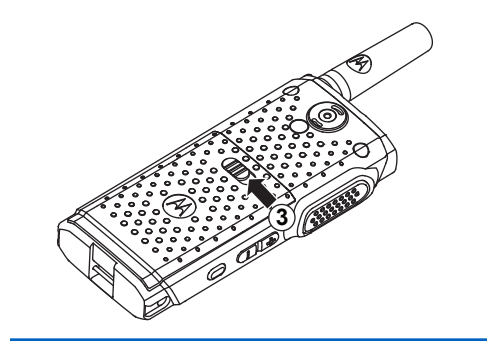

## **Colocación de la antena**

Siga el procedimiento para acoplar la antena a la radio.

Asegúrese de que la radio está desconectada.

**1** Coloque la antena en el receptáculo y gírela en el sentido de las agujas del reloj.

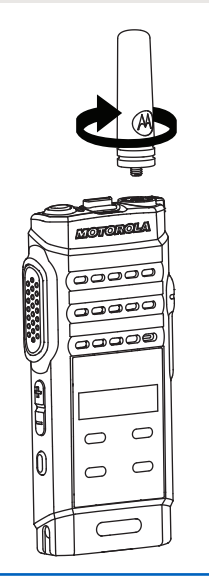

**2** Para quitar la antena, gírela en el sentido contrario a las agujas del reloj.

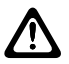

#### **PRECAUCIÓN:**

Si es necesario cambiar la antena, asegúrese de que se utilizan únicamente antenas MOTOTRBO. Si no lo hace así, la radio resultará dañada.

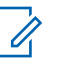

#### **NOTA:**

Al adjuntar una antena VHF a la radio, la configuración de CPS para la selección de la antena debe coincidir con la antena VHF elegida. Si las antenas no coinciden, podría disminuir el rango.

## **Conexión del auricular/accesorio de audio**

El conector de accesorios de audio se encuentra en el lado derecho de la radio. Siga el procedimiento para conectar accesorios a la radio.

- **1** Levante la solapa de la tapa de la toma de audio.
- **2** Alinee los indicadores tanto del conector como de la carcasa y, a continuación, empuje hasta que encaje correctamente.

## **Encendido de la radio**

Siga el procedimiento para encender la radio.

Pulse de forma prolongada el botón de **encendido/ apagado** para encender la radio cuando se está cargando.

Si es correcta:

- Suena un tono.
- El indicador LED verde se ilumina.
- La pantalla muestra una animación que indica que se está encendiendo.

Cuando la radio está inactiva, el indicador LED se enciende en verde intermitente para indicar que la radio está encendida. La luz verde intermitente se apaga cuando hay otra actividad del indicador LED y se reanuda cuando la radio vuelve al modo inactivo.

Si la función Tonos/alertas está desactivada, no se oirá ningún tono al encenderse.

Compruebe la batería si la radio no se enciende. Asegúrese de que está cargada y conectada correctamente. Póngase en contacto con su distribuidor si la radio sigue sin encenderse.

## **Apagado de la radio**

Siga el procedimiento para apagar la radio.

Pulse de manera prolongada el botón de **encendido/apagado**.

## **Bloqueo de la pantalla de radio**

Puede bloquear la pantalla de la radio para evitar pulsar alguna tecla de forma involuntaria. Siga el procedimiento para bloquear la pantalla de la radio.

Pulse brevemente el botón de **encendido/apagado**.

- La pantalla de radio está apagada.
- El teclado de la pantalla táctil se oculta y se desactiva.

## **Desbloqueo de la pantalla de radio**

Siga el procedimiento para desbloquear la pantalla de la radio.

Pulse brevemente el botón de **encendido/apagado**.

La pantalla de la radio se ilumina.

• Aparece el teclado de la pantalla táctil y se activa.

## **Ajuste del volumen**

Siga el procedimiento para cambiar el nivel de volumen de la radio.

Lleve a cabo una de las siguientes acciones:

- Pulse el botón **Subir el volumen** para aumentar el volumen.
- Pulse el botón **Bajar el volumen** para reducir el volumen.

#### **NOTA:**

La radio se puede programar para que presente una diferencia de volumen mínima cuando no se pueda bajar el nivel de volumen más allá del volumen mínimo programado. Póngase en contacto con el distribuidor o el administrador del sistema para obtener más información.

Esta página se ha dejado en blanco intencionadamente.

# **Controles de la radio**

En este capítulo se explican los botones y las funciones para controlar la radio.

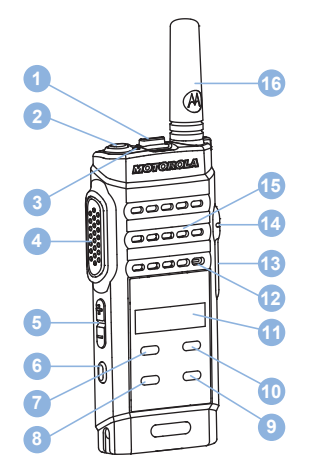

- Selector de canales
- Botón de encendido/apagado
- Indicador LED

Estos botones de pantalla táctil están visibles cuando la radio está desbloqueada.

- Botón **PTT** (pulsar para hablar)
- Botón de volumen
- Botón lateral 1<sup>1</sup>
- Botón de navegación izquierdo/P1 <sup>2</sup>
- Botón Menú/Aceptar<sup>2</sup>
- Botón Atrás/Inicio<sup>2</sup>
- Botón de navegación derecho/P2<sup>2</sup>
- Pantalla
- Micrófono
- Conector USB
- Conector de accesorios
- Altavoz
- Antena

Este botón es programable.

## **Botones programables**

En función de la duración de la pulsación de un botón, el distribuidor puede programar los botones programables como accesos directos a las funciones de radio.

#### **Pulsación corta**

Pulsar y soltar el botón rápidamente.

#### **Pulsación larga**

Mantener pulsado el botón durante la duración programada.

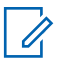

#### **NOTA:**

Consulte [Funcionamiento de emergencia en la](#page-416-0) [página 99](#page-416-0) para obtener más información sobre la duración programada del botón de *Emergencia*.

## **Funciones asignables de la radio**

Las siguientes funciones de radio se pueden asignar a los botones programables.

#### **Conmutación de audio**

Alterna la salida de audio entre el altavoz interno de la radio y el altavoz de un accesorio con cables.

#### <sup>3</sup> No aplicable a Capacity Plus.

#### **Contactos**

Proporciona acceso directo a la lista de contactos.

#### **Alerta de llamada**

Permite acceder directamente a la lista de contactos para que pueda seleccionar un contacto al que enviarle una alerta de llamada.

#### **Reenvío de llamadas**

Activa o desactiva la transferencia de llamadas.

#### **Registro de llamadas**

Selecciona la lista del registro de llamadas.

#### **Anuncio de canal**

Reproduce mensajes de voz de anuncio de canal y de zona para el canal actual.

#### **Emergencia**

Dependiendo de la programación, inicia o cancela una llamada o una alarma de emergencia.

#### **Audio inteligente**

Permite activar o desactivar el Audio inteligente.

#### **Navegación manual de sitios <sup>3</sup>**

Inicia la búsqueda de sitio manual.

#### **Mic AGC**

Activa o desactiva el control automático de ganancia (AGC) del micrófono interno.

#### **Monitor**

Monitoriza un canal seleccionado en busca de actividad.

#### **Notificaciones**

Proporciona acceso directo a la lista de notificaciones.

#### **Eliminación de canal con ruido <sup>3</sup>**

Elimina temporalmente de la lista de rastreo un canal no deseado, exceptuando el canal seleccionado. El canal seleccionado se refiere a la combinación de zona/ canal seleccionada por el usuario desde la que se inicia el rastreo.

#### **Acceso instantáneo**

Inicia directamente una llamada privada, telefónica o grupal predefinida, una alerta de llamada o un mensaje de texto rápido.

#### **Monitorización permanente <sup>3</sup>**

Monitoriza un canal seleccionado por todo el tráfico de radios hasta que se desactiva la función.

#### **Teléfono**

Proporciona acceso directo a la lista de contactos del teléfono.

#### **Privacidad**

Activa o desactiva la privacidad.

#### **Alias e ID de radio**

Proporciona el ID y alias de radio.

#### **Verificación de radio**

Determina si una radio se encuentra activa en un sistema.

#### **Activar radio**

Permite activar de forma remota una radio de destino.

#### **Desactivar radio**

Permite desactivar de forma remota una radio de destino.

#### **Repetidor/modo directo <sup>3</sup>**

Alterna entre el uso de un repetidor y la comunicación directa con otra radio.

#### **Restablecer canal base**

Configura un nuevo canal de inicio.

#### **Silenciar recordatorio de canal base**

Silencia el recordatorio de canal de inicio.

#### **Rastreo <sup>4</sup>**

Permite activar o desactivar el rastreo.

#### **Bloqueo del sitio <sup>3</sup>**

Al habilitarlo, la radio solo buscará el emplazamiento actual. Si se deshabilita, la radio busca otros emplazamientos además del actual.

#### **Mensaje txt.**

Selecciona el menú de mensajes de texto.

#### **Desactivación remota de la interrupción de transmisión**

Detiene una llamada en curso que se puede interrumpir para liberar el canal.

#### **Mejora de trino**

Permite activar o desactivar esta función.

#### **Activar/Desactivar anuncio de voz**

Activa o desactiva el anuncio de voz.

#### **Transmisión activada por voz (VOX)** Activa o desactiva VOX.

#### **Selección de zona**

Permite seleccionar en una lista de zonas.

## **Funciones asignables de configuración o herramientas**

Los siguientes ajustes o funciones de la radio se pueden asignar a los botones programables.

#### **Tonos/alertas**

Activa y desactiva todos los tonos y alertas.

## **Retroiluminación**

Activa o desactiva la luz de fondo de la pantalla.

#### **Brillo de luz de fondo**

Ajusta el nivel de brillo.

#### **Nivel de potencia**

Alterna entre los niveles de potencia de transmisión alto y bajo.

## **Acceso a las funciones programadas**

Siga el procedimiento para acceder a las funciones programadas de la radio.

**1** Lleve a cabo una de las siguientes acciones:

No aplicable a Capacity Plus - Single Site.

- Pulse el botón programado. Continúe con el paso paso 3.
- Pulse **EUK** para acceder al menú.
- **2** Pulse  $\boxed{\P P1}$  o  $\boxed{P2}$  para ir a la función de menú y, a continuación, pulse  $\boxed{\text{max}}$  para seleccionar una función o acceder a un submenú.
- **3** Lleve a cabo una de las siguientes acciones:
	- Pulse  $\boxed{2\hat{\mathbf{n}}}$  para volver a la pantalla anterior.
	- Pulse de forma prolongada  $\boxed{20}$  para volver a la pantalla de inicio.

Tras un periodo de inactividad, la radio sale automáticamente del menú y vuelve a la pantalla de inicio.

## **Botón PTT (pulsar para hablar)**

El botón **PTT** tiene dos funciones básicas.

• En el transcurso de una llamada, el botón **PTT** permite que la radio transmita a las demás radios de la llamada. El micrófono se activa cuando se pulsa el botón **PTT**.

• Cuando no hay ninguna llamada en curso, el botón **PTT** se utiliza para realizar una nueva llamada (consulte [Llamadas en la página 47\)](#page-364-0).

Para hablar, pulse de forma prolongada el botón **PTT**. Suelte el botón **PTT** para escuchar.

Si están activados el tono de permiso para hablar o el tono lateral  $PTTO$ , espere a que finalice el breve tono de alerta antes de hablar.

 Si la función Indicación de canal libre está activada en la radio (la cual ha programado el distribuidor), oirá un breve tono de alerta en el momento en que la radio de destino (la radio que recibe la llamada) libere el botón **PTT**, lo que indica que el canal está disponible para contestar.

 Se oye un tono continuo de prohibición para hablar si se interrumpe la llamada, por ejemplo cuando la radio recibe una llamada de emergencia. Debe soltar el botón **PTT** si se oye tono de prohibición para hablar continuo.

Esta página se ha dejado en blanco intencionadamente.

# **Indicadores de estado**

En este capítulo se explican los indicadores de audio y los tonos de audio que se utilizan en la radio.

## **Iconos**

Los siguientes iconos aparecen en la barra de estado ubicada en la parte superior de la pantalla de la radio.

#### **Tabla**

Los iconos se organizan de izquierda a derecha según orden de aparición o uso.

#### nanna **Batería**

El número de barras (0–4) indica la carga restante en la batería. El icono parpadea cuando la barra de batería está a 0.

#### **Emergencia**

La radio está en modo Emergencia.

*Tabla (continuación)…*

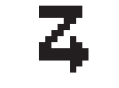

#### **Lista de recepción flexible** La lista de recepción flexible está habilitada.

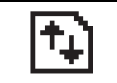

#### **Datos de gran volumen** La radio está recibiendo datos de gran volumen y el canal está ocupado.

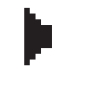

#### **Monitor**

Se está monitorizando el canal seleccionado.

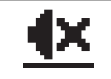

#### **Modo Silenciar**

El modo Silenciar está activado y el altavoz está silenciado.

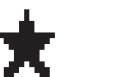

#### **Notificación**

Faltan uno o varios eventos en la lista de notificaciones.

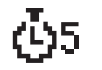

#### **Temporizador de retardo de programación a través del interfaz aire**

Indica el tiempo que queda hasta el reinicio automático de la radio.

*Tabla (continuación)…*

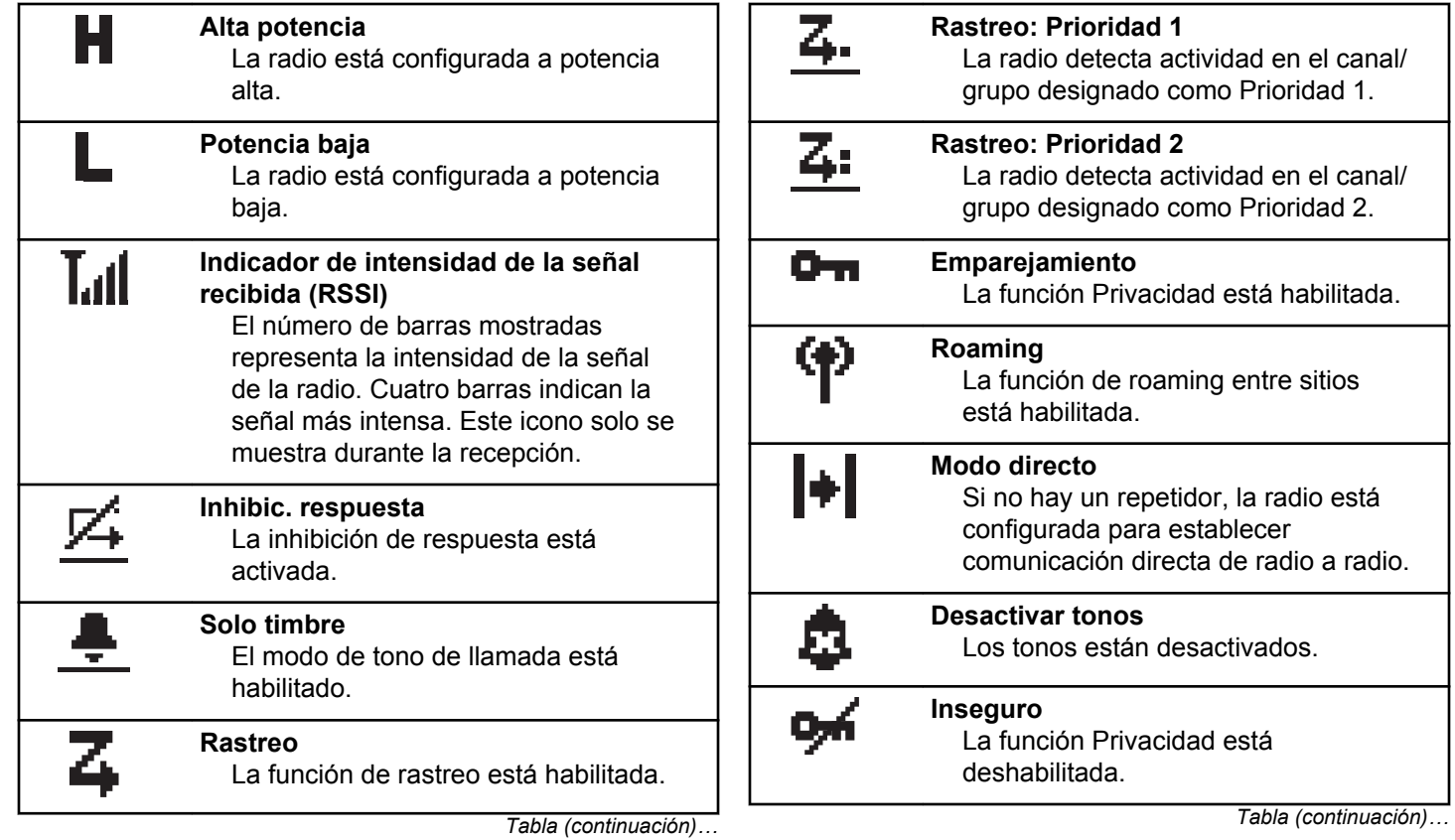

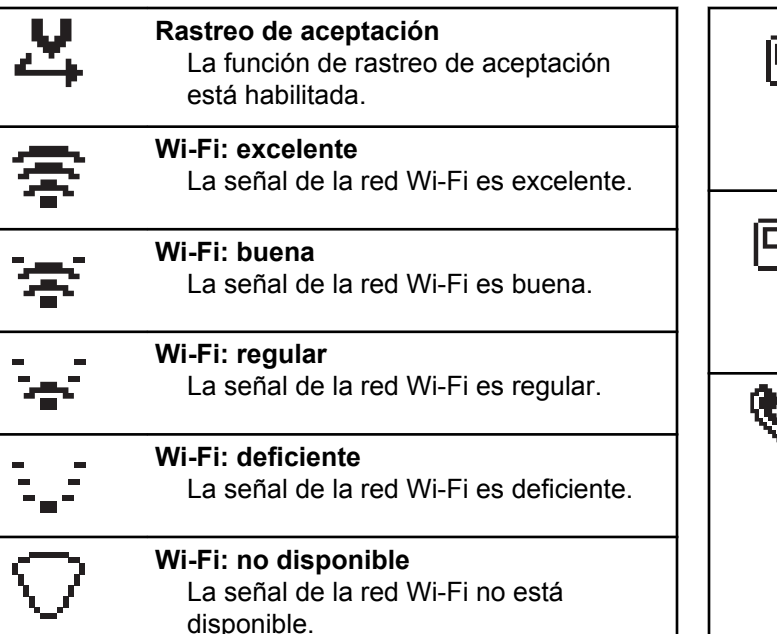

#### **Tabla**

Los siguientes iconos aparecen en la pantalla en el transcurso de una llamada. Estos iconos también aparecen en la lista de contactos para indicar el tipo de ID o de alias.

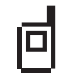

#### **Llamada privada**

Indica que hay una llamada privada en curso. En la lista de contactos, indica un alias (nombre) o ID (número) de suscriptor.

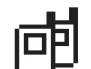

#### **Llamada de grupo/a todos**

Indica que hay una llamada de grupo o una llamada a todos en curso. En la lista de contactos, indica un alias (nombre) o ID (número) de grupo.

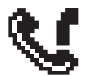

#### **Llamada telefónica como una llamada de grupo/llamada a todos**

Indica que hay una llamada telefónica como, por ejemplo, una llamada de grupo o una llamada a todos en curso. En la lista de contactos, indica un alias (nombre) o ID (número) de grupo.

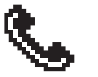

#### **Llamada telefónica como una llamada privada**

Indica que hay una llamada telefónica como una llamada privada en curso. En la lista de contactos, indica un

alias (nombre) o ID (número) de teléfono.

#### **Tabla**

Los siguientes iconos aparecen junto a los elementos de menú que ofrecen una elección entre dos opciones o como indicación de que hay un submenú que ofrece dos opciones.

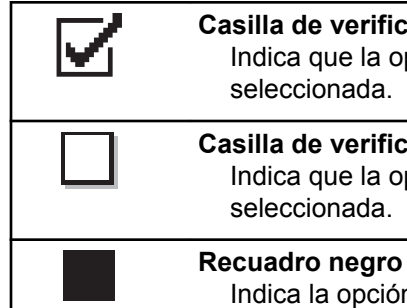

**Casilla de verificación (marcada)** Indica que la opción está

#### **Casilla de verificación (vacía)** Indica que la opción no está

**Recuadro negro sólido** Indica la opción seleccionada para el elemento de menú con un submenú.

#### **Tabla**

Los siguientes iconos aparecen momentáneamente en la pantalla después de que se lleve a cabo una acción para realizar una tarea.

#### **Transmisión fallida (negativo)** Error al realizar la acción.

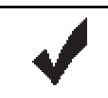

**Transmisión correcta (positivo)** La acción se ha realizado correctamente.

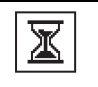

#### **Transmisión en progreso (transición)** Transmitiendo. Este icono se ve antes de la indicación de Transmisión correcta o Transmisión fallida.

#### **Tabla**

Los iconos que se indican a continuación aparecen en la esquina superior derecha de la pantalla en la carpeta Enviados.

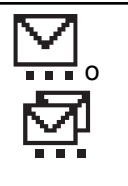

#### **en curso**

El mensaje de texto para un alias o ID de suscriptor está pendiente de transmisión y, a continuación, se espera confirmación. El mensaje de texto para un alias o ID de grupo está pendiente de transmisión.

*Tabla (continuación)…*

# o

#### **Error de envío**

No se ha podido enviar el mensaje de texto.

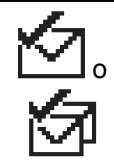

#### **Enviado correctamente** El mensaje de texto se ha enviado correctamente.

## **Indicadores LED**

Los indicadores LED muestran el estado de funcionamiento de la radio.

#### **Rojo fijo**

La radio se está cargando.

#### **Rojo intermitente**

La radio no ha superado la autocomprobación durante el encendido.

La radio está recibiendo una transmisión de emergencia.

La radio está transmitiendo con estado de batería baja.

La radio está fuera del rango de alcance, si se ha configurado un sistema de repetición de rango automático.

La radio ha detectado errores de carga.

El modo Silenciar está activado.

#### **Verde fijo**

La radio se está encendiendo.

La radio está transmitiendo.

La radio está enviando una alerta de llamada o una transmisión de emergencia.

#### **Verde intermitente**

La radio está recibiendo una llamada o datos.

La radio está recuperando transmisiones de programación inalámbrica.

La radio está detectando actividad a través del interfaz aire.

La radio está encendida e inactiva.

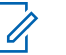

#### **NOTA:**

Esta actividad puede afectar o no al canal programado de la radio debido a la naturaleza del protocolo digital.

#### **Parpadeo doble en verde**

La radio está recibiendo una llamada o datos con la función de privacidad habilitada.

#### **Amarillo fijo**

La radio está supervisando un canal convencional.

#### **Amarillo intermitente**

La radio está rastreando actividad.

La radio está recibiendo una alerta de llamada.

La radio tiene la lista de recepción flexible activada.

Toda los canales Capacity Plus-Varios sitios están ocupados.

#### **Parpadeo doble en amarillo**

La radio tiene la navegación automática activada.

La radio está buscando de forma activa un nuevo sitio.

La radio aún tiene que responder a una alerta de llamada de grupo.

La radio está bloqueada.

La radio no está conectada al repetidor mientras está en Capacity Plus.

Todos los canales de Capacity Plus están ocupados.

## **Tonos**

A continuación se describen los tonos que suenan a través del altavoz de la radio.

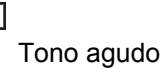

Tono grave

## **Tonos de audio**

Los tonos de audio le proporcionan indicaciones sonoras del estado de la radio o de la respuesta de la radio a los datos recibidos.

#### **Tono continuo**

Un sonido monótono. Suena continuadamente hasta que finaliza.

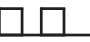

#### **Tono periódico**

Suena periódicamente dependiendo de la duración que haya establecido la radio. El tono empieza, se para y se repite.
#### **Tono repetitivo**

Suena un único tono que se repite hasta que lo apaga el usuario.

#### **Tono momentáneo**

Suena una vez por un periodo corto establecido por la radio.

#### **Tonos de indicador**

Los tonos de indicador proporcionan indicaciones audibles del estado después de realizar una acción para llevar a cabo una tarea.

Tono indicador positivo

Tono indicador negativo

Esta página se ha dejado en blanco intencionadamente.

# **Selecciones de canales y zonas**

En este capítulo se explican las operaciones para seleccionar una zona o un canal en la radio.

Una zona es un conjunto de canales. La radio es compatible con un máximo de 128 canales y 50 zonas, con un máximo de 16 canales por zona.

Cada canal puede programarse con diferentes funciones y/o admitir grupos diferentes de usuarios.

### **Selección de zonas**

Siga el procedimiento para seleccionar la zona que desee en la radio.

- **1** Lleve a cabo una de las siguientes acciones:
	- Pulse el botón **Selección de zona** programado. Continúe con el paso paso 3.
	- Pulse  $\boxed{\text{HOK}}$  para acceder al menú.

**2** Pulse  $\overline{(\P{P1})}$  o  $\overline{P2}$  para ir a Zona. Pulse  $\overline{(\P{B}0K)}$ para seleccionar.

En la pantalla aparece  $\checkmark$  y la zona actual.

**3** Pulse  $\overline{\text{P1}}$  o  $\overline{\text{P2}}$  hasta llegar a la zona deseada. Pulse  $\boxed{\mathbb{B}^{\mathsf{OK}}}$  para seleccionar.

La pantalla muestra <Zona> seleccionada momentáneamente y vuelve a la pantalla de la zona seleccionada.

### **Selección de canales**

Siga el procedimiento para seleccionar el canal deseado en la radio después de haber seleccionado una zona.

> Presione el **selector de canales** para seleccionar el canal.

La radio muestra el canal actual y reproduce el mensaje de voz del anuncio de canal.

Esta página se ha dejado en blanco intencionadamente.

# **Llamadas**

En este capítulo se explican las operaciones para recibir, responder, realizar y finalizar llamadas.

Puede seleccionar un ID o alias de suscriptor, o un ID o alias de grupo después de haber seleccionado un canal mediante una de estas funciones:

#### **Búsqueda de alias**

Este método se utiliza solo para llamadas de grupo, llamadas privadas y llamadas a todos con un micrófono con teclado.

#### **Lista de contactos**

Este método proporciona acceso directo a la lista de contactos.

#### **Marcación manual (a través de Contactos)**

Este método se utiliza solo para llamadas telefónicas y llamadas privadas con un micrófono con teclado.

#### **Teclas numéricas programadas**

Este método se utiliza solo para llamadas de grupo, llamadas privadas y llamadas a todos con un micrófono con teclado.

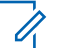

#### **NOTA:**

Solo puede tener un ID o alias asignado a una tecla numérica, pero puede tener más de una tecla numérica asociada a un ID o alias. Se pueden asignar todas las teclas numéricas de un micrófono con teclado. Consulte Asignación de entradas a teclas numéricas programadas para obtener más información.

#### **Botón de acceso de marcación rápida programado**

Este método se utiliza solo para , llamadas privadas y llamadas telefónicas.

Solo puede asignar un ID a un botón de **acceso instantáneo** mediante una pulsación larga o breve de un botón programable. La radio puede tener varios botones de **acceso instantáneo** programados.

#### **Botón programable**

Este método solo se utiliza para llamadas telefónicas .

## **Llamadas de grupo**

La radio debe estar configurada como parte de un grupo para recibir una llamada del grupo de usuarios o realizar una llamada al mismo.

#### **Realización de llamadas de grupo**

Siga el procedimiento para realizar llamadas de grupo con la radio.

- **1** Lleve a cabo una de las siguientes acciones:
	- Seleccione un canal con el ID o alias de grupo activo.
	- Pulse el botón de **acceso de marcación rápida** programado.
- **2** Pulse el botón **PTT** para realizar la llamada.

El indicador LED verde se ilumina. La primera línea de texto muestra el icono **llamada grupal** y el alias.

**3** Suelte el botón **PTT** para escuchar.

El indicador LED verde se ilumina cuando la radio de destino responde. La pantalla muestra el icono **Llamada grupal** y el ID o alias, y el ID o alias de la radio transmisora

**4** Si la función de indicación de canal libre está activada, oirá un breve tono de alerta en el momento en que la radio transmisora suelte el botón **PTT**, lo

que señala que el canal está libre para que el usuario responda. Pulse el botón **PTT** para responder a la llamada.

La llamada finalizará cuando no haya ninguna actividad de voz durante un periodo determinado. La radio regresa a la pantalla en la que se encontraba antes de iniciar la llamada.

#### **Respuesta a llamadas de grupo**

Para recibir una llamada de un grupo de usuarios, la radio debe estar configurada como parte de ese grupo. Siga el procedimiento para responder a llamadas de grupo con la radio.

Al recibir una llamada de grupo:

- El indicador LED verde parpadea.
- La pantalla muestra el icono de **llamada grupal** en la esquina superior derecha.
- La primera línea de texto muestra el alias de la llamada entrante.
- La segunda línea de texto muestra el alias de la llamada de grupo.
- La radio desactiva el silencio y las llamadas entrantes suenan a través del altavoz.
	- **1** Lleve a cabo una de las siguientes acciones:
		- Si la función de indicación de canal libre está activada, oirá un breve tono de alerta en el momento en que la radio transmisora suelte el botón **PTT**, lo que señala que el canal está libre para que el usuario responda.Pulse el botón **PTT** para responder a la llamada.
		- **•** Si la función de Interrupción de voz está activada, pulse el botón **PTT** para interrumpir el audio de la radio transmisora y liberar el canal para responder.

El indicador LED verde se ilumina.

- **2** Lleve a cabo una de las siguientes acciones:
	- Espere hasta que acabe el tono de Permitir hablar (si está activado) y comience a hablar con claridad al micrófono.
	- Espere a que finalice el efecto local de **PTT** (si está activado) y hable con claridad al micrófono.

**3** Suelte el botón **PTT** para escuchar.

La llamada finalizará cuando no haya ninguna actividad de voz durante un periodo determinado.

Si la radio recibe una Llamada de grupo mientras no se encuentra en la pantalla de Inicio, permanece en la pantalla actual antes de responder la llamada.

Mantenga pulsado  $\boxed{2\hat{\mathbf{n}}}$  para volver a la pantalla de inicio y ver el alias de autor de llamada antes de responder.

### **Llamadas privadas**

Una llamada privada es una llamada de una radio individual a otra radio individual.

Existen dos formas de realizar una llamada privada. El primer tipo realiza la llamada después de realizar una verificación de presencia de radio, mientras que el segundo tipo inicia la llamada inmediatamente. Su distribuidor solo puede programar uno de estos tipos de llamada en la radio.

### **Realización de llamadas privadas**

La radio debe programarse para poder iniciar una llamada privada. Si esta función no está activada, sonará un tono

indicador negativo cuando inicie la llamada. Siga el procedimiento para realizar llamadas privadas con la radio.

- **1** Lleve a cabo una de las siguientes acciones:
	- Seleccione un canal con el ID o alias de suscriptor activo.
	- Pulse el botón de **acceso de marcación rápida** programado.
- **2** Pulse el botón **PTT** para realizar la llamada.

El indicador LED verde se ilumina.La pantalla muestra el icono de **llamada privada** y el alias.

- **3** Espere hasta que acabe el tono de Permitir hablar (si está activado) y comience a hablar con claridad al micrófono.
- **4** Suelte el botón **PTT** para escuchar.

El indicador LED verde parpadea cuando la radio de destino responde.

**5**  $\bullet$  Si la función de indicación de canal libre está activada, oirá un breve tono de alerta en el momento en que la radio transmisora suelte el botón **PTT**, lo que señala que el canal está libre para que el usuario responda.Pulse el botón **PTT** para responder a la llamada.

La llamada finalizará cuando no haya ninguna actividad de voz durante un periodo determinado.La pantalla muestra Llamada finalizada.

### **Respuesta a llamadas privadas**

Siga el procedimiento para responder a llamadas privadas con la radio.

Al recibir una llamada privada:

- El indicador LED verde parpadea.
- La primera línea de texto muestra el icono de la **llamada privada**.
- La segunda línea de texto muestra el alias de la llamada privada.
- La radio desactiva el silencio y las llamadas entrantes suenan a través del altavoz.
	- **1** Lleve a cabo una de las siguientes acciones:
- Si la función de indicación de canal libre está activada, oirá un breve tono de alerta en el momento en que la radio transmisora suelte el botón **PTT**, lo que señala que el canal está libre para que el usuario responda.Pulse el botón **PTT** para responder a la llamada.
- Si la función Desconexión remota de Interrupción/Transmisión está activada, pulse el botón **PTT** para detener una llamada en curso que se puede interrumpir y liberar el canal para responder.

El indicador LED verde se ilumina.

- **2** Espere hasta que acabe el tono de Permitir hablar (si está activado) y comience a hablar con claridad al micrófono.
- **3** Suelte el botón **PTT** para escuchar.

La llamada finalizará cuando no haya ninguna actividad de voz durante un periodo determinado.La pantalla muestra Llamada finalizada.

### **Llamadas a todos**

Una llamada a todos es una llamada de una radio individual a todas las radios del canal. Se utiliza para realizar anuncios importantes, que requieren una especial atención por parte del usuario. Los usuarios del canal no pueden responder a una llamada a todos.

#### **Realización de llamadas a todos**

La radio debe estar programada para poder realizar una llamada a todos. Siga el procedimiento para realizar llamadas a todos con la radio.

- **1** Seleccione un canal con el ID o alias de grupo de llamada a todos activo.
- **2** Pulse el botón **PTT** para realizar la llamada.

El indicador LED verde se ilumina.La pantalla muestra el icono **Llamada general** y Llamada general.

**3** Lleve a cabo una de las siguientes acciones:

- Espere hasta que acabe el tono de Permitir hablar (si está activado) y comience a hablar con claridad al micrófono.
- Espere a que finalice el efecto local de **PTT** (si está activado) y hable con claridad al micrófono.

Los usuarios del canal no pueden responder a una llamada a todos.

#### **Recepción de llamadas a todos**

Al recibir una llamada a todos:

- Suena un tono.
- El indicador LED verde parpadea.
- La pantalla muestra la información del ID del autor de la llamada en la esquina superior derecha.
- La primera línea de texto muestra el icono de **llamada de grupo** y llamada a todos.
- La radio desactiva el silencio y las llamadas entrantes suenan a través del altavoz.

La radio vuelve a la pantalla antes de recibir la llamada a todos cuando la llamada finaliza.

Una llamada a todos no espera un periodo predeterminado antes de finalizar.

 Si la función de indicación de canal libre está activada, oirá un breve tono de alerta cuando la radio transmisora suelte el botón **PTT**, lo que señala que el canal está libre para su uso.

No puede responder a una llamada a todos.

**NOTA:**

La radio deja de recibir la llamada a todos si cambia a un canal distinto mientras está recibiendo la llamada.

### **Llamadas selectivas**

Una llamada selectiva es una llamada de una radio individual a otra radio individual. Se trata de una llamada privada en un sistema analógico.

### **Realización de llamadas selectivas**

La radio debe estar programada para poder iniciar una llamada selectiva. Siga el procedimiento para realizar llamadas selectivas con la radio.

- **1** Seleccione un canal con el ID o alias de suscriptor activo.
- **2** Pulse el botón **PTT** para realizar la llamada.

El indicador LED verde se ilumina.La pantalla muestra el icono de **llamada privada**, el alias de suscriptor y el estado de llamada.

- **3** Lleve a cabo una de las siguientes acciones:
	- Espere hasta que acabe el tono de Permitir hablar (si está activado) y comience a hablar con claridad al micrófono.
	- Espere a que finalice el efecto local de **PTT** (si está activado) y hable con claridad al micrófono.
- **4** Suelte el botón **PTT** para escuchar.

El indicador LED verde se ilumina cuando la radio de destino responde.

**5** Si la función de indicación de canal libre está activada, oirá un breve tono de alerta en el momento en que la radio transmisora suelte el botón **PTT**, lo que señala que el canal está libre para que el

usuario responda.Pulse el botón **PTT** para responder a la llamada.

La llamada finalizará cuando no haya ninguna actividad de voz durante un periodo determinado.

**6** La pantalla muestra Llamada finalizada.

#### **Respuesta a llamadas selectivas**

Siga el procedimiento para responder a llamadas selectivas con la radio.

Cuando recibe una llamada selectiva:

- El indicador LED verde parpadea.
- La primera línea de texto muestra el icono de **llamada privada** y el alias de autor de llamada o Llamd. select. o Ale. con llam.
- La radio desactiva el silencio y las llamadas entrantes suenan a través del altavoz.
	- **1** Pulse el botón **PTT** para responder a la llamada. El indicador LED verde se ilumina.

- **2** Espere hasta que acabe el tono de Permitir hablar (si está activado) y comience a hablar con claridad al micrófono.
- **3** Suelte el botón **PTT** para escuchar.

La llamada finalizará cuando no haya ninguna actividad de voz durante un periodo determinado.Suena un tono.La pantalla muestra Llamada finalizada.

### **Llamadas telefónicas**

Una llamada telefónica es una llamada de una radio individual a un teléfono.

Si la función de llamada telefónica no está activada en la radio:

- La pantalla muestra No disponible.
- La radio silencia la llamada.
- La radio vuelve a la pantalla anterior al finalizar la llamada.

Durante una llamada telefónica, la radio intenta finalizar la llamada cuando:

- Se pulsa el botón de **acceso de marcación rápida** con el código de salida configurado previamente.
- Se introduce el código de salida como la entrada de dígitos adicionales.

Durante el acceso al canal, el código de salida o de acceso, o la transmisión de dígitos adicionales, la radio solo responde a los botones de **encendido/apagado**, **volumen** y **selector de canales**. Se oye un tono en cada entrada no válida.

Durante el acceso al canal, pulse  $\boxed{2\hat{n}}$  para descartar el intento de llamada. Suena un tono.

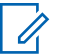

#### **NOTA:**

el código de acceso o no acceso no puede tener más de 10 caracteres.

Póngase en contacto con el distribuidor o el administrador del sistema para obtener más información.

#### **Realización de llamadas telefónicas**

Siga el procedimiento para realizar llamadas telefónicas con la radio.

**1** Pulse el botón de **acceso de marcación rápida** programado para el ID o alias predefinido.

Si la entrada del botón **acceso de marcación rápida** está vacía, se oye un tono indicador negativo.Si el código de acceso no está preconfigurado en la lista de contactos, la pantalla muestra Código de acceso:.

**2** Introduzca el código de acceso y pulse  $\boxed{\text{B0K}}$  para continuar.

El indicador LED verde se ilumina. La pantalla muestra el icono de **llamada telefónica** en la esquina superior derecha. La primera línea de texto muestra el alias de suscriptor. La segunda línea de texto muestra el estado de la llamada. Si la llamada se realiza correctamente:

- Se oye el tono DTMF.
- Se oye el tono de llamada del usuario del teléfono.

Si la llamada no se realiza correctamente:

- Suena un tono.
- La pantalla muestra Llamada telf. y, a continuación, Código de acceso:.
- Si el código de acceso se ha preconfigurado en la lista de contactos, la radio vuelve a la pantalla en la que se encontraba antes de iniciar la llamada.
- **3** Pulse el botón **PTT** para responder a la llamada.Suelte el botón **PTT** para escuchar.

**4** Para finalizar la llamada, pulse  $\boxed{2^*}$ .

- **5** Lleve a cabo una de las siguientes acciones:
	- Si el código de salida no se ha configurado previamente, introduzca el código de salida cuando la pantalla muestre Código no acceso:

y, a continuación, pulse para  $\boxed{\text{max}}$  continuar. La radio vuelve a la pantalla anterior.

• Pulse el botón de **acceso de marcación rápida** programado. Si la entrada del botón de **acceso de marcación rápida** está vacía, se oye un tono indicador negativo.

Se oye el tono DTMF y la pantalla muestra Finalizando llamada.

Si la llamada finaliza correctamente:

- Suena un tono.
- La pantalla muestra Llamada finalizada.

Si la finalización de la llamada no es correcta, la radio vuelve a la pantalla de llamada telefónica. Repita los últimos dos pasos o espere a que el usuario del teléfono finalice la llamada.

### **Realización de llamadas telefónicas con el botón de teléfono programable**

Siga el procedimiento para realizar una llamada telefónica con el botón de teléfono programable.

- **1** Pulse el botón de **teléfono** programado para acceder a la lista de entradas del teléfono.
- **2** Pulse  $\overline{\text{AP1}}$  o  $\overline{\text{P2}}$  para ir al ID o alias que desee.Pulse  $\boxed{\mathbb{B}^{\mathsf{MK}}}$  para seleccionar.
	- El indicador LED verde se ilumina. El icono **Llamada telefónica** aparece en la esquina

superior derecha. La primera línea de texto muestra el alias de suscriptor. La segunda línea de texto muestra el estado de la llamada.

- Si el establecimiento de llamada es correcto, suena el tono DTMF (doble tono de multifrecuencia). Se oye el tono de llamada del usuario del teléfono. La primera línea de texto muestra . El icono de **llamada telefónica** se mantiene en la esquina superior derecha.
- Si el establecimiento de llamada no se realizó correctamente, se oye un tono y la pantalla muestra Llamada telefónica fallida. La radio vuelve a la pantalla de introducción del código de acceso. Si el código de acceso se ha preconfigurado en la lista de contactos, la radio vuelve a la pantalla en la que se encontraba antes de iniciar la llamada.
- **3** Para hablar, pulse el botón **PTT**. Suelte el botón **PTT** para escuchar.
- **4** Si la llamada telefónica requiere introducir dígitos adicionales:
- Pulse el botón de **acceso de marcación rápida**. Si la entrada del botón de **acceso de marcación rápida** está vacía, se oye un tono indicador negativo.
- **5** Para finalizar la llamada, pulse  $\boxed{20}$ .
	- La pantalla muestra Finalizando llamada.
	- Si la finalización de llamada se realizó correctamente, suena un tono y la pantalla muestra Llamada finalizada.
	- Si la finalización de la llamada no es correcta, la radio vuelve a la pantalla de llamada telefónica. Repita paso 5 o espere a que el usuario del teléfono finalice la llamada.
	- Al pulsar el botón **PTT** en la pantalla de contactos del teléfono, se oye un tono y la pantalla muestra Pulse OK para realizar llmda.
	- Cuando el usuario del teléfono finaliza la llamada, se oye un tono y la pantalla muestra Llam. final.
	- Si la llamada finaliza mientras se están introduciendo los dígitos adicionales que requiere

la llamada telefónica, la radio vuelve a la pantalla en la que se encontraba antes de iniciar la llamada.

#### **NOTA:**

durante el acceso al canal, pulse  $\boxed{\Delta \hat{\mathbf{n}}}$  para descartar el intento de llamada y se oirá un tono.

durante la llamada, si pulsa el botón de **acceso de marcación rápida** con el código no acceso preconfigurado o introduce el código no acceso como dígitos adicionales, la radio intentará finalizar la llamada.

#### **Respuesta a llamadas telefónicas como llamadas grupales**

Siga el procedimiento para responder a llamadas telefónicas como llamadas de grupo con la radio.

Al recibir una llamada telefónica como una llamada de grupo:

• La pantalla muestra el icono de **llamada telefónica** en la esquina superior derecha.

• La pantalla muestra el alias de grupo  $y$  Llamada telf..

Si la función de llamada telefónica no está activada en la radio, la primera línea de la pantalla muestra No disponible y la radio silencia la llamada. La radio vuelve a la pantalla anterior al finalizar la llamada.

- **1** Pulse el botón **PTT** para responder a la llamada.Suelte el botón **PTT** para escuchar.
- **2** Para finalizar la llamada, pulse  $\boxed{26}$ .

La pantalla muestra Finalizando llamada. Si la llamada finaliza correctamente:

- Suena un tono.
- La pantalla muestra Llamada finalizada.

Si la finalización de la llamada no es correcta, la radio vuelve a la pantalla de llamada telefónica. Repita este paso o espere a que el usuario del teléfono finalice la llamada.

### **Respuesta a llamadas telefónicas como llamadas privadas**

Siga el procedimiento para responder a llamadas telefónicas como llamadas privada con la radio.

Al recibir una llamada telefónica como una llamada privada:

- La pantalla muestra el icono de **llamada telefónica** en la esquina superior derecha.
- La pantalla muestra el alias de la llamada entrante o Llamada telf..

Si la función de llamada telefónica no está activada en la radio, la primera línea de la pantalla muestra No disponible y la radio silencia la llamada. La radio vuelve a la pantalla anterior al finalizar la llamada.

- **1** Pulse el botón **PTT** para responder a la llamada.Suelte el botón **PTT** para escuchar.
- **2** Para finalizar la llamada, pulse  $\boxed{2^*}$ .

La pantalla muestra Finalizando llamada. Si la llamada finaliza correctamente:

• Suena un tono.

• La pantalla muestra Llamada finalizada.

Si la finalización de la llamada no es correcta, la radio vuelve a la pantalla de llamada telefónica. Repita este paso o espere a que el usuario del teléfono finalice la llamada.

### **Respuesta a llamadas telefónicas como llamadas generales**

Al recibir una llamada telefónica como una llamada a todos, puede responder a la llamada o finalizarla únicamente si se asigna un tipo de llamada a todos al canal. Siga el procedimiento para responder a llamadas telefónicas como llamadas a todos con la radio.

Al recibir una llamada telefónica como una llamada a todos:

- La pantalla muestra el icono de **llamada telefónica** en la esquina superior derecha.
- La pantalla muestra Llmda. a todos y Llamada telf.

Si la función de llamada telefónica no está activada en la radio, la primera línea de la pantalla muestra No disponible y la radio silencia la llamada.

La radio vuelve a la pantalla anterior al finalizar la llamada.

- **1** Pulse el botón **PTT** para responder a la llamada.
- **2** Suelte el botón **PTT** para escuchar.

**3** Para finalizar la llamada, pulse  $\boxed{36}$ .

La pantalla muestra Finalizando llamada. Si la llamada finaliza correctamente:

- Suena un tono.
- La pantalla muestra Llmda. a todos y Llam. final.

Si la finalización de la llamada no es correcta, la radio vuelve a la pantalla de llamada telefónica. Repita paso 3 o espere a que el usuario del teléfono finalice la llamada.

#### **Interrupción de llamadas de radio**

Esta función permite detener una llamada privada o de grupo con el fin de liberar el canal para la transmisión. Por ejemplo, si una radio experimenta un problema de "micrófono atascado" cuando el usuario pulsa

accidentalmente el botón **PTT**. La radio debe estar programada para que pueda utilizarse esta función. Siga el procedimiento para detener las llamadas en la radio.

- **1** Pulse el botón **Desactivación remota de la interrupción de transmisión** programado.
- **2** Espere a que se produzca la confirmación.

Si es correcta:

• Suena un tono indicador positivo.

Si no es correcta:

- Suena un tono indicador negativo.
- En la pantalla aparece Error desc. rem.

Si se detiene una llamada interrumpible mediante esta función:

- La pantalla muestra Llamd. interrump.
- Se oye un tono indicador negativo en la radio interrumpida hasta que se suelta el botón **PTT**.

 $\mathscr{A}$ 

#### **NOTA:**

Póngase en contacto con el distribuidor o el administrador del sistema para obtener más información.

# **Funciones avanzadas**

En este capítulo se explican cómo se utilizan las funciones disponibles en la radio.

Es posible que el distribuidor o el administrador del sistema hayan personalizado la radio para satisfacer sus necesidades específicas. Póngase en contacto con el distribuidor o el administrador del sistema para obtener más información.

### **Bluetooth**

Esta función permite utilizar la radio con un dispositivo activado para Bluetooth (accesorio) mediante una conexión Bluetooth. La radio soporta dispositivos activados para Bluetooth de Motorola Solutions y disponibles en el mercado (COTS).

La conexión Bluetooth funciona dentro de un rango de 10 metros (32 pies) de la línea de visión. Esta es una línea sin obstáculos entre la radio y el dispositivo habilitado para Bluetooth. Para que funcione con un alto grado de fiabilidad, Motorola Solutions recomienda no separar la radio y el accesorio.

En las zonas periféricas de recepción, la calidad tanto del tono como de la voz comenzará a sonar "distorsionada" o "entrecortada". Para corregir este problema, tan solo debe colocar la radio y el dispositivo activado para Bluetooth más cerca el uno del otro (dentro del rango de 10 metros definido) para volver a recibir el audio con claridad. La función Bluetooth de la radio tiene una potencia máxima de 2,5 mW (4 dBm) dentro del rango de 10 metros.

La radio puede soportar hasta tres conexiones Bluetooth simultáneas con dispositivos habilitados para Bluetooth de tipos únicos. Por ejemplo, un auricular, un escáner y un dispositivo de PTT solo (POD). Las múltiples conexiones con dispositivos habilitados para Bluetooth del mismo tipo no están soportadas.

Consulte el manual del usuario de su dispositivo Bluetooth para obtener más detalles sobre todas las capacidades del mismo.

La radio se conecta al dispositivo habilitado para Bluetooth con intensidad de la señal más fuerte dentro del rango de alcance o a uno al que ya se haya conectado en una sesión anterior. No apague el dispositivo habilitado para Bluetooth ni pulse el botón para volver al inicio durante las operaciones de búsqueda y conexión, ya que la operación se cancelaría.

### **Encendido y apagado de la función Bluetooth**

Siga el procedimiento para encender y apagar el Bluetooth.

- **1** Pulse **EUK** para acceder al menú.
- **2** Pulse <sup>(4P1)</sup> o <sup>P2</sup> para ir a Bluetooth. Pulse **EDK**) para seleccionar.
- **3** Pulse <sup>(4P1)</sup> o <sup>P2</sup> para ir a Mi estado. Pulse  $H$ BOK $\overline{B}$  para seleccionar.

La pantalla muestra Enc. y Apaga.. El estado actual se indica mediante  $\sqrt{ }$ .

- **4** Lleve a cabo una de las siguientes acciones:
	- Pulse  $\boxed{\P}$  o  $\boxed{P2}$  para ir a Encendido. Pulse  $\boxed{\text{BOK}}$  para seleccionar. La pantalla muestra  $\checkmark$ junto a Encendido.

• Pulse  $\overline{(\P{P1})}$  o  $\overline{P2}$  para ir a Apagado. Pulse  $\boxed{\text{BOK}}$  para seleccionar. La pantalla muestra  $\checkmark$ junto a Apagado.

#### **Conexión a dispositivos Bluetooth**

Siga el procedimiento para conectarse a dispositivos Bluetooth.

Encienda el dispositivo habilitado para Bluetooth y colóquelo en modo de acoplamiento.

- **1** Pulse **EUK** para acceder al menú.
- **2** Pulse  $\overline{(\P{P1})}$  o  $\overline{P2}$  para ir a Bluetooth. Pulse  $E$ <sup>ok</sup> para seleccionar.
- **3** Pulse  $\overline{(\P{P1})}$  o  $\overline{P2}$  para ir a Disposit. Pulse  $[\frac{m}{m}$  para seleccionar.
- **4** Lleve a cabo una de las siguientes acciones:
- Pulse  $\P$ P1  $\circ$  P2 para seleccionar el dispositivo deseado. Pulse  $\boxed{\text{HOK}}$  para seleccionar.
- Pulse  $\P$ P1  $\circ$   $\P$ P2 $\blacktriangleright$  para ir a Buscar dispos. y encontrar los dispositivos disponibles. Pulse

 $\boxed{\P$  o  $\boxed{P2}$  para seleccionar el dispositivo deseado. Pulse  $\boxed{\mathbb{B}^{\text{OK}}}$  para seleccionar.

**5** Pulse <sup>(4P1)</sup> o <sup>(P2)</sup> para Conectar. Pulse **CHOK**) para seleccionar.

Su dispositivo habilitado para Bluetooth puede requerir pasos adicionales para que se complete el acoplamiento. Consulte el manual de usuario de su dispositivo habilitado para Bluetooth.

```
La pantalla muestra Conectando a
<dispositivo>.
```
Espere a que se produzca la confirmación. Si es correcta:

- Suena un tono indicador positivo.
- La pantalla muestra <Dispositivo> conectado y el icono de **Bluetooth conectado.**
- La pantalla muestra  $\checkmark$  junto al dispositivo conectado. Si no es correcta:
- Suena un tono indicador negativo.
- La pantalla muestra Error conexión.

### **Conexión a dispositivos Bluetooth en el modo de detección**

Siga el procedimiento para conectarse a dispositivos Bluetooth en modo de detección.

Encienda el dispositivo habilitado para Bluetooth y colóquelo en modo de acoplamiento.

**1** Pulse **EUK** para acceder al menú.

- **2** Pulse  $\P$ Pl<sub>o</sub>  $\P$ <sup>P2</sup> $\blacktriangleright$  para ir a Bluetooth. Pulse  $H$   $M$  para seleccionar.
- **3** Pulse  $\overline{(\P{P1})}$  o  $\overline{P2}$  para ir a Encontrarme. Pulse
	- **EUM** para seleccionar. Otros dispositivos habilitados para Bluetooth pueden detectar ahora la

radio durante un tiempo programado. Esto se denomina modo visible.

Espere a que se produzca la confirmación. Si es correcta:

- Suena un tono indicador positivo.
- La pantalla muestra <Dispositivo> conectado y el icono de **Bluetooth conectado.**
- La pantalla muestra  $\checkmark$  junto al dispositivo conectado. Si no es correcta:
- Suena un tono indicador negativo.
- La pantalla muestra Error conexión.

### **Desconexión de dispositivos Bluetooth**

Siga el procedimiento para desconectarse de dispositivos Bluetooth.

**1** Pulse **EUK** para acceder al menú.

**2** Pulse  $\overline{(\P{P1})}$  o  $\overline{P2}$  para ir a Bluetooth. Pulse  $H$ BOK para seleccionar.

- **3** Pulse  $\overline{(\P{P1})}$  o  $\overline{P2}$  para ir a Disposit. Pulse  $E$ <sup>ok</sup> para seleccionar.
- **4** Pulse  $\boxed{\P$ P1 o P2 para seleccionar el dispositivo deseado. Pulse  $\boxed{\mathbb{B}^{\mathsf{I}\mathsf{K}}}$  para seleccionar.
- **5** Pulse  $\overline{(\P{P1})}$  o  $\overline{P2}$  para ir a Desconectar. Pulse  $E$ <sup>ok</sup> para seleccionar.

La pantalla muestra Descon. de <dispositivo>.

Espere a que se produzca la confirmación.

- Suena un tono.
- La pantalla muestra <Dispositivo> desconectado y desaparece el icono de **Bluetooth conectado.**
- $\checkmark$  desaparece junto al dispositivo conectado.

### **Cambio de la salida de audio entre el altavoz interno de la radio y el dispositivo Bluetooth**

Siga el procedimiento para alternar la salida de audio entre el altavoz interno de la radio y el dispositivo Bluetooth externo.

Pulse el botón programado **Camb. audio BT**.

La pantalla muestra uno de los siguientes resultados:

- Suena un tono. La pantalla muestra Redirig. audio a radio.
- Suena un tono. La pantalla muestra Redirig. audio a Bluetooth.

### **Visualización de detalles del dispositivo**

Siga el procedimiento para ver los detalles del dispositivo en la radio.

**1** Pulse **EUK** para acceder al menú.

- **2** Pulse <sup>(4P1)</sup> o <sup>P2</sup> para ir a Bluetooth. Pulse  $E$ <sup>ok</sup> para seleccionar.
- **3** Pulse <sup>(191</sup>) o <sup>(22</sup>) para ir a Disposit. Pulse  $[\frac{m}{m}$  para seleccionar.
- **4** Pulse  $\boxed{\P$ P1 o P2 para seleccionar el dispositivo deseado. Pulse **EBIK** para seleccionar.
- **5** Pulse <sup>(P)</sup> o <sup>p</sup><sub>para</sub> ir a Ver detalles. Pulse  $[\frac{m}{2}$  para seleccionar.

### **Eliminación del nombre del dispositivo**

Puede eliminar un dispositivo desconectado de la lista de dispositivos habilitados para Bluetooth.

- **1** Pulse **EUK** para acceder al menú.
- **2** Pulse  $\boxed{\P$  0  $\boxed{P2}$  para ir a Bluetooth. Pulse

 $[\mathbb{B}$ <sup>ok</sup>) para seleccionar.

- **3** Pulse  $\overline{(\P{P1})}$  o  $\overline{P2}$  para ir a Disposit. Pulse  $H$   $\mathbb{B}$  ok  $\Gamma$  para seleccionar.
- **4** Pulse  $\boxed{\P$  P1 o P2 D para seleccionar el dispositivo deseado. Pulse  $\boxed{\mathbb{B}^{\mathsf{M}}}$  para seleccionar.
- **5** Pulse  $\overline{\P}$  o  $\overline{P2}$  para ir a Eliminar. Pulse **EDK**) para seleccionar. La pantalla muestra Disposit. eliminado.

### **Ganancia de micrófono Bluetooth**

Esta función permite al usuario controlar el valor de la ganancia del micrófono dispositivo habilitado para Bluetooth conectado.

- **1** Pulse **EUK** para acceder al menú.
- **2** Pulse **(4PI)** o **P2D** para ir a Bluetooth. Pulse **EM** para seleccionar.
- **3** Pulse  $\overline{(\P{P1})}$  o  $\overline{P2}$  para ir a Gan. micro BT. Pulse **EDK** para seleccionar.
- **4** Pulse  $\boxed{\P$  P1 o P2 D para ir al tipo Gan. micro BT y los valores actuales. Pulse  $\boxed{\text{max}}$  para seleccionar. Puede editar los valores aquí.
- **5** Pulse  $\overline{\text{QPI}}$  o  $\overline{\text{P2}}$  para aumentar o reducir los valores. Pulse  $\boxed{\mathbb{B}^{\mathsf{M}}}$  para seleccionar.

### **Modo Bluetooth visible permanentemente**

El modo Bluetooth visible permanentemente debe activarlo el distribuidor o el administrador del sistema.

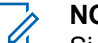

#### **NOTA:**

Si está activado, Bluetooth**no** se muestra en el menú y no puede utilizar ninguna de las funciones del botón programable de Bluetooth.

Otros dispositivos habilitados para Bluetooth podrán localizar la radio pero no se podrán conectar a la misma. El modo Bluetooth visible permanentemente permite que los

dispositivos dedicados utilicen la posición de la radio en procesos de localización basados en Bluetooth.

### **Ubicación en interiores**

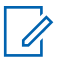

#### **NOTA:**

La función de ubicación en interiores solo se aplica a los modelos que cuentan con la última versión de software y hardware. Póngase en contacto con el distribuidor o el administrador del sistema para obtener más información.

La ubicación en áreas interiores puede utilizarse para realizar un seguimiento de la ubicación de los usuarios de la radio. Cuando Ubicación en interiores está activada, la radio se encuentra en un modo de detección limitado. Las balizas limitadas se utilizan para ubicar la radio y determinar su posición.

#### **Activación o desactivación de la ubicación en interiores**

Realice una de las siguientes acciones para activar o desactivar la ubicación en interiores.

• Acceda a esta función mediante el menú.

- a. Pulse  $\boxed{\text{BOK}}$  para acceder al menú.
- b. Pulse  $\left( \frac{P1}{P2} \right)$  para ir a Bluetooth y pulse  $E$ <sup>ok</sup>) para seleccionar.
- c. Pulse  $\overline{(\P{P})}$  o  $\overline{P2}$  para ir a Ubicación en interiores y pulse  $\boxed{\text{BOK}}$  para seleccionar.
- d. Pulse  $\boxed{\mathbb{B}^{\mathsf{M}}}$  para activar la ubicación en interiores.

La pantalla mostrará Ubicación en interiores activada. Oirá un tono indicador positivo.

Ocurrirá una de las siguientes situaciones:

- Si se realiza correctamente, aparecerá el icono Ubicación en interiores disponible en la pantalla de inicio.
- Si no se realiza correctamente, la pantalla muestra Activación errónea. Oirá un tono indicador negativo.

e. Pulse  $\boxed{\text{B0K}}$  para apagar la ubicación en áreas interiores.

La pantalla mostrará Ubicación en interiores desactivada. Oirá un tono indicador positivo.

Ocurrirá una de las siguientes situaciones:

- Si se realiza correctamente, desaparecerá el icono Ubicación en interiores disponible en la pantalla de inicio.
- Si no se realiza correctamente, la pantalla muestra Desactivación errónea. Oirá un tono indicador negativo.
- Acceda a esta función con el botón programable.
	- a. Pulse de manera prolongada el botón **Ubicación en áreas interiores** para activar la ubicación en áreas interiores.

La pantalla mostrará Ubicación en interiores activada. Oirá un tono indicador positivo.

Ocurrirá una de las siguientes situaciones:

- Si se realiza correctamente, aparecerá el icono Ubicación en interiores disponible en la pantalla de inicio.
- Si no se realiza correctamente, la pantalla muestra Activación errónea. Si no se realiza correctamente, oirá un tono indicador negativo.
- b. Pulse el botón **Ubicación en áreas interiores** para activar la ubicación en áreas interiores.

La pantalla mostrará Ubicación en interiores desactivada. Oirá un tono indicador positivo.

Ocurrirá una de las siguientes situaciones:

- Si se realiza correctamente, desaparecerá el icono Ubicación en interiores disponible en la pantalla de inicio.
- Si no se realiza correctamente, la pantalla muestra Desactivación errónea. Si no se realiza correctamente, oirá un tono indicador negativo.

### **Acceso a la información de balizas de ubicación en interiores**

Siga el procedimiento para acceder la información de las señales periódicas de la ubicación en áreas interiores.

- **1** Pulse **EUK** para acceder al menú.
- **2** Pulse  $\overline{\text{AP1}}$  o  $\overline{\text{P2}}$  para ir a Bluetooth y pulse  $\boxed{\text{B}$  OK para seleccionar.
- **3** Pulse <sup>(1P1</sup>) o <sup>p</sup>2 para ir a Ubicación en interiores y pulse  $\boxed{\text{BOK}}$  para seleccionar.
- **4** Pulse  $\overline{\text{AP1}}$  o  $\overline{\text{P2}}$  para ir a Balizas y pulse  $\overline{\text{BBW}}$ para seleccionar.

En la pantalla aparece la información de las balizas.

### **Modo directo**

Esta función permite al usuario de la radio seguir comunicándose cuando el repetidor no esté operativo, o cuando la radio esté fuera del alcance del repetidor pero dentro de la cobertura de otras radios.

La configuración del modo Directo se mantiene incluso después de haber apagado la radio.

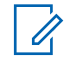

#### **NOTA:**

Esta función no se aplica a Capacity Plus-Sitio único, Capacity Plus-Varios sitios y canales de Banda Ciudadana que estén en la misma frecuencia.

### **Alternancia entre los modos Repetidor y Directo**

Siga el procedimiento para alternar entre los modos Repetidor y Directo en la radio.

- **1** Lleve a cabo una de las siguientes acciones:
	- Pulse el botón **Repeater/Talkaround** programado. Omita los pasos siguientes.
	- Pulse  $\boxed{\mathbb{B}^{\mathsf{M}}}$  para acceder al menú.
- **2** Pulse  $\overline{(\P{P1})}$  o  $\overline{P2}$  para ir a Herramientas. Pulse  $H$ BOK para seleccionar.
- **3** Pulse  $\boxed{\P$  0  $\boxed{P2}$  para ir a Config. radio.Pulse  $H$ BOK para seleccionar.
- **4** Pulse <sup>(4P1)</sup> o <sup>(P2)</sup> para ir a Modo directo. Pulse  $[\frac{m}{2}$  para seleccionar.

Si se activa,  $\checkmark$  aparece junto a Activado.Si se  $des$ activa,  $\checkmark$  junto a Activado desaparece. La pantalla vuelve automáticamente a la pantalla anterior.

### **Función de monitorización**

La función de monitorización se utiliza para asegurarse de que un canal está libre antes de transmitir.

#### **Monitorización de canales**

Realice este procedimiento para monitorizar los canales.

**1** Pulse de forma prolongada el botón programado de **Monitor**.

El icono de **Monitorización** se muestra en la pantalla y el indicador LED se ilumina en amarillo fijo.

Si hay actividad en el canal monitorizado:

Si el canal monitorizado está libre, oirá un "ruido blanco".

**2** Para hablar, pulse el botón **PTT**. Suelte el botón **PTT** para escuchar.

#### **Monitorización permanente**

Utilice la función Monitorización permanente para supervisar de manera continua la actividad de un canal seleccionado.

#### **Activación o desactivación de la monitorización permanente**

Siga el procedimiento para activar o desactivar la monitorización permanente en la radio.

#### Pulse el botón **Monitor permanente** programado.

Cuando la radio entra en modo:

- Se oye un tono de alerta.
- El indicador LED amarillo se ilumina.
- La pantalla muestra Monitorización permanente activada y el icono de **monitorización**.

Cuando la radio sale del modo:

- Se oye un tono de alerta.
- El indicador LED amarillo se apaga.
- La pantalla muestra Monitorización permanente desactivada.

## **Recordatorio de canal de inicio**

Esta función activa un recordatorio cuando la radio no está configurada en el canal de inicio durante un período de tiempo.

Si está función está activada a través del CPS, cuando la radio no está configurada en el canal de inicio durante un período de tiempo, ocurrirá lo siguiente:

- El tono de recordatorio de canal de inicio y el anuncio suenan.
- La primera línea de la pantalla muestra Sin.
- La segunda línea muestra Canal de inicio.

Puede responder al recordatorio realizando una de las acciones siguientes:

- Volver al canal de inicio.
- Silenciar el recordatorio temporalmente con el botón programable.
- Establecer un nuevo canal principal con el botón programable.

### **Silenciar el recordatorio de canal de inicio**

Cuando suena el recordatorio del canal de inicio, puede silenciarlo temporalmente.

> Pulse el botón programable **Silenciar recordatorio del canal de inicio**.

La primera línea de la pantalla muestra HCR y la segunda línea muestra silenciado.

### **Configuración de nuevos canales de inicio**

Cuando se activa el recordatorio del canal de inicio, puede configurar un nuevo canal de inicio.

- **1** Lleve a cabo una de las siguientes acciones:
	- Pulse el botón programable **Restablecer canal de inicio** para establecer el canal actual como nuevo canal de inicio. Omita los pasos siguientes.

La primera línea de la pantalla muestra el alias del canal y la segunda línea muestra Nuevo canal principal.

- Pulse  $\boxed{\mathbb{B}^{\text{IK}}}$  para acceder al menú.
- **2** Pulse <sup>(191</sup>) o <sup>p</sup>2 D para ir a Herramientas.Pulse  $[\mathbb{B}$ <sup>ok</sup>) para seleccionar.
- **3** Pulse <sup>(1)</sup> o <sup>p</sup>2<sup>b</sup> para ir a Config. radio.Pulse  $H$ BOK) para seleccionar.
- **4** Pulse  $\overline{(\P{P1})}$  o  $\overline{P2}$  para ir a Canal de inicio. Pulse **EDK** para seleccionar.
- **5** Pulse  $\boxed{\P}$  o  $\boxed{P2}$  para ir al nuevo alias de canal de inicio que desee. Pulse  $\boxed{\mathbb{B}^{0K}}$  para seleccionar.

La pantalla muestra  $\checkmark$  junto al alias de canal de inicio seleccionado.

### **Monitor remoto**

Esta función se utiliza para encender el micrófono de una radio de destino con un alias o ID de suscriptor. Se puede utilizar esta función para supervisar de manera remota toda la actividad audible alrededor de la radio de destino.

Hay dos tipos de monitorización remota:

- Monitor remoto sin autenticación
- Monitor remoto con autenticación.

La monitorización remota autenticada es una función adquirible. En la monitorización remota autenticada, se necesita una verificación cuando la radio enciende el micrófono de una radio de destino.

Cuando la radio inicia esta función en una radio de destino con autenticación de usuarios, se necesita una frase de paso. La frase de paso se preprograma en la radio de destino mediante CPS.

La radio y la radio de destino deben estar programadas para que pueda utilizarse esta función.

Esta función se detiene después de la duración programada o cuando se esté realizando cualquier operación en la radio de destino.

### **Iniciación del monitor remoto**

Siga el procedimiento para iniciar el monitor remoto en la radio.

- **1** Pulse el botón **Monitor remoto** programado.
- **2** Pulse  $\boxed{\P P1}$  o  $\boxed{P2}$  para ir al ID o alias que desee.
- **3** Pulse **EUK** para seleccionar. Ocurrirá una de las siguientes situaciones:
	- La pantalla muestra un pequeño aviso de transición que indica que la solicitud está en curso. El indicador LED verde se ilumina.

• Aparece una pantalla de frase de paso.

Introduzca la frase de paso. Pulse  $\boxed{\text{max}}$  para continuar.

- Si la frase de paso es correcta, la pantalla muestra un pequeño aviso de transición que indica que la solicitud está en curso. El indicador LED verde se ilumina.
- Si la frase de paso no es correcta, la pantalla muestra un pequeño aviso negativo y vuelve a la pantalla anterior.
- **4** Espere a que se produzca la confirmación.

Si es correcta:

- Suena un tono indicador positivo.
- La pantalla muestra un pequeño aviso positivo.
- El audio de la radio que está siendo monitorizada comienza a reproducirse durante un periodo de tiempo programado, y la pantalla muestra Monitor remot.. Cuando el temporizador indica que se ha agotado el tiempo, suena un tono de alerta y el indicador LED se apaga.

Si no es correcta:

- Suena un tono indicador negativo.
- La pantalla muestra un aviso pequeño negativo.

### **Inicio del monitor remoto mediante la lista de contactos**

Siga el procedimiento para iniciar el monitor remoto en la radio mediante la lista de contactos.

- **1** Pulse **EUK** para acceder al menú.
- **2** Pulse <sup>(1P1</sup>) o <sup>(P2)</sup> para ir a Contactos.Pulse  $H$   $\mathbb{B}$  ok  $\mathsf{D}$  para seleccionar.
- **3** Pulse  $\overline{\text{AP1}}$  o  $\overline{\text{P2}}$  para ir al ID o alias que desee.Pulse  $\boxed{\text{max}}$  para seleccionar.
- **4** Pulse  $\boxed{\P$  0  $\boxed{P2}$  para ir a Monitor remoto.
- **5** Pulse **EUK** para seleccionar. Ocurrirá una de las siguientes situaciones:
- La pantalla muestra un pequeño aviso de transición que indica que la solicitud está en curso. El indicador LED verde se ilumina.
- Aparece una pantalla de frase de paso.

Introduzca la frase de paso. Pulse  $\boxed{\text{BOK}}$  para continuar.

- Si la frase de paso es correcta, la pantalla muestra un pequeño aviso de transición que indica que la solicitud está en curso. El indicador LED verde se ilumina.
- Si la frase de paso no es correcta, la pantalla muestra un pequeño aviso negativo y vuelve a la pantalla anterior.
- **6** Espere a que se produzca la confirmación.

Si es correcta:

- Suena un tono indicador positivo.
- La pantalla muestra un pequeño aviso positivo.
- El audio de la radio que está siendo monitorizada comienza a reproducirse durante un periodo de tiempo programado, y la pantalla muestra Monitor remot.. Cuando el temporizador indica

que se ha agotado el tiempo, suena un tono de alerta y el indicador LED se apaga.

Si no es correcta:

- Suena un tono indicador negativo.
- La pantalla muestra un aviso pequeño negativo.

### **Inicio del monitor remoto mediante el marcado manual**

Siga el procedimiento para iniciar el monitor remoto en la radio mediante el marcado manual.

**1** Pulse **EUK** para acceder al menú.

- **2** Pulse <sup>(4P1)</sup> o <sup>P2</sup> para ir a Contactos. Pulse  $E$ <sup>ok</sup> para seleccionar.
- **3** Pulse  $\boxed{\P$  P1  $\bigcirc$   $\boxed{P2}$  para ir a Marcdo. manual. Pulse **EUK** para seleccionar.
- **4** Pulse <sup>(4P1)</sup> o <sup>P2</sup> para ir a Núm. radio. Pulse  $E$ <sup>ok</sup> para seleccionar.
- **5** Lleve a cabo una de las siguientes acciones:
	- Introduzca el ID o alias de suscriptor y pulse **EBOK** para continuar.
	- Edite el ID marcado previamente y pulse  $[\text{BOK}]$ para continuar.
- **6** Pulse  $\boxed{\P$  0  $\boxed{P2}$  para ir a Monitor remoto.
- **7** Pulse **EUK** para seleccionar. Ocurrirá una de las siguientes situaciones:
	- La pantalla muestra un pequeño aviso de transición que indica que la solicitud está en curso. El indicador LED verde se ilumina.
	- Aparece una pantalla de frase de paso.

Introduzca la frase de paso. Pulse  $\boxed{\text{BOK}}$  para continuar.

• Si la frase de paso es correcta, la pantalla muestra un pequeño aviso de transición que indica que la solicitud está en curso. El indicador LED verde se ilumina.

- Si la frase de paso no es correcta, la pantalla muestra un pequeño aviso negativo y vuelve a la pantalla anterior.
- **8** Espere a que se produzca la confirmación.

Si es correcta:

- Suena un tono indicador positivo.
- La pantalla muestra un pequeño aviso positivo.
- El audio de la radio que está siendo monitorizada comienza a reproducirse durante un periodo de tiempo programado, y la pantalla muestra Monitor remot.. Cuando el temporizador indica que se ha agotado el tiempo, suena un tono de alerta y el indicador LED se apaga.

Si no es correcta:

- Suena un tono indicador negativo.
- La pantalla muestra un aviso pequeño negativo.

## **Verificación de radio**

Esta función le permite determinar si hay otra radio activa en un sistema sin tener que molestar al usuario de la radio. No se muestran notificaciones visuales ni sonoras en la radio de destino. Esta función solo se aplica a los ID o alias de suscriptor. La radio debe estar programada para que pueda utilizarse esta función.

### **Envío de verificaciones de radio**

Siga el procedimiento para enviar verificaciones de radio con la radio.

- **1** Pulse el botón programable **Verificar radio**.
- **2** Pulse  $\overline{\P}$  o  $\overline{P2}$  para ir al ID o alias que desee.Pulse  $\boxed{\mathbb{B}^{\mathsf{M}}}$  para seleccionar.

La pantalla muestra un pequeño aviso de transición que indica que la solicitud está en curso.El indicador LED verde se ilumina.

Espere a que se produzca la confirmación.

Si pulsa  $\boxed{\mathbb{B}^{\mathsf{M}}}$  mientras la radio espera la confirmación, se oirá un tono, la radio finalizará todos los reintentos y saldrá del modo de verificación de radio.

La radio volverá a la pantalla de alias o ID de suscriptor.

### **Envío de verificaciones de radio mediante la lista de contactos**

Siga el procedimiento para enviar verificaciones de radio con la radio mediante la lista de contactos.

- **1** Pulse **EUK** para acceder al menú.
- **2** Pulse  $\overline{(\P{P1})}$  o  $\overline{P2}$  para ir a Contactos. Pulse  $E$ <sup>ok</sup>) para seleccionar.
- **3** Pulse  $\boxed{\P$  para ir al ID o alias que desee. Pulse **EUK** para seleccionar.
- **4** Pulse <sup>(1P1</sup>) o <sup>p</sup>2D para ir a Verificación de  $r$ adio. Pulse  $\boxed{\text{B0K}}$  para seleccionar. El indicador LED verde se ilumina.
- **5** Espere a que se produzca la confirmación.

Si se pulsa  $\boxed{2^{\mathbb{A}}}$  mientras la radio espera la confirmación, sonará un tono, la radio finalizará todos los reintentos y saldrá del modo de verificación de radio. La radio volverá a la pantalla de alias o ID de

suscriptor.

### **Listas de rastreo**

Las listas de rastreo se crean y asignan a canales o grupos individuales. La radio rastrea actividad de voz alternando entre la secuencia canal o grupo especificada en la lista de rastreo del canal o grupo actual.

La radio soporta hasta 250 listas de rastreo, con un máximo de 16 miembros por lista. Cada lista de rastreo soporta una combinación de entradas analógicas y digitales.

Puede añadir, eliminar o dar prioridad a los canales al editar la lista de rastreo.

Si está configurado, el icono de **prioridad** aparecerá a la izquierda del alias de miembro para indicar si el miembro se encuentra en una lista de canal de Prioridad 1 o de Prioridad 2. No puede tener varios canales de Prioridad 1 o Prioridad 2 en una lista de rastreo. No se muestra ningún icono de **prioridad** si la prioridad se define como **Ninguno**.

#### **Visualización de entradas de la lista de rastreo**

Siga el procedimiento para ver las entradas de la lista de rastreo en la radio.

- **1** Pulse **EUK** para acceder al menú.
- **2** Pulse <sup>(4P1)</sup> o <sup>(P2)</sup> para ir a Rastreo. Pulse **HM** para seleccionar.
- **3** Pulse  $\boxed{\P}$  o  $\boxed{P2}$  para ir a Lista de rastreo. Pulse **EUK** para seleccionar.

**4** Pulse  $\boxed{\P$  P1  $\bigcirc$   $\boxed{P2}$  para ver cada miembro de la lista.

### **Adición de nuevas entradas a la lista de rastreo**

Siga el procedimiento para añadir nuevas entradas a la lista de rastreo en la radio.

- **1** Pulse **EUK** para acceder al menú.
- **2** Pulse <sup>(4P1</sup>) o <sup>(P2)</sup> para ir a Rastreo. Pulse **EM** para seleccionar.
- **3** Pulse  $\boxed{\P}$  0  $\boxed{P2}$  para ir a Lista de rastreo. Pulse **ERIK** para seleccionar.
- **4** Pulse <sup>(4P1)</sup> o <sup>P2</sup> para Añadir miembro. Pulse

 $E$ <sup>o</sup> para seleccionar.
- <span id="page-396-0"></span>**5** Pulse  $\boxed{\P$  P1  $\bigcirc$   $\boxed{P2}$  para ir al ID o alias que desee.Pulse  $\boxed{\text{B0K}}$  para seleccionar.
- **6** Pulse  $\overline{(\P{P1})}$  o  $\overline{P2}$  para seleccionar el nivel de prioridad que desee. Pulse  $\boxed{\text{max}}$  para seleccionar. La pantalla mostrará un pequeño aviso positivo y, a continuación, ¿Añadir otros?.
- **7** Lleve a cabo una de las siguientes acciones:
	- Pulse  $\P$ P1 o P2 para ir a Sí y añadir otra entrada. Pulse **EUK** para seleccionar. Repita paso 5 y paso 6.
	- Pulse  $\boxed{\P$  o  $\boxed{P2}$  para ir a No y guardar la lista actual. Pulse **ERIK** para seleccionar.

### **Eliminación de entradas desde la lista de rastreo**

Siga el procedimiento para eliminar entradas desde la lista de rastreo.

**1** Pulse **EUK** para acceder al menú.

- **2** Pulse  $\overline{(\P{P1})}$  o  $\overline{P2}$  para ir a Rastreo. Pulse  $\overline{(\P{B}W)}$ para seleccionar.
- **3** Pulse  $\overline{\text{AP1}}$  o  $\overline{\text{P2}}$  para ir a Lista de rastreo. Pulse **EDK** para seleccionar.
- **4** Pulse  $\overline{(\P{P1})}$  o  $\overline{P2}$  para ir al ID o alias que desee. Pulse **EDK** para seleccionar.
- **5** Pulse <sup>(4P1)</sup> o <sup>P2</sup> para ir a Eliminar. Pulse  $\boxed{\text{B}$  OK para seleccionar.

La pantalla muestra ¿Eliminar entrada?.

- **6** Lleve a cabo una de las siguientes acciones:
	- Pulse  $\overline{(\P2)}$  o  $\overline{P2}$  para elegir Sí y eliminar la entrada. Pulse  $\boxed{\mathbb{B}^{0K}}$  para seleccionar. La pantalla muestra un pequeño aviso positivo.

- Pulse  $\overline{(\P{P1})}$  o  $\overline{P2}$  para elegir No y volver a la pantalla anterior. Pulse  $\boxed{\text{B0K}}$  para seleccionar.
- **7** Repita de [paso 4](#page-396-0) a [paso 6](#page-396-0) para borrar otras entradas.
- 8 Mantenga pulsado **[24]** para volver a la pantalla de inicio después de eliminar todos los ID o alias que desee.

### **Configuración de la prioridad de las entradas de la lista de rastreo**

Siga el procedimiento para definir prioridades para las entradas de la lista de rastreo de la radio.

- **1** Pulse **EUK** para acceder al menú.
- **2** Pulse <sup>(4P1</sup>) o <sup>(P2)</sup> para ir a Rastreo. Pulse **EM** para seleccionar.
- **3** Pulse  $\boxed{\P$  0  $\boxed{P2}$  para ir a Lista de rastreo. Pulse **EDK** para seleccionar.
- **4** Pulse  $\boxed{\P$  P1  $\bigcirc$   $\boxed{P2}$  para ir al ID o alias que desee. Pulse **EDK** para seleccionar.
- **5** Pulse  $\overline{(\P{P1})}$  o  $\overline{P2}$  para ir a Edit. prioridad. Pulse **EDK** para seleccionar.
- **6** Pulse  $\overline{(\P{P1})}$  o  $\overline{P2}$  para seleccionar el nivel de prioridad que desee. Pulse  $\boxed{\phantom{a}$  para seleccionar.

La pantalla muestra un aviso pequeño positivo antes de volver a la pantalla anterior. El icono de **prioridad** aparece a la izquierda del alias de miembro.

### **Rastreo**

La radio se desplaza por la lista de rastreo programada para el canal actual en busca de actividad de voz cuando comienza el proceso de rastreo.

<span id="page-398-0"></span>Hay dos formas de iniciar el rastreo:

- **Rastreo de canal principal (manual)**: La radio rastrea todos los canales o grupos de la lista de rastreo. Al iniciar el rastreo, la radio puede (según la configuración) empezar automáticamente en el canal o grupo activo en el que se realizó el último rastreo o en el canal en el que se inició el rastreo.
- **Rastreo automático (Automático)**: La radio empieza el rastreo automáticamente al seleccionar un canal o grupo que tiene activado el rastreo automático.

# **Activación o desactivación del rastreo**

Siga el procedimiento para activar o desactivar la función de rastreo en la radio.

- **1** Pulse el **Selector de canales** para seleccionar un canal programado con el rastreo automático activado.
- **2** Pulse **EUK** para acceder al menú.
- **3** Pulse <sup>(4P1)</sup> o <sup>(P2)</sup> para ir a Rastreo. Pulse **HHO** para seleccionar.
- **4** Pulse  $\overline{(\P{P1})}$  o  $\overline{P2}$  para ir a Estad. rastreo. Pulse **EDK** para seleccionar.
- **5** Pulse  $\boxed{\P$  P1  $\circ$   $\boxed{P2}$  para ir al estado de rastreo que desee y pulse  $\boxed{\text{max}}$  para realizar la selección.

Si la función de rastreo está activada:

- La pantalla muestra Exploración activada y el icono de **exploración**.
- El indicador LED parpadea en amarillo.

Si la función de rastreo está desactivada:

- La pantalla muestra Exploración desactivada.
- El icono de **exploración** desaparece.
- El indicador LED se apaga.

# **Respuesta a transmisiones durante el rastreo**

Durante el rastreo, la radio se detiene en un canal o grupo en el que detecte actividad. La radio se mantiene en ese canal durante el tiempo programado, conocido como

"tiempo muerto". Siga el procedimiento para responder a transmisiones durante el rastreo.

**1** Si la función de indicación de canal libre está activada, oirá un breve tono de alerta en el momento en que la radio transmisora suelte el botón **PTT**, lo que señala que el canal está libre para que el usuario responda. Pulse el botón **PTT** durante el tiempo de desconexión.

El indicador LED verde se ilumina.

- **2** Lleve a cabo una de las siguientes acciones:
	- Espere hasta que acabe el tono de Permitir hablar (si está activado) y comience a hablar con claridad al micrófono.
	- Espere a que finalice el efecto local de **PTT** (si está activado) y hable con claridad al micrófono.
- **3** Suelte el botón **PTT** para escuchar.

Si no responde durante el tiempo muerto, la radio volverá a explorar otros canales o grupos.

# **Eliminación de canales con ruido**

Si un canal produce llamadas no deseadas o ruidos de forma continua (lo que se llama un canal "con ruido"), se puede eliminar temporalmente de la lista de rastreo. Esta posibilidad no se aplica al canal designado como canal seleccionado. Siga el procedimiento para eliminar canales con ruido de la radio.

- **1** Si la radio "se acopla" a un canal no deseado o con ruido, pulse el botón **Eliminar canal no deseado** programado hasta que escuche un tono.
- **2** Suelte el botón programado **Eliminar canal no deseado**.

El canal con ruido se elimina.

### **Restauración de canales con ruido**

Siga el procedimiento para restaurar canales con ruido en la radio.

Lleve a cabo una de las siguientes acciones:

• Apague la radio y vuelva a encenderla.

- Detenga y reinicie el rastreo mediante el menú o el botón programado **Rastreo**.
- Cambie el canal mediante el botón **selector de canales**.

# **Rastreo de aceptación**

El rastreo de aceptación le proporciona un área amplia de cobertura en zonas donde hay múltiples estaciones base transmitiendo información idéntica en distintos canales analógicos.

La radio rastrea canales analógicos de múltiples estaciones base y lleva a cabo un proceso de votación para seleccionar la señal de mayor intensidad recibida. Una vez establecida la señal, la radio recibe las transmisiones desde la estación base.

Durante un rastreo de aceptación, el indicador LED amarillo parpadea y la pantalla muestra el icono de **rastreo de aceptación**.

Siga el mismo procedimiento descrito en [Respuesta a](#page-398-0) [transmisiones durante el rastreo en la página 81](#page-398-0) para responder a una transmisión durante un rastreo de aceptación.

# **Configuración de contactos**

La función Contactos proporciona a la radio una "agenda". Cada entrada corresponde a un alias o ID que utiliza para realizar una llamada. Las entradas están ordenadas alfabéticamente.

Cada entrada, según el contexto, se asocia con los diferentes tipos de llamadas: Llamada de grupo, llamada privada, llamada a todos, llamada de PC o llamada de despacho.

La llamada de PC o la llamada de despacho están relacionadas con los datos. Solo están disponibles con las aplicaciones. Consulte la documentación de aplicaciones de datos para obtener más información.

 Además, el menú Contactos le permite asignar a cada entrada una o más teclas numéricas programadas en el micrófono con teclado. Si una entrada está asignada a una tecla numérica, la radio puede realizar un marcado rápido de la entrada.

### **NOTA:**

Verá una marca de verificación delante de cada tecla numérica que esté asignada a una entrada. Si la marca se encuentra delante de Vacío, no se ha asignado una tecla numérica a la entrada.

La radio admite dos listas de contactos, una para los contactos analógicos y otra para los digitales, ambas con un máximo de 500 miembros.

Cada entrada dentro de Contactos muestra la siguiente información:

- Tipo de llamada
- Alias de la llamada
- ID de llamada

### **NOTA:**

Puede añadir o editar los ID de suscriptor de la lista de contactos digitales. La eliminación de los ID de suscriptor solo la puede realizar su distribuidor.

Solo puede visualizar y editar los ID de suscriptor, e iniciar una alerta de llamada para la lista de contactos analógicos. La adición y eliminación de capacidades solo las puede realizar su distribuidor.

Si la función Privacidad está activada en un canal, puede realizar llamadas de grupo con privacidad activa, llamadas privada y llamadas a todos en dicho canal. Solo las radios de destino con la misma clave de privacidad o con el mismo valor de clave e ID de clave que su radio podrán desencriptar la transmisión.

### **Realización de llamadas de grupo mediante la lista de contactos**

Siga el procedimiento para realizar llamadas de grupo con la radio mediante la lista de contactos.

- **1** Pulse **EUK** para acceder al menú.
- **2** Pulse <sup>(4P1)</sup> o <sup>P2</sup> para ir a Contactos.Pulse  $H$   $\mathbb{B}$  OK  $\mathbb{B}$  para seleccionar.
- **3** Pulse  $\overline{(\P{P}1)}$  o  $\overline{P2}$  para ir al ID o alias que desee.
- **4** Pulse el botón **PTT** para realizar la llamada. El indicador LED verde se ilumina.
- **5** Lleve a cabo una de las siguientes acciones:
	- Espere hasta que acabe el tono de Permitir hablar (si está activado) y comience a hablar con claridad al micrófono.
	- Espere a que finalice el efecto local de **PTT** (si está activado) y hable con claridad al micrófono.

**6** Suelte el botón **PTT** para escuchar.

El LED verde parpadea cuando cualquier usuario del grupo responde. La pantalla muestra el icono **Llamada grupal** y el ID o alias, y el ID o alias de la radio transmisora

**7** Si la función de indicación de canal libre está activada, oirá un breve tono de alerta en el momento en que la radio transmisora suelte el botón **PTT**, lo que señala que el canal está libre para que el usuario responda.Pulse el botón **PTT** para responder a la llamada.

La llamada finalizará cuando no haya ninguna actividad de voz durante un periodo determinado.

### **Realización de llamadas privadas mediante la lista de contactos**

Siga el procedimiento para realizar llamadas privadas con la radio mediante la lista de contactos.

**1** Pulse **EUK** para acceder al menú.

- **2** Pulse  $\overline{(\P{P1})}$  o  $\overline{P2}$  para ir a Contactos. Pulse  $E$ <sup>ok</sup> para seleccionar.
- **3** Pulse  $\overline{\text{AP1}}$  o  $\overline{\text{P2}}$  para ir al ID o alias que desee.Pulse **EUK** para seleccionar.
- **4** Pulse el botón **PTT** para realizar la llamada.

El indicador LED verde se ilumina. La pantalla muestra el alias del destino.

- **5** Espere hasta que acabe el tono de Permitir hablar (si está activado) y comience a hablar con claridad al micrófono.
- **6** Suelte el botón **PTT** para escuchar.

La pantalla muestra el ID o alias del usuario transmisor.

**7** Si la función de indicación de canal libre está activada, oirá un breve tono de alerta en el momento en que la radio transmisora suelte el botón **PTT**, lo que señala que el canal está libre para que el

<span id="page-403-0"></span>usuario responda. Pulse el botón **PTT** para responder a la llamada.

La llamada finalizará cuando no haya ninguna actividad de voz durante un periodo determinado.Suena un tono.La pantalla muestra Llamada finalizada.

### **Configuración de contacto predeterminado**

Siga el procedimiento para definir el contacto predeterminado en la radio.

- **1** Pulse **EUK** para acceder al menú.
- **2** Pulse  $\overline{(\P{P1})}$  o  $\overline{P2}$  para ir a Contactos. Pulse  $\boxed{\text{B}$  OK para seleccionar.
- **3** Pulse  $\overline{(\P{P1})}$  o  $\overline{P2}$  para ir al ID o alias que desee.Pulse  $\boxed{\text{max}}$  para seleccionar.

**4** Pulse  $\overline{(\P{P1})}$  o  $\overline{P2}$  para ir a Estab. predet.

Pulse  $\boxed{\mathbb{B}^{0K}}$  para seleccionar.

Suena un tono indicador positivo.La pantalla muestra un pequeño aviso positivo. La pantalla muestra  $\checkmark$  junto al ID o alias predeterminado seleccionado.

# **Configuración del indicador de llamada**

Esta función permite que los usuario de la radio configuren los tono de timbre de llamada y de mensaje de texto.

# **Activación o desactivación de los timbres de llamada para las alertas de llamada**

Siga el procedimiento para activar o desactivar los timbres de llamada para las alerta de llamada en la radio.

Pulse **EUK** para acceder al menú.

**1**

- **2** Pulse <sup>(191</sup>) o <sup>(2</sup>2) para ir a Herramientas.Pulse  $\boxed{\text{BOK}}$  para seleccionar.
- **3** Pulse <sup>(191</sup>) o <sup>p</sup>2D para ir a Config. radio.Pulse  $H<sub>2</sub>$  para seleccionar.
- **4** Pulse <sup>(4P1)</sup> o <sup>(P2)</sup> para ir a Tonos/alerta. Pulse  $\boxed{\text{BOK}}$  para seleccionar.
- **5** Pulse <sup>(1P1</sup>) o <sup>P2</sup> para ir a Timbres de llamada. Pulse **ERK** para seleccionar.
- **6** Pulse <sup>(4P1</sup>) o <sup>p<sub>2</sub></sub> para ir a Alerta de llamada.</sup> Pulse  $\boxed{\mathbb{B}^{\mathsf{OK}}}$  para seleccionar.
- **7** Lleve a cabo una de las siguientes acciones:
	- Pulse  $\boxed{\P{P1}$  o  $\boxed{P2}$  para seleccionar el tono que desee. Pulse  $\boxed{\mathbb{B}^{0K}}$  para seleccionar. La pantalla mostrará  $\checkmark$  junto al tono seleccionado.

• Pulse  $\overline{(\P{P1})}$  o  $\overline{P2}$  para ir a Apagado. Pulse  $\boxed{\text{BOK}}$  para seleccionar. Si los tonos de llamada se activaron previamente, en la pantalla aparecerá  $\checkmark$  junto a Apagado.

Si los tonos de llamada se desactivaron previamente, en la pantalla no aparecerá  $\checkmark$  junto a Apagado.

# **Activación o desactivación de los timbres de llamada para las llamadas privadas**

Siga el procedimiento para activar o desactivar los timbres de llamada para las llamadas privadas en la radio.

**1** Pulse **EUK** para acceder al menú.

**2** Pulse **(4PI)** o **P2D** para ir a Herramientas.Pulse  $E$ <sup>ok</sup> para seleccionar.

- **3** Pulse <sup>(191</sup>) o <sup>p<sub>2</sub></sub> para ir a Config. radio.Pulse</sup>  $E$ BOK) para seleccionar.
- **4** Pulse <sup>(1PI</sup>) o <sup>p<sub>2</sub></sub> para ir a Tonos/alertas.</sup> Pulse **ERK** para seleccionar.
- **5** Pulse <sup>(1P1</sup>) o <sup>P2</sup> para ir a Timbres de llamada. Pulse **ERK** para seleccionar.
- **6** Pulse <sup>(1P1</sup>) o <sup>p<sub>2</sub></sub> para ir a Llamada privada.</sup> Pulse **ERK** para seleccionar.
- **7** Lleve a cabo una de las siguientes acciones:
	- Pulse  $\overline{\P}$  o  $\overline{P2}$  para ir a Encendido. Pulse  $[\frac{m}{20}]$  para seleccionar. La pantalla muestra  $\checkmark$ junto a Encendido.
	- Pulse  $\boxed{\P$  o  $P2$  para ir a Apagado. Pulse  $\boxed{\text{BOK}}$  para seleccionar. La pantalla muestra  $\checkmark$ junto a Apagado.

### **Activación o desactivación de los timbres de llamada para las llamadas selectivas**

Siga el procedimiento para activar o desactivar los timbres de llamada para las llamadas selectivas en la radio.

**1** Pulse **EUK** para acceder al menú.

- **2** Pulse <sup>(191</sup>) o <sup>(22</sup>) para ir a Herramientas.Pulse **EDK** para seleccionar.
- **3** Pulse  $\boxed{\P$  0  $\boxed{P2}$  para ir a Config. radio.Pulse  $H$   $\mathbb{B}$  owe para seleccionar.
- **4** Pulse  $\overline{\text{AP1}}$  o  $\overline{\text{P2}}$  para ir a Tonos/alertas. Pulse  $\boxed{\text{BOK}}$  para seleccionar.
- **5** Pulse  $\boxed{\P}$  0  $\boxed{P2}$  para ir a Timbres de llamada. Pulse **EUK** para seleccionar.

**6** Pulse  $\overline{\text{AP1}}$  o  $\overline{\text{P2}}$  para ir a Llamada selectiva. Pulse  $\boxed{\mathbb{B}^{\mathsf{OK}}}$  para seleccionar.

La pantalla mostrará  $\checkmark$  y el tono actual.

- **7** Lleve a cabo una de las siguientes acciones:
	- Pulse  $\left( \frac{\P}{\P} \right)$  o  $\left[ \frac{P}{2} \right]$  para seleccionar el tono que desee. Pulse  $\boxed{\mathbb{B}$  OK para seleccionar. La pantalla mostrará  $\checkmark$  junto al tono seleccionado.
	- Pulse  $\overline{(\P{P1})}$  o  $\overline{P2}$  para ir a Apagado. Pulse

 $\boxed{\text{BOK}}$  para seleccionar. Si los tonos de llamada se activaron previamente, en la pantalla aparecerá  $\checkmark$  junto a Apagado.

Si los tonos de llamada se desactivaron previamente, en la pantalla no aparecerá  $\checkmark$  junto a Apagado.

### **Activación o desactivación de los timbres de llamada para los mensajes de texto**

Siga el procedimiento para activar o desactivar los timbres de llamada para los mensajes de texto en la radio.

**1** Pulse **EUK** para acceder al menú.

- **2** Pulse <sup>(191</sup>) o <sup>(92</sup>) para ir a Herramientas. Pulse  $[\frac{m}{m}$  para seleccionar.
- **3** Pulse  $\overline{(\P{P1})}$  o  $\overline{P2}$  para ir a Config. radio. Pulse **EUK** para seleccionar.
- **4** Pulse  $\overline{\text{AP1}}$  o  $\overline{\text{P2}}$  para ir a Tonos/alertas. Pulse **EUK** para seleccionar.
- **5** Pulse  $\boxed{\P}$  0  $\boxed{P2}$  para ir a Timbres de llamada. Pulse **EUK** para seleccionar.

**6** Pulse  $\overline{\text{AP1}}$  o  $\overline{\text{P2}}$  para ir a Mensaje de texto. Pulse  $\boxed{\mathbb{B}^{\mathsf{OK}}}$  para seleccionar.

La pantalla mostrará  $\checkmark$  y el tono actual.

- **7** Lleve a cabo una de las siguientes acciones:
	- Pulse  $\boxed{\P$  o  $\boxed{P2}$  para seleccionar el tono que desee. Pulse  $\boxed{\mathbb{B}^{\mathsf{M}}}$  para seleccionar. La pantalla mostrará  $\checkmark$  junto al tono seleccionado.
	- Pulse  $\overline{\P}$  o  $\overline{P2}$  para ir a Apagado. Pulse

 $\boxed{\text{BOK}}$  para seleccionar. Si los tonos de llamada se activaron previamente, en la pantalla aparecerá  $\checkmark$  junto a Apagado.

Si los tonos de llamada se desactivaron previamente, en la pantalla no aparecerá  $\checkmark$  junto a Apagado.

# **Asignación de tipos de timbre**

La radio puede programarse para que utilice el sonido de uno de los diez tonos de llamada predefinidos cuando reciba una alerta de llamada o un mensaje de texto de un contacto determinado. La radio reproducirá todos los tipos de timbre al ir desplazándose por la lista. Siga el procedimiento para asignar estilos de tono de la radio.

**1** Pulse **EUK** para acceder al menú.

**2** Pulse  $\overline{(\P{P1})}$  o  $\overline{P2}$  para ir a Contactos. Pulse  $E$ <sup>ok</sup> para seleccionar.

Las entradas están ordenadas alfabéticamente.

- **3** Pulse  $\boxed{\P P1}$  o  $\boxed{P2}$  para ir al ID o alias que desee. Pulse **EDK** para seleccionar.
- **4** Pulse  $\overline{(\P{P1})}$  o  $\overline{P2}$  para ir a Editar. Pulse  $\overline{(\P{B}0K)}$ para seleccionar.

**5** Pulse **EUK** hasta que la pantalla muestre el menú Edit. tono.

Un  $\checkmark$  indica el tono seleccionado actual.

**6** Pulse  $\overline{\text{AP1}}$  o  $\overline{\text{P2}}$  para seleccionar el tono que desee. Pulse  $\boxed{\mathbb{B}$  OK para seleccionar.

En la pantalla aparecerá Contacto guardado

### **Selección de un tipo de tono de alerta**

# **NOTA:**

El botón **Tono de alerta** programado se lo asigna su distribuidor o administrador del sistema. Consulte con el distribuidor o administrador del sistema cómo se ha programado la radio.

Puede programar las llamadas de radio para una única llamada de vibración predeterminada. Si el estado Todos tonos está deshabilitado, la radio mostrará el icono de Silencio de Todos tonos. Si el estado Todos tonos está habilitado, se mostrará el tipo de tono de alerta relacionado.

La radio vibra una vez si se trata de un estilo de timbre momentáneo. La radio vibra repetidamente si se trata de un estilo de timbre repetitivo. Cuando se ajuste en Tono y vibración, la radio emitirá un tono de llamada específico si hay una transacción de radio entrante (por ejemplo, Alerta de llamada o Mensaje). Suena como un tono indicador positivo o una llamada perdida.

En las radios con baterías compatibles con la función de vibración y que están acopladas a un clip para el cinturón con vibración, las opciones de tono de alerta son Silencio, Tono, Vibración y Tono y vibración.

En las radios con baterías no compatibles con la función de vibración y que no están acopladas a un clip para el cinturón con vibración, el tono de alerta se establece automáticamente en Tono.Las opciones disponibles para el tono de alerta son Silencio y Tono.

Realice las siguientes acciones para seleccionar un tono de alerta.

- Pulse el botón programado **Tono de alerta** para acceder al menú Tono de alerta.
	- a. Pulse  $\P$ <sup>P1</sup>  $\circ$   $\P$ <sup>P2</sup>  $\triangleright$  para seleccionar Tono, Vibración, Tono y vibración o Silencio y pulse  $\boxed{\mathbb{B}^{\text{OK}}}$  para seleccionar.

- Acceda a esta función mediante el menú.
	- a. Pulse  $\boxed{\text{BOK}}$  para acceder al menú.
	- b. Pulse  $\overline{\P}$  o P2 $\overline{\P}$  para acceder a Utilidades y pulse  $\boxed{\mathbb{B}^{\mathbb{R}}\mathbb{R}}$  para seleccionar.
	- c. Pulse  $\overline{(\P{P1})}$  o  $\overline{P2}$  para acceder a Configuración de la radio y pulse  $\boxed{\text{B0K}}$ para seleccionar.
	- d. Pulse  $\overline{\text{AP1}}$  o  $\overline{\text{P2}}$  para acceder a Tonos/ Alertas y pulse  $\boxed{\text{B0K}}$  para seleccionar.
	- e. Pulse  $\overline{(\P{P1})}$  o  $\overline{P2}$  para acceder a Tono de alerta y pulse  $\boxed{\text{BOK}}$  para seleccionar.
	- f. Pulse  $\overline{(\P{P1})}$  o  $\overline{P2}$  para seleccionar Tono, Vibración, Tono y vibración o Silencio y pulse  $\boxed{\mathbb{B}^{\text{OK}}}$  para seleccionar.

# **Configuración del estilo de vibración**

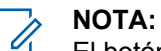

El botón **Estilo de vibración** programado se lo asigna su distribuidor o administrador del sistema. Consulte con el distribuidor o administrador del sistema cómo se ha programado la radio.

El estilo de vibración se activa cuando el clip para el cinturón con vibración está conectado a la radio con una batería compatible con la función de vibración.

Realice una de las siguientes acciones para configurar el estilo de vibración.

- Pulse el botón programado **Estilo de vibración** para acceder al menú Estilo de vibración.
	- a. Pulse  $\overline{\text{4PI}}$  o  $\overline{\text{P2}}$  para seleccionar Conta, Media o Larga y pulse  $\boxed{\text{max}}$  para seleccionar.
- Acceda a esta función en el menú.
	- a. Pulse  $\boxed{\text{BOK}}$  para acceder al menú.
	- b. Pulse  $\overline{\P}$  o P2 $\overline{\P}$  para acceder a Utilidades y pulse  $\boxed{\text{BOK}}$  para seleccionar.

<span id="page-410-0"></span>c. Pulse  $\overline{(\P{P})}$  o  $\overline{P2}$  para acceder a

Configuración de la radio y pulse  $\boxed{\texttt{\#OK}}$ para seleccionar.

- d. Pulse  $\overline{\text{4PI}}$  o  $\overline{\text{P2}}$  para acceder a Tonos/ Alertas y pulse  $\boxed{\text{BOK}}$  para seleccionar.
- e. Pulse  $\left( \frac{P}{P} \right)$  o  $P2$  para acceder a Estilo de vibración y pulse  $\boxed{\text{max}}$  para seleccionar.
- f. Pulse  $\overline{\P}$  o P2D para seleccionar Conta, Media o Larga y pulse  $\boxed{\text{B0K}}$  para seleccionar.

### **Aumento del volumen del tono de alarma**

Su distribuidor puede programar la radio para que le avise continuamente cada vez que una llamada de radio se quede sin responder.

Esto se realiza mediante un aumento automático y progresivo del volumen del tono de alarma. Esta función se conoce como Escalert.

# **Funciones del registro de llamadas**

La radio realiza el seguimiento de todas las llamadas privadas recientes: salientes, respondidas y perdidas. El registro de llamada se utiliza para visualizar y gestionar las llamadas recientes.

Puede que las alertas de llamadas perdidas se incluyan en los registros de llamadas, en función de la configuración del sistema de la radio. Puede realizar las siguientes tareas en cada una de las listas de llamadas:

- Eliminar llamada
- Ver detalles

### **Visualización de llamadas recientes**

Siga el procedimiento para ver las llamadas recientes en la radio.

**1** Pulse  $\sqrt{m}$  para acceder al menú.

**2** Pulse <sup>(4P1)</sup> o <sup>(P2)</sup> para ir a Registro de  $11$ amadas. Pulse  $\boxed{\text{BOK}}$  para seleccionar.

**3** Pulse  $\boxed{\P P1}$  o  $\boxed{P2}$  para ir a la lista de preferidos. Las opciones son Perdidas, Respondidas y Salientes.

Pulse  $\boxed{\text{B0K}}$  para seleccionar.

La pantalla muestra la entrada más reciente.

**4** Pulse  $\boxed{\P$  para ver la lista.

Puede iniciar una llamada privada con el alias o ID que aparece en pantalla en ese momento. Para ello, pulse el botón **PTT**.

# **Eliminación de llamadas desde la lista de llamadas**

Siga el procedimiento para eliminar llamadas desde la lista de llamadas.

**1** Pulse **EUK** para acceder al menú.

**2** Pulse  $\overline{(\P{P1})}$  o  $\overline{P2}$  para ir a Registro de 11amadas. Pulse **EBOK** para seleccionar.

**3** Pulse  $\overline{\text{AP1}}$  o  $\overline{\text{P2}}$  para ir a la lista que desee.

Pulse  $\boxed{\mathbb{B}^{0K}}$  para seleccionar.

Si la lista está vacía:

- Suena un tono.
- La pantalla muestra Lista vacía.
- **4** Pulse  $\boxed{\P}$  o  $\boxed{P2}$  para ir al ID o alias que desee.Pulse  $\boxed{\mathbb{B}^{\text{OK}}}$  para seleccionar.
- **5** Pulse  $\overline{\text{AP1}}$  o  $\overline{\text{P2}}$  para ir a ¿Eliminar entrada? Pulse  $\boxed{\text{B0K}}$  para seleccionar.
- **6** Lleve a cabo una de las siguientes acciones:
	- Pulse **EUK** para seleccionar Sí y eliminar la entrada.

La pantalla muestra Entrada eliminada.

• Pulse  $\overline{(\P{P1})}$  o  $\overline{P2}$  para seleccionar No. Pulse

 $[\frac{m}{20}$  para seleccionar. La radio vuelve a la pantalla anterior.

**94** [Enviar comentarios](http://docsurvey.motorolasolutions.com)

# **Visualización de los detalles de la lista de llamadas**

Siga el procedimiento para ver los detalles de las llamadas en la radio.

- **1** Pulse **EUK** para acceder al menú.
- **2** Pulse <sup>(4P1)</sup> o <sup>P2</sup> para ir a Registro de  $11$ amadas. Pulse  $\boxed{\text{BOK}}$  para seleccionar.
- **3** Pulse  $\boxed{\P$  0  $\boxed{P2}$  para ir a la lista que desee. Pulse **EDK** para seleccionar.
- **4** Pulse  $\boxed{\P$  P1  $\circ$   $\boxed{P2}$  para ir al ID o alias que desee. Pulse **ERIK** para seleccionar.
- **5** Pulse <sup>(4P1)</sup> o <sup>p<sub>2</sub></sub> para ir a Ver detalles. Pulse</sup>  $H$ BOK) para seleccionar.

La pantalla muestra los detalles de las llamadas.

# **Funcionamiento de las alertas de llamada**

La localización por alerta de llamada permite avisar al usuario de una radio en particular de que debe responder la llamada.

Esta función solamente se aplica a los alias o ID de suscriptor y se puede acceder a ella a través del menú mediante Contactos o un botón programado de **acceso instantáneo**.

### **Respuesta a alertas de llamada**

Siga el procedimiento para responder a alertas de llamada con la radio.

Cuando se recibe una alerta de llamada:

- Se oye un tono repetitivo.
- El indicador LED parpadea en amarillo.
- La pantalla muestra la lista de notificaciones y aparece una alerta de llamada con el alias o ID de la radio que realiza la llamada.

En función de la configuración de su distribuidor o administrador del sistema, puede responder a una

alerta de llamada realizando una de las siguientes opciones:

- Pulse el botón **PTT** para responder con una llamada privada directamente a la persona que llama.
- Pulse el botón **PTT** para continuar la comunicación normal con el grupo de conversación.

La alerta de llamada se mueve a la opción de llamadas perdidas en el menú Registro de llamadas. Puede responder al autor de la llamada perdida desde el registro de llamadas perdidas.

Consulte [Lista de notificaciones en la página 133](#page-450-0) y [Funciones del registro de llamadas en la página 93](#page-410-0) para obtener más información.

# **Realización de alertas de llamada**

Siga el procedimiento para realizar alertas de llamada con la radio.

**1** Pulse el botón de **acceso de marcación rápida** programado.

La pantalla muestra Alerta de llamada y el ID o alias de suscriptor. El indicador LED verde se ilumina.

**2** Espere a que se produzca la confirmación.

Si se recibe la confirmación de la alerta de llamada, la pantalla mostrará un aviso pequeño positivo.

Si no se recibe ninguna confirmación de la alerta de llamada, la pantalla mostrará un aviso pequeño negativo.

### **Realización de alertas de llamada mediante la lista de contactos**

Siga el procedimiento para realizar alertas de llamada con la radio mediante la lista de contactos.

**1** Pulse  $\boxed{\mathbb{B}^{\mathsf{MK}}}$  para acceder al menú.

- **2** Pulse <sup>(1P1</sup>) o <sup>p<sub>2</sub></sub> para ir a Contactos. Pulse</sup>  $[\frac{m}{m}$  para seleccionar.
- **3** Pulse  $\boxed{\P}$  o  $\boxed{P2}$  para ir al ID o alias que desee.Pulse **EDK** para seleccionar.
- **4** Pulse  $\overline{(\P{P1})}$  o  $\overline{P2}$  para ir a Alerta de llamada. Pulse **EDK** para seleccionar.

La pantalla muestra Alerta de llamada y el ID o alias de suscriptor. El indicador LED verde se ilumina.

- **5** Espere a que se produzca la confirmación.
	- Si se recibe la confirmación de la alerta de llamada, la pantalla mostrará un aviso pequeño positivo.
	- Si no se recibe ninguna confirmación de la alerta de llamada, la pantalla mostrará un aviso pequeño negativo.

# **Modo Silenciar**

El modo Silenciar ofrece al usuario la opción de silenciar todos los indicadores de audio de la radio.

Cuando se inicia el modo Silenciar, se silencian todos los indicadores de audio de la radio, con excepción de las funciones con mayor prioridad como las operaciones de emergencia.

Cuando se sale del modo Silenciar, la radio vuelve a utilizar tonos y transmisiones de audio.

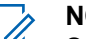

### **NOTA:**

Se trata de una función adquirible. Póngase en contacto con el distribuidor o el administrador del sistema para obtener más información.

# **Activación del modo Silenciar**

Siga el procedimiento para activar el modo Silenciar.

Acceda a esta función a través del botón programable **Modo Silenciar**.

Cuando se activa el modo Silenciar ocurre lo siguiente:

- Suena un tono indicador positivo.
- La pantalla muestra Modo de silenciado activado.

- La luz LED roja empieza a parpadear y sigue haciéndolo hasta que se sale del modo Silenciar.
- Se muestra el icono del **Modo Silenciar** en la pantalla de inicio.
- La radio está silenciada.
- El temporizador del modo Silenciar comienza la cuenta atrás que tiene configurada.

# **Configuración del temporizador del modo Silenciar**

Es posible activar la función modo Silenciar durante un periodo preconfigurado de tiempo mediante la configuración del temporizador del modo Silenciar. La duración del temporizador se configura en el menú de la radio y puede variar de 30 minutos a 6 horas. Cuando el temporizador expira, se sale del modo Silenciar.

Si el temporizador se queda en 0, la radio se queda en el modo Silenciar durante un periodo de tiempo indefinido hasta que se pulsa el botón programado **Modo Silenciar**.

**1** Pulse **EUK** para acceder al menú.

- **2** Pulse <sup>(4P1)</sup> o <sup>(P2)</sup> para ir a Herramientas.Pulse  $[\frac{m}{m}$  para seleccionar.
- **3** Pulse  $\overline{\text{AP1}}$  o  $\overline{\text{P2}}$  para ir a Config. radio.Pulse  $[\frac{m}{m}$  para seleccionar.
- **4** Pulse  $\overline{(\P{P1})}$  o  $\overline{P2}$  para ir a Temp. silenc.. Pulse  $\boxed{\text{HOM}}$  para seleccionar.
- **5** Pulse  $\boxed{\P$  P1  $\}$  para editar el valor numérico de cada dígito y pulse  $\boxed{\text{BOK}}$ .

# **Salida del modo Silenciar**

Se puede salir de esta función automáticamente cuando expira el temporizador del modo Silenciar.

> Lleve a cabo una de las siguientes operaciones para salir del modo Silenciar manualmente:

• Pulse el botón programado **Modo Silenciar**.

• Pulse el botón **PTT** en cualquier entrada.

Cuando se desactiva el modo Silenciar ocurre lo siguiente:

- Suena el tono indicador negativo.
- La pantalla muestra el Modo de silenciado apagado.
- El LED que parpadea en rojo se apaga.
- El icono del **modo Silenciar** desaparece de la pantalla de inicio.
- La radio desactiva el silencio y se restaura el estado del altavoz.
- Si el temporizador del modo Silenciar no ha expirado, se detiene.

### **NOTA:**

También se sale del modo Silenciar si el usuario transmite voz o cambia a un canal sin programar.

# **Funcionamiento de emergencia**

Una alarma de emergencia se utiliza para indicar una situación crítica. Es posible iniciar una alarma de emergencia en cualquier momento, incluso cuando haya actividad en el canal actual.

Su distribuidor puede establecer la duración de la pulsación del botón **Emergencia** programado, excepto para la presión prolongada, que es similar a la del resto de botones:

#### **Pulsación corta**

Duración entre 0,05 y 0,75 segundos.

### **Pulsación larga**

Duración entre 1 y 3,75 segundos.

El botón **Emergencia** se asigna junto con la función Emergencia activada/desactivada. Póngase en contacto con su distribuidor para obtener información acerca del funcionamiento asignado al botón **Emergencia**.

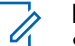

### **NOTA:**

Si se pulsa brevemente el botón **Emergencia** se inicia el modo de emergencia, a continuación, una presión prolongada permite que la radio salga del modo de emergencia.

Si una presión prolongada del botón **Emergencia** inicia el modo de emergencia, a continuación, una pulsación breve permite que la radio salga del modo de emergencia.

La radio soporta tres alarmas de emergencia:

- Alarma de emergencia
- Alarma de emergencia con llamada

• Alarma de emergencia con voz para seguir

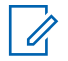

### **NOTA:**

Solo se puede asignar una de las alarmas de emergencia anteriores al botón **Emergencia** programado.

Además, todas las alarmas tienen los siguientes tipos:

### **Normal**

La radio transmite una señal de alarma y utiliza un indicador visual o sonoro.

### **Silencio**

La radio transmite una señal de alarma sin utilizar ningún indicador sonoro ni visual. La radio recibe llamadas sin ningún sonido a través del altavoz, hasta que el periodo programado de transmisión con el *micrófono activo* finaliza o se pulsa el botón **PTT**.

### **Silencio con voz**

La radio transmite una señal de alarma sin ningún indicador sonoro ni visual, pero permite que las llamadas entrantes suenen a través del altavoz. Si el *micrófono de emergencia* está activado, las llamadas entrantes sonarán a través del altavoz una vez que el periodo programado de transmisión con el *micrófono activo* haya finalizado. Los indicadores solo aparecen al pulsar el botón **PTT**.

# **Envío de alarmas de emergencia**

Esta función permite enviar una alarma de emergencia, una señal sin voz, que activa una indicación de alerta en un grupo de radios. La radio no muestra ningún indicador sonoro o visual durante el modo de emergencia cuando está configurada en Silencio.

Siga el procedimiento para enviar alarmas de emergencia con la radio.

- **1** Pulse el botón programado **Emergencia activada**. Verá uno de los siguientes resultados:
	- La pantalla muestra Alarma  $Tx$  y el alias de destino.
	- $\bullet$  La pantalla muestra Telegrama Tx y el alias de destino.

El indicador LED verde se ilumina. Aparece el icono de **emergencia**.

**NOTA:**

Si se ha programado, suena el tono de búsqueda de emergencia. Este tono se silencia cuando la radio transmite o recibe voz y se detiene cuando la radio sale del modo de emergencia. El tono de búsqueda de emergencia se puede programar a través del CPS.

- **2** Espere a que se produzca la confirmación. Si es correcta:
	- Suena el tono de emergencia.
	- El indicador LED verde parpadea.
	- La pantalla muestra Alarma enviada.

Si no se realiza correctamente tras agotar todos los reintentos:

- Suena un tono.
- La pantalla muestra Alarma fallida.

La radio sale del modo de alarma de emergencia y vuelve a la pantalla de inicio.

# **Envío de alarmas de emergencia con llamada**

Esta función permite enviar una alarma de emergencia con llamada a un grupo de radios. Tras el reconocimiento de una radio que esté dentro del grupo, el grupo de radios puede comunicarse a través de un canal de emergencia programado.

Siga el procedimiento para enviar alarmas de emergencia mediante llamada con la radio.

- **1** Pulse el botón programado **Emergencia activada**. Verá lo siguiente:
	- La pantalla muestra Telegrama  $Tx$  y el alias de destino.

El indicador LED verde se ilumina. Aparece el icono de **emergencia**.

### **NOTA:**

Si se ha programado, suena el tono de búsqueda de emergencia. Este tono se silencia cuando la radio transmite o recibe voz y se detiene cuando la radio sale del modo de emergencia.El distribuidor o administrador del sistema pueden programar el tono de búsqueda de emergencia.

- **2** Espere a que se produzca la confirmación. Si es correcta:
	- Suena el tono de emergencia.
	- El indicador LED verde parpadea.
	- La pantalla muestra Alarma enviada.
	- La radio entra en el modo de llamada de emergencia cuando la pantalla muestra Emergencia y el alias del grupo de destino.
- **3** Pulse el botón **PTT** para realizar la llamada.

El indicador LED verde se ilumina. La pantalla muestra el icono de **llamada grupal**.

- **4** Lleve a cabo una de las siguientes acciones:
	- Espere hasta que acabe el tono de Permitir hablar (si está activado) y comience a hablar con claridad al micrófono.
	- Espere a que finalice el efecto local de **PTT** (si está activado) y hable con claridad al micrófono.
- **5** Suelte el botón **PTT** para escuchar.
- **6** Si la función de indicación de canal libre está activada, oirá un breve tono de alerta en el momento en que la radio transmisora suelte el botón **PTT**, lo que señala que el canal está libre para que el usuario responda. Pulse el botón **PTT** para responder a la llamada.
- **7** Para salir del modo de emergencia cuando finaliza la llamada, pulse el botón **Emergencia desactivada** .

Si no pulsa el botón de **Emergencia desactivada** para salir del modo de emergencia, el indicador LED rojo parpadeará y la radio permanecerá en el modo de emergencia.

La radio volverá a la pantalla de inicio.

# **Envío de alarmas de emergencia con transmisión de voz posterior**

Esta función permite enviar una alarma de emergencia con transmisión de voz posterior a un grupo de radios. El micrófono de la radio se activa de manera automática y le permite comunicarse con el grupo de radios sin tener que pulsar el botón **PTT**. El estado de micrófono activado también se conoce como *micrófono de emergencia*.

Si la radio tiene el modo de ciclo de emergencias activado, las repeticiones de *micrófono activo* y el periodo de recepción se realizan con una duración programada. Durante el modo de ciclo de emergencias, las llamadas recibidas suenan a través del altavoz.

Si pulsa el botón **PTT** durante el periodo de recepción programado, escuchará un tono de prohibición que indica que debe soltar el botón **PTT**. La radio ignora que se ha pulsado el botón **PTT** y permanece en modo de emergencia.

Si pulsa el botón **PTT** mientras el *micrófono de emergencia* está conectado y lo mantiene pulsado después de que haya terminado esta conexión, la radio seguirá transmitiendo hasta que suelte el botón **PTT**.

si se produce un error en la solicitud de la alarma de emergencia, la radio no intenta enviar de nuevo la solicitud y entra directamente en el estado de *micrófono activo*.

#### **NOTA:** Û,

Puede que ciertos accesorios no admitan el *micrófono de emergencia*. Póngase en contacto con el distribuidor o el administrador del sistema para obtener más información.

Siga el procedimiento para enviar alarmas de emergencia mediante voz con la radio.

- **1** Pulse el botón programado **Emergencia activada**. Verá uno de los siguientes resultados:
	- La pantalla muestra Alarma  $Tx$  y el alias de destino.
	- La pantalla muestra  $T = 1$ egrama  $Tx$  y el alias de destino.

El indicador LED verde se ilumina. Aparece el icono de **emergencia**.

**2** Cuando suene el tono de emergencia, hable con claridad al micrófono.

La radio detiene automáticamente la transmisión:

- Cuando el tiempo de duración del ciclo entre el *micrófono de emergencia* y las llamadas recibidas se agota, si el modo de ciclo de emergencia está activado.
- La conexión del *micrófono activo* termina si el modo de ciclo de emergencia está desactivado.

El LED rojo parpadea. La radio se mantiene en el modo de emergencia.

**3** Pulse el botón **Emergencia desactivada** programado para salir del modo de emergencia. La radio volverá a la pantalla de inicio.

### **Recepción de alarmas de emergencia**

Siga el procedimiento para recibir alarmas de emergencia en la radio.

Cuando se recibe una alarma de emergencia:

- Suena un tono.
- El LED rojo parpadea.
- La pantalla muestra el icono **Emergencia** y el alias de la persona que llama de emergencia o, si hay más de

una alarma, se muestran todos los alias de autor de llamada de emergencia en la lista de alarmas.

- **1** Lleve a cabo una de las siguientes acciones:
	- Si solo hay una alarma, pulse  $\boxed{\mathbb{B}^{0K}}$  para ver más detalles.
	- Si hay más de una alarma, pulse  $\boxed{\P1}$  o  $\boxed{P2}$ para ir al alias deseado y, a continuación, pulse **EUK** para ver más detalles.
- **2** Pulse **EUK** para ver las opciones de acción.
- **3** Pulse y seleccione Si para salir de la lista de alarmas.
- **4** Pulse  $\sqrt{m}$  para acceder al menú.
- **5** Seleccione Lista de alarmas para volver a ver la lista de alarmas.

### **Reinicio del modo de emergencia**

Esta función solo se aplica a la radio que envía la alarma de emergencia. Siga el procedimiento para reiniciar el modo de emergencia en la radio.

Lleve a cabo una de las siguientes acciones:

- Cambia el canal mientras la radio se encuentra en modo de emergencia. Si la alarma de emergencia está habilitada en el nuevo canal, la radio sale del modo de emergencia y reinicia la emergencia.
- Pulse el botón **Emergencia activada** programado durante un estado de transmisión/ inicio de emergencia. Esto provoca que la radio salga de este estado y reinicie la emergencia.

### **Salida del modo de emergencia tras enviar la alarma de emergencia**

Esta función solo se aplica a la radio que envía la alarma de emergencia.

La radio sale del modo de emergencia:

- Si se recibe una confirmación (solo para alarma de emergencia).
- Si se han agotado todos los intentos de enviar la alarma.

### **NOTA:**

Si la radio se apaga, saldrá del modo de emergencia. La radio no volverá a iniciar automáticamente el modo de Emergencia cuando se vuelva a encender.

Siga el procedimiento para salir del modo de emergencia de la radio.

Lleve a cabo una de las siguientes acciones:

- Pulse el botón **Emergencia desactivada** programado.
- Cambie el canal a un canal nuevo que no tiene el sistema de emergencia configurado. La pantalla muestra Sin emergencia.

### **Mensajes de texto**

La radio puede recibir datos como, por ejemplo, un mensaje de texto, de otra radio o una aplicación de mensajes de texto.

Existen dos tipos de mensajes de texto: mensajes de texto y mensajes de texto breves DMR (Radio móvil digital). La longitud máxima de un mensaje de texto breve DMR es de 23 caracteres. La longitud máxima de un mensaje de texto es de 280 caracteres, incluida la línea de asunto. La línea de asunto solo aparece al recibir mensajes desde las aplicaciones de correo electrónico.

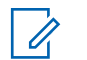

### **NOTA:**

La longitud máxima de caracteres se aplica solo a los modelos con la última versión de software y hardware. Para modelos de radio con software y hardware más antiguo, la longitud máxima de un mensaje de texto es de 140 caracteres. Póngase en contacto con el distribuidor o el administrador del sistema para obtener más información.

Para el árabe, la orientación de la entrada de texto es de derecha a izquierda.

# **Envío de mensajes de texto rápidos**

Siga el procedimiento para enviar mensajes de texto rápidos predefinidos de la radio a alias predefinidos.

**1** Lleve a cabo una de las siguientes acciones:

• Pulse el botón de **acceso de marcación rápida** programado.

La pantalla muestra un aviso pequeño de transición, que confirma que se está enviando el mensaje.

Continúe con el paso paso 5.

- Pulse  $\boxed{\mathbb{B}^{0K}}$  para acceder al menú.
- **2** Pulse  $\overline{\text{AP1}}$  o  $\overline{\text{P2}}$  para ir a Mensajes. Pulse  $E$ <sup>ok</sup> para seleccionar.
- **3** Pulse <sup>(191</sup> o <sup>p</sup>2<sup>b</sup> para ir a Texto rápido. Pulse  $E$ <sup>ok</sup> para seleccionar.
- **4** Pulse  $\boxed{\P$  0  $\boxed{P2}$  para ir al mensaje de texto rápido que desee. Pulse  $\boxed{\text{max}}$  para seleccionar.

La pantalla muestra un aviso pequeño de transición, que confirma que se está enviando el mensaje.

**5** Espere a que se produzca la confirmación. Si es correcta:

- <span id="page-424-0"></span>• Suena un tono indicador positivo.
- La pantalla muestra un pequeño aviso positivo.

Si no es correcta:

- Suena un tono indicador negativo.
- La pantalla muestra un aviso pequeño negativo.
- La radio accede a la pantalla de la opción Reenviar. Consulte Reenvío de mensajes de texto en la página 107 para obtener más información.

# **Reenvío de mensajes de texto**

Siga el procedimiento para reenviar mensajes de texto con la radio.

En la pantalla de la opción Reenviar:

Pulse  $\boxed{\text{BOK}}$  para volver a enviar el mismo mensaje al mismo alias o ID de grupo o suscriptor.

Si es correcta:

- Suena un tono indicador positivo.
- La pantalla muestra un pequeño aviso positivo.

Si no es correcta:

- Suena un tono indicador negativo.
- La pantalla muestra un aviso pequeño negativo.
- La radio vuelve a la pantalla de la opción Reenviar.

**NOTA:**

Si cambia el volumen y pulsa cualquier botón,

excepto  $\boxed{\text{BOK}}$ ,  $\boxed{\text{AP1}}$  o  $\boxed{\text{P2}}$ , regresará al mensaje.

La radio sale de la pantalla de la opción Reenviar si pulsa el botón **PTT** para iniciar una llamada privada o grupal, o para responder a una llamada grupal. La radio también saldrá de la pantalla al recibir un mensaje de texto, una llamada de emergencia o alarma, o una alerta de llamada.

Si sale de la pantalla de envío de mensajes mientras se envía el mensaje, la radio actualiza el estado del mensaje en la carpeta Enviados sin realizar ninguna indicación visual ni de audio.

Si la radio cambia de modo o se apaga antes de que se actualice el estado del mensaje en la carpeta Enviados, la radio no puede terminar de enviar los mensajes en curso y

los marca automáticamente con un icono de **error de envío**.

La radio admite un máximo de cinco mensajes en curso al mismo tiempo. En este tiempo, la radio no puede enviar mensajes nuevos y los marca automáticamente con un icono de **error de envío**.

### **Reenviar mensajes de texto**

Siga el procedimiento para transferir mensajes de texto con la radio.

En la pantalla de la opción Reenviar:

- **1** Pulse  $\overline{(\P{P1})}$  o  $\overline{P2}$  para ir a Transferir y, a continuación, pulse  $\boxed{\text{max}}$  para enviar el mismo mensaje a otro suscriptor, o ID o alias de grupo.
- **2** Pulse  $\overline{(\P{P1})}$  o  $\overline{(\P{2})}$  para ir al ID o alias que desee.Pulse  $\boxed{\text{HOK}}$  para seleccionar.

La pantalla muestra un aviso pequeño de transición, que confirma que se está enviando el mensaje.

**3** Espere a que se produzca la confirmación.

Si es correcta:

- Suena un tono indicador positivo.
- La pantalla muestra un pequeño aviso positivo. Si no es correcta:
- Suena un tono indicador negativo.
- La pantalla muestra un aviso pequeño negativo.

# **Visualización de mensajes de texto enviados**

Siga el procedimiento para ver los mensajes de texto enviados en la radio.

- **1** Lleve a cabo una de las siguientes acciones:
	- Pulse el botón **Mensaje txt** programado. Continúe con el paso [paso 3](#page-426-0).
	- Pulse  $\boxed{\mathbb{B}^{0K}}$  para acceder al menú.
- <span id="page-426-0"></span>**2** Pulse <sup>(1P1</sup>) o <sup>p<sub>2</sub></sub> para ir a Mensajes. Pulse</sup>  $E$ BOK) para seleccionar.
- **3** Pulse <sup>(4P1)</sup> o <sup>P2</sup> para ir a Enviados. Pulse  $\boxed{\text{B}$  OK para seleccionar.

Si la carpeta Enviados está vacía:

- La pantalla muestra Lista vacía.
- Si el tono de teclado está activado, sonará un tono bajo.
- **4** Pulse  $\boxed{\P$  P1  $\circ$   $\boxed{P2}$  para ir al mensaje que desee.

Pulse  $\boxed{\text{B0K}}$  para seleccionar.

Si el mensaje procede de una aplicación de correo electrónico, en la pantalla aparecerá una línea de asunto.

### **Envío de mensajes de texto enviados**

Siga el procedimiento para enviar mensajes de texto enviados con la radio.

Si está viendo un mensaje enviado:

- **1** Pulse  $\boxed{\text{BOK}}$  para acceder al menú.
- **2** Pulse  $\overline{\text{AP1}}$  o  $\overline{\text{P2}}$  para ir a Reenviar. Pulse  $E$ <sup>ok</sup> para seleccionar.

La pantalla muestra un aviso pequeño de transición, que confirma que se está enviando el mensaje.

- **3** Espere a que se produzca la confirmación. Si es correcta:
	- Suena un tono indicador positivo.
	- La pantalla muestra un pequeño aviso positivo.

Si no es correcta:

- Suena un tono indicador negativo.
- La pantalla muestra un aviso pequeño negativo.
- La radio accede a la pantalla de la opción Reenviar. Consulte [Reenvío de mensajes de](#page-424-0) [texto en la página 107](#page-424-0) para obtener más información.

# **Eliminación de todos los mensajes de texto enviados desde la carpeta Enviados**

Siga el procedimiento para eliminar todos los mensajes de texto enviados de la radio desde la carpeta Enviados.

- **1** Lleve a cabo una de las siguientes acciones:
	- Pulse el botón **Mensaje txt** programado. Continúe con el paso paso 3.
	- Pulse  $\boxed{\text{BOK}}$  para acceder al menú.
- **2** Pulse <sup>(4P1)</sup> o <sup>P2</sup> para ir a Mensajes. Pulse  $E$ <sup>o</sup> para seleccionar.
- **3** Pulse  $\overline{(\P{P1})}$  o  $\overline{P2}$  para ir a Enviados. Pulse  $[\frac{m}{20}$  para seleccionar.

Si la carpeta Enviados está vacía:

- La pantalla muestra Lista vacía.
- Suena un tono.
- **4** Pulse  $\overline{(\P{P1})}$  o  $\overline{P2}$  para ir a Eliminar todo. Pulse **EDK** para seleccionar.
- **5** Lleve a cabo una de las siguientes acciones:
	- Pulse <P1 o P2 para elegir Sí. Pulse [HM] para seleccionar. La pantalla muestra un pequeño aviso positivo.
	- Pulse  $\boxed{\P{P1}$  o  $\boxed{P2}$  para seleccionar No. Pulse  $H$   $\mathbb{B}$  ok  $\Gamma$  para seleccionar. La radio vuelve a la pantalla anterior.

### **Respuesta a mensajes de texto**

Siga el procedimiento para responder a mensajes de texto con la radio.

Al recibir un mensaje de texto:

- La pantalla muestra la lista de notificaciones con el alias o ID del remitente.
- La pantalla muestra el icono de **mensaje**.

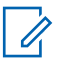

### **NOTA:**

La radio sale de la pantalla de alerta de mensaje de texto y realiza una llamada privada o de grupo al remitente del mensaje si se pulsa el botón **PTT**.

- **1** Lleve a cabo una de las siguientes acciones:
	- Pulse  $\overline{$ (P2)  $\overline{P}$  para ir a Leer. Pulse  $\overline{}}$ para seleccionar.

La pantalla muestra el mensaje de texto. Si el mensaje procede de una aplicación de correo electrónico, en la pantalla aparecerá una línea de asunto.

• Pulse  $\P$ P1  $\circ$   $\P$ P2 $\blacktriangleright$  para ir a Leer luego. Pulse

**EM** para seleccionar.

La radio vuelve a la pantalla en la que se encontraba antes de recibir el mensaje de texto.

• Pulse  $\overline{\P}$  o  $\overline{P2}$  para ir a Eliminar. Pulse  $H$ BOK para seleccionar.

**2** Pulse  $\boxed{2^{\hat{\mathbf{n}}}}$  para volver a la bandeja de entrada.

# **Visualización de los mensajes de texto**

Siga el procedimiento para ver los mensajes de texto en la radio.

- **1** Pulse **EUK** para acceder al menú.
- **2** Pulse  $\boxed{\P}$  o  $\boxed{P2}$  para ir a Mensajes. Pulse **EUK** para seleccionar.
- **3** Pulse <sup>(4P1)</sup> o <sup>P2</sup> para ir a Buzón. Pulse **HH** para seleccionar.

Si el buzón está vacío:

- La pantalla muestra Lista vacía.
- Si el tono de teclado está activado, sonará un tono.
- **4** Pulse  $\overline{\text{AP1}}$  o  $\overline{\text{P2}}$  para ir al mensaje que desee.

Pulse **EDK** para seleccionar.

Si el mensaje procede de una aplicación de correo electrónico, en la pantalla aparecerá una línea de asunto.

# **Eliminación de mensajes de texto desde el buzón**

Siga el procedimiento para eliminar mensajes de texto desde el buzón de la radio.

- **1** Lleve a cabo una de las siguientes acciones:
	- Pulse el botón **Mensaje txt** programado. Continúe con el paso paso 3.
	- Pulse  $\boxed{\text{max}}$  para acceder al menú.
- **2** Pulse <sup>(1P1</sup>) o <sup>p<sub>2</sub></sub> para ir a Mensajes. Pulse</sup> **EM** para seleccionar.
- **3** Pulse <sup>(4P1)</sup> o <sup>(P2)</sup> para ir a Buzón. Pulse **HM** para seleccionar.

Si el buzón está vacío:

- La pantalla muestra Lista vacía.
- Suena un tono.

**4** Pulse  $\overline{\text{[9]} \circ \text{[9]} \text{para}}$  ir al mensaje que desee. Pulse  $\boxed{\mathbb{B}$  OK para seleccionar.

Si el mensaje procede de una aplicación de correo electrónico, en la pantalla aparecerá una línea de asunto.

**5** Pulse **EUK** para acceder al submenú.

- **6** Pulse  $\boxed{\P$  0  $\boxed{P2}$  para ir a Eliminar. Pulse **EDK** para seleccionar.
- **7** Pulse  $\overline{(\P{P1})}$  o  $\overline{P2}$  para elegir Sí. Pulse  $\overline{(\P{B}0K)}$ para seleccionar.

La pantalla muestra un pequeño aviso positivo. La pantalla vuelve a la bandeja de entrada.

### **Eliminación de todos los mensajes de texto desde el buzón**

Siga el procedimiento para eliminar todos los mensajes de texto desde el buzón de la radio.

- **1** Lleve a cabo una de las siguientes acciones:
	- Pulse el botón **Mensaje txt** programado. Continúe con el paso paso 3.
	- Pulse  $\boxed{\mathbb{B}^{0K}}$  para acceder al menú.
- **2** Pulse  $\overline{\P}$  o  $\overline{P2}$  para ir a Mensajes. Pulse  $E$ <sup>o</sup> para seleccionar.
- **3** Pulse <sup>(4P1)</sup> o <sup>P2</sup> para ir a Buzón. Pulse **HH** para seleccionar.

Si el buzón está vacío:

- La pantalla muestra Lista vacía.
- Suena un tono.
- **4** Pulse  $\boxed{\P$  0  $\boxed{P2}$  para ir a Eliminar todo. Pulse **EUK** para seleccionar.
- **5** Pulse  $\overline{(\P{P1})}$  o  $\overline{P2}$  para elegir Sí. Pulse  $\overline{(\P{B}0K)}$ para seleccionar.

La pantalla muestra un pequeño aviso positivo.

# **Actualización de estado analógico**

La radio puede enviar mensajes preprogramados desde la lista de estados que indiquen su actividad actual a un contacto de radio (para sistemas de 5 tonos) o al despachador (para sistemas de comunicación de datos Motorola).

El último mensaje de confirmación de recepción se mantiene en la parte superior de la lista de estados. Los demás mensajes se organizan en orden alfanumérico.

# **Envío de actualizaciones de estado a contactos predefinidos**

Siga el procedimiento para enviar actualizaciones de estado a contactos predefinidos con la radio.

- **1** Pulse  $\boxed{\P$  P1  $\bigcirc$   $\boxed{P2}$  para ir a Estado. Pulse  $\boxed{\text{B}$  OK para seleccionar.
- **2** Pulse  $\boxed{\P$  P1 o  $\boxed{P2}$  hasta llegar al estado que desee. Pulse  $\boxed{\mathbb{B}^{\mathsf{M}}}$  para seleccionar.

Si pulsa el botón **PTT** mientras se encuentra en la lista de sistemas de cinco tonos, la radio enviará la

actualización de estado seleccionada y volverá a la pantalla de inicio para iniciar una llamada de voz.

**3** Pulse  $\overline{(\P{P1})}$  o  $\overline{P2}$  para ir a Estab. predet.

Pulse  $\boxed{\mathbb{B}^{\mathsf{OK}}}$  para seleccionar.

La pantalla muestra un aviso pequeño de transición, que confirma que se está enviando la actualización de estado.

- **4** Espere a que se produzca la confirmación. Si es correcta:
	- Suena un tono indicador positivo.
	- La pantalla muestra un pequeño aviso positivo.
	- La pantalla muestra  $\checkmark$  junto al estado de confirmación.

Si no es correcta:

- Suena un tono indicador negativo.
- La pantalla muestra un aviso pequeño negativo.
- La pantalla muestra  $\checkmark$  junto al estado anterior.

Consulte [Configuración de contacto predeterminado en la](#page-403-0) [página 86](#page-403-0) para obtener más información sobre cómo configurar el contacto predeterminado para los sistemas de cinco tonos.

# **Visualización de detalles de estado de 5 tonos**

Siga el procedimiento para ver los detalles de estado de 5 tonos en la radio.

Se asume que ha adquirido la clave de licencia del software.

- **1** Pulse <sup>(4P1)</sup> o <sup>P2</sup> para ir a Estado. Pulse **E** a para seleccionar.
- **2** Pulse  $\overline{\text{AP1}}$  o  $\overline{\text{P2}}$  hasta llegar al estado que desee. Pulse  $\boxed{\text{BOK}}$  para seleccionar.
**3** Pulse  $\boxed{\P$  0  $\boxed{P2}$  para ir a Ver detalles. Pulse  $\boxed{\text{BOK}}$  para seleccionar.

La pantalla muestra detalles del estado seleccionado.

### **Codificación de mensajes analógicos**

La radio puede enviar mensajes preprogramados desde la lista de mensajes a un alias de radio o a un operador.

### **Envío de mensajes con codificación MDC a los operadores**

Siga el procedimiento para enviar mensajes con codificación MDC a los operadores con la radio.

- **1** Pulse **EUK** para acceder al menú.
- **2** Pulse  $\overline{(\P{P1})}$  o  $\overline{P2}$  para ir a Mensaje. Pulse  $\overline{(\P{B}0)}$ para seleccionar.
- **3** Pulse <sup>(4PI</sup>) o <sup>P2</sup> para ir a Texto rápido. Pulse  $E$ <sup>ok</sup> para seleccionar.
- **4** Pulse  $\overline{\text{QPI}}$  o  $\overline{\text{P2}}$  para ir al mensaje que desee. Pulse **EDK** para seleccionar.

La pantalla muestra un aviso pequeño de transición, que confirma que se está enviando el mensaje.

- **5** Espere a que se produzca la confirmación. Si es correcta:
	- Suena un tono indicador positivo.
	- La pantalla muestra un pequeño aviso positivo.

Si no es correcta:

- Suena un tono indicador negativo.
- La pantalla muestra un aviso pequeño negativo.

### **Envío de mensajes con codificación de cinco tonos a los contactos**

Siga el procedimiento para enviar mensajes con codificación de cinco tonos a los contactos con la radio.

- **1** Pulse **EUK** para acceder al menú.
- **2** Pulse <sup>(4P1)</sup> o <sup>(P2)</sup> para ir a Mensaje. Pulse [HDK] para seleccionar.
- **3** Pulse <sup>(1P1</sup>) o <sup>p<sub>2</sub></sub> para ir a Texto rápido. Pulse</sup>  $[\frac{m}{20}$  para seleccionar.
- **4** Pulse  $\left($  P1  $\right)$  o  $\left($  P2  $\right)$  para ir al mensaje que desee. Pulse **EUK** para seleccionar.
- **5** Pulse  $\boxed{\P$  1 o  $\boxed{P2}$  hasta llegar al contacto que desee. Pulse **EUK** para seleccionar.

La pantalla muestra un aviso pequeño de transición, que confirma que se está enviando el mensaje.

**6** Espere a que se produzca la confirmación.

Si es correcta:

- Suena un tono indicador positivo.
- La pantalla muestra un pequeño aviso positivo. Si no es correcta:
- Suena un tono indicador negativo.
- La pantalla muestra un aviso pequeño negativo.

#### **NOTA:**

Póngase en contacto con el distribuidor o el administrador del sistema para obtener más información.

### **Establecer un contacto predeterminado de cinco tonos**

Siga el procedimiento para establecer un contacto predeterminado de cinco tonos:

#### **1** Pulse **EUK** para acceder al menú.

- **2** Pulse **EDK** para seleccionar Contactos.
- **3** Pulse  $\overline{\text{AP1}}$  o  $\overline{\text{P2}}$  hasta llegar al contacto que desee. Pulse **ERIK** para seleccionar.
- **4** Pulse  $\boxed{\text{HOM}}$  o para seleccionar Establecer como predeterminado.
- **5** Ocurrirá lo siguiente:
	- Suena un tono indicador positivo.
	- La pantalla muestra un pequeño aviso positivo.
	- La pantalla muestra  $\checkmark$  junto al contacto seleccionado.

### **Realizar llamadas Tono 5**

Siga el procedimiento para realizar una llamada de cinco tonos:

**1** Seleccione el canal de cinco tonos con el contacto o la lista de estados requerido.

- **2** Lleve a cabo una de las siguientes acciones:
	- Pulse el botón **PTT** para llamar al contacto predeterminado. Omita los pasos siguientes.
	- Pulse  $\boxed{\mathbb{B}^{\mathsf{M}}}$  para acceder al menú.
- **3** Pulse **EM** para seleccionar Contactos.
- **4** Pulse  $\boxed{\P$  0  $\boxed{P2}$  hasta llegar al contacto que desee.
- **5** Pulse el botón **PTT** para realizar la llamada.
- **6** Espere a que se produzca la confirmación. Si es correcta:
	- Suena un tono indicador positivo.
	- La pantalla muestra el icono **Monitor** momentáneamente.
	- Espere hasta que acabe el tono de Permitir hablar (si está activado) y comience a hablar con claridad al micrófono.

Si no es correcta:

• Suena un tono indicador negativo.

La llamada finalizará cuando no haya ninguna actividad de voz durante un periodo determinado.Suena un tono.La pantalla muestra Llamada finalizada.

#### **Recibiendo llamadas Tono 5**

Al recibir una llamada de cinco tonos:

- El indicador LED verde parpadea.
- Suena un tono.
- La pantalla muestra el icono de **llamada privada** y el alias de la persona que llama.
- La radio desactiva el silencio y las llamadas entrantes suenan a través del altavoz.
	- **1** Pulse el botón **PTT** para responder a la llamada. El indicador LED verde se ilumina.
	- **2** Espere hasta que acabe el tono de Permitir hablar (si está activado) y comience a hablar con claridad al micrófono.

**3** Suelte el botón **PTT** para escuchar.

La llamada finalizará cuando no haya ninguna actividad de voz durante un periodo determinado.Suena un tono.La pantalla muestra el icono **Monitor** momentáneamente.

#### **Envío de una alarma de emergencia de cinco tonos**

Siga el procedimiento para enviar una alarma de emergencia:

- **1** Pulse el botón **Emergen. enc.** programado. Verá lo siguiente:
	- La pantalla muestra momentáneamente Alarma  $Tx y$  el alias de canal.
	- El indicador LED verde se ilumina.
	- Aparece el icono de **emergencia**.
	- Suena el tono de emergencia.
	- La pantalla muestra Alarma enviada.

**2** La radio sale del modo de alarma de emergencia y vuelve a la pantalla de inicio.

#### **Envío de una alarma de emergencia de cinco tonos con voz para seguir**

Siga el procedimiento para enviar una alarma de emergencia con la radio.

**1** Pulse el botón **Emergen. enc.** programado.

Verá lo siguiente:

- El indicador LED verde se ilumina.
- La pantalla muestra momentáneamente Alarma  $Tx$  y el alias de canal.
- Aparece el icono de **emergencia**.
- Suena el tono de emergencia.
- La pantalla muestra Alarma enviada.
- La radio entra en el modo de llamada de emergencia cuando la pantalla muestra Emergencia.

**2** Cuando la pantalla muestre Alarma enviada, hable con claridad al micrófono.

La radio se detiene automáticamente cuando caduca la duración del ciclo entre el *micrófono activo* y las llamadas recibidas, si el modo de ciclo de emergencia está activado.

El LED rojo parpadea. La radio se mantiene en el modo de emergencia.

- **3** Suelte el botón **PTT** para escuchar.
- **4** Para salir del modo de emergencia cuando finaliza la llamada, pulse el botón **Emergencia desactivada** .

Si no pulsa el botón de **Emergencia desactivada** para salir del modo de emergencia, el indicador LED rojo parpadeará y la radio permanecerá en el modo de emergencia.

La radio volverá a la pantalla de inicio.

### **Recepción de una alarma de emergencia de cinco tonos**

Cuando se recibe una alarma de emergencia:

- Suena un tono.
- El LED rojo parpadea.
- La pantalla muestra el icono **Emergencia** y el alias de la persona que llama de emergencia o, si hay más de una alarma, se muestran todos los alias de autor de llamada de emergencia en la lista de alarmas.
	- **1** Lleve a cabo una de las siguientes acciones:
		- Si solo hay una alarma, pulse  $\boxed{\text{max}}$  para ver más detalles.
		- Si hay más de una alarma, pulse  $\boxed{\P1}$  o  $\boxed{P2}$ para ir al alias deseado y, a continuación, pulse **EUK** para ver más detalles.

**2** Pulse **EUK** para ver las opciones de acción. **3** Pulse  $\boxed{2\hat{n}}$  y seleccione Sí para salir de la lista de notificaciones.

### **Privacidad**

Esta función ayuda a evitar que los usuarios no autorizados escuchen conversaciones en un canal mediante el uso de una solución de cifrado basada en software. Las partes de señalización e identificación de usuario de una transmisión no se mezclan.

La radio debe tener la privacidad habilitada en el canal para enviar una transmisión con la privacidad habilitada, aunque no es un requisito necesario para recibir una transmisión. Mientras se encuentra en un canal con la privacidad habilitada, la radio puede recibir transmisiones claras o descodificadas.

Es posible que algunos modelos de radio no ofrezcan la función de privacidad o la configuración sea diferente. Póngase en contacto con el distribuidor o el administrador del sistema para obtener más información.

La radio admite dos tipos de privacidad, pero solo se puede asignar **una** a la radio. Los tipos de privacidad son los siguientes:

• Privacidad básica

• Privacidad mejorada

Para descodificar una llamada o una transmisión de datos que tiene la privacidad activada, la radio debe estar programada para tener la misma clave de privacidad (para Privacidad básica) o, el mismo valor de clave e ID de clave (para Privacidad mejorada) que la radio transmisora.

Si la radio recibe una llamada codificada con una clave de privacidad distinta o bien, un valor de clave e ID de clave distintos, el usuario oirá una transmisión distorsionada (Privacidad básica) o nada en absoluto (Privacidad mejorada).

En un canal con la privacidad activada, la radio puede recibir llamadas claras o descodificadas, en función de cómo se haya programado. Además, puede reproducir un tono de aviso o no, en función de cómo se haya programado.

Si la radio tiene un tipo de privacidad asignado, la pantalla inicial muestra el icono de **seguridad activada** o el de **seguridad desactivada**, excepto cuando la radio envíe o reciba una llamada o alarma de emergencia.

El indicador LED se ilumina en color verde cuando la radio transmite y parpadea rápidamente cuando recibe una transmisión con la función de privacidad activada.

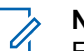

#### **NOTA:**

Esta función no se aplica a canales de Banda Ciudadana que estén en la misma frecuencia.

### **Activación o desactivación de la privacidad**

Siga el procedimiento para activar o desactivar la privacidad en la radio.

- **1** Lleve a cabo una de las siguientes acciones:
	- Pulse el botón **Privacidad** programado. Omita los pasos que se indican a continuación.
	- Pulse  $\boxed{\text{BOK}}$  para acceder al menú.
- **2** Pulse  $\overline{(\P{P1})}$  o  $\overline{P2}$  para ir a Herramientas.Pulse  $H$ BOK para seleccionar.
- **3** Pulse  $\overline{(\P{P1})}$  o  $\overline{P2}$  para ir a Config. radio.Pulse  $E$ <sup>o</sup> para seleccionar.

- **4** Pulse <sup>(4P1)</sup> o <sup>P2</sup> para ir a Privacidad. Pulse  $E$ <sup>ok</sup> para seleccionar.
- **5** Lleve a cabo una de las siguientes acciones:
	- Pulse  $\boxed{\P$  o  $\boxed{P2}$  para ir a Encendido. Pulse  $[\mathbb{B}$ <sup>ok</sup>) para seleccionar. La pantalla muestra  $\checkmark$ junto a Encendido.
	- Pulse  $\overline{(\P2)}$  o  $\overline{P2}$  para ir a Apagado. Pulse  $[\frac{m}{20}]$  para seleccionar. La pantalla muestra  $\checkmark$ junto a Apagado.

### **Inhibic. respuesta**

Esta función ayuda a prevenir que la radio responda a cualquier transmisión entrante.

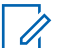

#### **NOTA:**

Se trata de una función adquirible. Consulte con el distribuidor o administrador del sistema cómo se ha programado la radio.

Si se activa, la radio no genera ninguna transmisión saliente en respuesta a transmisiones entrantes, tales como Verificación de radio, Alerta de llamada, Desactivación de radio, Monitorización remota, Servicio de registro automático (ARS), Respuesta a mensajes privados y envío de informes de ubicación GPS. La radio no puede recibir llamadas privadas confirmadas cuando se activa esta función. Sin embargo, la radio puede enviar transmisiones manualmente.

#### **Activación/desactivación de la inhibición de respuesta**

Siga el procedimiento para activar o desactivar la inhibición de respuesta en la radio.

Pulse el botón de **Inhib. resp.** programado.

Si es correcta:

- Suena un tono indicador positivo.
- La pantalla muestra un aviso pequeño positivo momentáneamente.

Si no es correcta:

- Suena un tono indicador negativo.
- La pantalla muestra un aviso pequeño negativo momentáneamente.

### **Modo oculto**

La radio dispone de un modo oculto. En el modo oculto, se bloquean todos los accesos del teclado numérico y de los botones programados. Cuando se activa, se desactivan todas las indicaciones visuales (la pantalla, los indicadores LED y la luz de fondo).

Esta función únicamente permite audio o tonos a través de un accesorio con cable o de un accesorio Bluetooth.

#### **Acceso al Modo oculto**

Pulse los botones **Subir el volumen** y **Bajar el volumen** alternándolos 6 veces (+ - + - + -) en cinco segundos.

La radio entrará en modo oculto.

#### **Salida del Modo oculto**

Pulse los botones **Subir el volumen** y **Bajar el volumen** alternándolos 6 veces (+ - + - + -) en cinco segundos.

La radio volverá al modo normal.

### **Seguridad**

Esta función puede habilitar o deshabilitar cualquier radio del sistema.

Por ejemplo, puede que quiera deshabilitar una radio robada para evitar que una persona no autorizada la utilice y luego activarla cuando la recupere.

Hay dos maneras de activar o desactivar una radio, con autenticación o sin autenticación.

La desactivación de radio autenticada es una función adquirible. Con la desactivación de radio autenticada, se necesita una verificación para activar o desactivar una radio. Cuando la radio inicia esta función en una radio de destino con autenticación de usuarios, se necesita una frase de paso. La frase de paso se preprograma en la radio de destino mediante CPS.

No recibirá ninguna confirmación si pulsa  $\boxed{2^{\hat{m}}}$  durante las operaciones de activar radio o desactivar radio.

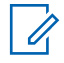

#### **NOTA:**

Póngase en contacto con el distribuidor o el administrador del sistema para obtener más información.

#### **Desactivando las radios**

Siga el procedimiento para desactivar la radio.

- **1** Pulse el botón **Desactivar radio** programado.
- **2** Pulse  $\overline{\text{P1}}$  o  $\overline{\text{P2}}$  para ir al ID o alias que desee.
- **3** Pulse **EUK** para seleccionar. Ocurrirá una de las siguientes situaciones:
	- La pantalla muestra un aviso pequeño de transición que indica que la solicitud está en curso. El indicador LED verde parpadea.
	- Aparece una pantalla de frase de paso.

Introduzca la frase de paso. Pulse  $\boxed{\text{max}}$  para continuar.

- Si la frase de paso es correcta, la pantalla muestra un pequeño aviso de transición que indica que la solicitud está en curso. El indicador LED verde se ilumina.
- Si la frase de paso no es correcta, la pantalla muestra un pequeño aviso negativo y vuelve a la pantalla anterior.
- **4** Espere a que se produzca la confirmación. Si es correcta:
	- Suena un tono indicador positivo.
	- La pantalla muestra un pequeño aviso positivo. Si no es correcta:
	- Suena un tono indicador negativo.
	- La pantalla muestra un aviso pequeño negativo.

### **Desactivando las radios mediante la lista de contactos**

Siga el procedimiento para desactivar la radio mediante la lista de contactos.

- **1** Pulse **EUK** para acceder al menú.
- **2** Pulse  $\overline{(\P{P1})}$  o  $\overline{P2}$  para ir a Contactos.Pulse  $\boxed{\text{B}$  OK para seleccionar.
- **3** Pulse  $\overline{\text{AP1}}$  o  $\overline{\text{P2}}$  para ir al ID o alias que desee.Pulse  $\boxed{\text{B0K}}$  para seleccionar.
- **4** Pulse  $\boxed{\P$  0  $\boxed{P2}$  para ir a Deshab. radio.
- **5** Pulse **EBOK** para seleccionar. Ocurrirá una de las siguientes situaciones:
	- La pantalla muestra un aviso pequeño de transición que indica que la solicitud está en curso. El indicador LED verde parpadea.
	- Aparece una pantalla de frase de paso.

Introduzca la frase de paso. Pulse  $\boxed{\text{BOK}}$  para continuar.

• Si la frase de paso es correcta, la pantalla muestra un pequeño aviso de transición que indica que la solicitud está en curso. El indicador LED verde se ilumina.

- Si la frase de paso no es correcta, la pantalla muestra un pequeño aviso negativo y vuelve a la pantalla anterior.
- **6** Espere a que se produzca la confirmación.

Si es correcta:

- Suena un tono indicador positivo.
- La pantalla muestra un pequeño aviso positivo. Si no es correcta:
- Suena un tono indicador negativo.
- La pantalla muestra un aviso pequeño negativo.

#### **Desactivación de las radios mediante marcación manual**

Siga el procedimiento para desactivar la radio mediante marcación manual.

**1** Pulse **EUK** para acceder al menú.

- **2** Pulse <sup>(4P1)</sup> o <sup>(P2)</sup> para ir a Contactos.Pulse  $[\frac{m}{m}$  para seleccionar.
- **3** Pulse  $\boxed{\P$  0  $\boxed{P2}$  para ir a Marcdo. manual. Pulse **ERK** para seleccionar.
- **4** Introduzca el ID de suscriptor y pulse  $\boxed{\text{BOK}}$  para continuar.
- **5** Pulse  $\boxed{\P$  0  $\boxed{P2}$  para ir a Deshab. radio.
- **6** Pulse **EUK** para seleccionar. Ocurrirá una de las siguientes situaciones:
	- La pantalla muestra un pequeño aviso de transición que indica que la solicitud está en curso. El indicador LED verde parpadea.
	- Aparece una pantalla de frase de paso.

Introduzca la frase de paso. Pulse  $\boxed{\text{B0K}}$  para continuar.

• Si la frase de paso es correcta, la pantalla muestra un pequeño aviso de transición que indica que la solicitud está en curso. El indicador LED verde se ilumina.

- Si la frase de paso no es correcta, la pantalla muestra un pequeño aviso negativo y vuelve a la pantalla anterior.
- **7** Espere a que se produzca la confirmación.

Si es correcta:

- Suena un tono indicador positivo.
- La pantalla muestra un pequeño aviso positivo. Si no es correcta:
- Suena un tono indicador negativo.
- La pantalla muestra un aviso pequeño negativo.

### **Activación de las radios**

Siga el procedimiento para activar la radio.

- **1** Pulse el botón **Habilitar radio** programado.
- **2** Pulse  $\boxed{\P$  para ir al ID o alias que desee.
- **3** Pulse **EUK** para seleccionar. Ocurrirá una de las siguientes situaciones:
	- La pantalla muestra Activar radio y el ID o alias del suscriptor. El indicador LED verde se ilumina.
	- Aparece una pantalla de frase de paso.

Introduzca la frase de paso. Pulse  $\boxed{\text{max}}$  para continuar.

- Si la frase de paso es correcta, la pantalla muestra un pequeño aviso de transición que indica que la solicitud está en curso. El indicador LED verde se ilumina.
- Si la frase de paso no es correcta, la pantalla muestra un pequeño aviso negativo y vuelve a la pantalla anterior.
- **4** Espere a que se produzca la confirmación.

Si es correcta:

- Suena un tono indicador positivo.
- La pantalla muestra un pequeño aviso positivo.

Si no es correcta:

- Suena un tono indicador negativo.
- La pantalla muestra un aviso pequeño negativo.

#### **Activación de las radios mediante la lista de contactos**

Siga el procedimiento para activar la radio mediante la lista de contactos.

**1** Pulse **EUK** para acceder al menú.

- **2** Pulse  $\overline{(\P{P1})}$  o  $\overline{P2}$  para ir a Contactos. Pulse  $E$ <sup>o</sup> para seleccionar.
- **3** Pulse  $\boxed{\P}$  o  $\boxed{P2}$  para ir al ID o alias que desee.Pulse  $\boxed{\mathbb{B}^{\mathsf{M}}}$  para seleccionar.
- **4** Pulse  $\boxed{\P$  0  $\boxed{P2}$  para ir a Habilitar radio.
- **5** Pulse **EUK** para seleccionar. Ocurrirá una de las siguientes situaciones:

- El indicador LED verde parpadea.La pantalla muestra Activar radio y el ID o alias del suscriptor. El indicador LED verde se ilumina.
- Aparece una pantalla de frase de paso.

Introduzca la frase de paso. Pulse  $[\text{BOK}]$  para continuar.

- Si la frase de paso es correcta, la pantalla muestra un pequeño aviso de transición que indica que la solicitud está en curso. El indicador LED verde se ilumina.
- Si la frase de paso no es correcta, la pantalla muestra un pequeño aviso negativo y vuelve a la pantalla anterior.
- **6** Espere a que se produzca la confirmación. Si es correcta:
	-
	- Suena un tono indicador positivo.
	- La pantalla muestra un pequeño aviso positivo.

Si no es correcta:

- Suena un tono indicador negativo.
- La pantalla muestra un aviso pequeño negativo.

#### **Activación de las radios mediante marcación manual**

Siga el procedimiento para activar la radio mediante marcación manual.

#### **1** Pulse **EUK** para acceder al menú.

- **2** Pulse  $\overline{(\P{P1})}$  o  $\overline{P2}$  para ir a Contactos. Pulse **EUK** para seleccionar.
- **3** Pulse  $\overline{(\P{P1})}$  o  $\overline{P2}$  para ir a Mandación manual. Pulse **EDK** para seleccionar.
- **4** Pulse  $\boxed{\P}$  o  $\boxed{P2}$  para ir a Llamada privada. Pulse **EDK** para seleccionar.

La primera línea de texto muestra Núm. radio:.

**5** Introduzca el ID de suscriptor y pulse  $\boxed{\text{max}}$  para continuar.

- **6** Pulse  $\overline{(\P{P1})}$  o  $\overline{P2}$  para ir a Habilitar radio.
- **7** Pulse  $\boxed{\text{B}$  M para seleccionar. Ocurrirá una de las siguientes situaciones:
	- El indicador LED verde parpadea.La pantalla muestra Activar radio y el ID o alias del suscriptor. El indicador LED verde se ilumina.
	- Aparece una pantalla de frase de paso.

Introduzca la frase de paso. Pulse  $\boxed{\text{BOK}}$  para continuar.

- Si la frase de paso es correcta, la pantalla muestra un pequeño aviso de transición que indica que la solicitud está en curso. El indicador LED verde se ilumina.
- Si la frase de paso no es correcta, la pantalla muestra un pequeño aviso negativo y vuelve a la pantalla anterior.
- **8** Espere a que se produzca la confirmación. Si es correcta:
	- Suena un tono indicador positivo.
	- La pantalla muestra un pequeño aviso positivo.

Si no es correcta:

- Suena un tono indicador negativo.
- La pantalla muestra un aviso pequeño negativo.

### **Operario aislado**

Esta función solicita que se envíe un mensaje de emergencia si no hay actividad del usuario durante un periodo de tiempo predefinido, como cualquier pulsación de un botón de la radio o la selección de canales.

Tras un periodo programado de tiempo de inactividad por parte del usuario, la radio avisa de antemano mediante un indicador de audio cuando el temporizador de inactividad se agota.

Si el usuario sigue sin confirmarlo antes de que se agote el temporizador de recordatorio predefinido, la radio inicia una alarma de emergencia.

Únicamente se asigna a esta función una de las siguientes alarmas de emergencia:

- Alarma de emergencia
- Alarma de emergencia con llamada
- Alarma de emergencia con voz para seguir  $\bullet$

<span id="page-447-0"></span>La radio permanece en el estado de emergencia, lo que permite que se emitan mensajes de voz hasta que se realice una acción. Consulte [Funcionamiento de](#page-416-0) [emergencia en la página 99](#page-416-0) para obtener más información sobre las formas para salir del modo de emergencia.

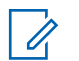

#### **NOTA:**

Póngase en contacto con el distribuidor o el administrador del sistema para obtener más información.

### **Funciones de bloqueo por contraseña**

Esta función le permite restringir el acceso a la radio al solicitar una contraseña cuando el dispositivo está activado.

#### **Acceso a las radios mediante el uso de contraseñas**

Siga el procedimiento para acceder a la radio mediante el uso de una contraseña.

**1** Introduzca la contraseña de cuatro dígitos actual.

- Pulse  $\boxed{\P$  o  $P2 \blacktriangleright$  para editar el valor numérico de cada dígito y, a continuación, pulse  $\boxed{\text{BOK}}$ para acceder y avanzar hasta el siguiente dígito.
- **2** Pulse **EUK** para introducir la contraseña.

Si es correcta, se encenderá la radio. Si no es correcta:

- Tras el primer y segundo intento, la pantalla mostrará Contraseña incorr. Repita paso 1.
- Tras el tercer intento, en la pantalla aparecerá Contraseña incorr. y, a continuación, Radio bloqueada. Suena un tono. El indicador LED parpadeará dos veces en amarillo. La radio entrará en estado de bloqueo durante 15 minutos.

#### **NOTA:**

En estado bloqueado, la radio solo responde a las entradas del **botón encendido/ apagado** y del botón **Luz fondo**.

### **Desbloqueo de radios en estado de bloqueo**

En estado bloqueado, la radio no puede recibir ninguna llamada, ni siquiera llamadas de emergencia. Siga el procedimiento para desbloquear la radio en estado bloqueado.

Lleve a cabo una de las siguientes acciones:

- Si la radio está encendida, espere 15 minutos y, a continuación, repita los pasos de la sección [Acceso a](#page-447-0) [las radios mediante el uso de contraseñas en la página](#page-447-0) [130](#page-447-0) para acceder a la radio.
- Si la radio está apagada, enciéndala. La radio reinicia el temporizador de 15 minutos del estado bloqueado. Suena un tono. El indicador LED parpadeará dos veces en amarillo. La pantalla muestra Radio bloqueada.

Espere 15 minutos y, a continuación, repita los pasos de la sección [Acceso a las radios mediante el uso de](#page-447-0) [contraseñas en la página 130](#page-447-0) para acceder a la radio.

#### **Activación o desactivación del bloqueo por contraseña**

Siga el procedimiento para activar o desactivar el bloqueo por contraseña en la radio.

**1** Pulse **EUK** para acceder al menú.

- **2** Pulse <sup>(1P1</sup>) o <sup>p<sub>2</sub></sub> para ir a Herramientas. Pulse</sup>  $[\frac{m}{m}$  para seleccionar.
- **3** Pulse  $\overline{\text{AP1}}$  o  $\overline{\text{P2}}$  para ir a Config. radio. Pulse **EDK** para seleccionar.
- **4** Pulse  $\boxed{\P$  o  $\boxed{P2}$  para ir a Bloq. contras. Pulse **EDK** para seleccionar.
- **5** Introduzca la contraseña de cuatro dígitos actual.
- Utilice un micrófono con teclado.
- Pulse  $\left( \frac{\P}{\P} \right)$  o  $\left[ \frac{P}{2} \right]$  para editar el valor numérico de cada dígito y, a continuación, pulse  $\boxed{\mathbb{B}$  OK para acceder y avanzar hasta el siguiente dígito. Se oirá un tono indicador positivo cada vez que se introduce un dígito.
- **6** Pulse **EUK** para introducir la contraseña.

Si la contraseña es incorrecta, la pantalla mostrará Contraseña incorr. y volverá automáticamente al menú anterior.

- **7** Lleve a cabo una de las siguientes acciones:
	- Pulse  $\P$ P1  $\circ$  P2 $\blacktriangleright$  para ir a Activar. Pulse **EUK** para seleccionar.

La pantalla muestra  $\checkmark$  junto a Activar.

Pulse  $\overline{(\P{P1})}$  o  $\overline{P2}$  para ir a Desactivar. Pulse **EUK** para seleccionar.

La pantalla muestra  $\checkmark$  junto a Desactivar.

#### **Cambio de contraseñas**

Siga el procedimiento para cambiar las contraseñas de la radio.

- **1** Pulse **EUK** para acceder al menú.
- **2** Pulse  $\overline{\P$  P1  $\circ$   $\overline{P2}$  para ir a Herramientas. Pulse **EUK** para seleccionar.
- **3** Pulse  $\overline{(\P{P1})}$  o  $\overline{P2}$  para ir a Config. radio. Pulse **ERK** para seleccionar.
- **4** Pulse  $\overline{(\P{P1})}$  o  $\overline{P2}$  para ir a Blog. contras. Pulse  $\boxed{\text{B0K}}$  para seleccionar.
- **5** Introduzca la contraseña de cuatro dígitos actual y pulse  $\boxed{\mathbb{B}$  OK para continuar.

Si la contraseña es incorrecta, la pantalla mostrará Contraseña incorr. y volverá automáticamente al menú anterior.

- **6** Pulse  $\overline{\text{AP1}}$  o  $\overline{\text{P2}}$  para ir a Camb. contras. Pulse  $\boxed{\mathbb{B}^{0K}}$  para seleccionar.
- **7** Introduzca una contraseña de cuatro dígitos nueva y pulse  $\boxed{\mathbb{B}^{\text{OK}}}$  para continuar.
- **8** Vuelva a introducir la nueva contraseña de cuatro dígitos y pulse  $\boxed{\text{B} \text{OK}}$  para continuar.

Si el cambio se realiza correctamente, en la pantalla aparecerá el mensaje Contraseña cambiada. Si el cambio no se realiza correctamente, en la pantalla aparecerá el mensaje Contraseñas no coinciden.

La pantalla vuelve automáticamente al menú anterior.

### **Lista de notificaciones**

La radio dispone de una lista de notificaciones que incluye todos los eventos "sin leer" del canal, como por ejemplo, mensajes de texto sin leer, telegramas, llamadas perdidas y alertas de llamadas.

La pantalla muestra el icono de **notificación** si la lista de notificaciones tiene uno o más eventos.

Para mensajes de texto, eventos de llamada y alerta de llamada perdida, el número máximo son 30 mensajes de texto y 10 llamadas o alertas de llamadas perdidas. El número máximo depende de la capacidad de la lista de funciones individual (fichas de trabajo, mensajes de texto o llamadas o alertas de llamadas perdidas).

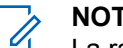

#### **NOTA:**

La radio suspende el rastreo cuando se muestra la lista de notificaciones. El rastreo se reanuda cuando la radio sale de la lista de notificaciones. Pulse

o espere a que el temporizador del menú termine para salir de la lista de notificaciones.

#### **Acceso a la lista de notificaciones**

Siga el procedimiento para acceder a la lista de notificaciones de la radio.

- **1** Lleve a cabo una de las siguientes acciones:
	- Pulse el botón **Notificación** programado. Omita los pasos que se indican a continuación.

- Pulse **EUK** para acceder al menú.
- **2** Pulse <sup>(1P1</sup>) o <sup>P2</sup> para ir a Notificación. Pulse **EDK**) para seleccionar.
- **3** Pulse  $\overline{(\P{P1})}$  o  $\overline{P2}$  para seleccionar el evento que desee. Pulse  $\boxed{\mathbb{B}^{0K}}$  para seleccionar.
- **4** Pulse de forma prolongada  $\boxed{2^{\hat{m}}}$  para volver a la pantalla de inicio.

### **Sistema de repetición de rango automático**

El sistema de repetición de rango automático (ARTS) es una función solo analógica diseñada para informarle de que la radio está fuera de cobertura de otras radios equipadas con ARTS.

Las radios equipadas con ARTS transmiten o reciben señales periódicamente para confirmar que se encuentran dentro del alcance de las otras.

La radio proporciona las siguientes indicaciones de estado:

**Alerta de primera conexión** Suena un tono.

La pantalla muestra En alcance tras el alias de canal.

#### **Alerta dentro de cobertura de ARTS**

Suena un tono, si está programado.

La pantalla muestra En alcance tras el alias de canal.

#### **Alerta fuera de cobertura de ARTS**

Suena un tono. El LED rojo parpadea rápidamente.

En la pantalla se alterna el mensaje Fuera de alcance y la pantalla de inicio.

#### **NOTA:**

Póngase en contacto con el distribuidor o el administrador del sistema para obtener más información.

# **Programación a través del interfaz de aire**

El distribuidor puede actualizar la radio de forma remota mediante la programación inalámbrica (OTAP) sin ninguna conexión física. Además, algunos ajustes también se pueden configurar con OTAP.

Cuando la radio ejecuta OTAP, el LED verde parpadea.

Cuando la radio recibe datos de gran volumen:

- La pantalla muestra el icono de **datos de gran volumen**.
- El canal está ocupado.
- Suena un tono negativo si se pulsa el **PTT**.

Cuando OTAP finaliza, según la configuración:

- Suena un tono. La pantalla muestra Actualizando Reiniciando. La radio se reinicia apagándose y encendiéndose de nuevo.
- Puede seleccionar Reiniciar ahora o Posponer. Si selecciona Posponer, la radio vuelve a la pantalla anterior. La pantalla muestra el icono de **temporizador de retardo OTAP** hasta que se produzca el reinicio automático.

Cuando la radio se enciende tras el reinicio automático:

- Si se realiza correctamente, la pantalla muestra Actual. soft. completada.
- Si no se realiza correctamente, la pantalla muestra Actual. soft. fallida.

Consulte [Verificación de la información sobre actualización](#page-473-0) [de software en la página 156](#page-473-0) para la versión actualizada del software.

# **Funcionamiento de Wi-Fi**

Wi-Fi® es una marca comercial registrada de Wi-Fi Alliance® .

Esta función le permite configurar y conectarse a una red Wi-Fi. Wi-Fi es compatible con las actualizaciones de firmware de la radio, el Codeplug y recursos, como paquetes de idiomas o de anuncio de voz.

### **Activación o desactivación del Wi-Fi**

El botón **Activar o desactivar Wi-Fi** programado se lo asigna su distribuidor o administrador del sistema. Consulte con el distribuidor o administrador del sistema cómo se ha programado la radio.

Los anuncios de voz para el botón programado **Activar o desactivar Wi-Fi** se pueden personalizar mediante CPS en función de los requisitos del usuario. Póngase en contacto con el distribuidor o el administrador del sistema para obtener más información.

Realice una de las siguientes acciones para activar o desactivar el Wi-Fi.

- Pulse el botón programado **Activar o desactivar Wi-Fi**. El anuncio de voz emite un sonido de activación o desactivación del Wi-Fi.
- Acceda a esta función en el menú.
	- a. Pulse **EM** para acceder al menú.
	- b. Pulse  $\left( \frac{\P}{\P} \right)$  o  $\left[ \frac{P}{2} \right]$  para acceder a Wi-Fi y pulse **EUK** para seleccionar.
	- c. Pulse  $\P$   $\Omega$   $\Omega$   $\Omega$  para ir a Encender y pulse  $\boxed{\text{BOK}}$  para seleccionar.

La radio muestra Encendiendo WiFi.

### **Conexión a un punto de acceso a la red**

Cuando activa el Wi-Fi, la radio busca y se conecta a un punto de acceso a la red.

**1** Pulse **EK** para acceder al menú.

- **2** Pulse  $\boxed{\P$  para acceder a W<sub>i-Fi</sub> y pulse  $E$ <sup>ok</sup> para seleccionar.
- **3** Pulse  $\boxed{\P}$  o  $\boxed{P2}$  para acceder a Redes y pulse  $[\frac{m}{m}$  para seleccionar.
- **4** Pulse  $\boxed{\P$  P1  $\circ$   $\boxed{P2}$  para acceder a un punto de acceso a la red y pulse  $\boxed{\text{HOK}}$  para seleccionar.
- **5** Pulse  $\boxed{\P$  P1  $\bigcirc$  P2  $\blacktriangleright$  para Conectar y pulse  $\boxed{\mathbb{B}$  OK para seleccionar.

Si la conexión se realiza correctamente, la radio muestra un aviso y se guarda el punto de acceso a la red en la lista de perfiles.

### **Comprobación del estado de conexión Wi-Fi**

Siga el procedimiento para comprobar el estado de conexión Wi-Fi.

Pulse el botón programado **Consulta del estado de la conexión Wi-Fi** para consultar el estado de conexión

**136** [Enviar comentarios](http://docsurvey.motorolasolutions.com)

mediante el Anuncio de voz. El Anuncio de voz emite un sonido cuando el Wi-Fi está desactivado, si el Wi-Fi está activado pero no está conectado o si el Wi-Fi está activado y conectado.

- La pantalla muestra Wi-Fi desact. cuando el Wi-Fi está desactivado.
- La pantalla muestra Wi-Fi activ., conectado cuando la radio está conectada a la red.
- La pantalla muestra Wi-Fi activ., desconectado cuando el Wi-Fi está activado pero la radio no está conectada a ninguna red.

Los anuncios de voz para los resultados de la consulta del estado de la conexión Wi-Fi se pueden personalizar mediante CPS en función de los requisitos del usuario. Póngase en contacto con el distribuidor o el administrador del sistema para obtener más información.

# **NOTA:**

El botón **Consulta del estado de la conexión Wi-Fi** programado se lo asigna su distribuidor o administrador del sistema. Consulte con el distribuidor o administrador del sistema cómo se ha programado la radio.

### **Visualización de los detalles de los puntos de acceso a la red**

Siga el procedimiento para ver los detalles de los puntos de acceso a la red.

- **1** Pulse **EUK** para acceder al menú.
- **2** Pulse  $\boxed{\P$  para acceder a Wi-Fi y pulse  $H$ BOK para seleccionar.
- **3** Pulse  $\overline{(\P{P1})}$  o  $\overline{P2}$  para acceder a un punto de acceso a la red y pulse  $\boxed{\text{max}}$  para seleccionar.
- **4** Pulse <sup>(1P1</sup>) o P2 para ver SSID de red, Modo seguridad, Dirección IP y Dirección MAC.

En los puntos de acceso no conectados a la red se muestra solo el identificador de conjunto de servicios (SSID) y el modo de seguridad.

Esta página se ha dejado en blanco intencionadamente.

# **Herramientas**

En este capítulo se explican cómo se utilizan las herramientas disponibles en la radio.

### **Niveles del silenciador**

Puede ajustar el nivel del silenciador para eliminar llamadas no deseadas con señales de baja intensidad o canales que tengan un ruido de fondo más alto de lo normal.

#### **Normal**

Este es el ajuste predeterminado.

#### **Fuerte**

Este ajuste elimina las llamadas no deseadas y el ruido de fondo. Las llamadas desde ubicaciones remotas también pueden eliminarse.

# **NOTA:**

Esta función no se aplica a canales de Banda Ciudadana que estén en la misma frecuencia.

### **Configuración de los niveles del silenciador**

Siga el procedimiento para definir los niveles del silenciador en la radio.

- **1** Lleve a cabo una de las siguientes acciones:
	- Pulse el botón **Silenciad.** programado. Omita los pasos siguientes.
	- Pulse  $\boxed{\text{BOK}}$  para acceder al menú.
- **2** Pulse <sup>(4P1)</sup> o <sup>P2</sup> para ir a Herramientas.Pulse  $E$ <sup>o</sup> para seleccionar.
- **3** Pulse  $\overline{\text{AP1}}$  o  $\overline{\text{P2}}$  para ir a Config. radio.Pulse  $[\frac{m}{m}$  para seleccionar.
- **4** Pulse  $\overline{(\P{P1})}$  o  $\overline{P2}$  para ir a Silenciad. Pulse  $H$ BOK para seleccionar.
- **5** Lleve a cabo una de las siguientes acciones:

- Pulse  $\overline{\P}$  o  $\overline{P2}$  para ir a Normal. Pulse  $\boxed{\text{BOK}}$  para seleccionar. La pantalla muestra  $\checkmark$  junto a Normal.
- Pulse  $\overline{(\P{P1})}$  o  $\overline{P2}$  para ir a Señal fuente. Pulse **ERK** para seleccionar. La pantalla muestra  $\checkmark$  junto a Señal fuerte.

La pantalla vuelve automáticamente al menú anterior.

### **Niveles de potencia**

Puede personalizar el nivel de potencia de cada canal de la radio en alto o bajo.

#### **Alta**

Permite la comunicación con radios situadas a una distancia considerable de usted.

#### **Baja**

Permite la comunicación con radios más cercanas.

#### **NOTA:**

Esta función no se aplica a canales de Banda Ciudadana que estén en la misma frecuencia.

### **Configuración de los niveles de potencia**

Siga el procedimiento para definir los niveles de potencia en la radio.

- **1** Lleve a cabo una de las siguientes acciones:
	- Pulse el botón de **nivel de potencia** programado. Omita los pasos que se indican a continuación.
	- Pulse  $\boxed{\text{BOK}}$  para acceder al menú.
- **2** Pulse <sup>(1P1</sup>) o <sup>(P2)</sup> para ir a Herramientas.Pulse  $H$   $\mathbb{B}$  ok  $\mathsf{D}$  para seleccionar.
- **3** Pulse  $\overline{\text{QPI}}$  o  $\overline{\text{P2}}$  para ir a Config. radio.Pulse  $[\frac{m}{m}$  para seleccionar.
- **4** Pulse  $\overline{(\P{P1})}$  o  $\overline{P2}$  para ir a Potencia. Pulse  $H$   $\mathbb{B}$  ok  $\Gamma$  para seleccionar.
- **5** Lleve a cabo una de las siguientes acciones:
- Pulse  $\overline{$ (P2)  $\overline{P}$  para ir a A1 ta. Pulse  $\overline{}}$ para seleccionar. La pantalla muestra  $\checkmark$  junto a Alta.
- Pulse  $\overline{$ (P2)  $\overline{P}$  para ir a Baja. Pulse  $\overline{}}$ para seleccionar. La pantalla muestra  $\checkmark$  junto a Baja.
- **6** Pulse de forma prolongada  $\boxed{2\text{\AA}}$  para volver a la pantalla de inicio.

### **Ajuste del brillo de la pantalla**

Siga el procedimiento para ajustar el brillo de la pantalla de la radio.

- **1** Lleve a cabo una de las siguientes acciones:
	- Pulse el botón **Brillo** programado. Continúe con el paso paso 5.
	- Pulse  $\boxed{\text{HOK}}$  para acceder al menú.
- **2** Pulse  $\overline{\P}$  o  $\overline{P2}$  para ir a Herramientas. Pulse  $E$ <sup>ok</sup> para seleccionar.
- **3** Pulse  $\overline{(\P{P1})}$  o  $\overline{P2}$  para ir a Config. radio. Pulse  $\boxed{\text{B0K}}$  para seleccionar.
- **4** Pulse <sup>(4P1)</sup> o <sup>P2</sup> para ir a Brillo. Pulse **HIDA** para seleccionar.

La pantalla muestra una barra de progreso.

**5** Pulse  $\boxed{\P$  P1  $\circ$   $\boxed{P2}$  para aumentar o reducir el brillo de la pantalla. Pulse  $\boxed{\text{max}}$  para seleccionar.

El rango de valores va desde 1 a 8.

### **Transmisión activada por voz**

La función de transmisión activada por voz (VOX) permite iniciar una llamada de manos libres en un canal programado. La radio transmite automáticamente, durante un periodo de tiempo programado, cuando el micrófono del accesorio VOX detecta la voz.

#### **NOTA:**

Esta función no se aplica a canales de Banda Ciudadana que estén en la misma frecuencia.

Para activar o desactivar la función VOX, elija una de las opciones siguientes:

- Apagar la radio y encenderla de nuevo para activar la función VOX.
- Cambie el canal mediante el botón **selector de canales**.
- Activar o desactivar la función VOX a través del botón programado **VOX** o el menú para activar o desactivar la función VOX.
- Pulsar el botón **PTT** mientras la radio está en funcionamiento para desactivar la función VOX.

#### **NOTA:**

La activación y desactivación de esta función está limitada a las radios que tengan esta función activada. Póngase en contacto con el distribuidor o el administrador del sistema para obtener más información.

### **Activación o desactivación de la transmisión activada por voz**

Siga el procedimiento para activar o desactivar el VOX en la radio.

- **1** Lleve a cabo una de las siguientes acciones:
	- Pulse el botón **VOX** programado. Omita los pasos que se indican a continuación.
	- Pulse  $\boxed{\text{BOK}}$  para acceder al menú.
- **2** Pulse  $\overline{(\P{P1})}$  o  $\overline{P2}$  para ir a Herramientas.Pulse  $H$   $\mathbb{B}$  ok  $\mathsf{D}$  para seleccionar.
- **3** Pulse  $\overline{\text{QPI}}$  o  $\overline{\text{P2}}$  para ir a Config. radio.Pulse  $[\frac{m}{m}$  para seleccionar.
- **4** Pulse  $\overline{(\P{P1})}$  o  $\overline{P2}$  para ir a VOX. Pulse  $\overline{(\P{B}0K)}$  para seleccionar.
- **5** Lleve a cabo una de las siguientes acciones:
- Pulse  $\overline{(\P{P})}$  o  $\overline{P2}$  para ir a Encendido. Pulse  $\boxed{\mathbb{B}^{\text{OK}}}$  para seleccionar. La pantalla muestra  $\checkmark$ junto a Encendido.
- Pulse  $\overline{(\P{P1})}$  o  $\overline{P2}$  para ir a Apagado. Pulse  $\boxed{\text{BOK}}$  para seleccionar. La pantalla muestra  $\checkmark$ junto a Apagado.

#### **NOTA:**

Si el tono de Permitir hablar está activado, utilice una palabra de activación que inicie la llamada. Espere hasta que acabe el tono de Permitir hablar antes de empezar a hablar con claridad al micrófono. Consulte [Activación o desactivación del](#page-463-0) [tono Permiso para hablar en la página 146](#page-463-0) para obtener más información.

### **Configuración del temporizador de la luz de fondo de la pantalla**

Puede ajustar el temporizador de la luz de fondo de la pantalla de la radio según sea necesario. La configuración también afecta a los botones de navegación por el menú y a la luz de fondo del teclado, según corresponda. Siga el

procedimiento para definir el temporizador de la luz de fondo de la radio.

- **1** Lleve a cabo una de las siguientes acciones:
	- Pulse el botón **Luz de fondo** programado. Omita los pasos siguientes.
	- Pulse  $\boxed{\mathbb{B}^{\mathsf{M}}}$  para acceder al menú.
- **2** Pulse  $\boxed{\P$  0  $\boxed{P2}$  para ir a Herramientas. Pulse **EDK** para seleccionar.
- **3** Pulse  $\overline{(\P{P1})}$  o  $\overline{P2}$  para ir a Config. radio. Pulse **ERICO** para seleccionar.
- **4** Pulse <sup>(4P1)</sup> o <sup>P2</sup> para ir a Pantalla. Pulse  $[\mathbb{B}$ <sup>ok</sup> para seleccionar.
- **5** Pulse  $\boxed{\P$  P1  $\bigcirc$   $\boxed{P2}$  para ir a Temporizador de luz de fondo. Pulse  $\boxed{\mathbb{B}^{0K}}$  para seleccionar.

La luz de fondo de la pantalla y la del teclado se apagan automáticamente si el indicador LED está desactivado. Consulte [Encendido y apagado de los indicadores LED en](#page-464-0) [la página 147](#page-464-0) para obtener más información.

### **Encendido y apagado de tonos/ alertas de la radio**

Puede habilitar y deshabilitar todos los tonos y todas las alertas de la radio, siempre que lo necesite, excepto el tono de alerta de emergencia entrante. Siga el procedimiento para activar o desactivar los tonos y las alertas en la radio.

- **1** Lleve a cabo una de las siguientes acciones:
	- Pulse el botón de **Tonos/Alertas** programado. Omita los pasos que se indican a continuación.
	- Pulse  $\boxed{\text{BOK}}$  para acceder al menú.
- **2** Pulse <sup>(1P1</sup>) o <sup>p<sub>2</sub></sub> para ir a Herramientas.Pulse</sup>  $H$ BOK para seleccionar.
- **3** Pulse  $\overline{(\P{P1})}$  o  $\overline{P2}$  para ir a Config. radio.Pulse  $H<sub>2</sub>$  para seleccionar.
- **4** Pulse  $\overline{\text{AP1}}$  o  $\overline{\text{P2}}$  para ir a Tonos/alertas. Pulse  $\boxed{\text{BOK}}$  para seleccionar.
- **5** Pulse  $\overline{(\P{P1})}$  o  $\overline{P2}$  para ir a Todos los tonos. Pulse **EDK** para seleccionar.
- **6** Lleve a cabo una de las siguientes acciones:
	- Pulse  $\overline{(\P{P1})}$  o  $\overline{P2}$  para ir a Encendido. Pulse  $[\frac{m}{20}]$  para seleccionar. La pantalla muestra  $\checkmark$ junto a Encendido.
	- Pulse  $\overline{(\P{P1})}$  o  $\overline{P2}$  para ir a Apagado. Pulse

 $[\frac{m}{20}]$  para seleccionar. La pantalla muestra  $\checkmark$ junto a Apagado.

### **Activación o desactivación del tono de encendido**

Siga el procedimiento para activar o desactivar el tono de encendido en la radio.

- **1** Pulse **EUK** para acceder al menú.
- **2** Pulse <sup>(4P1)</sup> o <sup>(P2)</sup> para ir a Herramientas. Pulse  $\boxed{\text{BOK}}$  para seleccionar.
- **3** Pulse  $\overline{\text{AP1}}$  o  $\overline{\text{P2}}$  para ir a Config. radio. Pulse **ERK** para seleccionar.
- **4** Pulse  $\overline{\text{AP1}}$  o  $\overline{\text{P2}}$  para ir a Tonos/alertas. Pulse  $\boxed{\mathbb{B}^{\mathsf{OK}}}$  para seleccionar.
- **5** Pulse <sup>(1P1</sup>) o <sup>(P2</sup>) para ir a Encendido. Pulse  $[\frac{m}{2}$  para seleccionar.
- **6** Lleve a cabo una de las siguientes acciones:
- Pulse  $\overline{(\P{P1})}$  o  $\overline{P2}$  para ir a Encendido. Pulse  $\boxed{\text{BOK}}$  para seleccionar. La pantalla muestra  $\checkmark$ junto a Encendido.
- Pulse  $\overline{(\P{P1})}$  o  $\overline{P2}$  para ir a Apagado. Pulse  $\boxed{\mathbb{B}^{\text{OK}}}$  para seleccionar. La pantalla muestra  $\checkmark$ junto a Apagado.

### **Configuración de los niveles de diferencia de volumen de tonos y alertas**

Esta función ajusta el volumen de los tonos o las alertas, permitiendo que sea más alto o más bajo que el volumen de voz. Siga el procedimiento para definir los niveles de diferencia de volumen tonos y alertas de la radio.

#### **1** Pulse **BOK** para acceder al menú.

**2** Pulse  $\overline{\P$  P1  $\}$  para ir a Herramientas. Pulse **EUK** para seleccionar.

- <span id="page-463-0"></span>**3** Pulse  $\boxed{\P$  0  $\boxed{P2}$  para ir a Config. radio. Pulse **EDK** para seleccionar.
- **4** Pulse  $\overline{(\P{P1})}$  o  $\overline{P2}$  para ir a Tonos/alertas. Pulse **EDK** para seleccionar.
- **5** Pulse <sup>(4P1)</sup> o <sup>P2</sup> para ir a Dif. volumen. Pulse  $\boxed{\text{BOK}}$  para seleccionar.
- **6** Pulse  $\boxed{\P$  P1  $\circ$   $\boxed{P2}$  para ir al nivel de diferencia de volumen que desee.

Con cada nivel de diferencia de volumen correspondiente, suena un tono de confirmación.

- **7** Lleve a cabo una de las siguientes acciones:
	- Pulse  $\boxed{\text{max}}$  para seleccionar. Se guarda el nivel de diferencia de volumen necesario.
	- Pulse  $\boxed{20}$  para salir. Los cambios se descartan.

### **Activación o desactivación del tono Permiso para hablar**

Siga el procedimiento para activar o desactivar el tono Permiso para hablar en la radio.

- **1** Pulse **EUK** para acceder al menú.
- **2** Pulse <sup>(191</sup>) o <sup>(92</sup>) para ir a Herramientas. Pulse  $E$ BOK) para seleccionar.
- **3** Pulse  $\overline{(\P{P1})}$  o  $\overline{P2}$  para ir a Config. radio. Pulse  $\boxed{\mathbb{B}^{0K}}$  para seleccionar.
- **4** Pulse  $\overline{\text{AP1}}$  o  $\overline{\text{P2}}$  para ir a Tonos/alertas. Pulse **EDK** para seleccionar.
- **5** Pulse  $\boxed{\P$  0  $\boxed{P2}$  para ir a Permitir hablar. Pulse **EDK** para seleccionar.
- **6** Lleve a cabo una de las siguientes acciones:
- <span id="page-464-0"></span>Pulse  $\overline{\P}$  o  $\overline{P2}$  para ir a Encendido. Pulse  $\boxed{\text{BOK}}$  para seleccionar. La pantalla muestra  $\checkmark$ junto a Encendido.
- Pulse <sup>(4P1)</sup> o <sup>(P2)</sup> para ir a Apagado. Pulse  $\boxed{\text{BOK}}$  para seleccionar. La pantalla muestra  $\checkmark$ junto a Apagado.

### **Configuración de idiomas**

Siga el procedimiento para definir los idiomas en la radio.

- **1** Pulse **ERIK** para acceder al menú.
- **2** Pulse <sup>(191</sup>) o <sup>p</sup>2D para ir a Herramientas. Pulse **EUM** para seleccionar.
- **3** Pulse  $\boxed{\P$  0  $\boxed{P2}$  para ir a Config. radio.

Pulse **ERK** para seleccionar.

**4** Pulse <sup>(4P1)</sup> o <sup>(P2)</sup> para ir a Idiomas. Pulse [HDM] para seleccionar.

**5** Pulse  $\boxed{\P P1}$  o  $\boxed{P2}$  para ir al idioma que desee.

Pulse **EDK** para seleccionar.

La pantalla muestra  $\checkmark$  junto al idioma seleccionado.

### **Encendido y apagado de los indicadores LED**

Siga el procedimiento para activar o desactivar los indicadores LED en la radio.

**1** Pulse **EUK** para acceder al menú.

- **2** Pulse <sup>(191</sup>) o <sup>p<sub>2</sub></sub> para ir a Herramientas. Pulse</sup> **EDK**) para seleccionar.
- **3** Pulse  $\overline{(\P{P1})}$  o  $\overline{P2}$  para ir a Config. radio. Pulse  $\boxed{\mathbb{B}$  OK para seleccionar.
- **4** Pulse  $\boxed{\P$  0  $\boxed{P2}$  para ir a Indicador LED. Pulse **ERIK** para seleccionar.

- **5** Lleve a cabo una de las siguientes acciones:
	- Pulse  $\overline{\P}$  o  $\overline{P2}$  para ir a Encendido. Pulse  $\boxed{\text{BOK}}$  para seleccionar. La pantalla muestra  $\checkmark$ junto a Encendido.
	- Pulse  $\overline{(\P2)}$  o  $\overline{P2}$  para ir a Apagado. Pulse  $\boxed{\text{BOK}}$  para seleccionar. La pantalla muestra  $\checkmark$ junto a Apagado.

### **Encendido y apagado de la pantalla inicial**

Puede habilitar y deshabilitar la pantalla inicial siguiendo el procedimiento.

- **1** Pulse **EUK** para acceder al menú.
- **2** Pulse  $\overline{(\P{P1})}$  o  $\overline{P2}$  para ir a Herramientas. Pulse

 $H$ BOK para seleccionar.

- **3** Pulse  $\overline{(\P{P1})}$  o  $\overline{P2}$  para ir a Config. radio. Pulse **EDK** para seleccionar.
- **4** Pulse  $\boxed{\P}$  o  $\boxed{P2}$  para ir a la pantalla inicial. Pulse  $\boxed{\text{BOK}}$  para seleccionar.
- **5** Lleve a cabo una de las siguientes acciones:
	- Pulse  $\overline{(\P{P1})}$  o  $\overline{P2}$  para ir a Encendido. Pulse  $\boxed{\text{BOK}}$  para seleccionar. La pantalla muestra  $\checkmark$ junto a Encendido.
	- Pulse  $\overline{(\P{P}1)}$  o  $\overline{P2}$  para ir a Apagado. Pulse  $\boxed{\text{BOK}}$  para seleccionar. La pantalla muestra  $\checkmark$ junto a Apagado.

### **Activación o desactivación del anuncio de voz**

Esta función permite a la radio indicar de forma sonora o mediante la pulsación de botón programable la zona o el canal que el usuario acaba de presionar. Esto es especialmente útil cuando el usuario tiene dificultades para leer el contenido que se muestra en la pantalla. Este indicador de audio puede personalizarse según los requisitos del cliente. Siga el procedimiento para activar o desactivar el anuncio de voz.

#### **NOTA:**

La función de anuncio de voz solo puede activarse mediante CPS. Si está activada, la función de reconocimiento de voz se desactiva automáticamente.

- **1** Lleve a cabo una de las siguientes acciones:
	- Pulse el botón **An. voz** programado. Omita los pasos siguientes.
	- Pulse  $\boxed{\text{BOK}}$  para acceder al menú.
- **2** Pulse <sup>(191</sup>) o <sup>p</sup>2 D para ir a Herramientas.Pulse **EUK** para seleccionar.
- **3** Pulse <sup>(191</sup>) o <sup>p<sub>2</sub></sub> para ir a Config. radio.Pulse</sup> **EUK** para seleccionar.
- **4** Pulse  $\overline{(\P{P1})}$  o  $\overline{P2}$  para ir a Anuncio de voz. Pulse **EDK** para seleccionar.
- **5** Lleve a cabo una de las siguientes acciones:
	- Pulse  $\overline{(\P{P1})}$  o  $\overline{P2}$  para ir a Encendido. Pulse  $\boxed{\text{max}}$  para seleccionar. La pantalla muestra  $\checkmark$ junto a Encendido.
	- Pulse  $\overline{(\P{P}1)}$  o  $\overline{P2}$  para ir a Apagado. Pulse  $[\frac{m}{20}]$  para seleccionar. La pantalla muestra  $\checkmark$ junto a Apagado.

# **Activación o desactivación de la transferencia de llamadas automática**

Puede habilitar la radio para que transfiera automáticamente llamadas de voz a otra radio.

#### **1** Pulse **EUK** para acceder al menú.

- **2** Pulse <sup>(191</sup>) o <sup>p<sub>2</sub></sub> para ir a Herramientas. Pulse</sup> **EUK** para seleccionar.
- **3** Pulse <sup>(191</sup>) o <sup>p</sup>2D para ir a Config. radio.Pulse **EM** para seleccionar.
- **4** Pulse <sup>(191</sup>) o <sup>p<sub>2</sub></sub> para ir a Reenvío de</sup>  $11$ amadas. Pulse  $\boxed{\text{BOK}}$  para seleccionar.
- **5** Lleve a cabo una de las siguientes acciones:
	- Pulse  $\overline{\P}$  o  $\overline{P2}$  para ir a Encendido. Pulse  $\boxed{\text{max}}$  para seleccionar. La pantalla muestra  $\checkmark$ junto a Encendido.
	- Pulse  $\overline{(\P2)}$  o  $\overline{P2}$  para ir a Apagado. Pulse  $[\frac{m}{20}]$  para seleccionar. La pantalla muestra  $\checkmark$ junto a Apagado.

### **Configuración del temporizador del menú**

Puede definir el periodo de tiempo que su radio permanecerá en el menú antes de cambiar automáticamente a la pantalla de inicio. Siga el procedimiento para configurar el temporizador del menú.

**1** Pulse **EUK** para acceder al menú.

- **2** Pulse <sup>(4P1)</sup> o <sup>(P2)</sup> para ir a Herramientas.Pulse  $E$ BOK) para seleccionar.
- **3** Pulse  $\boxed{\P$  0  $\boxed{P2}$  para ir a Config. radio.Pulse  $[\frac{m}{m}$  para seleccionar.
- **4** Pulse <sup>(191</sup>) o <sup>(92</sup>) para ir a Tempor. menú. Pulse  $H$   $\mathbb{B}$  ok  $\Gamma$  para seleccionar.
- **5** Pulse  $\overline{\text{AP1}}$  o  $\overline{\text{P2}}$  para ir al ajuste que desee. Pulse  $\boxed{\mathbb{B}^{0K}}$  para seleccionar.
## **Activación o desactivación del AGC del micrófono analógico**

El control automático de ganancia (AGC) del micrófono analógico controla automáticamente la ganancia del micrófono de la radio durante la transmisión en un sistema analógico. Esta función elimina el audio alto o mejora el audio claro para un valor predeterminado con el fin de ofrecer un nivel de audio constante. Siga el procedimiento para activar o desactivar el AGC del micrófono analógico en la radio.

- **1** Pulse **EUK** para acceder al menú.
- **2** Pulse <sup>(4P1)</sup> o <sup>(P2)</sup> para ir a Herramientas. Pulse  $\boxed{\text{B}$  OK para seleccionar.
- **3** Pulse  $\overline{(\P{P1})}$  o  $\overline{P2}$  para ir a Config. radio. Pulse **ERK** para seleccionar.
- **4** Pulse  $\overline{(\P{P1})}$  o  $\overline{P2}$  para ir a AGC mic analógico. Pulse **EDK** para seleccionar.
- **5** Lleve a cabo una de las siguientes acciones:
	- Pulse  $\overline{\P}$  o  $\overline{P2}$  para ir a Encendido. Pulse  $\boxed{\text{max}}$  para seleccionar. La pantalla muestra  $\checkmark$ junto a Encendido.
	- Pulse  $\overline{\P}$  o  $\overline{P2}$  para ir a Apagado. Pulse  $\boxed{\text{BOK}}$  para seleccionar. La pantalla muestra  $\checkmark$ junto a Apagado.

## **Activación o desactivación del AGC del micrófono digital**

El control automático de ganancia (AGC) del micrófono digital controla automáticamente la ganancia del micrófono de la radio durante la transmisión en un sistema digital. Esta función elimina el audio alto o mejora el audio claro para un valor predeterminado con el fin de ofrecer un nivel de audio constante. Siga el procedimiento para activar o desactivar el AGC del micrófono digital en la radio.

**1** Pulse **EUK** para acceder al menú.

- **2** Pulse <sup>(191</sup>) o <sup>p<sub>2</sub></sub> para ir a Herramientas. Pulse</sup>  $H$   $\mathbb{B}$  ok  $\Gamma$  para seleccionar.
- **3** Pulse  $\boxed{\P$  P1  $\bigcirc$   $\boxed{P2}$  para ir a Config. radio. Pulse  $\boxed{\mathbb{B}^{\mathsf{OK}}}$  para seleccionar.
- **4** Pulse  $\overline{\text{AP1}}$  o  $\overline{\text{P2}}$  para ir a AGC mic digital. Pulse **EDK** para seleccionar.
- **5** Lleve a cabo una de las siguientes acciones:
	- Pulse  $\overline{\P}$  o  $\overline{P2}$  para ir a Encendido. Pulse  $\boxed{\text{max}}$  para seleccionar. La pantalla muestra  $\checkmark$ junto a Encendido.
	- Pulse  $\overline{(\P2)}$  o  $\overline{P2}$  para ir a Apagado. Pulse  $\boxed{\text{BOK}}$  para seleccionar. La pantalla muestra  $\checkmark$ junto a Apagado.

## **Activación o desactivación del audio inteligente**

La radio ajusta automáticamente el volumen de audio para superar el ruido de fondo actual del entorno, incluidas las fuentes de ruido estacionarias y no estacionarias. Esta función es de solo recepción y no afecta a la transmisión de audio. Siga el procedimiento para activar o desactivar el audio inteligente en la radio.

- **1** Lleve a cabo una de las siguientes acciones:
	- Pulse el botón programado **Audio inteligente**. Omita los pasos que se indican a continuación.
	- Pulse  $\boxed{\mathbb{B}^{\text{OK}}}$  para acceder al menú.
- **2** Pulse <sup>(191</sup>) o <sup>p<sub>2</sub></sub> para ir a Herramientas. Pulse</sup>  $[\frac{m}{m}$  para seleccionar.
- **3** Pulse  $\overline{\text{AP1}}$  o  $\overline{\text{P2}}$  para ir a Config. radio. Pulse **EDK** para seleccionar.
- **4** Pulse  $\boxed{\P}$  o  $\boxed{P2}$  para ir a Audio inteligente. Pulse **EDK** para seleccionar.
- **5** Lleve a cabo una de las siguientes acciones:
	- Pulse  $\boxed{\P}$  o  $\boxed{P2}$  para ir a Encendido. Pulse  $[\frac{m}{20}]$  para seleccionar. La pantalla muestra  $\checkmark$ junto a Encendido.
	- Pulse  $\boxed{\P$  o  $\boxed{P2}$  para ir a Apagado. Pulse  $[\frac{m}{20}]$  para seleccionar. La pantalla muestra  $\checkmark$ junto a Apagado.

## **Activación o desactivación de la mejora de trino**

Puede activar esta función cuando esté hablando en un idioma que contenga muchas palabras con pronunciación alveolar (R vibrante). Siga el procedimiento para activar o desactivar la mejora de trino en la radio.

**1** Lleve a cabo una de las siguientes acciones:

- Pulse el botón **Mejora de trino** programado. Omita los pasos que se indican a continuación.
- Pulse  $\boxed{\mathbb{B}^{\text{OK}}}$  para acceder al menú.
- **2** Pulse <sup>(191</sup>) o <sup>p</sup>2 D para ir a Herramientas.Pulse **EDK** para seleccionar.
- **3** Pulse  $\overline{(\P{P1})}$  o  $\overline{P2}$  para ir a Config. radio.Pulse **EDK** para seleccionar.
- **4** Pulse  $\overline{(\P{P1})}$  o  $\overline{P2}$  para ir a Mejora de trino. Pulse  $\boxed{\mathbb{B}^{\mathsf{M}}}$  para seleccionar.
- **5** Lleve a cabo una de las siguientes acciones:
	- Pulse  $\boxed{\P$  o  $P2$  para ir a Encendido. Pulse  $\boxed{\text{max}}$  para seleccionar. La pantalla muestra  $\checkmark$ junto a Encendido.
	- Pulse  $\overline{(\P{P})}$  o  $\overline{P2}$  para ir a Apagado. Pulse  $\boxed{\text{BOK}}$  para seleccionar. La pantalla muestra  $\checkmark$ junto a Apagado.

## **Activación y desactivación del supresor de respuesta acústica**

Esta función le permite minimizar la respuesta acústica de las llamadas recibidas. Siga el procedimiento para activar o desactivar el supresor de respuesta acústica en la radio.

- **1** Lleve a cabo una de las siguientes acciones:
	- Pulse el botón **Supresor de AF** programado. Omita los pasos siguientes.
	- Pulse  $\boxed{\mathbb{B}^{\text{IK}}}$  para acceder al menú.
- **2** Pulse <sup>(191</sup>) o <sup>p</sup>2 para ir a Herramientas. Pulse **EUK** para seleccionar.
- **3** Pulse  $\overline{\text{AP1}}$  o  $\overline{\text{P2}}$  para ir a Config. radio. Pulse **EUK** para seleccionar.
- **4** Pulse  $\boxed{\P$  0  $\boxed{P2}$  para ir a Supresor de AF. Pulse **ERK** para seleccionar.
- **5** Lleve a cabo una de las siguientes acciones:
- Pulse  $\overline{(\P{P1})}$  o  $\overline{P2}$  para ir a Encendido. Pulse  $\boxed{\text{BOK}}$  para seleccionar. La pantalla muestra  $\checkmark$ junto a Encendido.
- Pulse  $\overline{(\P{P})}$  o  $\overline{P2}$  para ir a Apagado. Pulse  $\boxed{\mathbb{B}^{\text{OK}}}$  para seleccionar. La pantalla muestra  $\checkmark$ junto a Apagado.

### **Información general de la radio**

La radio contiene información sobre varios parámetros generales.

La información general de la radio es la siguiente:

- Información sobre las baterías.
- Alias e ID de radio.
- Versiones de firmware y codeplug.
- Actualización del software.
- Información de GNSS.

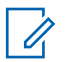

**NOTA:**

Pulse  $\boxed{2^{\hat{m}}}$  para volver a la pantalla anterior. Pulse de forma prolongada  $\boxed{2\text{\AA}}$  para volver a la pantalla de inicio. La radio sale de la pantalla actual cuando el temporizador de inactividad se agota.

### **Acceso a la información de la batería**

Se muestra la información de la batería de la radio.

- **1** Pulse **EK** para acceder al menú.
- **2** Pulse <sup>(1P1</sup>) o <sup>(P2)</sup> para ir a Herramientas. Pulse  $E$ BOK para seleccionar.
- **3** Pulse  $\overline{(\P{P1})}$  o  $\overline{P2}$  para acceder a Info. del radioPulse **EUK** para seleccionar.
- **4** Pulse <sup>(1P1</sup>) o <sup>p<sub>2</sub></sub> para ir a Información de la</sup> batería.Pulse **EM** para seleccionar. En la pantalla aparece la información de la batería.

## **Verificación de alias e ID de radio**

Siga el procedimiento para comprobar el ID y alias de la radio.

- **1** Lleve a cabo una de las siguientes acciones:
	- Pulse el botón programado **Alias e ID de radio**. Omita los pasos que se indican a continuación. Suena un tono indicador positivo.

También puede pulsar el botón programado **Alias e ID de radio** para volver a la pantalla anterior.

- Pulse  $\boxed{\mathbb{B}^{\text{OK}}}$  para acceder al menú.
- **2** Pulse  $\overline{\P$  P1  $\circ$   $\overline{P2}$  para ir a Herramientas. Pulse **EUK** para seleccionar.
- **3** Pulse  $\overline{(\P{P1})}$  o  $\overline{P2}$  para ir a Info. radio. Pulse  $E$ <sup>ok</sup> para seleccionar.

#### **Español**

**4** Pulse  $\overline{(\P{P1})}$  o  $\overline{P2}$  para ir a Mi ID. Pulse  $\overline{(\P{B}0K)}$ para seleccionar.

La primera línea de texto muestra el alias de radio. La segunda línea de texto muestra el ID de radio.

### **Verificación de las versiones de firmware y de Codeplug**

Siga el procedimiento para comprobar las versiones de firmware y de Codeplug de la radio.

- **1** Pulse **EUK** para acceder al menú.
- **2** Pulse <sup>(4P1)</sup> o <sup>(P2)</sup> para ir a Herramientas. Pulse  **para seleccionar.**
- **3** Pulse  $\overline{(\P{P1})}$  o  $\overline{P2}$  para ir a Info. radio. Pulse  $E$ <sup>ok</sup> para seleccionar.

**4** Pulse  $\overline{(\P{P1})}$  o  $\overline{P2}$  para ir a Versiones. Pulse  $E$ BOK) para seleccionar.

La pantalla muestra las versiones de firmware y de Codeplug actuales.

### **Verificación de la información sobre actualización de software**

Esta función muestra la fecha y la hora de la última actualización de software llevada a cabo mediante OTAP o Wi-Fi. Siga el procedimiento para comprobar la información sobre actualización de software de la radio.

- **1** Pulse **EUK** para acceder al menú.
- **2** Pulse  $\overline{\P^{p}}$  o  $\overline{P2}$  para ir a Herramientas. Pulse  $E$  $W$  para seleccionar.
- **3** Pulse <sup>(4P1)</sup> o <sup>P2</sup> para ir a Info. radio. Pulse  $E$ <sup>ok</sup> para seleccionar.

**4** Pulse  $\boxed{\P$  0  $\boxed{P2}$  para ir a Actualiz. SW. Pulse  $\boxed{\text{BOK}}$  para seleccionar.

La pantalla muestra la fecha y la hora de la última actualización de software.

El menú de actualización del software solo está disponible después de que se haya producido al menos una sesión de OTAP o Wi-Fi correcta. Consulte [Programación a través](#page-451-0) [del interfaz de aire en la página 134](#page-451-0) para obtener más información.

### **Indicador de intensidad de la señal recibida**

Esta función permite ver los valores del indicador de intensidad de la señal recibida (RSSI).

La pantalla muestra el icono de **RSSI** en la esquina superior derecha. Consulte Iconos de pantalla para obtener más información sobre el icono de **RSSI**.

### **Visualización de valores de RSSI**

Siga el procedimiento para ver los valores de RSSI en la radio.

Cuando se encuentre en la pantalla de inicio:

**1** Pulse  $\boxed{\P{P1}}$  tres veces y pulse inmediatamente  $P2 \rightarrow$  tres veces, todo ello en cinco segundos.

La pantalla muestra los valores de RSSI actuales.

**2** Pulse de forma prolongada  $\boxed{2\text{\AA}}$  para volver a la pantalla de inicio.

## **Programación del panel frontal**

Puede personalizar determinados parámetros de función en Programación del panel frontal (FPP) para mejorar el uso de la radio.

Utilice los siguientes botones según sea necesario mientras navega por los parámetros de función.

#### **Botón de navegación izquierdo/derecho**

Pulse para desplazarse por las opciones en posición horizontal o vertical, o para aumentar o reducir los valores.

#### **Botón de Menú/OK**

Pulse para seleccione la opción o entrar a un submenú.

#### **Español**

#### **Botón para volver e ir al inicio**

Pulse brevemente para volver al menú anterior o para salir de la pantalla de selección.

Mantenga pulsado en cualquier momento para volver a la pantalla de inicio.

## **Garantía de las baterías y de los cargadores**

### **Garantía de fabricación**

La garantía de fabricación ofrece una garantía contra los defectos de fabricación bajo condiciones normales de uso y servicio.

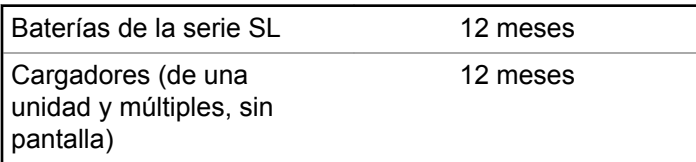

meses

## **Garantía de capacidad**

La garantía de capacidad garantiza el 80 % de la capacidad nominal de la duración de la garantía.

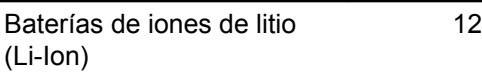

Esta página se ha dejado en blanco intencionadamente.

## **Garantía limitada**

## **PRODUCTOS DE COMUNICACIÓN DE MOTOROLA SOLUTIONS**

## **I. COBERTURAS Y DURACIÓN DE LA GARANTÍA:**

Motorola Solutions Inc. (en adelante, "Motorola Solutions") garantiza los productos de comunicación fabricados por Motorola Solutions que se indican a continuación (en adelante, el "Producto") contra defectos de materiales y de fabricación con un uso y servicio normales durante un período a contar a partir de la fecha de compra de acuerdo con las especificaciones siguientes:

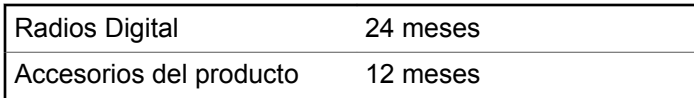

Según lo considere oportuno y sin coste adicional, Motorola Solutions reparará el Producto (con piezas nuevas o reacondicionadas), lo sustituirá (por un Producto nuevo o reacondicionado), o bien reembolsará el precio de compra del mismo durante el periodo de garantía siempre que el producto se devuelva de acuerdo con los términos de esta garantía. Las piezas o tarjetas sustituidas quedan garantizadas durante el periodo restante de garantía original pertinente. Todas las piezas sustituidas del Producto pasarán a ser propiedad de Motorola Solutions.

Motorola Solutions otorga la presente garantía limitada única y expresamente al comprador final y, por lo tanto, no se puede asignar o transferir a ninguna otra parte. Esta es la garantía completa del Producto fabricado por Motorola Solutions. Motorola Solutions no asume ninguna obligación o responsabilidad por las adiciones o modificaciones a la presente garantía a menos que una persona responsable de Motorola Solutions así lo establezca en un documento por escrito y debidamente firmado.

Salvo acuerdo por separado entre Motorola Solutions y el comprador final, Motorola Solutions no garantiza la instalación, el mantenimiento ni el servicio del Producto.

Motorola Solutions no puede responsabilizarse en ningún caso de los equipos auxiliares que no hayan sido suministrados por Motorola Solutions, que estén conectados o se utilicen en conexión con el Producto, ni del funcionamiento del Producto con cualquier equipo auxiliar y, en consecuencia, se excluyen expresamente de la presente garantía todos los equipos mencionados.

Puesto que todos los sistemas que pueden utilizar el Producto son exclusivos, Motorola Solutions renuncia a cualquier responsabilidad relativa al alcance, la cobertura o el funcionamiento del sistema en su conjunto en el marco de la presente garantía.

## **II. DISPOSICIONES GENERALES**

Esta garantía establece el alcance total de la responsabilidad de Motorola Solutions con respecto al Producto. La reparación, la sustitución o el reembolso del precio de compra, a discreción de Motorola Solutions, constituyen las únicas soluciones. LA PRESENTE GARANTÍA PREVALECE DE FORMA EXCLUSIVA SOBRE TODAS LAS DEMÁS GARANTÍAS EXPRESAS. LAS GARANTÍAS IMPLÍCITAS, INCLUIDAS, SIN LIMITACIÓN ALGUNA, LAS GARANTÍAS IMPLÍCITAS DE COMERCIABILIDAD Y ADECUACIÓN PARA CUALQUIER PROPÓSITO EN PARTICULAR SE LIMITAN A LA DURACIÓN DE LA PRESENTE GARANTÍA LIMITADA. EN NINGÚN CASO, MOTOROLA SOLUTIONS SERÁ RESPONSABLE POR DAÑOS QUE EXCEDAN EL IMPORTE DE COMPRA DEL PRODUCTO, PÉRDIDA DE USO, PÉRDIDA DE TIEMPO, MOLESTIAS, PÉRDIDA COMERCIAL, PÉRDIDA DE BENEFICIOS O AHORROS, O CUALQUIER OTRO DAÑO INCIDENTAL, ESPECIAL O

CONSECUENTE DERIVADO DEL USO O LA INCAPACIDAD DE UTILIZAR DICHO PRODUCTO, EN LA MEDIDA EN QUE LA LEY PERMITA EXONERAR DICHA RESPONSABILIDAD.

## **III. DERECHOS DE LEYES ESTATALES:**

DETERMINADOS ESTADOS NO PERMITEN LA EXCLUSIÓN O LA LIMITACIÓN POR DAÑOS INCIDENTALES O CONSECUENTES, O LA LIMITACIÓN SOBRE LA DURACIÓN DE UNA GARANTÍA IMPLÍCITA Y, EN CONSECUENCIA, ES POSIBLE QUE NO SE APLIQUEN LA LIMITACIÓN O LAS EXCLUSIONES DESCRITAS ANTERIORMENTE.

La presente garantía proporciona derechos legales específicos y, asimismo, existen otros derechos que pueden variar según el estado.

## **IV. OBTENCIÓN DEL SERVICIO DE GARANTÍA**

Para recibir el servicio de garantía, debe presentar una prueba de compra (que incluya la fecha de compra y el número de serie del componente del Producto), así como

remitir o enviar el componente del Producto, el transporte y el seguro prepagado a un centro de servicio de garantía autorizado. Motorola Solutions proporcionará el servicio de garantía mediante uno de sus servicios de garantía autorizados. Para obtener su servicio de garantía, primero puede ponerse en contacto con la empresa a la que adquirió el Producto (por ejemplo, el distribuidor o el proveedor de servicios de comunicación). También puede llamar a Motorola Solutions al 1-800-927-2744 EE. UU./ Canadá.

## **V. ELEMENTOS NO CUBIERTOS POR LA GARANTÍA**

- **1** Defectos o daños resultantes de la utilización del Producto de forma distinta a su uso normal y habitual.
- **2** Defectos o daños producidos por un uso incorrecto, accidente, agua o negligencia.
- **3** Defectos o daños producidos por una prueba, funcionamiento, mantenimiento, instalación, alteración, modificación o ajuste inadecuados.
- **4** Rotura o daños a las antenas a menos que hayan sido producidos directamente por defectos en el material o mano de obra.
- **5** Un Producto sujeto a modificaciones, operaciones de desmontaje o reparaciones (incluidas, sin limitaciones, la adición al Producto de equipos no suministrados por Motorola Solutions) que puedan afectar negativamente al rendimiento del Producto o interferir con la inspección y pruebas habituales de la garantía que realiza Motorola Solutions para verificar todas las reclamaciones de garantía.
- **6** Los productos en los que se haya eliminado el número de serie o este no sea legible.
- **7** Baterías recargables si:
	- alguno de los sellos de la carcasa de la batería está roto o muestra signos de manipulación.
	- el daño o defecto está producido por la carga o utilización de la batería en un equipo o servicio distinto al del Producto para el que se ha especificado.
- **8** Costes de transporte al departamento de reparaciones.
- **9** Los productos que, debido a una alteración ilegal o no autorizada del software/firmware del Producto, no funcionen de acuerdo con las especificaciones publicadas por Motorola Solutions o al etiquetado de certificado FCC vigente para el Producto en el momento

en que Motorola Solutions realizó la distribución inicial del mismo.

- **10** Los arañazos u otros daños cosméticos en la superficie del producto que no afecten al funcionamiento del mismo.
- **11** El desgaste normal derivado del uso.

## **VI. DISPOSICIONES DE PATENTES Y SOFTWARE**

Motorola Solutions defenderá, por cuenta propia, cualquier disputa legal en contra del comprador final en la medida en que se fundamente en la reclamación de que el Producto o sus piezas infringen una patente estadounidense; además, Motorola Solutions compensará los costes y daños finalmente imputados al comprador final en el marco de cualquier disputa legal que se pueda atribuir a cualquiera de esas reclamaciones. No obstante, la defensa y los pagos están condicionados a los casos siguientes:

**1** El comprador notificará de inmediato a Motorola Solutions de cualquier aviso relacionado con dicha demanda;

- **2** Motorola Solutions tendrá el control único de la defensa de dicho juicio y todas las negociaciones para su resolución o compromiso; y
- **3** En caso de que el producto o sus piezas se conviertan, o según Motorola Solutions, puedan convertirse en objeto de alegación de incumplimiento de una patente estadounidense, el comprador permitirá a Motorola Solutions, a su discreción y por cuenta propia, lograr que el comprador ostente el derecho de seguir utilizando el producto o las piezas para su sustitución o modificación de modo que se convierta en no ilegítima, u otorgar al comprador un crédito por el producto o sus piezas en concepto de depreciación y aceptar su restitución. La depreciación corresponderá a una cantidad anual invariable durante la vida útil del Producto o sus piezas, según establezca Motorola Solutions.

Motorola Solutions no será responsable de reclamaciones por el incumplimiento de patentes derivado de la combinación del Producto o piezas suministrados de acuerdo con la presente licencia con software, aparatos o dispositivos que no haya suministrado Motorola Solutions. Motorola Solutions tampoco acepta ninguna responsabilidad por el uso de equipos auxiliares o software que no haya sido suministrado por Motorola Solutions y que esté conectado o se utilice en conexión con el

Producto. Las disposiciones anteriores establecen la plena responsabilidad de Motorola Solutions en relación con el incumplimiento de patentes por el Producto o cualquiera de sus partes.

Las leyes de los Estados Unidos y otros países conceden a Motorola Solutions determinados derechos exclusivos del software con copyright de Motorola Solutions, como los derechos exclusivos para reproducir y distribuir copias de dicho software de Motorola Solutions. El software de Motorola Solutions se puede utilizar exclusivamente en el Producto en el que el software se incluyó originalmente y, por lo tanto, se prohíbe la sustitución, la copia, la distribución y la modificación de cualquier forma de dicho software en ese Producto, así como el uso destinado a producir cualquier Producto derivado. Asimismo, se prohíbe cualquier otro uso, incluidos, sin limitación alguna, la alteración, la modificación, la reproducción, la distribución o la ingeniería inversa del software de Motorola Solutions o el ejercicio de derechos en el software de Motorola Solutions. No se concede ninguna licencia implícitamente, ni por impedimento legal ni de cualquier otra forma, por los derechos de patente o copyright de Motorola Solutions.

## **VII. LEGISLACIÓN APLICABLE**

La presente garantía se rige por las leyes del Estado de Illinois (EE. UU).

Esta página se ha dejado en blanco intencionadamente.

# **Sommaire**

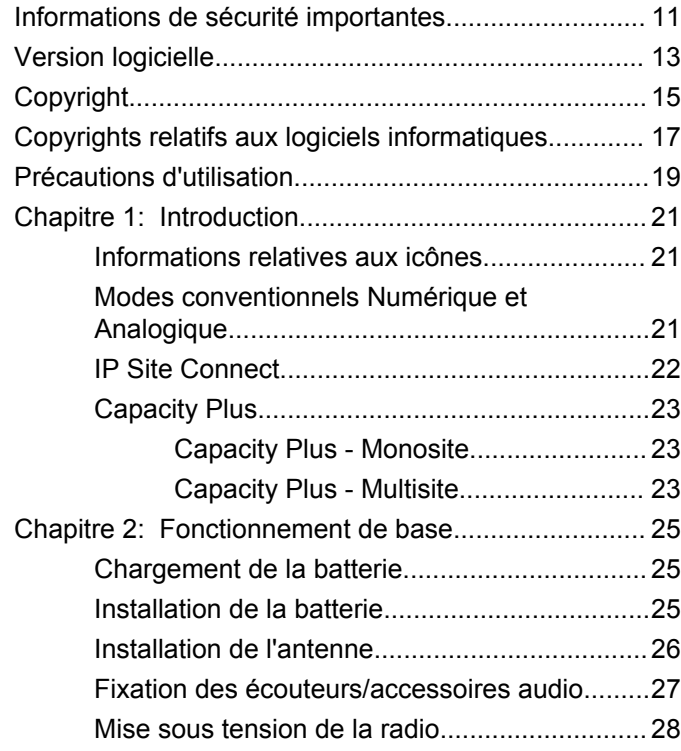

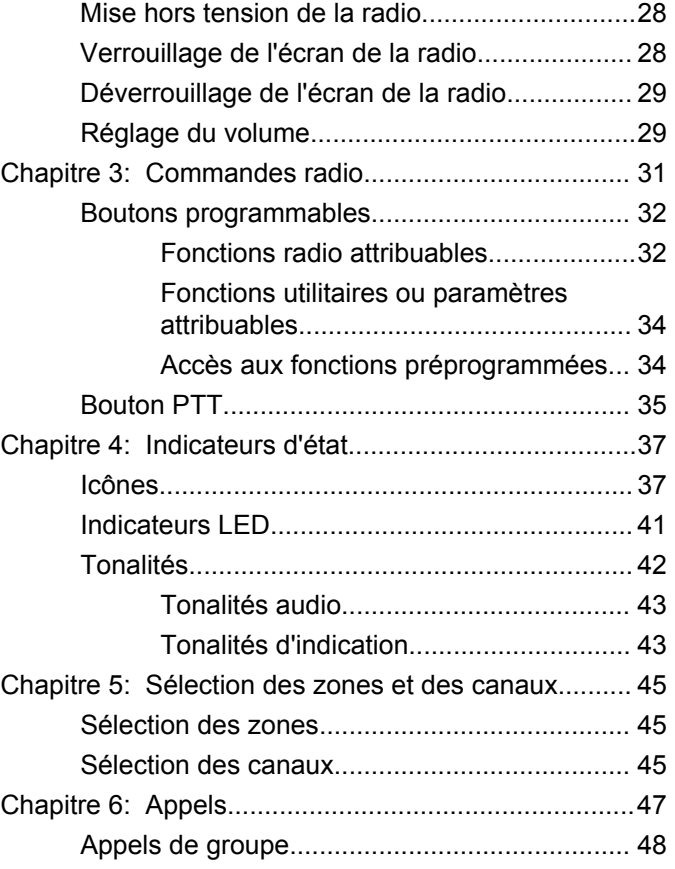

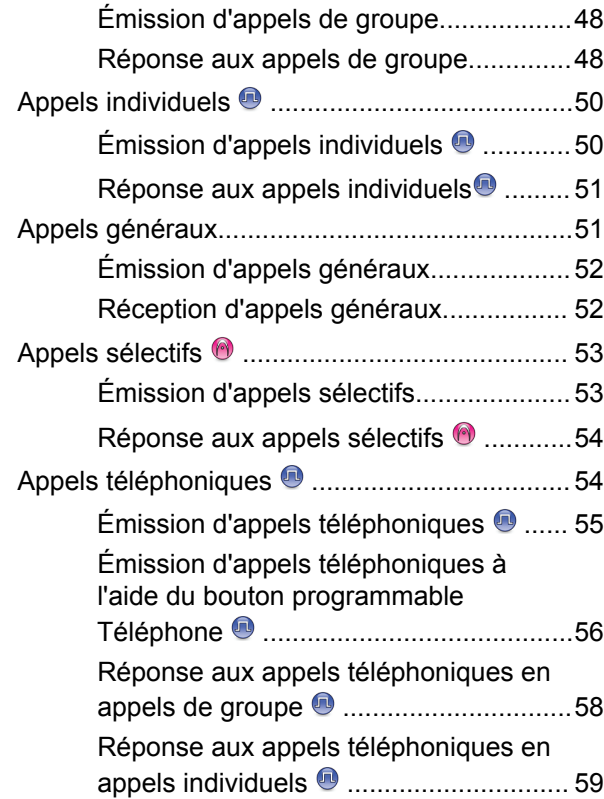

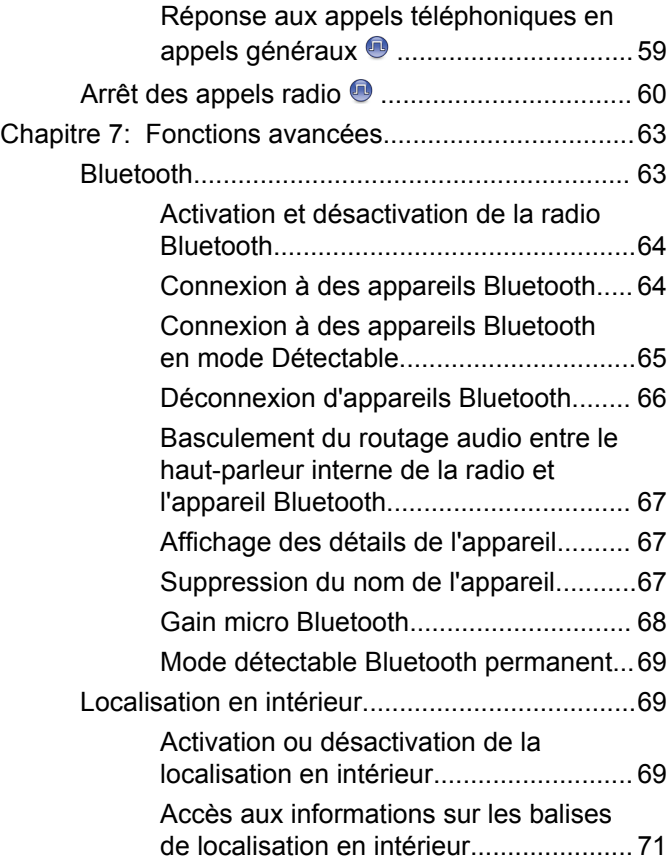

**4** [Envoyer un commentaire](http://docsurvey.motorolasolutions.com)

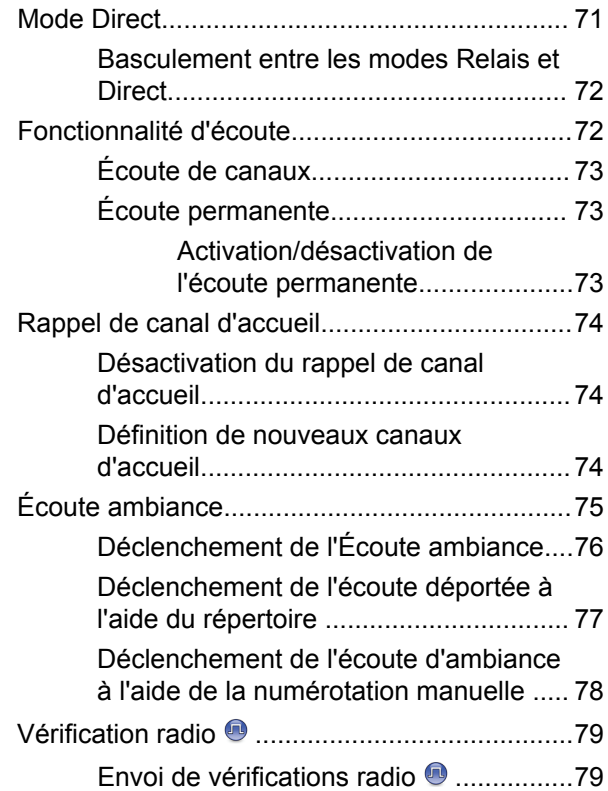

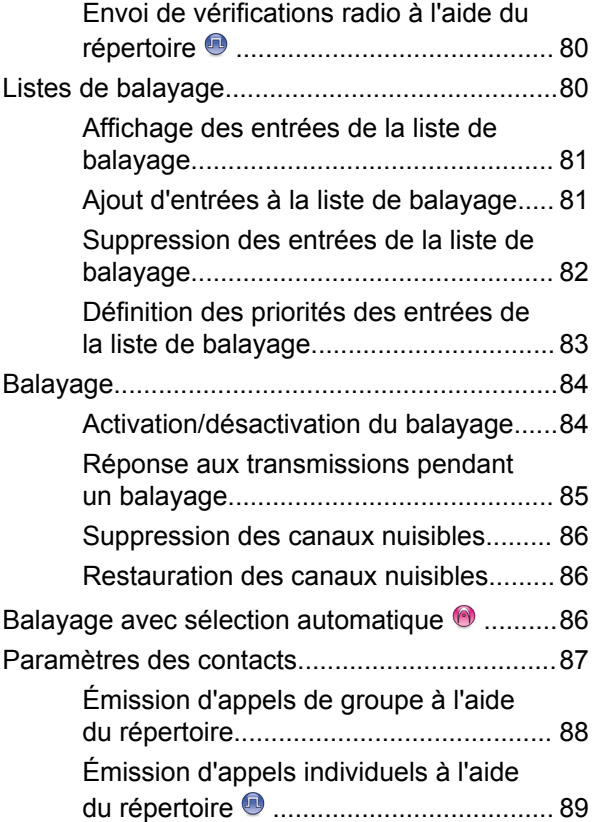

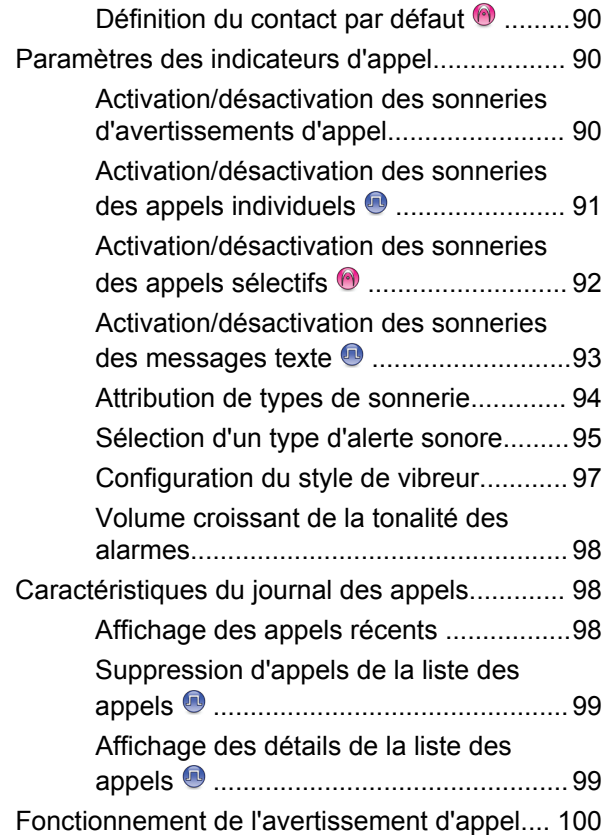

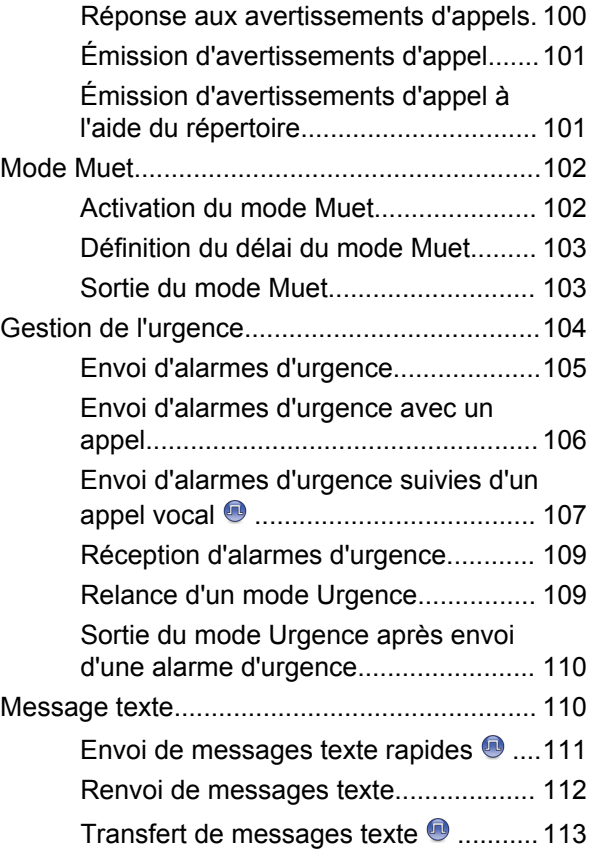

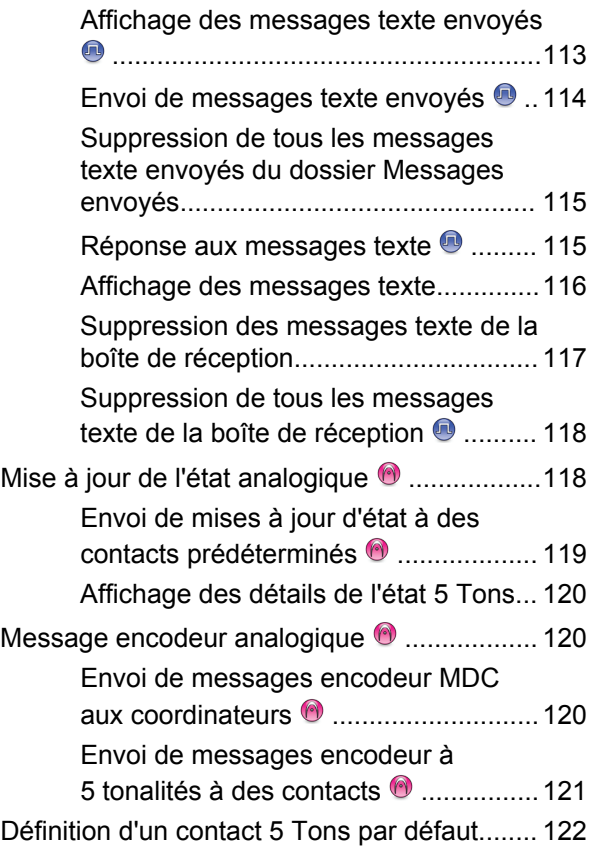

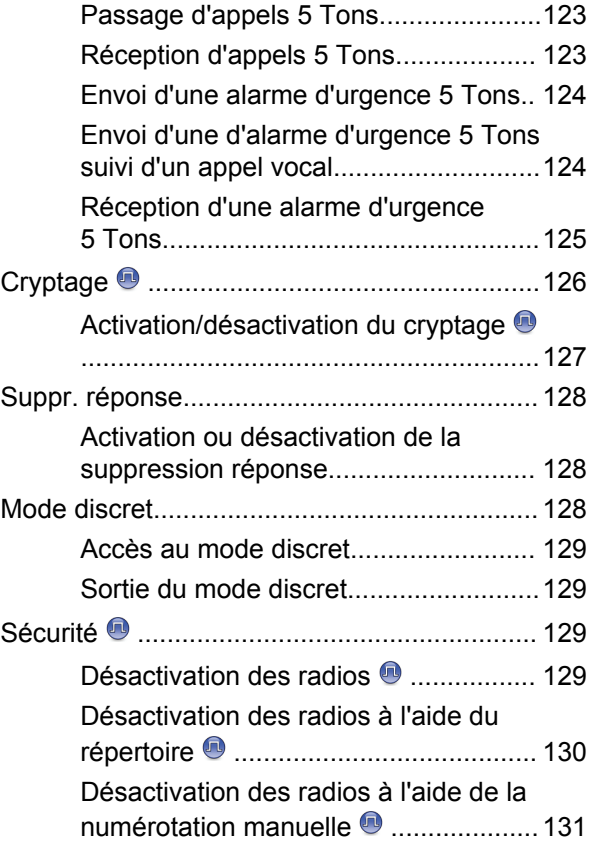

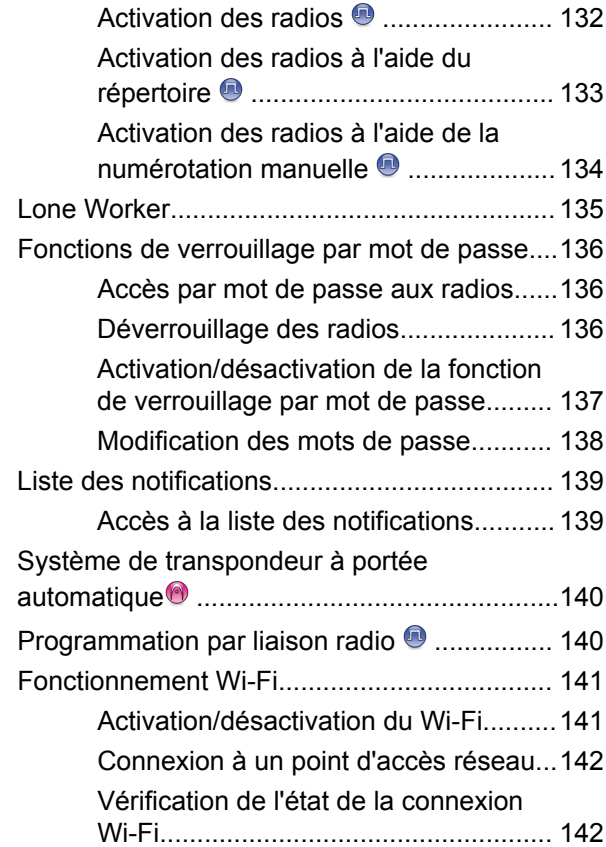

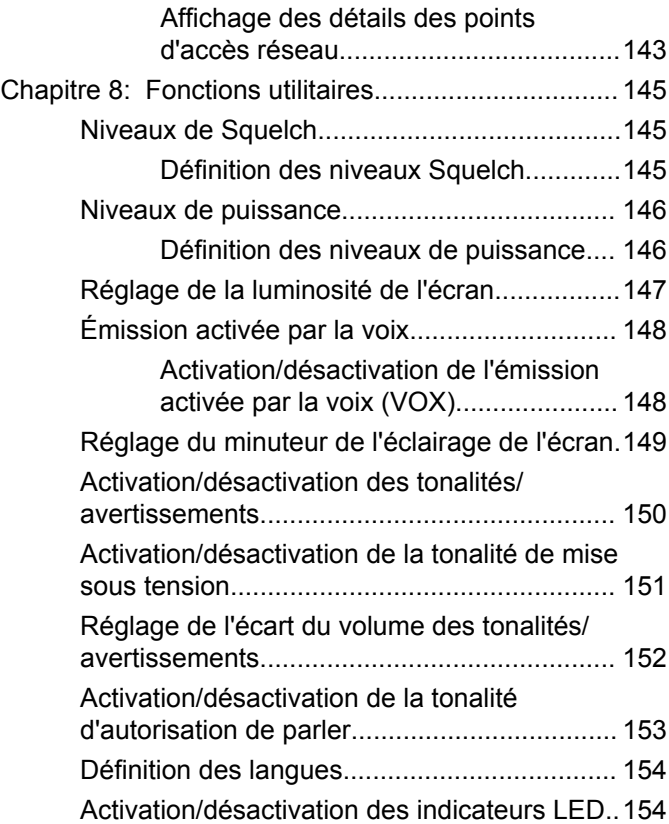

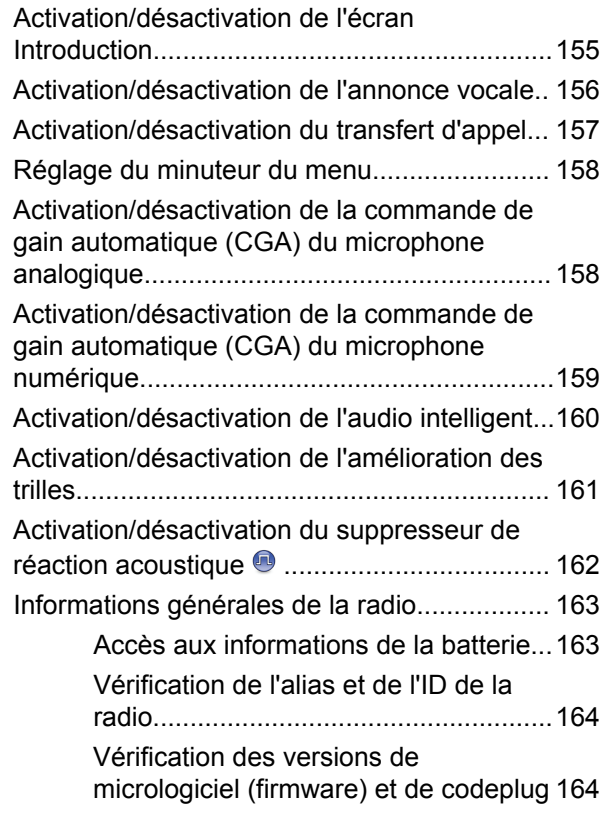

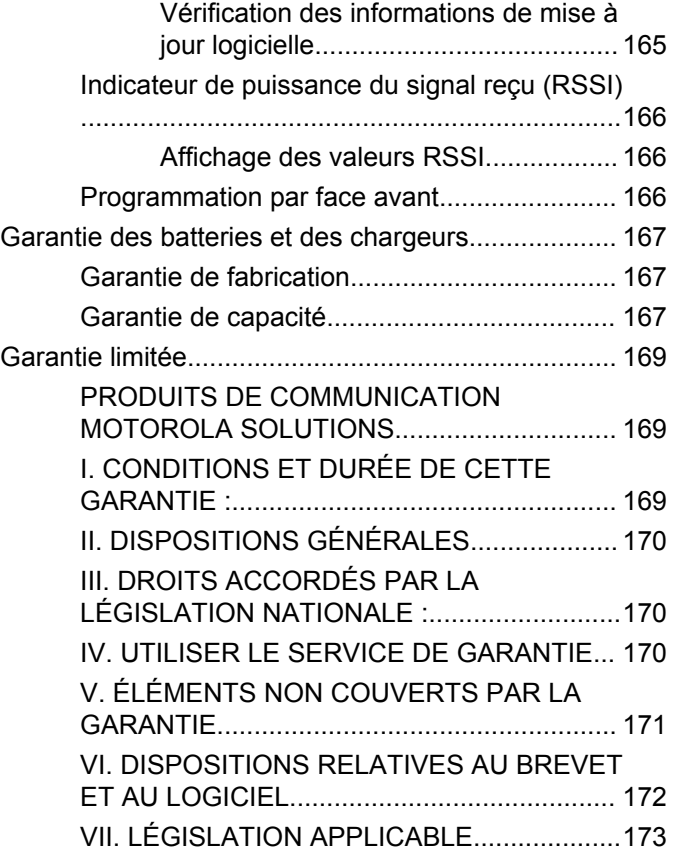

Cette page a été laissée vide de manière intentionnelle.

## <span id="page-492-0"></span>**Informations de sécurité importantes**

#### **ATTENTION !**

**Cette radio est réservée à un usage professionnel exclusivement.** Avant d'utiliser la radio, lisez le guide Sécurité des produits et exposition aux fréquences radio pour les radios professionnelles portatives. Il contient d'importantes instructions de fonctionnement relatives à la sécurité et à l'exposition aux fréquences radio, ainsi que des informations sur le contrôle de conformité aux normes et réglementations applicables.

Pour consulter la liste des antennes et autres accessoires agréés par Motorola Solutions, visitez le site Web :

<http://www.motorolasolutions.com>

Cette page a été laissée vide de manière intentionnelle.

## <span id="page-494-0"></span>**Version logicielle**

Toutes les fonctions décrites dans les sections suivantes sont prises en charge par les versions **R02.08.00.0000** ou ultérieures du logiciel.

Consultez la section [Vérification des versions de](#page-645-0) [micrologiciel \(firmware\) et de codeplug à la page 164](#page-645-0) pour identifier la version logicielle de votre radio.

Consultez votre fournisseur ou administrateur système pour en savoir plus.

Cette page a été laissée vide de manière intentionnelle.

# <span id="page-496-0"></span>**Copyright**

Les produits Motorola Solutions décrits dans ce document peuvent inclure des programmes informatiques Motorola Solutions protégés par un copyright. Les lois des États-Unis et d'autres pays garantissent certains droits exclusifs à Motorola Solutions pour ces programmes informatiques protégés par un copyright. En conséquence, il est interdit de copier ou de reproduire, de quelque manière que ce soit, les programmes informatiques Motorola Solutions protégés par un copyright contenus dans les produits Motorola Solutions décrits dans ce document sans l'autorisation expresse et écrite de Motorola Solutions.

© 2017 Motorola Solutions, Inc. Tous droits réservés.

Aucune partie du présent document ne peut être reproduite, transmise, stockée dans un système de récupération ou traduite dans toute autre langue ou langage informatique, sous quelque forme ou par quelque moyen que ce soit, sans l'autorisation écrite préalable de Motorola Solutions, Inc.

En outre, l'acquisition de ces produits Motorola Solutions ne saurait en aucun cas conférer, directement, indirectement ou de toute autre manière, aucune licence, aucun droit d'auteur, brevet ou demande de brevet appartenant à Motorola Solutions, autres que la licence

habituelle d'utilisation non exclusive et libre de droit qui découle légalement de la vente du produit.

#### **Limitation de responsabilité**

Veuillez noter que certaines fonctionnalités, fonctions et possibilités décrites dans ce document peuvent ne pas être applicables à ou placées sous licence pour une utilisation sur un système spécifique, ou peuvent dépendre des caractéristiques d'un appareil radio mobile en particulier ou de la configuration de certains paramètres. Consultez votre contact Motorola Solutions pour de plus amples informations.

#### **Marques**

MOTOROLA, MOTO, MOTOROLA SOLUTIONS et le logo stylisé M sont des marques commerciales ou des marques déposées de Motorola Trademark Holdings, LLC et font l'objet d'une licence. Toutes les autres marques appartiennent à leurs propriétaires respectifs.

#### **Directive relative aux déchets d'équipements électriques et électroniques (DEEE) pour l'Union européenne**

 $\boxtimes$  La directive DEEE de l'Union européenne stipule que les produits vendus au sein de l'UE doivent présenter le symbole d'une poubelle barrée sur l'étiquette du produit (ou sur l'emballage dans certains cas).

Comme indiqué par la directive DEEE, l'étiquette de la poubelle barrée signifie que les clients et les utilisateurs finaux dans les pays de l'UE ne doivent pas mettre au rebut les équipements et les accessoires électriques et électroniques avec les déchets ménagers.

Les clients ou les utilisateurs finaux des pays de l'UE doivent prendre contact avec le représentant local du fournisseur de leur équipement ou le centre de service pour obtenir des informations sur le système de collecte des déchets dans leur pays.

## <span id="page-498-0"></span>**Copyrights relatifs aux logiciels informatiques**

Les produits Motorola Solutions décrits dans ce manuel peuvent inclure des programmes informatiques protégés par copyright de Motorola Solutions et stockés dans des mémoires à semi-conducteurs ou sur tout autre support. La législation des États-Unis, ainsi que celle d'autres pays, réserve à Motorola Solutions certains droits de copyright exclusifs concernant les programmes ainsi protégés, incluant sans limitations, le droit exclusif de copier ou de reproduire, sous quelque forme que ce soit, lesdits programmes. En conséquence, il est interdit de copier, reproduire, modifier, faire de l'ingénierie inverse ou distribuer, de quelque manière que ce soit, les programmes informatiques de Motorola Solutions protégés par copyright contenus dans les produits Motorola Solutions décrits dans ce manuel sans l'autorisation expresse et écrite de Motorola Solutions. En outre, l'acquisition de ces produits Motorola Solutions ne saurait en aucun cas conférer, directement, indirectement ou de toute autre manière, aucune licence, aucun droit d'auteur, brevet ou demande de brevet appartenant à Motorola Solutions, autres que la licence habituelle d'utilisation non exclusive qui découle légalement de la vente du produit.

La technologie de codage vocal AMBE+2™ intégrée à ce produit est protégée par des droits sur la propriété intellectuelle, incluant les droits de brevet, d'auteur et les secrets commerciaux de Digital Voice Systems, Inc.

La licence d'utilisation de cette technologie de codage vocal est uniquement accordée dans les limites d'utilisation de ce dispositif de communication. Il est explicitement interdit à l'utilisateur de cette technologie de tenter de décompiler, de désassembler ou d'appliquer toute technique d'ingénierie inverse ou toute autre méthode pour convertir le code objet en un format lisible.

Numéros de brevets aux États-Unis #5,870,405, #5,826,222, #5,754,974, #5,701,390, #5,715,365, #5,649,050, #5,630,011, #5,581,656, #5,517,511, #5,491,772, #5,247,579, #5,226,084 et #5,195,166.

Cette page a été laissée vide de manière intentionnelle.

## <span id="page-500-0"></span>**Précautions d'utilisation**

Les radios portatives numériques MOTOTRBO sont conformes aux spécifications IP54 et peuvent donc résister à des conditions d'utilisation exigeantes, incluant l'exposition à l'eau et la poussière.

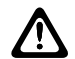

#### **ATTENTION:**

Ne tentez jamais de démonter une radio. Toute tentative d'ouverture de la radio peut endommager les joints et compromettre son étanchéité. Toute opération de maintenance doit uniquement être réalisée dans un centre technique qualifié et équipé pour tester et remplacer les joints d'étanchéité de la radio.

- Veillez à sa propreté et évitez toute exposition à l'eau afin de garantir son bon fonctionnement.
- Pour nettoyer les surfaces extérieures de la radio, utilisez une solution d'eau douce et de nettoyant vaisselle (par exemple, une cuillère à café de détergent pour 4 litres d'eau).
- Ces surfaces doivent être nettoyées chaque fois qu'une inspection visuelle révèle la présence de traces, de graisse et/ou de saleté.

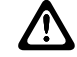

### **ATTENTION:**

certains produits chimiques et leurs vapeurs peuvent avoir des effets nocifs sur certaines matières plastiques. Évitez d'utiliser des aérosols, des nettoyants lubrifiants et d'autres produits chimiques.

Cette page a été laissée vide de manière intentionnelle.

## <span id="page-502-0"></span>**Introduction**

Ce Guide de l'utilisateur explique le fonctionnement des radios MOTOTRBO.

Votre revendeur ou administrateur système peut avoir adapté votre radio à vos besoins spécifiques. Consultez votre fournisseur ou administrateur système pour en savoir plus.

Vous pouvez consulter votre fournisseur ou votre administrateur système pour obtenir les réponses aux questions suivantes :

- Votre radio est-elle programmée pour utiliser des canaux conventionnels prédéfinis ?
- Quels boutons ont été programmés pour accéder à d'autres fonctions ?
- Quels accessoires optionnels peuvent répondre à vos besoins ?
- Quelles sont les meilleures pratiques pour utiliser la radio et bénéficier de communications efficaces ?
- Quelles sont les procédures de maintenance qui peuvent contribuer à prolonger la durée de vie de la radio ?

## **Informations relatives aux icônes**

Dans ce document, les icônes ci-dessous différencient les fonctions disponibles en mode analogique conventionnel ou en mode numérique conventionnel.

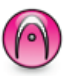

Identifie une fonction uniquement disponible en **mode analogique** conventionnel.

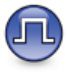

Identifie une fonction uniquement disponible en **mode numérique** conventionnel.

Lorsqu'une fonction est disponible dans les **deux** modes (analogique conventionnel et numérique conventionnel), **aucune** icône n'est affichée.

## **Modes conventionnels Numérique et Analogique**

Chaque canal de votre radio peut être configuré comme canal analogique conventionnel ou canal numérique conventionnel.

<span id="page-503-0"></span>Certaines fonctionnalités ne sont plus disponibles lorsque vous passez du mode numérique au mode analogique. Les icônes des fonctions numériques sont grisées pour refléter ces changements. Les fonctions désactivées ne sont plus affichées dans le menu.

Votre radio offre des fonctions disponibles aussi bien en mode analogique qu'en mode numérique. Les petites différences de fonctionnement entre ces deux modes n'ont **aucune** incidence sur les performances de votre radio.

#### **REMARQUE:**

Votre radio bascule entre les modes numérique et analogique pendant un balayage en mode double. Reportez-vous à la section [Balayage à la page 84](#page-565-0) pour plus d'informations.

## **IP Site Connect**

Grâce à cette fonction, votre radio peut étendre ses communications conventionnelles au-delà de la couverture assurée par un seul site en lui permettant de se connecter à différents sites disponibles au moyen d'un réseau IP (Internet Protocol).

Lorsque la radio passe de la zone de couverture d'un site à celle d'un autre site, elle se connecte au relais du nouveau site pour envoyer et recevoir des appels ou des données.

Cette opération peut s'effectuer automatiquement ou manuellement en fonction de vos paramètres.

Lorsque la recherche de site est configurée en mode automatique, la radio recherche tous les sites disponibles dès que le signal qu'elle reçoit est faible ou lorsqu'elle ne peut plus détecter le signal émis par le site actuel. La radio se connecte alors sur le relais qui fournit la meilleure valeur RSSI (Indicateur de niveau de signal reçu).

Si cette fonction est configurée en mode Manuel, la radio cherche à se connecter au prochain site figurant dans la liste d'itinérance et qui est à sa portée (mais dont le signal n'aura pas nécessairement la valeur la plus élevée) et se verrouille sur ce relais.

#### **REMARQUE:**

Le balayage et l'itinérance ne peuvent jamais être activés simultanément sur un même canal.

Les canaux qui utilisent cette fonction peuvent être ajoutés à une liste d'itinérance spécifique. La radio cherche les canaux de la liste d'itinérance pendant l'opération d'itinérance automatique pour identifier le site présentant la plus forte valeur RSSI. Une liste d'itinérance peut contenir jusqu'à 16 canaux, le canal sélectionné compris.
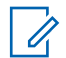

#### **REMARQUE:**

Vous ne pouvez pas ajouter ou supprimer manuellement une entrée à la liste d'itinérance. Consultez votre fournisseur ou administrateur système pour en savoir plus.

## **Capacity Plus**

Capacity Plus est un système à ressources partagées d'entrée de gamme pour les systèmes monosite et multisite. Ce système monosite et multisite à ressources partagées dynamiques permet d'améliorer la capacité et la couverture.

## **Capacity Plus - Monosite**

Capacity Plus - Monosite est une configuration en mode Ressources partagées monosite du système radio MOTOTRBO. Elle utilise un groupe de canaux pour prendre en charge des centaines d'utilisateurs et jusqu'à 254 groupes. Capacity Plus permet à votre radio d'utiliser efficacement les canaux programmés disponibles en mode Relais.

Vous entendrez une tonalité d'indication négative si vous tentez d'utiliser une fonctionnalité non applicable à

Capacity Plus - Site unique en appuyant sur un bouton programmable.

Votre radio dispose également de fonctionnalités disponibles à la fois en mode numérique conventionnel et avec IP Site Connect et Capacity Plus. Les petites différences de fonctionnement entre ces deux modes n'ont aucun effet sur les performances de votre radio.

Pour plus d'informations, veuillez consulter votre fournisseur ou votre administrateur système.

## **Capacity Plus - Multisite**

Capacity Plus - Multisite est une configuration multi-canal à ressources partagées du système radio MOTOTRBO, qui combine les meilleures configurations Capacity Plus et IP Site Connect.

Grâce à Capacity Plus - Multisite, votre radio peut étendre ses communications à ressources partagées au-delà de la couverture assurée par un seul site en lui permettant de se connecter à différents sites disponibles connectés à un réseau IP (Internet Protocol). Cette configuration apporte en outre une augmentation de la capacité en combinant et en utilisant efficacement les canaux programmés disponibles sur les différents sites accessibles.

Lorsque la radio passe de la zone de couverture d'un site à celle d'un autre site, elle se connecte au relais du nouveau site pour envoyer et recevoir des appels/données. Selon la programmation, cette transition est automatique ou manuelle.

Si cette fonction est configurée en mode automatique, la radio recherche tous les sites disponibles dès que le signal qu'elle reçoit est faible ou lorsqu'elle ne peut plus détecter le signal émis par le site actuel. Elle se verrouille alors sur le relais qui fournit la meilleure valeur RSSI (Indicateur de niveau de signal reçu).

Si cette fonction est configurée en mode manuel, la radio cherche à se connecter au prochain site figurant dans la liste d'itinérance et qui est à sa portée (mais dont le signal n'aura pas nécessairement la valeur la plus élevée) et se verrouille sur ce site.

Les canaux qui utilisent Capacity Plus - Multisite peuvent être ajoutés à une liste d'itinérance spécifique. La radio explore ces canaux pendant l'opération d'itinérance automatique pour identifier le site ayant la plus forte valeur RSSI.

## $\mathscr{A}$

#### **REMARQUE:**

vous ne pouvez pas ajouter ou supprimer manuellement une entrée à la liste d'itinérance. Consultez votre fournisseur ou administrateur système pour en savoir plus.

Comme avec Capacity Plus - Monosite, les icônes des caractéristiques non utilisables avec Capacity Plus - Multisite ne sont pas accessibles dans le menu. Vous entendrez une tonalité d'indication négative si vous tentez d'utiliser une fonctionnalité non applicable à Capacity Plus - Multisite en appuyant sur un bouton programmable.

## **Fonctionnement de base**

Ce chapitre présente les opérations de base pour commencer à utiliser la radio.

## **Chargement de la batterie**

Votre radio est alimentée par une batterie Lithium-Ion (Lilon).

• Pour éviter de l'endommager et respecter les conditions de garantie, vous devez utiliser un chargeur Motorola Solutions pour charger la batterie, en suivant exactement les instructions du guide d'utilisation du chargeur.

Tous les chargeurs ne peuvent charger que les batteries agréées par Motorola Solutions. D'autres batteries peuvent ne pas se charger. Motorola Solutions recommande d'éteindre la radio pendant le chargement.

• Pour obtenir les meilleures performances, une batterie neuve doit être chargée pendant 14 à 16 heures avant sa première utilisation.

- Appuyez sur le bouton **Marche/Arrêt** lorsque la radio est hors tension pendant le chargement.
	- La radio émet le message vocal d'annonce du niveau de charge de la batterie.
	- L'indicateur LED spécifie le niveau de charge de la batterie.
	- L'écran affiche l'icône de chargement de la batterie et le niveau de charge de la batterie.

## **Installation de la batterie**

Suivez la procédure ci-après pour fixer la batterie à votre radio.

**1** Alignez les contacts de la batterie avec ceux situés à l'intérieur du compartiment de batterie. Insérez en premier le côté présentant les contacts. Poussez doucement la batterie dans son logement.

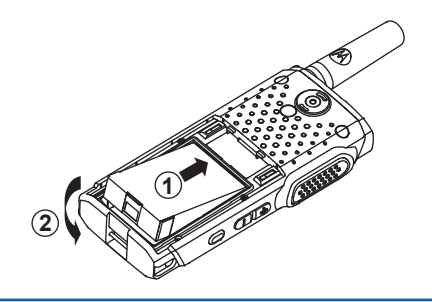

**2** Pour fixer le cache de la batterie, alignez-le dans son logement et faites glisser le loquet jusqu'à ce qu'il se mette en place avec un déclic.

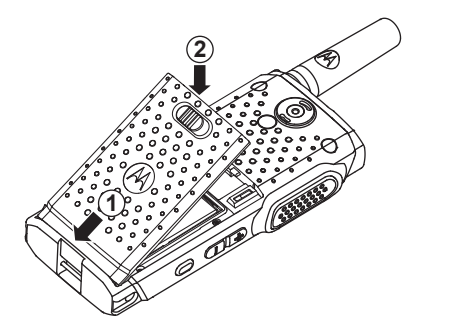

**3** Mettez le verrou de la batterie en position fermée.

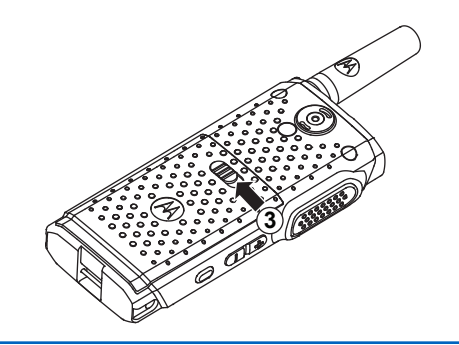

## **Installation de l'antenne**

Suivez la procédure ci-après pour fixer l'antenne à votre radio.

Assurez-vous que la radio est éteinte.

**1** Placez l'antenne dans son réceptacle et tournez-la dans le sens horaire.

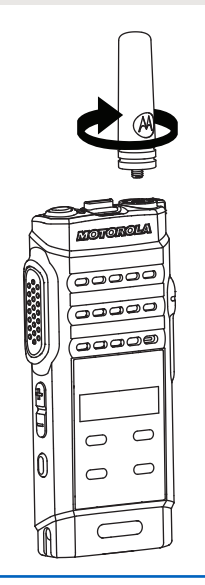

**2** Pour retirer l'antenne, tournez-la dans le sens antihoraire.

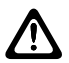

#### **ATTENTION:**

S'il s'avère nécessaire de remplacer l'antenne, vous devez uniquement utiliser une antenne MOTOTRBO. Tout autre type d'antenne endommagera votre radio.

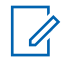

#### **REMARQUE:**

Lors de l'installation d'une antenne VHF sur la radio, la configuration CPS pour la sélection d'antenne doit correspondre à celle de l'antenne VHF choisie. Si les antennes ne correspondent pas, leur portée s'en trouve diminuée.

## **Fixation des écouteurs/accessoires audio**

Le connecteur d'accessoire audio se situe sur le côté droit de la radio. Suivez la procédure ci-après pour fixer des accessoires à votre radio.

- **1** Soulevez le rabat du cache de prise audio.
- **2** Alignez les voyants du connecteur et du boîtier, puis poussez jusqu'à ce qu'ils s'emboîtent correctement.

## **Mise sous tension de la radio**

Suivez la procédure ci-après pour mettre votre radio sous tension.

> Exercez une pression longue sur le bouton **Marche/ Arrêt** pour mettre la radio sous tension lorsqu'elle est en charge ou autre.

Si l'opération réussit :

- Une tonalité est émise.
- La LED verte s'allume.
- L'écran affiche une animation de mise sous tension.

Lorsque la radio est inactive, la LED clignote en vert pour indiquer que la radio est sous tension. Le clignotement vert de la LED s'interrompt si celle-ci signale une autre activité et reprend dès que la radio est à nouveau inactive.

Si la fonction Tnltés/Avert. est désactivée, aucune tonalité n'est émise lors de la mise sous tension.

Si votre radio ne s'allume pas, vérifiez la batterie. Vérifiez qu'elle est chargée et correctement installée. Si votre radio ne s'allume toujours pas, contactez votre fournisseur.

## **Mise hors tension de la radio**

Suivez la procédure ci-après pour mettre votre radio hors tension.

> Exercez une pression longue sur le bouton **Marche/ Arrêt**.

## **Verrouillage de l'écran de la radio**

Vous pouvez verrouiller l'écran de votre radio pour éviter d'appuyer par inadvertance sur une touche. Suivez la procédure ci-après pour verrouiller l'écran de la radio.

> Exercez une pression courte sur le bouton **Marche/ Arrêt**.

- L'écran de la radio s'éteint.
- Le clavier tactile est masqué et inactif.

## **Déverrouillage de l'écran de la radio**

Suivez la procédure ci-après pour déverrouiller l'écran de la radio.

> Exercez une pression courte sur le bouton **Marche/ Arrêt**.

- L'écran de la radio s'allume.
- Le clavier tactile apparaît et est actif.

## **Réglage du volume**

Suivez la procédure ci-après pour régler le volume de votre radio.

Effectuez l'une des opérations suivantes :

- Appuyez sur le bouton **Volume haut** pour augmenter le volume.
- Appuyez sur le bouton **Volume bas** pour réduire le volume.

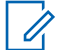

#### **REMARQUE:**

Votre radio peut être programmée sur un écart de volume minimal. Dans ce cas, le niveau sonore ne peut pas être baissé audelà du niveau programmé. Consultez votre fournisseur ou administrateur système pour en savoir plus.

Cette page a été laissée vide de manière intentionnelle.

# **Commandes radio**

Ce chapitre présente les boutons et fonctions permettant de contrôler la radio.

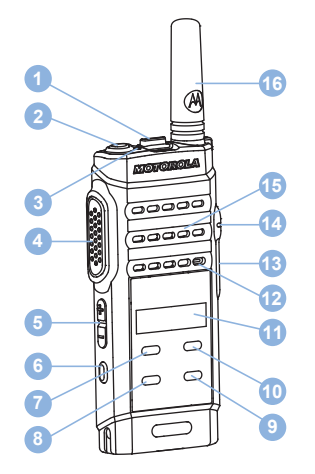

- Bouton sélecteur de canaux
- Bouton Marche/Arrêt
- Indicateur LED
- Bouton **PTT** (Push-to-talk)
- Bouton Volume
- Bouton latéral 1<sup>1</sup>
- **7** P1/Bouton de navigation vers la gauche<sup>2</sup>
- Bouton OK/Menu<sup>2</sup>
- Bouton Retour/Accueil<sup>2</sup>
- P2/Bouton de navigation vers la droite<sup>2</sup>
- Écran
- Microphone
- Connecteur USB
- Connecteur d'accessoire
- Haut-parleur
- Antenne

Ce bouton est programmable.

<sup>&</sup>lt;sup>2</sup> Ces boutons de l'écran tactile deviennent visibles lorsque la radio est déverrouillée.

## **Boutons programmables**

Votre revendeur peut programmer certains boutons en raccourcis des fonctions de la radio, selon la durée de pression exercée sur ces boutons.

#### **Pression courte**

Vous appuyez sur le bouton et relâchez rapidement.

#### **Exercez une pression longue**

Vous appuyez sur le bouton et vous le maintenez enfoncé pendant la durée programmée.

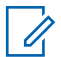

#### **REMARQUE:**

Reportez-vous à [Gestion de l'urgence à la page 104](#page-585-0) pour plus d'informations sur la durée programmée du bouton *Urgence*.

## **Fonctions radio attribuables**

Les fonctions radio suivantes peuvent être attribuées à des boutons programmables.

#### **Bascule audio**

Permet de basculer le routage audio entre le hautparleur interne de la radio et le haut-parleur d'un accessoire filaire.

#### **Contacts**

Fournit un accès direct au répertoire.

#### **Alerte d'appel**

Vous donne un accès direct au répertoire pour sélectionner un contact à qui vous souhaitez envoyer un avertissement d'appel.

#### **Renvoi d'appel**

Active ou désactive le transfert d'appel.

#### **Journal d'appels**

Sélectionne le journal d'appels.

#### **Annonce de canal**

Émet les messages d'annonce vocale de zone et de canal pour le canal courant.

#### **L'appel d'urgence**

Selon la programmation, cette fonction lance ou annule une alarme ou un appel d'urgence.

#### **Audio intelligent**

Active ou désactive l'audio intelligent.

#### **Itinérance de site manuelle <sup>3</sup>**

Lance la recherche manuelle de site.

<sup>3</sup> Non applicable à Capacity Plus.

#### **CGA micro**

Active ou désactive la commande de gain automatique (CGA) du microphone interne.

#### **Écoute**

Écoute l'activité sur un canal sélectionné.

#### **Notifications**

Permet d'accéder directement à la liste des notifications.

#### **Suppression d'un canal nuisible <sup>3</sup>**

Supprime temporairement un canal indésirable dans la liste de balayage, sauf le canal sélectionné. Le canal sélectionné correspond à la combinaison de zone ou canal sélectionnée par l'utilisateur à partir de laquelle le balayage a débuté.

#### **Accès par numérotation rapide**

Lance directement un appel individuel, téléphonique ou de groupe prédéfini, un avertissement d'appel ou un message texte rapide.

### **Écoute permanente <sup>3</sup>**

Écoute le trafic sur un canal sélectionné jusqu'à ce que la fonction soit désactivée.

#### **Téléphone**

Permet d'accéder directement au répertoire téléphonique.

#### **Cryptage**

Active ou désactive la fonction de cryptage.

#### **ID et alias de la radio**

Fournit l'ID et l'alias de la radio.

#### **Vérification radio**

Détermine si une radio est active dans un système.

#### **Activer radio**

Permet l'activation à distance d'une radio cible.

#### **Désactiver radio**

Permet la désactivation à distance d'une radio cible.

#### **Relais/Direct <sup>3</sup>**

Permet de basculer entre l'utilisation d'un relais et la communication directe avec une autre radio.

#### **Réinitialiser le canal d'accueil**

Définit un nouveau canal d'accueil.

#### **Éteindre le rappel de canal d'accueil**

Désactive le rappel de canal d'accueil.

#### **Balayage <sup>4</sup>**

Active ou désactive le balayage.

#### **Verrouillage site <sup>3</sup>**

Lorsque cette fonction est activée, la radio effectue une recherche sur le site en cours uniquement. Lorsqu'elle est désactivée, la radio effectue une recherche sur les autres sites en plus du site en cours.

#### **Message texte**

Sélectionne le menu de message texte.

#### **Transmettre la clé d'interruption à distance**

Met fin à un appel interruptible en cours pour libérer le canal.

#### **Amélioration trille**

Active ou désactive l'amélioration des sons vibrants.

**Act./désact. Annonce vocale** Active ou désactive l'annonce vocale.

#### **Émission activée par la voix (VOX)**

Active ou désactive la voix (VOX).

#### **Zone Selection**

Permet d'effectuer une sélection dans une liste de zones.

## **Fonctions utilitaires ou paramètres attribuables**

Les fonctions utilitaires ou paramètres radio suivants peuvent être attribués à des boutons programmables.

#### **Tonalités/Avertissements**

Active ou désactive l'ensemble des tonalités et avertissements.

#### **Rétroéclairage**

Active/désactive le rétro-éclairage.

#### **Luminosité rétro-éclairage**

Règle le niveau de luminosité.

#### **Niveau de puissance**

Passe du niveau d'émission élevé à faible et vice-versa.

## **Accès aux fonctions préprogrammées**

Suivez la procédure ci-après pour accéder aux fonctions préprogrammées de votre radio.

**1** Effectuez l'une des opérations suivantes :

<sup>4</sup> Non applicable à Capacity Plus–Single-Site.

- Appuyez sur le bouton programmé. Passez à étape 3.
- Appuyez sur  $\boxed{\text{BOK}}$  pour accéder au menu.
- **2** Appuyez sur  $\left( \frac{\P}{\P} \right)$  ou sur  $\left[ \frac{P}{P} \right]$  pour accéder à la fonction de menu, puis appuyez sur  $\boxed{\mathbb{B} \times}$  pour sélectionner une fonction ou ouvrir un sous-menu.
- **3** Effectuez l'une des opérations suivantes :
	- Appuyez sur  $\boxed{2\hat{\mathbf{n}}}$  pour revenir à l'écran précédent.
	- exercez une pression longue sur **b**<sup>1</sup> pour revenir à l'écran d'accueil.

Après une période d'inactivité prédéterminée, votre radio ferme automatiquement le menu et revient à l'écran d'accueil.

microphone est activé lorsque vous appuyez sur le bouton **PTT**.

• Lorsqu'il n'y a pas d'appel en cours, le bouton **PTT** sert à effectuer un nouvel appel (voir [Appels à la page 47](#page-528-0)).

Exercez une pression longue sur le bouton **PTT** pour parler. Relâchez le bouton **PTT** pour écouter.

Si la tonalité d'autorisation ou la tonalité locale PTT  $\bullet$  est activée, attendez la fin de la tonalité d'alerte courte avant de parler.

 Si la fonction d'indication de canal libre est activée sur votre radio (programmée par votre revendeur), vous entendrez une brève tonalité d'alerte lorsque l'utilisateur de la radio cible relâchera le bouton **PTT**. Cette tonalité confirme que le canal est libre et que vous pouvez parler.

 Une tonalité d'interdiction de parler est émise en continu en cas d'interruption de votre appel, par exemple si la radio reçoit un appel d'urgence. Vous devez relâcher le bouton **PTT** si vous entendez une tonalité d'interdiction continue.

## **Bouton PTT**

Le bouton **PTT** comprend deux fonctions de base.

• Pendant un appel, le bouton **PTT** permet à la radio d'émettre vers d'autres radios participant à cet appel. Le

Cette page a été laissée vide de manière intentionnelle.

## **Indicateurs d'état**

Ce chapitre présente les indicateurs d'état et les tonalités audio utilisés sur la radio.

## **Icônes**

Les icônes suivantes apparaissent sur la barre d'état, en haut de l'écran de la radio.

#### **Tableau 1: Icônes de l'affichage**

Les icônes sont classées sur la gauche par ordre d'apparition ou d'utilisation.

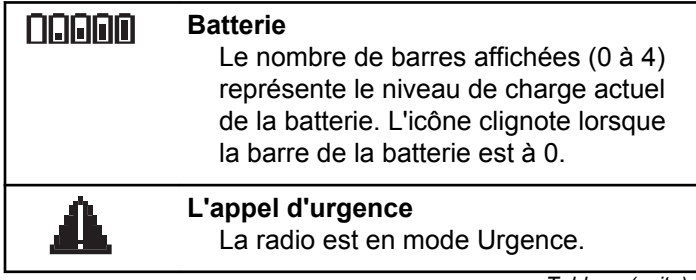

*Tableau (suite)…*

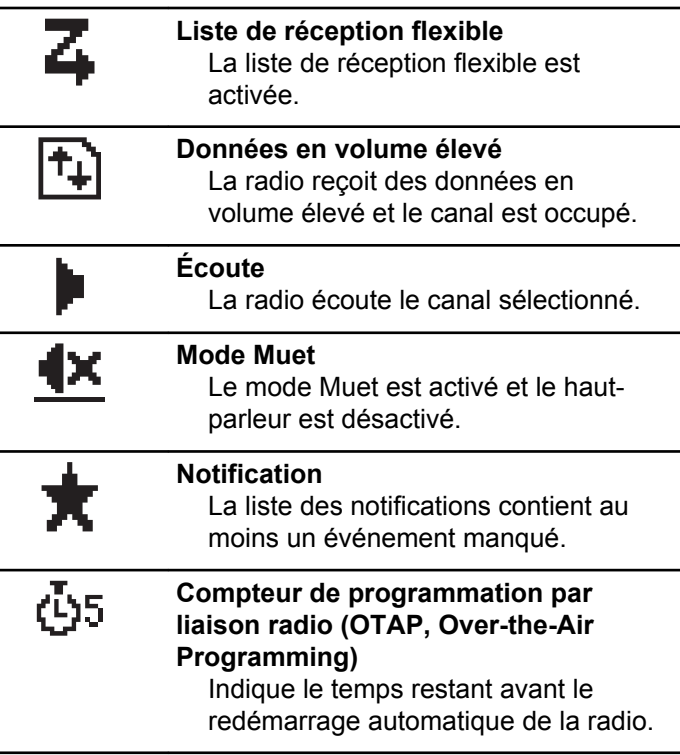

*Tableau (suite)…*

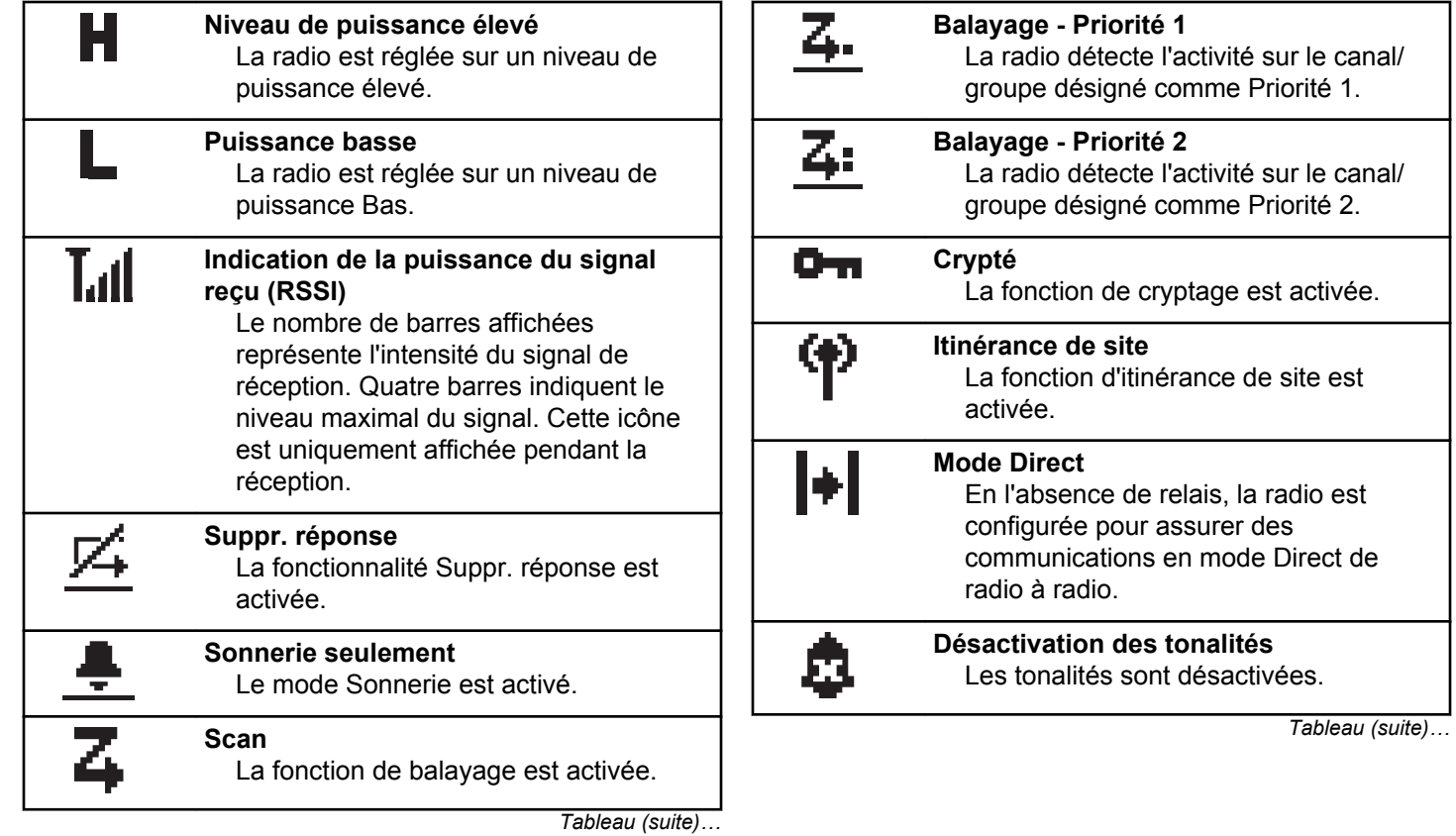

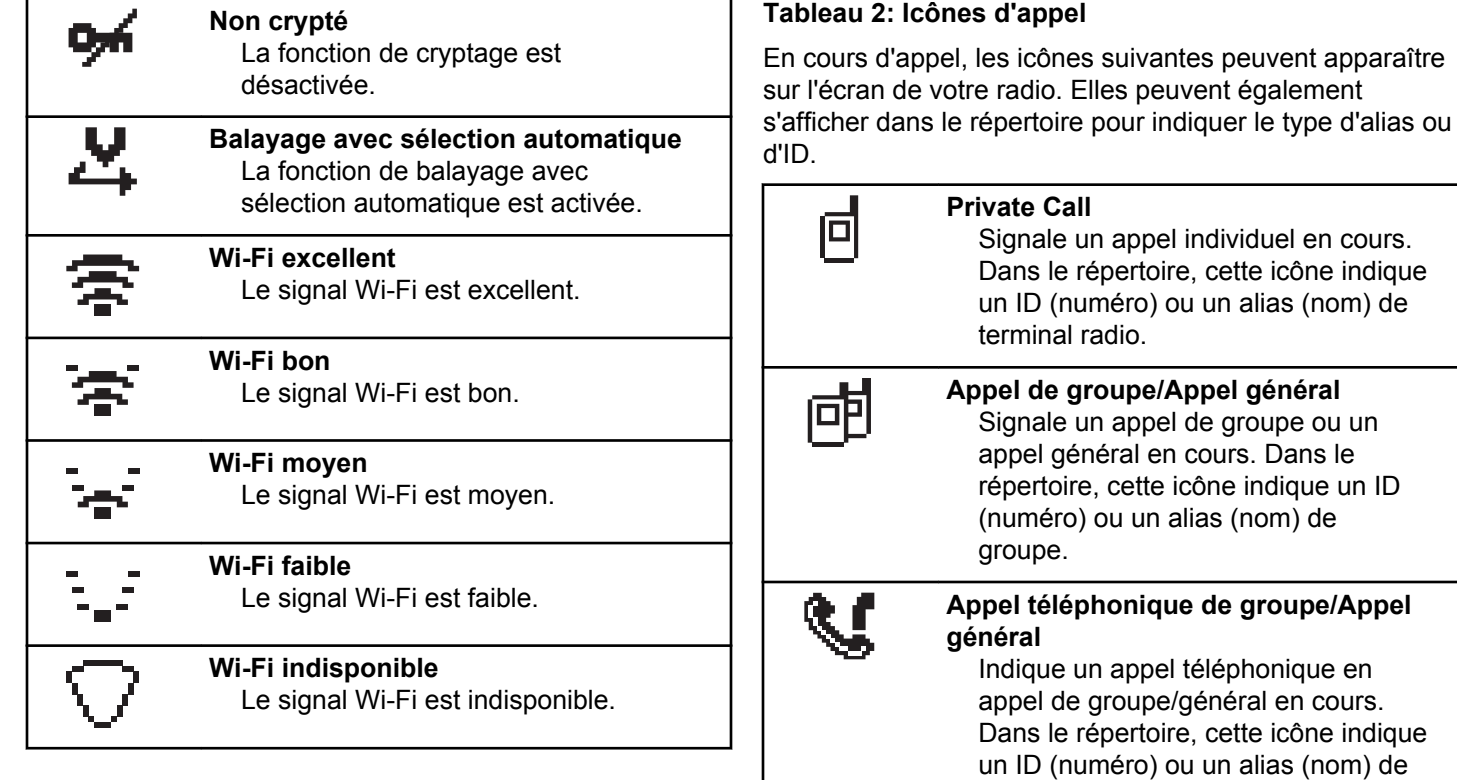

*Tableau (suite)…*

en cours.

groupe.

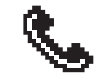

#### **Appel téléphonique en appel individuel**

Indique un appel téléphonique en appel individuel en cours. Dans le répertoire, cette icône indique un ID (numéro) ou un alias (nom) de téléphone.

#### **Tableau 3: Icônes avancées du menu**

Les icônes suivantes sont affichées à côté des éléments du menu qui permettent de choisir entre deux options ou pour signaler l'existence d'un sous-menu contenant deux options.

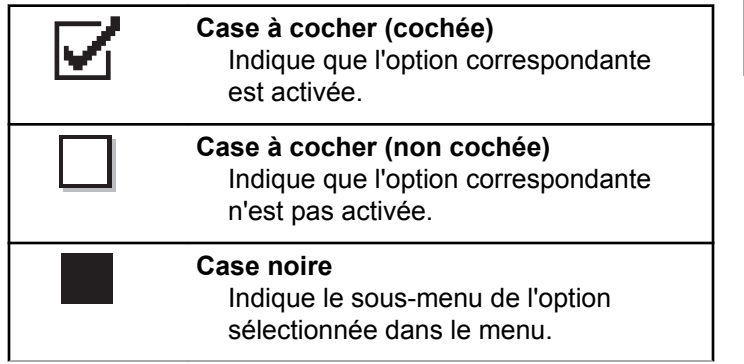

#### **Tableau 4: Icônes des mini-avis**

Les icônes suivantes peuvent apparaître momentanément sur l'écran après le déclenchement d'une tâche par l'utilisateur.

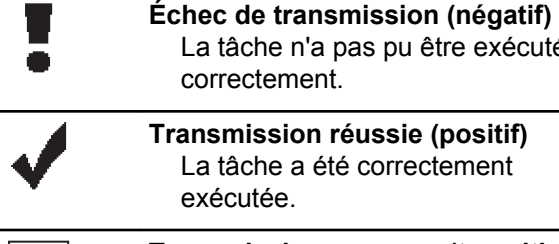

La tâche n'a pas pu être exécutée correctement. **Transmission réussie (positif)**

La tâche a été correctement exécutée.

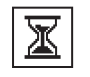

**Transmission en cours (transition)** La radio émet. Ceci s'affiche avant l'indication Transmission réussie ou Échec de transmission.

#### **Tableau 5: Icônes des éléments envoyés**

Les icônes suivantes apparaissent dans le coin supérieur droit de l'écran de la radio, dans le dossier Messages envoyés.

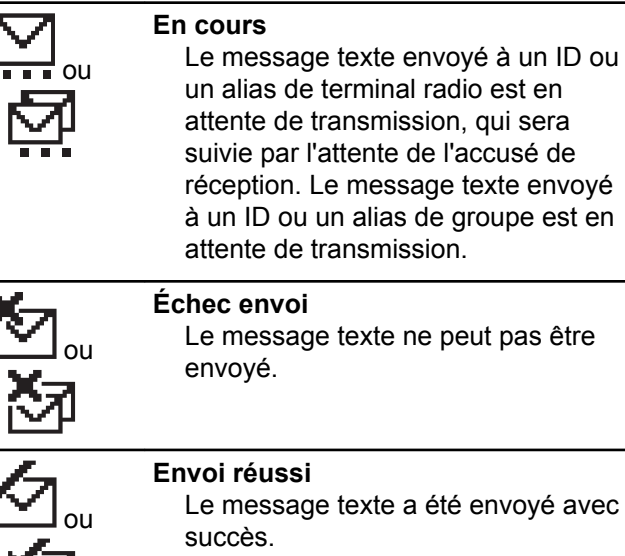

## **Indicateurs LED**

Les indicateurs LED signalent l'état opérationnel de votre radio.

#### **Rouge continu**

La radio est en cours de chargement.

#### **Rouge clignotant**

La radio a échoué à l'auto-test au moment de l'allumage.

La radio reçoit une émission d'urgence.

La radio émet alors que son état de batterie est faible.

La radio est hors de portée si elle est configurée avec le système de transpondeur à portée automatique (ARTS, Auto-Range Transponder System).

La radio a rencontré des erreurs de chargement.

Le mode Muet est activé.

#### **Vert fixe**

La radio est en cours d'allumage.

La radio est en cours d'émission.

La radio envoie un avertissement d'appel ou une transmission urgente.

#### **Vert clignotant**

La radio reçoit un appel ou des données.

La radio récupère des transmissions par programmation par liaison radio.

La radio détecte une activité en liaison radio.

La radio est sous tension et inactive.

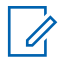

#### **REMARQUE:**

Cette activité peut affecter ou non le canal programmé de la radio, en raison de la nature du protocole numérique.

#### **Vert clignotant double**

La radio reçoit un appel ou des données cryptés.

**Jaune fixe**

La radio écoute un canal conventionnel.

#### **Jaune clignotant**

La radio procède à un balayage d'activité.

La radio reçoit un avertissement d'appel.

La liste de réception flexible de la radio est activée.

Tous les canaux Capacity Plus Multisite sont occupés.

#### **Jaune clignotant double**

L'itinérance automatique est activée sur la radio.

La radio recherche activement un nouveau site.

La radio doit encore répondre à un avertissement d'appel de groupe.

La radio est verrouillée.

La radio n'est plus connectée au relais en mode Capacity Plus.

Tous les canaux Capacity Plus sont occupés.

## **Tonalités**

Les tonalités émises sur le haut-parleur de la radio sont décrites ci-après.

 $\overline{\phantom{0}}$ 

Tonalité aiguë

Tonalité grave

## **Tonalités audio**

Les tonalités audio vous informent de l'état de la radio ou vous avertissent en cas de réception de données sur celleci.

#### **Tonalité continue**

Son uniforme. Émise en continu jusqu'à la fin de l'état.

#### **Tonalité périodique**

Tonalité périodique selon la durée programmée. La tonalité est répétée à intervalles réguliers.

#### **Tonalité répétitive**

Un seul son est répété jusqu'à ce que l'utilisateur le désactive.

#### **Tonalité momentanée**

Tonalité émise une fois pendant une courte durée définie par la radio.

## **Tonalités d'indication**

Les tonalités d'indication fournissent des indications sonores relatives à l'état de la radio après le déclenchement d'une tâche par l'utilisateur.

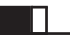

Tonalité d'indication positive

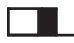

Tonalité d'indication négative

Cette page a été laissée vide de manière intentionnelle.

## **Sélection des zones et des canaux**

Ce chapitre présente la procédure de sélection d'une zone ou d'un canal sur votre radio.

Une zone correspond à un groupe de canaux. Votre radio prend en charge jusqu'à 128 canaux et 50 zones, avec un maximum de 16 canaux par zone.

Chaque canal peut être programmé avec des fonctionnalités différentes et/ou prendre en charge différents groupes d'utilisateurs.

## **Sélection des zones**

Suivez la procédure ci-après pour sélectionner une zone sur votre radio.

- **1** Effectuez l'une des opérations suivantes :
	- Appuyez sur le bouton **Sélection de zone** préprogrammé. Passez à étape 3.
	- Appuyez sur  $\boxed{\mathbb{B}^{\mathsf{M}}}$  pour accéder au menu.

**2** Appuyez sur  $\boxed{\P$ l ou sur  $\boxed{P2}$  pour accéder à l'option Zone. Appuyez sur  $\boxed{\mathbb{B}^{m}}$  pour sélectionner.

L'écran affiche le symbole  $\checkmark$  ainsi que la zone actuelle.

**3** Appuyez sur  $\left( \frac{\P}{\P} \right)$  ou sur  $\left[ \frac{P}{2} \right]$  pour accéder à la zone souhaitée. Appuyez sur  $\boxed{m \times p}$  pour sélectionner.

L'écran affiche <Zone> sélectionnée pendant quelques instants puis revient à l'écran de la zone sélectionnée.

### **Sélection des canaux**

Suivez la procédure ci-après pour sélectionner un canal sur votre radio une fois que vous avez sélectionné une zone.

> Poussez le **sélecteur de canal** pour sélectionner le canal.

La radio affiche le canal actuel et lit le message vocal d'annonce du canal.

Cette page a été laissée vide de manière intentionnelle.

## <span id="page-528-0"></span>**Appels**

Ce chapitre présente les opérations permettant de recevoir, prendre, passer et arrêter des appels.

Vous pouvez sélectionner un alias ou un ID de terminal radio/de groupe une fois que vous avez sélectionné un canal à l'aide de l'une des fonctions suivantes :

#### **Recherche d'alias**

Cette méthode, uniquement disponible avec un microphone à clavier, est employée pour les appels de groupe, les appels individuels et les appels généraux.

#### **Liste des contacts**

Cette méthode offre un accès direct au répertoire.

#### **Numérotation manuelle (à l'aide du répertoire)**

Cette méthode, uniquement disponible avec un microphone à clavier, est employée pour les appels individuels et téléphoniques.

#### **Touches numériques programmées**

Cette méthode, uniquement disponible avec un microphone à clavier, est employée pour les appels de groupe, les appels individuels et les appels généraux.

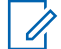

#### **REMARQUE:**

Vous pouvez attribuer un seul alias ou ID à une touche numérique, mais vous pouvez attribuer plus d'une touche numérique à un alias ou ID. Toutes les touches numériques d'un microphone à clavier peuvent être attribuées. Reportez-vous à la section Attribution d'entrées aux touches numériques programmables pour plus d'informations.

#### **Bouton programmé Accès direct**

Cette méthode est employée pour les appels de groupe, individuels et téléphoniques uniquement.

Vous ne pouvez attribuer qu'un seul ID à un bouton d'**accès par numérotation rapide** avec une pression courte ou longue sur un bouton programmable. Plusieurs boutons d'**accès par numérotation rapide** peuvent être programmés sur votre radio.

#### **Bouton programmable**

Cette méthode est employée pour les appels téléphoniques uniquement.

## **Appels de groupe**

Votre radio doit avoir été configurée pour faire partie d'un groupe afin de pouvoir échanger des appels avec un groupe d'utilisateurs.

## **Émission d'appels de groupe**

Suivez la procédure ci-après pour passer des appels de groupe sur votre radio.

- **1** Effectuez l'une des opérations suivantes :
	- Sélectionnez un canal correspondant à l'alias ou à l'ID du groupe actif.
	- Appuyez sur le bouton **Accès direct** préprogrammé.
- **2** Appuyez sur le bouton **PTT** pour passer l'appel.

La LED verte s'allume. La première ligne affiche l'icône **Appel de groupe** et l'alias correspondant. **3** Relâchez le bouton **PTT** pour écouter.

La LED passe au vert lorsque la radio cible répond. L'écran affiche l'icône **Appel de groupe**, ainsi que l'alias/l'ID du groupe et de la radio en émission.

**4** Si la fonction d'indication de canal libre est activée, une brève tonalité d'avertissement se fera entendre au moment où l'utilisateur de la radio en émission relâchera le bouton **PTT**, indiquant que le canal est libre et que vous pouvez répondre. Appuyez sur le bouton **PTT** pour répondre à l'appel.

L'appel se termine en l'absence d'activité vocale pendant une période prédéterminée. La radio revient à l'écran affiché avant l'émission de l'appel.

## **Réponse aux appels de groupe**

Pour recevoir un appel provenant d'un groupe d'utilisateurs, votre radio doit être configurée comme membre de ce groupe. Suivez la procédure ci-après pour répondre aux appels de groupe sur votre radio.

Lorsque vous recevez un appel de groupe :

• La LED clignote en vert.

- L'icône **Appel de groupe** s'affiche dans le coin supérieur droit de l'écran.
- La première ligne affiche l'alias de l'appelant.
- La deuxième ligne affiche l'alias de l'appel de groupe.
- Votre radio active le son à nouveau et l'appel entrant est audible dans le haut-parleur.
	- **1** Effectuez l'une des opérations suivantes :
		- Si la fonction d'indication de canal libre est activée, une brève tonalité d'avertissement se fera entendre au moment où l'utilisateur de la radio en émission relâchera le bouton **PTT**, indiquant que le canal est libre et que vous pouvez répondre.Appuyez sur le bouton **PTT** pour répondre à l'appel.
		- Si la fonction Interruption vocale est activée, appuyez sur le bouton **PTT** pour couper le son de la radio en émission afin de libérer le canal pour pouvoir répondre.
		- La LED verte s'allume.
	- **2** Effectuez l'une des opérations suivantes :
- Attendez la fin de la tonalité d'autorisation de parler (si cette fonction est activée) et parlez distinctement dans le microphone.
- Attendez la fin de la tonalité locale **PTT** (si cette option est activée) et parlez distinctement dans le microphone.
- **3** Relâchez le bouton **PTT** pour écouter.

L'appel se termine en l'absence d'activité vocale pendant une période prédéterminée.

si la radio reçoit un appel de groupe alors que l'écran d'accueil n'est pas affiché, elle reste sur l'écran en cours avant de répondre à l'appel.

Exercez une pression longue sur  $\boxed{20}$  pour revenir à l'écran d'accueil et afficher l'alias de l'appelant avant de répondre.

## **Appels individuels**

Un appel individuel est un appel provenant d'une radio individuelle communiquant avec une autre radio individuelle.

Il existe deux façons d'établir un appel individuel. La première consiste à établir l'appel après l'exécution d'une vérification de présence, tandis que la deuxième établit l'appel immédiatement. Votre fournisseur ne peut programmer qu'un seul de ces deux types d'établissement d'appel sur votre radio.

## **Émission d'appels individuels**

Votre radio doit être programmée pour passer un appel individuel. Si cette fonction n'est pas activée, une tonalité d'indication négative est émise lorsque vous lancez l'appel. Suivez la procédure ci-après pour passer des appels individuels sur votre radio.

- **1** Effectuez l'une des opérations suivantes :
	- Sélectionnez un canal correspondant à l'alias ou à l'ID du terminal radio actif.
- Appuyez sur le bouton **Accès direct** préprogrammé.
- **2** Appuyez sur le bouton **PTT** pour passer l'appel.

La LED verte s'allume.L'écran affiche l'icône **Appel individuel** et l'alias.

- **3** Attendez la fin de la tonalité d'autorisation de parler (si cette fonction est activée) et parlez distinctement dans le microphone.
- **4** Relâchez le bouton **PTT** pour écouter.

La LED verte clignote lorsque la radio cible répond.

**5** Si la fonction d'indication de canal libre est activée, une brève tonalité d'avertissement se fera entendre au moment où l'utilisateur de la radio en émission relâchera le bouton **PTT**, indiquant que le canal est libre et que vous pouvez répondre.Appuyez sur le bouton **PTT** pour répondre à l'appel.

L'appel se termine en l'absence d'activité vocale pendant une période prédéterminée.L'écran affiche Appel terminé.

## **Réponse aux appels individuels**

Suivez la procédure ci-après pour répondre aux appels individuels sur votre radio.

Lorsque vous recevez un appel individuel :

- La LED clignote en vert.
- La première ligne affiche l'icône **Appel individuel**.
- La deuxième ligne affiche l'alias d'appel individuel.
- Votre radio active le son à nouveau et l'appel entrant est audible dans le haut-parleur.
	- **1** Effectuez l'une des opérations suivantes :
		- Si la fonction d'indication de canal libre est activée, une brève tonalité d'avertissement se fera entendre au moment où l'utilisateur de la radio en émission relâchera le bouton **PTT**, indiquant que le canal est libre et que vous pouvez répondre.Appuyez sur le bouton **PTT** pour répondre à l'appel.
		- Si la fonction Transmettre la clé d'interruption à distance, appuyez sur le bouton **PTT** pour arrêter

un appel pouvant être interrompu en cours et libérer le canal pour que vous puissiez répondre.

La LED verte s'allume.

- **2** Attendez la fin de la tonalité d'autorisation de parler (si cette fonction est activée) et parlez distinctement dans le microphone.
- **3** Relâchez le bouton **PTT** pour écouter.

L'appel se termine en l'absence d'activité vocale pendant une période prédéterminée.L'écran affiche Appel terminé.

## **Appels généraux**

Un appel général est un appel émis par une radio individuelle à destination de toutes les radios présentes sur le canal sélectionné. Un appel général permet de diffuser des annonces importantes dont les utilisateurs doivent tenir

compte. Les utilisateurs du canal ne peuvent pas répondre à un appel général.

## **Émission d'appels généraux**

Votre radio doit être programmée pour que vous puissiez lancer un appel général. Suivez la procédure ci-après pour passer des appels généraux sur votre radio.

- **1** Sélectionnez un canal avec l'alias ou l'ID du groupe Appel général actif.
- **2** Appuyez sur le bouton **PTT** pour passer l'appel.

La LED verte s'allume.L'écran affiche l'icône **Appel général** et la mention Appel général.

- **3** Effectuez l'une des opérations suivantes :
	- Attendez la fin de la tonalité d'autorisation de parler (si cette fonction est activée) et parlez distinctement dans le microphone.
	- Attendez la fin de la tonalité locale **PTT** (si cette option est activée) et parlez distinctement dans le microphone.

Les utilisateurs du canal ne peuvent pas répondre à un appel général.

## **Réception d'appels généraux**

Lorsque vous recevez un appel général :

- Une tonalité est émise.
- La LED clignote en vert.
- Les informations d'affichage de l'appelant apparaissent dans le coin supérieur droit de l'écran.
- La première ligne affiche l'icône **Appel de groupe** et Appel général.
- Votre radio active le son à nouveau et l'appel entrant est audible dans le haut-parleur.

Une fois l'appel général terminé, la radio revient au menu affiché avant sa réception.

Il n'y a aucun délai prédéterminé avant la fin d'un appel général.

 Si la fonction d'indication de canal libre est activée, vous entendrez une brève tonalité d'avertissement au moment où le bouton **PTT** de la radio en émission sera relâché. Cette tonalité confirme que le canal est libre et que vous pouvez parler.

Vous ne pouvez pas répondre à un appel général.

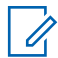

#### **REMARQUE:**

Si vous changez de canal pendant la réception d'un appel général, il sera interrompu.

## **Appels sélectifs**

Un appel sélectif est un appel provenant d'une radio individuelle communiquant avec une autre radio individuelle. Il s'agit d'un appel individuel sur un système analogique.

## **Émission d'appels sélectifs**

Votre radio doit être programmée pour que vous puissiez lancer un appel sélectif. Suivez la procédure ci-après pour passer des appels sélectifs sur votre radio.

- **1** Sélectionnez un canal correspondant à l'alias ou à l'ID du terminal radio actif.
- **2** Appuyez sur le bouton **PTT** pour passer l'appel.

La LED verte s'allume.L'écran affiche l'icône **Appel individuel**, ainsi que l'alias du terminal et l'état de l'appel.

- **3** Effectuez l'une des opérations suivantes :
	- Attendez la fin de la tonalité d'autorisation de parler (si cette fonction est activée) et parlez distinctement dans le microphone.
	- Attendez la fin de la tonalité locale **PTT** (si cette option est activée) et parlez distinctement dans le microphone.
- **4** Relâchez le bouton **PTT** pour écouter.

La LED passe au vert lorsque la radio cible répond.

**5** Si la fonction d'indication de canal libre est activée, une brève tonalité d'avertissement se fera entendre au moment où l'utilisateur de la radio en émission relâchera le bouton **PTT**, indiquant que le canal est libre et que vous pouvez répondre.Appuyez sur le bouton **PTT** pour répondre à l'appel.

L'appel se termine en l'absence d'activité vocale pendant une période prédéterminée.

**6** L'écran affiche Appel terminé.

## **Réponse aux appels sélectifs**

Suivez la procédure ci-après pour répondre aux appels sélectifs sur votre radio.

Lorsque vous recevez un appel sélectif :

- La LED clignote en vert.
- La première ligne affiche l'icône **Appel individuel** et l'alias de l'appelant ou Appel sélectif ou Avert.& appel.
- Votre radio active le son à nouveau et l'appel entrant est audible dans le haut-parleur.
	- **1** Appuyez sur le bouton **PTT** pour répondre à l'appel.

La LED verte s'allume.

- **2** Attendez la fin de la tonalité d'autorisation de parler (si cette fonction est activée) et parlez distinctement dans le microphone.
- **3** Relâchez le bouton **PTT** pour écouter.

L'appel se termine en l'absence d'activité vocale pendant une période prédéterminée.Une tonalité est émise.L'écran affiche Appel terminé.

## **Appels téléphoniques**

Un appel téléphonique est un appel émis depuis une radio individuelle vers un téléphone.

Si la fonction d'appel téléphonique n'est pas activée sur votre radio :

- L'écran affiche Non disponible.
- Votre radio désactive le son de l'appel.
- Votre radio revient à l'écran précédent une fois votre appel terminé.

Lors de l'appel téléphonique, votre radio tentera de mettre fin à l'appel dans les cas suivants :

- Vous appuyez sur le bouton **Accès par numérotation rapide** avec le code de libération préconfiguré.
- Vous entrez le code de libération en tant que chiffres supplémentaires.

Pendant l'accès au canal et la transmission du code d'accès/de libération ou des chiffres supplémentaires, votre radio répond uniquement au bouton de commande **Marche/Arrêt**, au **bouton de volume** et au **sélecteur de canal**. Une tonalité est émise pour chaque entrée non valide.

Pendant l'accès au canal, appuyez sur  $\boxed{2\hat{\mathbf{n}}}$  pour rejeter la tentative d'appel. Une tonalité est émise.

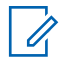

#### **REMARQUE:**

Le code d'accès ou de libération ne peut pas contenir plus de 10 caractères.

Consultez votre fournisseur ou administrateur système pour en savoir plus.

## **Émission d'appels téléphoniques**

Suivez la procédure ci-après pour passer des appels téléphoniques sur votre radio.

**1** Appuyez sur le bouton préprogrammé **Accès direct** pour passer un appel téléphonique vers l'alias ou l'ID prédéfini.

Si le champ du bouton **Accès direct** est vide, une tonalité d'indication négative est émise.Si le code d'accès n'a pas été préconfiguré dans le répertoire, l'écran affiche Code d'accès :.

**2** Saisissez le code d'accès, puis appuyez sur **EUK** pour continuer.

La LED verte s'allume. L'icône **Appel téléphonique** s'affiche dans le coin supérieur droit de l'écran. La première ligne affiche l'alias du terminal radio. La deuxième ligne affiche l'état de l'appel. Si l'appel est émis avec succès :

- La tonalité DTMF est émise.
- Vous entendez la tonalité de numérotation de l'utilisateur du téléphone.

Si l'appel n'aboutit pas :

- Une tonalité est émise.
- L'écran affiche Appel tél. échoué, puis Code d'accès :.
- Si le code d'accès a été préconfiguré dans le répertoire, la radio revient à l'écran affiché avant de lancer l'appel.
- **3** Appuyez sur le bouton **PTT** pour répondre à l'appel.Relâchez le bouton **PTT** pour écouter.

- **4** Appuyez sur  $\boxed{2\hat{\mathbf{a}}}$  pour mettre fin à l'appel.
- **5** Effectuez l'une des opérations suivantes :
	- Si le code de libération n'a pas été préconfiguré, saisissez-le lorsque l'écran affiche Code de

libération :, puis appuyez sur  $\boxed{\text{BOK}}$  pour continuer.

La radio revient à l'écran précédent.

• Appuyez sur le bouton **Accès direct** préprogrammé.

Si le champ du bouton **Accès direct** est vide, une tonalité d'indication négative est émise.

La tonalité DTMF est émise et l'écran affiche Fin Appel tél.

Si l'appel se termine correctement :

- Une tonalité est émise.
- L'écran affiche Appel terminé.

Si la fin d'appel échoue, votre radio revient à l'écran Appel téléphonique. Répétez les deux dernières étapes ou attendez que l'utilisateur du téléphone mette fin à l'appel.

## **Émission d'appels téléphoniques à l'aide du bouton programmable Téléphone**

Suivez la procédure ci-après pour passer un appel téléphonique à l'aide du bouton programmable Téléphone.

- **1** Appuyez sur le bouton **Téléphone** préprogrammé pour accéder à la liste d'entrées de téléphone.
- **2** Appuyez sur  $\overline{\P}$  P1 ou  $\overline{\P}$  pour accéder à l'ID ou l'alias souhaité.Appuyez sur  $\boxed{\mathbb{B}^{0K}}$  pour sélectionner.
	- La LED verte s'allume. L'icône **Appel téléphonique** apparaît dans le coin supérieur droit. La première ligne affiche l'alias du terminal radio. La deuxième ligne affiche l'état de l'appel.
	- Si la configuration s'est effectuée correctement, la tonalité DTMF (multifréquence à deux tonalités) est émise. Vous entendez la tonalité de numérotation de l'utilisateur du téléphone. La première ligne affiche l'icône **RSSI**, ainsi que l'alias. L'icône **Appel téléphonique** reste affichée dans le coin supérieur droit de l'écran.
- Si la configuration échoue, une tonalité est émise et l'écran affiche Appel tél. échoué. Votre radio revient à l'écran de saisie du code d'accès. Si le code d'accès a été préconfiguré dans la liste des Contacts, la radio revient à l'écran affiché avant de lancer l'appel.
- **3** Appuyez sur le bouton **PTT** pour parler. Relâchez le bouton **PTT** pour écouter.
- **4** Pour entrer des chiffres supplémentaires, si nécessaire au cours de l'appel :
	- Appuyez sur le bouton **Accès par numérotation rapide**. Si le champ du bouton **Accès par numérotation rapide** est vide, une tonalité d'indication négative est émise.
- **5** Appuyez sur  $\boxed{2\hat{\mathbf{a}}}$  pour mettre fin à l'appel.
	- L'écran affiche Fin Appel tél.
	- Si la configuration de la fin d'appel s'est effectuée correctement, une tonalité est émise et l'écran affiche Appel terminé.
- Si la configuration de la fin d'appel échoue, votre radio revient à l'écran Appel téléphonique. Répétez l'étape 5 ou attendez que l'utilisateur du téléphone mette fin à l'appel.
- Si vous appuyez sur le bouton **PTT** lorsque l'écran Contacts téléphonique est affiché, une tonalité est émise et l'écran affiche Appuyer sur OK pour appeler.
- lorsque l'utilisateur met fin à l'appel, une tonalité est émise et l'écran affiche Appel terminé.
- Si l'appel se termine tandis que vous entrez des chiffres supplémentaires demandés par l'appel téléphonique, votre radio revient à l'écran affiché avant de lancer l'appel.

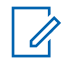

#### **REMARQUE:**

pendant l'accès au canal, appuyez sur  $\boxed{20}$ pour rejeter la tentative d'appel. Une tonalité retentit.

pendant l'appel, si vous appuyez sur la touche **Accès direct** à laquelle est attribué le code de libération ou si vous entrez le code de libération comme chiffres

supplémentaires, votre radio tente de mettre fin à l'appel.

## **Réponse aux appels téléphoniques en appels de groupe**

Suivez la procédure ci-après pour répondre aux appels téléphoniques en appels de groupe sur votre radio.

Lorsque vous recevez un appel téléphonique en appel de groupe :

- L'icône **Appel téléphonique** s'affiche dans le coin supérieur droit de l'écran.
- L'écran indique l'alias du groupe et Appel tél.

Si la fonction Appel téléphonique n'est pas activée sur votre radio, la première ligne de l'écran affiche la mention Non disponible et le son de l'appel est désactivé. Votre radio revient à l'écran précédent une fois votre appel terminé.

- **1** Appuyez sur le bouton **PTT** pour répondre à l'appel.Relâchez le bouton **PTT** pour écouter.
- **2** Appuyez sur  $\boxed{2^{\frac{2}{n}}}$  pour mettre fin à l'appel.

L'écran affiche Fin Appel tél. Si l'appel se termine correctement :

- Une tonalité est émise.
- L'écran affiche Appel terminé.

Si la fin d'appel échoue, votre radio revient à l'écran Appel téléphonique. Répétez cette étape ou attendez que l'utilisateur du téléphone mette fin à l'appel.
## **Réponse aux appels téléphoniques en appels individuels**

Suivez la procédure ci-après pour répondre aux appels téléphoniques en appels individuels sur votre radio.

Lorsque vous recevez un appel téléphonique en appel individuel :

- L'icône **Appel téléphonique** s'affiche dans le coin supérieur droit de l'écran.
- L'écran affiche l'alias de l'appelant ou  $F$ <sub>ppel</sub> tél.

Si la fonction Appel téléphonique n'est pas activée sur votre radio, la première ligne de l'écran affiche la mention Non disponible et le son de l'appel est désactivé. Votre radio revient à l'écran précédent une fois votre appel terminé.

- **1** Appuyez sur le bouton **PTT** pour répondre à l'appel.Relâchez le bouton **PTT** pour écouter.
- **2** Appuyez sur  $\boxed{2\hat{\mathbf{a}}}$  pour mettre fin à l'appel.

L'écran affiche Fin Appel tél. Si l'appel se termine correctement :

• Une tonalité est émise.

• L'écran affiche Appel terminé.

Si la fin d'appel échoue, votre radio revient à l'écran Appel téléphonique. Répétez cette étape ou attendez que l'utilisateur du téléphone mette fin à l'appel.

## **Réponse aux appels téléphoniques en appels généraux**

Lorsque vous recevez un appel téléphonique en appel général, vous pouvez répondre à l'appel ou y mettre fin uniquement si un type Appel général a été attribué au canal. Suivez la procédure ci-après pour répondre aux appels téléphoniques en appels généraux sur votre radio.

Lorsque vous recevez un appel téléphonique en appel général :

- L'icône **Appel téléphonique** s'affiche dans le coin supérieur droit de l'écran.
- L'écran indique Appel général et Appel tél.

Si la fonction Appel téléphonique n'est pas activée sur votre radio, la première ligne de l'écran affiche Indisponible et votre radio désactive le son de l'appel.

Votre radio revient à l'écran précédent une fois votre appel terminé.

- **1** Appuyez sur le bouton **PTT** pour répondre à l'appel.
- **2** Relâchez le bouton **PTT** pour écouter.
- **3** Appuyez sur  $\boxed{2\hat{\mathbf{m}}}$  pour mettre fin à l'appel.

L'écran affiche Fin Appel tél. Si l'appel se termine correctement :

- Une tonalité est émise.
- L'écran indique Appel général et Appel terminé.

Si la fin d'appel échoue, votre radio revient à l'écran Appel téléphonique. Répétez les étape 3 ou attendez que l'utilisateur du téléphone mette fin à l'appel.

# **Arrêt des appels radio**

Cette fonction permet de mettre fin à un appel de groupe ou à un appel individuel entrant et donc de libérer le canal pour l'émission. Cela peut se produire lorsque l'utilisateur

appuie par mégarde sur le bouton **PTT** et que la radio détecte le « blocage du microphone ». Vous devez programmer votre radio pour pouvoir utiliser cette fonction. Suivez la procédure ci-après pour arrêter des appels sur votre radio.

- **1** Appuyez sur le bouton **Transmettre la clé d'interruption à distance** préprogrammé.
- **2** Attendez l'accusé de réception.

Si l'opération réussit :

• Une tonalité d'indication positive est émise.

Si l'opération échoue :

- Une tonalité d'indication négative est émise.
- L'écran affiche Interruption échouée.

Si un appel interruptible est arrêté par le biais de cette fonction :

- L'écran indique Appel Interrompu.
- Une tonalité d'indication négative est émise sur la radio interrompue jusqu'à ce que le bouton **PTT** soit relâché.

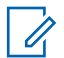

#### **REMARQUE:**

Consultez votre fournisseur ou administrateur système pour en savoir plus.

Cette page a été laissée vide de manière intentionnelle.

# **Fonctions avancées**

Ce chapitre indique comment utiliser les fonctions disponibles sur votre radio.

Votre revendeur ou administrateur système peut avoir adapté votre radio à vos besoins spécifiques. Consultez votre fournisseur ou administrateur système pour en savoir plus.

# **Bluetooth**

Cette fonction vous permet d'utiliser votre radio avec un appareil (accessoire) Bluetooth par le biais d'une connexion Bluetooth. Votre radio prend en charge les dispositifs Bluetooth de marque Motorola Solutions et d'autres marques disponibles sur le marché.

Le Bluetooth offre une portée de 10 mètres avec une visibilité directe. Pour bénéficier de cette portée, aucun obstacle ne doit gêner la communication entre votre radio et votre appareil Bluetooth. Pour assurer une fiabilité optimale, Motorola Solutions recommande de ne pas séparer la radio et l'accessoire.

Lorsque la limite de réception approche, la voix et la qualité sonore se détériorent et les hachures sont de plus en plus

fréquentes. Pour corriger ce problème, rapprochez votre radio et votre appareil Bluetooth (à moins de dix mètres) afin de retrouver une bonne réception. La fonction Bluetooth de votre radio présente une puissance maximale de 2,5 mW (4 dBm) sur 10 mètres.

Votre radio peut prendre en charge jusqu'à trois connexions Bluetooth simultanées avec différents types d'appareils Bluetooth. Par exemple, un casque, un scanner et un boîtier PTT (POD). Des connexions avec plusieurs appareils Bluetooth d'un même type ne sont pas possibles.

Reportez-vous au manuel d'utilisation de votre appareil Bluetooth pour obtenir plus de détails sur toutes ses fonctionnalités.

Votre radio se connecte à l'appareil compatible Bluetooth à portée et dont la puissance de signal est la plus forte ou qui a déjà été connecté à la radio dans une session précédente. N'éteignez pas votre appareil compatible Bluetooth ou n'appuyez pas sur le bouton de retour à l'accueil pendant la recherche et la connexion, car cela risque d'annuler l'opération.

# **Activation et désactivation de la radio Bluetooth**

Pour activer et désactiver le Bluetooth, procédez comme suit.

- **1** Appuyez sur **EUK** pour accéder au menu.
- **2** Appuyez sur  $\boxed{\P}$  ou  $\boxed{P2}$  pour accéder à l'option Bluetooth. Appuyez sur **EUK** pour sélectionner.
- **3** Appuyez sur  $\boxed{\P}$  ou  $\boxed{P2}$  pour accéder à l'option Mon état. Appuyez sur **BOK** pour sélectionner.

L'écran affiche Activé et Désactivé. L'état actuel est indiqué par un symbole  $\checkmark$ .

- **4** Sélectionnez l'une des options suivantes :
	- Appuyez sur  $\left( \frac{4P1}{P1} \right)$  ou sur  $\left[ \frac{P2}{P} \right]$  pour accéder à l'option  $\text{Retiv\'e}$ . Appuyez sur  $\boxed{\text{BOK}}$  pour sélectionner. L'écran affiche  $\checkmark$  en regard d'Activé.

• Appuyez sur  $\P$ P1 ou  $\P$ <sup>P2</sup> pour accéder à l'option Désactivé. Appuyez sur  $\boxed{\text{BOK}}$  pour sélectionner. L'écran affiche le symbole  $\checkmark$  en regard de l'option Désactivé.

### **Connexion à des appareils Bluetooth**

Pour vous connecter à des appareils Bluetooth, procédez comme suit.

Allumez votre appareil Bluetooth et mettez-le en mode Appariement.

**1** Appuyez sur  $\boxed{\mathbb{B}^n}$  pour accéder au menu.

- **2** Appuyez sur  $\boxed{\P$ l ou  $\boxed{P2}$  pour accéder à l'option Bluetooth. Appuyez sur **EBOK** pour sélectionner.
- **3** Appuyez sur  $\boxed{\P$ ? ou  $\boxed{P2}$  pour accéder à l'option Ropareils. Appuyez sur **EUK** pour sélectionner.
- **4** Effectuez l'une des opérations suivantes :
- Appuyez sur  $\left( \frac{\P}{\P} \right)$  ou  $\left[ \frac{P}{2} \right]$  pour accéder à l'appareil souhaité. Appuyez sur  $\boxed{\text{max}}$  pour sélectionner.
- Appuyez sur  $\P$ P1 ou  $\P$ P2 pour accéder à l'option Trouver des appareils et localiser les appareils disponibles. Appuyez sur  $\boxed{\P$  ou  $P2 \rightarrow$  pour accéder à l'appareil souhaité. Appuyez sur  $\boxed{\mathbb{B}^{\mathsf{OK}}}$  pour sélectionner.
- **5** Appuyez sur  $\boxed{\P}$  ou  $\boxed{P2}$  pour accéder à l'option Connecter. Appuyez sur **EM** pour sélectionner.

D'autres étapes peuvent être nécessaires sur votre appareil Bluetooth pour terminer l'appariement avec votre radio. Reportez-vous au manuel d'utilisation de votre appareil Bluetooth.

L'écran affiche Connexion à <appareil>.

Attendez l'accusé de réception. Si l'opération réussit :

• Une tonalité d'indication positive est émise.

- $\bullet$  L'écran affiche  $\langle$ Appareil $\rangle$  connecté et l'icône **Bluetooth connecté**.
- $\cdot$  L'écran affiche  $\checkmark$  en regard de l'appareil connecté.

Si l'opération échoue :

- Une tonalité d'indication négative est émise.
- L'écran affiche Connexion échouée.

## **Connexion à des appareils Bluetooth en mode Détectable**

Pour vous connecter à des appareils Bluetooth en mode Détectable, procédez comme suit.

Allumez votre appareil Bluetooth et mettez-le en mode Appariement.

**1** Appuyez sur **EUK** pour accéder au menu.

**2** Appuyez sur  $\P$ <sup>P1</sup>ou  $\P$ <sup>P2</sup> $\blacktriangleright$  pour accéder à l'option Bluetooth. Appuyez sur **EBOK** pour sélectionner.

**3** Appuyez sur  $\boxed{\P}$  ou  $\boxed{P2}$  pour accéder à l'option  $T_{\text{rouvez-mod}}$ . Appuyez sur  $\boxed{\text{BOK}}$  pour sélectionner. Votre radio est détectable par d'autres appareils Bluetooth compatibles pour une durée programmée. Il s'agit du mode Détectable.

Attendez l'accusé de réception. Si l'opération réussit :

- Une tonalité d'indication positive est émise.
- $\bullet$  L'écran affiche  $\langle$ Appareil $\rangle$  connecté et l'icône **Bluetooth connecté**.
- $\cdot$  L'écran affiche  $\checkmark$  en regard de l'appareil connecté. Si l'opération échoue :
- Une tonalité d'indication négative est émise.
- L'écran affiche Connexion échouée.

# **Déconnexion d'appareils Bluetooth**

Pour vous déconnecter d'appareils Bluetooth, procédez comme suit.

- **2** Appuyez sur  $\left( \frac{\P}{\P} \right)$  ou  $\left[ \frac{P}{P} \right]$  pour accéder à l'option Bluetooth. Appuyez sur  $\boxed{\text{BOK}}$  pour sélectionner.
- **3** Appuyez sur  $\boxed{\P}$  ou  $\boxed{P2}$  pour accéder à l'option  $Appared 15.$  Appuyez sur  $\boxed{\text{BOK}}$  pour sélectionner.
- **4** Appuyez sur  $\boxed{\P$ l ou  $\boxed{P2}$  pour accéder à l'appareil souhaité. Appuyez sur  $\boxed{\text{max}}$  pour sélectionner.
- **5** Appuyez sur  $\boxed{\P}$  ou  $\boxed{P2}$  pour accéder à l'option Déconnecter. Appuyez sur **EBOK** pour sélectionner. L'écran affiche Déconnexion... <Appareil>.

Attendez l'accusé de réception.

- Une tonalité est émise.
- L'écran affiche <Appareil> déconnecté et l'icône **Bluetooth connecté** disparaît.
- Le symbole  $\checkmark$  disparaît en regard de l'appareil connecté.

**1**

Appuyez sur  $\boxed{\mathbb{B}^{\mathsf{OK}}}$  pour accéder au menu.

### **Basculement du routage audio entre le haut-parleur interne de la radio et l'appareil Bluetooth**

Suivez la procédure ci-après pour basculer le routage audio entre le haut-parleur interne de la radio et l'appareil Bluetooth externe.

#### Appuyez sur le bouton programmé **Commutateur audio Bluetooth**.

L'écran affiche l'un des résultats suivants :

- Une tonalité est émise. L'écran affiche Acheminer l'audio vers la radio.
- Une tonalité est émise. L'écran affiche Acheminer l'audio vers le Bluetooth.

# **Affichage des détails de l'appareil**

Pour afficher les détails de l'appareil sur votre radio, procédez comme suit.

Appuyez sur **EUK** pour accéder au menu.

- **2** Appuyez sur  $\left( \frac{\P}{\P} \right)$  ou  $\left[ \frac{P}{2} \right]$  pour accéder à l'option Bluetooth. Appuyez sur  $\boxed{\text{BOK}}$  pour sélectionner.
- **3** Appuyez sur  $\left( \frac{P}{P} \right)$  ou  $\left[ \frac{P}{P} \right]$  pour accéder à l'option  $Appared 15.$  Appuyez sur  $\boxed{\text{BOK}}$  pour sélectionner.
- **4** Appuyez sur  $\P$ <sup>P1</sup> ou  $\P$ <sup>P2</sup> pour accéder à l'appareil souhaité. Appuyez sur  $\boxed{\text{max}}$  pour sélectionner.
- **5** Appuyez sur  $\left( \frac{P1}{P1} \right)$  ou  $\left( \frac{P2}{P1} \right)$  pour accéder à l'option Voir détails. Appuyez sur **BOK** pour sélectionner.

# **Suppression du nom de l'appareil**

Vous pouvez supprimer un appareil déconnecté de la liste des appareils Bluetooth.

**1** Appuyez sur  $\boxed{\text{BOK}}$  pour accéder au menu.

**1**

- **2** Appuyez sur  $\left( \frac{P}{P} \right)$  ou  $\left[ \frac{P}{P} \right]$  pour accéder à l'option Bluetooth. Appuyez sur **EUK** pour sélectionner.
- **3** Appuyez sur  $\boxed{\P$ l ou  $\boxed{P2}$  pour accéder à l'option  $Appared 15.$  Appuyez sur  $III$  pour sélectionner.
- **4** Appuyez sur  $\boxed{\P P1}$  ou  $P2$  pour accéder à l'appareil souhaité. Appuyez sur  $\boxed{\text{max}}$  pour sélectionner.
- **5** Appuyez sur  $\boxed{\P$ l ou sur  $\boxed{P2}$  pour accéder à l'option Supprimer. Appuyez sur **EBOK** pour sélectionner. L'écran affiche Appareil supprimé.

## **Gain micro Bluetooth**

Cette fonction permet à l'utilisateur de contrôler la valeur de gain du microphone de l'appareil Bluetooth connecté.

- **2** Appuyez sur  $\left( \frac{P}{P} \right)$  ou  $\left[ \frac{P}{P} \right]$  pour accéder à l'option Bluetooth. Appuyez sur  $\boxed{\text{BOK}}$  pour sélectionner.
- **3** Appuyez sur  $\boxed{\P}$  ou  $\boxed{P2}$  pour accéder à l'option Gain micro BT. Appuyez sur **HOK** pour sélectionner.
- **4** Appuyez sur  $\boxed{\P$  P1 ou  $\boxed{P2}$  pour accéder au type de gain micro BT et aux valeurs actuelles. Appuyez sur **EUK** pour sélectionner. Vous pouvez modifier les valeurs ici.
- **5** Appuyez sur  $\left($  P1 ou P2 D pour augmenter ou réduire des valeurs. Appuyez sur **EUK** pour sélectionner.

**<sup>1</sup>** Appuyez sur **EBOK** pour accéder au menu.

### **Mode détectable Bluetooth permanent**

Le mode détectable Bluetooth permanent doit être activé par le revendeur ou votre administrateur système.

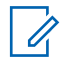

#### **REMARQUE:**

Si ce mode est activé, Bluetooth ne s'affiche **pas** dans le menu et vous ne pouvez pas utiliser les fonctionnalités du bouton programmable Bluetooth.

D'autres terminaux Bluetooth peuvent localiser votre radio, mais ne peuvent pas se connecter à la radio. Le mode détectable Bluetooth permanent permet aux appareils dédiés d'utiliser la position de votre radio dans le processus de localisation Bluetooth.

# **Localisation en intérieur**

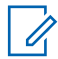

#### **REMARQUE:**

La fonctionnalité Localisation en intérieur s'applique pour les modèles dotés de la dernière version du logiciel et du matériel. Consultez votre fournisseur ou administrateur système pour en savoir plus.

La localisation en intérieur permet d'effectuer un suivi de la localisation des utilisateurs radio. Lorsque la localisation en intérieur est activée, la radio est en mode détectable limité.

Des balises dédiées sont utilisées pour localiser la radio et déterminer sa position.

### **Activation ou désactivation de la localisation en intérieur**

Vous pouvez activer ou désactiver la localisation en intérieur en procédant de l'une des manières suivantes.

- Accédez à cette fonction via le menu.
	- a. Appuyez sur  $\boxed{\mathbb{B} \times}$  pour accéder au menu.
	- b. Appuyez sur  $\P$ P1 ou  $P2$  pour accéder à l'option Bluetooth et appuyez sur $\boxed{\text{B0K}}$  pour sélectionner.
	- c. Appuyez sur  $\P$ P1 ou  $P2$  pour accéder à l'option Localisation en intérieur et appuyez sur  $\boxed{\text{BOK}}$  pour sélectionner.
	- d. Appuyez sur  $\boxed{\mathbb{B}^n}$  pour activer la localisation en intérieur.

L'écran affiche Localis. intér. activée. Vous entendez une tonalité d'indication positive.

L'un des événements suivants se produit.

- En cas de réussite, l'icône Localisation en intérieur disponible s'affiche sur l'écran d'accueil.
- En cas d'échec, l'écran affiche Échec activation. Une tonalité d'indication positive retentit.
- e. Appuyez sur  $\boxed{\mathbb{B}^{\mathsf{M}}}$  pour désactiver la localisation en intérieur.

L'écran affiche Localis. intér. désactivée. Vous entendez une tonalité d'indication positive. L'un des événements suivants se produit.

- En cas de réussite, l'icône Localisation en intérieur disponible disparaît de l'écran d'accueil.
- En cas d'échec, l'écran affiche Échec désactivation. Une tonalité d'indication positive retentit.
- Accédez à cette fonctionnalité à l'aide du bouton programmable.

a. Exercez une pression longue sur le bouton programmé **Localis. intér.** pour activer la localisation en intérieur.

L'écran affiche Localis. intér. activée. Vous entendez une tonalité d'indication positive. L'un des événements suivants se produit.

- En cas de réussite, l'icône Localisation en intérieur disponible s'affiche sur l'écran d'accueil.
- En cas d'échec, l'écran affiche Échec activation. En cas d'échec, une tonalité d'indication négative retentit.
- b. Exercez une pression longue sur le bouton programmé **Localis. intér.** pour désactiver la localisation en intérieur.

L'écran affiche Localis. intér. désactivée. Vous entendez une tonalité d'indication positive. L'un des événements suivants se produit.

• En cas de réussite, l'icône Localisation en intérieur disponible disparaît de l'écran d'accueil.

• En cas d'échec, l'écran affiche Échec désactivation. En cas d'échec, une tonalité d'indication négative retentit.

### **Accès aux informations sur les balises de localisation en intérieur**

Suivez la procédure ci-après pour accéder aux informations sur les balises de localisation en intérieur.

**1** Appuyez sur  $\boxed{\mathbb{B}^{\text{MK}}}$  pour accéder au menu.

- **2** Appuyez sur  $\left($ Pl ou P2 D pour accéder à l'option Bluetooth et appuyez sur $\boxed{\text{BOK}}$  pour sélectionner.
- **3** Appuyez sur  $\left( \frac{P}{P} \right)$  ou  $P2$  pour accéder à l'option Localisation en intérieur et appuyez sur pour sélectionner.

**4** Appuyez sur  $\left($ P1 ou P2 D pour accéder à l'option Balises et appuyez sur $\boxed{m \times n}$  pour sélectionner.

L'écran affiche les informations relatives aux balises.

# **Mode Direct**

Cette fonction vous permet de continuer à communiquer lorsque votre relais ne fonctionne pas ou que votre radio se trouve hors de portée du relais, mais uniquement dans les limites de la portée d'appel des autres radios.

Le paramètre Mode Direct est maintenu même après la mise hors tension.

#### **REMARQUE:**  $\mathscr{A}$

Cette fonction ne s'applique pas dans Capacity Plus - Monosite, Capacity Plus - Multisite, ni dans les canaux de fréquences publiques qui sont dans une même fréquence.

### **Basculement entre les modes Relais et Direct**

Suivez la procédure ci-après pour passer du mode Relais au mode Direct et inversement sur votre radio.

- **1** Effectuez l'une des opérations suivantes :
	- Appuyez sur le bouton **Relais/Direct** programmé. Ignorez les étapes suivantes.
	- Appuyez sur **EUK** pour accéder au menu.
- **2** Appuyez sur  $\boxed{\P$ l ou sur  $\boxed{P2}$  pour accéder à l'option Config/Infos.Appuyez sur pour sélectionner.
- **3** Appuyez sur  $\left( \frac{\P}{\P} \right)$  ou sur  $\left[ \frac{P}{P} \right]$  pour accéder à l'option Config. radio.Appuyez sur **EUK** pour sélectionner.

**4** Appuyez sur  $\boxed{\P$ l ou sur  $\boxed{P2}$  pour accéder à l'option Mode Direct. Appuyez sur **EBOK** pour sélectionner.

Si cette option est activée, le symbole  $\checkmark$  apparaît en regard de la mention Activé.Si cette option est désactivée, le symbole  $\checkmark$  n'est plus affiché en regard de la mention Activé. L'écran revient automatiquement au menu précédent.

# **Fonctionnalité d'écoute**

La fonctionnalité d'écoute vous permet de vérifier qu'un canal est libre avant d'émettre.

# **Écoute de canaux**

Suivez la procédure ci-après pour écouter des canaux.

**1** Exercez une pression longue sur le bouton **Écoute** programmé.

L'icône **Écoute** s'affiche à l'écran et la LED s'allume en jaune fixe.

Si le canal écouté présente une activité :

Si le canal écouté est libre, vous entendez un « bruit blanc ».

**2** Appuyez sur le bouton **PTT** pour parler. Relâchez le bouton **PTT** pour écouter.

# **Écoute permanente**

La fonction d'écoute permanente permet de surveiller en continu l'activité d'un canal sélectionné.

#### **Activation/désactivation de l'écoute permanente**

Suivez la procédure ci-après pour activer ou désactiver la fonction d'écoute permanente sur votre radio.

> Appuyez sur le bouton **Écoute permanente** programmé.

Lorsque la radio entre dans ce mode :

- Une tonalité d'alerte retentit.
- La LED rouge s'allume.
- L'écran affiche Écoute perma. activée ainsi que l'icône **Écoute**.

Lorsque la radio quitte ce mode :

- Une tonalité d'alerte retentit.
- La LED jaune s'éteint.
- L'écran affiche Écoute perma. désact.

# **Rappel de canal d'accueil**

Cette fonctionnalité fournit un rappel lorsque la radio n'est pas définie sur le canal d'accueil pendant un certain laps de temps.

Si cette fonction est activée via le CPS, lorsque votre radio n'est pas définie sur le canal d'accueil pendant un certain laps de temps, les événements suivants se produisent régulièrement :

- L'annonce et la tonalité de rappel de canal d'accueil sont émises.
- La première ligne de l'écran affiche Non.
- La deuxième ligne indique Canal d'accueil.

Vous pouvez répondre au rappel en effectuant l'une des actions suivantes :

- Retournez au canal d'accueil.
- Désactivez temporairement le rappel en utilisant le bouton programmable.
- Définissez un nouveau canal d'accueil à l'aide du bouton programmable.

## **Désactivation du rappel de canal d'accueil**

Lorsque le rappel du canal d'accueil se déclenche, vous pouvez le désactiver temporairement.

> Appuyez sur le bouton programmable **Couper le rappel du canal d'accueil**.

La première ligne de l'écran indique HCR et la seconde ligne affiche en sourdine.

### **Définition de nouveaux canaux d'accueil**

Lorsque le rappel de canal d'accueil se déclenche, vous pouvez définir un nouveau canal d'accueil.

- **1** Effectuez l'une des opérations suivantes :
	- Appuyez sur le bouton programmable **Réinitialiser le canal d'accueil** pour définir le canal actuel en tant que nouveau canal d'accueil. Ignorez les étapes suivantes.

La première ligne de l'écran indique l'alias du canal et la seconde ligne affiche Nouv. canal acc.

- Appuyez sur  $\boxed{\text{BOK}}$  pour accéder au menu.
- **2** Appuyez sur  $\boxed{\P$ l ou sur  $\boxed{P2}$  pour accéder à l'option Config/Infos.Appuyez sur 【 显 OK】 pour sélectionner.
- **3** Appuyez sur  $\boxed{\P$ l ou sur  $\boxed{P2}$  pour accéder à l'option Config. radio.Appuyez sur 【 <u>删</u>0K】 pour sélectionner.
- **4** Appuyez sur  $\boxed{\P}$  ou  $\boxed{P2}$  pour accéder à l'option Canal d'accueil. Appuyez sur [HOM] pour sélectionner.

**5** Appuyez sur  $\left( \frac{\P}{\P} \right)$  ou  $\left[ \frac{P}{2} \right]$  pour accéder à l'alias du nouveau canal d'accueil. Appuyez sur [ H M ) pour sélectionner.

L'écran affiche  $\checkmark$  en regard de l'alias du canal d'accueil sélectionné.

# **Écoute ambiance**

Cette fonctionnalité permet d'activer le microphone d'une radio cible avec un ID ou un alias de terminal. Vous pouvez utiliser cette fonction pour écouter à distance l'activité dans l'environnement de la radio cible.

Il existe deux types d'écoute d'ambiance :

- Écoute ambiance sans authentification
- Écoute ambiance avec authentification

L'écoute d'ambiance authentifiée est une fonctionnalité disponible à l'achat. En mode d'écoute d'ambiance authentifiée, une vérification est requise lorsque votre radio allume le microphone d'une radio cible.

Lorsque votre radio active cette fonctionnalité sur une radio cible disposant de l'authentification utilisateur, une phrase

de passe est requise. La phrase de passe est préprogrammée dans la radio cible via CPS.

La radio et la radio cible doivent être programmées pour pouvoir utiliser cette fonctionnalité.

Cette fonctionnalité s'arrête après une durée programmée ou lorsque la radio cible est utilisée.

# **Déclenchement de l'Écoute ambiance**

Suivez la procédure ci-après pour déclencher une écoute à distance sur votre radio.

- **1** Appuyez sur le bouton préprogrammé **Écoute ambiance**.
- **2** Appuyez sur  $\left( \frac{\P}{\P} \right)$  ou  $\left[ \frac{\P}{\P} \right]$  pour accéder à l'ID ou l'alias souhaité.
- **3** Appuyez sur  $\boxed{\text{BOK}}$  pour valider la sélection. L'un des événements suivants se produit :
	- L'écran affiche un mini-avis de transition, indiquant que la requête est en cours. La LED verte s'allume.
	- Un écran de phrase de passe s'affiche.

Saisissez la phrase de passe. Appuyez sur **ELOK** pour continuer.

- Si la phrase de passe est correcte, l'écran affiche un mini-avis de transition, indiquant que la requête est en cours. La LED verte s'allume.
- Si la phrase de passe est incorrecte, l'écran affiche un mini-avis négatif et revient à l'écran précédent.
- **4** Attendez l'accusé de réception.

Si l'opération réussit :

- Une tonalité d'indication positive est émise.
- L'écran affiche un mini-avis positif.
- Des signaux audio sont émis sur la radio écoutée à distance pendant une durée programmée, tandis que l'écran affiche Écoute amb. Lorsque le délai programmé expire, une tonalité d'avertissement est émise et la LED s'éteint.

Si l'opération échoue :

• Une tonalité d'indication négative est émise.

• L'écran affiche un mini-avis négatif.

### **Déclenchement de l'écoute déportée à l'aide du répertoire**

Suivez la procédure ci-après pour déclencher une écoute à distance sur votre radio à l'aide du répertoire.

**1** Appuyez sur  $\boxed{\mathbb{B}^n}$  pour accéder au menu.

- **2** Appuyez sur  $\boxed{\P$  P1 ou  $\boxed{P2}$  pour accéder à l'option Contacts.Appuyez sur **EBOK** pour sélectionner.
- **3** Appuyez sur  $\overline{(\P{P})}$  ou  $\overline{(\P{P})}$  pour accéder à l'ID ou l'alias souhaité. Appuyez sur  $\boxed{\text{BOK}}$  pour sélectionner.
- **4** Appuyez sur  $\left( \frac{\P}{\P} \right)$  ou sur  $\left[ \frac{P}{Z} \right]$  pour accéder à l'option Écoute amb.
- **5** Appuyez sur  $\boxed{\mathbb{B} \times}$  pour valider la sélection. L'un des événements suivants se produit :
- L'écran affiche un mini-avis de transition, indiquant que la requête est en cours. La LED verte s'allume.
- Un écran de phrase de passe s'affiche.

Saisissez la phrase de passe. Appuyez sur  $\boxed{\text{B0K}}$ pour continuer.

- Si la phrase de passe est correcte, l'écran affiche un mini-avis de transition, indiquant que la requête est en cours. La LED verte s'allume.
- Si la phrase de passe est incorrecte, l'écran affiche un mini-avis négatif et revient à l'écran précédent.
- **6** Attendez l'accusé de réception.

Si l'opération réussit :

- Une tonalité d'indication positive est émise.
- L'écran affiche un mini-avis positif.
- Des signaux audio sont émis sur la radio écoutée à distance pendant une durée préprogrammée, tandis que l'écran affiche Écoute amb. Lorsque le délai programmé expire, une tonalité d'avertissement est émise et la LED s'éteint.

Si l'opération échoue :

- Une tonalité d'indication négative est émise.
- L'écran affiche un mini-avis négatif.

### **Déclenchement de l'écoute d'ambiance à l'aide de la numérotation manuelle**

Suivez la procédure ci-après pour déclencher une écoute à distance sur votre radio à l'aide de la numérotation manuelle.

**1** Appuyez sur  $\boxed{\mathbb{B}^n}$  pour accéder au menu.

- **2** Appuyez sur  $\boxed{\P$  P1 ou  $\boxed{P2}$  pour accéder à l'option Contacts. Appuyez sur  $\boxed{\mathbb{B}^{\mathsf{M}}}$  pour sélectionner.
- **3** Appuyez sur  $\left( \frac{P}{P} \right)$  ou sur  $\left[ \frac{P}{P} \right]$  pour accéder à l'option Num. manuelle. Appuyez sur **图**0K pour sélectionner.
- **4** Appuyez sur  $\boxed{\P$ l ou sur  $\boxed{P2}$  pour accéder à l'option Numéro radio. Appuyez sur **EBOK** pour sélectionner.
- **5** Effectuez l'une des opérations suivantes :
	- Saisissez l'alias ou l'ID du terminal radio, puis appuyez sur  $\boxed{\text{BOK}}$  pour continuer.
	- Modifiez le dernier ID appelé, puis appuyez sur  $\boxed{\text{B}$  OK pour continuer.
- **6** Appuyez sur  $\boxed{\P$ l ou sur  $\boxed{P2}$  pour accéder à l'option Écoute amb.
- **7** Appuyez sur **EUK** pour valider la sélection. L'un des événements suivants se produit :
	- L'écran affiche un mini-avis de transition, indiquant que la requête est en cours. La LED verte s'allume.
	- Un écran de phrase de passe s'affiche.
		- Saisissez la phrase de passe. Appuyez sur [HRG] pour continuer.
- Si la phrase de passe est correcte, l'écran affiche un mini-avis de transition, indiquant que la requête est en cours. La LED verte s'allume.
- Si la phrase de passe est incorrecte, l'écran affiche un mini-avis négatif et revient à l'écran précédent.
- **8** Attendez l'accusé de réception.

Si l'opération réussit :

- Une tonalité d'indication positive est émise.
- L'écran affiche un mini-avis positif.
- Des signaux audio sont émis sur la radio écoutée à distance pendant une durée préprogrammée, tandis que l'écran affiche Écoute amb. Lorsque le délai programmé expire, une tonalité d'avertissement est émise et la LED s'éteint.

Si l'opération échoue :

- Une tonalité d'indication négative est émise.
- L'écran affiche un mini-avis négatif.

# **Vérification radio**

Cette fonction permet de déterminer si une radio est active sur un système sans avoir à déranger son utilisateur. La radio cible ne fournit aucune indication sonore ou visuelle de cette opération. Cette fonction est uniquement applicable à un alias ou ID de terminal radio. Vous devez programmer votre radio pour pouvoir utiliser cette fonction.

#### **Envoi de vérifications radio**

Suivez la procédure ci-après pour envoyer des vérifications radio sur votre radio.

- **1** Appuyez sur le bouton **Vérif. radio** programmé.
- **2** Appuyez sur  $\left( \frac{\P}{\P} \right)$  ou  $\left[ \frac{\P}{\P} \right]$  pour accéder à l'ID ou l'alias souhaité.Appuyez sur **EBOK** pour sélectionner.

L'écran affiche un mini-avis de transition, indiquant que la requête est en cours.La LED verte s'allume.

Attendez l'accusé de réception.

Si vous appuyez sur  $\boxed{\text{B0K}}$  lorsque la radio est en attente d'un accusé de réception, une tonalité est émise, la radio

annule toutes les nouvelles tentatives et quitte le mode de vérification radio.

La radio revient à l'écran d'alias ou d'ID du terminal radio.

## **Envoi de vérifications radio à l'aide du répertoire**

Suivez la procédure ci-après pour envoyer des vérifications radio sur votre radio à l'aide du répertoire.

**1** Appuyez sur  $\boxed{\mathbb{B}^n}$  pour accéder au menu.

- **2** Appuyez sur  $\boxed{\P$  P1 ou  $\boxed{P2}$  pour accéder à l'option Contacts. Appuyez sur **EUK** pour sélectionner.
- **3** Appuyez sur  $\boxed{\P}$ P1 ou  $\boxed{P2}$  pour accéder à l'ID ou l'alias souhaité. Appuyez sur  $\boxed{\phantom{0}}$  MBM pour sélectionner.

**4** Appuyez sur  $\boxed{\P$ l ou sur  $\boxed{P2}$  pour accéder à l'option Vérif. radio. Appuyez sur **EK** pour sélectionner.

La LED verte s'allume.

**5** Attendez l'accusé de réception.

Si vous appuyez sur  $\boxed{2\hat{n}}$  pendant que votre radio attend l'accusé de réception, une tonalité est émise et la radio annule toutes les tentatives avant de quitter le mode Vérif. radio. La radio revient à l'écran d'alias ou d'ID du terminal radio.

# **Listes de balayage**

Les listes de balayage sont créées et attribuées à des canaux ou groupes spécifiques. Votre radio recherche une activité vocale en balayant la séquence des canaux ou groupes spécifiée dans la liste de balayage.

Votre radio peut prendre en charge jusqu'à 250 listes de balayage, chacune comptant au maximum 16 membres. Chaque liste de balayage peut contenir des entrées analogiques et numériques.

Vous pouvez ajouter, supprimer ou classer des canaux par ordre de priorité en modifiant la liste de balayage.

L'icône **Priorité** est affichée à gauche de l'alias du membre (si cette fonction est activée). Elle indique si le membre correspond à une liste de canal de Priorité 1 ou 2. Une liste de balayage ne peut pas contenir plusieurs canaux de Priorité 1 ou 2. L'icône **Priorité** n'est pas affichée lorsque la priorité est définie sur **Aucune**.

### **Affichage des entrées de la liste de balayage**

Suivez la procédure ci-après pour afficher les entrées contenues dans la liste de balayage de votre radio.

- **1** Appuyez sur  $\boxed{\text{BOK}}$  pour accéder au menu.
- **2** Appuyez sur  $\left( \frac{\P}{\P} \right)$  ou sur  $\left[ \frac{P}{P} \right]$  pour accéder à l'option Balayage. Appuyez sur  $\boxed{\text{BOK}}$  pour sélectionner.
- **3** Appuyez sur  $\left($  P1) ou  $\left[$  P2 $\right)$  pour accéder à l'option Liste de balayage. Appuyez sur **BOK** pour sélectionner.
- **4** Appuyez sur  $\left(\frac{P}{P}\right)$  ou sur  $\left(\frac{P}{P}\right)$  pour afficher les différents membres de la liste.

### **Ajout d'entrées à la liste de balayage**

Suivez la procédure ci-après pour ajouter des entrées à la liste de balayage de votre radio.

- **1** Appuyez sur  $\boxed{\mathbb{B}^{\text{OK}}}$  pour accéder au menu.
- **2** Appuyez sur  $\left( \frac{\P}{\P} \right)$  ou sur  $\left[ \frac{P}{P} \right]$  pour accéder à l'option Balayage. Appuyez sur  $\boxed{\text{BOK}}$  pour sélectionner.
- **3** Appuyez sur  $\boxed{\P}$  ou  $\boxed{P2}$  pour accéder à l'option Liste de balayage. Appuyez sur  $\boxed{\text{B0K}}$  pour sélectionner.

- <span id="page-563-0"></span>**4** Appuyez sur  $\left( \frac{P}{P} \right)$  ou  $\left[ \frac{P}{P} \right]$  pour accéder à l'option  $A_i$ . membre. Appuyez sur  $\boxed{\text{BOK}}$  pour sélectionner.
- **5** Appuyez sur **4P1** ou P2 pour accéder à l'ID ou l'alias souhaité.Appuyez sur  $\boxed{\text{BOK}}$  pour sélectionner.
- **6** Appuyez sur  $\left( \frac{\P}{\P} \right)$  ou sur  $\left[ \frac{\P}{\P} \right]$  pour accéder au niveau de priorité souhaité. Appuyez sur  $\boxed{\text{max}}$  pour sélectionner.

L'écran affiche un mini-avis positif, puis immédiatement après : Ajouter autre ?.

- **7** Effectuez l'une des opérations suivantes :
	- Appuyez sur  $\left( \frac{\P}{\P} \right)$  ou sur  $\left[ \frac{P}{P} \right]$  pour atteindre Oui afin d'ajouter une nouvelle entrée. Appuyez sur  $\boxed{\text{BOK}}$  pour sélectionner. Répétez l'étape 5 et l'étape 6.
	- Appuyez sur  $\left( \frac{\P}{\P} \right)$  ou sur  $\left[ \frac{P}{P} \right]$  pour atteindre Non afin d'enregistrer la liste actuelle. Appuyez sur  $\boxed{\text{B0K}}$  pour sélectionner.

# **Suppression des entrées de la liste de balayage**

Suivez la procédure ci-après pour supprimer des entrées de la liste de balayage.

- **1** Appuyez sur  $\boxed{\mathbb{B}^{\text{MK}}}$  pour accéder au menu.
- **2** Appuyez sur  $\left( \frac{\P}{\P} \right)$  ou sur  $\left[ \frac{P}{P} \right]$  pour accéder à l'option Balayage. Appuyez sur **BOK** pour sélectionner.
- **3** Appuyez sur  $\boxed{\P$  P1 ou  $\boxed{P2}$  pour accéder à l'option Liste de balayage. Appuyez sur **BOK** pour sélectionner.
- **4** Appuyez sur  $\left( \frac{\P}{\P} \right)$  ou  $\left[ \frac{\P}{\P} \right]$  pour accéder à l'ID ou l'alias souhaité. Appuyez sur  $\boxed{\text{B0K}}$  pour sélectionner.

**5** Appuyez sur  $\left( \frac{\P}{\P} \right)$  ou sur  $\left[ \frac{P}{P} \right]$  pour accéder à l'option Supprimer. Appuyez sur **图**00 pour sélectionner.

L'écran affiche Supprimer entrée ?.

- **6** Effectuez l'une des opérations suivantes :
	- Appuyez sur  $\left( \frac{\P}{\P} \right)$  ou sur  $\left[ \frac{P}{P} \right]$  pour atteindre Oui afin de supprimer l'entrée. Appuyez sur

 $\boxed{\mathbb{B}$  OK pour sélectionner. L'écran affiche un mini-avis positif.

• Appuyez sur  $\left( \frac{\P}{\P} \right)$  ou sur  $\left[ \frac{P}{P} \right]$  pour atteindre Non afin de revenir à l'écran précédent. Appuyez

sur **EUK** pour sélectionner.

- **7** Répétez [étape 4](#page-563-0) à étape 6 pour supprimer d'autres entrées.
- **8** Exercez une pression longue sur  $\boxed{2\hat{\mathbf{n}}}$  pour revenir à l'écran d'accueil après avoir supprimé les alias ou ID souhaités.

## **Définition des priorités des entrées de la liste de balayage**

Suivez la procédure ci-après pour attribuer des priorités aux entrées contenues dans la liste de balayage de votre radio.

**1** Appuyez sur  $\boxed{\text{BOK}}$  pour accéder au menu.

- **2** Appuyez sur  $\left( \frac{\P}{\P} \right)$  ou sur  $\left[ \frac{P}{P} \right]$  pour accéder à l'option Balayage. Appuyez sur  $\boxed{\text{BOK}}$  pour sélectionner.
- **3** Appuyez sur  $\boxed{\P$ l ou  $\boxed{P2}$  pour accéder à l'option Liste de balayage. Appuyez sur  $\boxed{\mathbb{B}$  OK pour sélectionner.
- **4** Appuyez sur  $\boxed{\P}$  ou  $\boxed{P2}$  pour accéder à l'ID ou l'alias souhaité. Appuyez sur  $\boxed{\phantom{0}}$   $\boxed{\phantom{0}}$   $\boxed{\phantom{0}}$  pour sélectionner.

- **5** Appuyez sur  $\boxed{\P$ l ou sur  $\boxed{P2}$  pour accéder à l'option Modif. priorité. Appuyez sur **EUK** pour sélectionner.
- **6** Appuyez sur  $\left( \frac{\P}{\P} \right)$  ou sur  $\left[ \frac{\P}{\P} \right]$  pour accéder au niveau de priorité souhaité. Appuyez sur  $\boxed{\text{max}}$  pour sélectionner.

L'écran affiche un mini-avis positif, puis revient à l'écran précédent. L'icône **Priorité** s'affiche sur la gauche de l'alias de membre.

## **Balayage**

Lorsque vous exécutez un balayage, votre radio fait défiler la liste de balayage programmé du canal actuel à la recherche d'activité vocale.

Vous pouvez lancer un balayage de deux manières différentes :

• **Balayage du canal principal (manuel)** : Votre radio balaie tous les canaux ou groupes de la liste. Lorsque votre radio passe en mode de balayage, elle peut, selon sa configuration, commencer automatiquement par le

dernier canal/groupe actif balayé ou par le canal sur lequel le balayage a démarré.

• **Balayage auto (automatique)** : Votre radio lance automatiquement le balayage dès que vous sélectionnez un canal ou groupe sur lequel la fonction de balayage automatique est activée.

# **Activation/désactivation du balayage**

Suivez la procédure ci-après pour activer ou désactiver le balayage sur votre radio.

- **1** Appuyez sur le **sélecteur de canal** pour sélectionner un canal programmé avec balayage automatique activé.
- **2** Appuyez sur **EDK** pour accéder au menu.
- **3** Appuyez sur  $\left( \frac{\P}{\P} \right)$  ou sur  $\left[ \frac{P}{P} \right]$  pour accéder à l'option Balayage. Appuyez sur  $\boxed{\text{BOK}}$  pour sélectionner.
- <span id="page-566-0"></span>**4** Appuyez sur  $\boxed{\P$  P1 ou  $\boxed{P2}$  pour accéder à l'option État du balayage. Appuyez sur  $\boxed{\mathbb{B}^{0K}}$  pour sélectionner.
- **5** Appuyez sur  $\boxed{\P$ l ou  $\boxed{P2}$  pour accéder à l'état de balayage requis, puis appuyez sur  $\boxed{\text{BOK}}$  pour effectuer la sélection.

Si le balayage est activé :

- L'écran affiche Scan Activé ainsi que l'icône **Balayage**.
- La LED clignote en jaune.

Si le balayage est désactivé :

- L'écran affiche Scan Désactivé.
- L'icône **Balayage** disparaît.
- La LED s'éteint.

## **Réponse aux transmissions pendant un balayage**

Pendant le balayage, votre radio s'arrête sur un canal/ groupe sur lequel elle détecte de l'activité. Elle reste sur ce canal pendant une durée programmée appelée « temps de maintien ». Suivez la procédure ci-après pour répondre à des transmissions pendant un balayage.

**1** Si la fonction d'indication de canal libre est activée, une brève tonalité d'avertissement se fera entendre au moment où l'utilisateur de la radio en émission relâchera le bouton **PTT**, indiquant que le canal est libre et que vous pouvez répondre. Appuyez sur le bouton **PTT** pendant le temps de maintien.

La LED verte s'allume.

- **2** Effectuez l'une des opérations suivantes :
	- Attendez la fin de la tonalité d'autorisation de parler (si cette fonction est activée) et parlez distinctement dans le microphone.
	- Attendez la fin de la tonalité locale **PTT** (si cette option est activée) et parlez distinctement dans le microphone.
- **3** Relâchez le bouton **PTT** pour écouter.

La radio reprend le balayage d'autres canaux ou groupes si vous ne répondez pas pendant le temps de maintien.

### **Suppression des canaux nuisibles**

Si un canal génère constamment du bruit ou des appels indésirables (pouvant donc être qualifié de « canal nuisible »), vous pouvez temporairement le supprimer de la liste de balayage. Cette fonction ne peut pas être appliquée au canal désigné comme canal sélectionné. Suivez la procédure ci-après pour supprimer des canaux nuisibles sur votre radio.

- **1** Lorsque votre radio se verrouille sur un canal indésirable ou nuisible, appuyez sur le bouton programmé de **suppression de canal nuisible** jusqu'à ce qu'une tonalité soit émise.
- **2** Relâchez le bouton programmé **Suppression de canal nuisible**.

Le canal nuisible est supprimé.

### **Restauration des canaux nuisibles**

Suivez la procédure ci-après pour restaurer des canaux nuisibles sur votre radio.

Effectuez l'une des opérations suivantes :

- Mettez la radio hors tension, puis de nouveau sous tension.
- Arrêtez et redémarrez le balayage à l'aide du menu ou du bouton programmé **Balayage**.
- Changez de canal à l'aide du bouton du **sélecteur de canal**.

# **Balayage avec sélection automatique**

La fonction de balayage avec sélection automatique vous procure une couverture remarquablement étendue dans les zones où plusieurs stations de base émettent des informations identiques sur différents canaux analogiques.

Votre radio balaie les canaux analogiques de ces stations de base et applique un processus de sélection automatique (voting) pour sélectionner le signal le plus puissant.

Ensuite, votre radio reçoit les transmissions de cette station de base.

Pendant un balayage avec sélection automatique, l'écran affiche l'icône **Balayage avec sélection automatique** tandis que la LED clignote en jaune.

Suivez les procédures de la section [Réponse aux](#page-566-0) [transmissions pendant un balayage à la page 85](#page-566-0) pour répondre à une émission pendant un balayage avec sélection automatique.

# **Paramètres des contacts**

Le menu Contacts fournit une fonction d'annuaire sur votre radio. Chaque entrée correspond à un alias ou ID que vous pouvez utiliser pour lancer un appel. Les entrées sont classées par ordre alphabétique.

Chaque entrée, selon le contexte, est associée aux différents types d'appels suivants : appel de groupe, appel individuel, appel général, appel PC ou appel console opérateur.

Les appels PC et dispatch sont des appels de données. Ils sont uniquement disponibles avec certaines applications. Veuillez consulter la documentation concernant les applications de données.

 En outre, le menu Contacts vous permet d'associer chaque entrée à une ou plusieurs touches numériques programmables sur un microphone à clavier. Si une entrée est associée à une touche numérique, votre radio peut appliquer la numérotation rapide à cette entrée.

#### **REMARQUE:**

Une coche est affichée devant chaque touche numérique attribuée à une entrée. Si la coche est placée devant une position Vide, cela signifie qu'aucune touche numérique n'a été attribuée à cette entrée.

Votre radio prend en charge deux répertoires, un pour les contacts analogiques et un pour les contacts numériques (500 entrées maximum par répertoire).

Chaque entrée de chaque liste affiche les informations suivantes :

- Type d'appel
- Alias d'appel
- ID d'appel

#### **REMARQUE:**

Dans le répertoire numérique, vous pouvez ajouter ou modifier un ID de terminal radio. Seul votre fournisseur peut supprimer un ID de terminal radio.

Vous pouvez uniquement afficher les ID de terminaux radio ou les modifier et lancer un avertissement d'appel pour le répertoire analogique. Seul votre fournisseur peut ajouter et supprimer des fonctionnalités.

Si la fonction Secret est activée sur un canal, vous pouvez utiliser cette fonctionnalité pour réaliser un appel de groupe crypté, un appel individuel ou un appel général sur ce canal. Seules les radios cibles disposant de la même clé de confidentialité ou des mêmes valeur et ID de clé que ceux de votre radio sont en mesure de déchiffrer la transmission.

# **Émission d'appels de groupe à l'aide du répertoire**

Suivez la procédure ci-après pour passer des appels de groupe sur votre radio à l'aide du répertoire.

Appuyez sur  $\boxed{\mathbb{B}^n}$  pour accéder au menu.

- **2** Appuyez sur  $\boxed{\P$  P1 ou  $\boxed{P2}$  pour accéder à l'option Contacts.Appuyez sur  $\boxed{\text{BOK}}$  pour sélectionner.
- **3** Appuyez sur  $\left( \frac{\P}{\P} \right)$  ou  $\left[ \frac{P}{P} \right]$  pour accéder à l'ID ou l'alias souhaité.
- **4** Appuyez sur le bouton **PTT** pour passer l'appel. La LED verte s'allume.
- **5** Effectuez l'une des opérations suivantes :
	- Attendez la fin de la tonalité d'autorisation de parler (si cette fonction est activée) et parlez distinctement dans le microphone.
	- Attendez la fin de la tonalité locale **PTT** (si cette option est activée) et parlez distinctement dans le microphone.
- **6** Relâchez le bouton **PTT** pour écouter.

La LED verte clignote lorsqu'un utilisateur du groupe répond. L'écran affiche l'icône **Appel de groupe**, ainsi que l'alias/l'ID du groupe et de la radio en émission.

**1**

**7 •** Si la fonction d'indication de canal libre est activée, une brève tonalité d'avertissement se fera entendre au moment où l'utilisateur de la radio en émission relâchera le bouton **PTT**, indiquant que le canal est libre et que vous pouvez répondre.Appuyez sur le bouton **PTT** pour répondre à l'appel.

L'appel se termine en l'absence d'activité vocale pendant une période prédéterminée.

# **Émission d'appels individuels à l'aide du répertoire**

Suivez la procédure ci-après pour passer des appels individuels sur votre radio à l'aide du répertoire.

- **1** Appuyez sur  $\boxed{\text{BOK}}$  pour accéder au menu.
- **2** Appuyez sur  $\left($  P1 ou P2 D pour accéder à l'option Contacts.Appuyez sur **EBOK** pour sélectionner.
- **3** Appuyez sur  $\left( \frac{\P}{\P} \right)$  ou  $\left[ \frac{P}{P} \right]$  pour accéder à l'ID ou l'alias souhaité.Appuyez sur **EBOK** pour sélectionner.
- **4** Appuyez sur le bouton **PTT** pour passer l'appel. La LED verte s'allume. L'écran affiche l'alias de destination.
- **5** Attendez la fin de la tonalité d'autorisation de parler (si cette fonction est activée) et parlez distinctement dans le microphone.
- **6** Relâchez le bouton **PTT** pour écouter.

L'écran affiche l'alias ou l'ID de l'utilisateur émetteur.

**<sup>1</sup>** Si la fonction d'indication de canal libre est activée, une brève tonalité d'avertissement se fera entendre au moment où l'utilisateur de la radio en émission relâchera le bouton **PTT**, indiquant que le canal est libre et que vous pouvez répondre. Appuyez sur le bouton **PTT** pour répondre à l'appel.

L'appel se termine en l'absence d'activité vocale pendant une période prédéterminée.Une tonalité est émise.L'écran affiche Appel terminé.

# **Définition du contact par défaut**

Suivez la procédure ci-après pour définir le contact par défaut utilisé sur votre radio.

- **1** Appuyez sur **EUK** pour accéder au menu.
- **2** Appuyez sur  $\left($  P1 ou P2 D pour accéder à l'option Contacts. Appuyez sur  $\boxed{\mathbb{B}^{\mathsf{M}}}$  pour sélectionner.
- **3** Appuyez sur  $\left(\frac{P}{1}\right)$  ou  $\left(\frac{P}{2}\right)$  pour accéder à l'ID ou l'alias souhaité. Appuyez sur  $\boxed{m \times}$  pour sélectionner.
- **4** Appuyez sur  $\boxed{\P$ l ou sur  $\boxed{P2}$  pour accéder à l'option Définir défaut. Appuyez sur **圖**<br>pour sélectionner.

Une tonalité d'indication positive est émise.L'écran affiche un mini-avis positif. L'écran affiche le symbole  $\checkmark$  en regard de l'alias ou de l'ID sélectionné par défaut.

# **Paramètres des indicateurs d'appel**

Cette fonction permet aux utilisateurs radio de configurer les sonneries des appels et ou des messages texte.

## **Activation/désactivation des sonneries d'avertissements d'appel**

Suivez la procédure ci-après pour activer ou désactiver les sonneries d'avertissement d'appel sur votre radio.

- **1** Appuyez sur  $\boxed{\mathbb{B}^n}$  pour accéder au menu.
- **2** Appuyez sur  $\left( \frac{\P}{\P} \right)$  ou sur  $\left[ \frac{P}{P} \right]$  pour accéder à l'option Config/Infos.Appuyez sur **EM** pour sélectionner.
- **3** Appuyez sur  $\left( \frac{\P}{\P} \right)$  ou sur  $\left[ \frac{P}{P} \right]$  pour accéder à l'option Config. radio.Appuyez sur **EUK** pour sélectionner.
- **4** Appuyez sur  $\boxed{\P$  P1 ou  $\boxed{P2}$  pour accéder à l'option Tonalités/Alertes. Appuyez sur [HM] pour sélectionner.
- **5** Appuyez sur  $\left( \frac{\P}{\P} \right)$  ou sur  $\left[ \frac{P}{P} \right]$  pour accéder à l'option Sonn. d'appels. Appuyez sur **EUK** pour sélectionner.
- **6** Appuyez sur  $\left( \frac{\P}{\P} \right)$  ou sur  $\left[ \frac{P}{P} \right]$  pour accéder à l'option Avert. d'appel. Appuyez sur **EUK** pour sélectionner.
- **7** Effectuez l'une des opérations suivantes :
	- Appuyez sur  $\P$ P1 ou sur  $\P$ <sup>P2</sup> pour accéder à la tonalité souhaitée. Appuyez sur  $\boxed{\text{BOK}}$  pour sélectionner.

L'écran affiche le symbole  $\checkmark$  ainsi que la tonalité sélectionnée.

Appuyez sur  $\P$ <sup>P1</sup> ou sur  $\P$ <sup>P2</sup> pour accéder à l'option Désactivé. Appuyez sur [ H OK ] pour sélectionner.

Si les sonneries étaient précédemment activées, l'écran affiche le symbole  $\checkmark$  en regard de l'option Désactivé.

Si les sonneries étaient précédemment désactivées, le symbole  $\checkmark$  n'apparaît pas en regard de l'option Désactivé.

### **Activation/désactivation des sonneries des appels individuels**

Suivez la procédure ci-après pour activer ou désactiver les sonneries des appels individuels sur votre radio.

- **1** Appuyez sur  $\boxed{\text{BOK}}$  pour accéder au menu.
- **2** Appuyez sur  $\left( \frac{\P}{\P} \right)$  ou sur  $\left[ \frac{P}{P} \right]$  pour accéder à l'option Config/Infos.Appuyez sur L显M pour sélectionner.
- **3** Appuyez sur  $\left( \frac{\P}{\P} \right)$  ou sur  $\left[ \frac{P}{P} \right]$  pour accéder à l'option Config. radio.Appuyez sur **EUK** pour sélectionner.

- **4** Appuyez sur  $\boxed{\P$ l ou sur  $\boxed{P2}$  pour accéder à l'option Tnltés/Avert. Appuyez sur [HM] pour sélectionner.
- **5** Appuyez sur  $\left( \frac{\P}{\P} \right)$  ou sur  $\left[ \frac{P}{P} \right]$  pour accéder à l'option Sonn. d'appels. Appuyez sur **EUK** pour sélectionner.
- **6** Appuyez sur  $\boxed{\P$ l ou sur  $\boxed{P2}$  pour accéder à l'option Appel indiv. Appuyez sur  $\boxed{\text{BOK}}$  pour sélectionner.
- **7** Effectuez l'une des opérations suivantes :
	- Appuyez sur  $\P$ P1 ou sur  $\P$ <sup>P2</sup> pour accéder à l'option Activé. Appuyez sur **EBO** pour sélectionner. L'écran affiche  $\checkmark$  en regard d'Activé.
	- Appuyez sur  $\left( \frac{P}{P} \right)$  ou  $\left[ \frac{P}{P} \right]$  pour accéder à l'option Désactivé. Appuyez sur **圖M** pour

sélectionner. L'écran affiche le symbole  $\checkmark$  en regard de l'option Désactivé.

### **Activation/désactivation des sonneries des appels sélectifs**

Suivez la procédure ci-après pour activer ou désactiver les sonneries des appels sélectifs sur votre radio.

- **1** Appuyez sur  $\boxed{\mathbb{B}^{\text{MK}}}$  pour accéder au menu.
- **2** Appuyez sur  $\left( \frac{\P}{\P} \right)$  ou sur  $\left[ \frac{P}{P} \right]$  pour accéder à l'option Config/Infos.Appuyez sur 【 <u>删</u>0K】 pour sélectionner.
- **3** Appuyez sur  $\left( \frac{\P}{\P} \right)$  ou sur  $\left[ \frac{P}{P} \right]$  pour accéder à l'option Config. radio.Appuyez sur [HM] pour sélectionner.
- **4** Appuyez sur  $\left( \frac{\P}{\P} \right)$  ou sur  $\left[ \frac{P}{P} \right]$  pour accéder à l'option Tnltés/Avert. Appuyez sur **BOK** pour sélectionner.
- **5** Appuyez sur  $\boxed{\P$ l ou sur  $\boxed{P2}$  pour accéder à l'option Sonn. d'appels. Appuyez sur pour sélectionner.
- **6** Appuyez sur  $\left( \frac{\P}{\P} \right)$  ou sur  $\left[ \frac{P}{P} \right]$  pour accéder à l'option Appel sélectif. Appuyez sur  $\boxed{\mathbb{B}$ OK pour sélectionner.

L'écran affiche le symbole  $\checkmark$  ainsi que la tonalité actuelle.

- **7** Effectuez l'une des opérations suivantes :
	- Appuyez sur  $\P$ P1 ou sur  $\P$ <sup>P2</sup> pour accéder à la tonalité souhaitée. Appuyez sur  $\boxed{\text{max}}$  pour sélectionner.

L'écran affiche le symbole  $\checkmark$  ainsi que la tonalité sélectionnée.

Appuyez sur  $\left( \frac{\P}{\P} \right)$  ou sur  $\left[ \frac{P}{P} \right]$  pour accéder à l'option Désactivé. Appuyez sur  $\boxed{\text{BOK}}$  pour sélectionner.

Si les sonneries étaient précédemment activées, l'écran affiche le symbole  $\checkmark$  en regard de l'option Désactivé.

Si les sonneries étaient précédemment désactivées, le symbole  $\checkmark$  n'apparaît pas en regard de l'option Désactivé.

### **Activation/désactivation des sonneries des messages texte**

Suivez la procédure ci-après pour activer ou désactiver les sonneries des messages texte sur votre radio.

- **1** Appuyez sur  $\boxed{\text{BOK}}$  pour accéder au menu.
- **2** Appuyez sur  $\left( \frac{\P}{\P} \right)$  ou sur  $\left[ \frac{P}{P} \right]$  pour accéder à l'option Config/Infos. Appuyez sur **bould** pour sélectionner.
- **3** Appuyez sur  $\left( \frac{P}{P} \right)$  ou sur  $\left[ \frac{P}{P} \right]$  pour accéder à l'option Config. radio. Appuyez sur [ H OK ] pour sélectionner.

- **4** Appuyez sur  $\boxed{\P$ l ou sur  $\boxed{P2}$  pour accéder à l'option Tnltés/Avert. Appuyez sur **EUK** pour sélectionner.
- **5** Appuyez sur  $\left( \frac{\P}{\P} \right)$  ou sur  $\left[ \frac{P}{P} \right]$  pour accéder à l'option Sonn. d'appels. Appuyez sur LEOK pour sélectionner.
- **6** Appuyez sur  $\boxed{\P$  P1 ou  $\boxed{P2}$  pour accéder à l'option Message texte. Appuyez sur  $\boxed{\text{max}}$  pour sélectionner.

L'écran affiche le symbole  $\checkmark$  ainsi que la tonalité actuelle.

- **7** Effectuez l'une des opérations suivantes :
	- Appuyez sur  $\left( \frac{\P}{\P} \right)$  ou sur  $\left[ \frac{P}{Z} \right]$  pour accéder à la tonalité souhaitée. Appuyez sur  $\boxed{\text{B0K}}$  pour sélectionner.

L'écran affiche le symbole  $\checkmark$  ainsi que la tonalité sélectionnée.

• Appuyez sur  $\P$ P1 ou sur  $\P$ <sup>P2</sup> pour accéder à l'option Désactivé. Appuyez sur  $\boxed{\text{BOK}}$  pour sélectionner.

Si les sonneries étaient précédemment activées, l'écran affiche le symbole  $\checkmark$  en regard de l'option Désactivé.

Si les sonneries étaient précédemment désactivées, le symbole  $\checkmark$  n'apparaît pas en regard de l'option Désactivé.

#### **Attribution de types de sonnerie**

La radio peut être programmée pour émettre l'une des dix sonneries disponibles lorsqu'elle reçoit un avertissement d'appel ou un message texte d'un utilisateur identifié. En faisant défiler la liste, vous entendez successivement chaque sonnerie. Suivez la procédure ciaprès pour attribuer des styles de sonneries à votre radio.

Appuyez sur  $\boxed{\text{BOK}}$  pour accéder au menu.

**1**
- **2** Appuyez sur  $\left( \frac{\P}{\P} \right)$  ou  $\left[ \frac{P}{2} \right]$  pour accéder à l'option Contacts. Appuyez sur  $\boxed{\text{B0K}}$  pour sélectionner. Les entrées sont classées par ordre alphabétique.
- **3** Appuyez sur  $\left(\frac{P}{1}\right)$  ou  $\left(\frac{P}{2}\right)$  pour accéder à l'ID ou l'alias souhaité. Appuyez sur  $\boxed{\text{BOK}}$  pour sélectionner.
- **4** Appuyez sur  $\boxed{\P$ l ou  $\boxed{P2}$  pour accéder à l'option Modifier. Appuyez sur **EBOK** pour sélectionner.
- **5** Appuyez sur **EUK** jusqu'à ce que l'écran affiche le menu Modifier la sonnerie.
	- Le symbole  $\checkmark$  indique la tonalité actuellement sélectionnée.
- **6** Appuyez sur  $\boxed{\P$  P1 ou  $\boxed{P2}$  pour accéder à la tonalité souhaitée. Appuyez sur  $\boxed{\text{BOK}}$  pour sélectionner.
	- L'écran indique Contact enregistré

#### **Sélection d'un type d'alerte sonore**

#### **REMARQUE:**

 $\mathscr{U}$ 

Le bouton préprogrammé **Type avert.son.** est attribué par votre revendeur ou par l'administrateur système. Consultez votre revendeur ou administrateur système pour déterminer comment la radio a été programmée.

Vous pouvez programmer votre radio pour qu'elle vibre lors de la réception d'appels. Si l'option Toutes tonalités est désactivée, la radio affiche l'icône Silencieux. Si l'option Toutes tonalités est activée, le type d'alerte par sonnerie associé s'affiche.

La radio vibre une fois s'il s'agit d'un style de sonnerie momentané. La radio vibre plusieurs fois s'il s'agit d'un mode de sonnerie répétitif. Lorsqu'elle est réglée sur Sonnerie & Vibration, la radio émet une tonalité spécifique en cas de transaction radio entrante (par exemple : alerte

d'appel ou message). Cette tonalité ressemble à la tonalité d'indication positive ou à celle d'un appel manqué.

Pour les radios équipées de batteries qui prennent en charge la fonction Vibration et fixées à un clip de ceinture à vibration, les options de type d'avertissement sonore disponibles sont Silencieux, Sonnerie, Vibration, et enfin Sonnerie & Vibration.

Pour les radios avec batteries qui ne prennent pas en charge la fonction vibreur et ne sont pas reliées à un clip de ceinture à vibration, l'option Type avert.son. est automatiquement définie sur Sonnerie.Les options du type d'avertissement sonore sont Silencieux et Sonnerie.

Vous pouvez sélectionner un type d'avertissement sonore en effectuant l'une des opérations suivantes.

- Appuyez sur le bouton programmé **Type avert.son.** pour accéder au menu du type d'avertissement sonore.
	- a. Appuyez sur  $\left( \frac{P}{P} \right)$  ou  $P2$  pour accéder à Sonnerie, Vibration, Sonnerie & Vibration ou Silencieux et appuyez sur **EUK** pour sélectionner.
- Accédez à cette fonction via le menu.
- a. Appuyez sur  $\boxed{\mathbb{B}^{\mathsf{M}}}$  pour accéder au menu.
- b. Appuyez sur  $\left( \frac{P}{P} \right)$  ou  $P2$  pour accéder à Config/Infos et appuyez sur sélectionner.
- c. Appuyez sur  $\boxed{\P$ l ou  $P2$  pour accéder à Config. radio et appuyez sur $\boxed{\text{BOK}}$  pour sélectionner.
- d. Appuyez sur  $\P$ P1 ou  $P2$  pour accéder à Tnl tés/Avert. et appuyez sur sélectionner.
- e. Appuyez sur  $\left( \frac{P}{P}\right)$  ou  $P2$  pour accéder à Type avent.son. et appuyez sur **EDK** pour sélectionner.
- f. Appuyez sur  $\left( \frac{P}{1} \right)$  ou  $P2$  pour accéder à Sonnerie, Vibration, Sonnerie & Vibration

ou Silencieux et appuyez sur sélectionner.

## **Configuration du style de vibreur**

#### **REMARQUE:**

Le bouton préprogrammé **Style de vibreur** est attribué par votre revendeur ou par l'administrateur système. Consultez votre revendeur ou administrateur système pour déterminer comment la radio a été programmée.

Le style de vibreur est activé lorsque le clip de ceinture à vibration est relié à la radio avec une batterie qui prend en charge la fonction Vibreur.

Vous pouvez configurer le style de vibreur en procédant de l'une des manières suivantes.

- Appuyez sur le bouton programmé **Style vibreur** pour accéder au menu Style de vibreur.
	- a. Appuyez sur  $\P$ P1 ou P2 pour accéder à Court, Moyen ou Long et appuyez sur **EDK** pour sélectionner.
- Accédez à cette fonction via le menu.
	- a. Appuyez sur  $\boxed{\mathbb{B}^{\mathbb{R}}\mathbb{R}}$  pour accéder au menu.
- b. Appuyez sur  $\boxed{\P$  P1 ou  $\boxed{P2}$  pour accéder à Config/Infos et appuyez sur $\boxed{m \times m}$  pour sélectionner.
- c. Appuyez sur  $\left( \frac{P}{P} \right)$  ou  $P2$  pour accéder à Config. radio et appuyez sur $\boxed{\text{BOK}}$  pour sélectionner.
- d. Appuyez sur  $\left( \frac{P}{P} \right)$  ou  $P2$  pour accéder à Tnltés/Avert. et appuyez sur pour sélectionner.
- e. Appuyez sur  $\left( \frac{\P}{\P} \right)$  ou  $\left[ \frac{P}{2} \right]$  pour accéder à Style de vibration et appuyez sur sélectionner.
- f. Appuyez sur  $\overline{\text{4PI}}$  ou  $\overline{\text{P2}}$  pour accéder à Court, Moyen ou Long et appuyez sur sélectionner.

## <span id="page-579-0"></span>**Volume croissant de la tonalité des alarmes**

Votre radio peut être programmée par votre revendeur pour vous avertir en permanence lorsqu'un appel radio reste sans réponse.

Votre radio augmente automatiquement le volume de la tonalité pendant une période prédéterminée. Cette fonction est appelée Avert. croissant.

# **Caractéristiques du journal des appels**

Votre radio génère un journal de tous les appels individuels entrants et sortants, répondus ou en absence. Ce journal vous permet d'afficher et de gérer les appels récents.

Les avertissements d'appels manqués peuvent être inclus dans les journaux d'appels, selon la configuration du système de votre radio. Les listes d'appels vous permettent d'effectuer les tâches suivantes :

- Supprimer l'appel
- Voir les détails

# **Affichage des appels récents**

Suivez la procédure ci-après pour afficher les appels récents sur votre radio.

**1** Appuyez sur  $\boxed{\mathbb{B}^n}$  pour accéder au menu.

- **2** Appuyez sur  $\left( \frac{\P}{\P} \right)$  ou sur  $\left[ \frac{P}{P} \right]$  pour accéder à l'option Appels. Appuyez sur **EUK** pour sélectionner.
- **3** Appuyez sur  $\left( \frac{\P}{\P} \right)$  ou sur  $\left[ \frac{P}{P} \right]$  pour accéder à la liste souhaitée. Les options sont les suivantes : Manqués, Répondus et Sortants.

Appuyez sur **EBOK** pour sélectionner.

L'écran affiche l'entrée la plus récente.

**4** Appuyez sur  $\left( \frac{\P}{\P} \right)$  ou sur  $\left[ \frac{P}{P} \right]$  pour afficher la liste.

Appuyez sur le bouton **PTT** pour lancer un appel individuel à partir de l'alias ou de l'ID actuellement affiché à l'écran.

## **Suppression d'appels de la liste des appels**

Suivez la procédure ci-après pour supprimer des appels de la liste des appels.

- **1** Appuyez sur **EUK** pour accéder au menu.
- **2** Appuyez sur  $\boxed{\P$ l ou sur  $\boxed{P2}$  pour accéder à l'option Appels. Appuyez sur  $\boxed{\text{BOK}}$  pour sélectionner.
- **3** Appuyez sur  $\boxed{\P$ l ou sur  $\boxed{\P2}$  pour accéder à la liste souhaitée. Appuyez sur  $\boxed{\text{HOK}}$  pour sélectionner.
	- Si la liste est vide :
	- Une tonalité est émise.
	- L'écran affiche Liste Vide.
- **4** Appuyez sur  $\boxed{\P}$  P1 ou  $\boxed{P2}$  pour accéder à l'ID ou l'alias souhaité. Appuyez sur  $\boxed{\text{max}}$  pour sélectionner.
- **5** Appuyez sur  $\boxed{\P$  P1 ou  $\boxed{P2}$  pour accéder à l'option Supprimer l'entrée ?. Appuyez sur [HOM] pour sélectionner.
- **6** Effectuez l'une des opérations suivantes :
	- Appuyez sur  $\boxed{\text{BOK}}$  pour sélectionner Oui et supprimer l'entrée. L'écran affiche Entrée supprimée.
	- Appuyez sur  $\left( \frac{\P}{\P} \right)$  ou sur  $\left[ \frac{P}{P} \right]$  pour atteindre Non. Appuyez sur **EBOK** pour sélectionner. La radio revient à l'écran précédent.

### **Affichage des détails de la liste des appels**

Pour afficher les détails des appels sur votre radio, procédez comme suit.

**1** Appuyez sur  $\boxed{\mathbb{B}^{\text{OK}}}$  pour accéder au menu.

- **2** Appuyez sur  $\boxed{\P$ l ou sur  $\boxed{P2}$  pour accéder à l'option Appels. Appuyez sur **EUK** pour sélectionner.
- **3** Appuyez sur  $\left( \frac{\P}{\P} \right)$  ou sur  $\left[ \frac{P}{P} \right]$  pour accéder à la liste souhaitée. Appuyez sur  $\boxed{\text{BOK}}$  pour sélectionner.
- **4** Appuyez sur  $\left( \frac{\P}{\P} \right)$  ou  $\left[ \frac{\P}{\P} \right]$  pour accéder à l'ID ou l'alias souhaité. Appuyez sur  $\boxed{\text{BOK}}$  pour sélectionner.
- **5** Appuyez sur  $\left( \frac{\P}{\P} \right)$  ou sur  $\left[ \frac{P}{P} \right]$  pour accéder à l'option Voir détails. Appuyez sur  $\boxed{\text{BOK}}$  pour sélectionner.

L'écran affiche les détails des appels.

# **Fonctionnement de l'avertissement d'appel**

La fonction d'avertissement d'appel vous permet de demander à un utilisateur de vous rappeler.

Cette fonction est réservée aux alias ou ID de terminaux et est accessible par le menu via Contacts ou via un bouton programmé d'**accès par numérotation rapide**.

## **Réponse aux avertissements d'appels**

Suivez la procédure ci-après pour répondre aux avertissements d'appel sur votre radio.

Lorsque vous recevez un avertissement d'appel :

- Une tonalité répétitive est émise.
- La LED clignote en jaune.
- L'écran affiche la liste des notifications, laquelle répertorie un avertissement d'appel en indiquant l'alias ou l'ID de la radio appelante.

En fonction de la configuration effectuée par votre revendeur ou votre administrateur système, vous pouvez répondre à un avertissement d'appel en procédant de l'une des manières suivantes :

- Appuyez sur le bouton **PTT** et répondez par un appel individuel directement avec l'appelant.
- Appuyez sur le bouton **PTT** pour continuer une communication de groupe de parole normale. L'avertissement d'appel est déplacé dans l'option Appels manqués du menu Journal d'appels. Vous pouvez répondre à l'appelant à partir du journal des appels manqués.

Reportez-vous aux sections [Liste des notifications à la](#page-620-0) [page 139](#page-620-0) et [Caractéristiques du journal des appels à la](#page-579-0) [page 98](#page-579-0) pour plus d'informations.

# **Émission d'avertissements d'appel**

Suivez la procédure ci-après pour émettre des avertissements d'appel sur votre radio.

**1** Appuyez sur le bouton **Accès direct** préprogrammé.

L'écran affiche Avert. d'appel, ainsi que l'alias ou l'ID du terminal radio. La LED verte s'allume.

**2** Attendez l'accusé de réception.

Lorsque l'accusé de réception de l'avertissement d'appel est reçu, un mini-avis positif est affiché.

Si l'accusé de réception de l'avertissement d'appel n'est pas reçu, un mini-avis négatif est affiché.

## **Émission d'avertissements d'appel à l'aide du répertoire**

Suivez la procédure ci-après pour émettre des avertissements d'appel sur votre radio à l'aide du répertoire.

**1** Appuyez sur  $\boxed{\mathbb{B}^{\text{MK}}}$  pour accéder au menu.

- **2** Appuyez sur  $\boxed{\P$ l ou  $\boxed{P2}$  pour accéder à l'option Contacts. Appuyez sur **EBOK** pour sélectionner.
- **3** Appuyez sur  $\left(\frac{P}{1}\right)$  ou  $\left(\frac{P}{2}\right)$  pour accéder à l'ID ou l'alias souhaité.Appuyez sur  $\boxed{\text{BOK}}$  pour sélectionner.

**4** Appuyez sur  $\boxed{\P$ l ou sur  $\boxed{P2}$  pour accéder à

l'option Avert. d'appel. Appuyez sur  $\boxed{\mathbb{B}^{0K}}$  pour sélectionner.

L'écran affiche Avert. d'appel, ainsi que l'alias ou l'ID du terminal radio. La LED verte s'allume.

- **5** Attendez l'accusé de réception.
	- Lorsque l'accusé de réception de l'avertissement d'appel est reçu, un mini-avis positif est affiché.
	- Si l'accusé de réception de l'avertissement d'appel n'est pas reçu, un mini-avis négatif est affiché.

# **Mode Muet**

Le mode Muet permet à l'utilisateur de couper le son de tous les indicateurs sonores de la radio.

Une fois la fonctionnalité Mode Muet activée, le son de tous les indicateurs sonores est coupé, à l'exception des fonctionnalités de priorité supérieure telles que les opérations d'urgence.

Lorsque l'utilisateur quitte le mode Muet, la radio recommence à émettre les transmissions audio et les tonalités en cours.

#### **REMARQUE:** Ũ,

Il s'agit d'une fonction disponible à l'achat. Consultez votre fournisseur ou administrateur système pour en savoir plus.

## **Activation du mode Muet**

Pour activer le mode Muet, procédez comme suit.

Accédez à cette fonctionnalité via le bouton **Mode Muet** programmé.

Les événements suivants se produisent lorsque le mode Muet est activé :

- Une tonalité d'indication positive est émise.
- L'écran affiche Mode Muet Activé.
- La LED rouge commence à clignoter et cesse de clignoter une fois que l'utilisateur quitte le mode Muet.
- L'icône **Mode Muet** apparaît sur l'écran d'accueil.
- Le son de la radio est désactivé.

• Le compte à rebours de la durée configurée pour le délai du mode Muet commence.

### **Définition du délai du mode Muet**

Il est possible d'activer la fonctionnalité Mode Muet pour une période préconfigurée en définissant le délai du mode Muet. La durée du délai est configurée dans le menu de la radio et est comprise entre 0,5 heure et 6 heures. Une fois le délai expiré, la radio quitte le mode Muet.

Si le délai est laissé sur 0, la radio reste en mode Muet pendant une période indéfinie, jusqu'à ce que l'utilisateur appuie sur le bouton **Mode Muet** programmé.

- **1** Appuyez sur **EUK** pour accéder au menu.
- **2** Appuyez sur  $\boxed{\P$ l ou sur  $\boxed{P2}$  pour accéder à l'option Config/Infos.Appuyez sur **bour** sélectionner.
- **3** Appuyez sur  $\boxed{\P$ l ou sur  $\boxed{P2}$  pour accéder à l'option Config. radio.Appuyez sur **EM** pour sélectionner.
- **4** Appuyez sur  $\boxed{\P$ l ou sur  $\boxed{P2}$  pour accéder à l'option Délai avt muet. Appuyez sur  $\boxed{\mathbb{B}$ OK) pour sélectionner.
- **5** Appuyez sur  $\left( \frac{\P}{\P} \right)$  ou sur  $\left[ \frac{P}{P} \right]$  pour modifier la valeur numérique de chaque chiffre, puis appuyez  $\text{sur } \blacksquare$

#### **Sortie du mode Muet**

Le mode Muet prend fin automatiquement une fois le délai défini pour cette fonctionnalité expiré.

> Pour quitter manuellement le mode Muet, effectuez l'une des opérations suivantes :

- Appuyez sur le bouton **Mode Muet** préprogrammé.
- Appuyez sur le bouton **PTT** d'une entrée.

Les événements suivants se produisent lorsque le mode Muet est désactivé :

- Une tonalité d'indication négative est émise.
- L'écran affiche Mode Muet Désactivé.

- La LED rouge clignotante s'éteint.
- L'icône **Mode Muet** disparaît de l'écran d'accueil.
- Votre radio active le son et l'état du haut-parleur est restauré.
- Si le délai du mode Muet n'a pas expiré, il est interrompu.

#### **REMARQUE:**

L'utilisateur quitte également le mode Muet s'il transmet un signal vocal ou passe sur un canal non programmé.

# **Gestion de l'urgence**

Une alarme d'urgence sert à signaler une situation critique. Vous pouvez déclencher une urgence à tout moment, même en cas d'activité sur le canal actuel.

Votre fournisseur peut régler la durée de la pression sur le bouton **Urgence** programmé, sauf pour la pression longue qui est similaire à tous les autres boutons :

#### **Pression courte**

Entre 0,05 seconde et 0,75 seconde.

#### **Pression longue**

Entre 1,00 seconde et 3,75 secondes.

Le bouton **Urgence** est attribué à la fonction Urgence activée/désactivée. Pour plus d'informations sur les fonctions attribuées au bouton **Urgence**, consultez votre fournisseur local.

#### **REMARQUE:**

Si une pression courte sur le bouton **Urgence** active le mode Urgence, alors une pression longue le désactive.

Si une pression longue sur le bouton **Urgence** active le mode Urgence, alors une pression courte le désactive.

Votre radio prend en charge trois modes d'alarme d'urgence :

- Alarme d'urgence
- Alarme d'urgence avec appel
- Alarme d'urgence suivie d'un appel vocal

#### **REMARQUE:**

Une seule des deux alarmes d'urgence ci-dessus peut être attribuée au bouton préprogrammé **Urgence**.

De plus, chaque alarme comporte les options suivantes :

#### **Regular**

La radio transmet un signal d'alarme et fournit des indications audio et/ou visuelles.

#### **Silencieux**

La radio transmet un signal d'alarme sans indications audio ni visuelles. La radio reçoit des appels sans qu'aucun son ne soit émis par le haut-parleur, jusqu'à ce que vous appuyiez sur le bouton *PTT* et/ou que la période d'émission en mode **Micro ouvert** expire.

#### **Silencieux avec voix**

La radio transmet un signal d'alarme sans indications audio ni visuelles, mais permet l'écoute d'appels entrants dans le haut-parleur. Si le mode *Micro ouvert* est activé, les appels entrants sont entendus dans le haut-parleur une fois la période d'émission en mode *Micro ouvert* terminée. Vous devez impérativement appuyer sur le bouton **PTT** pour que les indicateurs réapparaissent.

## **Envoi d'alarmes d'urgence**

Cette fonction permet d'envoyer une alarme d'urgence, un signal non vocal, qui déclenche un avertissement sur un groupe de radios. Votre radio n'affiche aucune indication audio ni visuelle en mode Urgence lorsqu'elle est définie sur silencieux.

Suivez la procédure ci-après pour envoyer des alarmes d'urgence sur votre radio.

**1** Appuyez sur le bouton programmé **Urgence activée**.

L'un des éléments suivants s'affiche :

- L'écran affiche Alarmes Tx ainsi que l'alias de destination.
- $\cdot$   $\bullet$  L'écran affiche Télégram Tx ainsi que l'alias de destination.

La LED verte s'allume. L'icône **Urgence** apparaît.

#### **REMARQUE:**

- $\overline{\mathscr{U}}$ Si elle est programmée, la tonalité de recherche d'urgence est émise. Cette tonalité est désactivée lorsque la radio transmet ou reçoit des messages vocaux, et s'arrête lorsque la radio quitte le mode Urgence. La tonalité de recherche d'urgence peut être programmée via CPS.
- **2** Attendez l'accusé de réception.

Si l'opération réussit :

• La tonalité d'urgence est émise.

- La LED clignote en vert.
- L'écran affiche Alarme envou.
- Si toutes les tentatives ont échoué :
- Une tonalité est émise.
- L'écran affiche Échec Alarme.

La radio quitte le mode Alarme d'urgence et revient à l'écran d'accueil.

# **Envoi d'alarmes d'urgence avec un appel**

Cette fonctionnalité permet d'envoyer une alarme d'urgence avec appel à un groupe de radios. Après accusé de réception par l'une des radios du groupe, le groupe de radios peut communiquer sur un canal d'urgence programmé.

Suivez la procédure ci-après pour envoyer des alarmes d'urgence avec un appel sur votre radio.

**1** Appuyez sur le bouton programmé **Urgence activée**.

Les éléments suivants s'affichent :

- L'écran affiche Télégram Tx ainsi que l'alias de destination.
- La LED verte s'allume. L'icône **Urgence** s'affiche.

#### **REMARQUE:**

- Si elle est programmée, la tonalité de recherche d'urgence est émise. Cette tonalité est désactivée lorsque la radio transmet ou reçoit des messages vocaux, et s'arrête lorsque la radio quitte le mode Urgence.La tonalité de recherche d'urgence peut être programmée par le revendeur ou l'administrateur système.
- **2** Attendez l'accusé de réception.

Si l'opération réussit :

- La tonalité d'urgence est émise.
- La LED clignote en vert.
- L'écran affiche Alarme envou.
- Votre radio passe en mode Appel d'urgence lorsque l'écran affiche Urgence et l'alias du groupe destinataire.

**3** Appuyez sur le bouton **PTT** pour passer l'appel.

La LED verte s'allume. L'écran affiche l'icône **Appel de groupe**.

- **4** Effectuez l'une des opérations suivantes :
	- Attendez la fin de la tonalité d'autorisation de parler (si cette fonction est activée) et parlez distinctement dans le microphone.
	- Attendez la fin de la tonalité locale **PTT** (si cette option est activée) et parlez distinctement dans le microphone.
- **5** Relâchez le bouton **PTT** pour écouter.
- **6** Si la fonction d'indication de canal libre est activée, une brève tonalité d'avertissement se fera entendre au moment où l'utilisateur de la radio en émission relâchera le bouton **PTT**, indiquant que le canal est libre et que vous pouvez répondre. Appuyez sur le bouton **PTT** pour répondre à l'appel.
- **7** Pour quitter le mode Urgence une fois l'appel terminé, appuyez sur le bouton **Urgence désact**.

Si vous n'appuyez pas sur le bouton **Urgence désact.** pour quitter le mode Urgence, la LED rouge clignote et la radio reste en mode Urgence.

La radio revient à l'écran d'accueil.

## **Envoi d'alarmes d'urgence suivies d'un appel vocal**

Cette fonctionnalité permet d'envoyer une alarme d'urgence suivie d'un appel vocal à un groupe de radios. Le microphone de votre radio est automatiquement ouvert et vous n'avez plus besoin d'appuyer sur le bouton **PTT** pour communiquer avec le groupe de radios. Cet état activé du microphone est également appelé « *Micro ouvert* ».

Si le mode Cycle d'urgence est activé sur votre radio, le cycle alternatif entre le *Micro ouvert* et la réception d'appel est activé pendant une durée programmée. En mode Cycle d'urgence, les appels reçus sont entendus dans le hautparleur.

Si vous appuyez sur le bouton **PTT** pendant la période de réception programmée, vous entendrez la tonalité d'interdiction, indiquant que le bouton **PTT** doit être relâché. La radio ignore le bouton **PTT** et reste en mode Urgence.

Si vous appuyez sur le bouton **PTT** pendant que le micro est *ouvert* et le maintenez enfoncé après expiration de la période *Micro ouvert*, la radio continue d'émettre jusqu'à ce que vous relâchiez le bouton **PTT**.

Si la demande d'alarme d'urgence échoue, la radio ne tente pas de renvoyer la demande et passe directement en mode d'émission *Micro ouvert*.

#### **REMARQUE:**

Il est possible que certains accessoires ne prennent pas en charge le mode *Micro ouvert*. Consultez votre fournisseur ou administrateur système pour en savoir plus.

Suivez la procédure ci-après pour envoyer des alarmes d'urgence suivies d'un appel vocal sur votre radio.

**1** Appuyez sur le bouton programmé **Urgence activée**.

L'un des éléments suivants s'affiche :

- $\cdot$  L'écran affiche Alarme  $Tx$  ainsi que l'alias de destination.
- L'écran affiche Télégram Tx ainsi que l'alias de destination.

La LED verte s'allume. L'icône **Urgence** s'affiche.

**2** Une fois la tonalité d'urgence émise, parlez distinctement dans le microphone.

La radio arrête automatiquement l'émission dans les cas suivants :

- Si le mode Cycle d'urgence est activé, la durée du cycle alternatif entre le *Micro ouvert* et la réception d'appel expire.
- Si le mode Cycle d'urgence est désactivé, la période *Micro ouvert* expire.

La LED clignote en rouge. La radio reste en mode d'urgence.

**3** Appuyez sur le bouton **Urgence désact.** pour quitter le mode Urgence.

La radio revient à l'écran d'accueil.

## **Réception d'alarmes d'urgence**

Suivez la procédure ci-après pour recevoir des alarmes d'urgence sur votre radio.

Lorsque vous recevez une alarme d'urgence :

- Une tonalité est émise.
- La LED clignote en rouge.
- L'écran affiche l'icône **Urgence** ainsi que l'alias de l'appelant d'urgence. Si plusieurs alarmes sont référencées, tous les alias des appelants d'urgence s'affichent dans la liste des alarmes.
	- **1** Effectuez l'une des opérations suivantes :
		- En présence d'une seule alarme, appuyez sur  $\boxed{\text{BOK}}$  pour afficher plus d'informations.
		- En présence de plusieurs alarmes, appuyez sur  $\boxed{\P$  ou sur  $\boxed{P2}$  pour accéder à l'alias

souhaité, puis appuyez sur  $\boxed{\text{B.0K}}$  pour afficher plus d'informations.

**2** Appuyez sur  $\boxed{\mathbb{B} \times}$  pour afficher les options d'action.

- **3** Appuyez sur et sélectionnez Oui pour fermer la liste des alarmes.
- **4** Appuyez sur  $\boxed{\mathbb{B}^n}$  pour accéder au menu.
- **5** Sélectionnez Liste Alarmes pour accéder de nouveau à cette liste.

## **Relance d'un mode Urgence**

Cette fonction concerne uniquement la radio qui envoie l'alarme d'urgence. Suivez la procédure ci-après pour relancer un mode Urgence sur votre radio.

Effectuez l'une des opérations suivantes :

- Changez de canal pendant que la radio est en mode Urgence. La radio quitte le mode Urgence avant de réinitialiser l'urgence si l'alarme d'urgence est activée sur le nouveau canal.
- Appuyez sur le bouton programmé **Urgence activée** pendant que la radio est en train d'activer le mode Urgence ou d'émettre en mode Urgence. La radio annule alors l'état en cours avant de relancer le mode Urgence.

## **Sortie du mode Urgence après envoi d'une alarme d'urgence**

Cette fonction concerne uniquement la radio qui envoie l'alarme d'urgence.

Votre radio sortira du mode Urgence dans les cas suivants :

- La radio reçoit un accusé de réception (alarme d'urgence uniquement).
- La radio a utilisé le nombre total de tentatives d'envoi d'une alarme.

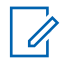

#### **REMARQUE:**

si votre radio s'éteint, le mode Urgence est annulé. La radio ne réinitialise pas automatiquement le mode d'urgence lorsqu'elle est de nouveau mise sous tension.

Suivez la procédure ci-après pour désactiver le mode Urgence sur votre radio.

Effectuez l'une des opérations suivantes :

• Appuyez sur le bouton **Urgence désact.** programmé.

• Basculez vers un nouveau canal sur lequel aucun système d'urgence n'est configuré. L'écran affiche alors Sans urgence.

## **Message texte**

Votre radio vous permet de recevoir des données, par exemple sous forme de message texte, depuis une autre radio ou une application de messages textes.

Il existe 2 types de messages texte : le message texte DMR court et le message texte. La longueur maximale d'un message texte DMR court est de 23 caractères. La longueur maximale d'un message texte est de 280 caractères, ligne d'objet comprise. La ligne d'objet s'affiche uniquement lorsque vous recevez des messages provenant d'une application de messagerie.

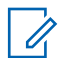

#### **REMARQUE:**

Cette longueur maximale s'applique uniquement aux modèles dotés de la dernière version du logiciel et du matériel. Pour les modèles de radio dotés de versions plus anciennes, la longueur maximale d'un message texte est de 140 caractères. Consultez votre fournisseur ou administrateur système pour en savoir plus.

pour la langue arabe, la saisie de texte s'effectue de droite à gauche.

## **Envoi de messages texte rapides**

Suivez la procédure ci-après pour envoyer des messages texte rapides prédéfinis de votre radio vers un alias prédéfini.

- **1** Effectuez l'une des opérations suivantes :
	- Appuyez sur le bouton **Accès direct** préprogrammé.

L'écran affiche un mini-avis de transition, indiquant que l'envoi du message est en cours.

Passez à étape 5.

Appuyez sur  $\boxed{\mathbb{B}^{\mathsf{OK}}}$  pour accéder au menu.

- **2** Appuyez sur  $\boxed{\P$ l ou sur  $\boxed{P2}$  pour accéder à l'option Messages. Appuyez sur pour sélectionner.
- **3** Appuyez sur  $\boxed{\P$ l ou sur  $\boxed{P2}$  pour accéder à l'option  $Txt$  rapide. Appuyez sur  $\boxed{\mathbb{B}$  OK pour sélectionner.
- **4** Appuyez sur  $\left( \frac{\P}{\P} \right)$  ou sur  $\left[ \frac{\P}{\P} \right]$  pour accéder au

message texte rapide souhaité. Appuyez sur pour sélectionner.

L'écran affiche un mini-avis de transition, confirmant que l'envoi du message est en cours.

**5** Attendez l'accusé de réception.

Si l'opération réussit :

- Une tonalité d'indication positive est émise.
- L'écran affiche un mini-avis positif.

Si l'opération échoue :

• Une tonalité d'indication négative est émise.

- <span id="page-593-0"></span>• L'écran affiche un mini-avis négatif.
- L'écran Renvoyer s'ouvre sur la radio. Reportezvous à la section Renvoi de messages texte à la page 112 pour plus d'informations.

## **Renvoi de messages texte**

Suivez la procédure ci-après pour renvoyer des messages texte sur votre radio.

Lorsque l'écran Renvoyer est affiché :

Appuyez sur  $\boxed{\text{BOK}}$  pour renvoyer le message au même alias ou ID de terminal radio/de groupe.

Si l'opération réussit :

- Une tonalité d'indication positive est émise.
- L'écran affiche un mini-avis positif.

Si l'opération échoue :

- Une tonalité d'indication négative est émise.
- L'écran affiche un mini-avis négatif.
- L'écran Renvoyer s'affiche de nouveau.

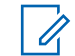

#### **REMARQUE:**

Si vous réglez le volume, si vous appuyez sur l'un

des boutons, sauf  $\boxed{\mathbb{B} \times \mathbb{R}}$ ,  $\boxed{\P \times \mathbb{R}}$ , l'écran affiche de nouveau le message.

la radio ferme l'écran Renvoyer lorsque vous appuyez sur le bouton **PTT** pour lancer un appel de groupe ou individuel ou pour répondre à un appel de groupe. La radio quitte également cet écran lorsqu'elle reçoit un message texte, une alerte ou un appel d'urgence, ou encore un avertissement d'appel.

Si vous fermez l'écran d'envoi des messages pendant l'envoi d'un message, la radio met à jour l'état du message dans le dossier Messages envoyés sans aucune indication visuelle ni sonore.

Si la radio change de mode ou s'éteint avant que l'état d'un message ne soit mis à jour dans le dossier Messages envoyés, la radio ne pourra pas terminer la mise à jour des messages en cours et le message sera automatiquement signalé par une icône **Échec envoi**.

La radio peut mettre à jour jusqu'à cinq messages en cours. Pendant cette procédure, la radio affiche automatiquement une icône **Échec envoi message** pour indiquer qu'elle ne peut pas envoyer d'autre message.

### **Transfert de messages texte**

Suivez la procédure ci-après pour transférer des messages texte sur votre radio.

Lorsque l'écran Renvoyer est affiché :

- **1** Appuyez sur  $\boxed{\P$ ? ou sur  $\boxed{P2}$  pour accéder à l'option Transférer, puis appuyez sur [ H M ] pour renvoyer le message à un autre alias ou ID de terminal radio/groupe.
- **2** Appuyez sur  $\boxed{\P}$  ou  $\boxed{P2}$  pour accéder à l'ID ou l'alias souhaité.Appuyez sur **ERIM** pour sélectionner.

L'écran affiche un mini-avis de transition, indiquant que l'envoi du message est en cours.

**3** Attendez l'accusé de réception.

Si l'opération réussit :

- Une tonalité d'indication positive est émise.
- L'écran affiche un mini-avis positif.

Si l'opération échoue :

- Une tonalité d'indication négative est émise.
- L'écran affiche un mini-avis négatif.

## **Affichage des messages texte envoyés** Q

Suivez la procédure ci-après pour afficher les messages texte envoyés sur votre radio.

- **1** Effectuez l'une des opérations suivantes :
	- Appuyez sur le bouton **Message texte** préprogrammé. Passez à étape 3.
	- Appuyez sur  $\boxed{\text{BOK}}$  pour accéder au menu.
- **2** Appuyez sur  $\left( \frac{\P}{\P} \right)$  ou sur  $\left[ \frac{P}{P} \right]$  pour accéder à l'option Messages. Appuyez sur  $\boxed{\text{BOK}}$  pour sélectionner.
- **3** Appuyez sur  $\boxed{\P$ l ou sur  $\boxed{\P2}$  pour accéder à l'option Msges envoyés. Appuyez sur **EUK** pour sélectionner.

Si le dossier Messages envoyés est vide :

- L'écran affiche Liste Vide.
- Si la tonalité du clavier est activée, une tonalité basse est émise.
- **4** Appuyez sur  $\left(\sqrt{\frac{p_1}{p_2}}\right)$  ou sur  $\left(\frac{p_2}{p_1}\right)$  pour accéder au message souhaité. Appuyez sur  $\boxed{\phantom{0}}$   $\boxed{\phantom{0}}$   $\boxed{\phantom{0}}$  pour sélectionner.

L'écran affiche une ligne d'objet si le message provient d'une application de messagerie électronique.

## **Envoi de messages texte envoyés**

Suivez la procédure ci-après pour envoyer un message texte envoyé sur votre radio.

Lorsqu'un message envoyé est affiché :

**1** Appuyez sur  $\boxed{\mathbb{B}^{\text{OK}}}$  pour accéder au menu. **2** Appuyez sur  $\boxed{\P$ l ou sur  $\boxed{P2}$  pour accéder à l'option Renvoyer. Appuyez sur LEOK pour sélectionner.

L'écran affiche un mini-avis de transition, indiquant que l'envoi du message est en cours.

**3** Attendez l'accusé de réception.

Si l'opération réussit :

- Une tonalité d'indication positive est émise.
- L'écran affiche un mini-avis positif.
- Si l'opération échoue :
- Une tonalité d'indication négative est émise.
- L'écran affiche un mini-avis négatif.
- L'écran Renvoyen s'ouvre sur la radio. Reportezvous à la section [Renvoi de messages texte à la](#page-593-0) [page 112](#page-593-0) pour plus d'informations.

## **Suppression de tous les messages texte envoyés du dossier Messages envoyés**

Suivez la procédure ci-après pour supprimer tous les messages texte envoyés contenus dans le dossier Messages envoyés de votre radio.

- **1** Effectuez l'une des opérations suivantes :
	- Appuyez sur le bouton **Message texte** préprogrammé. Passez à étape 3.
	- Appuyez sur  $\boxed{\mathbb{B}^{\mathsf{OK}}}$  pour accéder au menu.
- **2** Appuyez sur  $\left( \frac{\P}{\P} \right)$  ou sur  $\left[ \frac{P}{P} \right]$  pour accéder à l'option Messages. Appuyez sur  $\boxed{\text{BOK}}$  pour sélectionner.
- **3** Appuyez sur  $\left( \frac{\P}{\P} \right)$  ou sur  $\left[ \frac{P}{2} \right]$  pour accéder à l'option Msges envoyés. Appuyez sur **EUK** pour sélectionner.

Si le dossier Messages envoyés est vide :

• L'écran affiche Liste Vide.

- Une tonalité est émise.
- **4** Appuyez sur  $\boxed{\P$ l ou sur  $\boxed{P2}$  pour accéder à l'option Supprimer tout. Appuyez sur  $[\text{BOK}]$  pour sélectionner.
- **5** Effectuez l'une des opérations suivantes :
	- Appuyez sur  $\left( \frac{\P}{\P} \right)$  ou sur  $\left[ \frac{P}{P} \right]$  pour atteindre Oui. Appuyez sur **EUK** pour sélectionner. L'écran affiche un mini-avis positif.
	- Appuyez sur  $\left( \frac{\P}{\P} \right)$  ou sur  $\left[ \frac{P}{P} \right]$  pour atteindre Non. Appuyez sur **EUK** pour sélectionner. La radio revient à l'écran précédent.

## **Réponse aux messages texte**

Suivez la procédure ci-après pour répondre aux messages texte sur votre radio.

Lorsque vous recevez un message texte :

• L'écran affiche la liste des notifications en indiquant l'alias ou l'ID de l'expéditeur.

• L'icône **Message** s'affiche à l'écran.

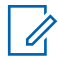

#### **REMARQUE:**

Appuyez sur le bouton **PTT** et la radio ferme l'écran d'avertissement de message texte avant d'établir un appel individuel ou de groupe vers l'expéditeur du message.

- **1** Effectuez l'une des opérations suivantes :
	- Appuyez sur  $\P$ P1 ou sur  $\P$ <sup>P2</sup> pour accéder à l'option Lire. Appuyez sur **EBOK** pour sélectionner.

L'écran affiche le message texte. L'écran affiche la ligne d'objet si le message provient d'une application de messagerie.

• Appuyez sur  $\P$ P1 ou sur  $\P$ <sup>P2</sup> pour accéder à l'option Lire+tard. Appuyez sur  $\boxed{\text{BOK}}$  pour sélectionner.

La radio revient à l'écran affiché avant la réception du message texte.

• Appuyez sur  $\P$ P1 ou sur  $\P$ <sup>P2</sup> pour accéder à l'option Supprimer. Appuyez sur  $\boxed{\text{BOK}}$  pour sélectionner.

**2** Appuyez sur  $\boxed{2\hat{\mathbf{n}}}$  pour revenir à la boîte de réception.

## **Affichage des messages texte**

Suivez la procédure ci-après pour afficher des messages texte sur votre radio.

- **1** Appuyez sur  $\boxed{\mathbb{B}^n}$  pour accéder au menu.
- **2** Appuyez sur  $\boxed{\P1}$  ou sur  $\boxed{\P2}$  pour accéder à l'option Messages. Appuyez sur  $\boxed{\text{BOK}}$  pour sélectionner.
- **3** Appuyez sur  $\boxed{\P$ l ou sur  $\boxed{\P2}$  pour accéder à l'option Boîte récept. Appuyez sur  $\Box$   $\Box$  pour sélectionner.

Si la boîte de réception est vide :

- L'écran affiche Liste Vide.
- Si la tonalité du clavier est activée, une tonalité est émise.

**4** Appuyez sur  $\left(\sqrt{P1}\right)$  ou sur  $\left(\frac{P2}{P}\right)$  pour accéder au message souhaité. Appuyez sur  $\boxed{\text{max}}$  pour sélectionner.

L'écran affiche la ligne d'objet si le message provient d'une application de messagerie.

## **Suppression des messages texte de la boîte de réception**

Suivez la procédure ci-après pour supprimer les messages texte contenus dans la boîte de réception de votre radio.

- **1** Effectuez l'une des opérations suivantes :
	- Appuyez sur le bouton **Message texte** préprogrammé. Passez à étape 3.
	- Appuyez sur **EUK** pour accéder au menu.
- **2** Appuyez sur  $\left( \frac{\P}{\P} \right)$  ou sur  $\left[ \frac{P}{P} \right]$  pour accéder à l'option Messages. Appuyez sur  $\boxed{\text{BOK}}$  pour sélectionner.

**3** Appuyez sur  $\boxed{\P$ l ou sur  $\boxed{P2}$  pour accéder à l'option Boîte récept. Appuyez sur **EUK** pour sélectionner.

Si la boîte de réception est vide :

- L'écran affiche Liste Vide.
- Une tonalité est émise.
- **4** Appuyez sur  $\left(\sqrt{P1}\right)$  ou sur  $\left(\frac{P2}{P}\right)$  pour accéder au

message souhaité. Appuyez sur  $\boxed{\text{B0K}}$  pour sélectionner.

L'écran affiche la ligne d'objet si le message provient d'une application de messagerie.

- **5** Appuyez sur  $\boxed{\mathbb{B}^{\mathsf{M}}}$  pour accéder au sous-menu.
- **6** Appuyez sur  $\boxed{\P$ l ou sur  $\boxed{P2}$  pour accéder à l'option Supprimer. Appuyez sur  $\boxed{\mathbb{B}^{0K}}$  pour sélectionner.

**7** Appuyez sur  $\boxed{\P$ ? ou sur  $\boxed{P2}$  pour atteindre Dui. Appuyez sur  $\boxed{\text{BOK}}$  pour sélectionner.

L'écran affiche un mini-avis positif. La boîte de réception s'affiche à nouveau.

## **Suppression de tous les messages texte de la boîte de réception**

Suivez la procédure ci-après pour supprimer tous les messages texte contenus dans la boîte de réception de votre radio.

- **1** Effectuez l'une des opérations suivantes :
	- Appuyez sur le bouton **Message texte** préprogrammé. Passez à étape 3.
	- Appuyez sur  $\boxed{\mathbb{B}^n}$  pour accéder au menu.
- **2** Appuyez sur  $\left( \frac{\P}{\P} \right)$  ou sur  $\left[ \frac{P}{P} \right]$  pour accéder à l'option Messages. Appuyez sur  $\boxed{\text{BOK}}$  pour sélectionner.

**3** Appuyez sur  $\boxed{\P$ l ou sur  $\boxed{P2}$  pour accéder à l'option Boîte récept. Appuyez sur  $\boxed{\text{B0K}}$  pour sélectionner.

Si la boîte de réception est vide :

- L'écran affiche Liste Vide.
- Une tonalité est émise.
- **4** Appuyez sur  $\boxed{\P$ l ou sur  $\boxed{P2}$  pour accéder à l'option Supprimer tout. Appuyez sur  $\boxed{\mathbb{B}^{0K}}$  pour sélectionner.
- **5** Appuyez sur  $\boxed{\P1}$  ou sur  $\boxed{P2}$  pour atteindre Dui. Appuyez sur  $\boxed{\mathbb{B}^{\mathsf{OK}}}$  pour sélectionner. L'écran affiche un mini-avis positif.

## **Mise à jour de l'état analogique**

Votre radio peut envoyer des messages préprogrammés de la liste d'états pour indiquer votre activité actuelle à un contact radio (pour les systèmes 5 Tons) ou à la console opérateur (pour les systèmes MDC).

Le dernier message de confirmation est conservé en haut de la liste d'état. Les autres messages sont classés par ordre alphanumérique.

## **Envoi de mises à jour d'état à des contacts prédéterminés**

Suivez la procédure ci-après pour envoyer des mises à jour d'état à des contacts prédéterminés sur votre radio.

**1** Appuyez sur  $\boxed{\P$ l ou sur  $\boxed{P2}$  pour accéder à l'option État. Appuyez sur  $\boxed{\text{B0K}}$  pour sélectionner.

**2** Appuyez sur  $\boxed{\P$ l ou sur  $\boxed{P2}$  pour accéder à l'état souhaité. Appuyez sur  $\boxed{m \times m}$  pour sélectionner.

Lorsque vous appuyez sur le bouton **PTT** depuis la liste d'états des systèmes à 5 tonalités, la radio déclenche l'envoi de la mise à jour d'état sélectionnée et revient à l'écran d'accueil pour lancer un appel vocal.

**3** Appuyez sur  $\boxed{\P$ l ou sur  $\boxed{P2}$  pour accéder à

l'option Définir défaut. Appuyez sur [ H M ) pour sélectionner.

L'écran affiche un mini-avis de transition, indiquant que l'envoi de la mise à jour d'état est en cours.

**4** Attendez l'accusé de réception.

Si l'opération réussit :

- Une tonalité d'indication positive est émise.
- L'écran affiche un mini-avis positif.
- L'écran affiche le symbole  $\checkmark$  en regard de l'état reconnu.

Si l'opération échoue :

- Une tonalité d'indication négative est émise.
- L'écran affiche un mini-avis négatif.
- L'écran affiche le symbole  $\checkmark$  en regard de l'état précédent.

Consultez la section [Définition du contact par défaut à la](#page-571-0) [page 90](#page-571-0) pour en savoir plus sur la définition du contact par défaut sur un système à 5 tonalités.

## **Affichage des détails de l'état 5 Tons**

Suivez la procédure ci-après pour afficher les détails de l'état 5 Tons sur votre radio.

Vous devez pour cela avoir acheté la clé de licence logicielle.

- **1** Appuyez sur  $\left( \frac{\P}{\P} \right)$  ou sur  $\left[ \frac{P}{Z} \right]$  pour accéder à l'option État. Appuyez sur  $\boxed{\text{B0K}}$  pour sélectionner.
- **2** Appuyez sur  $\boxed{\P$ l ou sur  $\boxed{P2}$  pour accéder à l'état souhaité. Appuyez sur  $\boxed{m \times n}$  pour sélectionner.
- **3** Appuyez sur  $\boxed{\P$ l ou sur  $\boxed{P2}$  pour accéder à l'option Voir détails. Appuyez sur **EUK** pour sélectionner.

L'écran affiche les informations de l'état sélectionné.

# **Message encodeur analogique**

Votre radio peut envoyer des messages préprogrammés de la liste des messages à un alias ou au coordinateur.

## **Envoi de messages encodeur MDC aux coordinateurs**

Suivez la procédure ci-après pour envoyer des messages encodeur MDC aux consoles opérateur sur votre radio.

**1** Appuyez sur  $\boxed{\mathbb{B}^n}$  pour accéder au menu.

- **2** Appuyez sur  $\left( \frac{\P}{\P} \right)$  ou sur  $\left[ \frac{P}{P} \right]$  pour accéder à l'option Message. Appuyez sur  $\boxed{\text{BOK}}$  pour sélectionner.
- **3** Appuyez sur  $\left( \frac{\P}{\P} \right)$  ou sur  $\left[ \frac{P}{P} \right]$  pour accéder à l'option  $\text{Ext }$  rapide. Appuyez sur  $\boxed{\text{max}}$  pour sélectionner.

**4** Appuyez sur  $\left( \frac{\P}{\P} \right)$  ou sur  $\left[ \frac{\P}{\P} \right]$  pour accéder au message souhaité. Appuyez sur  $\boxed{\text{max}}$  pour sélectionner.

L'écran affiche un mini-avis de transition, indiquant que l'envoi du message est en cours.

**5** Attendez l'accusé de réception.

Si l'opération réussit :

- Une tonalité d'indication positive est émise.
- L'écran affiche un mini-avis positif.

Si l'opération échoue :

- Une tonalité d'indication négative est émise.
- L'écran affiche un mini-avis négatif.

## **Envoi de messages encodeur à 5 tonalités à des contacts**

Suivez la procédure ci-après pour envoyer des messages encodeur à 5 tonalités à des contacts sur votre radio.

**1** Appuyez sur  $\boxed{\mathbb{B}^{\text{MK}}}$  pour accéder au menu.

- **2** Appuyez sur  $\boxed{\P$ l ou sur  $\boxed{P2}$  pour accéder à l'option Message. Appuyez sur  $\boxed{\text{BOK}}$  pour sélectionner.
- **3** Appuyez sur  $\boxed{\P$ l ou sur  $\boxed{P2}$  pour accéder à l'option  $Txt$  rapide. Appuyez sur  $EBM$  pour sélectionner.
- **4** Appuyez sur  $\left( \frac{\P}{\P} \right)$  ou sur  $\left[ \frac{\P}{\P} \right]$  pour accéder au message souhaité. Appuyez sur  $\boxed{\text{max}}$  pour sélectionner.
- **5** Appuyez sur  $\left( \frac{\P}{\P} \right)$  ou sur  $\left[ \frac{\P}{\P} \right]$  pour accéder au contact souhaité. Appuyez sur  $\boxed{\text{max}}$  pour sélectionner.

L'écran affiche un mini-avis de transition, indiquant que l'envoi du message est en cours.

**6** Attendez l'accusé de réception.

Si l'opération réussit :

- Une tonalité d'indication positive est émise.
- L'écran affiche un mini-avis positif.

Si l'opération échoue :

- Une tonalité d'indication négative est émise.
- L'écran affiche un mini-avis négatif.

#### **REMARQUE:**

Consultez votre fournisseur ou administrateur système pour en savoir plus.

# **Définition d'un contact 5 Tons par défaut**

Suivez la procédure ci-après pour définir un contact 5 Tons par défaut :

Appuyez sur  $\boxed{\mathbb{B}^{\text{OK}}}$  pour accéder au menu.

- **2** Appuyez sur  $\boxed{\mathbb{B}^{\text{MK}}}$  pour sélectionner l'option Contacts.
- **3** Appuyez sur  $\boxed{\P$  P1 ou  $\boxed{P2}$  pour accéder au contact souhaité. Appuyez sur  $\boxed{\text{max}}$  pour sélectionner.
- **4** Appuyez sur  $\boxed{\text{BOK}}$  pour sélectionner à l'option Définir défaut.
- **5** Les événements suivants se produisent :
	- Une tonalité d'indication positive est émise.
	- L'écran affiche un mini-avis positif.
	- L'écran affiche le symbole  $\checkmark$  en regard du contact sélectionné.

**1**

## **Passage d'appels 5 Tons**

Suivez la procédure ci-après pour passer un appel 5 Tons :

- **1** Sélectionnez le canal 5 Tons, ainsi que la liste d'états ou le contact souhaité(e).
- **2** Effectuez l'une des opérations suivantes :
	- Appuyez sur le bouton **PTT** pour appeler le contact par défaut. Ignorez les étapes suivantes.
	- Appuyez sur  $\boxed{\mathbb{B}^{\text{out}}}$  pour accéder au menu.
- **3** Appuyez sur  $\boxed{\mathbb{B}^{\text{OK}}}$  pour sélectionner l'option Contacts.
- **4** Appuyez sur  $\boxed{\P$  P1 ou  $\boxed{P2}$  pour accéder au contact souhaité.
- **5** Appuyez sur le bouton **PTT** pour passer l'appel.
- **6** Attendez l'accusé de réception.

Si l'opération réussit :

• Une tonalité d'indication positive est émise.

#### • L'icône **Écoute** s'affiche brièvement à l'écran.

• Attendez la fin de la tonalité d'autorisation de parler (si cette fonction est activée) et parlez distinctement dans le microphone.

Si l'opération échoue :

• Une tonalité d'indication négative est émise.

L'appel se termine en l'absence d'activité vocale pendant une période prédéterminée.Une tonalité est émise.L'écran affiche Appel terminé.

## **Réception d'appels 5 Tons**

Lorsque vous recevez un appel 5 Tons :

- La LED clignote en vert.
- Une tonalité est émise.
- L'écran affiche l'icône **Appel individuel** ainsi que l'alias de l'appelant.

#### [Envoyer un commentaire](http://docsurvey.motorolasolutions.com) **123**

- Votre radio active le son à nouveau et l'appel entrant est audible dans le haut-parleur.
	- **1** Appuyez sur le bouton **PTT** pour répondre à l'appel. La LED verte s'allume.
	- **2** Attendez la fin de la tonalité d'autorisation de parler (si cette fonction est activée) et parlez distinctement dans le microphone.
	- **3** Relâchez le bouton **PTT** pour écouter.

L'appel se termine en l'absence d'activité vocale pendant une période prédéterminée.Une tonalité est émise.L'écran affiche l'icône **Écoute** pendant quelques instants.

## **Envoi d'une alarme d'urgence 5 Tons**

Suivez la procédure ci-après pour envoyer une alarme d'urgence.

**1** Appuyez sur le bouton programmé **Urgence activée**.

Les éléments suivants s'affichent :

- L'écran affiche momentanément Alarme  $Tx$  ainsi que l'alias du canal.
- La LED verte s'allume.
- L'icône **Urgence** s'affiche.
- La tonalité d'urgence est émise.
- L'écran affiche Alarme envoy.
- **2** La radio quitte le mode Alarme d'urgence et revient à l'écran d'accueil.

## **Envoi d'une d'alarme d'urgence 5 Tons suivi d'un appel vocal**

Suivez la procédure ci-après pour envoyer une alarme d'urgence sur votre radio.

**1** Appuyez sur le bouton programmé **Urgence activée**.

Les éléments suivants s'affichent :

• La LED verte s'allume.

- L'écran affiche momentanément Alarme  $Tx$  ainsi que l'alias du canal.
- L'icône **Urgence** s'affiche.
- La tonalité d'urgence est émise.
- L'écran affiche Alarme envoy.
- Votre radio passe en mode Appel d'urgence lorsque l'écran affiche Urgence.
- **2** Lorsque l'écran affiche Alarme envoy., parlez distinctement dans le microphone.

La radio arrête automatiquement d'émettre quand la durée du cycle alternatif entre le *micro ouvert* et la réception d'appel expire, si le mode Cycle Urgence est activé.

La LED clignote en rouge. La radio reste en mode d'urgence.

- **3** Relâchez le bouton **PTT** pour écouter.
- **4** Pour quitter le mode Urgence une fois l'appel terminé, appuyez sur le bouton **Urgence désact**.

Si vous n'appuyez pas sur le bouton **Urgence désact.** pour quitter le mode Urgence, la LED rouge clignote et la radio reste en mode Urgence.

La radio revient à l'écran d'accueil.

## **Réception d'une alarme d'urgence 5 Tons**

Lorsque vous recevez une alarme d'urgence :

- Une tonalité est émise.
- La LED clignote en rouge.
- L'écran affiche l'icône **Urgence** ainsi que l'alias de l'appelant d'urgence. Si plusieurs alarmes sont référencées, tous les alias des appelants d'urgence s'affichent dans la liste des alarmes.
	- **1** Effectuez l'une des opérations suivantes :
		- En présence d'une seule alarme, appuyez sur **EUM** pour afficher plus d'informations.
		- En présence de plusieurs alarmes, appuyez sur  $\boxed{\P$  ou sur  $\boxed{P2}$  pour accéder à l'alias

souhaité, puis appuyez sur  $\boxed{\text{max}}$  pour afficher plus d'informations.

**2** Appuyez sur  $\boxed{\mathbb{B}^{\mathsf{M}}}$  pour afficher les options d'action.

**3** Appuyez sur  $\boxed{20}$  et sélectionnez Dui pour fermer la liste des notifications.

# **Cryptage**

Cette fonction protège les utilisateurs contre les possibilités d'écoute sur un canal par des personnes non autorisées grâce à une solution de brouillage logicielle. Les éléments de signalisation et d'identification des utilisateurs ne sont pas cryptés.

La fonction de cryptage doit être activée sur le canal pour que la radio puisse émettre en utilisant le cryptage, mais cela n'est pas nécessaire pour recevoir une communication. Lorsque la radio est sur un canal programmé pour utiliser la fonction de cryptage, elle peut toujours recevoir des transmissions en clair.

Certains modèles de radio ne disposent pas de la fonction de cryptage ou proposent une autre configuration.

Consultez votre fournisseur ou administrateur système pour en savoir plus.

Votre radio prend en charge deux types de cryptage, mais **un seul** peut lui être attribué. Ce sont :

- Chiffrement de base
- Chiffrement amélioré

Pour décrypter un appel voix ou données protégé par la fonction de cryptage, votre radio doit avoir la même clé de cryptage (pour la fonction Cryptage basique) ou la même valeur de clé et le même ID de clé (pour la fonction Cryptage amélioré) que la radio en émission.

Si votre radio reçoit un appel crypté qui utilise une clé de confidentialité différente ou une valeur de clé et un ID de clé différents, vous entendrez une transmission brouillée (Cryptage basique) ou aucun son (Cryptage amélioré).

Sur un canal programmé pour utiliser la fonction de cryptage, votre radio peut recevoir des appels en clair ou décryptés, en fonction de sa programmation. De plus, toujours selon sa programmation, votre radio peut émettre ou non une tonalité d'avertissement.

Lorsqu'un type de cryptage est attribué, l'écran d'accueil affiche l'icône **Sécurisé** ou **Non sécurisé**, sauf quand la radio envoie ou reçoit une alarme ou un appel d'urgence. La LED est allumée en vert lorsque la radio émet. Elle clignote rapidement lorsque la radio reçoit une transmission cryptée.

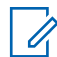

#### **REMARQUE:**

Cette fonction n'est pas applicable dans les canaux de fréquences publiques qui sont dans une même fréquence.

## **Activation/désactivation du cryptage**

Suivez la procédure ci-après pour activer ou désactiver le cryptage sur votre radio.

- **1** Effectuez l'une des opérations suivantes :
	- Appuyez sur le bouton **Cryptage** préprogrammé. Ignorez les étapes ci-dessous.
	- Appuyez sur  $\boxed{\text{HOK}}$  pour accéder au menu.
- **2** Appuyez sur  $\left( \frac{\P}{\P} \right)$  ou sur  $\left[ \frac{P}{P} \right]$  pour accéder à l'option Config/Infos.Appuyez sur 【 显 OK】 pour sélectionner.
- **3** Appuyez sur  $\boxed{\P$ l ou sur  $\boxed{P2}$  pour accéder à l'option Config. radio.Appuyez sur [ HBOK ] pour sélectionner.
- **4** Appuyez sur  $\boxed{\P$ l ou sur  $\boxed{P2}$  pour accéder à l'option Crypt. Appuyez sur  $\boxed{\text{BOK}}$  pour sélectionner.
- **5** Effectuez l'une des opérations suivantes :
	- Appuyez sur  $\P$ P1 ou sur  $\boxed{P2}$  pour accéder à l'option Activé. Appuyez sur **EBO** pour sélectionner. L'écran affiche  $\checkmark$  en regard d'Activé.
	- Appuyez sur  $\left( \frac{P}{P} \right)$  ou  $\left[ \frac{P}{P} \right]$  pour accéder à l'option Désactivé. Appuyez sur  $\boxed{\text{BOK}}$  pour sélectionner. L'écran affiche le symbole  $\checkmark$  en regard de l'option Désactivé.

# **Suppr. réponse**

Cette fonctionnalité empêche votre radio de répondre aux émissions entrantes.

#### **REMARQUE:**

Il s'agit d'une fonction disponible à l'achat. Consultez votre revendeur ou administrateur système pour déterminer comment la radio a été programmée.

Si cette fonctionnalité est activée, votre radio ne génère aucune émission sortante en réponse aux émissions entrantes (Vérification radio, Avertissement d'appel, Désactiver radio, Écoute d'ambiance, Service d'Enregistrement Automatique (SEA), Réponse aux messages privés et Envoi de rapports de position GPS, par exemple). Votre radio ne peut pas recevoir d'appels individuels confirmés lorsque cette fonctionnalité est activée. Toutefois, votre radio peut envoyer des émissions manuellement.

## **Activation ou désactivation de la suppression réponse**

Pour activer ou désactiver la suppression réponse sur votre radio, procédez comme suit.

#### Appuyez sur le bouton **Suppr. réponse** préprogrammé.

Si l'opération réussit :

- Une tonalité d'indication positive est émise.
- L'écran affiche brièvement un mini-avis positif.

Si l'opération échoue :

- Une tonalité d'indication négative est émise.
- L'écran affiche brièvement un mini-avis négatif.

## **Mode discret**

Votre radio est équipée d'un mode discret. Avec ce mode, l'accès au clavier et aux boutons programmés est bloqué. Lorsqu'il est activé, toutes les indications visuelles (écran, LED et rétroéclairage) sont désactivées.

Cette fonction permet d'utiliser uniquement le son ou la tonalité par le biais d'un accessoire filaire ou Bluetooth.

### **Accès au mode discret**

Appuyez sur les boutons **Volume haut** et **Volume bas** à 6 reprises et en alternance (+ - + - + -), le tout en moins de cinq secondes.

La radio entre en mode discret.

#### **Sortie du mode discret**

Appuyez sur les boutons **Volume haut** et **Volume bas** à 6 reprises et en alternance (+ - + - + -), le tout en moins de cinq secondes.

La radio revient en mode normal.

## **Sécurité**

Cette fonction permet d'activer ou de désactiver toute radio du système.

Par exemple, vous pourriez avoir besoin de désactiver une radio volée pour rendre impossible son utilisation, et la réactiver lorsqu'elle aura été récupérée.

Il existe deux méthodes pour activer ou désactiver une radio : avec ou sans authentification.

La fonctionnalité Désactiver radio authentifiée est disponible à l'achat. En mode Désactiver radio authentifiée, une vérification est requise lorsque vous activez ou désactivez une radio. Lorsque votre radio active cette fonctionnalité sur une radio cible disposant de l'authentification utilisateur, une phrase de passe est requise. La phrase de passe est préprogrammée dans la radio cible via CPS.

Si vous appuyez sur  $\boxed{2\hat{n}}$  pendant l'opération d'activation ou de désactivation d'une radio, vous ne recevrez aucun accusé de réception.

#### **REMARQUE:**

Consultez votre fournisseur ou administrateur système pour en savoir plus.

## **Désactivation des radios**

Suivez la procédure ci-après pour désactiver votre radio.

**1** Appuyez sur le bouton **Désactiver radio** programmé.

- **2** Appuyez sur  $\boxed{\P$  P1 ou  $\boxed{P2}$  pour accéder à l'ID ou l'alias souhaité.
- **3** Appuyez sur  $\boxed{\text{BOK}}$  pour valider la sélection. L'un des événements suivants se produit :
	- L'écran affiche un mini-avis de transition, indiquant que la requête est en cours. La LED clignote en vert.
	- Un écran de phrase de passe s'affiche.

Saisissez la phrase de passe. Appuyez sur **ELOK** pour continuer.

- Si la phrase de passe est correcte, l'écran affiche un mini-avis de transition, indiquant que la requête est en cours. La LED verte s'allume.
- Si la phrase de passe est incorrecte, l'écran affiche un mini-avis négatif et revient à l'écran précédent.
- **4** Attendez l'accusé de réception.

Si l'opération réussit :

• Une tonalité d'indication positive est émise.

• L'écran affiche un mini-avis positif.

Si l'opération échoue :

- Une tonalité d'indication négative est émise.
- L'écran affiche un mini-avis négatif.

## **Désactivation des radios à l'aide du répertoire**

Suivez la procédure ci-après pour désactiver votre radio à l'aide du répertoire.

**1** Appuyez sur  $\boxed{\mathbb{B}^n}$  pour accéder au menu.

- **2** Appuyez sur  $\boxed{\P$ l ou  $\boxed{P2}$  pour accéder à l'option Contacts.Appuyez sur **BOK** pour sélectionner.
- **3** Appuyez sur  $\left(\frac{P}{1}\right)$  ou  $\left(\frac{P}{2}\right)$  pour accéder à l'ID ou l'alias souhaité.Appuyez sur  $\boxed{\text{BOK}}$  pour sélectionner.
- **4** Appuyez sur  $\left( \frac{\P}{\P} \right)$  ou sur  $\left[ \frac{P}{Z} \right]$  pour accéder à l'option Désac radio.
- **5** Appuyez sur  $\boxed{\text{BOK}}$  pour valider la sélection. L'un des événements suivants se produit :
	- L'écran affiche un mini-avis de transition, indiquant que la requête est en cours. La LED clignote en vert.
	- Un écran de phrase de passe s'affiche.

Saisissez la phrase de passe. Appuyez sur **ELOK** pour continuer.

- Si la phrase de passe est correcte, l'écran affiche un mini-avis de transition, indiquant que la requête est en cours. La LED verte s'allume.
- Si la phrase de passe est incorrecte, l'écran affiche un mini-avis négatif et revient à l'écran précédent.
- **6** Attendez l'accusé de réception.

Si l'opération réussit :

- Une tonalité d'indication positive est émise.
- L'écran affiche un mini-avis positif.

Si l'opération échoue :

- Une tonalité d'indication négative est émise.
- L'écran affiche un mini-avis négatif.

### **Désactivation des radios à l'aide de la numérotation manuelle**

Suivez la procédure ci-après pour désactiver votre radio à l'aide de la numérotation manuelle.

**1** Appuyez sur **EBOK** pour accéder au menu.

- **2** Appuyez sur  $\left($  P1 ou P2 D pour accéder à l'option Contacts.Appuyez sur **EDK** pour sélectionner.
- **3** Appuyez sur  $\left( \frac{\P}{\P} \right)$  ou sur  $\left[ \frac{P}{P} \right]$  pour accéder à l'option Num. manuelle. Appuyez sur  $\boxed{\text{BOK}}$  pour sélectionner.
- **4** Saisissez l'ID du terminal radio, puis appuyez sur  $\boxed{\text{B}$  OK pour continuer.

- **5** Appuyez sur  $\boxed{\P$ ? ou sur  $\boxed{P2}$  pour accéder à l'option Désac radio.
- **6** Appuyez sur  $\boxed{\mathbb{B}^{\mathsf{OK}}}$  pour valider la sélection. L'un des événements suivants se produit :
	- L'écran affiche un mini-avis de transition, indiquant que la requête est en cours. La LED clignote en vert.
	- Un écran de phrase de passe s'affiche.

Saisissez la phrase de passe. Appuyez sur **HEM** pour continuer.

- Si la phrase de passe est correcte, l'écran affiche un mini-avis de transition, indiquant que la requête est en cours. La LED verte s'allume.
- Si la phrase de passe est incorrecte, l'écran affiche un mini-avis négatif et revient à l'écran précédent.
- **7** Attendez l'accusé de réception.

Si l'opération réussit :

• Une tonalité d'indication positive est émise.

• L'écran affiche un mini-avis positif.

Si l'opération échoue :

- Une tonalité d'indication négative est émise.
- L'écran affiche un mini-avis négatif.

### **Activation des radios**

Suivez la procédure ci-après pour activer votre radio.

- **1** Appuyez sur le bouton **Activer radio** programmé.
- **2** Appuyez sur  $\boxed{\P$  P1 ou  $\boxed{P2}$  pour accéder à l'ID ou l'alias souhaité.
- **3** Appuyez sur  $\boxed{\mathbb{B} \times}$  pour valider la sélection. L'un des événements suivants se produit :
	- L'écran affiche Activer radioet l'ID ou l'alias du terminal. La LED verte s'allume.
	- Un écran de phrase de passe s'affiche.
		- Saisissez la phrase de passe. Appuyez sur  $\boxed{\mathbb{B}^{\mathsf{M}}}$ pour continuer.
- Si la phrase de passe est correcte, l'écran affiche un mini-avis de transition, indiquant que la requête est en cours. La LED verte s'allume.
- Si la phrase de passe est incorrecte, l'écran affiche un mini-avis négatif et revient à l'écran précédent.
- **4** Attendez l'accusé de réception.

Si l'opération réussit :

- Une tonalité d'indication positive est émise.
- L'écran affiche un mini-avis positif.

Si l'opération échoue :

- Une tonalité d'indication négative est émise.
- L'écran affiche un mini-avis négatif.

### **Activation des radios à l'aide du répertoire**

Suivez la procédure ci-après pour activer votre radio à l'aide du répertoire.

**1** Appuyez sur  $\boxed{\mathbb{B}^{\text{MK}}}$  pour accéder au menu.

- **2** Appuyez sur  $\boxed{\P$  P1 ou  $\boxed{P2}$  pour accéder à l'option Contacts.Appuyez sur  $\boxed{\text{B0K}}$  pour sélectionner.
- **3** Appuyez sur  $\left( \frac{\P}{\P} \right)$  ou  $\left[ \frac{P}{P} \right]$  pour accéder à l'ID ou l'alias souhaité.Appuyez sur  $\boxed{\mathbb{B}^{\mathsf{OK}}}$  pour sélectionner.
- **4** Appuyez sur  $\boxed{\P$ l ou sur  $\boxed{P2}$  pour accéder à l'option Activer radio.
- **5** Appuyez sur  $\boxed{\mathbb{B} \times}$  pour valider la sélection. L'un des événements suivants se produit :
	- La LED clignote en vert. L'écran affiche Activer radioet l'ID ou l'alias du terminal. La LED verte s'allume.
	- Un écran de phrase de passe s'affiche.

Saisissez la phrase de passe. Appuyez sur **ELOK** pour continuer.

• Si la phrase de passe est correcte, l'écran affiche un mini-avis de transition, indiquant

que la requête est en cours. La LED verte s'allume.

- Si la phrase de passe est incorrecte, l'écran affiche un mini-avis négatif et revient à l'écran précédent.
- **6** Attendez l'accusé de réception.

Si l'opération réussit :

- Une tonalité d'indication positive est émise.
- L'écran affiche un mini-avis positif.
- Si l'opération échoue :
- Une tonalité d'indication négative est émise.
- L'écran affiche un mini-avis négatif.

### **Activation des radios à l'aide de la numérotation manuelle**

Suivez la procédure ci-après pour activer votre radio à l'aide de la numérotation manuelle.

- **2** Appuyez sur  $\boxed{\P}$  ou  $\boxed{P2}$  pour accéder à l'option Contacts.Appuyez sur  $\boxed{\text{BOK}}$  pour sélectionner.
- **3** Appuyez sur  $\boxed{\P$ l ou sur  $\boxed{P2}$  pour accéder à l'option Num. manuelle. Appuyez sur  $\boxed{\text{B0K}}$  pour sélectionner.
- **4** Appuyez sur  $\boxed{\P$ l ou sur  $\boxed{P2}$  pour accéder à l'option Appel indiv. Appuyez sur  $\boxed{\text{BOK}}$  pour sélectionner.

La première ligne affiche Numéro radio :.

- **5** Saisissez l'ID du terminal radio, puis appuyez sur **EUCO** pour continuer.
- **6** Appuyez sur  $\left( \frac{\P}{\P} \right)$  ou sur  $\left[ \frac{P}{P} \right]$  pour accéder à l'option Activer radio.
- **7** Appuyez sur  $\boxed{\text{BOK}}$  pour valider la sélection. L'un des événements suivants se produit :

**1**

Appuyez sur  $\boxed{\text{BOK}}$  pour accéder au menu.

- La LED clignote en vert.L'écran affiche Activer radioet l'ID ou l'alias du terminal. La LED verte s'allume.
- Un écran de phrase de passe s'affiche.

Saisissez la phrase de passe. Appuyez sur **ELE**OK pour continuer.

- Si la phrase de passe est correcte, l'écran affiche un mini-avis de transition, indiquant que la requête est en cours. La LED verte s'allume.
- Si la phrase de passe est incorrecte, l'écran affiche un mini-avis négatif et revient à l'écran précédent.
- **8** Attendez l'accusé de réception.

Si l'opération réussit :

- Une tonalité d'indication positive est émise.
- L'écran affiche un mini-avis positif.

Si l'opération échoue :

- Une tonalité d'indication négative est émise.
- L'écran affiche un mini-avis négatif.

## **Lone Worker**

Cette fonction envoie une alarme d'urgence lorsque la radio reste inutilisée, par exemple si l'utilisateur n'appuie pas sur un bouton ou ne sélectionne pas de canal pendant une durée prédéterminée.

Après expiration de ce délai, la radio vous avertit en émettant une tonalité d'indication sonore.

Si vous ne confirmez pas avoir entendu cette tonalité en appuyant sur l'une des touches avant l'expiration du délai de rappel, la radio envoie une alarme d'urgence.

Une seule alarme d'urgence peut être associée à cette fonction :

- Alarme d'urgence
- Alarme d'urgence avec appel
- Alarme d'urgence suivie d'un appel vocal

La radio reste en mode Urgence et autorise les messages vocaux jusqu'à la prochaine action de l'utilisateur. Consultez la section [Gestion de l'urgence à la page 104](#page-585-0) pour en savoir plus sur la désactivation du mode Urgence.

### **REMARQUE:**

Consultez votre fournisseur ou administrateur système pour en savoir plus.

## <span id="page-617-0"></span>**Fonctions de verrouillage par mot de passe**

Cette fonctionnalité vous permet de restreindre l'accès à la radio en demandant un mot de passe lorsque l'appareil est sous tension.

## **Accès par mot de passe aux radios**

Suivez la procédure ci-après pour accéder à votre radio en utilisant un mot de passe.

- **1** Saisissez votre mot de passe à quatre chiffres.
	- Appuyez sur  $\boxed{\P}$  ou sur  $\boxed{P2}$  pour modifier la valeur numérique de chaque chiffre, puis

appuyez sur  $\sqrt{max}$  pour saisir le chiffre sélectionné et placer le curseur sur le chiffre suivant.

**2** Appuyez sur  $\boxed{\text{max}}$  pour saisir le mot de passe.

Si l'opération réussit, la radio se met sous tension. Si l'opération échoue :

- À l'issue de la première et de la deuxième tentative, l'écran affiche Mot de passe Erroné. Répétez étape 1.
- À l'issue de la troisième tentative, l'écran affiche Mot de passe Erroné, puis Radio Verrouillée. Une tonalité est émise. La LED jaune clignote double. Votre radio passe à l'état verrouillé pendant 15 minutes.

### **REMARQUE:**

En mode verrouillé, votre radio répond uniquement aux commandes du **bouton Marche/Arrêt** et du bouton programmé **Rétro-éclairage**.

### **Déverrouillage des radios**

Lorsqu'elle est verrouillée, votre radio ne peut recevoir aucun appel, ni même les appels d'urgence. Suivez la procédure ci-après pour déverrouiller votre radio.

Effectuez l'une des opérations suivantes :

• Si la radio est allumée, patientez 15 minutes, puis répétez les étapes de la section Accès par mot de passe aux radios à la page 136 pour accéder à la radio. • Si la radio est éteinte, allumez-la. Votre radio relance le délai de 15 minutes d'attente en mode verrouillé. Une tonalité est émise. La LED jaune clignote double. L'écran affiche Radio Verrouillée.

Patientez 15 minutes, puis répétez les étapes de la section [Accès par mot de passe aux radios à la page](#page-617-0) [136](#page-617-0) pour accéder à la radio.

### **Activation/désactivation de la fonction de verrouillage par mot de passe**

Suivez la procédure ci-après pour activer ou désactiver la fonction de verrouillage par mot de passe sur votre radio.

**1** Appuyez sur  $\boxed{\mathbb{B}^{\mathsf{OK}}}$  pour accéder au menu.

- **2** Appuyez sur  $\left( \frac{P}{P} \right)$  ou sur  $\left[ \frac{P}{P} \right]$  pour accéder à l'option Config/Infos. Appuyez sur **EUK** pour sélectionner.
- **3** Appuyez sur  $\left( \frac{\P}{\P} \right)$  ou sur  $\left[ \frac{P}{P} \right]$  pour accéder à l'option Config. radio. Appuyez sur  $\boxed{\mathbb{B}^{0K}}$  pour sélectionner.
- **4** Appuyez sur  $\boxed{\P$ l ou sur  $\boxed{P2}$  pour accéder à l'option Verrou MdP. Appuyez sur **EDK** pour sélectionner.
- **5** Saisissez votre mot de passe à quatre chiffres.
	- Utilisez un microphone à clavier.
	- Appuyez sur  $\left( \frac{P1}{P1} \right)$  ou sur  $\left[ \frac{P2}{P} \right]$  pour modifier la valeur numérique de chaque chiffre, puis appuyez sur  $\boxed{\mathbb{B} \times}$  pour saisir le chiffre

sélectionné et placer le curseur sur le chiffre suivant.

Une tonalité d'indication positive est émise pour chaque chiffre.

**6** Appuyez sur **HEOK** pour saisir le mot de passe.

Si le mot de passe est incorrect, l'écran affiche Mot de passe Erroné et revient automatiquement au menu précédent.

**7** Effectuez l'une des opérations suivantes :

Appuyez sur  $\left($  P1 ou sur  $\left[$  P2  $\right]$  pour accéder à l'option Activer. Appuyez sur  $\boxed{\text{BOK}}$  pour sélectionner.

L'écran affiche le symbole  $\checkmark$  en regard de l'option Activer.

Appuyez sur  $\left( \frac{\P}{\P} \right)$  ou sur  $\left[ \frac{P}{P} \right]$  pour accéder à l'option Désactiver. Appuyez sur **EUK** pour sélectionner.

L'écran affiche le symbole  $\checkmark$  en regard de l'option Désactiver.

### **Modification des mots de passe**

Suivez la procédure ci-après pour modifier les mots de passe utilisés sur votre radio.

- **1** Appuyez sur  $\boxed{\text{BOK}}$  pour accéder au menu.
- **2** Appuyez sur  $\left( \frac{\P}{\P} \right)$  ou sur  $\left[ \frac{P}{Z} \right]$  pour accéder à l'option Config/Infos. Appuyez sur **EUK** pour sélectionner.
- **3** Appuyez sur  $\boxed{\P$ l ou sur  $\boxed{P2}$  pour accéder à l'option Config. radio. Appuyez sur **BOK** pour sélectionner.
- **4** Appuyez sur  $\boxed{\P$ l ou sur  $\boxed{P2}$  pour accéder à l'option Verrou MdP. Appuyez sur  $\boxed{\text{B0K}}$  pour sélectionner.
- **5** Saisissez votre mot de passe à quatre chiffres, puis appuyez sur  $\boxed{\mathbb{B}^{\mathsf{OK}}}$  pour continuer.

Si le mot de passe est incorrect, l'écran affiche Mot de passe Erroné et revient automatiquement au menu précédent.

- **6** Appuyez sur  $\boxed{\P$ l ou sur  $\boxed{P2}$  pour accéder à l'option Changer MdP. Appuyez sur **EM** pour sélectionner.
- **7** Saisissez un nouveau mot de passe à quatre chiffres, puis appuyez sur  $\boxed{\text{max}}$  pour continuer.

**8** Saisissez le nouveau mot de passe à quatre chiffres

une nouvelle fois, puis appuyez sur  $\boxed{\text{BOK}}$  pour continuer.

Si l'opération réussit, l'écran affiche Mot de passe changé.

Si l'opération échoue, l'écran affiche Mots de passe incorrects.

L'écran revient automatiquement au menu précédent.

## **Liste des notifications**

Votre radio gère une liste des notifications qui indique les éléments « non lus » sur le canal, tels que les messages texte, les télégrammes, les appels manqués et les avertissements d'appel.

L'icône **Notification** s'affiche à l'écran lorsque la liste des notifications comprend un ou plusieurs éléments.

La liste des notifications peut contenir un nombre maximal de 30 messages texte et 10 avertissements d'appels ou appels manqués. Ce nombre dépend de la capacité des listes de fonctions individuelles (tickets de tâches,

messages texte, avertissements d'appel ou appels manqués).

### **REMARQUE:**

Le balayage des canaux est suspendu lorsque la liste des notifications est affichée. Le balayage reprend lorsque cette liste est fermée. Appuyez sur

ou attendez que le temporisateur du menu expire pour fermer la liste des notifications.

## **Accès à la liste des notifications**

Suivez la procédure ci-après pour accéder à la liste des notifications de votre radio.

- **1** Effectuez l'une des opérations suivantes :
	- Appuyez sur le bouton programmé **Notification**. Ignorez les étapes ci-dessous.
	- Appuyez sur  $\boxed{\mathbb{B} \times}$  pour accéder au menu.
- **2** Appuyez sur  $\boxed{\P$ l ou sur  $\boxed{P2}$  pour accéder à l'option Notification. Appuyez sur **图**0K pour sélectionner.

- <span id="page-621-0"></span>**3** Appuyez sur  $\boxed{\P$ l ou sur  $\boxed{P2}$  pour accéder à l'événement souhaité. Appuyez sur  $\boxed{\mathbb{B}$  OK pour sélectionner.
- **4** Exercez une pression longue sur  $\boxed{2\hat{\mathbf{n}}}$  pour revenir à l'écran d'accueil.

## **Système de transpondeur à portée automatique**

Le système de transpondeur à portée automatique (ARTS, Auto-Range Transponder System) est une fonction analogique conçue pour vous informer lorsque votre radio est hors de portée d'autres radios équipées de la fonction ARTS.

Les radios équipées de la fonction ARTS transmettent ou reçoivent des signaux régulièrement pour confirmer qu'elles sont à portée les unes des autres.

Votre radio assure l'indication des états comme suit : **Première alerte**

Une tonalité est émise.

L'écran affiche À portée après l'alias de canal.

### **Alerte ARTS à portée**

Si ce type d'avertissement est programmé, une tonalité est émise.

L'écran affiche À portée après l'alias de canal.

### **Alerte ARTS hors portée**

Une tonalité est émise. La LED clignote rapidement en rouge.

Le message Hors de portée et l'écran d'accueil s'affichent en alternance.

### **REMARQUE:**

Consultez votre fournisseur ou administrateur système pour en savoir plus.

## **Programmation par liaison radio**

Votre fournisseur peut procéder à la mise à jour à distance, soit sans connexion physique, de votre radio à l'aide de la programmation par liaison radio (OTAP). En outre, certains paramètres peuvent également être configurés par programmation OTAP.

Lorsque votre radio passe en mode OTAP, la LED verte clignote.

Lorsque votre radio reçoit des volumes de données élevés :

- L'icône **Données en volume élevé** s'affiche à l'écran.
- Le canal devient occupé.
- Le fait d'appuyer sur le bouton **PTT** déclenche une tonalité négative.

Une fois la programmation OTAP terminée, selon le type de configuration :

- Une tonalité est émise. L'écran affiche Actualisation Redémarrage. Votre radio redémarre en se mettant hors tension puis de nouveau sous tension.
- Vous avez le choix entre Redémarrer et Retarder. Si vous sélectionnez Retarder, votre radio revient à l'écran précédent. L'écran affiche l'icône **Retardateur OTAP** jusqu'au redémarrage.

Lorsque votre radio se met sous tension après le redémarrage automatique :

- En cas de réussite, l'écran affiche MàJ logiciel terminée.
- En cas d'échec, l'écran affiche MàJ logiciel échouée.

Consultez la section [Vérification des informations de mise](#page-646-0) [à jour logicielle à la page 165](#page-646-0) pour en savoir plus sur la version logicielle mise à jour.

## **Fonctionnement Wi-Fi**

Wi-Fi® est une marque déposée de Wi-Fi Alliance® .

Cette fonction vous permet de configurer un réseau Wi-Fi et de vous y connecter. Wi-Fi prend en charge les mises à jour du micrologiciel (firmware), du codeplug et des ressources de la radio, par exemple les packs linguistiques et annonces vocales.

### **Activation/désactivation du Wi-Fi**

Le bouton programmé **Wi-Fi activé ou désactivé** est attribué par votre revendeur ou administrateur système. Consultez votre revendeur ou administrateur système pour déterminer comment la radio a été programmée.

Selon les besoins de l'utilisateur, il est possible de personnaliser les annonces vocales pour le bouton **Wi-Fi activé ou désactivé** programmé via CPS. Consultez votre fournisseur ou administrateur système pour en savoir plus.

Vous pouvez activer ou désactiver le Wi-Fi en procédant de l'une des manières suivantes.

• Appuyez sur le bouton programmé **Wi-Fi activé ou désactivé**. Une annonce vocale indique l'activation du Wi-Fi ou la désactivation du Wi-Fi.

- Accédez à cette fonction par le biais du menu.
	- a. Appuyez sur  $\boxed{\mathbb{B} \times}$  pour accéder au menu.
	- b. Appuyez sur  $\boxed{\P\}$  ou  $\boxed{P2}$  pour accéder à WiFi et appuyez sur $E_{\text{max}}$  pour sélectionner.
	- c. Appuyez sur  $\left( \frac{P}{P} \right)$  ou  $P2$  pour accéder à l'option Activer et appuyez sur $\boxed{\text{max}}$  pour sélectionner.

La radio affiche Activation du Wi-Fi.

## **Connexion à un point d'accès réseau**

Lorsque vous activez le Wi-Fi, la radio effectue un balayage et se connecte à un point d'accès réseau.

- **1** Appuyez sur  $\boxed{\text{BOK}}$  pour accéder au menu.
- **2** Appuyez sur  $\overline{\left(\bigoplus_{p\in\mathbb{N}} p_2\bigoplus_{p\in\mathbb{N}} p_p}$  pour accéder à WiFi et appuyez sur $\boxed{\text{BOK}}$  pour sélectionner.
- **3** Appuyez sur  $\boxed{\P}$  ou  $\boxed{P2}$  pour accéder à Réseaux et appuyez sur  $\sqrt{m}$  pour sélectionner.
- **4** Appuyez sur  $\overline{\left(\bigcirc{P2}\right)}$  pour accéder à un point d'accès réseau et appuyez sur $\boxed{m \times}$  pour sélectionner.
- **5** Appuyez sur  $\boxed{\P$  P1 ou P2 pour accéder à Connecter et appuyez sur **HBOK** pour sélectionner.

Une fois la connexion établie, un avis s'affiche sur la radio et le point d'accès réseau est enregistré dans la liste des profils.

### **Vérification de l'état de la connexion Wi-Fi**

Pour vérifier l'état de la connexion Wi-Fi, procédez comme suit.

Appuyez sur le bouton programmé **Requête d'état Wi-Fi** pour être informé de l'état de la connexion par le biais d'une annonce vocale. Une annonce vocale indique Wi-Fi désactivé, Wi-Fi activé sans connexion ou Wi-Fi activé avec connexion.

- L'écran affiche Wi-Fi Off lorsque le Wi-Fi est désactivé.
- L'écran affiche Wi-Fi On, Connecté lorsque la radio est connectée à un réseau.
- L'écran affiche Wi-Fi On, Déconnecté lorsque le Wi-Fi est activé et que la radio n'est connectée à aucun réseau.

Selon les besoins de l'utilisateur, il est possible de personnaliser les annonces vocales des résultats des requêtes d'état Wi-Fi via CPS. Consultez votre fournisseur ou administrateur système pour en savoir plus.

### **REMARQUE:**

Le bouton préprogrammé **Requête d'état Wi-Fi** est attribué par votre revendeur ou administrateur système. Consultez votre revendeur ou administrateur système pour déterminer comment la radio a été programmée.

## **Affichage des détails des points d'accès réseau**

Procédez comme suit pour afficher les détails des points d'accès réseau.

- **1** Appuyez sur  $\boxed{\text{BOK}}$  pour accéder au menu.
- **2** Appuyez sur  $\boxed{\P$ l ou  $P2$  pour accéder à WiFi et appuyez sur $\boxed{\text{max}}$  pour sélectionner.
- **3** Appuyez sur  $\boxed{\P}$  ou  $\boxed{P2}$  pour accéder à un point d'accès réseau et appuyez sur $\boxed{m \times p}$  pour sélectionner.
- **4** Appuyez sur  $\boxed{\P}$  ou  $\boxed{P2}$  pour afficher Réseau SSID, Mode de sécurité, Adresse IP et Adresse MAC.

Pour un point d'accès réseau non connecté, seules les informations suivantes s'affichent : identifiant SSID (Service Set Identifier) et mode de sécurité.

Cette page a été laissée vide de manière intentionnelle.

# **Fonctions utilitaires**

Ce chapitre présente les fonctions de configuration/infos disponibles sur votre radio.

## **Niveaux de Squelch**

Vous pouvez régler le niveau de squelch pour filtrer les appels indésirables ayant un signal insuffisant ou des canaux dont le bruit de fond est supérieur à la normale.

### **Normal**

Réglage par défaut.

### **Filtré**

Ce paramètre permet de filtrer les appels indésirables et/ou le bruit de fond. Certains appels émis par des sites éloignés peuvent également être exclus.

**REMARQUE:**

Cette fonction n'est pas applicable dans les canaux de fréquences publiques qui sont dans une même fréquence.

## **Définition des niveaux Squelch**

Suivez la procédure ci-après pour définir les niveaux de squelch utilisés sur votre radio.

- **1** Effectuez l'une des opérations suivantes :
	- Appuyez sur le bouton **Squelch** préprogrammé. Ignorez les étapes suivantes.
	- Appuyez sur  $\boxed{\text{max}}$  pour accéder au menu.
- **2** Appuyez sur  $\boxed{\P1}$  ou sur  $\boxed{\P2}$  pour accéder à l'option Config/Infos.Appuyez sur 【 <u>删</u>060】 pour sélectionner.
- **3** Appuyez sur  $\left( \frac{\P}{\P} \right)$  ou sur  $\left[ \frac{P}{P} \right]$  pour accéder à l'option Config. radio.Appuyez sur  $\boxed{\text{BOK}}$  pour sélectionner.
- **4** Appuyez sur  $\left( \frac{\P}{\P} \right)$  ou sur  $\left[ \frac{P}{P} \right]$  pour accéder à l'option Squelch. Appuyez sur  $\boxed{\text{BOK}}$  pour sélectionner.
- **5** Effectuez l'une des opérations suivantes :

Appuyez sur  $\left($  P1) ou sur  $\left[$  P2 $\right)$  pour accéder au niveau Normal. Appuyez sur  $\boxed{\text{BOK}}$  pour sélectionner.

L'écran affiche le symbole  $\checkmark$  en regard du niveau Normal.

Appuyez sur  $\left( \frac{P}{P} \right)$  ou sur  $\left[ \frac{P}{P} \right]$  pour accéder au niveau  $Fit + \epsilon$ . Appuyez sur  $]]$  pour sélectionner.

L'écran affiche le symbole  $\checkmark$  en regard du niveau Filtré.

L'écran revient automatiquement au menu précédent.

## **Niveaux de puissance**

Vous pouvez personnaliser le niveau de puissance en sélectionnant l'option Haute ou Basse pour chaque canal.

### **Élevé**

Ce niveau prend en charge la communication avec des radios qui peuvent être considérablement éloignées de vous.

### **Faible**

Ce niveau prend en charge la communication avec des radios qui se trouvent à proximité.

### **REMARQUE:**

Cette fonction n'est pas applicable dans les canaux de fréquences publiques qui sont dans une même fréquence.

## **Définition des niveaux de puissance**

Suivez la procédure ci-après pour définir les niveaux de puissance utilisés sur votre radio.

- **1** Effectuez l'une des opérations suivantes :
	- Appuyez sur le bouton **Niveau de puissance** préprogrammé. Ignorez les étapes ci-dessous.
	- Appuyez sur  $\boxed{\text{B} \text{I} \text{I}}$  pour accéder au menu.
- **2** Appuyez sur  $\boxed{\P$ l ou sur  $\boxed{P2}$  pour accéder à l'option Config/Infos.Appuyez sur **BOK** pour sélectionner.
- **3** Appuyez sur  $\boxed{\P$ l ou sur  $\boxed{P2}$  pour accéder à l'option Config. radio.Appuyez sur **EM** pour sélectionner.
- **4** Appuyez sur  $\left( \frac{\P}{\P} \right)$  ou sur  $\left[ \frac{P}{P} \right]$  pour accéder à l'option Puissance. Appuyez sur LHOM pour sélectionner.
- **5** Effectuez l'une des opérations suivantes :
	- Appuyez sur  $\left( \frac{\P}{\P} \right)$  ou sur  $\left[ \frac{P}{2} \right]$  pour accéder à l'option Haute. Appuyez sur **圖M** pour sélectionner.

L'écran affiche le symbole  $\checkmark$  en regard de l'option Haute.

• Appuyez sur  $\P$ P1 ou sur  $\P$ <sup>P2</sup> pour accéder à l'option Basse. Appuyez sur  $\boxed{\text{BOK}}$  pour sélectionner.

L'écran affiche le symbole  $\checkmark$  en regard de l'option Basse.

**6** Exercez une pression longue sur  $\boxed{20}$  pour revenir à l'écran d'accueil.

## **Réglage de la luminosité de l'écran**

Suivez la procédure ci-après pour ajuster la luminosité de l'écran de votre radio.

- **1** Effectuez l'une des opérations suivantes :
	- Appuyez sur le bouton **Luminosité** programmé. Passez à [étape 5.](#page-629-0)
	- Appuyez sur  $\boxed{\text{BOK}}$  pour accéder au menu.
- **2** Appuyez sur  $\left( \frac{\P}{\P} \right)$  ou sur  $\left[ \frac{P}{P} \right]$  pour accéder à l'option Config/Infos. Appuyez sur 【 <u>聞 OK</u> pour sélectionner.
- **3** Appuyez sur  $\left( \frac{\P}{\P} \right)$  ou sur  $\left[ \frac{P}{Z} \right]$  pour accéder à l'option Config. radio. Appuyez sur [ H OK ] pour sélectionner.

<span id="page-629-0"></span>**4** Appuyez sur  $\boxed{\P$ l ou sur  $\boxed{P2}$  pour accéder à l'option Luminosité. Appuyez sur  $\boxed{\text{BOK}}$  pour sélectionner.

L'écran affiche la barre de progression.

**5** Appuyez sur  $\left( \frac{\P}{\P} \right)$  ou sur  $\left[ \frac{P}{P} \right]$  pour réduire ou augmenter la luminosité de l'écran à votre convenance. Appuyez sur  $\mathbb{E} \times \mathbb{E}$  pour sélectionner. La valeur du paramètre peut être comprise entre 1 et 8.

# **Émission activée par la voix**

L'émission activée par la voix (VOX) permet de passer des appels commandés par la voix en mode mains libres sur un canal programmé. La radio émet automatiquement pendant une durée programmée, chaque fois que le microphone de l'accessoire VOX détecte la voix d'un utilisateur.

### **REMARQUE:**

Cette fonction n'est pas applicable dans les canaux de fréquences publiques qui sont dans une même fréquence.

Vous pouvez activer ou désactiver la fonction VOX en réalisant l'une des opérations suivantes :

- Pour activer la fonction VOX, éteignez et rallumez votre radio.
- Changez de canal à l'aide du bouton du **sélecteur de canal**.
- Pour activer ou désactiver la fonction VOX, utilisez le bouton programmé **VOX** ou le menu correspondant.
- Appuyez sur le bouton **PTT** pendant que la radio émet pour désactiver la fonction VOX.

### **REMARQUE:**

seuls certains modèles permettent d'activer et de désactiver cette fonction. Consultez votre fournisseur ou administrateur système pour en savoir plus.

## **Activation/désactivation de l'émission activée par la voix (VOX)**

Suivez la procédure ci-après pour activer ou désactiver la fonction VOX sur votre radio.

**1** Effectuez l'une des opérations suivantes :

- Appuyez sur le bouton programmé **VOX**. Ignorez les étapes ci-dessous.
- Appuyez sur  $\boxed{\text{BOK}}$  pour accéder au menu.
- **2** Appuyez sur  $\left( \frac{\P}{\P} \right)$  ou sur  $\left[ \frac{P}{Z} \right]$  pour accéder à l'option Config/Infos.Appuyez sur 【 <u>删</u>0K】 pour sélectionner.
- **3** Appuyez sur  $\left( \frac{\P}{\P} \right)$  ou sur  $\left[ \frac{P}{P} \right]$  pour accéder à l'option Config. radio.Appuyez sur **EUK** pour sélectionner.
- **4** Appuyez sur  $\left( \frac{\P}{\P} \right)$  ou sur  $\left[ \frac{P}{Z} \right]$  pour accéder à l'option VOX. Appuyez sur  $\boxed{\text{max}}$  pour sélectionner.
- **5** Effectuez l'une des opérations suivantes :
	- Appuyez sur  $\P$ P1 ou sur  $\P$ <sup>P2</sup> pour accéder à l'option Activé. Appuyez sur **EM** pour sélectionner. L'écran affiche  $\checkmark$  en regard d'Activé.

• Appuyez sur  $\P$ P1 ou  $\P$ <sup>P2</sup> pour accéder à l'option Désactivé. Appuyez sur **EBOK** pour sélectionner. L'écran affiche le symbole  $\checkmark$  en regard de l'option Désactivé.

### **REMARQUE:**

Si la tonalité d'autorisation de parler est activée, utilisez un mot clé pour émettre l'appel. Attendez la fin de la tonalité d'autorisation de parler, puis parlez distinctement dans le microphone. Reportez-vous à la section [Activation/désactivation de la tonalité](#page-634-0) [d'autorisation de parler à la page 153](#page-634-0) pour plus d'informations.

## **Réglage du minuteur de l'éclairage de l'écran**

Selon vos besoins, vous pouvez régler le minuteur de l'éclairage de la radio. Ce réglage concerne aussi l'éclairage des boutons de navigation du menu et des touches du clavier. Suivez la procédure ci-après pour régler le minuteur de l'éclairage votre radio.

**1** Effectuez l'une des opérations suivantes :

- Appuyez sur le bouton **Éclairage** préprogrammé. Ignorez les étapes suivantes.
- Appuyez sur  $\boxed{\text{BOK}}$  pour accéder au menu.
- **2** Appuyez sur  $\left( \frac{\P}{\P} \right)$  ou sur  $\left[ \frac{P}{P} \right]$  pour accéder à l'option Config/Infos. Appuyez sur **BOK** pour sélectionner.
- **3** Appuyez sur  $\left( \frac{\P}{\P} \right)$  ou sur  $\left[ \frac{P}{P} \right]$  pour accéder à l'option Config. radio. Appuyez sur **ROK** pour sélectionner.

**4** Appuyez sur  $\boxed{\P$  P1 ou  $\boxed{P2}$  pour accéder à l'option Écran. Appuyez sur **BOK** pour sélectionner.

**5** Appuyez sur  $\left($  P1 ou  $\left[$  P2  $\right)$  pour accéder à l'option Tempo. Éclairage. Appuyez sur **BOK** pour sélectionner.

L'éclairage de l'écran et du clavier est automatiquement éteint lorsque l'indicateur LED est désactivé. Reportezvous à la section [Activation/désactivation des](#page-635-0) [indicateurs LED à la page 154](#page-635-0) pour plus d'informations.

## **Activation/désactivation des tonalités/avertissements**

Si nécessaire, vous pouvez activer ou désactiver l'ensemble des tonalités et avertissements de la radio, à l'exception de la tonalité d'avertissement d'urgence. Suivez la procédure ci-après pour activer ou désactiver les tonalités et avertissements sur votre radio.

- **1** Effectuez l'une des opérations suivantes :
	- Appuyez sur le bouton programmé **Tnltés/Avert.** Ignorez les étapes ci-dessous.
	- Appuyez sur  $\boxed{\mathbb{B}^n}$  pour accéder au menu.
- **2** Appuyez sur  $\boxed{\P$ l ou sur  $\boxed{P2}$  pour accéder à l'option Config/Infos.Appuyez sur **EM** pour sélectionner.
- **3** Appuyez sur  $\overline{(\P{P1})}$  ou sur  $\overline{P2}$  pour accéder à l'option Config. radio.Appuyez sur **EM** pour sélectionner.
- **4** Appuyez sur  $\left( \frac{\P}{\P} \right)$  ou sur  $\left[ \frac{P}{P} \right]$  pour accéder à l'option Tnltés/Avert. Appuyez sur **EUK** pour sélectionner.
- **5** Appuyez sur  $\boxed{\P$ l ou sur  $\boxed{P2}$  pour accéder à l'option Toutes Tnl tés. Appuyez sur **图**M pour sélectionner.
- **6** Effectuez l'une des opérations suivantes :
	- Appuyez sur  $\P$ P1 ou sur  $\P$ <sup>P2</sup> pour accéder à l'option Activé. Appuyez sur **EUK** pour sélectionner. L'écran affiche  $\checkmark$  en regard d'Activé.
	- Appuyez sur  $\left( \frac{P}{P} \right)$  ou  $\left[ \frac{P}{P} \right]$  pour accéder à l'option Désactivé. Appuyez sur **圖M** pour

sélectionner. L'écran affiche le symbole  $\checkmark$  en regard de l'option Désactivé.

## **Activation/désactivation de la tonalité de mise sous tension**

Suivez la procédure ci-après pour activer ou désactiver la tonalité de mise sous tension sur votre radio.

**1** Appuyez sur  $\boxed{\phantom{1} \overline{\mathbb{B}} \mathsf{0} \mathsf{K}}$  pour accéder au menu.

- **2** Appuyez sur  $\left( \frac{P}{P} \right)$  ou sur  $\left[ \frac{P}{P} \right]$  pour accéder à l'option Config/Infos. Appuyez sur **EDK** pour sélectionner.
- **3** Appuyez sur  $\boxed{\P$ l ou sur  $\boxed{P2}$  pour accéder à l'option Config. radio. Appuyez sur  $\boxed{\text{B0K}}$  pour sélectionner.
- **4** Appuyez sur  $\left( \frac{P}{P} \right)$  ou sur  $\left[ \frac{P}{P} \right]$  pour accéder à l'option Tnl tés/Avert. Appuyez sur **EUK** pour sélectionner.

- **5** Appuyez sur  $\left( \frac{\P}{\P} \right)$  ou sur  $\left[ \frac{P}{P} \right]$  pour accéder à **l'option Mise sous tension. Appuyez sur LEBOK** pour sélectionner.
- **6** Effectuez l'une des opérations suivantes :
	- Appuyez sur  $\P$ P1 ou sur  $\P$ <sup>2</sup> pour accéder à l'option Activé. Appuyez sur **EBON** pour sélectionner. L'écran affiche  $\checkmark$  en regard d'Activé.
	- Appuyez sur  $\boxed{\P$ l ou  $\boxed{P2}$  pour accéder à l'option Désactivé. Appuyez sur  $\boxed{\text{BOK}}$  pour sélectionner. L'écran affiche le symbole  $\checkmark$  en regard de l'option Désactivé.

## **Réglage de l'écart du volume des tonalités/avertissements**

Cette fonction permet de régler le volume des tonalités ou avertissements à un niveau supérieur ou inférieur à celui du volume de la voix. Suivez la procédure ci-après pour

définir l'écart du volume des tonalités et avertissements sur votre radio.

**1** Appuyez sur  $\boxed{\mathbb{B}^n}$  pour accéder au menu.

- **2** Appuyez sur  $\boxed{\P$ l ou sur  $\boxed{P2}$  pour accéder à l'option Config/Infos. Appuyez sur **EUK** pour sélectionner.
- **3** Appuyez sur  $\boxed{\P$ l ou sur  $\boxed{P2}$  pour accéder à l'option Config. radio. Appuyez sur **EUK** pour sélectionner.
- **4** Appuyez sur  $\left( \frac{\P}{\P} \right)$  ou sur  $\left[ \frac{\P}{\P} \right]$  pour accéder à l'option Tnltés/Avert. Appuyez sur **EUK** pour sélectionner.
- **5** Appuyez sur  $\boxed{\P$ ? ou  $\boxed{P2}$  pour accéder à l'option  $Écart$  Vol.. Appuyez sur  $EBK$  pour sélectionner.

<span id="page-634-0"></span>**6** Appuyez sur  $\left( \frac{\P}{\P} \right)$  ou sur  $\left[ \frac{P}{P} \right]$  pour accéder à l'écart du volume souhaité.

Une tonalité est émise pour chaque écart du volume correspondant.

- **7** Effectuez l'une des opérations suivantes :
	- Appuyez sur  $\boxed{\mathbb{B}^{\mathsf{M}}}$  pour sélectionner. Le niveau d'écart de volume est enregistré.
	- Appuyez sur  $\boxed{2\hat{\mathbf{a}}}$  pour quitter. Les modifications sont supprimées.

## **Activation/désactivation de la tonalité d'autorisation de parler**

Suivez la procédure ci-après pour activer ou désactiver la tonalité d'autorisation de parler sur votre radio.

Appuyez sur  $\boxed{\text{BOK}}$  pour accéder au menu.

- **2** Appuyez sur  $\overline{(\P{P1})}$  ou sur  $\overline{P2}$  pour accéder à l'option Config/Infos. Appuyez sur [ Ho N ] pour sélectionner.
- **3** Appuyez sur  $\boxed{\P$ l ou sur  $\boxed{P2}$  pour accéder à l'option Config. radio. Appuyez sur **EM** pour sélectionner.
- **4** Appuyez sur  $\left( \frac{\P}{\P} \right)$  ou sur  $\left[ \frac{P}{P} \right]$  pour accéder à l'option Tnltés/Avert. Appuyez sur **EUK** pour sélectionner.
- **5** Appuyez sur  $\boxed{\P$ l ou sur  $\boxed{P2}$  pour accéder à l'option Tnlté Autoris. Appuyez sur  $\boxed{\mathbb{B}^{0K}}$  pour sélectionner.
- **6** Effectuez l'une des opérations suivantes :
	- Appuyez sur  $\left( \frac{P}{1} \right)$  ou sur  $\left[ \frac{P}{2} \right]$  pour accéder à l'option Activé. Appuyez sur **EBOK** pour sélectionner. L'écran affiche  $\checkmark$  en regard d'Activé.

**1**

<span id="page-635-0"></span>Appuyez sur  $\left( \frac{\P}{\P} \right)$  ou  $\left[ \frac{P}{2} \right]$  pour accéder à l'option Désactivé. Appuyez sur  $\boxed{\text{BOK}}$  pour sélectionner. L'écran affiche le symbole  $\checkmark$  en regard de l'option Désactivé.

## **Définition des langues**

Suivez la procédure ci-après pour définir les langues utilisées sur votre radio.

**1** Appuyez sur **EUK** pour accéder au menu.

- **2** Appuyez sur  $\boxed{\P$ ? ou sur  $\boxed{P2}$  pour accéder à l'option Config/Infos. Appuyez sur **EUK** pour sélectionner.
- **3** Appuyez sur  $\left( \frac{\P}{\P} \right)$  ou sur  $\left[ \frac{P}{P} \right]$  pour accéder à l'option Config. radio. Appuyez sur  $\boxed{\mathbb{B}^{0}$  pour sélectionner.
- **4** Appuyez sur  $\boxed{\P}$  P1 ou  $\boxed{P2}$  pour accéder à l'option Langues. Appuyez sur **EUK** pour sélectionner.
- **5** Appuyez sur  $\left( \frac{\P}{\P} \right)$  ou sur  $\left[ \frac{P}{P} \right]$  pour accéder à la langue souhaitée. Appuyez sur  $\boxed{\text{B0K}}$  pour sélectionner.

L'écran affiche le symbole  $\checkmark$  en regard de la langue sélectionnée.

## **Activation/désactivation des indicateurs LED**

Suivez la procédure ci-après pour activer ou désactiver les indicateurs LED de votre radio.

- **1** Appuyez sur **EUK** pour accéder au menu.
- **2** Appuyez sur  $\left( \frac{P}{P} \right)$  ou sur  $\left[ \frac{P}{P} \right]$  pour accéder à l'option Config/Infos. Appuyez sur **EDK** pour sélectionner.
- **3** Appuyez sur  $\boxed{\P$ l ou sur  $\boxed{P2}$  pour accéder à l'option Config. radio. Appuyez sur **EUK** pour sélectionner.
- **4** Appuyez sur  $\left( \frac{\P}{\P} \right)$  ou sur  $\left[ \frac{P}{P} \right]$  pour accéder à l'option Voyant LED. Appuyez sur  $\boxed{\text{B0K}}$  pour sélectionner.
- **5** Effectuez l'une des opérations suivantes :
	- Appuyez sur  $\P$ P1 ou sur  $\P$ <sup>P2</sup> pour accéder à l'option Activé. Appuyez sur **EBO** pour sélectionner. L'écran affiche  $\checkmark$  en regard d'Activé.
	- Appuyez sur  $\left( \frac{P}{1} \right)$  ou  $\left[ \frac{P}{2} \right]$  pour accéder à l'option Désactivé. Appuyez sur **EUK** pour sélectionner. L'écran affiche le symbole  $\checkmark$  en regard de l'option Désactivé.

## **Activation/désactivation de l'écran Introduction**

Si nécessaire, vous pouvez activer et désactiver l'écran Introduction, en procédant comme suit.

- **1** Appuyez sur **EBOK** pour accéder au menu.
- **2** Appuyez sur  $\boxed{\P$ l ou sur  $\boxed{P2}$  pour accéder à l'option Config/Infos. Appuyez sur **EUK** pour sélectionner.
- **3** Appuyez sur  $\left( \frac{\P}{\P} \right)$  ou sur  $\left[ \frac{P}{P} \right]$  pour accéder à l'option Config. radio. Appuyez sur  $\boxed{\text{B0K}}$  pour sélectionner.
- **4** Appuyez sur  $\left( \frac{\P}{\P} \right)$  ou  $\left[ \frac{\P}{\P} \right]$  pour accéder à l'option  $Écran$  intro. Appuyez sur  $\boxed{\text{B0K}}$  pour sélectionner.
- **5** Effectuez l'une des opérations suivantes :

- Appuyez sur  $\P$ P1 ou sur  $\P$ <sup>P2</sup> pour accéder à l'option  $\text{Activ\'e.}$  Appuyez sur  $\boxed{\text{BOK}}$  pour sélectionner. L'écran affiche  $\checkmark$  en regard d'Activé.
- Appuyez sur  $\left( \frac{\P}{\P} \right)$  ou  $\left[ \frac{P}{2} \right]$  pour accéder à l'option Désactivé. Appuyez sur  $\boxed{\text{BOK}}$  pour sélectionner. L'écran affiche le symbole  $\checkmark$  en regard de l'option Désactivé.

## **Activation/désactivation de l'annonce vocale**

Cette fonction permet à la radio d'énoncer par audio la zone ou le canal attribué par l'utilisateur, ou le bouton programmable sur lequel il vient d'appuyer. Cela s'avère particulièrement utile lorsque l'utilisateur a du mal à lire l'écran de la radio. L'utilisateur peut personnaliser l'indication audio en fonction de ses besoins. Suivez la procédure ci-après pour activer ou désactiver l'annonce vocale sur votre radio.

### **REMARQUE:**

La fonction d'annonce vocale peut être activée uniquement via CPS. Si elle est activée, la fonctionnalité de synthèse vocale est automatiquement désactivée.

- **1** Effectuez l'une des opérations suivantes :
	- Appuyez sur le bouton **Annonce vocale** programmé. Ignorez les étapes suivantes.
	- Appuyez sur  $\boxed{\mathbb{B}^{\mathsf{JK}}}$  pour accéder au menu.
- **2** Appuyez sur  $\boxed{\P1}$  ou sur  $\boxed{P2}$  pour accéder à l'option Config/Infos.Appuyez sur **BOK** pour sélectionner.
- **3** Appuyez sur  $\left( \frac{\P}{\P} \right)$  ou sur  $\left[ \frac{P}{Z} \right]$  pour accéder à l'option Config. radio.Appuyez sur  $\boxed{\mathbb{B}^{0K}}$  pour sélectionner.
- **4** Appuyez sur  $\boxed{\P1}$  ou sur  $\boxed{\P2}$  pour accéder à l'option Annonce vocale. Appuyez sur [ H OK ] pour sélectionner.
- **5** Effectuez l'une des opérations suivantes :
	- Appuyez sur  $\boxed{\P$ l ou sur  $\boxed{P2}$  pour accéder à l'option  $\text{Retiv\'e}$ . Appuyez sur  $\boxed{\text{BOK}}$  pour sélectionner. L'écran affiche  $\checkmark$  en regard d'Activé.
	- Appuyez sur  $\P$ P1 ou  $\P$ P2 pour accéder à l'option Désactivé. Appuyez sur  $\boxed{\text{BOK}}$  pour sélectionner. L'écran affiche le symbole  $\checkmark$  en regard de l'option Désactivé.

## **Activation/désactivation du transfert d'appel**

Vous pouvez transférer tous les appels reçus par votre radio vers une autre radio.

**1** Appuyez sur  $\boxed{\text{BOK}}$  pour accéder au menu.

**2** Appuyez sur  $\boxed{\P$ l ou sur  $\boxed{P2}$  pour accéder à l'option Config/Infos. Appuyez sur 【 <u>删</u>0K】 pour sélectionner.

- **3** Appuyez sur  $\left( \frac{\P}{\P} \right)$  ou sur  $\left[ \frac{P}{P} \right]$  pour accéder à l'option Config. radio.Appuyez sur **EM** pour sélectionner.
- **4** Appuyez sur  $\boxed{\P$  P1 ou  $\boxed{P2}$  pour accéder à l'option Renvoi d'appel. Appuyez sur  $\boxed{\text{BOK}}$  pour sélectionner.
- **5** Effectuez l'une des opérations suivantes :
	- Appuyez sur  $\P$ P1 ou sur  $\boxed{P2}$  pour accéder à l'option Activé. Appuyez sur **EBO** pour sélectionner. L'écran affiche  $\checkmark$  en regard d'Activé.
	- Appuyez sur  $\left( \frac{P}{P} \right)$  ou  $\left[ \frac{P}{P} \right]$  pour accéder à l'option Désactivé. Appuyez sur  $\boxed{\text{BOK}}$  pour sélectionner. L'écran affiche le symbole  $\checkmark$  en regard de l'option Désactivé.

## **Réglage du minuteur du menu**

Vous pouvez régler la durée d'ouverture du menu sur la radio avant son retour automatique à l'écran d'accueil. Suivez la procédure ci-après pour régler le minuteur du menu.

**1** Appuyez sur  $\boxed{\mathbb{B}^{\text{MK}}}$  pour accéder au menu.

- **2** Appuyez sur  $\boxed{\P$ l ou sur  $\boxed{P2}$  pour accéder à l'option Config/Infos.Appuyez sur L显M pour sélectionner.
- **3** Appuyez sur  $\left( \frac{\P}{\P} \right)$  ou sur  $\left[ \frac{P}{P} \right]$  pour accéder à l'option Config. radio.Appuyez sur **EUK** pour sélectionner.
- **4** Appuyez sur  $\boxed{\P$  P1 ou  $\boxed{P2}$  pour accéder à l'option Délai Menu. Appuyez sur **EUK** pour sélectionner.

**5** Appuyez sur  $\left(\sqrt{\frac{P1}{P1}}\right)$  ou sur  $\left(\frac{P2}{P1}\right)$  pour accéder au paramètre souhaité. Appuyez sur  $\boxed{\text{BOK}}$  pour sélectionner.

## **Activation/désactivation de la commande de gain automatique (CGA) du microphone analogique**

La commande de gain automatique (CGA) du microphone analogique contrôle automatiquement le gain du microphone de la radio lors de l'émission sur un système analogique. Cette fonction réduit les sons trop forts et augmente les sons faibles selon une valeur prédéfinie de façon à offrir un niveau de son constant. Suivez la procédure ci-après pour activer ou désactiver sur votre radio la commande de gain automatique (CGA) du microphone analogique.

**1** Appuyez sur  $\boxed{\mathbb{B}^n}$  pour accéder au menu.

- **2** Appuyez sur  $\boxed{\P$ l ou sur  $\boxed{P2}$  pour accéder à l'option Config/Infos. Appuyez sur **HOW** pour sélectionner.
- **3** Appuyez sur  $\left( \frac{\P}{\P} \right)$  ou sur  $\left[ \frac{P}{P} \right]$  pour accéder à l'option Config. radio. Appuyez sur **EUK** pour sélectionner.
- **4** Appuyez sur  $\boxed{\P$ l ou sur  $\boxed{P2}$  pour accéder à l'option Mic CGA-A. Appuyez sur  $\boxed{\text{max}}$  pour sélectionner.
- **5** Effectuez l'une des opérations suivantes :
	- Appuyez sur  $\boxed{\P$ ? ou sur  $\boxed{P2}$  pour accéder à l'option Activé. Appuyez sur **EUK** pour sélectionner. L'écran affiche  $\checkmark$  en regard d'Activé.
	- Appuyez sur  $\left( \frac{P}{P} \right)$  ou  $\left[ \frac{P}{P} \right]$  pour accéder à l'option Désactivé. Appuyez sur  $\boxed{\text{BOK}}$  pour

sélectionner. L'écran affiche le symbole  $\checkmark$  en regard de l'option Désactivé.

## **Activation/désactivation de la commande de gain automatique (CGA) du microphone numérique**

La commande de gain automatique (CGA) du microphone numérique contrôle automatiquement le gain du microphone de la radio lors de la l'émission sur un système numérique. Cette fonction réduit les sons trop forts et augmente les sons faibles selon une valeur prédéfinie de façon à offrir un niveau de son constant. Suivez la procédure ci-après pour activer ou désactiver sur votre radio la commande de gain automatique (CGA) du microphone numérique.

**1** Appuyez sur  $\boxed{\text{BOK}}$  pour accéder au menu.

**2** Appuyez sur  $\boxed{\P$ l ou sur  $\boxed{P2}$  pour accéder à l'option Config/Infos. Appuyez sur **EUK** pour sélectionner.

- **3** Appuyez sur  $\left( \frac{\P}{\P} \right)$  ou sur  $\left[ \frac{P}{P} \right]$  pour accéder à l'option Config. radio. Appuyez sur **EUK** pour sélectionner.
- **4** Appuyez sur  $\boxed{\P$ l ou sur  $\boxed{P2}$  pour accéder à l'option Mic CGA-D. Appuyez sur  $\boxed{\text{B0K}}$  pour sélectionner.
- **5** Effectuez l'une des opérations suivantes :
	- Appuyez sur  $\P$ P1 ou sur  $\P$ <sup>P2</sup> pour accéder à l'option Activé. Appuyez sur **EBO** pour sélectionner. L'écran affiche  $\checkmark$  en regard d'Activé.
	- Appuyez sur  $\boxed{\P$  P1 ou  $\boxed{P2}$  pour accéder à l'option Désactivé. Appuyez sur **EUK** pour sélectionner. L'écran affiche le symbole  $\checkmark$  en regard de l'option Désactivé.

## **Activation/désactivation de l'audio intelligent.**

Votre radio ajuste automatiquement le volume audio en fonction du bruit de l'environnement, incluant les sources de bruit mobiles et fixes. Cette fonction est uniquement dédiée à la réception et ne concerne pas l'émission audio. Suivez la procédure ci-après pour activer ou désactiver l'audio intelligent sur votre radio.

- **1** Effectuez l'une des opérations suivantes :
	- Appuyez sur le bouton **Audio intelligent** préprogrammé. Ignorez les étapes ci-dessous.
	- Appuyez sur  $\boxed{\mathbb{B}^{\mathbb{R}}\mathbb{R}}$  pour accéder au menu.
- **2** Appuyez sur  $\left( \frac{\P}{\P} \right)$  ou sur  $\left[ \frac{P}{P} \right]$  pour accéder à l'option Config/Infos. Appuyez sur **EUK** pour sélectionner.
- **3** Appuyez sur  $\left( \frac{\P}{\P} \right)$  ou sur  $\left[ \frac{P}{P} \right]$  pour accéder à l'option Config. radio. Appuyez sur **EUK** pour sélectionner.
- **4** Appuyez sur  $\boxed{\P$ l ou sur  $\boxed{P2}$  pour accéder à l'option Audio intelligent. Appuyez sur pour sélectionner.
- **5** Effectuez l'une des opérations suivantes :
	- Appuyez sur  $\P$ P1 ou sur  $\P$ <sup>P2</sup> pour accéder à l'option Activé. Appuyez sur **EBO** pour sélectionner. L'écran affiche  $\checkmark$  en regard d'Activé.
	- Appuyez sur  $\boxed{\P$ l ou  $\boxed{P2}$  pour accéder à l'option Désactivé. Appuyez sur **EUK** pour sélectionner. L'écran affiche le symbole  $\checkmark$  en regard de l'option Désactivé.

## **Activation/désactivation de l'amélioration des trilles**

Vous pouvez activer cette fonction lorsque vous parlez dans une langue dont de nombreux mots contiennent des trilles alvéolaires (« R » roulé). Suivez la procédure ciaprès pour activer ou désactiver la fonction d'amélioration des sons vibrants sur votre radio.

- **1** Effectuez l'une des opérations suivantes :
	- Appuyez sur le bouton **Amélioration trille** préprogrammé. Ignorez les étapes ci-dessous.
	- Appuyez sur  $\boxed{\text{BOK}}$  pour accéder au menu.
- **2** Appuyez sur  $\boxed{\P$ l ou sur  $\boxed{P2}$  pour accéder à l'option Config/Infos.Appuyez sur **BOK** pour sélectionner.
- **3** Appuyez sur  $\left( \frac{\P}{\P} \right)$  ou sur  $\left[ \frac{P}{P} \right]$  pour accéder à l'option Config. radio.Appuyez sur  $\boxed{\text{BOK}}$  pour sélectionner.

- **4** Appuyez sur  $\boxed{\P$ l ou sur  $\boxed{P2}$  pour accéder à l'option Amél. trille. Appuyez sur  $\boxed{\text{BOK}}$  pour sélectionner.
- **5** Effectuez l'une des opérations suivantes :
	- Appuyez sur  $\P$ P1 ou sur  $\P$ <sup>P2</sup> pour accéder à l'option Activé. Appuyez sur **EBON** pour sélectionner. L'écran affiche  $\checkmark$  en regard d'Activé.
	- Appuyez sur  $\left( \frac{P}{P} \right)$  ou  $\left[ \frac{P}{P} \right]$  pour accéder à l'option Désactivé. Appuyez sur  $\boxed{\text{BOK}}$  pour sélectionner. L'écran affiche le symbole  $\checkmark$  en regard de l'option Désactivé.

## **Activation/désactivation du suppresseur de réaction acoustique** Q

Cette fonction permet de réduire l'effet Larsen dans les appels reçus. Suivez la procédure ci-après pour activer ou désactiver le filtre anti-effet Larsen sur votre radio.

- **1** Effectuez l'une des opérations suivantes :
	- Appuyez sur le bouton programmé **Réduction bruit**. Ignorez les étapes suivantes.
	- Appuyez sur  $\boxed{\text{B} \text{OK}}$  pour accéder au menu.
- **2** Appuyez sur  $\left( \frac{\P}{\P} \right)$  ou sur  $\left[ \frac{\P}{\P} \right]$  pour accéder à l'option Config/Infos. Appuyez sur **EUK** pour sélectionner.
- **3** Appuyez sur  $\boxed{\P$ l ou sur  $\boxed{P2}$  pour accéder à l'option Config. radio. Appuyez sur **EUK** pour sélectionner.
- **4** Appuyez sur  $\left($ P1) ou  $\left[$ P2 $\right)$  pour accéder à l'option Suppresseur de réaction acoustique. Appuyez sur **BOK** pour sélectionner.
- **5** Effectuez l'une des opérations suivantes :
	- Appuyez sur  $\left( \frac{P}{1} \right)$  ou sur  $\left[ \frac{P}{2} \right]$  pour accéder à l'option  $\text{Activ\'e.}$  Appuyez sur  $\boxed{\text{BOK}}$  pour

sélectionner. L'écran affiche  $\checkmark$  en regard d'Activé.

Appuyez sur  $\left( \frac{\P}{\P} \right)$  ou  $\left[ \frac{P}{2} \right]$  pour accéder à l'option Désactivé. Appuyez sur  $\boxed{\text{B0K}}$  pour sélectionner. L'écran affiche le symbole  $\checkmark$  en regard de l'option Désactivé.

## **Informations générales de la radio**

Votre radio contient des informations sur les différents paramètres généraux.

Les informations générales de votre radio sont les suivantes :

- Informations concernant la batterie.
- ID et alias de la radio.
- Versions du micrologiciel (firmware) et du codeplug.
- Mise à jour logicielle.
- Informations GNSS

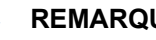

### **REMARQUE:**

Appuyez sur  $\boxed{20}$  pour revenir à l'écran précédent.

Exercez une pression longue sur  $\boxed{20}$  pour revenir à l'écran d'accueil. La radio ferme l'écran actif dès que le compteur d'inactivité expire.

### **Accès aux informations de la batterie**

Permet d'afficher des informations sur la batterie de votre radio.

**1** Appuyez sur  $\boxed{\mathbb{B}^n}$  pour accéder au menu.

- **2** Appuyez sur  $\left( \frac{\P}{\P} \right)$  ou sur  $\left[ \frac{P}{P} \right]$  pour accéder à l'option Config/Infos. Appuyez sur **EBOK** pour sélectionner.
- **3** Appuyez sur  $\boxed{\P$  P1 ou  $\boxed{P2}$  pour accéder à l'option Infos radioAppuyez sur  $\boxed{\mathbb{B}^{0K}}$  pour sélectionner.
- **4** Appuyez sur  $\boxed{\P}$  ou  $\boxed{P2}$  pour accéder à l'option Infos batterie. Appuyez sur **EUK** pour

sélectionner. L'écran affiche les informations concernant la batterie.

### **Vérification de l'alias et de l'ID de la radio**

Suivez la procédure ci-après pour afficher l'alias et l'ID de votre radio.

- **1** Effectuez l'une des opérations suivantes :
	- Appuyez sur le bouton **ID et alias radio** programmé. Ignorez les étapes ci-dessous. Une tonalité d'indication positive est émise.

Vous pouvez appuyer sur le bouton programmé **ID et alias radio** pour revenir à l'écran précédent.

- Appuyez sur **EDK** pour accéder au menu.
- **2** Appuyez sur  $\boxed{\P$ l ou sur  $\boxed{P2}$  pour accéder à l'option Config/Infos. Appuyez sur **BOK** pour sélectionner.
- **3** Appuyez sur  $\boxed{\P$ l ou sur  $\boxed{P2}$  pour accéder à l'option Infos radio. Appuyez sur  $\boxed{\text{BOK}}$  pour sélectionner.
- **4** Appuyez sur  $\boxed{\P$  P1 ou  $\boxed{P2}$  pour accéder à l'option Mon ID. Appuyez sur  $\boxed{\mathbb{B}^{0K}}$  pour sélectionner.

La première ligne affiche l'alias de la radio. La deuxième ligne affiche l'ID de la radio.

### **Vérification des versions de micrologiciel (firmware) et de codeplug**

Suivez la procédure ci-après pour afficher les versions de micrologiciel (firmware) et de codeplug de votre radio.

**1** Appuyez sur  $\boxed{\text{BOK}}$  pour accéder au menu.

**2** Appuyez sur  $\P$ <sup>P1</sup> ou sur  $\boxed{P2}$  pour accéder à l'option Config/Infos. Appuyez sur **EUK** pour sélectionner.

- <span id="page-646-0"></span>**3** Appuyez sur  $\boxed{\P$ l ou sur  $\boxed{P2}$  pour accéder à l'option Infos radio. Appuyez sur **EDK** pour sélectionner.
- **4** Appuyez sur  $\boxed{\P$ l ou sur  $\boxed{P2}$  pour accéder à l'option Versions. Appuyez sur  $\boxed{\mathbb{B}^{0K}}$  pour sélectionner.

L'écran affiche les versions actuelles du micrologiciel (firmware) et du codeplug.

## **Vérification des informations de mise à jour logicielle**

Cette fonctionnalité affiche la date et l'heure de la dernière mise à jour logicielle effectuée au moyen de la programmation par liaison radio (OTAP) ou par Wi-Fi. Suivez la procédure ci-après pour consulter les informations de mise à jour logicielle de votre radio.

**1** Appuyez sur  $\boxed{\mathbb{B}^n}$  pour accéder au menu.

- **2** Appuyez sur  $\boxed{\P$ l ou sur  $\boxed{P2}$  pour accéder à l'option Config/Infos. Appuyez sur **EUK** pour sélectionner.
- **3** Appuyez sur  $\boxed{\P$ l ou sur  $\boxed{P2}$  pour accéder à l'option Infos radio. Appuyez sur  $\boxed{\text{B0K}}$  pour sélectionner.
- **4** Appuyez sur  $\boxed{\P$ l ou sur  $\boxed{P2}$  pour accéder à l'option MàJ logiciel. Appuyez sur  $\boxed{\text{B0K}}$  pour sélectionner.

L'écran affiche la date et l'heure de la dernière mise à jour logicielle.

Le menu de mise à jour logicielle est uniquement disponible après au moins une session OTAP ou Wi-Fi réussie. Reportez-vous à la section [Programmation par](#page-621-0) [liaison radio à la page 140](#page-621-0) pour plus d'informations.

## **Indicateur de puissance du signal reçu (RSSI)**

Cette fonction permet d'afficher les valeurs de l'indicateur de puissance du signal reçu (RSSI).

L'icône **RSSI** s'affiche dans le coin supérieur droit de l'écran. Consultez la section *Icônes de l'affichage* pour en savoir plus sur l'icône **RSSI**.

### **Affichage des valeurs RSSI**

Suivez la procédure ci-après pour afficher des valeurs RSSI sur votre radio.

Lorsque vous vous trouvez sur l'écran d'accueil :

**1** Appuyez trois fois sur  $\boxed{\P P1}$  et appuyez immédiatement sur  $P2 \rightarrow a$  trois reprises, le tout en moins de 5 secondes.

L'écran affiche les valeurs RSSI actuelles.

**2** Exercez une pression longue sur  $\boxed{20}$  pour revenir à l'écran d'accueil.

## **Programmation par face avant**

Vous pouvez personnaliser certains paramètres à l'aide de la programmation par face avant (FPP, Front Panel Programming) afin d'améliorer l'utilisation de votre radio selon vos préférences.

Les boutons ci-après sont à utiliser comme suit pour parcourir les paramètres.

### **Bouton de navigation vers la gauche/droite**

Appuyez sur ce bouton pour parcourir les options horizontalement ou verticalement, ou pour augmenter ou réduire une valeur.

### **Bouton OK/Menu**

Appuyez sur ce bouton pour sélectionner l'option ou ouvrir un sous-menu.

### **Bouton Retour/Accueil**

Exercez une pression courte sur ce bouton pour revenir au menu précédent ou pour fermer l'écran de sélection.

Exercez une pression longue sur ce bouton à tout moment pour revenir à l'écran d'accueil.
# **Garantie des batteries et des chargeurs**

### **Garantie de fabrication**

La garantie de fabrication couvre les défauts de fabrication intervenant pendant des utilisations et des opérations d'entretien normales.

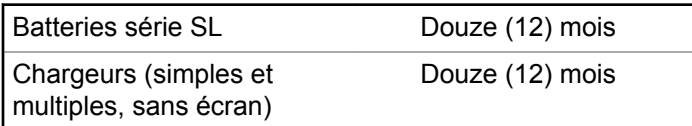

## **Garantie de capacité**

La garantie de capacité couvre 80 % de la capacité de charge nominale pendant la durée de la garantie du Produit.

mois

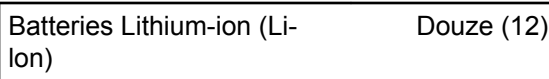

Cette page a été laissée vide de manière intentionnelle.

# **Garantie limitée**

# **PRODUITS DE COMMUNICATION MOTOROLA SOLUTIONS**

# **I. CONDITIONS ET DURÉE DE CETTE GARANTIE :**

Motorola Solutions, Inc. (« Motorola Solutions ») garantit les Produits de communication fabriqués par Motorola Solutions figurant dans la liste ci-dessous (ci-après dénommés « Produit ») contre les défauts concernant les matériaux et la fabrication dans des conditions d'utilisation et de service normales pour la durée à compter de la date d'achat telle que définie ci-dessous :

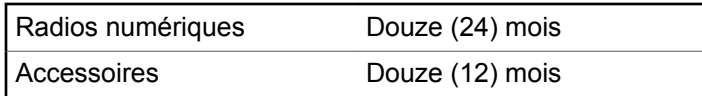

Motorola Solutions, à sa discrétion et gratuitement, réparera (avec des composants neufs ou reconditionnés) ou remplacera (avec un produit neuf ou reconditionné) ou remboursera le prix d'achat du Produit pendant la période de garantie s'il a été retourné conformément aux conditions de la présente garantie. Les pièces ou cartes remplacées sont garanties pour le restant de la période de garantie applicable d'origine. Toutes les pièces remplacées du Produit deviennent la propriété de Motorola Solutions.

Cette garantie limitée expresse est étendue par Motorola Solutions à l'acheteur/utilisateur final d'origine uniquement et n'est ni cessible, ni transférable à aucune autre partie. Il s'agit de la garantie complète du Produit fabriqué par Motorola Solutions. Motorola Solutions n'accepte aucune obligation ni responsabilité quant à tout ajout ou modification apporté à cette garantie, à moins que cet ajout ou modification ne soit effectué par écrit et signé par un responsable de Motorola Solutions.

Sauf stipulation contraire figurant dans un accord séparé établi entre Motorola Solutions et l'acheteur/utilisateur final d'origine, Motorola Solutions ne garantit en aucune manière l'installation, la maintenance ou la réparation du Produit.

Motorola Solutions ne peut en aucune façon être tenu responsable pour tout équipement auxiliaire non fourni par Motorola Solutions associé ou utilisé avec le Produit ou pour toute utilisation du Produit avec n'importe quel appareil auxiliaire. Tous ces appareils sont expressément exclus de cette garantie. Étant donné que chaque système

susceptible d'utiliser le Produit est unique, dans le cadre de cette garantie, Motorola Solutions décline toute responsabilité concernant la portée, la couverture ou le fonctionnement de l'ensemble du système.

# **II. DISPOSITIONS GÉNÉRALES**

Cette garantie établit l'étendue complète des responsabilités de Motorola Solutions concernant le Produit. Le recours exclusif en vertu de cette garantie, à l'entière discrétion de Motorola Solutions, est limité à la réparation, au remplacement ou au remboursement du prix d'achat. CETTE GARANTIE SE SUBSTITUE À TOUTE AUTRE GARANTIE EXPRESSE. LES GARANTIES IMPLICITES, INCLUANT SANS LIMITATION LES GARANTIES IMPLICITES DE QUALITÉ MARCHANDE ET D'ADAPTATION À UN USAGE PARTICULIER, SONT LIMITÉES À LA DURÉE DE CETTE GARANTIE LIMITÉE. LA RESPONSABILITÉ DE MOTOROLA SOLUTIONS NE SAURAIT EN AUCUN CAS EXCÉDER LE PRIX D'ACHAT DU PRODUIT ET NE SAURAIT ÊTRE ENGAGÉE EN CAS DE DOMMAGES, DE PERTE D'UTILISATION, DE PERTE DE TEMPS, DE DÉRANGEMENT, DE PERTE COMMERCIALE, DE MANQUE À GAGNER, D'ÉCONOMIES NON RÉALISÉES OU TOUT AUTRE DOMMAGE INDIRECT, SPÉCIAL OU ACCESSOIRE

RÉSULTANT DE L'UTILISATION OU DE L'IMPOSSIBILITÉ D'UTILISER LE PRODUIT, DANS LES LIMITES DES DISPOSITIONS PRÉVUES PAR LA LOI.

# **III. DROITS ACCORDÉS PAR LA LÉGISLATION NATIONALE :**

CERTAINS ÉTATS N'AUTORISENT PAS L'EXCLUSION OU LA LIMITATION DES DOMMAGES ACCESSOIRES OU INDIRECTS, OU UNE LIMITATION DE LA DURÉE D'APPLICATION D'UNE GARANTIE IMPLICITE, AUQUEL CAS LA LIMITATION OU EXCLUSION CI-DESSUS RISQUE DE NE PAS ÊTRE APPLICABLE.

Cette garantie vous donne des droits légaux spécifiques ; vous pouvez également avoir d'autres droits, qui varient d'un État à l'autre.

## **IV. UTILISER LE SERVICE DE GARANTIE**

Pour obtenir un service sous garantie, vous devez fournir un justificatif d'achat (mentionnant la date d'achat et le numéro de série du Produit) et apporter ou envoyer le Produit (transport et assurance prépayés à votre charge) à un centre de garantie homologué. Le service sous garantie sera fourni par Motorola Solutions via l'un de ses centres de services sous garantie agréés. Pour obtenir le service sous garantie, vous pouvez contacter en premier lieu le fournisseur qui vous a vendu le Produit (revendeur ou fournisseur de services de communication). Vous pouvez également appeler Motorola Solutions au 1-800-927-2744 aux États-Unis et au Canada.

# **V. ÉLÉMENTS NON COUVERTS PAR LA GARANTIE**

- **1** Les défauts ou dommages résultant de l'utilisation du Produit en dehors de son utilisation normale et habituelle.
- **2** Les défauts ou dommages liés à un mauvais usage, à un accident, à de l'eau ou à une négligence.
- **3** Les défauts ou dommages résultant d'essais, d'une utilisation, d'une maintenance, d'une installation, d'une altération, d'une modification ou d'un ajustement inappropriés.
- **4** La détérioration ou les dommages d'antennes, à moins qu'ils n'aient été directement causés par des défauts du matériel ou des défauts de fabrication.
- **5** Un Produit ayant subi des modifications, des démontages ou des réparations non autorisés (y compris, sans limitation, l'ajout au Produit d'appareils non fournis par Motorola Solutions) qui, en conséquence, affectent les performances du Produit ou interfèrent avec l'inspection ou les tests entrant dans le cadre d'une garantie normale du Produit pour vérifier la justification de la demande de prise en charge sous garantie.
- **6** Un Produit dont le numéro de série a été enlevé ou rendu illisible.
- **7** Les batteries rechargeables si :
	- l'enveloppe de protection de la batterie est cassée ou montre des signes évidents d'altération ;
	- les dommages ou défauts sont dus au chargement ou à l'utilisation de la batterie dans un appareil ou service autre que le Produit pour lequel elle est conçue.
- **8** Les frais de port encourus pour l'expédition du Produit au dépôt de réparation.
- **9** Un Produit qui, suite à l'altération illégale ou non autorisée de son logiciel/micrologiciel (firmware), ne fonctionne pas conformément aux spécifications publiées par Motorola Solutions ou à l'étiquetage de

certification de la FCC en vigueur pour le Produit à sa date de distribution initiale par Motorola Solutions.

- **10** Les rayures ou autres dommages esthétiques sur les surfaces du Produit n'affectant pas le bon fonctionnement du Produit.
- **11** L'usure normale et habituelle.

# **VI. DISPOSITIONS RELATIVES AU BREVET ET AU LOGICIEL**

Motorola Solutions défendra à ses frais tout acheteur/ utilisateur final contre toute poursuite basée sur une prétendue violation par le Produit ou ses composants d'un brevet déposé aux États-Unis. Motorola Solutions prendra à sa charge les coûts et les dédommagements imposés à l'acquéreur utilisateur final dans tous les cas de poursuite associés à de telles demandes, mais cette défense et ces paiements seront uniquement possibles si les conditions suivantes sont respectées :

- **1** Motorola Solutions est averti rapidement et par écrit par l'acheteur en cas d'une telle réclamation.
- **2** Motorola Solutions détient un contrôle exclusif sur la défense face à la poursuite et sur toutes les

négociations pour son règlement ou l'adoption d'un compromis.

**3** Si le Produit ou certains de ses composants deviennent l'objet, ou peuvent devenir l'objet selon le jugement de Motorola Solutions, de poursuite pour violation d'un brevet déposé aux États-Unis, l'acquéreur doit autoriser Motorola Solutions, à sa discrétion et à ses frais, de prendre les mesures nécessaires pour que l'acquéreur continue d'avoir le droit d'utiliser le Produit ou ses composants ou de les remplacer ou de les modifier afin d'éliminer les risques de violation de brevet ou d'accorder à l'acquéreur un crédit correspondant à la valeur dépréciée du Produit ou de ses composants avec retour du Produit/des composants. La dépréciation correspond à un même montant par année pendant toute la durée de vie du Produit ou de ses composants, tel que défini par Motorola Solutions.

Motorola Solutions décline toute responsabilité concernant toute réclamation portant sur une violation de brevet basée sur l'association du Produit ou des composants fournis dans le cadre de la présente garantie avec des logiciels, équipements ou appareils non fournis par Motorola Solutions. Motorola Solutions décline également toute responsabilité concernant l'utilisation de logiciels ou d'équipements auxiliaires non fournis par Motorola Solutions et connectés ou utilisés avec le Produit. Les

dispositions ci-dessus présentent l'entière responsabilité de Motorola Solutions concernant toute atteinte à un brevet du Produit ou des composants du produit.

Les lois des États-Unis et d'autres pays garantissent à Motorola Solutions certains droits à l'égard des logiciels appartenant à Motorola Solutions, notamment les droits exclusifs de reproduction et de distribution des logiciels Motorola Solutions. Le logiciel Motorola Solutions peut être utilisé uniquement dans le Produit dans lequel il a été intégré à l'origine, sans qu'il puisse être remplacé, copié, distribué, modifié d'aucune façon, ni utilisé pour produire des dérivés de ce logiciel. Aucune autre utilisation, y compris, sans limitation, l'altération, la modification, la reproduction, la distribution ou l'ingénierie inverse du logiciel Motorola Solutions ou l'exercice de droits sur le logiciel Motorola Solutions n'est autorisé. Les droits d'auteur ou les brevets de Motorola Solutions ne constituent ni ne donnent droit à aucune licence directement ou indirectement, par préclusion ou autrement.

# **VII. LÉGISLATION APPLICABLE**

Cette garantie est régie par la législation de l'Illinois, États-Unis.

Cette page a été laissée vide de manière intentionnelle.

# **Sommario**

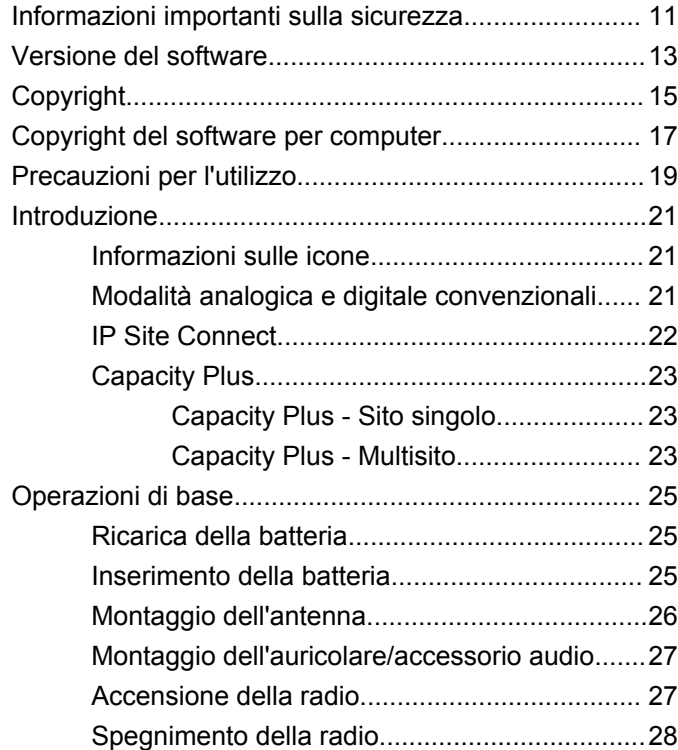

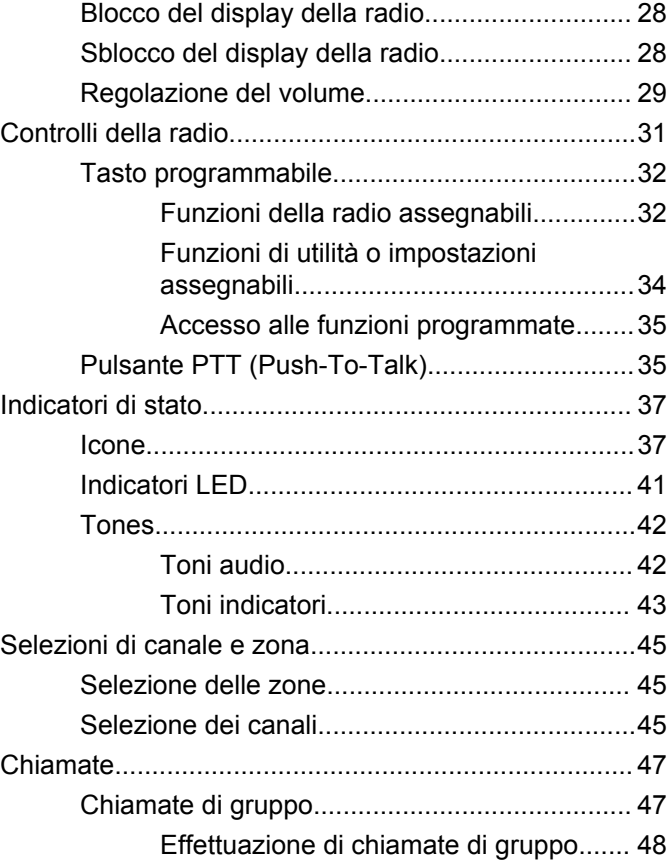

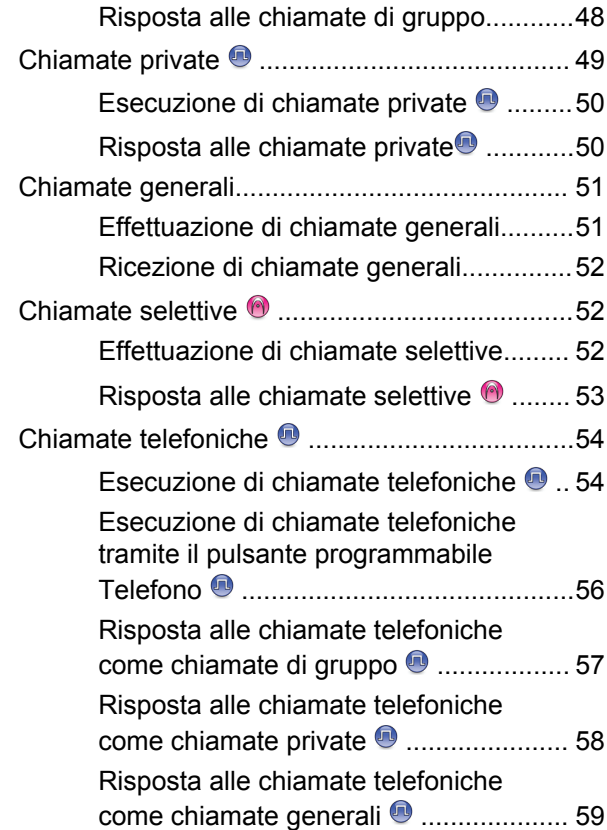

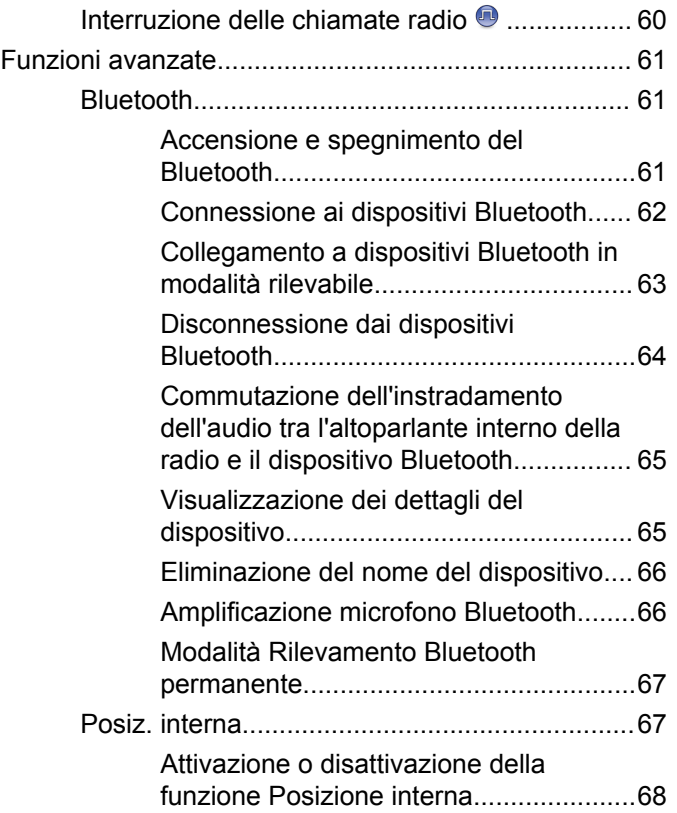

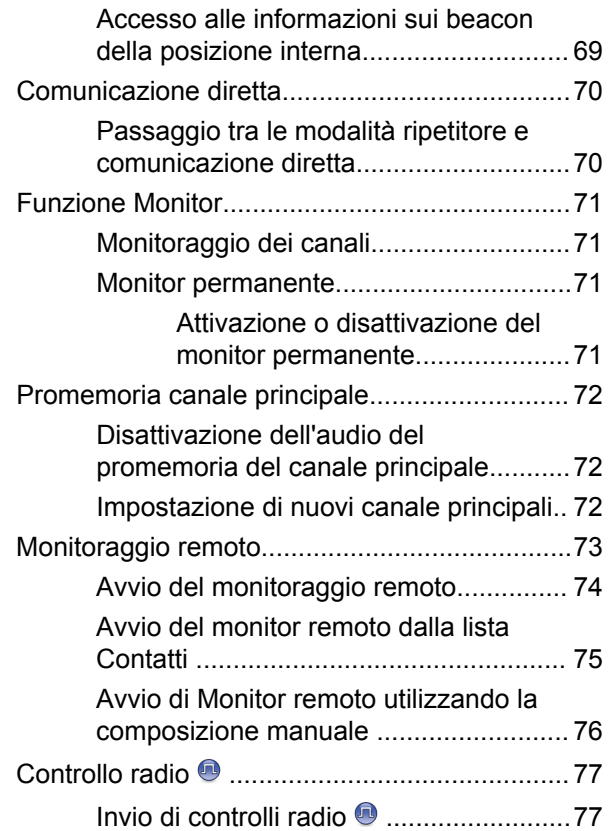

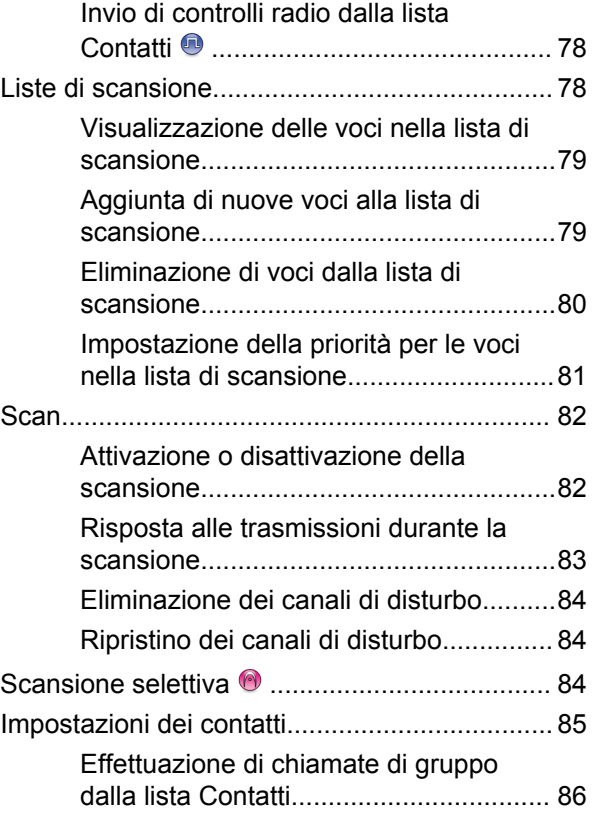

#### [Invia feedback](http://docsurvey.motorolasolutions.com) **5**

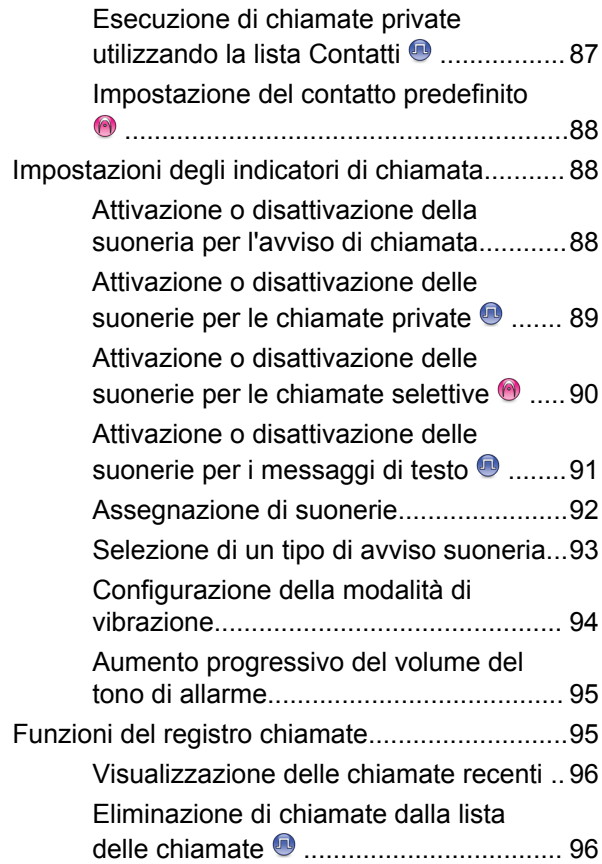

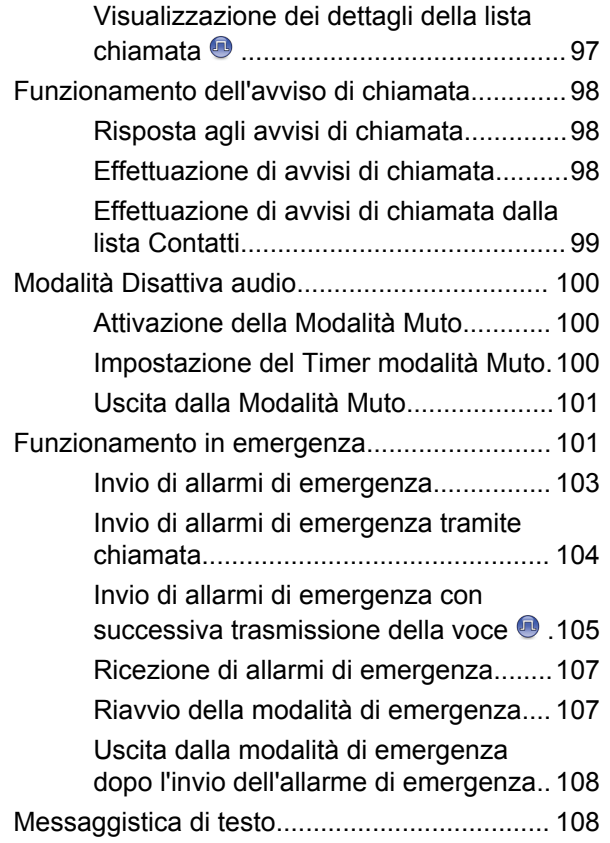

**6** [Invia feedback](http://docsurvey.motorolasolutions.com)

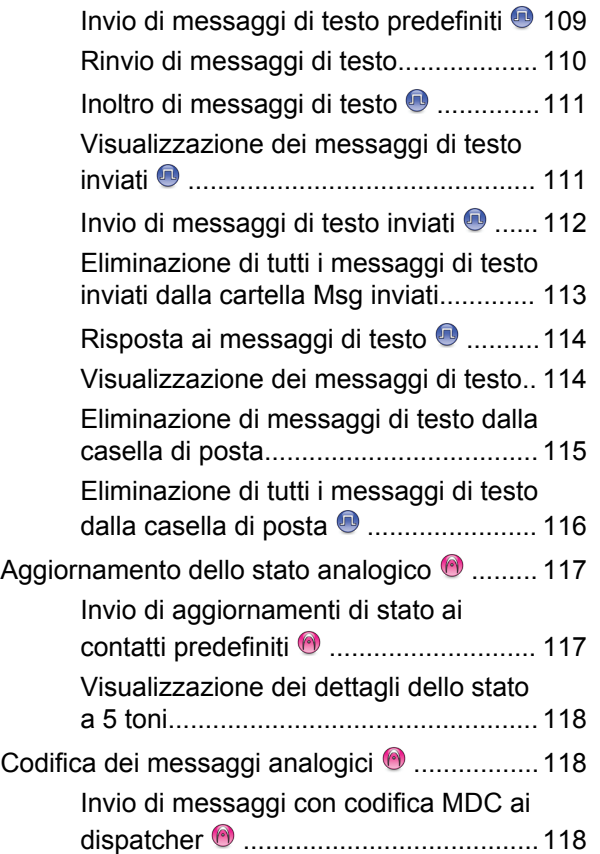

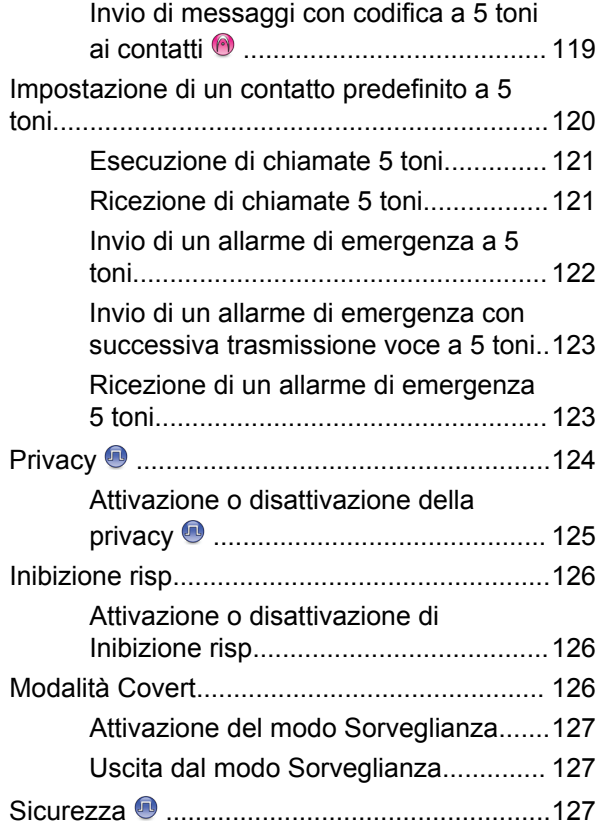

#### [Invia feedback](http://docsurvey.motorolasolutions.com) **7**

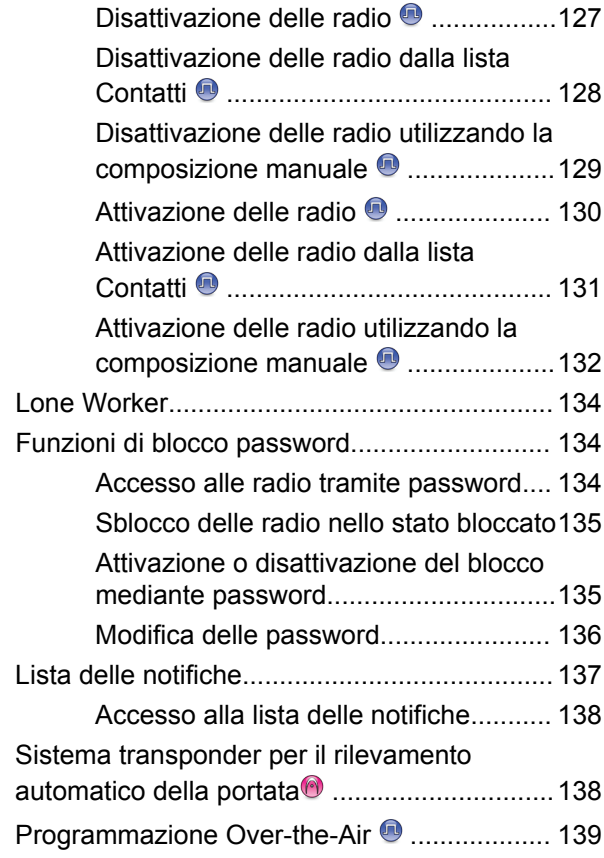

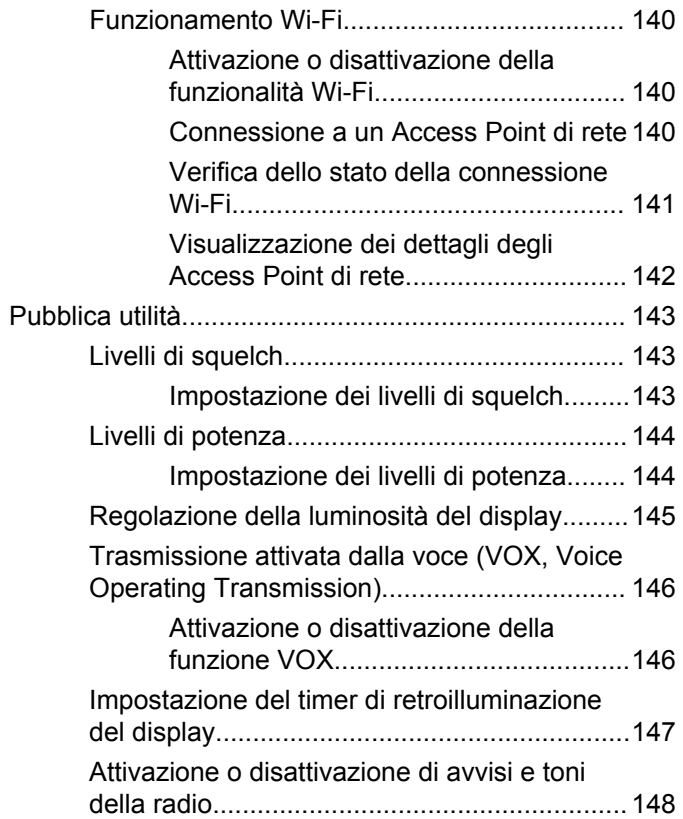

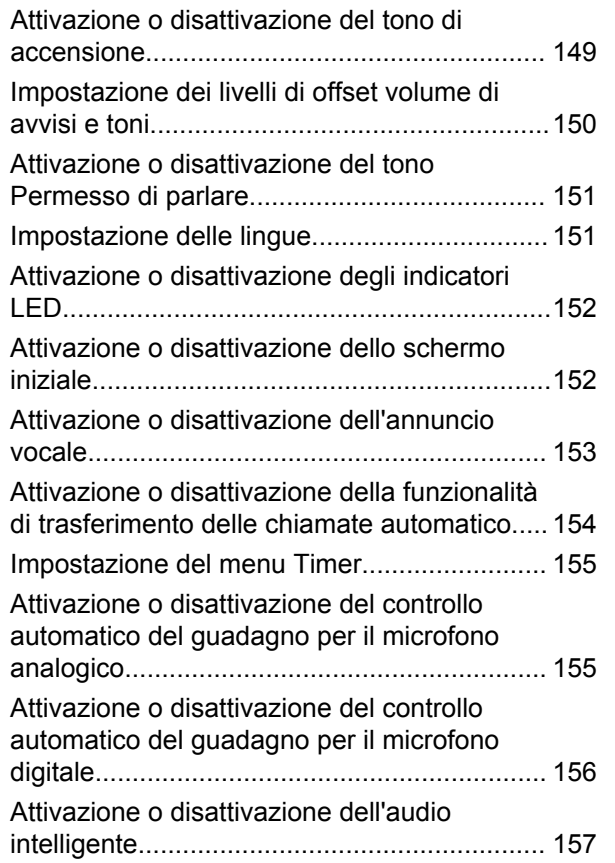

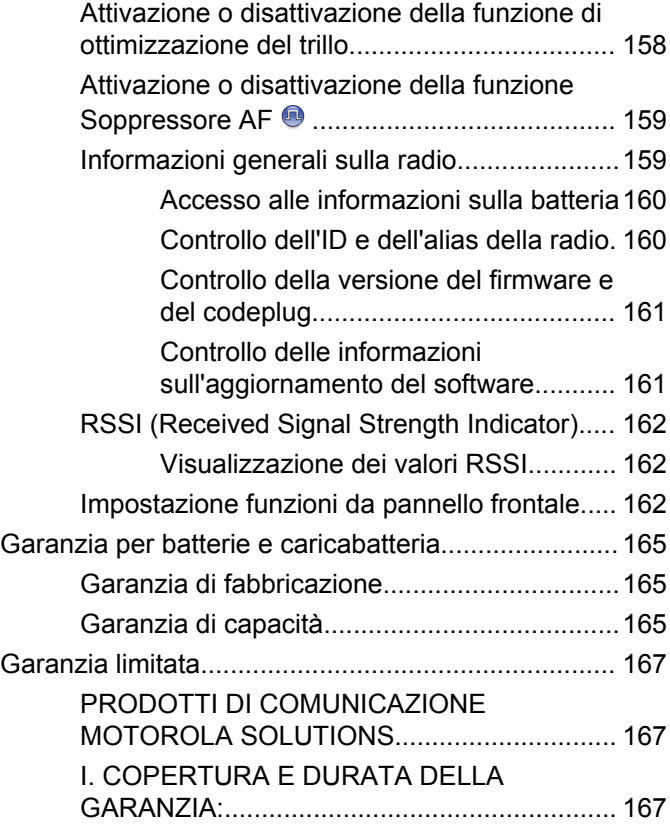

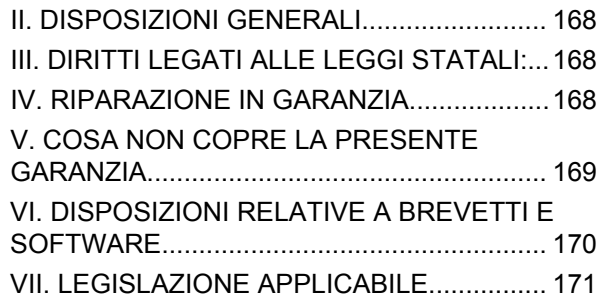

# <span id="page-664-0"></span>**Informazioni importanti sulla sicurezza**

### **ATTENZIONE!**

**L'uso di questa radio è limitato esclusivamente a scopi professionali.** Prima di utilizzare la radio, leggere la Guida sull'esposizione a sorgenti di energia RF e sulla sicurezza del prodotto per ricetrasmittenti portatili, che contiene importanti istruzioni di funzionamento per utilizzare con sicurezza il dispositivo, nonché informazioni sull'esposizione all'energia RF e sul controllo nel rispetto delle norme e dei regolamenti vigenti in materia.

L'elenco delle antenne e degli altri accessori approvati da Motorola Solutions è reperibile nel seguente sito Web:

<http://www.motorolasolutions.com>

Pagina lasciata intenzionalmente vuota.

# <span id="page-666-0"></span>**Versione del software**

Tutte le funzioni descritte nelle sezioni seguenti sono supportate dalla versione software **R02.08.00.0000** o successiva.

Vedere [Controllo della versione del firmware e del](#page-814-0) [codeplug a pagina 161](#page-814-0) per determinare la versione del software della radio.

Per ulteriori informazioni, contattare il rivenditore o l'amministratore di sistema.

Pagina lasciata intenzionalmente vuota.

# <span id="page-668-0"></span>**Copyright**

prodotti Motorola Solutions descritti in questo documento possono includere programmi Motorola Solutions per computer coperti da copyright. Le leggi in vigore negli Stati Uniti e in altri Paesi garantiscono a Motorola Solutions alcuni diritti esclusivi per i programmi per computer protetti da copyright. Pertanto, tutti i programmi per computer Motorola Solutions protetti da copyright e inclusi nei prodotti Motorola Solutions descritti nel presente documento non possono essere copiati o riprodotti in alcun modo senza l'espresso consenso scritto di Motorola Solutions.

© 2017 Motorola Solutions, Inc. Tutti i diritti riservati

Nessuna parte di questo documento può essere riprodotta, trasmessa, trascritta, memorizzata in un sistema di riproduzione o tradotta in qualunque lingua, in qualsiasi forma e con qualsiasi mezzo, senza il permesso scritto di Motorola Solutions, Inc.

Inoltre, l'acquisto di prodotti Motorola Solutions non garantirà in modo diretto o per implicazione, per eccezione o in altro modo nessuna licenza sotto copyright, brevetto o richiesta di brevetto di Motorola Solutions, tranne la normale licenza d'uso non esclusiva ed esente da royalty,

derivante dall'applicazione della legge nella vendita del prodotto.

### **Esclusione di responsabilità**

Tenere presente che determinate funzioni, strutture e funzionalità descritte nel presente documento potrebbero non essere applicabili o non possedere la licenza per l'utilizzo su un determinato sistema oppure potrebbero dipendere dalle caratteristiche di una specifica configurazione di determinati parametri o unità del terminale radio mobile. Per maggiori informazioni, contattare il proprio referente Motorola Solutions.

### **Marchi registrati**

MOTOROLA, MOTO, MOTOROLA SOLUTIONS e il logo della M stilizzata sono marchi o marchi registrati di Motorola Trademark Holdings, LLC, utilizzati su licenza. Tutti gli altri marchi appartengono ai rispettivi proprietari.

### **Direttiva WEEE (Waste of Electrical and Electronic Equipment) dell'Unione Europea**

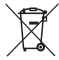

 In base alla direttiva RAEE dell'Unione Europea, sui prodotti venduti nei paesi dell'Unione Europea (o, in alcuni

casi, sulla relativa confezione) deve essere presente il simbolo del cassonetto mobile barrato.

Come stabilito dalla direttiva RAEE, il simbolo del cassonetto mobile barrato indica che i clienti e gli utenti finali dei paesi dell'Unione Europea non devono smaltire gli apparecchi elettronici ed elettrici o gli accessori insieme ai rifiuti domestici.

I clienti o gli utenti finali dei paesi dell'Unione Europea devono contattare il rappresentante locale o il centro assistenza del fornitore dell'apparecchiatura per ottenere informazioni sul sistema di raccolta dei rifiuti nel proprio paese.

# <span id="page-670-0"></span>**Copyright del software per computer**

I prodotti Motorola Solutions descritti nel presente manuale possono includere programmi per computer Motorola Solutions protetti da copyright salvati in memorie a semiconduttore o altri mezzi. Le leggi degli Stati Uniti d'America e di altri Paesi garantiscono a Motorola Solutions alcuni diritti esclusivi per i programmi per computer protetti da copyright, incluso, senza limitazioni, il diritto esclusivo di copiare o riprodurre in qualsiasi forma il programma. Di conseguenza, nessuno dei programmi per computer Motorola Solutions protetti da copyright contenuti nei prodotti descritti in questo manuale può essere copiato, riprodotto, modificato, decodificato o distribuito in qualsiasi modo senza l'esplicito permesso scritto di Motorola Solutions. Inoltre, l'acquisto di prodotti Motorola Solutions non garantirà in modo diretto o per implicazione, per eccezione o in altro modo nessuna licenza sotto copyright, brevetto o richiesta di brevetto di Motorola, tranne la normale licenza d'uso non esclusiva derivante dall'applicazione della legge nella vendita del prodotto.

La tecnologia di codifica vocale AMBE+2™ incorporata in questo prodotto è protetta da diritti di proprietà intellettuale, ivi compresi i diritti di brevetto, copyright e i segreti commerciali di Digital Voice Systems, Inc.

La tecnologia di codifica vocale è concessa in licenza esclusivamente per l'uso in questa apparecchiatura di comunicazione. È esplicitamente proibito all'utente di questa tecnologia cercare di decompilare, decodificare o disassemblare il codice oggetto o di convertirlo in una forma leggibile dall'uomo.

Numeri dei brevetti U.S.A.: 5.870.405, 5.826.222, 5.754.974, 5.701.390, 5.715.365, 5.649.050, 5.630.011, 5.581.656, 5.517.511, 5.491.772, 5.247.579, 5.226.084 e 5.195.166.

Pagina lasciata intenzionalmente vuota.

# <span id="page-672-0"></span>**Precauzioni per l'utilizzo**

La serie di radio portatili digitali MOTOTRBO è conforme alle specifiche IP54, che garantiscono la resistenza della radio in condizioni avverse sul campo, quali l'esposizione ad acqua o polvere.

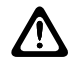

#### **AVVERTENZA:**

Non disassemblare la radio, onde evitare che vengano danneggiate le guarnizioni e si formino infiltrazioni all'interno della radio medesima. La manutenzione della radio deve essere eseguita solo in centri di assistenza attrezzati per testare e sostituire la tenuta della radio.

- Per un funzionamento corretto e prestazioni ottimali, tenere la radio pulita ed evitare di esporla all'acqua.
- Per pulire la superficie esterna della radio, utilizzare una soluzione diluita a base di detergente per piatti delicato e acqua dolce (ad esempio, un cucchiaino di detergente in circa 4 litri di acqua).
- Queste superfici devono essere pulite ogni volta che un'ispezione visiva periodica rivela la presenza di macchie, lubrificante e/o sporcizia.

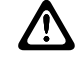

### **AVVERTENZA:**

L'utilizzo di determinate sostanze chimiche potrebbe danneggiare alcune materie plastiche. Evitare di utilizzare bombolette spray, detergenti per sintonizzatori e altre sostanze chimiche.

Pagina lasciata intenzionalmente vuota.

# <span id="page-674-0"></span>**Introduzione**

Questo manuale dell'utente illustra il funzionamento delle radio MOTOTRBO.

È possibile che il rivenditore o l'amministratore del sistema abbia personalizzato la radio in base alle esigenze specifiche dell'utente. Per ulteriori informazioni, contattare il rivenditore o l'amministratore di sistema.

Rivolgersi al rivenditore o all'amministratore di sistema per appurare:

- Se la radio è programmata con canali convenzionali predefiniti.
- Quali pulsanti sono stati programmati per accedere ad altre funzioni.
- Quali sono gli accessori opzionali adatti alle proprie esigenze.
- Quali sono i migliori metodi di utilizzo della radio per ottenere comunicazioni efficienti.
- Quali sono gli interventi di manutenzione che consentono di prolungare la durata della radio?

# **Informazioni sulle icone**

In questo manuale le icone descritte sono utilizzate per indicare le funzioni supportate nelle modalità convenzionali analogica o digitale.

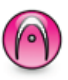

Indica una funzione disponibile **solo nella modalità analogica** convenzionale.

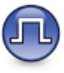

Indica una funzione disponibile **solo nella modalità digitale** convenzionale.

Per le funzioni disponibili in **entrambe** le modalità convenzionali analogica e digitale, **non** viene visualizzata nessuna delle due icone.

## **Modalità analogica e digitale convenzionali**

È possibile configurare ogni canale della radio come canale convenzionale analogico o digitale.

<span id="page-675-0"></span>Alcune funzioni non sono disponibili quando si passa dalla modalità digitale a quella analogica. Le icone per le funzioni digitali appaiono "in grigio". Le funzioni disabilitate non vengono visualizzate nel menu.

Alcune funzioni della radio sono disponibili in entrambe le modalità. Le lievi differenze tra le funzioni **non** incidono sulle prestazioni della radio.

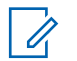

#### **NOTA:**

La radio può passare alternativamente dalla modalità digitale a quella analogica anche durante la scansione dual mode. Per ulteriori informazioni, vedere [Scan a pagina 82](#page-735-0).

## **IP Site Connect**

Questa funzione consente di estendere le comunicazioni convenzionali sulla radio oltre la portata di un singolo sito, connettendosi ai diversi siti disponibili tramite una rete IP (Internet Protocol).

Quando la radio si sposta fuori campo rispetto a un sito per entrare nel campo di un altro, si connette al ripetitore del nuovo sito per inviare o ricevere chiamate o trasmissioni dati. Questa operazione può essere eseguita automaticamente o manualmente in base alle impostazioni specificate.

Se è stata impostata la ricerca automatica del sito, la radio esegue la scansione di tutti i siti disponibili se rileva un segnale debole o nessun segnale dal sito corrente. La radio quindi si connette al ripetitore con il valore RSSI (Received Signal Strength Indicator) maggiore.

Nella ricerca manuale del sito, la radio ricerca il successivo sito disponibile tra i membri della lista di roaming, anche se questo non è necessariamente quello con il segnale più forte, e si connette al ripetitore.

### **NOTA:**

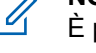

È possibile abilitare solo la funzione di scansione o quella di roaming su ogni canale, ma non entrambe contemporaneamente.

A una lista di roaming specifica possono essere aggiunti solo i canali per i quali è stata abilitata questa funzione. Durante il roaming automatico, la radio esegue la ricerca tra i canali della lista di roaming per individuare il sito migliore. Una lista di roaming supporta fino a 16 canali, compreso il canale selezionato.

#### **NOTA:**  $\mathscr{U}$

Non è possibile aggiungere o eliminare manualmente una voce dalla lista di roaming. Per ulteriori informazioni, contattare il rivenditore o l'amministratore di sistema.

# <span id="page-676-0"></span>**Capacity Plus**

Capacity Plus è un sistema trunking di livello base per siti singoli e multisiti. Il trunking dinamico a sito singolo e multisito offre un maggior livello di capacità e copertura.

### **Capacity Plus - Sito singolo**

Capacity Plus - Sito singolo è una configurazione trunking singolo sito del sistema radio MOTOTRBO, in cui un pool di canali viene utilizzato per supportare centinaia di utenti e un numero massimo di 254 gruppi. Questa funzione consente alla radio di utilizzare in modo efficiente il numero disponibile di canali programmati durante la modalità operativa Ripetitore.

Se si tenta di accedere a una funzione non supportata in Capacity Plus - Sito singolo premendo un pulsante programmabile, verrà emesso un tono indicatore negativo.

La radio include anche funzioni disponibili nella modalità digitale convenzionale, IP Site Connect e Capacity Plus. Le lievi differenze tra le funzioni non incidono comunque sulle prestazioni della radio.

Per ulteriori informazioni su questa configurazione, contattare il rivenditore o l'amministratore di sistema.

## **Capacity Plus - Multisito**

Capacity Plus - Multisito è una configurazione trunking multicanale del sistema radio MOTOTRBO, che abbina le configurazioni ottimali di Capacity Plus ed IP Site Connect.

Capacity Plus - Multisito consente alla radio di estendere le comunicazioni trunking oltre la portata di un singolo sito, collegandosi ai diversi siti disponibili che sono connessi con una rete IP (Internet Protocol). Offre, inoltre, una maggiore capacità utilizzando in modo efficiente il numero complessivo di canali programmati supportati da ciascuno dei siti disponibili.

Quando la radio si sposta fuori campo rispetto a un sito per entrare nel campo di un altro, si connette al ripetitore del nuovo sito per inviare o ricevere chiamate/trasmissioni dati. A seconda delle impostazioni assegnate, la connessione viene effettuata automaticamente o manualmente.

Se è stata impostata la ricerca automatica del sito, la radio esegue la scansione di tutti i siti disponibili se rileva un segnale debole o nessun segnale dal sito corrente. Quindi si connette al ripetitore con il valore RSSI (Received Signal Strength Indicator) maggiore.

Nella ricerca manuale del sito, la radio ricerca il sito successivo disponibile tra i membri della lista roaming,

anche se questo non è necessariamente quello con il segnale più forte, e si collega ad esso.

È possibile aggiungere a una lista di roaming specifica qualsiasi canale sul quale è stata abilitata la modalità Capacity Plus - Multisito. Durante il roaming automatico, la radio esegue la ricerca tra questi canali per individuare il sito migliore.

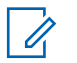

#### **NOTA:**

È impossibile aggiungere o eliminare manualmente una voce dall'elenco di roaming. Per ulteriori informazioni, contattare il rivenditore o l'amministratore di sistema.

In modo analogo a Capacity Plus - Sito singolo, le icone delle funzioni non supportate nella modalità Capacity Plus - Multisito non sono disponibili nel menu. Se si tenta di accedere a una funzione non supportata in Capacity Plus - Multisito, premendo un pulsante programmabile, viene emesso un tono indicatore negativo.

# <span id="page-678-0"></span>**Operazioni di base**

Questo capitolo descrive le operazioni per iniziare a utilizzare la radio.

## **Ricarica della batteria**

La radio è alimentata da una batteria agli ioni di litio (Lilon).

• Per rispettare i termini della garanzia ed evitare danni, utilizzare un caricabatteria Motorola Solutions e seguire attentamente le istruzioni riportate nel relativo manuale dell'utente.

Tutti i caricabatteria possono essere utilizzati per ricaricare solo le batterie autorizzate Motorola Solutions. Non è possibile ricaricare altri tipi di batterie. Motorola Solutions consiglia di tenere spenta la radio durante la ricarica.

• Per prestazioni ottimali, caricare una batteria nuova per 14-16 ore prima di utilizzarla per la prima volta.

- Premere il pulsante **On/Off** quando la radio è spenta durante la ricarica.
	- La radio riproduce un messaggio vocale che annuncia la carica della batteria.
	- L'indicatore LED mostra il livello di carica della batteria.
	- Sul display vengono visualizzati l'icona di carica della batteria e il livello di carica della batteria.

## **Inserimento della batteria**

Seguire la procedura per inserire la batteria nella radio.

**1** Allineare i contatti della batteria a quelli presenti nel vano batteria. Inserire innanzitutto il lato della batteria con i contatti. Spingere con delicatezza la batteria in posizione.

<span id="page-679-0"></span>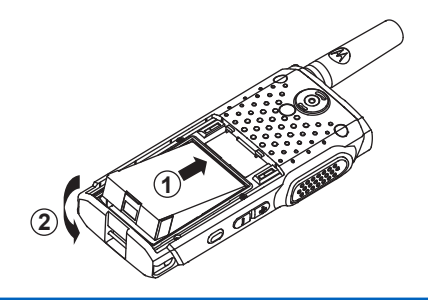

**2** Per montare il coperchio della batteria, allinearlo e fare scorrere il fermo della batteria finché non scatta in posizione.

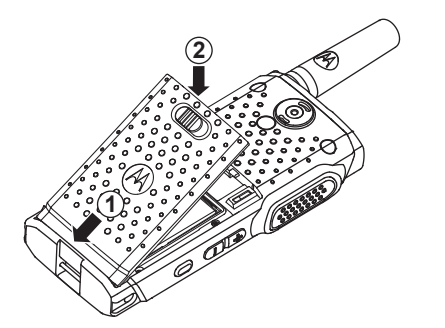

**3** Spostare il dispositivo di chiusura della batteria sulla posizione di blocco.

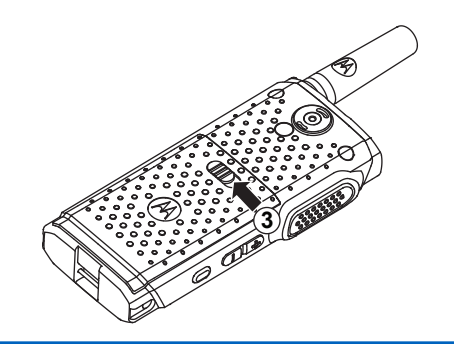

## **Montaggio dell'antenna**

Seguire la procedura per montare l'antenna sulla radio.

Verificare che la radio sia spenta.

**1** Inserire l'antenna nell'apposita presa e ruotarla in senso orario.

<span id="page-680-0"></span>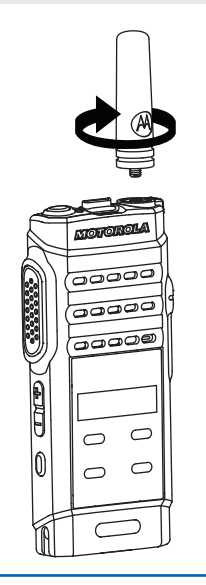

**2** Per rimuovere l'antenna, ruotarla in senso antiorario.

#### **AVVERTENZA:**

Se è necessario sostituire l'antenna, assicurarsi di utilizzare esclusivamente antenne MOTOTRBO. La mancata osservanza di queste indicazioni può danneggiare la radio.

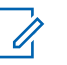

### **NOTA:**

Quando si collega un'antenna VHF alla radio, la configurazione del CPS per la selezione dell'antenna deve corrispondere all'antenna VHF scelta. La mancata corrispondenza tra le antenne ne diminuisce la portata.

## **Montaggio dell'auricolare/accessorio audio**

Il connettore dell'accessorio audio si trova a destra della radio. Seguire la procedura per collegare accessori alla radio.

- **1** Sollevare l'aletta del coperchio dell'alloggiamento per il jack audio.
- **2** Allineare gli indicatori sul connettore e sull'alloggiamento e premere fino al completo inserimento.

## **Accensione della radio**

Seguire la procedura per accendere la radio.

<span id="page-681-0"></span>Premere a lungo il pulsante **On/Off** per accendere la radio durante la ricarica e non solo.

In caso di esito positivo:

- Viene emesso un tono.
- Il LED verde si illumina.
- Sul display viene visualizzata un'animazione dell'accensione.

Quando la radio è inattiva, il LED lampeggia in verde per indicare che la radio è accesa. La spia verde lampeggiante si spegne in presenza di altre attività del LED e riprende quando la radio torna in modalità inattiva.

Se la funzione Toni/avvisi è disattivata, non viene emesso alcun tono all'accensione.

Controllare la batteria se la radio non si accende. Assicurarsi che sia carica e inserita correttamente. Contattare il rivenditore se la radio continua a non accendersi.

## **Spegnimento della radio**

Seguire la procedura per spegnere la radio.

Premere a lungo il pulsante **On/Off**.

### **Blocco del display della radio**

È possibile bloccare lo schermo della radio per evitare l'immissione involontaria di caratteri o numeri. Seguire la procedura per bloccare il display della radio.

Premere brevemente il pulsante **On/Off**.

- Il display della radio si spegne.
- La tastiera touch screen è nascosta o non attiva.

### **Sblocco del display della radio**

Seguire la procedura per sbloccare il display della radio.

Premere brevemente il pulsante **On/Off**.

- Il display della radio si illumina.
- La tastiera touch screen diventa visibile e attiva.

## <span id="page-682-0"></span>**Regolazione del volume**

Seguire la procedura per cambiare il livello del volume della radio.

Eseguire una delle seguenti operazioni:

- Premere il pulsante **Volume su** per aumentare il volume.
- Premere il pulsante **Volume giù** per diminuire il volume.

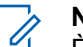

### **NOTA:**

È possibile programmare la radio in modo che abbia un offset del volume minimo. In tal caso, il livello del volume non può essere abbassato oltre quello minimo programmato. Per ulteriori informazioni, contattare il rivenditore o l'amministratore di sistema.

Pagina lasciata intenzionalmente vuota.
# **Controlli della radio**

Questo capitolo descrive i pulsanti e funzioni per controllare la radio.

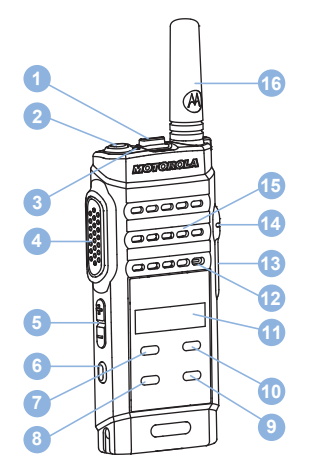

- Leva di selezione del canale
- Pulsante On/Off
- Indicatore LED
- Pulsante Push-to-Talk (**PTT**)
- Pulsante volume
- Pulsante laterale 1<sup>1</sup>
- Pulsante P1/di navigazione sinistro<sup>2</sup>
- Pulsante Menu/OK<sup>2</sup>
- Pulsante Indietro/Home<sup>2</sup>
- Pulsante P2/di navigazione destro<sup>2</sup>
- Display
- Microfono
- Connettore USB
- per accessori
- Altoparlante
- Antenna

Questo pulsante è programmabile.

Questi pulsanti del touch screen diventano visibili quando si sblocca la radio.

# **Tasto programmabile**

A seconda della durata della pressione di un pulsante, il rivenditore può programmare i pulsanti programmabili come tasti di scelta rapida per le funzioni della radio.

#### **Pressione breve**

Premere e rilasciare rapidamente il pulsante.

#### **Premere a lungo**

Tenere premuto il pulsante per un periodo di tempo programmato.

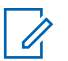

#### **NOTA:**

Vedere [Funzionamento in emergenza a pagina 101](#page-754-0) per ulteriori informazioni sulla durata programmata del pulsante di *emergenza*.

# **Funzioni della radio assegnabili**

Le seguenti funzioni radio possono essere assegnate ai pulsanti programmabili.

#### **Att./dis. audio**

Consente di alternare l'instradamento audio tra l'altoparlante interno della radio e l'altoparlante dell'accessorio cablato.

#### **Contacts**

Consente di accedere direttamente alla lista dei contatti.

#### **Call Alert**

Consente di accedere direttamente alla lista dei contatti, che permette di selezionare il destinatario di un avviso di chiamata.

#### **Trasferimento chiamata**

Consente di attivare o disattivare la funzionalità di trasferimento delle chiamate.

#### **Registro chiamate**

Consente di selezionare la lista del registro chiamate.

#### **Annuncio canale**

Consente di riprodurre messaggi vocali di annuncio di zone e canali per il canale corrente.

#### **Emergenza**

In base alla programmazione, consente di attivare o annullare un segnale di emergenza.

#### **Audio intelligente**

Consente di attivare o disattivare l'audio intelligente.

#### **Roaming sito manuale <sup>3</sup>**

Consente di avviare la ricerca manuale del sito.

<sup>3</sup> Non disponibile in Capacity Plus.

#### **AGC mic**

Consente di attivare o disattivare il controllo automatico del guadagno (AGC) del microfono interno.

#### **Monitoraggio**

Consente di monitorare l'attività di un canale selezionato.

#### **Notifiche**

Consente di accedere direttamente alla lista delle notifiche.

#### **Eliminazione canale di disturbo <sup>3</sup>**

Consente di rimuovere temporaneamente un canale indesiderato, fatta eccezione per il canale selezionato, dalla lista scansione. Il canale selezionato fa riferimento alla combinazione selezionata di zone o canali dell'utente dalla quale viene avviata la scansione.

#### **Accesso rapido**

Consente di avviare direttamente una chiamata privata, telefonica o di gruppo predefinita, un avviso di chiamata o un messaggio di testo rapido.

#### **Monitor permanente <sup>3</sup>**

Consente di monitorare tutto il traffico radio di un canale selezionato finché la funzione non viene disattivata.

#### **Telefono**

Consente di accedere direttamente alla lista dei contatti telefonici.

#### **Privacy**

Consente di attivare o disattivare la privacy.

#### **ID e alias della radio**

Fornisce l'ID e l'alias della radio.

#### **Controllo radio**

Consente di stabilire se una radio è attiva nel sistema.

#### **Attivazione radio**

Consente di attivare a distanza una radio di destinazione.

#### **Disattivazione radio**

Consente di disattivare a distanza una radio di destinazione.

#### **Ripetitore/Comunicazione diretta <sup>3</sup>**

Consente di alternare l'utilizzo di un ripetitore e della comunicazione diretta con un'altra radio.

#### **Reimposta canale principale**

Consente di impostare un nuovo canale principale.

#### **Silenzia promemoria canale principale**

Consente di disattivare l'audio del promemoria del canale principale.

#### **Scansione <sup>4</sup>**

Consente di attivare o disattivare la scansione.

#### **Blocco sito <sup>3</sup>**

Quando è attivato, la radio esegue la ricerca solo nel sito corrente. Quando è disattivato, la radio esegue la ricerca nel sito corrente e in altri siti.

#### **Messaggio di testo**

Consente di selezionare il menu dei messaggi di testo.

#### **Disatt. remota trasmissioni**

Consente di interrompere una chiamata interrompibile in corso per liberare il canale.

#### **Ottimizzazione trillo**

Consente di attivare o disattivare la funzione di ottimizzazione del trillo.

#### **Annuncio vocale attivo/disattivo**

Consente di attivare o disattivare gli annunci vocali.

#### **Trasmissione attivata dalla voce (VOX, Voice Operating Transmission)**

Consente di attivare o disattivare VOX.

#### **Selezione zona**

Consente di effettuare una selezione da una lista di zone.

# **Funzioni di utilità o impostazioni assegnabili**

Le seguenti impostazioni o funzioni di utilità della radio possono essere assegnate ai pulsanti programmabili.

#### **Tones/Alerts**

Consente di attivare o disattivare tutti i toni e gli avvisi.

#### **Retroilluminazione**

Consente di attivare o disattivare la retroilluminazione.

#### **Luminosità retroilluminazione**

Consente di regolare il livello di luminosità.

#### **Power Level**

Consente di aumentare o ridurre la potenza di trasmissione.

<sup>4</sup> Non disponibile in Capacity Plus - Sito singolo.

# **Accesso alle funzioni programmate**

Seguire la procedura per accedere alle funzioni programmate sulla radio.

- **1** Eseguire una delle seguenti operazioni:
	- Premere il pulsante programmato. Continuare con passaggio 3.
	- Premere  $\boxed{\text{BOK}}$  per accedere al menu.
- **2** Premere  $\boxed{\P$  P1  $\bigcirc$   $\boxed{P2}$  fino a visualizzare la funzione di menu, quindi premere  $\boxed{\text{BOK}}$  per selezionare una funzione o accedere a un sottomenu.
- **3** Eseguire una delle seguenti operazioni:
	- Premere  $\boxed{2\hat{n}}$  per tornare alla schermata precedente.
	- Premere a lungo  $\boxed{2\text{\AA}}$  per tornare alla schermata principale.

Dopo un periodo di inattività, la radio esce automaticamente dal menu e torna alla schermata principale.

# **Pulsante PTT (Push-To-Talk)**

Il pulsante **PTT** serve a due scopi principali.

- Durante una chiamata, il pulsante **PTT** consente alla radio di trasmettere ad altre radio nell'ambito della chiamata. Il microfono viene attivato premendo il pulsante **PTT**.
- Se non è in corso alcuna chiamata, il pulsante **PTT** viene utilizzato per effettuare una nuova chiamata (vedere [Chiamate a pagina 47\)](#page-700-0).

Premere a lungo il pulsante **PTT** per parlare. Rilasciare il pulsante **PTT** per ascoltare.

Se è attivato il tono che indica il permesso di parlare o il sidetone PTT  $\bigcirc$  attendere la fine del breve tono di avviso prima di parlare.

 Se sulla radio è abilitata la funzione Indicazione canale libero (programmata dal rivenditore), verrà emesso un breve tono di avviso quando l'utente della radio di destinazione (ovvero, quella che riceve la chiamata)

rilascia il pulsante **PTT**, per indicare che il canale è libero per rispondere.

Se la chiamata si interrompe, ad esempio quando la radio riceve una chiamata di emergenza, viene emesso un tono continuo di operazione non consentita. È necessario rilasciare il pulsante **PTT** se si sente un tono continuo di divieto di parlare.

# **Indicatori di stato**

Questo capitolo descrive gli indicatori di stato e i toni audio utilizzati nella radio.

# **Icone**

Sulla barra di stato, situata nella parte superiore del display della radio, vengono visualizzate le icone riportate di seguito.

#### **Tabella**

Le icone sono presentate da sinistra a destra in base all'ordine di visualizzazione o utilizzo.

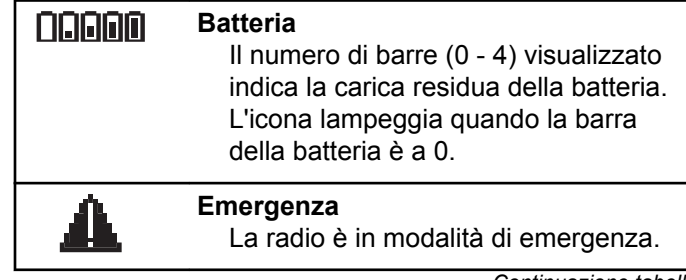

*Continuazione tabella…*

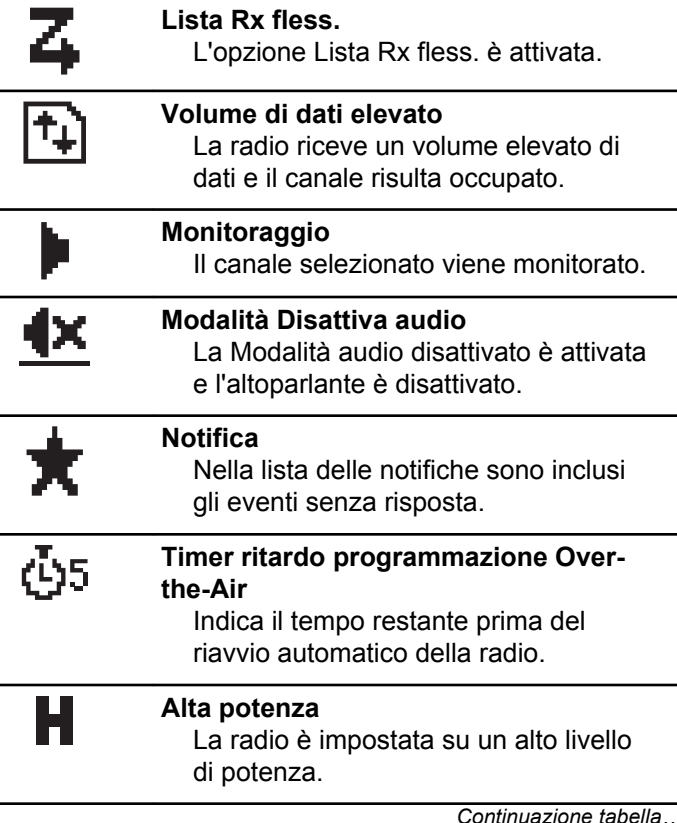

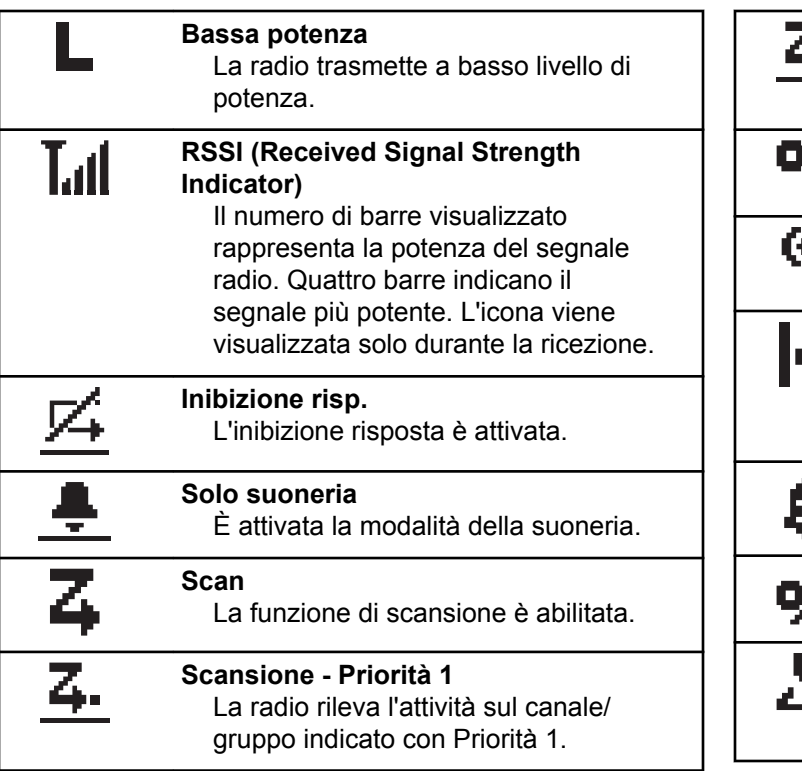

*Continuazione tabella…*

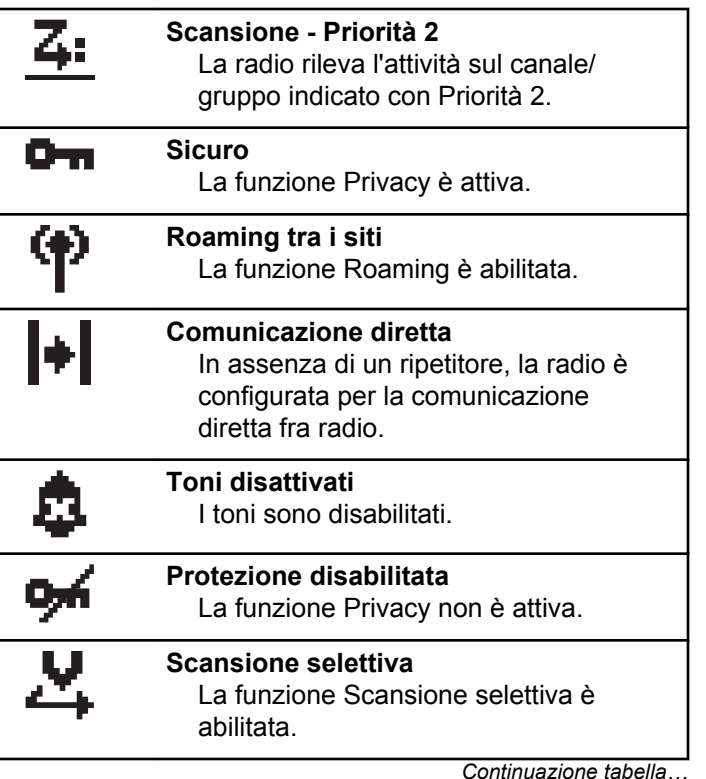

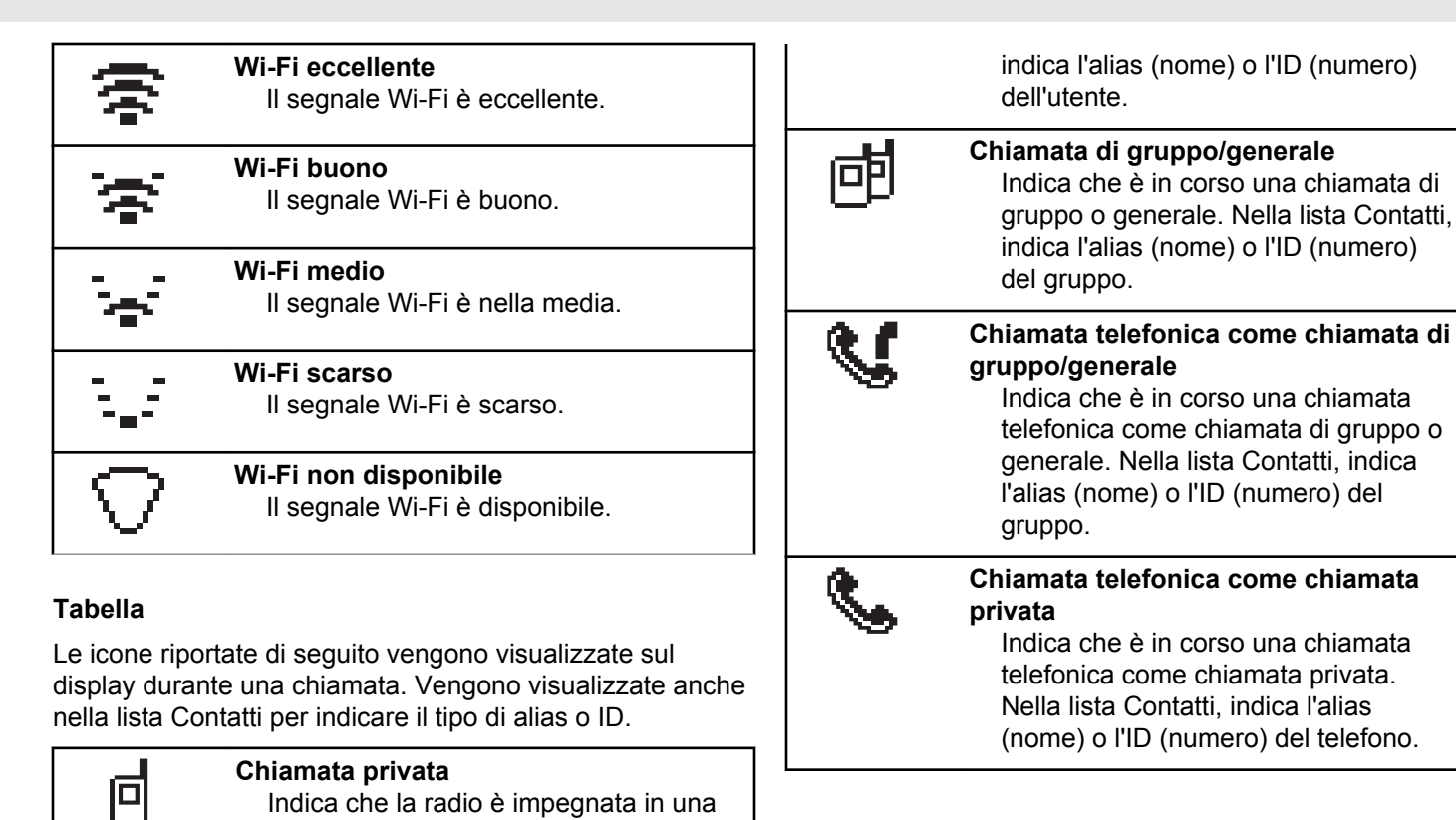

[Invia feedback](http://docsurvey.motorolasolutions.com) **39**

chiamata privata. Nella lista Contatti,

*Continuazione tabella…*

#### **Tabella**

Le icone riportate di seguito vengono visualizzate accanto alle voci di menu che permettono la selezione tra due opzioni o per indicare l'esistenza di un sottomenu con due opzioni.

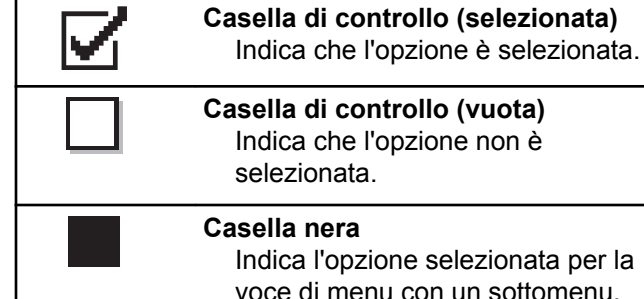

#### **Tabella**

Le icone riportate di seguito vengono visualizzate temporaneamente sul display dopo aver effettuato un'operazione per lo svolgimento di un'attività.

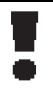

**Trasmissione non riuscita (negativo)** L'azione effettuata ha avuto esito negativo.

*Continuazione tabella…*

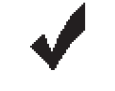

**Trasmissione riuscita (positivo)** L'azione effettuata ha avuto esito positivo.

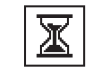

**Trasmissione in corso (transitorio)** La radio sta trasmettendo. Viene visualizzata prima dell'indicazione di trasmissione riuscita o non riuscita.

#### **Tabella**

Le seguenti icone compaiono nell'angolo in alto a destra del display nella cartella Msg inviati.

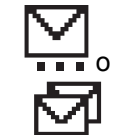

#### **In corso**

Il messaggio di testo per un alias o un ID dell'utente è in attesa di essere trasmesso e di successiva conferma di ricezione. Il messaggio di testo per un alias o un ID del gruppo è in attesa di essere trasmesso.

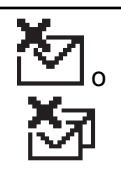

#### **Non inviato**

Il messaggio di testo non può essere inviato.

*Continuazione tabella…*

**40** [Invia feedback](http://docsurvey.motorolasolutions.com)

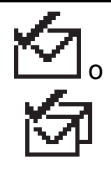

#### **Inviato**

Il messaggio di testo è stato inviato.

# **Indicatori LED**

Gli indicatori LED segnalano lo stato operativo della radio.

#### **Rosso fisso**

La radio è in carica.

#### **Rosso lampeggiante**

La radio non ha superato il test di autodiagnostica all'accensione,

La radio sta ricevendo una trasmissione di emergenza.

La radio trasmette con la batteria in esaurimento.

La radio si trova al di fuori della portata del segnale, se è configurato il sistema transponder per il rilevamento automatico della portata.

Sulla radio si sono verificati errori di carica.

È attivata la Modalità Muto.

#### **Verde fisso**

È in corso l'accensione della radio.

[Invia feedback](http://docsurvey.motorolasolutions.com) **41**

La radio sta trasmettendo.

La radio sta inviando un avviso chiamata o una trasmissione di emergenza.

#### **Verde lampeggiante**

La radio sta ricevendo una chiamata o dati.

La radio sta recuperando trasmissioni con programmazione Over-the-Air.

La radio sta rilevando attività Over-the-Air.

La radio è accesa e inattiva.

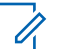

### **NOTA:**

Questa attività può o meno influire sul canale programmato della radio a causa della natura del protocollo digitale.

#### **Verde con doppio lampeggio**

La radio sta ricevendo dati o una chiamata con funzione Privacy attivata.

#### **Giallo fisso**

La radio sta monitorando un canale convenzionale.

#### **Giallo lampeggiante**

Sulla radio è in corso la scansione di attività.

La radio sta ricevendo un avviso di chiamata.

Sulla radio è attivata l'opzione Lista Rx fless.

Tutti i canali Capacity Plus - Multisito sono occupati.

#### **Giallo con doppio lampeggio**

Sulla radio è attivato il roaming automatico.

La radio esegue la ricerca attiva di un nuovo sito.

La radio non ha ancora risposto a un avviso di chiamata di gruppo.

La radio è bloccata.

La radio non è connessa al ripetitore mentre si trova nella modalità Capacity Plus.

Tutti i canali Capacity Plus sono occupati.

# **Tones**

Di seguito sono elencati i toni riprodotti dall'altoparlante della radio.

Tono alto

Tono basso

# **Toni audio**

I toni audio segnalano acusticamente lo stato della radio o la risposta ai dati ricevuti.

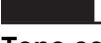

#### **Tono continuo**

Viene emesso un singolo tono, che continua fino al termine della trasmissione.

#### **Tono periodico**

Viene emesso un tono intervallato, a seconda della durata impostata dalla radio. Il tono inizia, finisce e quindi si ripete.

#### **Tono ripetitivo**

Viene emesso un singolo tono, che si ripete finché non viene annullato dall'utente.

#### **Tono momentaneo**

Viene emesso un singolo tono per un breve durata impostata dalla radio.

# **Toni indicatori**

I toni indicatori segnalano acusticamente lo stato dopo aver effettuato un'operazione per eseguire un'attività.

Tono indicatore positivo

П

Tono indicatore negativo

Pagina lasciata intenzionalmente vuota.

# **Selezioni di canale e zona**

Questo capitolo descrive le operazioni per selezionare una zona o un canale sulla radio.

Per zona si intende un gruppo di canali. La radio supporta fino a 128 canali e 50 zone, con un massimo di 16 canali per zona.

Ogni canale può essere programmato con diverse funzioni e/o supportare gruppi di utenti diversi.

# **Selezione delle zone**

Seguire la procedura per selezionare la zona richiesta sulla radio.

- **1** Eseguire una delle seguenti operazioni:
	- Premere il pulsante programmato **Selezione zona**. Continuare con passaggio 3.
	- Premere  $\boxed{\text{max}}$  per accedere al menu.

**2** Premere  $\overline{(\P{P}1)}$  o  $\overline{P2}$  fino a visualizzare Zona. Premere **EUK** per effettuare la selezione.

Sul display vengono visualizzati  $\checkmark$  e la zona corrente.

**3** Premere <sup>(1P1)</sup> o <sup>(P2)</sup> fino a visualizzare la zona desiderata. Premere **EUK** per effettuare la selezione.

Sul display viene visualizzato <Zone> Selected (<Zona> selezionata) per pochi secondi, quindi compare di nuovo la schermata della zona selezionata.

# **Selezione dei canali**

Seguire la procedura per selezionare il canale richiesto sulla radio dopo aver selezionato una zona.

Premere la **leva di selezione canale** per selezionare il canale.

Sulla radio viene visualizzato il canale corrente e riprodotto il messaggio vocale che annuncia il canale.

# <span id="page-700-0"></span>**Chiamate**

Questo capitolo descrive le operazioni per ricevere, rispondere, effettuare e interrompere le chiamate.

È possibile selezionare un ID o un alias dell'utente o del gruppo dopo aver selezionato un canale mediante una di queste funzioni:

#### **Ricerca per alias**

Questo metodo viene utilizzato esclusivamente per le chiamate di gruppo, private e generali con un microfono con tastiera.

#### **Elenco Contatti**

Questo metodo consente di accedere direttamente alla lista Contatti.

#### **Comp. man. (tramite Contatti)**

Questo metodo viene utilizzato solo per le chiamate private e telefoniche con un microfono con tastiera.

#### **Tasti numerici programmati**

Questo metodo viene utilizzato esclusivamente per le chiamate di gruppo, private e generali con un microfono con tastiera.

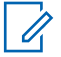

### **NOTA:**

È possibile assegnare solo un alias o un ID a un tasto numerico, ma è possibile associare più tasti numerici a un alias o un ID. Tutti i tasti numerici sul microfono con tastiera possono essere assegnati. Per ulteriori informazioni, vedere Assegnazione di voci ai tasti numerici programmabili.

#### **Pulsante di accesso rapido programmato**

Questo metodo viene utilizzato solo per le chiamate di gruppo, private e telefoniche.

È possibile assegnare un solo ID a un pulsante di **accesso rapido** con una pressione breve o prolungata di un pulsante programmabile. Sulla radio è possibile programmare più pulsanti di **accesso rapido**.

#### **Pulsante programmabile**

Questo metodo è utilizzato solo per le chiamate telefoniche.

# **Chiamate di gruppo**

La radio deve essere configurata come parte di un gruppo per ricevere o effettuare una chiamata al gruppo di utenti.

# **Effettuazione di chiamate di gruppo**

Seguire la procedura per effettuare chiamate di gruppo sulla radio.

- **1** Eseguire una delle seguenti operazioni:
	- Selezionare un canale con l'alias o l'ID del gruppo attivo.
	- Premere il pulsante di **accesso rapido** programmato.
- **2** Premere il pulsante **PTT** per effettuare la chiamata. Il LED verde si illumina. Sulla prima riga di testo vengono visualizzati l'icona **Chiam. gruppo** e l'alias.
- **3** Rilasciare il pulsante **PTT** per ascoltare.

Il LED verde si illumina quando la radio di destinazione risponde. Sul display vengono visualizzati l'icona **Chiam. gruppo**, l'alias o l'ID del gruppo e l'alias o l'ID della radio trasmittente.

**4** Se la funzione Indicazione canale libero è abilitata, verrà emesso un breve tono di avviso quando l'utente della radio trasmittente rilascia il pulsante **PTT** per indicare che il canale è libero per rispondere. Premere il pulsante **PTT** per rispondere alla chiamata.

La chiamata termina quando non si verifica alcuna attività vocale per un periodo prestabilito. La radio ritorna alla schermata visualizzata prima dell'inizio della chiamata.

### **Risposta alle chiamate di gruppo**

Per ricevere una chiamata da un gruppo di utenti, la radio deve essere configurata come appartenente a quel gruppo. Seguire la procedura per rispondere alle chiamate di gruppo sulla radio.

Quando si riceve una chiamata di gruppo:

- Il LED verde lampeggia.
- Nell'angolo superiore destro del display viene visualizzata l'icona **Chiam. gruppo**.
- La prima riga di testo visualizza l'alias del chiamante.
- La seconda riga di testo visualizza l'alias della chiamata di gruppo.
- La radio si attiva e l'altoparlante emette il tono della chiamata in arrivo.
	- **1** Eseguire una delle seguenti operazioni:
		- **Se la funzione Indicazione canale libero è** abilitata, verrà emesso un breve tono di avviso quando l'utente della radio trasmittente rilascia il pulsante **PTT** per indicare che il canale è libero per rispondere.Premere il pulsante **PTT** per rispondere alla chiamata.
		- **•** Se la funzione Interruzione voce è abilitata, premere il pulsante **PTT** per interrompere l'audio della radio trasmittente e liberare il canale per rispondere.

Il LED verde si illumina.

- **2** Eseguire una delle seguenti operazioni:
	- Attendere il termine del tono che indica il permesso di parlare, quindi parlare chiaramente nel microfono, se abilitato.
	- Attendere la cessazione del sidetone **PTT**, quindi parlare chiaramente nel microfono, se abilitato.

**3** Rilasciare il pulsante **PTT** per ascoltare.

La chiamata termina quando non si verifica alcuna attività vocale per un periodo prestabilito.

se la radio riceve una chiamata di gruppo quando non è visualizzata la schermata iniziale, resta visualizzata quella corrente prima che si risponda alla chiamata.

Premere a lungo  $\boxed{2\hat{n}}$  per tornare alla schermata principale e visualizzare l'alias del chiamante prima di rispondere.

# **Chiamate private**

Per chiamata privata si intende una chiamata da una singola radio a un'altra.

Esistono due modi per impostare una chiamata privata. Il primo tipo configura la chiamata dopo aver eseguito il controllo della presenza della radio, mentre con il secondo tipo la chiamata viene avviata subito. Il rivenditore di fiducia può programmare solo uno di questi due tipi di chiamata sulla radio.

### **Esecuzione di chiamate private**

La radio deve essere stata programmata per eseguire una chiamata privata. Se questa funzione non è attivata, viene emesso un tono indicatore negativo quando si effettua la chiamata. Seguire la procedura per effettuare chiamate private sulla radio.

- **1** Eseguire una delle seguenti operazioni:
	- Selezionare un canale con l'ID o l'alias dell'utente attivo.
	- Premere il pulsante di **accesso rapido** programmato.
- **2** Premere il pulsante **PTT** per effettuare la chiamata.

Il LED verde si illumina.Sul display vengono visualizzati l'icona **Chiam. privata** e l'alias.

**3** Attendere il termine del tono che indica il permesso di parlare, quindi parlare chiaramente nel microfono, se abilitato.

**4** Rilasciare il pulsante **PTT** per ascoltare.

Il LED verde lampeggia quando la radio di destinazione risponde.

**5** Se la funzione Indicazione canale libero è abilitata, verrà emesso un breve tono di avviso quando l'utente della radio trasmittente rilascia il pulsante **PTT** per indicare che il canale è libero per rispondere.Premere il pulsante **PTT** per rispondere alla chiamata.

La chiamata termina quando non si verifica alcuna attività vocale per un periodo prestabilito.Sul display viene visualizzato Chiam. term.

### **Risposta alle chiamate private**

Seguire la procedura per rispondere alle chiamate private sulla radio.

Alla ricezione di una chiamata privata:

- Il LED verde lampeggia.
- Sulla prima riga di testo viene visualizzata l'icona **Chiam. privata**.
- Sulla seconda riga di testo viene visualizzato l'alias della chiamata privata.
- La radio si attiva e l'altoparlante emette il tono della chiamata in arrivo.
	- **1** Eseguire una delle seguenti operazioni:
		- **Se la funzione Indicazione canale libero è** abilitata, verrà emesso un breve tono di avviso quando l'utente della radio trasmittente rilascia il pulsante **PTT** per indicare che il canale è libero per rispondere.Premere il pulsante **PTT** per rispondere alla chiamata.
		- Se la funzione Disatt. remota trasmissioni è abilitata, premere il pulsante **PTT** per interrompere una chiama che può essere sospesa e liberare il canale per rispondere.

Il LED verde si illumina.

- **2** Attendere il termine del tono che indica il permesso di parlare, quindi parlare chiaramente nel microfono, se abilitato.
- **3** Rilasciare il pulsante **PTT** per ascoltare.

La chiamata termina quando non si verifica alcuna attività vocale per un periodo prestabilito.Sul display viene visualizzato Chiam. term.

# **Chiamate generali**

Per chiamata generale si intende una chiamata avviata da una singola radio verso tutte le radio sintonizzate sullo stesso canale. Una chiamata generale viene utilizzata per effettuare annunci importanti, che richiedono la massima attenzione da parte dell'utente. Gli utenti del canale non possono rispondere a una chiamata generale.

# **Effettuazione di chiamate generali**

La radio deve essere programmata per poter effettuare una chiamata generale. Seguire la procedura per effettuare chiamate generali sulla radio.

- **1** Selezionare un canale con l'alias o l'ID del gruppo di chiamata generale attivo.
- **2** Premere il pulsante **PTT** per effettuare la chiamata.

Il LED verde si illumina.Sul display viene visualizzata l'icona **Chiam. gen.** e Chiam. gen..

- **3** Eseguire una delle seguenti operazioni:
	- Attendere il termine del tono che indica il permesso di parlare, quindi parlare chiaramente nel microfono, se abilitato.
	- Attendere la cessazione del sidetone **PTT**, quindi parlare chiaramente nel microfono, se abilitato.

Gli utenti del canale non possono rispondere a una chiamata generale.

# **Ricezione di chiamate generali**

Alla ricezione di una chiamata generale:

- Viene emesso un tono.
- Il LED verde lampeggia.
- Nell'angolo superiore destro del display vengono visualizzate le informazioni sull'ID del chiamante.
- Sulla prima riga di testo vengono visualizzati l'icona **Chiam. gruppo** e Chiam. gen..
- La radio si attiva e l'altoparlante emette il tono della chiamata in arrivo.

Al termine della chiamata la radio ritorna alla schermata visualizzata prima di ricevere la chiamata generale.

Una chiamata generale non attende lo scadere del periodo di tempo predeterminato prima di essere conclusa.

 Se la funzione di indicazione canale libero è attivata, quando sulla radio trasmittente viene rilasciato il pulsante **PTT**, verrà emesso un breve tono di avviso per indicare che il canale è libero per l'uso.

Non si può rispondere a una chiamata generale.

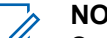

**NOTA:**

Se si cambia canale durante la ricezione, la chiamata generale viene terminata dalla radio.

# **Chiamate selettive**

Per chiamata selettiva si intende una chiamata tra due radio singole. In un sistema analogico è una chiamata privata.

# **Effettuazione di chiamate selettive**

La radio deve essere stata programmata per eseguire una chiamata selettiva. Seguire la procedura per effettuare chiamate selettive sulla radio.

- **1** Selezionare un canale con l'ID o l'alias dell'utente attivo.
- **2** Premere il pulsante **PTT** per effettuare la chiamata.

Il LED verde si illumina.Sul display vengono visualizzati l'icona **Chiam. privata**, l'alias dell'utente e lo stato della chiamata.

- **3** Eseguire una delle seguenti operazioni:
	- Attendere il termine del tono che indica il permesso di parlare, quindi parlare chiaramente nel microfono, se abilitato.
	- Attendere la cessazione del sidetone **PTT**, quindi parlare chiaramente nel microfono, se abilitato.
- **4** Rilasciare il pulsante **PTT** per ascoltare.

Il LED verde si illumina quando la radio di destinazione risponde.

**5** Se la funzione Indicazione canale libero è abilitata, verrà emesso un breve tono di avviso quando l'utente della radio trasmittente rilascia il pulsante **PTT** per indicare che il canale è libero per rispondere.Premere il pulsante **PTT** per rispondere alla chiamata.

La chiamata termina quando non si verifica alcuna attività vocale per un periodo prestabilito.

**6** Sul display viene visualizzato Chiam. term.

### **Risposta alle chiamate selettive**

Seguire la procedura per rispondere alle chiamate selettive sulla radio.

Quando la radio riceve una chiamata selettiva:

- Il LED verde lampeggia.
- Sulla prima riga di testo vengono visualizzati l'icona **Chiam. privata** e l'alias del chiamante o Chiamata sel. o Avviso c/chiam..
- La radio si attiva e l'altoparlante emette il tono della chiamata in arrivo.
	- **1** Premere il pulsante **PTT** per rispondere alla chiamata.

Il LED verde si illumina.

- **2** Attendere il termine del tono che indica il permesso di parlare, quindi parlare chiaramente nel microfono, se abilitato.
- **3** Rilasciare il pulsante **PTT** per ascoltare.

La chiamata termina quando non si verifica alcuna attività vocale per un periodo prestabilito.Viene emesso un tono.Sul display viene visualizzato Chiam. term.

# **Chiamate telefoniche**

Per chiamata telefonica si intende una chiamata da una singola radio a un telefono.

Se la funzione relativa alle chiamate telefoniche non è attivata nella radio:

- Sul display viene visualizzato Non disponibile.
- L'audio della chiamata viene disattivato.
- Al termine della chiamata la radio ritorna alla schermata precedente.

Durante una chiamata telefonica, la radio tenta di terminare la chiamata quando:

- Si preme il pulsante **Accesso rapido** con il codice di uscita preconfigurato.
- Si inserisce il codice di uscita come input per le cifre aggiuntive.

Durante l'accesso al canale e la trasmissione delle cifre aggiuntive o del codice di accesso/uscita, la radio risponde soltanto ai pulsanti **On/Off**, **Volume** e alla **leva di selezione canale**. Per ogni immissione non valida viene emesso un tono.

Durante l'accesso al canale, premere  $\boxed{2\text{\textcircled{a}}}$  per annullare il tentativo di chiamata. Viene emesso un tono.

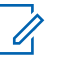

#### **NOTA:**

Il codice di accesso o di disconnessione non può contenere più di 10 caratteri.

Per ulteriori informazioni, contattare il rivenditore o l'amministratore di sistema.

# **Esecuzione di chiamate telefoniche**

Seguire la procedura per effettuare chiamate telefoniche sulla radio.

**1** Premere il pulsante di **accesso rapido** programmato fino a visualizzare l'ID o l'alias predefinito.

Se la voce per il pulsante **Accesso rapido** è vuota, viene emesso un tono indicatore negativo.Se il codice di accesso non è preconfigurato nella lista Contatti, sul display viene visualizzato Codice accesso:.

**2** Immettere il codice di accesso e premere  $\boxed{\text{BOK}}$  per continuare.

Il LED verde si illumina. Nell'angolo in alto a destra del display viene visualizzata l'icona **Chiamata tel.** Nella prima riga di testo è visualizzato l'alias dell'utente. Nella seconda riga di testo è visualizzato lo stato della chiamata.

Se la chiamata ha esito positivo:

- Viene emesso il tono DTMF.
- Si sente quindi il tono di composizione dell'utente del telefono.

Se la chiamata ha esito negativo:

- Viene emesso un tono.
- Sul display viene visualizzato prima Chiam tel fallita e quindi Codice accesso:.
- Se il codice di accesso è stato preconfigurato nella lista Contatti, la radio ritorna alla schermata visualizzata prima dell'inizio della chiamata.
- **3** Premere il pulsante **PTT** per rispondere alla chiamata.Rilasciare il pulsante **PTT** per ascoltare.
- **4** Premere  $\boxed{2\hat{n}}$  per terminare la chiamata.
- **5** Eseguire una delle seguenti operazioni:
	- Se il codice di uscita non è stato preconfigurato, inserire il codice di uscita quando sul display è visualizzato Codice disconness:, quindi

premere  $\Box$  or continuare. La radio ritorna alla schermata precedente.

• Premere il pulsante di **accesso rapido** programmato.

Se la voce per il pulsante di **accesso rapido** è vuota, viene generato un tono indicatore negativo.

Viene emesso il tono DTMF e sul display viene visualizzato Fine chiam. tel. Se la chiamata viene terminata correttamente:

- Viene emesso un tono.
- Sul display viene visualizzato Chiam. term.

Se la conclusione della chiamata non viene completata, la radio ritorna alla schermata della chiamata telefonica. Ripetere i due passaggi precedenti o attendere che l'utente del telefono termini la chiamata.

# **Esecuzione di chiamate telefoniche tramite il pulsante programmabile Telefono**

Seguire la procedura per effettuare una chiamata telefonica tramite il pulsante programmabile Telefono.

**1** Premere il pulsante programmato **Telefono**per accedere alla lista delle voci telefoniche.

- **2** Premere  $\overline{(\P{P}1)}$  o  $\overline{P2}$  fino a visualizzare l'alias o l'ID desiderato.Premere **EDK** per effettuare la selezione.
	- Il LED verde si illumina. Nell'angolo in alto a destra viene visualizzata l'icona **Chiamata tel.** Nella prima riga di testo è visualizzato l'alias dell'utente. Nella seconda riga compare invece lo stato della chiamata.
	- Se la chiamata viene effettuata correttamente, viene emesso il tono DTMF (segnalazione multifrequenza DTMF). Si sente quindi il tono di composizione dell'utente del telefono. Sulla prima riga di testo viene visualizzato l'alias dell'utente. L'icona **Chiamata telefonica** resta nell'angolo in alto a destra.
	- Se la chiamata non viene effettuata correttamente, viene emesso un tono e sul display viene visualizzato il messaggio Chiam tel fallita. La radio ritorna alla schermata di immissione del codice di accesso. Se il codice di accesso è stato preconfigurato nella lista Contatti, la radio ritorna alla schermata visualizzata prima dell'inizio della chiamata.
- **3** Premere il pulsante **PTT** per parlare. Rilasciare il pulsante **PTT** per ascoltare.
- **4** Per immettere altre cifre, se richiesto dalla chiamata telefonica:
	- Premere il pulsante **Accesso rapido**. Se la voce per il pulsante di **Accesso rapido** è vuota, la radio emette un tono indicatore negativo.
- **5** Premere  $\boxed{36}$  per terminare la chiamata.
	- Sul display viene visualizzato Fine chiam. tel.
	- Se la conclusione della chiamata viene completata, viene emesso un tono e sul display viene visualizzato Chiam. term..
	- Se la conclusione della chiamata non viene completata, la radio ritorna alla schermata della chiamata telefonica. Ripetere il passaggio 5 o attendere che l'utente del telefono termini la chiamata.
	- Se si preme il pulsante **PTT** nella schermata Contatti del telefono, viene emesso un tono e sul display viene visualizzata l'opzione OK per inviare chiam.
- Quando l'utente del telefono termina la chiamata, viene emesso un tono e sul display viene visualizzata l'opzione Chiam. tel. finita.
- Se la chiamata termina mentre si stanno digitando le cifre aggiuntive richieste, la radio ritorna alla schermata disponibile prima dell'inizio della chiamata.

#### **NOTA:**

**Durante l'accesso al canale, premere**  $\boxed{\text{A}}$ per annullare il tentativo di chiamata. Viene emesso un tono.

durante la chiamata, se si preme il pulsante di **accesso rapido** con il codice di disconnessione preconfigurato o si immette il codice di disconnessione come input per le cifre aggiuntive, la radio tenta di terminare la chiamata.

# **Risposta alle chiamate telefoniche come chiamate di gruppo**

Seguire la procedura per rispondere alle chiamate telefoniche come chiamate di gruppo sulla radio.

Quando si riceve una chiamata telefonica come chiamata di gruppo:

- Nell'angolo superiore destro del display viene visualizzata l'icona **Chiamata telefonica**.
- Sul display vengono visualizzati l'alias del gruppo e Chiamata telefonica.

Se non è attiva la funzionalità di chiamata telefonica sulla radio, sulla prima riga del display viene visualizzata l'opzione Non disponib. e l'audio della chiamata viene disattivato. Al termine della chiamata la radio ritorna alla schermata precedente.

- **1** Premere il pulsante **PTT** per rispondere alla chiamata.Rilasciare il pulsante **PTT** per ascoltare.
- **2** Premere  $\boxed{20}$  per terminare la chiamata.

Sul display viene visualizzato Fine chiam. tel. Se la chiamata viene terminata correttamente:

- Viene emesso un tono.
- Sul display viene visualizzato Chiam. term.

Se la conclusione della chiamata non viene completata, la radio ritorna alla schermata della chiamata telefonica. Ripetere questo passaggio o attendere che l'utente del telefono termini la chiamata.

# **Risposta alle chiamate telefoniche come chiamate private**

Seguire la procedura per rispondere alle chiamate telefoniche come chiamate private sulla radio.

Quando si riceve una chiamata telefonica come chiamata privata:

- Nell'angolo superiore destro del display viene visualizzata l'icona **Chiamata telefonica**.
- Sul display viene visualizzato l'alias del chiamante o Chiamata telefonica.

Se non è attiva la funzionalità di chiamata telefonica sulla radio, sulla prima riga del display viene visualizzata l'opzione Non disponib. e l'audio della chiamata viene disattivato. Al termine della chiamata la radio ritorna alla schermata precedente.

**1** Premere il pulsante **PTT** per rispondere alla chiamata.Rilasciare il pulsante **PTT** per ascoltare. <span id="page-712-0"></span>**2** Premere  $\boxed{20}$  per terminare la chiamata.

Sul display viene visualizzato Fine chiam. tel. Se la chiamata viene terminata correttamente:

- Viene emesso un tono.
- Sul display viene visualizzato Chiam. term.

Se la conclusione della chiamata non viene completata, la radio ritorna alla schermata della chiamata telefonica. Ripetere questo passaggio o attendere che l'utente del telefono termini la chiamata.

# **Risposta alle chiamate telefoniche come chiamate generali**

Quando si riceve una chiamata telefonica come chiamata generale, è possibile rispondere alla chiamata o terminarla, solo se al canale è stato assegnato il tipo Chiamata generale. Seguire la procedura per rispondere alle chiamate telefoniche come chiamate generali sulla radio.

Quando si riceve una chiamata telefonica come chiamata generale:

- Nell'angolo superiore destro del display viene visualizzata l'icona **Chiamata telefonica**.
- Sul display vengono visualizzati Chiam. gen. e Chiamata telefonica.

Se non è attiva la funzionalità di chiamata telefonica sulla radio, sulla prima riga del display viene visualizzata l'opzione Non disponibile e l'audio della chiamata viene disattivato.

Al termine della chiamata la radio ritorna alla schermata precedente.

- **1** Premere il pulsante **PTT** per rispondere alla chiamata.
- **2** Rilasciare il pulsante **PTT** per ascoltare.
- **3** Premere  $\boxed{2\hat{\mathbf{n}}}$  per terminare la chiamata.

Sul display viene visualizzato Fine chiam. tel. Se la chiamata viene terminata correttamente:

- Viene emesso un tono.
- Sul display vengono visualizzati Chiam. gen. e Chiamata terminata.

Se la conclusione della chiamata non viene completata, la radio ritorna alla schermata della chiamata telefonica. Ripetere il [passaggio 3](#page-712-0) o attendere che l'utente del telefono termini la chiamata.

# **Interruzione delle chiamate radio**

Questa funzione consente di interrompere una chiamata privata o di gruppo in corso per liberare il canale e abilitare le trasmissioni. È utile se, ad esempio, si verifica un problema con il microfono dopo la pressione accidentale del pulsante **PTT**. È necessario programmare la radio per consentire l'utilizzo di questa funzione. Seguire la procedura per interrompere le chiamate sulla radio.

- **1** Premere il pulsante programmato **Disatt. remota trasmissioni**.
- **2** Attendere la conferma.

In caso di esito positivo:

- Viene emesso un tono indicatore positivo.
- In caso di esito negativo:
- Viene emesso un tono indicatore negativo.
- Sul display viene visualizzato Disatt. rem. non riuscita.

Se una chiamata interrompibile viene interrotta tramite questa funzione:

- Sul display viene visualizzato Chiamata interrotta.
- La radio interrotta genera un tono indicatore negativo fino a quando non viene rilasciato il pulsante **PTT**.

#### **NOTA:**

Per ulteriori informazioni, contattare il rivenditore o l'amministratore di sistema.

# **Funzioni avanzate**

Questo capitolo descrive le funzioni disponibili nella radio.

È possibile che il rivenditore o l'amministratore del sistema abbia personalizzato la radio in base alle esigenze specifiche dell'utente. Per ulteriori informazioni, contattare il rivenditore o l'amministratore di sistema.

# **Bluetooth**

Questa funzione consente di utilizzare la radio con un dispositivo Bluetooth (accessorio) tramite una connessione Bluetooth. La radio supporta i dispositivi Bluetooth Motorola Solutions e COTS (disponibili in commercio).

La tecnologia Bluetooth ha una copertura di 10 metri (32 piedi) in linea visiva, ossia un percorso senza ostacoli tra la radio e il dispositivo Bluetooth. Per la massima affidabilità, Motorola Solutions consiglia di non separare la radio dall'accessorio.

Nelle aree al limite della ricezione, la voce e la qualità del tono cominceranno a essere "incomprensibili" o "interrotte". Per risolvere questo problema, avvicinare la radio e il dispositivo Bluetooth entro un raggio di 10 metri, per ripristinare la nitidezza della ricezione audio. La funzione

Bluetooth della radio ha una potenza massima di 2,5 mW (4 dBm) a una portata di 10 metri.

La radio può supportare fino a tre connessioni Bluetooth simultanee con dispositivi Bluetooth di tipo diverso, ad esempio, un paio di cuffie, uno scanner e un dispositivo POD (solo PTT). Non sono supportate più connessioni con dispositivi Bluetooth dello stesso tipo.

Per ulteriori informazioni sulle funzionalità complete del dispositivo Bluetooth, consultare il relativo manuale per l'utente del dispositivo.

La radio si connette al dispositivo Bluetooth, all'interno del raggio di azione, che presenta la massima potenza del segnale o a quello a cui si è connessa durante una sessione precedente. Non spegnere il dispositivo Bluetooth né premere il pulsante per tornare alla schermata iniziale durante la ricerca e la connessione poiché questo annulla l'operazione.

# **Accensione e spegnimento del Bluetooth**

Seguire la procedura per accendere e spegnere il Bluetooth.

- **1** Premere **EUK** per accedere al menu.
- **2** Premere  $\boxed{\P{P1}$  o  $\boxed{P2}$  fino a visualizzare Bluetooth. Premere **EUK** per effettuare la selezione.
- **3** Premere  $\boxed{\P$  n  $\cap$   $\boxed{P2}$  fino a visualizzare Stato utente. Premere **EUK** per effettuare la selezione. Sul display vengono visualizzate le opzioni On e Off. Lo stato corrente è indicato da  $\checkmark$ .
- **4** Eseguire una delle seguenti operazioni:
	- Premere  $\boxed{\P}$  o  $\boxed{P2}$  fino a visualizzare Attivo. Premere **EUK** per effettuare la selezione. Sul display viene visualizzato  $\checkmark$ accanto a On.
	- Premere  $\overline{\text{P1}}$  o  $\overline{\text{P2}}$  fino a visualizzare Off. Premere  $\boxed{\mathbb{B}^{\mathsf{M}}}$  per effettuare la selezione. Sul display viene visualizzato  $\checkmark$  accanto a Off.

# **Connessione ai dispositivi Bluetooth**

Seguire la procedura per connettersi ai dispositivi Bluetooth.

Accendere il dispositivo Bluetooth e impostarlo sulla modalità di accoppiamento.

**1** Premere **ERK** per accedere al menu.

- **2** Premere  $\boxed{\P$  P1 o  $\boxed{P2}$  fino a visualizzare Bluetooth. Premere **EK** per effettuare la selezione.
- **3** Premere  $\boxed{\P{P1}$  o  $\boxed{P2}$  fino a visualizzare Dispositivi. Premere  $\boxed{\text{BOK}}$  per effettuare la selezione.
- **4** Eseguire una delle seguenti operazioni:
	- Premere  $\boxed{\P}$  o  $\boxed{P2}$  fino a visualizzare il dispositivo desiderato. Premere  $\boxed{\text{B0K}}$  per effettuare la selezione.

• Premere  $\boxed{\P}$  o  $\boxed{P2}$  fino a visualizzare Trova dispos. per individuare i dispositivi disponibili.

Premere  $\boxed{\P$  P1 o  $\boxed{P2}$  fino a visualizzare il

dispositivo desiderato. Premere  $\boxed{\text{BOK}}$  per effettuare la selezione.

**5** Premere  $\boxed{\P$ l  $\bigcap$   $\bigcap$   $\boxed{P2}$  fino a visualizzare

Connetti. Premere **EM** per effettuare la selezione.

È possibile che, per completare l'accoppiamento, il dispositivo Bluetooth richieda l'esecuzione di ulteriori operazioni. Fare riferimento al manuale dell'utente del dispositivo Bluetooth.

Sul display viene visualizzato Connesso a <dispositivo>.

Attendere la conferma. In caso di esito positivo:

- Viene emesso un tono indicatore positivo.
- Sul display vengono visualizzati il messaggio <Dispositivo> connesso e l'icona **Bluetooth collegato**.

Sul display viene visualizzato  $\checkmark$  accanto al dispositivo connesso.

In caso di esito negativo:

- Viene emesso un tono indicatore negativo.
- Sul display viene visualizzato il messaggio Connessione non riuscita.

# **Collegamento a dispositivi Bluetooth in modalità rilevabile**

Seguire la procedura per connettersi ai dispositivi Bluetooth in modalità rilevabile.

Accendere il dispositivo Bluetooth e impostarlo sulla modalità di accoppiamento.

**1** Premere  $\boxed{\text{BOK}}$  per accedere al menu.

**2** Premere  $\overline{(\P{P1})}$  fino a visualizzare Bluetooth. Premere **EUK** per effettuare la selezione.

**3** Premere  $\overline{(\P{P1})}$  o  $\overline{P2}$  fino a visualizzare Trovami. Premere **EUK** per effettuare la selezione. La radio può essere rilevata da altri dispositivi Bluetooth per un tempo programmato. Questa modalità è denominata Rilevamento.

Attendere la conferma. In caso di esito positivo:

- Viene emesso un tono indicatore positivo.
- Sul display vengono visualizzati il messaggio <Dispositivo> connesso e l'icona **Bluetooth collegato**.
- Sul display viene visualizzato  $\checkmark$  accanto al dispositivo connesso.

In caso di esito negativo:

- Viene emesso un tono indicatore negativo.
- Sul display viene visualizzato il messaggio Connessione non riuscita.

# **Disconnessione dai dispositivi Bluetooth**

Seguire la procedura per disconnettersi dai dispositivi **Bluetooth** 

**1** Premere  $\boxed{\text{BOK}}$  per accedere al menu.

- **2** Premere  $\boxed{\P$  P1 o  $\boxed{P2}$  fino a visualizzare Bluetooth. Premere **EM** per effettuare la selezione.
- **3** Premere  $\boxed{\P$  P1  $\bigcirc$   $\boxed{P2}$  fino a visualizzare Dispositivi. Premere  $\boxed{\text{BOK}}$  per effettuare la selezione.
- **4** Premere  $\boxed{\P{P1}$  o  $\boxed{P2}$  fino a visualizzare il dispositivo desiderato. Premere  $\boxed{\mathbb{B}^{0K}}$  per effettuare la selezione.

**5** Premere  $\boxed{\P$  o  $\boxed{P2}$  fino a visualizzare Disconnetti. Premere **EUK** per effettuare la selezione.

Sul display viene visualizzato il messaggio Disconnessione da <Nome dispositivo>.

Attendere la conferma.

- Viene emesso un tono.
- Sul display viene visualizzato  $\langle \text{Dispositivo} \rangle$ disconnesso e l'icona **Bluetooth collegato** scompare.
- $\cdot$   $\checkmark$  accanto al dispositivo connesso scompare.

# **Commutazione dell'instradamento dell'audio tra l'altoparlante interno della radio e il dispositivo Bluetooth**

Attenersi alla procedura descritta di seguito per alternare l'instradamento dell'audio tra l'altoparlante interno della radio e il dispositivo Bluetooth esterno.

#### Premere il pulsante programmato **Commutazione audio Bluetooth**.

Sul display viene visualizzato uno dei seguenti risultati:

- Viene emesso un tono. Sul display viene visualizzato Invia audio alla radio.
- Viene emesso un tono. Sul display viene visualizzato Invia audio a Bluetooth.

# **Visualizzazione dei dettagli del dispositivo**

Seguire la procedura per visualizzare i dettagli del dispositivo sulla radio.

- **1** Premere **ERK** per accedere al menu.
- **2** Premere  $\boxed{\P{P1}$  o  $\boxed{P2}$  fino a visualizzare Bluetooth. Premere **EUK** per effettuare la selezione.

- **3** Premere  $\boxed{\P$ l  $\bigcap$   $\boxed{P2}$  fino a visualizzare  $Dispositivi.$  Premere  $\boxed{\text{B0K}}$  per effettuare la selezione.
- **4** Premere  $\left($  **(P1)**  $\right)$   $\left($  **P2**  $\right)$  fino a visualizzare il dispositivo desiderato. Premere  $\boxed{\text{BOK}}$  per effettuare la selezione.
- **5** Premere  $\overline{\P}$  (P2  $\overline{P}$ ) fino a visualizzare Vis. dettagli. Premere **EUK** per effettuare la selezione.

# **Eliminazione del nome del dispositivo**

È possibile rimuovere un dispositivo scollegato dall'elenco dei dispositivi Bluetooth.

**1** Premere **ERK** per accedere al menu.

- **2** Premere  $\boxed{\P$  P1  $\bigcap$   $\Gamma$   $\boxed{P2}$   $\bigcap$  fino a visualizzare Bluetooth. Premere **EM** per effettuare la selezione.
- **3** Premere  $\boxed{\P$  P1  $\bigcirc$   $\boxed{P2}$  fino a visualizzare Dispositivi. Premere  $\boxed{\text{BOK}}$  per effettuare la selezione.
- **4** Premere  $\boxed{\P$  *n*  $\boxed{P2}$  fino a visualizzare il dispositivo desiderato. Premere  $\boxed{\text{max}}$  per effettuare la selezione.
- **5** Premere  $\boxed{\P}$  o  $\boxed{P2}$  fino a visualizzare Elimina.

Premere **EDK** per effettuare la selezione. Sul display viene visualizzato Dispositivo eliminato.

# **Amplificazione microfono Bluetooth**

Questa funzione consente all'utente di controllare il valore di guadagno del microfono del dispositivo Bluetooth collegato.
- **1** Premere **ERK** per accedere al menu.
- **2** Premere  $\boxed{\P{P1}$  o  $\boxed{P2}$  fino a visualizzare Bluetooth. Premere **EBOK** per effettuare la selezione.
- **3** Premere  $\boxed{\P}$  o  $\boxed{P2}$  fino a visualizzare Guad mic  $BT.$  Premere  $\boxed{\mathbb{B}^{K}}$  per effettuare la selezione.
- **4** Premere  $\boxed{\P$  1  $\bigcirc$   $\boxed{P2}$  fino a visualizzare il tipo Guad mic BT e i valori correnti. Premere **EUK** per effettuare la selezione. Qui è possibile modificare i valori.
- **5** Premere  $\left($  P1  $\right)$  o  $\left($  P2  $\right)$  per aumentare o ridurre i valori. Premere **EBOK** per effettuare la selezione.

# **Modalità Rilevamento Bluetooth permanente**

La modalità Rilevamento Bluetooth permanente deve essere attivata dal rivenditore o dall'amministratore di sistema.

#### **NOTA:** O,

Se attivato, l'elemento Bluetooth**non** viene visualizzato nel menu e l'utente non è in grado di utilizzare eventuali funzioni del tasto programmabile **Bluetooth** 

È possibile che altri dispositivi Bluetooth individuino la radio, ma non potranno connettersi. La modalità Rilevamento Bluetooth permanente consente ai dispositivi dedicati di utilizzare la posizione della radio nel processo di localizzazione dei dispositivi Bluetooth.

# **Posiz. interna**

- **NOTA:**
	- La funzione Posizione interna è disponibile per i modelli con l'ultima versione software e hardware. Per ulteriori informazioni, contattare il rivenditore o l'amministratore di sistema.

La funzione Posiz. interna viene utilizzata per tenere traccia della posizione in cui si trovano gli utenti della radio. Quando la funzione Posizione interna è attivata, la radio è in modalità Rilevamento limitata. Per individuare la radio e stabilirne la posizione, vengono utilizzati beacon dedicati.

### **Attivazione o disattivazione della funzione Posizione interna**

È possibile attivare o disattivare la funzionalità Posizione interna effettuando una delle operazioni descritte di seguito.

- Accedere a questa funzione tramite il menu.
	- a. Premere  $\boxed{\mathbb{B}^{\mathsf{M}}}$  per accedere al menu.
	- b. Premere  $\left($  P1 oppure  $\left[$  P2  $\right)$  fino a visualizzare Bluetooth e premere  $\boxed{\text{B0K}}$  per selezionare.
	- c. Premere  $\left( \frac{\P}{\P} \right)$  oppure  $\left[ \frac{P}{P} \right]$  fino a visualizzare Posiz. interna e premere  $\boxed{\text{BOK}}$  per selezionare.

d. Premere  $\boxed{\mathbb{B}^{K}}$  per attivare Posiz. interna.

Sul display viene visualizzato Posiz. interna Attiva. Viene emesso un tono indicatore positivo.

Si verifica uno dei seguenti scenari.

- Se l'operazione ha esito positivo, sulla schermata principale viene visualizzata l'icona Posizione disponibile.
- Se l'operazione ha esito negativo, sul display viene visualizzato Attivazione non riuscita. Viene emesso un tono indicatore negativo.
- e. Premere **EUK** per disattivare Posiz. interna.

Sul display viene visualizzato Posiz. interna Disattiva. Viene emesso un tono indicatore positivo.

Si verifica uno dei seguenti scenari.

- Se l'operazione ha esito positivo, sulla schermata principale scompare l'icona Posizione disponibile.
- Se l'operazione ha esito negativo, sul display viene visualizzato Disattivazione non

riuscita. Viene emesso un tono indicatore negativo.

- Accedere a questa funzione utilizzando il pulsante programmato.
	- a. Premere a lungo il pulsante programmato **Posiz. interna** per accedere alla funzione.

Sul display viene visualizzato Posiz. interna Attiva. Viene emesso un tono indicatore positivo.

Si verifica uno dei seguenti scenari.

- Se l'operazione ha esito positivo, sulla schermata principale viene visualizzata l'icona Posizione interna disponibile.
- Se l'operazione ha esito negativo, sul display viene visualizzato Attivazione non riuscita. Se l'operazione ha esito negativo, viene emesso un tono indicatore negativo.
- b. Premere il pulsante programmato **Posiz. interna** per disattivare la funzione.

Sul display viene visualizzato Posiz. interna Disattiva. Viene emesso un tono indicatore positivo.

Si verifica uno dei seguenti scenari.

- Se l'operazione ha esito positivo, sulla schermata principale non viene visualizzata l'icona Posizione disponibile.
- Se l'operazione ha esito negativo, sul display viene visualizzato Disattivazione non riuscita. Se l'operazione ha esito negativo, viene emesso un tono indicatore negativo.

### **Accesso alle informazioni sui beacon della posizione interna**

Seguire la procedura per accedere alle informazioni sui beacon della posizione interna.

**1** Premere **ERK** per accedere al menu.

- **2** Premere  $\left($  PII oppure  $\left[$  P2  $\right)$  fino a visualizzare Bluetooth e premere  $\boxed{\text{B0K}}$  per selezionare.
- **3** Premere  $\left($  (P1) oppure  $\left[$  P2  $\right)$  fino a visualizzare Posiz. interna e premere  $\boxed{\text{B0K}}$  per selezionare.

**4** Premere  $\boxed{\P$  P1 oppure  $\boxed{P2}$  fino a visualizzare Beacon e premere  $\boxed{\text{BOK}}$  per selezionare.

Sul display vengono visualizzate le informazioni sui beacon.

# **Comunicazione diretta**

Questa funzione consente di continuare la comunicazione quando il ripetitore non è in funzione oppure quando la radio si trova al di fuori della portata del ripetitore ma entro quella di altre radio.

L'impostazione di comunicazione diretta viene mantenuta anche dopo lo spegnimento della radio.

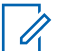

### **NOTA:**

Si tratta di una funzionalità non disponibile in Capacity Plus - Sito singolo, Capacity Plus - Multisito e per i canali della banda cittadina che si trovano nella stessa frequenza.

### **Passaggio tra le modalità ripetitore e comunicazione diretta**

Seguire la procedura per passare tra le modalità ripetitore e comunicazione diretta sulla radio.

- **1** Eseguire una delle seguenti operazioni:
	- Premere il pulsante programmato **Ripetitore/ Comunicazione diretta**. Saltare i passaggi seguenti.
	- Premere  $\boxed{\text{BOK}}$  per accedere al menu.
- **2** Premere  $\boxed{\P{P1}$  o  $\boxed{P2}$  fino a visualizzare Utilità.Premere  $\boxed{\text{BOK}}$  per effettuare la selezione.
- **3** Premere  $\overline{\P}$  (P2  $\overline{P}$ ) fino a visualizzare Impost. radio.Premere **EDK** per effettuare la selezione.
- **4** Premere  $\overline{\P}$  ( $\overline{P}$ ) fino a visualizzare Comun. diretta. Premere  $\boxed{\mathbb{B}^{0K}}$  per effettuare la selezione.

Se questa opzione è abilitata,  $\checkmark$  viene visualizzato accanto a Abilitato.Se questa opzione è

**70** [Invia feedback](http://docsurvey.motorolasolutions.com)

disabilitata,  $\checkmark$  non viene più visualizzato accanto a Abilitato.

Il display torna automaticamente alla schermata precedente.

### **Funzione Monitor**

La funzione Monitor consente di verificare se un canale è libero prima di trasmettere.

### **Monitoraggio dei canali**

Seguire la procedura per monitorare i canali.

**1** Premere a lungo il pulsante programmato **Monitor**.

L'icona **Monitor** viene visualizzata sul display e il LED diventa giallo fisso.

Se sono in corso attività sul canale monitorato:

Se il canale monitorato è libero, si sente un rumore di sottofondo.

**2** Premere il pulsante **PTT** per parlare. Rilasciare il pulsante **PTT** per ascoltare.

### **Monitor permanente**

La funzione del monitor permanente consente di monitorare senza interruzioni un canale selezionato per rilevarne un'eventuale attività.

### **Attivazione o disattivazione del monitor permanente**

Seguire la procedura per l'attivazione e disattivazione del monitor permanente sulla radio.

Premere il pulsante programmato **Monitor perm**.

Quando sulla radio viene attivala la modalità:

- viene emesso un tono di avviso.
- Il LED giallo si illumina.
- Sul display vengono visualizzati Monitor perm. attivo e l'icona **Monitor**.

Quando sulla radio viene disattivala la modalità:

• viene emesso un tono di avviso.

- Il LED giallo si spegne.
- Sul display viene visualizzato Monitor perm. dis..

# **Promemoria canale principale**

Questa funzione fornisce un promemoria quando la radio non è impostata sul canale principale per un certo periodo di tempo.

Se questa funzione è attivata tramite CPS, quando la radio non è impostata sul canale principale per un certo periodo di tempo, si verifica periodicamente quanto segue:

- Si sentono l'annuncio e il tono del promemoria del canale principale.
- Sulla prima riga del display viene visualizzato Canale
- Sulla seconda riga viene visualizzato non principale.

È possibile rispondere al promemoria eseguendo una delle operazioni descritte di seguito:

- Tornare al canale principale.
- Disattivare temporaneamente l'audio del promemoria utilizzando il pulsante programmabile.

• Impostare un nuovo canale principale utilizzando il pulsante programmabile.

# **Disattivazione dell'audio del promemoria del canale principale**

Quando si riceve il promemoria del canale principale, è possibile disattivare temporaneamente l'audio del promemoria.

### Premere il tasto programmabile **Silenzia promemoria canale principale**.

Sulla prima riga del display viene visualizzato HCR mentre sulla seconda riga viene visualizzato disattivato.

### **Impostazione di nuovi canale principali**

Quando si riceve il promemoria del canale principale, è possibile impostare un nuovo canale principale.

- **1** Eseguire una delle seguenti operazioni:
	- Premere il pulsante programmabile **Reimposta canale principale** per impostare il canale

corrente come nuovo canale principale. Saltare i passaggi seguenti.

Sulla prima riga del display viene visualizzato l'alias del canale e Nuovo canale principale.

- Premere  $\boxed{\text{max}}$  per accedere al menu.
- **2** Premere  $\boxed{\P$  P1  $\bigcirc$   $\boxed{P2}$  fino a visualizzare  $U$ tilità.Premere  $\boxed{\text{max}}$  per effettuare la selezione.
- **3** Premere  $\overline{\P}$  o  $\overline{P2}$  fino a visualizzare Impost. radio.Premere **EDK** per effettuare la selezione.
- **4** Premere  $\boxed{\P}$  (P2  $\blacktriangleright$  fino all'opzione Canale princ.. Premere **EUK** per effettuare la selezione.
- **5** Premere  $\boxed{\P$  P1  $\bigcirc$   $\boxed{P2}$  fino a visualizzare l'alias del nuovo canale principale desiderato. Premere **ELOK** per effettuare la selezione.

Sul display viene visualizzato  $\checkmark$  accanto all'alias del canale principale selezionato.

# **Monitoraggio remoto**

Questa funzione viene utilizzata per attivare il microfono di una radio di destinazione con ID o alias dell'utente. Questa funzione è utile per controllare a distanza la presenza di attività nelle vicinanze della radio monitorata.

Esistono due tipi di Monitor remoto:

- Monitor remoto senza autenticazione
- Monitor remoto con autenticazione.

Il Monitor remoto autenticato è una funzione acquistabile. In Monitor remoto autenticato, quando la radio attiva il microfono di una radio di destinazione, è necessaria la verifica.

Quando la radio avvia questa funzione su una radio di destinazione con Autenticazione utente, è richiesta una passphrase. La passphrase viene preprogrammata nella radio di destinazione mediante CPS.

È necessario programmare sia la radio in uso sia la radio di destinazione per consentire l'utilizzo di questa funzione.

Questa funzione si arresta dopo un periodo di tempo programmato o se l'utente della radio di destinazione esegue un'azione qualsiasi.

### **Avvio del monitoraggio remoto**

Seguire la procedura per avviare il monitor remoto sulla radio.

- **1** Premere il pulsante programmato **Monitor remoto**.
- **2** Premere  $\boxed{\P{P1}$  o  $\boxed{P2}$  fino a visualizzare l'alias o l'ID desiderato.
- **3** Premere **ERK** per effettuare la selezione. Si verifica uno dei seguenti scenari:
	- Sul display viene visualizzata una mini notifica temporanea indicante che la richiesta è in corso. Il LED verde si illumina.
	- Viene visualizzata una schermata immettere la passphrase.

Immettere la passphrase. Premere  $\boxed{\mathbb{B}^{0K}}$  per continuare.

• Se la passphrase è corretta, sul display viene visualizzata una mini notifica temporanea indicante che la richiesta è in corso. Il LED verde si illumina.

- Se la passphrase non è corretta, sul display viene visualizzata una mini notifica negativa e si torna alla schermata precedente.
- **4** Attendere la conferma.

In caso di esito positivo:

- Viene emesso un tono indicatore positivo.
- Sul display viene visualizzata una mini notifica positiva.
- L'audio della radio monitorata viene riprodotto per la durata programmata; sul display viene visualizzato Monitor remoto. Allo scadere del timer, viene emesso un tono di avviso e il LED verde si spegne.

In caso di esito negativo:

- Viene emesso un tono indicatore negativo.
- Sul display viene visualizzata una mini notifica negativa.

### **Avvio del monitor remoto dalla lista Contatti**

Seguire la procedura per avviare il monitor remoto sulla radio dalla lista Contatti.

- **1** Premere **ERK** per accedere al menu.
- **2** Premere  $\boxed{\P$  P1  $\bigcirc$   $\boxed{P2}$  fino a visualizzare Contatti.Premere **EDK** per effettuare la selezione.
- **3** Premere  $\overline{(\P{P1})}$  o  $\overline{P2}$  fino a visualizzare l'alias o l'ID desiderato.Premere **EUK** per effettuare la selezione.
- **4** Premere  $\boxed{\P}$  o  $\boxed{P2}$  fino a visualizzare Monitor rem..
- **5** Premere **EUK** per effettuare la selezione. Si verifica uno dei seguenti scenari:
	- Sul display viene visualizzata una mini notifica temporanea indicante che la richiesta è in corso. Il LED verde si illumina.

• Viene visualizzata una schermata immettere la passphrase.

Immettere la passphrase. Premere  $[\text{B0K}]$  per continuare.

- Se la passphrase è corretta, sul display viene visualizzata una mini notifica temporanea indicante che la richiesta è in corso. Il LED verde si illumina.
- Se la passphrase non è corretta, sul display viene visualizzata una mini notifica negativa e si torna alla schermata precedente.
- **6** Attendere la conferma.

In caso di esito positivo:

- Viene emesso un tono indicatore positivo.
- Sul display viene visualizzata una mini notifica positiva.
- L'audio della radio monitorata viene riprodotto per la durata programmata; sul display viene visualizzato Monitor rem.. Allo scadere del timer, viene emesso un tono di avviso e il LED verde si spegne.

In caso di esito negativo:

[Invia feedback](http://docsurvey.motorolasolutions.com) **75**

- Viene emesso un tono indicatore negativo.
- Sul display viene visualizzata una mini notifica negativa.

### **Avvio di Monitor remoto utilizzando la composizione manuale**

Seguire la procedura per avviare il monitor remoto sulla radio utilizzando la composizione manuale.

- **1** Premere **ERK** per accedere al menu.
- **2** Premere  $\boxed{\P$  ( $P$ ) o  $\boxed{P2}$  fino a visualizzare Contatti. Premere **EROK** per effettuare la selezione.
- **3** Premere  $\overline{\P}$  o  $\overline{P2}$  fino a visualizzare Comp. man.. Premere **EUK** per effettuare la selezione.
- **4** Premere  $\boxed{\P}$  o  $\boxed{P2}$  fino a visualizzare Numero radio. Premere **EDK** per effettuare la selezione.
- **5** Eseguire una delle seguenti operazioni:
	- Inserire l'ID o l'alias dell'utente, quindi premere **EU** per continuare.
	- Modificare l'ID composto in precedenza, quindi premere  $\Box\Box$  per continuare.
- **6** Premere  $\boxed{\P{P1}$  o  $\boxed{P2}$  fino a visualizzare Monitor rem..
- **7** Premere **EUK** per effettuare la selezione. Si verifica uno dei seguenti scenari:
	- Sul display viene visualizzata una mini notifica temporanea indicante che la richiesta è in corso. Il LED verde si illumina.
	- Viene visualizzata una schermata immettere la passphrase.

Immettere la passphrase. Premere  $[\text{BOK}]$  per continuare.

• Se la passphrase è corretta, sul display viene visualizzata una mini notifica temporanea indicante che la richiesta è in corso. Il LED verde si illumina.

- Se la passphrase non è corretta, sul display viene visualizzata una mini notifica negativa e si torna alla schermata precedente.
- **8** Attendere la conferma.

In caso di esito positivo:

- Viene emesso un tono indicatore positivo.
- Sul display viene visualizzata una mini notifica positiva.
- L'audio della radio monitorata viene riprodotto per la durata programmata; sul display viene visualizzato Monitor rem.. Allo scadere del timer, viene emesso un tono di avviso e il LED verde si spegne.

In caso di esito negativo:

- Viene emesso un tono indicatore negativo.
- Sul display viene visualizzata una mini notifica negativa.

# **Controllo radio**

Questa funzione consente di determinare se un'altra radio è attiva in un sistema senza disturbare l'utente della radio. La radio di destinazione non emette segnali acustici né notifiche. Questa funzione è disponibile solo per gli ID o gli alias dell'utente. È necessario programmare la radio per consentire l'utilizzo di questa funzione.

### **Invio di controlli radio**

Seguire la procedura per l'invio di controlli radio sulla radio.

- **1** Premere il pulsante programmato **Controllo radio**.
- **2** Premere  $\boxed{\P$ l  $\bigcap$   $\boxed{P2}$  fino a visualizzare l'alias o l'ID desiderato.Premere **EUK** per effettuare la selezione.

Sul display viene visualizzata una mini notifica temporanea indicante che la richiesta è in corso.Il LED verde si illumina.

Attendere la conferma.

Se si preme  $\boxed{\text{max}}$  mentre la radio è in attesa di conferma, viene emesso un tono e la radio interrompe i tentativi ed esce dalla modalità Controllo radio.

La radio ritorna alla schermata dell'alias o dell'ID dell'utente.

### **Invio di controlli radio dalla lista Contatti**

Seguire la procedura per inviare controlli radio sulla radio utilizzando la lista Contatti.

- **1** Premere **EROK** per accedere al menu.
- **2** Premere  $\boxed{\P{P1}$  o  $\boxed{P2}$  fino a visualizzare Contatti. Premere **EROK** per effettuare la selezione.
- **3** Premere  $\boxed{\P{P1}$  o  $\boxed{P2}$  fino a visualizzare l'alias o l'ID desiderato. Premere  $\boxed{\mathbb{B}^{0K}}$  per effettuare la selezione.

**4** Premere  $\boxed{\P$  P1  $\bigcirc$   $\boxed{P2}$  fino a visualizzare Controllo radio. Premere **EM** per effettuare la selezione.

Il LED verde si illumina.

#### **5** Attendere la conferma.

Se si preme  $\boxed{2^{\hat{\mathsf{m}}}}$  mentre la radio è in attesa di conferma, viene emesso un tono e la radio interrompe i tentativi ed esce dalla modalità Controllo radio. La radio ritorna alla schermata dell'alias o dell'ID dell'utente.

# **Liste di scansione**

Le liste di scansione vengono create e assegnate a singoli canali o gruppi. La radio esegue la scansione per rilevare la presenza di traffico voce controllando sequenzialmente il canale/gruppo specificato nella lista scansione per il canale/gruppo corrente.

La radio può supportare fino a 250 liste di scansione, con un massimo di 16 membri per lista. È possibile immettere

nella lista scansione un insieme di voci analogiche e digitali.

È possibile modificare la lista scansione per aggiungere, eliminare o assegnare la priorità ai canali.

Se impostata, l'icona **Priorità** viene visualizzata alla sinistra dell'alias del membro, per segnalare se è stato assegnato a una lista di canali di priorità 1 o 2. Una lista scansione può contenere solo un canale di priorità 1 o 2. Se la priorità è impostata su **Nessuna**, l'icona **Priorità** non viene visualizzata.

### **Visualizzazione delle voci nella lista di scansione**

Seguire la procedura per visualizzare le voci presenti nella lista di scansione sulla radio.

**1** Premere **EUK** per accedere al menu.

**2** Premere  $\boxed{\P{P1}$  o  $\boxed{P2}$  fino a visualizzare Scansione. Premere **EUK** per effettuare la selezione.

- **3** Premere  $\boxed{\P\}$  o  $\boxed{P2}$  fino a visualizzare Lista scansione. Premere **EM** per effettuare la selezione.
- **4** Premere  $\boxed{\P{P1}$  o  $\boxed{P2}$  per visualizzare ciascun membro della lista.

### **Aggiunta di nuove voci alla lista di scansione**

Seguire la procedura per aggiungere nuove voci alla lista di scansione sulla radio.

**1** Premere **ERIK** per accedere al menu.

- **2** Premere  $\boxed{\P$  P1  $\bigcirc$   $\boxed{P2}$  fino a visualizzare Scansione. Premere **EDK** per effettuare la selezione.
- **3** Premere  $\boxed{\P P1}$  o  $\boxed{P2}$  fino a visualizzare Lista scansione. Premere **EBOK** per effettuare la selezione.
- **4** Premere  $\boxed{\P$  o  $\boxed{P2}$  fino a visualizzare Aggiungi mem.. Premere **EUK** per effettuare la selezione.
- **5** Premere  $\boxed{\P$ l  $\bigcap$   $\Gamma$   $\boxed{P2}$  fino a visualizzare l'alias o l'ID desiderato.Premere **EUK** per effettuare la selezione.
- **6** Premere  $\boxed{\P}$  o  $\boxed{P2}$  fino a visualizzare il livello di priorità desiderato. Premere **EUK** per effettuare la selezione.

Sul display viene visualizzata una mini notifica positiva seguita da Agg. altri?.

- **7** Eseguire una delle seguenti operazioni:
	- Premere  $\boxed{\P}$  o  $P2 \blacktriangleright$  fino a visualizzare Si per aggiungere un'altra voce. Premere  $\boxed{\text{BOK}}$  per effettuare la selezione. Ripetere il passaggio 5 e il passaggio 6.

• Premere  $\boxed{\P}$  o  $\boxed{P2}$  fino a visualizzare No per salvare la lista corrente. Premere  $\boxed{\phantom{a}$   $\phantom{a}$   $\phantom$ effettuare la selezione.

### **Eliminazione di voci dalla lista di scansione**

Seguire la procedura per eliminare le voci dalla lista di scansione.

**1** Premere **ERK** per accedere al menu.

- **2** Premere  $\boxed{\P$  P1 o  $\boxed{P2}$  fino a visualizzare Scansione. Premere **EM** per effettuare la selezione.
- **3** Premere  $\overline{(\P{P1})}$  o  $\overline{P2}$  fino a visualizzare Lista scansione. Premere **EDK** per effettuare la selezione.

**4** Premere  $\overline{(\P{P} \cap \Gamma)}$  fino a visualizzare l'alias o l'ID desiderato. Premere **EROK** per effettuare la selezione.

**5** Premere  $\boxed{\P}$  o  $\boxed{P2}$  fino a visualizzare Elimina. Premere **EUK** per effettuare la selezione. Sul display viene visualizzato Eliminare la voce?.

- **6** Eseguire una delle seguenti operazioni:
	- Premere  $\boxed{\P}$  o  $P2 \blacktriangleright$  fino a visualizzare Si per

eliminare la voce. Premere  $\boxed{\text{max}}$  per effettuare la selezione.

Sul display viene visualizzata una mini notifica positiva.

• Premere  $\left($  (P1)  $\right)$  o  $\left($ P2 $\right)$  fino a visualizzare No per tornare alla schermata precedente. Premere

 $E$ l  $W$  per effettuare la selezione.

**7** Ripetere i passaggi da passaggio 4 e passaggio 6 per eliminare altri elementi.

**8** Premere a lungo  $\boxed{20}$  per tornare alla schermata principale dopo aver eliminato tutti gli alias o gli ID desiderati.

### **Impostazione della priorità per le voci nella lista di scansione**

Seguire la procedura per impostare le priorità per le voci nella lista di scansione sulla radio.

**1** Premere  $\sqrt{m}$  per accedere al menu.

- **2** Premere  $\boxed{\P$  P1  $\bigcirc$   $\boxed{P2}$  fino a visualizzare Scansione. Premere **EDK** per effettuare la selezione.
- **3** Premere  $\boxed{\P$  P1 o  $\boxed{P2}$  fino a visualizzare Lista scansione. Premere **EDK** per effettuare la selezione.
- **4** Premere  $\overline{(\P{P} \cap \Gamma)}$  fino a visualizzare l'alias o l'ID desiderato. Premere  $\boxed{\text{B0K}}$  per effettuare la selezione.
- **5** Premere  $\overline{(\P{P1})}$  o  $\overline{P2}$  fino a visualizzare Mod. priorità. Premere **BOK** per effettuare la selezione.
- **6** Premere  $\boxed{\P$  o  $\boxed{P2}$  fino a visualizzare il livello di priorità desiderato. Premere **EUK** per effettuare la selezione.

Prima di tornare alla schermata precedente sul display viene visualizzata una mini notifica positiva. L'icona **Priorità** viene visualizzata a sinistra dell'alias del membro.

# **Scan**

All'avvio di una scansione, la radio esamina la lista scansione programmata per il canale in uso alla ricerca di attività vocale.

La scansione può essere avviata in due modi:

- **Scansione canale principale (manuale)**: La radio esegue la scansione di tutti i canali o i gruppi nella lista scansione. Quando entra nella modalità di scansione, la radio, a seconda dell'impostazione, inizia automaticamente la scansione dall'ultimo canale o gruppo "attivo" controllato oppure dal canale dal quale era originariamente iniziata.
- **Scansione automatica (automatico**): La radio avvia automaticamente la scansione quando si seleziona un canale o un gruppo per il quale è stata abilitata la funzione Scansione automatica.

## **Attivazione o disattivazione della scansione**

Seguire la procedura per attivare o disattivare la scansione sulla radio.

- **1** Premere la **leva di selezione canale** per selezionare un canale programmato con la funzione Scansione automatica attivata.
- **2** Premere  $\boxed{\text{BOK}}$  per accedere al menu.
- <span id="page-736-0"></span>**3** Premere  $\boxed{\P$  ( $P$ ) o  $\boxed{P2}$  fino a visualizzare Scansione. Premere **EDK** per effettuare la selezione.
- **4** Premere  $\overline{\P}$  o  $\overline{P2}$  fino a visualizzare Stato scan. Premere **BOK** per effettuare la selezione.
- **5** Premere  $\boxed{\P$  n  $\cap$   $\boxed{P2}$  fino a visualizzare lo stato di scansione desiderato, quindi premere  $\boxed{\text{B0K}}$  per selezionarlo.

Se la scansione è attivata:

- Sul display vengono visualizzati Scan. attivata e l'icona **Scansione**.
- Il LED giallo lampeggia.

Se la scansione è disattivata:

- Sul display viene visualizzato Scansione disattivata
- L'icona **Scansione** scompare.
- Il LED si spegne.

# **Risposta alle trasmissioni durante la scansione**

Durante la scansione, la radio si sintonizza sul canale o sul gruppo nel quale ha rilevato la presenza di attività. La radio rimane sul canale per un periodo di tempo programmato noto come tempo di permanenza. Seguire la procedura per rispondere alle trasmissioni durante la scansione.

**1** Se la funzione Indicazione canale libero è abilitata, verrà emesso un breve tono di avviso quando l'utente della radio trasmittente rilascia il pulsante **PTT** per indicare che il canale è libero per rispondere. Premere il pulsante **PTT** durante il tempo di permanenza.

Il LED verde si illumina.

- **2** Eseguire una delle seguenti operazioni:
	- Attendere il termine del tono che indica il permesso di parlare, quindi parlare chiaramente nel microfono, se abilitato.
	- Attendere la cessazione del sidetone **PTT**, quindi parlare chiaramente nel microfono, se abilitato.

**3** Rilasciare il pulsante **PTT** per ascoltare.

La radio riprende la scansione di altri canali o gruppi se non si risponde entro il tempo di permanenza.

### **Eliminazione dei canali di disturbo**

È possibile rimuovere temporaneamente dalla lista di scansione un canale indesiderato se genera in continuazione chiamate o disturbi non graditi (canale di "disturbo"). Non è però possibile eliminare il canale designato come canale selezionato. Seguire la procedura per eliminare i canali di disturbo sulla radio.

- **1** Quando la radio si blocca su un canale indesiderato o di disturbo, premere il pulsante programmato **Elimin. disturbo** fino all'emissione di un tono.
- **2** Rilasciare il pulsante programmato **Elimin. disturbo**.

Il canale di disturbo viene eliminato.

### **Ripristino dei canali di disturbo**

Seguire la procedura per ripristinare i canali di disturbo sulla radio.

Eseguire una delle seguenti operazioni:

- Spegnere e riaccendere la radio.
- Arrestare e riavviare una scansione utilizzando il menu o il pulsante programmato **Scansione**.
- Cambiare canale utilizzando la **leva di selezione canale**.

### **Scansione selettiva**

La scansione selettiva consente di ottenere una copertura più estesa nelle aree in cui sono operative più stazioni base che trasmettono le stesse informazioni su canali analogici diversi.

La radio esegue la scansione dei canali analogici delle diverse stazioni base ed effettua un processo di voting per selezionare il segnale più forte. Una volta rilevato il segnale, la radio riceve le trasmissioni da quella stazione base.

Durante la scansione selettiva, il LED giallo lampeggia e sul display viene visualizzata l'icona **Scansione selettiva**.

Seguire le stesse procedure di [Risposta alle trasmissioni](#page-736-0) [durante la scansione a pagina 83](#page-736-0) per rispondere a una trasmissione durante la scansione selettiva.

### **Impostazioni dei contatti**

I contatti compongono la rubrica della radio. Ogni voce corrisponde a un alias o un ID da utilizzare per inviare una chiamata. Le voci sono elencate in ordine alfabetico.

A seconda del contesto, ogni voce è associata con i diversi tipi di chiamata: chiamata di gruppo, chiamata privata, chiamata generale, chiamata PC o chiamata dispatch.

Le chiamate PC e dispatch sono chiamate dati, disponibili solo con le rispettive applicazioni. Per informazioni più particolareggiate, consultare la documentazione che accompagna le applicazioni dati.

 Inoltre, il menu Contatti consente di assegnare ciascuna voce a uno o più tasti numerici programmabili del microfono della tastiera. Se una voce è assegnata a un tasto numerico, la radio può comporre automaticamente il numero associato alla voce.

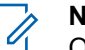

### **NOTA:**

Ogni tasto numerico già assegnato a una voce è preceduto da un segno di spunta. Se il segno di spunta è visualizzato prima di Vuoto, non è stato assegnato alla voce alcun tasto numerico.

La radio supporta due liste Contatti: una per i contatti analogici e una per i contatti digitali, con un numero massimo di 500 membri ciascuna.

Ogni voce della lista Contatti riporta le seguenti informazioni:

- Tipo di chiamata
- Alias chiamata
- ID della chiamata

### **NOTA:**

È possibile aggiungere, eliminare o modificare l'alias o l'ID del terminale radio nella lista dei contatti digitali. Gli ID dei terminali radio possono essere eliminati solo dal rivenditore.

È possibile solo visualizzare e modificare gli ID degli utenti e inviare un avviso di chiamata per la lista Contatti analogici. Questi ID possono essere aggiunti o eliminati solo dal rivenditore.

Se la funzione Privacy è attivata su un canale, è possibile effettuare chiamate di gruppo, private e generali con Privacy attivata su quel canale. Solo le radio di destinazione che hanno la stessa chiave di privacy o lo stesso valore della chiave e ID della chiave possono decodificare la trasmissione.

### **Effettuazione di chiamate di gruppo dalla lista Contatti**

Seguire la procedura per effettuare chiamate di gruppo sulla radio utilizzando la lista Contatti.

**1** Premere  $\boxed{\mathbb{B}^{\mathsf{OK}}}$  per accedere al menu.

- **2** Premere  $\overline{(\P{P1})}$  o  $\overline{P2}$  fino a visualizzare Contatti.Premere  $\boxed{\text{max}}$  per effettuare la selezione.
- **3** Premere  $\overline{(\P{P}1)}$  o  $\overline{P2}$  fino a visualizzare l'alias o l'ID desiderato.
- **4** Premere il pulsante **PTT** per effettuare la chiamata. Il LED verde si illumina.
- **5** Eseguire una delle seguenti operazioni:
	- Attendere il termine del tono che indica il permesso di parlare, quindi parlare chiaramente nel microfono, se abilitato.
	- Attendere la cessazione del sidetone **PTT**, quindi parlare chiaramente nel microfono, se abilitato.
- **6** Rilasciare il pulsante **PTT** per ascoltare.

Il LED verde lampeggia quando un utente del gruppo risponde. Sul display vengono visualizzati l'icona **Chiam. gruppo**, l'alias o l'ID e l'alias o l'ID della radio trasmittente.

**7** Se la funzione Indicazione canale libero è abilitata, verrà emesso un breve tono di avviso quando l'utente della radio trasmittente rilascia il pulsante **PTT** per indicare che il canale è libero per rispondere.Premere il pulsante **PTT** per rispondere alla chiamata.

La chiamata termina quando non si verifica alcuna attività vocale per un periodo prestabilito.

### **Esecuzione di chiamate private utilizzando la lista Contatti**

Seguire la procedura per effettuare chiamate private sulla radio utilizzando la lista Contatti.

- **1** Premere  $\boxed{\text{BOK}}$  per accedere al menu.
- **2** Premere  $\boxed{\P$  P1  $\bigcirc$   $\boxed{P2}$  fino a visualizzare Contatti.Premere **EDK** per effettuare la selezione.
- **3** Premere  $\overline{(\P{P}1)}$  o  $\overline{P2}$  fino a visualizzare l'alias o l'ID desiderato.Premere **EUK** per effettuare la selezione.
- **4** Premere il pulsante **PTT** per effettuare la chiamata.

Il LED verde si illumina. Sul display viene visualizzato l'alias della destinazione.

- **5** Attendere il termine del tono che indica il permesso di parlare, quindi parlare chiaramente nel microfono, se abilitato.
- **6** Rilasciare il pulsante **PTT** per ascoltare.

Sul display viene visualizzato l'ID o l'alias dell'utente che effettua la trasmissione.

**7** Se la funzione Indicazione canale libero è abilitata, verrà emesso un breve tono di avviso quando l'utente della radio trasmittente rilascia il pulsante **PTT** per indicare che il canale è libero per rispondere. Premere il pulsante **PTT** per rispondere alla chiamata.

La chiamata termina quando non si verifica alcuna attività vocale per un periodo prestabilito.Viene emesso un tono.Sul display viene visualizzato Chiam. term.

### **Impostazione del contatto predefinito**

Seguire la procedura per impostare il contatto predefinito sulla radio.

**1** Premere **ERK** per accedere al menu.

- **2** Premere  $\boxed{\P{P1}$  o  $\boxed{P2}$  fino a visualizzare Contatti. Premere **EBOK** per effettuare la selezione.
- **3** Premere  $\boxed{\P$  o  $\boxed{P2}$  fino a visualizzare l'alias o l'ID desiderato.Premere  $\boxed{\text{BOK}}$  per effettuare la selezione.

**4** Premere  $\overline{\P}$  o  $\overline{P2}$  fino a visualizzare Imp.

predef.. Premere  $\boxed{\mathbb{B}^{0K}}$  per effettuare la selezione.

Viene emesso un tono indicatore positivo.Sul display viene visualizzata una mini notifica positiva. Sul display viene visualizzato  $\checkmark$  accanto all'alias o all'ID predefinito selezionato.

# **Impostazioni degli indicatori di chiamata**

Questa funzione consente agli utenti della radio di configurare le suonerie per le chiamate o i messaggi di testo.

# **Attivazione o disattivazione della suoneria per l'avviso di chiamata**

Seguire la procedura per attivare o disattivare le suonerie per gli avvisi di chiamata sulla radio.

Premere  $\boxed{\text{BOK}}$  per accedere al menu.

**1**

- **2** Premere  $\boxed{\P$  P1  $\bigcirc$   $\boxed{P2}$  fino a visualizzare Utilità.Premere **EUK** per effettuare la selezione.
- **3** Premere  $\boxed{\P{P1}$  o  $\boxed{P2}$  fino a visualizzare Impost. radio.Premere **EIK** per effettuare la selezione.
- **4** Premere  $\overline{(\P{P1})}$  o  $\overline{P2}$  fino a visualizzare Tonizi avvisi. Premere **EUK** per effettuare la selezione.
- **5** Premere  $\boxed{\P$  P1  $\bigcirc$   $\boxed{P2}$  fino a visualizzare Suonerie. Premere **EUK** per effettuare la selezione.
- **6** Premere  $\overline{(\P{P1})}$  o  $\overline{P2}$  fino a visualizzare Avviso di chiamata. Premere **EDK** per effettuare la selezione.
- **7** Eseguire una delle seguenti operazioni:
	- Premere  $\boxed{\P{P1}$  o  $\boxed{P2}$  fino a visualizzare il tono desiderato. Premere **EUK** per effettuare la selezione.

Sul display vengono visualizzati  $\checkmark$  e il tono selezionato.

• Premere  $\boxed{\P{P1}$  o  $\boxed{P2}$  fino a visualizzare Disattivo. Premere **EM** per effettuare la selezione.

Se le suonerie sono state precedentemente attivate, sul display viene visualizzato  $\checkmark$  accanto a Off.

Se le suonerie sono state precedentemente disattivate, sul display non viene visualizzato accanto a Off.

### **Attivazione o disattivazione delle suonerie per le chiamate private**

Seguire la procedura per attivare o disattivare la suoneria per le chiamate private sulla radio.

Premere **EUK** per accedere al menu.

**1**

**2** Premere  $\boxed{\P{P1}$  o  $\boxed{P2}$  fino a visualizzare Utilità.Premere  $\boxed{\text{BOK}}$  per effettuare la selezione.

[Invia feedback](http://docsurvey.motorolasolutions.com) **89**

- **3** Premere  $\boxed{\P$  P1 o  $\boxed{P2}$  fino a visualizzare Impost. radio.Premere **EUK** per effettuare la selezione.
- **4** Premere  $\boxed{\P$  n  $\boxed{P2}$  fino a visualizzare Toni avvisi. Premere **EM** per effettuare la selezione.
- **5** Premere  $\boxed{\P{P1}$  o  $\boxed{P2}$  fino a visualizzare Suonerie. Premere **EUK** per effettuare la selezione.
- **6** Premere  $\boxed{\P$  P1  $\bigcirc$   $\boxed{P2}$  fino a visualizzare Chiam. privata. Premere **EM** per effettuare la selezione.
- **7** Eseguire una delle seguenti operazioni:
	- Premere  $\boxed{\P{P1}$  o  $\boxed{P2}$  fino a visualizzare Attivo. Premere **EBOK** per effettuare la selezione. Sul display viene visualizzato  $\checkmark$ accanto a On.

• Premere  $\overline{\left( \P{P1}\right)}$  o  $\overline{\left( \P{2}\right)}$  fino a visualizzare Off. Premere **EDK** per effettuare la selezione. Sul display viene visualizzato  $\checkmark$  accanto a Off.

### **Attivazione o disattivazione delle suonerie per le chiamate selettive**

Seguire la procedura per attivare o disattivare la suoneria per le chiamate selettive sulla radio.

- **1** Premere **EUK** per accedere al menu.
- **2** Premere  $\boxed{\P$  *n*  $\Gamma$   $\Gamma$  fino a visualizzare Utilità.Premere  $\boxed{\text{BOK}}$  per effettuare la selezione.
- **3** Premere  $\boxed{\P}$  o  $\boxed{P2}$  fino a visualizzare Impost. radio.Premere **EOK** per effettuare la selezione.
- **4** Premere  $\overline{(\P{P1})}$  o  $\overline{P2}$  fino a visualizzare Tonizi avvisi. Premere **EDK** per effettuare la selezione.
- **5** Premere  $\overline{(\P{P1})}$  o  $\overline{P2}$  fino a visualizzare Suonerie. Premere **EUK** per effettuare la selezione.
- **6** Premere  $\boxed{\P{P1}$  o  $\boxed{P2}$  fino a visualizzare Chiamata sel. Premere **EUK** per effettuare la selezione. Sul display vengono visualizzati  $\checkmark$  e il tono corrente.
- **7** Eseguire una delle seguenti operazioni:
	- Premere  $\boxed{\P}$  o  $\boxed{P2}$  fino a visualizzare il tono desiderato. Premere **ERIK** per effettuare la selezione.

Sul display vengono visualizzati  $\checkmark$  e il tono selezionato.

• Premere  $\boxed{\P{P1}$   $\Omega$   $\boxed{P2}$  fino a visualizzare Disattivo. Premere **EUK** per effettuare la selezione.

Se le suonerie sono state precedentemente attivate, sul display viene visualizzato  $\checkmark$  accanto  $A \cap f f$ .

Se le suonerie sono state precedentemente disattivate, sul display non viene visualizzato accanto a  $0.66$ .

### **Attivazione o disattivazione delle suonerie per i messaggi di testo**

Seguire la procedura per attivare o disattivare la suoneria per i messaggi di testo sulla radio.

- **1** Premere **ERK** per accedere al menu.
- **2** Premere  $\boxed{\P{P1}$  o  $\boxed{P2}$  fino a visualizzare Utilità. Premere **EDK** per effettuare la selezione.
- **3** Premere  $\overline{\P}$  o  $\overline{P2}$  fino a visualizzare Impost. radio. Premere **EUK** per effettuare la selezione.
- **4** Premere  $\overline{\P}$  o  $\overline{P2}$  fino a visualizzare Toni avvisi. Premere **EDK** per effettuare la selezione.
- **5** Premere  $\boxed{\P$  ( $P$ ) o  $\boxed{P2}$  fino a visualizzare Suonerie. Premere **EUK** per effettuare la selezione.
- **6** Premere  $\overline{\P}$  Pl  $\overline{P}$  o  $\overline{P}$  fino a visualizzare Msg  $t$ esto. Premere  $\boxed{\text{BOK}}$  per effettuare la selezione. Sul display vengono visualizzati  $\checkmark$  e il tono corrente.
- **7** Eseguire una delle seguenti operazioni:
	- Premere  $\boxed{\P{P1}$  o  $\boxed{P2}$  fino a visualizzare il tono desiderato. Premere **ERIK** per effettuare la selezione.

Sul display vengono visualizzati  $\checkmark$  e il tono selezionato.

• Premere  $\boxed{\P{P1}$   $\cap$   $\boxed{P2}$  fino a visualizzare Disattivo. Premere **EUK** per effettuare la selezione.

Se le suonerie sono state precedentemente attivate, sul display viene visualizzato  $\checkmark$  accanto  $A \cap f f$ .

Se le suonerie sono state precedentemente disattivate, sul display non viene visualizzato accanto a  $0.66$ .

### **Assegnazione di suonerie**

È possibile programmare la radio in modo che emetta uno dei dieci toni di suonerie predefiniti alla ricezione di un avviso di chiamata o messaggio di testo da un determinato contatto. La radio emette i vari tipi di suonerie durante lo scorrimento della lista. Seguire la procedura per assegnare le suonerie alla radio.

**1** Premere  $\sqrt{H\cdot W}$  per accedere al menu.

**2** Premere  $\boxed{\P{P1}$  o  $\boxed{P2}$  fino a visualizzare Contatti. Premere **EUK** per effettuare la selezione.

Le voci sono elencate in ordine alfabetico.

**3** Premere  $\boxed{\P$ l  $\bigcirc$   $\boxed{P2}$  fino a visualizzare l'alias o l'ID desiderato. Premere  $\boxed{m \times n}$  per effettuare la selezione.

- **4** Premere  $\overline{(\P{P1})}$  o  $\overline{P2}$  fino a visualizzare Modifica. Premere **EUK** per effettuare la selezione.
- **5** Premere  $\sqrt{m}$  finché sul display non viene visualizzato il menu Modifica suoneria.

 $\checkmark$  indica il tono attualmente selezionato.

**6** Premere  $\boxed{\P$  P1  $\bigcirc$   $\boxed{P2}$  fino a visualizzare il tono desiderato. Premere **ERIK** per effettuare la selezione.

Sul display viene visualizzato Contatto salvato.

### **Selezione di un tipo di avviso suoneria**

# **NOTA:**

Il pulsante programmato **Suon. Allarme** è

assegnato dal rivenditore o dall'amministratore di sistema. rivolgersi al rivenditore o all'amministratore di sistema per sapere come è stata programmata la radio.

È possibile impostare una vibrazione predefinita per le chiamate ricevute. Se l'impostazione Tutti i toni è disabilitata, sulla radio viene visualizzata l'icona Tutti i toni disattivati. Se l'impostazione Tutti i toni è abilitata, sulla radio viene visualizzato il tipo di suoneria avviso.

Nel caso di una suoneria temporanea, la radio vibra una volta. Nel caso di una suoneria continua, la radio vibra ripetutamente. Se si imposta Suoneria e vibrazione, la radio riproduce una particolare suoneria nel caso vi sia una trasmissione radio in entrata (ad es. avviso di chiamata, messaggio o messaggio). Questa suoneria assomiglia a un tono indicatore positivo o a una chiamata senza risposta.

Per le radio con batterie che supportano la funzione di vibrazione e sono collegate a una clip per cintura compatibile, le opzioni del tipo di avviso suoneria disponibili sono Silenzioso, Suoneria, Vibrazione e Suoneria e vibrazione.

Per le radio con batterie che non supportano la funzione di vibrazione e non sono collegate a una clip per cintura vibrante, il tipo di suoneria avviso viene automaticamente impostato su Suoneria.Le opzioni del tipo di suoneria avviso disponibili sono Silenzioso e Suoneria.

È possibile selezionare un tipo di avviso suoneria effettuando una delle operazioni descritte di seguito.

- Premere il pulsante programmato **Tipo suoneria avviso** per accedere al menu corrispondente.
	- a. Premere  $\left($  (P1) oppure  $\left[$  P2 $\right)$  fino a visualizzare Melodia, Vibrazione, Melodia e vibrazione **o** Silenzioso e premere **EUK** per selezionare.
- Accedere a questa funzione tramite il menu.
	- a. Premere  $\boxed{\text{BOK}}$  per accedere al menu.
	- b. Premere  $\boxed{\P{1}}$  oppure  $\boxed{P2}$  fino a visualizzare Utilità e premere  $\boxed{\mathbb{B}$  OK per selezionare.
	- c. Premere  $\left( \frac{\P}{\P} \right)$  oppure  $\left[ \frac{P}{P} \right]$  fino a visualizzare  $Impost.$  radio e premere  $lim$  per selezionare.
	- d. Premere  $\boxed{\P$  ppure  $\boxed{P2}$  fino a visualizzare Toni/avvisi e premere **EM** per selezionare.
	- e. Premere  $\left( \blacktriangleright$  PI oppure  $\left[ \mathbb{P}2\right]$  fino a visualizzare Tipo suoneria avviso e premere **HHOM** per selezionare.

f. Premere  $\left($  PII oppure  $\left[$  P2 $\right)$  fino a visualizzare Melodia, Vibrazione, Melodia e vibrazione **o** Silenzioso e premere **bollo** per selezionare.

### **Configurazione della modalità di vibrazione**

#### **NOTA:** Ű.

Il pulsante programmato **Modo vibrazione** è assegnato dal rivenditore o dall'amministratore di sistema. rivolgersi al rivenditore o all'amministratore di sistema per sapere come è stata programmata la radio.

La modalità di vibrazione è attivata quando la clip per cintura vibrante è collegata alla radio con una batteria che supporta la funzione di vibrazione.

È possibile configurare la modalità di vibrazione effettuando una delle operazioni descritte di seguito.

• Premere il pulsante programmato **Modo vibrazione** per accedere al menu corrispondente.

- <span id="page-748-0"></span>a. Premere  $\left($  (P1) oppure  $\left[$  P2 $\right)$  fino a visualizzare Breve, Media **o** Lunga e premere<sup>[HOM]</sup> per selezionare.
- Accedere a questa funzione utilizzando il menu.
	- a. Premere  $\boxed{\text{BOK}}$  per accedere al menu.
	- b. Premere  $\left($  P1) oppure  $\left[$  P2 $\right)$  fino a visualizzare Utilità e premere  $\boxed{\text{BOK}}$  per selezionare.
	- c. Premere  $\left( \frac{\P}{\P} \right)$  oppure  $\left[ \frac{P}{P} \right]$  fino a visualizzare  $Impost.$  radio e premere  $lim$  per selezionare.
	- d. Premere  $\left( \frac{\P}{\P} \right)$  oppure  $\left[ \frac{P}{P} \right]$  fino a visualizzare Toni/avvisi e premere  $\mathbb{E} \mathbb{K}$  per selezionare.
	- e. Premere  $\boxed{\P$  P1 oppure  $\boxed{P2}$  fino a visualizzare Modo vibrazione e premere **book** per selezionare.
	- f. Premere  $\boxed{\P$  popure  $\boxed{\P2}$  fino a visualizzare Breve, Media **o** Lunga e premere **EUK** per selezionare.

### **Aumento progressivo del volume del tono di allarme**

Il rivenditore può programmare la radio in modo da emettere un avviso per l'utente circa l'arrivo di una chiamata radio a cui non ha dato risposta.

Questo avviso consiste in un tono il cui volume aumenta automaticamente nel tempo. Questa funzione è detta segnalazione allarmi progressiva.

# **Funzioni del registro chiamate**

La radio memorizza i dettagli di tutte le chiamate private recentemente effettuate, ricevute o perse. Questo registro chiamate consente di visualizzare e gestire le chiamate recenti.

Gli avvisi di chiamata persa possono essere inclusi nei registri chiamate, a seconda della configurazione del sistema sulla radio. In ciascuna lista delle chiamate è possibile svolgere le seguenti attività:

- Eliminare la chiamata
- Visualizzare i dettagli

### **Visualizzazione delle chiamate recenti**

Seguire la procedura per visualizzare le chiamate recenti sulla radio.

- **1** Premere  $\sqrt{m}$  per accedere al menu.
- **2** Premere  $\overline{\P^{p_1}$  o  $\overline{P^2}$  fino a visualizzare Registro chiamate. Premere **EBOK** per effettuare la selezione.
- **3** Premere (191) o (P2 b fino a visualizzare la lista dei preferiti. Le opzioni disponibili sono le liste Perse, Risposte e Effettuate.

Premere  $\boxed{\text{BOK}}$  per effettuare la selezione.

Sul display viene visualizzata la chiamata più recente.

**4** Premere  $\boxed{\P}$  o  $\boxed{P2}$  fino a visualizzare la lista.

È possibile avviare una chiamata privata con l'alias o l'ID attualmente visualizzato sul display premendo il pulsante **PTT**.

### **Eliminazione di chiamate dalla lista delle chiamate**

Seguire la procedura per eliminare le chiamate dalla lista delle chiamate.

- **1** Premere **EUK** per accedere al menu.
- **2** Premere  $\boxed{\P}$  o  $\boxed{P2}$  fino a visualizzare Registro chiamate. Premere **EDK** per effettuare la selezione.
- **3** Premere  $\boxed{\P$  P1  $\bigcirc$   $\boxed{P2}$  fino a visualizzare la lista desiderata. Premere **EUK** per effettuare la selezione.

Se l'elenco è vuoto:

- Viene emesso un tono.
- Sul display viene visualizzato Lista vuota.
- **4** Premere  $\overline{(\P{P} \cap \Gamma)}$  fino a visualizzare l'alias o l'ID desiderato.Premere **EUK** per effettuare la selezione.
- **5** Premere  $\overline{(\P{P} \cap \Gamma)}$  fino a visualizzare Eliminare voce?. Premere  $\boxed{\text{max}}$  per effettuare la selezione.
- **6** Eseguire una delle seguenti operazioni:
	- Premere **EROK** per selezionare Si ed eliminare la voce.

Sul display viene visualizzato Entry Deleted (Voce eliminata).

• Premere  $\overline{\left( \P{P1}\right)}$  o  $\overline{\left( P2\right)}$  fino a visualizzare No. Premere  $\boxed{\mathbb{B} \times}$  per effettuare la selezione. La radio ritorna alla schermata precedente.

### **Visualizzazione dei dettagli della lista chiamata**

Seguire la procedura per visualizzare i dettagli delle chiamate sulla radio.

Premere **ERK** per accedere al menu.

**1**

- **2** Premere  $\overline{(\P{P1})}$  o  $\overline{P2}$  fino a visualizzare Registro chiamate. Premere **EUK** per effettuare la selezione.
- **3** Premere  $\boxed{\P{P1}$  o  $\boxed{P2}$  fino a visualizzare la lista desiderata. Premere **EUK** per effettuare la selezione.
- **4** Premere  $\boxed{\P$ l  $\bigcap$   $\boxed{P2}$  fino a visualizzare l'alias o l'ID desiderato. Premere  $\boxed{\text{BOK}}$  per effettuare la selezione.
- **5** Premere  $\boxed{\P{P1}$  o  $\boxed{P2}$  fino a visualizzare Vis. dettagli, Premere  $\boxed{\text{BOK}}$  per effettuare la selezione.

Sul display vengono visualizzati i dettagli delle chiamate.

# **Funzionamento dell'avviso di chiamata**

L'invio di un avviso di chiamata consente di avvisare un utente della radio specifico in modo che richiami.

Questa funzione è disponibile solo per gli alias o gli ID degli utenti ed è accessibile dal menu mediante Contatti o un pulsante programmato **Accesso rapido**.

### **Risposta agli avvisi di chiamata**

Seguire la procedura per rispondere agli avvisi di chiamata sulla radio.

Alla ricezione di un avviso di chiamata:

- Viene emesso un tono ripetitivo.
- Il LED giallo lampeggia.
- Sul display viene visualizzata la lista delle notifiche, contenente un avviso di chiamata e l'alias o l'ID della radio chiamante.

A seconda della configurazione effettuata dal rivenditore o dall'amministratore di sistema, è possibile rispondere a un avviso di chiamata effettuando una delle seguenti operazioni:

- Premere il pulsante **PTT** e rispondere con una chiamata privata direttamente al chiamante.
- Premere il pulsante **PTT** per continuare le normali comunicazioni del talkgroup. L'avviso di chiamata passa all'opzione Chiamata persa nel Registro chiamate. È possibile rispondere al chiamante dal registro delle chiamate perse.

Per ulteriori informazioni, vedere [Lista delle notifiche a](#page-790-0) [pagina 137](#page-790-0) e [Funzioni del registro chiamate a pagina 95](#page-748-0).

### **Effettuazione di avvisi di chiamata**

Seguire la procedura per effettuare avvisi di chiamata sulla radio.

**1** Premere il pulsante di **accesso rapido** programmato.

Sul display viene visualizzato Avviso di chiamata e l'alias o l'ID dell'utente. Il LED verde si illumina.

**2** Attendere la conferma.

Se si riceve una conferma di ricezione dell'avviso di chiamata, sul display viene visualizzata una mini notifica positiva.

Se non si riceve una conferma di ricezione dell'avviso di chiamata, sul display viene visualizzata una mini notifica negativa.

## **Effettuazione di avvisi di chiamata dalla lista Contatti**

Seguire la procedura per effettuare avvisi di chiamata sulla radio utilizzando la lista Contatti.

- **1** Premere  $\boxed{\text{BOK}}$  per accedere al menu.
- **2** Premere  $\boxed{\P$  0  $\boxed{P2}$  fino a visualizzare Contatti. Premere **EDK** per effettuare la selezione.
- **3** Premere  $\overline{(\P{P}1)}$  o  $\overline{P2}$  fino a visualizzare l'alias o l'ID desiderato.Premere **EUK** per effettuare la selezione.
- **4** Premere  $\overline{(\P{P1})}$  o  $\overline{P2}$  fino a visualizzare Avviso

di chiamata. Premere **EDK** per effettuare la selezione.

Sul display viene visualizzato Avviso di chiamata e l'alias o l'ID dell'utente. Il LED verde si illumina.

- **5** Attendere la conferma.
	- Se si riceve una conferma di ricezione dell'avviso di chiamata, sul display viene visualizzata una mini notifica positiva.
	- Se non si riceve una conferma di ricezione dell'avviso di chiamata, sul display viene visualizzata una mini notifica negativa.

# **Modalità Disattiva audio**

La Modalità Muto fornisce all'utente la possibilità di disattivare tutti gli indicatori audio della radio.

Una volta avviata la funzione Modalità Muto, tutti gli indicatori audio sono vengono disattivati ad eccezione delle funzioni con priorità superiore, ad esempio le operazioni di emergenza.

Quando si esce dalla Modalità Muto, nella radio vengono riattivati i toni e le trasmissioni audio in corso.

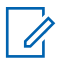

#### **NOTA:**

Si tratta di un'opzione acquistabile. Per ulteriori informazioni, contattare il rivenditore o l'amministratore di sistema.

### **Attivazione della Modalità Muto**

Seguire la procedura per attivare la Modalità Muto.

Accedere a questa funzione utilizzando il pulsante programmato **Modalità Muto**.

Quando la Modalità Muto è attivata, si verifica quanto segue:

• Viene emesso un tono indicatore positivo.

- Sul display viene visualizzato Modalità Muto on.
- Il LED rosso inizia a lampeggiare finché la Modalità Muto non viene disattivata.
- Sul display viene visualizzata l'icona **Modalità Muto** nella schermata iniziale.
- L'audio della radio viene disattivato.
- Il Timer modalità Muto inizia il conto alla rovescia della durata configurata.

### **Impostazione del Timer modalità Muto**

È possibile attivare la Modalità Muto per un periodo prestabilito di tempo impostando il Timer modalità Muto. La durata del timer viene configurata nel menu della radio e va da 0,5 a 6 ore. La Modalità Muto viene disattivata quando il timer scade.

Se il timer viene lasciato sul valore 0, la radio resta in Modalità Muto per un periodo di tempo indefinito finché il pulsante **Modalità Muto** non viene premuto.

Premere  $\boxed{\text{BOK}}$  per accedere al menu.

**1**

- **2** Premere  $\boxed{\P{P1}$  o  $\boxed{P2}$  fino a visualizzare Utilità.Premere **EUK** per effettuare la selezione.
- **3** Premere  $\boxed{\P{P1}$  o  $\boxed{P2}$  fino a visualizzare Impost. radio.Premere **EDK** per effettuare la selezione.
- **4** Premere  $\overline{(\P{P1})}$  o  $\overline{P2}$  fino a visualizzare Timer modalità Muto. Premere **BOK** per effettuare la selezione.
- **5** Premere  $\boxed{\P}$  per modificare il valore numerico di ciascuna cifra, quindi premere  $\boxed{\text{BOK}}$ .

### **Uscita dalla Modalità Muto**

È possibile uscire automaticamente da questa funzione quando scade il Timer modalità Muto.

> Per uscire manualmente dalla Modalità Muto, completare una delle seguenti operazioni:

• Premere il pulsante **Modalità Muto** programmato.

• Premere il pulsante **PTT** su qualsiasi voce.

Quando la Modalità Muto è disattivata, si verifica quanto segue:

- Viene emesso un tono indicatore negativo.
- Sul display viene visualizzato Modalità Muto off.
- Il LED rosso lampeggiante si spegne.
- L'icona **Modalità Muto** scompare dalla schermata iniziale.
- Sulla radio viene riattivato l'audio e ripristinato lo stato dell'altoparlante.
- Se il timer non è scaduto, il Timer modalità Muto viene arrestato.

#### **NOTA:**

È anche possibile uscire dalla Modalità Muto se l'utente trasmette la voce o passa a un canale non programmato.

# **Funzionamento in emergenza**

L'allarme di emergenza viene utilizzato per indicare una situazione critica. È possibile avviare un'emergenza in qualsiasi momento, anche se è in corso un'attività sul canale corrente.

Il rivenditore può impostare la durata della pressione del pulsante programmato **Emergenza**, che, a differenza della pressione lunga, è simile per tutti gli altri pulsanti:

#### **Pressione breve**

Durata compresa tra 0,05 e 0,75 secondi.

#### **Pressione prolungata**

Durata compresa tra 1 e 3,75 secondi.

Il pulsante **Emergenza** viene assegnato tramite la funzione Emerg. att./Emerg. disatt. Per conoscere in che modo è stato programmato il pulsante **Emergenza**, rivolgersi al rivenditore.

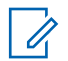

#### **NOTA:**

Se in seguito a una breve pressione del pulsante **Emergenza** viene attivato il Modo Emergenza, premendo a lungo lo stesso pulsante è possibile disattivare la suddetta modalità sulla radio.

Se in seguito a una lunga pressione del pulsante **Emergenza** viene attivato il Modo Emergenza, premendo brevemente lo stesso pulsante è possibile disattivare la suddetta modalità sulla radio.

La radio supporta tre tipi di allarmi di emergenza:

- Allarme di emergenza
- Allarme di emergenza con chiamata

• Allarme di emergenza con successiva trasmissione voce

### **NOTA:**

È possibile assegnare al pulsante di **emergenza** programmato solo uno degli allarmi descritti in precedenza.

Inoltre, ogni allarme dispone delle seguenti opzioni:

#### **Regular**

La radio trasmette un segnale di allarme e mostra indicatori visivi e/o acustici.

#### **Silent**

La radio trasmette un segnale di allarme ma non mostra alcun indicatore visivo e/o acustico. La radio riceve le chiamate senza emettere alcun suono dagli altoparlanti, fino a quando il periodo di trasmissione del *microfono acceso* programmato non è terminato e/o non si preme il pulsante **PTT**.

#### **Silenzioso c/ voce**

La radio trasmette un segnale di allarme senza mostrare alcun indicatore visivo o acustico, ma viene emesso un tono attraverso gli altoparlanti in caso di chiamate in arrivo. Se il *microfono acceso* è attivato, le chiamate in arrivo vengono riprodotte attraverso l'altoparlante una volta terminato il periodo di
trasmissione del *microfono acceso* programmato. Gli indicatori vengono visualizzati soltanto se viene premuto il pulsante **PTT**.

### **Invio di allarmi di emergenza**

Questa funzione consente di inviare un allarme di emergenza, ossia un segnale non vocale, che attiva un indicatore di avviso in un gruppo di radio. La radio non visualizza indicatori sonori o visivi in modalità di emergenza quando è impostata su Silenzioso.

Seguire la procedura per inviare allarmi di emergenza sulla radio.

**1** Premere il pulsante programmato **Emerg. att.**.

Viene visualizzato uno dei seguenti risultati:

- Sul display vengono visualizzati Allarmi TX e l'alias di destinazione.
- $\bullet$  Sul display vengono visualizzati Telegr. Tx e l'alias di destinazione.

Il LED verde si illumina. Viene visualizzata l'icona **Emergenza**.

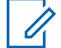

### **NOTA:**

Se la funzione è programmata, viene emesso un tono per la ricerca di emergenza. Il tono viene disattivato quando la radio trasmette o riceve chiamate vocali e si interrompe quando la radio esce dalla modalità di emergenza. Il Tono ricerca di emergenza può essere programmato tramite CPS.

**2** Attendere la conferma.

In caso di esito positivo:

- Viene emesso un tono di emergenza.
- Il LED verde lampeggia.
- Sul display viene visualizzato Allarme inviato.

Se non si ottengono i risultati desiderati dopo aver esaurito tutti i tentativi disponibili:

- Viene emesso un tono.
- Sul display viene visualizzato Allarme fallito.

La radio esce dalla modalità Allarme di emergenza e torna alla schermata principale.

# **Invio di allarmi di emergenza tramite chiamata**

Questa funzione consente di inviare un allarme di emergenza tramite chiamata a un gruppo di radio. Alla ricezione della conferma da parte di una radio del gruppo, il gruppo di radio può comunicare sul canale di emergenza programmato.

Seguire la procedura per inviare allarmi di emergenza con chiamata sulla radio.

**1** Premere il pulsante programmato **Emerg. att.**.

Viene visualizzato quanto segue:

• Sul display vengono visualizzati Telegr. Tx e l'alias di destinazione.

Il LED verde si illumina. Viene visualizzata l'icona **Emergenza**.

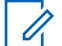

### **NOTA:**

Se la funzione è programmata, viene emesso un tono per la ricerca di emergenza. Il tono viene disattivato quando la radio trasmette o riceve chiamate vocali e si interrompe quando la radio esce dalla modalità di emergenza.Il Tono ricerca di emergenza può essere programmato dal rivenditore o dall'amministratore del sistema.

**2** Attendere la conferma.

In caso di esito positivo:

- Viene emesso un tono di emergenza.
- Il LED verde lampeggia.
- Sul display viene visualizzato Allarme inviato.
- La radio entra nella modalità di chiamata di emergenza quando sul display vengono visualizzati Emergenza e l'alias del gruppo di destinazione.

**3** Premere il pulsante **PTT** per effettuare la chiamata.

Il LED verde si illumina. Sul display viene visualizzata l'icona **Chiam. gruppo**.

- **4** Eseguire una delle seguenti operazioni:
	- Attendere il termine del tono che indica il permesso di parlare, quindi parlare chiaramente nel microfono, se abilitato.
	- Attendere la cessazione del sidetone **PTT**, quindi parlare chiaramente nel microfono, se abilitato.
- **5** Rilasciare il pulsante **PTT** per ascoltare.
- **6** Se la funzione Indicazione canale libero è abilitata, verrà emesso un breve tono di avviso quando l'utente della radio trasmittente rilascia il pulsante **PTT** per indicare che il canale è libero per rispondere. Premere il pulsante **PTT** per rispondere alla chiamata.
- **7** Per uscire dal Modo Emergenza una volta terminata la chiamata, premere il pulsante **Emergenza disattivata**.

Se non si preme il pulsante **Emergenza disattivata** per uscire dal Modo Emergenza, il LED rosso lampeggia e la radio resta in Modo Emergenza.

La radio torna alla schermata principale.

### **Invio di allarmi di emergenza con successiva trasmissione della voce**

Questa funzione consente di inviare un allarme di emergenza con successiva trasmissione della voce a un gruppo di radio. Il microfono della radio viene attivato automaticamente, consentendo di comunicare con il gruppo di radio senza premere il pulsante **PTT**. Questo stato di microfono attivato è conosciuto come *microfono acceso*.

Se la modalità Ciclo di emergenza è attivata sulla radio, *microfono acceso* e il periodo di ricezione vengono ripetuti per il tempo programmato. Nella modalità Ciclo di emergenza, le chiamate ricevute vengono emesse attraverso l'altoparlante.

Se si preme il pulsante **PTT** durante il periodo di ricezione programmato, viene emesso il tono di operazione non consentita, che segnala che si deve rilasciare il pulsante

**PTT**. La radio ignora la pressione del pulsante **PTT** e resta nel Modo Emergenza.

Se si preme il pulsante **PTT** con il *microfono acceso* e lo si continua a premere anche al termine del periodo previsto per il *microfono acceso*, la radio continua a trasmettere fino a quando non viene rilasciato il pulsante **PTT**.

Se la richiesta di allarme di emergenza ha esito negativo, la radio non riprova a inviarla e attiva direttamente lo stato del *microfono acceso*.

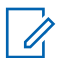

#### **NOTA:**

Alcuni accessori potrebbero non supportare il *microfono acceso*. Per ulteriori informazioni, contattare il rivenditore o l'amministratore di sistema.

Seguire la procedura per inviare allarmi di emergenza con successiva trasmissione della voce sulla radio.

**1** Premere il pulsante programmato **Emerg. att.**.

Viene visualizzato uno dei seguenti risultati:

- Sul display vengono visualizzati Allarme  $TXe$ l'alias di destinazione.
- Sul display, vengono visualizzati Telegr. Tx e l'alias di destinazione.

Il LED verde si illumina. Viene visualizzata l'icona **Emergenza**.

**2** Quando viene emesso il tono di emergenza, parlare chiaramente nel microfono.

La radio interrompe automaticamente la trasmissione:

- Allo scadere della durata della funzione *microfono acceso* e della ricezione delle chiamate, se la modalità Ciclo di emergenza è attivata.
- Allo scadere della durata della funzione *microfono acceso*, se la modalità Ciclo di emergenza è disattivata.

Il LED rosso lampeggia. La radio resta in modalità di emergenza.

**3** Premere il pulsante programmato **Emerg. disatt.** per uscire dal Modo Emergenza.

La radio torna alla schermata principale.

# **Ricezione di allarmi di emergenza**

Seguire la procedura per ricevere gli allarmi di emergenza sulla radio.

Quando si riceve un allarme di emergenza:

- Viene emesso un tono.
- Il LED rosso lampeggia.
- Sul display vengono visualizzati l'icona **Emergenza** e l'alias del chiamante di emergenza o, se ci sono più allarmi, vengono visualizzati tutti gli alias del chiamante di emergenza in una lista allarmi.
	- **1** Eseguire una delle seguenti operazioni:
		- In presenza di un solo allarme, premere  $\sqrt{\frac{m}{m}}$ per visualizzare ulteriori dettagli.
		- In presenza di più allarmi, premere  $\boxed{\P P1}$  o  $\boxed{P2}$ fino a visualizzare l'alias desiderato, quindi
			- premere **EUK** per visualizzare ulteriori dettagli.
	- **2** Premere **EUK** per visualizzare le opzioni disponibili.
- **3** Premere e selezionare Si per uscire dalla Lista allarmi.
- **4** Premere  $\boxed{\text{BOK}}$  per accedere al menu.
- **5** Selezionare Lista allarmi per accedere nuovamente alla Lista allarmi.

### **Riavvio della modalità di emergenza**

Questa funzione si riferisce solo alla radio che invia l'allarme di emergenza. Seguire la procedura per riavviare la modalità di emergenza della radio.

Eseguire una delle seguenti operazioni:

- Cambiare canale mentre la radio è nella modalità di emergenza. La radio esce dalla modalità di emergenza ed entra nuovamente nella modalità di emergenza, se la funzione Allarme di emergenza è attivata sul nuovo canale.
- Premere il pulsante programmato **Emerg. att.** durante l'avvio o la trasmissione di un'emergenza. La radio esce dallo stato di

emergenza ed entra nuovamente nella modalità di emergenza.

# **Uscita dalla modalità di emergenza dopo l'invio dell'allarme di emergenza**

Questa funzione si riferisce solo alla radio che invia l'allarme di emergenza.

La radio esce dalla modalità di emergenza quando:

- Si riceve una conferma (solo per la funzione Allarme di emergenza).
- La radio ha effettuato il numero massimo di tentativi di inviare l'allarme.

### **NOTA:**

Spegnendo la radio, si esce dalla modalità di emergenza. Dopo averla riaccesa, la radio non entra automaticamente in modalità di emergenza.

Seguire la procedura per uscire dalla modalità di emergenza sulla radio.

Eseguire una delle seguenti operazioni:

• Premere il pulsante programmato **Emerg. disatt.**.

• Cambiare canale scegliendo un canale per cui non è configurato alcun sistema di emergenza. Sul display viene visualizzato Ness. emergenza.

# **Messaggistica di testo**

La radio è in grado di ricevere dati, ad esempio un messaggio di testo, da un'altra radio o da un'applicazione messaggio di testo.

Sono disponibili 2 tipi di messaggi di testo: messaggi di testo brevi DRM (Digital Mobile Radio) e messaggi di testo. La lunghezza massima di un messaggio di testo breve DMR è di 23 caratteri. La lunghezza massima di un messaggio di testo è di 280 caratteri (compresa la riga dell'oggetto). La riga dell'oggetto viene visualizzata solo quando si ricevono messaggi da applicazioni e-mail.

**NOTA:**

La lunghezza massima in caratteri è valida solo per i modelli con l'ultima versione del software e dell'hardware. Per i modelli di radio con versioni del software e dell'hardware precedenti, la lunghezza massima di un messaggio di testo è di 140 caratteri. Per ulteriori informazioni, contattare il rivenditore o l'amministratore di sistema.

per la lingua araba, la direzione dell'immissione del testo è da destra verso sinistra.

# **Invio di messaggi di testo predefiniti**

Seguire la procedura per inviare messaggi di testo predefiniti sulla radio a un alias predefinito.

- **1** Eseguire una delle seguenti operazioni:
	- Premere il pulsante di **accesso rapido** programmato.

Sul display viene visualizzata una mini notifica temporanea per confermare che è in corso l'invio del messaggio.

Continuare con passaggio 5.

• Premere  $\boxed{\mathbb{B}^{\text{OK}}}$  per accedere al menu.

- **2** Premere  $\overline{(\P{P1})}$  o  $\overline{P2}$  fino a visualizzare  $M$ essaggi. Premere  $\boxed{\text{BOK}}$  per effettuare la selezione.
- **3** Premere  $\boxed{\P{P1}$  o  $\boxed{P2}$  per visualizzare Msq. predef. Premere **EUK** per effettuare la selezione.
- **4** Premere  $\boxed{\P{P1}$  o  $\boxed{P2}$  fino a visualizzare il messaggio di testo predefinito desiderato. Premere

 $E$ l  $W$  per effettuare la selezione.

Sul display viene visualizzata una mini notifica temporanea per confermare che è in corso l'invio del messaggio.

**5** Attendere la conferma.

In caso di esito positivo:

- Viene emesso un tono indicatore positivo.
- Sul display viene visualizzata una mini notifica positiva.

In caso di esito negativo:

• Viene emesso un tono indicatore negativo.

- <span id="page-763-0"></span>• Sul display viene visualizzata una mini notifica negativa.
- La radio passa alla schermata dell'opzione Reinvia. Per ulteriori informazioni, vedere Rinvio di messaggi di testo a pagina 110.

# **Rinvio di messaggi di testo**

Seguire la procedura per rinviare messaggi di testo sulla radio.

Quando ci si trova nella schermata dell'opzione Reinvia:

Premere **EUK** per rinviare lo stesso messaggio al medesimo alias o ID dell'utente o del gruppo.

In caso di esito positivo:

- Viene emesso un tono indicatore positivo.
- Sul display viene visualizzata una mini notifica positiva.

In caso di esito negativo:

• Viene emesso un tono indicatore negativo.

- Sul display viene visualizzata una mini notifica negativa.
- La radio torna alla schermata dell'opzione Reinvia.

### **NOTA:**

Se si modifica il volume e si preme un pulsante

qualsiasi, ad eccezione di  $\boxed{\mathbb{B} \times}$ ,  $\boxed{\P \times}$  o  $\boxed{\P \times}$ , si torna al messaggio.

Se si preme il pulsante PTT per inviare una chiamata privata o di gruppo oppure per rispondere a una chiamata di gruppo, la radio esce dalla schermata con l'opzione **Reinvia**. La radio può uscire dalla schermata anche quando riceve un messaggio di testo, una chiamata o un allarme d'emergenza, oppure un avviso di chiamata.

se si esce dalla schermata di invio messaggi durante l'invio del messaggio, la radio aggiorna lo stato del messaggio nella cartella Msg inviati senza fornire alcuna indicazione audio o visiva.

Se la modalità operativa viene cambiata o la radio viene spenta prima che lo stato del messaggio sia stato aggiornato nella cartella Msg inviati, la radio non è in grado di inviare i messaggi in corso e li contrassegna automaticamente con l'icona **Non inviato**.

La radio supporta un numero massimo di cinque messaggi in corso alla volta. Durante l'invio dei messaggi, la radio non è in grado di inviarne altri e li contrassegna automaticamente con l'icona **Non inviato**.

# **Inoltro di messaggi di testo**

Seguire la procedura per inoltrare messaggi di testo sulla radio.

Quando ci si trova nella schermata dell'opzione Reinvia:

- **1** Premere  $\boxed{\P$  P1  $\bigcirc$   $\boxed{P2}$  fino a visualizzare Inoltra, quindi premere  $\boxed{\text{B0K}}$  per inviare il messaggio all'alias o all'ID di un altro utente o gruppo.
- **2** Premere  $\boxed{\P$  1  $\bigcirc$   $\boxed{P2}$  fino a visualizzare l'alias o l'ID desiderato.Premere **EUK** per effettuare la selezione.

Sul display viene visualizzata una mini notifica temporanea per confermare che è in corso l'invio del messaggio.

**3** Attendere la conferma.

In caso di esito positivo:

- Viene emesso un tono indicatore positivo.
- Sul display viene visualizzata una mini notifica positiva.

In caso di esito negativo:

- Viene emesso un tono indicatore negativo.
- Sul display viene visualizzata una mini notifica negativa.

# **Visualizzazione dei messaggi di testo inviati**

Seguire la procedura per visualizzare i messaggi di testo inviati sulla radio.

- **1** Eseguire una delle seguenti operazioni:
	- Premere il pulsante programmato **Msg testo**. Continuare con [passaggio 3.](#page-765-0)
	- Premere  $\boxed{\text{max}}$  per accedere al menu.
- <span id="page-765-0"></span>**2** Premere  $\boxed{\P$  ( $P$ ) o  $\boxed{P2}$  fino a visualizzare  $Messaq_i$ . Premere  $\boxed{\text{BOK}}$  per effettuare la selezione.
- **3** Premere  $\overline{\P}$  (P<sub>2</sub> $\overline{P}$ ) fino a visualizzare Msg  $invisti$ . Premere  $\boxed{\text{BOK}}$  per effettuare la selezione. Se la cartella Msg inviati è vuota:
	- Sul display viene visualizzato Lista vuota.
	- Viene emesso un tono basso, se il tono della tastiera è attivato.
- **4** Premere  $\boxed{\P{P1}$  o  $\boxed{P2}$  fino a visualizzare il

messaggio desiderato. Premere  $\boxed{\text{max}}$  per effettuare la selezione.

Se il messaggio è stato inviato da un'applicazione email, sul display viene visualizzata la riga dell'oggetto.

# **Invio di messaggi di testo inviati**

Seguire la procedura per inviare un messaggio di testo inviato sulla radio.

Durante la visualizzazione di un messaggio inviato:

**1** Premere **EDK** per accedere al menu.

**2** Premere  $\overline{(\P{P1})}$  o  $\overline{P2}$  fino a visualizzare Reinvia.

Premere **EUK** per effettuare la selezione.

Sul display viene visualizzata una mini notifica temporanea per confermare che è in corso l'invio del messaggio.

**3** Attendere la conferma.

In caso di esito positivo:

- Viene emesso un tono indicatore positivo.
- Sul display viene visualizzata una mini notifica positiva.

In caso di esito negativo:

• Viene emesso un tono indicatore negativo.

- Sul display viene visualizzata una mini notifica negativa.
- La radio passa alla schermata dell'opzione Reinvia. Per ulteriori informazioni, vedere [Rinvio](#page-763-0) [di messaggi di testo a pagina 110](#page-763-0).

# **Eliminazione di tutti i messaggi di testo inviati dalla cartella Msg inviati**

Seguire la procedura per eliminare tutti i messaggi di testo inviati dalla cartella Msg inviati sulla radio.

- **1** Eseguire una delle seguenti operazioni:
	- Premere il pulsante programmato **Msg testo**. Continuare con passaggio 3.
	- Premere  $\boxed{\text{BOK}}$  per accedere al menu.
- **2** Premere  $\boxed{\P$  P1  $\bigcirc$   $\boxed{P2}$  fino a visualizzare Messaggi. Premere **EUK** per effettuare la selezione.
- **3** Premere  $\overline{\P}$  (P2  $\overline{\P}$ ) fino a visualizzare Msg  $invisti$ . Premere  $\boxed{\text{BOK}}$  per effettuare la selezione. Se Msg inviati è vuoto:
	- Sul display viene visualizzato Lista vuota.
	- Viene emesso un tono.
- **4** Premere  $\boxed{\P$  o  $\boxed{P2}$  fino a visualizzare Elimina tutto. Premere **EUK** per effettuare la selezione.
- **5** Eseguire una delle seguenti operazioni:
	- Premere  $\boxed{\P{P1}$  o  $\boxed{P2}$  fino a visualizzare Si. Premere **EUK** per effettuare la selezione. Sul display viene visualizzata una mini notifica positiva.
	- Premere  $\boxed{\P}$  o  $\boxed{P2}$  fino a visualizzare No.

Premere **EUK** per effettuare la selezione. La radio ritorna alla schermata precedente.

# **Risposta ai messaggi di testo**

Seguire la procedura per rispondere a un messaggio di testo sulla radio.

Quando si riceve un messaggio di testo:

- Sul display viene visualizzata la lista delle notifiche, con l'alias o l'ID del mittente.
- Sul display viene visualizzata l'icona **Messaggio**.

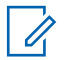

#### **NOTA:**

Se si preme il pulsante **PTT**, la radio esce dalla schermata di avviso dei messaggi di testo e instrada una chiamata privata o di gruppo al mittente del messaggio.

- **1** Eseguire una delle seguenti operazioni:
	- Premere  $\left( \frac{P}{P} \right)$  o  $\left[ \frac{P}{P} \right]$  fino a visualizzare Leggi.

Premere  $\boxed{\mathbb{B}^{\mathsf{M}}}$  per effettuare la selezione. Sul display viene visualizzato il messaggio di testo. Se il messaggio è stato inviato da un'applicazione e-mail, sul display è visualizzata la riga dell'oggetto.

- Premere  $\left( \frac{P}{P} \right)$  o  $\left[ \frac{P}{P} \right]$  fino a visualizzare Leggi dopo. Premere **EDK** per effettuare la selezione. La radio torna alla schermata in cui si trovava prima della ricezione del messaggio di testo.
- Premere  $\boxed{\P$  P1  $\bigcirc$   $\boxed{P2}$  fino a visualizzare Elimina. Premere **EU** per effettuare la selezione.
- **2** Premere  $\boxed{2^{\circledast}}$  per tornare alla Inbox.

### **Visualizzazione dei messaggi di testo**

Seguire la procedura per visualizzare i messaggi di testo sulla radio.

**1** Premere **EROK** per accedere al menu.

**2** Premere  $\boxed{\P}$  o  $\boxed{P2}$  fino a visualizzare Messaggi. Premere **EUK** per effettuare la selezione.

**3** Premere  $\boxed{\P{P1}$  o  $\boxed{P2}$  fino a visualizzare Inbox. Premere  $\boxed{\text{BOK}}$  per effettuare la selezione.

Se la casella di posta in arrivo è vuota:

- Sul display viene visualizzato Lista vuota.
- Viene emesso un tono, se il tono della tastiera è attivato.
- **4** Premere  $\boxed{\P{P1}$  o  $\boxed{P2}$  fino a visualizzare il messaggio desiderato. Premere **EUK** per effettuare la selezione.

Se il messaggio è stato inviato da un'applicazione email, sul display è visualizzata la riga dell'oggetto.

### **Eliminazione di messaggi di testo dalla casella di posta**

Seguire la procedura per eliminare i messaggi di testo dalla casella Inbox sulla radio.

**1** Eseguire una delle seguenti operazioni:

- Premere il pulsante programmato **Msg testo**. Continuare con passaggio 3.
- Premere  $\boxed{\text{max}}$  per accedere al menu.
- **2** Premere  $\boxed{\P{P1}$  o  $\boxed{P2}$  fino a visualizzare Messaggi. Premere **EROK** per effettuare la selezione.
- **3** Premere  $\overline{\P}$  o  $\overline{P}$  fino a visualizzare Inbox. Premere **EUK** per effettuare la selezione. Se la casella di posta in arrivo è vuota:
	- Sul display viene visualizzato Lista vuota.
	- Viene emesso un tono.
- **4** Premere  $\boxed{\P{P1}$  o  $\boxed{P2}$  fino a visualizzare il

messaggio desiderato. Premere  $\boxed{\text{max}}$  per effettuare la selezione.

Se il messaggio è stato inviato da un'applicazione email, sul display è visualizzata la riga dell'oggetto.

**5** Premere  $\boxed{\text{BOK}}$  per accedere al sottomenu.

- **6** Premere  $\overline{(\P{P}1)}$  o  $\overline{P2}$  fino a visualizzare Elimina. Premere **EUK** per effettuare la selezione.
- **7** Premere  $\boxed{\P}$  o  $\boxed{P2}$  fino a visualizzare Si. Premere  $\boxed{\text{BOK}}$  per effettuare la selezione.

Sul display viene visualizzata una mini notifica positiva. La schermata torna alla Inbox.

# **Eliminazione di tutti i messaggi di testo dalla casella di posta**

Seguire la procedura per eliminare tutti i messaggi di testo dalla casella Inbox sulla radio.

- **1** Eseguire una delle seguenti operazioni:
	- Premere il pulsante programmato **Msg testo**. Continuare con passaggio 3.
	- Premere  $\boxed{\text{BOK}}$  per accedere al menu.
- **2** Premere  $\boxed{\P$  fino a visualizzare  $M$ essaggi. Premere  $\boxed{\text{BOK}}$  per effettuare la selezione.
- **3** Premere  $\overline{\P}$  o  $\overline{P2}$  fino a visualizzare Inbox. Premere **EDK** per effettuare la selezione.

Se la casella di posta in arrivo è vuota:

- Sul display viene visualizzato Lista vuota.
- Viene emesso un tono.
- **4** Premere  $\overline{\P}$  o  $\overline{P}$  fino a visualizzare Elimina tutto. Premere  $\boxed{\mathbb{B}^m}$  per effettuare la selezione.
- **5** Premere  $\boxed{\P}$  o  $\boxed{P2}$  fino a visualizzare Si. Premere **EUK** per effettuare la selezione.

Sul display viene visualizzata una mini notifica positiva.

# **Aggiornamento dello stato analogico**

La radio è in grado di inviare messaggi preprogrammati dalla lista Stato, indicando l'attività corrente a un contatto radio (per i sistemi a 5 toni) o al dispatcher (per i sistemi Motorola Data Communication.

L'ultimo messaggio a cui è stato dato riscontro viene visualizzato per primo nella lista Stato, mentre gli altri messaggi vengono elencati in ordine alfanumerico.

# **Invio di aggiornamenti di stato ai contatti predefiniti**

Seguire la procedura per l'invio di aggiornamenti di stato a contatti predefiniti sulla radio.

**1** Premere  $\overline{\P}$  o  $\overline{P2}$  fino a visualizzare Stato.

Premere **EUK** per effettuare la selezione.

**2** Premere  $\boxed{\P$ l  $\bigcap$   $\bigcap$   $\boxed{P2}$  fino a visualizzare lo stato desiderato. Premere **EUK** per effettuare la selezione.

Quando si preme il pulsante **PTT** nell'elenco Stato per i sistemi a 5 toni, la radio invia l'aggiornamento di stato selezionato e torna alla schermata principale per avviare una chiamata vocale.

**3** Premere  $\overline{\P}$  o  $\overline{P2}$  fino a visualizzare Imp.

predef.. Premere **EUK** per effettuare la selezione.

Sul display viene visualizzata una mini notifica temporanea per confermare che è in corso l'invio dell'aggiornamento di stato.

**4** Attendere la conferma.

In caso di esito positivo:

- Viene emesso un tono indicatore positivo.
- Sul display viene visualizzata una mini notifica positiva.
- Sul display viene visualizzato  $\checkmark$  accanto allo stato riscontrato.

In caso di esito negativo:

- Viene emesso un tono indicatore negativo.
- Sul display viene visualizzata una mini notifica negativa.

Sul display viene visualizzato  $\checkmark$  accanto allo stato precedente.

Vedere [Impostazione del contatto predefinito a pagina 88](#page-741-0) per ulteriori informazioni su come impostare il contatto predefinito per i sistemi a 5 toni.

# **Visualizzazione dei dettagli dello stato a 5 toni**

Seguire la procedura per visualizzare i dettagli dello stato a 5 toni sulla radio.

Si presuppone che sia stata acquistata la chiave di licenza software.

**1** Premere  $\overline{\P}$  o  $\overline{P2}$  fino a visualizzare Stato.

Premere **EBIK** per effettuare la selezione.

**2** Premere  $\boxed{\P$  o  $\boxed{P2}$  fino a visualizzare lo stato desiderato. Premere **ERIK** per effettuare la selezione.

**3** Premere  $\boxed{\P{P1}$  o  $\boxed{P2}$  fino a visualizzare Vis.

dettagli. Premere **EUK** per effettuare la selezione.

Sul display, vengono visualizzati i dettagli dello stato selezionato.

# **Codifica dei messaggi analogici**

La radio è in grado di inviare messaggi preprogrammati dalla lista Messaggi all'alias della radio o al dispatcher.

# **Invio di messaggi con codifica MDC ai dispatcher**

Seguire la procedura per inviare messaggi con codifica MDC ai dispatcher sulla radio.

- **1** Premere **EROK** per accedere al menu.
- **2** Premere  $\boxed{\P{P1}$  o  $\boxed{P2}$  fino a visualizzare Messaggio. Premere **EM** per effettuare la selezione.
- **3** Premere  $\boxed{\P\text{Pl}}$  o  $\boxed{\P2}$  fino a visualizzare Testo predefinito. Premere **EUK** per effettuare la selezione.
- **4** Premere  $\boxed{\P}$  o  $\boxed{P2}$  fino a visualizzare il messaggio desiderato. Premere  $\boxed{\text{max}}$  per effettuare

la selezione.

Sul display viene visualizzata una mini notifica temporanea per confermare che è in corso l'invio del messaggio.

**5** Attendere la conferma.

In caso di esito positivo:

- Viene emesso un tono indicatore positivo.
- Sul display viene visualizzata una mini notifica positiva.

In caso di esito negativo:

- Viene emesso un tono indicatore negativo.
- Sul display viene visualizzata una mini notifica negativa.

# **Invio di messaggi con codifica a 5 toni ai contatti**

Seguire la procedura per inviare messaggi con codifica a 5 toni ai contatti sulla radio.

**1** Premere  $\boxed{\text{BOK}}$  per accedere al menu.

- **2** Premere  $\boxed{\P$  P1 o  $\boxed{P2}$  fino a visualizzare Messaggio. Premere **EUK** per effettuare la selezione.
- **3** Premere  $\left( \frac{\P}{\P} \right)$  o  $\left[ \frac{P}{2} \right]$  per visualizzare Msq. predef. Premere **EUK** per effettuare la selezione.
- **4** Premere  $\boxed{\P{P1}$  o  $\boxed{P2}$  fino a visualizzare il messaggio desiderato. Premere **EBOK** per effettuare la selezione.

**5** Premere  $\boxed{\P$  n  $\cap$   $\boxed{P2}$  fino a visualizzare il contatto desiderato. Premere **EUK** per effettuare la selezione.

Sul display viene visualizzata una mini notifica temporanea per confermare che è in corso l'invio del messaggio.

**6** Attendere la conferma.

In caso di esito positivo:

- Viene emesso un tono indicatore positivo.
- Sul display viene visualizzata una mini notifica positiva.

In caso di esito negativo:

- Viene emesso un tono indicatore negativo.
- Sul display viene visualizzata una mini notifica negativa.

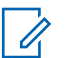

#### **NOTA:**

Per ulteriori informazioni, contattare il rivenditore o l'amministratore di sistema.

# **Impostazione di un contatto predefinito a 5 toni**

Seguire la procedura per impostare un contatto predefinito a 5 toni:

**1** Premere  $\sqrt{m}$  per accedere al menu.

- **2** Premere **ERK** per selezionare Contatti.
- **3** Premere  $\boxed{\P$  o  $\boxed{P2}$  fino a visualizzare il contatto desiderato. Premere **EUK** per effettuare la selezione.

**4** Premere  $\boxed{\text{BOK}}$  per selezionare Imp. predef..

- **5** Si verifica quanto segue:
	- Viene emesso un tono indicatore positivo.
	- Sul display viene visualizzata una mini notifica positiva.

Sul display viene visualizzato  $\checkmark$  accanto al contatto selezionato.

### **Esecuzione di chiamate 5 toni**

Seguire la procedura per effettuare una chiamata 5 toni:

- **1** Selezionare il canale 5 toni con il contatto desiderato o l'elenco di stato.
- **2** Eseguire una delle seguenti operazioni:
	- Premere il pulsante **PTT** per chiamare il contatto predefinito. Saltare i passaggi seguenti.
	- Premere  $\sqrt{2\pi}$  per accedere al menu.
- **3** Premere **EDK** per selezionare Contatti.
- **4** Premere  $\boxed{\P$  (P<sub>2</sub> $\blacktriangleright$  fino a visualizzare il contatto desiderato.
- **5** Premere il pulsante **PTT** per effettuare la chiamata.

**6** Attendere la conferma.

In caso di esito positivo:

- Viene emesso un tono indicatore positivo.
- Sul display viene visualizzata per qualche istante l'icona **Monitor**.
- Attendere il termine del tono che indica il permesso di parlare, quindi parlare chiaramente nel microfono, se abilitato.

In caso di esito negativo:

• Viene emesso un tono indicatore negativo.

La chiamata termina quando non si verifica alcuna attività vocale per un periodo prestabilito.Viene emesso un tono.Sul display viene visualizzato Chiam. term.

# **Ricezione di chiamate 5 toni**

Alla ricezione di una chiamata 5 toni:

- Il LED verde lampeggia.
- Viene emesso un tono.

- Sul display viene visualizzata l'icona **Chiam. privata** e l'alias del chiamante.
- La radio si attiva e l'altoparlante emette il tono della chiamata in arrivo.
	- **1** Premere il pulsante **PTT** per rispondere alla chiamata.

Il LED verde si illumina.

- **2** Attendere il termine del tono che indica il permesso di parlare, quindi parlare chiaramente nel microfono, se abilitato.
- **3** Rilasciare il pulsante **PTT** per ascoltare.

La chiamata termina quando non si verifica alcuna attività vocale per un periodo prestabilito.Viene emesso un tono.Sul display viene visualizzata momentaneamente l'icona **Monitor**.

# **Invio di un allarme di emergenza a 5 toni**

Seguire la procedura per inviare un allarme di emergenza:

- **1** Premere il pulsante **Emerg. att.** programmato. Viene visualizzato quanto segue:
	- Sul display vengono visualizzati temporaneamente Allarme TX e l'alias del canale.
	- Il LED verde si illumina.
	- Viene visualizzata l'icona **Emergenza**.
	- Viene emesso un tono di emergenza.
	- Sul display viene visualizzato Allarme inviato.
- **2** La radio esce dalla modalità Allarme di emergenza e torna alla schermata principale.

# **Invio di un allarme di emergenza con successiva trasmissione voce a 5 toni**

Sequire la procedura per inviare un allarme di emergenza sulla radio.

**1** Premere il pulsante **Emerg. att.** programmato.

Viene visualizzato quanto segue:

- Il LED verde si illumina.
- Sul display vengono visualizzati temporaneamente Allarme TX e l'alias del canale.
- Viene visualizzata l'icona **Emergenza**.
- Viene emesso un tono di emergenza.
- Sul display viene visualizzato Allarme inviato.
- La radio entra nella modalità di chiamata di emergenza quando sul display viene visualizzato Emergenza.
- **2** Quando sul display viene visualizzato Allarme inviato, parlare chiaramente nel microfono.

Se è attivata la modalità Ciclo di emergenza, allo scadere della durata della funzione del *microfono acceso* e della ricezione delle chiamate, la radio arresta automaticamente la trasmissione.

Il LED rosso lampeggia. La radio resta in modalità di emergenza.

- **3** Rilasciare il pulsante **PTT** per ascoltare.
- **4** Per uscire dal Modo Emergenza una volta terminata la chiamata, premere il pulsante **Emergenza disattivata**.

Se non si preme il pulsante **Emergenza disattivata** per uscire dal Modo Emergenza, il LED rosso lampeggia e la radio resta in Modo Emergenza.

La radio torna alla schermata principale.

# **Ricezione di un allarme di emergenza 5 toni**

Quando si riceve un allarme di emergenza:

• Viene emesso un tono.

- Il LED rosso lampeggia.
- Sul display vengono visualizzati l'icona **Emergenza** e l'alias del chiamante di emergenza o, se ci sono più allarmi, vengono visualizzati tutti gli alias del chiamante di emergenza in una lista allarmi.
	- **1** Eseguire una delle seguenti operazioni:
		- In presenza di un solo allarme, premere **BOK** per visualizzare ulteriori dettagli.
		- In presenza di più allarmi, premere  $\boxed{\P P1}$  o  $\boxed{P2}$ fino a visualizzare l'alias desiderato, quindi premere  $\boxed{\text{BOK}}$  per visualizzare ulteriori dettagli.

**2** Premere **EUK** per visualizzare le opzioni disponibili.

**3** Premere  $\boxed{2^{\mathbf{\hat{n}}} }$  e selezionare Si per uscire dalla lista delle notifiche.

# **Privacy**

Questa funzione utilizza una tecnica di scrambling basata su software e consente di evitare che utenti non autorizzati sintonizzati su un canale possano ascoltare le conversazioni. Lo scrambling non viene però effettuato sulle porzioni di segnalazione e identificazione utente di una trasmissione.

Per inviare una trasmissione con funzione Privacy attivata, tale funzione deve essere abilitata sul canale su cui si trasmette. Questo requisito non è tuttavia necessario per la ricezione di una trasmissione. Mentre è sintonizzata su un canale abilitato per la privacy, la radio è in grado di ricevere trasmissioni chiare (decodificate).

Alcuni modelli di radio potrebbero non offrire la funzione Privacy o utilizzare una configurazione diversa. Per ulteriori informazioni, contattare il rivenditore o l'amministratore di sistema.

La radio supporta due tipi di privacy, ma solo **uno** può essere assegnato alla radio. Questi sono:

- Privacy base
- Privacy avanzata

Per decodificare una trasmissione dati o una chiamata con funzione Privacy attivata, la radio deve essere programmata in modo da avere la stessa chiave di privacy (per la privacy base) oppure gli stessi valore e ID della chiave (per la privacy avanzata) della radio trasmittente.

Se la radio riceve una chiamata codificata con una diversa chiave di privacy oppure con valore e ID della chiave diversi, si sentirà una trasmissione confusa (privacy base) oppure assente (privacy avanzata).

Su un canale abilitato per la privacy, la radio è in grado di ricevere chiamate chiare o decodificate, a seconda di come è stata programmata. Inoltre, la radio può riprodurre o meno un tono di attenzione a seconda di come è programmata.

Se è stato assegnato un tipo di privacy, nella schermata iniziale viene visualizzata l'icona con la **chiave di protezione** o la **chiave barrata**, a meno che la radio non stia inviando o ricevendo una chiamata o un allarme di emergenza.

Il LED si accende in verde durante la trasmissione e lampeggia rapidamente durante la ricezione di una trasmissione con funzione Privacy attivata da parte della radio.

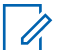

#### **NOTA:**

Si tratta di una funzionalità non disponibile per i canali della banda cittadina che si trovano nella stessa frequenza.

# **Attivazione o disattivazione della privacy**

Seguire la procedura per l'attivazione e disattivazione della privacy sulla radio.

- **1** Eseguire una delle seguenti operazioni:
	- Premere il pulsante programmato **Privacy**. Saltare i passaggi riportati di seguito.
	- Premere  $\boxed{\text{max}}$  per accedere al menu.
- **2** Premere  $\boxed{\P$  P1  $\bigcirc$   $\boxed{P2}$  fino a visualizzare Utilità.Premere **EUK** per effettuare la selezione.
- **3** Premere  $\boxed{\P$  o  $\boxed{P2}$  fino a visualizzare Impost. radio.Premere **EDK** per effettuare la selezione.
- **4** Premere  $\overline{\P}$  (P2  $\overline{P}$ ) fino a visualizzare Privacu. Premere **EUK** per effettuare la selezione.
- **5** Eseguire una delle seguenti operazioni:
- Premere  $\boxed{\P{P1}$  o  $\boxed{P2}$  fino a visualizzare Attivo. Premere **EUK** per effettuare la selezione. Sul display viene visualizzato  $\checkmark$ accanto a On.
- Premere  $\boxed{\P{P1}$  o  $\boxed{P2}$  fino a visualizzare Off. Premere **EUK** per effettuare la selezione. Sul display viene visualizzato  $\checkmark$  accanto a Off.

# **Inibizione risp.**

Questa funzione consente di impedire alla radio di rispondere a eventuali trasmissioni in entrata.

**NOTA:**

Si tratta di un'opzione acquistabile. rivolgersi al rivenditore o all'amministratore di sistema per sapere come è stata programmata la radio.

Se attivata, la radio non genera alcuna trasmissione in uscita in risposta a trasmissioni in entrata, ad esempio Controllo radio, Avviso chiamata, Disatt. radio, Monitor remoto, Automatic Registration Service (ARS), la risposta a messaggi privati e l'invio di report sulla posizione GPS. La radio non è in grado di ricevere Chiamate private

confermate se questa funzione è attivata. Tuttavia, la radio è in grado di inviare manualmente la trasmissione.

# **Attivazione o disattivazione di Inibizione risp.**

Seguire la procedura per attivare o disattivare Inibizione risp. sulla radio.

#### Premere il pulsante programmato **Inibizione risp.**

In caso di esito positivo:

- Viene emesso un tono indicatore positivo.
- Sul display viene visualizzata momentaneamente una mini notifica positiva.

In caso di esito negativo:

- Viene emesso un tono indicatore negativo.
- Sul display viene visualizzata momentaneamente una mini notifica negativa.

# **Modalità Covert**

Questa radio è dotata del modo Sorveglianza. Durante il modo Sorveglianza, tutte le tastiere e gli accessi

programmati ai pulsanti sono bloccati. Una volta abilitata, tutti gli indicatori visivi (display, LED e retroilluminazione) sono disabilitati.

Questa funzione consente solo segnali audio o toni attraverso un accessorio via cavo o Bluetooth.

### **Attivazione del modo Sorveglianza**

Premere i pulsanti **Volume su** e **Volume giù** 6 volte alternandoli (+ - + - + -) entro 5 secondi.

La radio passa al Modo Sorveglianza.

### **Uscita dal modo Sorveglianza**

Premere i pulsanti **Volume su** e **Volume giù** 6 volte alternandoli (+ - + - + -) entro 5 secondi.

La radio ritorna alla modalità normale.

# **Sicurezza**

Questa funzione consente di abilitare o disabilitare una radio nel sistema.

Ad esempio, è possibile disabilitare una radio rubata per impedire agli utenti non autorizzati di utilizzarla, e riabilitarla quando è stata recuperata.

È possibile attivare o disattivare una radio in due modi: con e senza autenticazione.

Disattivazione radio autenticata è un'opzione acquistabile. In Disattivazione radio autenticata, quando si attiva o si disattiva una radio, è richiesta la verifica. Quando la radio avvia questa funzione su una radio di destinazione con Autenticazione utente, è richiesta una passphrase. La passphrase viene preprogrammata nella radio di destinazione mediante CPS.

Non si riceverà alcuna conferma se si preme  $\boxed{2^*}$  durante l'operazione per attivare o disattivare la radio.

**NOTA:**

Per ulteriori informazioni, contattare il rivenditore o l'amministratore di sistema.

# **Disattivazione delle radio**

Seguire la procedura per disattivare la radio.

**1** Premere il pulsante programmato **Disatt. radio**.

- **2** Premere  $\overline{\P}$  (P<sub>2</sub> $\overline{P}$ ) fino a visualizzare l'alias o l'ID desiderato.
- **3** Premere **EUK** per effettuare la selezione. Si verifica uno dei seguenti scenari:
	- Sul display viene visualizzata una mini notifica temporanea indicante che la richiesta è in corso. Il LED verde lampeggia.
	- Viene visualizzata una schermata immettere la passphrase.

Immettere la passphrase. Premere  $\boxed{\text{BOK}}$  per continuare.

- Se la passphrase è corretta, sul display viene visualizzata una mini notifica temporanea indicante che la richiesta è in corso. Il LED verde si illumina.
- Se la passphrase non è corretta, sul display viene visualizzata una mini notifica negativa e si torna alla schermata precedente.
- **4** Attendere la conferma.

In caso di esito positivo:

- Viene emesso un tono indicatore positivo.
- Sul display viene visualizzata una mini notifica positiva.

In caso di esito negativo:

- Viene emesso un tono indicatore negativo.
- Sul display viene visualizzata una mini notifica negativa.

# **Disattivazione delle radio dalla lista Contatti**

Seguire la procedura per disattivare la radio utilizzando la lista Contatti.

**1** Premere **ERK** per accedere al menu.

**2** Premere  $\boxed{\P{P1}$  o  $\boxed{P2}$  fino a visualizzare Contatti.Premere **EUK** per effettuare la selezione.

- **3** Premere  $\overline{(\P{P}1)}$  o  $\overline{P2}$  fino a visualizzare l'alias o l'ID desiderato.Premere **EUK** per effettuare la selezione.
- **4** Premere  $\boxed{\P}$  P1  $\bigcirc$   $\boxed{P2}$  fino a visualizzare Disattivazione radio.
- **5** Premere **EUK** per effettuare la selezione. Si verifica uno dei seguenti scenari:
	- Sul display viene visualizzata una mini notifica temporanea indicante che la richiesta è in corso. Il LED verde lampeggia.
	- Viene visualizzata una schermata immettere la passphrase.

Immettere la passphrase. Premere  $\boxed{\text{B0K}}$  per continuare.

• Se la passphrase è corretta, sul display viene visualizzata una mini notifica temporanea indicante che la richiesta è in corso. Il LED verde si illumina.

- Se la passphrase non è corretta, sul display viene visualizzata una mini notifica negativa e si torna alla schermata precedente.
- **6** Attendere la conferma.

In caso di esito positivo:

- Viene emesso un tono indicatore positivo.
- Sul display viene visualizzata una mini notifica positiva.

In caso di esito negativo:

- Viene emesso un tono indicatore negativo.
- Sul display viene visualizzata una mini notifica negativa.

# **Disattivazione delle radio utilizzando la composizione manuale**

Seguire la procedura per disattivare la radio utilizzando la composizione manuale.

Premere  $\boxed{\text{BOK}}$  per accedere al menu.

**1**

- **2** Premere  $\boxed{\P$  ( $P$ ) o  $\boxed{P2}$  fino a visualizzare Contatti.Premere **EUK** per effettuare la selezione.
- **3** Premere  $\boxed{\P$  P1 o  $\boxed{P2}$  fino a visualizzare Comp. man.. Premere **EUK** per effettuare la selezione.
- **4** Inserire l'ID dell'utente, quindi premere  $\boxed{\text{BOK}}$  per continuare.
- **5** Premere  $\overline{(\P{P1})}$  o  $\overline{P2}$  fino a visualizzare Disatt. radio.
- **6** Premere **ERK** per effettuare la selezione. Si verifica uno dei seguenti scenari:
	- Sul display viene visualizzata una mini notifica temporanea indicante che la richiesta è in corso. Il LED verde lampeggia.
	- Viene visualizzata una schermata immettere la passphrase.

Immettere la passphrase. Premere  $\boxed{\text{B0K}}$  per continuare.

- Se la passphrase è corretta, sul display viene visualizzata una mini notifica temporanea indicante che la richiesta è in corso. Il LED verde si illumina.
- Se la passphrase non è corretta, sul display viene visualizzata una mini notifica negativa e si torna alla schermata precedente.
- **7** Attendere la conferma.

In caso di esito positivo:

- Viene emesso un tono indicatore positivo.
- Sul display viene visualizzata una mini notifica positiva.

In caso di esito negativo:

- Viene emesso un tono indicatore negativo.
- Sul display viene visualizzata una mini notifica negativa.

### **Attivazione delle radio**

Seguire la procedura per attivare la radio.

- **1** Premere il pulsante programmato **Attiv. radio**.
- **2** Premere  $\overline{(\P{P}1)}$  o  $\overline{P2}$  fino a visualizzare l'alias o l'ID desiderato.
- **3** Premere **EUK** per effettuare la selezione. Si verifica uno dei seguenti scenari:
	- Sul display vengono visualizzati Attivazione radio e l'ID o l'alias dell'utente. Il LED verde si illumina.
	- Viene visualizzata una schermata immettere la passphrase.

Immettere la passphrase. Premere  $[\text{B0K}]$  per continuare.

- Se la passphrase è corretta, sul display viene visualizzata una mini notifica temporanea indicante che la richiesta è in corso. Il LED verde si illumina.
- Se la passphrase non è corretta, sul display viene visualizzata una mini notifica negativa e si torna alla schermata precedente.

**4** Attendere la conferma.

In caso di esito positivo:

- Viene emesso un tono indicatore positivo.
- Sul display viene visualizzata una mini notifica positiva.

In caso di esito negativo:

- Viene emesso un tono indicatore negativo.
- Sul display viene visualizzata una mini notifica negativa.

# **Attivazione delle radio dalla lista Contatti**

Seguire la procedura per attivare la radio utilizzando la lista Contatti.

- **1** Premere **EDK** per accedere al menu.
- **2** Premere  $\boxed{\P{P1}$  o  $\boxed{P2}$  fino a visualizzare Contatti.Premere **EDK** per effettuare la selezione.

- **3** Premere  $\overline{(\P{P}1)}$  o  $\overline{P2}$  fino a visualizzare l'alias o l'ID desiderato.Premere **EUK** per effettuare la selezione.
- **4** Premere  $\overline{(\P{P1})}$  o  $\overline{P2}$  fino a visualizzare Attivazione radio.
- **5** Premere **EUK** per effettuare la selezione. Si verifica uno dei seguenti scenari:
	- Il LED verde lampeggia.Sul display vengono visualizzati Attivazione radio e l'ID o l'alias dell'utente. Il LED verde si illumina.
	- Viene visualizzata una schermata immettere la passphrase.

Immettere la passphrase. Premere  $[\text{BOK}]$  per continuare.

• Se la passphrase è corretta, sul display viene visualizzata una mini notifica temporanea indicante che la richiesta è in corso. Il LED verde si illumina.

- Se la passphrase non è corretta, sul display viene visualizzata una mini notifica negativa e si torna alla schermata precedente.
- **6** Attendere la conferma.

In caso di esito positivo:

- Viene emesso un tono indicatore positivo.
- Sul display viene visualizzata una mini notifica positiva.

In caso di esito negativo:

- Viene emesso un tono indicatore negativo.
- Sul display viene visualizzata una mini notifica negativa.

# **Attivazione delle radio utilizzando la composizione manuale**

Seguire la procedura per attivare la radio utilizzando la composizione manuale.

Premere  $\boxed{\text{BOK}}$  per accedere al menu.

**1**

- **2** Premere  $\overline{(\P{P} \cap \Gamma)}$  fino a visualizzare Contatti.Premere **EDK** per effettuare la selezione.
- **3** Premere  $\boxed{\P$  P1 o  $\boxed{P2}$  fino a visualizzare Comp. man. Premere **EDK** per effettuare la selezione.
- **4** Premere  $\boxed{\P$  P1  $\bigcirc$   $\boxed{P2}$  fino a visualizzare Chiam.  $privata$ . Premere  $\boxed{\mathbb{B}^{0K}}$  per effettuare la selezione. Sulla prima riga di testo viene visualizzato Numero radio:.
- **5** Inserire l'ID dell'utente, quindi premere  $\boxed{\text{B0K}}$  per continuare.
- **6** Premere  $\boxed{\P$  ( $P$ ) o  $\boxed{P2}$  fino a visualizzare Attivazione radio.
- **7** Premere **EUK** per effettuare la selezione. Si verifica uno dei seguenti scenari:
- Il LED verde lampeggia.Sul display vengono visualizzati Attivazione radio e l'ID o l'alias dell'utente. Il LED verde si illumina.
- Viene visualizzata una schermata immettere la passphrase.

Immettere la passphrase. Premere  $[\text{BOK}]$  per continuare.

- Se la passphrase è corretta, sul display viene visualizzata una mini notifica temporanea indicante che la richiesta è in corso. Il LED verde si illumina.
- Se la passphrase non è corretta, sul display viene visualizzata una mini notifica negativa e si torna alla schermata precedente.
- **8** Attendere la conferma.

In caso di esito positivo:

- Viene emesso un tono indicatore positivo.
- Sul display viene visualizzata una mini notifica positiva.

In caso di esito negativo:

• Viene emesso un tono indicatore negativo.

<span id="page-787-0"></span>• Sul display viene visualizzata una mini notifica negativa.

# **Lone Worker**

Questa funzione consente di avviare una trasmissione di emergenza in assenza di attività da parte dell'utente, ad esempio la pressione di un pulsante sulla radio o la selezione di un canale, entro un periodo di tempo predefinito.

Se non viene rilevata alcuna attività per un periodo di tempo programmato, allo scadere del timer di inattività la radio avvisa l'utente con un indicatore audio.

Se l'utente non risponde prima dello scadere del tempo del promemoria predefinito, la radio avvia un allarme di emergenza.

A questa funzione è possibile assegnare solo uno dei seguenti allarmi di emergenza:

- Allarme di emergenza
- Allarme di emergenza con chiamata
- Allarme di emergenza con successiva trasmissione voce  $\bullet$

La radio resta in modalità di emergenza, consentendo la trasmissione di messaggi vocali, fino a quando non viene intrapresa un'azione. Vedere [Funzionamento in emergenza](#page-754-0) [a pagina 101](#page-754-0) per ulteriori informazioni sui modi per uscire dallo stato di emergenza.

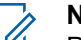

#### **NOTA:**

Per ulteriori informazioni, contattare il rivenditore o l'amministratore di sistema.

# **Funzioni di blocco password**

Questa funzione consente di limitare l'accesso alla radio richiedendo una password quando il dispositivo è acceso.

### **Accesso alle radio tramite password**

Seguire la procedura per accedere alla radio tramite una password.

- **1** Inserire la password corrente composta da quattro cifre.
	- Premere  $\boxed{\P{P1}$  o  $\boxed{P2}$  per modificare il valore

numerico di ciascuna cifra, quindi premere **CHOK** per immettere e spostarsi alla cifra successiva.

**2** Premere **ERK** per immettere la password.

Se l'operazione ha esito positivo, la radio si accende. In caso di esito negativo:

- Dopo il primo e il secondo tentativo, sul display viene visualizzato Password errata. Ripetere [passaggio 1](#page-787-0).
- Al terzo tentativo, sul display viene visualizzato Password errata e quindi Radio bloccata. Viene emesso un tono. Il LED giallo lampeggia due volte. La radio entra nello stato di blocco per 15 minuti.

# **NOTA:**

Nello stato di blocco, la radio risponde solo alle immissioni effettuate tramite **On/Off** e il pulsante programmato **Retroillum.**.

# **Sblocco delle radio nello stato bloccato**

Nello stato bloccato, la radio non può ricevere chiamate, nemmeno quelle di emergenza. Seguire la procedura per sbloccare la radio nello stato bloccato.

Eseguire una delle seguenti operazioni:

- Se la radio è accesa, attendere 15 minuti, quindi ripetere i passaggi descritti in [Accesso alle radio tramite](#page-787-0) [password a pagina 134](#page-787-0) per accedere alla radio.
- Se la radio è spenta, accenderla. La radio riavvia il timer di 15 minuti per lo stato bloccato. Viene emesso un tono. Il LED giallo lampeggia due volte. Sul display viene visualizzato Radio bloccata.

Attendere 15 minuti, quindi ripetere i passaggi descritti in [Accesso alle radio tramite password a pagina 134](#page-787-0) per accedere alla radio.

# **Attivazione o disattivazione del blocco mediante password**

Seguire la procedura per l'attivazione e disattivazione del blocco mediante password sulla radio.

- **1** Premere  $\boxed{\text{BOK}}$  per accedere al menu.
- **2** Premere  $\boxed{\P$  ( $P2$ ) fino a visualizzare Utilità.

Premere **EUK** per effettuare la selezione.

- **3** Premere  $\boxed{\P P1}$  o  $\boxed{P2}$  fino a visualizzare Impost. radio. Premere **EUK** per effettuare la selezione.
- **4** Premere  $\boxed{\P}$  o  $\boxed{P2}$  fino a visualizzare Blocco pswd. Premere **EUK** per effettuare la selezione.
- **5** Inserire la password corrente composta da quattro cifre.
	- Utilizzare un microfono con tastiera.
	- Premere  $\left( \sqrt{\frac{P(1)}{P(1)}} \right)$  per modificare il valore

numerico di ciascuna cifra, quindi premere per immettere la cifra selezionata e spostarsi alla cifra successiva.

All'immissione di ogni cifra viene emesso un tono indicatore positivo.

**6** Premere **ERK** per immettere la password.

Se la password è errata, sul display viene visualizzato Password errata e la radio torna automaticamente al menu precedente.

**7** Eseguire una delle seguenti operazioni:

• Premere  $\boxed{\P{P1}$  o  $\boxed{P2}$  fino a visualizzare Accendi. Premere **ERIK** per effettuare la selezione. Sul display viene visualizzato  $\checkmark$  accanto ad

Accendi.

Premere  $\boxed{\P{P1}}$  o  $\boxed{P2}$  fino a visualizzare Spegni. Premere **EUK** per effettuare la selezione. Sul display viene visualizzato  $\checkmark$  accanto a Spegni.

### **Modifica delle password**

Seguire la procedura per cambiare le password sulla radio.

- **1** Premere **EUK** per accedere al menu.
- **2** Premere  $\boxed{\P{P1}$  o  $\boxed{P2}$  fino a visualizzare Utilità

Premere **EUK** per effettuare la selezione.

- **3** Premere  $\boxed{\P P1}$  o  $\boxed{P2}$  fino a visualizzare Impost. radio. Premere **EROK** per effettuare la selezione.
- **4** Premere  $\boxed{\P}$  o  $\boxed{P2}$  fino a visualizzare Blocco pswd. Premere **EUK** per effettuare la selezione.
- **5** Immettere la password corrente di quattro cifre, quindi premere  $\boxed{\mathbb{B}^n}$  per continuare.

Se la password è errata, sul display viene visualizzato Password errata e la radio torna automaticamente al menu precedente.

- **6** Premere  $\overline{\P}$  (P2  $\overline{\P}$ ) fino a visualizzare Cambia pwd. Premere **EUK** per effettuare la selezione.
- **7** Immettere una nuova password di quattro cifre, quindi premere  $\boxed{\mathbb{B}^n}$  per continuare.

**8** Immettere nuovamente la nuova password di quattro cifre, quindi premere  $\boxed{\phantom{0}$  most per continuare.

Se l'operazione ha esito positivo, sul display viene visualizzato Password cambiata. Se l'operazione ha esito negativo, sul display viene

visualizzato Password non corrisp.

Il display torna automaticamente al menu precedente.

# **Lista delle notifiche**

La radio dispone di una lista delle notifiche che raccoglie tutti gli eventi non letti sul canale, come i messaggi di testo non letti, i telegrammi, le chiamate perse e gli avvisi di chiamata.

Sul display viene visualizzata l'icona **Notifica** quando la lista delle notifiche contiene uno o più eventi.

Il numero massimo consentito di notifiche per messaggi di testo, chiamate perse e avvisi di chiamata è di 30 per messaggi di testo e 10 per chiamate perse o avvisi di chiamata. Questo numero dipende dalla capacità individuale dell'elenco funzioni (Job Ticket o messaggi di testo o chiamate perse o avvisi di chiamata).

**NOTA:**

La radio sospende la scansione quando è visualizzata la lista delle notifiche. La scansione riprende quando la radio esce dalla lista delle

notifiche. Premere  $\boxed{20}$  o attendere lo scadere del timer di menu per uscire dalla lista delle notifiche.

# **Accesso alla lista delle notifiche**

Seguire la procedura per accedere alla lista delle notifiche sulla radio.

- **1** Eseguire una delle seguenti operazioni:
	- Premere il pulsante programmato **Notifica**. Saltare i passaggi riportati di seguito.
	- Premere  $\boxed{\mathbb{B}^{\text{MK}}}$  per accedere al menu.
- **2** Premere  $\boxed{\P$  P1  $\bigcirc$   $\boxed{P2}$  fino a visualizzare Notifica. Premere **EUK** per effettuare la selezione.
- **3** Premere  $\boxed{\P$ l  $\bigcap$   $\boxed{P2}$  fino a visualizzare l'evento desiderato. Premere **EUK** per effettuare la selezione.
- **4** Premere a lungo  $\boxed{20}$  per tornare alla schermata principale.

# **Sistema transponder per il rilevamento automatico della portata**  $\bigcirc$

Il sistema transponder per il rilevamento automatico della portata (ARTS, Auto-Range Transponder System) è una funzione analogica progettata per informare l'utente quando la radio si trova fuori dalla portata delle radio dotate di ARTS.

Le radio dotate di tecnologia ARTS trasmettono e ricevono segnali periodici che rilevano se i dispositivi si trovano entro la portata reciproca.

La radio fornisce le seguenti indicazioni sugli stati: **Avviso al primo passaggio** Viene emesso un tono.
<span id="page-792-0"></span>Sul display viene visualizzato Nel raggio dopo l'alias del canale.

#### **Avviso ARTS nel raggio**

Viene emesso un tono, se programmato.

Sul display viene visualizzato Nel raggio dopo l'alias del canale.

#### **Avviso ARTS fuori campo**

Viene emesso un tono. Il LED rosso lampeggia velocemente.

Sul display viene visualizzato Fuori campo alternatamente alla schermata principale.

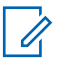

#### **NOTA:**

Per ulteriori informazioni, contattare il rivenditore o l'amministratore di sistema.

## **Programmazione Over-the-Air**

Il rivenditore può aggiornare a distanza la radio tramite la programmazione Over-the-Air (OTAP, Over-the-Air Programming) senza un collegamento fisico. Utilizzando la funzione OTAP, è inoltre possibile configurare alcune impostazioni.

Quando la radio viene sottoposta a OTAP, il LED verde lampeggia.

Quando la radio riceve un volume di dati elevato:

- Sul display viene visualizzata l'icona **Volume di dati elevato**.
- Il canale risulta occupato.
- Se si preme il pulsante **PTT** viene riprodotto un tono negativo.

Al termine di OTAP, a seconda della configurazione:

- Viene emesso un tono. Sul display viene visualizzato Riavvio aggiorn.to. La radio si spegne e si riaccende.
- È possibile selezionare Riavvia ora o Posticipa. Se si seleziona Posticipa, la radio torna alla schermata precedente. Sul display viene visualizzata l'icona **Timer ritardo OTAP** fino al riavvio automatico.

Quando la radio si riaccende dopo il riavvio automatico:

- Se l'operazione ha avuto esito positivo, sul display viene visualizzato Agg software completato.
- Se l'operazione ha avuto esito negativo, sul display viene visualizzato Agg software fallito.

Vedere [Controllo delle informazioni sull'aggiornamento del](#page-814-0) [software a pagina 161](#page-814-0) per la versione aggiornata del software.

## **Funzionamento Wi-Fi**

Wi-Fi® è un marchio registrato di Wi-Fi Alliance® .

Questa funzione consente di configurare e connettersi a una rete Wi-Fi. La funzionalità Wi-Fi supporta aggiornamenti per il firmware della radio, codeplug e risorse quali i pacchetti linguistici e gli annunci vocali.

#### **Attivazione o disattivazione della funzionalità Wi-Fi**

Il pulsante programmato **Wi-Fi attivato/Wi-Fi disattivato** è assegnato dal rivenditore o dall'amministratore di sistema. rivolgersi al rivenditore o all'amministratore di sistema per sapere come è stata programmata la radio.

Gli Annunci vocali per il pulsante programmato **Wi-Fi attivato/Wi-Fi disattivato** possono essere personalizzati mediante CPS in base ai requisiti degli utenti. Per ulteriori informazioni, contattare il rivenditore o l'amministratore di sistema.

È possibile attivare o disattivare la funzionalità Wi-Fi effettuando una delle operazioni descritte di seguito.

• Premere il pulsante programmato **Wi-Fi attivato/Wi-Fi disattivato**. L'annuncio vocale emette un

messaggio sull'attivazione o disattivazione della funzionalità Wi-Fi.

- Accedere a questa funzione utilizzando il menu.
	- a. Premere  $\boxed{\text{B0K}}$  per accedere al menu.
	- b. Premere  $\left( \mathbb{P}^1 \right)$  oppure  $\left[ \mathbb{P}^2 \right]$  fino a visualizzare  $Wi-Fi$  e premere  $H\rightarrow Q$  per selezionare.
	- c. Premere  $\boxed{\P{1}}$  oppure  $\boxed{P2}$  fino a visualizzare  $Attive$  e premere  $\boxed{m}$  per selezionare.

Sul radio viene visualizzato Attivazione Wi-Fi.

#### **Connessione a un Access Point di rete**

Quando si attiva la funzionalità Wi-Fi, la radio esegue la scansione e si connette a un Access Point di rete.

#### **1** Premere **ERK** per accedere al menu.

**2** Premere  $\boxed{\P{P1}}$  oppure  $\boxed{P2}$  fino a visualizzare Wi- $Fi$  e premere  $III$  per selezionare.

- **3** Premere  $\left( \blacktriangleleft P1\right)$  oppure  $\left[ P2\blacktriangleright \right]$  fino a visualizzare Reti e premere  $\sqrt{2\pi}$  per selezionare.
- **4** Premere  $\boxed{\P$  P1 oppure  $\boxed{P2}$  fino a visualizzare l'Access Point di rete e premere **BOK** per selezionare.
- **5** Premere  $\boxed{\P$ P1 oppure  $\boxed{P2}$  fino a visualizzare Connetti e premere  $\boxed{\mathbb{B}^{0K}}$  per selezionare.

Quando la connessione è stata stabilita, sulla radio viene visualizzato un avviso e l'Access Point di rete viene salvato nell'elenco dei profili.

#### **Verifica dello stato della connessione Wi-Fi**

Seguire la procedura per verificare lo stato della connessione Wi-Fi.

Premere il pulsante programmato **Query stato Wi-Fi** per verificare lo stato della connessione utilizzando l'annuncio vocale. L'annuncio vocale emette Wi-Fi disattivato, Wi-Fi

attivato ma nessuna connessione o Wi-Fi attivato con connessione.

- Sul display viene visualizzato Wi-Fi Off quando il Wi-Fi è disattivato.
- Sul display viene visualizzato Wi-Fi On, Connesso quando la radio è connessa a una rete.
- Sul display viene visualizzato Wi-Fi On, Disconnesso quando il Wi-Fi è attivato ma la radio non è connessa a una rete.

Gli annunci vocali per i risultati della query sullo stato Wi-Fi possono essere personalizzati mediante CPS in base ai requisiti degli utenti. Per ulteriori informazioni, contattare il rivenditore o l'amministratore di sistema.

#### **NOTA:**

Il pulsante programmato **Query stato Wi-Fi** è assegnato dal rivenditore o dall'amministratore di sistema. rivolgersi al rivenditore o all'amministratore di sistema per

sapere come è stata programmata la radio.

#### **Visualizzazione dei dettagli degli Access Point di rete**

Seguire la procedura per visualizzare i dettagli degli Access Point di rete.

**1** Premere **ERK** per accedere al menu.

- **2** Premere  $\boxed{\P$  P1 oppure  $\boxed{P2}$  fino a visualizzare Wi- $Fi$  e premere  $EBK$  per selezionare.
- **3** Premere  $\left($  P1 oppure  $\left[$  P2  $\right)$  fino a visualizzare l'Access Point di rete e premere  $\boxed{\text{BOK}}$  per selezionare.
- **4** Premere  $\left($  P1 oppure  $\left[$  P2  $\right)$  per visualizzare SSID di rete, Modalità di protezione, Indirizzo IP e Indirizzo Mac.

Per un Access Point non collegato, vengono visualizzati solo l'SSID (Service Set Identifier) e la modalità di protezione.

# **Pubblica utilità**

Questo capitolo descrive l'uso delle funzioni di utilità disponibili sulla radio.

## **Livelli di squelch**

È possibile regolare il livello di squelch per eliminare la ricezione di chiamate non gradite, la cui forza del segnale è bassa, oppure i canali che presentano un rumore di fondo più elevato del normale.

#### **Normale**

È l'impostazione predefinita.

#### **Stretto**

Questa impostazione consente di eliminare la ricezione di chiamate non gradite e/o i rumori di fondo. È possibile che vengano filtrate anche le chiamate effettuate da posizioni remote.

**NOTA:**

Si tratta di una funzionalità non disponibile per i canali della banda cittadina che si trovano nella stessa frequenza.

#### **Impostazione dei livelli di squelch**

Seguire la procedura per impostare i livelli di squelch sulla radio.

- **1** Eseguire una delle seguenti operazioni:
	- Premere il pulsante programmato **Squelch**. Saltare i passaggi seguenti.
	- Premere  $\boxed{\text{max}}$  per accedere al menu.
- **2** Premere  $\boxed{\P{P1}$  o  $\boxed{P2}$  fino a visualizzare Utilità.Premere **[EM]** per effettuare la selezione.
- **3** Premere  $\boxed{\P{P1}$  o  $\boxed{P2}$  fino a visualizzare Impost. radio.Premere **EUK** per effettuare la selezione.
- **4** Premere  $\overline{\P^n}$  o  $\overline{P2}$  fino a visualizzare Squelch. Premere **EUK** per effettuare la selezione.
- **5** Eseguire una delle seguenti operazioni:

Premere  $\overline{\P}$  ( $\overline{P}$ )  $\overline{P}$  fino a visualizzare Normale. Premere **EROK** per effettuare la selezione.

Sul display viene visualizzato  $\checkmark$  accanto alla voce Normale.

• Premere  $\boxed{\P{P1}$  o  $\boxed{P2}$  fino a visualizzare

Stretto. Premere **EUK** per effettuare la selezione.

Sul display viene visualizzato  $\checkmark$  accanto alla voce Stretto.

Il display torna automaticamente al menu precedente.

## **Livelli di potenza**

È possibile personalizzare l'impostazione di potenza alta o bassa per ciascun canale.

#### **Alto**

Consente la comunicazione tra radio che si trovano a notevole distanza.

#### **Basso**

Consente la comunicazione tra radio che si trovano a breve distanza.

#### **NOTA:**

Si tratta di una funzionalità non disponibile per i canali della banda cittadina che si trovano nella stessa frequenza.

## **Impostazione dei livelli di potenza**

Seguire la procedura per impostare i livelli di potenza sulla radio.

- **1** Eseguire una delle seguenti operazioni:
	- Premere il pulsante programmato **Livello potenza**. Saltare i passaggi riportati di seguito.
	- Premere  $\boxed{\text{B0K}}$  per accedere al menu.
- **2** Premere  $\boxed{\P$ l  $\Omega$   $\boxed{P2}$  fino a visualizzare Utilità.Premere  $\boxed{\text{BOK}}$  per effettuare la selezione.
- **3** Premere  $\overline{\P}$  o  $\overline{P2}$  fino a visualizzare Impost. radio.Premere **EUK** per effettuare la selezione.
- **4** Premere  $\overline{\P}$  o  $\overline{P2}$  fino a visualizzare Potenza. Premere **EUK** per effettuare la selezione.
- **5** Eseguire una delle seguenti operazioni:
	- Premere  $\boxed{\P{P1}$  o  $\boxed{P2}$  fino a visualizzare Alta. Premere **EUK** per effettuare la selezione. Sul display viene visualizzato  $\checkmark$  accanto alla voce Alta.
	- Premere  $\boxed{\P{P1}$  o  $\boxed{P2}$  fino a visualizzare Bassa. Premere **EUK** per effettuare la selezione. Sul display viene visualizzato  $\checkmark$  accanto alla voce Bassa.

**6** Premere a lungo  $\boxed{2\hat{\mathbf{n}}}$  per tornare alla schermata principale.

#### **Regolazione della luminosità del display**

Seguire la procedura per regolare la luminosità del display sulla radio.

- **1** Eseguire una delle seguenti operazioni:
	- Premere il pulsante programmato **Luminosità**. Continuare con passaggio 5.
	- Premere  $\boxed{\text{max}}$  per accedere al menu.
- **2** Premere  $\boxed{\P$  ( $P$ ) o  $P$ <sup>2</sup> $\blacktriangleright$  fino a visualizzare Utilità. Premere **EUK** per effettuare la selezione.
- **3** Premere  $\overline{\P}$  o  $\overline{P2}$  fino a visualizzare Impost. radio. Premere  $\boxed{\text{BOK}}$  per effettuare la selezione.
- **4** Premere  $\boxed{\P$  fino a visualizzare Luminosità. Premere **EUK** per effettuare la selezione.

Sul display viene visualizzata la barra di avanzamento.

**5** Premere  $\boxed{\P$  per diminuire o aumentare la luminosità del display. Premere  $\boxed{\text{BOK}}$  per effettuare la selezione.

Il valore dell'impostazione va da 1 a 8.

## **Trasmissione attivata dalla voce (VOX, Voice Operating Transmission)**

VOX (Voice Operating Transmission) consente di avviare una chiamata in vivavoce ad attivazione vocale su un canale programmato. La radio trasmette automaticamente per un periodo di tempo programmato ogni volta che il microfono di un accessorio VOX rileva la voce.

#### **NOTA:**

Si tratta di una funzionalità non disponibile per i canali della banda cittadina che si trovano nella stessa frequenza.

È possibile attivare o disattivare la funzione VOX effettuando una delle seguenti operazioni:

- Spegnere e riaccendere la radio per abilitare VOX.
- Cambiare canale con la **leva di selezione canale**.
- Attivare o disattivare la funzione VOX utilizzando il pulsante programmato **VOX** o il menu per attivare o disattivare la funzione.

• Premere il pulsante **PTT** durante il funzionamento della radio per disattivare la funzione VOX.

#### **NOTA:**

Questa funzione può essere attivata o disattivata solo se è stata abilitata nella radio. Per ulteriori informazioni, contattare il rivenditore o l'amministratore di sistema.

#### **Attivazione o disattivazione della funzione VOX**

Seguire la procedura per attivare o disattivare il VOX sulla radio.

- **1** Eseguire una delle seguenti operazioni:
	- Premere il pulsante programmato **VOX**. Saltare i passaggi riportati di seguito.
	- Premere  $\boxed{\text{max}}$  per accedere al menu.
- **2** Premere  $\boxed{\P{P1}$  o  $\boxed{P2}$  fino a visualizzare Utilità.Premere  $\boxed{\text{BOK}}$  per effettuare la selezione.
- **3** Premere  $\boxed{\P P1}$  o  $\boxed{P2}$  fino a visualizzare Impost. radio.Premere **EUK** per effettuare la selezione.
- **4** Premere  $\overline{\P}$  o  $\overline{P}$  fino a visualizzare VOX. Premere **EUK** per effettuare la selezione.
- **5** Eseguire una delle seguenti operazioni:
	- Premere  $\boxed{\P{P1}$  o  $\boxed{P2}$  fino a visualizzare Attivo. Premere **EUK** per effettuare la selezione. Sul display viene visualizzato  $\checkmark$ accanto a On.
	- Premere  $\boxed{\P{P1}$  o  $\boxed{P2}$  fino a visualizzare Off. Premere **EDK** per effettuare la selezione. Sul display viene visualizzato  $\checkmark$  accanto a Off.

**NOTA:**

Se è attivata la funzione Tono perm., utilizzare una parola di attivazione per iniziare la chiamata. Quindi, dopo aver ricevuto il tono che indica il permesso di parlare, parlare chiaramente nel microfono. Per ulteriori informazioni, vedere [Attivazione o](#page-804-0) [disattivazione del tono Permesso di parlare a](#page-804-0) [pagina 151](#page-804-0).

## **Impostazione del timer di retroilluminazione del display**

È possibile impostare la luminosità del display della radio, a seconda delle esigenze. L'impostazione selezionata viene applicata anche ai tasti di navigazione del menu e alla retroilluminazione della tastiera. Seguire la procedura per impostare il timer della retroilluminazione sulla radio.

- **1** Eseguire una delle seguenti operazioni:
	- Premere il pulsante programmato **Retroillum.**. Saltare i passaggi seguenti.
	- Premere  $\boxed{\text{B0K}}$  per accedere al menu.
- **2** Premere  $\boxed{\P}$  o  $\boxed{P2}$  fino a visualizzare Utilità. Premere **EUK** per effettuare la selezione.
- **3** Premere  $\boxed{\P{P1}$  o  $\boxed{P2}$  fino a visualizzare Impost. radio. Premere **EUK** per effettuare la selezione.
- **4** Premere  $\boxed{\P}$  o  $\boxed{P2}$  fino a visualizzare Display. Premere **EUK** per effettuare la selezione.
- **5** Premere  $\overline{(\P{P1})}$  o  $\overline{P2}$  fino a visualizzare Timer retroilluminazione. Premere **EM** per effettuare la selezione.

La retroilluminazione del display e della tastiera viene automaticamente disattivata se l'indicatore LED è disabilitato. Per ulteriori informazioni, vedere [Attivazione o](#page-805-0) [disattivazione degli indicatori LED a pagina 152](#page-805-0).

## **Attivazione o disattivazione di avvisi e toni della radio**

Se necessario, è possibile abilitare e disabilitare tutti i toni e gli avvisi della radio, ad eccezione del tono di avviso di emergenza. Seguire la procedura per attivare o disattivare gli avvisi e i toni sulla radio.

- **1** Eseguire una delle seguenti operazioni:
	- Premere il pulsante programmato **Toni/avvisi**. Saltare i passaggi riportati di seguito.
	- Premere  $\boxed{\text{B0K}}$  per accedere al menu.
- **2** Premere  $\boxed{\P{P1}$  o  $\boxed{P2}$  fino a visualizzare Utilità.Premere  $\boxed{\text{BOK}}$  per effettuare la selezione.
- **3** Premere  $\boxed{\P$  o  $\boxed{P2}$  fino a visualizzare Impost. radio.Premere **EUK** per effettuare la selezione.
- **4** Premere  $\overline{\P}$  (P2  $\overline{P}$ ) fino a visualizzare Toni avvisi. Premere **EUK** per effettuare la selezione.
- **5** Premere  $\boxed{\P^n}$  o  $\boxed{P2}$  fino a visualizzare Tutti i toni. Premere **EUK** per effettuare la selezione.
- **6** Eseguire una delle seguenti operazioni:
	- Premere  $\boxed{\P{P1}$  o  $\boxed{P2}$  fino a visualizzare Attivo. Premere **EBOK** per effettuare la selezione. Sul display viene visualizzato  $\checkmark$ accanto a On.
	- Premere  $\overline{\left(\bigoplus_{i=1}^{n} a_i\right)}$  fino a visualizzare Off. Premere **EUK** per effettuare la selezione. Sul display viene visualizzato  $\checkmark$  accanto a Off.

#### **Attivazione o disattivazione del tono di accensione**

Seguire la procedura per attivare o disattivare il tono di accensione sulla radio.

**1** Premere **EDK** per accedere al menu.

- **2** Premere  $\boxed{\P}$  o  $\boxed{P2}$  fino a visualizzare Utilità. Premere **EUK** per effettuare la selezione.
- **3** Premere  $\boxed{\P$  o  $\boxed{P2}$  fino a visualizzare Impost. radio. Premere **EEOK** per effettuare la selezione.
- **4** Premere  $\overline{\P}$  (P2  $\overline{P}$ ) fino a visualizzare Toni avvisi. Premere **EUK** per effettuare la selezione.
- **5** Premere  $\boxed{\P$  *n*  $\boxed{P2}$  fino a visualizzare Accensione. Premere **EUK** per effettuare la selezione.
- **6** Eseguire una delle seguenti operazioni:
	- Premere  $\boxed{\P{P1}$  o  $\boxed{P2}$  fino a visualizzare Attivo. Premere **EUK** per effettuare la selezione. Sul display viene visualizzato  $\checkmark$ accanto a On.

Premere  $\overline{\P}$  P1  $\overline{P}$   $\overline{P}$  fino a visualizzare Off. Premere **EUK** per effettuare la selezione. Sul display viene visualizzato  $\checkmark$  accanto a Off.

## **Impostazione dei livelli di offset volume di avvisi e toni**

Questa funzione consente di regolare il volume dei toni/ avvisi a un livello più alto o più basso di quello della voce. Seguire la procedura per impostare i livelli di offset del volume di avvisi e toni sulla radio.

**1** Premere **EROK** per accedere al menu.

**2** Premere  $\overline{\P}$  o  $\overline{P}$  fino a visualizzare Utilità. Premere **EUK** per effettuare la selezione.

**3** Premere  $\boxed{\P$  P1 o  $\boxed{P2}$  fino a visualizzare Impost. radio. Premere **EUK** per effettuare la selezione.

- **4** Premere  $\overline{\P}$  (P2  $\overline{P}$ ) fino a visualizzare Toni Avvisi. Premere **EUK** per effettuare la selezione.
- **5** Premere  $\boxed{\P}$  o  $\boxed{P2}$  fino a visualizzare Offset  $vol.$ . Premere  $\boxed{\text{max}}$  per effettuare la selezione.
- **6** Premere  $\boxed{\P}$  o  $\boxed{P2}$  fino a visualizzare il livello di offset del volume desiderato.

Viene riprodotto un tono di feedback con il livello di offset del volume corrispondente.

- **7** Eseguire una delle seguenti operazioni:
	- Premere  $\boxed{\text{BOK}}$  per effettuare la selezione. Il livello di offset del volume richiesto viene salvato.
	- Premere  $\boxed{2\hat{n}}$  per uscire. Le modifiche vengono annullate.

## <span id="page-804-0"></span>**Attivazione o disattivazione del tono Permesso di parlare**

Seguire la procedura per attivare o disattivare il tono Permesso di parlare sulla radio.

- **1** Premere  $\boxed{\mathbb{B}^{\mathsf{OK}}}$  per accedere al menu.
- **2** Premere  $\overline{\P}$  (P2  $\overline{\P}$ ) fino a visualizzare Utilità. Premere **EBIK** per effettuare la selezione.
- **3** Premere  $\boxed{\P$  1  $\bigcirc$   $\boxed{P2}$  fino a visualizzare Impost. radio. Premere **EROK** per effettuare la selezione.
- **4** Premere  $\overline{\P}$  o  $\overline{P2}$  fino a visualizzare Toni avvisi. Premere **EUK** per effettuare la selezione.
- **5** Premere  $\boxed{\P{P1}$  o  $\boxed{P2}$  fino a visualizzare Tono perm.. Premere **EUK** per effettuare la selezione.
- **6** Eseguire una delle seguenti operazioni:
- Premere  $\overline{\text{P1}}$  o  $\overline{\text{P2}}$  fino a visualizzare Attivo. Premere **EUK** per effettuare la selezione. Sul display viene visualizzato  $\checkmark$ accanto a On.
- Premere  $\boxed{\P{P1}$  o  $\boxed{P2}$  fino a visualizzare Off. Premere **ERK** per effettuare la selezione. Sul display viene visualizzato  $\checkmark$  accanto a Off.

#### **Impostazione delle lingue**

Seguire la procedura per impostare le lingue sulla radio.

- **1** Premere **ERK** per accedere al menu.
- **2** Premere <sup>(P1)</sup> o <sup>[P2</sup> fino a visualizzare Utilità. Premere **EUK** per effettuare la selezione.
- **3** Premere  $\overline{\P}$  o  $\overline{P2}$  fino a visualizzare Impost. radio. Premere **EUK** per effettuare la selezione.
- <span id="page-805-0"></span>**4** Premere  $\overline{\P}$  o  $\overline{P2}$  fino a visualizzare Lingue. Premere **EBOK** per effettuare la selezione.
- **5** Premere  $\boxed{\P$  P1  $\bigcirc$   $\boxed{P2}$  fino a visualizzare la lingua desiderata. Premere **ERIK** per effettuare la selezione.

Sul display viene visualizzato  $\checkmark$  accanto alla lingua selezionata.

## **Attivazione o disattivazione degli indicatori LED**

Seguire la procedura per l'attivazione o la disattivazione degli indicatori LED sulla radio.

**1** Premere **ERK** per accedere al menu.

**2** Premere  $\boxed{\P$  o  $\boxed{P2}$  fino a visualizzare Utilità. Premere **EUK** per effettuare la selezione.

- **3** Premere  $\boxed{\P{P1}$  o  $\boxed{P2}$  fino a visualizzare Impost. radio. Premere **EUK** per effettuare la selezione.
- **4** Premere  $\boxed{\P$  P1  $\bigcirc$   $\boxed{P2}$  fino a visualizzare Indicatore LED. Premere **ED**III per effettuare la selezione.
- **5** Eseguire una delle seguenti operazioni:
	- Premere  $\boxed{\P{P1}$  o  $\boxed{P2}$  fino a visualizzare Attivo. Premere **EUK** per effettuare la selezione. Sul display viene visualizzato  $\checkmark$ accanto a On.
	- Premere  $\overline{\text{P1}}$  o  $\overline{\text{P2}}$  fino a visualizzare Off. Premere **EDK** per effettuare la selezione. Sul display viene visualizzato  $\checkmark$  accanto a Off.

## **Attivazione o disattivazione dello schermo iniziale**

È possibile attivare e disattivare lo schermo iniziale completando la seguente procedura.

**152** [Invia feedback](http://docsurvey.motorolasolutions.com)

- **2** Premere  $\boxed{\P}$  o  $\boxed{P2}$  fino a visualizzare Utilità. Premere **EUK** per effettuare la selezione.
- **3** Premere  $\overline{\P}$  o  $\overline{P2}$  fino a visualizzare Impost. radio. Premere **EUK** per effettuare la selezione.
- **4** Premere  $\P$ <sup>P1</sup>  $\circ$   $\P$ <sup>P2</sup>  $\bullet$  fino a visualizzare Schermo  $i$ niz.. Premere  $\boxed{\mathbb{B}^n}$  per effettuare la selezione.
- **5** Eseguire una delle seguenti operazioni:
	- Premere  $\boxed{\P{P1}$  o  $\boxed{P2}$  fino a visualizzare Attivo. Premere **EUK** per effettuare la selezione. Sul display viene visualizzato  $\checkmark$ accanto a On.
	- Premere  $\boxed{\P$  o  $\boxed{P2}$  fino a visualizzare Off. Premere **EDK** per effettuare la selezione. Sul display viene visualizzato  $\checkmark$  accanto a Off.

## **Attivazione o disattivazione dell'annuncio vocale**

Questa funzione consente alla radio di indicare con un messaggio audio la zona o il canale corrente appena assegnato dall'utente o il pulsante programmabile che l'utente ha appena premuto. In genere, questa funzione è utile nel caso in cui un utente abbia difficoltà a leggere le informazioni visualizzate sul display. È possibile personalizzare questo indicatore audio in base alle esigenze dei clienti. Seguire la procedura per attivare o disattivare gli annunci vocali sulla radio.

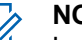

#### **NOTA:**

- La funzionalità Annuncio vocale può essere attivata solo in CPS. Se questa opzione è attivata, la funzione Sintesi vocale viene disattivata automaticamente.
- **1** Eseguire una delle seguenti operazioni:
	- Premere il pulsante programmato **Annuncio vocale**. Saltare i passaggi seguenti.
	- Premere  $\boxed{\text{max}}$  per accedere al menu.

- **2** Premere  $\boxed{\P$  P1  $\bigcirc$   $\boxed{P2}$  fino a visualizzare Utilità.Premere **EUK** per effettuare la selezione.
- **3** Premere  $\boxed{\P{P1}$  o  $\boxed{P2}$  fino a visualizzare Impost. radio.Premere **EDK** per effettuare la selezione.
- **4** Premere  $\boxed{\P}$  o  $\boxed{P2}$  fino a visualizzare Annuncio  $\upsilon$ <sub>0</sub>cale. Premere  $\boxed{\text{BOK}}$  per effettuare la selezione.
- **5** Eseguire una delle seguenti operazioni:
	- Premere  $\boxed{\P{P1}$  o  $\boxed{P2}$  fino a visualizzare Attivo. Premere **EROK** per effettuare la selezione. Sul display viene visualizzato  $\checkmark$ accanto a On.
	- Premere  $\boxed{\P{P1}$  o  $\boxed{P2}$  fino a visualizzare Off. Premere **EUK** per effettuare la selezione. Sul display viene visualizzato  $\checkmark$  accanto a Off.

## **Attivazione o disattivazione della funzionalità di trasferimento delle chiamate automatico.**

È possibile impostare la radio in modo che trasferisca automaticamente le chiamate vocali a un'altra radio.

**1** Premere **ERK** per accedere al menu.

- **2** Premere  $\overline{\P}$  (P2  $\overline{\P}$ ) fino a visualizzare Utilità. Premere **EBIK** per effettuare la selezione.
- **3** Premere  $\overline{\P}$  o  $\overline{P2}$  fino a visualizzare Impost. radio.Premere **EUK** per effettuare la selezione.
- **4** Premere  $\boxed{\P$  <sup>p</sup>  $\Box$  fino a visualizzare Trasf. chiam.. Premere  $\boxed{\text{BOK}}$  per effettuare la selezione.
- **5** Eseguire una delle seguenti operazioni:
	- Premere  $\boxed{\P{P1}$  o  $\boxed{P2}$  fino a visualizzare Attivo. Premere **EBOK** per effettuare la

#### **154** [Invia feedback](http://docsurvey.motorolasolutions.com)

selezione. Sul display viene visualizzato  $\checkmark$ accanto a On.

Premere  $\overline{(\P^n)}$  o  $\overline{P2}$  fino a visualizzare Off. Premere **EUK** per effettuare la selezione. Sul display viene visualizzato  $\checkmark$  accanto a Off.

#### **Impostazione del menu Timer**

È possibile impostare per quanto tempo la radio resta nel menu prima di tornare automaticamente alla schermata iniziale. Seguire la procedura per impostare il menu Timer.

**1** Premere **ERK** per accedere al menu.

- **2** Premere  $\boxed{\P}$  o  $\boxed{P2}$  fino a visualizzare Utilità.Premere **[EM]** per effettuare la selezione.
- **3** Premere  $\boxed{\P$  P1 o  $\boxed{P2}$  fino a visualizzare Impost. radio.Premere **EUK** per effettuare la selezione.
- **4** Premere  $\overline{\P}$  (P2  $\overline{\P}$ ) fino a visualizzare Menu Timer. Premere  $\boxed{\text{BOK}}$  per effettuare la selezione.
- **5** Premere  $\boxed{\P$  *n*  $\boxed{P2}$  fino a visualizzare l'impostazione desiderata. Premere  $\boxed{\text{B0K}}$  per effettuare la selezione.

## **Attivazione o disattivazione del controllo automatico del guadagno per il microfono analogico**

La funzione di controllo automatico del guadagno (AGC, Automatic Gain Control) del microfono analogico controlla automaticamente il guadagno del microfono della radio durante la trasmissione su un sistema analogico. Questa funzione riduce il volume dell'audio o potenzia l'audio a basso volume fino a un valore preimpostato per garantire un livello omogeneo dell'audio. Seguire la procedura per attivare o disattivare il controllo automatico del guadagno per il microfono analogico sulla radio.

Premere **ERK** per accedere al menu.

**1**

- **2** Premere  $\boxed{\P}$  o  $\boxed{P2}$  fino a visualizzare Utilità. Premere **ERK** per effettuare la selezione.
- **3** Premere  $\boxed{\P P1}$  o  $\boxed{P2}$  fino a visualizzare Impost. radio. Premere **EUK** per effettuare la selezione.
- **4** Premere  $\overline{\P}$  ( $\overline{P}$ )  $\overline{P}$  fino a visualizzare AGC mic A. Premere **EDK** per effettuare la selezione.
- **5** Eseguire una delle seguenti operazioni:
	- Premere  $\boxed{\P{P1}$  o  $\boxed{P2}$  fino a visualizzare Attivo. Premere **EUK** per effettuare la selezione. Sul display viene visualizzato  $\checkmark$ accanto a On.
	- Premere  $\overline{\left(\bigoplus_{i=1}^{n} \rho_i\right)}$  fino a visualizzare Off. Premere **EDK** per effettuare la selezione. Sul display viene visualizzato  $\checkmark$  accanto a Off.

## **Attivazione o disattivazione del controllo automatico del guadagno per il microfono digitale**

La funzione di controllo automatico del guadagno (AGC, Automatic Gain Control) del microfono digitale controlla automaticamente il guadagno del microfono della radio durante la trasmissione su un sistema digitale. Questa funzione riduce il volume dell'audio o potenzia l'audio a basso volume fino a un valore preimpostato per garantire un livello omogeneo dell'audio. Seguire la procedura per attivare o disattivare il controllo automatico del guadagno per il microfono digitale sulla radio.

#### **1** Premere **EUK** per accedere al menu.

- **2** Premere  $\boxed{\P}$  o  $\boxed{P2}$  fino a visualizzare Utilità. Premere **ERK** per effettuare la selezione.
- **3** Premere  $\overline{\P}$  o  $\overline{P2}$  fino a visualizzare Impost. radio. Premere **EDK** per effettuare la selezione.
- **4** Premere  $\overline{(\P{P1})}$  o  $\overline{P2}$  fino a visualizzare AGC mic. D. Premere  $\boxed{\mathbb{B}^{\mathsf{M}}}$  per effettuare la selezione.
- **5** Eseguire una delle seguenti operazioni:
	- Premere  $\boxed{\P{P1}$  o  $\boxed{P2}$  fino a visualizzare Attivo. Premere **EUK** per effettuare la selezione. Sul display viene visualizzato  $\checkmark$ accanto a On.
	- Premere  $\overline{\left(\bigoplus_{i=1}^{n} a_i\right)}$  fino a visualizzare Off. Premere **EUK** per effettuare la selezione. Sul display viene visualizzato  $\checkmark$  accanto a Off.

## **Attivazione o disattivazione dell'audio intelligente**

La radio regola automaticamente il volume dell'audio in modo che superi il rumore di fondo dell'ambiente, comprese le origini del rumore stazionarie e non. Si tratta di una funzione di sola ricezione, che non influisce sull'audio di trasmissione. Seguire la procedura per attivare o disattivare l'audio intelligente sulla radio.

- **1** Eseguire una delle seguenti operazioni:
	- Premere il pulsante **Audio intelligente** programmato. Saltare i passaggi riportati di seguito.
	- Premere  $\boxed{\text{max}}$  per accedere al menu.
- **2** Premere  $\boxed{\P{P1}$  o  $\boxed{P2}$  fino a visualizzare Utilità. Premere **EUK** per effettuare la selezione.
- **3** Premere  $\overline{\P}$  (P2  $\overline{P}$ ) fino a visualizzare Impost. radio. Premere **EUK** per effettuare la selezione.
- **4** Premere  $\overline{\P}$  (P2  $\overline{P}$ ) fino a visualizzare Audio  $intel1$ . Premere  $\boxed{\text{BOK}}$  per effettuare la selezione.
- **5** Eseguire una delle seguenti operazioni:
	- Premere  $\boxed{\P{P1}$  o  $\boxed{P2}$  fino a visualizzare Attivo. Premere **EUK** per effettuare la

selezione. Sul display viene visualizzato  $\checkmark$ accanto a On.

• Premere  $\boxed{\P{P}$   $\cap$   $\boxed{P2}$  fino a visualizzare  $\Box f$ Premere **EUK** per effettuare la selezione. Sul display viene visualizzato  $\checkmark$  accanto a Off.

## **Attivazione o disattivazione della funzione di ottimizzazione del trillo**

È possibile attivare questa funzionalità quando si parla in una lingua che contiene molte parole pronunciate con trillo alveolare (noto anche come "consonante vibrante"). Seguire la procedura per attivare o disattivare la funzione di ottimizzazione del trillo sulla radio.

- **1** Eseguire una delle seguenti operazioni:
	- Premere il pulsante programmato **Ottim. trilli**. Saltare i passaggi riportati di seguito.
	- Premere  $\boxed{\text{max}}$  per accedere al menu.
- **2** Premere  $\boxed{\P$  P1  $\bigcirc$   $\boxed{P2}$  fino a visualizzare Utilità.Premere **EUK** per effettuare la selezione.
- **3** Premere  $\overline{\P}$  o  $\overline{P}$  fino a visualizzare Impost. radio.Premere **EDK** per effettuare la selezione.
- **4** Premere  $\overline{(\P{P1})}$  o  $\overline{P2}$  fino a visualizzare Ottim.  $\text{trillil.}$  Premere  $\boxed{\text{BOK}}$  per effettuare la selezione.
- **5** Eseguire una delle seguenti operazioni:
	- Premere  $\boxed{\P{P1}$  o  $\boxed{P2}$  fino a visualizzare Attivo. Premere **EUK** per effettuare la selezione. Sul display viene visualizzato  $\checkmark$ accanto a On.
	- Premere  $\overline{\left(\bigoplus_{i=1}^{n} a_i\right)}$  fino a visualizzare Off. Premere **EUK** per effettuare la selezione. Sul display viene visualizzato  $\checkmark$  accanto a Off.

## **Attivazione o disattivazione della funzione Soppressore AF**

Questa funzione consente di ridurre al minimo il feedback acustico nelle chiamate ricevute. Seguire la procedura per attivare o disattivare la funzione Soppressore AF sulla radio.

- **1** Eseguire una delle seguenti operazioni:
	- Premere il pulsante programmato **Soppressore AF**. Saltare i passaggi seguenti.
	- Premere  $\boxed{\text{max}}$  per accedere al menu.
- **2** Premere  $\boxed{\P$  o  $\boxed{P2}$  fino a visualizzare Utilità. Premere **EUK** per effettuare la selezione.
- **3** Premere  $\overline{\P}$  (P<sub>2</sub> $\overline{\P}$ ) fino a visualizzare Impost. radio. Premere **EUK** per effettuare la selezione.
- **4** Premere  $\boxed{\P$  ( $P$ ) o  $\boxed{P2}$  fino a visualizzare Soppressore AF. Premere **EUK** per effettuare la selezione.
- **5** Eseguire una delle seguenti operazioni:
	- Premere  $\boxed{\P{P1}$   $\cap$   $\boxed{P2}$  fino a visualizzare Attivo. Premere **EUK** per effettuare la selezione. Sul display viene visualizzato  $\checkmark$ accanto a On.
	- Premere  $\left($  P1  $\right)$  o  $\left($  P2  $\right)$  fino a visualizzare Off. Premere **EUK** per effettuare la selezione. Sul display viene visualizzato  $\checkmark$  accanto a Off.

## **Informazioni generali sulla radio**

La radio contiene informazioni su diversi parametri generali.

Le informazioni generali della radio vengono riportate di seguito:

- Informazioni sulla batteria.
- ID e alias della radio.
- Versioni del firmware e del codeplug.
- Aggiornamento del software.
- Informazioni sul sistema GNSS.

**NOTA:**

Premere  $\boxed{20}$  per tornare alla schermata

precedente. Premere a lungo  $\boxed{2^{\hat{\mathbf{n}}}}$  per tornare alla schermata principale. La schermata corrente viene chiusa alla scadenza del tempo di inattività.

#### **Accesso alle informazioni sulla batteria**

È possibile visualizzare le informazioni sulla batteria della radio.

**1** Premere **EUK** per accedere al menu.

- **2** Premere  $\boxed{\P{P1}$  o  $\boxed{P2}$  fino a visualizzare Utilità Premere **EUK** per effettuare la selezione.
- **3** Premere  $\overline{(\P{P1})}$  o  $\overline{P2}$  fino a visualizzare Info radio. Premere **EUK** per effettuare la selezione.
- **4** Premere  $\boxed{\P{P1}$  o  $\boxed{P2}$  fino a visualizzare Info batteria. Premere **ERK** per effettuare la

selezione. Sul display vengono visualizzate le informazioni sulla batteria.

## **Controllo dell'ID e dell'alias della radio**

Seguire la procedura per verificare l'ID e l'alias della radio.

- **1** Eseguire una delle seguenti operazioni:
	- Premere il pulsante programmato **ID e alias della radio**. Saltare i passaggi riportati di seguito. Viene emesso un tono indicatore positivo.

È possibile premere il pulsante programmato **ID e alias della radio** per tornare alla schermata precedente.

- Premere  $\boxed{\text{max}}$  per accedere al menu.
- **2** Premere  $\boxed{\P{P1}$  o  $\boxed{P2}$  fino a visualizzare Utilità. Premere **EUK** per effettuare la selezione.
- **3** Premere  $\boxed{\P}$  o  $\boxed{P2}$  fino a visualizzare Info radio. Premere **EDK** per effettuare la selezione.

<span id="page-814-0"></span>**4** Premere  $\boxed{\P{P1}$  o  $\boxed{P2}$  fino a visualizzare ID personale. Premere **EUK** per effettuare la selezione.

Nella prima riga di testo viene visualizzato l'alias della radio. Nella seconda riga di testo viene visualizzato l'ID della radio.

#### **Controllo della versione del firmware e del codeplug**

Seguire la procedura per verificare la versione del firmware e del codeplug sulla radio.

- **1** Premere  $\boxed{\text{BOK}}$  per accedere al menu.
- **2** Premere  $\boxed{\P$  ( $P$ )  $\Box$  fino a visualizzare Utilità. Premere **ERIK** per effettuare la selezione.
- **3** Premere  $\boxed{\P{P1}$  o  $\boxed{P2}$  fino a visualizzare Info radio. Premere **EUK** per effettuare la selezione.

**4** Premere  $\boxed{\P$  ( $P$ ) o  $\boxed{P2}$  fino a visualizzare Versioni. Premere **EUK** per effettuare la selezione.

Sul display viene visualizzata la versione corrente del firmware e del codeplug.

#### **Controllo delle informazioni sull'aggiornamento del software**

Questa funzione mostra l'ora e la data dell'ultimo aggiornamento del software eseguito tramite OTAP o Wi-Fi. Seguire la procedura per verificare le informazioni sull'aggiornamento del software sulla radio.

- **2** Premere  $\boxed{\P$ l  $\bigcirc$   $\boxed{P2}$  fino a visualizzare Utilità. Premere **EUK** per effettuare la selezione.
- **3** Premere  $\boxed{\P{P1}$  o  $\boxed{P2}$  fino a visualizzare Info radio. Premere  $\boxed{\text{B0K}}$  per effettuare la selezione.

**<sup>1</sup>** Premere **EDK** per accedere al menu.

**4** Premere  $\boxed{\P{P1}$  o  $\boxed{P2}$  fino a visualizzare Agg.to sw. Premere **EDK** per effettuare la selezione.

Sul display vengono visualizzate l'ora e la data dell'aggiornamento software più recente.

Il menu per l'aggiornamento software è disponibile solo dopo il completamento di almeno una sessione OTAP o Wi-Fi. Per ulteriori informazioni, vedere [Programmazione](#page-792-0) [Over-the-Air a pagina 139](#page-792-0).

## **RSSI (Received Signal Strength Indicator)**

Questa funzione consente di visualizzare i valori RSSI (Received Signal Strength Indicator).

Nell'angolo superiore destro del display viene visualizzata l'icona **RSSI**. Vedere Icone del display per ulteriori informazioni sull'icona **RSSI**.

#### **Visualizzazione dei valori RSSI**

Seguire la procedura per visualizzare i valori RSSI sulla radio.

Nella schermata principale:

**1** Premere tre volte  $\boxed{\triangle P1}$  e premere subito dopo  $P2 \triangleright$  tre volte, il tutto in 5 secondi.

Sul display compaiono i valori RSSI correnti.

**2** Premere a lungo  $\boxed{2\hat{\mathbf{n}}}$  per tornare alla schermata principale.

## **Impostazione funzioni da pannello frontale**

È possibile personalizzare determinati parametri delle funzioni da Impostazione funzioni da pannello frontale (FPP) per ottimizzare l'uso della radio.

I seguenti pulsanti consentono di visionare tutti i parametri delle funzioni.

#### **Pulsante di navigazione sinistro/destro**

Premere per scorrere le opzioni in orizzontale o in verticale oppure per aumentare o diminuire i valori.

#### **Pulsante Menu/OK**

Premere per selezionare l'opzione o accedere a un sottomenu.

#### **Pulsante Indietro/Home**

Premere brevemente per tornare al menu precedente o per uscire dalla schermata di selezione.

La pressione prolungata consente di tornare in qualsiasi momento alla schermata principale.

Pagina lasciata intenzionalmente vuota.

# **Garanzia per batterie e caricabatteria**

#### **Garanzia di fabbricazione**

Si garantisce il prodotto da difetti di fabbricazione nelle normali condizioni d'uso e servizio.

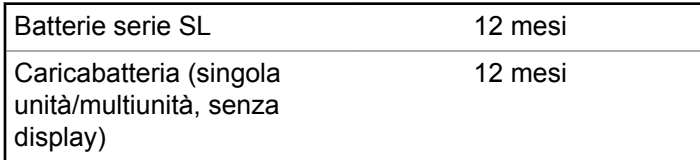

## **Garanzia di capacità**

Garantisce l'80% della capacità nominale durante l'intero periodo di garanzia.

Batterie agli ioni di litio 12 mesi

Pagina lasciata intenzionalmente vuota.

# **Garanzia limitata**

## **PRODOTTI DI COMUNICAZIONE MOTOROLA SOLUTIONS.**

## **I. COPERTURA E DURATA DELLA GARANZIA:**

Motorola Solutions, Inc. ("Motorola Solutions") garantisce l'assenza di difetti di materiali e di fabbricazione nei prodotti di comunicazione fabbricati da Motorola Solutions elencati di seguito ("Prodotto"), soggetti alle normali condizioni d'uso e di servizio per un periodo di tempo che decorre dalla data di acquisto, come riportato di seguito:

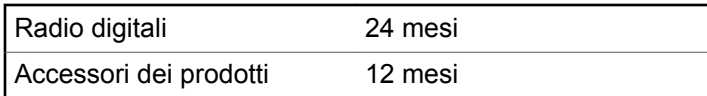

Motorola Solutions, a propria discrezione, offre la riparazione (gratuita) del Prodotto (con componenti nuovi o rifabbricati), la sostituzione (gratuita) (con un Prodotto nuovo o rifabbricato) o il rimborso del prezzo di acquisto del Prodotto durante il periodo di garanzia, sempre che

questo venga restituito secondo quanto stabilito dai termini della presente garanzia. Le parti o le schede sostituite sono garantite per il periodo di validità restante della garanzia originale applicabile. Tutte le parti sostituite del Prodotto diventeranno proprietà di Motorola Solutions.

Motorola Solutions estende la presente garanzia limitata esplicita solo all'acquirente originale (utente finale). La presente garanzia non può essere né assegnata né trasferita a terzi. Questa è la garanzia completa del Prodotto fabbricato da Motorola Solutions. Motorola Solutions non si assume alcun obbligo o alcuna responsabilità per aggiunte o modifiche apportate alla presente garanzia senza il previo consenso scritto e firmato da un incaricato Motorola Solutions.

Fatto salvo un accordo separato tra Motorola Solutions e l'acquirente originale (utente finale) del Prodotto, Motorola Solutions non garantisce gli interventi di installazione, manutenzione o riparazione del Prodotto.

Motorola Solutions non può essere ritenuta responsabile in alcun modo delle apparecchiature accessorie non fornite da Motorola Solutions che sono collegate o altrimenti utilizzate assieme al Prodotto, né del funzionamento del Prodotto utilizzato unitamente alle suddette apparecchiature accessorie, che sono espressamente escluse dalla presente garanzia. Alla luce dell'unicità di

ogni sistema con il quale il Prodotto può essere utilizzato, Motorola Solutions declina ogni responsabilità per la portata, la copertura o il funzionamento dell'intero sistema entro i termini della presente garanzia.

## **II. DISPOSIZIONI GENERALI**

Questa garanzia illustra le responsabilità di Motorola Solutions in relazione al Prodotto. La riparazione, la sostituzione o il rimborso del prezzo di acquisto, a discrezione di Motorola Solutions, sono da considerarsi l'unico rimedio disponibile. LA PRESENTE GARANZIA SOSTITUISCE OGNI ALTRA GARANZIA ESPLICITA. LE GARANZIE IMPLICITE, COMPRESE A SCOPO ESEMPLIFICATIVO LE GARANZIE IMPLICITE DI COMMERCIABILITÀ E IDONEITÀ PER UN PARTICOLARE SCOPO, SONO LIMITATE AL PERIODO DI VALIDITÀ DELLA PRESENTE GARANZIA LIMITATA. MOTOROLA SOLUTIONS NON SARÀ IN ALCUN CASO RESPONSABILE DEI DANNI ECCEDENTI IL PREZZO D'ACQUISTO DEL PRODOTTO, NÉ DI QUALSIVOGLIA MANCATO UTILIZZO DEL PRODOTTO O DI PERDITA DI TEMPO, INCONVENIENTE, PERDITA COMMERCIALE, LUCRO CESSANTE O PERDITA DI RISPARMI NÉ DI QUALSIASI ALTRO DANNO INCIDENTALE, SPECIALE O CONSEQUENZIALE IMPUTABILE ALL'UTILIZZO O

ALL'IMPOSSIBILITÀ DI UTILIZZARE TALE PRODOTTO, ENTRO I LIMITI CHE POSSONO ESSERE ESCLUSI DALLA PORTATA APPLICATIVA DELLA LEGGE.

## **III. DIRITTI LEGATI ALLE LEGGI STATALI:**

ALCUNI STATI NON AMMETTONO L'ESCLUSIONE O LA LIMITAZIONE DI DANNI DIRETTI O INDIRETTI NÉ LA LIMITAZIONE DEL PERIODO DI VALIDITÀ DI UNA GARANZIA IMPLICITA; PERTANTO, IN QUESTO CASO, LA SUDDETTA LIMITAZIONE O LE SUDDETTE ESCLUSIONI NON SONO APPLICABILI.

La presente garanzia conferisce diritti legali specifici. È possibile che altri diritti siano applicabili e che questi siano soggetti a variazioni da Stato a Stato.

## **IV. RIPARAZIONE IN GARANZIA**

Per usufruire della riparazione in garanzia, è richiesta la ricevuta d'acquisto recante la data dell'acquisto e il numero di serie del Prodotto; inoltre, il Prodotto deve essere consegnato o inviato a un centro di riparazione autorizzato (franco spese di spedizione ed assicurazione). Il servizio di garanzia Motorola Solutions verrà effettuato in uno dei

luoghi autorizzati per il servizio di garanzia. Per facilitare le procedure per la riparazione in garanzia, si consiglia di contattare prima l'azienda (service provider o rivenditore) presso la quale è stato acquistato il Prodotto. È inoltre possibile chiamare Motorola Solutions al numero 1-800-927-2744 (USA/Canada).

## **V. COSA NON COPRE LA PRESENTE GARANZIA**

- **1** Difetti o danni derivanti da un utilizzo del Prodotto diverso da quello normale e abituale.
- **2** Difetti o danni derivanti da un uso non appropriato, incidenti, contatto con liquidi o negligenza.
- **3** Difetti o danni derivanti da procedure improprie di test, funzionamento, manutenzione, installazione, alterazione, modifica o regolazione.
- **4** Rottura o danni alle antenne se non causati direttamente da difetti di fabbricazione e dei materiali.
- **5** Un Prodotto sottoposto a modifiche, disassemblaggi o riparazioni non autorizzati (inclusa, senza limitazioni, l'aggiunta di apparecchiatura non fornita da Motorola Solutions al Prodotto) che possono influire negativamente sulle prestazioni del Prodotto o

interferire con l'ispezione e il collaudo del Prodotto previsti dalla garanzia standard di Motorola Solutions per la verifica di una richiesta di garanzia.

- **6** Un Prodotto il cui numero di serie è stato rimosso o reso illeggibile.
- **7** Batterie ricaricabili se:
	- i sigilli presenti sull'alloggiamento delle celle della batteria sono rotti o mostrano chiari segni di contraffazione.
	- i danni o i difetti sono imputabili al processo di ricarica o all'utilizzo della batteria in apparecchiature o servizi diversi da quelli esplicitamente previsti per il Prodotto.
- **8** Spese di trasporto fino al magazzino delle riparazioni.
- **9** Un Prodotto che, in seguito a un'alterazione illegale o non autorizzata del software/firmware presente nel Prodotto, non funzioni in conformità con le specifiche pubblicate da Motorola Solutions o con l'etichetta della certificazione FCC in vigore per il Prodotto al momento della sua distribuzione iniziale da parte di Motorola Solutions.
- **10** Graffi o altri danni di natura estetica alle superfici del Prodotto che non abbiano conseguenze sul suo funzionamento.

**11** Usura e logoramento dovuti a cause normali e consuetudinarie.

## **VI. DISPOSIZIONI RELATIVE A BREVETTI E SOFTWARE**

Motorola Solutions prenderà parte, a proprie spese, a qualsiasi causa legale intentata contro l'acquirente finale in base a un reclamo che dichiara che il Prodotto o componenti del Prodotto violano un brevetto degli Stati Uniti; inoltre, Motorola Solutions si impegna a pagare costi e danni riconosciuti a carico dell'acquirente in qualsiasi causa legale e attribuibili a tale reclamo, ma tale partecipazione e i relativi pagamenti sono da intendersi soggetti alle seguenti condizioni:

- **1** Motorola Solutions deve ricevere immediata notifica scritta da parte dell'acquirente in seguito alla ricezione del reclamo sopra descritto,
- **2** Motorola Solutions sarà l'unico soggetto coinvolto nella causa e unico responsabile di tutte le negoziazioni volte al raggiungimento della risoluzione o compromesso e
- **3** nel caso in cui il Prodotto o le parti diventino o, a giudizio di Motorola Solutions, possano diventare oggetto di una rivendicazione basata sull'infrazione di un brevetto degli Stati Uniti, detto acquirente permetta a

Motorola Solutions, a sua discrezione e spese, di acquisire per conto dell'acquirente stesso il diritto di continuare a utilizzare il Prodotto o le parti oppure di sostituire o modificare lo stesso in modo che non contravvenga al brevetto oppure di conferire a detto acquirente un credito rispetto al Prodotto o alle parti equivalente al deprezzamento e di accettare la restituzione dello stesso. Il deprezzamento sarà equivalente all'ammontare annuo relativo alla durata di vita del Prodotto o delle parti come stabilito da Motorola Solutions.

Motorola Solutions declina ogni responsabilità nei confronti di qualsiasi rivendicazione basata sull'infrazione di un brevetto conseguente o imputabile al Prodotto o alle parti fornite con software, apparati o dispositivi non Motorola Solutions, né sarà ritenuta responsabile per l'uso delle apparecchiature accessorie o di software non fornite da Motorola Solutions, che siano installate o utilizzate assieme al Prodotto. La succitata dichiarazione definisce la completa responsabilità di Motorola Solutions relativamente all'infrazione di brevetti da parte del Prodotto e di qualsiasi parte dello stesso.

Le leggi in vigore negli Stati Uniti e in altri Paesi accordano a Motorola Solutions alcuni diritti esclusivi riservati al software Motorola Solutions protetto da copyright, come i diritti esclusivi a riprodurre e distribuire copie di tale

software. Il software Motorola Solutions può essere utilizzato solo con il Prodotto in cui è stato originalmente incorporato; è pertanto vietata la sostituzione, la riproduzione, la distribuzione, la modifica in qualsiasi modo e con qualsiasi mezzo di detto software in tale Prodotto oppure il suo utilizzo per creare software derivati dallo stesso. È vietato qualsiasi altro uso di detto software di Motorola Solutions, compresi, senza limiti, l'alterazione, la modifica, la riproduzione, la distribuzione o la decodifica oppure l'esercizio di diritti nei riguardi dello stesso. Non viene concessa per implicazione, per eccezione o in altro modo alcuna licenza nell'ambito di copyright o diritti di brevetto di Motorola Solutions.

#### **VII. LEGISLAZIONE APPLICABILE**

La presente garanzia è disciplinata dalle leggi dello Stato dell'Illinois, Stati Uniti.

Pagina lasciata intenzionalmente vuota.

# **Spis treści**

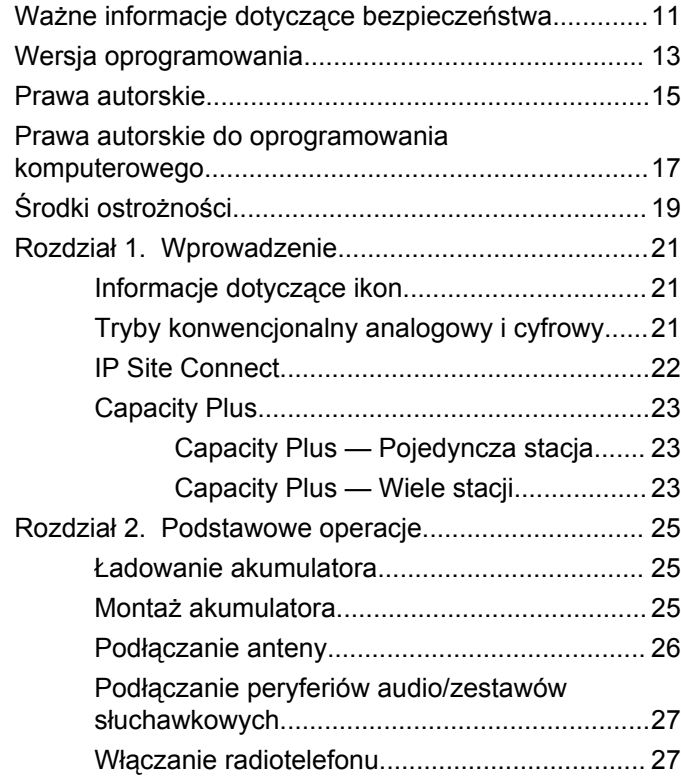

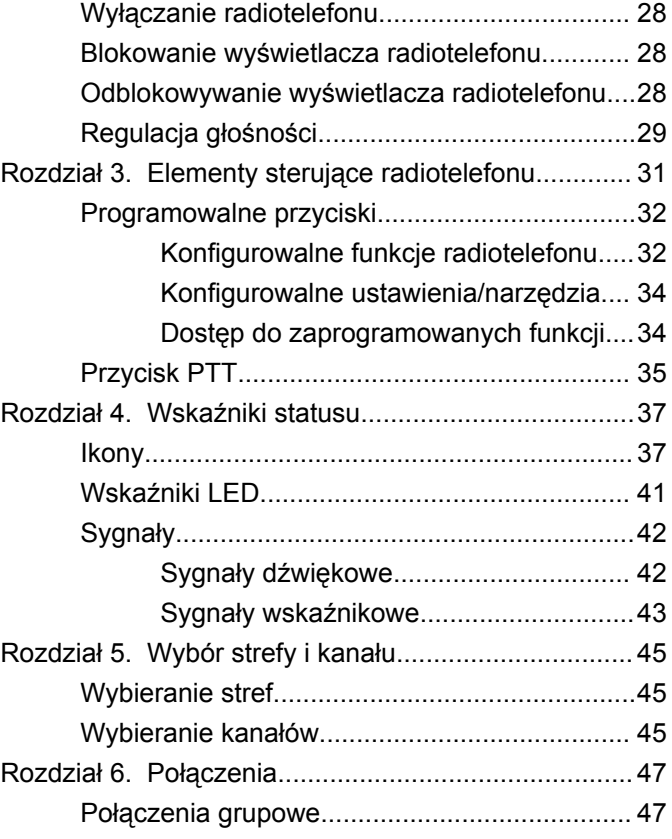

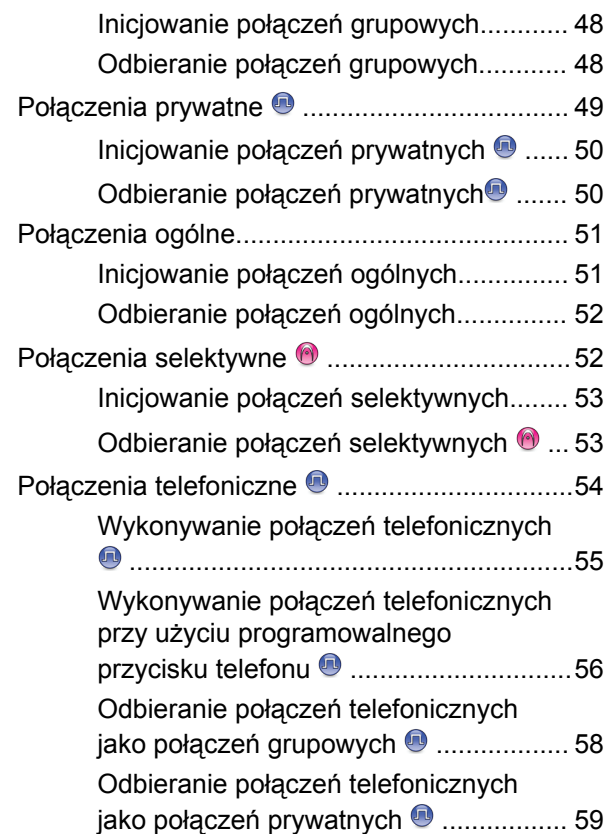

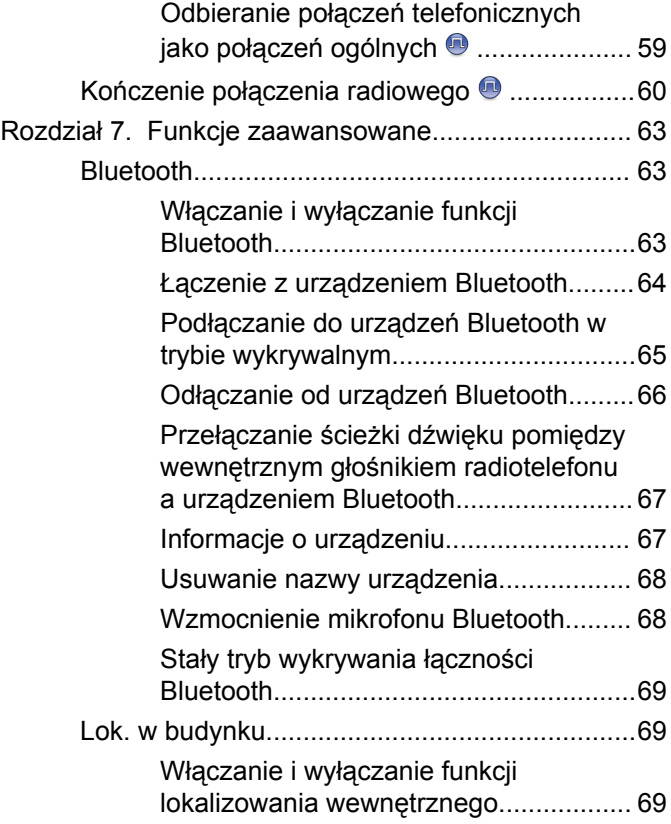
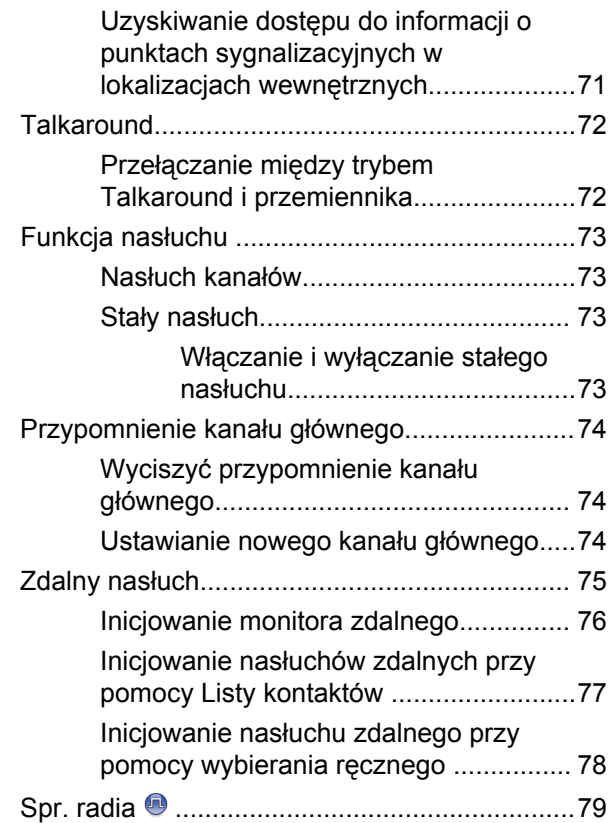

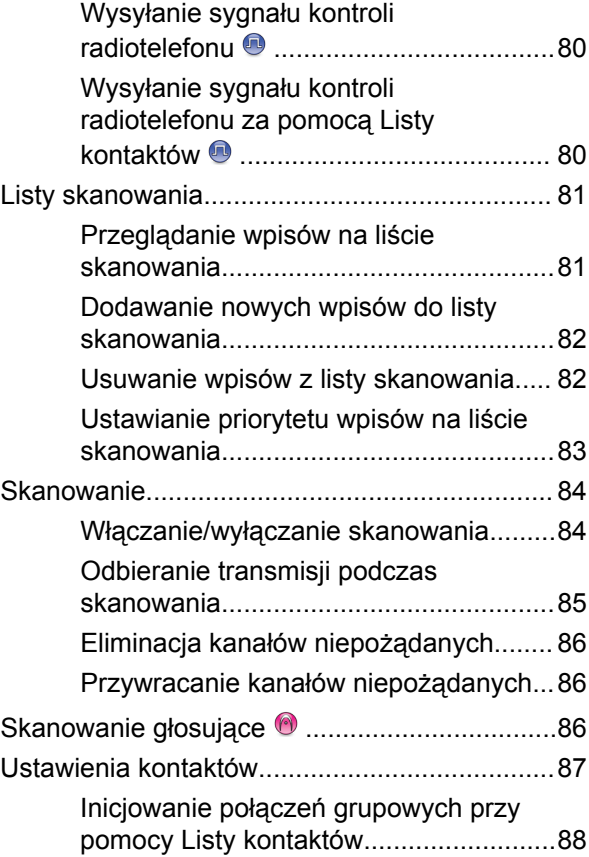

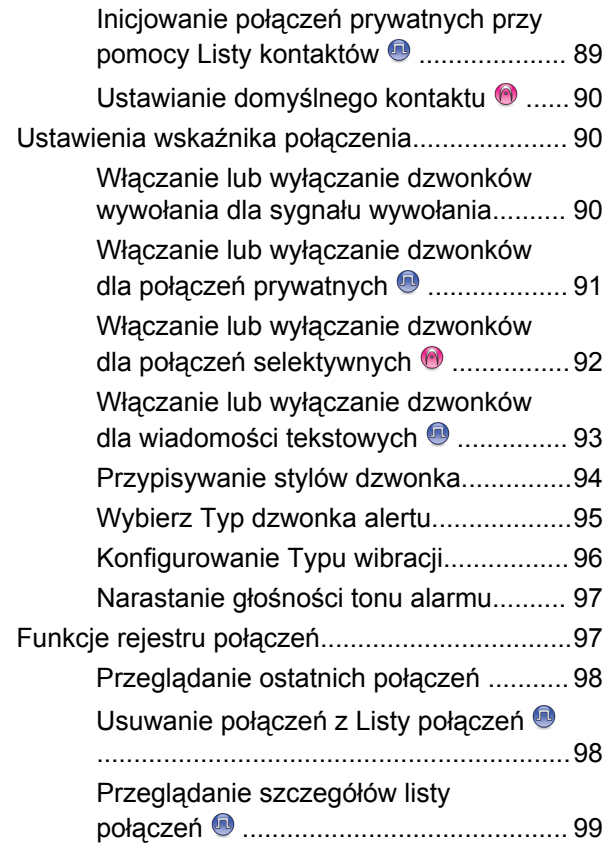

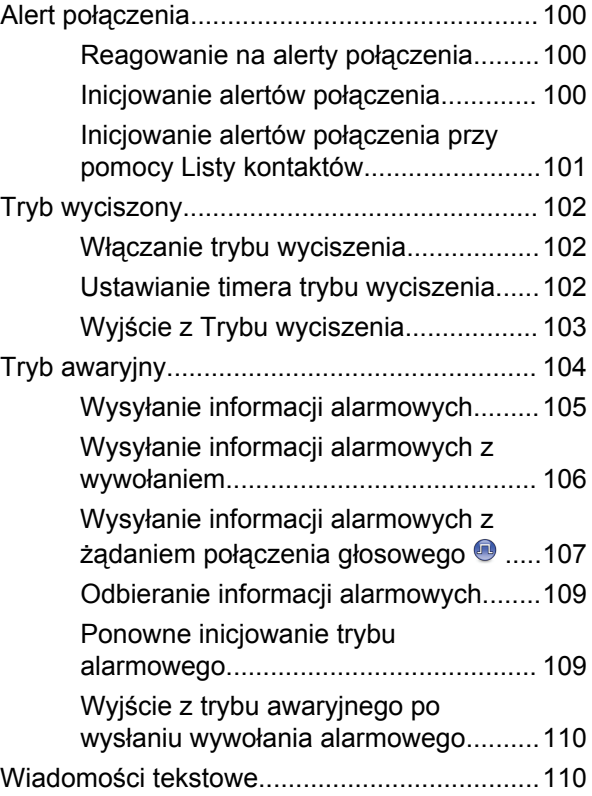

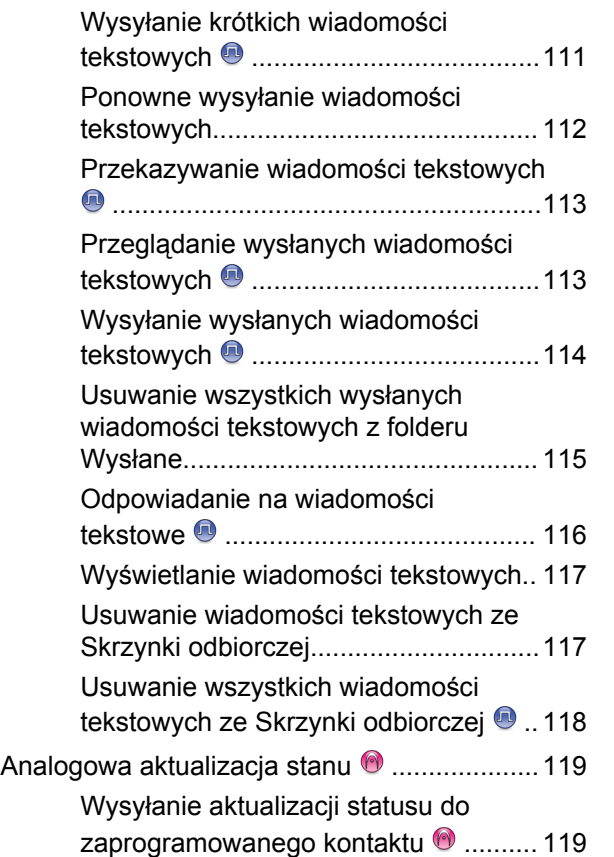

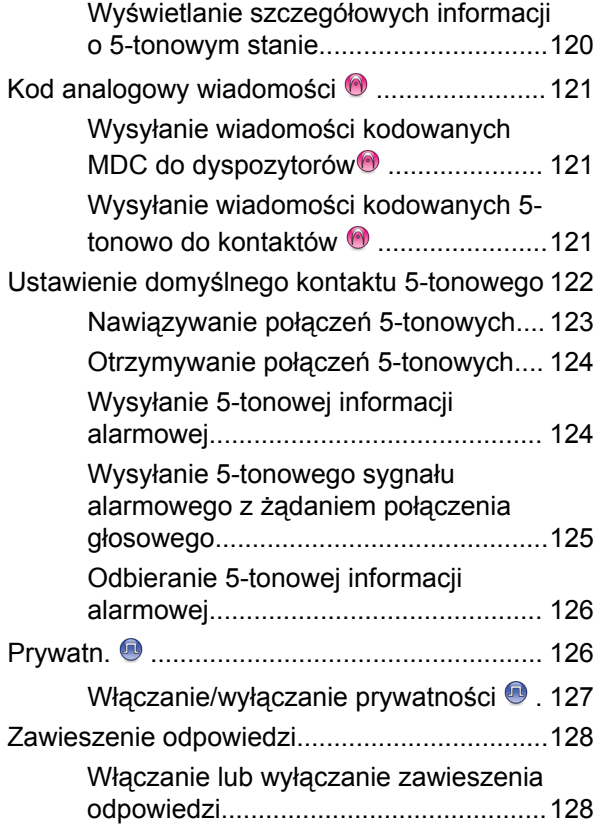

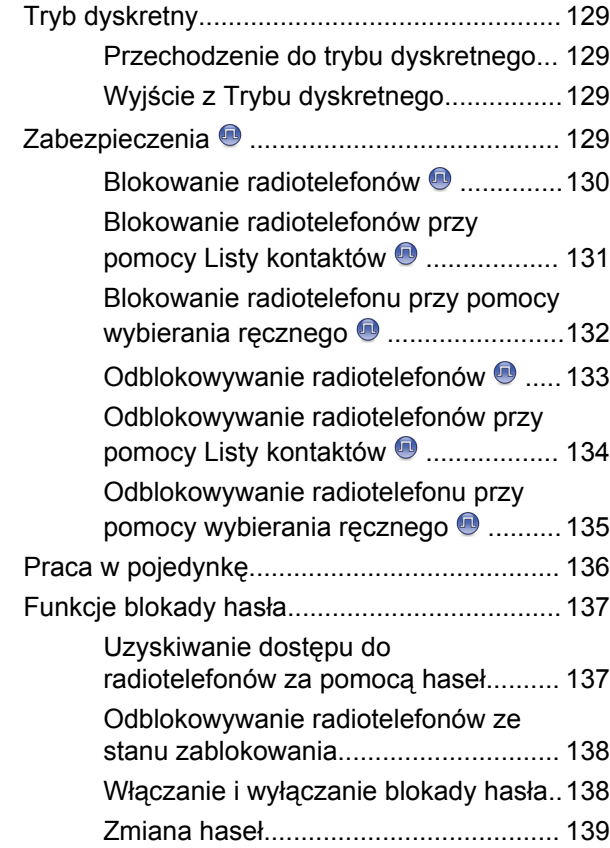

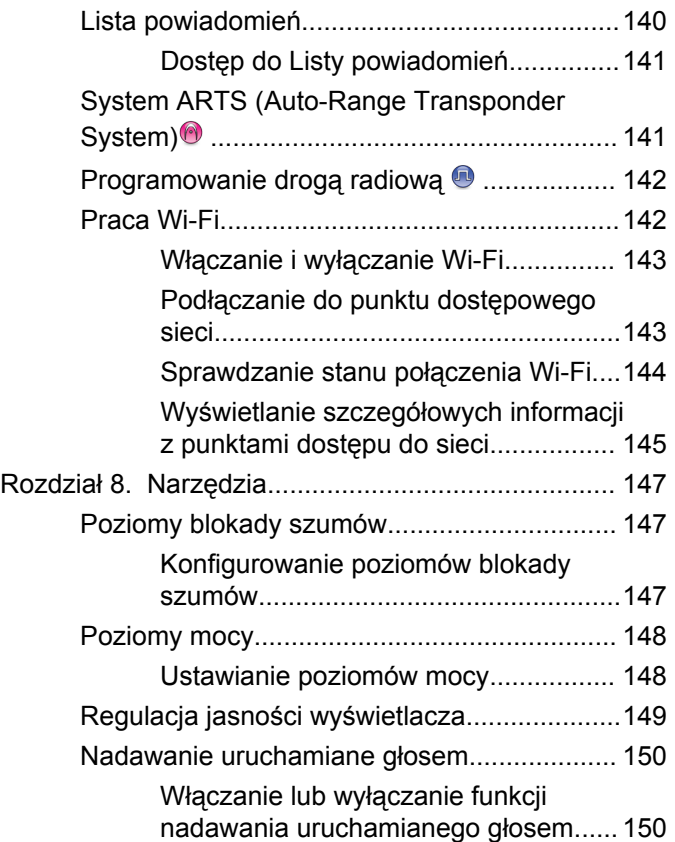

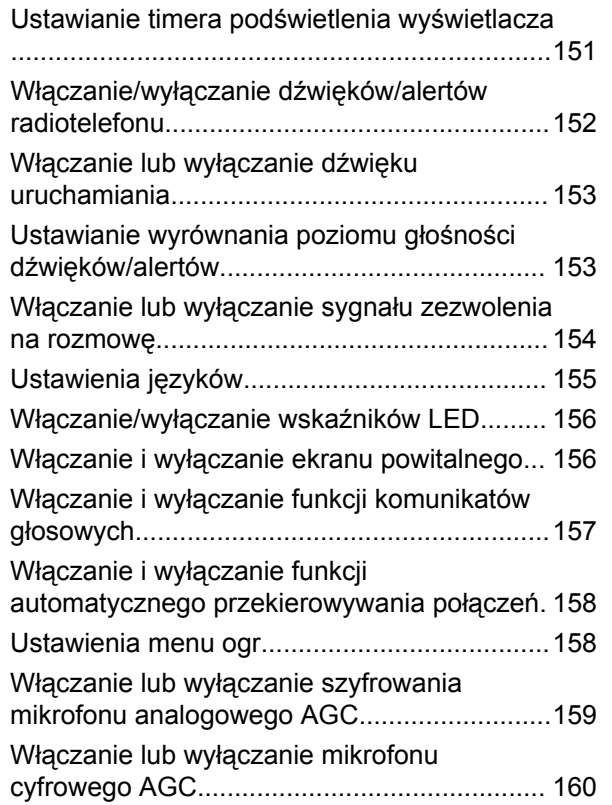

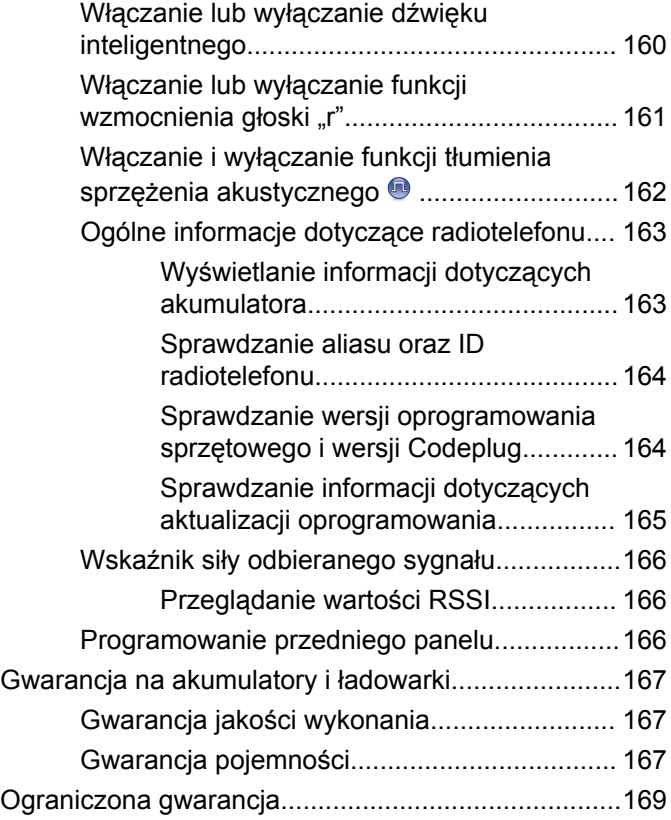

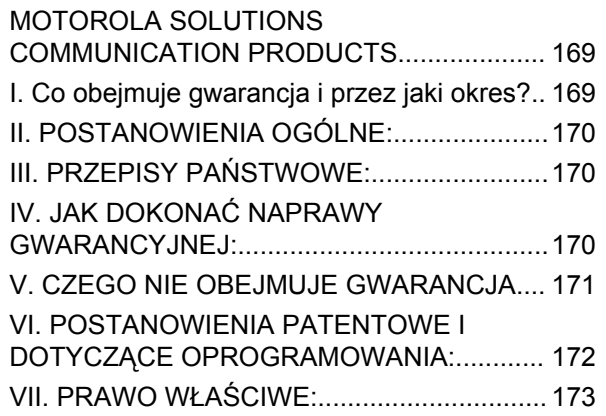

## **Ważne informacje dotyczące bezpieczeństwa**

#### **UWAGA!**

**Użytkowanie tego radiotelefonu jest ograniczone wyłącznie do celów zawodowych.** Zgodnie z obowiązującymi normami i przepisami przed rozpoczęciem korzystania z urządzenia należy zapoznać się z podręcznikiem "Informacje na temat bezpieczeństwa produktu i działania fal radiowych dwukierunkowych radiotelefonów przenośnych", który zawiera instrukcje gwarantujące bezpieczne użytkowanie oraz uwagi dotyczące energii o częstotliwości radiowej.

W celu uzyskania listy zatwierdzonych przez firmę Motorola Solutions anten oraz innych akcesoriów należy odwiedzić następującą stronę internetową:

<http://www.motorolasolutions.com>

Tę stronę celowo pozostawiono pustą.

# **Wersja oprogramowania**

Wszystkie funkcje opisane poniżej są obsługiwane przez oprogramowanie w wersji **R02.08.00.0000** lub nowszej.

Patrz [Sprawdzanie wersji oprogramowania sprzętowego i](#page-987-0) [wersji Codeplug na str. 164](#page-987-0), aby określić oprogramowanie radiotelefonu.

Dodatkowych informacji udzieli sprzedawca lub administrator systemu.

Tę stronę celowo pozostawiono pustą.

# **Prawa autorskie**

Produkty firmy Motorola Solutions opisanych w tym dokumencie mogą obejmować autorskie programy komputerowe firmy Motorola Solutions. Prawo w Stanach Zjednoczonych i innych krajach zapewnia firmie Motorola Solutions pewne wyłączne prawa do programów komputerowych chronionych prawem autorskim. Zgodnie z tym wszelkie chronione prawem autorskim programy firmy Motorola Solutions zawarte w produktach Motorola opisanych w tym dokumencie nie mogą być kopiowane ani reprodukowane w jakikolwiek sposób bez wyraźnej pisemnej zgody firmy Motorola Solutions.

© 2017 Motorola Solutions, Inc. Wszystkie prawa zastrzeżone.

Żadna część niniejszego dokumentu nie może być powielana, przesyłana, przechowywana w systemie wyszukiwania danych ani tłumaczona na żaden język lub język komputerowy, w jakiejkolwiek formie i w jakikolwiek sposób, bez uprzedniej pisemnej zgody firmy Motorola Solutions, Inc.

Ponadto zakup produktów firmy Motorola Solutions nie może być uważany za przekazanie – w sposób bezpośredni, dorozumiany, na podstawie wcześniejszych oświadczeń lub w jakikolwiek inny – licencji chronionych

prawami autorskimi, patentami lub zgłoszeniami patentowymi, należących do firmy Motorola Solutions. Wyjątek stanowi zwykła, niewyłączna, wolna od opłat licencja, jaka zgodnie z prawem jest skutkiem transakcji sprzedaży produktu.

#### **Zastrzeżenie**

Należy pamiętać, że niektóre z funkcji, instalacje i możliwości opisane w tym dokumencie mogą nie mieć zastosowania do lub nie być licencjonowane do użytku z określonym systemem, lub mogą być zależne od cech określonej przewoźnej jednostki abonenckiej lub konfiguracji niektórych parametrów. Aby uzyskać więcej informacji, należy zwrócić się do osoby kontaktowej firmy Motorola Solutions.

#### **Znaki towarowe**

MOTOROLA, MOTO, MOTOROLA SOLUTIONS oraz stylizowane logo M są znakami towarowymi lub zastrzeżonymi znakami towarowymi firmy Motorola Trademark Holdings, LLC i są używane na licencji. Wszystkie inne znaki towarowe należą do odpowiednich właścicieli.

#### **Dyrektywa Unii Europejskiej (UE) dotycząca zużytego sprzętu elektrycznego i elektronicznego (WEEE)**

 $\boxtimes$ **Dyrektywa WEEE wymaga, aby produkty** sprzedawane do krajów Unii Europejskiej były oznaczone etykietą z symbolem przekreślonego kosza, umieszczoną na urządzeniu (lub, w niektórych przypadkach, na opakowaniu).

Zgodnie z definicją dyrektywy WEEE etykieta z symbolem przekreślonego kosza oznacza, że klienci i użytkownicy końcowi w krajach UE nie mogą wyrzucać sprzętu lub akcesoriów elektrycznych i elektronicznych wraz z odpadami gospodarczymi.

Klienci i użytkownicy końcowi w krajach Unii Europejskiej powinni uzyskać informacje na temat zbiórki odpadów w danym państwie u miejscowego sprzedawcy urządzeń lub w centrum serwisowym.

### **Prawa autorskie do oprogramowania komputerowego**

Produkty firmy Motorola Solutions opisane w tym podręczniku mogą obejmować autorskie oprogramowanie firmy Motorola Solutions umieszczone w pamięci półprzewodnikowej lub na innych nośnikach. Prawo Stanów Zjednoczonych Ameryki Północnej i innych krajów chroni interes firmy Motorola Solutions w zakresie wyłączności własności programów komputerowych, w tym m.in. wyłącznego prawa do kopiowania lub reprodukcji w dowolnej formie programów komputerowych objętych prawami autorskimi. Zgodnie z powyższym, żaden program komputerowy firmy Motorola Solutions objęty prawami autorskimi, zawarty w urządzeniach firmy Motorola Solutions opisywanych w niniejszym podręczniku, nie może być skopiowany, powielony, poddany modyfikacji, przetwarzaniu wstecznemu lub dystrybucji w jakiejkolwiek formie bez uzyskania wyraźnej pisemnej zgody firmy Motorola Solutions. Ponadto zakup produktów firmy Motorola Solutions nie może być uważany za przekazanie – w sposób bezpośredni, dorozumiany, na podstawie wcześniejszych oświadczeń lub w jakikolwiek inny – licencji chronionych prawami autorskimi, patentami lub

zgłoszeniami patentowymi, należących do firmy Motorola Solutions. Wyjątek stanowi zwykła, niewyłączna, wolna od opłat licencja, jaka zgodnie z prawem jest skutkiem transakcji sprzedaży produktu.

Technologia kodowania głosu AMBE+2™ wykorzystana w tym produkcie jest chroniona przez prawa firmy Digital Voice Systems Inc. dotyczące własności intelektualnej, z prawami patentowymi i autorskimi oraz tajemnicą handlową włącznie.

Technologia kodowania głosu jest licencjonowania wyłącznie do użytku z tym wyposażeniem komunikacyjnym. Zabronione jest dekompilowanie, inżynieria wsteczna lub demontowanie kodu obiektowego albo konwertowanie go w inny sposób do czytelnej formy przez użytkowników korzystających z powyższej technologii.

U.S. Nr partii: 5,870,405, 5,826,222, 5,754,974, 5,701,390, 5,715,365, 5,649,050, 5,630,011, 5,581,656, 5,517,511, 5,491,772, 5,247,579, 5,226,084 i 5,195,166.

Tę stronę celowo pozostawiono pustą.

# **Środki ostrożności**

Przenośny cyfrowy radiotelefon serii MOTOTRBO spełnia wymagania normy IP57, zgodnie z którą urządzenie musi być odporne na niekorzystne warunki polowe, np. narażenie na działanie wody i kurzu.

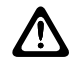

#### **PRZESTROGA:**

Radiotelefonu nie wolno demontować. Może to spowodować uszkodzenie uszczelek i utratę szczelności urządzenia. Konserwację należy przeprowadzać w serwisie, wyposażonym w sprzęt do testowania i wymiany uszczelek radiotelefonu.

- Dbaj o to, żeby radiotelefon był czysty i unikaj kontaktu z wodą, aby zapewnić prawidłową pracę oraz wydajność urządzenia.
- Do czyszczenia zewnętrznych powierzchni radiotelefonu należy stosować roztwór łagodnego płynu do mycia naczyń i słodkiej wody (np. jedna łyżeczka detergentu na 4 l wody).
- Powierzchnie te należy czyścić zawsze, gdy kontrola wzrokowa wykaże obecność smug, smaru lub zabrudzeń.

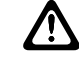

#### **PRZESTROGA:**

Działanie niektórych środków chemicznych oraz ich oparów może spowodować uszkodzenie tworzyw sztucznych. Należy unikać korzystania z preparatów w aerozolu, środków do czyszczenia tunerów i innych substancji chemicznych.

Tę stronę celowo pozostawiono pustą.

# **Wprowadzenie**

Niniejszy podręcznik użytkownika opisuje funkcje radiotelefonów MOTOTRBO.

Lokalny dystrybutor lub administrator systemu może dostosować radiotelefon zgodnie z Twoimi wymaganiami. Dodatkowych informacji udzieli sprzedawca lub administrator systemu.

Skontaktuj się z lokalnym dystrybutorem lub administratorem systemu, aby uzyskać następujące informacie:

- Czy radiotelefon jest zaprogramowany z uwzględnieniem ustawień wstępnych kanałów konwencjonalnych?
- Które przyciski zostały zaprogramowane w celu zapewnienia dostępu do innych funkcji?
- Jakie opcjonalne akcesoria mogą być zgodne z wymaganiami użytkownika?
- Jakie są najlepsze praktyki wykorzystania radiotelefonu w celu zapewnienia efektywnej komunikacji?
- Jakie procedury konserwacji pomagają przedłużyć okres eksploatacji radiotelefonu?

### **Informacje dotyczące ikon**

W tym dokumencie opisane ikony służą do określania funkcji obsługiwanych albo w standardowym trybie analogowym, albo w standardowym trybie cyfrowym.

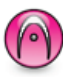

Oznacza funkcję obsługiwaną **wyłącznie w standardowym trybie analogowym**.

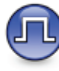

Oznacza funkcję obsługiwaną **wyłącznie w standardowym trybie cyfrowym**.

**Obie** ikony nie wyświetlają się dla funkcji dostępnych w **obu** trybach standardowych – analogowym i cyfrowym.

### **Tryby konwencjonalny analogowy i cyfrowy**

Każdy kanał radiotelefonu można skonfigurować jako konwencjonalny kanał analogowy lub cyfrowy.

Niektóre funkcje nie są dostępne podczas przełączania z trybu cyfrowego na analogowy. Ikony dla funkcji cyfrowych odzwierciedlają tę zmianę: będą widoczne w kolorze szarym. Wyłączone funkcje są ukryte w menu.

Niektóre funkcje radiotelefonu są dostępne zarówno w trybie analogowym, jak i cyfrowym. Niewielkie różnice w działaniu poszczególnych funkcji **nie** wpływają na ogólne parametry i wydajność urządzenia.

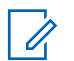

#### **UWAGA:**

Radiotelefon przełącza się również pomiędzy trybem analogowym a cyfrowym podczas wyszukiwania w dwóch trybach. Dodatkowe informacje: [Skanowanie na str. 84.](#page-907-0)

### **IP Site Connect**

Funkcja pozwala na rozszerzenie łączności konwencjonalnej poza zasięg jednej stacji, łącząc wiele z nich w sieć protokołów internetowych (IP).

Gdy radiotelefon opuszcza zasięg jednej stacji i wchodzi w zasięg innej, łączy się on z przemiennikiem nowej stacji, aby wysyłać lub odbierać połączenia/transmisję danych. Odbywa się to automatycznie lub poprzez obsługę ręczną, w zależności od ustawień.

W przypadku automatycznego wyszukiwania stacji radiotelefon skanuje wszystkie dostępne stacje, gdy sygnał z obecnej stacji jest słaby lub gdy radiotelefon nie wykrywa żadnego sygnału z obecnej stacji. Następnie radiotelefon synchronizuje się z przemiennikiem o najsilniejszej wartości wskaźnika siły odbieranego sygnału (RSSI).

Po wybraniu ręcznej zmiany ustawień urządzenie szuka kolejnej dostępnej w zasięgu stacji z listy roamingowej (choć niekoniecznie o najsilniejszym sygnale), a następnie się z nią łączy.

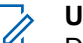

#### **UWAGA:**

Dla każdego kanału można włączyć albo Skanowanie, albo Roaming – nigdy obie funkcje jednocześnie.

Kanały, dla których włączono tę funkcję, można dodać do wybranej listy roamingowej. Radiotelefon automatycznie przeszukuje kanały na liście roamingowej, aby zlokalizować najlepszą stację. Lista roamingowa obsługuje maksymalnie 16 kanałów (łącznie z wybranym kanałem).

#### **UWAGA:**

Wpisów na liście nie można dodawać ani usuwać ręcznie. Dodatkowych informacji udzieli sprzedawca lub administrator systemu.

### **Capacity Plus**

Capacity Plus to podstawowy poziom systemu trunkingowego dla jednej lub wielu stacji. Dynamiczny trunking dla pojedynczej i wielu stacji oferuje lepszą wydajność i zasięg sieci.

### **Capacity Plus — Pojedyncza stacja**

Capacity Plus — Pojedyncza stacja to konfiguracja trunkingowa systemu radiowego MOTOTRBO, która korzysta z określonej puli kanałów do obsługi setek użytkowników i nawet 254 grup. Funkcja ta pozwala na skuteczne wykorzystywanie dostępnej liczby zaprogramowanych kanałów w trybie przemiennika.

W przypadku naciśnięcia przycisku programowalnego do obsługi funkcji niedostępnej w Capacity Plus — Pojedyncza stacja zostanie wyemitowany dźwięk ostrzegawczy.

Radiotelefon ma również funkcje dostępne w konwencjonalnym trybie cyfrowym, IP Site Connect i Capacity Plus — Pojedyncza stacja. Jednak niewielkie różnice w działaniu poszczególnych funkcji nie wpływają na ogólne parametry i wydajność urządzenia.

Szczegółowe informacje na temat tej konfiguracji można uzyskać u sprzedawcy lub administratora systemu.

### **Capacity Plus — Wiele stacji**

Capacity Plus — Wiele stacji, to wielokanałowa konfiguracja łączności trunkingowej z obsługą wielu stacji systemu MOTOTRBO. Łączy w sobie najlepsze cechy konfiguracji Capacity Plus i IP Site Connect.

System Capacity Plus — Wiele stacji pozwala na rozszerzenie łączności trunkingowej poza zasięg jednej stacji, łącząc się z różnymi dostępnymi stacjami połączonymi za pomocą sieci protokołów internetowych (IP). Daje ona również lepszą przepustowość dzięki łącznemu wykorzystaniu dostępnych zaprogramowanych kanałów, obsługiwanych przez każdą dostępną stację.

Gdy radiotelefon opuszcza zasięg jednej stacji i wchodzi w zasięg innej, łączy się on z przemiennikiem nowej stacji, aby wysyłać lub odbierać połączenia/transmisję danych. Zależnie od skonfigurowanych ustawień radiotelefon jest przełączany automatycznie lub ręcznie.

Po wybraniu automatycznej zmiany ustawień, gdy sygnał aktualnie używanej stacji jest słaby lub nie można uzyskać sygnału aktualnie używanej stacji, urządzenie skanuje wszystkie dostępne stacje. Następnie synchronizuje się ono z przemiennikiem o najsilniejszej wartości wskaźnika siły odbieranego sygnału (RSSI).

Po wybraniu ręcznej zmiany ustawień urządzenie szuka kolejnej dostępnej w zasięgu sieci z listy roamingowej (choć niekoniecznie o najsilniejszym sygnale), a następnie się z nią łączy.

Kanały z włączonym systemem Capacity Plus — Wiele stacji można dodać do dowolnej listy roamingowej. Radiotelefon przeszukuje te kanały w trakcie automatycznego roamingu, aby wyszukać najlepsze miejsce.

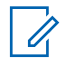

#### **UWAGA:**

Wpisów na liście nie można dodawać ani usuwać ręcznie. Dodatkowych informacji udzieli sprzedawca lub administrator systemu.

Podobnie jak w systemie Capacity Plus — Pojedyncza stacja, ikony funkcji nie mających zastosowania w Capacity Plus — Wiele stacji nie są dostępne w menu. W przypadku naciśnięcia przycisku programowalnego do obsługi funkcji niedostępnej w systemie Capacity Plus — Wiele stacji zostanie wyemitowany dźwięk ostrzegawczy.

# **Podstawowe operacje**

Ten rozdział opisuje działania ułatwiające rozpoczęcie korzystania z radiotelefonu.

### **Ładowanie akumulatora**

Radiotelefon jest zasilany akumulatorem litowo-jonowym (Li-lon).

• Aby uniknąć naruszenia warunków gwarancji i uszkodzeń, należy ładować akumulator przy użyciu ładowarki firmy Motorola Solutions dokładnie tak, jak opisano w instrukcji obsługi ładowarki.

Wszystkie ładowarki są przeznaczone wyłącznie do akumulatorów zatwierdzonych przez firmę Motorola Solutions. Pozostałe akumulatory mogą nie reagować na ładowanie. Firma Motorola Solutions zaleca pozostawienie wyłączonego radiotelefonu podczas ładowania.

• Aby zapewnić jak najlepszą wydajność, nowy akumulator należy ładować od 14 do 16 godzin przed pierwszym użyciem.

- Naciśnij przycisk **Wł. /Wył.,**, gdy radiotelefon jest wyłączony podczas ładowania.
	- Radiotelefon odtworzy zapowiedź głosową poziomu naładowania akumulatora.
	- Wskaźnik LED wskazuje poziom naładowania akumulatora.
	- Na wyświetlaczu pojawi się ikona ładowania akumulatora i poziom naładowania akumulatora.

### **Montaż akumulatora**

Postępuj zgodnie z procedurą, aby podłączyć baterię do radiotelefonu.

**1** Dociśnij bieguny akumulatora do styków wewnątrz przegródki. Najpierw włóż akumulator stykami do przodu. Delikatnie naciśnij akumulator do środka.

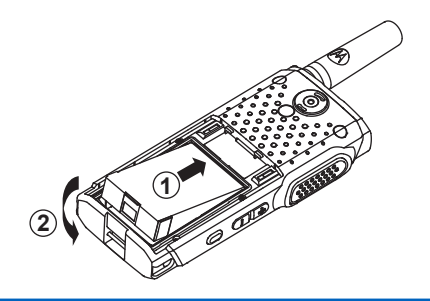

**2** Aby zamknąć pokrywę akumulatora, załóż ją i dosuń do końca, aż usłyszysz zatrzask.

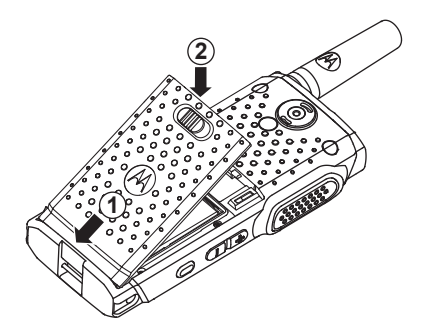

**3** Przesuń zatrzask akumulatora do położenia zablokowanego.

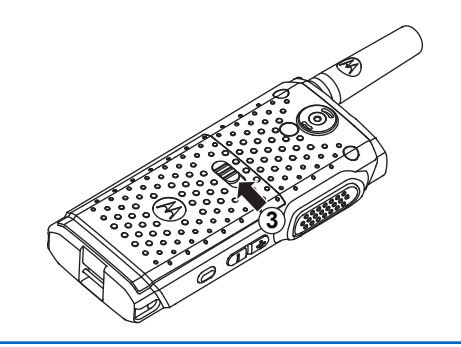

### **Podłączanie anteny**

Postępuj zgodnie z procedurą, aby podłączyć antenę do radiotelefonu.

Upewnij się, że radiotelefon jest wyłączony.

**1** Wsuń antenę w złącze i obróć ją w prawo.

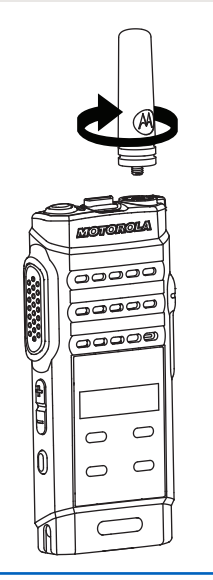

**2** Aby wyjąć antenę, należy obrócić ją w lewo.

#### **PRZESTROGA:**

Jeżeli konieczna jest wymiana anteny, należy korzystać tylko z anten MOTOTRBO. Ignorowanie tego zalecenia może być przyczyną uszkodzenia radiotelefonu.

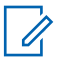

#### **UWAGA:**

Przy podłączaniu anteny VHF do radiotelefonu konfiguracja programu CPS odnośnie wyboru anteny musi być zgodna z wybraną anteną VHF. Niezgodność anten powoduje zmniejszenie zasięgu.

### **Podłączanie peryferiów audio/ zestawów słuchawkowych**

Gniazdo akcesoriów audio znajduje się na bocznym panelu obudowy radiotelefonu, po prawej stronie. Postępuj zgodnie z procedurą, aby podłączyć akcesoria do radiotelefonu.

- **1** Podnieś klapkę gniazda typu jack.
- **2** Ustaw wtyczkę tak, aby jej oznaczenia pokrywały się z tymi na obudowie. Teraz dociśnij wtyczkę, aż wskoczy na miejsce.

### **Włączanie radiotelefonu**

Postępuj zgodnie z procedurą, aby włączyć radiotelefon.

Naciśnij i przytrzymaj przycisk **Wł./Wył.**, aby włączyć zasilanie radiotelefonu podczas ładowania lub nie.

Jeżeli się powiedzie:

- Zostanie wyemitowany sygnał.
- Zapala się zielona dioda LED.
- Na wyświetlaczu pojawi się animacja włączania zasilania.

Gdy radiotelefon jest w trybie bezczynności, dioda LED miga na zielono, wskazując, że radiotelefon jest włączony. Zielona dioda przestaje migać, gdy wymagana jest inna aktywność diody LED, a włącza się, gdy radiotelefon przechodzi z powrotem w tryb bezczynności.

Jeśli funkcja dźwięków/alertów jest wyłączona, sygnał uruchamiania nie zostanie wyemitowany.

Sprawdź baterię, jeśli radiotelefon nie włącza się. Upewnij się, że jest on naładowany i prawidłowo zainstalowany. Skontaktuj się ze sprzedawcą, jeśli radiotelefon nadal się nie włącza.

### **Wyłączanie radiotelefonu**

Postępuj zgodnie z procedurą, aby wyłączyć radiotelefon.

### **Blokowanie wyświetlacza radiotelefonu**

W celu zapobiegania niepożądanemu naciśnięciu przycisków ekran radiotelefonu można zablokować. Aby zablokować wyświetlacz radiotelefonu, należy postępować zgodnie z procedurą.

Naciśnij krótko przycisk **Wł./Wył.**.

- Wyświetlacz radiotelefonu wyłączy się.
- Klawiatura ekranu dotykowego zostanie ukryta i będzie nieaktywna.

### **Odblokowywanie wyświetlacza radiotelefonu**

Aby odblokować wyświetlacz radiotelefonu, należy postępować zgodnie z procedurą.

Naciśnij krótko przycisk **Wł./Wył.**.

- Wyświetlacz radiotelefonu zostanie podświetlony.
- Klawiatura ekranu dotykowego stanie się widoczna i aktywna.

### **Regulacja głośności**

Postępuj zgodnie z procedurą, aby zmienić głośność radiotelefonu.

Wykonaj jedną z następujących czynności:

- Naciśnij przycisk **Głośność w górę**, aby zwiększyć głośność.
- Naciśnij przycisk **Głośność w dół**, aby zmniejszyć głośność.

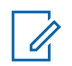

#### **UWAGA:**

W radiotelefonie można zaprogramować minimalną głośność. Nie będzie można wyciszyć urządzenia poniżej tej wartości. Dodatkowych informacji udzieli sprzedawca lub administrator systemu.

Tę stronę celowo pozostawiono pustą.

# **Elementy sterujące radiotelefonu**

Ten rozdział wyjaśnia działanie przycisków i funkcji sterujących radiotelefonu.

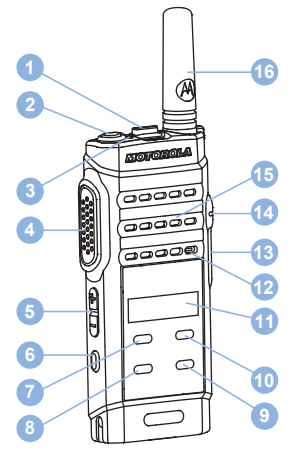

Przełącznik kanałów

- Przycisk Wł./Wył.
- Dioda LED
- Przycisk Push-to-Talk (**PTT**)
- Przycisk głośności
- Przycisk boczny 1<sup>1</sup>
- P1/Lewy przycisk nawigacji<sup>2</sup>
- Przycisk Menu/OK<sup>2</sup>
- Przycisk Cofnij/Ekran główny<sup>2</sup>
- P2/Prawy przycisk nawigacji<sup>2</sup>
- Symbol
- Mikrofon
- Złącze USB
- Złącze akcesoriów
- Głośnik
- Antena

<sup>&</sup>lt;sup>1</sup> Ten przycisk jest programowalny.

<sup>&</sup>lt;sup>2</sup> te przyciski ekranu dotykowego stają się widoczne, gdy radiotelefon jest odblokowany.

### **Programowalne przyciski**

W zależności od długości naciśnięcia przycisku, sprzedawca może zaprogramować przyciski programowalne jako skróty do funkcji radiotelefonu.

#### **Krótkie naciśnięcie**

Szybkie naciśnięcie i zwolnienie przycisku.

#### **Naciśnij i przytrzymaj przycisk**

Naciśnięcie i przytrzymanie przez zaprogramowany czas.

#### **UWAGA:**

Więcej informacji na temat zaprogramowanego czasu naciśnięcia *przycisku alarmowego*: [Tryb](#page-927-0) [awaryjny na str. 104](#page-927-0).

### **Konfigurowalne funkcje radiotelefonu**

Poniższe funkcje radiotelefonu można przypisać do przycisków programowalnych.

#### **Przełączanie audio**

Przełącza routing audio pomiędzy wewnętrznym głośnikiem radiotelefonu a podłączonym głośnikiem zewnętrznym.

#### **Kontakty**

Zapewnia bezpośredni dostęp do listy kontaktów.

#### **Alert połączenia**

Zapewnia bezpośredni dostęp do listy kontaktów, umożliwiając wybranie kontaktu, do którego ma zostać wysłany alert o połączeniu.

#### **Przekierowanie połączenia**

Włącza lub wyłącza funkcję przekierowywania połączeń.

#### **Dziennik połączeń**

Pozwala wybrać listę dziennika połączeń.

#### **Ogłoszenie kanału**

Odtwarza zapowiedzi głosowe strefy i kanału dla bieżącego kanału.

#### **Tryb awaryjny**

W zależności od zaprogramowanej konfiguracji powoduje zainicjowanie lub anulowanie trybu awaryjnego.

#### **Inteligentny dźwięk**

Włącza lub wyłącza inteligentny dźwięk.

#### **Ręczny roaming miejsca <sup>3</sup>**

Włącza ręczne wyszukiwanie stacji.

#### **AGC mikrofonu**

Włącza i wyłącza automatyczne wzmocnienie wewnętrznego mikrofonu (AGC).

#### **Nasłuch**

Funkcja umożliwia monitorowanie aktywności w wybranym kanale.

#### **Powiadomienia**

Zapewnia bezpośredni dostęp do listy powiadomień.

#### **Usuwanie kanału zakłócającego <sup>3</sup>**

Tymczasowo usuwa niepożądany kanał, z wyjątkiem kanału wybranego z listy skanowania. Wybrany kanał odnosi się do wybranej kombinacji strefa/kanał, z której iniciowane jest skanowanie.

#### **Szybkie połączenie**

Natychmiastowo aktywuje wstępnie zdefiniowane połączenie prywatne, telefoniczne lub grupowe, alert połączenia lub wiadomość tekstową.

#### **Stały nasłuch <sup>3</sup>**

Monitoruje ruch radiowy na wybranym kanale do momentu wyłączenia tej funkcji.

#### **Telefon**

Zapewnia bezpośredni dostęp do listy kontaktów telefonu.

#### **Prywatn.**

Włącza lub wyłącza funkcję prywatności.

#### **Alias oraz ID radiotelefonu**

Wyświetla alias oraz identyfikator radiotelefonu.

#### **Spr. radia**

Sprawdza, czy radiotelefon jest aktywny w systemie.

#### **Rtf. odblok.**

Umożliwia zdalne włączanie radiotelefonu docelowego.

#### **Blokowanie rtf.**

Umożliwia zdalne wyłączanie radiotelefonu docelowego.

#### **Przemiennik/Talkaround <sup>3</sup>**

Przełączanie pomiędzy trybem korzystania z przemiennika a komunikowaniem się bezpośrednio z innym radiotelefonem.

#### **Resetowanie kanału głównego**

Ustawia nowy kanał główny.

<sup>3</sup> Nie dotyczy systemu Capacity Plus.

#### **Wyciszanie przypomnienia kanału głównego**

Wycisza przypomnienia kanału głównego.

#### **Skanuj <sup>4</sup>**

Włącza lub wyłącza skanowanie.

#### **Blokada stacji <sup>3</sup>**

Po włączeniu tej opcji radiotelefon będzie wyszukiwać tylko bieżącą stację. Po wyłączeniu tej opcji radiotelefon będzie dodatkowo wyszukiwać inne stacje.

#### **Wiadomość tekstowa**

Pozwala wybrać menu wiadomości tekstowych.

#### **Przycisk zdalnego przerwania transmisji**

Zatrzymuje trwające połączenie, które można przerwać, w celu zwolnienia kanału.

#### **Wzmocnienie głoski** "r"

Umożliwia włączenie lub wyłączenie funkcji wzmocnienia głoski "r".

#### **Zapowiedź głosowa wł./wył.**

Włącza i wyłącza funkcję zapowiedzi głosowej.

#### **Nadawanie uruchamiane głosem (VOX)**

Włącza lub wyłącza funkcję VOX.

#### **Wybór obszaru**

Umożliwia wybór strefy z listy.

### **Konfigurowalne ustawienia/narzędzia**

Poniższe funkcje i ustawienia radiotelefonu można przypisać do przycisków programowalnych.

#### **Tony/Alerty**

Włącza lub wyłącza wszystkie sygnały dźwiękowe i alerty.

#### **Podświetlenie**

Włącza lub wyłącza podświetlenie wyświetlacza.

#### **Jasność podświetlenia**

Służy do regulacji poziomu jasności.

#### **Poziom mocy**

Przełącza między wysokim i niskim poziomem mocy nadawania.

### **Dostęp do zaprogramowanych funkcji**

Postępuj zgodnie z procedurą, aby uzyskać dostęp do zaprogramowanych funkcji.

Nie dotyczy systemu Capacity Plus – Pojedyncza stacja.

- **1** Wykonaj jedną z następujących czynności:
	- Naciśnij zaprogramowany przycisk. Przejdź do krok 3.
	- Naciśnij przycisk  $\boxed{\text{HOM}}$ , aby uzyskać dostęp do menu.
- **2** Naciśnij (1P1) lub (P2D), aby wejść do funkcji menu, a następnie naciśnij  $\boxed{\text{B0K}}$ , aby wybrać funkcję lub wejść do dodatkowego menu.
- **3** Wykonaj jedną z następujących czynności:
	- Naciśnij  $\boxed{2\hat{\mathbf{n}}}$ , aby powrócić do poprzedniego ekranu.
	- **Przytrzymanie przycisku (24)** spowoduje ponowne wyświetlenie ekranu głównego.

Radiotelefon automatycznie ukrywa menu po zdefiniowanym okresie braku aktywności i ponownie wyświetla ekran główny.

### **Przycisk PTT**

Przycisk **PTT** służy dwóm podstawowym celom.

- Po nawiązaniu połączenia przycisk **PTT** umożliwia nadawanie do innych radiotelefonów uwzględnionych w danym połączeniu. Mikrofon jest włączany po naciśnięciu przycisku **PTT**.
- Jeżeli połączenie nie zostało nawiązane, przycisk **PTT** umożliwia zainicjowanie nowego połączenia (zob. [Połączenia na str. 47\)](#page-870-0).

Naciśnij dłużej przycisk **PTT**, aby rozmawiać. Aby słuchać, zwolnij przycisk **PTT**.

Jeśli zostanie włączona opcja Sygnał zezwolenia na rozmowe albo zostanie włączona funkcja Pogłosu PTT  $\bullet$ . przed rozpoczęciem rozmowy zaczekaj na zakończenie emisji krótkiego dźwięku alertu.

 Jeżeli jest włączona funkcja wskazywania wolnego kanału w radiotelefonie (zaprogramowana przez sprzedawcę), usłyszysz krótki dźwięk alertu w chwili, gdy przycisk **PTT** zostanie zwolniony w radiotelefonie docelowym (radiotelefon, który odbiera połączenie), informujący o tym, że kanał jest wolny i można odpowiadać.

 Słychać ciągły sygnał zakazu rozmowy, jeśli połączenie jest przerwane, np. gdy radiotelefon odbiera połączenie alarmowe. Po usłyszeniu ciągłego sygnału zakazu rozmowy należy zwolnić przycisk **PTT**.

# **Wskaźniki statusu**

Ten rozdział opisuje ikony, wskaźniki stanu oraz sygnały dźwiękowe radiotelefonu.

### **Ikony**

Poniższe ikony pojawiają się na pasku stanu, który widnieje w górnej części wyświetlacza radiotelefonu.

#### **Tabela 1: Ikony na wyświetlaczu**

Ikony są położone po lewej stronie i uporządkowane według kolejności występowania lub użycia.

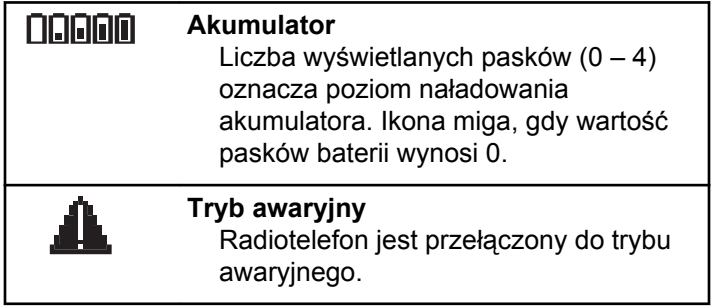

*Ciąg dalszy tabeli…*

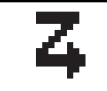

**Elastyczna lista odbioru** Elastyczna lista odbioru jest włączona.

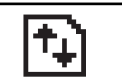

**Duże ilości danych** Radiotelefon odbiera duże ilości danych i kanał jest zajęty.

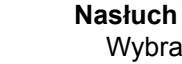

Wybrany kanał jest monitorowany.

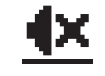

# **Tryb wyciszony**

Tryb wyciszenia jest włączony, a głośnik wyciszony.

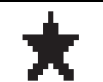

#### **Powiadomienia**

Na liście powiadomień znajduje się co najmniej jedno przeoczone zdarzenie.

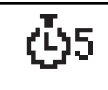

### **Czas opóźnienia programowania bezprzewodowego**

Wskazuje czas pozostały do automatycznego zrestartowania radiotelefonu.

*Ciąg dalszy tabeli…*

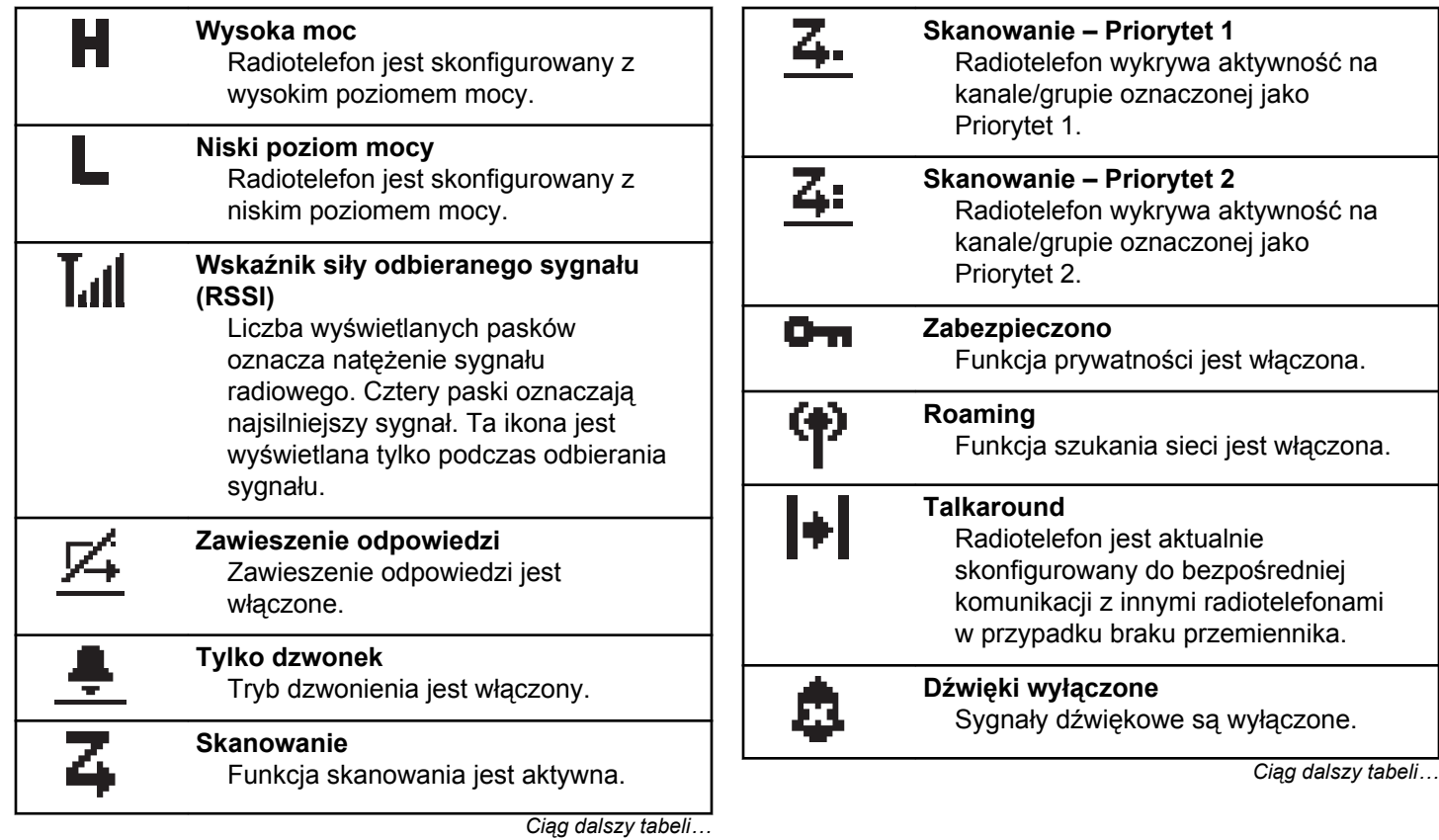

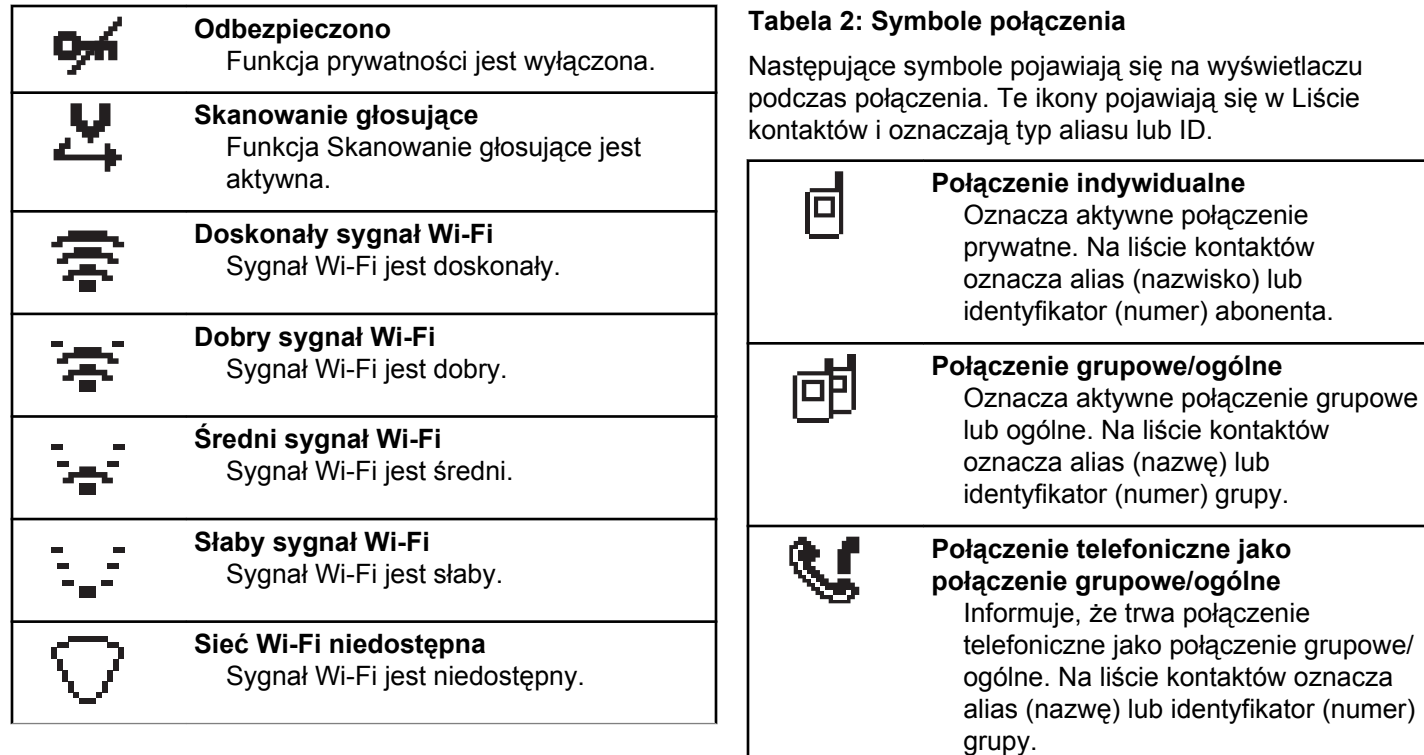

*Ciąg dalszy tabeli…*

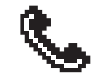

#### **Połączenie telefoniczne jako połączenie prywatne**

Informuje, że trwa połączenie telefoniczne jako połączenie prywatne. Wskazuje na liście kontaktów alias telefonu (nazwę) lub identyfikator (numer).

#### **Tabela 3: Zaawansowane ikony menu**

Poniższe ikony znajdują się na wyświetlaczu obok pozycji menu i oferują możliwość wyboru jednej z dwóch opcji lub wskazują, że istnieje podmenu zawierające dwie opcje.

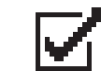

#### **Pole wyboru (zaznaczone)**

Oznacza, że opcja została wybrana.

#### **Pole wyboru (puste)** Oznacza, że opcja nie została wybrana.

#### **Pole wypełnione na czarno**

Oznacza opcję wybraną dla pozycji menu zawierającej podmenu.

#### **Tabela 4: Miniikony powiadomienia**

Następujące ikony pojawiają się chwilowo na wyświetlaczu po podjęciu działania wykonania czynności.

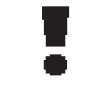

**Nieskuteczna transmisja (Negatywny)** Czynność zakończona niepowodzeniem.

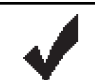

**Skuteczna transmisja (Pozytywny)** Czynność zakończona powodzeniem.

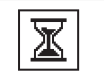

**Nadawanie w toku (Przejściowy)** Nadawanie. Ta ikona jest widoczna przed podaniem informacji czy transmisja była skuteczna, czy nie.
#### **Tabela 5: Ikony wysłanych pozycji**

W prawym górnym rogu wyświetlacza radiotelefonu, w folderze wysłanych pozycji, pojawiają się następujące ikony.

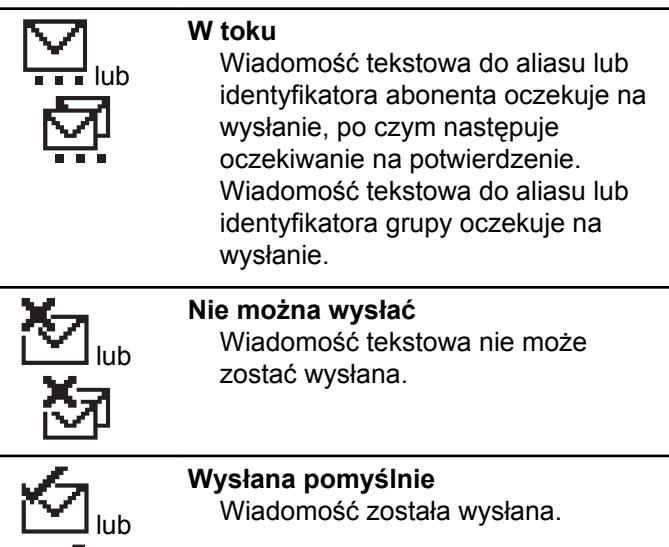

## **Wskaźniki LED**

Dioda LED pokazuje stan operacyjny radiotelefonu.

#### **Ciągłe czerwone światło**

Trwa ładowanie akumulatora radiotelefonu.

#### **Miganie na czerwono**

Auto-test podczas uruchamiania nie powiódł się.

Radiotelefon odbiera transmisję alarmową.

Radiotelefon nadaje przy niskim poziomie naładowania akumulatora.

Radiotelefon znalazł się poza zasięgiem ARTS, jeśli skonfigurowano.

Radiotelefon napotkał błędy przy ładowaniu.

Tryb wyciszenia jest włączony.

#### **Świeci na zielono**

Radiotelefon jest w trakcie uruchamiania.

Radiotelefon nadaje.

Radiotelefon wysyła alert połączenia lub transmisję alarmową.

#### **Migające światło zielone**

Radiotelefon odbiera połączenie lub dane.

Radiotelefon odbiera transmisję programowania bezprzewodowego.

Radiotelefon wykrywa aktywność programowania bezprzewodowego.

Radiotelefon jest włączony i w trybie bezczynności.

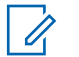

#### **UWAGA:**

Aktywność ta może oddziaływać lub może nie oddziaływać na zaprogramowany kanał radiotelefonu ze względu na charakter protokołu cyfrowego.

#### **Podwójne miganie zielonego światła**

Radiotelefon odbiera połączenie lub dane poufne.

#### **Świeci na żółto**

Radiotelefon monitoruje kanał konwencjonalny.

#### **Migające światło żółte**

Radiotelefon szuka aktywności.

Radiotelefon odbiera alert połączenia.

W radiotelefonie włączono elastyczną listę odbioru.

Wszystkie kanały z włączonym systemem Capacity Plus — Wiele stacji są zajęte.

#### **Podwójnie migające światło żółte**

Roaming automatyczny jest włączony.

Radiotelefon szuka nowej sieci.

Radiotelefon musi odpowiedzieć na grupowy alert połączenia.

Radiotelefon jest zablokowany.

Radiotelefon nie jest połączony z przemiennikiem w trybie Capacity Plus.

Wszystkie kanały Capacity Plus są zajęte.

# **Sygnały**

Poniżej przedstawiono sygnały, które wybrzmiewają w głośniku radiotelefonu.

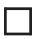

Wysoki sygnał

Niski sygnał

## **Sygnały dźwiękowe**

Sygnały dźwiękowe stanowią akustyczne potwierdzenie stanu radiotelefonu lub odpowiedź radiotelefonu na odbierane dane.

#### **Sygnał ciągły**

Dźwięk jednostajny. Ciągły do zakończenia.

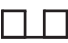

#### **Dźwięk okresowy**

Generowany okresowo, zależnie od konfiguracji radiotelefonu. Dźwięk jest włączany, przerywany i powtarzany automatycznie.

#### **Sygnał powtarzany**

Pojedynczy dźwięk powtarzany aż do chwili, kiedy zostanie przerwany przez użytkownika.

#### **Sygnał jednorazowy**

Emitowany jednokrotnie przez krótki czas skonfigurawany przez radiotelefon.

## **Sygnały wskaźnikowe**

Sygnały dźwiękowe wskazują status radiotelefonu po działaniu zmierzającym do wykonania konkretnego zadania.

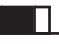

Dźwięk informacyjny

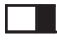

Dźwięk ostrzegawczy

Tę stronę celowo pozostawiono pustą.

# **Wybór strefy i kanału**

Ten rozdział wyjaśnia, jak wybrać strefę lub kanał.

Strefa to grupa kanałów. Radiotelefon obsługuje do 128 kanałów i 50 stref, z maksymalnie 16 kanałami na strefę.

Każdy kanał może zostać zaprogramowany do obsługi różnych funkcji i/lub różnych grup użytkowników.

## **Wybieranie stref**

Postępuj zgodnie z procedurą, aby wybrać określoną strefę.

- **1** Wykonaj jedną z następujących czynności:
	- Naciśnij zaprogramowany przycisk **wyboru strefy**. Przejdź do krok 3.
	- Naciśnij przycisk  $\boxed{\text{HOM}}$ , aby uzyskać dostęp do menu.
- **2** Naciśnij **IPI** lub **P2D**, aby przejść do Strefy. Naciśnij przycisk  $\boxed{\text{HOK}}$ , aby wybrać opcję. Wyświetlacz pokazuje  $\checkmark$  i obecną strefę.
- **3** Naciśnij (P<sup>2</sup>) lub <sup>(P2</sup>), aby przejść do wybranej strefy. Naciśnij przycisk  $\boxed{\text{HOM}}$ , aby wybrać opcję.

Na wyświetlaczu przez chwilę będzie widoczny komunikat <Strefa> wybrano i ponownie zostanie wyświetlony ekran wybranego obszaru.

## **Wybieranie kanałów**

Postępuj zgodnie z procedurą, aby wybrać wymagany kanał radiotelefonu po wyborze strefy.

> Skorzystaj z **Przełącznika kanałów**, aby wybrać kanał.

> Radiotelefon wyświetla bieżący kanał i odtwarza głosową zapowiedź kanału.

Tę stronę celowo pozostawiono pustą.

# **Połączenia**

Ten rozdział opisuje, w jaki sposób odbierać, wykonywać, przerywać i odpowiadać na połączenia.

Po wybraniu kanału możesz wybrać alias albo ID abonenta lub grupy przy pomocy jednej z poniższych funkcji:

#### **Wyszukiwanie aliasu**

Ta metoda jest używana tylko w przypadkach wywołań grupowych, indywidualnych i ogólnych przy pomocy mikrofonu z klawiaturą.

#### **Lista kontaktów**

Ta metoda pozwala na bezpośredni dostęp do Listy kontaktów.

#### **Wybieranie ręczne (za pomocą Kontaktów)**

Metoda ta jest używana tylko w przypadkach wywołań indywidualnych i telefonicznych przy pomocy mikrofonu z klawiaturą.

#### **Zaprogramowane klawisze numeryczne**

Ta metoda jest używana tylko w przypadkach wywołań grupowych, indywidualnych i ogólnych przy pomocy mikrofonu z klawiaturą.

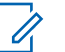

#### **UWAGA:**

Do przycisku numerycznego można przypisać tylko jeden alias lub ID, ale z jednym aliasem lub ID może być skojarzonych kilka przycisków numerycznych. Wszystkie klawisze na mikrofonie z klawiaturą mogą zostać przypisane. Dodatkowe informacje: Przypisywanie wpisów do programowalnych przycisków numerycznych.

#### **Zaprogramowany przycisk Szybkiego dostępu.**

Ta metoda jest używana tylko w przypadkach wywołań , grupowych, indywidualnych i telefonicznych.

Do przycisku **Szybkiego dostępu** można przypisać jedno ID przy pomocy krótkiego lub długiego naciśnięcia programowalnego przycisku. W radiotelefonie można zaprogramować wiele przycisków **Szybkiego dostępu**.

#### **Przycisk programowalny**

Ta metoda jest używana tylko w przypadku połączeń telefonicznych .

## **Połączenia grupowe**

Radiotelefon musi być skonfigurowany jako część grupy, aby otrzymywać lub wykonywać połączenia od/do użytkowników grupy.

## **Inicjowanie połączeń grupowych**

Postępuj zgodnie z procedurą, aby wykonywać połączenia grupowe.

- **1** Wykonaj jedną z następujących czynności:
	- Wybierz kanał z aktywnym grupowym aliasem lub ID.
	- Naciśnij zaprogramowany **Przycisk szybkiego dostępu**.
- **2** Naciśnij przycisk **PTT**, aby nawiązać połączenie.

Zapala się zielona dioda LED. Pierwsza linia tekstu pokazuje ikonę i alias **Wywoł grup**.

**3** Zwolnij przycisk **PTT**, aby słuchać rozmówcy.

Zielona dioda LED zapala się, kiedy radiotelefon docelowy odpowiada. Na wyświetlaczu pojawi się ikona **połączenie grupowe** oraz alias lub identyfikator grupy, a następnie alias lub identyfikator radiotelefonu nadającego.

**4** Jeżeli jest włączona funkcja Sygnalizacja wolnego kanału, przez chwilę rozbrzmiewa ton

powiadamiający, gdy nadający radiotelefon zwalnia przycisk **PTT**, co oznacza, że kanał jest wolny i można odpowiedzieć. Naciśnij przycisk **PTT**, aby odpowiedzieć na połączenie.

Brak aktywności głosowej przez określony czas powoduje przerwanie połączenia. Radiotelefon powróci do ekranu, który był wyświetlany przed zainicjowaniem połączenia.

## **Odbieranie połączeń grupowych**

Aby odebrać połączenie od grupy użytkowników, radiotelefon musi być skonfigurowany jako członek danej grupy. Postępuj zgodnie z procedurą, aby odpowiadać na połączenia grupy.

Odbieranie połączenia grupowego:

- Zielona dioda LED miga.
- W prawym górnym rogu wyświetlacza pojawia się ikona **Połączenia grupowego**.
- Pierwszy wiersz tekstu pokazuje alias rozmówcy.
- Druga linia tekstu wyświetla alias wywołania grupowego.
- Radiotelefon wyłącza wyciszenie, a sygnał dźwiękowy połączenia przychodzącego jest emitowany przez głośnik.
	- **1** Wykonaj jedną z następujących czynności:
		- Jeżeli jest włączona funkcja Sygnalizacja wolnego kanału, przez chwilę rozbrzmiewa ton powiadamiający, gdy nadający radiotelefon zwalnia przycisk **PTT**, co oznacza, że kanał jest wolny i można odpowiedzieć.Naciśnij przycisk **PTT**, aby odpowiedzieć na połączenie.
		- Jeżeli jest aktywna funkcja Przerywanie głosowe, naciśnij przycisk **PTT**, aby wyłączyć dźwięk z transmitującego radiotelefonu i zwolnić kanał do odpowiedzi.

Zapala się zielona dioda LED.

- **2** Wykonaj jedną z następujących czynności:
	- Poczekaj na sygnał rozpoczęcia rozmowy i zacznij wyraźnie mówić do mikrofonu, jeśli jest uruchomiony.
	- Zaczekaj, aż zamilknie pogłos **PTT** i mów wyraźnie do mikrofonu, jeśli jest uruchomiony.

**3** Zwolnij przycisk **PTT**, aby słuchać rozmówcy.

Brak aktywności głosowej przez określony czas powoduje przerwanie połączenia.

Jeśli radiotelefon otrzyma połączenie grupowe, gdy nie jest wyświetlony ekran główny, odebranie połączenia nie spowoduje zmiany aktualnego ekranu.

Przyciśnij dłużej przycisk $\boxed{2\text{\AA}}$ , aby powrócić do ekranu głównego i wyświetlić alias rozmówcy przed odebraniem.

## **Połączenia prywatne**

Połączenie prywatne jest inicjowane przez indywidualny radiotelefon i skierowane do innego indywidualnego radiotelefonu.

Połączenia prywatne można skonfigurować na dwa sposoby. Pierwszy sposób służy do ustawienia połączenia po dokonaniu sprawdzenia obecności radiotelefonu, natomiast drugi do ustawienia połączenia natychmiastowego. Sprzedawca może zaprogramować w radiotelefonie tylko jeden z takich rodzajów połączeń

## **Inicjowanie połączeń prywatnych**

W celu zainicjowania połączenia prywatnego należy odpowiednio zaprogramować radiotelefon. Jeśli ta funkcja nie jest włączona, w przypadku zainicjowania połączenia użytkownik usłyszy sygnał ostrzegawczy. Postępuj zgodnie z procedurą, aby wykonywać połączenia prywatne.

- **1** Wykonaj jedną z następujących czynności:
	- Wybierz kanał z aliasem lub ID aktywnego abonenta.
	- Naciśnij zaprogramowany **Przycisk szybkiego dostępu**.
- **2** Naciśnij przycisk **PTT**, aby nawiązać połączenie.

Zapala się zielona dioda LED.Na wyświetlaczu pojawi się ikona **Połączenia indywidualnego** i alias.

**3** Poczekaj na sygnał rozpoczęcia rozmowy i zacznij wyraźnie mówić do mikrofonu, jeśli jest uruchomiony.

- **4** Zwolnij przycisk **PTT**, aby słuchać rozmówcy. Zielona dioda LED miga, kiedy radiotelefon docelowy odpowiada.
- **5** Jeżeli jest włączona funkcja Sygnalizacja wolnego kanału, przez chwilę rozbrzmiewa ton powiadamiający, gdy nadający radiotelefon zwalnia przycisk **PTT**, co oznacza, że kanał jest wolny i można odpowiedzieć.Naciśnij przycisk **PTT**, aby odpowiedzieć na połączenie.

Brak aktywności głosowej przez określony czas powoduje przerwanie połączenia.Na wyświetlaczu zobaczysz komunikat Poł czenie zako czone.

## **Odbieranie połączeń prywatnych**

Postępuj zgodnie z procedurą, aby odbierać połączenia prywatne.

Podczas odbierania połączenia prywatnego:

- Zielona dioda LED miga.
- Pierwszy wiersz tekstowy pokazuje alias **połączenia prywatnego**.
- Druga linia tekstu wyświetla alias połączenia prywatnego.
- Radiotelefon wyłącza wyciszenie, a sygnał dźwiękowy połączenia przychodzącego jest emitowany przez głośnik.
	- **1** Wykonaj jedną z następujących czynności:
		- **Jeżeli jest włączona funkcja Sygnalizacja** wolnego kanału, przez chwilę rozbrzmiewa ton powiadamiający, gdy nadający radiotelefon zwalnia przycisk **PTT**, co oznacza, że kanał jest wolny i można odpowiedzieć.Naciśnij przycisk **PTT**, aby odpowiedzieć na połączenie.
		- Jeśli funkcja Przycisk zdalnego przerwania transmisji jest włączona, naciśnij przycisk **PTT** w celu zatrzymania aktualnego połączenia (które może być zatrzymane) i zwolnienia kanału do odpowiedzi.

Zapala się zielona dioda LED.

**2** Poczekaj na sygnał rozpoczęcia rozmowy i zacznij wyraźnie mówić do mikrofonu, jeśli jest uruchomiony.

**3** Zwolnij przycisk **PTT**, aby słuchać rozmówcy.

Brak aktywności głosowej przez określony czas powoduje przerwanie połączenia.Na wyświetlaczu zobaczysz komunikat Poł czenie zako czone.

## **Połączenia ogólne**

Połączenie ogólne jest inicjowane przez indywidualny radiotelefon i skierowane do wszystkich radiotelefonów w danym kanale. Połączenie ogólne jest wykorzystywane do przekazywania ważnych komunikatów, które wymagają uwagi użytkownika. Użytkownicy korzystający z danego kanały nie mogą odpowiadać na połączenie ogólne.

## **Inicjowanie połączeń ogólnych**

Radiotelefon musi być wcześniej zaprogramowany, aby możliwe było inicjowanie połączeń ogólnych. Postępuj zgodnie z procedurą, aby wykonywać połączenia ogólne.

**1** Wybierz kanał aktywnego aliasu grupowego połączenia ogólnego lub identyfikatora.

**2** Naciśnij przycisk **PTT**, aby nawiązać połączenie.

Zapala się zielona dioda LED. Na wyświetlaczu pojawi się ikona **wywołania wszystkich** i informacja Wywołanie wszystkich.

- **3** Wykonaj jedną z następujących czynności:
	- Poczekaj na sygnał rozpoczęcia rozmowy i zacznij wyraźnie mówić do mikrofonu, jeśli jest uruchomiony.
	- Zaczekaj, aż zamilknie pogłos **PTT** i mów wyraźnie do mikrofonu, jeśli jest uruchomiony.

Użytkownicy korzystający z danego kanału nie mogą odpowiadać na połączenie ogólne.

## **Odbieranie połączeń ogólnych**

Podczas odbierania połączenia ogólnego:

- Zostanie wyemitowany sygnał.
- Zielona dioda LED miga.
- W prawym górnym rogu wyświetlacza pokaże się ID rozmówcy.
- Pierwsza linia tekstu pokazuje ikonę **Połączenia grupowego** oraz komunikat Poł czenie ogólne.
- Radiotelefon wyłącza wyciszenie, a sygnał dźwiękowy połączenia przychodzącego jest emitowany przez głośnik.

Po zakończeniu połączenia radiotelefon powraca do ekranu sprzed odebrania połączenia ogólnego.

Połączenie ogólne zostaje zakończone bez odczekiwania przez wcześniej zdefiniowany czas.

 Jeżeli włączona jest funkcja Sygnalizacja wolnego kanału, przez chwilę rozbrzmiewa sygnał alertu, gdy nadający radiotelefon zwalnia przycisk **PTT**, co oznacza, że kanał jest wolny i można odpowiedzieć.

Nie można odpowiadać na połączenie ogólne.

#### **UWAGA:**

Radiotelefon przerywa odbiór połączenia ogólnego, jeżeli użytkownik przełączy kanał podczas odbierania połączenia.

### **Połączenia selektywne**

Połączenie selektywne to połączenie pojedynczego radiotelefonu z innym radiotelefonem indywidualnym. W systemie analogowym takie połączenie to połączenie prywatne.

### **Inicjowanie połączeń selektywnych**

Radiotelefon musi być wcześniej zaprogramowany, aby możliwe było inicjowanie połączeń selektywnych. Postępuj zgodnie z procedurą, aby wykonywać połączenia selektywne.

- **1** Wybierz kanał z aliasem lub ID aktywnego abonenta.
- **2** Naciśnij przycisk **PTT**, aby nawiązać połączenie.

Zapala się zielona dioda LED.Wyświetlacz pokazuje ikonę **Połączenia prywatnego** oraz alias abonenta.

- **3** Wykonaj jedną z następujących czynności:
	- Poczekaj na sygnał rozpoczęcia rozmowy i zacznij wyraźnie mówić do mikrofonu, jeśli jest uruchomiony.
	- Zaczekaj, aż zamilknie pogłos **PTT** i mów wyraźnie do mikrofonu, jeśli jest uruchomiony.
- **4** Zwolnij przycisk **PTT**, aby słuchać rozmówcy. Zielona dioda LED zapala się, kiedy radiotelefon docelowy odpowiada.
- **5** Jeżeli jest włączona funkcja Sygnalizacja wolnego kanału, przez chwilę rozbrzmiewa ton powiadamiający, gdy nadający radiotelefon zwalnia przycisk **PTT**, co oznacza, że kanał jest wolny i można odpowiedzieć.Naciśnij przycisk **PTT**, aby odpowiedzieć na połączenie.

Brak aktywności głosowej przez określony czas powoduje przerwanie połączenia.

**6** Na wyświetlaczu zobaczysz komunikat Poł czenie zako czone.

### **Odbieranie połączeń selektywnych**

Postępuj zgodnie z procedurą, aby odpowiadać na połączenia selektywne.

Połączenie selektywne sygnalizowane jest przez:

• Zielona dioda LED miga.

- Pierwsza linia tekstu pokazuje ikonę **Połączenia prywatnego** i alias rozmówcy lub Poł czenie selektywne lub też Alert z poł czeniem.
- Radiotelefon wyłącza wyciszenie, a sygnał dźwiękowy połączenia przychodzącego jest emitowany przez głośnik.
	- **1** Naciśnij przycisk **PTT**, aby odpowiedzieć na połączenie.

Zapala się zielona dioda LED.

- **2** Poczekaj na sygnał rozpoczęcia rozmowy i zacznij wyraźnie mówić do mikrofonu, jeśli jest uruchomiony.
- **3** Zwolnij przycisk **PTT**, aby słuchać rozmówcy.

Brak aktywności głosowej przez określony czas powoduje przerwanie połączenia.Zostanie wyemitowany sygnał.Na wyświetlaczu zobaczysz komunikat Poł czenie zako czone.

## **Połączenia telefoniczne**

Połączenie prywatne jest połączeniem wykonywanym z indywidualnego radiotelefonu na telefon.

Jeżeli funkcja połączeń telefonicznych jest wyłączona:

- Na wyświetlaczu widnieje komunikat Niedost pne.
- Radiotelefon wycisza połączenie.
- Po zakończeniu połączenia radiotelefon wraca do poprzedniego ekranu.

Podczas połączenia telefonicznego radiotelefon próbuje je przerwać, gdy:

- Naciśnij przycisk **Szybkiego dostępu** przy wcześniej skonfigurowanym kodzie odstępu.
- Wprowadzasz kod odstępu jako dane wejściowe dla dodatkowych cyfr.

Podczas uzyskiwania dostępu do kanału i transmisji kodu dostępu/odstępu lub dodatkowych cyfr radiotelefon reaguje tylko na przycisk **Wł/.Wył.**, przycisk **Regulacji głośności** i **Przełącznika kanałów**. Urządzenie emituje sygnał dźwiękowy przy każdym błędnym wprowadzeniu.

Podczas dostępu do kanału naciśnij  $\boxed{2\hat{n}}$ , aby odrzucić próbę połączenia. Zostanie wyemitowany sygnał.

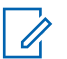

#### **UWAGA:**

Kod dostępu lub odstępu nie może być dłuższy niż 10 znaków.

Dodatkowych informacji udzieli sprzedawca lub administrator systemu.

### **Wykonywanie połączeń telefonicznych**  $\bf\bf\Omega$

Postępuj zgodnie z procedurą, aby wykonywać połączenia telefoniczne.

**1** Naciśnij zaprogramowany **Przycisk szybkiego dostępu** na określonym aliasie lub ID.

Jeśli wpis dla **przycisku szybkiego dostępu** jest pusty, urządzenie wyemituje dźwięk ostrzegawczy.Jeżeli kod dostępu nie jest wstępnie skonfigurowany na liście kontaktów, na wyświetlaczu pojawi się Kod dost pu:.

**2** Wprowadź kod dostępu i naciśnij przycisk **EUK**, aby przejść dalej.

Zapala się zielona dioda LED. W prawym górnym rogu wyświetlacza pojawia się ikona **połączenia**

**telefonicznego**. Pierwszy wiersz tekstu przedstawia alias abonenta. Drugi wiersz tekstu przedstawia stan połączenia.

Jeśli połączenie powiedzie się:

- Urządzenie wyemituje sygnał dźwiękowy DTMF.
- Zostanie wyemitowany sygnał dźwiękowy wyboru numeru użytkownika telefonu.

Jeśli połączenie nie powiedzie się:

- Zostanie wyemitowany sygnał.
- Na wyświetlaczu pojawi się napis Poł czenie telefoniczne nie powiodło si , a następnie Kod dost pu:.
- Jeżeli zdefiniowano kod dostępu dla listy kontaktów, radiotelefon wraca do ekranu, który był wyświetlany przed zainicjowaniem połączenia.
- **3** Naciśnij przycisk **PTT**, aby odpowiedzieć na połączenie.Zwolnij przycisk **PTT**, aby słuchać rozmówcy.
- **4** Aby zakończyć połączenie, naciśnij przycisk  $\boxed{26}$ .

- **5** Wykonaj jedną z następujących czynności:
	- Jeżeli nie skonfigurowano kodu odstępu, wprowadź kod odstępu po wyświetleniu komunikatu Kod odst pu: i naciśnij przycisk,

aby przejść dalej. **HOK** Radiotelefon powróci do poprzedniego ekranu.

• Naciśnij zaprogramowany **Przycisk szybkiego dostępu**.

Jeżeli wpis **Przycisku szybkiego dostępu** jest pusty, urządzenie wyemituje dźwięk ostrzegawczy.

Urządzenie emituje dźwięk DTMF, a na wyświetlaczu widnieje napis Ko cz poł czenie telefoniczne.

Jeśli połączenie zostanie zakończone pomyślnie:

- Zostanie wyemitowany sygnał.
- Na wyświetlaczu zobaczysz komunikat Poł czenie zako czone.

Jeśli połączenie nie zakończy się, radiotelefon powróci do ekranu Połączenia telefonicznego. Powtórz powyższe dwa kroki lub poczekaj na zakończenie połączenia przez użytkownika telefonu.

## **Wykonywanie połączeń telefonicznych przy użyciu programowalnego przycisku telefonu**

Postępuj zgodnie z procedurą, aby wykonać połączenie telefoniczne przy użyciu przycisku programowalnego.

- **1** Naciśnij zaprogramowany przycisk **Telefon**, aby przejść do listy telefonów.
- **2** Naciśnij (191) lub <sup>[92</sup> , aby wybrać żądany alias lub identyfikator.Naciśnij przycisk **圖** , aby wybrać opcję.
	- Zapala się zielona dioda LED. Ikona **połączenia telefonicznego** jest widoczna w prawym górnym rogu. Pierwszy wiersz tekstu przedstawia alias abonenta. Drugi wiersz tekstu pokazuje stan połączenia.
	- W przypadku powodzenia konfiguracji połączenia zabrzmi sygnał DTMF (Dual Tone Multi Frequency). Zostanie wyemitowany sygnał dźwiękowy wyboru numeru użytkownika telefonu. Pierwsza linia tekstu pokazuje alias Ikona

**połączenia telefonicznego** jest stale widoczna w prawym górnym rogu.

- W przypadku niepowodzenia konfiguracji połączenia urządzenie emituje sygnał dźwiękowy, a na wyświetlaczu pojawia się komunikat Wyw. tel. Nieudane. Radiotelefon wraca do ekranu wprowadzania kodu dostępu. Jeżeli zdefiniowano kod dostępu dla listy kontaktów, radiotelefon wraca do ekranu, który był wyświetlany przed zainicjowaniem połączenia.
- **3** Naciśnij przycisk **PTT**, aby rozmawiać. Zwolnij przycisk **PTT**, aby słuchać rozmówcy.
- **4** W razie potrzeby wprowadzenia dodatkowych cyfr podczas połączenia telefonicznego:
	- Naciśnij **przycisk szybkiego połączenia**. Jeżeli wpis **Przycisku szybkiego dostępu** jest pusty, urządzenie wyemituje dźwięk ostrzegawczy.
- **5** Aby zakończyć połączenie, naciśnij przycisk  $\boxed{20}$ .
	- Na wyświetlaczu pojawi się komunikat Ko cz wyw tel).
- W przypadku niepowodzenia konfiguracji zakończenia połączenia urządzenie emituje sygnał dźwiękowy, a na wyświetlaczu pojawia się komunikat Wyw zako cz.
- W przypadku niepowodzenia konfiguracji zakończenia połączenia radiotelefon przywraca ekran połączenia telefonicznego. Powtórz krok krok 5 lub poczekaj na zakończenie połączenia przez użytkownika telefonu.
- Naciśnięcie przycisku **PTT** na ekranie kontaktów telefonu spowoduje wyemitowanie sygnału dźwiękowego i wyświetlenie komunikatu Naci nij OK: Wykon poł.
- Gdy użytkownik telefonu kończy połączenie, urządzenie emituje sygnał dźwiękowy, a na wyświetlaczu pojawia się komunikat Wyw tel zako cz.
- Jeżeli połączenie zostanie zakończone podczas wprowadzania dodatkowych cyfr wymaganych przez połączenie telefoniczne, radiotelefon wróci do ekranu wyświetlanego przed zainicjowaniem połączenia.

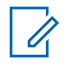

**UWAGA:**

Po uzyskaniu dostępu do kanału naciśnij

przycisk  $\boxed{2\hat{\mathbf{a}}}$ , aby odrzucić próbę połączenia i sygnały dźwiękowe.

Naciśnięcie podczas połączenia przycisku **Szybki dostęp** ze skonfigurowanym kodem odstępu lub próba wprowadzenia kodu odstępu jako dodatkowych cyfr zaowocuje tym, że radiotelefon spróbuje zakończyć połączenie.

### **Odbieranie połączeń telefonicznych jako połączeń grupowych**

Postępuj zgodnie z procedurą, aby odbierać połączenia telefoniczne jako połączenia grupowe.

Podczas odbierania połączenia telefonicznego jako połączenia grupowego:

- W górnym prawym rogu wyświetlacza pojawi się ikona **Połączenia telefonicznego**.
- Na wyświetlaczu pojawia się alias grupy i komunikat Poł czenie telefoniczne.

Jeżeli funkcja połączeń telefonicznych nie jest włączona, w pierwszym wierszu wyświetlacza pojawia się komunikat Niedost pny i radiotelefon wycisza połączenie. Po zakończeniu połączenia radiotelefon wraca do poprzedniego ekranu.

- **1** Naciśnij przycisk **PTT**, aby odpowiedzieć na połączenie.Zwolnij przycisk **PTT**, aby słuchać rozmówcy.
- **2** Aby zakończyć połączenie, naciśnij przycisk  $\boxed{26}$ . Na wyświetlaczu pojawi się komunikat Ko cz wyw tel).

Jeśli połączenie zostanie zakończone pomyślnie:

- Zostanie wyemitowany sygnał.
- Na wyświetlaczu zobaczysz komunikat Poł czenie zako czone.

Jeśli połączenie nie zakończy się, radiotelefon powróci do ekranu Połączenia telefonicznego. Powtórz tę czynność lub odczekaj, aż użytkownik telefonu zakończy połączenie.

## **Odbieranie połączeń telefonicznych jako połączeń prywatnych**

Postępuj zgodnie z procedurą, aby odbierać połączenia telefoniczne jako połączenia prywatne.

Podczas odbierania połączenia telefonicznego jako połączenia prywatnego:

- W górnym prawym rogu wyświetlacza pojawi się ikona **Połączenia telefonicznego**.
- Na wyświetlaczu widać alias dzwoniącego lub komunikat Poł czenie telefoniczne.

Jeżeli funkcja połączeń telefonicznych nie jest włączona, w pierwszym wierszu wyświetlacza pojawia się komunikat Niedost pny i radiotelefon wycisza połączenie. Po zakończeniu połączenia radiotelefon wraca do poprzedniego ekranu.

- **1** Naciśnij przycisk **PTT**, aby odpowiedzieć na połączenie.Zwolnij przycisk **PTT**, aby słuchać rozmówcy.
- **2** Aby zakończyć połączenie, naciśnii przycisk  $\boxed{56}$ . Na wyświetlaczu pojawi się komunikat Ko cz wyw tel).

Jeśli połączenie zostanie zakończone pomyślnie:

- Zostanie wyemitowany sygnał.
- Na wyświetlaczu zobaczysz komunikat Poł czenie zako czone.

Jeśli połączenie nie zakończy się, radiotelefon powróci do ekranu Połączenia telefonicznego. Powtórz tę czynność lub odczekaj, aż użytkownik telefonu zakończy połączenie.

## **Odbieranie połączeń telefonicznych jako połączeń ogólnych**

Po odebraniu połączenia telefonicznego jako połączenia ogólnego można na nie odpowiedzieć lub je zakończyć wyłącznie wtedy, gdy do kanału przypisano kategorię połączeń ogólnych. Postępuj zgodnie z procedurą, aby odbierać połączenia telefoniczne jako połączenia ogólne.

Podczas odbierania połączenia telefonicznego jako połączenia ogólnego:

• W górnym prawym rogu wyświetlacza pojawi się ikona **Połączenia telefonicznego**.

• Na wyświetlaczu widoczne są komunikaty Poł czenie ogólne i Poł czenie telefoniczne.

Jeżeli funkcja połączeń telefonicznych nie jest włączona, w pierwszym wierszu wyświetlacza pojawia się komunikat Niedost pny, a radiotelefon wycisza połączenie.

Po zakończeniu połączenia radiotelefon wraca do poprzedniego ekranu.

- **1** Naciśnij przycisk **PTT**, aby odpowiedzieć na połączenie.
- **2** Zwolnij przycisk **PTT**, aby słuchać rozmówcy.

**3** Aby zakończyć połączenie, naciśnij przycisk  $\boxed{26}$ . Na wyświetlaczu pojawi się komunikat Ko cz wyw tel).

Jeśli połączenie zostanie zakończone pomyślnie:

- Zostanie wyemitowany sygnał.
- Na wyświetlaczu widnieją komunikaty Poł czenie ogólne i Zako czono poł czenie.

Jeśli połączenie nie zakończy się, radiotelefon powróci do ekranu Połączenia telefonicznego.

Powtórz krok 3 lub poczekaj na zakończenie połączenia przez użytkownika telefonu.

## **Kończenie połączenia radiowego**

Ta funkcja umożliwia zakończenie trwającego połączenia grupowego lub prywatnego w celu zwolnienia kanału dla potrzeb transmisji. Na przykład, gdy w radiotelefonie występuje stan "blokady mikrofonu" spowodowany przypadkowym naciśnięciem przez użytkownika przycisku **PTT**. Aby korzystanie z tej funkcji było możliwe, radiotelefon musi być odpowiednio zaprogramowany. Postępuj zgodnie z procedurą, aby przerwać połączenie.

- **1** Naciśnij zaprogramowany przycisk **zdalnego przerywania transmisji** na danym kanale.
- **2** Zaczekaj na potwierdzenie.

Jeżeli się powiedzie:

- Wybrzmiewa potwierdzający sygnał dźwiękowy. Jeżeli się nie powiedzie:
- Rozlega się ostrzegawczy sygnał dźwiękowy.

• Na ekranie pojawi się tekst Zdalne Wył. nieudane.

Jeśli niezakłócone połączenie jest przerywane za pośrednictwem tej funkcji:

- Na wyświetlaczu widać komunikat Poł czenie zakłócone.
- Na zakłóconym radio wybrzmiewa negatywny wskaźnik dźwiękowy do momentu zwolnienia przycisku **PTT**.

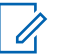

#### **UWAGA:**

Dodatkowych informacji udzieli sprzedawca lub administrator systemu.

Tę stronę celowo pozostawiono pustą.

# **Funkcje zaawansowane**

Ten rozdział wyjaśnia działanie funkcji dostępnych w radiotelefonie.

Lokalny dystrybutor lub administrator systemu może dostosować radiotelefon zgodnie z Twoimi wymaganiami. Dodatkowych informacji udzieli sprzedawca lub administrator systemu.

## **Bluetooth**

Ta funkcja pozwala korzystać z radiotelefonu i urządzenia Bluetooth (akcesorium) poprzez łącze Bluetooth. Radiotelefon obsługuje urządzenia Bluetooth zarówno firmy Motorola Solutions jak i ogólnie dostępne w sprzedaży.

Łączność Bluetooth działa na linii widzenia 10 metrów. Jest to niezablokowana ścieżka pomiędzy radiotelefonem a urządzeniem Bluetooth. W celu uztskania wysokiego stopnia niezawodności, firma Motorola Solutions zaleca nierozdzielanie radia i akcesoriów.

Na krańcach obszaru pokrycia zarówno jakość głosu jak i tonu ulegnie zniekształceniu lub fragmentacji. Aby skorygować problem, ustaw radiotelefon i urządzenie Bluetooth blisko siebie (na obszarze o zasięgu 10 m), aby ponownie uzyskać wyraźny odbiór audio. Funkcja Bluetooth radiotelefonu posiada maksymalną moc 2,5 mW (4 dBm) i zasięg 10 m.

Radiotelefon może obsługiwać jednoczesne połączenia maksymalnie z trzema urządzeniami Bluetooth różnego typu. Przykładowo: zestaw słuchawkowy, skaner oraz urządzenie PTT (POD). Radiotelefon nie obsługuje połączeń z kilkoma urządzeniami Bluetooth tego samego rodzaju.

Zapoznaj się z instrukcją obsługi urządzenia Bluetooth, aby uzyskać więcej informacji na temat jego funkcji.

Radio łączy się z urządzeniem Bluetooth w zasięgu o najsilniejszym sygnale lub z tym, z którym miało połączenie w poprzedniej sesji. W trakcie operacji wyszukiwania i łączenia nie należy wyłączać urządzenia Bluetooth ani naciskać przycisku powrotu do ekranu głównego , ponieważ spowoduje to anulowanie całej procedury.

## **Włączanie i wyłączanie funkcji Bluetooth**

Postępuj zgodnie z procedurą, aby włączyć i wyłączyć Bluetooth.

- Naciśnij przycisk  $\boxed{\mathbb{B} \times}$ , aby uzyskać dostęp do menu.
- <sup>2</sup> Naciśnij <u>■P1</u> lub <u>P2 →</u>, aby przejść do opcji Bluetooth. Naciśnij przycisk **EUK**, aby wybrać opcję.
- **3** Naciśnij **(4P1)** lub  $P2D$ , aby przejść do pozycji Mój Status. Naciśnij przycisk  $\boxed{\mathbb{B}^{0K}}$ , aby wybrać opcję. Wyświetlacz pokazuje informacje Wł. i Wył.. Bieżący status będzie oznaczony za pomocą symbolu  $\checkmark$ .
- **4** Wykonaj jedną z następujących czynności:
	- Naciśnij  $\boxed{\P}$ lub  $\boxed{P2}$ , aby Wł.
	- Naciśnij przycisk  $\blacksquare$  lub  $\blacksquare$  , aby wył czy .

### **Łączenie z urządzeniem Bluetooth**

Postępuj zgodnie z procedurą, aby połączyć się z urządzeniami Bluetooth.

Włącz urządzenie Bluetooth i uruchom tryb parowania.

- **Naciśnij przycisk**  $\boxed{\text{HOK}}$ **, aby uzyskać dostęp do** menu.
- <sup>2</sup> Naciśnij <u>■P1</u> lub <sup>[P2</sup>■, aby przejść do opcii Bluetooth. Naciśnij przycisk  $\boxed{\mathbb{B}^{0K}}$ , aby wybrać opcję.
- **3** Naciśnij **(4P1)** lub **P2D**, aby przejść do Urz dze . Naciśnij przycisk  $\boxed{\mathbb{B}^{\mathsf{OK}}}$ , aby wybrać opcję.
- **4** Wykonaj jedną z następujących czynności:
	- Naciśnij  $\left( \frac{P}{P} \right)$  lub  $\left[ \frac{P}{P} \right]$ , aby przejść do danego urządzenia. Naciśnij przycisk  $\boxed{\mathbb{B}^{\mathsf{MK}}}$ , aby wybrać opcję.
	- Naciśnij  $\boxed{\P}$ lub  $\boxed{P2}$ , aby wybrać Znajd urz., żeby zlokalizować dostępne urządzenia.

Naciśnij (P1) lub <sup>[P2</sup> D, aby przejść do danego urządzenia. Naciśnij przycisk  $\boxed{\text{max}}$ , aby wybrać opcję.

**5** Naciśnij przycisk **4Pi** lub <sup>[P2</sup>], aby nawiązać Poł czenie. Naciśnij przycisk **EUK**, aby wybrać

opcję. Urządzenie Bluetooth może wymagać wykonania dodatkowych czynności, aby zakończyć parowanie. W razie potrzeby zajrzyj do instrukcji obsługi danego

urządzenia Bluetooth.

Na ekranie pojawi się komunikat Ł czenie z <Nazwa urz.>.

Zaczekaj na potwierdzenie. Jeżeli się powiedzie:

- Wybrzmiewa potwierdzający sygnał dźwiękowy.
- Na wyświetlaczu pojawi się komunikat <Urz dzenie> podł czone i ikona **połączenia Bluetooth**.
- Na wyświetlaczu pojawi się symbol  $\checkmark$  obok podłączonego urządzenia.

Jeżeli się nie powiedzie:

- Rozlega się ostrzegawczy sygnał dźwiękowy.
- Na wyświetlaczu pojawi się komunikat Poł czenie nieudane.

## **Podłączanie do urządzeń Bluetooth w trybie wykrywalnym**

Postępuj zgodnie z procedurą, aby połączyć się z urządzeniami Bluetooth w trybie parowania.

Włącz urządzenie Bluetooth i uruchom tryb parowania.

- **Naciśnij przycisk**  $\boxed{m \times n}$ , aby uzyskać dostęp do menu.
- 2 Naciśnij **4P1** lub <sup>[P2</sup>], aby przejść do pozycji Bluetooth. Naciśnij przycisk **EM**, aby wybrać opcję.
- **3** Naciśnij **(4P1)** lub **P2D**, przejść do opcji Znajd  $m$ nie. Naciśnij przycisk  $\boxed{\text{B0K}}$ , aby wybrać opcję. Teraz radiotelefon może być wykrywany przez inne urządzenia Bluetooth przez zdefiniowany okres czasu. Stan ten nosi nazwę trybu wykrywalności.

Zaczekaj na potwierdzenie. Jeżeli się powiedzie:

• Wybrzmiewa potwierdzający sygnał dźwiękowy.

- Na wyświetlaczu pojawi się komunikat <Urz dzenie> podł czone i ikona **połączenia Bluetooth**.
- Na wyświetlaczu pojawi się symbol  $\checkmark$  obok podłączonego urządzenia.

Jeżeli się nie powiedzie:

- Rozlega się ostrzegawczy sygnał dźwiękowy.
- Na wyświetlaczu pojawi się komunikat Poł czenie nieudane.

## **Odłączanie od urządzeń Bluetooth**

Postępuj zgodnie z procedurą, aby odłączyć się od urządzeń Bluetooth.

- **Naciśnij przycisk**  $\boxed{\text{BBW}}$ **, aby uzyskać dostęp do** menu.
- <sup>2</sup> Naciśnij <u>(◀P1</u>) lub <sup>[P2</sup> ▶, aby przejść do opcji Bluetooth. Naciśnij przycisk  $\boxed{\mathbb{B}^{0K}}$ , aby wybrać opcję.
- **3** Naciśnij **(4P1)** lub  $P2D$ , aby przejść do Urz dze . Naciśnij przycisk  $\boxed{\mathbb{B}^{\mathsf{OK}}}$ , aby wybrać opcję.
- Naciśnij <sup>(4P1)</sup> lub <sup>(P2)</sup>, aby przejść do danego urządzenia. Naciśnij przycisk **EUK**, aby wybrać opcję.
- **5** Naciśnij przycisk  $\P$ <sup>p</sup>l lub  $\boxed{P2}$ , aby je Odł czy . Naciśnij przycisk  $\boxed{\mathbb{B}^{\mathsf{OK}}}$ , aby wybrać opcję. Na ekranie pojawi się komunikat Trwa rozł czanie: <nazwa urz.>.

Zaczekaj na potwierdzenie.

- Zostanie wyemitowany sygnał.
- Na wyświetlaczu pojawi się <Nazwa urz.> odł czone, a ikona **połączenia Bluetooth** zniknie.
- Symbol  $\checkmark$  przestanie być wyświetlany obok podłączonego urządzenia.

## **Przełączanie ścieżki dźwięku pomiędzy wewnętrznym głośnikiem radiotelefonu a urządzeniem Bluetooth**

Postępuj zgodnie z procedurą, aby przełączać ścieżkę dźwięku pomiędzy głośnikiem radiotelefonu a urządzeniem Bluetooth.

#### Naciśnij programowalny przycisk **dźwięku trybu Bluetooth**.

Na ekranie pojawi się jedna z następujących informacji:

- Zostanie wyemitowany sygnał. Na wyświetlaczu pojawi się komunikat Przeł czanie d wi ku do radiotelefonu.
- Zostanie wyemitowany sygnał. Na wyświetlaczu pojawi się komunikat Przeł czanie d wi ku do urz. Bluetooth.

## **Informacje o urządzeniu**

Postępuj zgodnie z procedurą, aby wyświetlić informacje o radiotelefonie.

- **Naciśnij przycisk**  $\boxed{m \times n}$ , aby uzyskać dostęp do menu.
- **2** Naciśnij **(101)** lub  $P2D$ , aby przejść do opcji Bluetooth. Naciśnij przycisk **EM**, aby wybrać opcję.
- **3** Naciśnij <u>● P1</u> lub  $\boxed{P2}$  , aby przejść do pozycji Urz dzenia. Naciśnij przycisk  $\boxed{\text{BOK}}$ , aby wybrać opcję.
- Naciśnij <sup>**4<sup>P1</sup> lub <sup>(P2</sup>)**, aby przejść do danego</sup> urządzenia. Naciśnij przycisk  $[\text{BOK}]$ , aby wybrać opcję.
- **5** Naciśnij **4P1** lub  $P2$ , aby Wy wietli szczegóły. Naciśnij przycisk  $\boxed{\text{BOK}}$ , aby wybrać opcję.

## **Usuwanie nazwy urządzenia**

Możesz usunąć odłączone urządzenie z listy urządzeń Bluetooth.

- **Naciśnij przycisk** 圖M , aby uzyskać dostęp do menu.
- <sup>2</sup> Naciśnij <u>(◀P1</u>) lub <sup>[P2</sup> ▶, aby przejść do opcji Bluetooth. Naciśnij przycisk **EUK**, aby wybrać opcję.
- **3** Naciśnij **(4P1)** lub **P2D**, aby przejść do Urz dze . Naciśnij przycisk  $\boxed{\text{HOK}}$ , aby wybrać opcję.
- Naciśnij <sup>(191</sup> lub <sup>(92</sup>), aby przejść do danego urządzenia. Naciśnij przycisk  $\boxed{\mathbb{B}^{n}}$ , aby wybrać opcję.
- **5** Naciśnij (191) lub <sup>[92</sup> b. aby Skasowa . Naciśnij przycisk  $\boxed{\mathbb{B}^{\mathsf{OK}}}$ , aby wybrać opcję. Na wyświetlaczu pojawi się komunikat Urz dz. usun.

## **Wzmocnienie mikrofonu Bluetooth**

Ta funkcja umożliwia użytkownikowi sterowanie wzmocnieniem mikrofonu podłączonego urządzenia obsługującego technologię Bluetooth.

- **Naciśnij przycisk 圖M**, aby uzyskać dostep do menu.
- Naciśnij **EP1** lub <sup>[P2</sup> ▶</sub>], aby przejść do opcji Bluetooth. Naciśnij przycisk **HOK**, aby wybrać opcję.
- Naciśnij <sup>(■ P1</sup>) lub <sup>(P2</sup>), aby przejść do Wzmocnienia mikrofonu BT. Naciśnij przycisk

 $[\mathbb{B}$  OK  $]$ , aby wybrać opcję.

Naciśnij przycisk <sup>(4P1)</sup> lub <sup>[P2</sup> ▶, aby przejść do wymaganego typu wzmocnienia mikrofonu Bluetooth

i obecnych wartości. Naciśnij przycisk  $\boxed{\text{max}}$ , aby wybrać opcję. Użytkownik może edytować wartości tutaj.

**5** Naciśnij przycisk **EP** lub <sup>[P2</sup> ∋], aby zwiększyć lub zmniejszyć wartości. Naciśnij przycisk  $\boxed{\mathbb{B}^{0K}}$ , aby wybrać opcję.

### **Stały tryb wykrywania łączności Bluetooth**

Stały tryb wykrywania łączności Bluetooth musi być włączony przez sprzedawcę lub administratora systemu.

#### **UWAGA:**

Jeżeli jest on włączony, element Bluetooth**nie** jest widoczny w menu i nie można użyć funkcji programowalnego przycisku łączności Bluetooth.

Pozostałe urządzenia pracujące w trybie Bluetooth będą w stanie zlokalizować radiotelefon, ale nie nawiążą z nim połączenia. Stały tryb wykrywania łączności Bluetooth pozwala wybranym urządzeniom wykorzystać położenie radiotelefonu użytkownika w procesie ustalania położenia za pośrednictwem łączności Bluetooth.

## **Lok. w budynku**

#### **UWAGA:**

Funkcja lokalizacji wewnętrznej jest dostępna dla modeli z najnowszą wersją konfiguracji programowej i sprzętowej. Dodatkowych informacji udzieli sprzedawca lub administrator systemu.

Lokalizacja wewnętrzna jest używana do śledzenia lokalizacji użytkowników radiotelefonów. Gdy funkcja lokalizacji wewnętrznej jest aktywna, radiotelefon znajduje się w ograniczonym trybie wykrywalnym. Dedykowane sygnały nawigacyjne służą do lokalizacji radiotelefonu i określenia jego położenia.

## **Włączanie i wyłączanie funkcji lokalizowania wewnętrznego**

Wykonując jedną z poniższych czynności, możesz włączyć lub wyłączyć funkcję lokalizowania wewnętrznego.

- Dostęp do funkcji można uzyskać w menu.
	- a. Naciśnij przycisk  $\boxed{m \times n}$ , aby uzyskać dostęp do menu..

b. Naciśnij przycisk <am>lub  $P2$  , aby przejść do opcji Bluetooth i naciśnij naciśnij przycisk

 $\boxed{\text{BOK}}$ , aby wybrać.

- c. Naciśnij przycisk  $\boxed{\P$  lub  $P2$  , aby przejść do opcji Lokalizacja wewn trzna i naciśnij naciśnij przycisk  $\boxed{\mathbb{B}$  OK , aby wybrać.
- d. Naciśnij  $\boxed{\text{HOK}}$ , aby włączyć lokalizowanie wewnętrzne.

Na wyświetlaczu pojawi się komunikat Lokalizowanie wewn trzne wł czone. Rozlegnie się dźwięk informacyjny. Nastąpi jeden z poniższych scenariuszy wydarzeń.

- Jeśli operacja zakończy się powodzeniem, ikona funkcji Lokalizowania wewnętrznego pojawi się na ekranie głównym.
- Jeśli operacja zakończy się niepowodzeniem, na wyświetlaczu pojawi się komunikat Wł czanie nie powiodło si . Usłyszysz negatywny sygnał dźwiękowy

e. Naciśnij **E**ROK , aby wyłączyć lokalizowanie wewnętrzne.

Na wyświetlaczu pojawi się komunikat Lokalizowanie wewn trzne wył czone. Rozlegnie się dźwięk informacyjny. Nastąpi jeden z poniższych scenariuszy wydarzeń.

- Jeśli operacja zakończy się powodzeniem, ikona funkcji Lokalizowania wewnętrznego zniknie z ekranu głównego.
- Jeśli operacja zakończy się niepowodzeniem, na wyświetlaczu pojawi się komunikat Wył czenie nie powiodło si . Usłyszysz negatywny sygnał dźwiękowy
- Dostęp do tej funkcji jest możliwy za pomocą zaprogramowanego przycisku.
	- a. Długie naciśnięcie przycisku zaprogramowanego pod funkcję **Lokalizowanie wewnętrzne** włączy funkcję lokalizowania wewnętrznego.

Na wyświetlaczu pojawi się komunikat Lokalizowanie wewn trzne wł czone. Rozlegnie się dźwięk informacyjny.

Nastąpi jeden z poniższych scenariuszy wydarzeń.

- Jeśli operacja zakończy się powodzeniem, ikona funkcji Lokalizowania wewnętrznego pojawi się na ekranie głównym.
- Jeśli operacja zakończy się niepowodzeniem, na wyświetlaczu pojawi się komunikat Wł czanie nie powiodło si . Jeśli operacja zakończy się niepowodzeniem, usłyszysz sygnał ostrzegawczy.
- b. Naciśnij przycisk zaprogramowany pod funkcję **Lokalizowania wewnętrznego**, aby wyłączyć Lokalizowanie wewnętrzne.

Na wyświetlaczu pojawi się komunikat Lokalizowanie wewn trzne wył czone. Rozlegnie się dźwięk informacyjny. Nastąpi jeden z poniższych scenariuszy wydarzeń.

- Jeśli operacja zakończy się powodzeniem, ikona funkcji Lokalizowania wewnętrznego zniknie z ekranu głównego.
- Jeśli operacja zakończy się niepowodzeniem, na wyświetlaczu pojawi się komunikat

Wył czenie nie powiodło si . Jeśli operacja zakończy się niepowodzeniem, usłyszysz sygnał ostrzegawczy.

## **Uzyskiwanie dostępu do informacji o punktach sygnalizacyjnych w lokalizacjach wewnętrznych**

Postępuj zgodnie z procedurą, aby przejść do informacji sygnałów lokalizacji wewnętrznej.

- **Naciśnij przycisk 圖** , aby uzyskać dostęp do menu..
- **2** Naciśnij przycisk **IPI** lub P2**D**, aby przejść do opcji Bluetooth i naciśnij naciśnij przycisk  $\boxed{\mathbb{B}^{0}$ , aby wybrać.
- **3** Naciśnij przycisk **IP** lub P<sup>2</sup> b, aby przejść do opcji Lokalizacja wewn trzna i naciśnij naciśnij przycisk  $\sqrt{m}$  , aby wybrać.

<sup>4</sup> Naciśnij przycisk <u>(¶P1</u>) lub <sup>[P2</sup> ▶ , aby przejść do Punktów sygnalizacyjnych i naciśnij naciśnij przycisk  $\boxed{\mathbb{B}$ 0K, aby wybrać.

Na wyświetlaczu widoczne są informacje dotyczące punktów sygnalizacyjnych.

## **Talkaround**

Funkcja ta umożliwia kontynuowanie komunikacji, gdy przemiennik nie działa lub gdy radiotelefon jest poza jego zasięgiem, ale w zasięgu rozmów innych radiotelefonów.

Ustawienie funkcji Talkaround zostanie zachowane nawet po wyłączeniu zasilania.

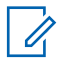

#### **UWAGA:**

Ta funkcja jest niedostępna w trybie Capacity Plus — Pojedyncza stacja ani Capacity Plus — Wiele stacji, ani dla kanałów CB, które znajdują się na tej samej częstotliwości.

## **Przełączanie między trybem Talkaround i przemiennika**

Postępuj zgodnie z procedurą, aby przełączać radiotelefon między trybem Talkaroud a trybem przemiennika.

- **1** Wykonaj jedną z następujących czynności:
	- Naciśnij zaprogramowany przycisk **Repeater/ Talkaround**. Pomiń poniższe czynności.
	- Naciśnij przycisk  $\boxed{\text{HOK}}$ , aby uzyskać dostęp do menu.
- <sup>2</sup> Naciśnij <u>(◀P1</u>) lub <sup>[P2</sup> → aby przejść do Narz dzi.Naciśnij przycisk **( BM**), aby wybrać opcję.
- **3** Naciśnij **IPI** lub **P2D**, aby przejść do Ustawie radiotelefonu.Naciśnij przycisk  $\boxed{\text{max}}$ , aby wybrać opcję.

<sup>4</sup> Naciśnij <u>¶P1</u> lub <sup>[P2</sup> ∋, aby przejść do Talkaround. Naciśnij przycisk  $[\text{mW}]$ , aby wybrać opcję.

Jeżeli ta funkcja jest aktywna,  $\checkmark$  pojawia się obok informacji wł czone. Jeśli nie,  $\checkmark$  obok opcji Wł czone zniknie.

Ekran automatycznie wraca do poprzedniego ekranu.

## **Funkcja nasłuchu**

Funkcja nasłuchu służy do upewnienia się, że dany kanał jest wolny przed rozpoczęciem transmisji.

### **Nasłuch kanałów**

Postępuj zgodnie z procedurą, aby nasłuchiwać kanały.

**1** Naciśnij i przytrzymaj zaprogramowany przycisk **Nasłuch**.

Ikona **nasłuchu** pojawi się na pasku statusu. Dioda LED zapali się żółtym światłem ciągłym.

Jeżeli na monitorowanym kanale wykryto aktywność:

Jeżeli monitorowany kanał jest wolny, rozlegnie się charakterystyczny szum.

**2** Naciśnij przycisk **PTT**, aby rozmawiać. Aby słuchać, zwolnij przycisk **PTT**.

## **Stały nasłuch**

Funkcja Stały nasłuch umożliwia ciągłe monitorowanie aktywności wybranego kanału.

### **Włączanie i wyłączanie stałego nasłuchu**

Postępuj zgodnie z procedurą, aby włączyć lub wyłączyć stały nasłuch.

> Naciśnij zaprogramowany przycisk **Stały nasłuch**. Kiedy radiotelefon przechodzi w ten tryb:

- Zostaje wyemitowany dźwięk alertu.
- Zapala się żółta dioda LED.
- Na wyświetlaczu widnieje komunikat Stały nasłuch wł czony oraz ikona **Nasłuch**.

Gdy radiotelefon wyjdzie z tego trybu pracy:

- Zostaje wyemitowany dźwięk alertu.
- Żółta dioda LED gaśnie.
- Na wyświetlaczu pojawia się komunikat Stały nasłuch wył czony.

## **Przypomnienie kanału głównego**

Funkcja ta generuje przypomnienie, gdy w radiotelefonie przez pewien czas nie jest ustawiony kanał główny.

Jeśli funkcja ta zostanie aktywowana za pośrednictwem CPS, gdy przez pewien czas radiotelefon nie jest ustawiony na kanale głównym, okresowo mogą się zdarzać poniższe sytuacje:

- Odtworzony zostaje ton przypomnienia kanału głównego oraz powiadomienie.
- W pierwszym wierszu wyświetlacza widoczne jest słowo Brak.
- W drugim wierszu widoczne są słowa Kanał główny.

Na przypomnienie można zareagować wykonując jedną z następujących czynności:

- Powrócić do kanału głównego.
- Tymczasowo wyciszyć przypomnienie za pomocą przycisku programowalnego.
- Ustawić nowy kanał główny za pomocą przycisku programowalnego.

## **Wyciszyć przypomnienie kanału głównego**

Po wybrzmieniu przypomnienia kanału głównego można je tymczasowo wyciszyć.

> Naciśnij przycisk programowalny **Wycisz przypomnienie kanału głównego**.

W pierwszym wierszu wyświetlacza pojawi się tekst HCR, a w drugim — wyciszone.

## **Ustawianie nowego kanału głównego**

Po wystąpieniu przypomnienia kanału głównego można ustawić nowy kanał główny.

**1** Wykonaj jedną z następujących czynności:

• Naciśnij programowany przycisk **resetowania kanału głównego**, aby ustawić bieżący kanał, jako nowy kanał główny. Pomiń poniższe czynności.

W pierwszym wierszu wyświetlony zostanie alias kanału, a w drugim — tekst Nowy kanał główny.

- Naciśnij **EDK**, aby uzyskać dostęp do menu.
- <sup>2</sup> Naciśnij <u>(◀P1</u>) lub <sup>[P2</sup> → aby przejść do Narz dzi. Naciśnij przycisk  $\boxed{\text{BOK}}$ , aby wybrać opcję.
- **3** Naciśnij (P<sup>2</sup>) lub <sup>(P2)</sup>, aby przejść do Ustawie radiotelefonu.Naciśnij przycisk **圖** , aby wybrać opcję.
- **4** Za pomocą przycisku <P1 lub P2 przejdź do kanału głównego. Naciśnij przycisk  $\boxed{\mathbb{B}^{0K}}$ , aby wybrać opcję.

**5** Naciśnij przycisk **10** lub <sup>(P2</sup>), aby wybrać nowy alias kanału głównego. Naciśnij przycisk  $\boxed{\text{BOK}}$ , aby wybrać opcję.

Na wyświetlaczu obok aliasu wybranego kanału głównego widoczny jest symbol  $\checkmark$ .

### **Zdalny nasłuch**

Funkcja ta jest używana do włączania mikrofonu w radiotelefonie docelowym przy pomocy aliasu lub ID użytkownika. Korzystając z tej funkcji, można zdalnie monitorować wszelkie dźwięki w pobliżu radiotelefonu docelowego.

Są dostępne dwa rodzaje zdalnego nasłuchu:

- Monitorowanie zdalne bez uwierzytelnienia
- Monitorowanie zdalne z uwierzytelnianiem.

Uwierzytelniony zdalny nasłuch to dodatkowa (płatna) funkcja. W uwierzytelnionym zdalnym nasłuchu uwierzytelnianie jest wymagane, gdy radiotelefon włącza mikrofon radiotelefonu docelowego.

Kiedy Twój radiotelefon inicjuje tę funkcję na radiotelefonie docelowym, wymagane jest hasło. Hasło jest wstępnie

zaprogramowane w radiotelefonie docelowym poprzez program CPS.

Zarówno twój radiotelefon oraz radiotelefon docelowy musi być odpowiednio skonfigurowany, aby umożliwić korzystanie z tej funkcji.

Ta funkcja zatrzymuje się po upływie zaprogramowanego czasu lub kiedy użytkownik radiotelefonu docelowego wykona jakąś operację.

## **Inicjowanie monitora zdalnego**

Postępuj zgodnie z procedurą, aby zainicjować nasłuch zdalny.

- **1** Naciśnij zaprogramowany przycisk **Zdalny nasłuch**.
- <sup>2</sup> Naciśnij <u>¶P1</u> lub <sup>[P2</sup>⊥D], aby wybrać żądany alias lub identyfikator.
- **3** Naciśnij **EUK**, aby wybrać. Nastąpi jeden z poniższych scenariuszy wydarzeń:
	- Na wyświetlaczu pojawia się przejściowa miniinformacja, która informuje, że żądanie jest w trakcie realizacji. Zapala się zielona dioda LED.

• Zostanie wyświetlony ekran z zapytaniem o hasło.

Wprowadź hasło. Naciśnij przycisk  $\boxed{\text{max}}$ , aby przejść dalej.

- Jeśli hasło będzie poprawne, na wyświetlaczu pojawia się przejściowa mini informacja, która informuje, że żądanie jest w trakcie realizacji. Zapala się zielona dioda LED.
- Jeśli hasło będzie niepoprawne, na ekranie pojawi się komunikat o niepowodzeniu, a urządzenie powróci do poprzedniego ekranu.
- **4** Zaczekaj na potwierdzenie.

Jeżeli się powiedzie:

- Wybrzmiewa potwierdzający sygnał dźwiękowy.
- Na wyświetlaczu pojawia się symbol powodzenia.
- Dźwięk z monitorowanego radia będzie wybrzmiewać przez zaprogramowany czas, a na wyświetlaczu pojawi się komunikat Zdalny Monitor. Gdy minie określony czas, zabrzmi dźwięk alertu, a dioda LED wyłączy się.

Jeżeli się nie powiedzie:
- Rozlega się ostrzegawczy sygnał dźwiękowy.
- Na wyświetlaczu pojawia się symbol niepowodzenia.

#### **Inicjowanie nasłuchów zdalnych przy pomocy Listy kontaktów**

Postępuj zgodnie z procedurą, aby zainicjować zdalny nasłuch przy pomocy Listy kontaktów.

- **Naciśnij przycisk**  $\boxed{m \times n}$ , aby uzyskać dostęp do menu.
- <sup>2</sup> Naciśnij **E**<sup>*n*</sup> lub <sup>[*p*</sup><sup>2</sup> → aby otworzyć Kontakty.Naciśnij przycisk  $\boxed{\text{max}}$ , aby wybrać opcję.
- **3** Naciśnij <u>**EPI**</u> lub **P2** aby wybrać żądany alias lub identyfikator.Naciśnij przycisk  $\boxed{\text{min}}$ , aby wybrać opcję.
- Naciśnij <sup>(4P1)</sup> lub <sup>(P2D</sup>, aby przejść do Zdalnego nasłuchu.
- **Naciśnij 圖** ), aby wybrać. Nastąpi jeden z poniższych scenariuszy wydarzeń:
	- Na wyświetlaczu pojawia się przejściowa miniinformacja, która informuje, że żądanie jest w trakcie realizacji. Zapala się zielona dioda LED.
	- Zostanie wyświetlony ekran z zapytaniem o hasło.

Wprowadź hasło. Naciśnij przycisk  $\boxed{\text{B0K}}$ , aby przejść dalej.

- Jeśli hasło będzie poprawne, na wyświetlaczu pojawia się przejściowa mini informacja, która informuje, że żądanie jest w trakcie realizacji. Zapala się zielona dioda LED.
- Jeśli hasło będzie niepoprawne, na ekranie pojawi się komunikat o niepowodzeniu, a urządzenie powróci do poprzedniego ekranu.
- **6** Zaczekaj na potwierdzenie. Jeżeli się powiedzie:
- Wybrzmiewa potwierdzający sygnał dźwiękowy.
- Na wyświetlaczu pojawia się symbol powodzenia.
- Dźwięk z monitorowanego radia będzie wybrzmiewać przez zaprogramowany czas, a na wyświetlaczu pojawi się komunikat Zdalny Monitor. Gdy minie określony czas, zabrzmi dźwięk alertu, a dioda LED wyłączy się.

Jeżeli się nie powiedzie:

- Rozlega się ostrzegawczy sygnał dźwiękowy.
- Na wyświetlaczu pojawia się symbol niepowodzenia.

## **Inicjowanie nasłuchu zdalnego przy pomocy wybierania ręcznego**

Postępuj zgodnie z procedurą, aby inicjować nasłuch zdalny przy pomocy wybierania ręcznego.

**Naciśnii przycisk 圖** . aby uzyskać dostęp do menu.

- **2** Naciśnij **IPI** lub **P2**, aby otworzyć Kontakty. Naciśnij przycisk  $\boxed{\mathbb{B}^{\mathsf{OK}}}$ , aby wybrać opcję.
- **3** Naciśnij **4P1** lub **P2** , aby przejść do Wybierania r cznego. Naciśnij przycisk  $\boxed{\mathbb{B}^{0K}}$ , aby wybrać opcję.
- Naciśnij <sup>4P1</sup> lub <sup>P2</sup>, aby przejść do Numeru radiotelefonu. Naciśnij przycisk  $\boxed{\mathbb{B}^{0K}}$ , aby wybrać opcję.
- **5** Wykonaj jedną z następujących czynności:
	- Wprowadź alias lub ID abonenta i naciśnij  $[\text{B0K}]$ , aby przejść dalej.
	- Edytuj ID, z którym połączono się poprzednio, a następnie naciśnij  $\boxed{\mathbb{B}^m}$ , aby przejść dalej.
- **Naciśnij <sup>4P1</sup>** lub <sup>P2</sup>, aby przejść do Zdalnego nasłuchu.
- **7** Naciśnij **EDK**, aby wybrać. Nastąpi jeden z poniższych scenariuszy wydarzeń:
	- Na wyświetlaczu pojawia się przejściowa miniinformacja, która informuje, że żądanie jest w trakcie realizacji. Zapala się zielona dioda LED.
	- Zostanie wyświetlony ekran z zapytaniem o hasło.

Wprowadź hasło. Naciśnij przycisk **EUK**, aby przejść dalej.

- Jeśli hasło będzie poprawne, na wyświetlaczu pojawia się przejściowa mini informacja, która informuje, że żądanie jest w trakcie realizacji. Zapala się zielona dioda LED.
- Jeśli hasło będzie niepoprawne, na ekranie pojawi się komunikat o niepowodzeniu, a urządzenie powróci do poprzedniego ekranu.
- **8** Zaczekaj na potwierdzenie.

Jeżeli się powiedzie:

- Wybrzmiewa potwierdzający sygnał dźwiękowy.
- Na wyświetlaczu pojawia się symbol powodzenia.

• Dźwięk z monitorowanego radia będzie wybrzmiewać przez zaprogramowany czas, a na wyświetlaczu pojawi się komunikat Zdalny Monitor. Gdy minie określony czas, zabrzmi dźwięk alertu, a dioda LED wyłączy się.

Jeżeli się nie powiedzie:

- Rozlega się ostrzegawczy sygnał dźwiękowy.
- Na wyświetlaczu pojawia się symbol niepowodzenia.

# **Spr. radia**

Ta funkcja pozwala można ustalić, czy inny radiotelefon w systemie jest aktywny, bez zakłócania bieżącej komunikacji użytkownika danego radiotelefonu. Żadne dźwiękowe lub wizualne powiadomienie nie jest przesyłane do radiotelefonu docelowego. Ta funkcja jest dostępna tylko dla aliasów lub identyfikatorów abonentów. Aby korzystanie z tej funkcji było możliwe, radiotelefon musi być odpowiednio zaprogramowany.

## **Wysyłanie sygnału kontroli radiotelefonu**

Postępuj zgodnie z instrukcją, aby wysłać sygnał kontroli radiotelefonu.

- **1** Naciśnij zaprogramowany przycisk **Kontrola. radiotelefonu**.
- **2** Naciśnij **4P1** lub **P2** , aby wybrać żądany alias lub identyfikator.Naciśnij przycisk **EDK**, aby wybrać opcję.

Na wyświetlaczu pojawia się przejściowa miniinformacja, która wskazuje, że żądanie jest w trakcie realizacji.Zapala się zielona dioda LED.

Zaczekaj na potwierdzenie.

Jeśli naciśniesz przycisk  $\boxed{m \times}$ , gdy radiotelefon oczekuje na potwierdzenie, usłyszysz sygnał, a urządzenie przerwie wszelkie ponowne próby i wyłączy tryb weryfikacji dostępności innego radiotelefonu.

Radiotelefon ponownie wyświetli ekran z aliasem lub identyfikatorem abonenta.

## **Wysyłanie sygnału kontroli radiotelefonu za pomocą Listy kontaktów**

Postępuj zgodnie z procedurą, aby wysłać sygnał kontroli radiotelefonu przy pomocy Listy kontaktów.

Naciśnij **Hall**, aby uzyskać dostęp do menu.

- **2** Naciśnij **(4P1)** lub **P2D**, aby otworzyć Kontakty. Naciśnij przycisk  $\boxed{\mathbb{B}^{\mathsf{OK}}}$ , aby wybrać opcję.
- **3** Naciśnij (1911) lub <sup>[92</sup> ], aby wybrać żądany alias lub identyfikator. Naciśnij przycisk  $\boxed{\text{max}}$ , aby wybrać opcję.
- Naciśnij <sup>4P1</sup> lub <sup>P2D</sup>, aby przejść do Kontrola

radiotelefonu. Naciśnij przycisk  $\boxed{\text{max}}$ , aby wybrać opcję.

Zapala się zielona dioda LED.

**5** Zaczekaj na potwierdzenie.

Jeśli wciśniesz przycisk  $\boxed{2\hat{\mathbf{n}}}$ , gdy radiotelefon oczekuje na potwierdzenie, usłyszysz dźwięk, a urządzenie przerwie wszelkie ponowne próby i wyłączy tryb Kontrola radiotelefonu.

Radiotelefon ponownie wyświetli ekran z aliasem lub identyfikatorem abonenta.

# **Listy skanowania**

Listy skanowania są tworzone i przypisywane do indywidualnych kanałów lub grup. Radiotelefon skanuje aktywność głosową w kanałach lub grupach zgodnie z sekwencją określoną na liście skanowania dla bieżącego kanału lub grupy.

Radiotelefon może obsługiwać do 250 list skanowania. Na każdej liście może znajdować się maksymalnie 16 członków. Każda lista skanowania obsługuje kombinację wpisów analogowych i cyfrowych.

Edytując listę skanowania, można dodawać, usuwać lub określać priorytety kanałów.

Ikona **Priorytetu** pojawi się po lewej stronie obok aliasu (jeżeli został określony), informując o umieszczeniu wpisu na liście kanałów z priorytetem 1 lub 2. Nie można umieścić na liście skanowania kilku kanałów z priorytetem 1 lub 2.

Ikona **Priorytetu** nie będzie widoczna, jeśli wybierzesz ustawienie **Brak**.

## **Przeglądanie wpisów na liście skanowania**

Postępuj zgodnie z procedurą, aby przejrzeć wpisy na liście skanowania.

- **Naciśnij przycisk 圖** , aby uzyskać dostęp do menu.
- <sup>2</sup> Naciśnij <u>(●P1</u>) lub <sup>[P2</sup> ▶ , aby Skanowa . Naciśnij przycisk **EM**, aby wybrać opcję.
- **3** Naciśnij **IPI** lub **P2D**, aby przejść do Listy skanowania. Naciśnij przycisk  $\boxed{\mathbb{B}^{\mathsf{MK}}}$ , aby wybrać opcję.
- Naciśnij **EP1** lub **P2** → aby wyświetlić wszystkich członków na liście.

## **Dodawanie nowych wpisów do listy skanowania**

Postępuj zgodnie z procedurą, aby dodać nowe wpisy do listy skanowania.

- Naciśnij **Ham**, aby uzyskać dostęp do menu.
- <sup>2</sup> Naciśnij <u>(●P1</u>) lub <sup>[P2</sup> ▶ , aby Skanowa . Naciśnij przycisk  $\boxed{\text{BOK}}$ , aby wybrać opcję.
- **3** Naciśnij **(4P1)** lub **P2D**, aby przejść do Listy skanowania. Naciśnij przycisk **HOK**, aby wybrać opcję.
- Naciśnij **4P1** lub <sup>[2]</sup>, aby Doda członka. Naciśnij przycisk **HOK**, aby wybrać opcję.
- **5** Naciśnij **EPI** lub **P2** aby wybrać żądany alias lub identyfikator.Naciśnij przycisk **EDK**, aby wybrać opcję.

**6** Naciśnij **E**PI lub P2 → aby przejść do wymaganego poziomu priorytetu. Naciśnij przycisk  $\boxed{\text{B0K}}$ , aby wybrać opcję.

Na wyświetlaczu pojawi się potwierdzająca miniinformacja – Doda ?.

- **7** Wykonaj jedną z następujących czynności:
	- Naciśnij  $\boxed{\P}$ lub  $\boxed{P2}$ , aby przejść to Tak i dodać kolejny wpis. Naciśnij przycisk **EM**, aby wybrać opcję. Powtórz krok 5 i krok 6.
	- Naciśnij  $\boxed{\P}$ lub  $\boxed{P2}$ , aby przejść do Nie i zapisać obecną listę. Naciśnij przycisk  $\boxed{\mathbb{B}^{\mathsf{OK}}}$ aby wybrać opcję.

#### **Usuwanie wpisów z listy skanowania**

Postępuj zgodnie z procedurą, aby usunąć wpisy z Listy skanowania.

Naciśnij przycisk  $\boxed{\text{min}}$ , aby uzyskać dostęp do menu.

- **2** Naciśnij **(4P1)** lub **P2** , aby Skanowa . Naciśnij przycisk  $\boxed{\mathbb{B}^0K}$ , aby wybrać opcję.
- **3** Naciśnij **4P1** lub  $P2 \rightarrow Q$ , aby przejść do Listy skanowania. Naciśnij przycisk  $\boxed{\text{max}}$ , aby wybrać opcję.
- Naciśnij <sup>4P1</sup> lub <sup>P2</sup>D, aby wybrać żadany alias lub identyfikator. Naciśnij przycisk  $\boxed{\text{max}}$ , aby wybrać opcję.
- 5 Naciśnij **(4PI)** lub <sup>[P2</sup> ▶</sub> , aby Skasowa . Naciśnij przycisk  $\boxed{\mathbb{B}^0}$ , aby wybrać opcję.

Na wyświetlaczu pojawi się pytanie – Skasowa wpis?.

- **6** Wykonaj jedną z następujących czynności:
	- Naciśnij  $\boxed{\P}$ lub  $\boxed{P2}$ , aby przejść do Tak i skasować wpis. Naciśnij przycisk  $\boxed{\text{B0K}}$ , aby wybrać opcję. Na wyświetlaczu pojawia się symbol powodzenia.

#### [Wyślij informację zwrotną](http://docsurvey.motorolasolutions.com) **83**

- Naciśnij  $\P$ <sup>P1</sup> lub  $\P$ <sup>P2</sup>), aby przejść do Nie i powrócić do poprzedniego ekranu. Naciśnij przycisk  $\boxed{\text{BOK}}$ , aby wybrać opcję.
- **7** Powtórz czynności od krok 4 do krok 6, aby usunąć pozostałe wpisy.
- 8 Długie naciśnięcie **(26)** pozwala na powrót do ekranu głównego po usunięciu wszystkich określonych aliasów i ID.

#### **Ustawianie priorytetu wpisów na liście skanowania**

Postępuj zgodnie z procedurą, aby ustawić priorytety wpisów na liście skanowania.

- Naciśnij **EDK**, aby uzyskać dostęp do menu.
- **2** Naciśnij **(4P1)** lub **P2D**, aby Skanowa . Naciśnij przycisk  $\boxed{\mathbb{B}^{\mathsf{OK}}}$ , aby wybrać opcję.
- **3** Naciśnij (P<sup>2</sup>) lub <sup>(P2</sup>), aby przejść do Listy skanowania. Naciśnij przycisk **HM**, aby wybrać opcję.
- <sup>4</sup> Naciśnij <u>¶PI</u> lub <sup>[P2</sup> ■, aby wybrać żądany alias lub identyfikator. Naciśnij przycisk  $\boxed{\text{max}}$ , aby wybrać opcję.
- **5** Naciśnii (<u>■PI</u>) lub <sub>(</sub>P2▶), aby Edutowa priorytet. Naciśnij przycisk  $\boxed{\mathbb{B}^{0K}}$ , aby wybrać opcję.
- **6** Naciśnij <u>¶P1</u> lub <sup>[P2</sup> ), aby przejść do wymaganego poziomu priorytetu. Naciśnij przycisk

 $\boxed{\mathbb{B}$  OK  $\phantom{a}$ , aby wybrać opcję.

Wyświetlacz pokazuje miniinformację o udanej operacji, a następnie powraca do poprzedniego ekranu. Na lewo od aliasu członka pojawi się ikona **Priorytet**.

# **Skanowanie**

Po rozpoczęciu skanowania radiotelefon cyklicznie przegląda zaprogramowaną listę skanowania dla bieżącego kanału, poszukując aktywności głosowej.

Dostępne są dwie metody inicjowania skanowania:

- **Skanowanie kanału głównego (ręczne)**: Radiotelefon skanuje wszystkie kanały lub grupy uwzględnione na liście skanowania. Zależnie od ustawień radiotelefon może rozpocząć skanowanie automatycznie od ostatnio skanowanego "aktywnego" kanału/grupy lub od kanału, w którym zainicjowano skanowanie.
- **Skanowanie automatyczne**: Radiotelefon automatycznie rozpoczyna skanowanie po wybraniu kanału lub grupy z włączoną funkcją skanowania automatycznego.

## **Włączanie/wyłączanie skanowania**

Postępuj zgodnie z procedurą, aby włączyć lub wyłączyć skanowanie.

**1** Naciskając **Przełącznik kanałów**, wybierz zaprogramowany kanał z włączoną opcją skanowania automatycznego.

- <span id="page-908-0"></span>**2** Naciśnij **EM**, aby uzyskać dostęp do menu.
- **3** Naciśnij (191) lub <sup>[92</sup> b], aby Skanowa . Naciśnij przycisk  $\boxed{\mathbb{B}^0K}$ , aby wybrać opcję.
- **4** Naciśnij **(4P1)** lub **P2D**, aby przejść do Stanu skanowania. Naciśnij przycisk  $\boxed{\text{max}}$ , aby wybrać opcję.
- **5** Naciśnij przycisk **4P1** lub <sup>[P2</sup> ▶</sup>, aby wybrać żądany stan skanowania i naciśnij przycisk  $\boxed{}}$  , aby go wybrać.

Jeśli skanowanie jest włączone:

- Na wyświetlaczu widnieje komunikat Skanowanie wł czone i ikona **Skanowania**.
- Żółta dioda LED miga.

Jeśli skanowanie jest wyłączone:

- Na wyświetlaczu widnieje komunikat Skanowanie wył czone.
- Znika ikona **Skanowania**.

• Dioda LED gaśnie.

## **Odbieranie transmisji podczas skanowania**

Skanowanie jest przerywane tylko w kanale lub w grupie, w których wykryto aktywność. Radiotelefon pozostaje na tym kanale przez zaprogramowany czas, który jest określany jako czas zawieszenia. Postępuj zgodnie z procedurą, aby odpowiadać na transmisje podczas skanowania.

**1** Jeżeli jest włączona funkcja Sygnalizacja wolnego kanału, przez chwilę rozbrzmiewa ton powiadamiający, gdy nadający radiotelefon zwalnia przycisk **PTT**, co oznacza, że kanał jest wolny i można odpowiedzieć. Naciśnij przycisk **PTT** podczas czasu zawieszenia.

Zapala się zielona dioda LED.

- **2** Wykonaj jedną z następujących czynności:
	- Poczekaj na sygnał rozpoczęcia rozmowy i zacznij wyraźnie mówić do mikrofonu, jeśli jest uruchomiony.

#### **polski**

- Zaczekaj, aż zamilknie pogłos **PTT** i mów wyraźnie do mikrofonu, jeśli jest uruchomiony.
- **3** Zwolnij przycisk **PTT**, aby słuchać rozmówcy.

Radiotelefon powraca do skanowania innych kanałów lub grup, jeśli nie udzieli się odpowiedzi w czasie zawieszenia.

#### **Eliminacja kanałów niepożądanych**

Jeżeli w określonym kanale nieustannie wykrywane są niepożądane połączenia lub zakłócenia szumowe (tzw. kanał "uciążliwy"), można tymczasowo usunąć ten kanał z listy skanowania. Ta funkcja nie jest dostępna dla aktualnie wybranego kanału. Postępuj zgodnie z procedurą, aby usunąć kanały niepożądane.

**1** Po zatrzymaniu wyszukiwania na niepożądanym lub uciążliwym kanale naciśnij i przytrzymaj zaprogramowany przycisk **Eliminacji kanału niepożądanego**, aż usłyszysz sygnał.

**2** Zwolnij zaprogramowany przycisk **Eliminacji kanału niepożądanego**.

Kanał zostanie usunięty.

#### **Przywracanie kanałów niepożądanych**

Postępuj zgodnie z procedurą, aby przywrócić kanały niepożądane.

Wykonaj jedną z następujących czynności:

- Wyłącz radiotelefon i włącz go ponownie.
- Zatrzymaj i ponownie uruchom skanowanie za pomocą zaprogramowanego przycisku **Skanuj** lub menu.
- Zmień kanał za pomocą **Przełącznika kanałów**.

#### **Skanowanie głosujące**

Skanowanie głosujące zapewnia użytkownikowi duże pokrycie na obszarach, gdzie zainstalowanych jest wiele stacji bazowych, transmitujących identyczne informacje na różnych kanałach analogowych.

Radiotelefon skanuje kanały analogowe różnych stacji bazowych i przeprowadza proces głosowania, aby wybrać najsilniejszy sygnał. Po jego zakończeniu radiotelefon odbiera transmisje z tej stacji bazowej.

Podczas skanowania głosującego miga żółta dioda LED, a na wyświetlaczu widnieje ikona **Skanowanie głosujące**.

Postępuj tak samo, jak w przypadku procedury [Odbieranie](#page-908-0) [transmisji podczas skanowania na str. 85](#page-908-0), aby odpowiedzieć na transmisję podczas skanowania głosującego.

# **Ustawienia kontaktów**

Opcja Kontakty oferuje funkcję książki adresowej w radiotelefonie. Każdy wpis odpowiada aliasowi lub identyfikatorowi używanemu do inicjowania połączenia. Wpisy są porządkowane w kolejności alfabetycznej.

Każdy wpis, w zależności od kontekstu, wiąże się z różnymi typami połączeń: połączeniem grupowym, indywidualnym, ogólnym, przez komputer lub dyspozytorskim.

Połączenia komputerowe i dyspozytorskie są związane z transmisją danych. Są one dostępne tylko w aplikacjach. Więcej informacji zamieszczono w dokumentacji aplikacji do transmisji danych.

 Ponadto menu Kontakty pozwala przypisać każdą pozycję do jednego lub więcej programowanego przycisku numerycznego klawiatury mikrofonu. Jeżeli pozycja jest przypisana do przycisku numerycznego, radiotelefon może szybko ją wywołać po naciśnięciu odpowiedniego przycisku.

#### **UWAGA:**

Przed każdym przyciskiem numerycznym przypisanym do pozycji jest wyświetlany znak zaznaczenia. Jeśli znak zaznaczenia znajduje się przed Pusty, do pozycji nie przypisano przycisku numerycznego.

Radiotelefon obsługuje dwie listy kontaktów — jedną dla kontaktów analogowych oraz jedną dla kontaktów cyfrowych. Maksymalna liczba członków wynosi 500 dla każdej listy kontaktów.

Dla każdego wpisu na liście kontaktów wyświetlane są nastepujące informacie:

- Typ połączenia
- Alias połączenia
- ID połączenia

#### **UWAGA:**

Można dodać lub edytować ID abonentów dla listy Kontaktów cyfrowych. Usunięcie ID abonenta może być wykonane jedynie przez sprzedawcę.

W przypadku listy kontaktów analogowych można jedynie wyświetlać ID użytkowników, edytować ID użytkowników oraz inicjować połączenie alarmowe. Dodawanie i usuwanie może przeprowadzać jedynie sprzedawca.

Jeżeli funkcja poufności jest włączona na kanale, można inicjować połączenie grupowe, indywidualne i ogólne na tym kanale przy włączonej funkcji poufności. Transmisję będą mogły odszyfrować tylko radiotelefony z takim samym kluczem poufności lub z taką samą wartością i ID klucza jak w radiotelefonie.

## **Inicjowanie połączeń grupowych przy pomocy Listy kontaktów**

Postępuj zgodnie z procedurą, aby wykonywać połączenia grupowe przy pomocy Listy kontaktów.

Naciśnij  $\boxed{\mathbb{B}^{\text{MK}}}$ , aby uzyskać dostęp do menu.

- **2** Naciśnij  $\boxed{4P1}$  lub  $\boxed{P2}$ , aby otworzyć Kontakty.Naciśnij przycisk  $\boxed{\text{max}}$ , aby wybrać opcję.
- Naciśnij <sup>(191)</sup> lub <sup>(192</sup>), aby wybrać żądany alias lub identyfikator.
- **4** Naciśnij przycisk **PTT**, aby nawiązać połączenie. Zapala się zielona dioda LED.
- **5** Wykonaj jedną z następujących czynności:
	- Poczekaj na sygnał rozpoczęcia rozmowy i zacznij wyraźnie mówić do mikrofonu, jeśli jest uruchomiony.
	- Zaczekaj, aż zamilknie pogłos **PTT** i mów wyraźnie do mikrofonu, jeśli jest uruchomiony.
- **6** Zwolnij przycisk **PTT**, aby słuchać rozmówcy.

Zielona dioda LED miga po uzyskaniu odpowiedzi od użytkownika należącego do grupy. Na wyświetlaczu pojawi się ikona **połączenie grupowe** oraz alias lub

identyfikator, a następnie alias lub identyfikator radiotelefonu nadającego.

**7** Jeżeli jest włączona funkcja Sygnalizacja wolnego kanału, przez chwilę rozbrzmiewa ton powiadamiający, gdy nadający radiotelefon zwalnia przycisk **PTT**, co oznacza, że kanał jest wolny i można odpowiedzieć.Naciśnij przycisk **PTT**, aby odpowiedzieć na połączenie.

Brak aktywności głosowej przez określony czas powoduje przerwanie połączenia.

#### **Inicjowanie połączeń prywatnych przy pomocy Listy kontaktów**

Postępuj zgodnie z procedurą, aby wykonywać połączenia prywatne przy pomocy Listy kontaktów.

- Naciśnij **HIDK**, aby uzyskać dostęp do menu.
- <sup>2</sup> Naciśnij **<u>■PI</u>** lub **P2** , aby otworzyć Kontakty.Naciśnij przycisk  $\boxed{\text{max}}$ , aby wybrać opcję.
- **3** Naciśnij (1911) lub <sup>[92</sup> , aby wybrać żądany alias lub identyfikator.Naciśnij przycisk **EM**, aby wybrać opcję.
- **4** Naciśnij przycisk **PTT**, aby nawiązać połączenie.

Zapala się zielona dioda LED. Wyświetlacz pokazuje alias docelowego radiotelefonu.

- **5** Poczekaj na sygnał rozpoczęcia rozmowy i zacznij wyraźnie mówić do mikrofonu, jeśli jest uruchomiony.
- **6** Zwolnij przycisk **PTT**, aby słuchać rozmówcy.

Na wyświetlaczu pojawi się ID lub alias nadającego użytkownika.

**7** Jeżeli jest włączona funkcja Sygnalizacja wolnego kanału, przez chwilę rozbrzmiewa ton powiadamiający, gdy nadający radiotelefon zwalnia przycisk **PTT**, co oznacza, że kanał jest wolny i można odpowiedzieć. Naciśnij przycisk **PTT**, aby odpowiedzieć na połączenie.

**polski**

Brak aktywności głosowej przez określony czas powoduje przerwanie połączenia.Zostanie wyemitowany sygnał.Na wyświetlaczu zobaczysz komunikat Poł czenie zako czone.

## **Ustawianie domyślnego kontaktu**

Postępuj zgodnie z procedurą, aby ustawić kontakt domyślny.

- **Naciśnij <b>H**IIII, aby uzyskać dostęp do menu.
- **2** Naciśnij **IPI** lub **P2** , aby otworzyć Kontakty. Naciśnij przycisk **HOK**, aby wybrać opcję.
- **3** Naciśnij **(P1)** lub P2 , aby wybrać żądany alias lub identyfikator. Naciśnij przycisk  $\boxed{\text{max}}$ , aby wybrać opcję.

**Naciśnij <sup>4</sup>P1** lub <sup>P2</sup>, aby przejść do Ustaw

jako domy lny. Naciśnij przycisk **HM**, aby wybrać opcję.

Wybrzmiewa potwierdzający sygnał dźwiękowy.Na wyświetlaczu pojawia się symbol powodzenia. Na wyświetlaczu obok ID lub aliasu wybranego jako domyślny pojawi się  $\checkmark$ .

## **Ustawienia wskaźnika połączenia**

Ta funkcja umożliwia użytkownikom konfigurowanie dźwęków połączeń lub wiadomości tekstowych.

## **Włączanie lub wyłączanie dzwonków wywołania dla sygnału wywołania**

Postępuj zgodnie z procedurą, aby włączyć lub wyłączyć dzwonki odbieranych alertów połączeń.

**Naciśnij przycisk** 圖M , aby uzyskać dostęp do menu.

- <sup>2</sup> Naciśnij <u>(●P1</u>) lub <sup>[P2</sup> → aby przejść do Narz dzi.Naciśnij przycisk **( BM**), aby wybrać opcję.
- **3** Naciśnij (P<sup>2</sup>) lub <sup>(P2)</sup>, aby przejść do Ustawie radiotelefonu.Naciśnij przycisk **圖** , aby wybrać opcję.
- **Naciśnij <sup>4</sup>P1** lub <sup>2</sup>P<sub>1</sub> aby przejść do D wi ków/ Alertów. Naciśnij przycisk  $\boxed{\text{BOK}}$ , aby wybrać opcję.
- **5** Naciśnij **(4PI)** lub **P2D**, aby przejść do Dzwonków. Naciśnij przycisk **HOK**, aby wybrać opcję.
- **6** Naciśnij przycisk **1P1** lub P2D, aby przejść do pozycji Alent poł czenia. Naciśnij przycisk **圖M**, aby wybrać opcję.
- **7** Wykonaj jedną z następujących czynności:
- Naciśnij  $\left( \frac{P}{P} \right)$  lub  $\left[ \frac{P}{P} \right]$ , aby przejść do wybranego sygnału. Naciśnij przycisk  $\boxed{\text{max}}$ , aby wybrać opcję. Wyświetlacz pokazuje  $\checkmark$  oraz wybrany sygnał.
- Naciśnij **4P1** lub  $P2 \rightarrow$ , aby Wył. Naciśnij przycisk  $\boxed{\mathbb{B}^{\mathsf{OK}}}$ , aby wybrać opcję. Jeśli wcześniej włączono dzwonki, wyświetlacz pokazuje  $\checkmark$  obok  $W_{\text{u}}$ ł.

Jeśli wcześniej wyłączono dzwonki, wyświetlacz nie pokazuje  $\checkmark$  obok Wuł.

## **Włączanie lub wyłączanie dzwonków dla połączeń prywatnych**

Postępuj zgodnie z procedurą, aby włączyć lub wyłączyć dzwonki dla połączeń prywatnych.

Naciśnij przycisk  $\boxed{\text{min}}$ , aby uzyskać dostep do menu.

- <sup>2</sup> Naciśnij <u>(●P1</u>) lub <sup>[P2</sup> → aby przejść do Narz dzi.Naciśnij przycisk **(HM)**, aby wybrać opcję.
- **3** Naciśnij (P<sup>2</sup>) lub <sup>(P2)</sup>, aby przejść do Ustawie radiotelefonu.Naciśnij przycisk **圖** , aby wybrać opcję.
- **Naciśnij <P1 lub P2 , aby przejść do Tonów/** Alarmów. Naciśnij przycisk **(HM)**, aby wybrać opcję.
- **5** Naciśnij **(4P1)** lub **P2 D**, aby przejść do Dzwonków. Naciśnij przycisk **HOK**, aby wybrać opcję.
- **6** Naciśnij **4P1** lub P2D, aby przejść do Poł cze prywatnych. Naciśnij przycisk  $\boxed{\text{max}}$ , aby wybrać opcję.
- **7** Wykonaj jedną z następujących czynności:
	- Naciśnij  $\boxed{\P}$ lub  $\boxed{P2}$ , aby Wł.

Naciśnij przycisk  $\overline{\text{QPI}}$  lub  $\overline{\text{P2}}$ , aby wył czy.

## **Włączanie lub wyłączanie dzwonków dla połączeń selektywnych**

Postępuj zgodnie z procedurą, aby włączyć lub wyłączyć dzwonki dla połączeń selektywnych.

- Naciśnij przycisk  $\boxed{m \times n}$ , aby uzyskać dostęp do menu.
- <sup>2</sup> Naciśnij <u>(◀P1</u>) lub <sup>[P2</sup> → aby przejść do Narz dzi. Naciśnij przycisk  $\boxed{\mathbb{B}^{m}}$ , aby wybrać opcję.
- **Naciśnij <sup>4P1</sup>** lub <sup>P2</sup>**D**, aby przejść do Ustawie radiotelefonu.Naciśnij przycisk  $\boxed{\text{max}}$ , aby wybrać opcję.
- **Naciśnij <a>II lub <a>III , aby przejść do Tonów/</a>** Alarmów. Naciśnij przycisk **EM**, aby wybrać opcję.
- **5** Naciśnij **(191)** lub **(191)**, aby przejść do Dzwonków. Naciśnij przycisk  $\boxed{\text{HOK}}$ , aby wybrać opcję.
- 6 Naciśnij **4P1** lub <sup>[P2 ]</sup>, aby przejść do Poł cze selektywnych. Naciśnij przycisk  $\boxed{\text{BOK}}$ , aby wybrać opcję.

Wyświetlacz pokazuje  $\checkmark$  oraz obecny sygnał.

- **7** Wykonaj jedną z następujących czynności:
	- Naciśnij  $\left( \frac{\P}{\P} \right)$  lub  $\left[ \frac{P}{\P} \right]$ , aby przejść do wybranego sygnału. Naciśnij przycisk  $\boxed{\text{max}}$ , aby wybrać opcję. Wyświetlacz pokazuje  $\checkmark$  oraz wybrany sygnał.
	- Naciśnij **4P1** lub P2D, aby Wył. Naciśnij

przycisk  $\boxed{\text{BOK}}$ , aby wybrać opcję. Jeśli wcześniej włączono dzwonki, wyświetlacz pokazuje  $\checkmark$  obok  $W\downarrow L$ .

Jeśli wcześniej wyłączono dzwonki, wyświetlacz nie pokazuje  $\checkmark$  obok Wył.

## **Włączanie lub wyłączanie dzwonków dla wiadomości tekstowych**

Postępuj zgodnie z procedurą, aby włączyć lub wyłączyć dzwonki dla wiadomości tekstowych.

- **Naciśnij przycisk**  $\boxed{m \times n}$ , aby uzyskać dostęp do menu.
- Naciśnij **4P1** lub  $P2 \triangleright$ , aby przejść do Narz dzi. Naciśnij przycisk  $\boxed{\mathbb{B}^{\mathsf{OK}}}$ , aby wybrać opcję.
- Naciśnij <sup>(191</sup> lub <sup>22</sup> , aby przejść do Ustawie radiotelefonu. Naciśnij przycisk **圖** , aby wybrać opcję.
- **Naciśnij <P1 lub P2D**, aby przejść do Tonów/ Alarmów. Naciśnij przycisk <sup>[⊞OK]</sup>, aby wybrać opcję.
- Naciśnij **EPI** lub <sup>P2</sup>■, aby przejść do Dzwonków. Naciśnij przycisk **HOK**, aby wybrać opcję.

**6** Naciśnij **4P1** lub **P2** , aby przejść do Wiadomo ci tekstowej. Naciśnij przycisk **HOK**, aby wybrać opcję.

Wyświetlacz pokazuje  $\checkmark$  oraz obecny sygnał.

- **7** Wykonaj jedną z następujących czynności:
	- Naciśnij  $\boxed{\P}$ lub  $\boxed{P2}$ , aby przejść do wybranego sygnału. Naciśnij przycisk  $\boxed{\text{max}}$ , aby wybrać opcję. Wyświetlacz pokazuje  $\checkmark$  oraz wybrany sygnał.
	- Naciśnij  $\boxed{\P}$ lub  $\boxed{P2}$ , aby Wył. Naciśnij

przycisk  $\boxed{\text{HOK}}$ , aby wybrać opcję. Jeśli wcześniej włączono dzwonki, wyświetlacz pokazuje  $\checkmark$  obok Wył.

Jeśli wcześniej wyłączono dzwonki, wyświetlacz nie pokazuje  $\checkmark$  obok Wuł.

## **Przypisywanie stylów dzwonka**

Można zaprogramować radiotelefon do generowania jednego z dziesięciu wstępnie zdefiniowanych dzwonków podczas odbierania alertu połączenia lub wiadomości tekstowej od określonego kontaktu. Radiotelefon generuje dźwięk dla każdego stylu dzwonka podczas nawigacji na liście. Postępuj zgodnie z procedurą przypisywania stylów dzwonka w radiotelefonie.

- **Naciśnij przycisk 圖** , aby uzyskać dostęp do menu.
- **2** Naciśnij **IPI** lub **P2D**, aby otworzyć Kontakty. Naciśnij przycisk  $\boxed{\mathbb{B}^{\mathsf{OK}}}$ , aby wybrać opcję. Wpisy są porządkowane w kolejności alfabetycznej.
- **3** Naciśnij **IP** lub **P2**, aby wybrać żądany alias lub identyfikator. Naciśnij przycisk  $\boxed{\text{max}}$ , aby wybrać opcję.
- Naciśnij <sup>(4P1)</sup> lub <sup>(P2D</sup>, aby przejść do Edycji. Naciśnij przycisk **HOK**, aby wybrać opcję.

Symbol  $\checkmark$  wskazuje aktualnie wybrany dzwonek.

**6** Naciśnij **IPI** lub **P2**, aby przejść do wybranego sygnału. Naciśnij przycisk **EUK**, aby wybrać opcję. Na wyświetlaczu pojawi się komunikat Kontakt zapisany

# **Wybierz Typ dzwonka alertu**

#### **UWAGA:**

Programowalny przycisk **Typ dzwonka alertu** jest przypisany przez sprzedawcę lub administratora systemu. Skontaktuj się ze sprzedawcą lub administratorem systemu, aby ustalić, w jaki sposób został zaprogramowany radiotelefon.

Możesz ustawić połączenia radiowe tak, aby korzystały z ustalonego typu połączenia i wibracji. Jeżeli wszystkie dźwięki są wyłączone, urządzenie wyświetli ikonę wyciszenia. Jeżeli wszystkie dźwięki są włączone, na ekranie pojawi się właściwy typ alarmu dla dzwonka.

Radiotelefon użyje jednokrotnej wibracji, jeżeli wybrano taki typ dzwonka. Radiotelefon użyje wielokrotnej wibracji, jeżeli wybrano taki typ dzwonka. Jeżeli wybierzesz opcję dzwonka i wibracji, urządzenie odtworzy odpowiedni dźwięk dla transmisji przychodzących (na przykład alertu połączenia lub wiadomości). Będzie to dźwięk zatwierdzenia lub nieodebranego połączenia.

Dla radiotelefonów z akumulatorami, które obsługują funkcję wibracji i są przymocowane do wibrującego zaczepu na pasek, dostępne opcje Typu dzwonka alertu to cichy, dzwonek, wibracje i dzwonek z wibracjami.

Dla radiotelefonów na akumulator, które nie obsługują funkcji wibracji i nie są podłączane do wibrujących zaczepów na pasek, typ dzwonka alertu jest automatycznie ustawiany na zwykły dzwonek.Dostępne typy dzwonka alertu to Wyciszony i Zwykły dzwonek.

Aby uzyskać dostęp do Typu dzwonka alertu, wykonaj jedną z następujących czynności:

• Naciśnij zaprogramowany przycisk **Typ dzwonka alertu**, aby uzyskać dostęp do menu Typ dzwonka alertu.

- a. Naciśnij przycisk  $\boxed{\P$  lub  $\boxed{P2}$ , aby ustawić Dzwonek, Wibracje, Dzwonek i wibracje lub Cichy i naciśnij przycisk  $\boxed{\text{HOK}}$ , aby wybrać.
- Dostęp do funkcji można uzyskać w menu.
	- a. Naciśnij przycisk  $\boxed{\mathbb{B}^m}$ , aby uzyskać dostęp do menu..
	- b. Naciśnij przycisk  $\boxed{\P$ l lub  $\boxed{P2}$ , aby ustawić Narz dzia i naciśnij przycisk  $\boxed{\text{BOK}}$ , aby wybrać
	- c. Naciśnij przycisk  $\boxed{\P$  lub  $\boxed{P2}$ , aby ustawić Ustawienia radiotelefonu i naciśnij przycisk  $\boxed{\text{BOK}}$ , aby wybrać.
	- d. Naciśnij przycisk  $\boxed{\P$ l lub  $\boxed{P2}$ , aby ustawić Sygnały d wi kowe/Alerty i naciśnij przycisk  $\boxed{\text{BOK}}$ , aby wybrać.
	- e. Naciśnij przycisk  $\boxed{\P$ l lub  $\boxed{P2}$ , aby ustawić D wi k dzwonka alertu i naciśnij przycisk
		- $\boxed{\text{BOK}}$ , aby wybrać.

f. Naciśnij przycisk  $\boxed{\P$  lub  $\boxed{P2}$ , aby ustawić Dzwonek, Wibracje, Dzwonek i wibracje lub Cichy i naciśnij przycisk **EM**, aby wybrać.

## **Konfigurowanie Typu wibracji**

#### **UWAGA:**

Programowalny przycisk **Typ wibracji** jest przypisany przez sprzedawcę lub administratora systemu. Skontaktuj się ze sprzedawcą lub administratorem systemu, aby ustalić, w jaki sposób został zaprogramowany radiotelefon.

Opcja Typ wibracji jest włączona, gdy wibrujący zaczep na pasek jest zamocowany do radiotelefonu z akumulatorem, który obsługuje funkcję wibracji.

Typ wibracji można skonfigurować wykonując jedną z następujących czynności.

- Naciśnij zaprogramowany przycisk **Typ wibracji**, aby uzyskać dostęp do menu typu wibracji.
	- a. Naciśnij przycisk  $\boxed{\P P1}$  lub  $P2$  , aby ustawić opcję Krótki, redni lub Długi i naciśnij przycisk  $\sqrt{m}$  , aby wybrać.
- <span id="page-920-0"></span>• Dostęp do funkcji można uzyskać w menu.
	- a. Naciśnij przycisk  $\boxed{\text{HOK}}$ , aby uzyskać dostęp do menu..
	- b. Naciśnij przycisk  $\boxed{\P$  lub  $\boxed{P2}$ , aby ustawić Narz dzia i naciśnij przycisk  $\boxed{\text{BOK}}$ , aby wybrać
	- c. Naciśnij przycisk  $\boxed{\P$  lub  $\boxed{P2}$ , aby ustawić Ustawienia radiotelefonu i naciśnij przycisk

 $\boxed{\text{BOK}}$ , aby wybrać.

- d. Naciśnij przycisk  $\boxed{\P$ l lub  $\boxed{P2}$ , aby ustawić Sygnały d wi kowe/Alerty i naciśnij przycisk  $\boxed{\text{BOK}}$ , aby wybrać.
- e. Naciśnij przycisk <u>■P1</u> lub P2■, aby ustawić Typ wibracji i naciśnij przycisk  $\boxed{m \times m}$ , aby wybrać.
- f. Naciśnij przycisk  $\boxed{\P P1}$  lub  $\boxed{P2}$ , aby ustawić opcję Krótki, redni lub Długi i naciśnij przycisk  $\boxed{\mathbb{B}^{\mathsf{DK}}}$ , aby wybrać.

#### **Narastanie głośności tonu alarmu**

Sprzedawca może zaprogramować radiotelefon do nieprzerwanego powiadamiania użytkownika o nieodebranym połączeniu radiowym.

W tym przypadku poziom głośności dźwięku alarmu jest zwiększany automatycznie w miarę upływu czasu. Ta funkcja jest określana jako "alarm narastający".

## **Funkcje rejestru połączeń**

Radiotelefon rejestruje wszystkie ostatnie wychodzące, odebrane i nieodebrane połączenia prywatne. Rejestr połączeń umożliwia przeglądanie ostatnich połączeń i zarządzanie nimi.

Nieodebrane alerty połączeń mogą być ujęte w rejestrze połączeń, w zależności od konfiguracji systemu w radiotelefonie. Na każdej liście połączeń można wykonać następujące zadania:

- Usunięcie połączenia
- Zobacz szczegóły

# **Przeglądanie ostatnich połączeń**

Postępuj zgodnie z procedurą, aby przeglądać ostatnie połączenia.

- **Naciśnij przycisk <b>圖** , aby uzyskać dostęp do menu.
- **2** Naciśnij **(4P1)** lub **P2D**, aby przejść do Rejestru poł cze . Naciśnij przycisk  $\boxed{\text{max}}$ , aby wybrać opcję.
- **3** Naciśnii **(P1)** lub  $P2D$ , aby przejść do wybranej listy. Dostępne są następujące listy: Nieodebrane, Odebrane i Wuchodz ce.

Naciśnij przycisk **HOK**, aby wybrać opcję.

Na wyświetlaczu zostanie pokazany najnowszy wpis.

<sup>4</sup> Naciśnii <u>■P1</u> lub <u>P2 →</u> aby przeglądać listę.

Naciśnij przycisk **PTT**, aby rozpocząć rozmowę prywatną z obecnie wyświetlanym aliasem lub ID.

## **Usuwanie połączeń z Listy połączeń**

Postępuj zgodnie z procedurą, aby usunąć połączenia z Listy połączeń.

- **Naciśnij przycisk**  $\boxed{\text{BOK}}$ , aby uzyskać dostęp do menu.
- <sup>2</sup> Naciśnij **(◀P1)** lub <sup>[P2</sup> ▶ , aby przejść do Rejestru poł cze . Naciśnij przycisk  $\boxed{\text{BOK}}$ , aby wybrać opcję.
- **3** Naciśnij **(P1)** lub P2D, aby przejść do wymaganej listy. Naciśnij przycisk  $\boxed{\mathbb{B}^{0K}}$ , aby wybrać opcję. Jeśli lista jest pusta:
	- Zostanie wyemitowany sygnał.
	- Na wyświetlaczu pojawi się komunikat Lista jest pusta.
- <sup>4</sup> Naciśnij <u>¶P1</u> lub <sup>[P2</sup> ■, aby wybrać żądany alias lub identyfikator.Naciśnij przycisk  $\boxed{\text{min}}$ , aby wybrać opcję.
- **5** Naciśnij **EPI** lub **P2** aby przejść do pozycji Skasowa pozycji ?. Naciśnij przycisk  $\boxed{\text{BOK}}$ , aby wybrać opcję.
- **6** Wykonaj jedną z następujących czynności:
	- Naciśnij przycisk  $\boxed{\text{max}}$ , aby wybrać opcję Tak i usunąć wpis. Na wyświetlaczu pojawi się komunikat Poz. Usun..
	- Naciśnij  $\boxed{\P}$ lub  $\boxed{P2}$ , aby wybrać Nie. Naciśnij przycisk  $\boxed{\text{HOK}}$ , aby wybrać opcję. Radiotelefon powróci do poprzedniego ekranu.

#### **Przeglądanie szczegółów listy połączeń**  $\bf \Omega$

Postępuj zgodnie z procedurą, aby wyświetlić informacje o połączeniu.

- **Naciśnij przycisk**  $\boxed{m \times n}$ , aby uzyskać dostęp do menu.
- **2** Naciśnij **(4P1)** lub  $P2D$ , aby przejść do Rejestru poł cze . Naciśnij przycisk  $\boxed{\text{max}}$ , aby wybrać opcję.
- **3** Naciśnij (P<sup>1</sup>) lub <sup>(P2</sup>), aby przejść do wymaganej listy. Naciśnij przycisk  $\boxed{\text{HOK}}$ , aby wybrać opcję.
- Naciśnij <sup>(191)</sup> lub <sup>(192</sup>), aby wybrać żądany alias lub identyfikator. Naciśnii przycisk  $\lfloor \frac{m}{m}$  . aby wybrać opcję.
- **5** Naciśnii (1P1) lub P2 | aby Wy wietli  $s$ zczegóły. Naciśnij przycisk  $\boxed{\mathbb{B}^{0K}}$ , aby wybrać opcję.

Wyświetlacz pokaże szczegółowe informacje o połączeniu.

# **Alert połączenia**

Korzystając z funkcji wysyłania alertu połączenia na pager, można poinformować użytkownika określonego radiotelefonu o konieczności zainicjowania wywołania zwrotnego.

Ta funkcja jest dostępna tylko dla aliasów lub identyfikatorów abonentów za pośrednictwem menu listy kontaktów lub programowanego przycisku **szybkiego połączenia**.

# **Reagowanie na alerty połączenia**

Postępuj zgodnie z procedurą, aby odpowiadać na alerty połączenia.

Po otrzymaniu alertu połączenia:

- Zostanie wyemitowany powtarzany sygnał dźwiękowy.
- Żółta dioda LED miga.
- Na wyświetlaczu pojawi się lista powiadomień z alertami połączeń oraz aliasem lub ID radiotelefonu rozmówcy.

W zależności od sposobu konfiguracji urządzenia przez sprzedawcę lub administratora systemu,

można odpowiedzieć na alert połączenia wykonując jedną z następujących czynności:

- Naciśnij przycisk **PTT** i odbierz połączenie indywidualne bezpośrednio.
- Naciśnij przycisk **PTT**, aby kontynuować normalną komunikację z grupą rozmówców. Alert połączenia jest przenoszony do nieodebranych połączeń w rejestrze połączeń. Możesz odpowiedzieć rozmówcy z rejestru nieodebranych połączeń.

Patrz [Lista powiadomień na str. 140](#page-963-0) i [Funkcje rejestru](#page-920-0) [połączeń na str. 97](#page-920-0), aby uzyskać więcej informacji.

## **Inicjowanie alertów połączenia**

Postępuj zgodnie z procedurą, aby wysyłać alarmy połączeń.

#### **1** Naciśnij zaprogramowany **Przycisk szybkiego dostępu**.

Na wyświetlaczu pojawi się komunikat Alert poł czenia oraz alias i ID abonenta. Zapala się zielona dioda LED.

**2** Zaczekaj na potwierdzenie.

Jeżeli potwierdzenie alertu połączenia zostanie odebrane, na wyświetlaczu pojawi się miniinformacja o udanej operacji.

Jeżeli potwierdzenie alertu połączenia nie zostanie odebrane, na wyświetlaczu pojawi się miniostrzeżenie o nieudanej operacji.

## **Inicjowanie alertów połączenia przy pomocy Listy kontaktów**

Postępuj zgodnie z procedurą, aby inicjować alerty połączenia przy pomocy Listy kontaktów

- **Naciśnij przycisk 圖** , aby uzyskać dostęp do menu.
- **2** Naciśnij **IPI** lub **P2** , aby otworzyć Kontakty. Naciśnij przycisk **HOK**, aby wybrać opcję.

**3** Naciśnij (1911) lub <sup>[92</sup> , aby wybrać żądany alias lub identyfikator.Naciśnij przycisk **EDK**, aby wybrać opcję.

Naciśnij przycisk <sup>(4P1)</sup> lub <sup>(P2)</sup>, aby przejść do

pozycji Alert poł czenia. Naciśnij przycisk **圖** , aby wybrać opcję.

Na wyświetlaczu pojawi się komunikat Alert poł czenia oraz alias i ID abonenta. Zapala się zielona dioda LED.

#### **5** Zaczekaj na potwierdzenie.

- Jeżeli potwierdzenie alertu połączenia zostanie odebrane, na wyświetlaczu pojawi się miniinformacja o udanej operacji.
- Jeżeli potwierdzenie alertu połączenia nie zostanie odebrane, na wyświetlaczu pojawi się miniostrzeżenie o nieudanej operacji.

**polski**

# **Tryb wyciszony**

Tryb wyciszenia zapewnia opcję wyciszenia wszystkich powiadomień dźwiękowych radiotelefonu.

Po zainicjowaniu trybu wyciszenia wszystkie powiadomienia dźwiękowe, za wyjątkiem funkcji o wysokim priorytecie, takich jak operacje awaryjne, zostaną wyciszone.

Po wyłączeniu trybu wyciszenia radiotelefon będzie ponownie emitować sygnały i transmisje dźwiękowe.

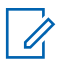

#### **UWAGA:**

Jest to dodatkowa (płatna) funkcja. Dodatkowych informacji udzieli sprzedawca lub administrator systemu.

## **Włączanie trybu wyciszenia**

Postępuj zgodnie z procedurą, aby wyłączyć Tryb wyciszenia.

> Dostęp do tej funkcji jest możliwy za pomocą zaprogramowanego przycisku **Tryb wyciszenia**.

Po włączeniu trybu wyciszenia:

• Rozlega się potwierdzający sygnał dźwiękowy.

- Wyświetlacz pokazuje Tryb wyciszenia wł.
- Czerwona dioda LED zacznie migać i będzie kontynuować miganie do momentu opuszczenia Trybu wyciszenia.
- Na wyświetlaczu na ekranie głównym pojawi się ikona **Tryb wyciszenia**.
- Radiotelefon jest wyciszony.
- Timer trybu wyciszenia rozpoczyna odliczanie skonfigurowanego czasu.

# **Ustawianie timera trybu wyciszenia**

Funkcję trybu wyciszenia można włączyć na określony wstępnie okres czasu, ustawiając timer trybu wyciszenia. Czas trwania timera jest konfigurowany w menu radiotelefonu i może mieścić się w zakresie od 0,5–6 godzin. Urządzenie wychodzi z trybu wyciszenia po upływie czasu timera.

Jeśli timer zostanie ustawiony na wartość 0, radiotelefon pozostanie w trybie wyciszenia przez niezdefiniowany

okres czasu do momentu naciśnięcia zaprogramowanego przycisku **Tryb wyciszenia**.

- **Naciśnii przycisk <b>圖** , aby uzyskać dostęp do menu.
- <sup>2</sup> Naciśnij <u>(◀P1</u>) lub <sup>[P2</sup> → aby przejść do Narz dzi. Naciśnij przycisk  $\boxed{\mathbb{B}^{0K}}$ , aby wybrać opcję.

**3** Naciśnij (P<sup>2</sup>) lub <sup>[P2</sup>), aby przejść do Ustawie radiotelefonu.Naciśnij przycisk **圖** , aby wybrać opcję.

- Naciśnij **4<sup>P1</sup>** lub  $P2D$ , aby Wyciszy timer. Naciśnij przycisk  $\boxed{\text{HOK}}$ , aby wybrać opcję.
- **5** Naciśnij przycisk **4Pi** lub  $P2D$ , aby edytować wartość numeryczną każdej cyfry i naciśnij  $\lfloor \frac{m}{m} 0 K \rfloor$ .

## **Wyjście z Trybu wyciszenia**

Ta funkcja może zostać opuszczona automatycznie, po tym jak upłynie czas trybu wyciszenia.

> Wykonaj jedną z poniższych czynności, aby wyjść z trybu wyciszenia ręcznie:

- Naciśnij zaprogramowany przycisk **Tryb wyciszenia**.
- Naciśnij przycisk **PTT** przy dowolnej pozycji.

Po wyłączeniu Trybu wyciszenia:

- Rozlega się ostrzegawczy sygnał dźwiękowy.
- Wyświetlacz pokazuje Tryb wyciszenia wył.
- Czerwona migająca dioda LED gaśnie.
- Ikona **trybu wyciszenia** znika z ekranu głównego.
- Wyciszenie radiotelefonu zostanie wyłączone, a stan głośnika przywrócony.
- Jeśli timer trybu wyciszenia nie wygasł, zostanie zatrzymany.

#### **polski**

#### **UWAGA:**

Tryb wyciszenia zostanie również wyłączony, jeśli użytkownik rozpocznie transmisje głosową lub przełączy się na niezaprogramowany kanał.

# **Tryb awaryjny**

Sygnał alarmowy jest używany do sygnalizowania sytuacji krytycznej. Tryb awaryjny można zainicjować w dowolnym momencie, nawet jeśli bieżący kanał jest używany.

Sprzedawca może ustawić czas naciskania programowanego przycisku **alarmowego** (z wyjątkiem dłuższego naciśnięcia), podobnie jak w przypadku wszystkich innych przycisków:

#### **Krótkie naciśnięcie**

Czas trwania od 0,05 s do 0,75 s.

#### **Długie naciśnięcie**

Czas trwania od 1,00 s do 3,75 s.

Przycisk **Alarmowy** jest przypisany funkcji włączania/ wyłączania alarmu. Należy sprawdzić u sprzedawcy, jaki jest przypisany czas działania przycisku **alarmowego**.

#### **UWAGA:**

Jeżeli krótkie naciśnięcie przycisku **alarmowego** powoduje rozpoczęcie trybu alarmowego, to długie naciśnięcie tego przycisku umożliwia radiotelefonowi wyjście z trybu alarmowego.

Jeżeli długie naciśnięcie przycisku **alarmowego** powoduje rozpoczęcie trybu alarmowego, to krótkie naciśnięcie tego przycisku umożliwia radiotelefonowi wyjście z trybu alarmowego.

Radiotelefon obsługuje trzy informacje alarmowe:

- Informacja alarmowa,
- Informacja alarmowa z wywołaniem,
- informacja alarmowa z funkcją awaryjnej aktywacji mikrofonu .

#### **UWAGA:**

Tylko jeden z powyższych alarmów awaryjnych można przypisać do zaprogramowanego przycisku **awaryjnego.**

Dodatkowo każdy alarm może należeć do jednego z następujących typów:

#### **Regularny**

Radiotelefon nadaje sygnał alarmowy oraz stosuje sygnały wizualne lub dźwiękowe.

#### **Ciche**

Radiotelefon nadaje sygnał alarmowy bez sygnałów wizualnych lub dźwiękowych. Radiotelefon odbiera połączenia bez emitowania dźwięku przez głośnik do chwili zakończenia zaprogramowanego czasu transmisji *mikrofonu aktywnego* i/lub do momentu naciśnięcia przycisku **PTT**.

#### **Cichy z obsługą głosu**

Radiotelefon nadaje sygnał alarmowy bez sygnałów wizualnych czy dźwiękowych, ale odtwarza dźwięk połączeń przychodzących za pomocą wbudowanego głośnika. Jeżeli *mikrofon aktywny* jest włączony, połączenia przychodzące rozbrzmiewają w głośniku po zakończeniu zaprogramowanego okresu transmisji *mikrofonu aktywnego*. Wskaźniki pojawią się tylko po naciśnięciu przycisku **PTT**.

# **Wysyłanie informacji alarmowych**

Ta funkcja pozwala wysyłać informację alarmową — sygnał bezdźwiękowy — który generuje informację o alarmie w grupie radiotelefonów. Radiotelefon nie emituje powiadomień dźwiękowych ani wizualnych w trybie awaryjnym, gdy ustawiona jest opcja wyciszenia.

Postępuj zgodnie z procedurą, aby wysyłać informacje alarmowe.

**1** Naciśnij zaprogramowany przycisk **Alarm wł**.

Pojawi się jeden z poniższych rezultatów:

- Na wyświetlaczu pojawia się komunikat Alarmy  $Tx$  i alias odbiorcy.
- Na wyświetlaczu pojawi się komunikat Telegram  $Tx$ ) oraz alias odbiorcy.

Zapala się zielona dioda LED. Pojawi się ikona **Alarm**.

#### **UWAGA:**

- Jeżeli zaprogramowano go, emitowany jest sygnał dźwiękowy wyszukiwania awaryjnego. Dźwięk ten jest wyciszany, gdy radiotelefon nadaje lub odbiera komunikaty głosowe oraz wyłączany, gdy radiotelefon wyjdzie z trybu alarmowego. Awaryjne wyszukiwanie sygnału można zaprogramować za pomocą CPS.
- **2** Zaczekaj na potwierdzenie.
	- Jeżeli się powiedzie:
	- Emitowany jest sygnał alarmowy.
	- Zielona dioda LED miga.

• Na wyświetlaczu pojawi się komunikat Alarm wysł.

Jeśli operacja nie powiedzie się po wykorzystaniu wszystkich prób:

- Zostanie wyemitowany sygnał.
- Na wyświetlaczu pojawi się komunikat Alarm nieudany.

Radiotelefon kończy tryb informacji alarmowej i ponownie wyświetla ekran główny.

## **Wysyłanie informacji alarmowych z wywołaniem**

Ta funkcja pozwala wysyłać informację alarmową z wywołaniem do grupy radiotelefonów. Po uzyskaniu potwierdzenia przez radiotelefon w danej grupie, grupa radiotelefonów może komunikować się przez zaprogramowany kanał alarmowy.

Postępuj zgodnie z procedurą, aby wysyłać informacje alarmowe z wywołaniem.

**1** Naciśnij zaprogramowany przycisk **tryb awaryjny włączony**.

Dostępne opcje:

• Na wyświetlaczu pojawi się komunikat Telegram Tx) oraz alias odbiorcy.

Zapala się zielona dioda LED. Pojawi się ikona **Alarm**.

#### **UWAGA:**

- Jeżeli zaprogramowano go, emitowany jest sygnał dźwiękowy wyszukiwania awaryjnego. Dźwięk ten jest wyciszany, gdy radiotelefon nadaje lub odbiera komunikaty głosowe oraz wyłączany, gdy radiotelefon wyjdzie z trybu alarmowego.Sygnał awaryjnego wyszukiwania może być zaprogramowany przez sprzedawcę lub administratora systemu.
- **2** Zaczekaj na potwierdzenie.

Jeżeli się powiedzie:

- Emitowany jest sygnał alarmowy.
- Zielona dioda LED miga.
- Na wyświetlaczu pojawi się komunikat Alarm wysł.
- Radiotelefon przejdzie do trybu połączenia alarmowego po wyświetleniu komunikatu Alarm i docelowego aliasu grupy.
- **3** Naciśnij przycisk **PTT**, aby nawiązać połączenie. Zapala się zielona dioda LED. Na wyświetlaczu pojawi się ikona **połączenia grupowego**.
- **4** Wykonaj jedną z następujących czynności:
	- Poczekaj na sygnał rozpoczęcia rozmowy i zacznij wyraźnie mówić do mikrofonu, jeśli jest uruchomiony.
	- Zaczekaj, aż zamilknie pogłos **PTT** i mów wyraźnie do mikrofonu, jeśli jest uruchomiony.
- **5** Zwolnij przycisk **PTT**, aby słuchać rozmówcy.
- **6** Jeżeli jest włączona funkcja Sygnalizacja wolnego kanału, przez chwilę rozbrzmiewa ton powiadamiający, gdy nadający radiotelefon zwalnia przycisk **PTT**, co oznacza, że kanał jest wolny i można odpowiedzieć. Naciśnij przycisk **PTT**, aby odpowiedzieć na połączenie.
- **7** Aby wyjść z trybu alarmowego po zakończeniu połączenia, należy nacisnąć przycisk **Wył. alarm.**.

Jeśli nie naciśniesz przycisku **Wył. alarm**, aby wyjść z trybu alarmowego, dioda LED będzie migać na czerwono, a urządzenie pozostanie w trybie awaryjnym.

Zostanie wyświetlony ekran główny.

## **Wysyłanie informacji alarmowych z żądaniem połączenia głosowego**

Ta funkcja pozwala wysyłać informację alarmową z żądaniem połączenia głosowego do grupy radiotelefonów. Mikrofon radiotelefonu zostaje automatycznie aktywowany, pozwalając na komunikację z grupą radiotelefonów bez naciskania przycisku **PTT**. Taki stan jest również określany mianem *aktywny mikrofon*.

Jeżeli w radiotelefonie jest włączony tryb Cyklu awaryjnego, powtórzenia okresów *aktywnego mikrofonu* i odbierania mają zaprogramowany czas. W trybie Cyklu awaryjnego odbierane połączenia są słyszalne przez głośnik.

Przy naciśnięciu przycisku **PTT** podczas zaprogramowanego okresu odbierania, zabrzmi ton zakazu, oznaczający konieczność zwolnienia przycisku **PTT**. Radiotelefon ignoruje naciśnięcie przycisku **PTT** i pozostaje w trybie alarmowym.

Jeżeli przycisk **PTT** zostanie naciśnięty w interwale czasowym, w którym używany jest *mikrofon aktywny* i pozostanie naciśnięty po wygaśnięciu interwału *mikrofonu aktywnego*, radiotelefon kontynuuje nadawanie aż do chwili, gdy zostanie zwolniony przycisk **PTT**.

Jeżeli próba wysłania informacji alarmowej nie powiedzie się, radiotelefon nie ponawia próby, ale przechodzi bezpośrednio w stan *mikrofon aktywny*.

#### **UWAGA:**

Niektóre akcesoria mogą nie obsługiwać *mikrofonu aktywnego*. Dodatkowych informacji udzieli sprzedawca lub administrator systemu.

Postępuj zgodnie z procedurą, aby wysłać sygnał alarmowy z żądaniem połączenia głosowego.

- **1** Naciśnij zaprogramowany przycisk **Alarm wł**.
	- Pojawi się jeden z poniższych rezultatów:
	- Na wyświetlaczu pojawia się komunikat Alarm  $Tx$  i alias odbiorcy.
	- Na wyświetlaczu pojawi się komunikat  $Tx$ Telegram (Telegram Tx) i alias odbiorcy.

Zapala się zielona dioda LED. Pojawi się ikona **Alarm**.

**2** Kiedy zabrzmi sygnał alarmowy, mów wyraźnie do mikrofonu.

Radiotelefon automatycznie zaprzestaje transmisji:

- Po wygaśnięciu cyklu pomiędzy *aktywnym mikrofonem* a odbieraniem, jeżeli tryb Cyklu alarmowego jest włączony.
- Po wygaśnięciu okresu *mikrofonu aktywnego*, jeśli tryb Cyklu alarmowego jest wyłączony.

Miga czerwona dioda LED. Radiotelefon pozostaje w trybie awaryjnym.

**3** Naciśnij przycisk **Alarm Wył.**, aby wyjść z trybu alarmowego.

Zostanie wyświetlony ekran główny.

#### **Odbieranie informacji alarmowych**

Postępuj zgodnie z procedurą, aby odbierać informacje alarmowe.

Gdy otrzymasz informację alarmową:

- Zostanie wyemitowany sygnał.
- Miga czerwona dioda LED.
- Na wyświetlaczu pojawia się ikona **Alarm** oraz alias osoby inicjującej alarm lub, jeśli istnieje więcej niż jeden alarm, aliasy wszystkich rozmówców zostaną wyświetlone na liście alarmów.
	- **1** Wykonaj jedną z następujących czynności:
		- Jeśli ma miejsce tylko jeden alarm, naciśnij  $\lfloor \frac{m}{2} \right]$ , aby zobaczyć więcej szczegółów.
- Jeśli istnieje więcej alarmów, naciśnij  $\boxed{\P$  lub  $P2 \rightarrow$ , aby przejść do określonego alarmu i naciśnij **EDK**, aby zobaczyć więcej szczegółów.
- **2** Naciśnij  $\boxed{\text{BOK}}$ , aby zobaczyć opcje postępowania.
- **3** Naciśnij przycisk i wybierz pozycję Tak, aby wyjść z Listy alarmów.
- Naciśnij przycisk **EM**, aby uzyskać dostęp do menu.
- **5** Wybierz List alarmów, aby ponownie wejść do listy alarmów.

## **Ponowne inicjowanie trybu alarmowego**

Ta funkcja jest dostępna tylko w radiotelefonie wysyłającym informację alarmową. Postępuj zgodnie z procedurą, aby ponownie zainicjować tryb alarmowy.

Wykonaj jedną z następujących czynności:

- Zmień kanał, gdy radiotelefon jest w trybie alarmowym. Radiotelefon wyjdzie z trybu alarmowego i zainicjuje go ponownie, jeśli Informacja alarmowa jest włączona na nowym kanale.
- Naciśnij przycisk **Alarm wł.** podczas inicjacji alarmu/transmisji. Radiotelefon wychodzi z tego trybu i ponownie uruchamia tryb alarmowy.

## **Wyjście z trybu awaryjnego po wysłaniu wywołania alarmowego**

Ta funkcja jest dostępna tylko w radiotelefonie wysyłającym informację alarmową.

Radiotelefon wychodzi z trybu alarmowego, gdy:

- Otrzymano potwierdzenie odbioru (dotyczy tylko alarmu awaryjnego).
- Wykonano wszystkie ponowne próby wysłania alarmu.

**UWAGA:**

Wyłączenie radiotelefonu powoduje zakończenie trybu awaryjnego. Po ponownym włączeniu radiotelefonu tryb awaryjny nie zostanie ponownie uaktywniony automatycznie.

Postępuj zgodnie z procedurą, aby ponownie wyjść z trybu alarmowego.

Wykonaj jedną z następujących czynności:

- Naciśnij programowalny przycisk **Alarm wył.**
- Zmień kanał na nowy, który nie ma zaprogramowanego systemu alarmowego. Na wyświetlaczu pokaże się komunikat Brak alarmu.

# **Wiadomości tekstowe**

Radiotelefon może odbierać dane (np. wiadomości tekstowe) wysłane z innego urządzenia lub programu do ich wysyłania.

Istnieją 2 typy wiadomości tekstowych: krótkie wiadomości tekstowe DMR (Digital Mobile Radio) i wiadomości tekstowe. Maksymalna długość krótkiej wiadomości tekstowej DMR to 23 znaki. Maksymalna liczba znaków wiadomości wynosi 280, włączając w to linię tematu. Wiersz tematu pojawia się tylko po otrzymaniu wiadomości z aplikacji poczty e-mail.

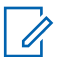

#### **UWAGA:**

Maksymalna długość znaków ma zastosowanie wyłącznie w modelach wyposażonych w najnowszej wersji oprogramowanie i sprzęt. W modelach ze starszą wersją oprogramowania i sprzętu maksymalna długość wiadomości tekstowej to 140 znaków. Dodatkowych informacji udzieli sprzedawca lub administrator systemu.

W języku arabskim tekst jest wpisywany od prawej strony do lewej.

# **Wysyłanie krótkich wiadomości tekstowych**

Postępuj zgodnie z procedurą, aby wysyłać wstępnie zdefiniowane krótkie wiadomości tekstowe do wstępnie zdefiniowanego aliasu.

- **1** Wykonaj jedną z następujących czynności:
	- Naciśnij zaprogramowany **Przycisk szybkiego dostępu**.

Na wyświetlaczu ukaże się przejściowa miniinformacja o tym, że wiadomość jest wysyłana.

Przejdź do krok 5.

Naciśnij  $\boxed{\mathbb{B}^{\text{OK}}}$ , aby uzyskać dostęp do menu.

- <sup>2</sup> Naciśnij **(**■PI) lub <sup>[P2</sup> → aby przejść do Wiadomo ci. Naciśnij przycisk  $\boxed{\text{BOK}}$ , aby wybrać opcję.
- **3** Naciśnij <u>(●PI</u>) lub  $P2$ **D**, aby przejść do Szybkiej wiadomo ci tekstowej. Naciśnij przycisk  $\boxed{\text{BOK}}$ , aby wybrać opcję.
- Naciśnij <sup>(4P1)</sup> lub <sup>(P2)</sup>, aby przejść do wybranej krótkiej wiadomości tekstowej. Naciśnij przycisk

 $\boxed{\text{B0K}}$ , aby wybrać opcję.

Na wyświetlaczu ukaże się przejściowa miniinformacja o tym, że wiadomość jest wysyłana.

**5** Zaczekaj na potwierdzenie.

Jeżeli się powiedzie:

- Wybrzmiewa potwierdzający sygnał dźwiękowy.
- Na wyświetlaczu pojawia się symbol powodzenia. Jeżeli się nie powiedzie:
- Rozlega się ostrzegawczy sygnał dźwiękowy.
- Na wyświetlaczu pojawia się symbol niepowodzenia.
- Radiotelefon przejdzie do ekranu opcji Wy 1ij ponownie. Dodatkowe informacje: Ponowne wysyłanie wiadomości tekstowych na str. 112.

## **Ponowne wysyłanie wiadomości tekstowych**

Postępuj zgodnie z procedurą, aby ponownie wysyłać wiadomości tekstowe.

Podczas wyświetlanie ekranu opcji Wy lij ponownie:

Naciśnij **EUK**, aby ponownie wysłać tę samą wiadomość do tego samego aliasu grupy lub ID. Jeżeli się powiedzie:

- Wybrzmiewa potwierdzający sygnał dźwiękowy.
- Na wyświetlaczu pojawia się symbol powodzenia. Jeżeli się nie powiedzie:
- Rozlega się ostrzegawczy sygnał dźwiękowy.
- Na wyświetlaczu pojawia się symbol niepowodzenia.
- Radiotelefon powróci do ekranu opcji Wy 1ij ponownie.

#### **UWAGA:**

Regulacja głośności oraz naciśnięcie jakiegokolwiek przycisku, z wyjątkiem przycisków **EM**, <aPI lub  $P2 \rightarrow$ , powoduje ponowne wyświetlenie wiadomości.

Radiotelefon zamknie ekran opcji Wys. ponow., gdy naciśniesz przycisk **PTT** w celu zainicjowania połączenia prywatnego lub grupowego albo odpowiedzenia na połączenie grupowe. Radiotelefon zamyka również ekran po odebraniu wiadomości tekstowej, połączenia awaryjnego lub alarmu, czy też alertu połączenia.

Jeżeli ekran wysyłania wiadomości zostanie zamknięty podczas wysyłania wiadomości, radiotelefon uaktualni stan wiadomości w folderze Wysłane pozycje bez zapewnienia żadnego wskazania wizualnego ani dźwiękowego.

Jeżeli radiotelefon zmieni tryb lub zostanie wyłączony zanim stan wiadomości w folderze Wysłane pozycje zostanie uaktualniony, radiotelefon nie będzie w stanie
dokończyć wysłania wiadomości w toku i automatycznie wskaże to za pomocą ikony **Nie można wysłać**.

Radiotelefon obsługuje maksymalnie 5 wiadomości w toku w tym samym czasie. Podczas tego okresu radiotelefon nie może wysłać żadnej nowej wiadomości i automatycznie zaznacza ją ikoną **Nie można wysłać**.

### **Przekazywanie wiadomości tekstowych** 血

Postępuj zgodnie z procedurą, aby przekazywać wiadomości tekstowe.

Podczas wyświetlania ekranu opcji Wy lij ponownie:

**1** Naciśnij **40** lub **02 b**, aby Przekaza dalej, i

naciśnij , aby przesłać tą samą wiadomość do innego aliasu lub ID abonenta lub grupy.

**2** Naciśnij (191) lub <sup>[92</sup> , aby wybrać żądany alias lub identyfikator.Naciśnij przycisk **EM**, aby wybrać opcję.

Na wyświetlaczu ukaże się przejściowa miniinformacja o tym, że wiadomość jest wysyłana.

**3** Zaczekaj na potwierdzenie.

Jeżeli się powiedzie:

- Wybrzmiewa potwierdzający sygnał dźwiękowy.
- Na wyświetlaczu pojawia się symbol powodzenia. Jeżeli się nie powiedzie:
- Rozlega się ostrzegawczy sygnał dźwiękowy.
- Na wyświetlaczu pojawia się symbol niepowodzenia.

### **Przeglądanie wysłanych wiadomości tekstowych**

Postępuj zgodnie z procedurą, aby wyświetlać wysłane wiadomości tekstowe.

- **1** Wykonaj jedną z następujących czynności:
	- Naciśnij zaprogramowany przycisk **Wiad tekst**. Przejdź do krok 3.
	- Naciśnij przycisk  $\boxed{\text{HOM}}$ , aby uzyskać dostęp do menu.
- <sup>2</sup> Naciśnij **EPI** lub <sup>[P2</sup> aby przejść do Wiadomo ci. Naciśnij przycisk  $\boxed{\text{BOK}}$ , aby wybrać opcję.
- **3** Naciśnij **(P1)** lub  $P2D$ , aby przejść do Elementów  $w$ ysłanych. Naciśnij przycisk  $\boxed{\mathbb{B}^{0K}}$ , aby wybrać opcję.

Jeśli folder Wysłane jest pusty:

- Na wyświetlaczu pojawi się komunikat Lista jest pusta.
- Zabrzmi niski sygnał klawiatury, jeśli jest włączony.

Naciśnij **4** P1 lub P2 , aby przejść do wybranej wiadomości. Naciśnij przycisk  $\boxed{\mathbb{H}^{0K}}$ , aby wybrać opcję.

Na wyświetlaczu pojawi się linia tematu, jeśli wiadomość pochodzi z aplikacji e-mail.

## **Wysyłanie wysłanych wiadomości tekstowych**

Postępuj zgodnie z procedurą, aby wysłać wysłane wiadomości tekstowe.

Podczas przeglądania wysłanych wiadomości:

Naciśnij **HM**, aby uzyskać dostęp do menu.

**2** Naciśnii **(4PI)** lub  $P2D$ , aby Wysła ponownie. Naciśnij przycisk  $\sqrt{m \cdot m}$ , aby wybrać opcję.

Na wyświetlaczu ukaże się przejściowa miniinformacja o tym, że wiadomość jest wysyłana. **3** Zaczekaj na potwierdzenie.

Jeżeli się powiedzie:

- Wybrzmiewa potwierdzający sygnał dźwiękowy.
- Na wyświetlaczu pojawia się symbol powodzenia. Jeżeli się nie powiedzie:
- Rozlega się ostrzegawczy sygnał dźwiękowy.
- Na wyświetlaczu pojawia się symbol niepowodzenia.
- Radiotelefon przejdzie do ekranu opcji Wy 1ij ponownie. Dodatkowe informacje: [Ponowne](#page-935-0) [wysyłanie wiadomości tekstowych na str. 112.](#page-935-0)

### **Usuwanie wszystkich wysłanych wiadomości tekstowych z folderu Wysłane**

Postępuj zgodnie z procedurą, aby usunąć wszystkie wysłane wiadomości tekstowe z folderu Wysłane.

**1** Wykonaj jedną z następujących czynności:

- Naciśnij zaprogramowany przycisk **Wiad tekst**. Przejdź do krok 3.
- Naciśnij przycisk  $\boxed{\mathbb{B}^n}$ , aby uzyskać dostęp do menu.
- <sup>2</sup> Naciśnij **EPI** lub **P2D**, aby przejść do Wiadomo ci. Naciśnij przycisk  $\boxed{\text{max}}$ , aby wybrać opcję.
- Naciśnij <sup>1</sup>P1 lub <sup>P2</sup>→, aby przejść do Elementów  $w$ ysłanych. Naciśnij przycisk  $\boxed{\text{max}}$ , aby wybrać opcję.

Jeśli Elementy wysłane są puste:

- Na wyświetlaczu pojawi się komunikat Lista jest pusta.
- Zostanie wyemitowany sygnał.
- **Naciśnij <sup>4</sup>P1** lub <sup>P2</sup>, aby Skasowa wszystko. Naciśnij przycisk **HOK**, aby wybrać opcję.
- **5** Wykonaj jedną z następujących czynności:
- Naciśnij  $\boxed{\P}$ lub  $P2$ ), aby Potwierdzi. Naciśnij przycisk **EUK**, aby wybrać opcję. Na wyświetlaczu pojawia się symbol powodzenia.
- Naciśnij  $\boxed{\P}$ lub  $\boxed{P2}$ , aby wybrać Nie. Naciśnij przycisk **HOK**, aby wybrać opcję. Radiotelefon powróci do poprzedniego ekranu.

### **Odpowiadanie na wiadomości tekstowe** A

Postępuj zgodnie z procedurą, aby odpowiadać na wiadomości tekstowe.

Po otrzymaniu wiadomości tekstowej:

- Wyświetlacz pokazuje listę powiadomień z aliasami lub ID nadawcy.
- Na wyświetlaczu pojawia się ikona **Wiadomość**.

### **UWAGA:**

Jeżeli wciśnięty jest przycisk **PTT**, radiotelefon wychodzi z ekranu alertu wiadomości tekstowej i rozpoczyna połączenie prywatne lub grupowe z nadawcą wiadomości.

- **1** Wykonaj jedną z następujących czynności:
	- Naciśnij  $\boxed{\P$ lub  $\boxed{P2}$ , aby Przeczyta .

Naciśnij przycisk  $\boxed{\text{BOK}}$ , aby wybrać opcję. Na wyświetlaczu widnieje wiadomość tekstowa. Wyświetlacz pokaże temat, jeśli wiadomość pochodzi z aplikacji e-mail.

Naciśnij <u>< P1</u> lub <sup>[P2</sup> D , aby Przeczyta pó niej. Naciśnij przycisk **body**, aby wybrać opcję. Radiotelefon powraca do ekranu, który był

aktywny przed odebraniem wiadomości tekstowej.

• Naciśnij  $\boxed{\P}$  lub  $P2$  , aby Skasowa . Naciśnij przycisk **EDK**, aby wybrać opcję.

2 Naciśnij przycisk  $\boxed{2\text{\textcircled{a}}}$ , aby powrócić do skrzynki odbiorczej.

### **Wyświetlanie wiadomości tekstowych**

Postępuj zgodnie z procedurą, aby wyświetlać wiadomości tekstowe.

- **Naciśnij przycisk**  $\boxed{\text{HOM}}$ , aby uzyskać dostęp do menu.
- <sup>2</sup> Naciśnij <u>● P1</u> lub <u>P2 →</u>, aby przejść do Wiadomo ci. Naciśnij przycisk **HM**, aby wybrać opcję.
- **3** Naciśnij **IPI** lub **P2D**, aby przejść do Skrzynki odbiorczej. Naciśnij przycisk **HOK**, aby wybrać opcję.

Jeśli Skrzynka odbiorcza jest pusta:

- Na wyświetlaczu pojawi się komunikat Lista jest pusta.
- Zabrzmi sygnał klawiatury, jeśli jest włączony.

Naciśnij **4P1** lub  $P2D$ , aby przejść do wybranej wiadomości. Naciśnij przycisk **EM**, aby wybrać opcję.

Wyświetlacz pokaże temat, jeśli wiadomość pochodzi z aplikacji e-mail.

### **Usuwanie wiadomości tekstowych ze Skrzynki odbiorczej**

Postępuj zgodnie z procedurą, aby usunąć wiadomości tekstowe ze Skrzynki.

- **1** Wykonaj jedną z następujących czynności:
	- Naciśnij zaprogramowany przycisk **Wiad tekst**. Przejdź do [krok 3.](#page-941-0)
	- Naciśnij przycisk  $\boxed{\mathbb{B}^0}$ , aby uzyskać dostęp do menu.
- Naciśnij **EP** lub <sup>[P2</sup> ■, aby przejść do Wiadomo ci. Naciśnij przycisk  $\boxed{\mathbb{B}^{0K}}$ , aby wybrać opcję.

<span id="page-941-0"></span>**3** Naciśnij **4PI** lub  $P2D$ , aby przejść do Skrzynki odbiorczej. Naciśnij przycisk  $\boxed{\text{BOK}}$ , aby wybrać opcję.

Jeśli Skrzynka odbiorcza jest pusta:

- Na wyświetlaczu pojawi się komunikat Lista jest pusta.
- Zostanie wyemitowany sygnał.
- <sup>4</sup> Naciśnij <u>¶P1</u> lub <sup>[P2</sup>■, aby przejść do wybranej wiadomości. Naciśnij przycisk  $\boxed{\text{max}}$ , aby wybrać opcję.

Wyświetlacz pokaże temat, jeśli wiadomość pochodzi z aplikacji e-mail.

**5** Naciśnij **EIK**, aby wejść do podmenu.

**6** Naciśnij **(4P1)** lub **P2D**, aby Skasowa . Naciśnij przycisk  $\boxed{\mathbb{B}^0}$ , aby wybrać opcję.

**Naciśnij <sup>(4P1)</sup>** lub <sup>(P2D)</sup>, aby Potwierdzi . Naciśnij przycisk  $\boxed{\mathbb{B}^0}$ , aby wybrać opcję.

Na wyświetlaczu pojawia się symbol powodzenia. Ekran powraca do Skrzynki odbiorczej.

### **Usuwanie wszystkich wiadomości tekstowych ze Skrzynki odbiorczej**

Postępuj zgodnie z procedurą, aby usunąć wszystkie wiadomości tekstowe ze Skrzynki.

- **1** Wykonaj jedną z następujących czynności:
	- Naciśnij zaprogramowany przycisk **Wiad tekst**. Przejdź do [krok 3.](#page-942-0)
	- Naciśnij przycisk  $\boxed{\mathbb{B} \times}$ , aby uzyskać dostęp do menu.
- <sup>2</sup> Naciśnij <u>(◀P1</u>) lub <sup>[P2</sup> → aby przejść do Wiadomo ci. Naciśnij przycisk  $\boxed{\text{max}}$ , aby wybrać opcję.

<span id="page-942-0"></span>**3** Naciśnij **(P1)** lub **P2** , aby przejść do Skrzynki odbiorczej. Naciśnij przycisk **HOK**, aby wybrać opcję.

Jeśli Skrzynka odbiorcza jest pusta:

- Na wyświetlaczu pojawi się komunikat Lista jest pusta.
- Zostanie wyemitowany sygnał.
- **Naciśnij <sup>4</sup>P1** lub <sup>2</sup>P<sub>2</sub> , aby Skasowa wszystko. Naciśnij przycisk  $\boxed{\text{HOK}}$ , aby wybrać opcję.
- **5** Naciśnij **4PI** lub  $P2$ **)**, aby Potwierdzi. Naciśnij przycisk **EUK**, aby wybrać opcję. Na wyświetlaczu pojawia się symbol powodzenia.

### **Analogowa aktualizacja stanu**

Radiotelefon może wysyłać do radiotelefonu kontaktowego (systemy 5-tonowe) lub dyspozytora (systemy Motorola Data Communication) zaprogramowane wcześniej

wiadomości z Listy stanu, informujące o jego bieżącej aktywności.

Ostatnia potwierdzona wiadomość znajduje się u góry Listy stanu. Pozostałe wiadomości są uszeregowane w porządku alfanumerycznym.

# **Wysyłanie aktualizacji statusu do zaprogramowanego kontaktu**

Postępuj zgodnie z procedurą, aby wysyłać aktualizacje statusu do zaprogramowanych kontaktów.

- Naciśnij <sup>(191</sup> lub <sup>(192</sup> ), aby przejść do Statusu. Naciśnij przycisk  $\boxed{\mathbb{B}^{\mathsf{OK}}}$ , aby wybrać opcję.
- Naciśnij **EPI** lub <sup>p</sup>2 ▶</sup>, aby przejść do wybranego statusu. Naciśnij przycisk  $\boxed{\text{HOK}}$ , aby wybrać opcję.

Naciśnięcie przycisku **PTT** w systemie 5-tonowym przy otwartej liście statusu powoduje wysłanie wybranych aktualizacji stanu i powrót do strony głównej w celu rozpoczęcia połączenia głosowego. **3** Naciśnij **4P1** lub **P2** , aby przejść do Ustaw jako domy Iny. Naciśnij przycisk  $\boxed{\text{max}}$ , aby wybrać opcję.

Na wyświetlaczu ukaże się przejściowa miniinformacja o tym, że aktualizacja stanu jest wysyłana.

**4** Zaczekaj na potwierdzenie.

Jeżeli się powiedzie:

- Wybrzmiewa potwierdzający sygnał dźwiękowy.
- Na wyświetlaczu pojawia się symbol powodzenia.
- Wyświetlacz pokazuje  $\checkmark$  obok potwierdzonego statusu.

Jeżeli się nie powiedzie:

- Rozlega się ostrzegawczy sygnał dźwiękowy.
- Na wyświetlaczu pojawia się symbol niepowodzenia.
- Na wyświetlaczu pojawi się  $\checkmark$  obok poprzedniego statusu.

Zobacz [Ustawianie domyślnego kontaktu na str. 90](#page-913-0), aby dowiedzieć się więcej o ustawieniu domyślnego kontaktu dla systemów 5-tonowych.

## **Wyświetlanie szczegółowych informacji o 5-tonowym stanie**

Postępuj zgodnie z procedurą, aby wyświetlić informacje o 5-tonowym stanie.

Zakłada się, że zakupiono klucz licencji oprogramowania.

- Naciśnij <sup>(4P1)</sup> lub <sup>(P2)</sup>, aby przejść do Statusu. Naciśnij przycisk  $\boxed{\mathbb{B}^{\mathsf{OK}}}$ , aby wybrać opcję.
- <sup>2</sup> Naciśnij <u>(●P1</u>) lub <sup>[P2</sup>▶, aby przejść do wybranego statusu. Naciśnij przycisk  $\boxed{\text{max}}$ , aby wybrać opcię.
- **3** Naciśnij **4P1** lub  $P2D$ , aby Wy wietli szczegóły. Naciśnij przycisk  $\boxed{\text{HOM}}$ , aby wybrać opcję.

Na wyświetlaczu pojawią się szczegółowe informacje o wybranych stanach.

# **Kod analogowy wiadomości**

Radiotelefon może wysyłać zaprogramowane wcześniej wiadomości z Listy wiadomości do aliasu radiotelefonu lub dyspozytora.

# **Wysyłanie wiadomości kodowanych MDC do dyspozytorów**

Postępuj zgodnie z procedurą, aby wysyłać wiadomości kodowane MDC do dyspozytorów.

- **Naciśnij przycisk 圖** , aby uzyskać dostęp do menu.
- <sup>2</sup> Naciśnij <u>(●P1</u>) lub <sup>[P2</sup> → aby przejść do Wiadomo ci. Naciśnij przycisk  $\boxed{\text{BOK}}$ , aby wybrać opcję.
- **3** Naciśnij **4P1** lub  $P2D$ , aby przejść do Szybkiej wiadomo ci tekstowej. Naciśnij przycisk  $\boxed{\text{max}}$  , aby wybrać opcję.

Naciśnij <sup>4P1</sup> lub <sup>P2</sup>, aby przejść do wybranej wiadomości. Naciśnij przycisk **EM**, aby wybrać opcję.

Na wyświetlaczu pojawi się miniinformacja o tym, że wiadomość jest wysyłana.

**5** Zaczekaj na potwierdzenie.

Jeżeli się powiedzie:

- Wybrzmiewa potwierdzający sygnał dźwiękowy.
- Na wyświetlaczu pojawia się symbol powodzenia. Jeżeli się nie powiedzie:
- Rozlega się ostrzegawczy sygnał dźwiękowy.
- Na wyświetlaczu pojawia się symbol niepowodzenia.

## **Wysyłanie wiadomości kodowanych 5 tonowo do kontaktów**

Postępuj zgodnie z procedurą, aby wysyłać wiadomości kodowane 5-tonowo do kontaktów.

- **1** Naciśnij przycisk **Hall**, aby uzyskać dostęp do menu.
- <sup>2</sup> Naciśnij <u>(◀P1</u>) lub <sup>[P2</sup> → aby przejść do Wiadomo ci. Naciśnij przycisk  $[\text{BOK}]$ , aby wybrać opcję.
- **3** Naciśnij <u>**EPI**</u> lub **P2D**, aby przejść do Szybkiej wiadomo ci tekstowej. Naciśnij przycisk  $\boxed{\text{BOK}}$ , aby wybrać opcję.
- Naciśnij <sup>4P1</sup> lub <sup>P2</sup>, aby przejść do wybranej wiadomości. Naciśnij przycisk  $\boxed{\text{BOK}}$ , aby wybrać opcję.
- 5 Naciśnij (P<sup>1</sup>) lub <sup>(P2)</sup>, aby przejść do wybranego kontaktu. Naciśnij przycisk **EM**, aby wybrać opcję. Na wyświetlaczu pojawi się miniinformacja o tym, że wiadomość jest wysyłana.
- **6** Zaczekaj na potwierdzenie. Jeżeli się powiedzie:
	- Wybrzmiewa potwierdzający sygnał dźwiękowy.
	- Na wyświetlaczu pojawia się symbol powodzenia. Jeżeli się nie powiedzie:
	- Rozlega się ostrzegawczy sygnał dźwiękowy.
	- Na wyświetlaczu pojawia się symbol niepowodzenia.

#### **UWAGA:**

Dodatkowych informacji udzieli sprzedawca lub administrator systemu.

# **Ustawienie domyślnego kontaktu 5 tonowego**

Postępuj zgodnie z procedurą, aby ustawić domyślny kontakt 5-tonowy:

Naciśnij **Hall**, aby uzyskać dostęp do menu.

- **2** Naciśnij przycisk **EUK**, aby wybrać opcję Kontakty.
- <sup>3</sup> Naciśnij <sup>(■P1)</sup> lub <sup>(P2)</sup>, aby przejść do żądanego kontaktu. Naciśnij przycisk **EUK**, aby wybrać opcję.
- **Naciśnij <b>HOK**, aby wybrać Ustaw jako domy lny.
- **5** Zajdą następujące zmiany:
	- Wybrzmiewa potwierdzający sygnał dźwiękowy.
	- Na wyświetlaczu pojawia się symbol powodzenia.
	- Na wyświetlaczu obok wybranego kontaktu pojawi się  $\checkmark$ .

### **Nawiązywanie połączeń 5-tonowych**

Postępuj zgodnie z procedurą, aby wykonać połączenie 5 tonowe:

**1** Wybierz kanał 5-tonowy z wymaganymi kontaktem lub listą statusów.

- **2** Wykonaj jedną z następujących czynności:
	- Naciśnij przycisk **PTT**, aby nawiązać połączenie z domyślnym kontaktem. Pomiń poniższe czynności.
	- Naciśnij **EUK**, aby uzyskać dostęp do menu.
- **3** Naciśnij przycisk **EUK**, aby wybrać opcję Kontakty.
- Naciśnij **4P1** lub  $P2$ , aby przejść do żądanego kontaktu.
- **5** Naciśnij przycisk **PTT**, aby nawiązać połączenie.
- **6** Zaczekaj na potwierdzenie. Jeżeli się powiedzie:
	- Wybrzmiewa potwierdzający sygnał dźwiękowy.
	- Na wyświetlaczu chwilowo pojawia się ikona **Nasłuch**.
	- Poczekaj na sygnał rozpoczęcia rozmowy i zacznij wyraźnie mówić do mikrofonu, jeśli jest uruchomiony.

Jeżeli się nie powiedzie:

• Rozlega się ostrzegawczy sygnał dźwiękowy.

Brak aktywności głosowej przez określony czas powoduje przerwanie połączenia.Zostanie wyemitowany sygnał.Na wyświetlaczu zobaczysz komunikat Poł czenie zako czone.

### **Otrzymywanie połączeń 5-tonowych**

Odbieranie połączeń 5-tonowych:

- Zielona dioda LED miga.
- Zostanie wyemitowany sygnał.
- Wyświetlacz pokazuje ikonę **Połączenia prywatnego** oraz alias dzwoniącego.
- Radiotelefon wyłącza wyciszenie, a sygnał dźwiękowy połączenia przychodzącego jest emitowany przez głośnik.
	- **1** Naciśnij przycisk **PTT**, aby odpowiedzieć na połączenie.

Zapala się zielona dioda LED.

- **2** Poczekaj na sygnał rozpoczęcia rozmowy i zacznij wyraźnie mówić do mikrofonu, jeśli jest uruchomiony.
- **3** Zwolnij przycisk **PTT**, aby słuchać rozmówcy.

Brak aktywności głosowej przez określony czas powoduje przerwanie połączenia.Zostanie wyemitowany sygnał.Na wyświetlaczu pojawia się ikona **Nasłuch**.

### **Wysyłanie 5-tonowej informacji alarmowej**

Postępuj zgodnie z procedurą, aby wysyłać informację alarmową:

- **1** Naciśnij programowalny przycisk **Alarm wł.** Dostępne opcje:
	- Na wyświetlaczu chwilowo pojawia się komunikat Alarm Tx i alias kanału.
	- Zapala się zielona dioda LED.
	- Pojawi się ikona **Alarm**.
- Emitowany jest sygnał alarmowy.
- Na wyświetlaczu pojawi się komunikat Alarm wysł.
- **2** Radiotelefon kończy tryb informacji alarmowej i ponownie wyświetla ekran główny.

### **Wysyłanie 5-tonowego sygnału alarmowego z żądaniem połączenia głosowego**

Postępuj zgodnie z procedurą, aby wysyłać sygnał alarmowy.

- **1** Naciśnij programowalny przycisk **Alarm wł.** Dostępne opcje:
	- Zapala się zielona dioda LED.
	- Na wyświetlaczu chwilowo pojawia się komunikat Alarm Tx i alias kanału.
	- Pojawi się ikona **Alarm**.
	- Emitowany jest sygnał alarmowy.
- Na wyświetlaczu pojawi się komunikat Alarm wysł.
- Radiotelefon przejdzie do trybu połączenia alarmowego po wyświetleniu komunikatu Alarm.
- **2** Gdy na wyświetlaczu pojawi się Wysłano informacj alarmow , mów wyraźnie do mikrofonu.

Radio automatycznie przerywa nadawanie po wygaśnięciu cyklu pomiędzy automatycznym mikrofonem a odbieraniem, jeżeli tryb Cyklu alarmowego jest włączony.

Miga czerwona dioda LED. Radiotelefon pozostaje w trybie awaryjnym.

- **3** Zwolnij przycisk **PTT**, aby słuchać rozmówcy.
- **4** Aby wyjść z trybu alarmowego po zakończeniu połączenia, należy nacisnąć przycisk **Wył. alarm.**.

Jeśli nie naciśniesz przycisku **Wył. alarm**, aby wyjść z trybu alarmowego, dioda LED będzie migać na

czerwono, a urządzenie pozostanie w trybie awaryjnym.

Zostanie wyświetlony ekran główny.

## **Odbieranie 5-tonowej informacji alarmowej**

Gdy otrzymasz informację alarmową:

- Zostanie wyemitowany sygnał.
- Miga czerwona dioda LED.
- Na wyświetlaczu pojawia się ikona **Alarm** oraz alias osoby inicjującej alarm lub, jeśli istnieje więcej niż jeden alarm, aliasy wszystkich rozmówców zostaną wyświetlone na liście alarmów.
	- **1** Wykonaj jedną z następujących czynności:
		- Jeśli ma miejsce tylko jeden alarm, naciśnij  $\boxed{\text{HOK}}$ , aby zobaczyć więcej szczegółów.
- Jeśli istnieje więcej alarmów, naciśnij  $\boxed{\P$  lub  $P2 \rightarrow$ , aby przejść do określonego alarmu i naciśnij **EDK**, aby zobaczyć więcej szczegółów.
- **2** Naciśnij **EK**, aby zobaczyć opcje postępowania.
- **3** Naciśnij  $\boxed{2\hat{\mathbf{a}}}$  i wybierz Tak, aby wyjść z listy powiadomień.

### **Prywatn.**

Ta funkcja pomaga zapobiec podsłuchiwaniu przez nieupoważnione osoby na danym kanale dzięki zastosowaniu programowego rozwiązania szyfrującego. Część transmisji, która zawiera sygnalizację i identyfikację użytkownika, nie jest szyfrowana.

Radiotelefon musi mieć włączoną funkcję prywatności na danym kanale, aby nadawać podczas połączenia prywatnego, chociaż nie jest to konieczny wymóg do odbioru transmisji. Po włączeniu funkcji prywatności na kanale radiotelefon może nadal odbierać czyste lub niezaszyfrowane transmisje.

Niektóre modele radiotelefonów mogą nie posiadać funkcji prywatności lub cechować się inną konfiguracją. Dodatkowych informacji udzieli sprzedawca lub administrator systemu.

Radiotelefon obsługuje dwa ustawienia dotyczące prywatności, ale tylko **jedno** może być przypisane do radiotelefonu. Ustawienia prywatności są następujące:

- Ochrona prywatności na poziomie podstawowym
- Ochrona prywatności na poziomie rozszerzonym

Po włączeniu funkcji poufności transmisję danych lub połączenie będą mogły odszyfrować tylko radiotelefony z takim samym kluczem poufności (poziom podstawowy) lub taką samą wartością i identyfikatorem klucza (poziom rozszerzony), jak te skonfigurowane w radiotelefonienadajniku.

W wypadku odbioru zaszyfrowanej transmisji z radiotelefonu, w którym ustawiono inny klucz zabezpieczający lub inną wartość oraz identyfikator klucza, będzie słychać zakłócenia (po ustawieniu poziomu podstawowego ochrony prywatności) lub nie będzie słychać nic (po ustawieniu poziomu rozszerzonego ochrony prywatności).

Na kanale z funkcją prywatności Twój radiotelefon może odbierać czyste lub niezaszyfrowane połączenia, w

zależności od sposobu zaprogramowania. Dodatkowo, Twój radiotelefon może emitować sygnał ostrzegawczy lub go nie emitować, w zależności od sposobu zaprogramowania.

Jeżeli radiotelefon ma przypisany typ prywatności, na ekranie głównym pojawia się ikona **zabezpieczenia** lub **braku zabezpieczenia**, oprócz sytuacji, kiedy radiotelefon odbiera połączenie alarmowe lub alarm.

Dioda LED pali się zielonym światłem, gdy radiotelefon nadaje, i szybko pulsuje na zielono podczas odbioru transmisji z aktywną funkcją prywatności.

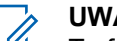

#### **UWAGA:**

Ta funkcja nie dotyczy kanałów w paśmie CB o tych samych częstotliwościach.

### **Włączanie/wyłączanie prywatności**

Postępuj zgodnie z procedurą, aby włączyć lub wyłączyć prywatność w radiotelefonie.

- **1** Wykonaj jedną z następujących czynności:
	- Naciśnij zaprogramowany przycisk **Prywatność**. Pomiń poniższe kroki.
- Naciśnij przycisk  $\boxed{\text{HOK}}$ , aby uzyskać dostęp do menu.
- <sup>2</sup> Naciśnij <u>**EPI**</u> lub <sup>[P2</sup> ∋ , aby przejść do Narz dzi.Naciśnij przycisk **( BM**), aby wybrać opcję.
- **3** Naciśnij (P<sup>2</sup>) lub <sup>(P2</sup>), aby przejść do Ustawie radiotelefonu.Naciśnij przycisk **圖** , aby wybrać opcję.
- **Naciśnii (PII) lub P2 D**, aby wybrać Prywatno Naciśnij przycisk **bracjach dramaczycie**.
- **5** Wykonaj jedną z następujących czynności:
	- Naciśnij  $\boxed{\P}$ lub  $\boxed{P2}$ , aby Wł.
	- Naciśnij przycisk  $\Box$  lub  $P2$  , aby wył czy.

# **Zawieszenie odpowiedzi**

Ta funkcja pomaga zapobiegać odpowiadaniu radiotelefonu na wszystkie transmisje przychodzące.

#### **UWAGA:**

Jest to dodatkowa (płatna) funkcja. Skontaktuj się ze sprzedawcą lub administratorem systemu, aby ustalić, w jaki sposób został zaprogramowany radiotelefon.

Po włączeniu tej funkcji radiotelefon nie będzie generować transmisji wychodzących w odpowiedzi na transmisje przychodzące, takie jak Sprawdzenie radia, Alert połączenia, Wyłączanie radiotelefonu, Zdalny nasłuch, Usługa automatycznej rejestracji (ARS), Odpowiadanie na wiadomości prywatne i Wysyłanie raportów o lokalizacji GPS. Gdy ta funkcja jest włączona, radiotelefon nie może otrzymywać Potwierdzonych połączeń prywatnych. Radiotelefon może jednak nadawać transmisje ręcznie.

### **Włączanie lub wyłączanie zawieszenia odpowiedzi**

Postępuj zgodnie z procedurą, aby włączyć lub wyłączyć funkcję zawieszania odpowiedzi w radiotelefonie.

Naciśnij przycisk programowalny **Zawieszanie odpowiedzi**.

Jeżeli się powiedzie:

- Wybrzmiewa potwierdzający sygnał dźwiękowy.
- Na wyświetlaczu pojawia się tymczasowo informację o powodzeniu operacji.

Jeżeli się nie powiedzie:

- Rozlega się ostrzegawczy sygnał dźwiękowy.
- Na wyświetlaczu pojawia się tymczasowo informację o niepowodzeniu.

### **Tryb dyskretny**

Twoje urządzenie potrafi pracować w trybie dyskretnym. W tym trybie wszystkie klawisze i programowane przyciski zostają zablokowane. Po włączeniu tego trybu wszystkie wskaźniki wizualne (ekran, diody, podświetlenie) zostaną wyłączone.

Dźwięki są emitowane wyłącznie za pośrednictwem akcesoriów kablowych lub w trybie Bluetooth.

### **Przechodzenie do trybu dyskretnego**

Naciskaj **przycisk zwiększania** i **zmniejszania głośności** na przemian 6 razy (+ - + - + - ) w ciągu pięciu sekund.

Radiotelefon przejdzie w tryb dyskretny.

### **Wyjście z Trybu dyskretnego**

Naciskaj **przycisk zwiększania** i **zmniejszania głośności** na przemian 6 razy (+ - + - + - ) w ciągu pięciu sekund.

Radiotelefon powróci do trybu standardowego.

### **Zabezpieczenia**

Ta funkcja pozwala na włączenie lub wyłączenie dowolnego radiotelefonu w systemie.

Na przykład konieczne może być wyłączenie skradzionego radiotelefonu, aby uniemożliwić korzystanie z niego osobie nieupoważnionej, lub ponowne włączenie odzyskanego radiotelefonu.

#### **polski**

Istnieją dwa sposoby aktywacji lub dezaktywacji radiotelefonu, z uwierzytelnianiem i bez niego.

Uwierzytelniona dezaktywacja radiotelefonu to dodatkowa (płatna) funkcja. W przypadku uwierzytelnionej dezaktywacji radiotelefonu do włączenia lub wyłączenia radiotelefonu wymagana jest weryfikacja. Kiedy Twój radiotelefon inicjuje tę funkcję na radiotelefonie docelowym, wymagane jest hasło. Hasło jest wstępnie zaprogramowane w radiotelefonie docelowym poprzez program CPS.

Nie otrzymasz potwierdzenia, jeśli naciśniesz podczas operacji włączania lub wyłączania radiotelefonu.

#### **UWAGA:**

Dodatkowych informacji udzieli sprzedawca lub administrator systemu.

### **Blokowanie radiotelefonów**

Postępuj zgodnie z procedurą, aby zablokować radiotelefon.

**1** Naciśnij zaprogramowany przycisk **Blokowanie rtf.**

- Naciśnij <sup>(191)</sup> lub <sup>(192</sup>), aby wybrać żadany alias lub identyfikator.
- **3** Naciśnij **EIK**, aby wybrać. Nastapi jeden z poniższych scenariuszy wydarzeń:
	- Na wyświetlaczu pojawi się przejściowa mini informacja, która wskazuje, że żądanie jest w toku. Zielona dioda LED miga.
	- Zostanie wyświetlony ekran z zapytaniem o hasło.

Wprowadź hasło. Naciśnij przycisk  $\boxed{\text{max}}$ , aby przejść dalej.

- Jeśli hasło będzie poprawne, na wyświetlaczu pojawia się przejściowa mini informacja, która informuje, że żądanie jest w trakcie realizacji. Zapala się zielona dioda LED.
- Jeśli hasło będzie niepoprawne, na ekranie pojawi się komunikat o niepowodzeniu, a urządzenie powróci do poprzedniego ekranu.
- **4** Zaczekaj na potwierdzenie.

Jeżeli się powiedzie:

- Wybrzmiewa potwierdzający sygnał dźwiękowy.
- Na wyświetlaczu pojawia się symbol powodzenia. Jeżeli się nie powiedzie:
- Rozlega się ostrzegawczy sygnał dźwiękowy.
- Na wyświetlaczu pojawia się symbol niepowodzenia.

### **Blokowanie radiotelefonów przy pomocy Listy kontaktów**

Postępuj zgodnie z procedurą, aby zablokować radiotelefon przy pomocy Listy kontaktów.

- **Naciśnij przycisk**  $\boxed{m \times n}$ , aby uzyskać dostęp do menu.
- <sup>2</sup> Naciśnij **<u>■P1</u>** lub **P2** , aby otworzyć Kontakty.Naciśnij przycisk  $\boxed{\text{max}}$ , aby wybrać opcję.
- **3** Naciśnij (1911) lub <sup>[92</sup> , aby wybrać żądany alias lub identyfikator. Naciśnij przycisk  $\boxed{\text{max}}$ , aby wybrać opcję.
- **Naciśnij <sup>4</sup>P1** lub <sup>P2</sup>, aby Zablokowa radiotelefon.
- **5** Naciśnij **EIK**, aby wybrać. Nastąpi jeden z poniższych scenariuszy wydarzeń:
	- Na wyświetlaczu pojawi się przejściowa mini informacja, która wskazuje, że żądanie jest w toku. Zielona dioda LED miga.
	- Zostanie wyświetlony ekran z zapytaniem o hasło.

Wprowadź hasło. Naciśnij przycisk  $\boxed{\mathbb{B}^{0K}}$ , aby przejść dalej.

• Jeśli hasło będzie poprawne, na wyświetlaczu pojawia się przejściowa mini informacja, która informuje, że żądanie jest w trakcie realizacji. Zapala się zielona dioda LED.

- Jeśli hasło będzie niepoprawne, na ekranie pojawi się komunikat o niepowodzeniu, a urządzenie powróci do poprzedniego ekranu.
- **6** Zaczekaj na potwierdzenie.

Jeżeli się powiedzie:

- Wybrzmiewa potwierdzający sygnał dźwiękowy.
- Na wyświetlaczu pojawia się symbol powodzenia. Jeżeli się nie powiedzie:
- Rozlega się ostrzegawczy sygnał dźwiękowy.
- Na wyświetlaczu pojawia się symbol niepowodzenia.

# **Blokowanie radiotelefonu przy pomocy wybierania ręcznego**

Postępuj zgodnie z procedurą, aby zablokować radiotelefon przy pomocy wybierania ręcznego.

**Naciśnij przycisk 圖** , aby uzyskać dostęp do menu.

- <sup>2</sup> Naciśnij **■P1** lub P2▶, aby otworzyć Kontakty.Naciśnij przycisk  $\boxed{\text{max}}$ , aby wybrać opcję.
- **3** Naciśnij (P<sup>1</sup>) lub <sup>[P2</sup>), aby przejść do Wybierania r cznego. Naciśnij przycisk  $\boxed{\mathbb{B}^{0K}}$ , aby wybrać opcję.
- Wprowadź ID abonenta i naciśnij **EBK**, aby kontynuować.
- **5** Naciśnii (191) lub (1921), aby Zablokowa radiotelefon.
- **Naciśnij <b>E**BIN , aby wybrać. Nastąpi jeden z poniższych scenariuszy wydarzeń:
	- Na wyświetlaczu pojawia się przejściowa miniinformacja, która informuje, że żądanie jest w trakcie realizacji. Zielona dioda LED miga.
	- Zostanie wyświetlony ekran z zapytaniem o hasło.

Wprowadź hasło. Naciśnij przycisk  $\boxed{\text{max}}$ , aby przejść dalej.

- Jeśli hasło będzie poprawne, na wyświetlaczu pojawia się przejściowa mini informacja, która informuje, że żądanie jest w trakcie realizacji. Zapala się zielona dioda LED.
- Jeśli hasło będzie niepoprawne, na ekranie pojawi się komunikat o niepowodzeniu, a urządzenie powróci do poprzedniego ekranu.
- **7** Zaczekaj na potwierdzenie.

Jeżeli się powiedzie:

- Wybrzmiewa potwierdzający sygnał dźwiękowy.
- Na wyświetlaczu pojawia się symbol powodzenia. Jeżeli się nie powiedzie:
- Rozlega się ostrzegawczy sygnał dźwiękowy.
- Na wyświetlaczu pojawia się symbol niepowodzenia.

### **Odblokowywanie radiotelefonów**

Postępuj zgodnie z procedurą, aby odblokować radiotelefon.

- **1** Naciśnij zaprogramowany przycisk **Odblok. rtf.**
- <sup>2</sup> Naciśnij **(◀P1)** lub <sup>[P2</sup> ▶</sub> aby wybrać żądany alias lub identyfikator.
- **3** Naciśnij **HOK**, aby wybrać. Nastąpi jeden z poniższych scenariuszy wydarzeń:
	- Na wyświetlaczu pojawi się komunikat Wł czenie radiotelefonu oraz alias lub ID użytkownika. Zapala się zielona dioda LED.
	- Zostanie wyświetlony ekran z zapytaniem o hasło.

Wprowadź hasło. Naciśnij przycisk  $\boxed{\text{max}}$ , aby przejść dalej.

• Jeśli hasło będzie poprawne, na wyświetlaczu pojawia się przejściowa mini informacja, która informuje, że żądanie jest w trakcie realizacji. Zapala się zielona dioda LED.

- Jeśli hasło będzie niepoprawne, na ekranie pojawi się komunikat o niepowodzeniu, a urządzenie powróci do poprzedniego ekranu.
- **4** Zaczekaj na potwierdzenie.

Jeżeli się powiedzie:

- Wybrzmiewa potwierdzający sygnał dźwiękowy.
- Na wyświetlaczu pojawia się symbol powodzenia. Jeżeli się nie powiedzie:
- Rozlega się ostrzegawczy sygnał dźwiękowy.
- Na wyświetlaczu pojawia się symbol niepowodzenia.

# **Odblokowywanie radiotelefonów przy pomocy Listy kontaktów**

Postępuj zgodnie z procedurą, aby odblokować radiotelefon przy pomocy Listy kontaktów.

**Naciśnij przycisk**  $\boxed{\text{BOK}}$ **, aby uzyskać dostęp do** menu.

- <sup>2</sup> Naciśnij **■P1** lub P2▶, aby otworzyć Kontakty.Naciśnij przycisk  $\boxed{\text{max}}$ , aby wybrać opcję.
- **3** Naciśnij (191) lub <sup>[92</sup> , aby wybrać żądany alias lub identyfikator.Naciśnij przycisk **EDK**, aby wybrać opcję.
- **Naciśnii (4PI) lub P2 D**, aby Odblokowa radiotelefon.
- **5** Naciśnij **EIK**, aby wybrać. Nastapi jeden z poniższych scenariuszy wydarzeń:
	- Zielona dioda LED miga.Na wyświetlaczu pojawi się komunikat Wł czenie radiotelefonu oraz alias lub ID użytkownika. Zapala się zielona dioda LED.
	- Zostanie wyświetlony ekran z zapytaniem o hasło.

Wprowadź hasło. Naciśnij przycisk  $\boxed{\text{B0K}}$ , aby przejść dalej.

- Jeśli hasło będzie poprawne, na wyświetlaczu pojawia się przejściowa mini informacja, która informuje, że żądanie jest w trakcie realizacji. Zapala się zielona dioda LED.
- Jeśli hasło będzie niepoprawne, na ekranie pojawi się komunikat o niepowodzeniu, a urządzenie powróci do poprzedniego ekranu.
- **6** Zaczekaj na potwierdzenie.

Jeżeli się powiedzie:

- Wybrzmiewa potwierdzający sygnał dźwiękowy.
- Na wyświetlaczu pojawia się symbol powodzenia. Jeżeli się nie powiedzie:
- Rozlega się ostrzegawczy sygnał dźwiękowy.
- Na wyświetlaczu pojawia się symbol niepowodzenia.

### **Odblokowywanie radiotelefonu przy pomocy wybierania ręcznego**

Postępuj zgodnie z procedurą, aby odblokować radiotelefon przy pomocy wybierania ręcznego.

- **Naciśnij przycisk**  $\boxed{m \times n}$ , aby uzyskać dostęp do menu.
- **2** Naciśnij  $\boxed{4P1}$  lub  $\boxed{P2}$ , aby otworzyć Kontakty.Naciśnij przycisk  $\boxed{\text{max}}$ , aby wybrać opcję.
- **3** Naciśnij (P<sup>1</sup>) lub <sup>[P2</sup>), aby przejść do Wybierania r cznego. Naciśnij przycisk  $\boxed{\mathbb{B}^{0K}}$ , aby wybrać opcję.
- Naciśnij <sup>(4P1)</sup> lub <sup>(P2)</sup>, aby przejść do Poł cze prywatnych. Naciśnij przycisk  $\boxed{\text{BOK}}$ , aby wybrać opcję.

Pierwsza linia tekstu pokazuje Numer radiotelefonu:.

Wprowadź ID abonenta i naciśnij **UBI M**, aby kontynuować.

- **6** Naciśnij **4P1** lub **P2**, aby Odblokowa radiotelefon.
- **7** Naciśnij **EM**, aby wybrać. Nastapi jeden z poniższych scenariuszy wydarzeń:
	- Zielona dioda LED miga.Na wyświetlaczu pojawi się komunikat Wł czenie radiotelefonu oraz alias lub ID użytkownika. Zapala się zielona dioda LED.
	- Zostanie wyświetlony ekran z zapytaniem o hasło.

Wprowadź hasło. Naciśnij przycisk **EM**, aby przejść dalej.

- Jeśli hasło będzie poprawne, na wyświetlaczu pojawia się przejściowa mini informacja, która informuje, że żądanie jest w trakcie realizacji. Zapala się zielona dioda LED.
- Jeśli hasło będzie niepoprawne, na ekranie pojawi się komunikat o niepowodzeniu, a urządzenie powróci do poprzedniego ekranu.

**8** Zaczekaj na potwierdzenie.

Jeżeli się powiedzie:

- Wybrzmiewa potwierdzający sygnał dźwiękowy.
- Na wyświetlaczu pojawia się symbol powodzenia. Jeżeli się nie powiedzie:
- Rozlega się ostrzegawczy sygnał dźwiękowy.
- Na wyświetlaczu pojawia się symbol niepowodzenia.

# **Praca w pojedynkę**

Funkcja ta pozwala na wysyłanie okresowego sygnału ostrzegawczego, jeżeli użytkownik pozostaje nieaktywny przez określony czas, np. nie naciska żadnego przycisku radiotelefonu lub nie wybiera kanałów.

Po upływie zaprogramowanego czasu radiotelefon ostrzega użytkownika za pomocą sygnału dźwiękowego, gdy licznik czasu nieaktywności zostanie wyzerowany.

Jeżeli użytkownik wciąż nie odpowiada przed upływem zaprogramowanego czasu licznika przypomnienia, radiotelefon uruchamia informację alarmową.

<span id="page-960-0"></span>Do tej funkcji można przypisać tylko jeden z poniższych sygnałów alarmowych:

- Informacja alarmowa ,
- Informacja alarmowa z wywołaniem,
- informacja alarmowa z funkcją awaryjnej aktywacji mikrofonu $\bullet$ .

Radiotelefon pozostaje w trybie alarmowym, umożliwiając przesyłanie wiadomości głosowych do momentu podjęcia działania. Zobacz [Tryb awaryjny na str. 104,](#page-927-0) aby dowiedzieć się więcej o sposobach wyjścia z trybu alarmowego.

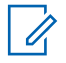

#### **UWAGA:**

Dodatkowych informacji udzieli sprzedawca lub administrator systemu.

# **Funkcje blokady hasła**

Ta funkcja pozwala ograniczyć dostęp do radiotelefonu poprzez żądanie hasła po włączeniu urządzenia.

### **Uzyskiwanie dostępu do radiotelefonów za pomocą haseł**

Postępuj zgodnie z procedurą, aby uzyskać dostęp do radiotelefonu za pomocą haseł.

- **1** Wprowadź aktualne czterocyfrowe hasło.
	- Naciśnij  $\boxed{\P}$ lub  $\boxed{P2}$ , aby edytować wartość numeryczną każdej cyfry, a następnie wciśnij  $[\frac{m}{m}$  ok  $]$ , aby wprowadzić i przejść do następnej cyfry.
- Naciśnij **EM**, aby wprowadzić hasło. Jeżeli operacja się powiedzie, radiotelefon uruchomia się. Jeżeli się nie powiedzie:
	- Po pierwszej i drugiej próbie pojawia się komunikat Niepoprawne hasło. Powtórz czynność krok 1.
	- Trzecia nieudana próba powoduje wyświetlenie komunikatu Hasło niepoprawne, a następnie Radiotelefon zablokowany. Zostanie

wyemitowany sygnał. Żółta dioda LED miga dwa razy. Radiotelefon blokuje się na 15 minut.

**UWAGA:**

W stanie zablokowania radiotelefon będzie reagować wyłącznie na sygnały z **Pokrętła wł./wył.** oraz zaprogramowany przycisk **Podświetlenia**.

# **Odblokowywanie radiotelefonów ze stanu zablokowania**

W stanie zablokowania radiotelefon nie będzie odbierał żadnych połączeń, nawet alarmowych. Postępuj zgodnie z procedurą, aby odblokować radiotelefon ze stanu zablokowania.

Wykonaj jedną z następujących czynności:

- Jeśli radiotelefon jest włączony, należy odczekać 15 minut, a następnie powtórzyć kroki procedury [Uzyskiwanie dostępu do radiotelefonów za pomocą](#page-960-0) [haseł na str. 137](#page-960-0), aby uzyskać dostęp do radiotelefonu.
- Jeżeli radiotelefon jest wyłączony, włącz go. Radiotelefon ponownie uruchamia 15-minutowy licznik blokady.

Zostanie wyemitowany sygnał. Żółta dioda LED miga dwa razy. Na wyświetlaczu pojawi się informacja Radio Locked (Radiotelefon zablokowany).

Odczekaj 15 minut, a następnie powtórz kroki procedury [Uzyskiwanie dostępu do radiotelefonów za pomocą](#page-960-0) [haseł na str. 137](#page-960-0), aby uzyskać dostęp do radiotelefonu.

# **Włączanie i wyłączanie blokady hasła**

Postępuj zgodnie z procedurą, aby włączyć lub wyłączyć blokadę hasła.

- **Naciśnij przycisk 圖** , aby uzyskać dostęp do menu.
- <sup>2</sup> Naciśnij <u>(◀P1</u>) lub <sup>[P2</sup> → aby przejść do Narz dzi. Naciśnij przycisk  $\boxed{\mathbb{B}^{\mathsf{M}}}$ , aby wybrać opcję.
- **3** Naciśnij **IPI** lub **P2D**, aby przejść do Ustawie radiotelefonu.Naciśnij przycisk  $\boxed{\text{BOK}}$ , aby wybrać opcję.
- **4** Naciśnij **IPI** lub **P2D**, aby przejść do Blokady hasła. Naciśnij przycisk  $\boxed{\mathbb{B}^{\mathsf{M}}}$ , aby wybrać opcję.
- **5** Wprowadź aktualne czterocyfrowe hasło.
	- Użyj klawiatury mikrofonu.
	- Naciśnij <a>III lub <a>III , aby edytować wartość numeryczną każdej cyfry, a następnie wciśnij

 $\boxed{\text{BOK}}$ , aby wprowadzić i przejść do następnej cyfry.

Sygnał potwierdzający zabrzmi dla każdej naciśniętej cyfry.

**6** Naciśnij **EDK**, aby wprowadzić hasło.

Na wyświetlaczu pojawi się komunikat Złe hasło i nastąpi automatyczny powrót do poprzedniego menu.

- **7** Wykonaj jedną z następujących czynności:
	- Naciśnij  $\boxed{\P}$ lub  $\boxed{P2}$ , aby Wł czy . Naciśnij przycisk  $\boxed{\text{BOK}}$ , aby wybrać opcję. Na ekranie pojawi się  $\checkmark$  obok Wł.

Naciśnij  $\boxed{\P}$ lub  $\boxed{P2}$ , aby Wył czy . Naciśnij przycisk  $\boxed{\text{BOK}}$ , aby wybrać opcję. Na ekranie pojawi się  $\checkmark$  obok  $\psi$ ųł.

### **Zmiana haseł**

Postępuj zgodnie z procedurą, aby zmienić hasło.

- **Naciśnij przycisk**  $\boxed{m \times n}$ , aby uzyskać dostęp do menu.
- Naciśnij <sup>(191</sup> lub <sup>(192</sup> ), aby przejść do Narz dzi. Naciśnij przycisk  $\boxed{\mathbb{B}^{\mathsf{OK}}}$ , aby wybrać opcję.
- **3** Naciśnij **IPI** lub **P2D**, aby przejść do Ustawie radiotelefonu. Naciśnij przycisk  $\boxed{\mathbb{B}^{0K}}$ , aby wybrać opcję.
- Naciśnij <sup>(4P1)</sup> lub <sup>(P2)</sup>, aby przejść do Blokady hasła. Naciśnij przycisk  $\boxed{\mathbb{B}$  OK , aby wybrać opcie.

**5** Wpisz obecne czterocyfrowe hasło i naciśnij **(HEOK)**, aby kontynuować.

Na wyświetlaczu pojawi się komunikat Złe hasło i nastąpi automatyczny powrót do poprzedniego menu.

- **6** Naciśnij **40** lub  $\boxed{P2}$ , aby przejść do Zmiany hasła. Naciśnij przycisk  $\boxed{\mathbb{B}^{\mathsf{M}}}$ , aby wybrać opcję.
- **7** Wprowadź nowe czterocyfrowe hasło i naciśnij  $\boxed{\mathbb{B}$  OK  $\end{B}$ , aby kontynuować.
- **8** Ponownie wprowadź nowe czterocyfrowe hasło i naciśnij  $\boxed{\text{BOK}}$ , aby kontynuować.

Jeśli operacja zakończy się powodzeniem, na wyświetlaczu pojawi się komunikat Zmieniono hasło.

Jeśli operacja nie powiedzie się, na wyświetlaczu pojawi się komunikat Niezgodno haseł.

Ekran automatycznie wraca do poprzedniego menu.

# **Lista powiadomień**

Radiotelefon posiada Listę powiadomień, która zbiera wszystkie "nieodczytane" zdarzenia na danym kanale, np. nieprzeczytane wiadomości tekstowe, telegramy, nieodebrane połączenia i sygnały wywołania.

Wyświetlacz pokazuje ikonę **Powiadomień**, gdy na Liście powiadomień znajduje się jedno zdarzenie lub więcej.

W przypadku wiadomości tekstowych i nieodebranych połączeń/alertów połączenia maksymalna liczba powiadomień to 30 wiadomości tekstowych i 10 nieodebranych połączeń lub alertów połączenia. Maksymalna liczba jest zależna od możliwości listy określonej funkcji (kody zadań, wiadomości tekstowe lub nieodebrane połączenia lub alerty połączenia).

### **UWAGA:**

Radiotelefon zawiesza skanowanie, kiedy Lista powiadomień jest wyświetlona. Skanowanie zostaje wznowione po zamknięciu Listy powiadomień.

Naciśnij lub poczekaj, aż czasomierz menu wygaśnie, aby wyjść z Listy powiadomień.

## **Dostęp do Listy powiadomień**

Postępuj zgodnie z procedurą, aby uzyskać dostęp do Listy powiadomień.

- **1** Wykonaj jedną z następujących czynności:
	- Naciśnij zaprogramowany przycisk **Powiadomienia**. Pomiń poniższe kroki.
	- Naciśnij przycisk  $\boxed{\text{HOK}}$ , aby uzyskać dostęp do menu.
- <sup>2</sup> Naciśnij **EPI** lub **P2** → aby przejść do Powiadomie. Naciśnij przycisk  $\boxed{\text{BOK}}$ , aby wybrać opcję.
- **3** Naciśnij **IPI** lub **P2** , aby przejść do wybranego wydarzenia. Naciśnij przycisk  $[\text{HOM}]$ , aby wybrać opcję.
- **4** Przytrzymanie przycisku  $\boxed{2\text{\AA}}$  spowoduje ponowne wyświetlenie ekranu głównego.

# **System ARTS (Auto-Range Transponder System)**

ARTS to działająca wyłącznie w trybie analogowym funkcja, która została opracowana, aby informować użytkownika, gdy jego radiotelefon znajdzie się poza zasięgiem innych radiotelefonów z funkcją ARTS.

Radiotelefony wyposażone w funkcję ARTS od czasu do czasu nadają lub odbierają sygnały, aby sprawdzić, czy są w zasięgu.

Radiotelefon obsługuje następujące powiadomienia o stanie:

#### **Pierwszy alert**

Zostanie wyemitowany sygnał.

Na wyświetlaczu, za aliasem kanału, pojawi się komunikat W zasi gu.

#### **Alert ARTS w zasięgu**

Jeśli zaprogramowano, zabrzmi sygnał dźwiękowy.

Na wyświetlaczu, za aliasem kanału, pojawi się komunikat W zasi gu.

#### **Alert ARTS poza zasięgiem**

Zostanie wyemitowany sygnał. Czerwona dioda LED szybko miga.

Na wyświetlaczu pojawi się komunikat Poza zasi giem na zmianę z ekranem głównym.

#### **UWAGA:**

Dodatkowych informacji udzieli sprzedawca lub administrator systemu.

# **Programowanie drogą radiową**

Sprzedawca może zdalnie aktualizować radiotelefonu poprzez Programowanie drogą radiową (OTAP) bez fizycznego połączenia. Dodatkowo niektóre ustawienia także mogą być wprowadzane za pośrednictwem OTAP.

Gdy radiotelefon znajduje się w trakcie programowania drogą radiową (OTAP), dioda LED pulsuje na zielono.

Gdy radiotelefon odbiera duże ilości danych:

- Na wyświetlaczu widnieje ikona **Duża ilość danych**.
- Kanał staje się zajęty.
- Naciśnięcie przycisku **PTT** powoduje wybrzmiewanie sygnału ostrzegawczego.

Gdy OTAP dobiegnie końca, w zależności od konfiguracji:

• Zostanie wyemitowany sygnał. Na wyświetlaczu pojawi się komunikat Aktualizacja i restart. Radiotelefon restartuje się poprzez wyłączenie i ponowne włączenie.

• Można wybrać opcję Zrestartuj teraz lub Odłó na pó niej. Wybranie opcji Odłó na pó niej powoduje powrót do poprzedniego ekranu. Na wyświetlaczu widnieje ikona **Odliczanie przełożenia OTAP** aż do momentu automatycznego restartu.

Gdy radiotelefon uruchamia się ponownie po automatycznym restarcie:

- Jeśli operacja powiedzie się, na wyświetlaczu widać komunikat Aktualizacja oprogramowania powiodła si .
- W przypadku niepowodzenia na wyświetlaczu widać komunikat Aktualizacja oprogramowania nie powiodła si .

Patrz [Sprawdzanie informacji dotyczących aktualizacji](#page-988-0) [oprogramowania na str. 165,](#page-988-0) aby zobaczyć zakutalizowaną wersję oprogramowania.

# **Praca Wi-Fi**

Wi-Fi® jest zastrzeżonym znakiem towarowym firmy Wi-Fi Alliance® .

Funkcja ta umożliwia konfigurację sieci Wi-Fi oraz połączenie się z nią. Sieć Wi-Fi obsługuje aktualizacje oprogramowania sprzętowego radiotelefonu, wtyczek

codeplug i zasobów, takich jak pakiety językowe i pliki zapowiedzi głosowych.

### **Włączanie i wyłączanie Wi-Fi**

Programowalny przycisk **Wi-Fi wł. lub wył.** jest przypisany przez sprzedawcę lub administratora systemu. Skontaktuj się ze sprzedawcą lub administratorem systemu, aby ustalić, w jaki sposób został zaprogramowany radiotelefon.

Ustawienia zapowiedzi głosowych dla zaprogramowanego przycisku **Wi-Fi wł. lub wył.** można dostosować do potrzeb użytkownika poprzez program CPS. Dodatkowych informacji udzieli sprzedawca lub administrator systemu.

Wykonując jedną z poniższych czynności, możesz włączyć lub wyłączyć Wi-Fi.

- Naciśnij zaprogramowany przycisk **WiFi wł./wył**. Funkcja Zapowiedzi głosowej informuje o włączeniu lub wyłączeniu Wi-Fi.
- Dostęp do funkcji można uzyskać w menu.
	- a. Naciśnij przycisk  $\boxed{\mathbb{B} \times}$ , aby uzyskać dostęp do menu..
- b. Naciśnij przycisk <a>III lub  $P2$ ), aby uzyskać dostęp do ustawień WiFi, a następnie naciśnij przycisk  $\boxed{\mathbb{B}^{\mathsf{DK}}}$ , aby wybrać.
- c. Naciśnij przycisk  $\boxed{\P$  lub  $\boxed{P2}$ , aby Wł czy i naciśnij przycisk  $\boxed{\mathbb{B}^{\mathsf{JK}}}$ , aby wybrać. Radiotelefon wyświetla komunikat Wł czanie WiFi.

### **Podłączanie do punktu dostępowego sieci**

Po włączeniu funkcji sieci Wi-Fi radiotelefon skanuje i łączy się z punktem dostępowym.

- **Naciśnij przycisk**  $\boxed{m \times n}$ , aby uzyskać dostęp do menu..
- <sup>2</sup> Naciśnij przycisk <u>■P1</u> lub P2 → aby uzyskać dostęp do ustawień WiFi, a następnie naciśnij przycisk  $\boxed{\mathbb{B}^{\text{OK}}}$ , aby wybrać.

**3** Naciśnij przycisk **1**P1 lub P2 aby uzyskać dostęp do ustawień Sieci, a następnie naciśnij przycisk  $\boxed{\mathbb{B}$ 0K, aby wybrać.

- <sup>4</sup> Naciśnij przycisk <u>■P1</u> lub P2■, aby przejść do punktu dostępowego, a następnie naciśnij przycisk  $\boxed{\text{BOK}}$ , aby wybrać.
- **5** Naciśnij przycisk (<u>¶P1</u>) lub <sup>[P2</sup> ▶ aby uzyskać dostęp do ustawień Poł czenia, a następnie naciśnij przycisk **EM**, aby wybrać.

Gdy połączenie powiedzie się, radiotelefon wyświetli powiadomienie, a punkt dostępowy zostanie zapisany na liście profili.

# **Sprawdzanie stanu połączenia Wi-Fi**

Postępuj zgodnie z procedurą, aby sprawdzić stan połączenia Wi-Fi.

Naciśnij zaprogramowany przycisk **zapytania o status sieci Wi-Fi**, aby usłyszeć status połączenia odczytany za pośrednictwem funkcji Zapowiedzi głosowej. Zapowiedź

głosowa wskazuje, że funkcja Wi-Fi jest wyłączona, włączona, ale nie podłączona lub włączona i podłączona.

- Po wyłączeniu Wi-Fi na wyświetlaczu zostanie wyświetlony komunikat WiFi wył czone.
- Gdy radiotelefon jest podłączony do sieci, na wyświetlaczu pojawi się komunikat WiFi wł., podł czono.
- Gdy radiotelefon jest włączony, ale niepodłączony do sieci, na wyświetlaczu pojawi się komunikat WiFi wł., nie podł czono.

Ustawienia zapowiedzi głosowych dla wyników zapytania o stan sieci Wi-Fi można dostosować do potrzeb użytkownika w programie CPS. Dodatkowych informacji udzieli sprzedawca lub administrator systemu.

### **UWAGA:**

Programowalny przycisk **zapytania o status sieci Wi-Fi** jest przypisywany przez sprzedawcę lub administratora systemu. Skontaktuj się ze sprzedawcą lub administratorem systemu, aby ustalić, w jaki sposób został zaprogramowany radiotelefon.

### **polski**

## **Wyświetlanie szczegółowych informacji z punktami dostępu do sieci**

Postępuj według procedury, aby zobaczyć szczegółowe informacje o punktach dostępu do sieci.

- **Naciśnij przycisk 圖M**, aby uzyskać dostęp do menu..
- <sup>2</sup> Naciśnii przycisk **E**PI lub P2 D . aby uzyskać dostęp do ustawień WiFi, a następnie naciśnij

przycisk  $\boxed{\mathbb{B}^{\mathsf{OK}}}$ , aby wybrać.

- **3** Naciśnij przycisk **4P1** lub  $P2$ , aby przejść do punktu dostępowego, a następnie naciśnij przycisk  $\boxed{\text{BOK}}$ , aby wybrać.
- **4** Naciśnij przycisk <u>¶P1</u> lub P2 → aby wyświetlić SSID sieci, Tryb zabezpiecze , Adres IP i Adres MAC.

Dla niepodłączonego punktu dostępu do sieci wyświetla się jedynie Service Set Identifier (identyfikator SSID) i tryb zabezpieczeń.

**polski**

Tę stronę celowo pozostawiono pustą.

# **Narzędzia**

Ten rozdział wyjaśnia działanie funkcji narzędzi dostępnych w radiotelefonie.

# **Poziomy blokady szumów**

Można dostosować poziom blokady szumów radiotelefonu, aby eliminować niepożądane połączenia z niskim natężeniem sygnału lub kanały, w których występuje podwyższony poziom zakłóceń.

#### **Normalny**

To jest ustawienie domyślne.

#### **Silny**

To ustawienie filtruje niepożądane połączenia i/lub hałasy. Filtrować można również połączenia z oddalonych lokalizacji.

#### **UWAGA:**

Ta funkcja nie dotyczy kanałów w paśmie CB o tych samych częstotliwościach.

# **Konfigurowanie poziomów blokady szumów**

Postępuj zgodnie z procedurą, aby skonfigurować poziom szumów.

- **1** Wykonaj jedną z następujących czynności:
	- Naciśnij zaprogramowany przycisk **Wyciszenie**. Pomiń poniższe czynności.
	- Naciśnij przycisk  $\boxed{\mathbb{B}^{\mathsf{OK}}}$ , aby uzyskać dostęp do menu.
- <sup>2</sup> Naciśnij <u>(◀P1</u>) lub <sup>[P2</sup> → aby przejść do Narz dzi.Naciśnij przycisk **( BM**), aby wybrać opcję.
- **3** Naciśnij **IPI** lub **P2D**, aby przejść do Ustawie radiotelefonu.Naciśnij przycisk  $\boxed{\text{max}}$ , aby wybrać opcję.
- **Naciśnij (P1)** lub  $P2D$ , aby Wyciszy . Naciśnij przycisk **HIOK**, aby wybrać opcję.
- **5** Wykonaj jedną z następujących czynności:
	- Naciśnij  $\overline{\P}$ lub  $\overline{P}$ , aby wybrać Normalny. Naciśnij przycisk **EM**, aby wybrać opcję. Na ekranie pojawi się  $\checkmark$  obok komunikatu Normalny.
	- Naciśnij  $\left( \frac{P}{1} \right)$  lub  $\left[ \frac{P}{2} \right]$ , aby wybrać Ograniczony. Naciśnij przycisk **BOK**, aby wybrać opcję. Na ekranie pojawi się  $\checkmark$  obok komunikatu

Ograniczony.

Ekran automatycznie wraca do poprzedniego menu.

# **Poziomy mocy**

Można dostosować ustawienie wysokiej lub niskiej mocy dla poszczególnych kanałów.

#### **Wysoki**

Umożliwia komunikowanie się z radiotelefonami znajdującymi się w znacznej odległości.

#### **Niski**

Umożliwia komunikowanie się z radiotelefonami znajdującymi się w bliskiej odległości.

**UWAGA:**

Ta funkcja nie dotyczy kanałów w paśmie CB o tych samych częstotliwościach.

# **Ustawianie poziomów mocy**

Postępuj zgodnie z procedurą, aby ustawić poziomy mocy radiotelefonu.

- **1** Wykonaj jedną z następujących czynności:
	- Naciśnij zaprogramowany przycisk **Poziom mocy**. Pomiń poniższe kroki.
	- Naciśnij przycisk  $\sqrt{m}$  , aby uzyskać dostęp do menu.
- <sup>2</sup> Naciśnij <u>(●P1</u>) lub <sup>[P2</sup> → aby przejść do Narz dzi. Naciśnij przycisk  $\boxed{\mathbb{B}^{n}}$ , aby wybrać opcję.
- **3** Naciśnij **IPI** lub **P2D**, aby przejść do Ustawie radiotelefonu.Naciśnij przycisk **圖** . aby wybrać opcję.
- <sup>4</sup> Naciśnij <u>¶P1</u> lub <sup>[P2</sup> → aby przejść do Mocy. Naciśnij przycisk **HOK**, aby wybrać opcję.
- **5** Wykonaj jedną z następujących czynności:
	- Naciśnij  $\overline{\P^{p}}$  lub  $\overline{\P^{p}}$ , aby wybrać Wysoka. Naciśnij przycisk **HOK**, aby wybrać opcję. Na ekranie pojawi się  $\checkmark$  obok komunikatu Wysoka.
	- Naciśnij  $\overline{\P}$ lub  $\overline{P}$ . aby wybrać Niska. Naciśnij przycisk **Hallach**, aby wybrać opcję. Na ekranie pojawi się  $\checkmark$  obok komunikatu Niska.
- **6** Przytrzymanie przycisku  $\boxed{20}$  spowoduje ponowne wyświetlenie ekranu głównego.

## **Regulacja jasności wyświetlacza**

Postępuj zgodnie z procedurą, aby dopasować jasność wyświetlacza radiotelefonu.

- **1** Wykonaj jedną z następujących czynności:
	- Naciśnij zaprogramowany przycisk **Jasność**. Przejdź do [krok 5.](#page-973-0)
	- Naciśnij przycisk  $\boxed{\text{HOK}}$ , aby uzyskać dostęp do menu.
- **2** Naciśnij **(4P1)** lub  $P2D$ , aby przejść do Narz dzi. Naciśnij przycisk  $\boxed{\mathbb{B}^{\mathsf{OK}}}$ , aby wybrać opcję.
- **Naciśnij <sup>4P1</sup>** lub <sup>P2</sup>, aby przejść do Ustawie radiotelefonu. Naciśnij przycisk **圖** , aby wybrać opcję.
- **Naciśnij <sup>4</sup>P1** lub  $P2 \rightarrow$ , aby przejść do Jasno Naciśnij przycisk  $\boxed{\mathbb{B}^{\mathsf{OK}}}$ , aby wybrać opcję. Na wyświetlaczu pojawi się pasek postępu.

<span id="page-973-0"></span>**5** Naciśnij **4P1** lub **P2**, aby zwiększyć lub zmniejszyć jasność wyświetlacza. Naciśnij przycisk

 $\boxed{\mathbb{B}$  OK  $\end{B}}$ , aby wybrać opcję.

Wartość ustawienia może wynosić od 1 do 8.

## **Nadawanie uruchamiane głosem**

Ta funkcja umożliwia wykonywanie uruchamianych głosem połączeń za pośrednictwem zaprogramowanego kanału. Gdy tylko mikrofon lub akcesorium zgodne z funkcją VOX rozpozna głos, radiotelefon automatycznie przekazuje dźwięk przez wybrany czas.

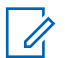

#### **UWAGA:**

Ta funkcja nie dotyczy kanałów w paśmie CB o tych samych częstotliwościach.

Włączyć lub wyłączyć funkcję VOX można w następujący sposób:

- Wyłącz radiotelefon, a następnie uruchom go ponownie, aby włączyć funkcję VOX.
- Zmień kanał za pomocą **Przełącznika kanałów**.
- Włącz lub wyłącz funkcję VOX, używając programowanego przycisku **VOX** lub menu.

• Naciśnij przycisk **PTT**, gdy radiotelefon działa, aby wyłączyć funkcję VOX.

#### **UWAGA:**

Tę funkcję można włączać i wyłączać tylko w radiotelefonach, w których jest ona dostępna. Dodatkowych informacji udzieli sprzedawca lub administrator systemu.

## **Włączanie lub wyłączanie funkcji nadawania uruchamianego głosem**

Postępuj zgodnie z procedurą, aby włączyć lub wyłączyć VOX w radiotelefonie.

- **1** Wykonaj jedną z następujących czynności:
	- Naciśnij zaprogramowany przycisk **VOX**. Pomiń poniższe kroki.
	- Naciśnij przycisk  $\boxed{\text{EOK}}$ , aby uzyskać dostęp do menu.
- <sup>2</sup> Naciśnij <u>■P1</u> lub <sup>[P2</sup>■, aby przejść do Narz dzi.Naciśnij przycisk **EM**, aby wybrać opcję.
- **3** Naciśnij **IPI** lub **P2D**, aby przejść do Ustawie radiotelefonu.Naciśnij przycisk  $\boxed{\text{max}}$ , aby wybrać opcję.
- **4** Naciśnij **IPI** lub **P2D**, aby przejść do VOX. Naciśnij przycisk **HOK**, aby wybrać opcję.
- **5** Wykonaj jedną z następujących czynności:
	- Naciśnij  $\overline{\text{P1}}$  lub  $\overline{\text{P2}}$ , aby Wł.
	- Naciśnij przycisk  $\Box$  lub  $\Box$  , aby wył czy.

#### **UWAGA:**

Jeśli włączony jest sygnał zezwolenia na rozmowę, wypowiedz słowo umożliwiające rozpoczęcie rozmowy. Po usłyszeniu sygnału rozpoczęcia rozmowy zacznij wyraźnie mówić do mikrofonu. Dodatkowe informacje: [Włączanie lub wyłączanie](#page-977-0) [sygnału zezwolenia na rozmowę na str. 154.](#page-977-0)

## **Ustawianie timera podświetlenia wyświetlacza**

Można odpowiednio ustawić timer podświetlenia wyświetlacza radiotelefonu. To ustawienie dotyczy również podświetlenia przycisków do nawigacji po menu oraz przycisków klawiatury. Postępuj zgodnie z procedurą, aby ustawić timer podświetlenia wyświetlacza.

- **1** Wykonaj jedną z następujących czynności:
	- Naciśnij zaprogramowany przycisk **Podświetlenie**. Pomiń poniższe czynności.
	- Naciśnij przycisk  $\sqrt{m}$  m, aby uzyskać dostęp do menu.
- Naciśnij <sup>(191</sup> lub <sup>[92</sup> ], aby przejść do Narz dzi. Naciśnij przycisk **HOK**, aby wybrać opcję.
- **3** Naciśnij **IPI** lub **P2D**, aby przejść do Ustawie radiotelefonu. Naciśnij przycisk **圖** , aby wybrać opcję.
- <sup>4</sup> Naciśnij przycisk <u>■P1</u> lub <u>P2</u>■, aby przejść do opcji Wy wietlacz. Naciśnij przycisk  $\boxed{\text{B0K}}$ , aby wybrać opcję.
- **5** Naciśnij przycisk **4P1** lub **P2D** w celu otwarcia timera pod wietlenia. Naciśnij przycisk  $\boxed{\mathbb{B}^{0K}}$ , aby wybrać opcję.

Podświetlenie ekranu oraz przycisków klawiatury zostanie automatycznie wyłączone, jeżeli kontrolka LED jest również wyłączona. Dodatkowe informacje: [Włączanie/wyłączanie](#page-979-0) [wskaźników LED na str. 156.](#page-979-0)

## **Włączanie/wyłączanie dźwięków/ alertów radiotelefonu**

W razie potrzeby możesz włączyć lub wyłączyć wszystkie dźwięki i alerty, za wyjątkiem nadchodzącego dźwięku alarmowego. Postępuj zgodnie z procedurą, aby włączyć i wyłączyć dźwięki i alerty.

**1** Wykonaj jedną z następujących czynności:

- Naciśnij zaprogramowany przycisk **Sygnały dźwiękowe/alerty**. Pomiń poniższe kroki.
- Naciśnij przycisk  $\boxed{\text{max}}$ , aby uzyskać dostęp do menu.
- <sup>2</sup> Naciśnij **EPI** lub **P2** → aby przejść do Narz dzi. Naciśnij przycisk  $\boxed{\mathbb{B}^{0K}}$ , aby wybrać opcję.
- **3** Naciśnij **IPI** lub **P2D**, aby przejść do Ustawie radiotelefonu.Naciśnij przycisk **BOK**, aby wybrać opcję.
- **Naciśnij <sup>4</sup>P1** lub <sup>(P2</sup>), aby przejść do Tonów/ Alarmów. Naciśnij przycisk **EM**, aby wybrać opcję.
- Naciśnij <**P1** lub <sup>[P2</sup> ▶</sub>, aby przejść do Wszystkich d wi ków. Naciśnij przycisk **HOK**, aby wybrać opcję.
- **6** Wykonaj jedną z następujących czynności:
- Naciśnij  $\boxed{\P}$ lub  $\boxed{P2}$ , aby Wł.
- Naciśnij przycisk  $\boxed{\P P1}$  lub  $\boxed{P2}$ , aby wył czy.

#### **Włączanie lub wyłączanie dźwięku uruchamiania**

Postępuj zgodnie z procedurą, aby włączyć lub wyłączyć dźwięk uruchamiania radiotelefonu.

- **Naciśnii przycisk <b>圖** . aby uzyskać dostęp do menu.
- <sup>2</sup> Naciśnij <u>(¶PI</u>) lub <sup>[P2</sup> ▶ , aby przejść do Narz dzi. Naciśnij przycisk **HOK**, aby wybrać opcję.
- **3** Naciśnij **IPI** lub **P2D**, aby przejść do Ustawie radiotelefonu. Naciśnij przycisk L EDKJ, aby wybrać opcję.
- **Naciśnij <sup>4P1</sup>** lub <sup>P2</sup>, aby przejść do Tonów/ Alarmów. Naciśnij przycisk **BOK**, aby wybrać opcję.
- **5** Naciśnij <u>¶P1</u> lub <sup>[P2</sup>⊥ , aby przejść do Uruchamiania. Naciśnij przycisk **Halland**, aby wybrać opcję.
- **6** Wykonaj jedną z następujących czynności:
	- Naciśnij  $\boxed{\P}$  lub  $\boxed{P2}$ , aby Wł.
	- Naciśnij przycisk  $\Box$  lub  $P2$  , aby wył czy.

## **Ustawianie wyrównania poziomu głośności dźwięków/alertów**

Funkcja ta służy do regulacji głośności sygnałów lub alarmów powyżej/poniżej poziomu głośności głosu ludzkiego. Postępuj zgodnie z procedurą, aby ustawić wyrównanie poziomu głośności dźwięków lub alertów.

- <span id="page-977-0"></span>Naciśnij przycisk **Hallach**, aby uzyskać dostęp do menu.
- **2** Naciśnij **(4P1)** lub  $P2D$ , aby przejść do Narz dzi. Naciśnij przycisk  $\boxed{\text{HOK}}$ , aby wybrać opcję.
- **3** Naciśnij **4P1** lub  $P2D$ , aby przejść do Ustawie radiotelefonu. Naciśnij przycisk **圖** , aby wybrać opcję.
- Naciśnij <sup>4P1</sup> lub <sup>P2</sup>, aby przejść do Sygnałów/ Alarmów. Naciśnij przycisk **(HM)**, aby wybrać opcję.
- **5** Naciśnij (<u>¶P1</u>) lub <sup>[P2</sup>), aby przejść do Przesuni cia gło no ci. Naciśnij przycisk **HOK**, aby wybrać opcję.

**6** Naciśnij (1P1) lub P2D, aby ustawić określony poziom wyrównania głośności.

Zabrzmi sygnał odpowiedzi odpowiadający każdemu poziomowi wyrównania głośności.

- **7** Wykonaj jedną z następujących czynności:
	- Naciśnij przycisk  $\boxed{\mathbb{B}^{\mathsf{M}}}$ , aby wybrać opcję. Wymagany poziom głośności zostanie zapisany.
	- Naciśnij przycisk  $(2\hat{a})$ , aby wyjść z menu. Zmiany zostaną odrzucone.

## **Włączanie lub wyłączanie sygnału zezwolenia na rozmowę**

Postępuj zgodnie z procedurą, aby włączyć lub wyłączyć sygnał zezwolenia na rozmowę.

**Naciśnij przycisk**  $\boxed{m \times n}$ , aby uzyskać dostęp do menu.

- <sup>2</sup> Naciśnij **(■PI)** lub **P2D**, aby przejść do Narz dzi. Naciśnij przycisk  $\boxed{\text{HOK}}$ , aby wybrać opcję.
- **3** Naciśnij **IPI** lub **P2D**, aby przejść do Ustawie radiotelefonu. Naciśnij przycisk **圖** , aby wybrać opcję.
- **Naciśnij (P1)** lub <sup>[P2</sup> ], aby przejść do Tonów/ Alarmów. Naciśnij przycisk  $\boxed{\text{BOK}}$ , aby wybrać opcję.
- **5** Naciśnij <u>**EPI**</u> lub <sup>[P2</sup>⊥D], aby przejść do Zezwolenie na rozmow . Naciśnij przycisk **Hall**, aby wybrać opcję.
- **6** Wykonaj jedną z następujących czynności:
	- Naciśnij  $\boxed{\P}$ lub  $\boxed{P2}$ , aby Wł.
	- Naciśnij przycisk  $\Box$  lub  $\Box$ , aby wył czy .

## **Ustawienia języków**

Postępuj zgodnie z procedurą, aby ustawić języki w radiotelefonie.

- Naciśnij przycisk **Hallach**, aby uzyskać dostep do menu.
- <sup>2</sup> Naciśnij <u>(¶PI</u>) lub <sup>[P2</sup> ▶ , aby przejść do Narz dzi. Naciśnij przycisk  $\boxed{\text{HOK}}$ , aby wybrać opcję.
- **3** Naciśnij (P<sup>2</sup>) lub <sup>(P2</sup>), aby przejść do Ustawie radiotelefonu. Naciśnij przycisk  $\boxed{\text{max}}$ , aby wybrać opcję.
- Naciśnij <sup>(4P1)</sup> lub <sup>(P2)</sup>, aby przejść do pozycji J zyki. Naciśnij przycisk  $\boxed{\mathbb{B}^m}$ , aby wybrać opcję.

<span id="page-979-0"></span>5 Naciśnij (P<sup>1</sup>) lub <sup>(P2)</sup>, aby przejść do wybranego języka. Naciśnij przycisk  $\boxed{\mathbb{B}^{0K}}$ , aby wybrać opcję. Na wyświetlaczu obok wybranego języka pojawi się  $\checkmark$  .

### **Włączanie/wyłączanie wskaźników LED**

Postępuj zgodnie z procedurą, aby włączyć lub wyłączyć wskaźniki LED radiotelefonu.

- **Naciśnij przycisk**  $\boxed{\text{HOK}}$ , aby uzyskać dostęp do menu.
- **2** Naciśnij **IPI** lub **P2D**, aby przejść do Narz dzi. Naciśnij przycisk **EUK**, aby wybrać opcję.
- **3** Naciśnij **IPI** lub **P2D**, aby przejść do Ustawie radiotelefonu. Naciśnij przycisk **圖**M, aby wybrać opcję.
- Naciśnij <sup>(4P1)</sup> lub <sup>(P2)</sup>, aby przejść do Wska nik LED. Naciśnij przycisk  $\boxed{\text{HOM}}$ , aby wybrać opcję.
- **5** Wykonaj jedną z następujących czynności:
	- Naciśnij  $\boxed{\P}$ lub  $\boxed{P2}$ , aby Wł.
	- Naciśnij przycisk  $\Box$  lub  $\Box$  , aby wył czy.

## **Włączanie i wyłączanie ekranu powitalnego**

Poniższa procedura pozwala włączyć lub wyłączyć ekran powitalny.

- **Naciśnij przycisk 圖** , aby uzyskać dostęp do menu.
- Naciśnij <sup>(191</sup> lub <sup>(192</sup>), aby przejść do Narz dzi.

Naciśnij przycisk **HUK**, aby wybrać opcję.

- **3** Naciśnij (P<sup>2</sup>) lub <sup>(P2</sup>) aby przejść do Ustawie radiotelefonu. Naciśnij przycisk  $\boxed{\text{max}}$ , aby wybrać opcję.
- **4** Wybierz **IPI** lub **P2 W** w celu otwarcia opcji Ekran powitalny. Naciśnij przycisk  $\boxed{\text{min}}$ , aby wybrać opcję.
- **5** Wykonaj jedną z następujących czynności:
	- Naciśnij  $\boxed{\P}$ lub  $P2$ ), aby Wł.
	- Naciśnij przycisk  $\Box$  lub  $P2$  , aby wył czy.

## **Włączanie i wyłączanie funkcji komunikatów głosowych**

Ta funkcja umożliwia podanie w formie zapowiedzi głosowej strefy lub kanału, który użytkownik właśnie zaprogramował, lub sygnalizowanie naciśnięcia przycisku programowanego. Funkcja jest zazwyczaj przydatna, kiedy użytkownik ma problem z odczytaniem zawartości wyświetlacza. Powiadomienie dźwiękowe można

dostosować do wymagań klienta. Postępuj zgodnie z procedurą, aby włączyć lub wyłączyć komunikaty głosowe.

#### **UWAGA:**

- Funkcję komunikatów głosowych można włączyć tylko w oprogramowaniu CPS. Włączenie tej funkcji powoduje automatyczne wyłączenie funkcji syntezatora mowy Text-to-Speech.
- **1** Wykonaj jedną z następujących czynności:
	- Naciśnij przycisk programowalny **Komunikat głosowy**. Pomiń poniższe czynności.
	- Naciśnij przycisk  $\boxed{\text{BOK}}$ , aby uzyskać dostęp do menu.
- <sup>2</sup> Naciśnij <u>(◀P1</u>) lub <sup>[P2</sup> → aby przejść do Narz dzi.Naciśnij przycisk **BOK**), aby wybrać opcję.
- **Naciśnij <sup>4P1</sup>** lub <sup>P2</sup>, aby przejść do Ustawie radiotelefonu.Naciśnij przycisk  $\boxed{\text{max}}$ , aby wybrać opcję.
- <sup>4</sup> Naciśnii <u>● [1</u>] lub <u>[2 D</u>, aby przejść do Komunikatów głosowych. Naciśnij przycisk **HOK**, aby wybrać opcję.
- **5** Wykonaj jedną z następujących czynności:
	- Naciśnij  $\boxed{\P}$ lub  $\boxed{P2}$ , aby Wł.
	- Naciśnij przycisk  $\Box$  lub  $P2 \rightarrow$ , aby wył czy.

## **Włączanie i wyłączanie funkcji automatycznego przekierowywania połączeń**

Możesz zaprogramować radiotelefon, aby automatycznie przekierowywał połączenia głosowe do innego radiotelefonu.

**Naciśnij przycisk**  $\boxed{m \times n}$ , aby uzyskać dostęp do menu.

- <sup>2</sup> Naciśnij <u>(●PI</u>) lub <sup>[P2</sup>■, aby przejść do Narz dzi. Naciśnij przycisk  $\boxed{\mathbb{B}^{\mathsf{OK}}}$ , aby wybrać opcję.
- **3** Naciśnij **IPI** lub **P2** , aby przejść do Ustawie radiotelefonu.Naciśnij przycisk **圖** , aby wybrać opcję.
- Naciśnij <sup>(4P1)</sup> lub <sup>(P2)</sup> , aby przejść do funkcji Przekazywanie wywoła . Naciśnij przycisk  $\boxed{\text{BOK}}$ , aby wybrać opcję.
- **5** Wykonaj jedną z następujących czynności:
	- Naciśnij  $\boxed{\P}$ lub  $\boxed{P2}$ , aby Wł.
	- Naciśnij przycisk  $\overline{\text{QPI}}$  lub  $\overline{\text{P2}}$ , aby wył czy.

#### **Ustawienia menu ogr.**

Możesz ustawić czas, przez który menu radiotelefonu pozostanie otwarte, zanim na wyświetlaczu pojawi się znów Ekran główny. Postępuj zgodnie z procedurą, aby ustawić czas otwarcia menu.

- **Naciśnij przycisk**  $\boxed{m \times n}$ , aby uzyskać dostęp do menu.
- <sup>2</sup> Naciśnij <u>(◀P1</u>) lub <sup>[P2</sup> → aby przejść do Narz dzi.Naciśnij przycisk **(HM)**, aby wybrać opcję.
- **3** Naciśnij **4P1** lub  $P2D$ , aby przejść do Ustawie radiotelefonu.Naciśnij przycisk **圖** , aby wybrać opcję.
- Naciśnij <sup>(4P1)</sup> lub <sup>(P2)</sup> w celu przejścia do czasu menu. Naciśnij przycisk  $\boxed{\text{B0K}}$ , aby wybrać opcję.
- **5** Naciśnij (<u>¶P1</u>) lub (P2▶), aby przejść do wybranych ustawień. Naciśnij przycisk  $\boxed{\mathbb{B}^{\text{OK}}}$ , aby wybrać opcję.

## **Włączanie lub wyłączanie szyfrowania mikrofonu analogowego AGC**

Automatyczna regulacja wzmocnienia mikrofonu analogowego (AGC) kontroluje wzmocnienie mikrofonu radiotelefonu automatycznie podczas transmisji w systemie analogowym. Funkcja ta wycisza głośne dźwięki lub wzmacnia ciche dźwięki do zdefiniowanej wartości, aby zapewnić stały poziom dźwięku. Postępuj zgodnie z procedurą, aby włączyć lub wyłączyć mikrofon analogowy AGC.

- **Naciśnij przycisk**  $\boxed{m \times n}$ , aby uzyskać dostęp do menu.
- Naciśnij <sup>(191</sup> lub <sup>(192</sup> ), aby przejść do Narz dzi. Naciśnij przycisk  $\boxed{\text{HOK}}$ , aby wybrać opcję.
- **3** Naciśnij **IPI** lub **P2D**, aby przejść do Ustawie radiotelefonu. Naciśnij przycisk **圖** , aby wybrać opcję.
- **4** Naciśnij **(P1)** lub **P2D**, aby przejść do Mikrofonu analogowego AGC. Naciśnij przycisk **EBOK**, aby wybrać opcję.
- **5** Wykonaj jedną z następujących czynności:
	- Naciśnij  $\boxed{\P}$ lub  $\boxed{P2}$ , aby Wł.
	- Naciśnij przycisk  $\Box$  lub  $\Box$  , aby wył czy.

## **Włączanie lub wyłączanie mikrofonu cyfrowego AGC**

Automatyczna regulacja wzmocnienia (AGC) kontroluje wzmocnienie mikrofonu radiotelefonu automatycznie podczas transmisji w systemie cyfrowym. Funkcja ta wycisza głośne dźwięki lub wzmacnia ciche dźwięki do zdefiniowanej wartości, aby zapewnić stały poziom dźwięku. Postępuj zgodnie z procedurą, aby włączyć lub wyłączyć mikrofon cyfrowy AGC.

**Naciśnij przycisk**  $\boxed{\text{HOK}}$ , aby uzyskać dostęp do menu.

- Naciśnij <sup>(191</sup> lub <sup>(192</sup> ), aby przejść do Narz dzi. Naciśnij przycisk  $\boxed{\mathbb{B}^{\mathsf{OK}}}$ , aby wybrać opcję.
- **3** Naciśnij **IPI** lub **P2** , aby przejść do Ustawie radiotelefonu. Naciśnij przycisk **圖** , aby wybrać opcję.
- Naciśnij <sup>4P1</sup> lub <sup>P2</sup>, aby przejść do Mikrofonu cyfrowego AGC. Naciśnij przycisk  $\boxed{\text{max}}$ , aby wybrać opcję.
- **5** Wykonaj jedną z następujących czynności:
	- Naciśnij  $\boxed{\P}$ lub  $\boxed{P2}$ , aby Wł.
	- Naciśnij przycisk  $\overline{\text{QPI}}$  lub  $\overline{\text{P2}}$ , aby wył czy.

## **Włączanie lub wyłączanie dźwięku inteligentnego**

Radiotelefon automatycznie zwiększa swoją głośność, aby skompensować hałas otoczenia, w tym nieruchome i ruchome źródła hałasu. Ta funkcja dotyczy jedynie odbioru i nie ma wpływu na transmitowany dźwięk. Postępuj zgodnie z procedurą, aby włączyć lub wyłączyć dźwięk inteligentny.

- **1** Wykonaj jedną z następujących czynności:
	- Naciśnij zaprogramowany przycisk **Inteligentny dźwięk**. Pomiń poniższe kroki.
	- Naciśnij przycisk  $\boxed{\text{HOM}}$ , aby uzyskać dostęp do menu.
- <sup>2</sup> Naciśnij <u>(●P1</u>) lub <sup>[P2</sup>▶, aby przejść do Narz dzi. Naciśnij przycisk  $\boxed{\text{HOK}}$ , aby wybrać opcję.
- **3** Naciśnij **IPI** lub **P2D**, aby przejść do Ustawie radiotelefonu. Naciśnij przycisk **圖M**, aby wybrać opcję.
- Naciśnij **EP1** lub **P2** ▶, aby przejść do Inteligentnego d wi ku. Naciśnij przycisk  $\boxed{\mathbb{B}^{0K}}$ , aby wybrać opcję.
- **5** Wykonaj jedną z następujących czynności:
	- Naciśnij  $\boxed{\P$  lub  $P2$  , aby Wł.
	- Naciśnij przycisk  $\Box$  lub  $P2$  , aby wył czy.

## **Włączanie lub wyłączanie funkcji** wzmocnienia głoski "r"

Funkcję tę można włączyć w przypadku rozmów w języku zawierającym wiele słów ze spółgłoskami drżącymi dziąsłowymi (oznaczenie [r] w jęz. polskim). Postępuj zgodnie z procedurą, aby włączyć lub wyłączyć wzmacnianie głoski "r".

- **1** Wykonaj jedną z następujących czynności:
	- Naciśnij zaprogramowany przycisk **Wzmocnienie głoski "r"**. Pomiń poniższe kroki.
	- Naciśnij przycisk  $\boxed{\mathbb{B}^{0K}}$ , aby uzyskać dostęp do menu.
- <sup>2</sup> Naciśnij <u>(●P1</u>) lub <sup>[P2</sup> → aby przejść do Narz dzi.Naciśnij przycisk **(HM)**, aby wybrać opcję.
- **3** Naciśnij **4P1** lub  $P2D$ , aby przejść do Ustawie radiotelefonu.Naciśnij przycisk  $\boxed{\text{B0K}}$ , aby wybrać opcję.
- Naciśnij <sup>(4P1)</sup> lub <sup>(P2D</sup>, aby wybrać Wzmocnienie głoski "r". Naciśnij przycisk **EM**, aby wybrać opcję.
- **5** Wykonaj jedną z następujących czynności:
	- Naciśnij  $\boxed{\P}$ lub  $\boxed{P2}$ , aby Wł.
	- Naciśnij przycisk  $\Box$  lub  $P2 \rightarrow$ , aby wył czy.

## **Włączanie i wyłączanie funkcji tłumienia sprzężenia akustycznego**

Ta funkcja umożliwia minimalizowanie sprzężeń akustycznych w odbieranych połączeniach. Postępuj zgodnie z procedurą, aby włączyć i wyłączyć tłumienie sprzężenia akustycznego w radiotelefonie.

- **1** Wykonaj jedną z następujących czynności:
	- Naciśnij zaprogramowany przycisk **Tłumik AF**. Pomiń poniższe czynności.
	- Naciśnij przycisk  $\boxed{\text{HOK}}$ , aby uzyskać dostęp do menu.
- Naciśnij <sup>(191</sup> lub <sup>[92</sup> ], aby przejść do Narz dzi. Naciśnij przycisk **HOK**, aby wybrać opcję.
- **3** Naciśnij **(4PI)** lub  $P2D$ , aby przejść do Ustawie radiotelefonu. Naciśnij przycisk  $\boxed{\text{max}}$ , aby wybrać opcję.
- <sup>4</sup> Naciśnij <u>¶P1</u> lub <sup>[P2</sup> ▶, aby przejść do pozycji Tłumienie AF. Naciśnij przycisk **EM**, aby wybrać opcję.
- **5** Wykonaj jedną z następujących czynności:
	- Naciśnij  $\boxed{\P}$ lub  $\boxed{P2}$ , aby Wł.
	- Naciśnij przycisk  $\Box$  lub  $\Box$  , aby wył czy.

### **Ogólne informacje dotyczące radiotelefonu**

Radiotelefon zawiera informacje na temat różnych parametrów ogólnych.

Dostępne są następujące ogólne informacje o radiotelefonie.

- Informacje dotyczące akumulatorów.
- Alias oraz ID radiotelefonu.
- Oprogramowanie sprzętowe i wersje codeplug.
- Aktualizacja oprogramowania.
- Informacie GNSS.

#### **UWAGA:**  $\mathscr{A}$

Naciśnij  $\boxed{2\hat{\mathbf{n}}}$ , aby powrócić do poprzedniego

ekranu. Przytrzymanie przycisku  $\boxed{20}$  spowoduje ponowne wyświetlenie ekranu głównego. Radiotelefon zamyka bieżący ekran po zakończeniu odliczania czasu nieaktywności.

### **Wyświetlanie informacji dotyczących akumulatora**

Wyświetla informacje dotyczące akumulatora radiotelefonu.

- **Naciśnij przycisk**  $\boxed{m \times n}$ , aby uzyskać dostęp do menu.
- Naciśnij <sup>(191</sup> lub <sup>(192</sup> ), aby przejść do Narz dzi. Naciśnij przycisk  $\boxed{\mathbb{B}^{\mathsf{OK}}}$ , aby wybrać opcję.
- Naciśnij **EP1** lub **P2** ▶, aby przejść do Informacje na temat radiotelefonu.Naciśnij przycisk  $\boxed{\mathbb{B}^0}$ , aby wybrać opcję.

<sup>4</sup> Naciśnij <u>¶PI</u> lub <u>P</u><sup>2</sup> heta aby przejść do Informacje o akumulatorze.Naciśnij przycisk

 $[\frac{m}{m}$  ok  $]$ , aby wybrać opcję. Na wyświetlaczu widoczne są informacje dotyczące akumulatora.

#### **Sprawdzanie aliasu oraz ID radiotelefonu**

Postępuj zgodnie z procedurą, aby sprawdzić ID i alias radiotelefonu.

- **1** Wykonaj jedną z następujących czynności:
	- Naciśnij zaprogramowany przycisk **Alias i ID radiotelefonu**. Pomiń poniższe kroki. Wybrzmiewa potwierdzający sygnał dźwiękowy.

Można nacisnąć programowalny przycisk **Alias oraz ID radiotelefonu**, aby powrócić do poprzedniego ekranu.

Naciśnij przycisk  $\boxed{\text{BOK}}$ , aby uzyskać dostęp do menu.

- **2** Naciśnij **(4P1)** lub  $P2D$ , aby przejść do Narz dzi. Naciśnij przycisk  $\boxed{\mathbb{B}^{\mathsf{OK}}}$ , aby wybrać opcję.
- **3** Naciśnij **EPI** lub **P2** ■, aby przejść do Informacje na temat radiotelefonu. Naciśnij przycisk  $\boxed{\mathbb{B}^{\mathsf{OK}}}$ , aby wybrać opcję.
- Naciśnij <P1 lub  $P2D$ , aby przejść do opcji Mój ID. Naciśnij przycisk  $\boxed{\text{BOK}}$ , aby wybrać opcję.

Pierwszy wiersz tekstowy pokazuje alias radiotelefonu. Drugi wiersz tekstowy pokazuje ID radiotelefonu.

### **Sprawdzanie wersji oprogramowania sprzętowego i wersji Codeplug**

Postępuj zgodnie z procedurą, aby sprawdzić wersję oprogramowania sprzętowego i wersję codeplug.

**Naciśnij przycisk**  $\boxed{m \times n}$ , aby uzyskać dostęp do menu.

- <sup>2</sup> Naciśnij <u>(¶PI</u>) lub <sup>[P2</sup>), aby przejść do Narz dzi. Naciśnij przycisk  $\boxed{\text{HOK}}$ , aby wybrać opcję.
- **3** Naciśnij **EPI** lub **P2** aby przejść do Informacje na temat radiotelefonu. Naciśnij przycisk  $\boxed{\mathbb{B}^0}$ , aby wybrać opcję.
- Naciśnij <sup>(191</sup> lub <sup>(92</sup>), aby przejść do Wersje. Naciśnij przycisk  $\boxed{\text{HOK}}$ , aby wybrać opcję. Na wyświetlaczu pojawi się bieżąca wersja oprogramowania sprzętowego i codeplug.

#### **Sprawdzanie informacji dotyczących aktualizacji oprogramowania**

Ta funkcja pokazuje datę i godzinę ostatniej aktualizacji oprogramowania w ramach programowania bezprzewodowego (OTAP) lub Wi-Fi. Postępuj zgodnie z procedurą, aby sprawdzić informacje dotyczące aktualizacji oprogramowania.

- **Naciśnij przycisk**  $\boxed{m \times n}$ , aby uzyskać dostęp do menu.
- <sup>2</sup> Naciśnij <u>(¶PI</u>) lub <sup>[P2</sup>), aby przejść do Narz dzi. Naciśnij przycisk  $\boxed{\mathbb{B}^{\mathsf{OK}}}$ , aby wybrać opcję.
- **3** Naciśnij <u>**EPI**</u> lub <sup>[P2</sup> aby przejść do Informacje na temat radiotelefonu. Naciśnij przycisk  $\boxed{\mathbb{B}^{\mathsf{OK}}}$ , aby wybrać opcję.
- Naciśnij **EP1** lub **P2** → aby przejść do Aktualizacji oprogramowania. Naciśnij przycisk
	- $\boxed{\text{BOK}}$ , aby wybrać opcję.

Na ekranie jest wyświetlana data i godzina najnowszej aktualizacji oprogramowania.

Menu aktualizacji oprogramowania jest dostępne po co najmniej jednej udanej sesji OTAP lub Wi-Fi. Dodatkowe informacje: [Programowanie drogą radiową na str. 142.](#page-965-0)

## **Wskaźnik siły odbieranego sygnału**

Ta funkcja pozwala przeglądać wartości wskaźnika siły odbieranego sygnału (RSSI).

W prawym górnym rogu na wyświetlaczu pojawi się ikona **RSSI**. Zobacz Ikony na wyświetlaczu, aby dowiedzieć się więcej o ikonie **RSSI**.

## **Przeglądanie wartości RSSI**

Postępuj zgodnie z procedurą, aby przeglądać wartości RSSI.

Podczas wyświetlania ekranu głównego:

**W czasie 5 sekund naciśnij <a>
Interpretative interpretative interpretative interpretative interpretative interpretative interpretative interpretative interpretative interpretative interpretative interpretative interpret** natychmiast naciśnij trzykrotnie <sup>[P2</sup> ▶]. Na ekranie są widoczne aktualne wartości RSSI.

**2** Przytrzymanie przycisku  $\boxed{20}$  spowoduje ponowne wyświetlenie ekranu głównego.

## **Programowanie przedniego panelu**

Aby ułatwić sobie korzystanie z radiotelefonu, można dopasować niektóre parametry funkcji za pomocą programowania przedniego panelu (FPP).

Następujące przyciski można wykorzystać do przemieszczania się po parametrach funkcji.

#### **Lewy/Prawy przycisk nawigacji**

Naciśnij przycisk, aby poruszać się po opcjach poziomo, pionowo lub aby zwiększyć albo zmniejszyć wartości.

#### **Przycisk Menu/OK**

Naciśnij, aby wybrać opcję lub wejść do dodatkowego menu.

#### **Przycisk Powrót/Ekran główny**

Krótkie naciśnięcie powoduje powrót do poprzedniego menu lub wyjście z ekranu wyboru.

Długie naciśnięcie w dowolnym czasie powoduje powrót do ekranu głównego.

## **Gwarancja na akumulatory i ładowarki**

## **Gwarancja jakości wykonania**

Gwarancja jakości wykonania zapewnia, że urządzenie pozostanie wolne od wad produkcyjnych w warunkach normalnego użytkowania i serwisowania.

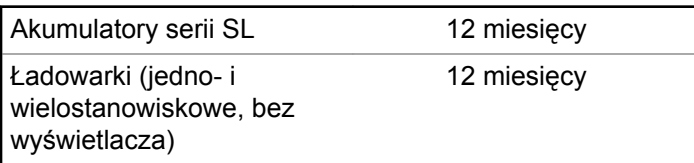

## **Gwarancja pojemności**

Gwarancja pojemności zapewnia 80% pojemności znamionowej w okresie gwarancyjnym.

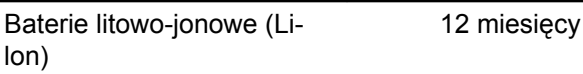

Tę stronę celowo pozostawiono pustą.

# **Ograniczona gwarancja**

## **MOTOROLA SOLUTIONS COMMUNICATION PRODUCTS.**

## **I. Co obejmuje gwarancja i przez jaki okres?**

Firma Motorola Solutions Inc. ("Motorola Solutions") gwarantuje, że wymienione poniżej produkty komunikacyjne firmy Motorola Solutions ("Produkt") będą wolne od wad materiałowych i produkcyjnych w warunkach normalnego użytkowania oraz serwisowania przez podany czas od daty zakupu:

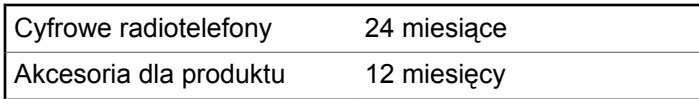

Firma Motorola Solutions, według własnego uznania, nieodpłatnie naprawi Produkt (używając nowych lub regenerowanych elementów), wymieni go (na Produkt nowy lub regenerowany) bądź zwróci koszt zakupu w okresie gwarancyjnym, pod warunkiem, że Produkt

zostanie zwrócony zgodnie z warunkami niniejszej gwarancji. Okres gwarancji wymienionych części lub płyt będzie odpowiednio dostosowany do pierwotnego okresu gwarancyjnego. Wszystkie wymienione części Produktu stają się własnością firmy Motorola Solutions.

Ta jasno określona, ograniczona gwarancja jest udzielana przez firmę Motorola Solutions tylko pierwotnemu nabywcy końcowemu i nie może być przypisywana ani przenoszona na żadną stronę trzecią. Jest to pełna gwarancja na Produkt wyprodukowany przez firmę Motorola Solutions. Firma Motorola Solutions nie przyjmuje na siebie zobowiązań ani odpowiedzialności za ulepszenia bądź modyfikacje w okresie gwarancyjnym, jeśli nie zostały one zatwierdzone na piśmie i podpisane przez uprawnionego przedstawiciela firmy Motorola Solutions.

O ile nie ustalono inaczej w osobnej umowie pomiędzy firmą Motorola Solutions a nabywcą końcowym, gwarancja firmy Motorola Solutions nie obejmuje montażu, konserwacji ani serwisowania produktu.

Firma Motorola Solutions nie ponosi odpowiedzialności za urządzenia dodatkowe, które nie zostały dostarczone przez firmę Motorola Solutions, a które są zamontowane lub użytkowane w połączeniu z Produktem, ani też za działanie Produktu z dowolnym urządzeniem dodatkowym. Wszelkie tego rodzaju urządzenia są wyłączone z niniejszej

gwarancji. Ponieważ każdy system, który może wykorzystywać Produkt, jest unikatowy, firma Motorola Solutions zrzeka się gwarancyjnej odpowiedzialności za zakres, pokrycie lub działanie takiego systemu.

## **II. POSTANOWIENIA OGÓLNE:**

Niniejsza gwarancja określa pełny zakres odpowiedzialności firmy Motorola Solutions za Produkt. Naprawa, wymiana lub zwrot ceny zakupu to wyłączne opcje rozwiązania problemu, zależnie od decyzji firmy Motorola Solutions. NINIEJSZA GWARANCJA JEST UDZIELANA W MIEJSCE WSZELKICH INNYCH JASNO OKREŚLONYCH GWARANCJI. GWARANCJE IMPLIKOWANE, OBEJMUJĄCE BEZ OGRANICZENIA GWARANCJE PRZYDATNOŚCI HANDLOWEJ ORAZ ZDATNOŚCI DO OKREŚLONEGO CELU, SĄ WARUNKOWANE OKRESEM OBOWIĄZYWANIA NINIEJSZEJ OGRANICZONEJ GWARANCJI. W ŻADNYM PRZYPADKU FIRMA MOTOROLA SOLUTIONS NIE PONOSI ODPOWIEDZIALNOŚCI ZA SZKODY PRZEKRACZAJĄCE KOSZT ZAKUPU PRODUKTU, STRATY UŻYTECZNOŚCI, PRZESTOJE, NIEDOGODNOŚCI, STRATY HANDLOWE, UTRACONE ZYSKI LUB OSZCZĘDNOŚCI, ANI TEŻ ŻADNE INNE SZKODY PRZYPADKOWE, SPECJALNE LUB

WYNIKOWE, SPOWODOWANE UŻYTKOWANIEM BĄDŹ NIEMOŻNOŚCIĄ UŻYTKOWANIA PRODUKTU, W PEŁNYM ZAKRESIE OKREŚLONYM PRZEPISAMI.

## **III. PRZEPISY PAŃSTWOWE:**

NIEKTÓRE PAŃSTWA NIE ZEZWALAJĄ NA WYŁĄCZENIE LUB OGRANICZENIE SZKÓD PRZYPADKOWYCH BĄDŹ WYNIKOWYCH ALBO NA OGRANICZENIE OKRESU GWARANCJI IMPLIKOWANEJ I WÓWCZAS POWYŻSZE OGRANICZENIA LUB WYŁĄCZENIA MOGĄ NIE MIEĆ ZASTOSOWANIA.

Niniejsza gwarancja daje określone prawa ustawowe. Mogą obowiązywać inne prawa, różniące się w zależności od państwa.

## **IV. JAK DOKONAĆ NAPRAWY GWARANCYJNEJ:**

Aby skorzystać z naprawy gwarancyjnej, należy przedstawić dowód zakupu (z datą zakupu i numerem seryjnym Produktu) oraz dostarczyć lub przesłać Produkt (opłacając z góry transport i ubezpieczenie) do autoryzowanej placówki serwisu gwarancyjnego. Serwis gwarancyjny zostanie zrealizowany przez firmę Motorola

Solutions za pośrednictwem jednej z autoryzowanych placówek świadczących tego typu usługi. Należy najpierw skontaktować się ze sprzedawcą Produktu (np. dystrybutorem lub dostawcą usług komunikacyjnych), który pomoże w uzyskaniu pomocy gwarancyjnej. Można również zatelefonować do firmy Motorola Solutions pod numer 1-800-927-2744 (Stany Zjednoczone/Kanada).

## **V. CZEGO NIE OBEJMUJE GWARANCJA**

- **1** Usterek lub uszkodzeń będących wynikiem użytkowania Produktu w sposób inny niż przewidziany i zwyczajowy.
- **2** Usterek lub uszkodzeń będących wynikiem niewłaściwego użycia, incydentu, działania wody lub zaniedbania.
- **3** Usterek lub uszkodzeń będących wynikiem nieprawidłowego testowania, użytkowania, konserwacji, montażu, zmian konstrukcyjnych, modyfikacji lub regulacji.
- **4** Zniszczeń ani uszkodzeń anten, o ile nie zostały one spowodowane wadą materiałową/produkcyjną.
- **5** Produktu poddanego nieautoryzowanym modyfikacjom, demontażom lub naprawom (m.in. dołączeniu do

Produktu sprzętu dostarczonego przez inną firmę), które niekorzystnie wpłynęły na wydajność Produktu lub utrudniły zwykłe oględziny i testy gwarancyjne Produktu wykonywane przez firmę Motorola Solutions w celu zweryfikowania zgłoszenia gwarancyjnego.

- **6** Produktów z usuniętym lub nieczytelnym numerem seryjnym.
- **7** Akumulatorów, jeżeli:
	- którakolwiek uszczelka na zamknięciu ogniw jest uszkodzona lub wykazuje ślady manipulowania;
	- uszkodzenie lub usterka są wynikiem ładowania bądź użytkowania akumulatora w urządzeniu innym niż Produkt, do którego akumulator jest przeznaczony.
- **8** Kosztów transportu do placówki naprawczej.
- **9** Produktu, który ze względu na nielegalne lub nieautoryzowane przeróbki oprogramowania/ wewnętrznego oprogramowania Produktu działa niezgodnie ze specyfikacjami opublikowanymi przez firmę Motorola Solutions lub umieszczonymi na deklaracji zgodności z warunkami certyfikatu FCC, obowiązująceymi dla Produktu w czasie jego pierwotnego dystrybuowania przez firmę Motorola Solutions.

- **10** Zarysowań i innych defektów kosmetycznych powierzchni Produktu, które nie mają wpływu na jego działanie.
- **11** Zwykłe zużycie eksploatacyjne.

## **VI. POSTANOWIENIA PATENTOWE I DOTYCZĄCE OPROGRAMOWANIA:**

Firma Motorola Solutions na własny koszt podejmie obronę w sprawie przeciwko nabywcy końcowemu, jeżeli sprawa będzie opierać się na zarzucie, że Produkt lub jego część narusza patent USA. Firma Motorola Solutions pokryje koszty i wypłaci odszkodowania zasądzone wobec nabywcy końcowego w każdej takiej sprawie związanej z roszczeniem, jednakże odnośna obrona i odszkodowania będą podlegać następującym warunkom:

- **1** Firma Motorola Solutions zostanie niezwłocznie powiadomiona przez nabywcę na piśmie o takim roszczeniu;
- **2** Firma Motorola Solutions będzie mieć wyłączną kontrolę nad obroną w takiej sprawie oraz nad wszystkimi negocjacjami w celu jej rozwiązania lub osiągnięcia kompromisu; oraz

**3** jeżeli Produkt lub części staną się lub zdaniem firmy Motorola Solutions mogą stać się przedmiotem skargi o naruszenie patentu USA, nabywca zezwoli firmie Motorola Solutions - według jej uznania i na jej koszt na pozyskanie dla nabywcy prawa dalszego korzystania z Produktu lub części bądź na odpowiednią ich wymianę lub modyfikację, które wyeliminują sytuację naruszenia patentu, albo na zwrot kosztów Produktu lub części po uwzględnieniu amortyzacji, przy dokonaniu zwrotu tego Produktu lub części. Deprecjacja będzie jednakowa w każdym roku okresu eksploatacji Produktu lub części, zgodnie z postanowieniem firmy Motorola Solutions.

Firma Motorola Solutions nie będzie ponosić odpowiedzialności za żadne skargi odnośnie naruszenia prawa patentowego dotyczące przypadków połączenia dostarczonego przez nią Produktu lub części z oprogramowaniem, aparaturą lub urządzeniami, które nie zostały dostarczone przez firmę Motorola Solutions, i nie będzie odpowiadać za wykorzystanie dodatkowego oprzyrządowania lub oprogramowania, które nie zostało dostarczone przez firmę Motorola Solutions, a przyłączonego bądź użytkowanego w połączeniu z Produktem. Powyższe zasady określają całkowitą odpowiedzialność firmy Motorola Solutions w zakresie naruszenia patentów przez Produkt lub jego części.

Przepisy w USA oraz innych państwach gwarantują firmie Motorola Solutions pewne wyłączne prawa dla oprogramowania firmy Motorola Solutions, takie jak wyłączne prawa powielania oraz dystrybucji kopii wspomnianego oprogramowania. Oprogramowanie firmy Motorola Solutions może być wykorzystywane tylko z Produktem, w którym zostało pierwotnie użyte, i takie oprogramowanie w Produkcie nie może być w żaden sposób wymieniane, powielane, dystrybuowane, modyfikowane ani wykorzystywane do wytwarzania produktów pochodnych. Nie jest dozwolone żadne inne wykorzystanie, włącznie z zamianą, modyfikacją, powielaniem, dystrybucją bądź inżynierią wsteczną, oprogramowania firmy Motorola Solutions ani też wykorzystywanie praw do tego oprogramowania. Żadna licencja nie jest udzielana w sposób dorozumiany, na podstawie wcześniejszych oświadczeń bądź w dowolny inny sposób w zakresie praw patentowych lub autorskich firmy Motorola Solutions.

## **VII. PRAWO WŁAŚCIWE:**

Gwarancja podlega przepisom stanu Illinois, USA.

Tę stronę celowo pozostawiono pustą.

# **Содержание**

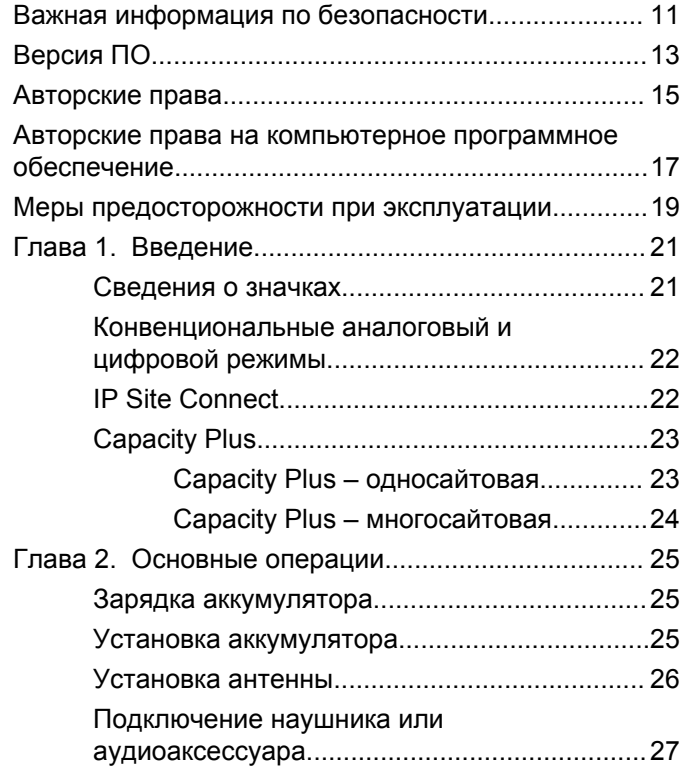

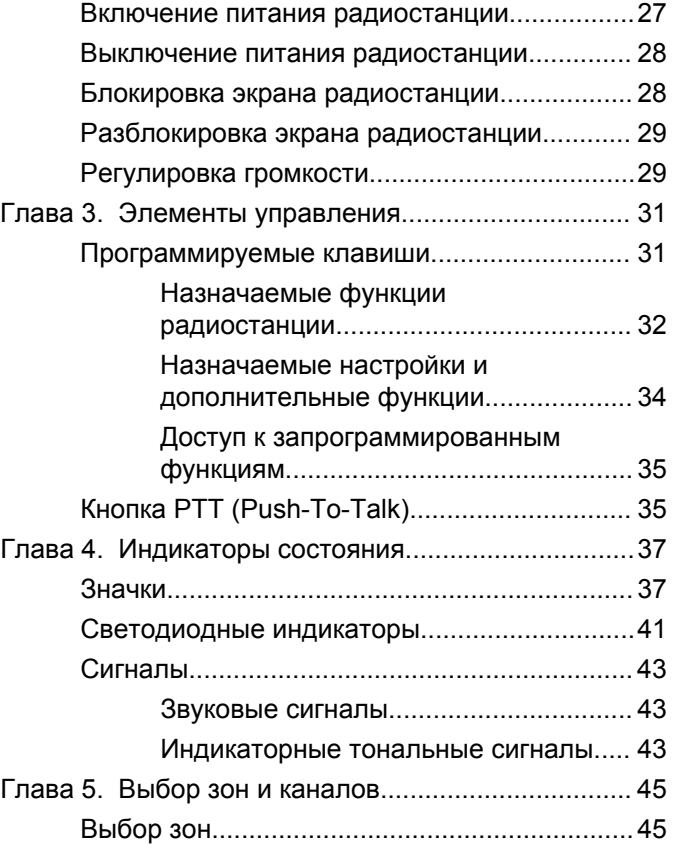

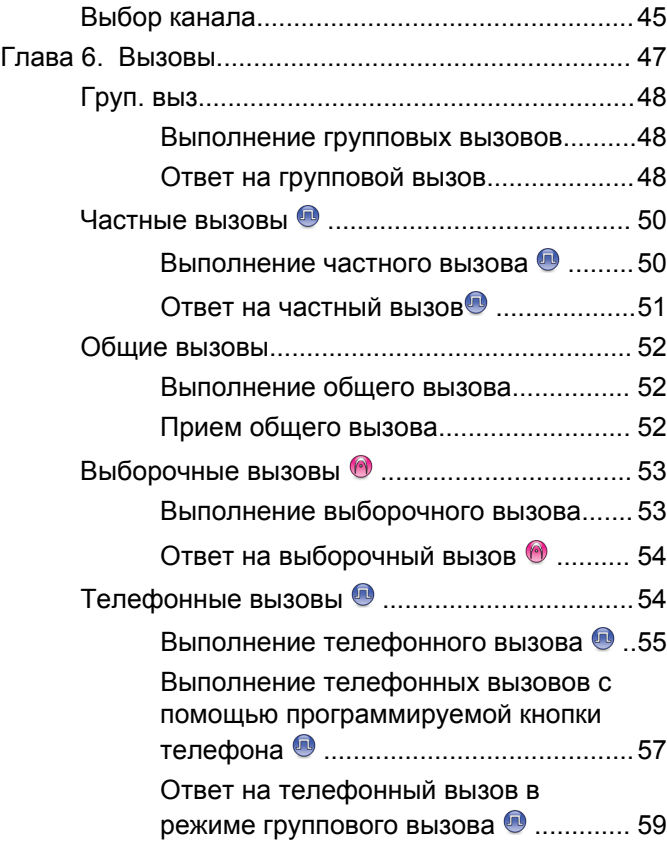

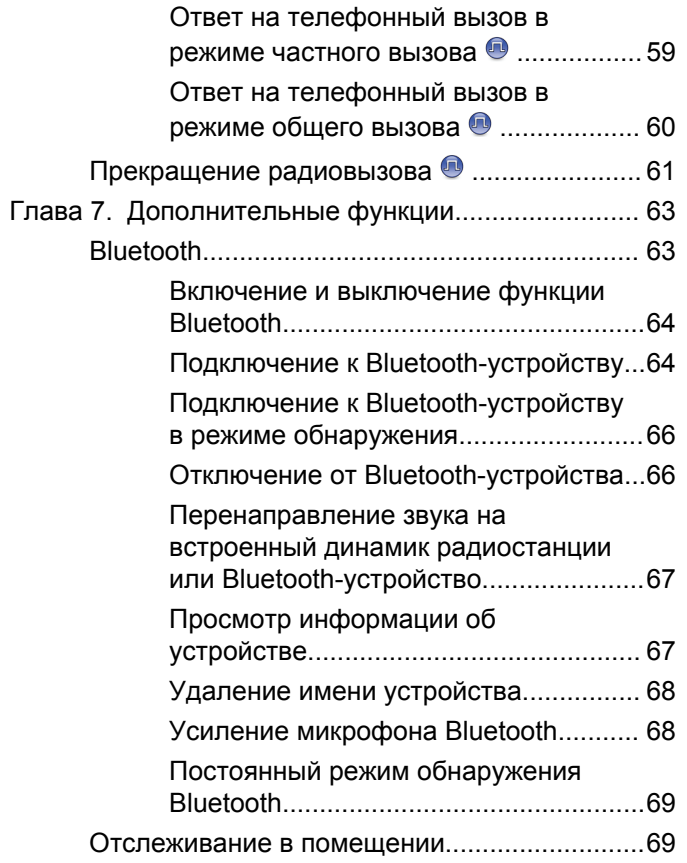

**4** [Отправить отзыв](http://docsurvey.motorolasolutions.com)

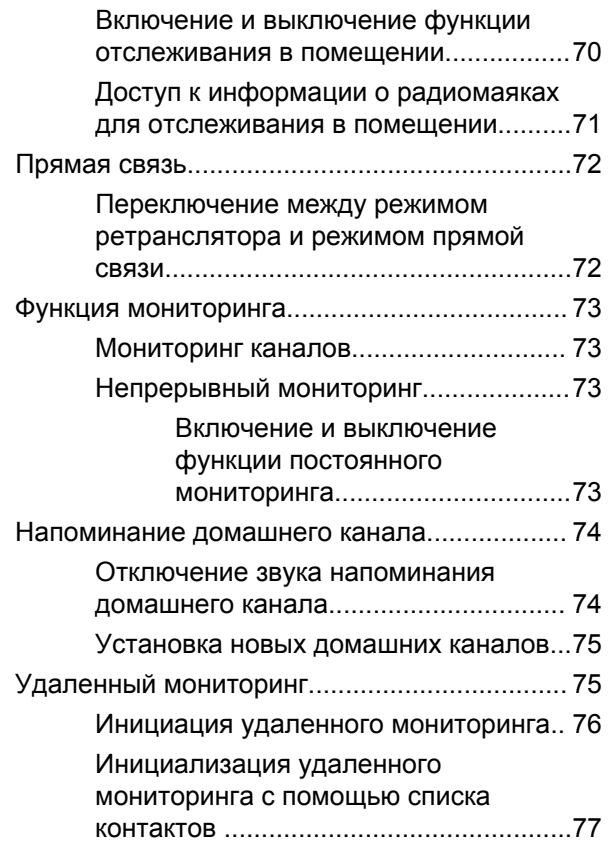

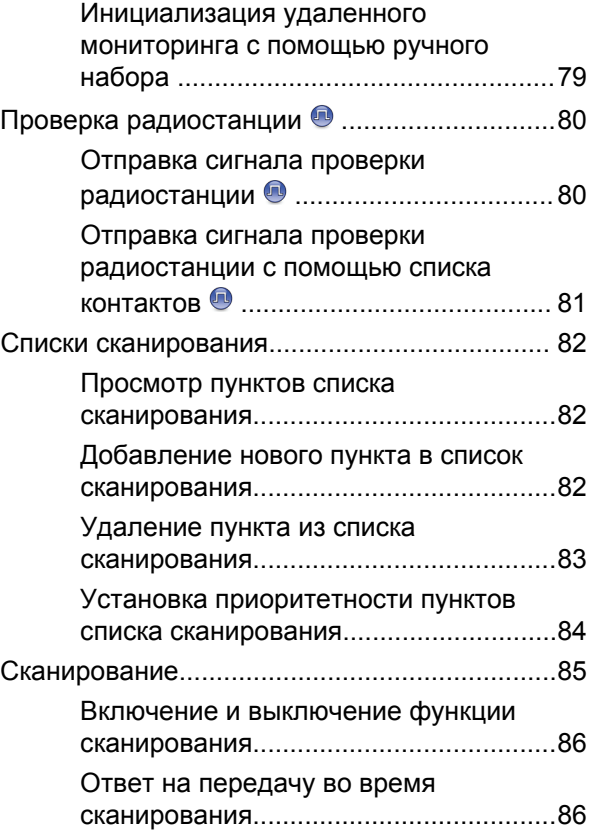

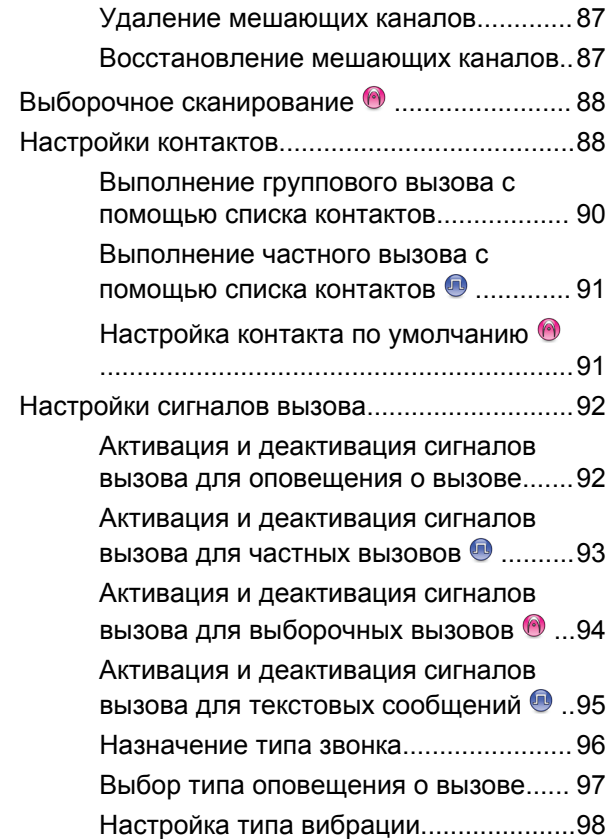

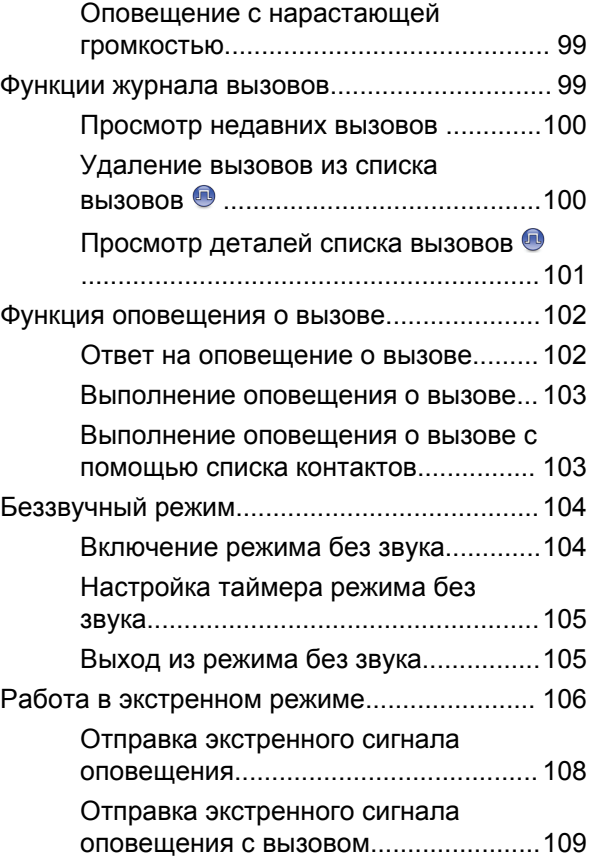

**6** [Отправить отзыв](http://docsurvey.motorolasolutions.com)

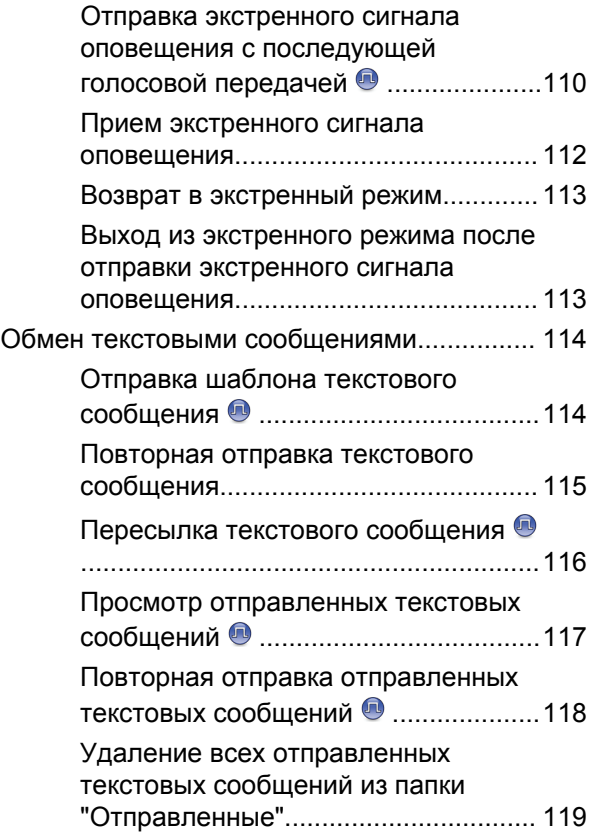

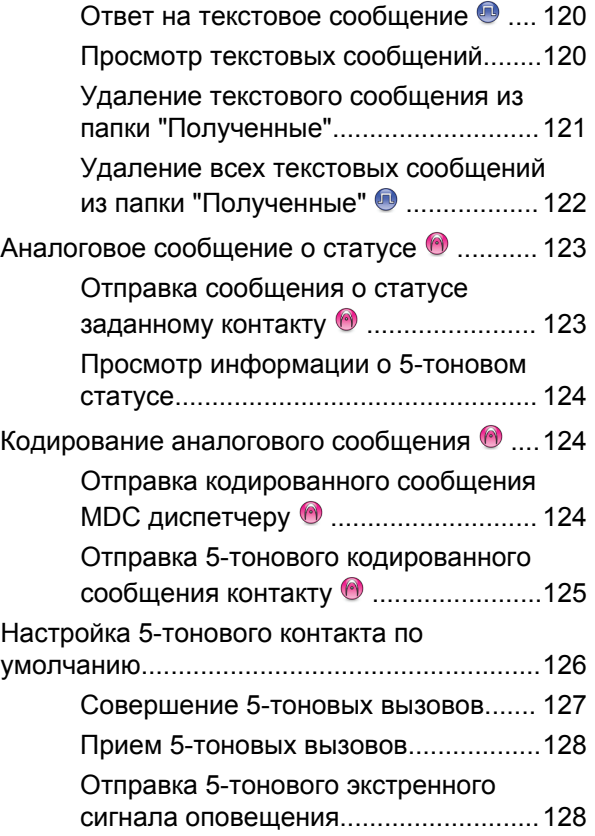

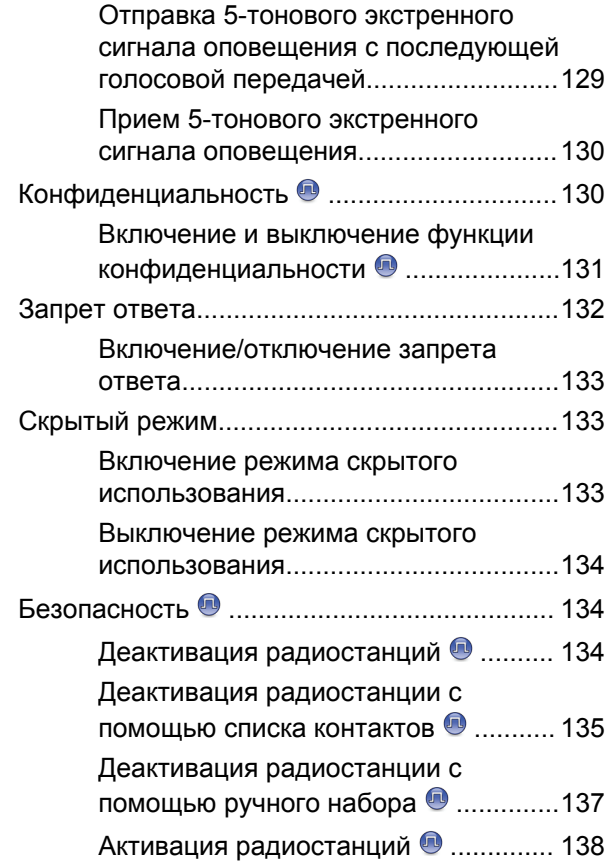

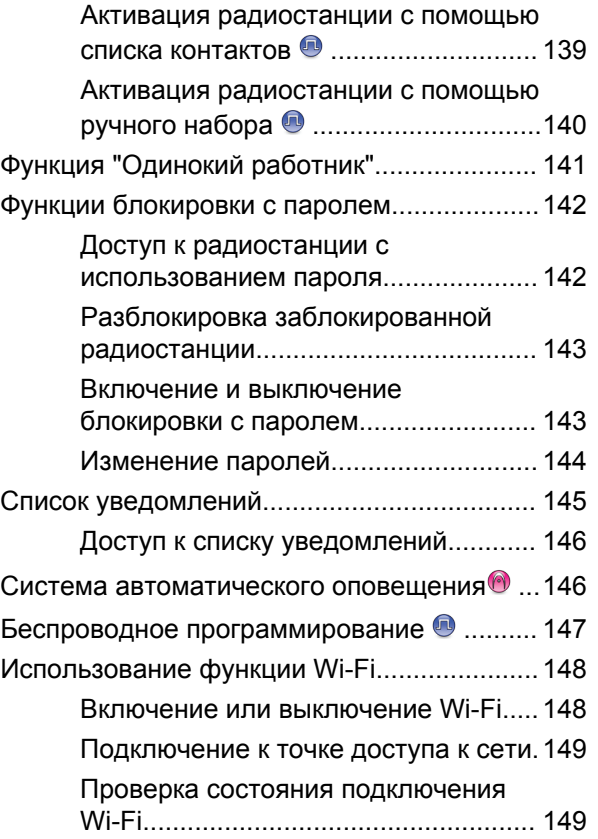

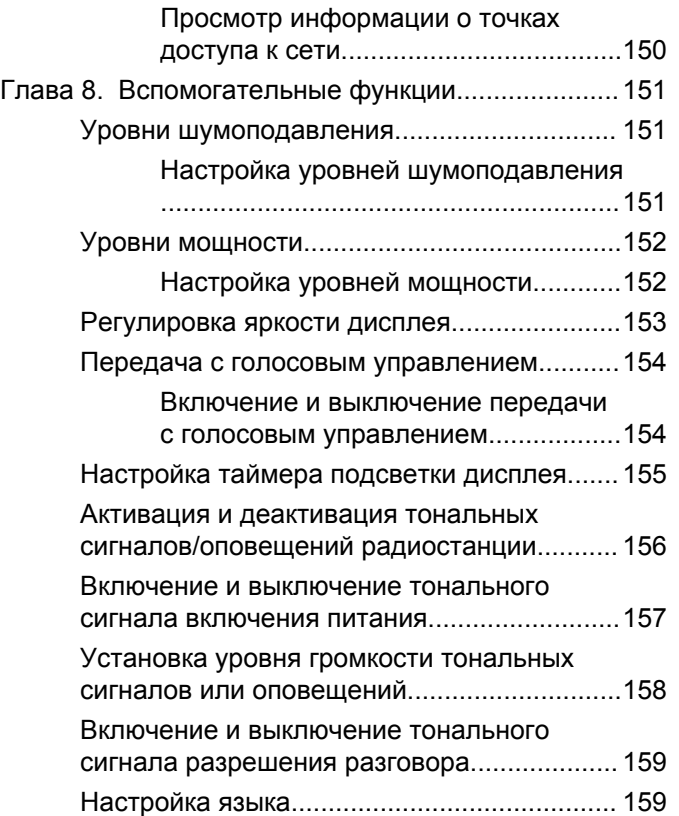

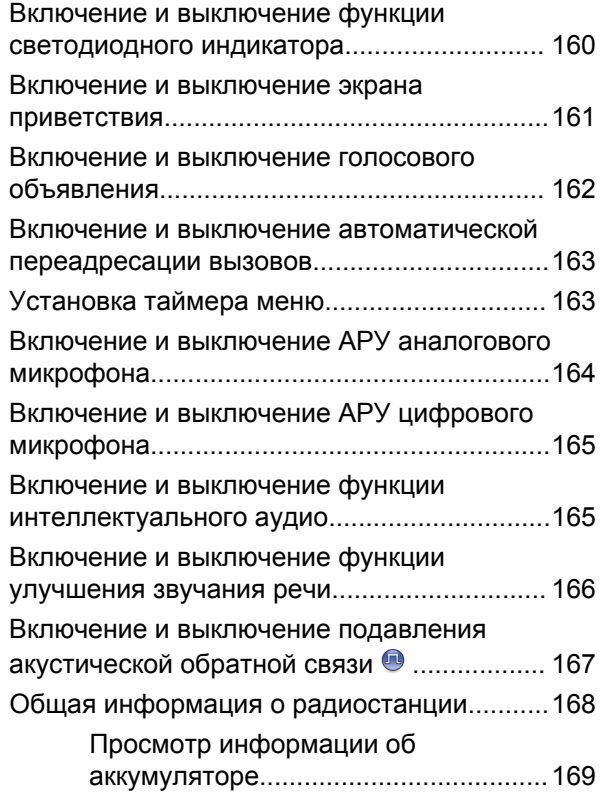

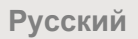

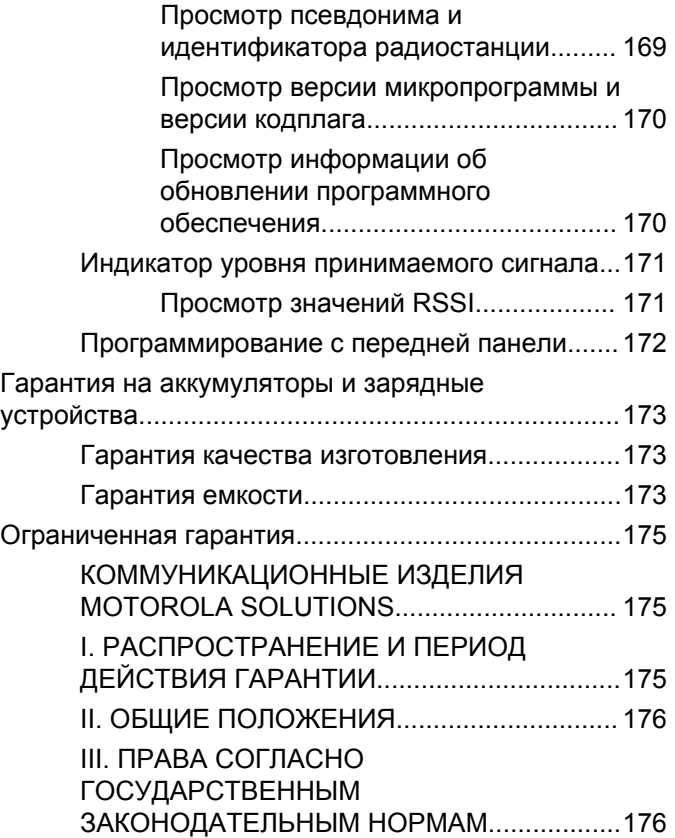

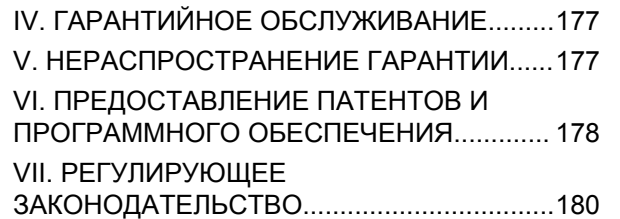

## <span id="page-1006-0"></span>**Важная информация по безопасности**

#### **ВНИМАНИЕ!**

**Данная радиостанция предназначена только для профессиональной эксплуатации.** Прежде чем использовать ее, ознакомьтесь с буклетом "Сведения о безопасности и воздействии излучаемой радиочастотной энергии для портативных приемопередающих радиостанций". Он содержит важные инструкции по эксплуатации и технике безопасности, а также информацию по воздействию радиочастотной энергии и контролю соответствия применимым стандартам и нормативам.

Для ознакомления со списком антенн и других аксессуаров, утвержденных компанией Motorola Solutions, посетите следующий веб-сайт:

<http://www.motorolasolutions.com>

Данная страница намеренно оставлена пустой.
# **Версия ПО**

Все функции, описанные в следующих разделах, поддерживаются программным обеспечением радиостанции версии **R02.08.00.0000** или более поздней версии.

Для получения сведений о том, как определить версию программного обеспечения радиостанции, см. раздел [Просмотр версии микропрограммы и версии кодплага](#page-1165-0) [на стр. 170](#page-1165-0).

Для получения дополнительной информации обратитесь к дилеру или системному администратору.

Данная страница намеренно оставлена пустой.

# **Авторские права**

Описанные в данном руководстве изделия Motorola Solutions могут содержать защищенные авторскими правами компьютерные программы Motorola Solutions. Законы США и некоторых других стран обеспечивают определенные эксклюзивные права компании Motorola Solutions в отношении защищенных авторским правом компьютерных программ. В связи с этим любые защищенные авторским правом компьютерные программы Motorola Solutions, содержащиеся в изделиях Motorola Solutions, которые описаны в настоящем документе, запрещается копировать или воспроизводить каким бы то ни было способом без явного письменного разрешения компании Motorola Solutions.

© 2017 Motorola Solutions, Inc. Все права защищены

Запрещается воспроизведение, передача, хранение в поисковых системах или перевод на любой язык, в том числе машинный, любой части настоящего документа в любой форме, любыми средствами и для любых целей без письменного разрешения компании Motorola Solutions, Inc.

Кроме того, приобретение изделий Motorola Solutions не приводит прямо, косвенно, процессуально или какимлибо иным образом к предоставлению какой-либо лицензии в отношении авторских прав, патентов или запатентованных приложений Motorola Solutions, за исключением обычной неисключительной лицензии на использование без уплаты роялти, которая возникает по закону при продаже продукта.

#### **Отказ от ответственности**

Обратите внимание, что определенные функции, оборудование и возможности, описанные в настоящем документе, могут не подходить или не быть лицензированы для использования в определенных системах, а также могут зависеть от характеристик определенного мобильного абонентского терминала или конфигурации определенных параметров. Обратитесь к представителю компании Motorola Solutions для получения дополнительной информации.

#### **Товарные знаки**

MOTOROLA, MOTO, MOTOROLA SOLUTIONS и логотип в виде стилизованной буквы M являются товарными знаками или зарегистрированными товарными знаками Motorola Trademark Holdings, LLC и используются по лицензии. Все прочие товарные знаки являются собственностью соответственных владельцев.

#### **Директива по утилизации электрического и электронного оборудования (WEEE) Европейского союза (ЕС)**

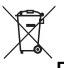

В соответствии с директивой WEEE Европейского союза продукция, поступающая в страны ЕС, должна иметь ярлык со значком перечеркнутой мусорной корзины на продукте (в некоторых случаях — на упаковке).

Согласно директиве WEEE такой ярлык с перечеркнутой мусорной корзиной означает, что покупатели и конечные пользователи в странах ЕС не должны выбрасывать электрическое и электронное оборудование или аксессуары к нему вместе с бытовыми отходами.

Покупатели или конечные пользователи в странах ЕС должны обратиться в местное представительство поставщика оборудования или в центр обслуживания, чтобы получить информацию о пунктах переработки.

# **Авторские права на компьютерное программное обеспечение**

Описанные в данном руководстве изделия Motorola Solutions могут содержать защищенные авторскими правами компьютерные программы Motorola Solutions, хранящиеся на полупроводниковых ЗУ или других носителях. Законы США и некоторых других стран обеспечивают определенные эксклюзивные права компании Motorola Solutions в отношении защищенных авторским правом компьютерных программ, включая, помимо прочего, эксклюзивное право на копирование и воспроизведение в любой форме защищенных авторским правом компьютерных программ. В связи с этим никакие компьютерные программы компании Motorola Solutions, которые содержатся в изделиях Motorola Solutions, описанных в настоящем руководстве, не разрешается копировать, воспроизводить, изменять, подвергать инженерному анализу для создания аналога или распространять каким бы то ни было способом без явного письменного разрешения компании Motorola Solutions. Кроме того, приобретение изделий Motorola Solutions не приведет прямо, косвенно, процессуально или каким-либо иным

образом к передаче лицензии на авторские права, патенты или запатентованные приложения Motorola Solutions, кроме обычной неисключительной лицензии на использование, которая возникает по закону при продаже изделия.

Используемая в этом изделии технология кодирования речи AMBE+2™ защищена правами на интеллектуальную собственность, включая авторские права, а также права на патенты и коммерческую тайну, принадлежащие компании Digital Voice Systems, Inc.

Лицензия на использование данной технологии кодирования речи распространяется только на данное оборудование для связи. Пользователю данной технологии строго запрещается декомпилировать, подвергать инженерному анализу для создания аналога или дизассемблировать объектный код, а также любым другим способом преобразовывать объектный код в читаемую человеком форму.

Номера пат. США: № 5 870 405, № 5 826 222, № 5 754 974, № 5 701 390, № 5 715 365, № 5 649 050, № 5 630 011, № 5 581 656, № 5 517 511, № 5 491 772, № 5 247 579, № 5 226 084 и № 5 195 166.

Данная страница намеренно оставлена пустой.

# **Меры предосторожности при эксплуатации**

Серия цифровых портативных радиостанций MOTOTRBO соответствует требованиям стандарта IP54, что позволяет использовать радиостанции в тяжелых условиях эксплуатации, например подвергать воздействию воды или пыли.

#### **ВНИМАНИЕ!:**

Не разбирайте радиостанцию. Разборка может повредить уплотнения и привести к нарушению герметичности радиостанции. Техобслуживание радиостанции должно выполняться только в сервисном центре, оснащенном средствами проверки и замены уплотнений.

- Содержите радиостанцию в чистоте. Для сохранения надлежащей функциональности и производительности необходимо избегать воздействия воды на радиостанцию.
- Для очистки наружных поверхностей радиостанции используйте разбавленный раствор слабого бытового моющего средства и пресную воду (например, чайная ложка моющего средства на 4 литра воды).

• Эти поверхности следует чистить в тех случаях, когда при визуальном осмотре видны следы грязи, жира и/или пятна.

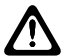

### **ВНИМАНИЕ!:**

Воздействие некоторых химических средств и их испарений может повредить пластмассовые части изделия. Не используйте аэрозоли, средства для чистки приемников и другие химические средства.

Данная страница намеренно оставлена пустой.

# **Введение**

В данном руководстве для пользователя описаны принципы эксплуатации радиостанций MOTOTRBO.

Ваш дилер или системный администратор могли внести изменения в настройки вашей радиостанции, исходя из конкретных задач. Для получения дополнительной информации обратитесь к дилеру или системному администратору.

Вы можете получить консультацию дилера или системного администратора по следующим вопросам:

- Была ли ваша радиостанция предварительно запрограммирована на какие-либо конвенциональные каналы?
- Какие кнопки запрограммированы на доступ к другим функциям?
- Какие дополнительные аксессуары могут понадобиться?
- Как лучше всего использовать радиостанцию для максимально эффективной связи?
- Какие процедуры техобслуживания способствуют продлению срока службы радиостанции?

### **Сведения о значках**

В данной публикации для обозначения функций, работающих в конвенциональном аналоговом или конвенциональном цифровом режиме, используются следующие значки.

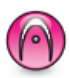

Указывает на функцию, работающую только в конвенциональном **аналоговом** режиме.

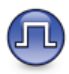

Указывает на функцию, работающую только в конвенциональном **цифровом** режиме.

Функции, доступные **как** в конвенциональном аналоговом, так и в конвенциональном цифровом режиме, значками **не** обозначаются.

## **Конвенциональные аналоговый и цифровой режимы**

Каждый канал радиостанции может быть настроен на работу в конвенциональном аналоговом или конвенциональном цифровом режиме.

При переключении из цифрового режима в аналоговый некоторые функции становятся недоступными. При этом значки цифровых функций становятся "серыми". Неактивные функции не отображаются в меню.

Некоторые функции радиостанции доступны как в аналоговом, так и в цифровом режиме. Небольшие различия в работе каждой функции **не** отражаются на качестве работы радиостанции.

#### **УВЕДОМЛЕНИЕ:**

Радиостанция также переключается между цифровым и аналоговым режимами во время двухрежимного сканирования. Более подробную информацию см. в разделе [Сканирование на](#page-1080-0) [стр. 85.](#page-1080-0)

### **IP Site Connect**

Эта функция позволяет расширить конвенциональную связь радиостанции за пределы одного сайта, соединяясь с разными доступными сайтами посредством сети интернет-протокола (IP).

Когда радиостанция выходит из зоны доступа одного сайта и попадает в зону доступа другого сайта, она соединяется с ретранслятором нового сайта и может отправлять и принимать вызовы или данные. Эта процедура может выполняться автоматически или вручную в зависимости от настроек радиостанции.

В режиме автоматического поиска сайта при слишком низкой мощности сигнала текущего сайта или невозможности его обнаружить радиостанция сканирует все доступные сайты. Затем она фиксируется на ретрансляторе с самым высоким значением индикатора уровня принимаемого сигнала (RSSI).

В режиме ручного поиска сайта радиостанция ищет следующий доступный сайт из списка роуминга (не обязательно с самым сильным сигналом) и фиксируется на его ретрансляторе.

#### **УВЕДОМЛЕНИЕ:**

Для каждого канала может быть активирована либо функция сканирования, либо функция роуминга, но не обе одновременно.

Каналы, для которых активирована эта функция, могут быть включены в определенный список роуминга. Во время автоматического роуминга радиостанция осуществляет поиск каналов в списке роуминга, чтобы определить самый подходящий сайт. В списке роуминга может быть не более 16 каналов (включая выбранный канал).

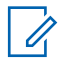

#### **УВЕДОМЛЕНИЕ:**

Пункты списка роуминга нельзя удалять или добавлять вручную. Для получения дополнительной информации обратитесь к дилеру или системному администратору.

# **Capacity Plus**

Capacity Plus — это транкинговая система начального уровня для одного или нескольких сайтов. Односайтовая и многосайтовая динамическая транкинговая связь обеспечивает увеличение емкости и расширение зоны покрытия.

### **Capacity Plus – односайтовая**

Конфигурация "Capacity Plus – односайтовая" — это односайтовая транкинговая конфигурация системы радиосвязи MOTOTRBO с использованием пула каналов, обеспечивающего связь между сотнями пользователей и поддержку до 254 групп. Эта функция позволяет радиостанции эффективно использовать доступное количество запрограммированных каналов в режиме связи через ретранслятор.

При попытке доступа к функции, неприменимой в рамках системы "Capacity Plus – односайтовая", нажатием программируемой кнопки вы услышите тональный сигнал неуспешного действия.

В радиостанции также имеются функции, доступные в конвенциональном цифровом режиме, а также в режимах IP Site Connect и Capacity Plus. Небольшие различия в работе каждой функции не отражаются на качестве работы радиостанции.

Для получения дополнительной информации о данной конфигурации обратитесь к дилеру или системному администратору.

### **Capacity Plus – многосайтовая**

Конфигурация "Capacity Plus – многосайтовая" — это многоканальная транкинговая конфигурация системы радиосвязи MOTOTRBO, сочетающая в себе лучшие возможности конфигураций Capacity Plus и IP Site Connect.

Конфигурация "Capacity Plus – многосайтовая" позволяет расширить транкинговую связь за пределы одного сайта, соединяясь с разными доступными сайтами, связанными посредством IP-сети. Также увеличивается емкость сети благодаря эффективному использованию совокупности доступных запрограммированных каналов, которые поддерживает каждый из доступных сайтов.

Когда радиостанция выходит из зоны доступа одного сайта и попадает в зону доступа другого сайта, она соединяется с ретранслятором нового сайта и может отправлять и принимать вызовы или данные. В зависимости от настроек радиостанции эта процедура может выполняться автоматически или вручную.

Если радиостанция настроена на автоматический режим работы, то при слишком низкой мощности сигнала текущего сайта или невозможности его обнаружить радиостанция сканирует все доступные сайты. Затем радиостанция фиксируется на ретрансляторе с самым высоким индикатором уровня принимаемого сигнала (RSSI).

При ручном поиске сайтов радиостанция выполняет поиск следующего доступного сайта из списка роуминга (не обязательно с самым сильным сигналом) и фиксируется на нем.

Любой канал, на котором активирован режим "Capacity Plus – многосайтовая", можно добавлять в определенный список роуминга. Во время автоматического роуминга радиостанция осуществляет поиск этих каналов, чтобы определить самый подходящий сайт.

#### **УВЕДОМЛЕНИЕ:**

Пункты списка роуминга нельзя удалять или добавлять вручную. Для получения дополнительной информации обратитесь к дилеру или системному администратору.

Как и при работе в режиме "Capacity Plus – односайтовая", в меню не отображаются значки функций, неприменимых в режиме "Capacity Plus – многосайтовая". При попытке доступа к функции, неприменимой в рамках системы "Capacity Plus – многосайтовая", нажатием программируемой кнопки вы услышите тональный сигнал неуспешного действия.

# **Основные операции**

В данной главе описываются основные операции по использованию радиостанции.

### **Зарядка аккумулятора**

Радиостанция получает питание от ионно-литиевого аккумулятора.

• Во избежание повреждений и в целях соблюдения условий гарантии заряжайте аккумулятор только при помощи зарядного устройства Motorola Solutions и в точном соответствии с инструкциями, содержащимися в руководстве пользователя зарядного устройства.

Все зарядные устройства предназначены для зарядки только сертифицированных аккумуляторов Motorola Solutions. Зарядка аккумуляторов других типов может быть невозможна. Motorola Solutions рекомендует выключать радиостанцию на время зарядки.

• Чтобы обеспечить оптимальную работу, заряжайте новый аккумулятор в течение 14-16 часов перед первым использованием.

- Нажмите кнопку **Вкл./Выкл.**, когда питание радиостанции отключено во время зарядки.
	- Радиостанция воспроизведет голосовое объявление об уровне заряда аккумулятора.
	- Загорится светодиодный индикатор, информирующий об уровне заряда аккумулятора.
	- На дисплее появится значок зарядки аккумулятора и уровень заряда.

### **Установка аккумулятора**

Для установки аккумулятора в радиостанцию выполните следующие действия.

**1** Выровняйте контакты аккумулятора относительно контактов в отсеке аккумулятора. Поместите аккумулятор в отсек контактами вперед. Осторожно нажмите на аккумулятор и вставьте его на место.

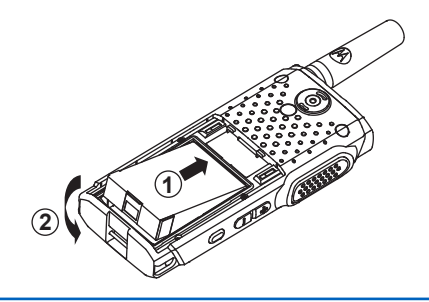

**2** Чтобы закрыть крышку аккумулятора, установите ее в надлежащем положении и нажмите на фиксатор до щелчка.

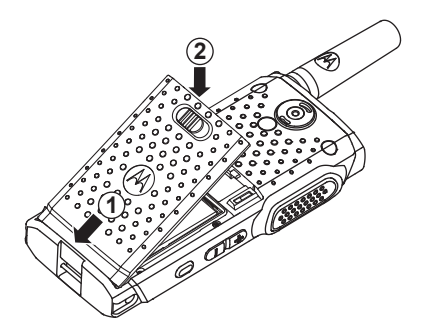

**3** Переведите фиксатор аккумулятора в запертое положение.

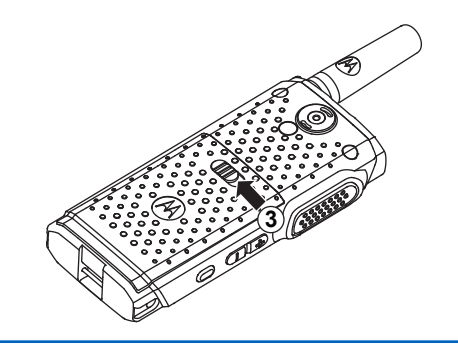

### **Установка антенны**

Для установки антенны на радиостанцию выполните следующие действия.

Убедитесь, что радиостанция выключена.

**1** Установите антенну в соответствующее гнездо и поверните по часовой стрелке.

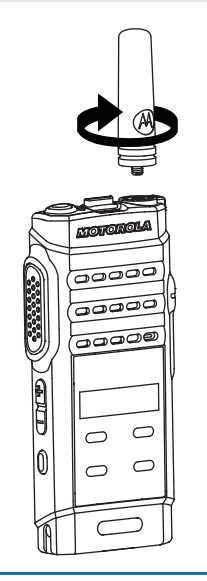

**2** Чтобы снять антенну, поверните ее против часовой стрелки.

#### **ВНИМАНИЕ!:**

При необходимости замены антенны используйте только антенны MOTOTRBO. В противном случае возможно повреждение радиостанции.

### **УВЕДОМЛЕНИЕ:**

При установке ОВЧ-антенны на радиостанцию конфигурация CPS для выбора антенны должна совпадать с выбранной ОВЧ-антенной. Несоответствие конфигурации и антенны приводит к уменьшению рабочего диапазона.

### **Подключение наушника или аудиоаксессуара**

Разъем для аудиоаксессуаров находится на корпусе радиостанции с правой стороны. Для установки аудиоаксессуара на радиостанцию выполните следующие действия.

- **1** Поднимите крышку разъема для аудиоаксессуаров.
- **2** Совместите обозначения на разъеме и корпусе, затем вставьте разъем.

### **Включение питания радиостанции**

Для включения питания радиостанции выполните следующие действия.

Долго нажмите **кнопку включения/выключения**, чтобы включить питание радиостанции в процессе зарядки или в других условиях.

В случае успешного выполнения:

- Прозвучит тональный сигнал.
- Загорится зеленый светодиодный индикатор.
- На дисплее отобразится анимированное уведомление о включении питания.

Если радиостанция находится в режиме ожидания, светодиодный индикатор мигает зеленым цветом и показывает, что радиостанция включена. Светодиодный индикатор перестает мигать зеленым цветом в случае индикации другого действия, после чего продолжает мигать зеленым, если радиостанция возвращается в режим ожидания.

Если функция тональных сигналов/оповещений отключена, при включении питания звукового сигнала не будет.

Если питание радиостанции не включается, проверьте аккумулятор. Убедитесь, что он заряжен и правильно установлен. Если питание радиостанции по-прежнему не включается, обратитесь к дилеру.

### **Выключение питания радиостанции**

Для выключения питания радиостанции выполните следующие действия.

> Нажмите и удерживайте **кнопку включения/ выключения**.

### **Блокировка экрана радиостанции**

На случай непреднамеренного взаимодействия экран радиостанции можно заблокировать. Для блокировки экрана радиостанции выполните следующие действия.

> Коротко нажмите кнопку **включения/ выключения**.

- Экран радиостанции выключится.
- Сенсорная клавиатура скрывается и становится неактивной.

### **Разблокировка экрана радиостанции**

Для разблокировки экрана радиостанции выполните следующие действия.

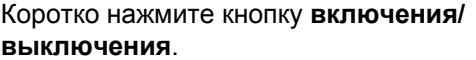

- Подсветка дисплея радиостанции включается.
- Сенсорная экранная клавиатура появляется и становится активной.

### **Регулировка громкости**

Для регулировки уровня громкости радиостанции выполните следующие действия.

Выполните одно из следующих действий.

- Для повышения уровня громкости нажмите кнопку **увеличения громкости**.
- Для понижения уровня громкости нажмите кнопку **уменьшения громкости**.

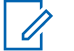

#### **УВЕДОМЛЕНИЕ:**

Радиостанцию можно запрограммировать на минимальный уровень громкости, чтобы звук нельзя было приглушить ниже запрограммированного уровня. Для получения дополнительной информации обратитесь к дилеру или системному администратору.

Данная страница намеренно оставлена пустой.

# **Элементы управления**

В данной главе описываются кнопки и функции, позволяющие управлять радиостанцией.

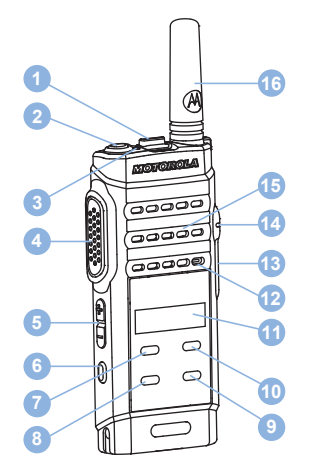

- Селектор каналов
- Кнопка "Вкл./Выкл."
- Светодиодный индикатор
- Кнопка **РТТ** (Push-To-Talk)
- Кнопка регулировки громкости
- Боковая кнопка 1<sup>1</sup>
- Кнопка навигации "Влево"/P1<sup>2</sup>
- Кнопка "Меню/ОК"<sup>2</sup>
- Кнопка "Назад/Домой"<sup>2</sup>
- Кнопка навигации "Вправо"/P2<sup>2</sup>
- Дисплей
- Микрофон
- Разъем USB
- Разъем для аксессуаров
- Динамик
- Антенна

### **Программируемые клавиши**

Программируемые кнопки могут быть запрограммированы дилером для быстрого доступа к

Эта кнопка является программируемой.

<sup>&</sup>lt;sup>2</sup> Эти кнопки отображаются на сенсорном экране после разблокировки радиостанции.

определенным функциям радиостанции (в зависимости от продолжительности нажатия кнопки).

#### **Короткое нажатие**

Нажатие и быстрое отпускание кнопки.

#### **Длительное нажатие**

Продолжительное нажатие запрограммированной кнопки.

#### **УВЕДОМЛЕНИЕ:**

См. раздел [Работа в экстренном режиме на стр.](#page-1101-0) [106](#page-1101-0) для получения дополнительной информации о запрограммированной длительности нажатия кнопки *экстренного режима*.

### **Назначаемые функции радиостанции**

Следующие функции радиостанции можно назначить программируемым кнопкам.

#### **Перенаправление звука**

Перенаправление звука на встроенный динамик радиостанции или на динамик проводного аксессуара.

#### **Контакты**

Прямой доступ к списку контактов.

#### **Оповещение о вызове**

Прямой доступ к списку контактов для выбора контакта, которому можно послать оповещение о вызове.

#### **Переадресация вызовов**

Включение и выключение переадресации вызовов.

#### **Журнал вызовов**

Выбор списка в журнале вызовов.

#### **Объявление канала**

Воспроизведение голосовых объявлений зоны и канала для текущего канала.

#### **Чрезвычайные**

Инициирование или отмена экстренного режима связи в зависимости от программных настроек.

#### **Функция интеллектуального аудио**

Включение и выключение функции интеллектуального аудио.

#### **Роуминг сайтов в ручном режиме <sup>3</sup>**

Включение ручного поиска сайтов.

<sup>3</sup> Неприменимо в Capacity Plus.

#### **АРУ микрофона**

Включение и выключение автоматической регулировки усиления (АРУ) встроенного микрофона.

#### **Наблюдатель**

Мониторинг выбранного канала на наличие активности.

#### **Уведомления**

Прямой доступ к списку уведомлений.

#### **Удаление мешающего канала <sup>3</sup>**

Временное удаление ненужного канала (кроме выбранного канала) из списка сканирования. Под выбранным каналом понимается выбранная пользователем комбинация зоны и канала, с которой инициируется сканирование.

#### **Доступ одним нажатием**

Непосредственное выполнение предварительно настроенного частного, телефонного или группового вызова, а также отправление оповещения о вызове или шаблона текстового сообщения.

#### **Постоянный мониторинг <sup>3</sup>**

Мониторинг всего радиотрафика на выбранном канале до выключения данной функции.

#### **Телефон**

Прямой доступ к списку контактов телефона.

#### **Конфиденциальность**

Включение и выключение функции конфиденциальности.

#### **Псевдоним и идентификатор радиостанции**

Отображение псевдонима и идентификатора радиостанции.

#### **Проверка радиостанции**

Проверка активности радиостанции в системе.

#### **Активация радиостанции**

Выполнение дистанционной активации вызываемой радиостанции.

#### **Деактивация радиостанции**

Выполнение дистанционной деактивации вызываемой радиостанции.

#### **Ретранслятор/прямая связь <sup>3</sup>**

Переключение между режимом ретранслятора и режимом прямой связи с другой радиостанцией.

#### **Сбросить домашний канал**

Установка нового домашнего канала.

#### **Заглушить напоминание домашнего канала**

Отключение звука напоминания домашнего канала

#### **Сканирование <sup>4</sup>**

Включение и выключение функции сканирования.

#### **Фиксация сайта <sup>3</sup>**

Когда функция включена, радиостанция осуществляет поиск только текущего сайта. Когда функция выключена, помимо текущего сайта, радиостанция также выполняет поиск других сайтов.

#### **Текстовые сообщения**

Выбор меню текстовых сообщений.

#### **Удаленное прерывание передачи**

Завершение текущего прерываемого вызова для освобождения канала.

#### **Улучшение качества звучания**

Включение или выключение функции улучшения звучания речи.

#### **Голосовые объявления вкл/выкл**

Включение и выключение функции голосовых объявлений.

#### **Передача с голосовым управлением (VOX)**

Включение и выключение функции VOX.

**Выбор зоны** Выбор зоны из списка зон.

### **Назначаемые настройки и дополнительные функции**

Следующие настройки или дополнительные функции радиостанции можно назначить программируемым кнопкам.

#### **Тональные сигналы/оповещения**

Включение и выключение всех тональных сигналов и оповещений.

#### **Подсветка**

Включение и выключение подсветки дисплея.

#### **Яркость подсветки**

Регулировка уровня яркости.

#### **Уровень мощности**

Переключение между высоким и низким уровнями мощности передачи.

Неприменимо в Capacity Plus - односайтовая.

### **Доступ к запрограммированным функциям**

Для получения доступа к запрограммированным функциям выполните следующие действия.

- **1** Выполните одно из следующих действий.
	- Нажмите запрограммированную кнопку. Перейдите к шаг 3.
	- Нажмите  $\boxed{\text{BOK}}$  для доступа к меню.
- **2** Нажмите  $\P$ <sup>n</sup> или  $\P$ <sup>n</sup> для выбора функции меню, затем нажмите **ВОК** для выбора функции или перехода в подменю.
- **3** Выполните одно из следующих действий.
	- Нажмите  $(2a)$ , чтобы вернуться на предыдущий экран.
	- Нажмите и удерживайте  $(2a)$ , чтобы вернуться на главный экран.

При длительном периоде неактивности выход из меню и возврат на главный экран происходит автоматически.

### **Кнопка PTT (Push-To-Talk)**

Кнопка **PTT** выполняет две основные задачи.

- Во время вызова кнопка **РТТ** позволяет радиостанции выполнять передачу на другие радиостанции, участвующие в вызове. При нажатии кнопки **РТТ** активируется микрофон.
- Кнопка **PTT** также служит для выполнения нового вызова, когда не выполняются другие вызовы (см. раздел [Вызовы на стр. 47\)](#page-1042-0).

Для передачи голоса выполните длительное нажатие кнопки **PTT**. Для прослушивания отпустите кнопку **PTT**.

Если включен тональный сигнал разрешения разговора или вспомогательный тональный сигнал РТТ<sup>О</sup>, не начинайте говорить, пока короткий тональный сигнал оповещения не перестанет звучать.

 Если на радиостанции включена функция индикации свободного канала, запрограммированная дилером, то в момент отпускания кнопки **PTT** на целевой (принимающей ваш вызов) радиостанции вы услышите

короткий тональный сигнал оповещения, уведомляющий о том, что канал свободен и можно отвечать.

 Если вызов будет прерван (например, в случае получения экстренного вызова), прозвучит непрерывный тональный сигнал запрета разговора. Если зазвучит непрерывный тональный сигнал запрета разговора, необходимо отпустить кнопку **PTT**.

# **Индикаторы состояния**

В данной главе описываются индикаторы состояния и тональные сигналы, используемые в радиостанции.

### **Значки**

Следующие значки появляются в строке состояния в верхней части дисплея радиостанции.

#### **Таблица 1: Значки дисплея**

Значки отображаются слева направо в порядке появления или использования.

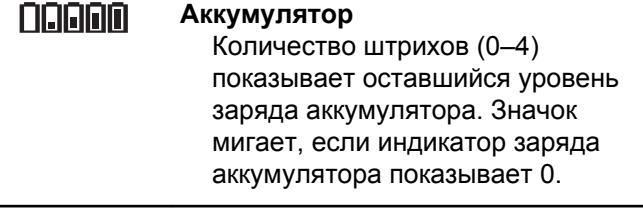

#### **Чрезвычайные**

Радиостанция работает в режиме экстренной связи.

*Продолжение таблицы…*

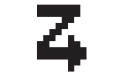

**Адаптивный список приема** Функция адаптивного списка приема активирована.

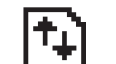

**Большой объем данных** Радиостанция выполняет прием большого объема данных, и канал занят. **Наблюдатель**

Радиостанция выполняет мониторинг выбранного канала.

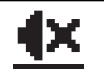

### **Беззвучный режим**

Режим без звука включен и звук динамика выключен.

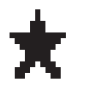

#### **Уведомление**

В списке уведомлений есть одно или несколько пропущенных событий.

*Продолжение таблицы…*

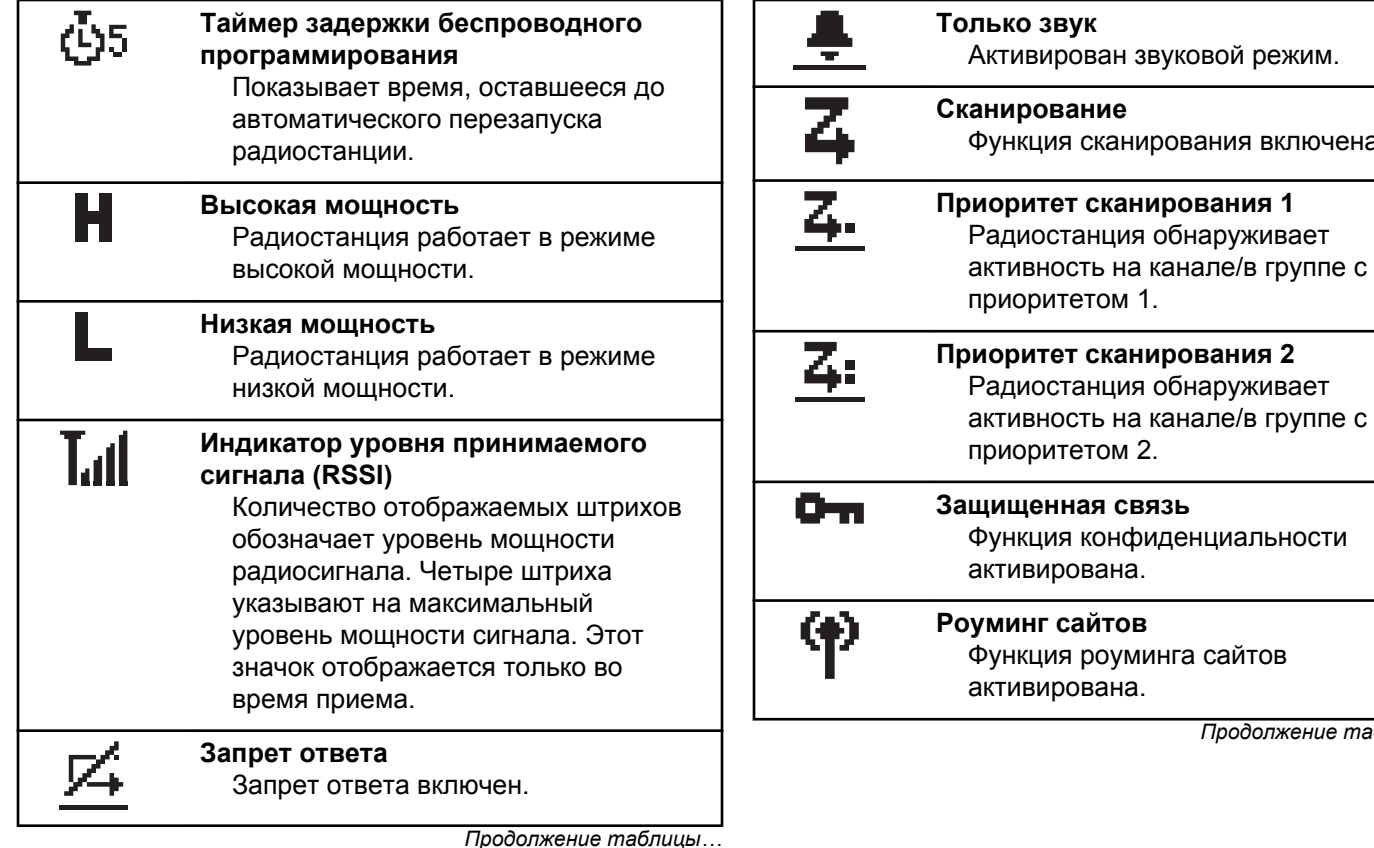

*Продолжение таблицы…*

сканирования включена.

конфиденциальности

роуминга сайтов

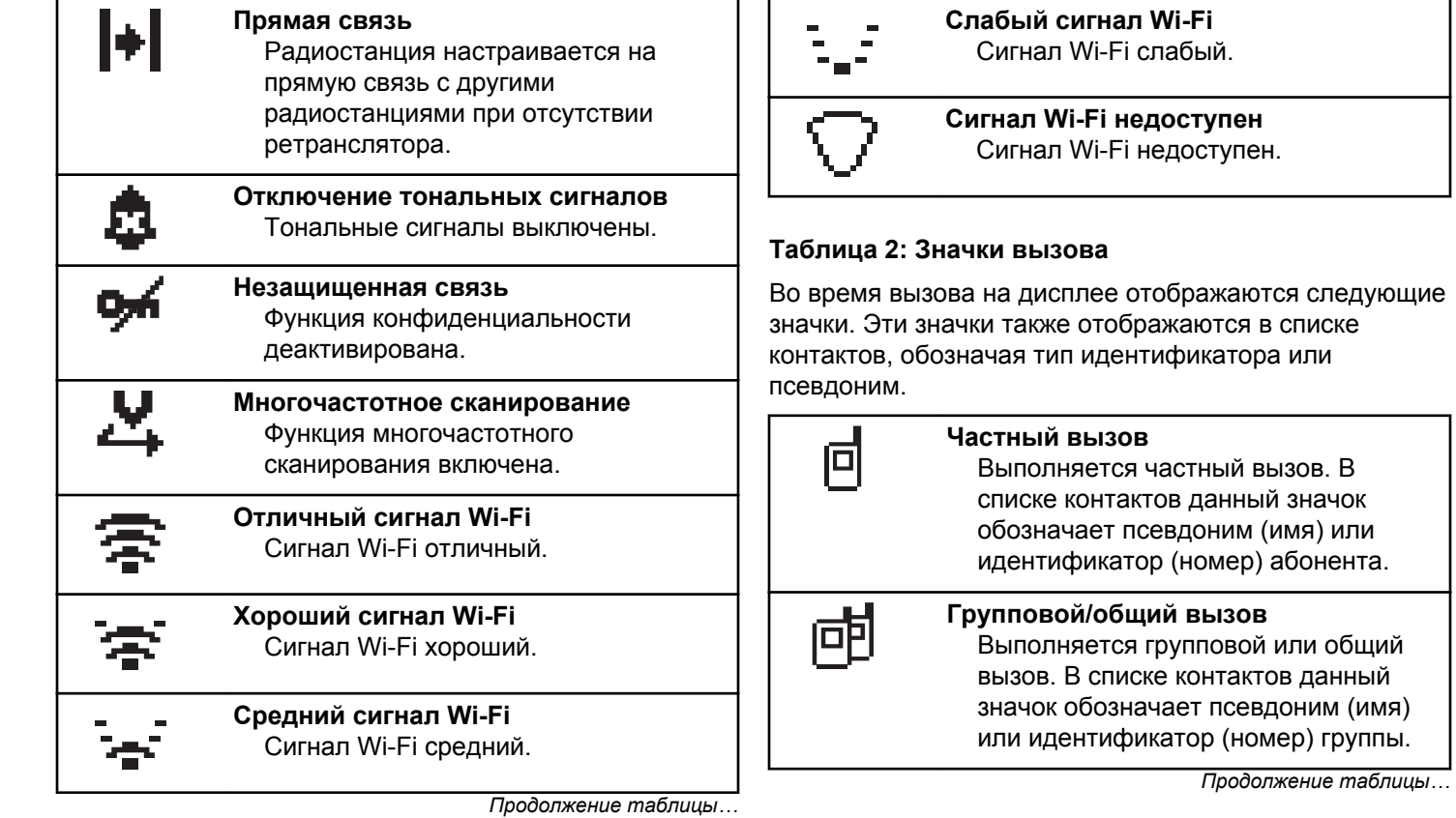

[Отправить отзыв](http://docsurvey.motorolasolutions.com) **39**

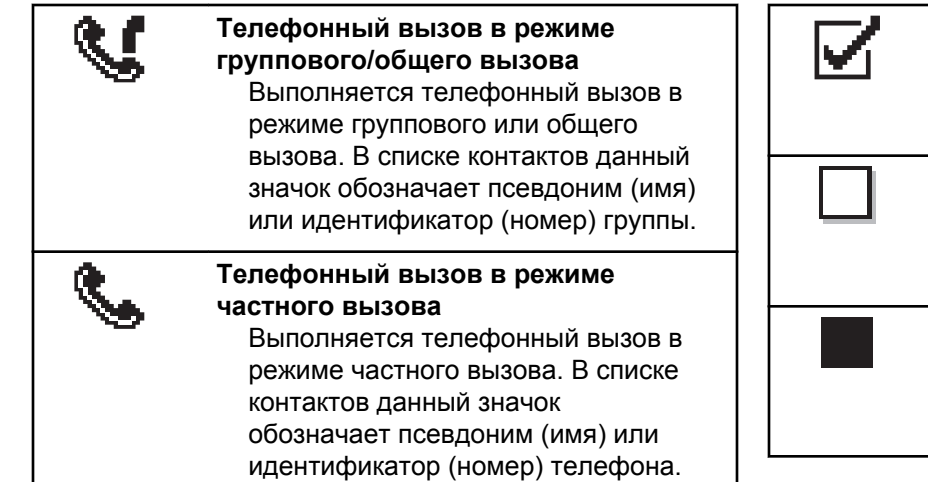

#### **Таблица 3: Дополнительные значки меню**

Нижеследующие значки отображаются рядом с пунктами меню, позволяя выбирать из двух вариантов или указывая на наличие подменю с двумя вариантами. **Кнопка-флажок (отмечена флажком)** Указывает на то, что опция

выбрана.

#### **Кнопка-флажок (пустая, без флажка)**

Указывает на то, что опция не выбрана.

#### **Черная экранная кнопка** Означает, что выбрана опция пункта меню с имеющимся в нем подменю.

#### **Таблица 4: Значки мини-уведомлений**

Следующие значки могут на короткое время появляться на дисплее после выполнения определенных действий.

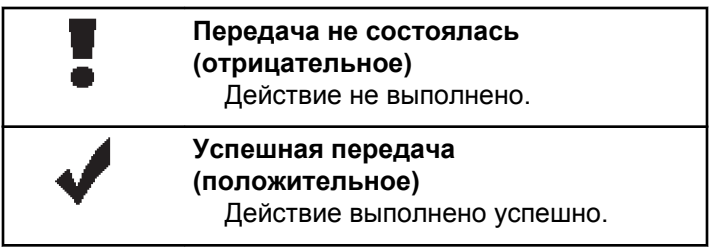

*Продолжение таблицы…*

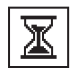

**Идет передача (переходное)**

Выполняется передача. Этот значок появляется перед индикацией "Успешная передача" или "Передача не состоялась".

#### **Таблица 5: Значки отправленных элементов**

В папке "Отправленные" в правом верхнем углу дисплея отображаются следующие значки.

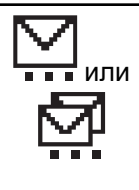

или

#### **Выполняется...**

Выполняется отправка текстового сообщения на псевдоним или идентификатор абонента. За этим следует ожидание подтверждения. Ожидается отправка текстового сообщения на псевдоним или идентификатор группы.

#### **Сбой отправки**

Не удалось отправить текстовое сообщение.

*Продолжение таблицы…*

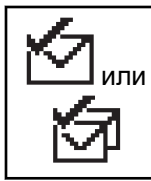

#### **Отправлено успешно** Текстовое сообщение успешно отправлено.

### **Светодиодные индикаторы**

Светодиодные индикаторы показывают рабочее состояние радиостанции.

#### **Постоянно горит красный индикатор** Радиостанция заряжается.

#### **Мигает красным**

Радиостанция не прошла автотестирование при включении питания.

Радиостанция принимает или отправляет передачу в экстренном режиме.

Радиостанция передает сигнал при низком уровне заряда аккумулятора.

Радиостанция перемещена за пределы допустимого диапазона при настройке системы автоматического оповещения.

Радиостанция выявила ошибки при зарядке.

Режим без звука включен.

#### **Постоянно горит зеленым цветом**

Радиостанция включается.

Радиостанция передает сигнал.

Радиостанция отправляет оповещение о вызове или выполняет экстренную передачу.

#### **Мигает зеленым цветом**

Радиостанция принимает вызов или данные.

Радиостанция получает передачу беспроводного программирования.

Радиостанция выполняет поиск активности в эфире.

Радиостанция включается и находится в режиме ожидания.

#### **УВЕДОМЛЕНИЕ:**

В силу особенностей цифрового протокола эта активность может влиять или не влиять на использование запрограммированного канала радиостанции.

#### **Дважды мигает зеленым цветом**

Радиостанция принимает зашифрованный вызов или данные.

**Постоянно горит желтым цветом**

Радиостанция выполняет мониторинг конвенционального канала.

#### **Мигает желтым цветом**

Радиостанция выполняет поиск активности.

Радиостанция принимает оповещение о вызове.

На радиостанции активирован адаптивный список приема.

Все каналы в режиме "Capacity Plus – многосайтовая" заняты.

#### **Дважды мигает желтым цветом**

В радиостанции активирована функция автоматического роуминга.

Радиостанция выполняет активный поиск нового сайта.

Радиостанция еще не отреагировала на оповещение о групповом вызове.

Радиостанция заблокирована.

Отсутствует соединение радиостанции с ретранслятором в режиме Capacity Plus.

Все каналы Capacity Plus заняты.

### **Сигналы**

Ниже приведены тональные сигналы, которые звучат в динамике радиостанции.

Звуковой сигнал высокой тональности

Звуковой сигнал низкой тональности

### **Звуковые сигналы**

Звуковые сигналы выступают в роли звуковых индикаторов, указывая на состояние радиостанции или ее реакцию на полученные данные.

#### **Непрерывный тональный сигнал**

Однообразный звук. Звучит до тех пор, пока не будет отключен.

#### **Периодический тональный сигнал**

Включается с периодичностью, определяемой настройками радиостанции. Сигнал звучит, прекращается, затем повторяется.

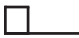

#### **Повторяющийся тональный сигнал**

Одиночный тональный сигнал, который повторяется до тех пор, пока не будет отключен пользователем.

#### **Кратковременный тональный сигнал**

Звучит один раз в течение периода времени, определяемого настройками радиостанции.

### **Индикаторные тональные сигналы**

Индикаторные тональные сигналы обеспечивают звуковую индикацию состояния радиостанции после выполнения какого-либо действия.

Тональный сигнал успешного действия

Тональный сигнал неуспешного действия

Данная страница намеренно оставлена пустой.

# **Выбор зон и каналов**

В данной главе описываются принципы выбора зон и каналов на радиостанции.

Зона — это группа каналов. Радиостанция поддерживает до 128 каналов и 50 зон, каждая из которых может включать не более 16 каналов на зону.

Каждый канал может быть запрограммирован с разными функциями и/или поддерживать различные группы пользователей.

### **Выбор зон**

Для выбора нужной зоны выполните следующие действия.

- **1** Выполните одно из следующих действий.
	- Нажмите запрограммированную кнопку **выбора зоны**. Перейдите к шаг 3.
	- Нажмите  $\boxed{\text{BOK}}$  для доступа к меню.

**2** Нажмите **IPI** или **P2** Для выбора элемента Зона. Нажмите **ВЕ для выбора.** 

На дисплее появится значок  $\checkmark$  и текущая зона.

**3** Нажмите **IPI** или <sup>[P2</sup> Для выбора нужной зоны. Нажмите  $\boxed{\text{max}}$  для выбора.

На дисплее появится сообщение Выбрано <зона>, после чего радиостанция вернется к экрану выбранной зоны.

### **Выбор канала**

Для выбора нужного канала после выбора зоны выполните следующие действия.

> Воспользуйтесь **ручкой выбора каналов** для выбора канала.

На дисплее отобразится текущий канал, и радиостанция воспроизведет голосовое объявление канала.

Данная страница намеренно оставлена пустой.

# <span id="page-1042-0"></span>**Вызовы**

В данной главе приводится описание действий для приема, ответа, выполнения и завершения вызовов.

После выбора канала можно выбрать псевдоним или идентификатор абонента или группы с помощью одного из следующих способов.

#### **Поиск псевдонима**

Этот способ используется для выполнения групповых, частных и общих вызовов только при помощи микрофона с клавиатурой.

#### **Список контактов**

Этот способ дает прямой доступ к списку контактов.

#### **Ручной набор (через список контактов)**

Этот способ используется для выполнения частных и телефонных вызовов только при помощи микрофона с клавиатурой.

#### **Запрограммированные цифровые клавиши**

Этот способ используется для выполнения групповых, частных и общих вызовов только при помощи микрофона с клавиатурой.

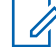

#### **УВЕДОМЛЕНИЕ:**

Каждой цифровой клавише можно назначить только один псевдоним или идентификатор, но псевдониму или идентификатору можно назначить несколько цифровых клавиш. Псевдоним или идентификатор можно назначить любой цифровой клавише микрофона с клавиатурой. Более подробную информацию см. в разделе Назначение пунктов программируемым цифровым клавишам.

#### **Запрограммированная кнопка доступа одним нажатием**

Этот способ используется только для выполнения групповых, частных и телефонных вызовов.

Кнопке **доступа одним нажатием** можно назначить только один идентификатор, а также запрограммировать для нее короткое или длительное нажатие. Радиостанция поддерживает программирование нескольких кнопок **доступа одним нажатием**.

#### **Программируемая кнопка**

Этот способ используется только для выполнения телефонных вызовов.

# **Груп. выз.**

Для получения или выполнения группового вызова радиостанция должна быть сконфигурирована как участник этой группы.

### **Выполнение групповых вызовов**

Для выполнения группового вызова на радиостанции выполните следующие действия.

- **1** Выполните одно из следующих действий.
	- Выберите канал с активным псевдонимом или идентификатором группы.
	- Нажмите запрограммированную кнопку **доступа одним нажатием**.
- **2** Нажмите кнопку **PTT** для выполнения вызова.

Загорится зеленый светодиодный индикатор. В первой строке на дисплее появится значок **группового вызова** и псевдоним абонента.

**3** Отпустите кнопку **PTT** для прослушивания.

При ответе вызываемой радиостанции загорится зеленый светодиодный индикатор. На дисплее появится значок **группового вызова**, псевдоним или идентификатор группы, а также псевдоним или идентификатор передающей радиостанции.

**4** Если включена функция индикации свободного канала, то в момент отпускания кнопки **PTT** на передающей радиостанции вы услышите короткий тональный сигнал оповещения, уведомляющий о том, что канал свободен и можно отвечать. Нажмите кнопку **PTT** для ответа на вызов.

Если голосовая активность отсутствует в течение запрограммированного периода времени, вызов будет завершен. Вид экрана радиостанции вернется к отображению до выполнения вызова.

### **Ответ на групповой вызов**

Чтобы выполнить прием вызова от группы пользователей, необходимо настроить радиостанцию в
качестве участника этой группы. Для ответа на групповой вызов выполните следующие действия.

При поступлении группового вызова:

- Зеленый светодиодный индикатор начнет мигать.
- В правом верхнем углу дисплея появится значок **группового вызова**.
- В первой строке на дисплее появится псевдоним вызывающего абонента.
- Во второй строке появится псевдоним группового вызова.
- Радиостанция активирует звуковые сигналы, и звук входящего вызова прозвучит в динамике радиостанции.
	- **1** Выполните одно из следующих действий.
		- Если включена функция индикации свободного канала, то в момент отпускания кнопки **PTT** на передающей радиостанции вы услышите короткий тональный сигнал оповещения, уведомляющий о том, что канал свободен и можно отвечать.Нажмите кнопку **PTT** для ответа на вызов.

• Если включена функция прерывания голосовой передачи, нажмите кнопку **РТТ**, чтобы прервать аудиосигнал с передающей радиостанции и освободить канал для того, чтобы вы могли ответить.

Загорится зеленый светодиодный индикатор.

- **2** Выполните одно из следующих действий.
	- Дождитесь окончания тонального сигнала разрешения разговора (если он включен), а затем четко говорите в микрофон.
	- Дождитесь окончания вспомогательного тонального сигнала **PTT** (если он включен), а затем четко говорите в микрофон.
- **3** Отпустите кнопку **PTT** для прослушивания.

Если голосовая активность отсутствует в течение запрограммированного периода времени, вызов будет завершен.

Если при получении группового вызова на радиостанции отображается не главный экран, то до ответа на вызов будет отображаться текущий экран.

Нажмите и удерживайте кнопку  $\boxed{2\hat{\mathbf{n}}}$ , чтобы вернуться на главный экран для просмотра псевдонима вызывающего абонента перед ответом на вызов.

## **Частные вызовы**

Частный вызов — это вызов одной радиостанции другой радиостанцией.

Существует два типа осуществления частного вызова. В первом типе перед выполнением вызова производится проверка доступности радиостанции, а во втором типе вызов выполняется сразу же. Только один из этих типов вызова может быть запрограммирован дилером для радиостанции.

## **Выполнение частного вызова**

Для выполнения частного вызова радиостанция должна быть запрограммирована соответствующим образом. Если эта функция неактивна, то при инициировании вызова звучит тональный сигнал неуспешного действия. Для выполнения частного вызова на радиостанции выполните следующие действия.

**1** Выполните одно из следующих действий.

- Выберите канал с активным псевдонимом или идентификатором абонента.
- Нажмите запрограммированную кнопку **доступа одним нажатием**.
- **2** Нажмите кнопку **PTT** для выполнения вызова.

Загорится зеленый светодиодный индикатор.На дисплее появится значок **частного вызова** и псевдоним абонента.

- **3** Дождитесь окончания тонального сигнала разрешения разговора (если он включен), а затем четко говорите в микрофон.
- **4** Отпустите кнопку **PTT** для прослушивания.

При ответе вызываемой радиостанции светодиодный индикатор начнет мигать зеленым цветом.

**5** Если включена функция индикации свободного канала, то в момент отпускания кнопки **PTT** на передающей радиостанции вы услышите короткий тональный сигнал оповещения, уведомляющий о том, что канал свободен и

можно отвечать.Нажмите кнопку **PTT** для ответа на вызов.

Если голосовая активность отсутствует в течение запрограммированного периода времени, вызов будет завершен.На дисплее отобразится сообщение Выз.законч.

## **Ответ на частный вызов**

Для ответа на частный вызов выполните следующие действия.

При поступлении частного вызова:

- Зеленый светодиодный индикатор начнет мигать.
- В первой строке на дисплее появится значок **частного вызова**.
- Во второй строке отобразится псевдоним частного вызова.
- Радиостанция активирует звуковые сигналы, и звук входящего вызова прозвучит в динамике радиостанции.
	- **1** Выполните одно из следующих действий.
- Если включена функция индикации свободного канала, то в момент отпускания кнопки **PTT** на передающей радиостанции вы услышите короткий тональный сигнал оповещения, уведомляющий о том, что канал свободен и можно отвечать.Нажмите кнопку **PTT** для ответа на вызов.
- Если включена функция удаленного прерывания передачи, нажмите кнопку **PTT**, чтобы остановить текущий прерываемый вызов и освободить канал для ответа.

Загорится зеленый светодиодный индикатор.

- **2** Дождитесь окончания тонального сигнала разрешения разговора (если он включен), а затем четко говорите в микрофон.
- **3** Отпустите кнопку **PTT** для прослушивания.

Если голосовая активность отсутствует в течение запрограммированного периода времени, вызов будет завершен.На дисплее отобразится сообщение Выз.законч.

# **Общие вызовы**

Общий вызов — это вызов одной радиостанцией всех радиостанций, работающих на данном канале. Общий вызов используется для передачи важных объявлений, требующих особого внимания пользователей. Пользователи канала не могут ответить на общий вызов.

# **Выполнение общего вызова**

Для выполнения общего вызова радиостанция должна быть запрограммирована соответствующим образом. Для выполнения общего вызова на радиостанции выполните следующие действия.

- **1** Выберите канал с активным псевдонимом или идентификатором группы общего вызова.
- **2** Нажмите кнопку **PTT** для выполнения вызова.

Загорится зеленый светодиодный индикатор.На дисплее появится значок **общего вызова** и сообщение Общий вызов.

**3** Выполните одно из следующих действий.

- Дождитесь окончания тонального сигнала разрешения разговора (если он включен), а затем четко говорите в микрофон.
- Дождитесь окончания вспомогательного тонального сигнала **PTT** (если он включен), а затем четко говорите в микрофон.

Пользователи канала не могут ответить на общий вызов.

# **Прием общего вызова**

При приеме общего вызова:

- Прозвучит тональный сигнал.
- Зеленый светодиодный индикатор начнет мигать.
- В правом верхнем углу дисплея появится идентификатор вызывающего абонента.
- В первой строке на дисплее появится значок **группового вызова** и сообщение Общий вызов.
- Радиостанция активирует звуковые сигналы, и звук входящего вызова прозвучит в динамике радиостанции.

По окончании общего вызова радиостанция вернется к экрану, который отображался до принятия вызова.

Общий вызов заканчивается без установленного периода ожидания.

 Если включена функция индикации свободного канала, то в момент отпускания кнопки **PTT** на передающей радиостанции вы услышите короткий тональный сигнал оповещения, уведомляющий о том, что канал свободен и доступен для использования.

Ответ на общий вызов не предусмотрен.

#### **УВЕДОМЛЕНИЕ:**

Радиостанция прекратит прием общего вызова, если при поступлении вызова пользователь переключится на другой канал.

# **Выборочные вызовы**

Выборочный вызов — это вызов одной радиостанции другой радиостанцией. Это частный вызов, выполняемый в аналоговой системе.

## **Выполнение выборочного вызова**

Для выполнения выборочного вызова радиостанция должна быть запрограммирована соответствующим образом. Для выполнения выборочного вызова на радиостанции выполните следующие действия.

- **2** Нажмите кнопку **PTT** для выполнения вызова. Загорится зеленый светодиодный индикатор.На дисплее появится значок **частного вызова**, псевдоним абонента и состояние вызова.
- **3** Выполните одно из следующих действий.
	- Дождитесь окончания тонального сигнала разрешения разговора (если он включен), а затем четко говорите в микрофон.
	- Дождитесь окончания вспомогательного тонального сигнала **PTT** (если он включен), а затем четко говорите в микрофон.
- **4** Отпустите кнопку **PTT** для прослушивания.

При ответе вызываемой радиостанции загорится зеленый светодиодный индикатор.

**•** Если включена функция индикации свободного канала, то в момент отпускания кнопки **PTT** на передающей радиостанции вы услышите короткий тональный сигнал оповещения,

уведомляющий о том, что канал свободен и можно отвечать.Нажмите кнопку **PTT** для ответа на вызов.

Если голосовая активность отсутствует в течение запрограммированного периода времени, вызов будет завершен.

**6** На дисплее отобразится сообщение Выз.законч.

# **Ответ на выборочный вызов**

Для ответа на выборочный вызов выполните следующие действия.

При поступлении выборочного вызова:

- Зеленый светодиодный индикатор начнет мигать.
- В первой строке на дисплее появится значок **частного вызова**, псевдоним абонента и сообщение Выбор.вызов или Оповещ.с выз..
- Радиостанция активирует звуковые сигналы, и звук входящего вызова прозвучит в динамике радиостанции.
	- **1** Нажмите кнопку **PTT** для ответа на вызов. Загорится зеленый светодиодный индикатор.
	- **2** Дождитесь окончания тонального сигнала разрешения разговора (если он включен), а затем четко говорите в микрофон.
	- **3** Отпустите кнопку **PTT** для прослушивания.

Если голосовая активность отсутствует в течение запрограммированного периода времени, вызов будет завершен.Прозвучит тональный сигнал.На дисплее отобразится сообщение Выз.законч.

## **Телефонные вызовы**

Телефонный вызов — это вызов телефона с радиостанции.

Если на радиостанции не включена функция телефонного вызова:

• На дисплее появится сообщение Недоступно.

- Радиостанция отключит сигнал вызова.
- После завершения вызова радиостанция вернется к предыдущему экрану.

Радиостанция попытается завершить телефонный вызов в следующих случаях:

- Нажатие кнопки **доступа одним нажатием**, которой соответствует код отмены доступа.
- Ввод кода отмены доступа при появлении запроса на ввод дополнительных цифр.

Во время осуществления доступа к каналу, передачи кода доступа или отмены доступа или дополнительных цифр радиостанция реагирует только на команды кнопок **включения/выключения**, **громкости** и **селектора каналов**. Каждый раз при вводе недопустимого значения звучит тональный сигнал.

Во время осуществления доступа к каналу нажмите

**(26)**, чтобы отменить вызов. Прозвучит тональный сигнал.

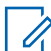

### **УВЕДОМЛЕНИЕ:**

Код доступа или отмены доступа не может содержать более 10 символов.

Для получения дополнительной информации обратитесь к дилеру или системному администратору.

## **Выполнение телефонного вызова**

Для выполнения телефонного вызова на радиостанции выполните следующие действия.

**1** Нажмите запрограммированную кнопку **доступа одним нажатием**, чтобы выполнить вызов предварительно заданного псевдонима или идентификатора.

Если кнопке **доступа одним нажатием** не соответствует ни один из пунктов, прозвучит тональный сигнал неуспешного действия.Если код доступа не задан предварительно в списке контактов, на дисплее появится сообщение Код доступа:.

**2** Введите код доступа и нажмите  $\boxed{\text{B0K}}$ , чтобы продолжить.

Загорится зеленый светодиодный индикатор. В правом верхнем углу дисплея появится значок **телефонного вызова**. В первой строке на дисплее появится псевдоним абонента. Во второй строке отобразится состояние вызова. Если вызов выполнен успешно:

- Прозвучит тональный сигнал DTMF.
- Прозвучит тональный сигнал набора телефонного номера пользователя.

Если вызов не будет выполнен успешно:

- Прозвучит тональный сигнал.
- На дисплее появится сообщение Тел.вызов отказ., а затем сообщение Код доступа:.
- Если код доступа был предварительно задан в списке контактов, на дисплее появится окно, которое отображалось до выполнения вызова.

**3** Нажмите кнопку **PTT** для ответа на вызов.Отпустите кнопку **PTT** для прослушивания. Нажмите  $(2\hat{a})$ , чтобы завершить вызов.

- **5** Выполните одно из следующих действий.
	- Если код отмены доступа не был предварительно задан, введите его, когда на дисплее появится сообщение Код

отм. дост.:, затем нажмите **HOK** для продолжения.

Радиостанция вернется к предыдущему экрану.

• Нажмите запрограммированную кнопку **доступа одним нажатием**. Если кнопке **доступа одним нажатием** не соответствует ни один из пунктов, прозвучит тональный сигнал неуспешного действия.

Прозвучит тональный сигнал DTMF, и на дисплее появится сообщение Заканч.тел.выз.. Если вызов завершен успешно:

- Прозвучит тональный сигнал.
- На дисплее отобразится сообщение Выз.законч.

Если вызов не удалось завершить, на дисплее радиостанции отобразится экран телефонного

вызова. Повторите два последних шага, описанные выше, или подождите, пока пользователь телефона завершит вызов.

# **Выполнение телефонных вызовов с помощью программируемой кнопки телефона**

Для выполнения телефонного вызова с помощью программируемой кнопки телефона выполните следующие действия.

- **1** Нажмите запрограммированную кнопку **телефона**для перехода к списку пунктов телефона.
- <sup>2</sup> Нажмите <sup>(● 1</sup>1 или <sup>[P2</sup> для выбора требуемого **псевдонима или идентификатора. Нажмите** [**EROK**] для выбора.
	- Загорится зеленый светодиодный индикатор. В верхнем правом углу появится значок **телефонного вызова**. В первой строке на

дисплее появится псевдоним абонента. Во второй строке отобразится состояние вызова.

- Если звонок инициирован успешно, прозвучит звуковое уведомление двухтонального многочастотного сигнала DTMF. Прозвучит тональный сигнал набора телефонного номера пользователя. В первой строке на дисплее появится псевдоним абонента. Значок **телефонного вызова** по-прежнему будет отображаться в правом верхнему углу экрана.
- Если звонок не будет успешно инициирован, прозвучит тональный сигнал и на дисплее появится сообщение Тел.вызов отказ. На дисплее радиостанции отобразится окно ввода кода доступа. Если код доступа был предварительно задан в списке контактов, на дисплее появится окно, которое отображалось до выполнения вызова.
- **3** Для разговора нажмите кнопку **PTT**. Отпустите кнопку **PTT** для прослушивания.

- **4** Чтобы ввести дополнительные цифры, необходимые для выполнения телефонного вызова, выполните следующие действия:
	- Нажмите кнопку **доступа одним нажатием**. Если кнопке **доступа одним нажатием** не соответствует ни один из пунктов, прозвучит тональный сигнал неуспешного действия.
- **5** Чтобы закончить разговор, нажмите клавишу  $\overline{\mathbf{a}}$ ር
	- На дисплее появится сообщение Заканч.тел.выз.
	- Если звонок успешно завершен, прозвучит тональный сигнал и на дисплее появится сообщение Выз.законч.
	- Если звонок не будет успешно завершен, радиостанция вернется к экрану телефонного вызова. Повторите шаг 5 или подождите, пока пользователь телефона завершит вызов.
	- После нажатия кнопки **PTT** во время отображения экрана контактов телефона прозвучит тональный сигнал, и на дисплее появится сообщение Нажать OK для вызова.
- После завершения вызова пользователем телефона прозвучит тональный сигнал, и на дисплее появится сообщение Тел. выз законч.
- В случае завершения вызова во время ввода дополнительных цифр, необходимых для совершения телефонного вызова, на дисплее радиостанции появится окно, которое отображалось до выполнения вызова.

## **УВЕДОМЛЕНИЕ:**

Во время осуществления доступа к каналу

нажмите  $(2a)$ , чтобы отменить вызов, после чего прозвучит тональный сигнал.

При нажатии во время вызова кнопки **доступа одним нажатием**, которой соответствует код отмены доступа, или при вводе во время вызова кода отмены доступа по запросу на ввод дополнительных цифр, радиостанция попытается завершить вызов.

# **Ответ на телефонный вызов в режиме группового вызова**

Для ответа на телефонный вызов в режиме группового вызова выполните следующие действия.

При приеме телефонного вызова в режиме группового вызова:

- В правом верхнем углу дисплея появится значок **телефонного вызова**.
- На дисплее отобразится псевдоним группы и сообщение Тел.вызов.

Если на радиостанции не включена функция телефонного вызова, в первой строке на дисплее появится сообщение Недоступно, и радиостанция отключит сигнал вызова. После завершения вызова радиостанция вернется к предыдущему экрану.

**1** Нажмите кнопку **PTT** для ответа на вызов.Отпустите кнопку **PTT** для прослушивания. **2** Чтобы закончить разговор, нажмите клавишу  $\sqrt{6C}$ 

На дисплее появится сообщение Заканч.тел.выз. Если вызов завершен успешно:

- Прозвучит тональный сигнал.
- На дисплее отобразится сообщение Выз.законч.

Если вызов не удалось завершить, на дисплее радиостанции отобразится экран телефонного вызова. Повторите шаг и завершите вызов или подождите, пока пользователь телефона завершит вызов.

# **Ответ на телефонный вызов в режиме частного вызова**

Для ответа на телефонный вызов в режиме частного вызова выполните следующие действия.

При приеме телефонного вызова в режиме частного вызова:

- В правом верхнем углу дисплея появится значок **телефонного вызова**.
- На дисплее отобразится псевдоним вызывающего абонента или сообщение Тел.вызов.

Если на радиостанции не включена функция телефонного вызова, в первой строке на дисплее появится сообщение Недоступно, и радиостанция отключит сигнал вызова. После завершения вызова радиостанция вернется к предыдущему экрану.

- **1** Нажмите кнопку **PTT** для ответа на вызов.Отпустите кнопку **PTT** для прослушивания.
- **2** Чтобы закончить разговор, нажмите клавишу  $\boxed{56}$

На дисплее появится сообщение Заканч.тел.выз.

Если вызов завершен успешно:

- Прозвучит тональный сигнал.
- На дисплее отобразится сообщение Выз.законч.

Если вызов не удалось завершить, на дисплее радиостанции отобразится экран телефонного вызова. Повторите шаг и завершите вызов или подождите, пока пользователь телефона завершит вызов.

# **Ответ на телефонный вызов в режиме общего вызова**

При приеме телефонного вызова в режиме общего вызова можно ответить на вызов или завершить его, только если для канала назначен тип "Общий вызов". Для ответа на телефонный вызов в режиме общего вызова выполните следующие действия.

При приеме телефонного вызова в режиме общего вызова:

- В правом верхнем углу дисплея появится значок **телефонного вызова**.
- На дисплее появится сообщение Общий вызов и Тел.вызов.

Если на радиостанции не включена функция телефонного вызова, в первой строке на дисплее появится сообщение Недоступно, и радиостанция отключит сигнал вызова.

После завершения вызова радиостанция вернется к предыдущему экрану.

- **1** Нажмите кнопку **PTT** для ответа на вызов.
- **2** Отпустите кнопку **PTT** для прослушивания.
- **3** Чтобы закончить разговор, нажмите клавишу  $\overline{\mathsf{A}}$

На дисплее появится сообщение Заканч.тел.выз.

Если вызов завершен успешно:

- Прозвучит тональный сигнал.
- На дисплее появится сообщение Общий вызов и Выз.законч.

Если вызов не удалось завершить, на дисплее радиостанции отобразится экран телефонного вызова. Повторите шаг 3 или подождите, пока пользователь телефона завершит вызов.

# **Прекращение радиовызова**

Данная функция позволяет остановить текущий групповой или частный вызов, чтобы освободить канал для передачи. Например, это можно сделать в ситуации "залипания" микрофона, когда кнопка **PTT** случайно нажата пользователем. Чтобы использовать эту функцию, радиостанция должна быть запрограммирована соответствующим образом. Для прекращения радиовызова выполните следующие действия.

- **1** Нажмите запрограммированную кнопку **дистанционного прерывания передачи**.
- **2** Дождитесь подтверждения.

В случае успешного выполнения:

• Прозвучит тональный сигнал успешного действия.

В случае сбоя:

- Прозвучит тональный сигнал неуспешного действия.
- На дисплее появится сообщение Дист.прер.пер. не усп..

Если с помощью этой функции прекращается прерываемый вызов:

- На дисплее появится сообщение Вызов прерван.
- Тональный сигнал неуспешного действия будет звучать, пока не будет отпущена кнопка **PTT**.

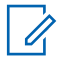

#### **УВЕДОМЛЕНИЕ:**

Для получения дополнительной информации обратитесь к дилеру или системному администратору.

# **Дополнительные функции**

В данной главе описываются функции, доступные на радиостанции.

Ваш дилер или системный администратор могли внести изменения в настройки вашей радиостанции, исходя из конкретных задач. Для получения дополнительной информации обратитесь к дилеру или системному администратору.

# **Bluetooth**

Эта функция позволяет использовать Bluetoothустройство (аксессуар), соединив его посредством Bluetooth-подключения с радиостанцией. Радиостанция совместима как с Bluetooth-устройствами Motorola Solutions, так и со стандартными устройствами, имеющимися в массовой продаже.

Дальность связи Bluetooth составляет 10 метров (32 фута) при прямой видимости. Линия связи между радиостанцией и Bluetooth-устройством не должна быть ничем заслонена. Для обеспечения высокой надежности Motorola Solutions рекомендует не разносить радиостанцию и аксессуар на большое расстояние.

В приграничных зонах приема сигнала голосовые и тональные сигналы станут искаженными и ломаными. Чтобы улучшить качество звука, нужно просто восстановить радиосвязь, приблизив Bluetoothустройство к радиостанции (в пределах установленной 10-метровой зоны приема). В радиусе 10 метров максимальная мощность функции Bluetooth, поддерживаемая радиостанцией, составляет 2,5 мВт (4 дБм).

Радиостанция может поддерживать до трех одновременных Bluetooth-подключений к Bluetoothустройствам разных типов. Например, это может быть гарнитура, сканер и устройство только с поддержкой PPT (POD). Несколько соединений с однотипными Bluetooth-устройствами установить нельзя.

Дополнительную информацию о функциональности Bluetooth-устройства можно найти в руководстве пользователя соответствующего Bluetooth-устройства.

Радиостанция подключается к тому Bluetoothустройству в зоне ее действия, которое обладает самым сильным сигналом, либо к тому, к которому она подключалась во время предыдущей сессии. Не выключайте Вluetooth-устройство и не нажимайте кнопку возврата на главный экран во время

обнаружения и соединения, чтобы не отменить операцию.

# **Включение и выключение функции Bluetooth**

Чтобы включить Bluetooth, выполните следующие действия.

- **Нажмите <b>ШОК** для доступа к меню.
- <sup>2</sup> Нажмите < <sup>1</sup> или <sup>[P2</sup> Для выбора элемента Bluetooth. Нажмите **EUK** для выбора.
- **3** Нажмите **IPI** или <sup>[P2</sup> Для выбора элемента Мой статус. Нажмите **ШОК** для выбора. На дисплее появятся элементы Вкл. и Выкл. Текущий статус отмечен значком  $\checkmark$ .
- **4** Выполните одно из следующих действий.
- Нажмите  $\P$  Или  $\P$   $\Omega$  ) для выбора элемента  $B_{KJL}$ . Нажмите  $\boxed{\text{BOK}}$  для выбора. На дисплее появится значок у рядом с элементом Вкл.
- Нажмите **< <sup>•</sup> Памет** или <sup>[P2</sup> Для выбора элемента Выкл. Нажмите **ЕЕ ок.** для выбора. На дисплее появится значок у рядом с элементом Выкл.

# **Подключение к Bluetooth-устройству**

Для подключения Bluetooth-устройств выполните следующие действия.

Включите Bluetooth-устройство и переведите его в режим сопряжения.

- **Нажмите ШОК** для доступа к меню.
- <sup>2</sup> Нажмите **< ?** или <sup>[P2</sup> Для выбора элемента Bluetooth. Нажмите **ВОК** для выбора.

- **3** Нажмите **IPI** или <sup>[P2</sup> Для выбора элемента Устройства. Нажмите **ШОК** для выбора.
- **4** Выполните одно из следующих действий.
	- Нажмите < <sup>191</sup> или <sup>(12</sup> ) для выбора нужного устройства. Нажмите для выбора.
	- Нажмите  $\P$ P1 или  $\P$ P2 Для выбора элемента Найти уст-ва, чтобы обнаружить доступные устройства. Нажмите **4P1** или для выбора нужного устройства. Нажмите **СЕСИ** для выбора.
- **5** Нажмите **IPI** или <sup>[P2</sup> Для выбора элемента Соединить. Нажмите **НОК** для выбора.

Для выполнения сопряжения с Bluetoothустройством могут потребоваться дополнительные действия. Обратитесь к руководству пользователя соответствующего Bluetooth-устройства.

На дисплее появится сообщение Соединение с <название устройства>.

#### Дождитесь подтверждения. В случае успешного выполнения:

- Прозвучит тональный сигнал успешного действия.
- На дисплее появится сообщение «Название устройства> соединено и значок **Bluetoothсоединения**.
- На дисплее рядом с подключенным устройством появится значок  $\checkmark$

В случае сбоя:

- Прозвучит тональный сигнал неуспешного действия.
- На дисплее появится сообщение Соединение не удалось.

# **Подключение к Bluetooth-устройству в режиме обнаружения**

Для подключения Bluetooth-устройств выполните следующие действия в режиме обнаружения.

Включите Bluetooth-устройство и переведите его в режим сопряжения.

- **Нажмите ШОК** для доступа к меню.
- <sup>2</sup> Нажмите < <sup>1</sup> или <sup>[P2</sup> Для выбора элемента Bluetooth. Нажмите **EEOK** для выбора.
- **3** Нажмите (<u>¶P1</u>) или [P2 → для выбора элемента Найти меня. Нажмите **ШОК** для выбора. Ваша радиостанция остается видимой для других Bluetooth-устройств в течение заданного периода времени. Это называется "режим обнаружения".

Дождитесь подтверждения.

В случае успешного выполнения:

• Прозвучит тональный сигнал успешного действия.

- На дисплее появится сообщение «Название устройства> соединено и значок **Bluetoothсоединения**.
- На дисплее рядом с подключенным устройством появится значок  $\checkmark$ .

В случае сбоя:

- Прозвучит тональный сигнал неуспешного действия.
- На дисплее появится сообщение Соединение не удалось.

# **Отключение от Bluetooth-устройства**

Для отключения Bluetooth-устройства выполните следующие действия.

- **Нажмите Ше для доступа к меню.**
- **2** Нажмите **IPI** или **P2** для выбора элемента Bluetooth. Нажмите **ВОК** для выбора.
- **3** Нажмите **IPI** или <sup>[P2</sup> Для выбора элемента Устройства. Нажмите для выбора.
- **4** Нажмите **IPI** или **P2** для выбора нужного устройства. Нажмите **ВВЮ** для выбора.
- **5** Нажмите **•П** или <sup>[P2</sup> Для выбора элемента Отсоединить. Нажмите **ВОК** для выбора. На дисплее появится сообщение Отсоедие от <название устройства>.

Дождитесь подтверждения.

- Прозвучит тональный сигнал.
- На дисплее появится <Название устройства> отсоединено, и значок **Bluetooth-соединения** исчезнет.
- Значок  $\checkmark$  рядом с подключенным устройством исчезнет.

# **Перенаправление звука на встроенный динамик радиостанции или Bluetooth-устройство**

Для перенаправления звука на внутренний динамик радиостанции или на внешний Bluetooth-аксессуар выполните следующие действия.

#### Нажмите запрограммированную кнопку **переключателя аудио Bluetooth**.

На дисплее появится один из следующих вариантов.

- Прозвучит тональный сигнал. На дисплее появится сообщение Аудио на радиост.
- Прозвучит тональный сигнал. На дисплее появится сообщение Аудио на Bluetooth.

# **Просмотр информации об устройстве**

Для просмотра информации об устройстве выполните следующие действия.

**Нажмите ШИМ** для доступа к меню.

- **2** Нажмите <u>(●P1</u>) или <sup>[P2</sup> → для выбора элемента Bluetooth. Нажмите **EBM** для выбора.
- **3** Нажмите **(PII)** или  $\boxed{P2}$  для выбора элемента Устройства. Нажмите для выбора.
- Нажмите <sup>1</sup>Р1 или <sup>р</sup>2 → для выбора нужного устройства. Нажмите **ВВЮ** для выбора.
- **5** Нажмите **•П** или <sup>[P2</sup> Для выбора элемента Дет. данные. Нажмите **ШОК** для выбора.

# **Удаление имени устройства**

Вы можете удалить отключенное устройство из списка Bluetooth-устройств.

**Нажмите ШИМ** для доступа к меню.

- **2** Нажмите **IPI** или **P2** Для выбора элемента Bluetooth. Нажмите **HOM** для выбора.
- **3** Нажмите **IPI** или **P2** для выбора элемента Устройства. Нажмите **ШОК** для выбора.
- Нажмите <sup>(191</sup> или <sup>[92</sup> Для выбора нужного устройства. Нажмите **ШОК** для выбора.
- **5** Нажмите **•П** или <sup>[P2</sup> Для выбора элемента Удалить. Нажмите **ЕЕ ОК** для выбора. На дисплее появится сообщение Устройство удалено.

# **Усиление микрофона Bluetooth**

Данная функция позволяет управлять значением усиления микрофона для подключенного устройства с поддержкой Bluetooth.

**Нажмите ШОК** для доступа к меню.

- **2** Нажмите  $\P$  или  $\P$ <sup>2</sup> Для выбора элемента Bluetooth. Нажмите **ВОК** для выбора.
- **3** Нажмите **IPI** или **P2** для выбора элемента Ус. мик ВТ. Нажмите **ВСК** для выбора.
- Нажмите < <sup>191</sup> или <sup>(92</sup> ) для выбора типа усиления микрофона BT и текущего значения. Нажмите **ВВОК** для выбора. Значения можно отредактировать здесь.
- **5** Нажмите **(18)** или <sup>(P2)</sup>, чтобы увеличить или уменьшить значения. Нажмите **ВВОК** для выбора.

# **Постоянный режим обнаружения Bluetooth**

Постоянный режим обнаружения Bluetooth должен быть активирован дилером или системным администратором.

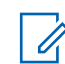

## **УВЕДОМЛЕНИЕ:**

При активации данного режима элемент Bluetooth**не** будет отображаться в меню, и функции программируемой кнопки Bluetooth будут недоступны.

Другие Bluetooth-устройства смогут определять местоположение радиостанции, но не смогут подключаться к ней. Благодаря постоянному режиму обнаружения Bluetooth специализированные устройства могут использовать местоположение радиостанции при определении местоположения с помощью Bluetooth.

# **Отслеживание в помещении**

## **УВЕДОМЛЕНИЕ:**

Функция отслеживания в помещении доступна только в моделях с программным и аппаратным обеспечением последней версии. Для получения дополнительной информации обратитесь к дилеру или системному администратору.

Функция отслеживания в помещении используется для отслеживания местоположения пользователей радиостанций. Если функция отслеживания в помещении активирована, радиостанция работает в

ограниченном режиме обнаружения. Для поиска радиостанции и определения ее местоположения используются специальные радиомаяки.

## **Включение и выключение функции отслеживания в помещении**

Для включения или выключения функции отслеживания в помещении выполните одно из следующих действий.

- Доступ к этой функции можно получить в меню.
	- а. Нажмите **ВСК** для доступа к меню.
	- b. Нажмите  $\P$  Р1 или  $\P$  Р2  $\blacktriangleright$  для выбора элемента Bluetooth, затем нажмите для выбора.
	- c. Нажмите  $\P$  1 или  $\P$   $\P$   $\Box$  для выбора элемента Отсл. в помещ., затем нажмите **EEOK** для выбора.

d. Нажмите  $\boxed{\text{BOK}}$ , чтобы включить функцию отслеживания в помещении.

На дисплее появится сообщение Отсл. в пом. вкл. Прозвучит тональный сигнал успешного действия. Произойдет одна из следующих ситуаций:

- В случае успешного включения функции на главном экране появится значок
	- "Отслеживание в помещении доступно".
- В случае сбоя на дисплее появится сообщение Сбой включения. Прозвучит тональный сигнал неуспешного действия
- e. Нажмите  $\sqrt{m}$ , чтобы выключить функцию отслеживания в помещении.

На дисплее появится сообщение Отсл. в пом. выкл. Прозвучит тональный сигнал успешного действия.

Произойдет одна из следующих ситуаций:

• В случае успешного выключения функции значок "Отслеживание в помещении доступно" на главном экране исчезнет.

- В случае сбоя на дисплее появится сообщение Сбой выключения. Прозвучит тональный сигнал неуспешного действия
- Для доступа к этой функции можно использовать программируемую кнопку.
	- a. Выполните длительное нажатие запрограммированной кнопки **отслеживания в помещении**, чтобы включить функцию отслеживания в помещении.

На дисплее появится сообщение Отсл. в пом. вкл. Прозвучит тональный сигнал успешного действия.

Произойдет одна из следующих ситуаций:

- В случае успешного включения функции на главном экране появится значок "Отслеживание в помещении доступно".
- В случае сбоя на дисплее появится сообщение Сбой включения. В случае сбоя прозвучит тональный сигнал неуспешного действия.
- b. Нажмите запрограммированную кнопку **отслеживания в помещении**, чтобы

выключить функцию отслеживания в помещении.

На дисплее появится сообщение Отсл. в пом. выкл. Прозвучит тональный сигнал успешного действия.

Произойдет одна из следующих ситуаций:

- В случае успешного включения функции на главном экране появится значок "Отслеживание в помещении доступно".
- В случае сбоя на дисплее появится сообщение Сбой выключения. В случае сбоя прозвучит тональный сигнал неуспешного действия.

## **Доступ к информации о радиомаяках для отслеживания в помещении**

Для доступа к информации радиомаяков для отслеживания в помещении следуйте описанной процедуре.

**<sup>1</sup>** Нажмите для доступа к меню.

- **2** Нажмите **IPI** или **P2** для выбора элемента Bluetooth, затем нажмите  $\boxed{\text{BOK}}$  для выбора.
- **3** Нажмите  **•** или <sup>[P2</sup> ] для выбора элемента Отсл. в помещ., затем нажмите [  $\frac{m}{m}$  ок] для выбора.
- <sup>4</sup> Нажмите **< <sup>1</sup> П**или <sup>[22</sup> Для выбора элемента Радиомаяки, затем нажмите **нак** для выбора.

На дисплее отобразится информация о радиомаяках.

# **Прямая связь**

Данная функция позволяет поддерживать связь, когда ретранслятор не работает или радиостанция находится за пределами радиуса действия ретранслятора, но в зоне приема других радиостанций.

При выключении питания заданная настройка прямой связи сохраняется.

### **УВЕДОМЛЕНИЕ:**

Эта функция недоступна в режиме "Capacity Plus – односайтовая", в режиме "Capacity Plus – многосайтовая" и на каналах диапазона частот гражданской связи, которые находятся на такой же частоте.

# **Переключение между режимом ретранслятора и режимом прямой связи**

Для переключения между режимом ретранслятора и режимом прямой связи выполните следующие действия.

- **1** Выполните одно из следующих действий.
	- Нажмите запрограммированную кнопку **ретранслятора/прямой связи**. Пропустите следующие действия.
	- Нажмите  $\boxed{\text{max}}$  для доступа к меню.
- **2** Нажмите **IPI** или <sup>[P2</sup> Для выбора элемента Утилиты. Нажмите **ВОК** для выбора.
- **3** Нажмите **IPI** или **P2** для выбора элемента Параметры р/с. Нажмите **ВИ для выбора.**
- **4** Нажмите **IPI** или <sup>[P2</sup> Для выбора элемента Пр. связь. Нажмите **ЕВОК** для выбора.

Если функция активирована, рядом со статусом Активировано отобразится значок У .Если функция деактивирована, значок у рядом со статусом Активировано исчезнет. Радиостанция автоматически вернется к предыдущему экрану.

**1** Долго нажмите запрограммированную кнопку **мониторинга**.

На дисплее появится значок **мониторинга**, и светодиодный индикатор загорится ровным желтым цветом.

Если на отслеживаемом канале обнаружена активность:

Если отслеживаемый канал свободен, вы услышите "белый шум".

**2** Для разговора нажмите кнопку **PTT**. Для прослушивания отпустите кнопку **PTT**.

# **Функция мониторинга**

Функция мониторинга позволяет убедиться перед передачей в том, что канал свободен.

## **Мониторинг каналов**

Следуйте описанной процедуре для мониторинга каналов.

# **Непрерывный мониторинг**

Функция постоянного мониторинга служит для непрерывной проверки выбранного канала на наличие активности.

## **Включение и выключение функции постоянного мониторинга**

Для включения или выключения функции постоянного мониторинга выполните следующие действия.

Нажмите запрограммированную кнопку **постоянного мониторинга**.

При входе радиостанции в выбранный режим:

- прозвучит тональный сигнал оповещения.
- Загорится желтый светодиодный индикатор.
- На дисплее появится сообщение Постоянн.мон. вкл. и значок **мониторинга**.

При выходе радиостанции из этого режима:

- прозвучит тональный сигнал оповещения.
- Желтый светодиодный индикатор выключится.
- На дисплее отобразится сообщение Постоянн.мон.выкл..

течение определенного периода времени, периодически выполняются следующие действия.

- Воспроизводится тональный сигнал напоминания домашнего канала и объявление.
- В первой строке на дисплее отобразится Не.
- Во второй строке отобразится дом. канал.

При появлении напоминания можно выполнить одно из следующих действий:

- вернуться на домашний канал;
- временно отключить звук напоминания с помощью программируемой кнопки;
- установить новый домашний канал с помощью программируемой кнопки.

# **Напоминание домашнего канала**

Эта функция обеспечивает напоминание, если радиостанция не настроена на домашний канал в течение определенного периода времени.

Если эта функция активирована с помощью CPS и ваша радиостанция не настроена на домашний канал в

# **Отключение звука напоминания домашнего канала**

При звуковом сигнале напоминания домашнего канала можно временно отключить его звук.

Нажмите программируемую кнопку **выключения звука напоминания домашнего канала**.

В первой строке на дисплее будет отображаться HCR, а во второй строке — выключено.

## **Установка новых домашних каналов**

При появлении напоминания домашнего канала можно установить новый домашний канал.

- **1** Выполните одно из следующих действий.
	- Нажмите программируемую кнопку **сброса домашнего канала**, чтобы установить текущий канал в качестве нового домашнего канала. Пропустите следующие действия. В первой строке на дисплее будет отображаться Нов.дом.канал, а во второй строке — псевдоним канала.
	- Нажмите <u>СБОК</u>) для доступа к меню.
- **2** Нажмите **IPI** или **P2** для выбора элемента Утилиты. Нажмите **НАК для выбора.**
- **3** Нажмите **IPI** или <sup>[P2</sup> Для выбора элемента Параметры р/с. Нажмите **ШОК** для выбора.
- 4 Нажмите **(18)** или <sup>(22)</sup> чтобы выделить элемент Дом. канал. Нажмите **Вок)** для выбора.
- **5** Нажмите **(P1)** или  $P2D$  для выбора нужного псевдонима домашнего канала. Нажмите **[HOK]** для выбора.

Рядом с выбранным псевдонимом домашнего канала появится значок  $\checkmark$ .

# **Удаленный мониторинг**

Данная функция позволяет включать микрофон прослушиваемой радиостанции с помощью псевдонима или идентификатора абонента. Эту функцию можно использовать для дистанционного слежения за звуковой активностью вокруг прослушиваемой радиостанции.

Существует два типа сообщений удаленного мониторинга:

- Удаленный мониторинг без аутентификации
- Удаленный мониторинг с аутентификацией

Функция "Удаленный мониторинг с аутентификацией" приобретается отдельно. При работе в режиме удаленного мониторинга с аутентификацией проверка требуется при включении микрофона на целевой радиостанции с помощью радиостанции.

Если радиостанция запускает эту функцию на целевой радиостанции с аутентификацией пользователя потребуется ввести парольную фразу. Парольная фраза на целевой радиостанции программируется заранее с помощью CPS.

Чтобы использовать данную функцию, ваша радиостанция и прослушиваемая радиостанция должны быть запрограммированы соответствующим образом.

Функция прекращает действовать по истечении запрограммированного периода времени, или когда пользователь совершит любую операцию с прослушиваемой радиостанцией.

## **Инициация удаленного мониторинга**

Для инициации удаленного мониторинга выполните следующие действия.

- **1** Нажмите запрограммированную кнопку **удаленного мониторинга**.
- <sup>2</sup> Нажмите < <sup>1</sup> или <sup>[P2</sup> Для выбора требуемого псевдонима или идентификатора.
- **3** Нажмите **ВСК** для выбора. Будет выполнен один из следующих сценариев:
	- На дисплее на короткое время отобразится мини-уведомление, указывающее на выполнение запроса. Загорится зеленый светодиодный индикатор.
	- Появится экран для ввода парольной фразы.

Введите парольную фразу. Нажмите  $[\text{BOK}]$ , чтобы продолжить.

• Если парольная фраза введена верно, на дисплее на короткое время отобразится мини-уведомление, указывающее на

выполнение запроса. Загорится зеленый светодиодный индикатор.

- Если парольная фраза введена неверно, на дисплее отобразится мини-уведомление о неуспешном выполнении действия и радиостанция вернется к предыдущему экрану.
- **4** Дождитесь подтверждения.

В случае успешного выполнения:

- Прозвучит тональный сигнал успешного действия.
- На дисплее появится мини-уведомление об успешном выполнении действия.
- В течение запрограммированного периода времени радиостанция будет воспроизводить звуковые сигналы с прослушиваемой радиостанции, а на дисплее появится сообщение Удал. монит. По истечении периода действия таймера прозвучит тональный сигнал оповещения, и светодиодный индикатор выключится.

В случае сбоя:

- Прозвучит тональный сигнал неуспешного действия.
- На дисплее появится мини-уведомление о неуспешном выполнении действия.

# **Инициализация удаленного мониторинга с помощью списка контактов**

Для инициализации удаленного мониторинга с помощью списка контактов выполните следующие действия.

**<sup>1</sup>** Нажмите для доступа к меню.

- **2** Нажмите **IPI** или <sup>[P2</sup> Для выбора элемента Контакты. Нажмите **ЕСК** для выбора.
- **3** Нажмите  **1** или <sup>[P2</sup> ] для выбора требуемого псевдонима или идентификатора. Нажмите [  $\text{B}$  OK ] для выбора.

- <sup>4</sup> Нажмите **< P1** или <sup>[P2</sup> для выбора элемента Уд. монит.
- **5** Нажмите **НАК ДЛЯ выбора. Будет выполнен** один из следующих сценариев:
	- На дисплее на короткое время отобразится мини-уведомление, указывающее на выполнение запроса. Загорится зеленый светодиодный индикатор.
	- Появится экран для ввода парольной фразы.

Введите парольную фразу. Нажмите **HOM**, чтобы продолжить.

- Если парольная фраза введена верно, на дисплее на короткое время отобразится мини-уведомление, указывающее на выполнение запроса. Загорится зеленый светодиодный индикатор.
- Если парольная фраза введена неверно, на дисплее отобразится мини-уведомление о неуспешном выполнении действия и радиостанция вернется к предыдущему экрану.

**6** Дождитесь подтверждения.

В случае успешного выполнения:

- Прозвучит тональный сигнал успешного действия.
- На дисплее появится мини-уведомление об успешном выполнении действия.
- В течение запрограммированного периода времени радиостанция будет воспроизводить звуковые сигналы с прослушиваемой радиостанции, а на дисплее появится сообщение Удал. монит.. По истечении периода действия таймера прозвучит тональный сигнал оповещения, и светодиодный индикатор выключится.

В случае сбоя:

- Прозвучит тональный сигнал неуспешного действия.
- На дисплее появится мини-уведомление о неуспешном выполнении действия.

# **Инициализация удаленного мониторинга с помощью ручного набора**

Для инициализации удаленного мониторинга с помощью ручного набора выполните следующие действия.

**<sup>1</sup>** Нажмите для доступа к меню.

- **2** Нажмите  $\boxed{4P1}$  или  $\boxed{P2}$  для выбора элемента Контакты. Нажмите **ШОК** для выбора.
- **3** Нажмите **IPI** или **P2** для выбора элемента Ручной набор. Нажмите **ВСК** для выбора.
- Нажмите <<sup>191</sup> или <sup>(P2</sup>) для выбора элемента Номер р/ст. Нажмите **ВОК** для выбора.
- **5** Выполните одно из следующих действий.
	- Введите псевдоним или идентификатор абонента и нажмите **, чтобы продолжить.**
- Отредактируйте набранный идентификатор и нажмите  $\boxed{\text{B0K}}$ , чтобы продолжить.
- **6** Нажмите **IPI** или <sup>[P2</sup> Для выбора элемента Уд. монит.
- **Нажмите**  $\boxed{\text{BOK}}$  для выбора. Будет выполнен один из следующих сценариев:
	- На дисплее на короткое время отобразится мини-уведомление, указывающее на выполнение запроса. Загорится зеленый светодиодный индикатор.
	- Появится экран для ввода парольной фразы.

Введите парольную фразу. Нажмите  $\boxed{\text{max}}$ , чтобы продолжить.

- Если парольная фраза введена верно, на дисплее на короткое время отобразится мини-уведомление, указывающее на выполнение запроса. Загорится зеленый светодиодный индикатор.
- Если парольная фраза введена неверно, на дисплее отобразится мини-уведомление о неуспешном выполнении действия и

радиостанция вернется к предыдущему экрану.

**8** Дождитесь подтверждения.

В случае успешного выполнения:

- Прозвучит тональный сигнал успешного действия.
- На дисплее появится мини-уведомление об успешном выполнении действия.
- В течение запрограммированного периода времени радиостанция будет воспроизводить звуковые сигналы с прослушиваемой радиостанции, а на дисплее появится сообщение Удал. монит.. По истечении периода действия таймера прозвучит тональный сигнал оповещения, и светодиодный индикатор выключится.

В случае сбоя:

- Прозвучит тональный сигнал неуспешного действия.
- На дисплее появится мини-уведомление о неуспешном выполнении действия.

# **Проверка радиостанции**

Эта функция позволяет проверить активность другой радиостанции в системе, не оповещая об этом пользователя этой радиостанции. При этом на целевой радиостанции отсутствует звуковая или визуальная индикация выполняемого действия. Этой функцией можно воспользоваться, только если соответствующему абоненту присвоен псевдоним или идентификатор. Чтобы использовать эту функцию, радиостанция должна быть запрограммирована соответствующим образом.

# **Отправка сигнала проверки радиостанции**

Для отправки сигнала проверки радиостанции выполните следующие действия.

**1** Нажмите запрограммированную кнопку **проверки радиостанции**.

**2** Нажмите **IPI** или **P2** для выбора требуемого псевдонима или идентификатора.Нажмите [  $\text{B}$  OK ] для выбора.

На дисплее на короткое время отобразится миниуведомление, указывающее на выполнение запроса.Загорится зеленый светодиодный индикатор.

Дождитесь подтверждения.

Если во время ожидания подтверждения нажать кнопку

**[ SOM**], прозвучит тональный сигнал и радиостанция прекратит попытки получить подтверждение, а затем выйдет из режима проверки радиостанции.

Радиостанция вернется к экрану псевдонима или идентификатора абонента.

# **Отправка сигнала проверки радиостанции с помощью списка контактов**

Для отправки сигнала проверки радиостанции с помощью списка контактов выполните следующие действия.

**Нажмите** *HBOK* для доступа к меню.

- **2** Нажмите **IPI** или <sup>(P2</sup>) для выбора элемента Контакты. Нажмите **HEOK** для выбора.
- **3** Нажмите (<u>●P1</u>) или [P2 → для выбора требуемого псевдонима или идентификатора. Нажмите **[HOK]** для выбора.
- Нажмите <sup>(401)</sup> или <sup>(22)</sup> для выбора элемента Проверка р/с. Нажмите **НОК** для выбора. Загорится зеленый светодиодный индикатор.
- **5** Дождитесь подтверждения.

Если во время ожидания подтверждения нажать

кнопку  $\boxed{20}$ , прозвучит тональный сигнал и радиостанция прекратит попытки получить подтверждение, а затем выйдет из режима проверки радиостанции.

Радиостанция вернется к экрану псевдонима или идентификатора абонента.

# **Списки сканирования**

Для отдельных каналов и групп каналов можно формировать и назначать списки сканирования. Радиостанция выполняет поиск голосовой активности путем циклического сканирования каналов или групп каналов в последовательности, определяемой списком сканирования, соответствующим текущему каналу или группе каналов.

Радиостанция поддерживает до 250 списков сканирования, каждый из которых может содержать до 16 пунктов. Каждый список сканирования может одновременно включать и аналоговые, и цифровые каналы.

Функции редактирования списков сканирования включают добавление и удаление каналов, а также присвоение им приоритетов.

Слева от псевдонима участника появится значок **приоритета**, если эта установка задана. Значок указывает, в какой список каналов включен этот участник — "Приоритет 1" или "Приоритет 2". В вашем списке сканирования не может быть несколько каналов с установленными уровнями "Приоритет 1" или "Приоритет 2". Значок **приоритета** не отображается, если текущей настройкой приоритета является **Нет**.

# **Просмотр пунктов списка сканирования**

Для просмотра пунктов списка сканирования выполните следующие действия.

**Нажмите ШОК** для доступа к меню.

<sup>2</sup> Нажмите **< ?** или <sup>[P2</sup> Для выбора элемента Сканир. Нажмите **ВСК** для выбора.

**3** Нажмите **◆PI** или <sup>[P2</sup> Для выбора элемента Список сканирования. Нажмите **ВОК** для выбора.

Нажмите **(4P1)** или **P2 D** для просмотра участников списка.

# **Добавление нового пункта в список сканирования**

Для добавления нового пункта в список сканирования выполните следующие действия.

- **<sup>1</sup>** Нажмите для доступа к меню.
- **2** Нажмите **IPI** или <sup>[P2</sup> Для выбора элемента Сканир. Нажмите **ВСК** для выбора.
- **3** Нажмите **IPI** или **P2** Для выбора элемента Список сканирования. Нажмите **НОК** для выбора.
- Нажмите <<sup>12</sup>11 или <sup>(P2</sup>) для выбора элемента Добав. пункт. Нажмите **ШОК** для выбора.
- **5** Нажмите **IPI** или **P2** для выбора требуемого псевдонима или идентификатора. Нажмите [ **HHEFE** для выбора.

**6** Нажмите **IPI** или **P2** для выбора нужного уровня приоритета. Нажмите **ВСК** для выбора.

На дисплее появится мини-уведомление об успешном выполнении действия, а затем сообщение Доб-ть друг.?.

- **7** Выполните одно из следующих действий.
	- Чтобы добавить пункт, нажмите  $\boxed{\triangleleft}$ P1 или для выбора элемента Да. Нажмите **<u>енок</u>)** для выбора. Повторите шаг 5 и шаг 6.
	- Чтобы сохранить текущий список, нажмите **(4P1)** или  $\boxed{P2}$  Для выбора элемента нет. Нажмите **<u> Не окт</u>** для выбора.

# **Удаление пункта из списка сканирования**

Для удаления пунктов из списка сканирования выполните следующие действия.

- **Нажмите** *HBOK* для доступа к меню.
- **2** Нажмите **IPI** или <sup>[P2</sup> Для выбора элемента Сканир. Нажмите **ВСК** для выбора.
- **3** Нажмите **IPI** или <sup>[P2</sup> Для выбора элемента Список сканирования. Нажмите **НОК** для выбора.
- Нажмите <sup>(191</sup> или <sup>[92</sup> Для выбора требуемого псевдонима или идентификатора. Нажмите L 60 M для выбора.
- **5** Нажмите **•П** или <sup>[P2</sup> Для выбора элемента Удалить. Нажмите **ШОК** для выбора.

На дисплее появится сообщение Удалить запись?.

**6** Выполните одно из следующих действий.

• Чтобы удалить пункт, нажмите  $\P$ P1 или  $\P$ P2 $\blacktriangleright$ для выбора элемента да. Нажмите **[HOK]** для выбора.

На дисплее появится мини-уведомление об успешном выполнении действия.

- Чтобы вернуться к предыдущему экрану, нажмите  $\P$  или  $\P$ <sup>2</sup> для выбора элемента нет. Нажмите **ВЕСИ** для выбора.
- **7** Повторяйте шаги с шаг 4 по шаг 6, чтобы удалить другие пункты.
- **8** Завершив удаление псевдонимов или идентификаторов, вернитесь на главный экран с

помощью длительного нажатия  $\boxed{\hat{\mathbf{a}}}$ .

# **Установка приоритетности пунктов списка сканирования**

Для установки приоритетности пунктов списка сканирования выполните следующие действия.
- **<sup>1</sup>** Нажмите для доступа к меню.
- **2** Нажмите **IPI** или <sup>(P2</sup>) для выбора элемента Сканир. Нажмите **ВСК** для выбора.
- **3** Нажмите **IPI** или <sup>[P2</sup> Для выбора элемента Список сканирования. Нажмите **НОК** для выбора.
- Нажмите **(4P1)** или **P2 D** для выбора требуемого псевдонима или идентификатора. Нажмите [  $\text{B}$  OK ] для выбора.
- **5** Нажмите **•П** или <sup>[P2</sup> Для выбора элемента Ред. приоритет. Нажмите **ВСК** для выбора.
- **6** Нажмите **(P1)** или  $P2D$  для выбора нужного уровня приоритета. Нажмите **ВСК** для выбора.

На дисплее появится мини-уведомление об успешном выполнении действия, после чего откроется предыдущий экран. Значок

**приоритета** появится слева от псевдонима участника.

## **Сканирование**

При запуске сканирования радиостанция начнет циклически сканировать запрограммированный для текущего канала список сканирования на наличие голосовой активности.

Существует два типа сканирования:

- **Полное сканирование каналов (ручное)**. Радиостанция сканирует все каналы или группы каналов из списка сканирования. В зависимости от настроек радиостанция может автоматически начать сканирование с последнего сканированного "активного" канала или группы каналов, а также с канала, на котором было инициировано сканирование.
- **Автосканирование (автоматическое)**. Радиостанция начинает сканирование автоматически при выборе вами канала или группы каналов, для которых активировано автосканирование.

## <span id="page-1081-0"></span>**Включение и выключение функции сканирования**

Для включения или выключения функции сканирования выполните следующие действия.

- **1** Нажмите **селектор каналов**, чтобы выбрать канал с включенным автосканированием.
- **Нажмите <u>2008</u>** для доступа к меню.
- **3** Нажмите **◆ P1** или <sup>[P2</sup> Для выбора элемента Сканир. Нажмите **ВЕ и для выбора.**
- <sup>4</sup> Нажмите **< ?** Или <sup>[P2</sup> Для выбора элемента Сост. скан. Нажмите **ВОК** для выбора.
- **5** Нажмите  **1** или  $P2 \rightarrow P1$ , чтобы выделить требуемое состояние сканирования, и нажмите **[HEOK]** для выбора.

Если сканирование включено:

- На дисплее появится сообщение Скан. вкл. и значок **сканирования**.
- Светодиодный индикатор начнет мигать желтым цветом.

Если сканирование выключено:

- На дисплее появится сообщение Скан. выкл..
- Значок **сканирования** исчезнет.
- Светодиодный индикатор выключится.

### **Ответ на передачу во время сканирования**

При выполнении сканирования радиостанция останавливается на канале или группе, где обнаруживает активность. Радиостанция остается на этом канале в течение запрограммированного периода времени, называемого "паузой" сканирования. Для ответа на передачу во время сканирования выполните следующие действия.

**1** Если включена функция индикации свободного канала, то в момент отпускания кнопки **PTT** на передающей радиостанции вы услышите короткий тональный сигнал оповещения,

уведомляющий о том, что канал свободен и можно отвечать. Во время паузы нажмите кнопку **PTT**.

Загорится зеленый светодиодный индикатор.

- **2** Выполните одно из следующих действий.
	- Дождитесь окончания тонального сигнала разрешения разговора (если он включен), а затем четко говорите в микрофон.
	- Дождитесь окончания вспомогательного тонального сигнала **PTT** (если он включен), а затем четко говорите в микрофон.
- **3** Отпустите кнопку **PTT** для прослушивания.

Если пользователь не отвечает до окончания паузы, радиостанция продолжит сканировать другие каналы или группы.

### **Удаление мешающих каналов**

Если по какому-либо каналу (т. н. "мешающему" каналу) постоянно поступают нежелательные вызовы или шумы, можно временно убрать этот канал из списка сканирования. Эта функция не применима к текущему

выбранному каналу. Для удаления мешающего канала выполните следующие действия.

- **1** Если радиостанция "фиксируется" на нежелательном или мешающем канале, нажмите запрограммированную кнопку **удаления мешающего канала** и удерживайте ее, пока не услышите тональный сигнал.
- **2** Отпустите запрограммированную кнопку **удаления мешающего канала**.

Мешающий канал будет удален.

#### **Восстановление мешающих каналов**

Для восстановления удаленного мешающего канала выполните следующие действия.

Выполните одно из следующих действий.

- Выключите и снова включите питание радиостанции.
- Выключите и снова включите сканирование с помощью запрограммированной кнопки **сканирования** или из меню.

• Смените канал с помощью **селектора каналов**.

### **Выборочное сканирование**

Выборочное сканирование обеспечивает широкую зону покрытия там, где несколько базовых станций передают идентичную информацию на разных аналоговых каналах.

Радиостанция сканирует аналоговые каналы разных базовых станций и с помощью системы выбора определяет наиболее сильный принимаемый сигнал. Определив самый сильный сигнал, радиостанция начинает получать передачи с соответствующей базовой станции.

Во время выборочного сканирования мигает желтый светодиодный индикатор, и на дисплее появляется значок **выборочного сканирования**.

Для ответа на передачу во время многочастотного сканирования выполните действия, описанные в разделе [Ответ на передачу во время сканирования на](#page-1081-0) [стр. 86.](#page-1081-0)

## **Настройки контактов**

Список контактов — это адресная книга вашей радиостанции. Каждый пункт соответствует псевдониму или идентификатору, который используется для инициирования вызова. Пункты сортируются в алфавитном порядке.

Каждый пункт, в зависимости от контекста, привязан к определенному типу вызова: групповой вызов, частный вызов, общий вызов, вызов на ПК и вызов диспетчера.

Вызов на ПК и вызов диспетчера сопровождаются передачей данных. Они требуют использования соответствующих программных приложений. Для получения дополнительной информации см. документацию по приложениям для передачи данных.

 Кроме того, меню контактов позволяет назначить каждый пункт одной или нескольким программируемым цифровым клавишам на микрофоне с клавиатурой. Если пункт назначен цифровой клавише, то с радиостанции можно выполнить быстрый набор номера этого пункта.

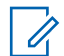

#### **УВЕДОМЛЕНИЕ:**

Перед каждой цифровой клавишей, назначенной для пункта, стоит галочка. Если флажок стоит перед элементом Пусто, это означает, что записи не назначена ни одна цифровая клавиша.

Радиостанция поддерживает два списка контактов: один для аналоговых контактов и один для цифровых контактов. В каждом списке может быть до 500 пунктов.

В каждом пункте списка контактов отображается следующая информация.

- Тип вызова
- Псевдоним вызова
- ИД вызова

### **УВЕДОМЛЕНИЕ:**

В списке цифровых контактов можно добавлять и редактировать идентификаторы абонентов. Функция удаления идентификаторов абонентских терминалов доступна только для дилера.

В списке аналоговых контактов можно только просматривать идентификаторы абонентов, редактировать идентификаторы абонентов и выполнять оповещение о вызове. Функции добавления и удаления доступны только для дилера.

Если для канала активирована функция конфиденциальности, то на нем можно выполнять групповые, частные и общие вызовы с шифрованием. Вызываемая радиостанция сможет дешифровать передачу, только если ее секретный ключ или значение ключа и идентификатор ключа совпадают с соответствующими параметрами вашей радиостанции.

## **Выполнение группового вызова с помощью списка контактов**

Для выполнения группового вызова на радиостанции с помощью списка контактов выполните следующие действия.

- **Нажмите Ше для доступа к меню.**
- <sup>2</sup> Нажмите < <sup>1</sup> или <sup>[P2</sup> Для выбора элемента Контакты. Нажмите **HBOK** для выбора.
- **3** Нажмите **IPI** или **P2** Для выбора требуемого псевдонима или идентификатора.
- **4** Нажмите кнопку **PTT** для выполнения вызова. Загорится зеленый светодиодный индикатор.
- **5** Выполните одно из следующих действий.
	- Дождитесь окончания тонального сигнала разрешения разговора (если он включен), а затем четко говорите в микрофон.
- Дождитесь окончания вспомогательного тонального сигнала **PTT** (если он включен), а затем четко говорите в микрофон.
- **6** Отпустите кнопку **PTT** для прослушивания.

При ответе любого пользователя из группы светодиодный индикатор начнет мигать зеленым цветом. На дисплее появится значок **группового вызова**, псевдоним или идентификатор группы, а также псевдоним или идентификатор передающей радиостанции.

**7** Если включена функция индикации свободного канала, то в момент отпускания кнопки **PTT** на передающей радиостанции вы услышите короткий тональный сигнал оповещения, уведомляющий о том, что канал свободен и можно отвечать.Нажмите кнопку **PTT** для ответа на вызов.

Если голосовая активность отсутствует в течение запрограммированного периода времени, вызов будет завершен.

## **Выполнение частного вызова с помощью списка контактов**

Для выполнения частного вызова на радиостанции с помощью списка контактов выполните следующие действия.

**<sup>1</sup>** Нажмите для доступа к меню.

- **2** Нажмите **IPI** или <sup>[P2</sup> Для выбора элемента Контакты. Нажмите **600 для выбора.**
- **3** Нажмите (<u>¶P1</u>) или [P2 → для выбора требуемого псевдонима или идентификатора. Нажмите [ HBOK] для выбора.
- **4** Нажмите кнопку **PTT** для выполнения вызова. Загорится зеленый светодиодный индикатор. На дисплее отобразится псевдоним получателя.
- **5** Дождитесь окончания тонального сигнала разрешения разговора (если он включен), а затем четко говорите в микрофон.

**6** Отпустите кнопку **PTT** для прослушивания. На дисплее отобразится псевдоним или

идентификатор передающего абонента.

**7** Если включена функция индикации свободного канала, то в момент отпускания кнопки **PTT** на передающей радиостанции вы услышите короткий тональный сигнал оповещения, уведомляющий о том, что канал свободен и можно отвечать. Нажмите кнопку **PTT** для ответа на вызов.

Если голосовая активность отсутствует в течение запрограммированного периода времени, вызов будет завершен.Прозвучит тональный сигнал.На дисплее отобразится сообщение Выз. законч.

### **Настройка контакта по умолчанию**

Для настройки контакта по умолчанию выполните следующие действия.

**<sup>1</sup>** Нажмите для доступа к меню.

- **2** Нажмите **IPI** или <sup>(P2</sup>) для выбора элемента Контакты. Нажмите **ВСК** для выбора.
- **3** Нажмите **IPI** или **P2** Эдля выбора требуемого псевдонима или идентификатора. Нажмите **[HOK]** для выбора.
- <sup>4</sup> Нажмите **< P1** или <sup>[P2</sup> D] для выбора элемента По умолч. Нажмите **ШОМ** для выбора.

Прозвучит тональный сигнал успешного действия.На дисплее появится миниуведомление об успешном выполнении действия. Рядом с выбранным псевдонимом или идентификатором по умолчанию появится значок  $\checkmark$  .

## **Настройки сигналов вызова**

Данная настройка позволяет пользователям радиостанции настраивать конфигурацию вызовов или звуковые сигналы текстовых сообщений.

### **Активация и деактивация сигналов вызова для оповещения о вызове**

Для активации или деактивации сигналов вызова для оповещения о вызове выполните следующие действия.

- **Нажмите** *ШОК* для доступа к меню.
- <sup>2</sup> Нажмите **< ?** или <sup>[P2</sup> Для выбора элемента Утилиты. Нажмите **ВСК** для выбора.
- Нажмите <<sup>191</sup> или <sup>(P2</sup>) для выбора элемента Параметры р/с.Нажмите для выбора.
- Нажмите <<sup>191</sup> или <sup>(P2</sup>) для выбора элемента Тоны/опов. Нажмите **ВСК** для выбора.
- Нажмите **(4P1)** или **P2 D** для выбора элемента Сигналы выз.. Нажмите **ЕСК** для выбора.
- **6** Нажмите **101** или <sup>[92</sup> Для выбора элемента Опов. о выз. Нажмите **ШОК** для выбора.
- **7** Выполните одно из следующих действий.
	- Нажмите < <sup>191</sup> или <sup>(Р2</sup> ) для выбора нужного тонального сигнала. Нажмите **(HOM)** для выбора.

На дисплее появится значок √ и выбранный тональный сигнал.

Нажмите  $\P$ P1 или  $\P$ P2  $\Box$  для выбора элемента  $B$ ыкл.. Нажмите  $\boxed{m}$  СК для выбора. Если сигналы вызова ранее были активированы, на дисплее появится значок рядом с сообщением Выкл..

Если сигналы вызова ранее не были активированы, на дисплее не появится значок

 $\checkmark$  рядом с сообщением Выкл..

### **Активация и деактивация сигналов вызова для частных вызовов**

Для активации или деактивации сигналов вызова для частных вызовов выполните следующие действия.

- **<sup>1</sup>** Нажмите для доступа к меню.
- <sup>2</sup> Нажмите **< ?** или <sup>[P2</sup> Для выбора элемента Утилиты. Нажмите **ВСК** для выбора.
- Нажмите <<sup>121</sup> или <sup>(22</sup> → для выбора элемента Параметры р/с.Нажмите для выбора.
- Нажмите <<sup>191</sup> или <sup>(P2</sup>) для выбора элемента Тоны/опов. Нажмите **ВСК** для выбора.
- **5** Нажмите **< П** или <sup>[P2</sup> Для выбора элемента Сигналы выз.. Нажмите [  $\text{EOK}$ ] для выбора.

- **6** Нажмите **12 или Р2 для выбора элемента** Частн.вызов. Нажмите для выбора.
- **7** Выполните одно из следующих действий.
	- Нажмите  $\P$  Р1 или  $\P$  Р2  $\blacktriangleright$  для выбора элемента Вкл.. Нажмите **HOK** для выбора. На дисплее появится значок у рядом с элементом Вкл.
	- Нажмите  $\P$ P1 или  $\P$ P2  $\Box$  для выбора элемента  $B$ ыкл. Нажмите  $\boxed{m$  ок) для выбора. На дисплее появится значок у рядом с элементом Выкл.

## **Активация и деактивация сигналов вызова для выборочных вызовов**

Для активации или деактивации сигналов вызова для выборочных вызовов выполните следующие действия.

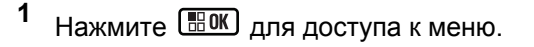

- Нажмите <sup>(491)</sup> или <sup>[92</sup> Для выбора элемента Утилиты. Нажмите **ЕСК** для выбора.
- **3** Нажмите **IPI** или **P2** для выбора элемента Параметры р/с. Нажмите **ВОК** для выбора.
- Нажмите <**P1** или <sup>(P2</sup>) для выбора элемента Тоны/опов. Нажмите **ШОК** для выбора.
- **5** Нажмите **•П** или <sup>[P2</sup> Для выбора элемента Сигналы выз.. Нажмите **ШОК** для выбора.
- Нажмите <**P1** или <sup>(P2</sup>) для выбора элемента Выбор. вызов. Нажмите **ШОК** для выбора.

На дисплее появится значок У и текущий тональный сигнал.

**7** Выполните одно из следующих действий.

• Нажмите  $\left($  P1) или  $\left($  P2 $\right)$  для выбора нужного тонального сигнала. Нажмите **H**OK для выбора.

На дисплее появится значок  $\checkmark$  и выбранный тональный сигнал.

Нажмите **(191)** или <sup>(P2</sup> Для выбора элемента Выкл.. Нажмите [  $\text{BOK}$ ] для выбора. Если сигналы вызова ранее были активированы, на дисплее появится значок рядом с сообщением Выкл..

Если сигналы вызова ранее не были активированы, на дисплее не появится значок

 $\checkmark$  рядом с сообщением Выкл..

### **Активация и деактивация сигналов вызова для текстовых сообщений**

Для активации или деактивации сигналов вызова для текстовых сообщений выполните следующие действия.

**<sup>1</sup>** Нажмите для доступа к меню.

- Нажмите <sup>(191</sup> или <sup>(192</sup> Для выбора элемента Утилиты. Нажмите **НВОК** для выбора.
- **3** Нажмите **IPI** или **P2** для выбора элемента Параметры р/с. Нажмите **ВВИ** для выбора.
- Нажмите **(1)** или <sup>(P2</sup>) для выбора элемента тоны/опов. Нажмите **ВЮМ** для выбора.
- **5** Нажмите **•П** или <sup>[P2</sup> Для выбора элемента Сигналы выз.. Нажмите **ШОК** для выбора.
- **6** Нажмите **◆ P1** или <sup>[P2</sup> D для выбора элемента Текст. сообщ. Нажмите [  $\text{BOK}$ ] для выбора.

На дисплее появится значок У и текущий тональный сигнал.

**7** Выполните одно из следующих действий.

Нажмите  $\P$  или  $\P$ <sup>2</sup> для выбора нужного тонального сигнала. Нажмите [  $\text{min}$  для выбора.

На дисплее появится значок ∕ и выбранный тональный сигнал.

Нажмите **(4P1)** или **P2 D** для выбора элемента Выкл.. Нажмите [  $\text{BOK}$ ] для выбора. Если сигналы вызова ранее были активированы, на дисплее появится значок рядом с сообщением Выкл..

Если сигналы вызова ранее не были активированы, на дисплее не появится значок

 $\checkmark$  рядом с сообщением  $B$ ыкл...

### **Назначение типа звонка**

Радиостанцию можно запрограммировать на включение одного из десяти заранее заданных сигналов вызова при поступлении оповещения о вызове или текстового сообщения от определенного контакта. Сигналы вызова будут воспроизводиться при перемещении по списку. Для назначения типа звонка выполните следующее действие.

**Нажмите 600 для доступа к меню.** 

- **2** Нажмите **IPI** или <sup>(P2</sup>) для выбора элемента Контакты. Нажмите **НОК** для выбора. Пункты сортируются в алфавитном порядке.
- **3** Нажмите **IPI** или **P2** Для выбора требуемого псевдонима или идентификатора. Нажмите **EBOK** для выбора.
- Нажмите <<sup>191</sup> или <sup>(22</sup> → для выбора элемента Редакт. Нажмите **ШОК** для выбора.
- **5** Нажимайте **H**OK, пока на дисплее не появится меню Ред.рингтон.

Текущий тональный сигнал отмечен значком  $\checkmark$ .

**6** Нажмите **IPI** или **P2** для выбора нужного тонального сигнала. Нажмите **[HOK]** для выбора. На дисплее появится сообщение Контакт сохрн.

### **Выбор типа оповещения о вызове**

#### **УВЕДОМЛЕНИЕ:**

Программируемая кнопка **типа звонка оповещения** назначается дилером или системным администратором. Чтобы узнать запрограммированные настройки радиостанции, обратитесь к дилеру или системному администратору.

Радиостанцию можно запрограммировать на один предустановленный вибровызов. Если элемент "Все тоны" деактивирован, радиостанция отобразит значок "Все тоны без звука". Если элемент "Все тоны" активирован, отобразится значок соответствующего типа сигнала оповещения.

Радиостанция подает однократный сигнал вибровызова в случае кратковременного типа тонального сигнала. Радиостанция подает повторяющийся сигнал

вибровызова в случае повторяющегося типа звонка. При использовании режима "Звонок и вибрация" радиостанция подаст определенный тип звонка в случае любой входящей передачи (например, оповещение о вызове или сообщение). Он звучит как тональный сигнал успешного действия или пропущенный вызов.

Для радиостанций с аккумуляторами, которые поддерживают функцию вибрации и которые закреплены на поясном зажиме с функцией вибрации, доступными типами звонка оповещения являются: "Бесшумный", "Звонок", "Вибрация" и "Звонок и вибрация".

Для радиостанций с аккумуляторами, которые не поддерживают функцию вибрации и которые не закреплены на поясном зажиме с функцией вибрации, автоматически устанавливается тип звонка оповещения "Звонок".Доступными вариантами типа звонка оповещения являются "Бесшумный" и "Звонок".

Чтобы выбрать тип сигнала оповещения, выполните одно из следующих действий.

• Нажмите запрограммированную кнопку **Тип сигнала оповещения** для доступа к меню "Тип сигнала оповещения".

- а. Нажмите  $\P$  Р1 или  $\P$  Р2  $\blacktriangleright$ , чтобы выделить элемент Звонок, Вибрация, Звонок и вибр или Бесшум, затем нажмите  $\boxed{\text{max}}$  для выбора.
- Доступ к этой функции можно получить в меню.
	- а. Нажмите *ВОК* для доступа к меню.
	- b. Нажмите  $\P$ P1 или  $\P$ P2  $\blacktriangleright$ , чтобы выделить элемент Утилиты, затем нажмите **ВМ** для выбора.
	- c. Нажмите  $\Psi$  или  $\Psi$  , чтобы выделить элемент Параметры р/с, затем нажмите **(HBOK)** для выбора.
	- d. Нажмите  $\P$ P1 или  $P2 \blacktriangleright$ , чтобы выделить элемент тоны/опов., затем нажмите [  $\equiv 0K$  ] для выбора.
	- e. Нажмите  $\P$ P1 или  $\P$ P2  $\blacktriangleright$ , чтобы выделить элемент Тип сигнала оповещения, затем нажмите [**HEOK**] для выбора.

f. Нажмите  $\P$ P1 или  $\P$ P2  $\blacktriangleright$ , чтобы выделить элемент Звонок, Вибрация, Звонок и вибр или Бесшум, затем нажмите  $\boxed{\text{EOK}}$  для выбора.

## **Настройка типа вибрации**

#### **УВЕДОМЛЕНИЕ:**

Программируемая кнопка **типа вибрации** назначается дилером или системным администратором. Чтобы узнать запрограммированные настройки радиостанции, обратитесь к дилеру или системному администратору.

Параметр "Тип вибрации" включен, если к радиостанции с аккумулятором, поддерживающей функцию вибрации, прикреплен поясной зажим с функцией вибрации.

Чтобы настроить тип вибрации, выполните одно из следующих действий.

• Нажмите запрограммированную кнопку **Тип вибрации** для доступа к меню "Тип вибрации".

- <span id="page-1094-0"></span>а. Нажмите  $\P$  Р1 или  $\P$  Р2  $\blacktriangleright$ , чтобы выделить элемент Краткая, Средний или Долгая, затем нажмите **ВИ** для выбора.
- Доступ к этой функции можно получить в меню.
	- а. Нажмите  $\sqrt{2\pi}$  для доступа к меню.
	- b. Нажмите  $\P$ P1 или  $\P$ P2  $\blacktriangleright$ , чтобы выделить элемент Утилиты, затем нажмите [  $\text{BOK}$ ] для выбора.
	- c. Нажмите  $\Psi$  или  $\Psi$  , чтобы выделить элемент Параметры р/с, затем нажмите **EM** для выбора.
	- d. Нажмите  $\P$ P1 или  $P2 \blacktriangleright$ , чтобы выделить элемент тоны/опов., затем нажмите [  $\text{B}$  OK ] для выбора.
	- e. Нажмите  $\P$ P1 или  $\P$ P2  $\blacktriangleright$ , чтобы выделить элемент Тип вибрации, затем нажмите [  $\text{BOK}$  ] для выбора.

f. Нажмите  $\P$ P1 или  $\P$ P2  $\blacktriangleright$ , чтобы выделить элемент Краткая, Средний или Долгая, затем нажмите  $\boxed{\text{max}}$  для выбора.

### **Оповещение с нарастающей громкостью**

Ваш дилер может запрограммировать радиостанцию на непрерывное оповещение пользователя, когда он не отвечает на радиовызов.

При этом громкость тонального сигнала оповещения постепенно автоматически повышается. Эта функция называется оповещением с нарастающей громкостью.

### **Функции журнала вызовов**

Радиостанция ведет учет всех недавних исходящих, отвеченных и пропущенных частных вызовов. Журнал вызовов позволяет просматривать недавние вызовы и управлять ими.

В зависимости конфигурации системы радиостанции журналы вызовов могут содержать оповещения о пропущенных вызовах. В каждом списке вызовов можно выполнять следующие операции:

- Удаление вызова
- Просмотр информации

## **Просмотр недавних вызовов**

Для просмотра недавних вызовов выполните следующие действия.

- **Нажмите [ HE OK ]** для доступа к меню.
- <sup>2</sup> Нажмите < <sup>1</sup> или <sup>[P2</sup> Для выбора элемента  $KypH_*$  выз.. Нажмите  $\boxed{\text{BOK}}$  для выбора.
- **3** Нажмите **IPI** или **P2** для выбора предпочитаемого списка. Доступны следующие варианты Пропущен., Отвечен. и Исходящие.

Нажмите **ВВОК** для выбора.

На дисплее появится самый последний пункт.

**4** Нажмите **◆ P1** или <sup>[P2</sup> Для просмотра списка.

При нажатии на кнопку **PTT** радиостанция выполнит частный вызов с использованием псевдонима или идентификатора, отображаемого в данный момент на экране.

### **Удаление вызовов из списка вызовов**

Для удаления вызова из списка вызовов выполните следующие действия.

- **Нажмите H CH CH D**  $\overline{u}$  **DK D**  $\overline{u}$  **D**  $\overline{u}$  **D**  $\overline{u}$  **D**  $\overline{u}$  **D**  $\overline{u}$  **D**  $\overline{u}$  **D**  $\overline{u}$  **D**  $\overline{u}$  **D**  $\overline{u}$  **D**  $\overline{u}$  **D**  $\overline{u}$  **D**  $\overline{u}$  **D**  $\overline{u}$  **D**  $\overline{u$
- **2** Нажмите **IPI** или <sup>[P2</sup> Для выбора элемента Журн. выз.. Нажмите для выбора.
- Нажмите <sup>191</sup> или <sup>[92</sup> для выбора нужного списка. Нажмите  $\boxed{\text{max}}$  для выбора. Если список пуст:
	- Прозвучит тональный сигнал.
	- На дисплее появится сообщение Список пуст.
- **4** Нажмите **IPI** или **P2** Для выбора требуемого псевдонима или идентификатора. Нажмите L E OK для выбора.
- **5** Нажмите **IPI** или **P2** для выбора элемента Удалить пункт?. Нажмите **ВОК** для выбора.
- **6** Выполните одно из следующих действий.
	- Чтобы удалить пункт, нажмите  $\boxed{m}$ ок) для выбора элемента Да. На дисплее появится сообщение Пункт удален.
	- Нажмите < 10 или <sup>(P2</sup> Для выбора элемента нет. Нажмите **ВЕОК** для выбора. Радиостанция вернется к предыдущему экрану.

## **Просмотр деталей списка вызовов**

Для просмотра информации о вызове выполните следующие действия.

**Нажмите Ше для доступа к меню.** 

- **2** Нажмите **IPI** или <sup>(P2</sup>) для выбора элемента Журн. выз.. Нажмите **ШОК** для выбора.
- **3** Нажмите **IPI** или **P2** Для выбора нужного списка. Нажмите  $\boxed{\text{BOK}}$  для выбора.
- Нажмите <sup>(191</sup> или <sup>[92</sup> Для выбора требуемого псевдонима или идентификатора. Нажмите для выбора.
	- Нажмите <**PI** или <sup>(P2</sup>) для выбора элемента

Дет. данные. Нажмите **ВЕОК** для выбора.

На дисплее отобразятся подробные данные вызова.

## **Функция оповещения о вызове**

Функция оповещения о вызове позволяет оповестить пользователя определенной радиостанции о необходимости вызвать вас.

Эту функцию можно использовать, только если абоненту присвоен псевдоним или идентификатор. Доступ к функции осуществляется в меню через список контактов или с помощью запрограммированной кнопки **доступа одним нажатием**.

### **Ответ на оповещение о вызове**

Для ответа на оповещение о вызове выполните следующие действия.

При получении оповещения о вызове:

- Прозвучит повторяющийся тональный сигнал.
- Светодиодный индикатор начнет мигать желтым цветом.

• На дисплее появится список уведомлений, содержащий оповещения о вызове с псевдонимом или идентификатором вызывающей радиостанции.

> В зависимости от конфигурации, выбранной дилером или системным администратором, можно ответить на оповещение о вызове, выполнив следующие действия.

- Нажмите кнопку **PTT** для выполнения частного вызова, чтобы ответить непосредственно вызывающему абоненту.
- Нажмите кнопку **PTT** для поддержания связи с разговорной группой. Оповещение о вызове будет перемещено в журнал пропущенных вызовов, доступный в меню журнала вызовов. На вызов абонента можно ответить из журнала пропущенных вызовов.

Для получения дополнительной информации см. разделы [Список уведомлений на стр. 145](#page-1140-0) и [Функции](#page-1094-0) [журнала вызовов на стр. 99.](#page-1094-0)

### **Выполнение оповещения о вызове**

Для выполнения оповещения о вызове выполните следующие действия.

**1** Нажмите запрограммированную кнопку **доступа одним нажатием**.

На дисплее появятся сообщение Опов. о выз и псевдоним или идентификатор абонента. Загорится зеленый светодиодный индикатор.

**2** Дождитесь подтверждения.

При получении подтверждения оповещения о вызове на дисплее появится мини-уведомление об успешном выполнении действия.

В случае неполучения подтверждения оповещения о вызове на дисплее появится миниуведомление о неуспешном выполнении действия.

### **Выполнение оповещения о вызове с помощью списка контактов**

Для выполнения оповещения о вызове с помощью списка контактов выполните следующие действия.

- **Нажмите** *ШОК* для доступа к меню.
- <sup>2</sup> Нажмите < <sup>1</sup> или <sup>[P2</sup> Для выбора элемента Контакты. Нажмите **ВСК** для выбора.
- <sup>3</sup> Нажмите **< ?** или <sup>[P2</sup> Для выбора требуемого псевдонима или идентификатора.Нажмите для выбора.
- Нажмите <<sup>191</sup> или <sup>(Р2</sup> ) для выбора элемента

Опов. о выз. Нажмите **ВОК** для выбора.

На дисплее появятся сообщение Опов. о выз и псевдоним или идентификатор абонента. Загорится зеленый светодиодный индикатор.

- **5** Дождитесь подтверждения.
	- При получении подтверждения оповещения о вызове на дисплее появится миниуведомление об успешном выполнении действия.
	- В случае неполучения подтверждения оповещения о вызове на дисплее появится мини-уведомление о неуспешном выполнении действия.

# **Беззвучный режим**

Режим без звука предоставляет пользователю возможность отключить все звуковые уведомления на радиостанции.

После активации беззвучного режима звук всех звуковых уведомлений отключается, кроме функций с высоким уровнем приоритета, например связанные с режимом экстренной связи.

После выхода из беззвучного режима радиостанция может воспроизводить входящие звуковые сигналы и аудиопередачи.

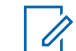

#### **УВЕДОМЛЕНИЕ:**

Эта функция приобретается отдельно. Для получения дополнительной информации обратитесь к дилеру или системному администратору.

## **Включение режима без звука**

Для включения режима без звука выполните следующие действия.

> Для доступа к этой функции можно использовать программируемую кнопку **режима без звука**.

При включении режима без звука происходит следующее.

- Прозвучит тональный сигнал успешного действия.
- На дисплее появится надпись Беззв. реж. вкл..
- Светодиодный индикатор красного цвета начинает мигать и продолжает мигать до выхода из режима без звука.
- На дисплее на главном экране отображается значок **режима без звука**.
- Звук радиостанции выключается.

• Таймер режима без звук начинает обратный отсчет в зависимости от заданного временного интервала.

## **Настройка таймера режима без звука**

Функцию режима без звука можно включить, предварительно настроив таймер режима без звука на определенный временной интервал.

Продолжительность таймера настраивается в меню радиостанции в диапазоне 0,5–6 часов. Выход из режима без звука происходит после окончания действия таймера.

Если значение длительности таймера установить на "0", радиостанция будет оставаться в режиме без звука неопределенное количество времени до нажатия запрограммированной кнопки **режима без звука**.

- **<sup>1</sup>** Нажмите для доступа к меню.
- **2** Нажмите **IPI** или **P2** для выбора элемента Утилиты. Нажмите **ВОК** для выбора.
- **3** Нажмите **IPI** или <sup>[P2</sup> Для выбора элемента Параметры р/с. Нажмите **ШОК** для выбора.
- Нажмите <**P1** или <sup>(P2</sup>) для выбора элемента Тайм. беззв. Нажмите **ВОК** для выбора.
- $5$  Нажмите **(P1)** или  $P2$  Для изменения числового значения каждой цифры, и нажмите  $\sqrt{2\pi}$  ok $\sqrt{2}$

### **Выход из режима без звука**

Выход из этого режима выполняется автоматически после окончания таймера режима без звука.

> Для выхода из режима без звука вручную можно выполнить следующие действия.

• Нажмите запрограммированную кнопку **режима без звука**.

• Выберите любую запись и нажмите **PTT**.

При отключении режима без звука происходит следующее.

- Прозвучит тональный сигнал неуспешного действия.
- На дисплее появится надпись Беззв.реж. выкл..
- Светодиодный индикатор красного цвета перестает мигать и отключается.
- Значок **режима без звука** пропадает с главного экрана.
- Звук на радиостанции включается, состояние динамика восстанавливается.
- Если действие таймера не окончено, таймер режима без звука останавливается.

#### **УВЕДОМЛЕНИЕ:**

Режим без звука также активируется, если пользователь осуществляет голосовую передачу или переключается на незапрограммированный канал.

# **Работа в экстренном режиме**

Экстренный сигнал оповещения служит для уведомления о чрезвычайных обстоятельствах. Экстренный сигнал оповещения можно подать в любой момент, при любых обстоятельствах и даже при наличии активности на текущем канале.

Дилер может установить длительность нажатия запрограммированной кнопки **экстренного режима**, кроме длительного нажатия, которое аналогично для всех кнопок.

#### **Короткое нажатие**

Продолжительность – от 0,05 секунды до 0,75 секунды.

#### **Длительное нажатие**

Продолжительность – от 1,00 секунды до 3,75 секунды.

За кнопкой **экстренного режима** закреплена функция включения/выключения экстренного режима. Для получения сведений о назначении кнопки **экстренного режима** обратитесь к дилеру.

#### **УВЕДОМЛЕНИЕ:**

Короткое нажатие кнопки **экстренного режима** инициирует запуск экстренный режим, а длительное нажатие той же кнопки позволяет радиостанции выйти из экстренного режима.

Длительное нажатие кнопки **экстренного режима** инициирует запуск экстренный режим, а короткое нажатие той же кнопки позволяет радиостанции выйти из экстренного режима.

Данная радиостанция позволяет посылать экстренные сигналы оповещения трех типов.

- Экстренный сигнал оповещения
- Экстренный сигнал оповещения с вызовом
- Экстренный сигнал оповещения с последующей голосовой передачей

#### **УВЕДОМЛЕНИЕ:**

Только один из указанных экстренных сигналов оповещения может быть назначен запрограммированной кнопке **экстренного режима**.

Кроме того, каждый сигнал оповещения имеет следующие типы:

#### **Обычный**

Передача сигнала оповещения сопровождается звуковой и/или визуальной индикацией.

#### **Беззвучный**

Передача сигнала оповещения не сопровождается звуковой или визуальной индикацией. Радиостанция принимает вызов без воспроизведения звука через динамик, пока не завершится передача в режиме *"горячего микрофона"* и пользователь не нажмет кнопку **PTT**.

#### **Беззвучный с голосом**

Передача сигнала оповещения не сопровождается звуковой или визуальной индикацией, но звук всех входящих вызовов поступает через динамик радиостанции. Если функция *"горячего микрофона"* активирована, звук входящих вызовов поступает через динамик радиостанции после того, как завершается период передачи в режиме *"горячего микрофона"*. Индикация появится только после того, как пользователь нажмет кнопку **PTT**.

## **Отправка экстренного сигнала оповещения**

Данная функция позволяет отправлять неголосовой экстренный сигнал оповещения, который инициирует индикацию оповещения для группы радиостанций. Если на радиостанции выбран тип экстренного режима "Бесшумный", во время работы в экстренном режиме радиостанция не будет отображать звуковые или визуальные индикаторы.

Для отправки экстренного сигнала оповещения выполните следующие действия.

**1** Нажмите запрограммированную кнопку **включения экстренного режима**.

Далее возможен один из следующих вариантов:

- На дисплее появится сообщение Сигн. пер. и псевдоним получателя.
- • На дисплее появится сообщение Пер.телегр. и псевдоним получателя.

Загорится зеленый светодиодный индикатор. Появится значок **экстренной связи**.

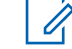

#### **УВЕДОМЛЕНИЕ:**

- Если данная функция запрограммирована, прозвучит тональный сигнал экстренного поиска. Тональный сигнал не звучит, когда радиостанция выполняет передачу или прием голосовых данных, и отключается при выходе из экстренного режима. Тональный сигнал экстренного поиска можно запрограммировать с помощью CPS.
- **2** Дождитесь подтверждения.

В случае успешного выполнения:

- Прозвучит тональный сигнал экстренного режима.
- Зеленый светодиодный индикатор начнет мигать.
- На дисплее появится сообщение Сигн.отпр.

Если, несмотря на все повторные попытки, отправка экстренного сигнала оповещения не будет выполнена:

• Прозвучит тональный сигнал.

На дисплее появится сообщение Сиг. не получ.

Радиостанция выйдет из режима экстренного сигнала оповещения и вернется к главному экрану.

### **Отправка экстренного сигнала оповещения с вызовом**

Данная функция позволяет отправлять группе радиостанций экстренный сигнал оповещения с вызовом. После подтверждения получения сигнала радиостанцией, входящей в группу, эта группа радиостанций может поддерживать связь на запрограммированном экстренном канале. Для отправки экстренного сигнала оповещения с вызовом выполните следующие действия.

**1** Нажмите запрограммированную кнопку **включения экстренного режима**.

Произойдет следующее:

• На дисплее появится сообщение Пер.телегр. и псевдоним получателя.

Загорится зеленый светодиодный индикатор. Появится значок **экстренного режима**.

#### **УВЕДОМЛЕНИЕ:**

- Если данная функция запрограммирована, прозвучит тональный сигнал экстренного поиска. Тональный сигнал не звучит, когда радиостанция выполняет передачу или прием голосовых данных, и отключается при выходе из экстренного режима.Тональный сигнал экстренного поиска может быть запрограммирован дилером или системным администратором.
- **2** Дождитесь подтверждения.

В случае успешного выполнения:

- Прозвучит тональный сигнал экстренного режима.
- Зеленый светодиодный индикатор начнет мигать.
- На дисплее появится сообщение Сигн. отпр.
- Когда на дисплее появится сообщение Экст. сист. и псевдоним группы назначения,

радиостанция перейдет в режим экстренного вызова.

- **3** Нажмите кнопку **PTT** для выполнения вызова. Загорится зеленый светодиодный индикатор. На дисплее появится значок **группового вызова**.
- **4** Выполните одно из следующих действий.
	- Дождитесь окончания тонального сигнала разрешения разговора (если он включен), а затем четко говорите в микрофон.
	- Дождитесь окончания вспомогательного тонального сигнала **PTT** (если он включен), а затем четко говорите в микрофон.
- **5** Отпустите кнопку **PTT** для прослушивания.
- **6** Если включена функция индикации свободного канала, то в момент отпускания кнопки **PTT** на передающей радиостанции вы услышите короткий тональный сигнал оповещения, уведомляющий о том, что канал свободен и

можно отвечать. Нажмите кнопку **PTT** для ответа на вызов.

**7** Для выхода из экстренного режима после завершения вызова нажмите кнопку **выключения экстренного режима**.

Если пользователь не нажимает кнопку **выключения экстренного режима** для выхода из экстренного режима, светодиодный индикатор начинает мигать красным цветом, а радиостанция остается в экстренном режиме.

Радиостанция вернется к главному экрану.

## **Отправка экстренного сигнала оповещения с последующей голосовой передачей**

Данная функция позволяет отправлять группе радиостанций экстренный сигнал оповещения с последующей голосовой передачей. Микрофон радиостанции активируется автоматически, позволяя поддерживать связь с группой радиостанций без нажатия кнопки **PTT**. Этот режим работы микрофона называется *"горячий микрофон"*.

Если в радиостанции активирован режим экстренного цикла, то повторы периодов *"горячего микрофона"* и приема выполняются в течение заданного времени. В режиме экстренного цикла принимаемые вызовы звучат в динамике радиостанции.

При нажатии кнопки **PTT** в течение

запрограммированного периода приема прозвучит тональный сигнал запрета, означающий, что нужно отпустить кнопку **PTT**. Радиостанция проигнорирует нажатие кнопки **PTT** и останется в экстренном режиме.

При нажатии кнопки **PTT** в режиме *"горячего микрофона"* и удержании ее нажатой после завершения периода передачи в режиме *"горячего микрофона"*, радиостанция продолжит передачу, пока пользователь не отпустит кнопку **PTT**.

Если подтверждение экстренного сигнала оповещения не будет получено, радиостанция не будет его повторять и напрямую перейдет в режим *"горячего микрофона"*.

#### **УВЕДОМЛЕНИЕ:**

Некоторые аксессуары не поддерживают режим *"горячего микрофона"*. Для получения дополнительной информации обратитесь к дилеру или системному администратору.

Для отправки экстренного сигнала оповещения с последующей голосовой передачей выполните следующие действия.

**1** Нажмите запрограммированную кнопку **включения экстренного режима**.

Далее возможен один из следующих вариантов:

- На дисплее появится сообщение Сигн.пер. и псевдоним получателя.
- На дисплее появится сообщение Пер.телегр. и псевдоним получателя.

Загорится зеленый светодиодный индикатор. Появится значок **экстренного режима**.

**2** После того как прозвучит тональный сигнал экстренного режима, четко говорите в микрофон.

Передача прекращается автоматически в следующих случаях:

• Когда истекает срок циклического повторения режимов *"горячего микрофона"* и приема вызовов (если режим экстренного цикла включен).

• Когда истекает период действия *"горячего микрофона"* (если режим экстренного цикла выключен).

Светодиодный индикатор начнет мигать красным цветом. Радиостанция останется в экстренном режиме.

**3** Нажмите запрограммированную кнопку **выключения экстренного режима**, чтобы выйти из экстренного режима.

Радиостанция вернется к главному экрану.

## **Прием экстренного сигнала оповещения**

Для приема экстренного сигнала оповещения выполните следующие действия.

При поступлении экстренного сигнала оповещения:

- Прозвучит тональный сигнал.
- Светодиодный индикатор начнет мигать красным цветом.
- На дисплее появится значок **экстренного режима** и псевдоним абонента, посылающего экстренный сигнал. Если сигналов несколько, в списке сигналов оповещения отобразятся все псевдонимы отправителей экстренного сигнала.
	- **1** Выполните одно из следующих действий.
		- Если принят один сигнал оповещения, нажмите **ШОК** для просмотра подробных сведений.
		- Если принято несколько сигналов оповещения, нажмите  $\P$ P1) или  $\P$ P2 $\blacktriangleright$  для выбора нужного псевдонима и нажмите [**HRCK**] для просмотра подробных сведений.
	- **<sup>2</sup>** Нажмите для просмотра вариантов действий.
	- **3** Нажмите и выберите вариант Да, чтобы закрыть список оповещений.
	- **Нажмите**  $\boxed{\text{BB}$  **ОКЈ для доступа к меню.**

**5** Для возврата к списку сигналов оповещения выберите элемент Список сигн..

### **Возврат в экстренный режим**

Эта функция доступна только для радиостанции, посылающей экстренный сигнал оповещения. Для возврата в экстренный режим выполните следующие действия.

Выполните одно из следующих действий.

- Находясь в экстренном режиме, переключитесь на другой канал. Если на новом канале активирован экстренный сигнал оповещения, радиостанция выходит из экстренного режима, а затем возвращается в него.
- Нажмите запрограммированную кнопку **включения экстренного режима** во время инициации или передачи экстренного сигнала. Радиостанция выходит из этого режима, а затем возвращается в экстренный режим.

### **Выход из экстренного режима после отправки экстренного сигнала оповещения**

Эта функция доступна только для радиостанции, посылающей экстренный сигнал оповещения.

Радиостанция выходит из экстренного режима в следующих случаях:

- Получение подтверждения (только при отправке экстренного сигнала оповещения).
- Завершение числа повторных попыток для отправки сигнала.

#### **УВЕДОМЛЕНИЕ:**

Выход из экстренного режима также происходит при выключении питания радиостанции. При последующем включении питания радиостанция не возвращается в экстренный режим.

Для выхода из экстренного режима выполните следующие действия.

Выполните одно из следующих действий.

• Нажмите запрограммированную кнопку **выключения экстренного режима**.

• Перейдите на канал, для которого не настроена экстренная система. На дисплее появится сообщение Не экстренн..

## **Обмен текстовыми сообщениями**

Радиостанция может принимать данные, например текстовые сообщения, отправленные с другой радиостанции или с помощью приложения для текстовых сообщений.

Существует 2 типа текстовых сообщений: короткие текстовые сообщения цифровой мобильной радиосвязи (DMR) и текстовые сообщения. Максимальная длина короткого текстового сообщения DMR составляет 23 символа. Максимальная длина текстового сообщения вместе со строкой темы сообщения составляет 280 символов. Строка темы отображается только при получении сообщения, отправленного с помощью приложения электронной почты.

#### **УВЕДОМЛЕНИЕ:**

Максимальная длина текстовых сообщений в символах относится только к моделям с программным и аппаратным обеспечением последней версии. Для моделей радиостанций с программным и аппаратным обеспечением устаревших версий максимальная длина текстовых сообщений составляет 140 символов. Для получения дополнительной информации обратитесь к дилеру или системному администратору.

Для арабского языка ввод текста выполняется справа налево.

## **Отправка шаблона текстового сообщения**

Для отправки предустановленного шаблона текстового сообщения для предустановленного псевдонима выполните следующие действия.

- **1** Выполните одно из следующих действий.
	- Нажмите запрограммированную кнопку **доступа одним нажатием**.

<span id="page-1110-0"></span>На дисплее на короткое время отобразится мини-уведомление, сопровождающее процесс отправки сообщения.

Перейдите к шаг 5.

- **Нажмите**  $\boxed{\text{HOM}}$  для доступа к меню.
- **2** Нажмите **IPI** или **P2** Для выбора элемента Сообщения. Нажмите **ШОК** для выбора.
- **3** Нажмите **IPI** или **P2** для выбора элемента Быстр. текст. Нажмите **ВЮМ** для выбора.
- **4** Нажмите **IPI** или **P2** для выбора нужного **шаблона текстового сообщения. Нажмите** [**HRCON**] для выбора.

На дисплее на короткое время отобразится миниуведомление, сопровождающее процесс отправки этого сообщения.

**5** Дождитесь подтверждения.

В случае успешного выполнения:

- Прозвучит тональный сигнал успешного действия.
- На дисплее появится мини-уведомление об успешном выполнении действия.

В случае сбоя:

- Прозвучит тональный сигнал неуспешного действия.
- На дисплее появится мини-уведомление о неуспешном выполнении действия.
- Радиостанция перейдет к экрану опции Отпр. снова. Более подробную информацию см. в разделе Повторная отправка текстового сообщения на стр. 115.

### **Повторная отправка текстового сообщения**

Для повторной отправки текстового сообщения выполните следующие действия.

Находясь на экране опции Отпр. снова:

Чтобы повторно отправить сообщение на тот же псевдоним или идентификатор абонента или группы, нажмите  $\boxed{\text{B} \text{OK}}$ .

В случае успешного выполнения:

- Прозвучит тональный сигнал успешного действия.
- На дисплее появится мини-уведомление об успешном выполнении действия.
- В случае сбоя:
- Прозвучит тональный сигнал неуспешного действия.
- На дисплее появится мини-уведомление о неуспешном выполнении действия.
- Радиостанция вернется к экрану опции Отпр. снова.

#### **УВЕДОМЛЕНИЕ:**

При изменении громкости и нажатии любой

кнопки, кроме  $\boxed{\text{BOK}}$ ,  $\boxed{\text{P1}}$  или  $\boxed{\text{P2}}$ , происходит возврат к сообщению.

Если нажать кнопку РТТ для инициирования частного или группового вызова или ответа на групповой вызов, экран опции **Отпр. снова** закрывается. Кроме того, он закрывается при получении текстового сообщения, экстренного вызова или сигнала оповещения, а также оповещения о вызове.

В случае закрытия экрана отправки во время отправки сообщения радиостанция обновляет статус этого сообщения в папке "Отправленные" автоматически без обеспечения звуковой и визуальной индикации.

В случае изменения режима работы или выключения радиостанции до обновления статуса сообщения в папке "Отправленные" сообщение автоматически помечается значком **сбоя отправки**.

Радиостанция поддерживает одновременную отправку до пяти сообщений. После того, как число сообщений достигает пяти, отправка новых сообщений становится невозможной, и новые сообщения автоматически помечаются значком **сбоя отправки**.

### **Пересылка текстового сообщения**

Для пересылки текстового сообщения выполните следующие действия.

Находясь на экране опции Отпр. снова:

- <sup>1</sup> Нажмите **< ?** или <sup>[P2</sup> Для выбора элемента  $\Pi$ ересл., затем нажмите  $\boxed{\text{B0K}}$  для отправки того же сообщения на другой псевдоним или идентификатор абонента или группы.
- **2** Нажмите **IP1** или **P2** для выбора требуемого **псевдонима или идентификатора.Нажмите** [HOM] для выбора.

На дисплее на короткое время отобразится миниуведомление, сопровождающее процесс отправки сообщения.

**3** Дождитесь подтверждения.

В случае успешного выполнения:

- Прозвучит тональный сигнал успешного действия.
- На дисплее появится мини-уведомление об успешном выполнении действия.

В случае сбоя:

- Прозвучит тональный сигнал неуспешного действия.
- На дисплее появится мини-уведомление о неуспешном выполнении действия.

### **Просмотр отправленных текстовых сообщений**

Для просмотра отправленного текстового сообщения выполните следующие действия.

- **1** Выполните одно из следующих действий.
	- Нажмите запрограммированную кнопку **текстовых сообщений**. Перейдите к шаг 3.
	- Нажмите  $\boxed{\mathbb{B}^{\text{MK}}}$  для доступа к меню.
- **2** Нажмите  $\P$ P1 или  $\P$ P2 Для выбора элемента Сообщения. Нажмите **ШОК** для выбора.
- **3** Нажмите **IPI** или **P2** для выбора элемента Отправленные. Нажмите **ШОК** для выбора.

Если папка "Отправленные" пуста:

- На дисплее появится сообщение Список пуст.
- Если активированы тональные сигналы клавиатуры, прозвучит сигнал низкой тональности.
- Нажмите <<sup>12</sup> Или <sup>(P2</sup> ) для выбора нужного сообщения. Нажмите **НАКИ** для выбора.

На дисплее может отображаться строка темы, если сообщение отправлено с помощью приложения электронной почты.

### **Повторная отправка отправленных текстовых сообщений**

Для повторной отправки отправленного текстового сообщения выполните следующие действия.

Находясь на экране просмотра отправленного текстового сообщения:

**Нажмите ШИМ** для доступа к меню.

**2** Нажмите **IPI** или <sup>[P2</sup> Для выбора элемента Отпр. снова. Нажмите **ВОК** для выбора.

На дисплее на короткое время отобразится миниуведомление, сопровождающее процесс отправки сообщения.

**3** Дождитесь подтверждения.

В случае успешного выполнения:

- Прозвучит тональный сигнал успешного действия.
- На дисплее появится мини-уведомление об успешном выполнении действия.

В случае сбоя:

- Прозвучит тональный сигнал неуспешного действия.
- На дисплее появится мини-уведомление о неуспешном выполнении действия.
- Радиостанция перейдет к экрану опции Отпр. снова. Более подробную информацию см. в

разделе [Повторная отправка текстового](#page-1110-0) [сообщения на стр. 115.](#page-1110-0)

### **Удаление всех отправленных текстовых сообщений из папки "Отправленные"**

Для удаления всех отправленных текстовых сообщений из папки "Отправленные" выполните следующие действия.

- **1** Выполните одно из следующих действий.
	- Нажмите запрограммированную кнопку **текстовых сообщений**. Перейдите к шаг 3.
	- Нажмите  $\boxed{\text{BOK}}$  для доступа к меню.
- **2** Нажмите **IPI** или <sup>(P2</sup>) для выбора элемента Сообщения. Нажмите **ШОК** для выбора.
- **3** Нажмите **(PII)** или <sup>[P2</sup> Для выбора элемента Отправленные. Нажмите **ВЕСИ** для выбора.

Если папка "Отправленные" пуста:

- На дисплее появится сообщение Список пуст.
- Прозвучит тональный сигнал.
- Нажмите <<sup>191</sup> или <sup>(22</sup> → для выбора элемента Удалить все. Нажмите **ВОК** для выбора.
- **5** Выполните одно из следующих действий.
	- Нажмите  $\P$  или  $P2$  Для выбора элемента да. Нажмите **ВИ для выбора.** На дисплее появится мини-уведомление об успешном выполнении действия.
	- Нажмите  $\P$  Р1 или  $\P$  Р2  $\blacktriangleright$  для выбора элемента нет. Нажмите **ВИ для выбора.** Радиостанция вернется к предыдущему экрану.

## **Ответ на текстовое сообщение**

Для ответа на текстовое сообщение выполните следующие действия.

При получении текстового сообщения:

- На дисплее появится список уведомлений с псевдонимом или идентификатором отправителя.
- На дисплее появится значок **сообщения**.

#### **УВЕДОМЛЕНИЕ:**

При нажатии кнопки **PTT** экран с оповещением о получении текстового сообщения закроется, и будет выполнен частный или групповой вызов отправителю сообщения.

- **1** Выполните одно из следующих действий.
	- Нажмите  $\P$  Р1 или  $\P$  Р2  $\blacktriangleright$  для выбора элемента Читать. Нажмите **ЕСК** для выбора. На дисплее появится текстовое сообщение. На дисплее может отображаться строка темы, если сообщение отправлено с помощью приложения электронной почты.

• Нажмите  $\P$  Или  $\P$   $\Omega$  ) для выбора элемента Читать позже. Нажмите [  $\text{B}$  OK] для выбора.

На дисплее радиостанции появится экран, который был открыт до получения текстового сообщения.

- Нажмите  $\P$  Р1 или  $\P$  Р2  $\blacktriangleright$  для выбора элемента Удалить. Нажмите **ВСК** для выбора.
- Нажмите  $\boxed{2\hat{\mathbf{a}}}$ , чтобы вернуться в папку "Полученные".

### **Просмотр текстовых сообщений**

Для просмотра текстового сообщения выполните следующие действия.

- **Нажмите** *HBOK* для доступа к меню.
- <sup>2</sup> Нажмите < <sup>1</sup> или <sup>[P2</sup> Для выбора элемента

Сообщения. Нажмите **НОК** для выбора.
**3** Нажмите **IPI** или **P2** для выбора элемента Полученные. Нажмите **ШОК** для выбора.

Если папка "Полученные" пуста:

- На дисплее появится сообщение Список пуст.
- Если тональные сигналы клавиатуры активированы, прозвучит тональный сигнал.
- Нажмите <sup>191</sup> или <sup>[92</sup> ∋ для выбора нужного сообщения. Нажмите **нами** для выбора.

На дисплее может отображаться строка темы, если сообщение отправлено с помощью приложения электронной почты.

- Нажмите запрограммированную кнопку **текстовых сообщений**. Перейдите к шаг 3.
- Нажмите  $\boxed{\text{BOK}}$  для доступа к меню.
- **2** Нажмите **IPI** или **P2** Для выбора элемента Сообщения. Нажмите **НАК** для выбора.
- **3** Нажмите **◆PI** или <sup>[P2</sup> Для выбора элемента Полученные. Нажмите **ВЕ и для выбора.** Если папка "Полученные" пуста:
	- На дисплее появится сообщение Список пуст.
	- Прозвучит тональный сигнал.

# **Удаление текстового сообщения из папки "Полученные"**

Для удаления текстового сообщения из папки "Полученные" выполните следующие действия.

**1** Выполните одно из следующих действий.

Нажмите <sup>191</sup> или <sup>(Р2</sup> Для выбора нужного сообщения. Нажмите **HBOM** для выбора.

На дисплее может отображаться строка темы, если сообщение отправлено с помощью приложения электронной почты.

- **5** Нажмите **ЕВОКО** для доступа к подменю.
- **6** Нажмите **IPI** или **P2 D** для выбора элемента Удалить. Нажмите **ШОК** для выбора.
- **7** Нажмите **(18)** или <sup>(P2</sup>) для выбора элемента да. Нажмите **ВЕ и для выбора.**

На дисплее появится мини-уведомление об успешном выполнении действия. Затем будет выполнен возврат в папку "Полученные".

# **Удаление всех текстовых сообщений из папки "Полученные"**

Для удаления всех текстовых сообщений из папки "Полученные" выполните следующие действия.

- **1** Выполните одно из следующих действий.
	- Нажмите запрограммированную кнопку **текстовых сообщений**. Перейдите к шаг 3.
	- Нажмите **СЕСК** для доступа к меню.
- **2** Нажмите **IPI** или **P2** Для выбора элемента Сообщения. Нажмите **ШОК** для выбора.
- **3** Нажмите **(PII)** или <sup>[P2</sup> Для выбора элемента Полученные. Нажмите **ШОК** для выбора.

Если папка "Полученные" пуста:

- На дисплее появится сообщение Список пуст.
- Прозвучит тональный сигнал.
- Нажмите <<sup>121</sup> или <sup>(22</sup> → для выбора элемента Удалить все. Нажмите **ШОК** для выбора.
- **5** Нажмите **IPI** или <sup>[P2</sup> Для выбора элемента да. Нажмите **ВЕСИ** для выбора.

На дисплее появится мини-уведомление об успешном выполнении действия.

# **Аналоговое сообщение о статусе**

Радиостанция может отправлять заранее запрограммированные сообщения из списка статусов, сообщая контакту радиостанции о вашей текущей активности (для 5-тоновых систем) или диспетчеру (для систем MDC).

Последнее подтвержденное сообщение отображается первым в списке статусов. Остальные сообщения отображаются в алфавитно-цифровом порядке.

# **Отправка сообщения о статусе заданному контакту**

Для отправки сообщения о статусе заданному контакту выполните следующие действия.

- Нажмите < <sup>1</sup><sup>2</sup> или <sup>(P2</sup> → для выбора элемента Статус. Нажмите **НОК** для выбора.
- **2** Нажмите **IPI** или **P2** для выбора требуемого статуса. Нажмите **НАК для выбора.**

В 5-тоновых системах при нажатии кнопки **PTT** из списка статусов радиостанция отправляет выбранное сообщение о статусе и переходит к главному экрану для выполнения голосового вызова.

**3** Нажмите **IPI** или **P2** для выбора элемента По умолч. Нажмите **ВСК** для выбора.

На дисплее на короткое время отобразится миниуведомление, сопровождающее процесс отправки сообщения о статусе.

**4** Дождитесь подтверждения.

В случае успешного выполнения:

- Прозвучит тональный сигнал успешного действия.
- На дисплее появится мини-уведомление об успешном выполнении действия.
- Рядом с подтвержденным статусом появится значок $\checkmark$ .

В случае сбоя:

- Прозвучит тональный сигнал неуспешного действия.
- На дисплее появится мини-уведомление о неуспешном выполнении действия.
- Рядом с предыдущим статусом появится значок  $\checkmark$

Для получения дополнительной информации о настройке контакта по умолчанию для 5-тоновых систем см. раздел [Настройка контакта по умолчанию на](#page-1086-0) [стр. 91.](#page-1086-0)

# **Просмотр информации о 5-тоновом статусе**

Для просмотра информации о 5-тоновом статусе выполните следующие действия.

Предполагается, что вы приобрели лицензионный ключ.

Нажмите < <sup>12</sup> Или <sup>(P2</sup>) для выбора элемента Статус. Нажмите **НАК** для выбора.

- **2** Нажмите < <sup>1</sup> Или <sup>(P2</sup> → Для выбора требуемого статуса. Нажмите **ШОК** для выбора.
- **3** Нажмите **IP1** или **P2** для выбора элемента Дет. данные. Нажмите **ВЕОК** для выбора.

На дисплее отображается информация о выбранном статусе.

# **Кодирование аналогового сообщения**

Радиостанция может отправлять заранее запрограммированные сообщения из списка сообщений на псевдоним радиостанции или диспетчеру.

# **Отправка кодированного сообщения MDC диспетчеру**

Для отправки кодированного сообщения MDC диспетчеру выполните следующие действия.

- Нажмите **ШОК** для доступа к меню.
- **2** Нажмите **IPI** или **P2** для выбора элемента Сообщение. Нажмите **ВОК** для выбора.
- **3** Нажмите **IPI** или <sup>[P2</sup> Для выбора элемента Быстр. текст. Нажмите **ВЕОК** для выбора.
- Нажмите <sup>191</sup> или <sup>(Р2</sup> ) для выбора нужного сообщения. Нажмите **нами** для выбора.

На дисплее на короткое время отобразится миниуведомление, сопровождающее процесс отправки сообщения.

**5** Дождитесь подтверждения.

В случае успешного выполнения:

- Прозвучит тональный сигнал успешного действия.
- На дисплее появится мини-уведомление об успешном выполнении действия.

В случае сбоя:

- Прозвучит тональный сигнал неуспешного действия.
- На дисплее появится мини-уведомление о неуспешном выполнении действия.

#### **Отправка 5-тонового кодированного сообщения контакту**

Для отправки 5-тонового кодированного сообщения контакту выполните следующие действия.

- **<sup>1</sup>** Нажмите для доступа к меню.
- **2** Нажмите **IPI** или **P2** Для выбора элемента Сообщение. Нажмите **НВИ** для выбора.
- Нажмите <<sup>191</sup> или <sup>(P2</sup>) для выбора элемента Быстр. текст. Нажмите **ВИ для выбора.**
- Нажмите <sup>191</sup> или <sup>[92</sup> для выбора нужного сообщения. Нажмите **HBOM** для выбора.

**5** Нажмите **IPI** или **P2** для выбора нужного контакта. Нажмите **EBOK** для выбора.

На дисплее на короткое время отобразится миниуведомление, сопровождающее процесс отправки сообщения.

**6** Дождитесь подтверждения.

В случае успешного выполнения:

- Прозвучит тональный сигнал успешного действия.
- На дисплее появится мини-уведомление об успешном выполнении действия.

В случае сбоя:

- Прозвучит тональный сигнал неуспешного действия.
- На дисплее появится мини-уведомление о неуспешном выполнении действия.

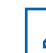

#### **УВЕДОМЛЕНИЕ:**

Для получения дополнительной информации обратитесь к дилеру или системному администратору.

# **Настройка 5-тонового контакта по умолчанию**

Для настройки 5-тонового контакта по умолчанию выполните следующие действия:

**Нажмите H CH CH D**  $\overline{u}$  **DK D**  $\overline{u}$  **D**  $\overline{u}$  **D**  $\overline{u}$  **D**  $\overline{u}$  **D**  $\overline{u}$  **D**  $\overline{u}$  **D**  $\overline{u}$  **D**  $\overline{u}$  **D**  $\overline{u}$  **D**  $\overline{u}$  **D**  $\overline{u}$  **D**  $\overline{u}$  **D**  $\overline{u}$  **D**  $\overline{u$ 

- **Нажмите <b>HEOK** для выбора пункта Контакты.
- **3** Нажмите (<u>¶P1</u>) или [P2 → для выбора требуемого контакта. Нажмите **HEM** для выбора.
- **Нажмите <b>HBO** для выбора варианта По умолч.
- **5** Произойдет следующее:
	- Прозвучит тональный сигнал успешного действия.
- На дисплее появится мини-уведомление об успешном выполнении действия.
- Рядом с выбранным контактом появится значок $\checkmark$ .

#### **Совершение 5-тоновых вызовов**

Для совершения 5-тонового вызова следуйте описанной процедуре:

- **1** Выберите 5-тоновый канал с требуемым списком контактов.
- **2** Выполните одно из следующих действий.
	- Нажмите кнопку **PTT** для выполнения вызова контакту по умолчанию. Пропустите следующие действия.
	- Нажмите  $\boxed{\text{BOK}}$  для доступа к меню.
- **3** Нажмите **ВСК** для выбора пункта Контакты.
- Нажмите <**PI** или <sup>(P2</sup>) для выбора требуемого контакта.
- **5** Нажмите кнопку **PTT** для выполнения вызова.
- **6** Дождитесь подтверждения.
	- В случае успешного выполнения:
	- Прозвучит тональный сигнал успешного действия.
	- На дисплее сразу появится значок **мониторинга**.
	- Дождитесь окончания тонального сигнала разрешения разговора (если он включен), а затем четко говорите в микрофон.

В случае сбоя:

• Прозвучит тональный сигнал неуспешного действия.

Если голосовая активность отсутствует в течение запрограммированного периода времени, вызов будет завершен.Прозвучит тональный сигнал.На дисплее отобразится сообщение Выз.законч.

## **Прием 5-тоновых вызовов**

При получении 5-тонового вызова:

- Зеленый светодиодный индикатор начнет мигать.
- Прозвучит тональный сигнал.
- На дисплее появится значок **частного вызова** и псевдоним вызывающего абонента.
- Радиостанция активирует звуковые сигналы, и звук входящего вызова прозвучит в динамике радиостанции.
	- **1** Нажмите кнопку **PTT** для ответа на вызов. Загорится зеленый светодиодный индикатор.
	- **2** Дождитесь окончания тонального сигнала разрешения разговора (если он включен), а затем четко говорите в микрофон.
	- **3** Отпустите кнопку **PTT** для прослушивания.

Если голосовая активность отсутствует в течение запрограммированного периода времени, вызов будет завершен.Прозвучит тональный сигнал.На дисплее сразу появляется значок **мониторинга**.

#### **Отправка 5-тонового экстренного сигнала оповещения**

Для отправки экстренного сигнала оповещения следуйте описанной процедуре:

- **1** Нажмите запрограммированную кнопку **включения экстренного режима**. Произойдет следующее:
	- На дисплее сразу появится сообщение Сигн.пер. и псевдоним канала.
	- Загорится зеленый светодиодный индикатор.
	- Появится значок **экстренного режима**.
	- Прозвучит тональный сигнал экстренного режима.
	- На дисплее появится сообщение Сигн. отпр.
- **2** Радиостанция выйдет из режима экстренного сигнала оповещения и вернется к главному экрану.

# **Отправка 5-тонового экстренного сигнала оповещения с последующей голосовой передачей**

Для отправки экстренного сигнала оповещения выполните следующие действия.

**1** Нажмите запрограммированную кнопку **включения экстренного режима**.

Произойдет следующее:

- Загорится зеленый светодиодный индикатор.
- На дисплее сразу появится сообщение Сигн.пер. и псевдоним канала.
- Появится значок **экстренного режима**.
- Прозвучит тональный сигнал экстренного режима.
- На дисплее появится сообщение Сигн. отпр.
- Когда на дисплее появится сообщение Экст.сист., радиостанция перейдет в режим экстренного вызова.

**2** Когда на дисплее появится сообщение Сигн.отпр., четко говорите в микрофон.

Радиостанция автоматически прекращает передачу, когда истекает заданный период цикла *"горячего микрофона"* и приема вызовов, если активирован режим экстренного цикла.

Светодиодный индикатор начнет мигать красным цветом. Радиостанция останется в экстренном режиме.

- **3** Отпустите кнопку **PTT** для прослушивания.
- **4** Для выхода из экстренного режима после завершения вызова нажмите кнопку **выключения экстренного режима**.

Если пользователь не нажимает кнопку **выключения экстренного режима** для выхода из экстренного режима, светодиодный индикатор начинает мигать красным цветом, а радиостанция остается в экстренном режиме.

Радиостанция вернется к главному экрану.

# **Прием 5-тонового экстренного сигнала оповещения**

При поступлении экстренного сигнала оповещения:

- Прозвучит тональный сигнал.
- Светодиодный индикатор начнет мигать красным цветом.
- На дисплее появится значок **экстренного режима** и псевдоним абонента, посылающего экстренный сигнал. Если сигналов несколько, в списке сигналов оповещения отобразятся все псевдонимы отправителей экстренного сигнала.
	- **1** Выполните одно из следующих действий.
		- Если принят один сигнал оповещения, нажмите **( НИМ)** для просмотра подробных сведений.
		- Если принято несколько сигналов оповещения, нажмите  $\P$  или  $\P$ <sup>2</sup> для выбора нужного псевдонима и нажмите [**HROK**] для просмотра подробных сведений.
- **2** Нажмите **ВК** для просмотра вариантов действий.
- **3** Нажмите  $\boxed{2\text{\AA}}$  и выберите вариант да, чтобы закрыть список уведомлений.

# **Конфиденциальность**

Эта функция позволяет предотвратить несанкционированное прослушивание радиообмена на канале. Для этого используется скремблирование с программной реализацией. Сигналинг и идентификация пользователя в сеансе передачи не скремблируются.

Активация функции конфиденциальности является обязательным условием ведения передач со скремблированием на канале, но для приема передач это не является обязательным. После активации функции конфиденциальности на канале по-прежнему можно принимать нескремблированные передачи.

Некоторые модели радиостанций не снабжены функцией конфиденциальности или предлагают другой способ ее реализации. Для получения дополнительной информации обратитесь к дилеру или системному администратору.

Радиостанция поддерживает два типа конфиденциальности, назначить можно только **один** из них. К ним относятся:

- Базовая конфиденциальность
- Улучшенная конфиденциальность

Для дескремблирования зашифрованного вызова или данных радиостанция должна быть запрограммирована таким образом, чтобы ее секретный ключ (для базовой конфиденциальности) или значение ключа и идентификатор ключа (для улучшенной конфиденциальности) совпадали с соответствующими параметрами передающей радиостанции.

Если секретный ключ или значение ключа и идентификатор ключа не совпадают, то при приеме зашифрованных вызовов пользователь радиостанции либо услышит искаженный сигнал (базовая конфиденциальность), либо не услышит ничего (улучшенная конфиденциальность).

По зашифрованному каналу радиостанция может принимать нешифрованные вызовы без скремблирования в зависимости от запрограммированной конфигурации конкретной радиостанции. Кроме того, радиостанция может

воспроизводить тональный сигнал предупреждения в зависимости от запрограммированной конфигурации.

Если в радиостанции установлен тип конфиденциальности, то на главном экране появится значок **защищенной** или **незащищенной** связи, за исключением случаев, когда идет отправление или прием экстренного вызова или сигнала.

Зеленый светодиодный индикатор постоянно горит, когда радиостанция ведет передачу, и быстро мигает, когда радиостанция принимает зашифрованную передачу.

#### **УВЕДОМЛЕНИЕ:**

Эта функция недоступна на каналах диапазона частот гражданской связи, которые находятся на такой же частоте.

#### **Включение и выключение функции конфиденциальности**

Для включения или выключения функции конфиденциальности выполните следующие действия.

**1** Выполните одно из следующих действий.

- Нажмите запрограммированную кнопку **конфиденциальности**. Пропустите описанные ниже действия.
- Нажмите  $\boxed{\text{B}$  СК для доступа к меню.
- **2** Нажмите **IPI** или **P2** для выбора элемента Утилиты. Нажмите **ВОК** для выбора.
- **3** Нажмите **◆ P1** или <sup>[P2</sup> Для выбора элемента Параметры р/с. Нажмите **ШОК** для выбора.
- Нажмите <**P1** или <sup>(P2</sup>) для выбора элемента Конфид. Нажмите **( ВОК)** для выбора.
- **5** Выполните одно из следующих действий.
	- Нажмите  $\P$ P1 или  $\P$ P2  $\blacktriangleright$  для выбора элемента Вкл.. Нажмите **800 для выбора.** На дисплее появится значок  $\checkmark$  рядом с элементом Вкл.

• Нажмите  $\P$  Р1 или  $\P$  Р2  $\blacktriangleright$  для выбора элемента Выкл. Нажмите **ВИ для выбора.** На дисплее появится значок у рядом с элементом Выкл.

# **Запрет ответа**

С помощью этой функции можно настроить выборочный прием входящих передач радиостанцией.

#### **УВЕДОМЛЕНИЕ:**

Эта функция приобретается отдельно. Чтобы узнать запрограммированные настройки радиостанции, обратитесь к дилеру или системному администратору.

Если включено, в ответ на входящие передачи (например, проверка радиостанции, оповещение о вызове, отключение радиостанции, удаленный мониторинг, служба автоматической регистрации (ARS), ответ на частные сообщения и отправка отчетов GPS о местоположении) радиостанция не инициирует никакие исходящие передачи. Если эта функция включена, радиостанция не может принимать подтвержденные частные вызовы. При этом с

радиостанции можно осуществлять передачу в ручном режиме.

#### **Включение/отключение запрета ответа**

Для включения или отключения запрета ответа на радиостанции выполните следующие действия.

> Нажмите запрограммированную кнопку **запрета ответа**.

В случае успешного выполнения:

- Прозвучит тональный сигнал успешного действия.
- На дисплее ненадолго отобразится миниуведомление об успешном выполнении действия.

В случае сбоя:

- Прозвучит тональный сигнал неуспешного действия.
- На дисплее ненадолго отобразится миниуведомление о неуспешном выполнении действия.

# **Скрытый режим**

В данной радиостанции доступен режим скрытого использования. Если радиостанция находится в этом режиме, клавиатура и все запрограммированные кнопки блокируются. Если этот режим активирован, выключается визуальная индикация: дисплей, светодиодный индикатор и подсветка.

В данном режиме аудиосигнал или тональный сигнал можно получить только через проводные аксессуары или Bluetooth-адаптер.

#### **Включение режима скрытого использования**

Нажмите кнопку **увеличения громкости** и **уменьшения громкости** попеременно 6 раз (+ - + - + -) в течение пяти секунд.

Радиостанция переходит в режим скрытого использования.

#### **Выключение режима скрытого использования**

Нажмите кнопку **увеличения громкости** и **уменьшения громкости** попеременно 6 раз (+ - + - + -) в течение пяти секунд.

Радиостанция возвращается в нормальный режим.

## **Безопасность**

Данная функция позволяет активировать и деактивировать любую радиостанцию в системе.

Можно, например, деактивировать украденную радиостанцию, чтобы несанкционированный пользователь не смог ей пользоваться, и активировать ее после ее возврата.

Активировать и деактивировать радиостанцию можно двумя способами: с аутентификацией и без аутентификации.

Функция "Отключение аутентифицированной радиостанции" приобретается отдельно. В случае работы с функцией "Отключение аутентифицированной радиостанции" для активации или деактивации радиостанции требуется проверка. Если радиостанция запускает эту функцию на целевой радиостанции с аутентификацией пользователя потребуется ввести парольную фразу. Парольная фраза на целевой радиостанции программируется заранее с помощью CPS.

При нажатии на кнопку  $\boxed{2\hat{n}}$  во время выполнения процедуры активации или деактивации радиостанции вы не получите подтверждающего сообщения.

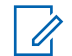

#### **УВЕДОМЛЕНИЕ:**

Для получения дополнительной информации обратитесь к дилеру или системному администратору.

# **Деактивация радиостанций**

Для деактивации радиостанции выполните следующие действия.

**1** Нажмите запрограммированную кнопку **деактивации радиостанции**.

- **2** Нажмите < <sup>1</sup> Или <sup>(P2</sup> ) для выбора требуемого псевдонима или идентификатора.
- **3** Нажмите *HOK* для выбора. Будет выполнен один из следующих сценариев:
	- На дисплее на короткое время отобразится мини-уведомление, указывающее на выполнение запроса. Зеленый светодиодный индикатор начнет мигать.
	- Появится экран для ввода парольной фразы.
		- Введите парольную фразу. Нажмите  $\boxed{\text{max}}$ , чтобы продолжить.
		- Если парольная фраза введена верно, на дисплее на короткое время отобразится мини-уведомление, указывающее на выполнение запроса. Загорится зеленый светодиодный индикатор.
		- Если парольная фраза введена неверно, на дисплее отобразится мини-уведомление о неуспешном выполнении действия и радиостанция вернется к предыдущему экрану.
- **4** Дождитесь подтверждения.
	- В случае успешного выполнения:
	- Прозвучит тональный сигнал успешного действия.
	- На дисплее появится мини-уведомление об успешном выполнении действия.
	- В случае сбоя:
	- Прозвучит тональный сигнал неуспешного действия.
	- На дисплее появится мини-уведомление о неуспешном выполнении действия.

#### **Деактивация радиостанции с помощью списка контактов**

Для выполнения деактивации радиостанции с помощью списка контактов выполните следующие действия.

**Нажмите EEOK** для доступа к меню.

- **2** Нажмите **IPI** или <sup>(P2</sup>) для выбора элемента Контакты. Нажмите **ЕСК** для выбора.
- **3** Нажмите **IPI** или **P2** Для выбора требуемого псевдонима или идентификатора.Нажмите [  $\text{B}$  OK ] для выбора.
- <sup>4</sup> Нажмите **< P1** или <sup>[P2</sup> D] для выбора элемента Деактив.р/с.
- **5** Нажмите **ВОК** для выбора. Будет выполнен один из следующих сценариев:
	- На дисплее на короткое время отобразится мини-уведомление, указывающее на выполнение запроса. Зеленый светодиодный индикатор начнет мигать.
	- Появится экран для ввода парольной фразы.

Введите парольную фразу. Нажмите  $\boxed{\text{B0K}}$ , чтобы продолжить.

• Если парольная фраза введена верно, на дисплее на короткое время отобразится

мини-уведомление, указывающее на выполнение запроса. Загорится зеленый светодиодный индикатор.

- Если парольная фраза введена неверно, на дисплее отобразится мини-уведомление о неуспешном выполнении действия и радиостанция вернется к предыдущему экрану.
- **6** Дождитесь подтверждения.

В случае успешного выполнения:

- Прозвучит тональный сигнал успешного действия.
- На дисплее появится мини-уведомление об успешном выполнении действия.

В случае сбоя:

- Прозвучит тональный сигнал неуспешного действия.
- На дисплее появится мини-уведомление о неуспешном выполнении действия.

# **Деактивация радиостанции с помощью ручного набора**

Для выполнения деактивации радиостанции с помощью ручного набора выполните следующие действия.

- **Нажмите ШИМ** для доступа к меню.
- <sup>2</sup> Нажмите < <sup>1</sup> или <sup>[P2</sup> Для выбора элемента Контакты. Нажмите **HBOK** для выбора.
- **3** Нажмите **◆ P1** или <sup>[P2</sup> Для выбора элемента Ручной набор. Нажмите **ВОК** для выбора.
- **4** Введите идентификатор абонента и нажмите **[HEOK]**, чтобы продолжить.
- Нажмите <<sup>12</sup> Или <sup>(22</sup> Для выбора элемента Деактив.р/с.
- **Нажмите 66 на для выбора. Будет выполнен** один из следующих сценариев:
- На дисплее на короткое время отобразится мини-уведомление, указывающее на выполнение запроса. Зеленый светодиодный индикатор начнет мигать.
- Появится экран для ввода парольной фразы.

Введите парольную фразу. Нажмите  $\boxed{\text{max}}$ , чтобы продолжить.

- Если парольная фраза введена верно, на дисплее на короткое время отобразится мини-уведомление, указывающее на выполнение запроса. Загорится зеленый светодиодный индикатор.
- Если парольная фраза введена неверно, на дисплее отобразится мини-уведомление о неуспешном выполнении действия и радиостанция вернется к предыдущему экрану.
- **7** Дождитесь подтверждения.

В случае успешного выполнения:

• Прозвучит тональный сигнал успешного действия.

• На дисплее появится мини-уведомление об успешном выполнении действия.

В случае сбоя:

- Прозвучит тональный сигнал неуспешного действия.
- На дисплее появится мини-уведомление о неуспешном выполнении действия.

# **Активация радиостанций**

Для активации радиостанции выполните следующие действия.

- **1** Нажмите запрограммированную кнопку **активации радиостанции**.
- Нажмите <sup>(4)</sup> Или <sup>(2)</sup> для выбора требуемого псевдонима или идентификатора.
- **3** Нажмите **НАК ДЛЯ выбора. Будет выполнен** один из следующих сценариев:
	- На дисплее появятся сообщение Активир. р/с и псевдоним или идентификатор

абонента. Загорится зеленый светодиодный индикатор.

• Появится экран для ввода парольной фразы.

Введите парольную фразу. Нажмите **HOM**, чтобы продолжить.

- Если парольная фраза введена верно, на дисплее на короткое время отобразится мини-уведомление, указывающее на выполнение запроса. Загорится зеленый светодиодный индикатор.
- Если парольная фраза введена неверно, на дисплее отобразится мини-уведомление о неуспешном выполнении действия и радиостанция вернется к предыдущему экрану.
- **4** Дождитесь подтверждения.

В случае успешного выполнения:

- Прозвучит тональный сигнал успешного действия.
- На дисплее появится мини-уведомление об успешном выполнении действия.
- В случае сбоя:
- Прозвучит тональный сигнал неуспешного действия.
- На дисплее появится мини-уведомление о неуспешном выполнении действия.

#### **Активация радиостанции с помощью списка контактов**

Для выполнения активации радиостанции с помощью списка контактов выполните следующие действия.

- **<sup>1</sup>** Нажмите для доступа к меню.
- **2** Нажмите **IP1** или **P2** для выбора элемента Контакты. Нажмите **HOK** для выбора.
- **3** Нажмите (¶P1) или <sup>[P2</sup> D для выбора требуемого псевдонима или идентификатора. Нажмите [  $\text{B}$  OK ] для выбора.
- Нажмите <<sup>191</sup> или <sup>(92</sup> ) для выбора элемента Активир. р/с.
- **5** Нажмите **ЕВОКО** для выбора. Будет выполнен один из следующих сценариев:
	- Зеленый светодиодный индикатор начнет мигать.На дисплее появятся сообщение Активир. р/с и псевдоним или идентификатор абонента. Загорится зеленый светодиодный индикатор.
	- Появится экран для ввода парольной фразы.

Введите парольную фразу. Нажмите  $\boxed{\text{max}}$ , чтобы продолжить.

- Если парольная фраза введена верно, на дисплее на короткое время отобразится мини-уведомление, указывающее на выполнение запроса. Загорится зеленый светодиодный индикатор.
- Если парольная фраза введена неверно, на дисплее отобразится мини-уведомление о неуспешном выполнении действия и

радиостанция вернется к предыдущему экрану.

**6** Дождитесь подтверждения.

В случае успешного выполнения:

- Прозвучит тональный сигнал успешного действия.
- На дисплее появится мини-уведомление об успешном выполнении действия.

В случае сбоя:

- Прозвучит тональный сигнал неуспешного действия.
- На дисплее появится мини-уведомление о неуспешном выполнении действия.

# **Активация радиостанции с помощью ручного набора**

Для выполнения активации радиостанции с помощью ручного набора выполните следующие действия.

**Нажмите EBOK** для доступа к меню.

- **2** Нажмите **IPI** или **P2** Для выбора элемента Контакты. Нажмите **ЕСК** для выбора.
- **3** Нажмите **IPI** или **P2** для выбора элемента Ручной набор. Нажмите **ШОК** для выбора.
- Нажмите <sup>(4P1)</sup> или <sup>[P2</sup> Для выбора элемента Частн. вызов. Нажмите [  $\text{BOK}$ ] для выбора.

В первой строке на дисплее появится сообщение Номер р/ст:.

- **5** Введите идентификатор абонента и нажмите **[HEOK]**, чтобы продолжить.
- **6** Нажмите **IPI** или **P2** для выбора элемента Активир. р/с.
- **<sup>7</sup>** Нажмите для выбора. Будет выполнен один из следующих сценариев:
	- Зеленый светодиодный индикатор начнет мигать.На дисплее появятся сообщение

Активир. р/с и псевдоним или идентификатор абонента. Загорится зеленый светодиодный индикатор.

• Появится экран для ввода парольной фразы.

Введите парольную фразу. Нажмите **HOW**, чтобы продолжить.

- Если парольная фраза введена верно, на дисплее на короткое время отобразится мини-уведомление, указывающее на выполнение запроса. Загорится зеленый светодиодный индикатор.
- Если парольная фраза введена неверно, на дисплее отобразится мини-уведомление о неуспешном выполнении действия и радиостанция вернется к предыдущему экрану.
- **8** Дождитесь подтверждения.

В случае успешного выполнения:

- Прозвучит тональный сигнал успешного действия.
- На дисплее появится мини-уведомление об успешном выполнении действия.

В случае сбоя:

- Прозвучит тональный сигнал неуспешного действия.
- На дисплее появится мини-уведомление о неуспешном выполнении действия.

# **Функция "Одинокий работник"**

Эта функция обеспечивает подачу экстренного сигнала в случае отсутствия активности со стороны пользователя радиостанции (нажатия любой кнопки или выбора каналов) в течение заданного времени.

По истечении таймера бездействия радиостанция предупреждает пользователя звуковым сигналом.

Если активность со стороны пользователя по-прежнему отсутствует, то по истечении заданного времени радиостанция инициирует экстренный сигнал оповещения.

Только один из следующих экстренных сигналов оповещения может быть закреплен за этой функцией.

- Экстренный сигнал оповещения
- Экстренный сигнал оповещения с вызовом

<span id="page-1137-0"></span>• Экстренный сигнал оповещения с последующей голосовой передачей

Радиостанция остается в экстренном режиме с возможностью приема и отправки голосовых сообщений до выполнения необходимых действий. Для получения сведений о способах выхода из экстренного режима см. раздел [Работа в экстренном режиме на стр.](#page-1101-0) [106.](#page-1101-0)

#### **УВЕДОМЛЕНИЕ:**

Для получения дополнительной информации обратитесь к дилеру или системному администратору.

# **Функции блокировки с паролем**

Эта функция позволяет ограничивать доступ к радиостанции посредством вывода запроса на ввод пароля при включении устройства.

#### **Доступ к радиостанции с использованием пароля**

Для получения доступа к радиостанции с использованием пароля выполните следующие действия.

- **1** Наберите текущий четырехзначный пароль.
	- Нажмите  $\P$ P1 или  $\boxed{P2}$ , чтобы отредактировать числовое значение каждого знака, а затем нажмите  $\boxed{\text{BOK}}$ , чтобы ввести выбранную цифру и перейти к следующей.
- **2** Нажмите **ЕВОК** для ввода пароля.

В случае успешного ввода пароля радиостанция включится. В случае сбоя:

- После двух неудачных попыток на дисплее появится сообщение Неверный пароль. Повторите шаг 1.
- После ввода неверного пароля в третий раз на дисплее появится сообщение Неверный пароль, а затем сообщение Радиостанц. заблок. Прозвучит тональный сигнал. Светодиодный индикатор дважды мигнет желтым цветом. Радиостанция блокируется на 15 минут.

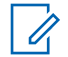

#### **УВЕДОМЛЕНИЕ:** В заблокированном состоянии радиостанция реагирует только на

команды **регулятора "Вкл./Выкл."** и запрограммированной кнопки **подсветки**.

# **Разблокировка заблокированной радиостанции**

В заблокированном состоянии радиостанция не принимает вызовы, в том числе и экстренные вызовы. Для разблокировки заблокированной радиостанции выполните следующие действия.

Выполните одно из следующих действий.

- Если радиостанция включена, подождите 15 минут. и затем повторите шаги в разделе [Доступ к](#page-1137-0) [радиостанции с использованием пароля на стр. 142,](#page-1137-0) чтобы получить доступ к радиостанции.
- Если радиостанция выключена, включите питание радиостанции. Радиостанция снова начнет отсчет 15 минут до заблокированного состояния. Прозвучит тональный сигнал. Светодиодный индикатор дважды мигнет желтым цветом. На

дисплее появится сообщение Радиостанц. заблок.

Подождите 15 минут. и затем повторите шаги в разделе [Доступ к радиостанции с использованием](#page-1137-0) [пароля на стр. 142,](#page-1137-0) чтобы получить доступ к радиостанции.

#### **Включение и выключение блокировки с паролем**

Для включения или выключения блокировки с паролем выполните следующие действия.

**Нажмите 600 для доступа к меню.** 

- Нажмите <<sup>12</sup> Или <sup>(22</sup> Для выбора элемента Утилиты. Нажмите **НВОМ** для выбора.
- **3** Нажмите **IPI** или <sup>[P2</sup> Для выбора элемента Параметры р/с. Нажмите **ВЕ МИ** для выбора.

- **4** Нажмите **IPI** или <sup>[P2</sup> для выбора элемента Блок. с парол. Нажмите **ШОК** для выбора.
- **5** Наберите текущий четырехзначный пароль.
	- Используйте микрофон с клавиатурой.
	- Нажмите  $\P$ P1 или  $P2 \blacktriangleright$ , чтобы отредактировать числовое значение каждого знака, а затем нажмите  $\boxed{\text{min}}$ , чтобы ввести выбранную цифру и перейти к следующей. При наборе каждого знака будет звучать тональный сигнал успешного действия.
- **6** Нажмите **ЕВОК** для ввода пароля.

Если пароль введен неправильно, на дисплее появится сообщение Неверный пароль и автоматически отобразится предыдущее меню.

- **7** Выполните одно из следующих действий.
	- Нажмите  $\P$  Р1 или  $\P$  Р2  $\blacktriangleright$  для выбора элемента  $B_{KJ}$ . Нажмите  $\boxed{\text{max}}$  для выбора.

На дисплее появится значок у рядом с сообщением Вкл.

• Нажмите  $\P$ P1 или  $\P$ P2 Для выбора элемента Выкл. Нажмите [  $\text{BOK}$ ] для выбора. На дисплее появится значок √ рядом с сообщением Выкл.

#### **Изменение паролей**

Для изменения пароля радиостанции выполните следующие действия.

- **Нажмите Ше для доступа к меню.**
- Нажмите <<sup>191</sup> или <sup>(P2</sup>) для выбора элемента Утилиты. Нажмите **ЕЕ ОК** для выбора.
- **3** Нажмите **◀P**1 или <sup>[P2</sup> Для выбора элемента Параметры р/с. Нажмите **ВЕ МИ** для выбора.
- **4** Нажмите **101** или <sup>(P2</sup> Для выбора элемента Блок. с парол. Нажмите **ВОК** для выбора.
- **5** Введите текущий четырехзначный пароль и нажмите  $\boxed{\text{BOK}}$ , чтобы продолжить.

Если пароль введен неправильно, на дисплее появится сообщение Неверный пароль и автоматически отобразится предыдущее меню.

- Нажмите **(1)** или <sup>(P2</sup>) для выбора элемента Смена пароля. Нажмите **ВОК** для выбора.
- **7** Введите новый четырехзначный пароль и нажмите **, не в тобы продолжить**.
- **8** Введите новый четырехзначный пароль еще раз и нажмите  $\sqrt{2\pi}$ , чтобы продолжить.

В случае успешной смены пароля на дисплее появится сообщение Пароль изменен. В противном случае на дисплее появится сообщение Пароли не совпад..

На экране автоматически отобразится предыдущее меню.

# **Список уведомлений**

В радиостанции предусмотрен список уведомлений, в котором фиксируются все непрочитанные события на канале, такие как непрочитанные текстовые сообщения, телеграммы, пропущенные вызовы и оповещения о вызове.

Когда в списке уведомлений имеется одно или несколько событий, в строке состояния появляется значок **уведомления**.

Для текстовых сообщений, пропущенных вызовов и оповещениях об общих вызовах максимальное число уведомлений составляет 30 текстовых сообщений и 10 пропущенных вызовов или оповещений о вызовах. Максимальное количество зависит от отдельных функций списка (задания, текстовые сообщения или пропущенные вызовы или оповещения о вызовах).

#### **УВЕДОМЛЕНИЕ:**

Радиостанция приостанавливает сканирование, когда на дисплее отображается список уведомлений. После закрытия списка уведомлений сканирование возобновляется. Чтобы закрыть список уведомлений, нажмите

**(ЭА)** или дождитесь истечения таймера меню.

# **Доступ к списку уведомлений**

Для получения доступа к списку уведомлений выполните следующие действия.

- **1** Выполните одно из следующих действий.
	- Нажмите запрограммированную кнопку **уведомлений**. Пропустите описанные ниже действия.
	- Нажмите **ШЕСК** для доступа к меню.
- <sup>2</sup> Нажмите < <sup>1</sup> или <sup>[P2</sup> Для выбора элемента Уведом-ие. Нажмите **ВСК** для выбора.
- **3** Нажмите <u>■P1</u> или <sup>[P2</sup> Для выбора нужного события. Нажмите **ЕВОК** для выбора.
- Нажмите и удерживайте  $\boxed{2\text{ m}}$ , чтобы вернуться на главный экран.

# **Система автоматического оповещения**

Функцию системы автоматического оповещения (ARTS) поддерживают только аналоговые линии связи. Она используется для информирования пользователя о нахождении его радиостанции вне зоны действия других радиостанций с поддержкой ARTS.

Радиостанции с поддержкой ARTS время от времени посылают и принимают сигналы, позволяющие удостовериться, что они находятся в радиусе действия друг друга.

Радиостанция информирует пользователя о следующих состояниях.

#### **Первое оповещение**

Прозвучит тональный сигнал.

На дисплее появится сообщение Доступно, расположенное после псевдонима канала.

#### **Оповещение "ARTS-в зоне приема"**

Прозвучит тональный сигнал, если данная функция запрограммирована.

На дисплее появится сообщение Доступно, расположенное после псевдонима канала.

#### **Оповещение "ARTS-вне зоны приема"**

Прозвучит тональный сигнал. Светодиодный индикатор начнет быстро мигать красным цветом.

На дисплее появится сообщение Вне зоны приема, а затем главный экран.

#### **УВЕДОМЛЕНИЕ:**

Для получения дополнительной информации обратитесь к дилеру или системному администратору.

#### **Беспроводное программирование**  $\bf \Omega$

Ваш дилер может обновлять радиостанцию удаленно с помощью беспроводного программирования (OTAP) без необходимости устанавливать физическое

соединение с устройством. Кроме того, настройка некоторых параметров также возможна посредством OTAP.

Во время выполнения OTAP светодиодный индикатор мигает зеленым цветом.

Во время приема радиостанцией большого объема данных:

- На дисплее отображается значок **большого объема данных**.
- Канал становится занятым.
- При нажатии на кнопку **PTT** звучит тональный сигнал неуспешного действия.

После завершения OTAP в зависимости от конфигурации радиостанции произойдет следующее:

- Прозвучит тональный сигнал. На дисплее появится сообщение Обновл. перезагруз.. Радиостанция выполнит перезапуск (выключение и повторное включение).
- Выберите Перезапустить или Отложить. При выборе варианта Отложить радиостанция возвращается к предыдущему экрану. До автоматического перезапуска радиостанции на

дисплее отображается значок **таймера задержки OTAP**.

При включении радиостанции после автоматического перезапуска:

- В случае успешного выполнения на дисплее появится сообщение ПО обновлено.
- В случае сбоя на дисплее появится сообщение Отказ обн. ПО.

Для получения сведений о версии обновленного ПО см. раздел [Просмотр информации об обновлении](#page-1165-0) [программного обеспечения на стр. 170](#page-1165-0).

# **Использование функции Wi-Fi**

Wi-Fi® является зарегистрированным товарным знаком компании Wi-Fi Alliance® .

Эта функция позволяет устанавливать и настраивать подключение к сети Wi-Fi. Wi-Fi поддерживает обновления микропрограммы радиостанции, кодплага и ресурсов, например языковых пакетов и голосовых объявлений.

# **Включение или выключение Wi-Fi**

Программируемая кнопка **включения или выключения Wi-Fi** назначается дилером или системным администратором. Чтобы узнать запрограммированные настройки радиостанции, обратитесь к дилеру или системному администратору.

Голосовые оповещения при нажатии на запрограммированную кнопку **включения или отключения Wi-Fi** можно настроить с помощью CPS в зависимости от пользовательских предпочтений. Для получения дополнительной информации обратитесь к дилеру или системному администратору.

Для включения или отключения Wi-Fi выполните одно из следующих действий.

- Нажмите запрограммированную кнопку **включения или выключения Wi-Fi**. Прозвучит голосовое объявление о включении Wi-Fi или выключении Wi-Fi.
- Доступ к этой функции можно получить в меню.
	- а. Нажмите  $\boxed{\text{BOK}}$  для доступа к меню.
- b. Нажмите  $\P$ P1 или  $\P$ P2  $\blacktriangleright$ , чтобы выделить элемент WiFi, затем нажмите  $\boxed{\text{B}$  OK для выбора.
- c. Нажмите  $\P$  1 или  $\P$   $\P$   $\Box$  для выбора элемента  $B_{KJ}$ ., затем нажмите  $\boxed{\text{BOK}}$  для выбора.

На дисплее радиостанции появится сообщение Включение Wi-Fi.

#### **Подключение к точке доступа к сети**

При включении Wi-Fi радиостанция выполняет сканирование и подключается к точке доступа к сети.

- **<sup>1</sup>** Нажмите для доступа к меню.
- Нажмите <sup>(191</sup> или <sup>2</sup><sup>1</sup> нтобы выделить элемент WiFi, затем нажмите <sup>[⊞ОК]</sup> для выбора.
- Нажмите <sup>(4)</sup> Или <sup>(2)</sup> Нажмите <sup>1</sup> элемент Сети, затем нажмите  $\boxed{\text{BOK}}$  для выбора.
- Нажмите <sup>(191</sup> или <sup>[92</sup> ), чтобы выделить точку доступа к сети, затем нажмите **ВВИ** для выбора.
- Нажмите **IPI** или  $P2 \triangleright$ , чтобы выделить элемент Соединить, затем нажмите [  $\text{B}$  OK ] для выбора.

При успешном установлении соединения на экране радиостанции отобразится уведомление, и точка доступа к сети будет сохранена в списке профилей.

#### **Проверка состояния подключения Wi-Fi**

Чтобы проверить состояние подключения Wi-Fi, выполните следующие действия.

Нажмите запрограммированную кнопку **запроса статуса Wi-Fi**, чтобы получить голосовое объявление о состоянии подключения. Прозвучит голосовое объявление о том, что сеть Wi-Fi выключена, или что

Wi-Fi включена, но подключения нет, или что Wi-Fi включена и подключение присутствует.

- Если Wi-Fi выключен, на экране отображается Wi-Fi выкл.
- Если радиостанция подключена к сети, на экране отображается Wi-Fi вкл., подключен.
- Если Wi-Fi включен, но радиостанция не подключена ни к одной сети, на экране отображается Wi-Fi вкл., отключен.

Голосовые оповещения в ответ на запрос состояния подключения Wi-Fi можно настроить с помощью CPS в зависимости от пользовательских предпочтений. Для получения дополнительной информации обратитесь к дилеру или системному администратору.

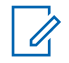

#### **УВЕДОМЛЕНИЕ:**

Программируемая кнопка **запроса статуса Wi-Fi** назначается дилером или системным администратором. Чтобы узнать запрограммированные настройки радиостанции, обратитесь к дилеру или системному администратору.

# **Просмотр информации о точках доступа к сети**

Для просмотра информации о точках доступа к сети следуйте описанной процедуре.

- **<sup>1</sup>** Нажмите для доступа к меню.
- **2** Нажмите  $\P$  *или*  $\P$ <sup>2</sup>  $\rightarrow$  , чтобы выделить элемент  $W$ iFi, затем нажмите  $\boxed{\text{HOM}}$  для выбора.
- **3** Нажмите **IPI** или **P2 D**, чтобы выделить точку доступа к сети, затем нажмите **ШОК** для выбора.
- Нажмите <sup>1</sup>Р1 или Р2 → чтобы просмотреть SSID сети, Режим безоп., IP-адрес и MACадрес.

Для неподключенной точки доступа отобразятся только идентификатор беспроводной сети (SSID) и режим безопасности.

# **Вспомогательные функции**

В данной главе описываются вспомогательные функции, доступные на радиостанции.

# **Уровни шумоподавления**

Уровень шумоподавления можно регулировать, что позволяет отфильтровывать ненужные вызовы с низким уровнем сигнала и каналы с повышенным уровнем фонового шума.

#### **Нормальный**

Эта опция используется по умолчанию.

#### **Высокий**

Эта настройка позволяет отфильтровывать ненужные вызовы и/или фоновый шум. При этом возможно отфильтровывание вызовов из удаленных местоположений.

#### **УВЕДОМЛЕНИЕ:**

Эта функция недоступна на каналах диапазона частот гражданской связи, которые находятся на такой же частоте.

# **Настройка уровней шумоподавления**

Для настройки уровней шумоподавления выполните следующие действия.

- **1** Выполните одно из следующих действий.
	- Нажмите запрограммированную кнопку **шумоподавления**. Пропустите следующие действия.
	- Нажмите **ВСК** для доступа к меню.
- **2** Нажмите **IP1** или **P2** для выбора элемента Утилиты. Нажмите **ВСК** для выбора.
- **3** Нажмите **◆PI** или <sup>[P2</sup> Для выбора элемента Параметры р/с. Нажмите **ШОК** для выбора.
- Нажмите <<sup>191</sup> или <sup>(22</sup> → для выбора элемента ШПД. Нажмите **ШОК** для выбора.
- **5** Выполните одно из следующих действий.

Нажмите  $\P$ P1 или  $\P$ P2 Для выбора элемента нормальн.. Нажмите **ШОК** для выбора.

На дисплее появится значок у рядом с элементом Нормальн..

Нажмите < <sup>191</sup> или <sup>(Р2</sup> Для выбора элемента Высок.. Нажмите **ВСК** для выбора. На дисплее появится значок у рядом с элементом Высок..

На экране автоматически отобразится предыдущее меню.

# **Уровни мощности**

Пользователь может переключать режимы высокой и низкой мощности радиостанции для каждого канала.

#### **Высокий**

Данный уровень позволяет поддерживать связь с радиостанциями, находящимися на значительном расстоянии от пользователя.

#### **Низкая**

Данный уровень обеспечивает связь с радиостанциями, находящимися на небольшом расстоянии.

#### **УВЕДОМЛЕНИЕ:**

Эта функция недоступна на каналах диапазона частот гражданской связи, которые находятся на такой же частоте.

# **Настройка уровней мощности**

Для настройки уровней мощности выполните следующие действия.

- **1** Выполните одно из следующих действий.
	- Нажмите запрограммированную кнопку **уровня мощности**. Пропустите описанные ниже действия.
	- Нажмите  $\boxed{\text{B}$  ОК для доступа к меню.
- **2** Нажмите **IPI** или **P2** для выбора элемента Утилиты. Нажмите **ВОК** для выбора.
- **3** Нажмите **IPI** или <sup>[P2</sup> Для выбора элемента Параметры р/с. Нажмите **СЕСКИ** для выбора.
- **4** Нажмите **◆ P1** или <sup>[P2</sup> Для выбора элемента Питание. Нажмите **ШОК** для выбора.
- **5** Выполните одно из следующих действий.
	- Нажмите  $\P$ P1 или  $\P$ P2 Для выбора элемента Большая. Нажмите **ВЕОК** для выбора. На дисплее появится значок  $\checkmark$  рядом с

элементом Большая.

Нажмите  $\P$ P1 или  $\P$ P2  $\blacktriangleright$  для выбора элемента Малая. Нажмите  $\boxed{m}$  СК для выбора. На дисплее появится значок у рядом с элементом Малая.

Нажмите и удерживайте  $\boxed{2\text{\texttt{\^{A}}}}$ , чтобы вернуться на главный экран.

## **Регулировка яркости дисплея**

Для регулировки яркости дисплея радиостанции выполните следующие действия.

- **1** Выполните одно из следующих действий.
	- Нажмите запрограммированную кнопку **яркости**. Перейдите к [шаг 5](#page-1149-0).
	- Нажмите  $\boxed{\text{B} \text{OK}}$  для доступа к меню.
- **2** Нажмите **IPI** или <sup>[P2</sup> Для выбора элемента Утилиты. Нажмите **HBOK** для выбора.
- **3** Нажмите **IPI** или **P2** для выбора элемента Параметры р/с. Нажмите **НАК** для выбора.
- Нажмите <sup>(191</sup>) или <sup>[92</sup> Для выбора элемента Яркость. Нажмите **НАКИ** для выбора.

На дисплее появится индикатор выполнения.

<span id="page-1149-0"></span>**5** Нажмите **• P1** или  $P2D$  для уменьшения или увеличения яркости дисплея. Нажмите **[HOM**] для выбора.

Значение настройки варьируется от 1 до 8.

# **Передача с голосовым управлением**

Передача с голосовым управлением (VOX) позволяет инициировать вызовы на запрограммированном канале при помощи голосового управления (в режиме handsfree). При поступлении голосового сигнала на микрофон аксессуара с поддержкой VOX радиостанция автоматически выполняет передачу в течение запрограммированного периода времени.

#### **УВЕДОМЛЕНИЕ:**

Эта функция недоступна на каналах диапазона частот гражданской связи, которые находятся на такой же частоте.

Функцию VOX можно включить или выключить, выполнив одну из следующих последовательностей действий:

- Выключите и снова включите питание радиостанции для включения функции VOX.
- Смените канал с помощью **селектора каналов**.
- Для включения и выключения функции VOX можно использовать запрограммированную кнопку **VOX** или соответствующее меню.
- Нажмите кнопку **РТТ** во время работы радиостанции для выключения функции VOX.

#### **УВЕДОМЛЕНИЕ:**

Включение и выключение этой функции возможно только на радиостанциях, в которых она активирована. Для получения дополнительной информации обратитесь к дилеру или системному администратору.

## **Включение и выключение передачи с голосовым управлением**

Для включения или выключения функции VOX выполните следующие действия.

- **1** Выполните одно из следующих действий.
	- Нажмите запрограммированную кнопку **VOX**. Пропустите описанные ниже действия.
- Нажмите  $\boxed{\text{HOM}}$  для доступа к меню.
- **2** Нажмите  $\boxed{4P1}$  или  $\boxed{P2}$  для выбора элемента Утилиты. Нажмите **ВСК** для выбора.
- **3** Нажмите **IPI** или **P2** для выбора элемента Параметры р/с. Нажмите **ВИ для выбора.**
- Нажмите <**P1** или <sup>(P2</sup>) для выбора элемента  $VOX.$  Нажмите  $E(X)$  для выбора.
- **5** Выполните одно из следующих действий.
	- Нажмите  $\P$  Р1 или  $\P$  Р2  $\blacktriangleright$  для выбора элемента Вкл.. Нажмите **ВСК** для выбора. На дисплее появится значок у рядом с элементом Вкл.
	- Нажмите  $\P$  Р1 или  $\P$  Р2  $\blacktriangleright$  для выбора элемента  $B$ ыкл. Нажмите  $\boxed{m}$  СК для выбора. На дисплее появится значок у рядом с элементом Выкл.

#### **УВЕДОМЛЕНИЕ:**

Если активирован тональный сигнал разрешения разговора, используйте ключевое слово для инициации вызова. Дождитесь окончания тонального сигнала разрешения разговора и четко говорите в микрофон. Более подробную информацию см. в разделе [Включение и](#page-1154-0) [выключение тонального сигнала разрешения](#page-1154-0) [разговора на стр. 159.](#page-1154-0)

# **Настройка таймера подсветки дисплея**

Таймер подсветки дисплея радиостанции можно настроить по мере необходимости. Выбранная настройка применяется также к подсветке клавиатуры и кнопок навигации по меню. Для настройки таймера подсветки выполните следующие действия.

- **1** Выполните одно из следующих действий.
	- Нажмите запрограммированную кнопку **подсветки**. Пропустите следующие действия.
	- Нажмите  $\boxed{\mathbb{B}^{\mathsf{M}}}$  для доступа к меню.

- **2** Нажмите **IPI** или <sup>(P2</sup>) для выбора элемента Утилиты. Нажмите **HBOK** для выбора.
- **3** Нажмите **IPI** или **P2** для выбора элемента Параметры р/с. Нажмите **СЕСИ** для выбора.
- <sup>4</sup> Нажмите <sup>(401)</sup> или <sup>[92</sup> Для выбора элемента Дисплей. Нажмите **ШОК** для выбора.
- **5** Нажмите **•П** или <sup>[P2</sup> Для выбора элемента Таймер подсв. Нажмите **ШОК** для выбора.

При деактивации светодиодного индикатора подсветка дисплея и клавиатуры автоматически отключается. Более подробную информацию см. в разделе [Включение и выключение функции светодиодного](#page-1155-0) [индикатора на стр. 160.](#page-1155-0)

# **Активация и деактивация тональных сигналов/оповещений радиостанции**

Все тональные сигналы и оповещения радиостанции (за исключением входящего экстренного сигнала оповещения) можно при необходимости активировать и деактивировать. Для активации или деактивации тональных сигналов и оповещений радиостанции выполните следующие действия.

- **1** Выполните одно из следующих действий.
	- Нажмите запрограммированную кнопку **Тональные сигналы/оповещения**. Пропустите описанные ниже действия.
	- Нажмите  $\boxed{\text{HOK}}$  для доступа к меню.
- **2** Нажмите **IPI** или **P2** для выбора элемента Утилиты. Нажмите **НАК** для выбора.
- Нажмите <<sup>121</sup> или <sup>(22</sup> Для выбора элемента Параметры р/с. Нажмите **ШОК** для выбора.
- Нажмите <<sup>191</sup> или <sup>(P2</sup>) для выбора элемента Тоны/опов. Нажмите **НАК для выбора.**
- **5** Нажмите **•П** или <sup>[P2</sup> Для выбора элемента Все тоны. Нажмите **ВСК** для выбора.
- **6** Выполните одно из следующих действий.
	- Нажмите  $\P$  Р1 или  $\P$  Р2  $\blacktriangleright$  для выбора элемента Вкл.. Нажмите **ВСК** для выбора. На дисплее появится значок у рядом с элементом Вкл.
	- Нажмите  $\P$  Р1 или  $\P$  Р2  $\blacktriangleright$  для выбора элемента  $B$ ыкл. Нажмите  $\boxed{m$  ок) для выбора. На дисплее появится значок у рядом с элементом Выкл.

### **Включение и выключение тонального сигнала включения питания**

Для включения или выключения тонального сигнала включения питания выполните следующие действия.

- **Нажмите EE OK** для доступа к меню.
- **2** Нажмите **101** или <sup>(P2</sup> Для выбора элемента Утилиты. Нажмите **НОК** для выбора.
- Нажмите <**P1** или <sup>(P2</sup>) для выбора элемента Параметры р/с. Нажмите **ШОК** для выбора.
- Нажмите <**P1** или <sup>(P2</sup>) для выбора элемента Тоны/опов. Нажмите **НАКИ** для выбора.
- **5** Нажмите **IPI** или <sup>[P2</sup> Для выбора элемента **Вкл. Нажмите <b>ШОК** для выбора.
- **6** Выполните одно из следующих действий.
	- Нажмите  $\P$  Р1 или  $\P$  Р2  $\blacktriangleright$  для выбора элемента Вкл.. Нажмите **ВСК** для выбора. На дисплее появится значок у рядом с элементом Вкл.
	- Нажмите  $\P$ P1 или  $\P$ P2 Для выбора элемента Выкл. Нажмите **ВЕ и для выбора.** На дисплее появится значок у рядом с элементом Выкл.

### **Установка уровня громкости тональных сигналов или оповещений**

Эта функция позволяет установить громкость тональных сигналов или оповещений выше или ниже уровня громкости передачи голоса. Для установки уровня громкости тональных сигналов или оповещений выполните следующие действия.

**<sup>1</sup>** Нажмите для доступа к меню.

- **2** Нажмите < <sup>1</sup> Или <sup>(P2</sup> → Для выбора элемента Утилиты. Нажмите **HBOK** для выбора.
- **3** Нажмите **IPI** или **P2** Для выбора элемента Параметры р/с. Нажмите **ВЕ для выбора.**
- Нажмите **(1)** или <sup>(P2</sup>) для выбора элемента Тоны/опов. Нажмите **ШОК** для выбора.
- **5** Нажмите **•П** или <sup>[P2</sup> Для выбора элемента Мин. громкость. Нажмите **ШОК** для выбора.
- Нажмите <sup>(191</sup> или <sup>[92</sup> Для выбора нужного уровня громкости.

При переходе к каждому значению звучит тональный сигнал, соответствующий данному уровню громкости.

**7** Выполните одно из следующих действий.

- **Нажмите**  $\boxed{\text{BOK}}$  для выбора. Нужный уровень громкости сохранен.
- Нажмите  $\boxed{2\hat{\mathbf{n}}}$ , чтобы выйти. Изменения отменены.

## **Включение и выключение тонального сигнала разрешения разговора**

Для включения или выключения тонального сигнала разрешения разговора выполните следующие действия.

- **Нажмите [ HE OK ]** для доступа к меню.
- **2** Нажмите **IPI** или **P2** для выбора элемента Утилиты. Нажмите **HBOK** для выбора.
- **3** Нажмите **IPI** или **P2** для выбора элемента Параметры р/с. Нажмите **СЕСИ** для выбора.
- Нажмите <sup>(491)</sup> или <sup>(92</sup> ) для выбора элемента Тоны/опов. Нажмите **ШОК** для выбора.
- **5** Нажмите  **1** или <sup>[P2</sup> ] для выбора элемента Разр. разгов. Нажмите **ШОК** для выбора.
- **6** Выполните одно из следующих действий.
	- Нажмите  $\P$  или  $\P$ <sup>2</sup> для выбора элемента Вкл.. Нажмите **ВСК** для выбора. На дисплее появится значок у рядом с элементом Вкл.
	- Нажмите  $\P$  Р1 или  $\P$  Р2  $\blacktriangleright$  для выбора элемента  $B$ ыкл. Нажмите  $\boxed{m}$  ок $\boxed{m}$  для выбора. На дисплее появится значок у рядом с элементом Выкл.

### **Настройка языка**

Для настройки языка на радиостанции выполните следующие действия.

- **<sup>1</sup>** Нажмите для доступа к меню.
- **2** Нажмите **IPI** или <sup>[P2</sup> Для выбора элемента Утилиты. Нажмите **HBOK** для выбора.
- **3** Нажмите < <sup>1</sup> Или <sup>(P2</sup> → Для выбора элемента Параметры р/с. Нажмите **НОК** для выбора.
- Нажмите <**P1** или <sup>(P2</sup>) для выбора элемента Языки. Нажмите **НАКИ** для выбора.
- **5** Нажмите < <sup>1</sup> нли <sup>(P2</sup> ) для выбора нужного языка. Нажмите **СЕЕ АЛЛ** выбора.

На дисплее рядом с выбранным языком появится значок $\checkmark$ .

# **Включение и выключение функции светодиодного индикатора**

Для включения или выключения функции светодиодного индикатора выполните следующие действия.

### **Нажмите EE OK** для доступа к меню.

- **2** Нажмите **IPI** или **P2** для выбора элемента Утилиты. Нажмите **HBOK** для выбора.
- Нажмите <<sup>191</sup> или <sup>(P2</sup>) для выбора элемента Параметры р/с. Нажмите **НОК** для выбора.
- Нажмите <**P1** или <sup>(P2</sup>) для выбора элемента LED. Нажмите **ЕВОК** для выбора.
- **5** Выполните одно из следующих действий.
- Нажмите  $\P$  или  $\P$   $\P$  для выбора элемента  $B_{KJ}$ .. Нажмите  $\boxed{\text{BOK}}$  для выбора. На дисплее появится значок у рядом с элементом Вкл.
- Нажмите < [101] или [22 Для выбора элемента Выкл. Нажмите **ВИ для выбора.** На дисплее появится значок у рядом с элементом Выкл.

### **Включение и выключение экрана приветствия**

Экран приветствия можно активировать и деактивировать, выполнив следующие действия.

- **Нажмите 600 для доступа к меню.**
- **2** Нажмите **IPI** или **P2** для выбора элемента Утилиты. Нажмите **HBOK** для выбора.
- Нажмите <<sup>191</sup> или <sup>(P2</sup>) для выбора элемента Параметры р/с. Нажмите **ВВИ** для выбора.
- Нажмите <**P1** или <sup>(P2</sup>) для выбора элемента Экран привет. Нажмите **ШОК** для выбора.
- **5** Выполните одно из следующих действий.
	- Нажмите  $\P$  или  $\P$ <sup>2</sup> для выбора элемента Вкл.. Нажмите **ВСК** для выбора. На дисплее появится значок у рядом с элементом Вкл.
	- Нажмите  $\P$  Р1 или  $\P$  Р2  $\blacktriangleright$  для выбора элемента  $B$ ыкл. Нажмите  $\boxed{m}$  ок $\boxed{m}$  для выбора. На дисплее появится значок у рядом с элементом Выкл.

## **Включение и выключение голосового объявления**

Эта функция позволяет радиостанции объявлять текущую зону или канал, только что выбранный пользователем, а также нажатие программируемой кнопки. Такие объявления, как правило, полезны в случаях, когда просмотр сведений, отображаемых на дисплее, затруднен. Параметры звуковых сигналов можно настраивать в соответствии с требованиями пользователя. Для включения или выключения голосовых объявлений выполните следующие действия.

#### **УВЕДОМЛЕНИЕ:**

Функция голосового объявления может быть активирована только в CPS. При активации данной функции функция синтеза речи автоматически деактивируется.

- **1** Выполните одно из следующих действий.
	- Нажмите запрограммированную кнопку **голосовых объявлений**. Пропустите следующие действия.
	- Нажмите  $\sqrt{2\pi}$  для доступа к меню.
- **2** Нажмите < <sup>1</sup> Или <sup>(P2</sup> → Для выбора элемента Утилиты. Нажмите **ЕСК** для выбора.
- **3** Нажмите **IPI** или **P2** для выбора элемента Параметры р/с. Нажмите **ВОК** для выбора.
- Нажмите **(1)** или <sup>(P2</sup>) для выбора элемента Голос. объяв. Нажмите **ШОК** для выбора.
- **5** Выполните одно из следующих действий.
	- Нажмите  $\P$  Р1 или  $\P$  Р2  $\blacktriangleright$  для выбора элемента  $B_{KJL}$ . Нажмите  $\boxed{\text{BOK}}$  для выбора. На дисплее появится значок у рядом с элементом Вкл.
	- Нажмите  $\P$  или  $\P$   $\Omega$   $\Omega$  для выбора элемента Выкл. Нажмите **ВИ для выбора.** На дисплее появится значок у рядом с элементом Выкл.

## **Включение и выключение автоматической переадресации вызовов**

На радиостанции можно активировать автоматическую переадресацию голосовых вызовов на другую радиостанцию.

- **Нажмите** *HBOK* для доступа к меню.
- **2** Нажмите **IPI** или **P2** для выбора элемента Утилиты. Нажмите **HBOK** для выбора.
- **3** Нажмите **IPI** или <sup>[P2</sup> Для выбора элемента Параметры р/с. Нажмите **Накие для выбора.**
- Нажмите <**P1** или <sup>(P2</sup>) для выбора элемента Переадр. выз. Нажмите  $\boxed{\text{BOK}}$  для выбора.
- **5** Выполните одно из следующих действий.
- Нажмите  $\P$  Р1 или  $\P$  Р2  $\blacktriangleright$  для выбора элемента Вкл.. Нажмите **ВСК** для выбора. На дисплее появится значок у рядом с элементом Вкл.
- Нажмите  $\P$ P1 или  $\P$ P2 Для выбора элемента Выкл. Нажмите **ЕЕ ок.** для выбора. На дисплее появится значок у рядом с элементом Выкл.

### **Установка таймера меню**

Вы можете задать период времени, по истечении которого вместо меню автоматически откроется главный экран. Для настройки таймера меню выполните следующие действия.

### **Нажмите 600 для доступа к меню.**

Нажмите <<sup>12</sup> Или <sup>(22</sup> Для выбора элемента Утилиты. Нажмите **НАК для выбора.** 

- **3** Нажмите **IPI** или <sup>[P2</sup> Для выбора элемента Параметры р/с. Нажмите **ШОК** для выбора.
- **4** Нажмите **IPI** или <sup>[P2</sup> Для выбора элемента Таймер меню. Нажмите **ВЕОК** для выбора.
- **5** Нажмите (¶P1) или <sup>[P2</sup> ) для выбора нужной настройки. Нажмите **ШОК** для выбора.

# **Включение и выключение АРУ аналогового микрофона**

Автоматическая регулировка усиления (АРУ) аналогового микрофона позволяет автоматически управлять усилением микрофона радиостанции во время передачи в аналоговой системе. Данная функция подавляет громкий и усиливает тихий аудиосигнал до предустановленного значения, чтобы обеспечить постоянный уровень громкости звука. Для включения или выключения АРУ аналогового микрофона выполните следующие действия.

**<sup>1</sup>** Нажмите для доступа к меню.

- **2** Нажмите **IPI** или <sup>(P2</sup>) для выбора элемента Утилиты. Нажмите **HBOK** для выбора.
- **3** Нажмите **IPI** или **P2** → для выбора элемента Параметры р/с. Нажмите **НОК** для выбора.
- Нажмите <<sup>191</sup> или <sup>(P2</sup>) для выбора элемента  $APY$  мик. -А. Нажмите  $EBK$  для выбора.
- **5** Выполните одно из следующих действий.
	- Нажмите  $\P$ P1 или  $\P$ P2 Для выбора элемента Вкл.. Нажмите **ВЕОК** для выбора. На дисплее появится значок у рядом с элементом Вкл.
	- Нажмите  $\P$  Р1 или  $\P$  Р2  $\blacktriangleright$  для выбора элемента  $B$ ыкл. Нажмите  $\boxed{m}$  ок $\boxed{m}$  для выбора. На дисплее появится значок у рядом с элементом Выкл.

## **Включение и выключение АРУ цифрового микрофона**

Автоматическая регулировка усиления (АРУ) цифрового микрофона позволяет автоматически управлять усилением микрофона радиостанции во время передачи в цифровой системе. Данная функция подавляет громкий и усиливает тихий аудиосигнал до предустановленного значения, чтобы обеспечить постоянный уровень громкости звука. Для включения или выключения АРУ цифрового микрофона выполните следующие действия.

**Нажмите** *ШОК* для доступа к меню.

- **2** Нажмите **IPI** или **P2** для выбора элемента Утилиты. Нажмите **ШОК** для выбора.
- **3** Нажмите **IPI** или **P2** Для выбора элемента Параметры р/с. Нажмите **ЕСК** для выбора.
- Нажмите <sup>(491)</sup> или <sup>(92</sup> ) для выбора элемента  $APY$  мик.-Ц. Нажмите  $III$  для выбора.
- **5** Выполните одно из следующих действий.
	- Нажмите  $\P$ P1 или  $\P$ P2 Для выбора элемента Вкл.. Нажмите **ВСК** для выбора. На дисплее появится значок у рядом с элементом Вкл.
	- Нажмите  $\P$  Р1 или  $\P$  Р2  $\blacktriangleright$  для выбора элемента  $B$ ыкл. Нажмите  $\boxed{m}$  ок $\boxed{m}$  для выбора. На дисплее появится значок у рядом с элементом Выкл.

## **Включение и выключение функции интеллектуального аудио**

Радиостанция автоматически регулирует громкость звука с учетом фоновых шумов как от стационарных, так и от подвижных источников. Эта функция действует только в режиме приема и не влияет на передаваемый звук. Для включения или выключения функции

интеллектуального аудио выполните следующие действия.

- **1** Выполните одно из следующих действий.
	- Нажмите запрограммированную кнопку **интеллектуального аудио**. Пропустите описанные ниже действия.
	- Нажмите  $\boxed{\text{HOK}}$  для доступа к меню.
- <sup>2</sup> Нажмите < <sup>1</sup> или <sup>[P2</sup> Для выбора элемента Утилиты. Нажмите **ВВСС** для выбора.
- **3** Нажмите **IPI** или **P2** для выбора элемента Параметры р/с. Нажмите **СЕСКО** для выбора.
- Нажмите <<sup>191</sup> или <sup>(P2</sup>) для выбора элемента Инт. аудио. Нажмите **ШОК** для выбора.
- **5** Выполните одно из следующих действий.
- Нажмите  $\P$  Р1 или  $\P$  Р2  $\blacktriangleright$  для выбора элемента Вкл.. Нажмите **ВСК** для выбора. На дисплее появится значок у рядом с элементом Вкл.
- Нажмите **< P1** или <sup>[P2</sup> Для выбора элемента Выкл. Нажмите **ЕЕ ок.** для выбора. На дисплее появится значок у рядом с элементом Выкл.

## **Включение и выключение функции улучшения звучания речи**

Данную функцию можно включить при разговоре на языке, в котором содержится много альвеолярных вибрирующих звуков (например, раскатистая "р"). Для включения или выключения функции улучшения звучания речи выполните следующие действия.

**1** Выполните одно из следующих действий.

- Нажмите запрограммированную кнопку **улучшения звучания речи**. Пропустите описанные ниже действия.
- Нажмите  $\boxed{\text{BOK}}$  для доступа к меню.
- **2** Нажмите **IPI** или **P2** для выбора элемента Утилиты. Нажмите **ВОК** для выбора.
- **3** Нажмите **◆PI** или <sup>[P2</sup> Для выбора элемента Параметры р/с. Нажмите **ВОК** для выбора.
- Нажмите <<sup>191</sup> или <sup>(P2</sup>) для выбора элемента Улучш зв реч. Нажмите для выбора.
- **5** Выполните одно из следующих действий.
	- Нажмите  $\P$ P1 или  $\P$ P2 Для выбора элемента Вкл.. Нажмите **ВСК** для выбора. На дисплее появится значок  $\checkmark$  рядом с элементом Вкл.

• Нажмите  $\P$  Р1 или  $\P$  Р2  $\blacktriangleright$  для выбора элемента Выкл. Нажмите **ВИ для выбора.** На дисплее появится значок у рядом с элементом Выкл.

### **Включение и выключение подавления акустической обратной связи**

Эта функция позволяет снизить акустическую обратную связь при приеме вызовов. Для включения и выключения функции подавления акустической обратной связи радиостанции выполните следующие действия.

- **1** Выполните одно из следующих действий.
	- Нажмите запрограммированную кнопку **подавления акустической обратной связи**. Пропустите следующие действия.
	- Нажмите  $\boxed{\text{BOK}}$  для доступа к меню.

- **2** Нажмите **IPI** или <sup>(P2</sup>) для выбора элемента Утилиты. Нажмите **[HOK]** для выбора.
- **3** Нажмите **IPI** или **P2** для выбора элемента Параметры р/с. Нажмите [ Том для выбора.
- <sup>4</sup> Нажмите **< P1** или <sup>[P2</sup> Для выбора элемента Подав. 3Ч. Нажмите **[ НОК ДЛЯ выбора.**
- **5** Выполните одно из следующих действий.
	- Нажмите  $\P$ P1 или  $\P$ P2 Для выбора элемента Вкл.. Нажмите **HOK** для выбора. На дисплее появится значок у рядом с элементом Вкл.
	- Нажмите  $\P$  Р1 или  $\P$  Р2  $\blacktriangleright$  для выбора элемента Выкл. Нажмите **ШОК** для выбора. На дисплее появится значок у рядом с элементом Выкл.

# **Общая информация о радиостанции**

Радиостанция содержит информацию о различных общих параметрах.

Общая информация о радиостанции включает следующие сведения.

- Информация об аккумуляторе.
- Псевдоним и идентификатор радиостанции.
- Версии микропрограммы и кодплага.
- Обновление ПО.
- Сведения о GNSS.

### **УВЕДОМЛЕНИЕ:**

Нажмите  $\boxed{2\text{\AA}}$ , чтобы вернуться на предыдущий экран. Нажмите и удерживайте

**(26)**, чтобы вернуться на главный экран. По истечении таймера бездействия текущий экран закрывается.

### **Просмотр информации об аккумуляторе**

Эта функция отображает информацию об аккумуляторе радиостанции.

- **Нажмите <b>ШОК** для доступа к меню.
- <sup>2</sup> Нажмите < <sup>1</sup> или <sup>[P2</sup> Для выбора элемента Утилиты. Нажмите **ВЕ и для выбора.**
- **3** Нажмите **◆PI** или <sup>[P2</sup> Для выбора элемента Инф.о р/с.Нажмите для выбора.
- **4** Нажмите **◆ Р1** или Р2 → для выбора элемента Инф. об аккум. Нажмите **ШЕСИ** для выбора. На дисплее отобразится информация об аккумуляторе.

### **Просмотр псевдонима и идентификатора радиостанции**

Для просмотра псевдонима и идентификатора радиостанции выполните следующие действия.

- **1** Выполните одно из следующих действий.
	- Нажмите запрограммированную кнопку **псевдонима и идентификатора радиостанции**. Пропустите описанные ниже действия.

Прозвучит тональный сигнал успешного действия.

Чтобы вернуться к предыдущему экрану, можно нажать запрограммированную кнопку **псевдонима и идентификатора радиостанции**.

- Нажмите  $\boxed{\mathbb{B}^{\mathsf{OK}}}$  для доступа к меню.
- **2** Нажмите **IPI** или <sup>[P2</sup> Для выбора элемента Утилиты. Нажмите **ВОК** для выбора.

- **3** Нажмите **IPI** или <sup>[P2</sup> Для выбора элемента Инф. о р/с. Нажмите **600 для выбора.**
- **4** Нажмите **◆ P1** или <sup>[P2</sup> Для выбора элемента Мой ID. Нажмите **НОК** для выбора.

В первой строке на дисплее появится псевдоним радиостанции. Во второй строке появится идентификатор радиостанции.

- Нажмите <<sup>191</sup> или <sup>(P2</sup>) для выбора элемента Инф. о р/с. Нажмите  $\boxed{\text{B}00}$  для выбора.
- Нажмите <**P1** или <sup>(P2</sup>) для выбора элемента Версии. Нажмите **НВОК** для выбора.

На дисплее отобразятся текущие версии микропрограммы и кодплага.

### **Просмотр версии микропрограммы и версии кодплага**

Для просмотра версии микропрограммы и версии кодплага радиостанции выполните следующие действия.

**Нажмите HEDK** для доступа к меню.

**2** Нажмите **IPI** или **P2** для выбора элемента Утилиты. Нажмите **ВОК** для выбора.

### **Просмотр информации об обновлении программного обеспечения**

Эта функция позволяет вывести на дисплей дату и время последнего обновления ПО, выполненного с помощью беспроводного программирования (OTAP) или по Wi-Fi. Для просмотра информации об обновлении программного обеспечения выполните следующие действия.

**<sup>1</sup>** Нажмите для доступа к меню.

- **2** Нажмите **IPI** или <sup>(P2</sup>) для выбора элемента Утилиты. Нажмите **[HOK]** для выбора.
- **3** Нажмите **IPI** или **P2** для выбора элемента  $MHD$  в р/с. Нажмите  $BMO$  для выбора.
- <sup>4</sup> Нажмите <sup>(401)</sup> или <sup>[92</sup> Для выбора элемента Обновл. ПО. Нажмите **ШОК** для выбора.

На дисплее отобразятся дата и время последнего обновления программного обеспечения.

Меню обновления ПО станет доступным только после проведения как минимум одного успешного сеанса OTAP или подключения к Wi-Fi. Более подробную информацию см. в разделе [Беспроводное](#page-1142-0) [программирование на стр. 147](#page-1142-0).

### **Индикатор уровня принимаемого сигнала**

Эта функция позволяет просматривать значения индикатора уровня принимаемого сигнала (RSSI).

В правом верхнем углу дисплея появится значок **RSSI**. Для получения дополнительной информации о значке **RSSI** см. Значки дисплея.

### **Просмотр значений RSSI**

Для просмотра значений RSSI выполните следующие действия.

Находясь на главном экране:

**1** В течение 5 секунд нажмите **[401]** три раза и сразу же три раза нажмите  $\boxed{P2}$ .

На дисплее отобразятся текущие значения RSSI.

Нажмите и удерживайте  $(2a)$ , чтобы вернуться на главный экран.

# **Программирование с передней панели**

С помощью программирования с передней панели (FPP) можно менять некоторые параметры радиостанции для расширения ее функциональности.

Перемещаясь между параметрами функции, используйте следующие кнопки.

#### **Кнопка навигации влево/вправо**

Горизонтальное или вертикальное перемещение между опциями, увеличение или уменьшение значений.

#### **Кнопка "Меню/ОК"**

Выбор опции или открытие подменю.

#### **Кнопка возврата/главного экрана**

Короткое нажатие открывает предыдущее меню или закрывает экран выбора.

Длительное нажатие служит для перехода на главный экран из любого меню.

# **Гарантия на аккумуляторы и зарядные устройства**

### **Гарантия качества изготовления**

Гарантия качества изготовления охватывает дефекты изготовления при нормальной эксплуатации и обслуживании.

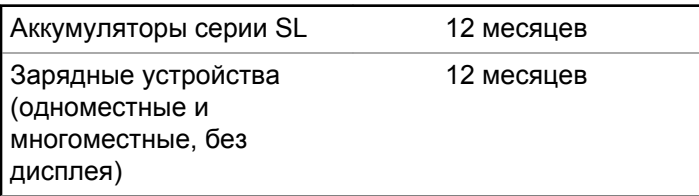

### **Гарантия емкости**

Гарантия емкости гарантирует 80% номинальной емкости в течение гарантийного срока.

Литий-ионные (Li-lon) аккумуляторы

12 месяцев

Данная страница намеренно оставлена пустой.

# **Ограниченная гарантия**

# **КОММУНИКАЦИОННЫЕ ИЗДЕЛИЯ MOTOROLA SOLUTIONS**

# **I. РАСПРОСТРАНЕНИЕ И ПЕРИОД ДЕЙСТВИЯ ГАРАНТИИ.**

Компания Motorola Solutions Inc. ("Motorola Solutions") гарантирует отсутствие в перечисленных ниже коммуникационных изделиях, изготовленных компанией Motorola Solutions ("Изделие"), дефектов материалов и производственного брака при нормальной эксплуатации и обслуживании в течение указанного ниже периода времени со дня покупки.

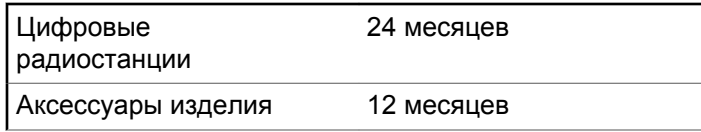

Компания Motorola Solutions по собственному выбору отремонтирует изделие (с помощью новых или восстановленных частей), заменит его (новым или

восстановленным изделием) или вернет стоимость покупки изделия в течение гарантийного периода, предоставленного для возврата в соответствии с условиями данного гарантийного соглашения. Замененные части или платы имеют гарантийный период, подобранный с учетом применимого исходного гарантийного периода. Все замененные части Изделия являются собственностью компании Motorola Solutions.

Эта ограниченная гарантия распространяется компанией Motorola Solutions только на первоначальных конечных пользователей. Она не предоставляется и не передается какой-либо другой стороне. Это полная гарантия на Изделие, изготовленное компанией Motorola Solutions. Компания Motorola Solutions не несет никаких обязательств или ответственности за дополнения или изменения данной гарантии, если они не представлены в письменном виде и не подписаны официальным представителем компании Motorola Solutions.

Компания Motorola Solutions не предоставляет гарантию на установку, техническое обслуживание и ремонт Изделия, если между компанией Motorola Solutions и первоначальным конечным пользователем не заключено отдельное соглашение.

Компания Motorola Solutions не может нести никакой ответственности за какое-либо дополнительное оборудование, не предоставленное компанией Motorola Solutions, подключенное к Изделию или используемое в соединении с Изделием, а также за работу Изделия с каким-либо дополнительным оборудованием; любое такое оборудование явным образом исключается из данной гарантии. В связи с тем, что каждая система, использующая Изделие, уникальна, по условиям данной гарантии компания Motorola Solutions не несет ответственности за диапазон дальности, покрытие и функционирование системы в целом.

# **II. ОБЩИЕ ПОЛОЖЕНИЯ**

Данная гарантия в полной мере выражает ответственность компании Motorola Solutions относительно Изделия. Ремонт, замена или возмещение стоимости покупки по выбору компании Motorola Solutions являются исключительными средствами. ДАННАЯ ГАРАНТИЯ ПРЕДОСТАВЛЯЕТСЯ С ЦЕЛЬЮ ЗАМЕНЫ ВСЕХ ДРУГИХ ЯВНЫХ ГАРАНТИЙ. ПОДРАЗУМЕВАЕМЫЕ ГАРАНТИИ, ВКЛЮЧАЯ, БЕЗ ОГРАНИЧЕНИЙ, ПОДРАЗУМЕВАЕМЫЕ ГАРАНТИИ КОММЕРЧЕСКОЙ ВЫГОДЫ И ПРИГОДНОСТИ ДЛЯ КОНКРЕТНЫХ ЦЕЛЕЙ, ОГРАНИЧЕНЫ СРОКОМ

ДАННОЙ ГАРАНТИИ. НИ ПРИ КАКИХ ОБСТОЯТЕЛЬСТВАХ КОМПАНИЯ MOTOROLA SOLUTIONS НЕ НЕСЕТ ОТВЕТСТВЕННОСТИ ЗА УБЫТКИ, ПРЕВЫШАЮЩИЕ СТОИМОСТЬ ПОКУПКИ ИЗДЕЛИЯ, УЩЕРБ, СВЯЗАННЫЙ С ПОТЕРЕЙ ВОЗМОЖНОСТИ ИСПОЛЬЗОВАНИЯ, ВРЕМЕНИ, НЕУДОБСТВОМ, КОММЕРЧЕСКИЕ УБЫТКИ, ПОТЕРЮ ПРИБЫЛИ ИЛИ СБЕРЕЖЕНИЙ, А ТАКЖЕ ЗА ДРУГИЕ СПЕЦИАЛЬНЫЕ, СЛУЧАЙНЫЕ ИЛИ КОСВЕННЫЕ УБЫТКИ, КАКИМ-ЛИБО ОБРАЗОМ ОТНОСЯЩИЕСЯ К ИЗДЕЛИЮ ЛИБО СЛЕДУЮЩИЕ ИЗ ПОКУПКИ ИЛИ ИСПОЛЬЗОВАНИЯ ИЗДЕЛИЯ В ПОЛНОМ СООТВЕТСТВИИ С ПРИМЕНИМЫМ ЗАКОНОМ.

# **III. ПРАВА СОГЛАСНО ГОСУДАРСТВЕННЫМ ЗАКОНОДАТЕЛЬНЫМ НОРМАМ.**

В НЕКОТОРЫХ ГОСУДАРСТВАХ ЗАПРЕЩАЕТСЯ ИСКЛЮЧЕНИЕ ИЛИ ОГРАНИЧЕНИЕ СЛУЧАЙНЫХ ИЛИ КОСВЕННЫХ УБЫТКОВ ИЛИ ОГРАНИЧЕНИЕ ПРОДОЛЖИТЕЛЬНОСТИ ПОДРАЗУМЕВАЕМОЙ ГАРАНТИИ, ПОЭТОМУ ПЕРЕЧИСЛЕННЫЕ ВЫШЕ ОГРАНИЧЕНИЯ ИЛИ ИСКЛЮЧЕНИЯ МОГУТ НЕ ПРИМЕНЯТЬСЯ.

Данная гарантия предоставляет определенные юридические права и другие права, которые могут различаться в разных государствах.

# **IV. ГАРАНТИЙНОЕ ОБСЛУЖИВАНИЕ**

Для получения гарантийного обслуживания необходимо предоставить доказательства покупки (с указанием даты покупки и серийного номера изделия) и доставить или отправить изделие (с предоплатой транспортировки и страховки) в сертифицированный центр гарантийного обслуживания. Гарантийное обслуживание предоставляется компанией Motorola Solutions в одном из сертифицированных центров гарантийного обслуживания. Если вы сначала обратитесь в организацию, которая продала вам Изделие (т.е. к дилеру или провайдеру услуг связи), он сможет помочь организовать гарантийное обслуживание. Вы можете также позвонить в компанию Motorola Solutions по телефону 1-800-927-2744 (для США и Канады).

# **V. НЕРАСПРОСТРАНЕНИЕ ГАРАНТИИ**

- **1** Дефекты или повреждения, возникшие в результате использования Изделия ненадлежащим или нестандартным образом.
- **2** Дефекты или повреждения, возникшие в результате неправильного использования, аварии, воздействия воды или неосторожности.
- **3** Дефекты или повреждения, возникшие при неправильной проверке, работе, обслуживании, установке, изменении, регулировке или настройке.
- **4** Поломка или повреждение антенн, за исключением повреждений, связанных непосредственно с дефектами материалов.
- **5** Изделие, подвергшееся несертифицированным изменениям, несанкционированной разборке или ремонту (включая, без ограничений, добавление в Изделие компонентов оборудования, поставленных не компанией Motorola Solutions), которые неблагоприятно влияют на производительность Изделия или мешают выполнению стандартной гарантийной проверки компании Motorola Solutions и

тестированию Изделия для подтверждения претензии по гарантии.

- **6** Изделия с удаленным или неразборчивым серийным номером.
- **7** Аккумуляторы, если:
	- любая из пломб на защитном корпусе аккумуляторов разрушена или существуют доказательства фальсификации этих пломб;
	- повреждение или дефект вызваны зарядкой или использованием аккумулятора в оборудовании, отличном от Изделия, для которого он предназначен.
- **8** Транспортные расходы по перевозке Изделия в сервисный центр.
- **9** Изделие, не работающее в соответствии с опубликованными техническими характеристиками вследствие несанкционированного или несертифицированного изменения программного/ микропрограммного обеспечения в Изделии или согласно положениям на этикетке сертификации Изделия Федеральной комиссией по связи (FCC) во время первоначального распространения Изделия компанией Motorola Solutions.
- **10** Царапины или другие косметические повреждения поверхности Изделия, не влияющие на функционирование Изделия.
- **11** Обычный и пользовательский износ оборудования.

# **VI. ПРЕДОСТАВЛЕНИЕ ПАТЕНТОВ И ПРОГРАММНОГО ОБЕСПЕЧЕНИЯ**

Компания Motorola Solutions за свой счет предоставит защиту в ходе любого судебного иска против конечного пользователя, в случае претензий о нарушении изделием или компонентами каких-либо патентных прав США. Компания Motorola Solutions будет оплачивать расходы и убытки, отнесенные на счет конечного пользователя, которые могут быть отнесены к таким претензиям, однако такая защита и платежи будут предоставлены при выполнении следующих условий:

**1** компания Motorola Solutions будет заблаговременно уведомлена в письменной форме покупателем о каких-либо претензиях;

- **2** компания Motorola Solutions будет по собственному усмотрению управлять защитой на таких процессах и вести все переговоры по их разрешению; и
- **3** если Изделие или его компоненты становятся или, по мнению компании Motorola Solutions, могут стать предметом нарушения законодательства о патентах США, покупатель предоставит разрешение компании Motorola Solutions по своему выбору и за свой счет либо обеспечить право на продолжение использования Изделия покупателем или на замену или изменение Изделия и его компонентов таким образом, чтобы исключить нарушение, либо предоставить этому покупателю возможность оформления Изделия или компонентов как изношенных и дать согласие на их возврат. Снижение стоимости будет равно ежегодной сумме с учетом срока службы Изделия или компонентов, установленного компанией Motorola Solutions;

Компания Motorola Solutions не несет ответственности по каким-либо претензиям, связанным с нарушением патентов, которые основаны на комбинировании Изделия или компонентов с программным обеспечением, аппаратурой или устройствами, не имеющими отношения к компании Motorola Solutions. Кроме того, компания Motorola Solutions не несет ответственности за использование дополнительного

оборудования или программного обеспечения, не имеющего отношения к компании Motorola Solutions, которое подключено или используется совместно с Изделием. Вышеупомянутые положения представляют собой все обязательства компании Motorola Solutions по нарушениям патентов на Изделие или любые компоненты.

Законы США и некоторых других стран обеспечивают компании Motorola Solutions некоторые эксклюзивные права в отношении защищенных авторским правом компьютерных программ Motorola Solutions, например эксклюзивные права на создание копий и распространение копий программного обеспечения Motorola Solutions. Программное обеспечение Motorola Solutions может использоваться только в Изделии, для которого оно изначально предназначалось. Запрещается воспроизводить, копировать, распространять или изменять каким-либо способом программное обеспечение либо использовать его для действий, вытекающих из перечисленных. Запрещены любые действия, включая, без ограничений, изменение, модификацию, воспроизведение, распространение или структурный анализ программного обеспечения Motorola Solutions либо осуществление прав в рамках такого ПО Motorola Solutions. Лицензия или права на нее не

предоставляются явно или другим способом в рамках патентных прав Motorola Solutions или авторских прав.

## **VII. РЕГУЛИРУЮЩЕЕ ЗАКОНОДАТЕЛЬСТВО**

Данная гарантия регулируется законодательством штата Иллинойс, США.

# **İçindekiler**

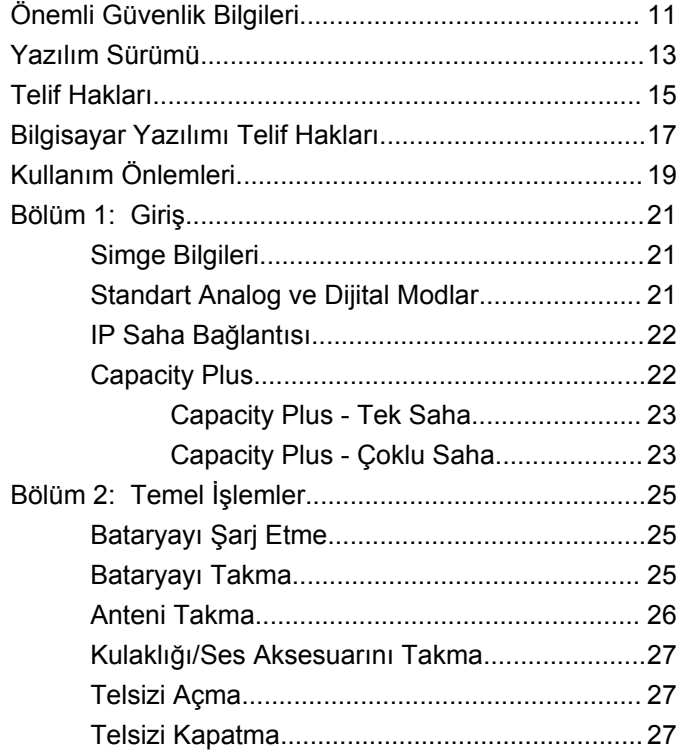

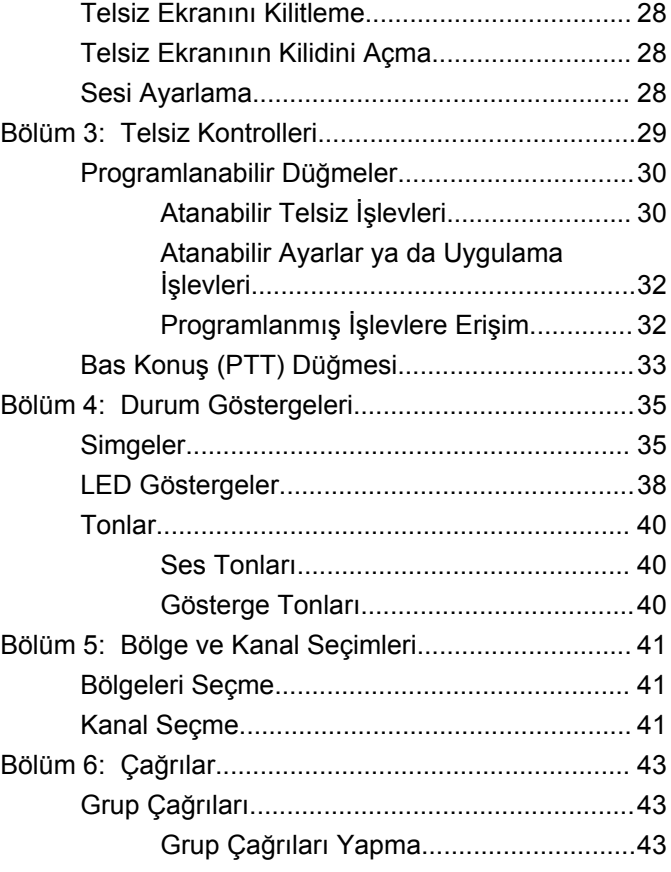

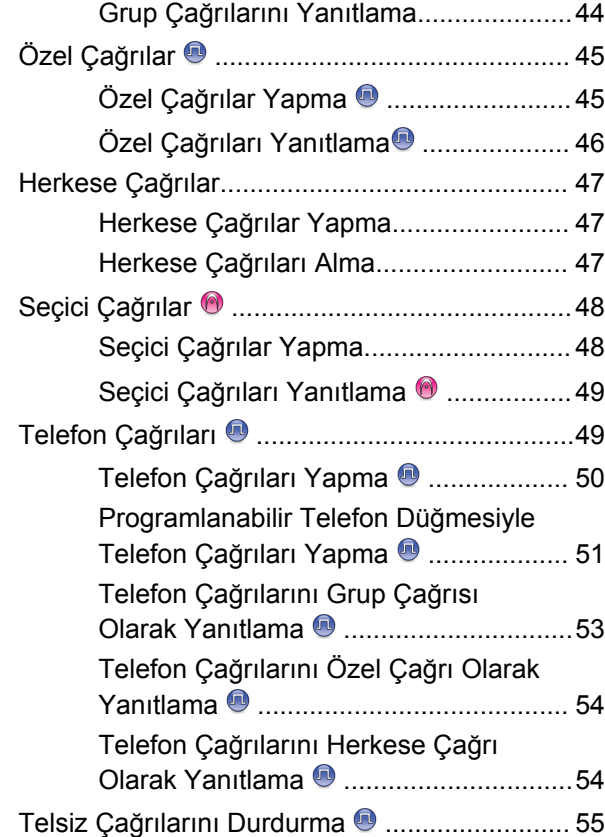

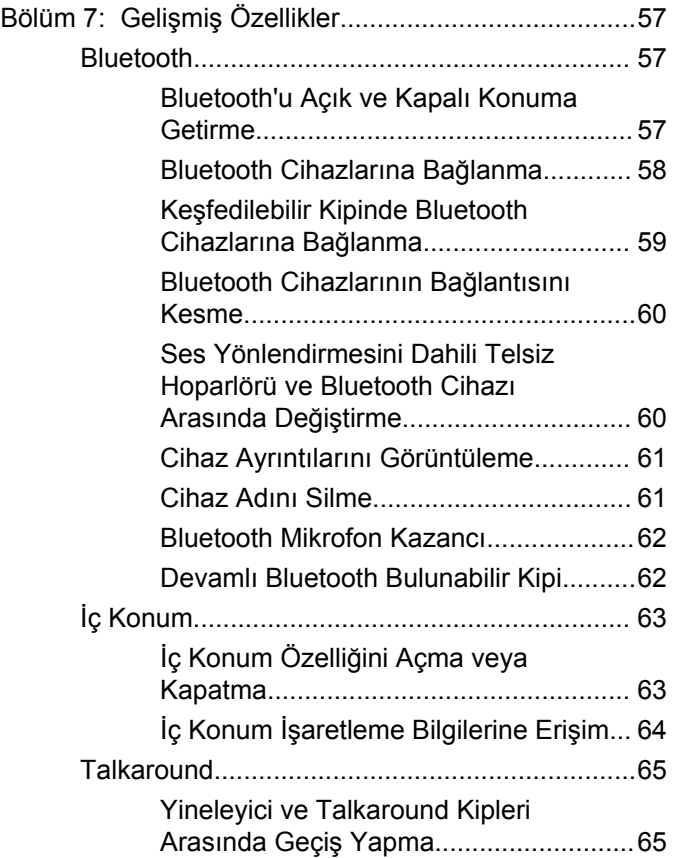

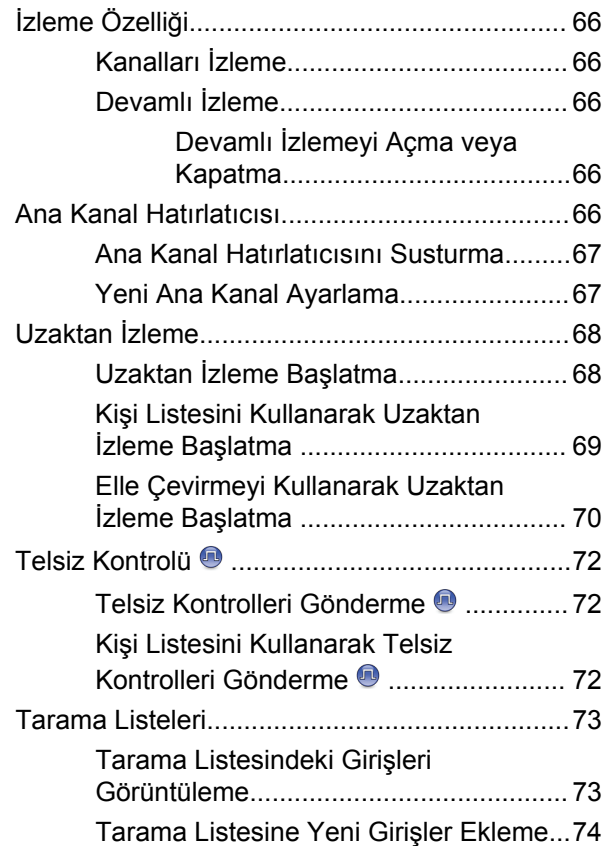

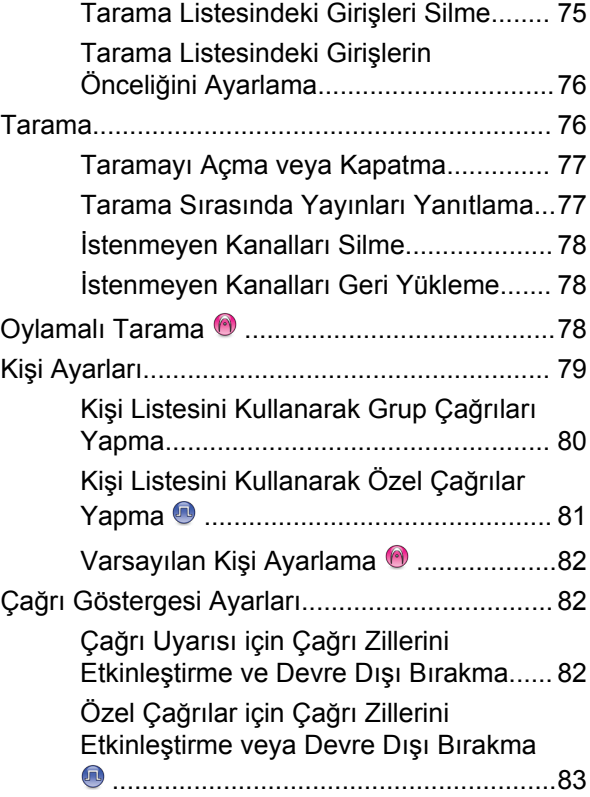

#### [Geribildirim Gönder](http://docsurvey.motorolasolutions.com) **5**

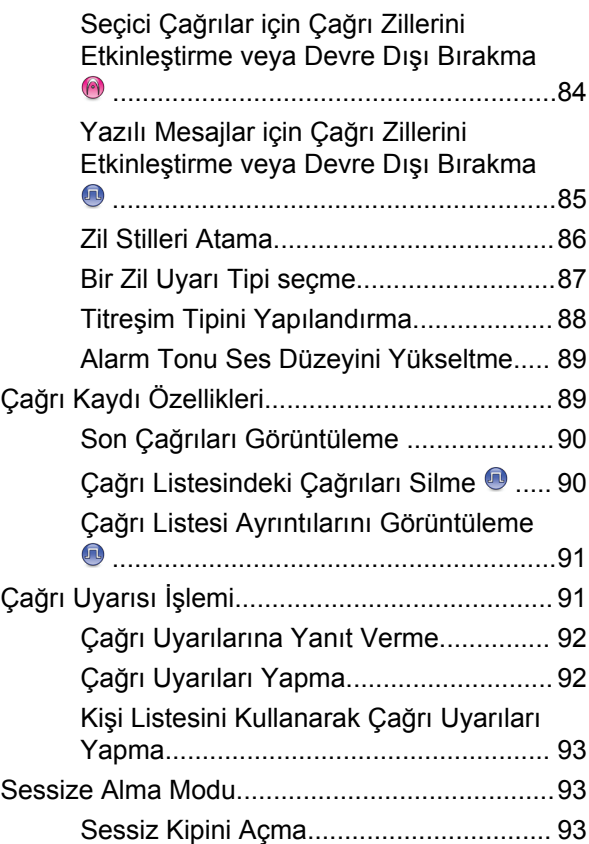

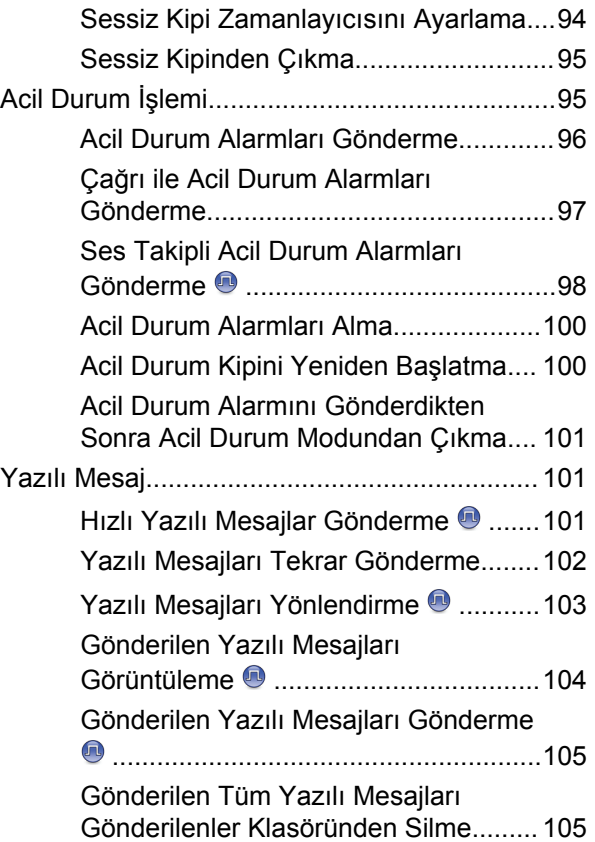

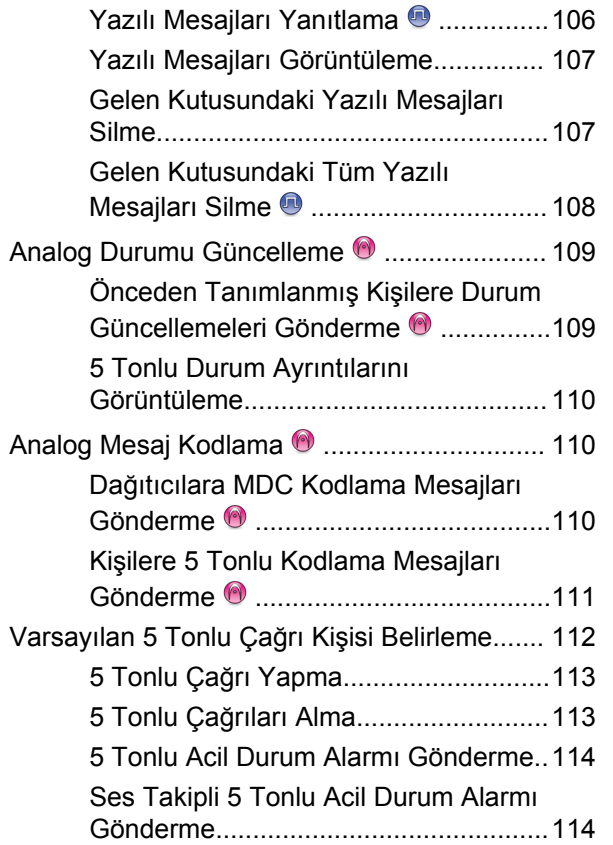

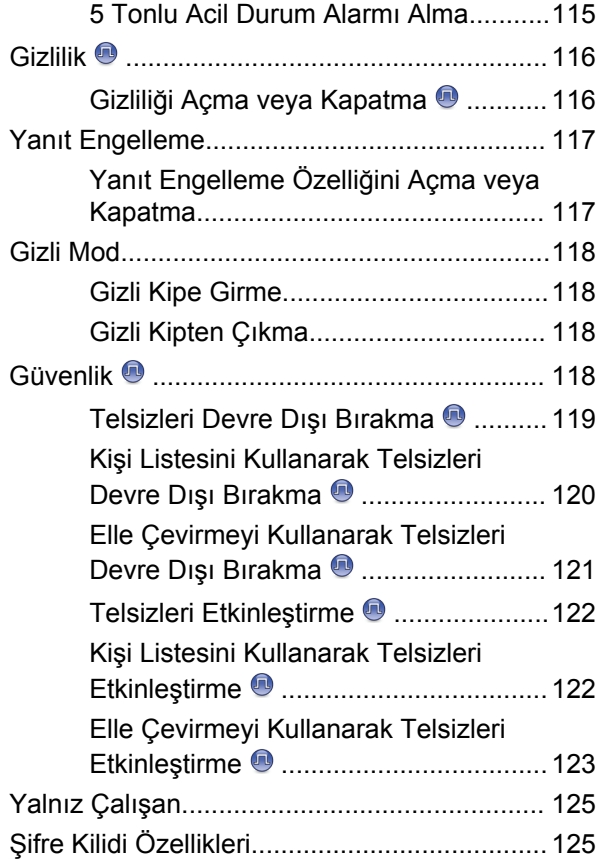

[Geribildirim Gönder](http://docsurvey.motorolasolutions.com) **7**

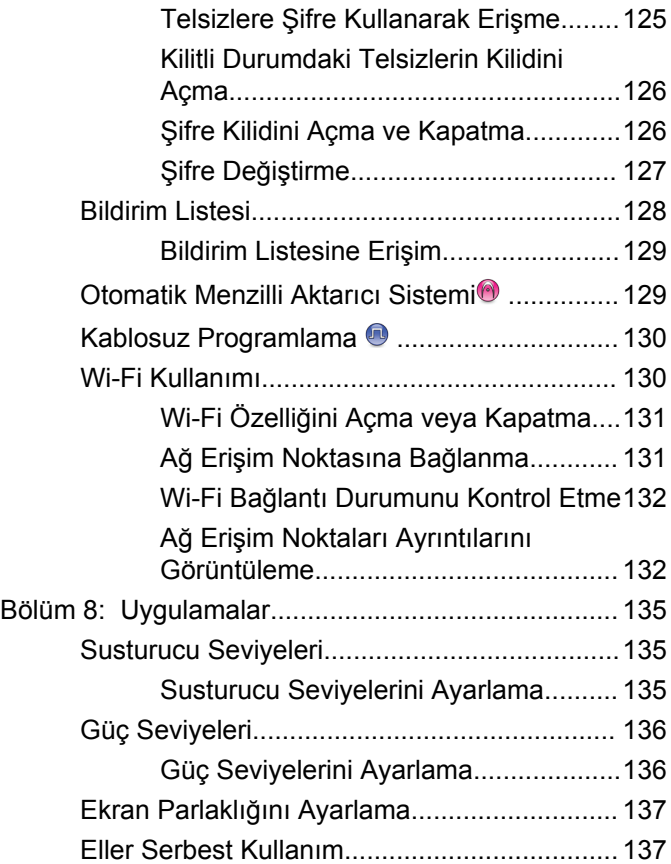

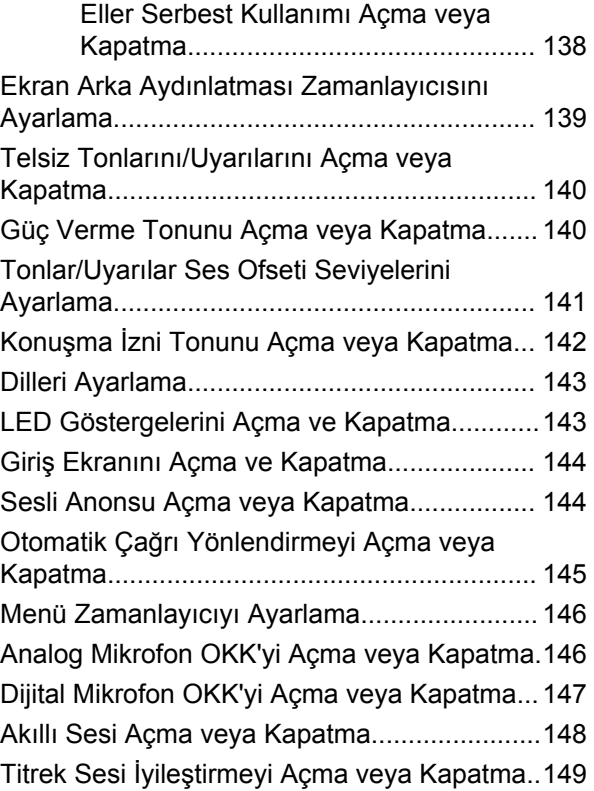

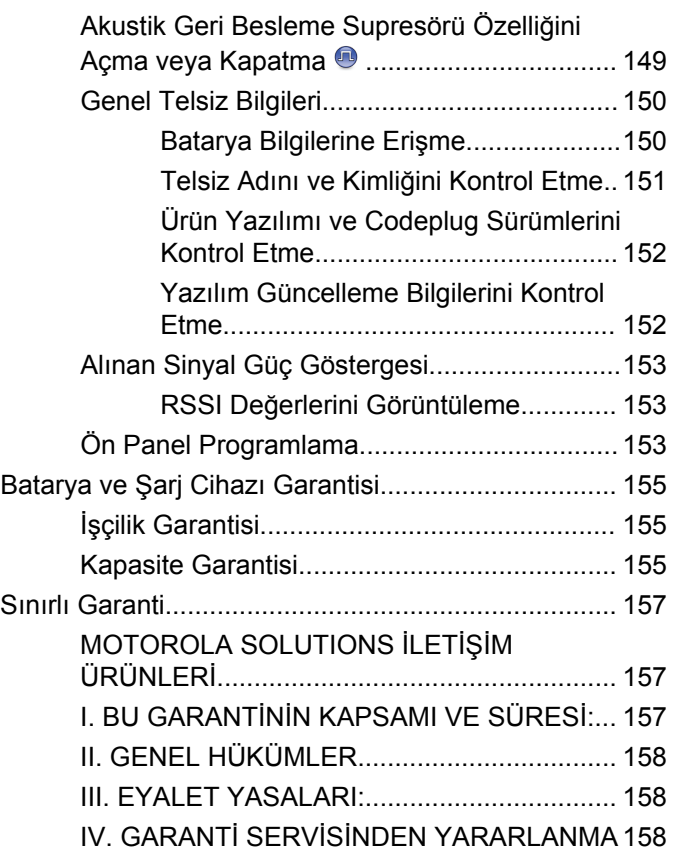

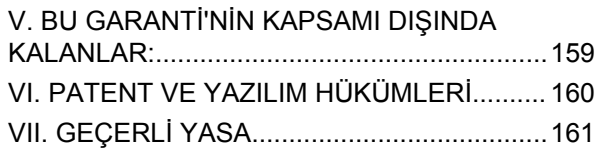

Bu sayfa özellikle boş bırakılmıştır.

# <span id="page-1184-0"></span>**Önemli Güvenlik Bilgileri**

### **DİKKAT!**

**Bu telsiz sadece İş Amaçlı kullanımla sınırlıdır.** Telsizi kullanmadan önce yürürlükteki standartlar ve Yönetmelikler uyarınca güvenli kullanım, RF enerjisi farkındalığı ve kontrolü açısından önem arz eden kullanım talimatlarını içeren Çift Yönlü Taşınabilir Telsizler için RF Enerjisine Maruz Kalma ve Ürün Güvenliği Kılavuzunu okuyun.

Motorola Solutions tarafından onaylanmış antenler ve diğer aksesuarların listesini aşağıdaki web sitesinde bulabilirsiniz:

<http://www.motorolasolutions.com>

Bu sayfa özellikle boş bırakılmıştır.

# <span id="page-1186-0"></span>**Yazılım Sürümü**

Aşağıdaki bölümlerde açıklanan tüm özellikler, **R02.08.00.0000** veya daha sonraki yazılım sürümleri tarafından desteklenmektedir.

Telsizinizin yazılım sürümünü belirlemek için bkz. [Ürün](#page-1325-0) [Yazılımı ve Codeplug Sürümlerini Kontrol Etme sayfa 152](#page-1325-0).

Daha fazla bilgi almak için bayinizle ya da sistem yöneticinizle görüşün.

Bu sayfa özellikle boş bırakılmıştır.
# **Telif Hakları**

Bu belgede açıklanan Motorola Solutions ürünleri, telif hakkıyla korunan Motorola Solutions bilgisayar programları içerebilir. Amerika Birleşik Devletleri ve diğer ülkelerdeki yasalar, telif hakkıyla korunan bilgisayar programları için Motorola Solutions'ın belirli münhasır haklarını koruma altına alır. Buna göre, bu belgede açıklanan Motorola Solutions ürünlerinde yer alan ve telif haklarıyla korunan hiçbir Motorola Solutions bilgisayar programı, Motorola Solutions'ın açık yazılı izni alınmadan hiçbir şekilde kopyalanamaz veya çoğaltılamaz.

© 2017 Motorola Solutions, Inc. Tüm Hakları Saklıdır

Bu belgenin hiçbir bölümü; Motorola Solutions Inc. şirketinin önceden yazılı izni alınmadan hiçbir biçimde ve hiçbir yolla yeniden üretilemez, iletilemez, bir erişim sisteminde saklanamaz veya herhangi bir dile ya da program diline çevrilemez.

Dahası, Motorola Solutions ürünlerinin satın alınması, bir ürünün satışında kanunların uygulanması gereği ortaya çıkan, münhasır olmayan normal kullanım lisansı dışında, Motorola Solutions'ın telif hakları, patentleri veya patent başvuruları uyarınca doğrudan ya da zımni, önceden yapılan beyanın değiştirilmesinin yasaklanması veya başka bir şekilde herhangi bir ücretsiz lisans hakkı veriyormuş gibi kabul edilemez.

### **Sorumluluk Reddi Beyanı**

Bu belgede açıklanan belirli özellik, olanak ve kabiliyetlerin geçerli olmayabileceğini, belirli bir sistemde kullanım için lisanslı olmayabileceğini ya da belirli parametre yapılandırması veya belirli mobil abonelik birimlerine bağlı olabileceğini unutmayın. Daha fazla bilgi için lütfen Motorola Solutions irtibat kişinize danışın.

#### **Ticari Markalar**

MOTOROLA, MOTO, MOTOROLA SOLUTIONS ve Stil Verilmiş M Logosu, Motorola Trademark Holdings, LLC'nin ticari markaları veya tescilli ticari markalarıdır ve lisans kapsamında kullanılmaktadır. Diğer tüm ticari markalar ilgili sahiplerinin malıdır.

#### **Avrupa Birliği (AB) Atık Elektrikli ve Elektronik Ekipman (WEEE) direktifi**

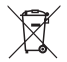

 Avrupa Birliği'nin WEEE direktifi uyarınca, AB ülkelerinde satılan ürünlerin üstünde (veya bazı durumlarda paketin üstünde) üzeri çizili çöp kutusu etiketi bulunmalıdır.

WEEE direktiflerinde tanımlandığı şekliyle bu üzeri çizili çöp kutusu etiketi, AB ülkelerindeki müşteri ve son kullanıcıların bu elektronik ve elektrikli ekipmanı veya aksesuarları evsel atık olarak atmaması gerektiği anlamına gelir.

AB ülkelerindeki müşteri veya son kullanıcılar, ülkelerindeki atık toplama sistemi hakkında bilgi almak için yerel ekipman tedarikçisi temsilcileriyle veya servis merkeziyle iletişime geçmelidir.

## **Bilgisayar Yazılımı Telif Hakları**

Bu kılavuzda anlatılan Motorola Solutions ürünleri, yarı iletken belleklerde ya da diğer ortamlarda saklanan, telif hakkı alınmış Motorola Solutions bilgisayar programlarını içerebilir. Amerika Birleşik Devletleri ve diğer ülkelerdeki kanunlar, Motorola Solutions'a telif haklarıyla korunan bilgisayar programını kopyalamak veya herhangi bir formatta çoğaltmak konusundaki münhasır haklar dahil ancak bunlarla sınırlı olmamak kaydıyla telif haklarıyla korunan bilgisayar programları üzerinde belli münhasır haklar sağlamaktadır. Buna göre, bu kullanıcı kılavuzunda açıklanan Motorola Solutions ürünlerinde yer alan ve telif haklarıyla korunan hiçbir Motorola Solutions bilgisayar programı, Motorola Solutions'ın açık yazılı izni alınmadan hiçbir şekilde kopyalanamaz, çoğaltılamaz, değiştirilemez, tersine mühendisliğe konu olamaz veya dağıtılamaz. Ayrıca, Motorola Solutions ürünlerinin satın alınması, bu ürünün satışında uygulanan yasa gereği ortaya çıkan münhasır olmayan normal kullanım lisansı hariç olmak üzere, Motorola Solutions telif hakları, patentleri ve patent uygulamaları uyarınca hiçbir lisansın, doğrudan ya da zımnen, hukuki engel ya da başka herhangi bir yolla, bu ürünleri satın alan kişiye geçmesini sağlamamaktadır.

Patent hakları, telif hakları ve Digital Voice Systems, Inc.nin ticari sırları dahil olmak üzere, bu ürünün bünyesinde barındırdığı AMBE+2™ ses kodlama teknolojisinin tüm hakları fikri mülkiyet hakları uyarınca korunmaktadır.

Bu ses kodlama teknolojisi, sadece bu belgeye konu İletişim Ekipmanı kapsamında kullanılmak üzere lisanslandırılmıştır. Bu teknolojinin kullanıcılarının, Nesne Kodunu kaynak koduna dönüştürmeye, tersine mühendisliğe konu etmeye ya da bileşenlerine ayırmaya veya herhangi bir şekilde Nesne Kodunu insanın okuyabileceği bir forma dönüştürmeye teşebbüs etmeleri açıkça yasaklanmıştır.

ABD Patent Numaraları: #5,870,405, #5,826,222, #5,754,974, #5,701,390, #5,715,365, #5,649,050, #5,630,011, #5,581,656, #5,517,511, #5,491,772, #5,247,579, #5,226,084 ve #5,195,166.

Bu sayfa özellikle boş bırakılmıştır.

# **Kullanım Önlemleri**

MOTOTRBO Serisi Dijital Portatif telsiz IP54 teknik şartlarını karşılamaktadır. Dolayısıyla telsiz, suya veya toza maruz kalma gibi kötü saha koşullarına karşı dayanıklıdır.

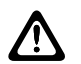

### **DİKKAT:**

Telsizi sökmeyin/parçalarına ayırmayın. Bu, telsizin sızdırmazlığına zarar verebilir ve telsizin içine doğru su sızıntısı yolları açılmasına yol açabilir. Telsizin bakım işleri yalnızca telsizin üzerindeki sızdırmazlığın test edilip değiştirilebileceği donanıma sahip servis deposunda yapılmalıdır.

- Düzgün çalışmasına ve düzgün performans sergilemesine yardımcı olmak için telsizinizi temiz tutun ve telsizin suya maruz kalmasını engelleyin.
- Telsizin dış yüzeylerini temizlemek için temiz suda seyreltilmiş az miktarda yumuşak bir bulaşık deterjanı (örneğin yaklaşık dört litre suya bir çay kaşığı deterjan) kullanın.
- Periyodik olarak yapılan görsel inceleme sonucunda leke, yağ ve/veya kir görüldüğünde bu yüzeyler temizlenmelidir.

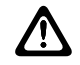

### **DİKKAT:**

Belli kimyasalların ve buharlarının etkileri, belli plastikler üzerinde zararlı sonuçlara yol açabilir. Aerosol spreyleri, ayarlayıcı temizleyicileri ve diğer kimyasal maddeleri kullanmaktan kaçının.

Bu sayfa özellikle boş bırakılmıştır.

# **Giriş**

Bu kullanım kılavuzu, MOTOTRBO telsizlerin temel çalışma prensiplerini içermektedir.

Bayiniz ya da sistem yöneticiniz, telsizinizi özel ihtiyaçlarınız doğrultusunda özelleştirmiş olabilir. Daha fazla bilgi almak için bayinizle ya da sistem yöneticinizle görüşün.

Satıcınıza ya da sistem yöneticinize aşağıdakileri öğrenmek için başvurabilirsiniz:

- Telsizinizin ön ayarlı standart kanallara programlanmış olup olmadığını
- Diğer özelliklere ulaşmak için hangi tuşların programlanmış olduğunu
- İhtiyaçlarınıza uyabilecek isteğe bağlı aksesuarların neler olduğunu
- Etkili bir iletişim için en iyi telsiz kullanım biçimlerinin neler olduğunu
- Hangi bakım prosedürleri telsiz ömrünü uzatmaya yardımcı olur?

### **Simge Bilgileri**

Açıklanan simgeler, bu yayının tamamında, standart analog veya standart dijital kipte desteklenen özellikleri belirtmek için kullanılmıştır.

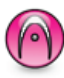

Standart **Yalnız Analog Kip** özelliğini gösterir.

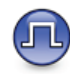

Standart **Yalnızca Dijital Kip** özelliğini gösterir.

Standart analog **ve** dijital modlarda kullanılabilen özellikler için simgelerin ikisi birden **görüntülenmez**.

### **Standart Analog ve Dijital Modlar**

Telsizinizdeki her kanal, standart analog veya standart dijital kanal olarak yapılandırılabilir.

Dijital moddan analog moda geçildiğinde belirli özellikler kullanılamaz. Dijital özelliklere ilişkin simgeler, gri renkte görünerek bu değişikliği yansıtır. Devre dışı bırakılan özellikler menüde görünmez.

Telsizinizin hem analog hem de dijital modda çalışan özellikleri de vardır. Her özelliğin çalışma şeklindeki küçük farklılıklar telsizinizin performansını **etkilemez**.

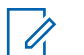

#### **NOT:**

Telsiziniz çift kip tarama sırasında dijital ile analog modlar arasında geçiş yapar. Daha fazla bilgi için bkz. [Tarama sayfa 76](#page-1249-0).

### **IP Saha Bağlantısı**

Bu özellik sayesinde telsizinizi, bir İnternet Protokolü (IP) ağı kullanarak farklı mevcut sahalara bağlayıp standart iletişimi tek bir sahanın kapsama alanının ötesine taşıyabilirsiniz.

Telsiz bir sahanın menzilinden diğerinin menziline hareket ettiğinde, çağrıları veya veri iletimlerini göndermek veya almak için yeni sahanın yineleyicisine bağlanır. Bu işlem, ayarlarınıza bağlı olarak otomatik bir şekilde veya elle yapılır.

Bir otomatik saha aramasında telsiz, mevcut sahanın sinyali zayıf olduğunda ya da telsiz mevcut sahada hiçbir sinyal tespit edemediğinde kullanılabilir sahaların tümünü tarar. Telsiz, daha sonra, Alınan Sinyal Güç Göstergesi (RSSI) değeri en güçlü olan yineleyiciye kilitlenir.

Manuel saha aramada, telsiz o an için menzilde olan gezinme listesindeki bir sonraki sahayı arar, ancak bu saha en güçlü sinyale sahip olmayabilir ve telsiz yineleyiciye kilitlenir.

#### **NOT:**

Her kanalda ya Tarama ya da Gezinme etkindir; her ikisi aynı anda etkin olamaz.

Bu özelliğin etkin olduğu kanallar belirli bir gezinme listesine eklenebilir. Telsiz en iyi sahanın yerini saptamak için otomatik gezinme işlemi sırasında gezinme listesindeki kanalları arar. Bir gezinme listesi, seçili kanal dahil en fazla 16 kanalı destekler.

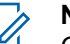

- **NOT:**
- Gezinme listesine manuel olarak giriş ekleyemez ve listeden giriş silemezsiniz. Daha fazla bilgi almak için bayinizle ya da sistem yöneticinizle görüşün.

### **Capacity Plus**

Capacity Plus tekli ve çoklu sahalara yönelik, giriş seviyesindeki bir birleştirilmiş sistemdir. Tekli ve çoklu saha dinamik birleştirme özelliği daha iyi kapasite ve kapsam sunar.

### **Capacity Plus - Tek Saha**

Capacity Plus - Tek Saha, yüzlerce kullanıcıyı ve 254'e kadar Grubu desteklemek için bir kanal havuzu kullanan MOTOTRBO telsiz sistemi tek saha birleştirme yapılandırmasıdır. Bu özellik, telsizinizin Yineleyici Kipteyken mevcut tüm programlanmış kanallardan verimli bir şekilde yararlanmasına olanak sağlar.

Capacity Plus - Tek Saha'da kullanılamayan özelliklere, programlanabilir düğmelere basarak ulaşmak istediğinizde olumsuz bir gösterge tonu duyarsınız.

Telsiziniz standart dijital kipte, IP Site Connect'te ve Capacity Plus'ta kullanılabilen özelliklere sahiptir. Bununla birlikte, her özelliğin çalışmasındaki küçük farklılıklar telsizinizin performansını etkilemez.

Bu yapılandırmayla ilgili ayrıntılı bilgi almak için satıcınızla ya da sistem yöneticinizle görüşün.

### **Capacity Plus - Çoklu Saha**

Capacity Plus - Çoklu Saha, MOTOTRBO telsiz sisteminin en iyi Capacity Plus ve IP Site Connect yapılandırmalarını bir araya getiren çoklu kanal birleştirme yapılandırmasıdır.

Capacity Plus - Çoklu Saha özelliğine sahip telsizinizle İnternet Protokolü (IP) ağıyla bağlı farklı mevcut sahalara bağlanarak ortak kullanımlı haberleşmeyi tek bir saha kapsama alanının ötesinde genişletebilirsiniz. Linked Capacity Plus ayrıca, her mevcut saha tarafından desteklenen kombine edilmiş kullanılabilir mevcut kanallardan yararlanarak kapasitede de artış sağlar.

Telsiz bir sahanın menzilinden diğerinin menziline hareket ettiğinde, çağrı/veri iletimlerini göndermek veya almak için yeni sahanın yineleyicisine bağlanır. Bu işlem, ayarlarınıza bağlı olarak otomatik ya da manuel olarak gerçekleştirilir.

Telsiziniz bunu otomatik olarak uygulamaya ayarlıysa mevcut sahanın sinyali zayıf olduğunda ya da telsiz mevcut sahada hiçbir sinyal tespit edemediğinde kullanılabilir sahaların tümünü tarar. Ardından Alınan Sinyal Güç Göstergesi (RSSI) değeri en güçlü olan yineleyiciye kilitlenir.

Manuel saha aramada, telsiz o an için menzilde olan gezinme listesindeki bir sonraki sahayı arar (ancak bu saha en güçlü sinyale sahip olmayabilir) ve bu sahaya kilitlenir.

Capacity Plus - Çoklu Saha özelliğinin etkin olduğu kanallar belirli bir gezinme listesine eklenebilir. Telsiz, en iyi sahanın yerini saptamak için otomatik gezinme işlemi sırasında bu kanalları arar.

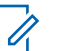

**NOT:**

Gezinme listesine manuel olarak giriş ekleyemez ve listeden giriş silemezsiniz. Daha fazla bilgi almak için bayinizle ya da sistem yöneticinizle görüşün.

Aynı Capacity Plus - Tek Saha'da olduğu gibi, Capacity Plus - Çoklu Saha'da da kullanılamayan özelliklerin simgeleri menüde yer almaz. Capacity Plus - Çoklu Saha'da kullanılamayan özelliklere programlanabilir düğmelere basarak ulaşmak istediğinizde olumsuz bir gösterge tonu duyarsınız.

# **Temel İşlemler**

Bu bölümde, telsizi kullanmaya başlamak için yapmanız gereken işlemler açıklanmaktadır.

### **Bataryayı Şarj Etme**

Telsiziniz Lityum İyon (Li-lon) bataryadan güç alır.

• Garanti şartlarına uymak ve hasarlardan kaçınmak için bataryayı tam olarak şarj cihazının kullanım kılavuzunda anlatıldığı şekilde, Motorola Solutions şarj cihazı kullanarak şarj edin.

Tüm şarj cihazları sadece Motorola Solutions onaylı bataryaları şarj edebilir. Diğer bataryalar şarj olmayabilir. Motorola Solutions, telsizinizin şarj edilirken kapalı olmasını tavsiye eder.

- En iyi performans için yeni bir bataryayı kullanmadan önce 14-16 saat şarj edin.
- Telsiz şarj olurken kapatılırsa **Açma/Kapatma** düğmesine basın.
	- Telsiz, batarya gücü anonsu sesli mesajını çalar.
	- LED gösterge, batarya gücünü gösterir.

- Ekranda batarya şarj edilme simgesi ve bataryanın güç seviyesi görüntülenir.

### **Bataryayı Takma**

Bataryayı telsizinize takmak için bu prosedürü uygulayın.

**1** Batarya bağlantılarını, batarya bölümünün içindeki bağlantılarla hizalayın. Önce bataryanın bağlantı tarafını takın. Bataryayı hafifçe yerine itin.

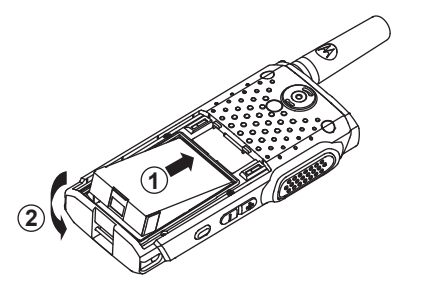

**2** Batarya kapağını takmak için, yerine hizalayın ve sürgüsü yerine oturana kadar batarya kapağını kaydırın.

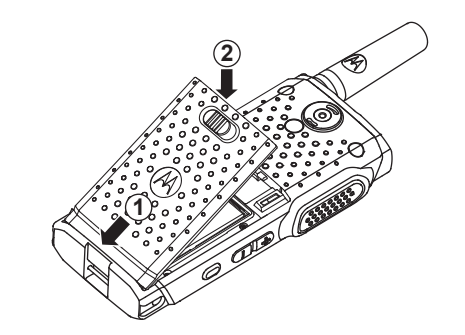

Batarya mandalını kilitli pozisyonuna kaydırın.

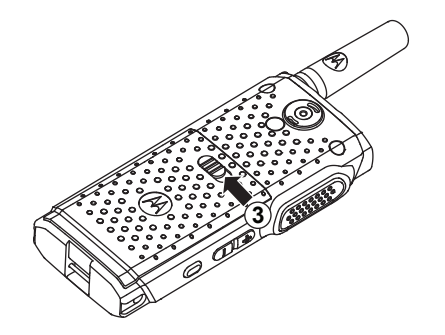

Telsizin kapalı olduğundan emin olun.

Anteni yuvasına takın ve saat yönünde döndürün.

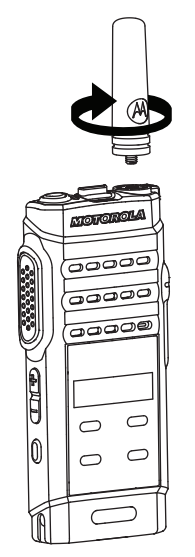

Anteni çıkarırken saatin aksi yönünde çevirin.

### **Anteni Takma**

Anteni telsizinize takmak için bu prosedürü uygulayın.

### **DİKKAT:**

Antenin değiştirilmesi gerektiğinde, sadece MOTOTRBO antenler kullanıldığından emin olun. Bunu dikkate almazsanız telsiziniz zarar görür.

### **NOT:**

Telsize VHF anten takarken anten seçimi için CPS yapılandırmasının seçili VHF Anten ile eşleşmesi gerekir. Antenlerin eşleşmemesi, menzilde düşüşe yol açar.

## **Kulaklığı/Ses Aksesuarını Takma**

Ses aksesuarı konektörü telsizin sağ tarafında yer almaktadır. Aksesuarları telsizinize takmak için bu prosedürü uygulayın.

- **1** Ses jakı kapağının fleksini kaldırın.
- **2** Konektör ile mahfaza üzerindeki göstergeleri hizalayın, sonra kapağı iterek düzgün bir şekilde oturtun.

### **Telsizi Açma**

Telsizinizi açmak için bu prosedürü uygulayın.

İşlem başarılı olursa:

- Bir ton duyulur.
- Yeşil LED ışıklar yanar.
- Ekranda bir açılma animasyonu görüntülenir.

Telsiz boştayken LED yeşil renkte yanıp sönerek telsizin açık olduğunu gösterir. Yanıp sönen yeşil ışık, başka bir LED etkinliği başladığında durup telsiz boşta moduna geri döndüğünde çalışmaya devam eder.

Tonlar/Uyarılar işlevi devre dışıysa açılma sırasında ton duyulmaz.

Telsiziniz açılmazsa bataryanızı kontrol edin. Bataryanın şarj edilmiş olduğundan ve doğru takıldığından emin olun. Telsiziniz yine açılmazsa satıcınızla iletişime geçin.

### **Telsizi Kapatma**

Telsizinizi kapatmak için bu prosedürü uygulayın.

**Açma/Kapatma** düğmesine uzun basın.

### **Telsiz Ekranını Kilitleme**

Yanlışlıkla yapılan girişlerden sakınmak için telsizinizin ekranını kilitleyebilirsiniz. Telsiz ekranını kilitlemek için bu prosedürü uygulayın.

#### **Açma/Kapatma** düğmesine kısa basın.

- Telsiz ekranı kapanır.
- Dokunmatik ekran tuş takımı gizlidir ve etkin değildir.

### **Telsiz Ekranının Kilidini Açma**

Telsiz ekranının kilidini açmak için bu prosedürü uygulayın.

**Açma/Kapatma** düğmesine kısa basın.

- Telsiz ekranının ışığı yanar.
- Dokunmatik ekran tuş takımı görünür ve etkin hale gelir.

### **Sesi Ayarlama**

Telsizinizin ses seviyesini değiştirmek için bu prosedürü uygulayın.

Aşağıdakilerden birini yapın:

- Ses seviyesini yükseltmek için **Sesi Aç** düğmesine basın.
- Ses seviyesini düşürmek için **Sesi Kıs** düğmesine basın.

#### **NOT:**

Telsiziniz, en düşük ses ofsetinde çalışacak şekilde programlanabilir; böylece ses seviyesi programlanan en düşük sesin altına düşürülemez. Daha fazla bilgi almak için bayinizle ya da sistem yöneticinizle görüşün.

# **Telsiz Kontrolleri**

Bu bölümde, telsizi kontrol etmek için kullanılan düğmeler ve işlevler açıklanmaktadır.

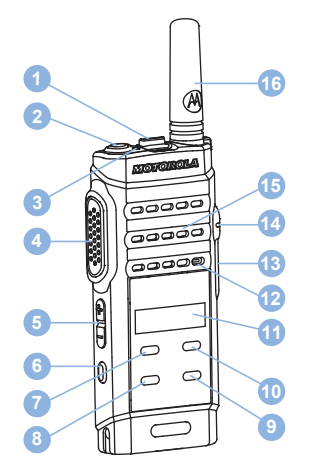

- Kanal Ayarlayıcı
- Açma/Kapatma Düğmesi
- LED Göstergesi
	- Bu düğme programlanabilir.

Bu dokunmatik düğmeler, telsizin kilidi açıldığında gösterilir.

- Bas Konuş (**PTT**) Düğmesi
- Ses Düğmesi
- Yan Düğme 1<sup>1</sup>
- P1/Sol Gezinme Düğmesi<sup>2</sup>
- Menü/OK Düğmesi<sup>2</sup>
- Geri/Ana Ekran Düğmesi<sup>2</sup>
- P2/Sağ Gezinme Düğmesi<sup>2</sup>
- Numara
- Mikrofon
- USB Konektörü
- Aksesuar Konektörü
- Hoparlör
- Anten

### **Programlanabilir Düğmeler**

Düğmeye basılan süreye bağlı olarak bayiniz programlanabilir düğmeleri telsiz işlevlerinin kısayolları olarak programlayabilir.

#### **Kısa basma**

Basma ve hızlıca bırakma.

#### **Uzun basma**

Basma ve programlanan süre kadar basılı tutma.

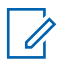

#### **NOT:**

*Acil durum* düğmesinin programlanmış süresi hakkında daha fazla bilgi için bkz. .[Acil Durum](#page-1268-0) [İşlemi sayfa 95.](#page-1268-0)

### **Atanabilir Telsiz İşlevleri**

Aşağıdaki telsiz işlevleri, programlanabilir düğmelere atanabilir.

#### **Ses Değiştirme**

Ses yönlendirmesini dahili telsiz hoparlörü ve kablolu aksesuar hoparlörü arasında değiştirir.

#### **Kişiler**

Kişi listesine doğrudan erişim sağlar.

#### **Çağrı Uyarısı**

Çağrı Uyarısının gönderilebileceği kişileri seçmeniz için doğrudan kişi listesine ulaşmanızı sağlar.

#### **Çağrı Yönlendirme**

Çağrı Yönlendirmeyi açar veya kapatır.

#### **Çağrı Kaydı**

Arama geçmişi listesini seçer.

#### **Kanal Anonsu**

Geçerli kanal için bölge ve kanal anonsu sesli mesajlarını çalar.

#### **Acil Durum**

Programlamaya bağlı olarak, acil durum başlatır veya iptal eder.

#### **Akıllı Ses**

Akıllı sesi açar veya kapatır.

#### **Manuel Saha Gezinme <sup>3</sup>**

Manuel saha araması başlatır.

<sup>3</sup> Capacity Plus için geçerli değildir.

#### **Mik OKK**

Dahili mikrofonun otomatik kazanç kontrolünü (OKK) açar ya da kapatır.

#### **İzleme**

Seçili kanaldaki faaliyetleri izler.

#### **Bildirimler**

Bildirimler listesine doğrudan erişim sağlar.

### **İstenmeyen Kanal Silme <sup>3</sup>**

Seçili Kanal haricinde, istenmeyen bir kanalı tarama listesinden geçici olarak kaldırır. Seçili Kanal, kullanıcı tarafından seçilen, taramanın başlatıldığı bölge veya kanal kombinasyonudur.

### **Tek Tuşla Erişim**

Doğrudan önceden tanımlanmış bir Özel Çağrı, Telefon veya Grup Çağrısı, bir Çağrı Uyarısı veya bir Hızlı Yazılı mesaj başlatır.

#### **Devamlı İzleme <sup>3</sup>**

İşlev devre dışı bırakılana kadar seçili kanalın tüm telsiz trafiğini izler.

#### **Telefon**

Telefondaki Kişi listesine doğrudan erişim sağlar.

#### **Gizlilik**

Gizlilik özelliğini açar veya kapatır.

#### **Telsiz Diğer Adı ve Kimliği**

Telsiz adı ve kimliğini gösterir.

#### **Telsiz Kontrolü**

Bir telsizin bir sistem içinde etkin olup olmadığını belirler.

#### **Telsiz Etkin**

Bir hedef telsizin uzaktan etkinleştirilmesini sağlar.

#### **Telsiz Devre Dışı**

Bir hedef telsizin uzaktan devre dışı bırakılmasını sağlar.

#### **Yineleyici/Talkaround <sup>3</sup>**

Yineleyici kullanma ile başka bir telsizle doğrudan iletişim kurma arasında seçim yapar.

#### **Ana Kanalı Sıfırlama**

Yeni bir ana kanal ayarlar.

#### **Ana Kanal Hatırlatıcısı Susturma**

Ana Kanal Hatırlatıcısını susturur.

#### **Tarama <sup>4</sup>**

Taramayı açar veya kapatır.

<sup>4</sup> Capacity Plus - Tek Saha için geçerli değildir.

#### **Saha Kilidi <sup>3</sup>**

Açıldığında, telsiz yalnızca geçerli sahayı arar. Telsiz, kapatıldığında geçerli sahayla birlikte diğer sahaları da arar.

#### **Yazılı Mesaj**

Yazılı mesaj menüsünü seçer.

#### **Yayın Kesme Uzaktan Devre Dışı Bırakma**

Kanalı boşaltmak için devam eden kesilebilir bir çağrıyı durdurur.

#### **Titrek Ses İyileştirme**

Titrek ses iyileştirmeyi açar veya kapatır.

#### **Sesli Anons Açık/Kapalı**

Sesli Anonsu açar veya kapatır.

**Eller Serbest Kullanım (ESK)**

ESK'yi açar veya kapatır.

#### **Bölge Seçimi**

Bölge listesinden seçim yapılmasını sağlar.

### **Atanabilir Ayarlar ya da Uygulama İşlevleri**

Aşağıdaki telsiz ayarları veya uygulama işlevleri programlanabilir düğmelere atanabilir.

#### **Tonlar/Uyarılar**

Tüm tonları ve uyarıları açar veya kapatır.

#### **Arka Aydınlatma**

Ekran arka aydınlatmasını açar veya kapatır.

#### **Arka Aydınlatma Parlaklığı**

Parlaklık seviyesini ayarlar.

#### **Güç Seviyesi**

Güç seviyesini yüksek ile düşük ayarları arasında değiştirir.

### **Programlanmış İşlevlere Erişim**

Telsizinizde programlanmış işlevlere erişmek için buradaki prosedürü uygulayın.

- **1** Aşağıdakilerden birini yapın:
	- Programlanmış düğmeye basın. Şu adıma geçin: [adım 3.](#page-1206-0)
	- Menüye erişmek için **düğmesine basın.**
- **2** Menü işlevi için **4P**1 veya **P2** düğmesine ve bir işlevi seçmek veya bir alt menüye girmek için [HM] düğmesine basın.
- <span id="page-1206-0"></span>**3** Aşağıdakilerden birini yapın:
	- Önceki ekrana dönmek için  $\boxed{2\text{\textcircled{a}}}$  düğmesine basın.
	- Giriş ekranına dönmek için  $\boxed{2\text{\AA}}$  düğmesine uzun basın.

Telsiziniz, belirli bir süre işlem yapılmadığında otomatik olarak menüden çıkar ve Giriş ekranına döner.

 Telsiziniz üzerinde Kanal Boş Göstergesi özelliği (bayiniz tarafından programlanır) etkinse hedef telsiz (çağrınızı alan telsiz) **PTT** düğmesini bıraktığı anda kısa bir uyarı tonu duyarsınız. Bu ton kanalın yanıt vermeniz için boş olduğunu gösterir.

 Örneğin, telsiz bir Acil Durum çağrısı aldığında çağrınız kesilirse sürekli bir Konuşma Yasağı Tonu duyarsınız. Sürekli bir Konuşma Yasak Tonu duyuyorsanız **PTT** düğmesini bırakmanız gerekir.

### **Bas Konuş (PTT) Düğmesi**

**PTT** düğmesi iki temel amaca hizmet eder.

- **PTT** düğmesi, çağrı yapılırken telsizin çağrıdaki diğer telsizlere yayın göndermesini sağlar. **PTT** düğmesine basıldığında mikrofon etkin hale gelir.
- **PTT** düğmesi, çağrı yapılmadığında yeni bir çağrı yapmak için kullanılır (bkz. [Çağrılar sayfa 43](#page-1216-0)).

Konuşmak için **PTT** düğmesine uzun basın. Dinlemek için **PTT** düğmesini bırakın.

Konuşma İzni Tonu veya PTT Yan Tonu @ etkinse konuşmadan önce kısa uyarı tonunun bitmesini bekleyin.

Bu sayfa özellikle boş bırakılmıştır.

# **Durum Göstergeleri**

Bu bölümde, telsizde kullanılan durum göstergeleri ve ses tonları açıklanmaktadır.

### **Simgeler**

Aşağıda telsiz ekranının üst tarafındaki durum çubuğunda görülen simgeler yer almaktadır.

#### **Tablo 1: Ekran Simgeleri**

Simgeler, görünüm veya kullanım sırasıyla en soldan başlayarak dizilmiştir.

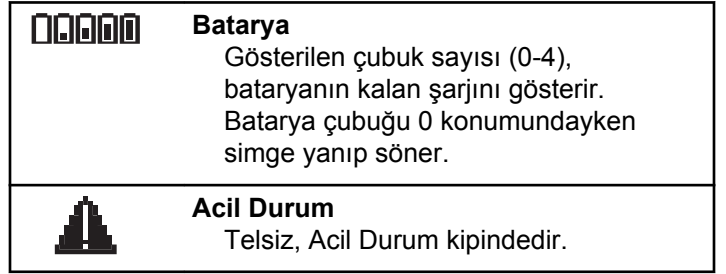

*Tablonun devamı…*

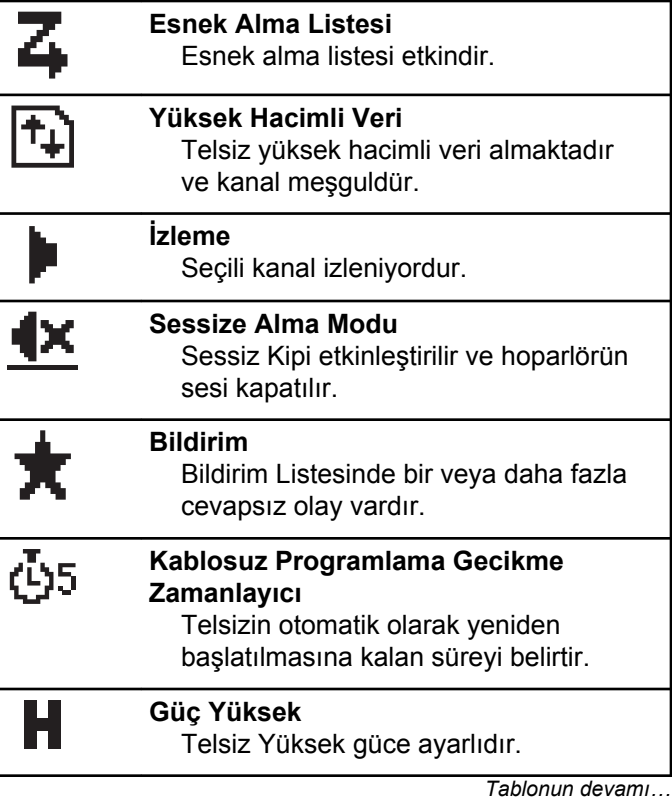

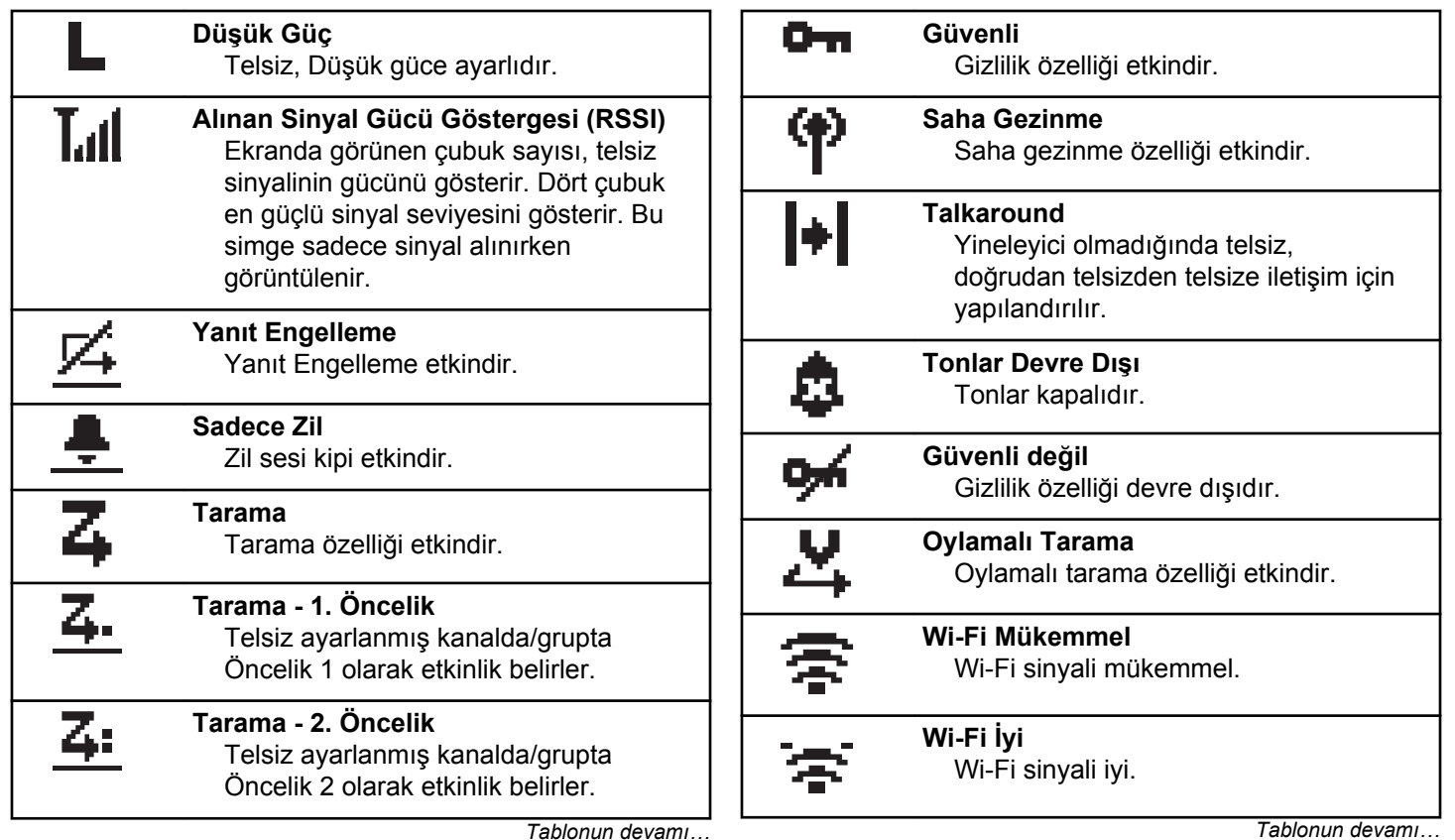

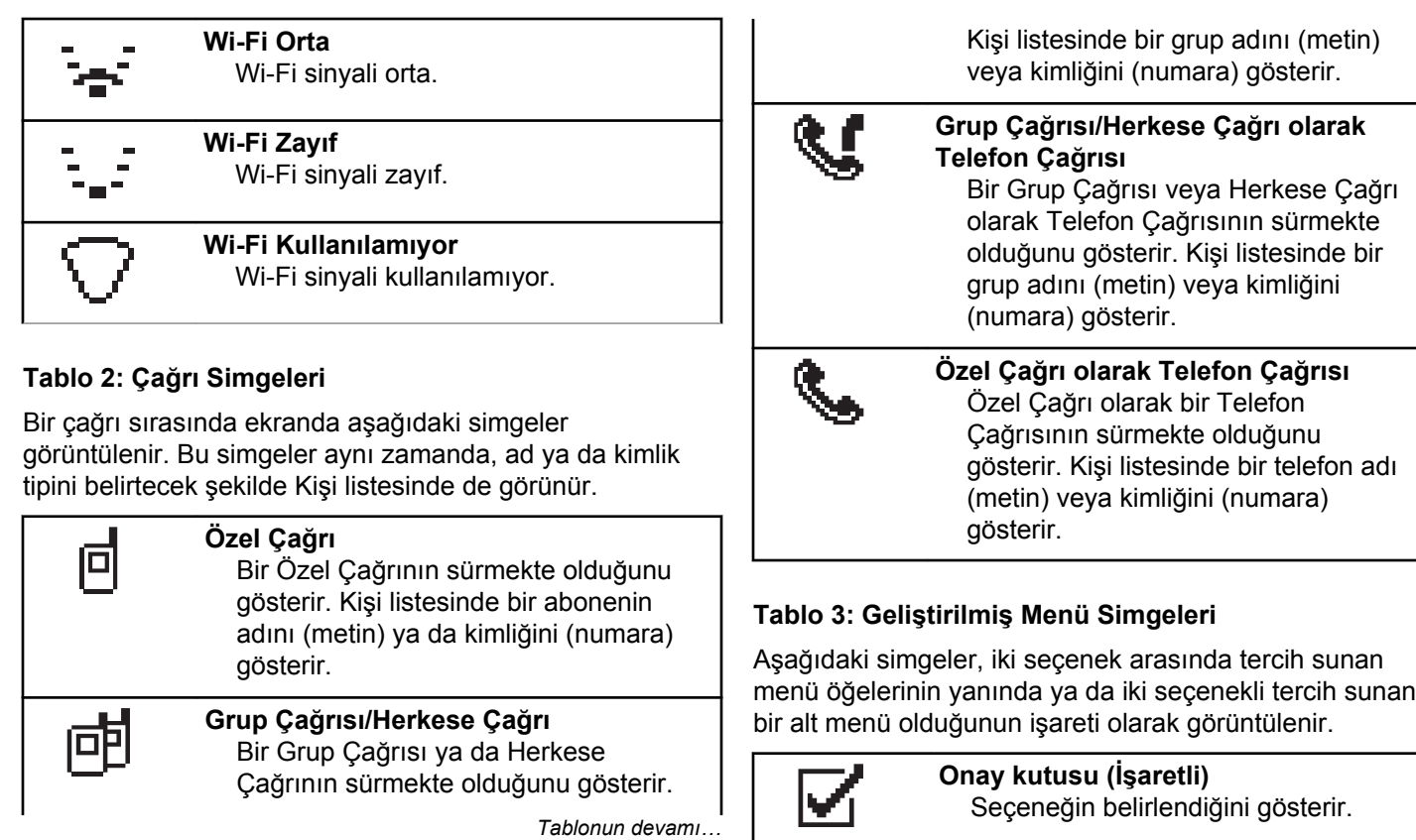

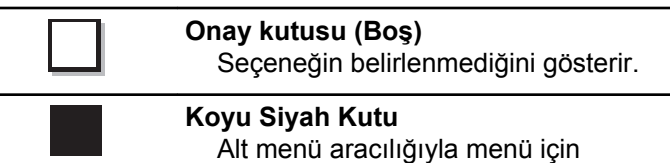

seçeneğin belirlendiğini gösterir.

#### **Tablo 4: Mini Bilgi Notu Simgeleri**

Aşağıdaki simgeler, bir görevi gerçekleştirmek için yapılan işlemden sonra ekranda kısa bir an için görünür.

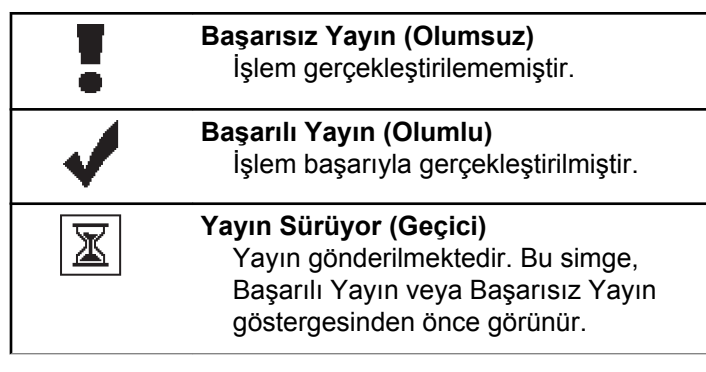

#### **Tablo 5: Gönderilenler Simgeleri**

Aşağıdaki simgeler ekranın sağ üst köşesinde Gönderilenler klasöründe görüntülenir.

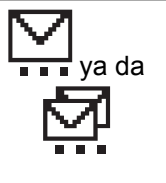

#### **Sürüyor**

Abone adına ya da kimliğine gidecek yazılı mesaj iletilmeyi beklemektedir; gönderildikten sonra da alındı iletisi beklenmektedir. Grup diğer adına ya da kimliğine gidecek yazılı mesaj iletilmeyi beklemektedir.

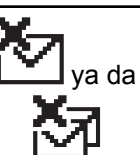

#### **Gönderme Başarısız** Yazılı Mesaj gönderilememiştir.

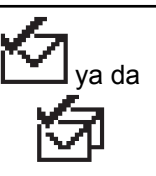

**Başarıyla Gönderildi** Yazılı mesaj başarılı bir şekilde gönderilmiştir.

### **LED Göstergeler**

LED göstergeleri, telsizinizin çalışma durumunu gösterir.

#### **Devamlı Kırmızı**

Telsizin şarj olduğunu gösterir.

#### **Yanıp Sönen Kırmızı**

Telsiz açıldığında otomatik testi geçememiştir.

Telsiz, bir acil durum yayını almaktadır.

Telsiz düşük batarya durumunda yayın yapıyordur.

Otomatik Menzil Transponder Sistemi yapılandırıldıysa telsiz menzil dışına çıkmıştır.

Telsiz şarj etme hatalarıyla karşılaştırmıştır.

Sessiz Kipi etkindir.

#### **Devamlı Yeşil**

Telsiz açılıyordur.

Telsiz yayın yapıyordur.

Telsiz bir Çağrı Uyarısı veya acil durum yayını göndermektedir.

#### **Yanıp Sönen Yeşil**

Telsiz, bir çağrı veya veri alıyordur.

Telsiz, Kablosuz Programlama yayınlarını almaktadır.

Telsiz, kablosuz etkinlik tespit etmektedir.

Telsiz açık ve boştadır.

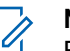

### **NOT:**

Bu etkinlik, dijital protokolün doğası nedeniyle telsizin programlanmış kanalını etkileyebilir veya etkilemeyebilir.

#### **İki Kez Yanıp Sönen Yeşil**

Telsiz, gizliliği etkinleştirilmiş bir çağrı veya veri alıyordur.

#### **Devamlı Sarı**

Telsiz standart bir kanalı izlemektedir.

#### **Yanıp Sönen Sarı**

Telsiz, etkinlik taraması yapmaktadır.

Telsiz bir Çağrı Uyarısı almaktadır.

Telsizin Esnek Alma Listesi özelliği etkindir.

Tüm Capacity Plus-Çoklu Saha kanalları meşguldür.

#### **İki Kez Yanıp Sönen Sarı**

Telsizde Otomatik Gezinme etkindir.

Telsiz etkin olarak yeni saha aramaktadır.

Telsiz, bir Grup Çağrısı Uyarısına yanıt verecektir.

Telsiz kilitlenmiştir.

Telsiz, Capacity Plus'tayken yineleyiciye bağlı değildir.

Tüm Capacity Plus kanalları meşguldür.

### **Tonlar**

Aşağıda, telsiz hoparlörü aracılığıyla duyulan tonlar belirtilmektedir.

Yüksek Perdeli Ton

#### Düşük Perdeli Ton

### **Ses Tonları**

Ses tonları, telsizin durumu ya da telsizin alınan veriye yanıtı ile ilgili sesli göstergeler sağlar.

#### **Sürekli Ton**

Monoton bir sestir. Durdurulana kadar sürekli ses verir.

#### **Süreli Ton**

Telsizde yapılan süre ayarına bağlı olarak süreli ses verir. Ton kendi kendine başlar, durur ve tekrar eder.

### **Tekrarlanan Ton**

Kullanıcı tarafından durdurulana kadar kendi kendine tekrar eden tek bir tondur.

#### **Anlık Ton**

Telsiz tarafından ayarlanan kısa süre için bir kez ses verir.

### **Gösterge Tonları**

Gösterge tonları, bir görevi gerçekleştirmek üzere bir işlem yapıldıktan sonra, durumun sesli bildirimini sağlar.

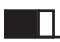

Olumlu Gösterge Tonu

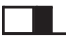

Olumsuz Gösterge Tonu

# **Bölge ve Kanal Seçimleri**

Bu bölümde, telsizinizdeki bir bölgeyi veya kanalı seçmek için yapılacak işlemler açıklanmaktadır.

Bölge, kanallardan oluşan gruptur. telsiziniz 128 adede kadar kanalı ve 50 bölgeyi, bölge başına 16 kanal olacak şekilde destekler.

Her kanal farklı özelliklerle programlanabilir ve/veya farklı kullanıcı gruplarını destekleyebilir.

### **Bölgeleri Seçme**

Telsizinizde gerekli bölgeyi seçmek için bu prosedürü uygulayın.

- **1** Aşağıdakilerden birini yapın:
	- Programlanmış **Bölge Seçimi** düğmesine basın. Şu adıma geçin: adım 3.
	- Menüye erişmek için  $\boxed{\text{HOK}}$  düğmesine basın.

**2 4PI** veya P2D düğmesine basarak Bölge seçeneğine gidin. Seçmek için **düğmesine** basın.

Ekranda,  $\checkmark$  simgesi ve geçerli bölge görüntülenir.

**3** Gerekli bölge için **4P** veya P2 düğmesine basın. Seçmek için  $\boxed{\text{max}}$  düğmesine basın.

Ekranda kısa süreliğine <Bölge> Seçildi yazısı görüntülenir ve seçilen bölge ekranına dönülür.

### **Kanal Seçme**

Bir bölge seçtikten sonra telsizinizde gereken kanalı seçmek için bu prosedürü uygulayın.

Kanalı seçmek için **Kanal Ayarlayıcı**'ya basın.

Telsiz ekranında geçerli kanal görüntülenir ve kanal anonsu sesli mesajı çalınır.

Bu sayfa özellikle boş bırakılmıştır.

# <span id="page-1216-0"></span>**Çağrılar**

Bu bölümde çağrı alma, yanıtlama, yapma ve durdurma işlemleri açıklanmaktadır.

Şu özelliklerden birini kullanarak kanal seçtikten sonra bir abone adı/kimliği ya da grup adı/kimliği seçebilirsiniz:

#### **Ad Araması**

Bu yöntem, yalnızca tuş takımlı mikrofonla yapılan Grup, Özel ve Tüm Çağrılar için kullanılır.

#### **Kişi Listesi**

Bu yöntem, Kişi listesine doğrudan erişim sağlar.

#### **Manuel Çevirme (Kişiler öğesini kullanarak)**

Bu yöntem, yalnızca tuş takımlı mikrofon ile yapılan Özel Çağrılar ve Telefon Çağrıları için kullanılır.

#### **Programlanmış Sayı Tuşları**

Bu yöntem, yalnızca tuş takımlı mikrofonla yapılan Grup, Özel ve Tüm Çağrılar için kullanılır.

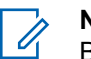

**NOT:**

Bir sayı tuşuna yalnızca bir ad ya da kimlik atayabilirsiniz; ancak ad ya da kimlik atanmış birden fazla sayı tuşunuz olabilir. Bir tuş takımlı mikrofonun tüm sayı tuşları atanabilir. Daha fazla bilgi için bkz. Programlanabilir Sayı Tuşlarına Giriş Atama.

**Programlanmış Tek Tuşla Erişim Düğmesi**

Bu yöntem, yalnızca Grup, Özel ve Telefon Çağrıları için kullanılır.

Bir **Tek Tuşla Erişim** düğmesine, programlanabilir düğmeye kısa veya uzun basılarak atanmış yalnızca bir kimliğiniz olabilir. Telsizinizde birden fazla düğmeyi **Tek Tuşla Erişim** düğmesi olarak programlayabilirsiniz.

#### **Programlanabilir Düğme**

Bu yöntem, yalnızca Telefon Çağrıları için kullanılır.

### **Grup Çağrıları**

Telsizinizin kullanıcı grubundan bir çağrı alması veya kullanıcı grubuna çağrı yapması için grubun bir parçası olarak yapılandırılmış olması gerekir.

### **Grup Çağrıları Yapma**

Telsizinizden Grup Çağrıları yapmak için bu prosedürü uygulayın.

- **1** Aşağıdakilerden birini yapın:
	- Etkin grup adına veya kimliğine sahip olan bir kanal seçin.

[Geribildirim Gönder](http://docsurvey.motorolasolutions.com) **43**

- Programlanmış **Tek Tuşla Erişim** düğmesine basın.
- **2** Çağrı yapmak için **PTT** düğmesine basın.

Yeşil LED ışıklar yanar. İlk metin satırında **Grup Çağrısı** simgesi ve adı görüntülenir.

**3** Dinlemek için **PTT** düğmesini bırakın.

Hedef telsiz yanıt verdiğinde yeşil LED yanar. Ekranda **Grup Çağrısı** simgesi ve grup adı veya kimliği ile yayın yapan telsizin adı veya kimliği görüntülenir.

**4** Kanal Boş Göstergesi özelliği etkinse yayını gönderen telsiz **PTT** düğmesini bıraktığı anda kanalın boş olduğunu ve çağrıyı yanıtlayabileceğinizi gösteren kısa bir uyarı tonu duyarsınız. Çağrıyı yanıtlamak için **PTT** düğmesine basın.

Önceden belirlenen bir süre boyunca herhangi bir ses etkinliği olmazsa çağrı sona erer. Telsiz, çağrı başlatılmadan önce bulunduğunuz ekrana döner.

### **Grup Çağrılarını Yanıtlama**

Bir kullanıcı grubundan çağrı almak için telsiziniz o grubun parçası olarak yapılandırılmalıdır. Telsizinizden Grup Çağrılarını yanıtlamak için bu prosedürü uygulayın.

Grup Çağrısı aldığınızda:

- Yeşil LED yanıp söner.
- Ekranın sağ üst köşesinde **Grup Çağrısı** simgesi görüntülenir.
- İlk metin satırında çağrı yapanın adı görüntülenir.
- İkinci metin satırında grup çağrısı adı görünür.
- Telsiziniz sessiz kipinden çıkar ve hoparlörden gelen çağrı sesi duyulur.
	- **1** Aşağıdakilerden birini yapın:
		- Kanal Boş Göstergesi özelliği etkinse yayını gönderen telsiz **PTT** düğmesini bıraktığı anda kanalın boş olduğunu ve çağrıyı yanıtlayabileceğinizi gösteren kısa bir uyarı tonu duyarsınız.Çağrıyı yanıtlamak için **PTT** düğmesine basın.
		- Ses Kesintisi özelliği etkinse yayını gönderen telsizden gelen sesi kesmek ve kanalı

yanıtlamanız için ayırmak amacıyla boşaltmak üzere **PTT** düğmesine basın.

Yeşil LED ışıklar yanar.

- **2** Aşağıdakilerden birini yapın:
	- Konuşma İzni Tonunun bitmesini bekleyin ve mikrofon etkinse anlaşılır biçimde mikrofona doğru konuşun.
	- **PTT** Yan Tonunun bitmesini bekleyin ve mikrofon etkinse anlaşılır biçimde mikrofona doğru konuşun.
- **3** Dinlemek için **PTT** düğmesini bırakın.

Önceden belirlenen bir süre boyunca herhangi bir ses etkinliği olmazsa çağrı sona erer.

Telsiz, Giriş ekranında değilken bir Grup Çağrısı alırsa çağrıya cevap verilmeden önce geçerli ekranda kalır.

Cevap vermeden önce çağrı yapanın adını görmek üzere Giriş ekranına dönmek için  $\boxed{2\text{\AA}}$  düğmesine uzun basın.

## **Özel Çağrılar**

Bağımsız bir telsizle başka bir bağımsız telsiz arasında yapılan çağrılara Özel Çağrı denir.

Özel Çağrı yapmanın iki yolu vardır. İlk yöntem çağrıyı bir telsiz varlığı kontrolü gerçekleştirdikten sonra, ikinci yöntem ise hemen yapar. Bu çağrı türlerinden sadece birisi satıcınız tarafından telsizinize programlanabilir.

### **Özel Çağrılar Yapma**

Özel Çağrı başlatabilmeniz için telsizinizin programlanmış olması gerekir. Bu özellik etkin değilse çağrıyı başlattığınızda olumsuz gösterge tonu duyulur. Telsizinizden Özel Çağrılar yapmak için bu prosedürü uygulayın.

- **1** Aşağıdakilerden birini yapın:
	- Etkin abone adına veya kimliğine sahip olan bir kanal seçin.
	- Programlanmış **Tek Tuşla Erişim** düğmesine basın.
- **2** Çağrı yapmak için **PTT** düğmesine basın.

Yeşil LED ışıklar yanar.Ekranda **Özel Çağrı** simgesi ve ad gösterilir.

- **3** Konuşma İzni Tonunun bitmesini bekleyin ve mikrofon etkinse anlaşılır biçimde mikrofona doğru konuşun.
- **4** Dinlemek için **PTT** düğmesini bırakın.

Hedef telsiz yanıt verdiğinde yeşil LED yanıp söner.

**5** Kanal Boş Göstergesi özelliği etkinse yayını gönderen telsiz **PTT** düğmesini bıraktığı anda kanalın boş olduğunu ve çağrıyı yanıtlayabileceğinizi gösteren kısa bir uyarı tonu duyarsınız.Çağrıyı yanıtlamak için **PTT** düğmesine basın.

Önceden belirlenen bir süre boyunca herhangi bir ses etkinliği olmazsa çağrı sona erer.Ekranda Call Ended (Çğr Son) bilgisi görüntülenir.

### **Özel Çağrıları Yanıtlama**

Telsizinizden Özel Çağrıları yanıtlamak için bu prosedürü uygulayın.

Özel Çağrı aldığınızda:

- Yeşil LED yanıp söner.
- İlk metin satırında **Özel Çağrı** simgesi görüntülenir.
- İkinci metin satırında Özel Çağrı adı görüntülenir.
- Telsiziniz sessiz kipinden çıkar ve hoparlörden gelen çağrı sesi duyulur.
	- **1** Aşağıdakilerden birini yapın:
		- Kanal Boş Göstergesi özelliği etkinse yayını gönderen telsiz **PTT** düğmesini bıraktığı anda kanalın boş olduğunu ve çağrıyı yanıtlayabileceğinizi gösteren kısa bir uyarı tonu duyarsınız.Çağrıyı yanıtlamak için **PTT** düğmesine basın.
		- Yayın Kesme Uzaktan Devre Dışı Bırakma özelliği etkinse devam eden kesilebilir bir çağrıyı durdurmak ve kanalı yanıtlamak için ayırmak amacıyla boşaltmak üzere **PTT** düğmesine basın.

Yeşil LED ışıklar yanar.

**2** Konuşma İzni Tonunun bitmesini bekleyin ve mikrofon etkinse anlaşılır biçimde mikrofona doğru konuşun.

**3** Dinlemek için **PTT** düğmesini bırakın.

Önceden belirlenen bir süre boyunca herhangi bir ses etkinliği olmazsa çağrı sona erer.Ekranda Call Ended (Çğr Son) bilgisi görüntülenir.

### **Herkese Çağrılar**

Bağımsız bir telsizle bir kanal üzerindeki tüm telsizler arasında yapılan çağrılara Herkese Çağrı denir. Herkese Çağrı, kullanıcının tüm dikkatini vermesini gerektiren önemli duyurular yapmak için kullanılır. Kanaldaki kullanıcılar Herkese Çağrılara yanıt veremez.

### **Herkese Çağrılar Yapma**

Herkese Çağrı yapmanız için telsizinizin programlanmış olması gerekir. Telsizinizden Herkese Çağrılar yapmak için bu prosedürü uygulayın.

**1** Etkin Herkese Çağrı grup adına veya kimliğine sahip olan kanalı seçin.

**2** Çağrı yapmak için **PTT** düğmesine basın.

Yeşil LED ışıklar yanar.Ekranda **Herkese Çağrı** simgesi ve Herkese Ça rı bilgisi gösterilir.

- **3** Aşağıdakilerden birini yapın:
	- Konuşma İzni Tonunun bitmesini bekleyin ve mikrofon etkinse anlaşılır biçimde mikrofona doğru konuşun.
	- **PTT** Yan Tonunun bitmesini bekleyin ve mikrofon etkinse anlaşılır biçimde mikrofona doğru konuşun.

Kanaldaki kullanıcılar Herkese Çağrıya yanıt veremezler.

### **Herkese Çağrıları Alma**

Herkese Çağrı aldığınızda:

- Bir ton duyulur.
- Yeşil LED yanıp söner.
- Ekranın sağ üst köşesinde arayanın kimlik bilgileri görüntülenir.

- İlk metin satırında **Grup Çağrısı** simgesi ve Herkese Ça rı bilgisi görüntülenir.
- Telsiziniz sessiz kipinden çıkar ve hoparlörden gelen çağrı sesi duyulur.

Telsiz, çağrı sonlandırıldığında Herkese Çağrı'yı almadan önce bulunduğunuz ekrana döner.

Herkese Çağrı sona ermeden önce, önceden belirlenen bir süre boyunca beklemez.

 Kanal Boş Göstergesi özelliği etkinse yayını gönderen telsiz **PTT** düğmesini bıraktığında kanalın boş olduğunu ve artık kullanabileceğinizi gösteren kısa bir uyarı tonu duyarsınız.

Herkese Çağrıyı yanıtlayamazsınız.

### **NOT:**

Çağrı alınırken farklı bir kanala geçmeniz halinde telsiz Herkese Çağrıyı almayı durdurur.

### **Seçici Çağrılar**

Bağımsız bir telsizle başka bir bağımsız telsiz arasında yapılan çağrılara Seçici Çağrı denir. Bu çağrı, analog sistem üzerinde gerçekleştirilen bir Özel Çağrıdır.

### **Seçici Çağrılar Yapma**

Seçici Çağrı başlatabilmeniz için telsizinizin programlanmış olması gerekir. Telsizinizden Seçici Çağrılar yapmak için bu prosedürü uygulayın.

- **1** Etkin abone adına veya kimliğine sahip olan bir kanal seçin.
- **2** Çağrı yapmak için **PTT** düğmesine basın.

Yeşil LED ışıklar yanar.Ekranda **Özel Çağrı** simgesi, abone adı ve çağrı durumu görüntülenir.

- **3** Aşağıdakilerden birini yapın:
	- Konuşma İzni Tonunun bitmesini bekleyin ve mikrofon etkinse anlaşılır biçimde mikrofona doğru konuşun.
	- **PTT** Yan Tonunun bitmesini bekleyin ve mikrofon etkinse anlaşılır biçimde mikrofona doğru konuşun.
- **4** Dinlemek için **PTT** düğmesini bırakın.

Hedef telsiz yanıt verdiğinde yeşil LED yanar.

**5** Kanal Boş Göstergesi özelliği etkinse yayını gönderen telsiz **PTT** düğmesini bıraktığı anda kanalın boş olduğunu ve çağrıyı yanıtlayabileceğinizi gösteren kısa bir uyarı tonu duyarsınız.Çağrıyı yanıtlamak için **PTT** düğmesine basın.

Önceden belirlenen bir süre boyunca herhangi bir ses etkinliği olmazsa çağrı sona erer.

**6** Ekranda Call Ended (Çğr Son) bilgisi görüntülenir.

### **Seçici Çağrıları Yanıtlama**

Telsizinizden Seçici Çağrıları yanıtlamak için bu prosedürü uygulayın.

Seçici Çağrı aldığınızda:

- Yeşil LED yanıp söner.
- İlk metin satırında **Özel Çağrı** simgesi ve çağrıyı yapanın adı ya da Seçici Ça rı veya Ça rıyla Uyarı bilgisi görüntülenir.
- Telsiziniz sessiz kipinden çıkar ve hoparlörden gelen çağrı sesi duyulur.
	- **1** Çağrıyı yanıtlamak için **PTT** düğmesine basın. Yeşil LED ışıklar yanar.
	- **2** Konuşma İzni Tonunun bitmesini bekleyin ve mikrofon etkinse anlaşılır biçimde mikrofona doğru konuşun.
	- **3** Dinlemek için **PTT** düğmesini bırakın.

Önceden belirlenen bir süre boyunca herhangi bir ses etkinliği olmazsa çağrı sona erer.Bir ton duyulur.Ekranda Call Ended (Çğr Son) bilgisi görüntülenir.

### **Telefon Çağrıları**

Telefon Çağrısı, bağımsız bir telsizden bir telefona yapılan çağrıdır.

Telefon Çağrısı özelliği telsizinizde etkinleştirilmemişse:

- Ekranda Kullanılamıyor bilgisi görüntülenir.
- Telsiziniz çağrının sesini kapatır.

• Çağrı sona erdiğinde telsiziniz önceki ekrana döner.

Telefon Çağrısı sırasında, telsiziniz şu durumlarda çağrıyı sonlandırmayı dener:

- Erişimi kaldırma kodu önceden yapılandırılmış **Tek Tuşla Erişim** düğmesine bastığınızda.
- Fazladan rakamlar için giriş olarak erişimi kaldırma kodunu girdiğinizde.

Kanal erişimi, erişim verme ya da erişimi kaldırma kodu veya ekstra basamak iletimi sırasında, telsiziniz yalnızca **Açma/Kapatma** düğmesine, **Ses** düğmesine ve **Kanal Ayarlayıcı** düğmesine yanıt verir. Her geçersiz giriş için bir ton duyulur.

Kanal erişimi sırasında  $\boxed{2\text{\AA}}$  düğmesine basılırsa çağrı denemesi geçersiz kalır. Bir ton duyulur.

#### **NOT:**

Erişim veya erişimi kaldırma kodu 10 karakterden uzun olamaz.

Daha fazla bilgi almak için bayinizle ya da sistem yöneticinizle görüşün.

### **Telefon Çağrıları Yapma**

Telsizinizden Telefon Çağrıları yapmak için bu prosedürü uygulayın.

**1** Önceden tanımlanmış ada veya kimliğe ilişkin programlanmış **Tek Tuşla Erişim** düğmesine basın.

**Tek Tuşla Erişim** düğmesi girişi boşsa olumsuz bir gösterge tonu duyulur.Erişim kodu Kişi Listesinde önceden yapılandırılmamışsa ekranda Eri im Kodu: bilgisi görüntülenir.

**2** Erişim kodunu girin ve devam etmek için **ERI** düğmesine basın.

Yeşil LED ışıklar yanar. Ekranın sağ üst köşesinde**Telefon Çağrısı** simgesi görüntülenir. İlk metin satırında abone adı görüntülenir. İkinci metin satırında ise çağrı durumu görüntülenir. Çağrı başarılı olursa:

- DTMF Tonu duyulur.
- Telefon kullanıcısının çevirme sesi duyulur.

Çağrı başarısız olursa:

Bir ton duyulur.
- Ekranda Telf Arama B rısız ve ardından, Eri im Kodu: bilgisi görüntülenir.
- Erişim kodu Kişiler listesinde önceden yapılandırılmışsa telsiziniz çağrıyı başlatmadan önce bulunduğunuz ekrana döner.
- **3** Çağrıyı yanıtlamak için **PTT** düğmesine basın.Dinlemek için **PTT** düğmesini bırakın.
- 4 Çağrıyı sonlandırmak için **(2<sup>3</sup>)** düğmesine basın.
- **5** Aşağıdakilerden birini yapın:
	- Erişimi kaldırma kodu önceden yapılandırılmadıysa ekranda Eri imi Kaldır Kodu: bilgisi gösterildiğinde erişimi kaldırma

kodunu girin ve devam etmek için [HM] düğmesine basın.

Telsiz önceki ekrana döner.

• Programlanmış **Tek Tuşla Erişim** düğmesine basın.

**Tek Tuşla Erişim** düğmesine ilişkin giriş boşsa olumsuz bir gösterge tonu duyulur.

DTMF Tonu duyulur ve ekranda Tel Görü mesi Bitiyor bilgisi görüntülenir. Çağrı başarıyla sonlandırılırsa:

- Bir ton duyulur.
- Ekranda Call Ended (Çğr Son) bilgisi görüntülenir.

Çağrı sonlandırılamazsa telsiz, Telefon Çağrısı ekranına döner. Son iki adımı tekrarlayın veya telefon kullanıcısının çağrıyı sonlandırmasını bekleyin.

#### **Programlanabilir Telefon Düğmesiyle Telefon Çağrıları Yapma**

Programlanabilir telefon düğmesiyle telefon çağrısı yapmak için bu prosedürü uygulayın.

**1** Telefon Girişi listesine girmek için programlanmış **Telefon** düğmesine basın.

- **2 EPI** veya **P2** düğmesine basarak ilgili ada veya kimliğe gidin. Seçmek için  $\boxed{\mathbb{B}^{\mathsf{MK}}}$  düğmesine basın.
	- Yeşil LED ışıklar yanar. Sağ üst köşede **Telefon Çağrısı** simgesi görünür. İlk metin satırında abone adı görüntülenir. İkinci metin satırında ise çağrı durumu görüntülenir.
	- Çağrı bağlantısı başarılı olursa Çift Tonlu Çoklu Frekans (DTMF) tonu duyulur. Telefon kullanıcısının çevirme sesi duyulur. İlk metin satırında abone adı **Telefon Çağrısı** simgesi sağ üst köşede kalır.
	- Çağrı bağlantısı başarısız olursa bir ton duyulur ve ekranda Telf Arama B rısız bilgisi görüntülenir. Telsiziniz, Erişim Kodu giriş ekranına döner. Erişim kodu Kişiler listesinde önceden yapılandırılmışsa telsiz çağrıyı başlatmadan önce bulunduğunuz ekrana döner.
- **3** Konuşmak için **PTT** düğmesine basın. Dinlemek için **PTT** düğmesini bırakın.
- **4** Telefon Çağrısı tarafından ekstra basamak istenirse bu basamakları girmek için:
- **Tek Tuşla Erişim** düğmesine basın. **Tek Tuşla Erişim** düğmesine ilişkin giriş boşsa olumsuz bir gösterge tonu duyulur.
- 5 Çağrıyı sonlandırmak için  $\boxed{5\text{\AA}}$  düğmesine basın.
	- Ekranda Tel Görü mesi Bitiyor bilgisi görüntülenir.
	- Çağrı başarılı bir şekilde kapatılırsa bir ton duyulur ve ekranda Ç r Son görüntülenir.
	- Çağrı başarılı bir şekilde sonlandırılamazsa telsiz Tlf Çagr ekranına döner. adımlarını tekrarlayın veya adım 5 telefon kullanıcısının çağrıyı sonlandırmasını bekleyin.
	- Telefon Kişileri ekranında **PTT** düğmesine bastığınızda bir ton duyulur ve ekranda Press OK to Place Phone Call (Telefon Çağrısı İçin OK'e Bas) bilgisi görüntülenir.
	- Telefon kullanıcısı çağrıyı sonlandırdığında, bir ton duyulur ve ekranda Phone Call Ended (Tel Görüşmesi Bitti) bilgisi görüntülenir.
	- Telefon Çağrısı tarafından istenen ekstra rakamları girerken çağrı sona ererse telsiziniz

çağrıyı başlatmadan önce bulunduğunuz ekrana döner.

**NOT:**

Kanal erişimi sırasında düğmesine basılırsa çağrı denemesi geçersiz kalır ve bir ton duyulur.

Çağrı sırasında, erişimi kaldırma kodu önceden yapılandırılmışken **Tek Tuşla Erişim** düğmesine bastığınızda veya erişimi kaldırma kodunu ekstra rakam olarak girdiğinizde telsiziniz çağrıyı sonlandırmayı dener.

#### **Telefon Çağrılarını Grup Çağrısı Olarak Yanıtlama**

Telsizinizden Grup Çağrısı olarak Telefon Çağrılarını yanıtlamak için bu prosedürü uygulayın.

Grup Çağrısı olarak bir Telefon Çağrısı aldığınızda:

- Ekranın sağ üst köşesinde **Telefon Çağrısı** simgesi görüntülenir.
- Ekranda grup adı ve Tlf Çagr bilgisi görüntülenir.

Telsizinizde Telefon Çağrısı özelliği etkinleştirilmemişse ekranın ilk satırında Mevcut De il mesajı görüntülenir ve telsiziniz çağrıyı sessize alır. Çağrı sona erdiğinde telsiziniz önceki ekrana döner.

- **1** Çağrıyı yanıtlamak için **PTT** düğmesine basın.Dinlemek için **PTT** düğmesini bırakın.
- 2 Çağrıyı sonlandırmak için **(2<sup>3</sup>)** düğmesine basın. Ekranda Tel Görü mesi Bitiyor bilgisi görüntülenir. Çağrı başarıyla sonlandırılırsa:
	- Bir ton duyulur.
	- Ekranda Call Ended (Çğr Son) bilgisi görüntülenir.

Çağrı sonlandırılamazsa telsiz, Telefon Çağrısı ekranına döner. Çağrıyı sonlandırmak için bu adımı tekrarlayın veya telefon kullanıcısının çağrıyı sonlandırmasını bekleyin

### **Telefon Çağrılarını Özel Çağrı Olarak Yanıtlama**

Telsizinizden Özel Çağrı olarak Telefon Çağrılarını yanıtlamak için bu prosedürü uygulayın.

Özel Çağrı olarak bir Telefon Çağrısı aldığınızda:

- Ekranın sağ üst köşesinde **Telefon Çağrısı** simgesi görüntülenir.
- Ekranda çağrı yapanın adı veya Tlf Çagr bilgisi görüntülenir.

Telsizinizde Telefon Çağrısı özelliği etkinleştirilmemişse ekranın ilk satırında Mevcut De il mesajı görüntülenir ve telsiziniz çağrıyı sessize alır. Çağrı sona erdiğinde telsiziniz önceki ekrana döner.

- **1** Çağrıyı yanıtlamak için **PTT** düğmesine basın.Dinlemek için **PTT** düğmesini bırakın.
- 2 Cağrıyı sonlandırmak için **(24)** düğmesine basın.

Ekranda Tel Görü mesi Bitiyor bilgisi görüntülenir.

Çağrı başarıyla sonlandırılırsa:

• Bir ton duyulur.

• Ekranda Call Ended (Çğr Son) bilgisi görüntülenir.

Çağrı sonlandırılamazsa telsiz, Telefon Çağrısı ekranına döner. Çağrıyı sonlandırmak için bu adımı tekrarlayın veya telefon kullanıcısının çağrıyı sonlandırmasını bekleyin

#### **Telefon Çağrılarını Herkese Çağrı Olarak Yanıtlama**

Herkese Çağrı olarak bir Telefon Çağrısı aldığınızda, bu çağrıyı ancak kanala Herkese Çağrı tipi atandığında yanıtlayabilir veya sonlandırabilirsiniz. Telsizinizden Herkese Çağrı olarak Telefon Çağrılarını yanıtlamak için bu prosedürü uygulayın.

Herkese Çağrı olarak bir Telefon Çağrısı aldığınızda:

- Ekranın sağ üst köşesinde **Telefon Çağrısı** simgesi görüntülenir.
- Ekranda Herkese Ça rı ve Tlf Çagr bilgisi görüntülenir.

Telsizinizde Telefon Çağrısı özelliği etkinleştirilmemişse ekranın ilk satırında Mevcut De il mesajı görüntülenir ve telsiziniz çağrıyı sessize alır.

Çağrı sona erdiğinde telsiziniz önceki ekrana döner.

- **1** Çağrıyı yanıtlamak için **PTT** düğmesine basın.
- **2** Dinlemek için **PTT** düğmesini bırakın.
- **3** Çağrıyı sonlandırmak için  $\boxed{2\text{\AA}}$  düğmesine basın.

Ekranda Tel Görü mesi Bitiyor bilgisi görüntülenir.

Çağrı başarıyla sonlandırılırsa:

- Bir ton duyulur.
- Ekranda Herkese Ça rı ve Ç r Son bilgisi görüntülenir.

Çağrı sonlandırılamazsa telsiz, Telefon Çağrısı ekranına döner. adım 3 adımını tekrarlayın veya telefon kullanıcısının çağrıyı sonlandırmasını bekleyin.

### **Telsiz Çağrılarını Durdurma**

Bu özellik sayesinde, sürmekte olan Grup Çağrısını ya da Özel Çağrıyı durdurarak kanalı yayın için boşaltabilirsiniz. Örneğin, bir telsiz kullanıcı tarafından yanlışlıkla **PTT**

düğmesine basılması nedeniyle "takılmış mikrofon" sorunu yaşadığında. Telsiziniz, bu özelliği kullanmanızı sağlayacak şekilde programlanmış olmalıdır. Telsizinizdeki çağrıları durdurmak için bu prosedürü uygulayın.

- **1** Programlanmış **Yayın Kesme Uzaktan Devre Dışı Bırakma** düğmesine basın.
- **2** Onay için bekleyin.

İşlem başarılı olursa:

• Bir olumlu gösterge tonu duyulur.

İşlem başarısız olursa:

- Bir olumsuz gösterge tonu duyulur.
- Ekranda Uzktn Dv Dı ı Ba arısız bilgisi görüntülenir.

Kesilebilir bir çağrı bu özellik aracılığıyla durdurulursa:

- Ekranda Ça rı Kesildi bilgisi görüntülenir.
- **PTT** düğmesi serbest bırakılana kadar kesilen telsizde olumsuz bir gösterge tonu duyulur.

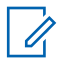

**NOT:**

Daha fazla bilgi almak için bayinizle ya da sistem yöneticinizle görüşün.

# **Gelişmiş Özellikler**

Bu bölümde, telsizinizde bulunan özelliklerin nasıl çalıştığı açıklanmaktadır.

Bayiniz ya da sistem yöneticiniz, telsizinizi özel ihtiyaçlarınız doğrultusunda özelleştirmiş olabilir. Daha fazla bilgi almak için bayinizle ya da sistem yöneticinizle görüşün.

### **Bluetooth**

Bu özellik sayesinde telsizinizi Bluetooth bağlantısı aracılığıyla Bluetooth özellikli cihazlarla (aksesuar) kullanabilirsiniz. Telsiziniz hem Motorola Solutions'ın hem de piyasada bulunan diğer ticari markaların (COTS) Bluetooth özellikli cihazlarını desteklemektedir.

Bluetooth 10 metrelik (32 fit) bir görüş alanı menzilinde çalışır. Telsiziniz ve Bluetooth özellikli cihazınız arasındaki bu mesafenin engelsiz olması gerekir. Motorola Solutions, yüksek güvenilirlik için telsiz ve aksesuarı ayırmamanızı önerir.

Kapsama alanı sınırlarına yakın olduğunuz durumlarda hem konuşma, hem de ton kalitesi düşecek, sesler "karışık" ve "bozuk" çıkacaktır. Bu sorunu çözerek yeniden net ses

alımı sağlamak için telsizinizle Bluetooth özellikli cihazınızı birbirlerine yaklaştırın (tanımlanmış 10 metrelik kapsama alanı içine alın). Telsizinizin Bluetooth işlevinin maksimum gücü, 10 metrelik alan içerisinde 2,5 mW'dir (4 dBm).

Telsiziniz, birbirinden farklı türlerde Bluetooth özellikli cihazlarla aynı anda üç Bluetooth bağlantısı gerçekleştirilmesini destekler. Örneğin kulaklık seti, tarayıcı ve bir Yalnızca PTT Cihazı (POD). Aynı tip Bluetooth özellikli cihazlarla çoklu bağlantı desteklenmemektedir.

Bluetooth özellikli cihazınızın tüm özellikleri hakkında ayrıntılar için Bluetooth özellikli cihazınızın kullanım kılavuzuna bakın.

Telsiziniz, kapsama alanında bulunan en yüksek sinyal gücüne sahip veya önceki bir oturumda bağlanmış olduğu bir Bluetooth özellikli cihaza bağlanır. Bulma ve bağlanma işlemi sırasında Bluetooth özellikli cihazınızı kapatmayın ya da giriş ekranı düğmesine basmayın. Bu eylemler işlemi iptal eder.

#### **Bluetooth'u Açık ve Kapalı Konuma Getirme**

Bluetooth'u açıp kapatmak için bu prosedürü uygulayın.

- **Menüve erişmek için <b>H**ak düğmesine basın.
- **2**  $\P$  veya  $\P$ <sup>2</sup> ile Bluetooth seçeneğine gidin. Secmek için **HROK** düğmesine basın.
- **3 EPI** veya  $P2 \triangleright$  ile Durumum seçeneğine gidin. Seçmek için **EBK** düğmesine basın.

Ekranda On (Açık) ve Off (Kapalı) seçenekleri görüntülenir. Geçerli durum bir  $\checkmark$  simgesi ile belirtilir.

- **4** Aşağıdakilerden birini yapın:
	- **EPI** veya **P2** düğmesine basarak Açık seçeneğine gidin.
	- **EPI** veya **P2** düğmesine basarak Kapalı seceneğine gidin.

#### **Bluetooth Cihazlarına Bağlanma**

Bluetooth cihazlarını bağlamak için bu prosedürü uygulayın.

Bluetooth özellikli cihazınızı açın ve eşleştirme modunda bırakın.

**Menüye erişmek için <b>HEOK** düğmesine basın.

- **2 EPI** veya **P2** ile Bluetooth seçeneğine gidin. Seçmek için **HEOK** düğmesine basın.
- **3 4P1** veya  $P2 \triangleright$  düğmesine basarak Cihazlar öğesine gidin. Seçmek için **düğmesine basın.**
- **4** Aşağıdakilerden birini yapın:

düğmesine basın.

- İstenen cihaz için  $\boxed{\P$ l veya  $\boxed{P2}$  düğmesine basın. Seçmek için  $\boxed{\mathbb{B}^{\mathsf{JK}}}$  düğmesine basın.
- Kullanılabilir cihazları bulmak için  $[4P1]$  veya düğmesine basarak Cihazları Bul öğesine gidin. İstenen cihaz için  $\boxed{\blacktriangleleft P1}$  veya  $P2 \triangleright$  düğmesine basın. Seçmek için  $\boxed{m \times n}$

**5 4PI** veya P2D düğmesine basarak Ba lan öğesine gidin. Seçmek için **düğmesine basın.** 

Eşleştirmenin tamamlanması için Bluetooth özellikli cihazınızda başka işlemler yapılması gerekebilir. Bluetooth özellikli cihazınızın kullanım kılavuzuna bakın.

Ekranda <Cihaza> Ba lanıyor bilgisi görüntülenir.

Onay için bekleyin. İşlem başarılı olursa:

- Bir olumlu gösterge tonu duyulur.
- Ekranda <Cihaz> Ba landı bilgisi ve **Bluetooth Bağlandı** simgesi görüntülenir.
- Ekranda bağlı cihazın yanında  $\check{\phantom{a}}$  öğesi görüntülenir. İşlem başarısız olursa:
- Bir olumsuz gösterge tonu duyulur.
- Ekranda Ba lantı Ba arısız bilgisi görüntülenir.

### **Keşfedilebilir Kipinde Bluetooth Cihazlarına Bağlanma**

Bulunabilirlik modundaki Bluetooth cihazlarını bağlamak için bu prosedürü uygulayın.

Bluetooth özellikli cihazınızı açın ve eşleştirme modunda bırakın.

- **Menüye erişmek için <b>HEOK** düğmesine basın.
- **2 EPI** veya **P2** düğmesine basarak Bluetooth öğesine gidin. Seçmek için **BOK** düğmesine basın.
- **3 4PI** veya  $P2$  düğmelerine basarak Beni Bul öğesine gidin. Seçmek için **BUK** düğmesine basın.Telsiz artık programlanan süre boyunca diğer Bluetooth özellikli cihazlar tarafından bulunabilir. Buna, Bulunabilir Kip adı verilir.

Onay için bekleyin. İşlem başarılı olursa:

• Bir olumlu gösterge tonu duyulur.

- Ekranda <Cihaz> Ba landı bilgisi ve **Bluetooth Bağlandı** simgesi görüntülenir.
- $\cdot$  Ekranda bağlı cihazın yanında  $\check{\phantom{1}}$  öğesi görüntülenir. İşlem başarısız olursa:
- Bir olumsuz gösterge tonu duyulur.
- Ekranda Ba lantı Ba arısız bilgisi görüntülenir.

### **Bluetooth Cihazlarının Bağlantısını Kesme**

Bluetooth cihazlarının bağlantısını kesmek için bu prosedürü uygulayın.

- **Menüye erişmek için <b>H**ak düğmesine basın.
- **2 EPI** veya  $P2 \triangleright$  ile Bluetooth seceneğine gidin. Secmek için **HIOK** düğmesine basın.
- **3 (4P1)** veya P2D düğmesine basarak Cihazlar öğesine gidin. Seçmek için **BK** düğmesine basın.
- **4 İstenen cihaz için**  $\boxed{\P}$  **P1** veya  $\boxed{P2}$  düğmesine basın. Seçmek için **BK** düğmesine basın.
- **5 (4PI)** veya P2D düğmesine basarak Ba lantıyı  $Kes$  öğesine gidin. Seçmek için  $\boxed{\text{HOK}}$  düğmesine basın.

Ekranda <Cihaz> B lntı Ksliyor bilgisi görüntülenir.

Onay için bekleyin.

- Bir ton duyulur.
- Ekranda <Cihaz Adı> B lntı Ksldi bilgisi görüntülenir ve **Bluetooth Bağlandı** simgesi kaybolur.
- Bağlı cihazın yanındaki  $\check{\phantom{1}}$  öğesi kaybolur.

#### **Ses Yönlendirmesini Dahili Telsiz Hoparlörü ve Bluetooth Cihazı Arasında Değiştirme**

Ses yönlendirmesini telsizin dahili hoparlörü ve Bluetooth özellikli harici cihaz arasında değiştirmek için bu prosedürü uygulayın.

Programlanmış **Bluetooth Ses Anahtarı** düğmesine basın.

Ekranda aşağıdaki sonuçlardan biri görüntülenir:

- Bir ton duyulur. Ekranda Sesi Telsize Yönlendir bilgisi görüntülenir.
- Bir ton duyulur. Ekranda Sesi Bluetooth'a Yönlendir bilgisi görüntülenir.

#### **Cihaz Ayrıntılarını Görüntüleme**

Telsiziniz hakkındaki cihaz ayrıntılarını görüntülemek için bu prosedürü uygulayın.

**Menüye erişmek için <b>H**ak düğmesine basın.

- **2**  $\P$ PI) veya  $\P$ <sup>2</sup> $\blacktriangleright$  ile Bluetooth seçeneğine gidin. Seçmek için **BB**OK düğmesine basın.
- **3 EM** veya <sup>po</sup>lile Cihazlar seçeneğine gidin. Seçmek için **HEOK** düğmesine basın.
- **4 İstenen cihaz için**  $\boxed{\P P1}$  **veya**  $\boxed{P2}$  düğmesine basın. Seçmek için **BK** düğmesine basın.
- **5 4P1** veya  $P2$  ile Aurintiları Gör seçeneğine gidin. Seçmek için  $\boxed{\mathbb{B}^{\mathsf{J}\mathsf{K}}}$  düğmesine basın.

#### **Cihaz Adını Silme**

Bağlantısı kesilen bir cihazı Bluetooth özellikli cihazlar listesinden silebilirsiniz.

**Menüye erişmek için <b>HEOK** düğmesine basın.

- **2 4PI** veya  $P2 \triangleright$  ile Bluetooth seçeneğine gidin. Seçmek için **HEOK** düğmesine basın.
- **3 4P1** veya  $P2 \triangleright$  düğmesine basarak Cihazlar öğesine gidin. Seçmek için **düğmesine basın.**
- **4** İstenen cihaz için <**4P1** veya (P2▶ düğmesine basın. Seçmek için **BR** düğmesine basın.

**5 En veya P2 D** ile Sil seçeneğine gidin. Seçmek için **GBOK** düğmesine basın. Ekranda Cihaz Silindi bilgisi görüntülenir.

#### **Bluetooth Mikrofon Kazancı**

Bu özellik kullanıcının bağlı Bluetooth özellikli cihazının mikrofon kazancı değerini kontrol etmesini sağlar.

- **Menüve erişmek için <b>H**ak düğmesine basın.
- **2**  $\overline{\left( \bigoplus_{i} P_{i} \right)}$  veya  $\overline{\left[ P_{i} \right]}$  ile Bluetooth seçeneğine gidin. Seçmek için **HEOK** düğmesine basın.
- **3 EPI** veya  $P2 \triangleright$  düğmesine basarak BT Mik Kazancı seçeneğini görebilirsiniz. Seçmek için **EDK** düğmesine basın.
- **4** BT Mik Kazancı tipi ve geçerli değerler için <a> veya <sup>[P2</sup> De düğmesine basın. Seçmek için **H**ak

düğmesine basın. Değerleri buradan düzenleyebilirsiniz.

**5** Değerleri artırmak ya da azaltmak için **4P1** veya  $P2 \triangleright$  düğmesine basın. Seçmek için  $\boxed{\text{B} \text{OK}}$ düğmesine basın.

#### **Devamlı Bluetooth Bulunabilir Kipi**

Kalıcı Bluetooth Keşfedilebilir Kipi satıcı veya sistem yöneticisi tarafından etkinleştirilmelidir.

**NOT:**

Etkinleştirildiğinde, Bluetooth Menüde **görüntülenmez** ve Bluetooth programlanabilir düğmesinin özelliklerini kullanamazsınız.

Diğer Bluetooth özellikli cihazlar telsizinizi bulabilir ancak telsizinize bağlanamaz. Kalıcı Bluetooth Keşfedilebilir Kipi; özel cihazların, Bluetooth tabanlı konumlama sırasında telsizinizin konumunu kullanmasını sağlar.

# **İç Konum**

#### **NOT:**

İç Konum özelliği en güncel yazılım ve donanıma sahip modeller için geçerlidir. Daha fazla bilgi almak için bayinizle ya da sistem yöneticinizle görüşün.

İç Konum, telsiz kullanıcılarını takip etmek için kullanılır. İç Konum etkinleştirildiğinde telsiz kısıtlı keşfedilebilir kipte olur. Telsizi bulmak ve konumunu belirlemek için özel işaretlemeler kullanılır.

# **İç Konum Özelliğini Açma veya Kapatma**

İç Konum özelliğini, aşağıdaki işlemlerden birini gerçekleştirerek açabilir veya kapatabilirsiniz.

- Bu özelliğe menüden erişin.
	- a.  $\boxed{\text{HOK}}$  ile menüye erişin düğmesine basın.
	- b.  $\P$ Pl ya da  $\boxed{P2}$  ile Bluetooth seçeneğine gidin ve seçmek için  $\boxed{\text{BOK}}$  düğmesine basın.
- c.  $\overline{(\P P)}$  ya da  $\overline{P2}$  veya ç Konum seçeneğine gidin ve seçmek için  $\boxed{\text{HOK}}$  düğmesine basın.
- d. İç Konum özelliğini açmak için **düğmesine** basın.

Ekranda ç Konum Açık bilgisi görüntülenir. Olumlu bir gösterge tonu duyulur. Aşağıdaki senaryolardan biri gerçekleşir:

- Başarılı olursa Giriş ekranında İç Konum Kullanılabilir simgesi görünür.
- Başarısız olursa ekranda Açma lemi Ba arısız bilgisi görüntülenir. Olumsuz gösterge tonu duyulur.
- e. İç Konum özelliğini kapatmak için [  $\frac{100K}{100K}$ ] düğmesine basın.

Ekranda ç Konum Kapalı bilgisi görüntülenir. Olumlu bir gösterge tonu duyulur. Aşağıdaki senaryolardan biri gerçekleşir:

• Başarılı olursa Giriş ekranında İç Konum Kullanılabilir simgesi kaybolur.

- Başarısız olursa ekranda Kapatma lemi Ba arısız bilgisi görüntülenir. Olumsuz gösterge tonu duyulur.
- Bu özelliğe programlanmış düğmeyi kullanarak erişin.
	- a. İç Konum özelliğini açmak için programlanmış **İç Konum** düğmesine uzun basın.

Ekranda ç Konum Açık bilgisi görüntülenir. Olumlu bir gösterge tonu duyulur. Aşağıdaki senaryolardan biri gerçekleşir:

- Başarılı olursa Giriş ekranında İç Konum Kullanılabilir simgesi görünür.
- Başarısız olursa ekranda Açma lemi Ba arısız bilgisi görüntülenir. Başarısız olursa olumsuz gösterge tonu duyarsınız.
- b. İç Konum özelliğini kapatmak için programlanmış **İç Konum** düğmesine basın.

Ekranda ç Konum Kapalı bilgisi görüntülenir. Olumlu bir gösterge tonu duyulur. Aşağıdaki senaryolardan biri gerçekleşir:

- Başarılı olursa İç Konum Kullanılabilir simgesi Giriş ekranından kaybolur.
- Başarısız olursa ekranda Kapatma lemi Ba arısız bilgisi görüntülenir. Başarısız olursa olumsuz gösterge tonu duyarsınız.

# **İç Konum İşaretleme Bilgilerine Erişim**

İç Konum işaretleri ile ilgili bilgilere erişmek için bu prosedürü uygulayın.

**1**  $\boxed{\text{BOK}}$  ile menüye erişin düğmesine basın.

- **2**  $\boxed{\P$  ya da  $\boxed{P2}$  ile Bluetooth seceneğine gidin ve seçmek için **düğmesine** basın.
- **3 4P1** ya da  $P2 \triangleright Q$  veya ç Konum seçeneğine gidin ve seçmek için **EBK** düğmesine basın.

**4**  $\boxed{\P}$  ya da  $\boxed{P2}$  düğmesine basarak aretler öğesine gidin ve seçmek için  $\boxed{\text{max}}$  düğmesine basın düğmesine basarak seçim yapın.

Ekranda, işaretleme bilgileri görüntülenir.

#### **Talkaround**

Bu özellik, yineleyicinizin çalışmadığı ya da telsiziniz yineleyicinin kapsama alanı dışında ancak diğer telsizlerin konuşma kapsamında bulunduğu durumlarda haberleşmeye devam etmenizi sağlar.

Talkaround ayarı telsiz kapatıldıktan sonra da korunur.

**NOT:**

Bu özellik Capacity Plus - Tek Saha, Capacity Plus - Çoklu Saha ve aynı frekanstaki Halk Bandı Radyo kanallarında geçerli değildir.

#### **Yineleyici ve Talkaround Kipleri Arasında Geçiş Yapma**

Telsizinizde Yineleyici ve Talkaround kipleri arasında geçiş yapmak için buradaki prosedürü uygulayın.

- **1** Aşağıdakilerden birini yapın:
	- Programlanmış **Yineleyici/Talkaround** düğmesine basın. Aşağıdaki adımları atlayın.
	- Menüye erişmek için  $\boxed{\mathbb{B}^{\mathsf{JK}}}$  düğmesine basın.
- **2 4P1** veya  $P2 \triangleright$  düğmesine basarak Programlar bölümüne gidin. Seçmek için  $\boxed{\text{BOK}}$  düğmesine basın.
- **3 4PI** veya P2D düğmesine basarak Telsiz **Ayarları bölümüne gidin.Seçmek için [盟帐]** düğmesine basın.
- **4 EPI** veya **P2** ile Talkaround seçeneğine gidin. Secmek için **HIOK** düğmesine basın.

Etkinse Etkin yazısının yanında  $\checkmark$  simgesi görüntülenir.Devre dışı bırakılmışsa Etkin yazısının yanındaki  $\checkmark$  simgesi kaybolur. Ekran otomatik olarak önceki ekrana döner.

# **İzleme Özelliği**

İzleme özelliği, yayın yapmadan önce kanalın boş olduğundan emin olmak için kullanılır.

### **Kanalları İzleme**

Kanalları izlemek için bu prosedürü uygulayın.

**1** Programlanmış **İzleme** düğmesine uzun basın.

Ekranda **İzleme** simgesi görünür ve LED ışığı devamlı olarak sarı yanar. İzlenen kanalda etkinlik mevcutsa:

İzlenen kanal boşsa "beyaz gürültü" duyarsınız.

**2** Konuşmak için **PTT** düğmesine basın. Dinlemek için **PTT** düğmesini bırakın.

# **Devamlı İzleme**

Devamlı İzleme özelliği, seçilen bir kanalın etkinliğini sürekli olarak izlemek için kullanılır.

#### **Devamlı İzlemeyi Açma veya Kapatma**

Telsizinizde Devamlı İzleme özelliğini açmak veya kapatmak için buradaki prosedürü uygulayın.

Programlanmış **Devamlı İzleme** düğmesine basın.

Telsiz bu kipe girdiğinde:

- Bir uyarı tonu duyulur.
- Sarı LED yanar.
- Ekranda, Devamlı zleme Açık bilgisi ve **İzleme** simgesi görüntülenir.

Telsiz bu kipten çıktığında:

- Bir uyarı tonu duyulur.
- Sarı LED söner.
- Ekranda Devamlı zleme Kapalı bilgisi görüntülenir.

### **Ana Kanal Hatırlatıcısı**

Bu özellik, telsiz belirli bir süre ana kanala ayarlı olmadığında bir hatırlatıcı sağlar.

Bu özellik CPS üzerinden etkinleştirilmişse telsiziniz bir süreliğine ana kanala ayarlanmadığında düzenli aralıklarla şu durum oluşur:

- Ana Kanal Hatırlatıcısı tonu ve anonsu duyulur.
- Ekranın ilk satırında Ana Kanal bilgisi görüntülenir.
- İkinci satırda Olmayan bilgisi görüntülenir.

Aşağıdaki işlemlerden birini gerçekleştirerek hatırlatıcıya yanıt verebilirsiniz:

- Ana kanal geri dönme.
- Programlanabilir düğmeyi kullanarak hatırlatıcıyı geçici olarak sessize alma.
- Programlanabilir düğmeyi kullanarak yeni bir ana kanal ayarlama.

#### **Ana Kanal Hatırlatıcısını Susturma**

Ana Kanal Hatırlatıcısı duyulduğunda hatırlatıcının sesini geçici olarak kapatabilirsiniz.

**Ana Kanal Hatırlatıcıyı Sessize Al** programlanabilir düğmesine basın.

Ekranın ilk satırında HCR, ikinci satırında Sessiz ifadesi görüntülenir.

#### **Yeni Ana Kanal Ayarlama**

Ana Kanal Hatırlatıcısı duyulduğunda yeni bir ana kanal ayarlayabilirsiniz.

- **1** Aşağıdakilerden birini yapın:
	- Geçerli kanalı yeni Ana Kanal olarak ayarlamak için programlanabilir **Ana Kanalı Sıfırla** düğmesine basın. Aşağıdaki adımları atlayın. Ekranın ilk satırında kanal adı, ikinci satırında Yeni Ana Kanal ifadesi gösterilir.
	- Menüye erişmek için  $\boxed{\mathbb{B}^{\mathsf{OK}}}$  düğmesine basın.
- **2 EPI** veya P2 düğmesine basarak Programlar bölümüne gidin. Seçmek için  $\boxed{\mathbb{B}^{0K}}$  düğmesine basın.

- **3 EPI)** veya P2D düğmesine basarak Telsiz Ayarları bölümüne gidin.Seçmek için LHOM düğmesine basın.
- **4 4PI** veya  $P2$  düğmesine basarak Ana Kanal bölümüne gidin. Seçmek için  $\boxed{\text{BOK}}$  düğmesine basın.
- **5 EPI** veya **P2** düğmesine basarak istenilen yeni ana kanal adına gidin. Seçmek için  $\boxed{\mathbb{B}^{0K}}$  düğmesine basın.

Ekranda, seçilen ana kanal adının yanında gösterilir.

# **Uzaktan İzleme**

Bu özellik, abone adı veya kimliğiyle hedef telsizin mikrofonunu açmak için kullanılır. Bu özelliği hedef telsiz civarındaki her türlü işitilebilir faaliyeti uzaktan izlemek için kullanabilirsiniz.

İki tip Uzaktan İzleme vardır:

- Kimlik Doğrulamasız Uzaktan İzleme
- Kimlik Doğrulamalı Uzaktan İzleme.

Kimlik Doğrulamalı Uzaktan İzleme satın alınabilir bir özelliktir. Kimlik Doğrulamalı Uzaktan İzleme özelliğinde, telsiziniz bir hedef telsizin mikrofonunu açtığında doğrulama gerekir.

Telsiziniz, bu özelliği Kullanıcı Kimliği Doğrulamalı bir hedef telsizde başlattığında, parola gerekir. Hedef telsiz için parola, CPS üzerinden önceden programlanmıştır.

Hem telsiziniz hem de hedef telsiz bu özelliği kullanmanızı sağlayacak şekilde programlanmış olmalıdır.

Programlanan sürenin sonunda ya da hedef telsizde kullanıcı herhangi bir işlem yaptığında bu özellik durur.

### **Uzaktan İzleme Başlatma**

Telsizinizde Uzaktan İzleme özelliğini başlatmak için buradaki prosedürü uygulayın.

- **1** Programlanmış **Uzaktan İzleme** düğmesine basın.
- **2** <u>EIPI</u> veya <sup>[P2</sup>] düğmesine basarak ilgili ada veya kimliğe gidin.
- **3** Seçmek için **düğmesine** basın. Aşağıdaki senaryolardan biri gerçekleşir:
	- Ekranda, istenen işlemin sürdüğünü belirten geçici bir mini bilgi notu görüntülenir. Yeşil LED ışıklar yanar.
	- Parola ekranı görünür.

Parolayı girin. Devam etmek için UBOK düğmesine basın.

- Parola doğruysa ekranda istenen işlemin sürdüğünü belirten geçici bir mini bilgi notu görüntülenir. Yeşil LED ışıklar yanar.
- Parola yanlışsa ekranda olumsuz bir mini bilgi notu görüntülenir ve önceki ekrana geri dönülür.
- **4** Onay için bekleyin.

İşlem başarılı olursa:

- Bir olumlu gösterge tonu duyulur.
- Ekranda olumlu bir mini bilgi notu görüntülenir.
- İzlenen telsizin sesi, programlanan bir süre boyunca çalmaya başlar ve ekranda Uzktn. zleme bilgisi görüntülenir. Zamanlayıcının süresi

dolduğunda telsiz, bir uyarı tonu verir ve LED söner.

İşlem başarısız olursa:

- Bir olumsuz gösterge tonu duyulur.
- Ekranda olumsuz bir mini bilgi notu görüntülenir.

#### **Kişi Listesini Kullanarak Uzaktan İzleme Başlatma**

Telsizinizde Kişi listesini kullanarak Uzaktan İzleme başlatmak için buradaki prosedürü uygulayın.

- **Menüye erişmek için <b>HEOK** düğmesine basın.
- **2 EPI** veya P2D düğmesine basarak Ki iler seceneğine gidin.Seçmek için **düğmesine** basın.
- **3 (4P1)** veya  $P2 \triangleright$  düğmesine basarak ilgili ada veya kimliğe gidin.Seçmek için **düğmesine basın.**

- **4 4PI** veya  $P2$  ile Uzaktan zlm. seçeneğine gidin.
- **5** Seçmek için **DE OK** düğmesine basın. Aşağıdaki senaryolardan biri gerçekleşir:
	- Ekranda, istenen işlemin sürdüğünü belirten geçici bir mini bilgi notu görüntülenir. Yeşil LED ışıklar yanar.
	- Parola ekranı görünür.

Parolayı girin. Devam etmek için UBOK düğmesine basın.

- Parola doğruysa ekranda istenen işlemin sürdüğünü belirten geçici bir mini bilgi notu görüntülenir. Yeşil LED ışıklar yanar.
- Parola yanlışsa ekranda olumsuz bir mini bilgi notu görüntülenir ve önceki ekrana geri dönülür.
- **6** Onay için bekleyin.

İşlem başarılı olursa:

- Bir olumlu gösterge tonu duyulur.
- Ekranda olumlu bir mini bilgi notu görüntülenir.

• İzlenen telsizin sesi, programlanan bir süre boyunca çalmaya başlar ve ekranda Uzktn. Monitor (Uzktn İzleme) bilgisi görüntülenir. Zamanlayıcının süresi dolduğunda telsiz, bir uyarı tonu verir ve LED söner.

İşlem başarısız olursa:

- Bir olumsuz gösterge tonu duyulur.
- Ekranda olumsuz bir mini bilgi notu görüntülenir.

#### **Elle Çevirmeyi Kullanarak Uzaktan İzleme Başlatma**

Telsizinizde elle çevirmeyi kullanarak Uzaktan İzleme başlatmak için buradaki prosedürü uygulayın.

#### **Menüye erişmek için <b>H**amer düğmesine basın.

**2 4PI** veya P2D düğmesine basarak Ki iler seçeneğine gidin. Seçmek için **düğmesine** basın.

- **3 EPI** veya P2D düğmesine basarak Elle Çevirme seçeneğine gidin. Seçmek için 【 düğmesine basın.
- **4 IPI** veya  $P2$  ile Telsiz Numarası seçeneğine gidin. Seçmek için  $\boxed{\text{BOK}}$  düğmesine basın.
- **5** Aşağıdakilerden birini yapın:
	- Abone adını veya kimliğini girin ve devam etmek için  $\boxed{\text{BOK}}$  düğmesine basın.
	- Önceden çevrilmiş kimliği girin ve devam etmek için  $\boxed{\text{BOK}}$  düğmesine basın.
- **6 4P1** veya  $P2 \triangleright$  ile Uzaktan zlm. seçeneğine gidin.
- **7** Seçmek için **CEOK** düğmesine basın. Aşağıdaki senaryolardan biri gerçekleşir:
	- Ekranda, istenen işlemin sürdüğünü belirten geçici bir mini bilgi notu görüntülenir. Yeşil LED ışıklar yanar.

• Parola ekranı görünür.

Parolayı girin. Devam etmek için [HROW] düğmesine basın.

- Parola doğruysa ekranda istenen işlemin sürdüğünü belirten geçici bir mini bilgi notu görüntülenir. Yeşil LED ışıklar yanar.
- Parola yanlışsa ekranda olumsuz bir mini bilgi notu görüntülenir ve önceki ekrana geri dönülür.
- **8** Onay için bekleyin.

İşlem başarılı olursa:

- Bir olumlu gösterge tonu duyulur.
- Ekranda olumlu bir mini bilgi notu görüntülenir.
- İzlenen telsizin sesi, programlanan bir süre boyunca çalmaya başlar ve ekranda Uzktn. Monitor (Uzktn İzleme) bilgisi görüntülenir. Zamanlayıcının süresi dolduğunda telsiz, bir uyarı tonu verir ve LED söner.

İşlem başarısız olursa:

• Bir olumsuz gösterge tonu duyulur.

• Ekranda olumsuz bir mini bilgi notu görüntülenir.

#### **Telsiz Kontrolü**

Bu özellik, sistemde başka bir telsizin aktif olup olmadığını telsiz kullanıcısını rahatsız etmeden tespit etmenize olanak tanır. Hedef telsizde sesli ya da görsel bir bildirim yapılmaz. Bu özellik, sadece abone adları ya da kimlikleri için geçerlidir. Telsiziniz, bu özelliği kullanmanızı sağlayacak şekilde programlanmış olmalıdır.

#### **Telsiz Kontrolleri Gönderme**

Telsizinizden telsiz kontrolleri göndermek için buradaki prosedürü uygulayın.

- **1** Programlanmış **Telsiz Kontrolü** düğmesine basın.
- **2 EM** veya <sup>[P2</sup> düğmesine basarak ilgili ada veya kimliğe gidin.Seçmek için **düğmesine basın.** Ekranda, istenen işlemin sürdüğünü belirten geçici bir mini bilgi notu görüntülenir.Yeşil LED ışıklar yanar.

Onay için bekleyin.

Telsiz onay beklerken **düğmesine basarsanız bir ton** duyulur, telsiz tüm denemeleri sonlandırır ve Telsiz Kontrolü kipinden çıkar.

Telsiz, abone adı ya da kimliği ekranına döner.

### **Kişi Listesini Kullanarak Telsiz Kontrolleri Gönderme**

Kişi listesini kullanarak telsizinizden telsiz kontrolleri göndermek için buradaki prosedürü uygulayın.

**Menüye erişmek için <b>H**ak düğmesine basın.

- **2 EPI** veya P2D düğmesine basarak Ki iler seceneğine gidin. Seçmek için **düğmesine** basın.
- **3 EPI** veya **P2** düğmesine basarak ilgili ada veva kimliğe gidin. Seçmek için  $\boxed{\text{BOK}}$  düğmesine basın.

**4 4PI** veya  $P2 \triangleright$  düğmesine basarak Telsiz Kontrol seçeneğine gidin. Seçmek için LEOK düğmesine basın.

Yeşil LED ışıklar yanar.

**5** Onay için bekleyin.

Telsiz onay beklerken  $\boxed{2\hat{n}}$  düğmesine basarsanız bir ton duyulur, telsiz tüm yeniden denemeleri iptal eder ve Telsiz Kontrolü kipinden çıkar. Telsiz, abone adı ya da kimliği ekranına döner.

#### **Tarama Listeleri**

Tarama listeleri bireysel kanallar veya gruplar için oluşturulur ve bu kanallara veya gruplara atanır. Telsiziniz, geçerli kanalın veya grubun tarama listesinde belirtilen kanal veya grup sırasına göre bir döngü yaparak ses etkinliğini tarar.

Telsiziniz her listede maksimum 16 üye olacak şekilde 250 adede kadar tarama listesini destekler. Her tarama listesi, hem analog hem de dijital girişleri destekler.

Tarama listesini düzenleyerek kanal ekleyebilir, silebilir ve öncelik verebilirsiniz.

**Öncelik** simgesi, ayarlanmışsa üye adının sol tarafında görünür ve üyenin 1. Öncelikli veya 2. Öncelikli kanal listesinden hangisinde olduğunu gösterir. Bir tarama listesinde birden fazla 1. Öncelikli ya da 2. Öncelikli kanal bulunamaz. Öncelik **Yok** olarak ayarlanmışsa hiçbir **Öncelik** simgesi görünmez.

#### **Tarama Listesindeki Girişleri Görüntüleme**

Telsizinizin Tarama listesindeki girişleri görüntülemek için buradaki prosedürü uygulayın.

- **Menüye erişmek için <b>H**amer düğmesine basın.
- **2 4P1** veya P2D düğmesine basarak Tarama seçeneğine gidin. Seçmek için **BBK** düğmesine basın.

**3 4P1** veya P2D düğmesine basarak Tarama Listesi seçeneğine gidin. Seçmek için  $\boxed{\text{BOK}}$ düğmesine basın.

**4** Listedeki üyeleri tek tek görüntülemek için <a>IP1 veya <sup>[P2</sup> düğmesine basın.

#### **Tarama Listesine Yeni Girişler Ekleme**

Telsizinizin Tarama listesine yeni girişler eklemek için buradaki prosedürü uygulayın.

- **Menüye erişmek için <b>CHOK** düğmesine basın.
- **2 4P1** veya  $P2$  düğmesine basarak Tarama seçeneğine gidin. Seçmek için **BK** düğmesine basın.
- **3 EPI**) veya P2D düğmesine basarak Tarama Listesi seçeneğine gidin. Seçmek için [HM] düğmesine basın.
- **4 4PI** veya  $P2 \triangleright$  düğmesine basarak Üye Ekle seçeneğine gidin. Seçmek için **BBK** düğmesine basın.
- **5** veya düğmesine basarak ilgili ada veya kimliğe gidin. Seçmek için  $\boxed{\text{max}}$  düğmesine basın.
- **6 EPI** veya **P2** düğmesine basarak gerekli öncelik seviyesine gidin. Seçmek için **EBOK** düğmesine basın.

Ekranda olumlu bir mini bilgi notu ve hemen ardından Ba ka Üye Ekle? yazısı görüntülenir.

- **7** Aşağıdakilerden birini yapın:
	- Yeni bir giriş eklemek için  $\boxed{\P$ l veya  $\boxed{P2}$ düğmesine basarak Evet seçeneğine gidin. Seçmek için **BR** düğmesine basın. adım 5 ve adım 6 adımlarını tekrarlayın.

Geçerli listeyi kaydetmek için  $\P$ P1) veya  $\boxed{P2}$ düğmesine basarak Hayır seçeneğine gidin. Seçmek için **HEOK** düğmesine basın.

#### **Tarama Listesindeki Girişleri Silme**

Tarama listesindeki girişleri silmek için buradaki prosedürü uygulayın.

- **Menüye erişmek için <b>H**ak düğmesine basın.
- **2 4P1** veya  $P2$  düğmesine basarak Tarama seçeneğine gidin. Seçmek için **BBK** düğmesine basın.
- **3 EPI**) veya P2 D düğmesine basarak Tarama Listesi seçeneğine gidin. Seçmek için [HM] düğmesine basın.
- **4** veya düğmesine basarak ilgili ada veya kimliğe gidin. Seçmek için  $\boxed{\text{min}}$  düğmesine basın.

**5**  $\boxed{\P}$  veya  $\boxed{P2}$  ile Sil seçeneğine gidin. Seçmek icin **CHOK** düğmesine basın.

Ekranda Kaydı Sil? mesajı görüntülenir.

- **6** Aşağıdakilerden birini yapın:
	- Girişi silmek için  $\boxed{\P P1}$  veya  $\boxed{P2}$  düğmesine basarak Evet seçeneğine gidin. Seçmek için **EDK** düğmesine basın. Ekranda olumlu bir mini bilgi notu görüntülenir.
	- Önceki ekrana dönmek için  $\boxed{\P$ P1 veya  $\boxed{P2}$ düğmesine basarak Hayır seçeneğine gidin. Seçmek için **BB**OK düğmesine basın.
- **7** Diğer girişleri silmek için şu adımları tekrarlayın: adım 4 - adım 6.
- **8** Gerekli tüm adları veya kimlikleri sildikten sonra Giriş ekranına geri dönmek için **DA** düğmesine uzun basın.

### **Tarama Listesindeki Girişlerin Önceliğini Ayarlama**

Telsizinizin Tarama listesindeki girişlere ilişkin öncelikleri ayarlamak için buradaki prosedürü uygulayın.

- **Menüye erişmek için <b>HEOK** düğmesine basın.
- **2 4P1** veya P2D düğmesine basarak Tarama seçeneğine gidin. Seçmek için **düğmesine** basın.
- **3 4P1** veya P2 düğmesine basarak Tarama Listesi seçeneğine gidin. Seçmek için **HR** düğmesine basın.
- **4 En yeya P2 D** düğmesine basarak ilgili ada veya kimliğe gidin. Seçmek için  $\boxed{\text{HOM}}$  düğmesine basın.
- **5 4P1** veya  $P2 \triangleright$  ile Öncl i Dznle seçeneğine gidin. Seçmek için **düğmesine basın.**

**6 EPI** veya **P2** düğmesine basarak gerekli öncelik seviyesine gidin. Seçmek için **EBM** düğmesine basın.

Önceki sayfaya dönmeden önce ekranda olumlu bir mini bilgi notu görüntülenir. **Öncelik** simgesi, üye adının solunda görüntülenir.

#### **Tarama**

Telsiziniz, bir tarama başlattığınızda ses etkinliği arayan geçerli kanal için programlanmış tarama listesini tarar.

Taramayı iki şekilde başlatabilirsiniz:

- **Ana Kanal Taraması (Manuel)**: Telsiziniz tarama listenizdeki tüm kanalları veya grupları tarar. Telsiziniz taramaya geçtiğinde, ayarlarına bağlı olarak, en son taranan etkin kanaldan veya gruptan ya da taramanın başlatılmış olduğu kanaldan otomatik olarak taramaya başlayabilir.
- **Otomatik Tarama (Otomatik)**: Otomatik Taramanın etkin olduğu bir kanal veya grup seçtiğinizde, telsiziniz otomatik olarak taramaya başlar.

#### <span id="page-1250-0"></span>**Taramayı Açma veya Kapatma**

Telsizinizde taramayı açmak veya kapatmak için bu prosedürü uygulayın.

- **1** Otomatik Tarama etkin halde programlanan bir kanal seçmek için **Kanal Ayarlayıcı**'ya basın.
- **2** Menüye erişmek için **EEOK** düğmesine basın.
- **3 4PI** veya P2D düğmesine basarak Tarama seçeneğine gidin. Seçmek için **BUK** düğmesine basın.
- **4 4P1** veya  $P2$  ile Tarama Durumu seçeneğine gidin. Seçmek için  $\boxed{\text{max}}$  düğmesine basın.
- **5 İstenen tarama durumuna gitmek için**  $\boxed{\P\}$  **veya**  $P2 \triangleright$  düğmesine basın ve  $\boxed{\text{max}}$  düğmesine basarak seçim yapın.

Tarama etkinse:

- Ekranda Tarama Açık bilgisi ve **Tarama** simgesi görüntülenir.
- Sarı LED yanıp söner.

Tarama devre dışıysa:

- Ekranda, Tarama Kapalı bilgisi görüntülenir.
- **Tarama** simgesi kaybolur.
- LED söner.

#### **Tarama Sırasında Yayınları Yanıtlama**

Tarama sırasında, telsiziniz etkinlik algıladığı bir kanalda veya grupta durur. Telsiz bu kanalda, kalma süresi olarak bilinen programlanmış süre boyunca kalır. Tarama sırasında yayınları yanıtlamak için bu prosedürü uygulayın.

**1** Kanal Boş Göstergesi özelliği etkinse yayını gönderen telsiz **PTT** düğmesini bıraktığı anda kanalın boş olduğunu ve çağrıyı yanıtlayabileceğinizi gösteren kısa bir uyarı tonu duyarsınız. Kalma süresi boyunca **PTT** düğmesini basılı tutun.

Yeşil LED ışıklar yanar.

**2** Aşağıdakilerden birini yapın:

- Konuşma İzni Tonunun bitmesini bekleyin ve mikrofon etkinse anlaşılır biçimde mikrofona doğru konuşun.
- **PTT** Yan Tonunun bitmesini bekleyin ve mikrofon etkinse anlaşılır biçimde mikrofona doğru konuşun.
- **3** Dinlemek için **PTT** düğmesini bırakın.

Kalma süresi boyunca yanıt vermezseniz telsiz, diğer kanalları veya grupları taramaya geri döner.

### **İstenmeyen Kanalları Silme**

Bir kanal sürekli olarak istenmeyen çağrılar ya da parazit üretiyorsa (bu kanallara "istenmeyen" kanal denir), bu istenmeyen kanalı tarama listesinden geçici olarak kaldırabilirsiniz. Bu özellik, Seçili Kanal olarak belirlenen kanal için geçerli değildir. Telsizinizden istenmeyen kanalları silmek için bu prosedürü uygulayın.

**1** Telsiziniz istenmeyen ya da parazitli bir kanala kilitlendiğinde, bir ton duyana kadar programlanmış **İstenmeyen Kanalı Sil** düğmesine basın.

**2** Programlanmış **İstenmeyen Kanalı Sil** düğmesini bırakın.

İstenmeyen kanal silinir.

#### **İstenmeyen Kanalları Geri Yükleme**

Telsizinizde istenmeyen kanalları geri yüklemek için bu prosedürü uygulayın.

Aşağıdakilerden birini yapın:

- Telsizi kapatıp tekrar açın.
- Programlanmış **Tarama** düğmesini veya menüyü kullanarak taramayı durdurup yeniden başlatın.
- **Kanal Ayarlayıcı** düğmesini kullanarak kanalı değiştirin.

### **Oylamalı Tarama**

Oylamalı Tarama, farklı analog kanallar üzerinde aynı bilgileri ileten birden fazla baz istasyonu olan alanlarda geniş bir kapsama alanı sağlar.

Telsiziniz birden fazla baz istasyonunun analog kanallarını tarar ve alınan en güçlü sinyali seçmek için bir oylama

işlemi gerçekleştirir. Sinyal seçildikten sonra telsiziniz ilgili baz istasyonundan gelen yayınları alır.

Oylamalı tarama sırasında, sarı LED yanıp söner ve ekranda, **Oylamalı Tarama** simgesi görüntülenir.

Oylamalı tarama sırasında bir yayına yanıt vermek için [Tarama Sırasında Yayınları Yanıtlama sayfa 77](#page-1250-0) ile aynı prosedürleri uygulayın.

### **Kişi Ayarları**

Kişiler, telsizinizde adres defteri özellikleri sağlar. Her giriş, çağrı başlatmak için kullandığınız bir ada ya da kimliğe karşılık gelir. Girişler alfabetik olarak sıralanmıştır.

Her giriş, bağlamına göre farklı çağrı tipleriyle ilişkilendirilir: Grup Çağrısı, Özel Çağrı, Herkese Çağrı, PC Çağrı veya Sevk Çağrısı.

PC Çağrı ve Sevk Çağrısı veriyle ilişkili çağrılardır. Yalnızca uygulamalarla kullanılabilirler. Ayrıntılı bilgi almak için veri uygulamaları belgesine bakın.

 Ayrıca Kişiler menüsü, tuş takımlı mikrofondaki bir ya da daha fazla programlanabilir sayı tuşuna giriş atamanızı sağlar. Sayı tuşlarına giriş atadığınızda telsiziniz girişler için hızlı arama yapabilir.

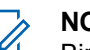

**NOT:**

Bir girişe atanan her sayı tuşunun önünde bir onay işareti görünür. Bo öğesinin önünde bir onay işareti görünüyorsa girişe bir sayı tuşu atanmamıştır.

Telsiziniz iki adet Kişi listesi desteklemektedir. Bunlardan birisi Analog kişiler, diğeri de Dijital kişilerdir. Her bir Kişi listesinde en fazla 500 üye bulunabilir.

Kişilerde yer alan tüm girişler aşağıdaki bilgileri içerir:

- Çağrı Türü
- Çağrı Diğer Adı
- Çağrı Kimliği

#### **NOT:**

Dijital Kişi Listesine abone kimlikleri ekleyebilir ya da bunları düzenleyebilirsiniz. Abone kimlikleri ancak satıcınız tarafından silinebilir.

Analog Kişiler listesinde sadece abone kimliklerini görebilir, düzenleyebilir ve Çağrı Uyarısı başlatabilirsiniz. Telsiz kimlikleri ancak satıcınız tarafından eklenebilir ve silinebilir.

Gizlilik özelliği etkin olan kanallar üzerinde gizliliğin etkin olduğu Grup Çağrıları, Özel Çağrılar ya da Herkese Çağrılar yapabilirsiniz. Yayını sadece sizin telsizinizle aynı Gizlilik Anahtarına ya da Anahtar Değerine ve Anahtar Kimliğine sahip olan hedef telsizler çözebilir.

#### **Kişi Listesini Kullanarak Grup Çağrıları Yapma**

Telsizinizde Kişi listesini kullanarak Grup Çağrıları yapmak için buradaki prosedürü uygulayın.

**1** Menüye erişmek için **EBOK** düğmesine basın.

- **2 EPI** veya P2D düğmesine basarak Ki iler seçeneğine gidin. Seçmek için **DEOK** düğmesine basın.
- **3 E**PI veya P2 düğmesine basarak ilgili ada veya kimliğe gidin.
- **4** Çağrı yapmak için **PTT** düğmesine basın. Yeşil LED ışıklar yanar.
- **5** Aşağıdakilerden birini yapın:
	- Konuşma İzni Tonunun bitmesini bekleyin ve mikrofon etkinse anlaşılır biçimde mikrofona doğru konuşun.
	- **PTT** Yan Tonunun bitmesini bekleyin ve mikrofon etkinse anlaşılır biçimde mikrofona doğru konuşun.
- **6** Dinlemek için **PTT** düğmesini bırakın.

Gruptaki herhangi bir kullanıcı yanıt verdiğinde yeşil LED yanıp söner. Ekranda **Grup Çağrısı** simgesi ve adı veya kimliği ile yayın yapan telsizin adı veya kimliği görüntülenir.

**7** Kanal Boş Göstergesi özelliği etkinse yayını gönderen telsiz **PTT** düğmesini bıraktığı anda kanalın boş olduğunu ve çağrıyı yanıtlayabileceğinizi gösteren kısa bir uyarı tonu duyarsınız.Çağrıyı yanıtlamak için **PTT** düğmesine basın.

Önceden belirlenen bir süre boyunca herhangi bir ses etkinliği olmazsa çağrı sona erer.

#### **Kişi Listesini Kullanarak Özel Çağrılar Yapma**

Telsizinizde Kişi listesini kullanarak Özel Çağrılar yapmak için buradaki prosedürü uygulayın.

- **Menüye erişmek için <b>H**ak düğmesine basın.
- **2 4P1** veya P2 düğmesine basarak Ki iler seçeneğine gidin.Seçmek için **BK** düğmesine basın.
- **3 EPI** veya **P2** düğmesine basarak ilgili ada veya kimliğe gidin. Seçmek için  $\boxed{\text{max}}$  düğmesine basın.
- **4** Çağrı yapmak için **PTT** düğmesine basın. Yeşil LED ışıklar yanar. Ekranda hedef ad görüntülenir.
- **5** Konuşma İzni Tonunun bitmesini bekleyin ve mikrofon etkinse anlaşılır biçimde mikrofona doğru konuşun.
- **6** Dinlemek için **PTT** düğmesini bırakın.

Ekranda yayını yapan kullanıcının adı veya kimliği görüntülenir.

**7** Kanal Boş Göstergesi özelliği etkinse yayını gönderen telsiz **PTT** düğmesini bıraktığı anda kanalın boş olduğunu ve çağrıyı yanıtlayabileceğinizi gösteren kısa bir uyarı tonu duyarsınız. Çağrıyı yanıtlamak için **PTT** düğmesine basın.

Önceden belirlenen bir süre boyunca herhangi bir ses etkinliği olmazsa çağrı sona erer.Bir ton

duyulur.Ekranda Call Ended (Çğr Son) bilgisi görüntülenir.

#### **Varsayılan Kişi Ayarlama**

Telsizinizde varsayılan kişiyi ayarlamak için buradaki prosedürü uygulayın.

- **Menüye erişmek için <b>H**ak düğmesine basın.
- **2 4PI** veya  $P2$  düğmesine basarak Ki iler seçeneğine gidin. Seçmek için **BBK** düğmesine basın.
- **3 EPI** veya P2D düğmesine basarak ilgili ada veya kimliğe gidin. Seçmek için  $\boxed{\text{max}}$  düğmesine basın.
- **4 4PI** veya  $P2$  ile Varsayılan Yap seçeneğine gidin. Seçmek için  $\boxed{\mathbb{B}^{\mathsf{J}\mathsf{K}}}$  düğmesine basın.

Bir olumlu gösterge tonu duyulur.Ekranda olumlu bir mini bilgi notu görüntülenir. Ekranda seçilen

varsayılan ad veya kimliğin yanında  $\checkmark$  simgesi görüntülenir.

### **Çağrı Göstergesi Ayarları**

Bu özellik, telsiz kullanıcılarının çağrı veya yazılı mesaj zil tonlarını yapılandırmasını sağlar.

### **Çağrı Uyarısı için Çağrı Zillerini Etkinleştirme ve Devre Dışı Bırakma**

Telsizinizde Çağrı Uyarıları için çağrı zillerini etkinleştirmek veya devre dışı bırakmak için buradaki prosedürü kullanın.

- **Menüye erişmek için <b>H**ak düğmesine basın.
- **2 4P1** veya  $P2 \triangleright$  düğmesine basarak Programlar bölümüne gidin. Seçmek için **düğmesine basın.**
- **3 4PI** veya <sup>P2</sup> düğmesine basarak Telsiz Ayarları bölümüne gidin.Seçmek için düğmesine basın.
- **4 4PI** veya P2D düğmesine basarak Tonlar Uyarılar bölümüne gidin. Seçmek için LELOK düğmesine basın.
- **5** veya düğmesine basarak Ça rı Zilleri seceneğine gidin. Seçmek için LEOK düğmesine basın.
- **6** veya düğmesine basarak Ça rı Uyarısı seçeneğine gidin. Seçmek için  $\boxed{\text{BOK}}$ düğmesine basın.
- **7** Aşağıdakilerden birini yapın:
	- İstenen ton için  $\boxed{\P}$  veya  $\boxed{P2}$  düğmesine basın. Seçmek için **düğmesine basın.** Ekranda  $\checkmark$  simgesi ve seçilen ton görüntülenir.
	- **EPI** veva P2D düğmesine basarak Kapalı seçeneğine gidin. Seçmek için **DEOK** düğmesine basın.

Zil sesleri önceden etkinleştirilmişse ekranda Kapalı bilgisinin yanında  $\checkmark$  simgesi görüntülenir. Zil sesleri önceden devre dışı bırakılmışsa ekranda Kapalı bilgisinin yanında  $\checkmark$  simgesi görüntülenmez.

#### **Özel Çağrılar için Çağrı Zillerini Etkinleştirme veya Devre Dışı Bırakma**  $\bf \Omega$

Telsizinizde Özel Çağrılar için çağrı zillerini etkinleştirmek veya devre dışı bırakmak için buradaki prosedürü kullanın.

**Menüye erişmek için**  $\boxed{\text{BOK}}$  **düğmesine basın.** 

- **2 4P1** veya <sup>(P2</sup>) düğmesine basarak Programlar bölümüne gidin. Seçmek için **düğmesine basın.**
- **3 4PI** veya P2D düğmesine basarak Telsiz Ayarları bölümüne gidin.Seçmek için düğmesine basın.

- **4 4PI** veya  $P2 \triangleright$  düğmesine basarak Tonlar-Uyarılar seçeneğine gidin. Seçmek için LELOK düğmesine basın.
- **5** veya düğmesine basarak Ça rı Zilleri seçeneğine gidin. Seçmek için **bullan** düğmesine basın.
- **6 4P1** veya  $P2 \triangleright$  ile Özel Ça rı seçeneğine gidin. Secmek için **HROK** düğmesine basın.
- **7** Aşağıdakilerden birini yapın:
	- **(4P1)** veya  $P2D$  düğmesine basarak Açık seçeneğine gidin.
	- **EPI** veya **P2** düğmesine basarak Kapalı seçeneğine gidin.

#### **Seçici Çağrılar için Çağrı Zillerini Etkinleştirme veya Devre Dışı Bırakma**  $\odot$

Telsizinizde Seçici Çağrılar için çağrı zillerini etkinleştirmek veya devre dışı bırakmak için buradaki prosedürü kullanın.

- **Menüye erişmek için <b>Hall** düğmesine basın.
- **2 4P1** veya  $P2 \triangleright$  düğmesine basarak Programlar bölümüne gidin. Seçmek için **düğmesine basın.**
- **3 4PI** veya P2D düğmesine basarak Telsiz **Ayarları bölümüne gidin.Seçmek için 【 HBOK】** düğmesine basın.
- **4 4P1** veya  $P2 \triangleright$  düğmesine basarak Tonlar/

Uyarılar seçeneğine gidin. Seçmek için [HM] düğmesine basın.

- **5 EPI** veya P2 düğmesine basarak Ça rı Zilleri seçeneğine gidin. Seçmek için [HM] düğmesine basın.
- **6 (4P1)** veya <sup>[P2</sup> düğmesine basarakSeçici Ça rı seçeneğine gidin. Seçmek için **DEOK** düğmesine basın.

Ekranda  $\checkmark$  simgesi ve geçerli ton görüntülenir.

- **7** Aşağıdakilerden birini yapın:
	- **Istenen ton için**  $\boxed{\P1}$  **veya**  $\boxed{P2}$  düğmesine basın. Seçmek için  $\boxed{\text{B0K}}$  düğmesine basın. Ekranda  $\checkmark$  simgesi ve seçilen ton görüntülenir.
	- **EPI** veya P2D düğmesine basarak Kapalı seçeneğine gidin. Seçmek için **BK** düğmesine basın.

Zil sesleri önceden etkinleştirilmişse ekranda Kapalı bilgisinin yanında  $\checkmark$  simgesi görüntülenir. Zil sesleri önceden devre dışı bırakılmışsa ekranda Kapalı bilgisinin yanında  $\checkmark$  simgesi görüntülenmez.

#### **Yazılı Mesajlar için Çağrı Zillerini Etkinleştirme veya Devre Dışı Bırakma** a

Telsizinizde yazılı mesajlara ilişkin çağrı zillerini etkinleştirmek veya devre dışı bırakmak için buradaki prosedürü kullanın.

**Menüye erişmek için <b>H**ak düğmesine basın.

- **2 4PI** veya  $P2$  düğmesine basarak Programlar bölümüne gidin. Seçmek için **BK** düğmesine basın.
- **3 4PI** veya  $P2$  düğmesine basarak Telsiz **Ayarları bölümüne gidin. Seçmek için [ HBOK]** düğmesine basın.

- **4 4PI)** veya P2D düğmesine basarak Tonlar Uyarılar seçeneğine gidin. Seçmek için LELOK düğmesine basın.
- **5** veya düğmesine basarak Ça rı Zilleri seçeneğine gidin. Seçmek için **bullan** düğmesine basın.
- **6 EPI** veya  $P2 \triangleright$  düğmesine basarak Metin Mesajı bölümüne gidin. Seçmek için  $\boxed{m \times n}$ düğmesine basın.

Ekranda  $\checkmark$  simgesi ve geçerli ton görüntülenir.

- **7** Aşağıdakilerden birini yapın:
	- İstenen ton için  $\boxed{\P1}$  veya  $\boxed{P2}$  düğmesine basın. Seçmek için **Hak** düğmesine basın. Ekranda  $\checkmark$  simgesi ve seçilen ton görüntülenir.
	- **4PI** veya  $P2 \triangleright$  düğmesine basarak Kapalı seçeneğine gidin. Seçmek için **DEOK** düğmesine basın.

Zil sesleri önceden etkinleştirilmişse ekranda Kapalı bilgisinin yanında  $\checkmark$  simgesi görüntülenir.

Zil sesleri önceden devre dışı bırakılmışsa ekranda Kapalı bilgisinin yanında  $\checkmark$  simgesi görüntülenmez.

#### **Zil Stilleri Atama**

Telsiz belirli bir kişiden Çağrı Uyarısı veya Metin Mesajı alırken önceden tanımlanmış on adet zil sesinden birini çalacak şekilde programlanabilir. Listede gezindikçe, telsiz her zil stilinin sesini çıkarır. Telsizinizde zil stillerini atamak için bu prosedürü uygulayın.

- **Menüye erişmek için <b>ELER** düğmesine basın.
- **2 4PI** veya P2D düğmesine basarak Ki iler seçeneğine gidin. Seçmek için **HBOK** düğmesine basın.

Girişler alfabetik olarak sıralanmıştır.
- **3 EPI** veya **P2** düğmesine basarak ilgili ada veya kimliğe gidin. Seçmek için  $\boxed{\text{max}}$  düğmesine basın.
- **4** veya düğmesine basarak Düzenle seçeneğine gidin. Seçmek için **BBK** düğmesine basın.
- **5** Ekranda Zil Sesini Düzenle menüsü görünene kadar  $\boxed{\mathbb{B}^{\text{MK}}}$  düğmesine basın.

Seçilen geçerli tonun yanında simgesi √ görüntülenir.

**6 İstediğiniz ton için**  $\boxed{\P}$  **P1** veya  $\boxed{\P}$  P2  $\blacktriangleright$  düğmesine basın. Seçmek için **düğmesine basın.** Ekranda Ki i Kaydedildi bilgisi görüntülenir

### **Bir Zil Uyarı Tipi seçme**

### **NOT:**

Programlanmış **Zil Uyarı Tipi** düğmesi, satıcınız veya sistem yöneticiniz tarafından atanır. Telsizinizin nasıl programlandığını belirlemek için satıcınıza veya sistem yöneticinize başvurun.

Telsiz çağrılarını, önceden belirlenmiş bir titreşim çağrısına programlayabilirsiniz. Tüm Tonlar durumu devre dışı bırakılırsa telsiz Tüm Tonlar Sessiz simgesini gösterir. Tüm Tonlar durumu etkinleştirilirse ilgili zil uyarı tipi gösterilir.

Anlık bir zil tipi kullanılıyorsa telsiz bir defa titreşir. Tekrarlanan bir zil tipini seçerseniz telsiz tekrar tekrar titreşir. Zil ve Titreşime ayarlandığında, gelen telsiz işlemi varsa (örn. Çağrı Uyarısı veya Mesaj) telsiz belirli bir zil tonu çıkarır. Bu ton, olumlu bir gösterge veya cevapsız çağrı gibi duyulur.

Titreşim özelliğini destekleyen ve titreşim algılamalı bir kemer kancasına takılabilen pilli telsizlerde kullanılabilir Zil Uyarı Tipi seçenekleri Sessiz, Zil Sesi, Titreşim ile Zil Sesi ve Titreşim'dir.

Titreşim özelliğini desteklemeyen bataryalara sahip veya titreşimli kemer klipsi bulunmayan telsizlerde Zil Uyarı Tipi otomatik olarak Zil seçeneğine ayarlanmıştır.Kullanılabilir Zil Uyarı Tipi seçenekleri Sessiz ve Zil şeklindedir.

Aşağıdaki işlemlerden birini gerçekleştirerek bir Zil Uyarı Tipi seçebilirsiniz.

- Zil Uyarı Tipi menüsüne erişmek için programlanmış **Zil Uyarı Tipi** düğmesine basın.
	- a.  $\Box$  ya da  $P2 \Box$  düğmesine basarak Zil, Titre im, Zil ve Titre im veya Sessiz seçeneğine gidin ve seçmek için **HR** düğmesine basın.
- Bu özelliğe menüden erişin.
	- a.  $\left[\frac{m}{m}$  ile menüye erişin düğmesine basın.
	- b.  $\boxed{\P}$  ya da  $\boxed{P2}$  düğmesine basarak Uygulamalar seçeneğine gidin ve seçmek için **EDK** düğmesine basın.
	- c.  $\P$ Pl ya da  $P2$  düğmesine basarak Telsiz Ayarları seçeneğine gidin ve seçmek için düğmesine basın.
	- d.  $\left( \frac{\text{P1}}{\text{P1}} \right)$  ya da  $\left[ \frac{P2}{P} \right]$  düğmesine basarak Tonlar

Uyarılar seçeneğine gidin ve seçmek için **[HM]** düğmesine basın.

- e.  $\Box$  ya da  $\Box$  düğmesine basarak Zill Uyarı Tipi seçeneğine gidin ve seçmek için **(HEOK)** düğmesine basın.
- f.  $\P$ Pl ya da  $P2$  düğmesine basarak Zil, Titre im, Zil ve Titre im veya Sessiz seçeneğine gidin ve seçmek için **HBOK** düğmesine basın.

# **Titreşim Tipini Yapılandırma**

### **NOT:**

Programlanmış **Titreşim Tipi** düğmesi, satıcınız veya sistem yöneticiniz tarafından atanır. Telsizinizin nasıl programlandığını belirlemek için satıcınıza veya sistem yöneticinize başvurun.

Titreşim Tipi, Titreşim Algılamalı Kemer Kancası titreşim özelliğini destekleyen bir bataryayla telsize takıldığında etkinleşir.

Aşağıdaki işlemlerden birini gerçekleştirerek titreşim tipini yapılandırabilirsiniz.

• Titreşim Tipi menüsüne erişmek için programlanmış **Titreşim Tipi** düğmesine basın.

- <span id="page-1262-0"></span>a.  $\P$ Pl ya da  $\P$ P2 düğmesine basarak Kısa, Orta veya Uzun seçeneğine gidin ve seçmek için  $\boxed{\text{B0K}}$  düğmesine basın.
- Bu özelliğe Menü üzerinden erişin.
	- a. **illu menüye erişin düğmesine basın.**
	- b.  $\boxed{\P}$  ya da  $\boxed{P2}$  düğmesine basarak Uygulamalar seçeneğine gidin ve seçmek için **EDK** düğmesine basın.
	- c.  $\boxed{\P}$  va da  $P2$  düğmesine basarak Telsiz Ayarları seçeneğine gidin ve seçmek için düğmesine basın.
	- d.  $\overline{\text{[1]} \text{[1]}}$  ya da  $\overline{\text{[1]} \text{[2]}}$  düğmesine basarak Tonlar-Uyarılar seçeneğine gidin ve seçmek için **[HEOK]** düğmesine basın.
	- e.  $\P$ P1) ya da  $P2$  düğmesine basarak Titre im

Tipi seçeneğine gidin ve seçmek için **EL**OK düğmesine basın.

f.  $\Box$  ya da  $\Box$  düğmesine basarak Kısa, Orta veya Uzun seçeneğine gidin ve seçmek için **(HEOK)** düğmesine basın.

### **Alarm Tonu Ses Düzeyini Yükseltme**

Telsiziniz, satıcınız tarafından bir telsiz çağrısı yanıtlanmadığında sürekli olarak uyarı verecek şekilde programlanabilir.

Alarm tonu ses seviyesi zaman içinde otomatik olarak yükselir. Bu özelliğe Kademeli Uyarı denir.

# **Çağrı Kaydı Özellikleri**

Telsiziniz giden, cevaplanan ve cevapsız tüm Özel Çağrıların kaydını tutar. Arama geçmişi özelliği, son çağrıları görüntülemek ve yönetmek için kullanılır.

Sistem yapılandırmasına bağlı olarak telsizinizde Cevapsız Çağrı Uyarıları arama geçmişi kayıtlarına dahil edilebilir. Her çağrı listenizde aşağıdaki görevleri gerçekleştirebilirsiniz:

- Çağrıyı Silme
- Ayrıntıları Görme

# **Son Çağrıları Görüntüleme**

Telsizinizdeki son çağrıları görüntülemek için buradaki prosedürü uygulayın.

- **Menüye erişmek için <b>HEOK** düğmesine basın.
- **2 EP1** veya P2 düğmesine basarak Arama Geçmi i seçeneğine gidin. Seçmek için [HM] düğmesine basın.
- **3** Tercih edilen liste için <P1 veya (P2 → düğmesine basın. Cevapsız, Cevaplanan ve Giden seçenekleri listelenir.

Seçmek için **HEOK** düğmesine basın.

Ekranda en son yapılan giriş görüntülenir.

**4** Listeyi görüntülemek için  $\boxed{\P1}$  veya  $\boxed{\P2}$ düğmesine basın.

**PTT** düğmesine basarak ekranda gösterilmekte olan ad veya kimlikle bir Özel Çağrı başlatabilirsiniz.

# **Çağrı Listesindeki Çağrıları Silme**

Çağrı listesindeki çağrıları silmek için buradaki prosedürü uygulayın.

- **Menüye erişmek için <b>HEOK** düğmesine basın.
- **2 EPI** veya P2 düğmesine basarak Arama Geçmi i seçeneğine gidin. Seçmek için [HM] düğmesine basın.
- **3** EPI veya P2 D düğmesine basarak istenen listeve aidin. Secmek için **düğmesine basın.** Liste boşsa:
	- Bir ton duyulur.
	- Ekranda Liste Bo bilgisi görüntülenir.
- **4 EP1** veya **P2** düğmesine basarak ilgili ada veya kimliğe gidin. Seçmek için  $\boxed{\text{max}}$  düğmesine basın.
- **5 EM** veya <sup>[P2</sup> Delüğmesine basarak Giri Silinsin Mi? seçeneğine gidin. Seçmek için Umukl düğmesine basın.
- **6** Aşağıdakilerden birini yapın:
	- Girişi silmek için  $\boxed{\mathbb{B}^{0K}}$  düğmesine basarak Evet'i seçin.

Ekranda, Giri Silindi bilgisi görüntülenir.

**(4P1)** veya P2D düğmesine basarak Hayır seçeneğine gidin. Seçmek için **beyak bülü** düğmesine basın.

Telsiz önceki ekrana döner.

### **Çağrı Listesi Ayrıntılarını Görüntüleme** Q

Telsizinizdeki çağrı ayrıntılarını görüntülemek için bu prosedürü uygulayın.

**Menüye erişmek için <b>H**alk düğmesine basın.

- **2 4P1** veya P2D düğmesine basarak Arama Geçmi i seçeneğine gidin. Seçmek için **GBOK** düğmesine basın.
- **3 EPI** veya  $P2 \triangleright$  düğmesine basarak istenen listeye gidin. Seçmek için  $\boxed{\text{BOK}}$  düğmesine basın.
- **4 (4P1)** veya  $P2 \triangleright$  düğmesine basarak ilgili ada veya kimliğe gidin. Seçmek için  $\boxed{\text{BOK}}$  düğmesine basın.
- **5 4P1** veya  $P2$  düğmesine basarak Ayrıntıları Gör seçeneğine gidin. Seçmek için **BUK** düğmesine basın.

Ekranda çağrı ayrıntıları görüntülenir.

# **Çağrı Uyarısı İşlemi**

Çağrı Uyarısı gönderme sistemi, belirli bir telsiz kullanıcısını sizi geri araması için uyarmanızı sağlar.

Bu özellik sadece abone adları veya kimlikleri için geçerlidir ve özelliğe menüden Kişiler aracılığıyla veya

programlanmış bir **Tek Tuşla Erişim** düğmesi kullanılarak erişilebilir.

# **Çağrı Uyarılarına Yanıt Verme**

Telsizinizde Çağrı Uyarılarını yanıtlamak için bu prosedürü uygulayın.

Çağrı Uyarısı aldığınızda:

- Tekrarlanan bir ton duyulur.
- Sarı LED yanıp söner.
- Ekranda çağrıyı yapan telsizin adı veya kimliğiyle bir Çağrı Uyarısının listelendiği bildirim listesi görüntülenir.

Satıcınızın veya sistem yöneticinizin yaptığı yapılandırmaya bağlı olarak aşağıdakilerden birini yaparak Çağrı Uyarısına yanıt verebilirsiniz:

- **PTT** düğmesine basın ve doğrudan çağrıyı yapan tarafa Özel Çağrı ile yanıt verin.
- Normal konuşma grubu iletişimine devam etmek için **PTT** düğmesine basın. Çağrı Uyarısı, Çağrı Kaydı menüsünde Cevapsız Çağrı seçeneğine taşınır. Cevapsız Çağrı

kaydından size çağrı yapan kişiye yanıt verebilirsiniz.

Daha fazla bilgi için bkz. [Bildirim Listesi sayfa 128](#page-1301-0) ve [Çağrı](#page-1262-0) [Kaydı Özellikleri sayfa 89](#page-1262-0).

# **Çağrı Uyarıları Yapma**

Telsizinizde Çağrı Uyarıları yapmak için bu prosedürü uygulayın.

**1** Programlanmış **Tek Tuşla Erişim** düğmesine basın.

Ekranda, Ça rı Uyarısı ve abone adı veya kimliği görüntülenir. Yeşil LED ışıklar yanar.

**2** Onay için bekleyin.

Çağrı Uyarısı onayı alınırsa ekranda olumlu bir mini bilgi notu görüntülenir.

Çağrı Uyarısı onayı alınmazsa ekranda olumsuz bir mini bilgi notu görüntülenir.

# **Kişi Listesini Kullanarak Çağrı Uyarıları Yapma**

Telsizinizde Kişi listesini kullanarak Çağrı Uyarıları yapmak için buradaki prosedürü uygulayın.

- **Menüye erişmek için <b>HEOK** düğmesine basın.
- **2 EM** veya <sup>p2</sup>D düğmesine basarak Ki iler seçeneğine gidin. Seçmek için **düğmesine** basın.
- **3 End** veya <sup>[P2</sup> **D** düğmesine basarak ilgili ada veya kimliğe gidin. Seçmek için  $\boxed{\text{BOK}}$  düğmesine basın.
- **4 EM** veya <sup>po</sup>zil düğmesine basarak ça rı

Uyarısı seçeneğine gidin. Seçmek için LEOK düğmesine basın.

Ekranda, Ça rı Uyarısı ve abone adı veya kimliği görüntülenir. Yeşil LED ışıklar yanar.

- **5** Onay için bekleyin.
	- Çağrı Uyarısı onayı alınırsa ekranda olumlu bir mini bilgi notu görüntülenir.
	- Çağrı Uyarısı onayı alınmazsa ekranda olumsuz bir mini bilgi notu görüntülenir.

### **Sessize Alma Modu**

Sessiz Kipi sayesinde kullanıcı, telsizin tüm sesli göstergelerinin sesini kapatabilir.

Sessiz Kipi özelliği başlatıldığında, Acil Durum işlemleri gibi yüksek öncelikli özellikler haricinde tüm sesli göstergelerin sesi kapatılır.

Sessiz Kipinden çıkıldığında telsiz, devam eden tonları ve ses yayınlarını oynatmaya devam eder.

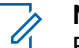

**NOT:**

Bu özelliği satın alabilirsiniz. Daha fazla bilgi almak için bayinizle ya da sistem yöneticinizle görüşün.

# **Sessiz Kipini Açma**

Sessiz Kipini açmak için bu prosedürü uygulayın.

Bu özelliğe programlanmış **Sessiz Kipi** düğmesini kullanarak erişin.

Sessiz kipi etkinleştirildiğinde şunlar meydana gelir:

- Olumlu Gösterge Tonu duyulur.
- Ekranda Sessiz Kipi Açık bilgisi gösterilir.
- Kırmızı LED ışığı yanıp sönmeye başlar ve Sessiz Kipinden çıkılana kadar yanıp sönmeye devam eder.
- Giriş ekranında **Sessiz Kipi** simgesi gösterilir.
- Radyonun sesi kapatılır.
- Sessiz Kipi Zamanlayıcısı, ayarlanan süre dolana kadar geri saymaya başlar.

### **Sessiz Kipi Zamanlayıcısını Ayarlama**

Sessiz Kipi Zamanlayıcısının ayarlanmasıyla, Sessiz Kipi özelliği önceden belirlenmiş bir süre boyunca etkinleştirilebilir. Telsiz menüsünde yapılandırılan zamanlayıcı süresi, 0,5 ile 6 saat arasında değişebilir. Zamanlayıcının süresi dolduğunda, Sessiz Kipinden çıkılır. Zamanlayıcı 0'da bırakılırsa programlanan **Sessiz Kipi** düğmesi basılana kadar, telsiz süresiz olarak Sessiz kipinde kalır.

### **Menüye erişmek için <b>H**ak düğmesine basın.

- **2 (4P1)** veya P2 düğmesine basarak Programlar bölümüne gidin. Seçmek için  $\boxed{\text{BOK}}$  düğmesine basın.
- **3 4PI** veya  $P2$  düğmesine basarak Telsiz **Ayarları bölümüne gidin.Seçmek için** [噩吆] düğmesine basın.
- **4 4PI** veya  $P2$  düğmesine basarak Sessize Alma Zamanlayıcısı seçeneğine gidin. Seçmek için  $\boxed{\text{BOK}}$  düğmesine basın.
- **5 E**PI veya P2D düğmesine basarak her bir hanenin sayısal değerini düzenleyin ve  $\boxed{\mathbb{B}^{\mathsf{M}}}$ düğmesine basın.

# **Sessiz Kipinden Çıkma**

Sessiz Kipi Zamanlayıcısının süresi dolduktan sonra bu özellikten otomatik olarak çıkılabilir.

> Sessiz kipinden manuel olarak çıkmak için aşağıdakilerden birini yapın:

- Programlanmış **Sessiz Kipi** düğmesine basın.
- Her girişte **PTT** düğmesine basın.

Sessiz kipi devre dışı bırakıldığında şunlar meydana gelir:

- Olumsuz Gösterge Tonu duyulur.
- Ekranda Sessiz Kipi Kapalı bilgisi gösterilir.
- Yanıp sönen kırmızı LED kapanır.
- Ekrandaki **Sessiz Kipi** simgesi kaybolur.
- Telsiziniz sessiz kipinden çıkar ve hoparlör durumu eskisine döner.
- Zamanlayıcının süresi dolmamışsa Sessiz kipi zamanlayıcısı durdurulur.

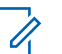

### **NOT:**

Kullanıcı ses yayını yaptığında veya programlanmamış bir kanala geçtiğinde de Sessiz Kipinden çıkılır.

# **Acil Durum İşlemi**

Acil Durum Alarmı, kritik durumları bildirmek için kullanılır. İstediğiniz zaman, geçerli kanalda faaliyet olduğunda bile bir Acil Durum başlatabilirsiniz.

Bayiniz, programlanmış **Acil Durum** düğmesi için uzun basma haricinde tüm düğmelere benzer şekilde düğmeye basma süresi ayarlayabilir:

### **Kısa Basma**

0,05 ile 0,75 saniye arasındaki süre.

### **Uzun Basma**

1,00 - 3,75 saniye arasındaki süre.

**Acil Durum** düğmesine Acil Durum Açık/Kapalı özelliği atanmıştır. Bayinizden **Acil Durum** düğmesine atanan işlemi öğrenin.

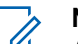

### **NOT:**

**Acil Durum** düğmesine kısa basıldığında Acil Durum kipi başlıyorsa aynı düğmeye uzun basıldığında telsiz Acil Durum kipinden çıkar.

**Acil Durum** düğmesine uzun basıldığında Acil Durum kipi başlıyorsa aynı düğmeye kısa basıldığında telsiz Acil Durum kipinden çıkar.

Telsiziniz üç Acil Durum Alarmını destekler:

• Acil Durum Alarmı

- Çağrılı Acil Durum Alarmı
- Ses Takipli Acil Durum Alarmı

# **NOT:**

Programlanmış **Acil Durum** düğmesine Acil Durum Alarmlarının yalnızca biri atanabilir.

Ayrıca, her bir alarmın aşağıda belirtilen türleri bulunur:

### **Normal**

Telsiz, bir alarm sinyali gönderir ve sesli ve/veya görsel gösterge verir.

### **Sessiz**

Telsiz, bir alarm sinyali gönderir ancak sesli veya görsel gösterge vermez. Telsiz, programlanmış *hot mic* yayın süresi doluncaya ve/veya **PTT** düğmesine basılıncaya kadar hoparlör üzerinden hiç ses duyulmadan çağrılar alır.

### **Sesli Sessiz**

Telsiz herhangi bir sesli veya görsel gösterge olmadan bir alarm sinyali gönderir; ancak gelen çağrıların hoparlörden duyulmasını sağlar. *Hot mic* etkinse programlanmış *hot mic* yayın süresi dolduktan sonra gelen çağrıların sesi hoparlörden duyulur. Göstergeler ancak **PTT** düğmesine basıldıktan sonra görünür.

# **Acil Durum Alarmları Gönderme**

Bu özellik, bir grup telsiz üzerinde uyarı göstergesi başlatan sessiz bir sinyal olan Acil Durum Alarmı göndermenizi sağlar. Telsiziniz Sessiz kipe ayarlandığında Acil Durum kipindeyken herhangi bir sesli veya görsel uyarı görüntülemez.

Telsizinizden Acil Durum Alarmları göndermek için bu prosedürü uygulayın.

- **1** Programlanmış **Acil Durum Açık** düğmesine basın. Bu sonuçlardan birini göreceksiniz:
	- $\cdot$  Ekranda Tx Alarmları bilgisi ve hedef telsizin adı görüntülenir.
	- $\bullet$  Ekranda Tx Telgraf bilgisi ve hedef telsizin adı görüntülenir.

Yeşil LED ışıklar yanar.**Acil Durum** simgesi görünür.

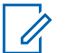

### **NOT:**

Programlanmışsa Acil Durum Arama Tonu duyulur. Bu ton, telsiz ses ilettiğinde veya aldığında sessize alınır ve telsiz Acil Durum kipinden çıktığında durdurulur. Acil Durum Araması tonu CPS üzerinden programlanabilir.

**2** Onay için bekleyin.

İşlem başarılı olursa:

- Acil Durum tonu duyulur.
- Yeşil LED yanıp söner.
- Ekranda Alrm Gön. bilgisi görüntülenir.

Tüm yeniden denemelere rağmen başarısız olunduysa:

- Bir ton duyulur.
- Ekranda Alarm Ba arısız bilgisi görüntülenir.

Telsiz, Acil Durum Alarm kipinden çıkar ve Giriş ekranına döner.

# **Çağrı ile Acil Durum Alarmları Gönderme**

Bu özellik, bir grup telsize Çağrıyla Acil Durum Alarmı göndermenizi sağlar. Grup içerisindeki bir telsizden onay alındıktan sonra telsiz grubu programlanmış Acil Durum kanalı üzerinden iletişime geçebilir.

Telsizinizden çağrı ile Acil Durum Alarmları göndermek için bu prosedürü uygulayın.

**1** Programlanmış **Acil Durum Açık** düğmesine basın.

Aşağıdaki bilgiler görüntülenir:

Ekranda  $Tx$  Telgraf bilgisi ve hedef telsizin adı görüntülenir.

Yeşil LED ışıklar yanar. **Acil Durum** simgesi görünür.

### **NOT:**

Programlanmışsa Acil Durum Arama Tonu duyulur. Bu ton, telsiz ses ilettiğinde veya aldığında sessize alınır ve telsiz Acil Durum kipinden çıktığında durdurulur.Acil Durum Arama tonu bayiniz veya sistem yöneticiniz tarafından programlanabilir.

**2** Onay için bekleyin.

İşlem başarılı olursa:

- Acil Durum tonu duyulur.
- Yeşil LED yanıp söner.
- Ekranda Alrm Gön. bilgisi görüntülenir.
- Telsiz, ekranda Acil Durum bilgisi ve hedef grup adı göründüğünde Acil Durum çağrısı kipine girer.
- **3** Çağrı yapmak için **PTT** düğmesine basın.

Yeşil LED ışıklar yanar. Ekranda **Grup Çağrısı** simgesi görüntülenir.

- **4** Aşağıdakilerden birini yapın:
	- Konuşma İzni Tonunun bitmesini bekleyin ve mikrofon etkinse anlaşılır biçimde mikrofona doğru konuşun.
	- **PTT** Yan Tonunun bitmesini bekleyin ve mikrofon etkinse anlaşılır biçimde mikrofona doğru konuşun.
- **5** Dinlemek için **PTT** düğmesini bırakın.
- **6** Kanal Boş Göstergesi özelliği etkinse yayını gönderen telsiz **PTT** düğmesini bıraktığı anda kanalın boş olduğunu ve çağrıyı yanıtlayabileceğinizi gösteren kısa bir uyarı tonu duyarsınız. Çağrıyı yanıtlamak için **PTT** düğmesine basın.
- **7** Çağrı sona erdiğinde Acil Durum kipinden çıkmak için **Acil Durum Kapalı** düğmesine basın.

Acil Durum kipinden çıkmak için **Acil Durum Kapalı** düğmesine basmazsanız LED kırmızı renkte yanıp söner ve telsiz Acil Durum kipinde kalır.

Telsiz, Giriş ekranına geri döner.

### **Ses Takipli Acil Durum Alarmları Gönderme**

Bu özellik, bir grup telsize Ses Takipli Acil Durum Alarmı göndermenizi sağlar. Telsizinizin mikrofonu otomatik olarak etkin hale gelir. Böylece **PTT** düğmesine basmadan telsiz grubuyla iletişim kurabilirsiniz. Mikrofonun bu etkin durumuna *hot mic* de denir.

Telsizinizin Acil Durum Devir Kipi etkinse *hot mic* tekrarlama ve alma süresi önceden programlanmış süre kadardır. Acil Durum Devir Modundayken gelen çağrılar hoparlörden duyulur.

Programlanmış alma süresi içinde **PTT** düğmesine basarsanız **PTT** düğmesini bırakmanız gerektiğini bildiren yasak ton sesi duyarsınız. Telsiz **PTT** düğmesine basıldığını yok sayar ve Acil Durum kipinde kalır.

*Hot mic* sırasında **PTT** düğmesine basarsanız ve *hot mic* süresi dolduktan sonra da basmaya devam ederseniz telsiz **PTT** düğmesi bırakılana kadar yayın yapmayı sürdürür.

Acil Durum Alarmı talebi başarısız olursa telsiz yeniden talep göndermeyi denemez ve doğrudan *hot mic* durumuna geçer.

### **NOT:**

Bazı aksesuarlar *hot mic* durumunu desteklemeyebilir. Daha fazla bilgi almak için bayinizle ya da sistem yöneticinizle görüşün.

Telsizinizden ses takipli Acil Durum Alarmları göndermek için bu prosedürü uygulayın.

- **1** Programlanmış **Acil Durum Açık** düğmesine basın. Bu sonuçlardan birini göreceksiniz:
	- Ekranda  $Tx$  Alarmı bilgisi ve hedef telsizin adı görüntülenir.

• Ekranda  $Tx$  Telgraf ve hedef telsizin adı görüntülenir.

Yeşil LED ışıklar yanar. **Acil Durum** simgesi görünür.

**2** Acil durum tonu duyulduğunda, anlaşılır biçimde mikrofona doğru konuşun.

Telsiz aşağıdaki durumlarda yayın yapmayı otomatik olarak durdurur:

- Acil Durum Devir Kipi etkinse *hot mic* ile çağrı alma süreleri arasındaki devir sonlandığında.
- Acil Durum Devir Kipi'nin etkin olmadığı durumlarda *hot mic* süresi dolduğunda.

Kırmızı LED ışığı yanıp söner. Telsiz Acil Durum kipinde kalır.

**3** Acil Durum kipinden çıkmak için **Acil Durum Kapalı** düğmesine basın.

Telsiz, Giriş ekranına geri döner.

### **Acil Durum Alarmları Alma**

Telsizinizden Acil Durum Alarmları almak için bu prosedürü uygulayın.

Bir Acil Durum Alarmı aldığınızda:

- Bir ton duyulur.
- Kırmızı LED ışığı yanıp söner.
- Ekranda **Acil Durum** simgesi görüntülenir ve Acil durum arayan adı veya birden fazla alarm varsa Alarm listesinde tüm acil durum arayan adları görüntülenir.
	- **1** Aşağıdakilerden birini yapın:
		- Yalnızca bir alarm varsa daha fazla ayrıntıyı görüntülemek için **düğmesine basın.**
		- Birden fazla alarm varsa gerekli adı almak için **EPI** veya <sup>[P2</sup> düğmesine ve daha fazla ayrıntı görüntülemek için  $\boxed{\mathbb{B}^{\mathfrak{M}}}$  düğmesine basın.

**2** İşlem seçeneklerini görüntülemek için **HBOK** düğmesine basın.

- **3** Alarm listesinden çıkmak için düğmesine basın ve Evet seçeneğini belirleyin.
- **Menüye erişmek için <b>H**ak düğmesine basın.
- **5** Alarm listesini yeniden ziyaret etmek için Alarm Listesi öğesini seçin.

# **Acil Durum Kipini Yeniden Başlatma**

Bu özellik, sadece Acil Durum Alarmı gönderen telsiz için geçerlidir. Telsizinizde Acil Durum kipini yeniden başlatmak için bu prosedürü uygulayın.

Aşağıdakilerden birini yapın:

- Telsiz Acil Durum kipindeyken kanal değiştirin. Yeni kanalda Acil Durum Alarmı etkinleştirilmişse telsiz Acil Durum kipinden çıkar ve Acil Durumu yeniden başlatır.
- Acil Durum başlatma veya yayın gönderme sırasında, programlanmış **Acil Durum Açık** düğmesine basın. Telsiz, bu durumdan çıkar ve Acil Durum'u yeniden başlatır.

# **Acil Durum Alarmını Gönderdikten Sonra Acil Durum Modundan Çıkma**

Bu özellik, sadece Acil Durum Alarmı gönderen telsiz için geçerlidir.

Telsiziniz şu durumlarda Acil Durum kipinden çıkar:

- Bir onay alındığında (yalnızca Acil Durum Alarmı için).
- Alarm göndermek için yapılan tüm yeniden denemeler sona erdiğinde.

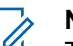

### **NOT:**

Telsiziniz kapatıldığında Acil Durum kipinden çıkar. Tekrar açıldığında, telsiz otomatik olarak Acil Durum kipini yeniden başlatmaz.

Telsizinizde Acil Durum kipinden çıkmak için bu prosedürü uygulayın.

Aşağıdakilerden birini yapın:

- Programlanmış **Acil Durum Kapalı** düğmesine basın.
- Kanalı, acil durum sistemi yapılandırılmamış yeni bir kanalla değiştirin.

Ekranda Acil Durum Yok bilgisi görüntülenir.

# **Yazılı Mesaj**

Telsiziniz, başka telsizlerden ya da yazılı mesaj uygulamalarından yazılı mesaj gibi veriler alabilmektedir.

2 tür yazılı mesaj vardır: Dijital Mobil Telsiz (DMR) Kısa Yazılı Mesajı ve yazılı mesaj. Bir DMR Kısa Yazılı Mesajının maksimum uzunluğu 23 karakterdir. Bir yazılı mesajın maksimum uzunluğu, konu satırı dahil 280 karakterdir. Konu satırı yalnızca e-posta uygulamalarından mesaj aldığınızda görünür.

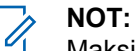

Maksimum karakter uzunluğu yalnızca en güncel yazılım ve donanıma sahip modeller için geçerlidir. Daha eski yazılım ve donanıma sahip telsiz modelleri için yazılı mesajın maksimum uzunluğu 140 karakterdir. Daha fazla bilgi almak için bayinizle ya da sistem yöneticinizle görüşün.

Arapça için metin girişi yönü sağdan sola doğrudur.

# **Hızlı Yazılı Mesajlar Gönderme**

Telsizinizden önceden tanımlanmış bir ada Hızlı Metin Mesajları göndermek için bu prosedürü uygulayın.

**1** Aşağıdakilerden birini yapın:

<span id="page-1275-0"></span>• Programlanmış **Tek Tuşla Erişim** düğmesine basın.

Ekranda mesajınızın gönderildiğini doğrulayan geçici bir mini bilgi notu görüntülenir.

Şu adıma geçin: adım 5.

- Menüye erişmek için  $\boxed{\mathbb{B}^{\mathsf{M}}}$  düğmesine basın.
- **2 EPI**) veya P2 D düğmesine basarak Mesajlar seçeneğine gidin. Seçmek için **BK** düğmesine basın.
- **3 EPI** veya P2D düğmesine basarak Hızlı Mesaj seçeneğine gidin. Seçmek için **BUK** düğmesine basın.
- <sup>4</sup> Gerekli Hızlı Mesaj için **(** <u>¶</u> P1) veya ( P2 D düğmesine basın. Seçmek için **HROK** düğmesine basın.

Ekranda mesajınızın gönderildiğini doğrulayan geçici bir mini bilgi notu görüntülenir.

**5** Onay için bekleyin.

İşlem başarılı olursa:

- Bir olumlu gösterge tonu duyulur.
- Ekranda olumlu bir mini bilgi notu görüntülenir. İşlem başarısız olursa:
- Bir olumsuz gösterge tonu duyulur.
- Ekranda olumsuz bir mini bilgi notu görüntülenir.
- Telsiz, Tekr Gönder seçeneği ekranına ilerler. Daha fazla bilgi için bkz. Yazılı Mesajları Tekrar Gönderme sayfa 102.

### **Yazılı Mesajları Tekrar Gönderme**

Telsizinizdeki yazılı mesajları tekrar göndermek için buradaki prosedürü uygulayın.

Tekr Gönder seçeneği ekranındayken:

Aynı abone veya grup adına ya da kimliğine aynı mesajı tekrar göndermek için **CEOK** düğmesine basın.

- Bir olumlu gösterge tonu duyulur.
- Ekranda olumlu bir mini bilgi notu görüntülenir.

İşlem başarısız olursa:

- Bir olumsuz gösterge tonu duyulur.
- Ekranda olumsuz bir mini bilgi notu görüntülenir.
- Telsiz, Tekr Gönder seçeneği ekranına geri döner.

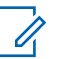

### **NOT:**

Ses seviyesini değiştirerek ve **Handistan**, <a>Q<br/>a da

 düğmeleri dışında herhangi bir düğmeye basarak mesajınıza geri dönebilirsiniz.

Özel Çağrı ya da Grup Çağrısı başlatmak veya Grup Çağrısına yanıt vermek için **PTT** düğmesine bastığınızda telsiz Tekrar Gönderseçeneği ekranından çıkar. Bir yazılı mesaj, acil durum çağrısı veya alarmı veya bir çağrı uyarısı aldığında da telsiz ekrandan çıkar.

Mesaj gönderilirken mesaj gönderme ekranından çıkarsanız telsiz Gönderilenler klasöründeki mesajın durumunu ekranda ya da sesli olarak herhangi bir bildirimde bulunmaksızın günceller.

Gönderilenler klasöründe mesajın durumu güncellenmeden önce telsizin kipi değiştirilir ya da kapatılırsa telsiz Sürüyor durumundaki hiçbir mesaj işlemini tamamlayamaz ve mesajı otomatik olarak **Gönderme Başarısız** simgesiyle işaretler.

Telsiz bir defada en fazla beş adet Sürüyor durumundaki mesaj işlemini destekler. Bu süre boyunca telsiz hiçbir yeni mesaj gönderemez ve yeni mesajları otomatik olarak **Gönderme Başarısız** simgesiyle işaretler.

# **Yazılı Mesajları Yönlendirme**

Telsizinizdeki yazılı mesajları yönlendirmek için buradaki prosedürü uygulayın.

Tekr Gönder seçeneği ekranındayken:

**1** Aynı mesajı başka bir abone veya grup adına ya da kimliğine göndermek için  $\boxed{\P$ l veya  $\boxed{P2}$  ile Yönlendir seceneğine gidin ve **EK** tuşuna basın.

- **2 EM** veya <sup>[P2</sup> düğmesine basarak ilgili ada veya kimliğe gidin. Seçmek için  $\boxed{\mathbb{B}^{\mathsf{MK}}}$  düğmesine basın. Ekranda mesajınızın gönderildiğini doğrulayan geçici bir mini bilgi notu görüntülenir.
- **3** Onay için bekleyin.

İşlem başarılı olursa:

- Bir olumlu gösterge tonu duyulur.
- Ekranda olumlu bir mini bilgi notu görüntülenir.

İşlem başarısız olursa:

- Bir olumsuz gösterge tonu duyulur.
- Ekranda olumsuz bir mini bilgi notu görüntülenir.

### **Gönderilen Yazılı Mesajları Görüntüleme**

Gönderilen yazılı mesajları telsizinizde görüntülemek için buradaki prosedürü uygulayın.

**1** Aşağıdakilerden birini yapın:

- Programlanmış **Yazılı Mesaj** düğmesine basın. Şu adıma geçin: adım 3.
- Menüye erişmek için  $\boxed{\text{BOK}}$  düğmesine basın.
- **2 4PI** veya <sup>P2</sup> düğmesine basarak Mesajlar seçeneğine gidin. Seçmek için **BK** düğmesine basın.
- **3 4PI** veya  $P2$  ile Gönderilenler seçeneğine gidin. Seçmek için **düğmesine basın.** Gönderilenler klasörü boşsa:
	- Ekranda Liste Bo bilgisi görüntülenir.
	- Tuş Takımı Sesi özelliği açıksa düşük bir ton duyulur.
- Gerekli mesaj için **4P1** veya P2D düğmesine basın. Seçmek için  $\boxed{\mathbb{B}^{\mathsf{JK}}}$  düğmesine basın.

Mesaj, bir e-posta uygulamasına aitse ekranda konu satırı görüntülenir.

# **Gönderilen Yazılı Mesajları Gönderme**

Telsizinizden yazılı mesaj göndermek için buradaki prosedürü uygulayın.

Gönderilmiş bir mesajı görüntülerken:

- **Menüye erişmek için <b>CHOK** düğmesine basın.
- **2 4P1** veya  $P2 \triangleright$  ile Tekn Gönder seçeneğine gidin. Seçmek için **düğmesine basın.** Ekranda mesajınızın gönderildiğini doğrulayan geçici bir mini bilgi notu görüntülenir.
- **3** Onay için bekleyin.

İşlem başarılı olursa:

- Bir olumlu gösterge tonu duyulur.
- Ekranda olumlu bir mini bilgi notu görüntülenir. İşlem başarısız olursa:
- Bir olumsuz gösterge tonu duyulur.
- Ekranda olumsuz bir mini bilgi notu görüntülenir.

• Telsiz, Tekr Gönder seçeneği ekranına ilerler. Daha fazla bilgi için bkz. [Yazılı Mesajları Tekrar](#page-1275-0) [Gönderme sayfa 102.](#page-1275-0)

### **Gönderilen Tüm Yazılı Mesajları Gönderilenler Klasöründen Silme**

Telsizinizde Gönderilenler klasörlerindeki gönderilmiş yazılı mesajların tamamını silmek için buradaki prosedürü uygulayın.

- **1** Aşağıdakilerden birini yapın:
	- Programlanmış **Yazılı Mesaj** düğmesine basın. Şu adıma geçin: adım 3.
	- Menüye erişmek için  $\boxed{\mathbb{B}^{\mathsf{JK}}}$  düğmesine basın.
- **2 4PI** veya  $P2 \triangleright$  ile Mesajlar seçeneğine gidin. Secmek için **HM** düğmesine basın.
- **3 4P1** veya  $P2$  ile Gönderilenler seçeneğine gidin. Seçmek için **düğmesine basın.**

Gönderilen Öğeler boşsa:

- Ekranda Liste Bo bilgisi görüntülenir.
- Bir ton duyulur.
- **4 4P1** veya  $P2 \triangleright$  ile Hepsini Sil seçeneğine gidin. Seçmek için **düğmesine basın.**
- **5** Aşağıdakilerden birini yapın:
	- $\boxed{\P$  veya  $\boxed{P2}$  ile Evet seçeneğine gidin. Seçmek için **HEOK** düğmesine basın. Ekranda olumlu bir mini bilgi notu görüntülenir.
	- $\boxed{\P$  veya  $\boxed{P2}$  ile Hayır seçeneğine gidin. Secmek için **HIOK** düğmesine basın. Telsiz önceki ekrana döner.

### **Yazılı Mesajları Yanıtlama**

Telsizinizden yazılı mesajları yanıtlamak için buradaki prosedürü uygulayın.

Bir yazılı mesaj aldığınızda:

- Ekranda gönderenin adı veya kimliğiyle birlikte Bildirim listesi görüntülenir.
- Ekranda, **Mesaj** simgesi görüntülenir.
	- **NOT:**
	- **PTT** düğmesine basılırsa telsiz, Yazılı Mesaj uyarı ekranından çıkar ve mesajı gönderene Özel Çağrı ya da Grup Çağrısı yapar.
	- **1** Aşağıdakilerden birini yapın:
		- $\boxed{\P}$  veya  $\boxed{P2}$  ile Oku seçeneğine gidin.

Seçmek için **HEOK** düğmesine basın. Ekranda yazılı mesaj görüntülenir. Mesaj bir eposta uygulamasından geliyorsa ekranda bir konu satırı görüntülenir.

- **EPI** veya **P2** ile Sonra Oku seçeneğine gidin. Seçmek için  $\boxed{\mathbb{B}^{\mathsf{J}\mathsf{K}}}$  düğmesine basın. Telsiz, yazılı mesajı almadan önce bulunduğunuz ekrana döner.
- $\boxed{\P}$  veya  $\boxed{P2}$  ile Sil seçeneğine gidin. Seçmek için **BB**OM düğmesine basın.

**2** Gelen Kutusuna dönmek için  $\boxed{2\text{\textcircled{a}}}$  düğmesine basın.

### **Yazılı Mesajları Görüntüleme**

Telsizinizdeki yazılı mesajları görüntülemek için buradaki prosedürü uygulayın.

- **1** Menüye erişmek için **EBOK** düğmesine basın.
- **2 EM** veya <sup>po</sup>lile Mesajlar seçeneğine gidin. Seçmek için **HROK** düğmesine basın.
- **3 4PI** veya  $P2$  ile Gelen Kutusu seçeneğine gidin. Seçmek için **BBK** düğmesine basın. Gelen Kutusu boşsa:
	- Ekranda Liste Bo bilgisi görüntülenir.
	- Tuş Takımı Sesi özelliği açıksa bir ton duyulur.

Gerekli mesaj için **4P1** veya P2D düğmesine basın. Seçmek için  $\boxed{\mathbb{B} \times}$  düğmesine basın.

Mesaj bir e-posta uygulamasından geliyorsa ekranda bir konu satırı görüntülenir.

### **Gelen Kutusundaki Yazılı Mesajları Silme**

Telsizinizde Gelen Kutusu'ndaki yazılı mesajları silmek için buradaki prosedürü uygulayın.

- **1** Aşağıdakilerden birini yapın:
	- Programlanmış **Yazılı Mesaj** düğmesine basın. Şu adıma geçin: [adım 3.](#page-1281-0)
	- Menüye erişmek için düğmesine basın.
- **2 4PI)** veya P2D düğmesine basarak Mesajlar seçeneğine gidin. Seçmek için **BUK** düğmesine basın.

- <span id="page-1281-0"></span>**3 4P1** veya P2D ile Gelen Kutusu seçeneğine gidin. Seçmek için  $\boxed{\mathbb{B}^{\mathsf{J}\mathsf{K}}}$  düğmesine basın. Gelen Kutusu boşsa:
	- Ekranda Liste Bo bilgisi görüntülenir.
	- Bir ton duyulur.
- <sup>4</sup> Gerekli mesaj için **<u>■P1</u>** veya P2▶ düğmesine basın. Seçmek için **HROK** düğmesine basın.

Mesaj bir e-posta uygulamasından geliyorsa ekranda bir konu satırı görüntülenir.

- **5** Alt menüve erişmek için  $\boxed{\text{max}}$  düğmesine basın.
- **6 EPI** veya **P2** ile Sil seçeneğine gidin. Seçmek için  $\boxed{\text{BOK}}$  düğmesine basın.

**7 4P1** veva  $P2 \triangleright$  ile Evet seçeneğine gidin. Seçmek için **Hallah** düğmesine basın.

Ekranda olumlu bir mini bilgi notu görüntülenir. Ekran, Gelen Kutusu'na döner.

### **Gelen Kutusundaki Tüm Yazılı Mesajları Silme**

Telsizinizde Gelen Kutusu'ndaki yazılı mesajlarının tamamını silmek için buradaki prosedürü uygulayın.

- **1** Aşağıdakilerden birini yapın:
	- Programlanmış **Yazılı Mesaj** düğmesine basın. Şu adıma geçin: adım 3.
	- Menüye erişmek için  $\boxed{\mathbb{B}^{\mathsf{M}}}$  düğmesine basın.
- **2 4PI)** veya  $P2 \triangleright$  ile Mesajlar seçeneğine gidin. Seçmek için **BBO** düğmesine basın.
- **3 4PI** veya  $P2$  ile Gelen Kutusu seçeneğine gidin. Seçmek için  $\boxed{\mathbb{B}^{\mathsf{M}}}$  düğmesine basın.

### **108** [Geribildirim Gönder](http://docsurvey.motorolasolutions.com)

Gelen Kutusu boşsa:

- Ekranda Liste Bo bilgisi görüntülenir.
- Bir ton duyulur.
- **4 4P1** veya  $P2 \triangleright$  ile Hepsini Sil seçeneğine gidin. Seçmek için **düğmesine basın.**
- **5**  $\P$  veya  $\P$   $\P$  ile Evet seçeneğine gidin. Seçmek için **HROK** düğmesine basın. Ekranda olumlu bir mini bilgi notu görüntülenir.

# **Analog Durumu Güncelleme**

Telsiziniz mevcut etkinliğinizi gösteren Durum listesinden bir telsiz kişisine (5 Tonlu sistemlerde) veya dağıtıcıya (Motorola Veri İletişimi sistemlerinde) önceden programlanmış mesajlar gönderebilir.

En son onaylanan mesaj, Durum listesinin üst kısmında tutulur. Diğer mesajlar alfasayısal sıraya göre düzenlenir.

# **Önceden Tanımlanmış Kişilere Durum Güncellemeleri Gönderme**

Telsizinizde önceden tanımlanmış kişilere durum güncellemeleri göndermek için buradaki prosedürü uygulayın.

- **1 EPI** veya **P2** ile Durum seçeneğine gidin. Seçmek için **HEOK** düğmesine basın.
- <sup>2</sup> Gerekli durum için (<u>¶P1</u>) veya (P2) düğmesine basın. Seçmek için **BR** düğmesine basın.

5 Tonlu sistemlerde, Durum listesindeyken **PTT** düğmesine bastığınızda telsiz, seçili durum güncellemesini gönderir ve sesli çağrı başlatmak için Giriş ekranına döner.

**3 4P1** veya  $P2 \triangleright$  ile Varsayılan Yap seceneğine

gidin. Seçmek için **düğmesine basın.** 

Ekranda durum güncellemesinin gönderildiğini doğrulayan geçici bir mini bilgi notu görüntülenir.

**4** Onay için bekleyin.

İşlem başarılı olursa:

- Bir olumlu gösterge tonu duyulur.
- Ekranda olumlu bir mini bilgi notu görüntülenir.
- Ekranda, onaylanmış durumun yanında simgesi görüntülenir.

İşlem başarısız olursa:

- Bir olumsuz gösterge tonu duyulur.
- Ekranda olumsuz bir mini bilgi notu görüntülenir.
- Ekranda, önceki durumun yanında  $\checkmark$  simgesi görüntülenir.
- **1 4P1** veya P2D düğmesine basarak Durum seçeneğine gidin. Seçmek için **EM** düğmesine basın.
- **2 4P1** veya  $P2 \rightarrow$  düğmesine basarak gerekli duruma gidin. Seçmek için **BOK** düğmesine basın.
- **3** veya düğmesine basarak Ayrıntıları Gör seçeneğine gidin. Seçmek için **CHOK** düğmesine basın.

Ekranda seçili durumun ayrıntıları görünür.

5 Tonlu sistemlerde varsayılan kişinin ayarlanmasıyla ilgili daha fazla bilgi için bkz. [Varsayılan Kişi Ayarlama sayfa 82](#page-1255-0).

# **5 Tonlu Durum Ayrıntılarını Görüntüleme**

Telsizinizde 5 tonlu durum ayrıntılarını görüntülemek için bu prosedürü uygulayın.

Yazılım Lisans Anahtarını satın almış olduğunuz varsayılır.

# **Analog Mesaj Kodlama**

Telsiziniz Mesaj listesinden bir telsiz adına ya da dağıtıcıya önceden programlanmış mesajlar gönderebilir.

### **Dağıtıcılara MDC Kodlama Mesajları Gönderme**

Telsizinizden MDC Kodlama mesajları göndermek için buradaki prosedürü uygulayın.

- **Menüve erişmek için <b>H**ak düğmesine basın.
- **2**  $\overline{\P}$  veya  $\overline{P}$  ile Mesaj seçeneğine gidin. Secmek için **HROK** düğmesine basın.
- **3 4PI** veya  $P2$  ile H1zl1 Mesaj seçeneğine gidin. Seçmek için  $\boxed{\text{BOK}}$  düğmesine basın.
- <sup>4</sup> Gerekli mesaj için **4**P1 veya P2 D düğmesine basın. Seçmek için **BBK** düğmesine basın.

Ekranda mesajın gönderildiğini doğrulayan geçici bir mini bilgi notu görüntülenir.

**5** Onay için bekleyin.

İşlem başarılı olursa:

- Bir olumlu gösterge tonu duyulur.
- Ekranda olumlu bir mini bilgi notu görüntülenir. İşlem başarısız olursa:
- Bir olumsuz gösterge tonu duyulur.

• Ekranda olumsuz bir mini bilgi notu görüntülenir.

# **Kişilere 5 Tonlu Kodlama Mesajları Gönderme**

Telsizinizden kişilere 5 Tonlu Kodlama mesajları göndermek için buradaki prosedürü uygulayın.

- **Menüye erişmek için <b>H**ak düğmesine basın.
- **2**  $\P$ P1) veya  $\P$ <sup>2</sup> $\blacktriangleright$  ile Mesaj seceneğine gidin. Seçmek için **HEOK** düğmesine basın.
- **3 (4PI)** veya P2D düğmesine basarak Hızlı Mesaj seçeneğine gidin. Seçmek için **HEOK** düğmesine basın.
- Gerekli mesaj için **4P1** veya P2 D düğmesine basın. Seçmek için **BK** düğmesine basın.

**5** Gerekli kişi için **4P**1 veya P2D düğmesine basın. Seçmek için **EBK** düğmesine basın.

Ekranda mesajın gönderildiğini doğrulayan geçici bir mini bilgi notu görüntülenir.

**6** Onay için bekleyin.

İşlem başarılı olursa:

- Bir olumlu gösterge tonu duyulur.
- Ekranda olumlu bir mini bilgi notu görüntülenir.

İşlem başarısız olursa:

- Bir olumsuz gösterge tonu duyulur.
- Ekranda olumsuz bir mini bilgi notu görüntülenir.

### **NOT:**

Daha fazla bilgi almak için bayinizle ya da sistem yöneticinizle görüşün.

# **Varsayılan 5 Tonlu Çağrı Kişisi Belirleme**

5 Tonlu Çağrı kişisi belirlemek için bu prosedürü uygulayın:

- **Menüye erişmek için <b>CHOK** düğmesine basın.
- **2 EDK** düğmesine basarak Ki iler seçeneğine gidin.
- **3 İstenen kişi için**  $\boxed{\P1}$  **veya**  $\boxed{P2}$  **düğmesine basın.** Seçmek için **HBOK** düğmesine basın.
- **4 EDK** düğmesine basarak Varsayılan Yap seçeneğini belirleyin.
- **5** Aşağıdakilerden birisi gerçekleşir:
	- Bir olumlu gösterge tonu duyulur.
	- Ekranda olumlu bir mini bilgi notu görüntülenir.
	- Ekranda, seçilen kişinin yanında  $\checkmark$  simgesi görüntülenir.

# **5 Tonlu Çağrı Yapma**

5 Tonlu Çağrı yapmak için bu prosedürü uygulayın:

- **1** İstenen kişi veya durum listesinin bulunduğu 5 Tonlu Kanalı seçin.
- **2** Aşağıdakilerden birini yapın:
	- Varsayılan kişiyi aramak için **PTT** düğmesine basın. Aşağıdaki adımları atlayın.
	- Menüye erişmek için  $\boxed{\mathbb{B}^{\mathsf{OK}}}$  düğmesine basın.
- **3 EDK** düğmesine basarak Ki iler seçeneğine gidin.
- **4** İstenen kişi için <**4P1** veya <sup>[P2</sup> **D** düğmesine basın.
- **5** Çağrı yapmak için **PTT** düğmesine basın.
- **6** Onay için bekleyin.

İşlem başarılı olursa:

• Bir olumlu gösterge tonu duyulur.

- Ekranda kısa süreliğine **İzleme** simgesi görüntülenir.
- Konuşma İzni Tonunun bitmesini bekleyin ve mikrofon etkinse anlaşılır biçimde mikrofona doğru konuşun.

İşlem başarısız olursa:

• Bir olumsuz gösterge tonu duyulur.

Önceden belirlenen bir süre boyunca herhangi bir ses etkinliği olmazsa çağrı sona erer.Bir ton duyulur.Ekranda Call Ended (Çğr Son) bilgisi görüntülenir.

# **5 Tonlu Çağrıları Alma**

5 Tonlu Çağrı aldığınızda:

- Yeşil LED yanıp söner.
- Bir ton duyulur.
- Ekranda **Özel Çağrı** simgesi ve arayanın adı görüntülenir.

- Telsiziniz sessiz kipinden çıkar ve hoparlörden gelen çağrı sesi duyulur.
	- **1** Çağrıyı yanıtlamak için **PTT** düğmesine basın. Yeşil LED ışıklar yanar.
	- **2** Konuşma İzni Tonunun bitmesini bekleyin ve mikrofon etkinse anlaşılır biçimde mikrofona doğru konuşun.
	- **3** Dinlemek için **PTT** düğmesini bırakın.

Önceden belirlenen bir süre boyunca herhangi bir ses etkinliği olmazsa çağrı sona erer.Bir ton duyulur.Ekranda kısa süreliğine **İzleme** simgesi görüntülenir.

### **5 Tonlu Acil Durum Alarmı Gönderme**

Acil durum alarmı göndermek için bu prosedürü uygulayın:

- **1** Programlanmış **Acil Durum Açık** düğmesine basın. Aşağıdaki bilgiler görüntülenir:
	- Ekranda kısa süreliğine  $Tx$  Alarmı görüntülenir.
- Yeşil LED ışıklar yanar.
- **Acil Durum** simgesi görünür.
- Acil Durum tonu duyulur.
- Ekranda Alrm Gön. bilgisi görüntülenir.
- **2** Telsiz, Acil Durum Alarm kipinden çıkar ve Giriş ekranına döner.

### **Ses Takipli 5 Tonlu Acil Durum Alarmı Gönderme**

Telsizinizden Acil Durum Alarmı göndermek için bu prosedürü uygulayın.

- **1** Programlanmış **Acil Durum Açık** düğmesine basın. Aşağıdaki bilgiler görüntülenir:
	- Yeşil LED ışıklar yanar.
	- Ekranda kısa süreliğine  $Tx$  Alarmı görüntülenir.
	- **Acil Durum** simgesi görünür.
	- Acil Durum tonu duyulur.
- Ekranda Alrm Gön. bilgisi görüntülenir.
- Telsiz, ekranda Acil Durum göründüğünde Acil Durum çağrısı kipine girer.
- **2** Ekranda Alrm Gön. bilgisi göründüğünde anlaşılır biçimde mikrofona doğru konuşun.

Telsiz, Acil Durum Devir Kipi'nin etkin olduğu durumlarda *hot mic* ve çağrı alma arasındaki devir süresi dolduğunda otomatik olarak yayın gönderimini durdurur.

Kırmızı LED ışığı yanıp söner. Telsiz Acil Durum kipinde kalır.

- **3** Dinlemek için **PTT** düğmesini bırakın.
- **4** Çağrı sona erdiğinde Acil Durum kipinden çıkmak için **Acil Durum Kapalı** düğmesine basın.

Acil Durum kipinden çıkmak için **Acil Durum Kapalı** düğmesine basmazsanız LED kırmızı renkte yanıp söner ve telsiz Acil Durum kipinde kalır.

Telsiz, Giriş ekranına geri döner.

### **5 Tonlu Acil Durum Alarmı Alma**

Bir Acil Durum Alarmı aldığınızda:

- Bir ton duyulur.
- Kırmızı LED ışığı yanıp söner.
- Ekranda **Acil Durum** simgesi görüntülenir ve Acil durum arayan adı veya birden fazla alarm varsa Alarm listesinde tüm acil durum arayan adları görüntülenir.
	- **1** Aşağıdakilerden birini yapın:
		- Yalnızca bir alarm varsa daha fazla ayrıntıyı görüntülemek için  $\boxed{\text{max}}$  düğmesine basın.
		- Birden fazla alarm varsa gerekli adı almak için **E**n veya <sup>[P2</sup> düğmesine ve daha fazla ayrıntı görüntülemek için  $\boxed{\text{EOK}}$  düğmesine basın.
	- **2** İşlem seçeneklerini görüntülemek için **HR** düğmesine basın.
	- **3** Bildirim listesinden çıkmak için  $\boxed{2\hat{\mathbf{n}}}$  düğmesine basın ve Evet seçeneğini belirleyin.

# **Gizlilik**

Bu özellik, yazılım tabanlı şifreleme çözümüyle bir kanaldaki yetkisiz kullanıcıların etkinlikleri dinlemelerini engeller. Bir yayının sinyal gönderme ve kullanıcı kimliği kısımları şifrelenemez.

Gizliliğin etkin olduğu yayınlar göndermek için telsizinizin kanaldaki gizliliği etkin hale getirilmiş olmalıdır; ancak yayın almak için bu işlem gerekli değildir. Telsiz, gizliliğin etkin olduğu kanaldayken açık veya şifrelenmemiş yayınları almaya devam eder.

Bazı telsiz modelleri Gizlilik özelliğini sunmayabilir veya farklı bir yapılandırmaya sahip olabilir. Daha fazla bilgi almak için bayinizle ya da sistem yöneticinizle görüşün.

Telsiziniz iki gizlilik türünü destekler ancak yalnızca **biri** telsizinize atanabilir. Bu türler şunlardır:

- Temel Gizlilik
- Gelişmiş Gizlilik

Gizliliğin etkin olduğu bir çağrıyı veya veri yayınını çözmek için telsizinizin yayını gönderen telsizle Temel Gizlilik için aynı Gizlilik Anahtarına veya Gelişmiş Gizlilik için aynı Anahtar Değerine ve Anahtar Kimliğine sahip olması gerekir.

Telsiziniz farklı bir Gizlilik Anahtarına veya farklı bir Anahtar Değeri ve Anahtar Kimliğine sahip şifreli bir çağrı alırsa Temel Gizlilikte karmaşık bir yayın duyarsınız ya da Gelişmiş Gizlilikte hiçbir şey duymazsınız.

Gizliliğin etkin olduğu bir kanalda telsiziniz programlanma şekline göre açık veya şifrelenmemiş çağrılar alabilir. Ayrıca telsiziniz programlanma şekline göre uyarı tonu çalabilir veya çalmayabilir.

Telsizinize bir gizlilik türü atanmışsa telsizin Acil Durum çağrısı ya da alarmı gönderdiği ya da aldığı zamanlar dışında Giriş Ekranında **Güvenli** ya da **Güvenli Değil** simgesi görüntülenir.

Telsiz yayın gönderirken yeşil LED yanar ve gizliliğin etkin olduğu bir yayını almaya devam ediyorken hızla yanıp söner.

### **NOT:**

Bu özellik aynı frekansta olan Halk Bandı Radyo kanallarında uygulanamaz.

# **Gizliliği Açma veya Kapatma**

Telsizinizde gizliliği açmak veya kapatmak için buradaki prosedürü uygulayın.

**1** Aşağıdakilerden birini yapın:

- Programlanmış **Gizlilik** düğmesine basın. Aşağıdaki adımları atlayın.
- Menüye erişmek için  $\boxed{\text{HOK}}$  düğmesine basın.
- **2 4P1** veya  $P2D$  düğmesine basarak Programlar bölümüne gidin. Seçmek için **DEDK** düğmesine basın.
- **3 4P1** veya P2D düğmesine basarak Telsiz **Ayarları bölümüne gidin.Seçmek için [圖M]** düğmesine basın.
- **4 4Pl** veya  $P2 \triangleright$  düğmesine basarak Gizlilik seçeneğine gidin. Seçmek için **BK** düğmesine basın.
- **5** Aşağıdakilerden birini yapın:
	- **EPI** veya P2D düğmesine basarak Açık seçeneğine gidin.
	- <u>EPI</u> veya <sup>[P2</sup> bedüğmesine basarak Kapalı seçeneğine gidin.

# **Yanıt Engelleme**

Bu özellik, telsizinizin gelen yayınları yanıtlamasını engellemeye yardımcı olur.

**NOT:**

Bu özelliği satın alabilirsiniz. Telsizinizin nasıl programlandığını belirlemek için satıcınıza veya sistem yöneticinize başvurun.

Bu özellik etkinleştirildiğinde telsiziniz Telsiz Kontrol, Çağrı Uyarısı, Telsizi Devre Dışı Bırakma, Uzaktan İzleme, Otomatik Kayıt Hizmeti (ARS), Özel Mesajları Yanıtlama ve GPS konum raporları gönderme gibi gelen yayınları yanıtlamak üzere giden yayın üretemez. Bu özellik etkinleştirildiğinde telsiziniz Onaylı Özel Çağrılar alamaz. Ancak telsiziniz yayını manuel olarak gönderebilir.

# **Yanıt Engelleme Özelliğini Açma veya Kapatma**

Telsizinizde Yanıt Engelleme özelliğini etkinleştirmek veya devre dışı bırakmak için bu prosedürü uygulayın.

Programlanmış **Yanıt Engelleme** düğmesine basın.

- Bir olumlu gösterge tonu duyulur.
- Ekranda kısa süreliğine olumlu bir mini bilgi notu görüntülenir.

İşlem başarısız olursa:

- Bir olumsuz gösterge tonu duyulur.
- Ekranda kısa süreliğine olumsuz bir mini bilgi notu görüntülenir.

# **Gizli Mod**

Telsiziniz Gizli Kip özelliğine sahiptir. Gizli kip sırasında, tüm tuş takımına ve programlanmış düğmelere erişim engellenir. Etkinleştirildiğinde tüm görsel göstergeler (ekran, LED ve arka aydınlatma) devre dışı kalır.

Bu özellik, sese veya tona yalnızca bir kablolu ya da Bluetooth aksesuar kullanarak izin verir.

# **Gizli Kipe Girme**

Beş saniye içinde 6 kez sırasıyla **Sesi Aç** ve **Sesi Kıs** düğmesine (+ - + - + -) basın.

Telsiz Gizli Moda girer.

# **Gizli Kipten Çıkma**

Beş saniye içinde 6 kez sırasıyla **Sesi Aç** ve **Sesi Kıs** düğmesine (+ - + - + -) basın.

Telsiz normal moda döner.

# **Güvenlik**

Bu özellik, sistemdeki herhangi bir telsizi etkinleştirmenize veya devre dışı bırakmanıza olanak tanır.

Örneğin, yetkisiz kullanıcıların kullanmasını önlemek için, çalınan bir telsizi devre dışı bırakmak ve yeniden elinize geçtiğinde telsizi etkinleştirmek isteyebilirsiniz.

Telsizi etkinleştirmek veya devre dışı bırakmak için biri kimlik doğrulamalı diğeri kimlik doğrulamasız olmak üzere iki yol vardır.

Telsizi Kimlik Doğrulamasıyla Devre Dışı Bırakma satın alınabilir bir özelliktir. Telsizi Kimlik Doğrulamasıyla Devre Dışı Bırakma özelliğinde, telsizi etkinleştirir veya devre dışı bırakırken doğrulama gerekir. Telsiziniz, bu özelliği Kullanıcı Kimliği Doğrulamalı bir hedef telsizde başlattığında, parola gerekir. Hedef telsiz için parola, CPS üzerinden önceden programlanmıştır.

Telsiz Etkinleştirme veya Telsiz Devre Dışı Bırakma işlemi sırasında  $\boxed{2\hat{\mathbf{n}}}$  düğmesine basarsanız onay almazsınız.

### **NOT:**

Daha fazla bilgi almak için bayinizle ya da sistem yöneticinizle görüşün.

# **Telsizleri Devre Dışı Bırakma**

Telsizinizi devre dışı bırakmak için buradaki prosedürü uygulayın.

- **1** Programlanmış **Telsiz Devre Dışı** düğmesine basın.
- **2 EM** veya <sup>[P2</sup> düğmesine basarak ilgili ada veya kimliğe gidin.
- **3** Seçmek için **CHOK** düğmesine basın. Aşağıdaki senaryolardan biri gerçekleşir:
	- Ekranda, istenen işlemin sürdüğünü belirten geçici bir mini bilgi notu görüntülenir. Yeşil LED yanıp söner.
	- Parola ekranı görünür.

Parolayı girin. Devam etmek için **EBOK** düğmesine basın.

- Parola doğruysa ekranda istenen işlemin sürdüğünü belirten geçici bir mini bilgi notu görüntülenir. Yeşil LED ışıklar yanar.
- Parola yanlışsa ekranda olumsuz bir mini bilgi notu görüntülenir ve önceki ekrana geri dönülür.
- **4** Onay için bekleyin.

- Bir olumlu gösterge tonu duyulur.
- Ekranda olumlu bir mini bilgi notu görüntülenir. İşlem başarısız olursa:
- Bir olumsuz gösterge tonu duyulur.
- Ekranda olumsuz bir mini bilgi notu görüntülenir.

# **Kişi Listesini Kullanarak Telsizleri Devre Dışı Bırakma**

Telsizinizde Kişi listesini kullanarak telsizi devre dışı bırakmak için buradaki prosedürü uygulayın.

- **Menüye erişmek için**  $\boxed{\text{BOK}}$  **düğmesine basın.**
- **2 EM** veya <sup>[22</sup>] düğmesine basarak Ki iler seçeneğine gidin.Seçmek için **Hak** düğmesine basın.
- **3** veya düğmesine basarak ilgili ada veya kimliğe gidin.Seçmek için **düğmesine basın.**
- **4 4P1** veya  $P2 \triangleright$  ile T1sz Dev D1 1 seçeneğine gidin.
- **5** Seçmek için **CEOK** düğmesine basın. Aşağıdaki senaryolardan biri gerçekleşir:
	- Ekranda, istenen işlemin sürdüğünü belirten geçici bir mini bilgi notu görüntülenir. Yeşil LED yanıp söner.

• Parola ekranı görünür.

Parolayı girin. Devam etmek için [HROW] düğmesine basın.

- Parola doğruysa ekranda istenen işlemin sürdüğünü belirten geçici bir mini bilgi notu görüntülenir. Yeşil LED ışıklar yanar.
- Parola yanlışsa ekranda olumsuz bir mini bilgi notu görüntülenir ve önceki ekrana geri dönülür.
- **6** Onay için bekleyin.

- Bir olumlu gösterge tonu duyulur.
- Ekranda olumlu bir mini bilgi notu görüntülenir. İşlem başarısız olursa:
- Bir olumsuz gösterge tonu duyulur.
- Ekranda olumsuz bir mini bilgi notu görüntülenir.

# **Elle Çevirmeyi Kullanarak Telsizleri Devre Dışı Bırakma**

Telsizinizde elle çevirmeyi kullanarak telsizi devre dışı bırakmak için buradaki prosedürü uygulayın.

- **Menüye erişmek için <b>HEOK** düğmesine basın.
- **2 4PI** veya P2D düğmesine basarak Ki iler seçeneğine gidin.Seçmek için **Hak** düğmesine basın.
- **3 4PI** veya P2D düğmesine basarak Elle Çevirme seçeneğine gidin. Seçmek için [HM] düğmesine basın.
- **4** Abone kimliğini girin ve devam etmek için **HROK** düğmesine basın.
- **5**  $\boxed{\P}$  veya  $\boxed{P2}$  ile Tlsz Dev D1 1 seçeneğine gidin.
- **6** Seçmek için **DE OK** düğmesine basın. Aşağıdaki senaryolardan biri gerçekleşir:
	- Ekranda, istenen işlemin sürdüğünü belirten geçici bir mini bilgi notu görüntülenir. Yeşil LED yanıp söner.
	- Parola ekranı görünür.

Parolayı girin. Devam etmek için Umukl düğmesine basın.

- Parola doğruysa ekranda istenen işlemin sürdüğünü belirten geçici bir mini bilgi notu görüntülenir. Yeşil LED ışıklar yanar.
- Parola yanlışsa ekranda olumsuz bir mini bilgi notu görüntülenir ve önceki ekrana geri dönülür.
- **7** Onay için bekleyin.

- Bir olumlu gösterge tonu duyulur.
- Ekranda olumlu bir mini bilgi notu görüntülenir. İşlem başarısız olursa:
- Bir olumsuz gösterge tonu duyulur.

• Ekranda olumsuz bir mini bilgi notu görüntülenir.

### **Telsizleri Etkinleştirme**

Telsizinizi etkinleştirmek için buradaki prosedürü uygulayın.

- **1** Programlanmış **Telsiz Etkin** düğmesine basın.
- **2 EPI** veya **P2** düğmesine basarak ilgili ada veya kimliğe gidin.
- **3** Seçmek için **CEOK** düğmesine basın. Aşağıdaki senaryolardan biri gerçekleşir:
	- Ekranda Telsiz Etkin bilgisi ile abone adı veya kimliği gösterilir. Yeşil LED ışıklar yanar.
	- Parola ekranı görünür.

Parolayı girin. Devam etmek için [HRC] düğmesine basın.

• Parola doğruysa ekranda istenen işlemin sürdüğünü belirten geçici bir mini bilgi notu görüntülenir. Yeşil LED ışıklar yanar.

- Parola yanlışsa ekranda olumsuz bir mini bilgi notu görüntülenir ve önceki ekrana geri dönülür.
- **4** Onay için bekleyin.

İşlem başarılı olursa:

- Bir olumlu gösterge tonu duyulur.
- Ekranda olumlu bir mini bilgi notu görüntülenir.

İşlem başarısız olursa:

- Bir olumsuz gösterge tonu duyulur.
- Ekranda olumsuz bir mini bilgi notu görüntülenir.

# **Kişi Listesini Kullanarak Telsizleri Etkinleştirme**

Kişi listesini kullanarak telsizinizi etkinleştirmek için buradaki prosedürü uygulayın.

**Menüye erişmek için <b>H**ak düğmesine basın.
- **2 4PI** veya P2D düğmesine basarak Ki iler seçeneğine gidin.Seçmek için **Hak** düğmesine basın.
- **3 EPI** veya <sup>[P2</sup> D düğmesine basarak ilgili ada veya kimliğe gidin. Seçmek için  $\boxed{\text{max}}$  düğmesine basın.
- **4 4PI** veya  $P2$  ile Telsiz Etkin seçeneğine gidin.
- **5** Seçmek için **CEOK** düğmesine basın. Asağıdaki senaryolardan biri gerçekleşir:
	- Yeşil LED yanıp söner.Ekranda Telsiz Etkin bilgisi ile abone adı veya kimliği gösterilir. Yeşil LED ışıklar yanar.
	- Parola ekranı görünür.

Parolayı girin. Devam etmek için [HRC] düğmesine basın.

• Parola doğruysa ekranda istenen işlemin sürdüğünü belirten geçici bir mini bilgi notu görüntülenir. Yeşil LED ışıklar yanar.

- Parola yanlışsa ekranda olumsuz bir mini bilgi notu görüntülenir ve önceki ekrana geri dönülür.
- **6** Onay için bekleyin.

İşlem başarılı olursa:

- Bir olumlu gösterge tonu duyulur.
- Ekranda olumlu bir mini bilgi notu görüntülenir. İşlem başarısız olursa:

- Bir olumsuz gösterge tonu duyulur.
- Ekranda olumsuz bir mini bilgi notu görüntülenir.

#### **Elle Çevirmeyi Kullanarak Telsizleri Etkinleştirme**

Elle çevirmeyi kullanarak telsizi etkinleştirmek için buradaki prosedürü uygulayın.

**Menüve erismek için**  $\boxed{}}$  **düğmesine basın.** 

- **2 4PI** veya P2D düğmesine basarak Ki iler seçeneğine gidin.Seçmek için **Hak** düğmesine basın.
- **3 EPI** veya P2 düğmesine basarak Elle Çevirme seçeneğine gidin. Seçmek için 【 düğmesine basın.
- **4 EPI** veya **P2** ile Özel Ça rı seçeneğine gidin. Seçmek için **EBK** düğmesine basın.

İlk metin satırında Telsiz No: bilgisi görüntülenir.

- **5** Abone kimliğini girin ve devam etmek için **HIIM** düğmesine basın.
- **6 4P1** veya  $P2$  ile Telsiz Etkin seçeneğine gidin.
- **7** Seçmek için **düğmesine** basın. Aşağıdaki senaryolardan biri gerçekleşir:
- Yeşil LED yanıp söner.Ekranda Telsiz Etkin bilgisi ile abone adı veya kimliği gösterilir. Yeşil LED ışıklar yanar.
- Parola ekranı görünür.

Parolayı girin. Devam etmek için [HROW] düğmesine basın.

- Parola doğruysa ekranda istenen işlemin sürdüğünü belirten geçici bir mini bilgi notu görüntülenir. Yeşil LED ışıklar yanar.
- Parola yanlışsa ekranda olumsuz bir mini bilgi notu görüntülenir ve önceki ekrana geri dönülür.
- **8** Onay için bekleyin.

İşlem başarılı olursa:

- Bir olumlu gösterge tonu duyulur.
- Ekranda olumlu bir mini bilgi notu görüntülenir. İşlem başarısız olursa:
- Bir olumsuz gösterge tonu duyulur.
- Ekranda olumsuz bir mini bilgi notu görüntülenir.

### <span id="page-1298-0"></span>**Yalnız Çalışan**

Bu özellik, önceden belirlenen süre boyunca telsiz düğmesine basma ya da kanal seçimi gibi hiçbir kullanıcı etkinliğinin olmadığı durumlarda acil durum çağrısı yapar.

Programlanan süre boyunca hiçbir kullanıcı etkinliği olmamasının ardından, telsiz faaliyetsizlik süresi dolar dolmaz sesli bir göstergeyle sizi önceden uyarır.

Önceden belirlenen süre boyunca yine onay vermezseniz telsiz bir Acil Durum Alarmı başlatır.

Bu özelliğe aşağıdaki Acil Durum Alarmlarından yalnız biri atanabilir:

- Acil Durum Alarmı
- Çağrılı Acil Durum Alarmı
- Ses Takipli Acil Durum Alarmı

Telsiz, sesli mesajların işlem yapılana dek devam edebilmesine olanak tanıyacak şekilde acil durumda kalır. Acil Durum'dan çıkma yolları hakkında daha fazla bilgi için bkz. [Acil Durum İşlemi sayfa 95](#page-1268-0).

**NOT:**

Daha fazla bilgi almak için bayinizle ya da sistem yöneticinizle görüşün.

# **Şifre Kilidi Özellikleri**

Bu özellik, telsiz açıldığında şifre sorarak cihaza erişimi kısıtlamanızı sağlar.

### **Telsizlere Şifre Kullanarak Erişme**

Telsizinize bir şifre kullanarak erişmek için bu prosedürü uygulayın.

- **1** Dört basamaktan oluşan geçerli şifreyi girin.
	- Her bir rakamın sayısal değerini düzenlemek için **4P1** veya P2D düğmesine ve sonraki rakamı

girmek ve diğer rakama geçmek için  $\lfloor \frac{m}{2} \right]$ düğmesine basın.

**2** Şifreyi girmek için **BBK** düğmesine basın.

İşlem başarılı olursa telsiz açılır. İşlem başarısız olursa:

• Birinci ve ikinci denemeden sonra, ekranda Yanlı ifre uyarısı görüntülenir. Şu adımları tekrarlayın: Adım adım 1.

- Üçüncü denemeden sonra, ekranda Yanlı ifre, ardından Telsiz Kilitlendi bilgisi görüntülenir. Bir ton duyulur. Sarı LED ışığı iki kez yanıp söner. Telsiz, 15 dakikalığına kilitlenir.
	-

**NOT:**

Telsiziniz kilitli durumda sadece **Açma/ Kapatma** ve programlanmış **Ekr Ayd** düğmesiyle yapılan girişlere yanıt verir.

#### **Kilitli Durumdaki Telsizlerin Kilidini Açma**

Telsiziniz, kilitli durumdayken acil çağrılar dahil hiçbir çağrı alamaz. Kilitli durumdaki telsizinizin kilidini açmak için bu prosedürü uygulayın.

Aşağıdakilerden birini yapın:

- Telsizin gücü açıksa 15 dakika bekleyin ve daha sonra [Telsizlere Şifre Kullanarak Erişme sayfa 125](#page-1298-0) bölümündeki adımları tekrarlayarak telsize erişin.
- Telsizin gücü kapalıysa gücü açın. Telsiziniz 15 dakikalık kilitli kalma süresini tekrar başlatır.

Bir ton duyulur. Sarı LED ışığı iki kez yanıp söner. Ekranda Radio Locked (Telsiz Kilitlendi) bilgisi görüntülenir.

15 dakika bekleyin ve daha sonra [Telsizlere Şifre](#page-1298-0) [Kullanarak Erişme sayfa 125](#page-1298-0) bölümündeki adımları tekrarlayarak telsize erişin.

### **Şifre Kilidini Açma ve Kapatma**

Telsizinizde şifre kilidini açmak veya kapatmak için buradaki prosedürü uygulayın.

**Menüye erişmek için <b>H**ak düğmesine basın.

- **2 (4P1)** veya P2 düğmesine basarak Programlar bölümüne gidin. Seçmek için **BK** düğmesine basın.
- **3 4PI)** veya  $P2D$  düğmesine basarak Telsiz **Ayarları bölümüne gidin. Seçmek için** düğmesine basın.
- **4 4P1** veya <sup>P2</sup> düğmesine basarak ifre Kilidi seçeneğine gidin. Seçmek için [HM] düğmesine basın.
- **5** Dört basamaktan oluşan geçerli şifreyi girin.
	- Tuş takımlı bir mikrofon kullanın.
	- Her bir rakamın sayısal değerini düzenlemek için

**4P1** veya P2D düğmesine ve sonraki rakamı

girmek ve diğer rakama geçmek için  $\lfloor \frac{m}{2} \right]$ düğmesine basın.

Bastığınız her rakam için olumlu bir gösterge tonu duyulur.

**6** Şifreyi girmek için **BBK** düğmesine basın.

Şifre yanlışsa ekranda Yanlı ifre mesajı görüntülenir ve ekran otomatik olarak önceki menüye döner.

**7** Aşağıdakilerden birini yapın:

**EPI** veya **P2** düğmesine basarak Aç seçeneğine gidin. Seçmek için **düğmesine** basın.

Ekranda  $A<sub>S</sub>$  seçeneğinin yanında  $\checkmark$  simgesi görüntülenir.

**EPI** veya **P2** düğmesine basarak Kapat seçeneğine gidin. Seçmek için **EM** düğmesine basın.

Ekranda Kapat seçeneğinin yanında  $\checkmark$  simgesi görüntülenir.

#### **Şifre Değiştirme**

Telsizinizdeki şifreleri değiştirmek için buradaki prosedürü uygulayın.

- **Menüye erişmek için <b>ELER** düğmesine basın.
- **2 4PI** veya <sup>(P2</sup>) düğmesine basarak Programlar bölümüne gidin. Seçmek için  $\boxed{\mathbb{B}^{\mathsf{M}}}$  düğmesine basın.
- **3 EM** veya <sup>[P2</sup> Delüğmesine basarak Telsiz Ayarları bölümüne gidin. Seçmek için düğmesine basın.
- **4**  $\overline{\P}$  veya  $\overline{P}$ ile ifre Kilidi seçeneğine gidin. Seçmek için  $\boxed{\text{BOK}}$  düğmesine basın.
- **5** Geçerli dört haneli şifreyi girin ve devam etmek için **EDK** düğmesine basın.

Şifre yanlışsa ekranda Yanlı ifre mesajı görüntülenir ve ekran otomatik olarak önceki menüye döner.

- **6 IPI** veya <sup>[P2</sup>] ile FR De i tir seçeneğine gidin. Seçmek için  $\boxed{\text{BOK}}$  düğmesine basın.
- **7** Yeni bir dört haneli şifre girin ve devam etmek için **EDK** düğmesine basın.

**8** Yeni dört haneli şifreyi tekrar girin ve devam etmek için  $\boxed{\text{HOK}}$  düğmesine basın.

İşlem başarılı olursa ekranda ifre De i ti mesajı görüntülenir.

Başarısız olursa ekranda ifreler E le miyor bilgisi görüntülenir.

Ekran otomatik olarak önceki menüye döner.

#### **Bildirim Listesi**

Telsizinizde kanaldaki okunmamış yazılı mesajlar, telgraflar, cevapsız çağrılar ve çağrı uyarıları gibi "okunmamış" tüm olaylarınızı toplayan bir Bildirim listesi bulunur.

Bildirim listesinde bir veya daha fazla olay olduğunda ekranda, **Bildirim** simgesi görüntülenir.

Yazılı mesaj, cevapsız çağrı ve çağrı uyarısı olayları için maksimum bildirim sayısı; 30 yazılı mesaj ve 10 cevapsız çağrı veya çağrı uyarısıdır. Bu maksimum sayı ayrı özellik (iş kartları veya yazılı mesajlar ya da cevapsız çağrılar veya çağrı uyarıları) listesi kapasitesine bağlıdır.

**NOT:**

Telsiziniz, Bildirim listesi görüntüleniyorken Taramayı askıya alır. Telsiz bildirim listesinden çıktıktan sonra Tarama kaldığı yerden devam eder.

Bildirim listesinden çıkmak için  $\boxed{2^{\hat{m}}}$  düğmesine basın veya menü zamanlayıcısının süresinin dolmasını bekleyin.

#### **Bildirim Listesine Erişim**

Telsizinizde Bildirim listesine erişmek için buradaki prosedürü uygulayın.

- **1** Aşağıdakilerden birini yapın:
	- Programlanmış **Bildirim** düğmesine basın. Aşağıdaki adımları atlayın.
	- Menüye erişmek için  $\boxed{\mathbb{B}^{\mathsf{OK}}}$  düğmesine basın.
- **2 4PI** veya  $P2 \nightharpoonup$  ile Bildirim seçeneğine gidin. Seçmek için **BBOK** düğmesine basın.
- **3** Gerekli olay için **4P**1 veya P2D düğmesine basın. Seçmek için  $\boxed{\text{HOK}}$  düğmesine basın.

Giriş ekranına dönmek için **D**<sup>2</sup> düğmesine uzun basın.

### **Otomatik Menzilli Aktarıcı Sistemi**

Otomatik Menzilli Aktarıcı Sistemi (ARTS), telsiziniz diğer ARTS özellikli telsizlerin menzilinin dışına çıktığında sizi uyarmak üzere tasarlanan ve yalnızca analog olarak çalışan bir özelliktir.

ARTS özellikli telsizler birbirlerinin kapsama alanı içinde olup olmadıklarını belirlemek için periyodik olarak sinyal yayınlar veya alır.

Telsiziniz aşağıdaki durum göstergelerini sağlar:

#### **İlk Kez Uyarısı**

Bir ton duyulur.

Ekranda, kanal adından sonra Menzilde bilgisi görüntülenir.

#### **ARTS Kapsama Alanı İçinde Uyarısı**

Bir ton sesi duyulur (bu şekilde programlandıysa).

Ekranda, kanal adından sonra Menzilde bilgisi görüntülenir.

#### **ARTS Kapsama Alanı Dışında Uyarısı**

Bir ton duyulur. Kırmızı LED ışığı hızla yanıp söner.

<span id="page-1303-0"></span>Ekranda, Giriş ekranıyla dönüşümlü olarak Kapsam Dı ı bilgisi görüntülenir.

#### **NOT:**

Daha fazla bilgi almak için bayinizle ya da sistem yöneticinizle görüşün.

### **Kablosuz Programlama**

Bayiniz telsizinizi Kablosuz Programlama (OTAP) aracılığıyla hiçbir fiziksel bağlantı olmadan uzaktan güncelleyebilir. Ayrıca, bazı ayarlar OTAP kullanılarak yapılandırılabilir.

Telsizinize OTAP işlemi uygulandığında yeşil LED yanıp söner.

Telsiziniz yüksek hacimde veri aldığında:

- Ekranda, **Yüksek Hacimli Veri** simgesi görüntülenir.
- Kanal meşgul hale gelir.
- **PTT** düğmesine bastığınızda olumsuz bir ton duyulur.

OTAP tamamlandığında, yapılandırmaya bağlı olarak:

• Bir ton duyulur. Ekranda Güncelleme Yndn B ltlyor bilgisi görüntülenir. Telsiziniz kapanıp tekrar açılarak yeniden başlar.

• imdi Yn. Ba lt veya Ertele seçeneğini belirleyebilirsiniz. Ertele seçeneğini belirlediğinizde, telsiziniz önceki ekrana döner. Otomatik yeniden başlatma gerçekleştirilinceye kadar ekranda **OTAP Gecikme Zamanlayıcı** simgesi görüntülenir.

Telsiziniz otomatik yeniden başlatma sonrasında açıldığında:

- İşlem başarılı olursa ekranda Yzlm Gncllme Tmamlndı bilgisi görüntülenir.
- İşlem başarısız olursa ekranda Yzlm Gncllme B rısız bilgisi görüntülenir.

Güncellenmiş yazılım sürümü için bkz. [Yazılım Güncelleme](#page-1325-0) [Bilgilerini Kontrol Etme sayfa 152.](#page-1325-0)

#### **Wi-Fi Kullanımı**

Wi-Fi® , Wi-Fi Alliance® 'ın tescilli ticari markasıdır.

Bu özellik bir Wi-Fi ağını ayarlamanızı ve bu ağa bağlanmanızı sağlar. Wi-Fi; telsiz ürün yazılımı, codeplug ve dil paketleri ile sesli anons gibi kaynak güncellemelerini destekler.

### **Wi-Fi Özelliğini Açma veya Kapatma**

Programlanmış **Wi-Fi Açık veya Kapalı** düğmesi, satıcınız veya sistem yöneticiniz tarafından atanır. Telsizinizin nasıl programlandığını belirlemek için satıcınıza veya sistem yöneticinize başvurun.

Programlanmış **Wi-Fi Açık veya Kapalı** düğmesi için Sesli Anonslar, kullanıcı gereksinimlerine göre CPS üzerinden özelleştirilebilir. Daha fazla bilgi almak için bayinizle ya da sistem yöneticinizle görüşün.

Wi-Fi özelliğini, aşağıdaki işlemlerden birini gerçekleştirerek açabilir veya kapatabilirsiniz.

- Programlanmış **Wi-Fi Açık veya Kapalı** düğmesine basın. Sesli Anons, Wi-Fi Açma veya Wi-Fi Kapatma tonunu çalar.
- Bu özelliğe menüyü kullanarak erişin.
	- a.  $\boxed{\text{B0K}}$  ile menüye erişin düğmesine basın.
	- b.  $\P$ Pl ya da  $P2$  düğmesine basarak WiFi

özelliğine gidin ve seçmek için  $\boxed{\text{max}}$  düğmesine basın düğmesine basarak seçim yapın.

c.  $\overline{(\P P)}$  ya da  $\overline{P2}$  ile Aç seçeneğine gidin ve seçmek için **HBOK** düğmesine basın. Telsiz WiFi Açılıyor bilgisini görüntüler.

### **Ağ Erişim Noktasına Bağlanma**

Wi-Fi özelliğini açtığınızda telsiz, ağ erişim noktalarını tarar ve bunlardan birine bağlanır.

- **1 EDK** ile menüye erişin düğmesine basın.
- **2 EM** ya da P2 düğmesine basarak WiFi özelliğine gidin ve seçmek için **BK** düğmesine basın düğmesine basarak seçim yapın.
- **3**  $\boxed{\P}$  va da  $P2$  düğmesine basarak A lar

bölümüne gidin ve seçmek için  $\boxed{\text{max}}$  düğmesine basın düğmesine basarak seçim yapın.

- **4** ya da düğmesine basarak bir ağ erişim noktasına gidin ve seçmek için  $\boxed{\mathbb{B}^{0K}}$  düğmesine basın düğmesine basarak seçim yapın.
- **5 EM** ya da <sup>[22</sup> **D** düğmesine basarak Ba lan seçeneğine gidin ve seçmek için **beya** düğmesine basın düğmesine basarak seçim yapın.

Bağlantı başarıyla kurulursa telsizde bir bildirim görüntülenir ve ağ erişim noktası profil listesine kaydedilir.

#### **Wi-Fi Bağlantı Durumunu Kontrol Etme**

Wi-Fi Bağlantı durumunu kontrol etmek için bu prosedürü uygulayın.

Sesli Anons üzerinden bağlantı durumu için programlanan **Wi-Fi Durumu Sorgusu** düğmesine basın. Sesli Anons; Wi-Fi Kapalı, Wi-Fi Açık fakat Bağlantı Yok veya Wi-Fi Açık ve Bağlı uyarılarını verir.

- Wi-Fi kapatıldığında, ekranda WiFi Kapalı mesajı görüntülenir.
- Telsiz bir ağa bağlandığında, ekranda WiFi Açık, Ba landı mesajı görüntülenir.

• Wi-Fi açık olduğunda ancak telsiz herhangi bir ağa bağlanmadığında, ekranda WiFi Açık, B lntı Ksldi mesajı görüntülenir.

Wi-Fi durumu sorgu sonuçları için Sesli Anonslar, kullanıcı gereksinimlerine göre CPS üzerinden özelleştirilebilir. Daha fazla bilgi almak için bayinizle ya da sistem yöneticinizle görüşün.

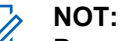

**1**

Programlanmış **Wi-Fi Durumu Sorgusu** düğmesi, satıcınız veya sistem yöneticiniz tarafından atanır. Telsizinizin nasıl programlandığını belirlemek için satıcınıza veya sistem yöneticinize başvurun.

#### **Ağ Erişim Noktaları Ayrıntılarını Görüntüleme**

Ağ erişim noktaları ayrıntılarını görüntülemek için bu prosedürü uygulayın.

 $\boxed{\text{H}$  ok ile menüye erişin düğmesine basın.

- **2 En va da P2 D** düğmesine basarak WiFi özelliğine gidin ve seçmek için  $\boxed{m \times m}$  düğmesine basın düğmesine basarak seçim yapın.
- **3** ya da düğmesine basarak bir ağ erişim noktasına gidin ve seçmek için  $\boxed{\mathbb{B}^{0K}}$  düğmesine basın düğmesine basarak seçim yapın.
- **4**  $\boxed{\P}$  ya da  $\boxed{P2}$  düğmesine basarak A SSID, Güvenlik Kipi, IP Adresi ve MAC Adresi seçeneklerini görüntüleyin.

Bağlantısı olmayan bir ağ erişim noktasında yalnızca Hizmet Kümesi Tanımlayıcısı (SSID) ve Güvenlik Kipi görüntülenir.

Bu sayfa özellikle boş bırakılmıştır.

# **Uygulamalar**

Bu bölümde, telsizinizde bulunan uygulama işlevlerinin nasıl çalıştığı açıklanmaktadır.

### **Susturucu Seviyeleri**

Sinyal gücü düşük istenmeyen çağrıları ya da normal arka plandan yüksek olan seslerin bulunduğu kanalları filtreleyip elemek için susturucu seviyesini ayarlayabilirsiniz.

#### **Normal**

Bu, varsayılan ayardır.

#### **Hassas**

Bu ayar, istenmeyen çağrıları ve/veya arka plan sesini filtreleyip eler. Uzak konumlardan alınan çağrılar da filtrelenip elenebilir.

#### **NOT:**

Bu özellik aynı frekansta olan Halk Bandı Radyo kanallarında uygulanamaz.

#### **Susturucu Seviyelerini Ayarlama**

Telsizinizde susturucu seviyelerini ayarlamak için buradaki prosedürü uygulayın.

- **1** Aşağıdakilerden birini yapın:
	- Programlanmış **Susturucu** düğmesine basın. Aşağıdaki adımları atlayın.
	- Menüye erişmek için  $\boxed{\text{HOM}}$  düğmesine basın.
- **2 (4P1)** veya P2 düğmesine basarak Programlar bölümüne gidin. Seçmek için  $\boxed{\text{BOK}}$  düğmesine basın.
- **3 EPI** veya P2D düğmesine basarak Telsiz **Ayarları bölümüne gidin.Seçmek için [盟帐]** düğmesine basın.
- **4 EPI** veya **P2** ile Susturucu seçeneğine gidin. Secmek için **HIOK** düğmesine basın.
- **5** Aşağıdakilerden birini yapın:
	- **(4PI)** veya  $P2 \triangleright$  ile Normal seçeneğine gidin. Secmek için **HROK** düğmesine basın. Ekranda, Normal öğesinin yanında  $\checkmark$  simgesi görüntülenir.

**EPI** veya **P2** ile Hassas seçeneğine gidin. Seçmek için **EBIK** düğmesine basın. Ekranda, Hassas bilgisinin yanında  $\checkmark$  simgesi görüntülenir.

Ekran otomatik olarak önceki menüye döner.

### **Güç Seviyeleri**

Güç ayarını her kanal için ayrı ayrı yüksek ya da düşük olarak özelleştirebilirsiniz.

#### **Yüksek**

Bu ayar, bulunduğunuz yerden uzak bir mesafede bulunan telsizlerle haberleşmenizi sağlar.

#### **Düşük**

Bu ayar, daha yakındaki telsizlerle haberleşmenizi sağlar.

#### **NOT:**

Bu özellik aynı frekansta olan Halk Bandı Radyo kanallarında uygulanamaz.

### **Güç Seviyelerini Ayarlama**

Telsizinizde güç seviyelerini ayarlamak için buradaki prosedürü uygulayın.

- **1** Aşağıdakilerden birini yapın:
	- Programlanmış **Güç Seviyesi** düğmesine basın. Aşağıdaki adımları atlayın.
	- Menüye erişmek için  $\boxed{\mathbb{B}^{\mathsf{M}}}$  düğmesine basın.
- **2 4PI** veya  $P2 \triangleright$  düğmesine basarak Programlar bölümüne gidin. Seçmek için **düğmesine basın.**
- **3 4PI** veya P2D düğmesine basarak Telsiz **Ayarları bölümüne gidin.Seçmek için 【噩0K】** düğmesine basın.
- **4 EPI** veya **P2** ile Güç seçeneğine gidin. Seçmek için  $\boxed{\mathbb{B}^{\text{OK}}}$  düğmesine basın.
- **5** Aşağıdakilerden birini yapın:
- **EPI** veya **P2** ile Yüksek seçeneğine gidin. Seçmek için **EBIK** düğmesine basın. Ekranda, Yüksek bilgisinin yanında  $\checkmark$  simgesi görüntülenir.
- Dü ük seçeneği için  $\boxed{\P1}$  veya  $\boxed{P2}$  düğmesine basın. Seçmek için  $\boxed{\mathbb{B}^{\mathsf{OK}}}$  düğmesine basın. Ekranda, Dü ük bilgisinin yanında  $\checkmark$  simgesi görüntülenir.
- **6** Giriş ekranına dönmek için **(28)** düğmesine uzun basın.

### **Ekran Parlaklığını Ayarlama**

Telsizinizde ekran parlaklığını ayarlamak için buradaki prosedürü uygulayın.

- **1** Aşağıdakilerden birini yapın:
	- Programlanmış **Parlaklık** düğmesine basın. Şu adıma geçin: adım 5.
	- Menüye erişmek için  $[\text{BOK}]$  düğmesine basın.
- **2 4PI** veya  $P2 \triangleright$  düğmesine basarak Programlar bölümüne gidin. Seçmek için  $\boxed{\mathbb{B}^{\mathsf{M}}}$  düğmesine basın.
- **3 EM** veya <sup>[P2</sup> D düğmesine basarak Telsiz **Ayarları bölümüne gidin. Seçmek için 【盟M】** düğmesine basın.
- **4**  $\boxed{\P}$  veya  $\boxed{P2}$  ile Parlaklık seçeneğine gidin. Seçmek için **Hallah** düğmesine basın. Ekranda ilerleme çubuğu görüntülenir.
- **5** Ekran parlaklığını azaltmak veya artırmak için <a>IP1 veya  $\boxed{P2}$  düğmesine basın. Secmek için  $\boxed{m \times n}$ düğmesine basın.

Ayar değeri 1 ile 8 arasında değişir.

#### **Eller Serbest Kullanım**

Eller Serbest Kullanım (ESK), programlanmış bir kanalda ellerinizi kullanmadan, sesle etkinleştirilmiş bir çağrı

başlatmanıza olanak tanır. ESK özellikli aksesuarın üzerindeki mikrofon, ses tespit ettiği anda telsiz, programlanmış süre boyunca otomatik olarak yayın gönderir.

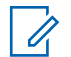

#### **NOT:**

Bu özellik aynı frekansta olan Halk Bandı Radyo kanallarında uygulanamaz.

ESK özelliğini aşağıdakilerden birini yaparak etkinleştirebilir veya devre dışı bırakabilirsiniz:

- ESK özelliğini etkinleştirmek için telsizi kapatıp tekrar açın.
- **Kanal Ayarlayıcı** düğmesini kullanarak kanalı değiştirin.
- VOX özelliğini, programlanmış **VOX** düğmesini veya VOX özelliğini etkinleştirme ya da devre dışı bırakmayla ilgili menüyü kullanarak açıp kapatın.
- VOX özelliğini devre dışı bırakmak için telsiz çalışırken **PTT** düğmesine basın.

Bu özelliği ancak, bu işlevin etkin olduğu telsizlerde açıp kapatabilirsiniz. Daha fazla bilgi almak için bayinizle ya da sistem yöneticinizle görüşün.

#### **Eller Serbest Kullanımı Açma veya Kapatma**

Telsizinizde VOX özelliğini açmak veya kapatmak için bu prosedürü uygulayın.

- **1** Aşağıdakilerden birini yapın:
	- Programlanmış **VOX** düğmesine basın. Aşağıdaki adımları atlayın.
	- Menüye erişmek için  $\boxed{\mathbb{B}^{\mathsf{JK}}}$  düğmesine basın.
- **2 4P1** veya  $P2 \triangleright$  düğmesine basarak Programlar bölümüne gidin. Seçmek için  $\boxed{\text{BOK}}$  düğmesine basın.
- **3 4PI** veya <sup>P2</sup> düğmesine basarak Telsiz **Ayarları bölümüne gidin.Seçmek için [HRAN**] düğmesine basın.
- **4 EPI** veya **P2** düğmesine basarak ESK seçeneğine gidin. Seçmek için **BBK** düğmesine basın.

**NOT:**

- **5** Aşağıdakilerden birini yapın:
	- **EPI** veya **P2D** düğmesine basarak Açık seçeneğine gidin.
	- $\boxed{\P}$  veya  $\boxed{P2}$  düğmesine basarak Kapalı seceneğine gidin.

#### **NOT:**

Konuşma İzni Tonu etkinse çağrıyı başlatmak için bir tetikleme sözcüğü kullanın. Konuşma İzni Tonunun bitmesini bekleyin ve anlaşılır biçimde mikrofona doğru konuşun. Daha fazla bilgi için bkz. [Konuşma İzni Tonunu Açma veya Kapatma sayfa](#page-1315-0) [142.](#page-1315-0)

### **Ekran Arka Aydınlatması Zamanlayıcısını Ayarlama**

Telsizinizin ekran arka aydınlatması zamanlayıcısını istediğiniz şekilde ayarlayabilirsiniz. Bu ayar, Menü Gezinme Düğmelerini ve tuş takımı arka aydınlatmasını da etkiler. Telsizinizde arka aydınlatma zamanlayıcısını ayarlamak için bu prosedürü uygulayın.

**1** Aşağıdakilerden birini yapın:

- Programlanmış **Ekrn Ayd** düğmesine basın. Aşağıdaki adımları atlayın.
- Menüye erişmek için  $\boxed{\text{BOK}}$  düğmesine basın.
- **2 4PI** veya <sup>(P2</sup>) düğmesine basarak Programlar bölümüne gidin. Seçmek için **BK** düğmesine basın.
- **3 4PI** veya  $P2$  düğmesine basarak Telsiz **Ayarları bölümüne gidin. Seçmek için** düğmesine basın.
- **4 4P1** veya <sup>P2</sup> düğmesine basarak Ekran öğesine gidin. Seçmek için **BOK** düğmesine basın.
- **5** Ekrn Aydnltm Zmnlyıcısı için  $\boxed{\P P1}$  veya  $\boxed{P2}$ düğmesine basın. Seçmek için **BK** düğmesine basın.

LED göstergesi devre dışı bırakıldığı için ekran ve tuş takımı arka aydınlatması otomatik olarak kapanır. Daha fazla bilgi için bkz. [LED Göstergelerini Açma ve Kapatma](#page-1316-0) [sayfa 143](#page-1316-0).

### **Telsiz Tonlarını/Uyarılarını Açma veya Kapatma**

Gerekirse tüm telsiz tonlarını ve uyarılarını etkinleştirebilir ve gelen Acil Durum uyarı tonu haricinde devre dışı bırakabilirsiniz. Telsizinizde tonları ve uyarıları açmak veya kapatmak için bu prosedürü uygulayın.

- **1** Aşağıdakilerden birini yapın:
	- Programlanmış **Tonlar/Uyarılar** düğmesine basın. Aşağıdaki adımları atlayın.
	- Menüye erişmek için  $\boxed{\mathbb{B}^{\mathsf{M}}}$  düğmesine basın.
- **2 4P1** veya  $P2 \triangleright$  düğmesine basarak Programlar bölümüne gidin. Seçmek için  $\boxed{\text{BOK}}$  düğmesine basın.
- **3 EPI**) veya P2D düğmesine basarak Telsiz Ayarları bölümüne gidin.Seçmek için düğmesine basın.
- **4 4PI** veya  $P2$  düğmesine basarak Tonlar-Uyarılar seçeneğine gidin. Seçmek için LEOK düğmesine basın.
- **5 4P1** veya  $P2 \triangleright$  düğmesine basarak Tüm Tonlar bölümüne gidin. Seçmek için **BK** düğmesine basın.
- **6** Aşağıdakilerden birini yapın:
	- **EPI** veya **P2** düğmesine basarak Açık seçeneğine gidin.
	- **EPI** veya P2D düğmesine basarak Kapalı seçeneğine gidin.

### **Güç Verme Tonunu Açma veya Kapatma**

Telsizinizde Güç Verme Tonu özelliğini açmak veya kapatmak için buradaki prosedürü uygulayın.

**Menüye erişmek için <b>Hall** düğmesine basın.

- **2 (4P1)** veya  $P2D$  düğmesine basarak Programlar bölümüne gidin. Seçmek için  $\boxed{\text{BOK}}$  düğmesine basın.
- **3 EPI** veya P2D düğmesine basarak Telsiz Ayarları bölümüne gidin. Seçmek için düğmesine basın.
- **4 4PI** veya  $P2$  düğmesine basarak Tonlar-Uyarılar seçeneğine gidin. Seçmek için **HBOK** düğmesine basın.
- **5**  $\overline{\text{P1}}$  veya  $\overline{\text{P2}}$  ile Güç Açık seçeneğine gidin. Secmek için **HROK** düğmesine basın.
- **6** Aşağıdakilerden birini yapın:
	- **EPI** veya **P2D** düğmesine basarak Açık seçeneğine gidin.
	- **EPI** veya **P2** düğmesine basarak Kapalı seçeneğine gidin.

### **Tonlar/Uyarılar Ses Ofseti Seviyelerini Ayarlama**

Bu özellik, ton veya uyarıların seviyesini, geçerli ses seviyesinden daha düşük ya da yüksek olacak şekilde ayarlamanızı sağlar. Telsizinizde tonlar ve uyarılar ses ofseti seviyelerini ayarlamak için buradaki prosedürü uygulayın.

**Menüye erişmek için <b>H**ak düğmesine basın.

- **2 4PI** veya  $P2 \triangleright$  düğmesine basarak Programlar bölümüne gidin. Seçmek için  $\boxed{\text{max}}$  düğmesine basın.
- **3 4PI** veya P2D düğmesine basarak Telsiz **Ayarları bölümüne gidin. Seçmek için 【噩0K】** düğmesine basın.
- **4 4P1** veya  $P2$  ile Tonlar/Uyarılar seçeneğine gidin. Seçmek için  $\boxed{\text{max}}$  düğmesine basın.

- <span id="page-1315-0"></span>**5 EPI** veya **P2D** ile Ses Ofseti seçeneğine gidin. Seçmek için **EBK** düğmesine basın.
- **6** Gereken ses ofseti seviyesi için **4P1** veya P2D düğmesine basın.

Karşılık gelen her bir ses ofseti seviyesiyle bir geri bildirim tonu duyulur.

- **7** Aşağıdakilerden birini yapın:
	- Seçmek için **basal** düğmesine basın. İstenen ses ofseti seviyesi kaydedilir.
	- Cıkmak için  $\boxed{2^{\mathbb{A}}}$  düğmesine basın. Değişiklikler silinir.

### **Konuşma İzni Tonunu Açma veya Kapatma**

Telsizinizde Konuşma İzni Tonu özelliğini açmak veya kapatmak için buradaki prosedürü uygulayın.

**Menüye erişmek için <b>H**amer düğmesine basın.

- **2 4PI** veya  $P2 \triangleright$  düğmesine basarak Programlar bölümüne gidin. Seçmek için  $\boxed{\text{max}}$  düğmesine basın.
- **3 EM** veya <sup>[P2</sup> D düğmesine basarak Telsiz **Ayarları bölümüne gidin. Seçmek için 【盟M】** düğmesine basın.
- **4 4PI** veya P2D düğmesine basarak Tonlar Uyarılar seçeneğine gidin. Seçmek için **[HRA**] düğmesine basın.
- **5 4P1** veya  $P2 \triangleright$  ile Konu ma zni seçeneğine gidin. Seçmek için  $\boxed{\text{max}}$  düğmesine basın.
- **6** Aşağıdakilerden birini yapın:
	- **EPI** veya **P2D** düğmesine basarak Açık seçeneğine gidin.
	- **4PI** veya P2D düğmesine basarak Kapalı seçeneğine gidin.

### <span id="page-1316-0"></span>**Dilleri Ayarlama**

Telsizinizde dilleri ayarlamak için buradaki prosedürü uygulayın.

- **Menüye erişmek için <b>H**ak düğmesine basın.
- **2 (4P1)** veya  $P2D$  düğmesine basarak Programlar bölümüne gidin. Seçmek için  $\boxed{\text{max}}$  düğmesine basın.
- **3 4P1** veya  $P2$  düğmesine basarak Telsiz Ayarları bölümüne gidin. Seçmek için düğmesine basın.
- **4 4P1** veya  $P2 \triangleright$  ile Diller seçeneğine gidin. Secmek için **HROK** düğmesine basın.

**5** Gerekli dil için (¶PI) yeya (P2 D) düğmesine basın. Seçmek için **Hallar** düğmesine basın.

Ekranda, seçilen dilin yanında  $\checkmark$  simgesi görüntülenir.

### **LED Göstergelerini Açma ve Kapatma**

Telsizinizde LED göstergelerini açmak veya kapatmak için buradaki prosedürü uygulayın.

- **Menüye erişmek için <b>H**amer düğmesine basın.
- **2 4P1** veya  $P2$  düğmesine basarak Programlar bölümüne gidin. Seçmek için  $\boxed{\mathbb{B}^{\mathsf{M}}}$  düğmesine basın.
- **3 4P1** veya  $P2$  düğmesine basarak Telsiz **Ayarları bölümüne gidin. Seçmek için** düğmesine basın.

- **4 4PI** veya  $P2$  ile LED Göstergesi seçeneğine gidin. Seçmek için  $\boxed{\mathbb{B}^{\mathsf{J}\mathsf{K}}}$  düğmesine basın.
- **5** Aşağıdakilerden birini yapın:
	- **4PI** veya  $P2 \rightarrow$  düğmesine basarak Açık seçeneğine gidin.
	- **(4P1)** veya  $P2 \triangleright$  düğmesine basarak Kapalı seçeneğine gidin.

### **Giriş Ekranını Açma ve Kapatma**

Bu prosedürü uygulayarak Giriş Ekranını etkinleştirebilir ve devre dışı bırakabilirsiniz.

- **Menüye erişmek için <b>CHOK** düğmesine basın.
- **2 4PI** veya <sup>P2</sup> düğmesine basarak Programlar bölümüne gidin. Seçmek için  $\boxed{\text{BOK}}$  düğmesine basın.
- **3 4PI** veya P2D düğmesine basarak Telsiz **Ayarları bölümüne gidin. Seçmek için [HRAN**] düğmesine basın.
- **4 4PI** veya  $P2 \triangleright$  düğmesine basarak Giri Ekranı seçeneğine gidin. Seçmek için **EBOK** düğmesine basın.
- **5** Aşağıdakilerden birini yapın:
	- $\left($  P1) veya  $\left[$  P2 $\right)$  düğmesine basarak Açık seçeneğine gidin.
	- **4PI** veya P2D düğmesine basarak Kapalı seçeneğine gidin.

### **Sesli Anonsu Açma veya Kapatma**

Bu özellik, telsizin kullanıcının yeni atadığı geçerli bölge ya da kanalı veya kullanıcının az önce bastığı programlanabilir düğmeyi sesli bir şekilde bildirmesini sağlar. Bu özellik, genellikle kullanıcının ekranda gösterilen içeriği okumakta güçlük çektiği durumlarda kullanışlıdır. Bu sesli gösterge, müşterinin kendi ihtiyaçlarına göre özelleştirilebilir.

Telsizinizde Sesli Anons özelliğini açmak veya kapatmak için bu prosedürü uygulayın.

**NOT:**

Sesli Anons özelliği yalnızca CPS üzerinden etkinleştirilebilir. Bu özellik etkinleştirildiğinde, Konuşma Sentezleyici özelliği otomatik olarak devre dışı kalır.

- **1** Aşağıdakilerden birini yapın:
	- Programlanmış **Sesli Anons** düğmesine basın Aşağıdaki adımları atlayın.
	- Menüye erişmek için  $\boxed{\text{BOK}}$  düğmesine basın.
- **2 EPI** veya P2 düğmesine basarak Programlar bölümüne gidin.Seçmek için **düğmesine basın.**
- **3 EM** veya <sup>[P2</sup> düğmesine basarak Telsiz Ayarları bölümüne gidin.Seçmek için düğmesine basın.
- **4 EPI** veva **P2** düğmesine basarak Sesli Anons bölümüne gidin. Seçmek için  $\boxed{\mathbb{B}^{\mathsf{M}}}$  düğmesine basın.
- **5** Aşağıdakilerden birini yapın:
	- **EPI** veya **P2D** düğmesine basarak Açık seçeneğine gidin.
	- **(4P1)** veya P2D düğmesine basarak Kapalı seçeneğine gidin.

### **Otomatik Çağrı Yönlendirmeyi Açma veya Kapatma**

Telsizinizi sesli çağrıları otomatik olarak başka telsizlere yönlendirebilecek duruma getirebilirsiniz.

- **Menüye erişmek için**  $\boxed{m \times n}$  **düğmesine basın.**
- **2 4PI** veya <sup>(P2</sup>) düğmesine basarak Programlar bölümüne gidin. Seçmek için **BK** düğmesine basın.

- **3 EM** veya <sup>[P2</sup> Delüğmesine basarak Telsiz Ayarları bölümüne gidin.Seçmek için LHOM düğmesine basın.
- **4** Ça rı Yönlendirme için **4P1** veya P2D düğmesine basın. Seçmek için **bakalı** düğmesine basın.
- **5** Aşağıdakilerden birini yapın:
	- **EPI** veya **P2** düğmesine basarak Açık seçeneğine gidin.
	- **EPI** veya **P2D** düğmesine basarak Kapalı seçeneğine gidin.

### **Menü Zamanlayıcıyı Ayarlama**

Telsizinizin otomatik olarak Giriş ekranına dönmeden önce menüde ne kadar süre kalacağını ayarlayabilirsiniz. Menü zamanlayıcıyı ayarlamak için bu prosedürü uygulayın.

**Menüye erişmek için <b>Hall** düğmesine basın.

- **2 4PI** veya  $P2 \triangleright$  düğmesine basarak Programlar bölümüne gidin. Seçmek için  $\boxed{\text{HOK}}$  düğmesine basın.
- **3 4P1** veya  $P2$  düğmesine basarak Telsiz **Ayarları bölümüne gidin.Seçmek için [HRAN**] düğmesine basın.
- **4** Men Zmnlycı için  $\boxed{\P}$  veya  $\boxed{P2}$  düğmesine basın. Seçmek için **BK** düğmesine basın.
- Gerekli ayar için **4P1** veya P2D düğmesine basın. Seçmek için **HEOK** düğmesine basın.

#### **Analog Mikrofon OKK'yi Açma veya Kapatma**

Analog Mikrofon Otomatik Kazanç Kontrolü (OKK), analog bir sistemde yayın yaparken telsizin mikrofon kazancını otomatik olarak kontrol eder. Bu özellik, yüksek sesi baskılayarak veya yumuşak sesi bir ön ayar değerine göre artırarak tutarlı bir ses elde edilmesini sağlar. Telsizinizde

Analog Mikrofon OKK özelliğini açmak veya kapatmak için buradaki prosedürü uygulayın.

- **Menüye erişmek için <b>HEOK** düğmesine basın.
- **2 (4P1)** veya P2 düğmesine basarak Programlar bölümüne gidin. Seçmek için  $\boxed{\text{max}}$  düğmesine basın.
- **3 EPI** veya P2 düğmesine basarak Telsiz Ayarları bölümüne gidin. Seçmek için [噩M] düğmesine basın.
- **4 EPI** veya **P2** ile Mik OKK-A seçeneğine gidin. Secmek için **HROK** düğmesine basın.
- **5** Aşağıdakilerden birini yapın:
	- **EPI** veya **P2** düğmesine basarak Açık seçeneğine gidin.
	- **4PI** veya  $P2$  düğmesine basarak Kapalı seçeneğine gidin.

### **Dijital Mikrofon OKK'yi Açma veya Kapatma**

Dijital Mikrofon Otomatik Kazanç Kontrolü (OKK), dijital bir sistemde yayın yaparken telsizin mikrofon kazancını otomatik olarak kontrol eder. Bu özellik, yüksek sesi baskılayarak veya yumuşak sesi bir ön ayar değerine göre artırarak tutarlı bir ses elde edilmesini sağlar. Telsizinizde Dijital Mikrofon OKK özelliğini açmak veya kapatmak için buradaki prosedürü uygulayın.

- **Menüye erişmek için <b>CHOK** düğmesine basın.
- **2 (4P1)** veya P2 düğmesine basarak Programlar bölümüne gidin. Seçmek için  $\boxed{\text{max}}$  düğmesine basın.
- **3 4PI** veya  $P2$  düğmesine basarak Telsiz

**Ayarları bölümüne gidin. Seçmek için 【盟帐】** düğmesine basın.

**4**  $\overline{\text{P1}}$  veya  $\overline{\text{P2}}$  ile Mik OKK-D seçeneğine gidin. Seçmek için **HROK** düğmesine basın.

- **5** Aşağıdakilerden birini yapın:
	- **EPI** veya **P2D** düğmesine basarak Açık seçeneğine gidin.
	- **EPI** veya **P2** düğmesine basarak Kapalı seceneğine gidin.

### **Akıllı Sesi Açma veya Kapatma**

Telsiziniz, sabit ve sabit olmayan gürültü kaynaklarının bulunduğu ortamlarda mevcut arka plan gürültüsünü filtrelemek için ses ayarını otomatik olarak yapar. Bu, yalnız alıcıya özgü bir özelliktir ve yayın sesini etkilemez. Telsizinizde Akıllı Ses özelliğini açmak veya kapatmak için bu prosedürü uygulayın.

- **1** Aşağıdakilerden birini yapın:
	- Programlanmış **Akıllı Ses** düğmesine basın. Aşağıdaki adımları atlayın.
	- Menüye erişmek için  $\boxed{\text{BOK}}$  düğmesine basın.
- **2 4PI** veya  $P2 \triangleright$  düğmesine basarak Programlar bölümüne gidin. Seçmek için  $\boxed{\mathbb{B}^{\mathsf{M}}}$  düğmesine basın.
- **3 4PI** veya P2D düğmesine basarak Telsiz **Ayarları bölümüne gidin. Seçmek için 【盟M】** düğmesine basın.
- **4 4PI** veya  $P2$  düğmesine basarak Akıllı Ses bölümüne gidin. Seçmek için  $\boxed{\mathbb{B}^{\mathsf{M}}}$  düğmesine basın.
- **5** Aşağıdakilerden birini yapın:
	- **4P1** veya  $P2 \triangleright$  düğmesine basarak Açık seçeneğine gidin.
	- **4PI** veya P2D düğmesine basarak Kapalı seçeneğine gidin.

## **Titrek Sesi İyileştirmeyi Açma veya Kapatma**

Çok fazla alveolar titrek ses (ör. alveolar "R") içeren sözcüğe sahip bir dilde konuşuyorsanız bu özelliği etkinleştirebilirsiniz. Telsizinizde Titrek Sesi İyileştirme özelliğini açmak veya kapatmak için bu prosedürü uygulayın.

- **1** Aşağıdakilerden birini yapın:
	- Programlanmış **Titrek Sesi İyileştirme** düğmesine basın. Aşağıdaki adımları atlayın.
	- Menüye erişmek için  $\boxed{\text{HOM}}$  düğmesine basın.
- **2 (4PI)** veya  $P2D$  düğmesine basarak Programlar bölümüne gidin. Seçmek için **düğmesine basın.**
- **3 EPI**) veya P2D düğmesine basarak Telsiz Ayarları bölümüne gidin.Seçmek için düğmesine basın.
- **4 EPI** veya **P2D** düğmesine basarak Titrek Sesi uile tirme bölümüne gidin. Seçmek için 【盟M】 düğmesine basın.
- **5** Aşağıdakilerden birini yapın:
	- **EPI** veya **P2D** düğmesine basarak Açık seçeneğine gidin.
	- **(4P1)** veya P2D düğmesine basarak Kapalı seçeneğine gidin.

### **Akustik Geri Besleme Supresörü Özelliğini Açma veya Kapatma**

Bu özellik, gelen çağrılardaki akustik geri beslemeyi en aza indirmenizi sağlar. Telsizinizde Akustik Geri Besleme Supresörü özelliğini açmak veya kapatmak için bu prosedürü uygulayın.

- **1** Aşağıdakilerden birini yapın:
	- Programlanmış **AF Supresörü** düğmesine basın. Aşağıdaki adımları atlayın.

- Menüye erişmek için  $\boxed{\text{HOK}}$  düğmesine basın.
- **2 EPI** veya P2D düğmesine basarak Programlar bölümüne gidin. Seçmek için  $\boxed{\text{BOK}}$  düğmesine basın.
- **3 4PI** veya  $P2$  düğmesine basarak Telsiz Ayarları bölümüne gidin. Seçmek için LHOM düğmesine basın.
- **4 EPI** veya <sup>[P2</sup> Delüğmesine basarak AF Supresörü seçeneğine gidin. Seçmek için LELIK düğmesine basın.
- **5** Aşağıdakilerden birini yapın:
	- **EPI** veya **P2D** düğmesine basarak Açık seçeneğine gidin.
	- **EPI** veya P2D düğmesine basarak Kapalı seçeneğine gidin.

### **Genel Telsiz Bilgileri**

Telsiziniz çeşitli genel parametrelerle ilgili bilgiler içerir. Telsizinizin genel bilgileri aşağıdaki gibidir:

- Batarya bilgileri.
- Telsiz adı ve kimliği.
- Ürün yazılımı ve Codeplug sürümleri.
- Yazılım güncelleme.
- GNSS bilgileri.
	- **NOT:** U

Önceki ekrana dönmek için  $\boxed{2\hat{n}}$  düğmesine basın.

Giriş ekranına dönmek için  $\boxed{2^{\frac{2}{n}}}$  düğmesine uzun basın. Telsiz, faaliyetsizlik sayacının süresi dolduğunda geçerli ekrandan çıkar.

### **Batarya Bilgilerine Erişme**

Telsizinizin bataryasıyla ilgili bilgiler görüntülenir.

**Menüye erişmek için**  $\boxed{\text{BOK}}$  **düğmesine basın.** 

- **2 4PI** veya  $P2 \triangleright$  düğmesine basarak Programlar bölümüne gidin. Seçmek için  $\boxed{\text{max}}$  düğmesine basın.
- **3 EPI** veya P2 düğmesine basarak Telsiz Bilgisiseçeneğine gidin.Seçmek için  $\boxed{\text{B0K}}$ düğmesine basın.
- **4 4P1** veya  $P2$  düğmesine basarak Batarya Bilgisi seceneğine gidin.Secmek için  $\boxed{m \text{ or }}$ düğmesine basın. Ekranda batarya bilgileri görüntülenir.

#### **Telsiz Adını ve Kimliğini Kontrol Etme**

Telsizinizdeki telsiz adını ve kimliğini kontrol etmek için buradaki prosedürü uygulayın.

- **1** Aşağıdakilerden birini yapın:
	- Programlanmış **Telsiz Adı ve Kimliği** düğmesine basın. Aşağıdaki adımları atlayın. Bir olumlu gösterge tonu duyulur.

Programlanmış **Telsiz Adı ve Kimliği** düğmesine basarak önceki ekrana dönebilirsiniz.

- Menüye erişmek için  $\boxed{\text{BOK}}$  düğmesine basın.
- **2 4PI** veya  $P2 \triangleright$  düğmesine basarak Programlar bölümüne gidin. Seçmek için **BK** düğmesine basın.
- **3 4PI** veya  $P2 \triangleright$  düğmesine basarak Telsiz Bilgisi seçeneğine gidin. Seçmek için **HIDK** düğmesine basın.
- **4 4P1** veya  $P2 \rightarrow$  düğmelerine basarak Kimli im

öğesine gidin. Seçmek için **düğmesine basın.** 

İlk metin satırında telsiz adı görüntülenir. İkinci metin satırında telsiz kimliği görüntülenir.

### <span id="page-1325-0"></span>**Ürün Yazılımı ve Codeplug Sürümlerini Kontrol Etme**

Telsizinizdeki ürün yazılımı ve codeplug sürümlerini kontrol etmek için buradaki prosedürü uygulayın.

- **Menüye erişmek için <b>HEOK** düğmesine basın.
- **2 EM** veya <sup>p2</sup> düğmesine basarak Programlar bölümüne gidin. Seçmek için **BK** düğmesine basın.
- **3 4Pl veya P2D** düğmesine basarak Telsiz Bilgisi seçeneğine gidin. Seçmek için [HM] düğmesine basın.
- **4 4P1** veya  $P2 \triangleright$  ile Sürümler seçeneğine gidin.

Seçmek için **BB**OK düğmesine basın.

Ekranda geçerli ürün yazılımı ve codeplug sürümleri görüntülenir.

#### **Yazılım Güncelleme Bilgilerini Kontrol Etme**

Bu özellik, OTAP veya Wi-Fi ile gerçekleştirilen en son yazılım güncellemesinin tarihini ve saatini görüntüler. Telsizinizdeki yazılım güncelleme bilgilerini kontrol etmek için buradaki prosedürü uygulayın.

- **1** Menüye erişmek için **EBOK** düğmesine basın.
- **2 4PI** veya  $P2$  düğmesine basarak Programlar bölümüne gidin. Seçmek için **BK** düğmesine basın.
- **3 4PI** veya P2D düğmesine basarak Telsiz Bilgisi seçeneğine gidin. Seçmek için **bilgisi** düğmesine basın.
- **4 4P1** veya  $P2 \triangleright$  ile YZLM Gnclm seçeneğine gidin. Seçmek için **HEOK** düğmesine basın.

Ekranda en son yazılım güncelleme tarihi ve saati görüntülenir.

Yazılım Güncelleme menüsü en az bir başarılı OTAP veya Wi-Fi oturumu gerçekleştirildikten sonra görüntülenir. Daha fazla bilgi için bkz. [Kablosuz Programlama sayfa 130](#page-1303-0).

#### **Alınan Sinyal Güç Göstergesi**

Bu özellik, Alınan Sinyal Güç Göstergesi (RSSI) değerlerini görüntülemenize olanak tanır.

Ekranın sağ üst köşesinde **RSSI** simgesi görüntülenir. **RSSI** simgesi hakkında daha fazla bilgi için bkz. Ekran Simgeleri.

#### **RSSI Değerlerini Görüntüleme**

Telsizinizdeki RSSI değerlerini görüntülemek için buradaki prosedürü uygulayın.

Giriş ekranındayken:

**1** Tamamı 5 saniye içinde olmak üzere <a>

düğmesine üç kez ve hemen ardından LP2 D düğmesine üç kez basın.

Ekranda geçerli RSSI değerleri görüntülenir.

**<sup>2</sup>** Giriş ekranına dönmek için düğmesine uzun basın.

### **Ön Panel Programlama**

Telsiz kullanımınızı iyileştirmek için Ön Panel Programlama (FPP) bölümündeki belirli özellik parametrelerini özelleştirebilirsiniz.

Özellik parametreleri arasında gezinirken gerektiğinde aşağıdaki düğmeler kullanılır.

#### **Sol/Sağ Gezinme Düğmesi**

Seçeneklerde yatay veya dikey olarak gezinmek ya da değerleri artırmak veya azaltmak için basın.

#### **Menü/OK Düğmesi**

Seçeneği belirlemek veya bir alt menüye girmek için basın.

#### **Geri/Giriş Ekranı Düğmesi**

Kısa basıldığında önceki menüye dönmenizi ya da seçim ekranından çıkmanızı sağlar.

İstediğiniz zaman Giriş ekranına dönmek için uzun basın.

Bu sayfa özellikle boş bırakılmıştır.

# **Batarya ve Şarj Cihazı Garantisi**

## **İşçilik Garantisi**

İşçilik garantisi, normal kullanım ve servis koşulları altında işçilikten doğan kusurları kapsamaktadır.

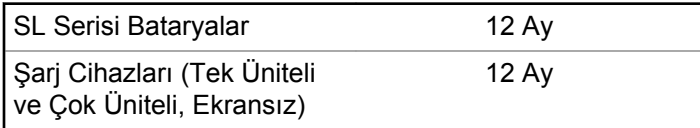

### **Kapasite Garantisi**

Kapasite garantisi kapsamında garanti süresi boyunca nominal kapasitesinin %80'i garanti edilir.

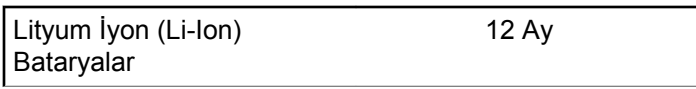

Bu sayfa özellikle boş bırakılmıştır.

# **Sınırlı Garanti**

## **MOTOROLA SOLUTIONS İLETİŞİM ÜRÜNLERİ**

## **I. BU GARANTİNİN KAPSAMI VE SÜRESİ:**

Motorola Solutions, Inc. ("Motorola Solutions"), aşağıdaki listede belirtilen Motorola Solutions imalatı İletişim Ürünlerine, ("Ürün") satın alma tarihinden itibaren geçerli olmak kaydıyla aşağıdaki tabloda belirtilen süreler boyunca normal kullanım ve servis koşullarında malzeme ve işçilik kusurlarına karşı garanti vermektedir:

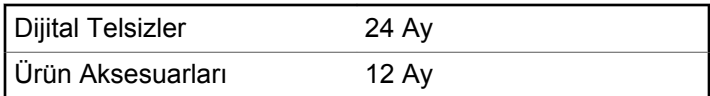

Motorola Solutions, ücretsiz olmak kaydıyla, garanti süresi içerisinde bu garantinin şartlarına uygun olarak gönderilmiş Ürünü, tamamen kendi takdirine bağlı olmak kaydıyla onaracak (yeni ya da yenilenmiş parçalarla), değiştirecek (yeni ya da yenilenmiş Ürün ile) ya da Ürün'ün satın alma

fiyatını iade edecektir. Değiştirilen parçalar ya da kartlar, ilgili orijinal garanti süresinin geri kalan kısmı boyunca garanti kapsamındadır. Ürün'ün değiştirilen tüm parçaları Motorola Solutions malı olacaktır.

Bu sınırlı açık garanti, Motorola Solutions tarafından yalnızca orijinal son kullanıcıya verilmektedir; bunun haricinde başka hiçbir şahsa devredilemez ya da aktarılamaz. İşbu garanti, Motorola Solutions tarafından imal edilmiş Ürün için verilen garantinin tamamını oluşturur. Motorola Solutions, yazılı ve yetkili bir Motorola Solutions görevlisi tarafından imzalanmış olarak yapılmadığı sürece, işbu garantide yapılan hiçbir değişiklik ya da ilave ile ilgili bir sorumluluk kabul etmez.

Motorola Solutions ve orijinal son kullanıcı arasında ayrı bir sözleşme yapılmadığı sürece, Motorola Solutions, Ürün'ün kurulum, bakım ya da servisine ilişkin bir garanti vermemektedir.

Motorola Solutions hiçbir şekilde, Ürün'e bağlı olan ya da Ürün ile bağlantılı olarak kullanılan, Motorola Solutions tarafından verilmemiş hiçbir yan ekipmandan ya da Ürün'ün yan ekipmanlarla birlikte çalışmasından sorumlu tutulamaz ve bu tür tüm ekipmanlar kesinlikle işbu garantinin kapsamı dışındadır. Ürün'ü kullanan her sistem kendine özgü olduğu için Motorola Solutions işbu garanti kapsamında sistemin

bir bütün olarak menzili, kapsama alanı veya çalışmasıyla ilgili sorumlulukları kabul etmemektedir.

# **II. GENEL HÜKÜMLER**

İşbu garanti, Motorola Solutions'ın bu Ürünle ilgili tüm sorumluluklarını eksiksiz bir şekilde ortaya koymaktadır. Tamamen Motorola Solutions'ın inisiyatifinde olmak kaydıyla, onarım, değiştirme ya da satın alma fiyatının iadesi, yegane çözüm yollarıdır. İŞBU GARANTİ, DİĞER TÜM AÇIK GARANTİLERİN YERİNE VERİLMEKTEDİR. PAZARLANABİLİRLİK VE BELLİ BİR AMACA UYGUNLUK İÇİN VERİLEN ZIMNİ GARANTİLER DE DAHİL, ANCAK BUNLARLA SINIRLI OLMAMAK KAYDIYLA, HER TÜRLÜ ZIMNİ GARANTİ İŞBU SINIRLI GARANTİNİN SÜRESİYLE SINIRLIDIR. MOTOROLA SOLUTIONS YASALARIN İZİN VERDİĞİ ÖLÇÜDE, HİÇBİR DURUMDA, ÜRÜNÜN SATIŞ FİYATINI AŞAN HASARLARDAN, HERHANGİ BİR KULLANIM KAYBINDAN, ZAMAN KAYBINDAN, UYGUNSUZLUKTAN, TİCARİ KAYIPTAN, KÂR YA DA TASARRUF KAYBINDAN VEYA BU TÜR ÜRÜNLERİN KULLANILAMAMASINDAN YA DA ARIZASINDAN DOĞAN DİĞER TESADÜFİ, ÖZEL YA DA DOLAYLI HASARLARDAN SORUMLU TUTULAMAZ.

## **III. EYALET YASALARI:**

BAZI EYALETLERDE TESADÜFİ YA DA DOLAYLI HASARLARIN MUAF TUTULMASINA YA DA SINIRLANMASINA VEYA ZIMNİ GARANTİNİN SÜRESİYLE İLGİLİ SINIRLAMALARA İZİN VERİLMEMEKTEDİR; DOLAYISIYLA YUKARIDA BELİRTİLEN SINIRLAMALAR YA DA MUAFİYETLER GEÇERLİ OLMAYABİLİR.

İşbu garanti bazı özel haklar vermektedir ve eyaletten eyalete değişen başka haklar da veriyor olabilir.

# **IV. GARANTİ SERVİSİNDEN YARARLANMA**

Garanti servisinden yararlanabilmeniz için satın alma belgenizi (üzerinde satın alma tarihi ve söz konusu Ürünün seri numarası olan) ibraz etmeniz, ayrıca söz konusu Ürünü taşıma ve sigorta ücreti önceden ödenmiş olarak yetkili garanti servisi merkezine göndermeniz ya da teslim etmeniz gerekir. Garanti servisi Motorola Solutions tarafından yetkili garanti servis yerlerinden biri aracılığıyla sağlanacaktır. İlk önce Ürünü satın aldığınız şirketle (satıcı ya da haberleşme hizmet sağlayıcısı gibi) temas kurmanız halinde, bu şirket garanti servisinizden yararlanmanızı
kolaylaştırabilir. Motorola Solutions'ı ABD ve Kanada'da 1-800-927-2744 numaralı telefondan da arayabilirsiniz.

# **V. BU GARANTİ'NİN KAPSAMI DIŞINDA KALANLAR:**

- **1** Ürünün normal ve olağan şekil dışında kullanılmasından kaynaklanan arızalar veya hasar.
- **2** Hatalı kullanımdan, kaza, su veya ihmal nedeniyle ortaya çıkan arızalar veya hasar.
- **3** Uygunsuz test, kullanım, bakım, kurulum, değişiklik, modifikasyon veya ayarlama nedeniyle ortaya çıkan arızalar veya hasar.
- **4** Antenlerde doğrudan malzeme işçiliğindeki kusurların neden olmadığı kırılmalar veya hasar.
- **5** Yetkisiz ve Ürünün performansını olumsuz şekilde etkileyen veya Motorola Solutions'ın normal garanti incelemesine ve her türlü garanti iddiasını doğrulamak için Ürünün test edilmesine engel olan Ürün modifikasyonlarına, sökülme işlemlerine veya tamirlere maruz kalan (Ürüne Motorola Solutions tarafından sağlanmamış bir ekipmanın eklenmesi de dahil olmak ancak bununla sınırlı olmamak kaydıyla) her türlü Ürün.
- **6** Seri numarası silinmiş veya okunmaz hale gelmiş olan her türlü ürün.
- **7** Şu şartlar altındaki şarj edilebilir bataryalar:
	- bataryanın batarya kapağındaki mühürlerden herhangi biri kırılmışsa veya kurcalandığına dair kanıt varsa.
	- bataryanın özel olarak üretilmiş olduğu Ürün dışındaki ekipmanla veya hizmet ile şarj edilmesinden veya kullanılmasından kaynaklanan hasar veya arıza.
- **8** Onarım deposuna gönderim maliyetleri.
- **9** Üründeki yazılımın/bellenimin yasa dışı olarak veya yetkisiz şekilde değiştirilmesi nedeniyle, Motorola Solutions'ın yayınlanmış teknik özelliklerine veya Motorola Solutions tarafından ilk olarak dağıtıldığında Ürün için geçerli olan FCC sertifikası etiketine uygun şekilde çalışmayan her türlü Ürün.
- **10** Ürünün yüzeylerindeki çizikler veya diğer kozmetik hasarlar Ürünün çalışmasını etkilemez.
- **11** Normal ve alışılmış yıpranma.

# **VI. PATENT VE YAZILIM HÜKÜMLERİ**

Motorola Solutions, masrafları kendine ait olmak üzere, Ürünün ya da parçaların herhangi bir ABD patentini ihlal ettiği iddiasıyla satın alan son kullanıcıya karşı açılmış davalarda kendisini savunacaktır ve Motorola Solutions bu türden taleplerle ilgili olan herhangi bir davanın sonucunda satın alan son kullanıcı aleyhinde tahakkuk eden masrafları ve zararları kendisi ödeyecektir. Ancak hukuki savunma ve ödemeler aşağıda açıklanan koşullara bağlı olacaktır:

- **1** Böyle bir iddiayla ilgili olarak yapılan her türlü bildirimin söz konusu satın alan kişi tarafından yazılı olarak Motorola Solutions'a derhal bildirilmesi,
- **2** Söz konusu davayla ilgili olarak savunmanın ve anlaşma veya uzlaşmaya yönelik her türlü görüşmenin tek başına Motorola Solutions tarafından kontrol edilmesi ve
- **3** Ürünün ya da parçaların herhangi bir ABD patentini ihlal ettiği iddiasının gündeme geldiği ya da Motorola Solutions'ın fikrine göre gündeme gelmesinin olası olduğu durumlarda, ilgili satın alan kişi, Motorola Solutions'ın, bütün masrafları ve tercih hakkı Motorola Solutions'a ait olmak üzere satın alan kişiye ya Ürünü veya parçaları kullanmaya devam etme hakkını

tanımasına veya ihlali ortadan kaldıracak şekilde Ürünü/ parçayı benzeri ile değiştirmesine veya Üründe/parçada değişiklik yapmasına ya da ilgili satın alan kişiye Ürünün/parçalarının değeri düşen kısmının parasını ödemesine ve ürünün iadesini kabul etmesine izin verecektir. Amortisman, Motorola Solutions tarafından belirlenen şekilde, Ürünün veya parçalarının ömürleri süresince her yıl eşit miktarlarda yapılacaktır.

Motorola Solutions, bu sözleşme ile birlikte verilen Ürün ya da parçaların, Motorola Solutions tarafından sağlanmamış yazılım, cihaz ya da aygıtlarla kombinasyon halinde kullanılmasından kaynaklanan patent ihlali talepleriyle ilgili hiçbir sorumluluk kabul etmez; ayrıca Motorola Solutions, Ürüne bağlanan ya da Ürünle bir arada kullanılan, Motorola Solutions tarafından sağlanmamış yardımcı ekipmanlarla kullanıma dair bir sorumluluk taşımaz. Motorola Solutions'ın, Ürünün ya da parçalarının patent ihlaline neden olmasıyla ilgili tüm sorumluluğu yukarıda belirtilenlerden ibarettir.

Amerika Birleşik Devletleri ve diğer ülkelerdeki kanunlar, ilgili Motorola Solutions yazılımlarının kopyalarını çoğaltmak ve dağıtmak için münhasır haklar gibi, telif hakkıyla korunan Motorola Solutions yazılımları için belirli münhasır hakları Motorola Solutions'a vermektedir. Motorola Solutions yazılımı yalnızca yazılımın yerleşik olduğu Üründe kullanılabilir ve ilgili Üründeki ilgili yazılım

herhangi bir şekilde yenisiyle değiştirilemez, kopyalanamaz, dağıtılamaz, değişiklik yapılamaz ya da bu yazılımın herhangi bir şekilde türevinin üretilmesi için kullanılamaz. Söz konusu Motorola Solutions yazılımının değiştirilmesi, modifiye edilmesi, çoğaltılması, dağıtılması veya tersine mühendisliği dahil olmak, ancak bunlarla sınırlı olmamak kaydıyla diğer hiçbir kullanıma veya söz konusu Motorola Solutions yazılımı üzerindeki hakların kullanılmasına izin verilmez. Motorola Solutions patent hakları ya da telif hakları kapsamında, zımnen, hukuki engele bağlı olarak ya da başka yollarla hiçbir şekilde lisans verilmemektedir.

# **VII. GEÇERLİ YASA**

İşbu Garanti, Illinois Eyaleti, ABD yasalarının hükümlerine tabidir.

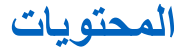

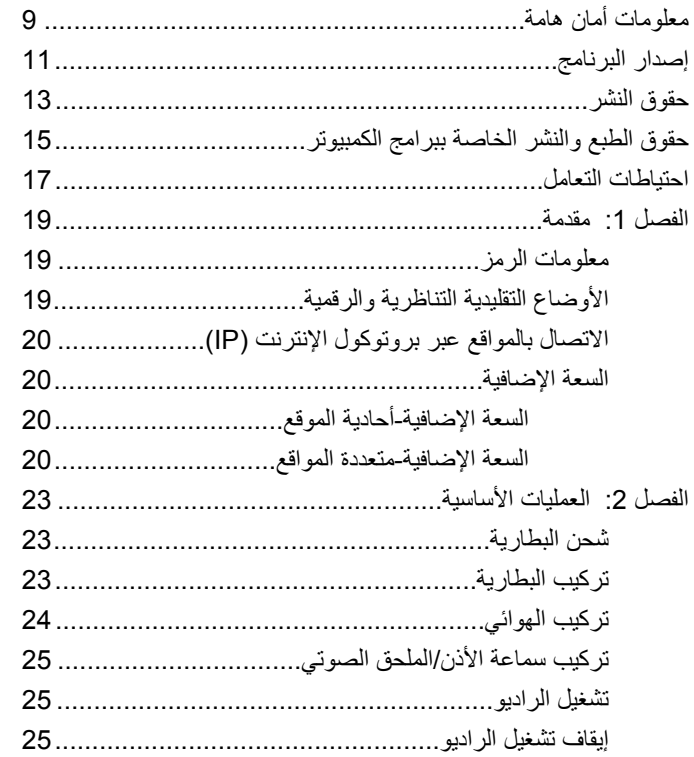

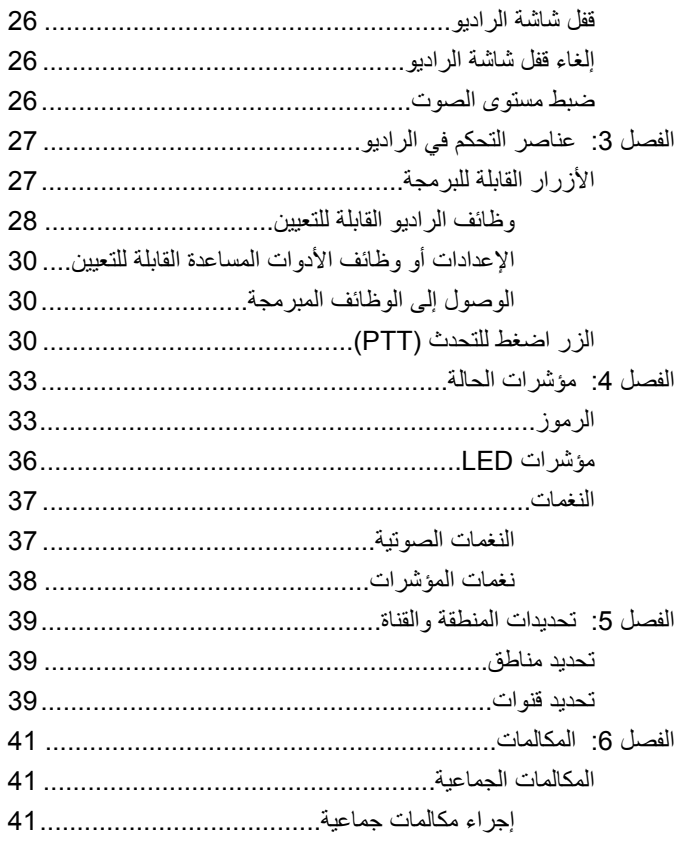

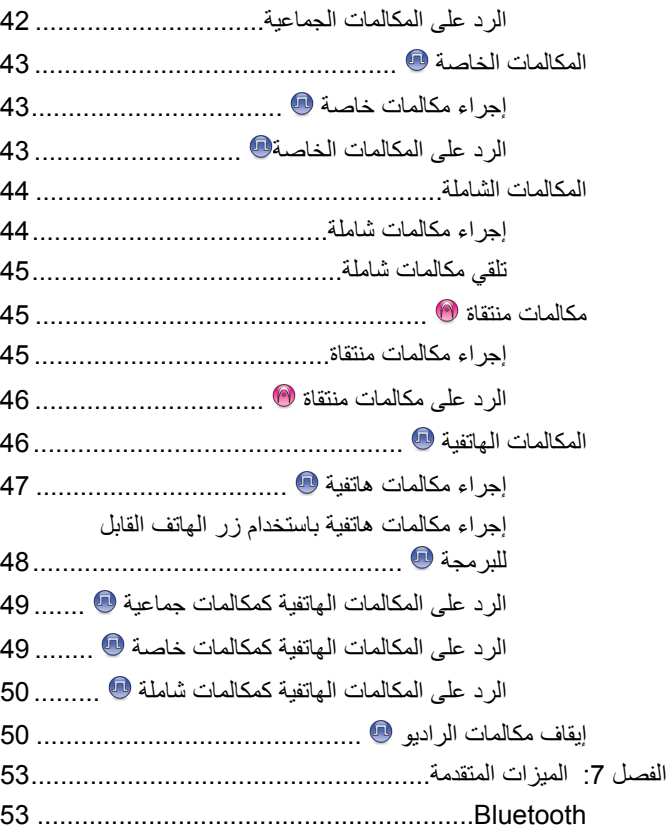

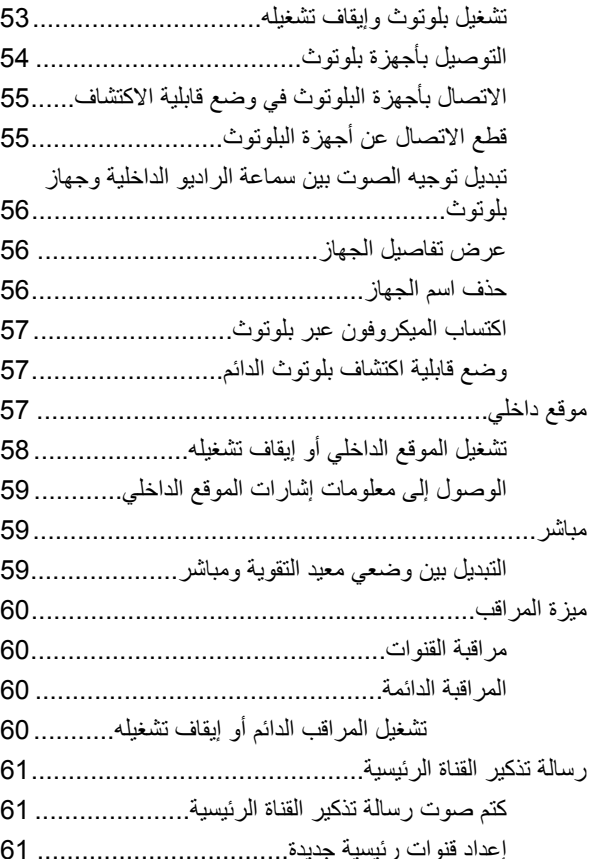

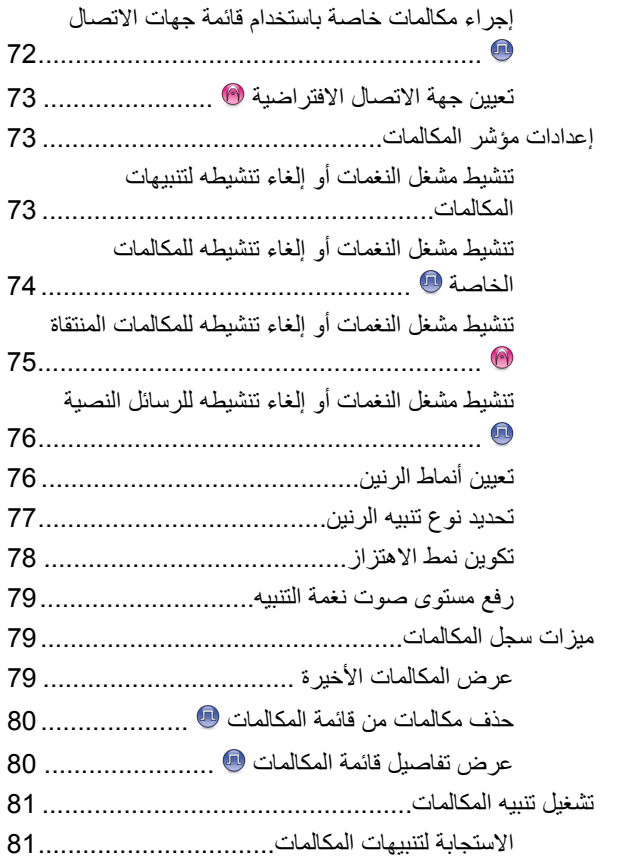

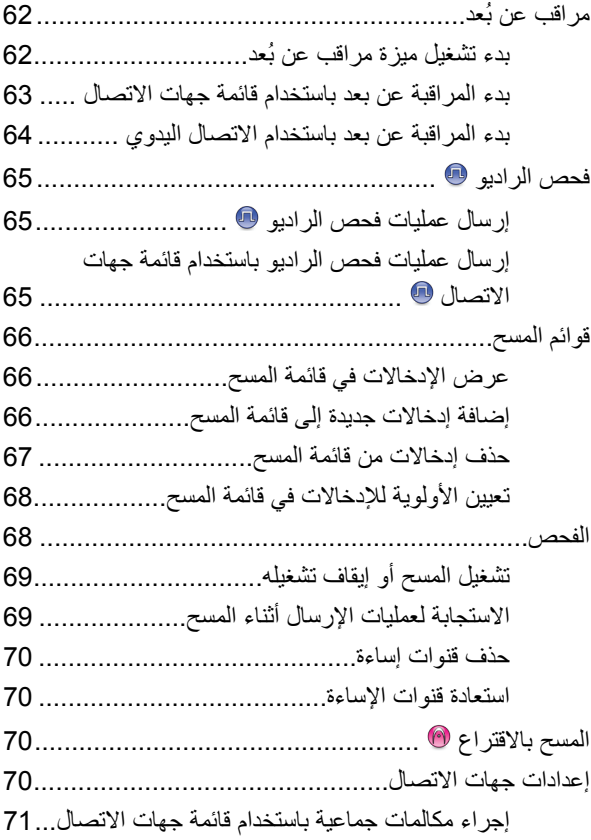

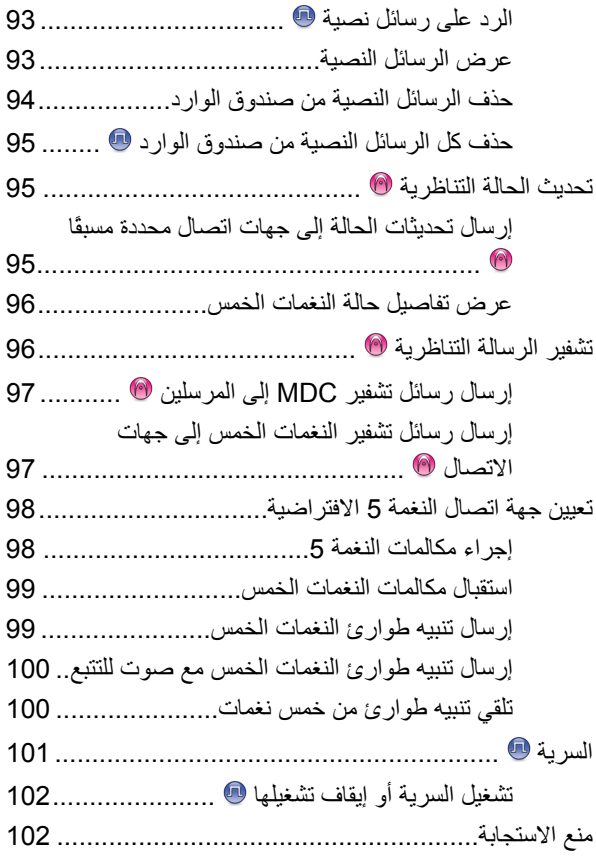

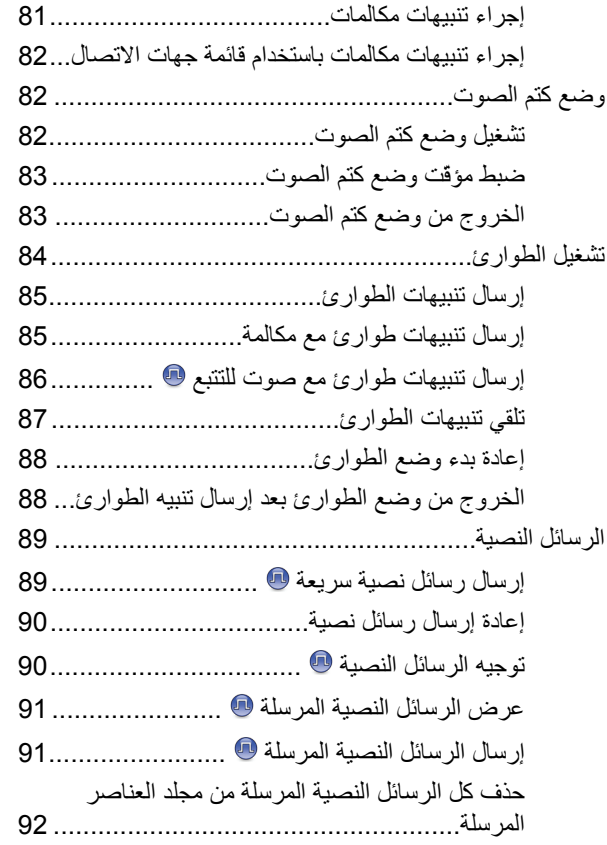

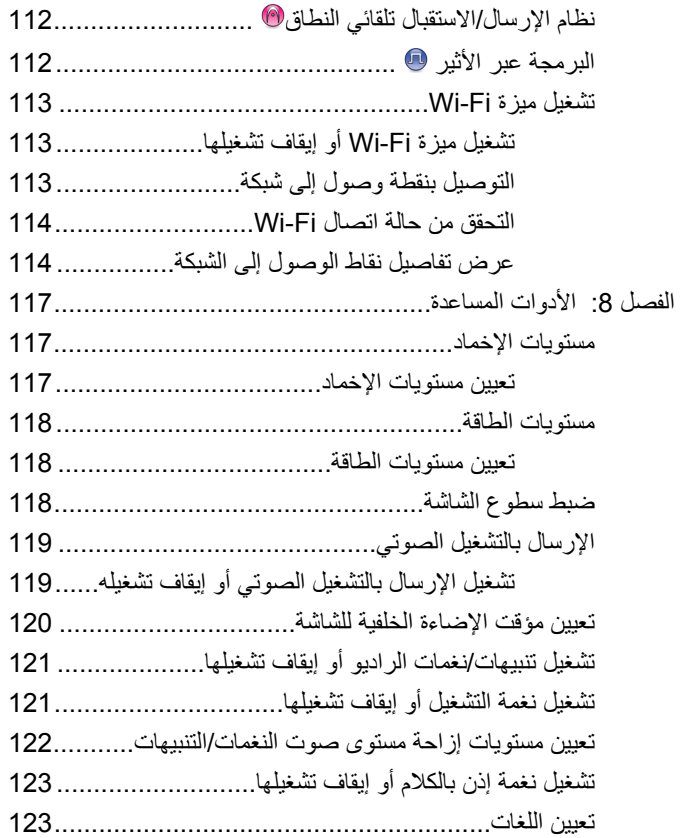

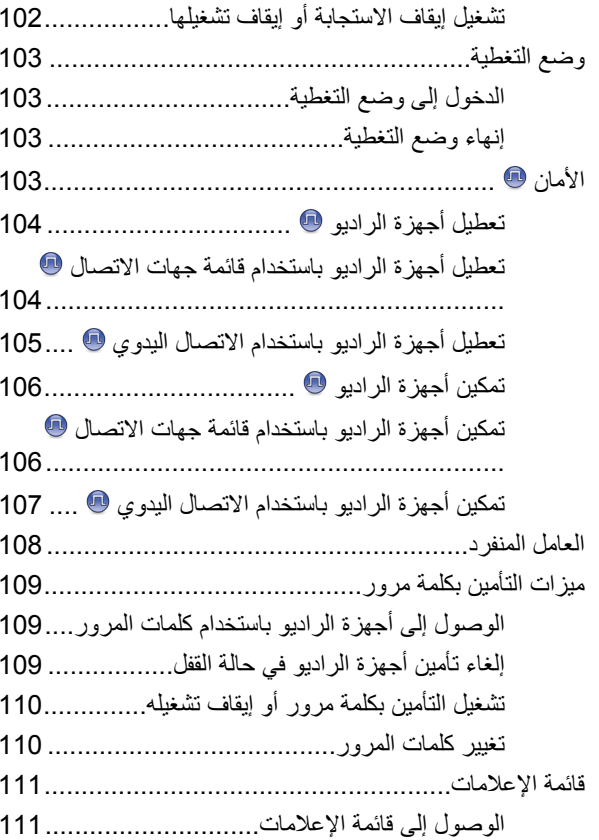

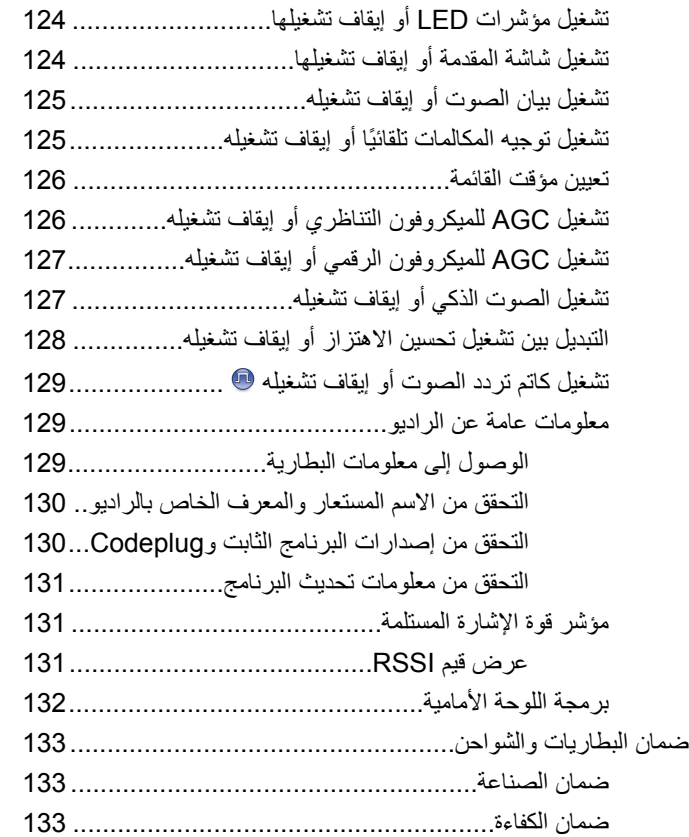

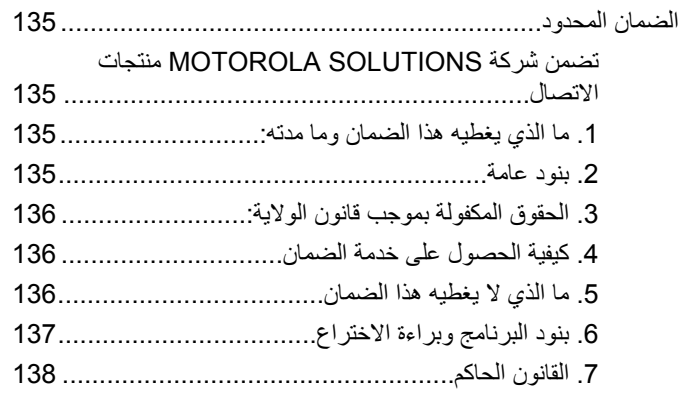

# **όϣلوϣات ϣان ϫاϣة**

**تنبيه!** 

<span id="page-1341-0"></span>هذا الرا**ديو مقصور على الاستخدام المهنى فقط**. قبل استخدام الراديو ، اقرأ دليل أمان المنتج والتعرض لطاقة التردد اللاسلكي الخاص بأجهزة الراديو البدوية ثنائية الاتجاه الذي يتضمن تعليمات التشغيل الهامة للاستخدام الآمن والتعريف بطاقة التردد اللاسلكي والتحكم بها من أجل التوافق مع المعايير واللوائح السارية.

> للحصول على قائمة بالهوائيات وغيرها من الملحقات المعتمدة من شركة Motorola Solutions؛ يرجى زيارة موقع الويب التالي:

> > <http://www.motorolasolutions.com>

تم ترك هذه الصفحة فارغة عمدًا.

<span id="page-1343-0"></span>العربية

إصدار البرنامج

كل الميزات الموضحة في الأقسام التالية مدعومة من إصدار البرنامج R02.08.00.0000 أَوَّ الأَحْدَثِ.

راجع التحقق من إصدارات البرنامج الثابت وCodeplug في صفحة 130 لتحديد إصدار البرنامج الخاص بالراديو.

راجع الوكيل أو مسؤول النظام لديك للحصول على مزيد من المعلومات.

تم ترك هذه الصفحة فارغة عمدًا.

# **ϘΣوق ϟنشر**

قد تتضمن منتجات Motorola Solutions الموصوفة في هذا المستند برامج كمبيوتر محمية بحقوق النشر من Motorola Solutions. تحتفظ القوانين في الولايات المتحدة ودول أخرى لشركة Motorola Solutions بحقوق حصرية معينة لبرامج الكمبيوتر المحمية بحقوق النشر. وبناءً عليه، لا يجوز نسخ أي برامج كمبيوتر لشركة Motorola Solutions محمية بموجب حقوق الطبع والنشر تكون مضمّنة في منتجات Motorola Solutions الموضحة في هذا المستند أو إعادة إنتاجها بأي طريقة دون إذن كتابي صريح من Motorola Solutions.

® Motorola Solutions, Inc 2017. جميع الحقوق محفوظة

لا يجوز إعادة إنتاج أي جزء من هذا المستند أو إرساله أو تخزينه في نظام استرداد أو ترجمته إلى أي لغة أو لغة كمبيوتر، بأي صورة أو أي طريقة، دون الحصول على إذن كتابى مسبق من شركة Motorola Solutions, Inc.

بالإضافة إلى ذلك، لا يعتبر شراء منتجات Motorola Solutions أنه يمنح، بشكل مباشر أو ضمني أو عن طريق الاعتراف أو خلاف ذلك، أي ترخيص بموجب حقوق الطبع والنشر أو براءات الاختراع أو طلبات تسجيل براءات الاختراع الخاصة بشركة Motorola Solutions، باستثناء ترخيص الاستخدام العادي غير الحصري والمجاني الذي ينشأ بموجب القانون الذي يحكم عملية بيع المنتج.

#### إ**خلاء المسوّولية**

الرجاء ملاحظة أن هناك مزايا ووسائل مساعدة وإمكانات معينة موضحة في هذا المستند قد لا تكون قابلة للتطبيق أو مرخصة للاستخدام في نظام معين، أو ربما تعتمد على خصائص وحدة مشترك أجهزة محمولة معينة أو تكوين معاملات معينة.

<span id="page-1345-0"></span>الرجاء الرجوع إلى جهة اتصال Motorola Solutions للحصول على مزيد من المعلومات.

### العلامات التجارية

كل من MOTOROLA SOLUTIONS و MOTOROLA SOLUTIONS وشعار M النمطي هي علامات تجارية أو علامات تجارية مسجلة لشركة Motorola Trademark Holdings, LLC وتُستخدم بموجب ترخيص. كل العلامات النجارية الأخرى خاصة بمالكيها المعنيين

#### توجيه الاتحاد الأوروب*ي* (EU) بشأن نفايات المعدات الكهربائية **ولإϟكتروϴϧة )WEEE)**

اً يتطلب توجيه الاتحاد الأوروبي بشأن نفايات المعدات الكهربائية والإلكترونية وجود ملصق صندوق النفايات ذي الخطين المتقاطعين على المنتج نفسه للمنتجات المبيعة في دول الاتحاد الأوروبي (أو على العبوة في بعض الحالات).

وطبقًا لما ينص عليه توجيه نفايات المعدات الكهربائية والإلكترونية (WEEE)، فإن ملصق صندوق النفايات المرسوم عليه خطان متقاطعان هذا يعني أنه يجب على العملاء والمستخدمين في دول الاتحاد الأوروبي عدم التخلص من المعدات الإلكترونية والكهربائية أو ملحقاتها بطرحها في النفايات المنزلية.

يجب على العملاء أو المستخدمين المقيمين في دول الاتحاد الأوروبي الاتصال بمندوب مُورِّد الأجهزة أو مركز الخدمة المحلي للحصول على معلومات حول نظام تجميع النفايات في بلادهم. .This page intentionally left blank

# حقوق الطبع والنشر الخاصة ببرامج ا**لكمبيوتر**

قد تتضمن منتجات Motorola Solutions الموضحة في هذا الدليل برامج كمبيوتر لشركة Motorola Solutions محمية بموجب حقوق الطبع والنشر مخز نة في ذاكر ات أشباه المو صلات أو وسائط أخر ي. تحتفظ شر كة Motorola Solutions بموجب قو انين الو لايات المتحدة و بلدان أخر ي بحقوق حصر ية معينة فيما يتعلّق ببر امج الكمبيوتر المحمية بموجب حقوق الطبع والنشر ، بما في ذلك -على سبيل المثال لا الحصر - الحق الحصري في نسخ البرنامج المحمى بموجب حقوق الطبع والنشر أو إعادة إنتاجه بأي شكلٍ من الأشكال. وبناءً عليه، لا يجوز نسخ أي برامج كمبيوتر لشركة Motorola Solutions محمية بموجب حقوق الطبع والنشر تكون مضمّنة في منتجات Motorola Solutions الموضحة في هذا الدليل أو إعادة إنتاجها أو تعديلها أو تطبيق هندسة عكسية عليها أو توز يعها بأية طريقة بدون إذن كتابي صريح من Motorola Solutions. بالإضافة إلى ذلك، لا يعتبر شراء منتجات Motorola Solutions أنه يمنح، بشكل مباشر أو ضمني أو حكمي أو خلاف ذلك، أي ترخيص بموجب حقوق الطبع والنشر أو براءات الاختراع أو طلبات تسجيل براءات الاختراع الخاصة بشركة Motorola Solutions، باستثناء ترخيص الاستخدام العادي غير الحصري الذي ينشأ بموجب القانون الذي يحكم عملية بيع المنتج

تقنية الترميز الصوتي ™AMBE+2 المضمنة في هذا المنتج محمية بموجب حقوق الملكية الفكرية بما في ذلك حقوق براءة الاختراع وحقوق الطبع والنشر والأسرار التجارية الخاصة بشركة .Digital Voice Systems, Inc.

تم ترخيص تقنية الترميز الصوتي هذه فقط للاستخدام في جهاز الاتصال هذا. يحظر صر احة على مستخدم هذه التقنية محاولة إلغاء تحويل كود الكائن برمجيًا أو تطبيق

<span id="page-1347-0"></span>الهندسة العكسية عليه أو إلغاء تجميعه أو تحويله بأي طريقة أخرى إلى صيغة مقر و ءة بشر يًا.

أرقام شهادات بر اءة الاختراع الأمريكية #5,870,405 و #5,826,222 5,82 و #5,754,974 و #5,701,390 و #5,715,365 و #5,649,050 و #5,630,011 و #5,581,656 و #5,517,511 و #5,491,772 و #5,247,579 و #5,226,084 و #5,195,166. تم ترك هذه الصفحة فارغة عمدًا.

### <span id="page-1349-0"></span>العربية

# ا**حتباطات التعامل**

بتوافق الراديو اليدوي الرقمي MOTOTRBO Series مع مواصفات معيار P54]، مما يتيح له تحمّل التعرّض للظروف السيئة مثل تعرضه للماء أو الغبار

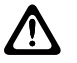

**تنبيه** لا تقم بفك الراديو . قد يؤدي ذلك إلى تلف سدادات الراديو وينتج عنه فتحات تسريب في الراديو. يجب عدم صيانة الراديو إلا في مركز خدمة مجهز لاختبار غطاء الراديو واستبداله.

- حافظ على الر اديو نظيفًا و تجنب ملامسته للماء لضمان جو دة الأداء و التشغيل.
- لتنظيف الأسطح الخارجية للراديو ، استخدم محلولاً مخففًا من منظف أطباق معندل وماء عذب (مثال، ملعقة صغيرة من المنظف لغالون واحد من الماء).
- يجب نتظيف هذه الأسطح عندما يظهر الفحص البصري الدوري للجهاز وجود بقع و/أو شحم و/أو وسخ

**ننبيه** 

قد يكون لتأثيرات بعض المواد الكيميائية وأبخرتها نتائج ضارة على بعض المواد البلاستيكية. تجنب استخدام بخاخات الأيروسول ومنظفات التونر والمواد الكيميائية الأخرى.

تم ترك هذه الصفحة فارغة عمدًا.

# مقدمة

يغطي دليل المستخدم هذا عملية تشغيل أجهزة راديو MOTOTRBO.

قد يكون الوكيل أو مسؤول النظام قام بتخصيص الر اديو الخاص بك وفقًا لاحتياجاتك المحددة. راجع الوكيل أو مسؤول النظام لديك للحصول على مزيد من المعلومات. يمكنك استشار ة الوكيل أو مسؤول النظام فيما يلي:

- هل تمت برمجة الراديو باستخدام أية قنوات تقليدية معينة مسبقًا؟
- ما هي الأزرار التي تمت برمجتها للوصول إلى الميزات الأخرى؟
	- ما هي الملحقات الاختيارية التي قد تناسب احتياجاتك؟
- · ما هي أفضل ممارسات استخدام الراديو للحصول على اتصال فعال؟
	- ما إجر اءات الصيانة التي تساعد على إطالة عمر الر اديو ؟

### معلومات الرمز

في هذا المنشور ، تستخدم الرموز الموضحة لتدل على ميزات مدعومة في الوضع التقليدي التناظري أو التقليدي الرقمي.

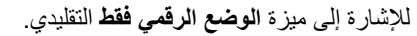

<span id="page-1351-0"></span>أما الميزات المتاحة في **كلا** الوضعين التقليدي التناظر ي والتقليدي الرقمي، لا يتم عر ض **كلا** الر مز بن.

# الأوضاع التقليدية التناظرية والرقمية

يمكن تكوين كل قناة في الراديو كقناة تناظرية تقليدية أو رقمية تقليدية.

لا تتوفر ميزات معينة عند التبديل من الوضع الرقمي إلى الوضع التناظري. تعكس رموز الميزات الرقمية هذا التغيير بأن تظهر "رمادية". تكون الميزات المعطلة مخفية في القائمة.

يتضمن الراديو أيضًا ميزات متوفرة في كل من الوضعين التناظري والرقمي. لا تؤثر الاختلافات البسيطة في طريقة عمل كل ميزة على أداء الراديو .

يقوم الراديو أيضًا بالتبديل بين الوضع الرقمي والوضع التناظري أثناء المسح في الوضع الثنائي. راجع الفحص في صفحة 68 لمزيد من المعلومات

للإشارة إلى ميزة ا**لوضع التناظري فقط** التقليدي<sub>.</sub>

# الاتصال بالمواقع عبر بروتوكول الإنترنت (IP)

تتيح هذه الميزة للراديو توسعة الاتصال التقليدي بشكل يتخطى نطاق موقع واحد، من خلال الاتصال بالمواقع المختلفة المتاحة عبر استخدام شبكة تعمل ببروتوكول الإنترنت (IP).

عندما ينتقل الراديو خارج النطاق من موقع ما إلى نطاق موقع أخر ، يتصل الراديو بمعيد التقوية الخاص بالموقع الجديد لإرسال أو تلقى مكالمات أو عمليات إرسال الْبِيانات ويتم هذا إما تلقائيًا أو يدويًا حسب إعداداتك

في البحث التلقائي عن المواقع، يقوم الراديو بمسح جميع المواقع المتوفرة عندما تكون الإشارة الصادرة من الموقع الحالي ضعيفة أو عندما يكون الراديو غير قادر على اكتشاف أية إشارة من الموقع الحالي ِ ثم يتصل الراديو بمعيد التقوية الذي يتمتع<br>بأعلى قيمة لمؤشر قوة الإشارة المستلمة (RSSI).

في البحث اليدوي عن المواقع، يقوم الراديو بالبحث عن الموقع النالي في قائمة الْتَجوالُ الْمُوجُودَة حَالَيًا ضَمَنَ الْنَطَاقِ، وَلَكَنْ قَدْ لا يَكُونُ لَدِيهَا أَقُوى إِشَارَة، ويقوم بالاتصال بمعيد التقوية

اشعار يمكن تمكين إما المسح أو التجوال فقط لكل قناة، لكن ليس كلاهما في الوقت ذاته.

يمكن إضـافة القنوات التي تدعم هذه الميزة إلى قائمة تجوال خاصـة. يبحث الراديو عن القنوات في قائمة النجوال أثناء عملية النجوال التلقائي لتحديد أفضل موقع. تدعم قائمة التجوال 16 قناة كحد أقصبي، بما في ذلك القناة المحددة.

لا يمكنك إضـافة إدخال في قائمة التجوال أو حذفه يدويًا. راجع الوكيل أو مسؤول النظام لديك للحصول على مزيد من المعلومات

# السعة الإضافية

<span id="page-1352-0"></span>السعة الإضافية عبارة عن نظام ترنك لمستوى الإدخال لموقع أحادي أو مواقع متعددة. بوفر الترنك الديناميكي أحادي الموقع ومتعدد المواقع مستوى أفضل من السعة والتغطية

# السعة الإضافية-أحادية الموقع

السعة الإضافية-أحادية الموقع هي تكوين ترنك أحادي الموقع لنظام راديو MOTOTRBO، يستخدم مجموعة من القنوات لدعم مئات المستخدمين وما يصل إلى 254 مجموعة. تسمح هذه الميزة للراديو الخاص بك بالاستفادة بشكل فعال من العدد المتاح من القنوات المبرمجة أثناء الوجود في وضع معيد التقوية.

ستسمع نغمة مؤشر سلبية إذا حاولت الوصول إلى إحدى الميزات غير القابلة للتطبيق على السعة الإضافية-أحادية الموقع عبر الضغط على زر قابل للبرمجة.

كذلك، يحتوي جهاز الراديو على ميزات متوفرة في الوضع الرقمي التقليدي والاتصال بالمواقع عبر بروتوكول الإنترنت (IP) والسعة الإضافية. على الرغم من ذلك، لن تؤثر الاختلافات البسيطة في طريقة عمل كل ميزة على أداء جهاز الراديو . للحصول على مزيد من المعلومات حول هذا النكوين، راجع الأمر مع الوكيل أو مسؤول النظام.

### السعة الإضافية متعددة المواقع

السعة الإضافية—متعددة المواقع هي تكوين ترنك متعدد القنوات لنظام راديو MOTOTRBO، وتجمع أفضل ما في تكوينات السعة الإضافية والاتصال بالمواقع عبر بروتوكول الإنترنت (IP).

تتيح السعة الإضافية-متعددة المواقع للراديو توسعة اتصال الترنك بشكل يتخطى نطاق موقع واحد، من خلال الاتصال بالمواقع المختلفة المتاحة المتصلة بواسطة شبكة تعمل ببروتوكول الإنترنت (IP). وتوفر أيضًا زيادة في السعة من خلال الاستفادة بشكل فعال من مجموع العدد المتاح من القنوات المبر مجة التي يدعمها كل موقع من المواقع المتاحة.

عندما ينتقل الراديو خارج النطاق من موقع ما إلى نطاق موقع أخر ، يتصل بمعيد التقوية الخاص بالموقع الجديد لإرسال أو استقبال أو إرسال المكالمات/البيانات. يتم ذلك تلقائيًا أو يدويًا، وفقًا للإعدادات الخاصة بك

إذا تم تعيين الراديو ليقوم بذلك تلقائيًا، فإنه يقوم بمسح جميع المواقع المتوفرة عندما تكون الإشارة الصادرة من الموقع الحالي ضعيفة أو عندما يكون الراديو غير قادر على اكتشاف أية إشارة من الموقع الحالي. ثم يتصل بعد ذلك بمعيد التقوية الذي يتمتع بأعلى فيمة لمؤشر فوة الإشارة المتلقاة (RSSI).

في البحث اليدوي عن المواقع، يقوم الراديو بالبحث عن الموقع التالي في قائمة التجوال الموجودة حاليًا ضمن النطاق (والتبي قد لا يكون لديها أقوى إشارة) ويقوم بالاتصال بها.

يمكن إضافة أي قناة تدعم السعة الإضافية-متعددة المواقع إلى قائمة تجوال خاصة. يقوم الراديو بالبحث عن هذه القنوات أثناء عملية التجوال التلقائي لتحديد أفضل موقع.

**اشعار**: لا يمكنك إضافة إدخال إلى قائمة التجوال أو حذفه يدويًا. راجع الوكيل أو مسؤول النظام لديك للحصول على مزيد من المعلومات.

وعلى غرار السعة الإضافية-أحادية الموقع، لا نتوفر رموز الميزات غير المنطبقة على السعة الإضافية-متعددة المواقع في القائمة. ستسمع نغمة مؤشر سلبية إذا حاولت

الوصول إلى إحدى الميزات غير القابلة للتطبيق على السعة الإضافية-متعددة المواقع من خلال الضغط على زر قابل للبرمجة. تم ترك هذه الصفحة فارغة عمدًا.

# العمليات الأساسية

يشرح هذا الفصل عمليات بدء استخدام الراديو.

### شحن البطارية

يعمل الراديو الخاص بك ببطارية ليثيوم أيون (Li-lon).

• للتوافق مع شروط الضمان وتجنب حدوث تلف، قم بشحن البطارية باستخدام شاحن Motorola Solutions تمامًا كما هو موضح في دليل مستخدم الشاحن.

يمكن لجميع الشو احن أن تشحن البطار يات المعتمدة من Motorola Solutions فقط وقد لا تشحن البطاريات الأخرى. توصي Motorola Solutions بإيقاف تشغيل الر اديو أثناء الشحن.

- قم بشحن البطار ية الجديدة من 14 إلى 16 ساعة قبل الاستخدام لأو ل مر ة، و ذلك للحصو ل على أفضل أداء.
	- اضغط على زر ا**لتشغيل/إيقاف التشغيل** عند إيقاف تشغيل الراديو أثناء الشحن.
		- بِقوم الر اديو بِتشغيل الر سائل الصو تية لبيان قو ة البطار ية.
			- بِشْيرِ مؤشَّر LED إِلَى قوة البطار بِة.
		- تعرض الشاشة رمز شحن البطارية ومستوى قوة البطارية.

# تركيب البطارية

اتبع الإجراء لتركيب البطارية في الراديو الخاص بك.

<span id="page-1355-0"></span>1 قم بمحاذاة تماس البطار ية مع التماس الموجود داخل مكان البطار ية. قم بتركيب جانب الملامسات في البطارية أولاً. قم بدفع البطارية بر فق في مكانها

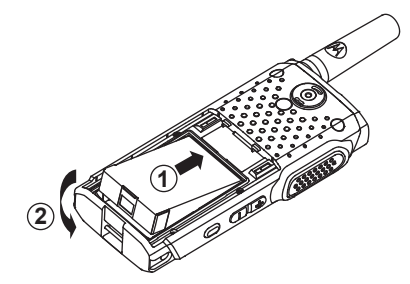

2 لتركيب غطاء البطارية، قم بمحاذاته في مكانه، وأز ح مز لاج البطارية حتى يستقر في مكانه.

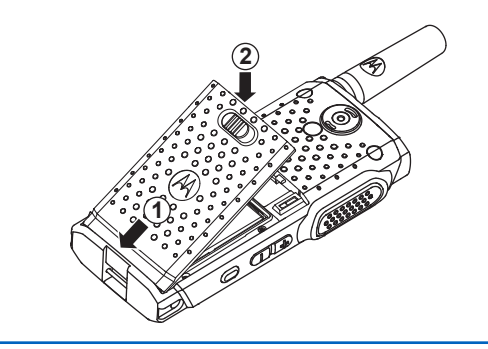

3 أزح مزلاج البطارية في موضع القفل.

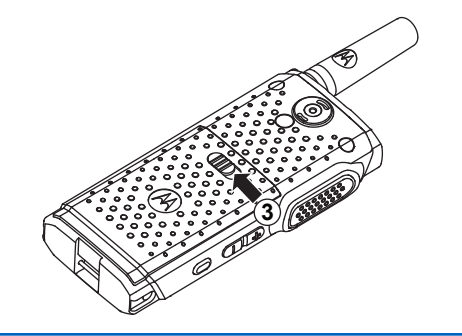

تأكد من أن الراديو في وضع إيقاف التشغيل.

<span id="page-1356-0"></span>1 ضع الهوائي في المقر وأدره في اتجاه عقارب الساعة.

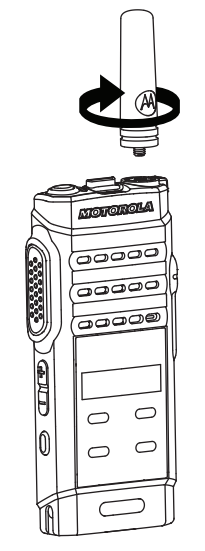

2 لإزالة المهوائي، قم بتدويره عكس اتجاه عقارب الساعة.

# تركيب الهوائى

اتبع الإجراء لتركيب الهوائي في الراديو الخاص بك.

**تنبيه** إذا كان يتعين استبدال الهوائي، فتأكد من استخدام هوائيات MOTOTRBO فقط. حيث يؤدي تجاهل هذا الأمر إلى إلحاق الضرر بالر اديو .

# **إشعار** :

عند تركيب هوائي VHF بالراديو، يجب أن يكون تكوين CPS لمجموعة الهوائيات مطابقًا لهوائي VHF المختار. ويمكن أن يؤدي عدم تطابق الهوائيات إلى انخفاض المجال.

# <mark>تركيب سماعة الأذن/الملحق الصوتي</mark>

يوجد موصل ملحق الصوت في الجانب الأيمن من الراديو . اتبع الإجراء لتركيب الملحقات في الر اديو الخاص بك.

- 1 ارفع طرف غطاء مقبس الصوت<sub>.</sub>
- 2 قم بمحاذاة المؤشرات على كل من الموصل والمبيت، ثم ادفع حتى يتم التر كيب بشكل صحيح.

**تشغيل الراديو** 

اتبع الإجراء لتشغيل الراديو.

<span id="page-1357-0"></span>اضغط لفتر ة طويلة على زر ا**لتشغيل/إيقاف التشغيل** لتشغيل الر اديو عند الشحن أو غير ذلك.

إذا تم بنجاح:

- تصدر نغمة.
- يضيء مؤشر LED الأخضر .
- نعر ض الشاشة ر سم متحرك للتشغيل.

عندما يكون الراديو في وضع الخمول، سيعرض مؤشر LED وميضًا باللون الأخضر للإشارة إلى تشغيل الراديو. ينطفئ وميض اللون الأخضر في وجود نشاط لمؤشر LED ويتم استئنافه عندما يعود الراديو إلى وضع الخمول.

إذا تم تعطيل و ظيفة النغمة/التنبيه، فلن تصدر نغمة عند التشغيل.

قم بفحص البطار ية إذا تعذر تشغيل الر اديو . تأكد من أنها مشحو نة و تم تر كيبها بشكل صحيح. اتصل بالوكيل إذا استمر تعذر تشغيل الر اديو .

# إ**يقاف تشغيل الراديو**

اتبع الإجراء لإيقاف تشغيل الراديو.

اضغط لفتر ة طويلة على زر **تشغيل/إيقاف تشغيل**.

### قفل شاشة الراديو

يمكنك قفل شاشة الر اديو لتجنب الإدخال عن طريق الخطأ. اتبع الإجر اء لقفل شاشة الر اديو .

اضغط لفترة قصيرة على زر تشغيل/إيقاف تشغيل.

- ثغلق شاشة الراديو .
- تختفي لوحة مفاتيح شاشة اللمس وتصير غير فعالة.

### الغاء قفل شاشة الراديو

اتبع الإجراء لإلغاء قفل شاشة الراديو

اضغط لفتر ة قصير ة على ز ر **تشغيل/إيقاف تشغيل**.

- تضيىء شاشة الراديو ـ
- تصبح لوحة مفاتيح شاشة اللمس مرئية ونشطة.

### ضبط مستوى الصوت

اتبع الإجراء لتغيير مستوى صوت الراديو الخاص بك

قم بأحد الإجر اءات التالية:

26 إرسال ملاحظات

- اضغط على زر **رفع صوت** لزيادة مستوى الصوت<sub>.</sub>
- اضغط على زر خفض صوت لخفض مستوى الصوت.

اشعار:<br>اگسا سکن ب

<span id="page-1358-0"></span>يمكن برمجة الراديو الخاص بك ليحتوي على حد أدنى لإزاحة مستوى الصوت بحيث يتعذر خفض مستوى الصوت لدر جة أقل من الحد الأدنى لمستوى الصوت المبرمج. راجع الوكيل أو مسؤول النظام لديك للحصول على مزيد من المعلومات.

عناصر التحكم في الراديو

يشرح هذا الفصل أزرار ووظائف التحكم في الراديو.

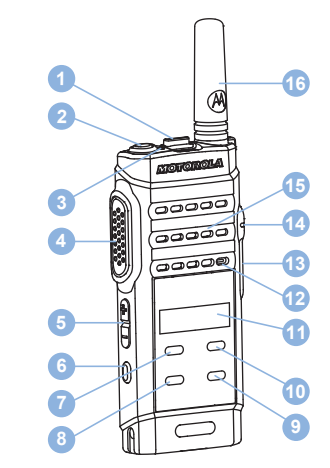

- **1** زر اϟقناة
- **2** زر التشغيل/إيقاف التشغيل
	- LED رηؤϣ **3**
- **4** زر اضغط للتحدث (**PTT**)
- 1 هذا الزر قابل للبرمجة.

2 نَصْيْرِ أَزْرَارٍ شَاشَةَ اللَّمْسِ الْمَذْكُورة مرئية عند إلْغاء قفل الراديو.

- 5 زر مستوى الصوت
- **6** الزر الجانبي 1<sup>1</sup>
- 7 زر التنقل الأيسر/P1<sup>2</sup>
	- **8** زر القائمة/موافق<sup>2</sup>
- <span id="page-1359-0"></span>**9** زر الرجوع/الشاشة الرئيسية<sup>2</sup>
	- 1**0** زر التنقل الأيمن/P2<sup>2</sup>
		- **11** اϟشاηة
		- **12** الميكروفون
		- USB Ϟλوϣ **13**
		- 14 موصل الملحقات
			- 15 مكبر الصوت
				- **16** هوائي

# **الأزرار القابلة للبرمجة**

وفقًا لمدة الضغط على الزرِ ، يستطيع الوكيل برمجة الأزرار القابلة للمبرمجة كاختصار ات لو ظائف الر اديو .

اضغط لفترة قصيرة على الضغط والتحرير سريعًا.

الضغط لفتر ة طويلة الضغط مع الاستمرار للمدة المبرمجة.

الشعار<br>|<br>|- المسلمة راجع تشغيل الطوارئ في صفحة 84 للحصول على مزيد من المعلومات حول المدة المبر مجة لزر *الطوارئ*.

### وظائف الراديو القابلة للتعيين

يمكن تعيين و ظائف الر اديو التالية إلى الأز ر ار القابلة للبر مجة.

مبدل سمعى

لتبديل توجيه الصوت بين سماعة الراديو الداخلية وسماعة ملحق سلكي.

#### التأر بض

تو فير الوصول المباشر إلى قائمة جهات الاتصال.

#### تنسه المكالمات

توفير الوصول المباشر إلى قائمة جهات الاتصال لتحديد جهة اتصال بمكن إرسال تنبيه مكالمة إليها.

#### ته حبه المكالمات @

للتبديل بين تشغيل تو جبه المكالمات أو ابقاف تشغيله

<sup>3</sup> لا ينطبق في السعة الإضافية.

28 إرسال ملاحظات

سجل المكالمات تحديد قائمة سحل المكالمات

بيان الفناة

<span id="page-1360-0"></span>تشغيل الرسائل الصوتية لبيان المنطقة والقناة الخاصة بالقناة الحالية

الطوارئ بدء أو الغاء طوارئ وفقًا للبر مجة.

صوت ذکی التبديل بين تشغيل الصوت الذكي أو إيقاف تشغيله

> تجوال يدوى للموقع 30. بدء بحث يدوي عن المواقع.

#### **Mic AGC**

للتبديل بين تشغيل تحكم الكسب الآلي في الميكر وفون الداخلي أو إيقافه.

#### المر اقبة

مر اقبة قناة محددة خاصبة بالنشاط

#### الاعلامات

لتو فير الو صو ل المباشر إلى قائمة الإعلامات.

#### حذف قناة از عاج 3

إز الَّهَ قناة غيرٍ مر غوبٍ فيها مؤقتًا، باستثناء القناة المحددة، من قائمة المسح. تشير القناة المحددة إلى مجمو عة المنطقة أو القناة المحددة للمستخدم الذي تم بدء المسح منها.

الوصول بلمسة واحدة @ للبدء مباشرة في مكالمة خاصة أو مكالمة هاتفية أو مكالمة جماعية محددة مسبقًا أو تنبيه مكالمات أو رسالة نصية سريعة. مراقب دائم 3

لمر اقبة قناة محددة لمعر فة كل حركة المرور على الر اديو إلى أن يتم تعطيل هذه الوظيفة.

> الهاتف® لتوفير الوصول المباشر إلى فائمة جهات انصال المهاتف

> > السربة@

للتبديل بين تشغيل السر ية أو ايقاف تشغيلها.

الاسم المستعار للراديو ومعرفه توفير الاسم المستعار للراديو ومعرفه.

فحص الراديو @ تحديد ما إذا كان الراديو نشطًا في أحد الأنظمة.

تمكين الراديو @ السماح بتمكين الر ادبو المستهدف عن بُعد.

تعطيل الراديو @ السماح بتعطيل الراديو المستهدف عن بُعد.

معد/<sup>3</sup> Talkaround التبديل بين استخدام معبد تقوية والاتصال مباشر ةً بر ادبو آخر .

4 غير قابل للتطبيق في السعة الإضافية — المو قع الو احد ـ

اعادة تعبين قناة رئبسبة لتعبين قناة ر ئيسية جديدة. كتم صوت رسالة تذكير القناة الرئيسية لكتم صوت رسالة تذكير القناة الرئيسية الفحص 4 للتبديل بين تشغيل المسح و إيقاف تشغيله. قفل الموقع @3 عند تشغيلها، يبحث الراديو في الموقع الحالي فقط. عند التبديل إلى إيقاف التشغيل، يبحث الراديو في مواقع أخرى بالإضافة إلى الموقع الحالي. رسالة نصبة @ تحديد قائمة الر سائل النصية. قطع إرسال Dekey عن بُعد إيقاف مكالمة جارية قابلة للقطع لإخلاء القناة

تحسين الاهتزاز للتبديل بين تشغيل تحسين الاهتز از وإيقاف تشغيله

تشغيل/ابقاف تشغيل بيان الصوت التبديل بين تشغيل بيان الصوت أو ايقاف تشغيله.

> الإرسال بالتشغيل الصوتي (VOX) التبديل بين تشغيل VOX أو إيقاف تشغيله.

> > تحديد منطقة السماح بالتحديد من قائمة المناطق.

### الإعدادات أو وظائف الأدوات المساعدة القابلة للتعيين

بمكن تعيين إعدادات الراديو أو وظائف أدوات المساعدة التالية إلى الأزرار القابلة للبر مجة.

**ϐϧمات/ Ηنبϴهات**

للتبديل بين تشغيل جميع النغمات و التنبيهات أو إيقاف تشغيلها.

#### الإ**ضاءة الخلفية**

لتشغيل الإضاءة الخلفية للشاشة أو لإيقاف تشغيلها.

### سطوع الإضاءة الخلفية

ضبط مستوى السطوع.

#### مستو ي الطاقة

لتبديل مستوى طاقة الإر سال بين عالية ومنخفضة.

# ا**لوصول إلى الوظائف المبرمجة**

اتبع الإجراء للوصول إلى الوظائف المبرمجة على الراديو الخاص بك.

- **1** قم بأحد الإجر اءات التالبة:
- اضغط على الزر المبرمج تابع إلى خطوة 3.
	- اضغط على 60<u>000</u> للوصول إلى القائمة.
- <span id="page-1362-0"></span>**2** اضغط على PI أو <mark>(P2 ا</mark>للوصول إلى وظيفة القائمة، واضغط على ـ <mark>⊞OK</mark> لتحديد وظيفة أو الدخول إلى قائمة فرعية.
	- 3 فم بأحد الإجر اءات التالية:
	- اςϐο ϋلى ϟلόودة إϟى اϟشاηة اϟساΑقة.
	- اضغط لفترة طويلة على �������� للعودة إلى الشاشة الرئيسية.

سيخر ج الر اديو تلقائيًا من القائمة بعد فتر ة من عدم النشاط و يعو د إلى الشاشة الر ئىسىة.

# **) PTT( لتحدثϟ ςϐο رΰϟ**

**ي**عمل الزر **PTT** لغر ضبين أساسبين

- أثناء إجراء مكالمة، يتيح زر PTT للراديو الإرسال إلى أجهزة الراديو الأخرى أثناء المكالمة. يتم تنشيط الميكروفون عند الضغط على زر PTT.
- عند عدم وجود مكالمة جارية، يُستخدم زر PTT لإجراء مكالمة جديدة (راجع المكالمات في صفحة 41).

اضغط على زر PTT للتحدث. حرر زر PTT للاستماع.

في حالة تمكين ميزة نغمة إذن بالكلام أو تمكين النغمة الجانبية لزر PTT ® انتظر حتى تنتهى نغمة التنبيه القصير ة قبل التحدث. العربية

﴾ إذا تم تمكين ميزة الإشارة إلى قناة حرة على الراديو (تتم برمجتها من قبل الوكيل)، فستسمع نغمة تنبيه قصيرة عند قيام الراديو المستهدف (الراديو الذي يتلقى المكالمة) بتحرير زر **PTT**، مما يشير إلى أن القناة متاحة لك للرد.

ا تسمع نغمة منع تحدث مستمرة إذا تمت مقاطعة مكالمتك، على سبيل المثال عندما يتلقى الراديو مكالمة طوارئ. يجب أن تحرر زر PTT إذا سمعت نغمة منع التحدث مستمرة.

تم ترك هذه الصفحة فارغة عمدًا.

مؤشرات الحالة

يشرح هذا الفصل مؤشرات الحالة والنغمات الصوتية المستخدمة في الراديو.

### الرموز

الرموز النالية هي رموز نظهر على شريط الحالة في أعلى شاشة الراديو.

#### الجدول 1: رموز الشاشة

الرموز مُرتبة أقصى اليمين حسب المظهر أو الاستخدام.

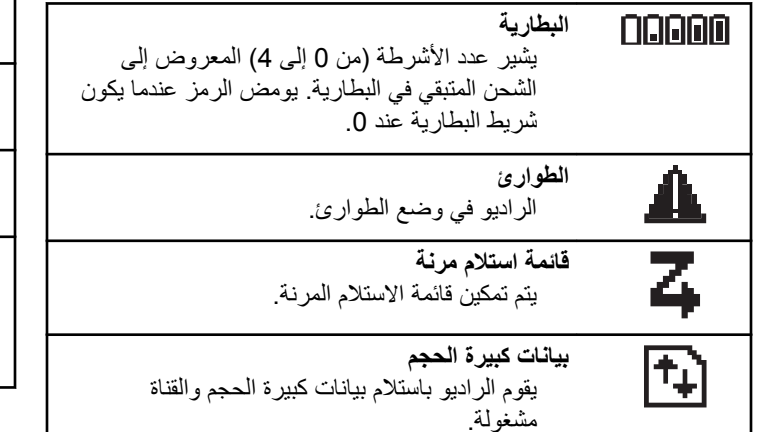

<span id="page-1365-0"></span>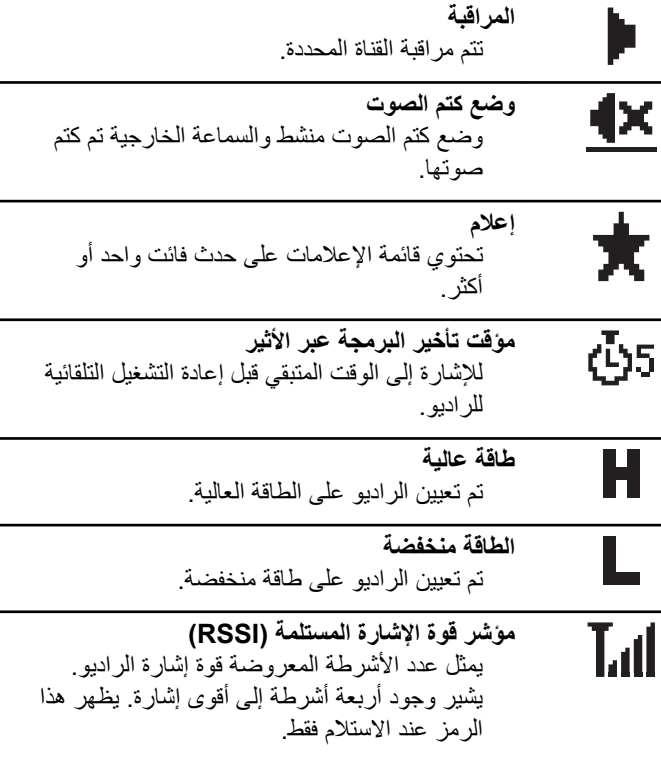

الجد*ول يتبع . .* .

الجد*ول يتبع.*..

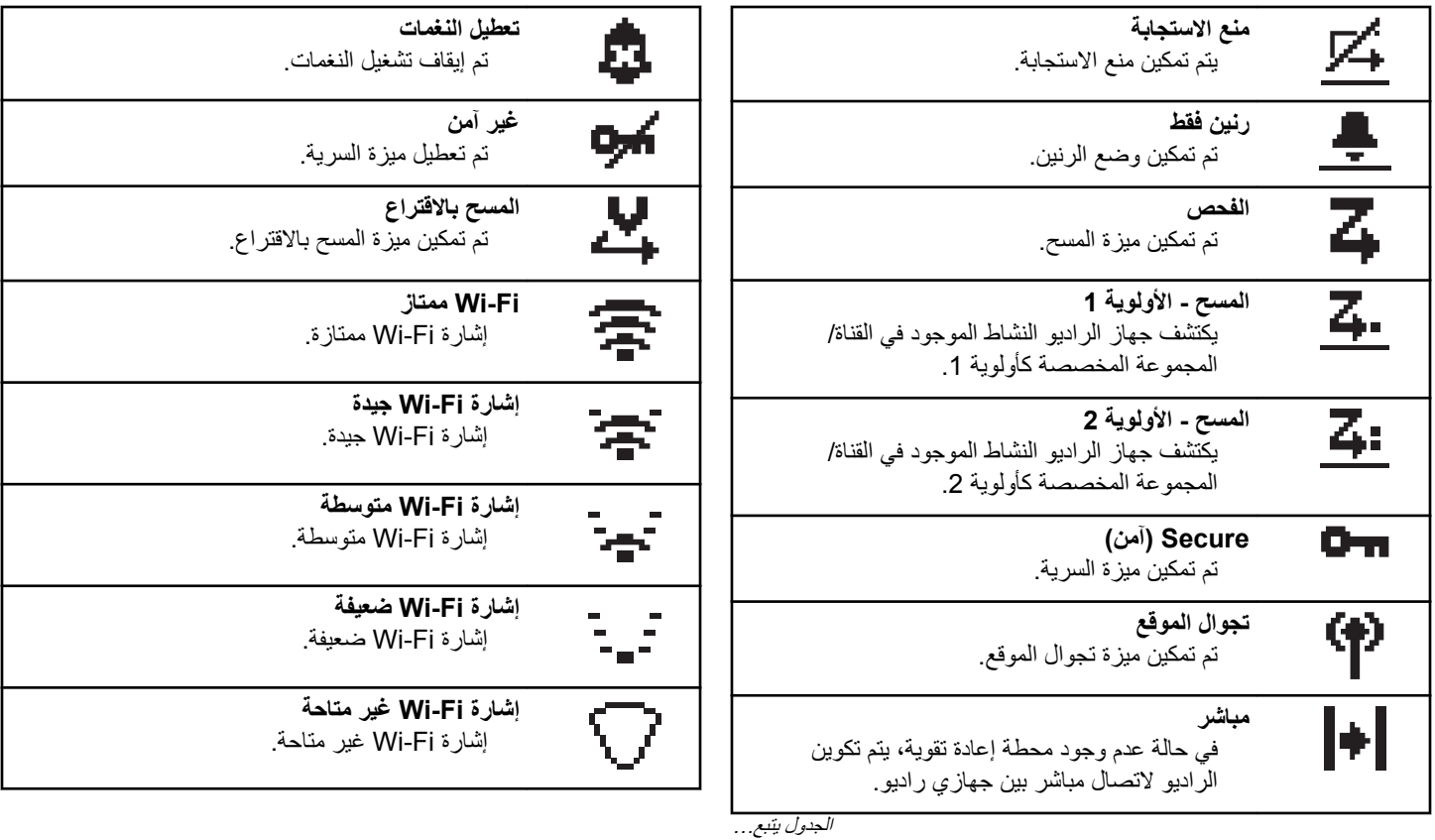

#### ال**جدول 2:** رموز المكالمات

تظهر الرموز التالية على الشاشة أثناء إجراء مكالمة. كما أنها تظهر ضمن قائمة جهات الاتصال للإشارة إلى الاسم المستعار أو نوع المُعرِّف.

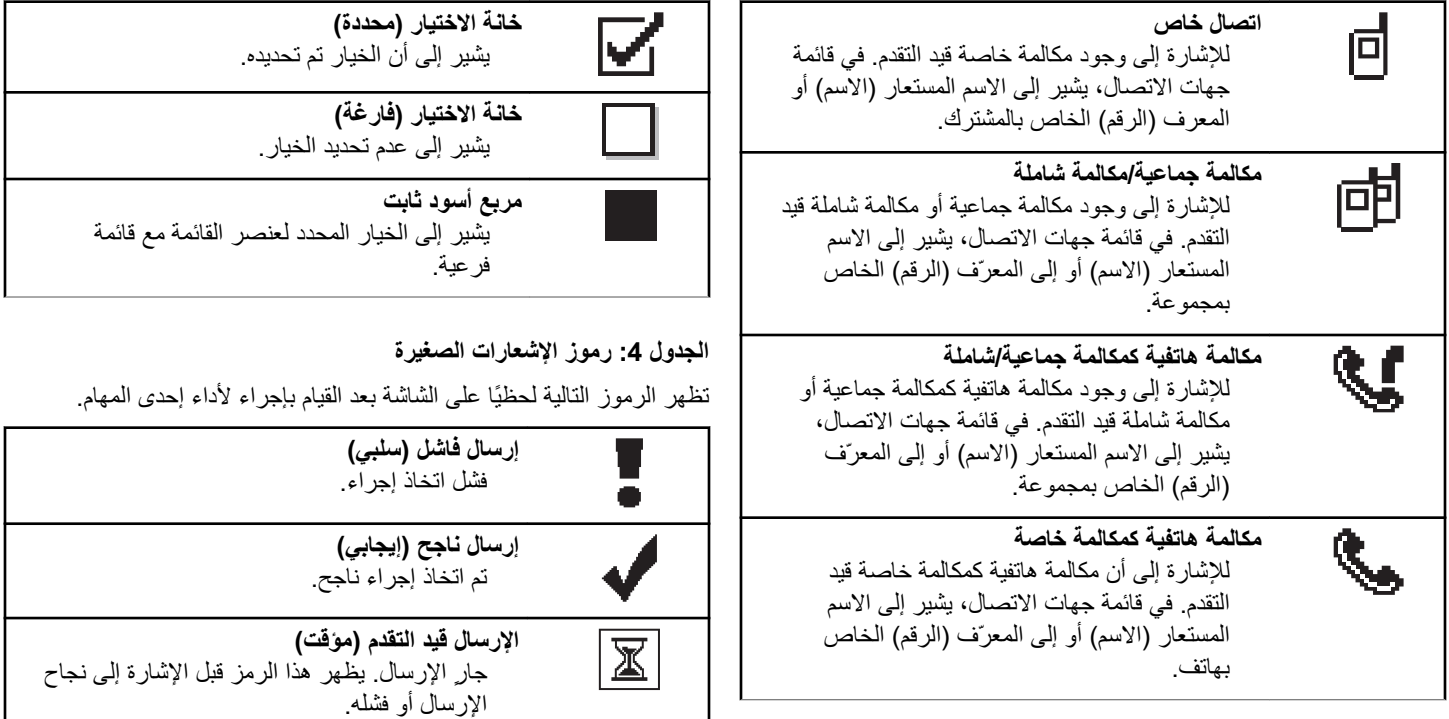

ال**جدول 3:** رموز القائمة المتقدمة

تظهر الرموز التالية بجوار عناصر القائمة، والتي توفر إمكانية الاختيار بين خيارين أو نعمل كمؤشر على أن هناك قائمة فرعية نوفر خيارين.

إرγال [ϣلاΣظات](http://docsurvey.motorolasolutions.com) **35**
العربية

الجدول **5:** رموز العناصر المرسلة تظهر الرموز التالية في الزاوية العليا اليسرى من الشاشة في مجلد العناصر المرسلة. و قيد التقدم الرسالة النصية إلى الاسم المستعار أو المعرف الخاص بأحد المشتر كين في انتظار الإر سال وسيكون متبو عًا بانتظار لر سالة الإعلام. الر سالة النصبة إلى الاسم المستعار أو المعرف الخاص بإحدى المجمو عات في انتظار الإر سال. و **فشل الإرسال** يتعذر إرسال الرسالة النصية. و **ϢΗ لإرγال Αنجاح** تم إر سال الر سالة النصية بنجاح.

# **ϣؤηرت LED**

توضح مؤشرات LED الحالة التشغيلية للراديو.

**أحمر ثابت** جاري شحن الراديو. أ**حمر وامض** فشل الراديو في الاختبار الذاتي عند التشغيل. یستقبل الر ادیو ار سال طوارئ. يقوم الراديو بالإرسال والبطارية منخفضة. انتقل الراديو خارج النطاق إذا تم تكوين نظام الإرسال/الاستقبال تلقائي النطاق. و اجه الر اديو أخطاء في الشحن. تم تمكين وضع كتم الصوت. أ**خضر ثابت** يتم الآن تشغيل الراديو . يقوم جهاز الراديو بالإرسال. بقوم الر اديو بإر سال تنبيه مكالمة أو إر سال طو ار ئ. أ**خضر وامض** الجهاز اللاسلكي مكالمة أو بيانات. يستعيد الر اديو عمليات إر سالات البر مجة عبر الأثير . بكتشف الراديو نشاطًا عبر الأثير . الراديو في وضع التشغيل والخمول. **إشعار:**<br>كما قديمة قد يؤثر هذا النشاط على القناة المبر مجة في الر اديو أو لا يؤثر عليها بحسب طبيعة البر وتوكول الرقمي.

36 إرسال ملاحظات

أخضر وامض بطريقة ازدواجية يتلقى الر اديو مكالمة أو بيانات تدعم السر ية ـ أصفر ثابت يقوم الراديو بمراقبة قناة تقليدية أصفر وامض يقوم الراديو بالمسح بحثًا عن نشاط. يتلقى الر اديو تنبيه مكالمات. قائمة الاستلام المرنة ممكّنة في الراديو . جميع قنوات السعة الإضافية متعددة المواقع مشغولة أصفر وامض بطريقة ازدواجية التجوال التلقائي ممكّن في الراديو . يبحث الراديو بشكل فعال عن موقع جديد. لم يستجب الر اديو بعد إلى تنبيه مكالمة جماعية . الر اديو مؤمن. الراديو غير منصل بمعيد النقوية أثناء وجوده في السعة الإضافية. جميع قنوات السعة الإضافية مشغولة

#### الذخمات

فيما يلي النغمات التي تصدر عبر سماعة الراديو.

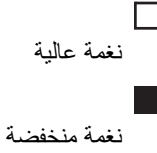

### النغمات الصوتية

توفر النغمات الصوتية إشارات صوتية عن حالة الراديو أو استجابة الراديو للبيانات المتلقاة

> نغمة مستمرة صوت أحادي النغمة. تصدر بشكل مستمر حتى الإنهاء.

> > חר

نغمة دورية

تصدر بشكل دوري بناءً على المدة التي تم تعيينها بواسطة الراديو تبدأ النغمة، ونتوقف، ونعيد نفسها

نغمة متكررة

نغمة فردية تعيد نفسها حتى يتم إنهاؤها بواسطة المستخدم.

نغمة مؤقتة

تصدر مرة واحدة للفترة القصيرة التي تم تعيينها بواسطة الراديو.

ار سال ملاحظات 37

### نغمات المؤشرات

توفر لك نغمات المؤشرات إشارات صوتية تعبر عن الحالة بعد اتخاذ إجراء لأداء مهمة.

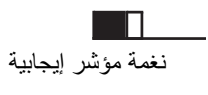

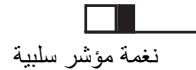

# تحديدات المنطقة والقناة

يشر ح هذا الفصل عمليات تحديد منطقة أو قناة على الراديو الخاص بك. المنطقة هي مجموعة من القنوات. يدعم الر اديو ما يصل إلى 128 قناة و 50 منطقة، بحد أقصى 16 قناة في كل منطقة.

يمكن بر مجة كل قناة بميز ات مختلفة و/أو تدعم مجمو عات مختلفة من المستخدمين.

# تحديد مناطق

اتبع الإجراء لتحديد المنطقة المطلوبة على الراديو الخاص بك.

- 1\_ قم بأحد الإجر اءات التالية:
- اضغط على زر ت منطقة المبرمج نابع إلى خطوة 3.
	- اضغط علي <mark>BOK للوصول إلى القائمة.</mark>
- $\mathbf{z}$ اضغط على P2 → أو P2 D للوصول إلى . اضغط على BOK اضغط للتحديد .

نعرض الشاشة √ والمنطقة الحالية.

3 اضغط على (P2 أو P2 ألوصول إلى المنطقة المطلوبة اضغط على <mark>BOK</mark> للتحديد.

تعرض الشاشة مستخرج مؤقتًا وتعود إلى شاشة المنطقة المحددة.

# تحديد قنوات

اتبع الإجراء لتحديد القناة المطلوبة على الراديو الخاص بك بعد أن تحدد منطقة.

اضغط على زر ا**لقناة** لتحديد القناة

يعرض الراديو القناة الحالية ويشغل الرسالة الصوتية لبيان القناة

تم ترك هذه الصفحة فارغة عمدًا.

# المكالما*ت*

يشرح هذا الفصل عمليات استقبال المكالمات والرد عليها وإجرائها وإيقافها. يمكنك تحديد اسم مستعار أو معرف للمشترك، أو اسم مستعار أو معرف للمجموعة بعد تحديد قناة باستخدام إحدى الميزات التالية: **البحث عن الاسم المستعار** تستخدم هذه الطريقة للمكالمات الجماعية والخاصة والشاملة فقط باستخدام ميكروفون مزوّد بلوحة مفاتيح

#### **ϗامة Οهات لاΗصال** توفر هذه الطريقة وصولاً مباشرًا إلى قائمة جهات الاتصال.

**لاΗصال ϴϟدوي (Ϧϋ σرϖϳ γتخدم Οهات لاΗصال)** تستخدم هذه الطر يقة للمكالمات الخاصىة و الهاتفية فقط باستخدام ميكر و فون مزوّد بلوحة مفاتيح

# مفاتيح الأرقام المبرمجة

تستخدم هذه الطريقة للمكالمات الجماعية والخاصة والشاملة فقط باستخدام ميكروفون مزوّد بلوحة مفاتيح

# **اشعار**:

يمكنك فقط تخصيص اسم مستعار أو معرف واحد لمفتاح رقم، ولكن بمكنك إقران أكثر من مفتاح رقم واحد بالاسم المستعار أو المعرف. بمكن تخصيص كل مفاتيح الأر قام على الميكر و فون المزوّد بلوحة مفاتيح. راجع تخصيص إدخالات إلى مفاتيح أرقام قابلة للبرمجة لمز يد من المعلومات.

**زر ϟوλول Αلمδة وΣدة ϟمبرΞϣ** تستخدم هذه الطر يقة لمكالمات المجمو عة و الخاصىة و الهاتفية فقط.

**ي**مكن أن يكون لديك معرف واحد فقط مخصص لزر ا**لوصول بلمسة واحدة** بالضغط لفترة طويلة أو قصيرة على زر قابل للبرمجة. يمكن أن يحتوي الراديو على العديد من أزرار ا**لوصول بلمسة واحدة** المبرمجة.

> الزر القابل للبرمجة تستخدم هذه الطر يقة للمكالمات الهاتفية فقط.

# **ϟمكاϟمات ϟجماϴϋة**

يجب نكوين الراديو الخاص بك كجزء من مجموعة لتلقي مكالمة من أو إجراء مكالمة إلى مجمو عة من المستخدمين.

# إ**جراء مكالمات جماعية**

اتبع الإجراء لإجراء مكالمات جماعية على الراديو الخاص بك

- **1** قم بأحد الإجر اءات التالية:
- حدد قناة باستخدام الاسم المستعار النشط أو المعرف النشط الخاص بالمجمو عة.
	- اضغط على زر ا**لوصول بلمسة واحدة** المبرمج.

**2** اςϐο ϋلى زر **PTT** لإΟرا˯ اϟمكاϟمة.

يضيىء مؤشر LED الأخضر <sub>.</sub> يعرض سطر النص الأول رمز **مكالمة جماعية** والاسم المستعار

**3** Σرر زر **PTT** ϟلاγتماع.

يضيء مؤشر LED الأخضر عندما يستجيب الراديو المستهدف تعرض الشاشة رمز **مكالمة جماعية** والاسم المستعار أو المعرف المطلوب الخاص بالمجموعة، والاسم المستعار أو المعرف الخاص بالراديو المُرسِل

رةϴصϗ ϪϴنبΗ مةϐϧ ϊتسمγ ˬرةΣ ناةϗ ىϟإ ارةηالإ زةϴϣ ϦϴمكΗ ةϟاΣ ϲϓ **4** في اللحظة التي يتم فيها تحرير زر PTT في جهاز الراديو المُرسل، الأمر الذي يشير إلى أن القناة متاحة لك للرد. اضغط على زر PTT للرد على المكالمة.

تنتهي المكالمة عند عدم وجود نشاط صوتي لفترة محددة مسبقًا. يعود الراديو إلى الشاشة التي كنت بها قبل بدء المكالمة.

# **ϟرد ϋلى ϟمكاϟمات ϟجماϴϋة**

لتلقي مكالمة من مجموعة مستخدمين، يجب نكوين الراديو كجزء من هذه المجموعة. اتبع الإجراء للرد على مكالمات جماعية على الراديو الخاص بك. عند تلقي مكالمة جماعبة:

• يومض مؤشر LED الأخضر .

- نعرض الشاشة رمز **مكالمة جماعية** في الركن العلوي الأيسر.
	- يعرض سطر النص الأول الاسم المستعار للمتصل.
- بعرض سطر النص الثاني الاسم المستعار للمكالمة الجماعية.
- يتم إلغاء كتم صوت الراديو ويصدر صوت المكالمة الواردة من خلال السماعة.

**1** قم بأحد الإجراءات التالية:

- في حالة تمكين ميزة الإشارة إلى قناة من الله عنه الله عنه الله عنه الله عنه الله ع قصيرة في اللحظة التي يتم فيها تحرير زر PTT في جهاز الراديو المُرسل، الأمر الذي يشير إلى أن القناة متاحة لك للرد اضغط على زر **PTT** ϟلرد ϋلى اϟمكاϟمة.
	- ن عند تمكين ميزة قطع الصوت، اضغط على زر **PTT** لقطع الصوت من الراديو المُرسل وإخلاء القناة من أجل الرد.

يضيء مؤشر LED الأخضر .

- **2** قم بأحد الإجراءات التالية:
- انتظر حتى انتهاء نغمة الإذن بالكلام وتحدث بوضوح في الميكروفون إذا كان مُمَكنًا.
	- بانتظر حتى تنتهى نغمة **PTT** الجانبية وتحدث بوضوح في G الميكر و فو ن إذا كان مُمَكنًا.
		- **3** Σرر زر **PTT** ϟلاγتماع.

تنتهي المكالمة عند عدم وجود نشاط صوتي لفترة محددة مسبقًا.

42 إرسال ملاحظات

عندما يتلقى الراديو مكالمة جماعية بينما لا يكون في الشاشة الرئيسية، فإنه يظل في الشاشة الحالية التي كان فيها قبل الرد على المكالمة.

اςϐο ϟفترة σوϳلة ϋلى ϟلόودة إϟى اϟشاηة اϟرϴسϴة όϟرض الاϢγ اϟمستόار للمتصل قبل الر د.

### المكالمات الخاصة @

المكالمة الخاصة هي مكالمة من راديو فردي إلى راديو فردي آخر.

توجد طريقتان لإعداد مكالمة خاصة. النوع الأول هو إعداد المكالمة بعد إجراء فحص وجود الراديو، والنوع الأخر هو إعداد المكالمة على الفور. يمكن للوكيل برمجة نوع واحد فقط من هذين النوعين في الراديو.

### إ**جراء مكالمات خاصة @**

يجب بر مجة الراديو الخاص بك لبدء مكالمة خاصة. إذا لم يتم تمكين هذه الميزة، فستصدر نغمة مؤشر سلبية عند بدء المكالمة. اتبع الإجراء لإجراء مكالمات خاصة على الر اديو الخاص بك.

- **1** قم بأحد الإجر اءات التالية:
- حدد قناة باستخدام الاسم المستعار النشط أو المعرف النشط الخاص بالمشتر ك.
	- اضغط على زر **الوصول بلمسة واحدة** المبرمج.

**2** اςϐο ϋلى زر **PTT** لإΟرا˯ اϟمكاϟمة.

ϳضϲ ˯ϣؤηر LED الأΧضر.όΗرض اϟشاηة رϣز **ϣكاϟمة Χاλة** والاϢγ المستعار

- 3 انتظر حتى انتهاء نغمة الإذن بالكلام وتحدث بوضوح في الميكروفون إذا كان مُمَكنًا.
	- **4** Σرر زر **PTT** ϟلاγتماع.

يومض مؤشر LED الأخضر عندما يستجيب الراديو المستهدف.

5 — ◙ في حالة تمكين ميزة الإشارة إلى قناة حرة، ستسمع نغمة تنبيه قصيرة في اللحظة التي يتم فيها تحرير زر PTT في جهاز الراديو المُرسل، الأمر الذي يشير إلى أن القناة متاحة لك للرد.اضغط على زر PTT للرد على المكالمة

تنتهي المكالمة عند عدم وجود نشاط صوتي لفترة محددة مسبقًا وتعرض الشاشة .

### الرد على المكالمات الخاصة@

اتبع الإجراء للرد على مكالمات خاصة على الراديو الخاص بك. عند تلقى مكالمة خاصبة:

- بومض مؤشر LED الأخضر .
- όϳرض γطر اϟنκ الأول رϣز **ϣكاϟمة Χاλة**.

- بعرض سطر النص الثاني الاسم المستعار للمكالمة الخاصة.
- يتم إلغاء كتم صوت الراديو ويصدر صوت المكالمة الواردة من خلال السماعة.

**1** قم بأحد الإجراءات التالية:

- ◙ في حالة تمكين ميزة الإشارة إلى قناة حرة، ستسمع نغمة تنبيه قصيرة في اللحظة التي يتم فيها تحرير زر PTT في جهاز الراديو المُرسل، الأمر الذي يشير إلى أن القناة متاحة لك للرد اضغط على زر **PTT** ϟلرد ϋلى اϟمكاϟمة.
- ♦ عند تمكين ميزة قطع إرسال Dekey عن بُعد، اضغط على زر PTT لإيقاف مكالمة صادرة قابلة للقطع وإخلاء القناة لتتمكن من الر د.

يضيء مؤشر LED الأخضر

**2** انتظر حتى انتهاء نغمة الإذن بالكلام وتحدث بوضوح في الميكروفون إذا كان مُمَكنًا.

**3** Σرر زر **PTT** ϟلاγتماع. تنتهي المكالمة عند عدم وجود نشاط صوتي لفترة محددة مسبقًا.وتعرض الشاشة .

### **ϟمكاϟمات ϟشاϣلة**

المكالمة الشاملة هي مكالمة من راديو فردي إلى كل راديو موجود على القناة. تُستخدم المكالمة الشاملة لإجراء بيانات هامة، تتطلب الانتباه التام من المستخدم. لا يمكن للمستخدمين الموجودين على القناة الرد على مكالمة شاملة.

## إجراء مكالمات شاملة

يجب برمجة الراديو الخاص بك لكي نتمكن من إجراء مكالمة شاملة. اتبع الإجراء لإجراء مكالمات شاملة على الراديو الخاص بك.

- 1 حدد قناة باستخدام الاسم المستعار النشط أو المعرف النشط الخاص بمجمو عة مكالمة شاملة.
	- **2** اςϐο ϋلى زر **PTT** لإΟرا˯ اϟمكاϟمة.

ϳضϲ ˯ϣؤηر LED الأΧضر.όΗرض اϟشاηة رϣز **Ϟϛ ϟمكاϟمات** و .

- **3** قم بأحد الإجراءات التالية:
- انتظر حتى انتهاء نغمة الإذن بالكلام وتحدث بوضوح في الميكروفون إذا كان مُمَكنًا.
	- وانتظر حتى تنتهي نغمة **PTT** الجانبية وتحدث بوضوح في **C** الميكر و فو ن إذا كان مُمَكنًا.

لا يمكن للمستخدمين الموجودين على القناة الرد على مكالمة شاملة.

### تلقى مكالمات شاملة

عند تلقي مكالمة شاملة:

- تصدر نغمة.
- يومض مؤشر LED الأخضر .
- نعرض الشاشة معلومات معرف المتصل في الركن العلوي الأيسر.
	- وόϳرض γطر اϟنκ الأول رϣز **ϣكاϟمة Οماϴϋة** و .
- يتم إلغاء كتم صوت الراديو ويصدر صوت المكالمة الواردة من خلال السماعة.

يعود الراديو إلى الشاشة التي كان عليها قبل تلقى المكالمة الشاملة عند انتهاء المكالمة

لا تنتظر المكالمة الشاملة فترة محددة مسبقًا قبل الانتهاء.

◙ في حالة تمكين ميزة الإشارة إلى قناة حرة، ستسمع نغمة تنبيه قصيرة عند تحرير الراديو المرسل لزر PTT، للإشارة إلى أن القناة متاحة لك للاستخدام.

لا يمكنك الر د على مكالمة شاملة.

**اشعار :** يتوقف الراديو عن تلقي المكالمة الشاملة في حالة التبديل إلى قناة مختلفة أثناء تلقى المكالمة.

#### مكالمات منتقاة **⊚**

المكالمة المنتقاة هي مكالمة من راديو فردي إلى راديو فردي آخر . هي مكالمة خاصة في نظام تناظري.

### إجراع مكالمات منتقاة

يجب برمجة الراديو الخاص بك لبدء مكالمة منتقاة. اتبع الإجراء لإجراء مكالمات منتقاة على الراديو الخاص بك.

- 1 حدد قناة باستخدام الاسم المستعار النشط أو المعرف النشط الخاص بالمشتر ك.
	- **2** اςϐο ϋلى زر **PTT** لإΟرا˯ اϟمكاϟمة.

ϳضϲ ˯ϣؤηر LED الأΧضر.όΗرض اϟشاηة رϣز **ϣكاϟمة Χاλة** والاϢγ المستعار للمشترك وحالة المكالمة.

- **3** قم بأحد الإجراءات التالية:
- انتظر حتى انتهاء نغمة الإذن بالكلام وتحدث بوضوح في الميكروفون إذا كان مُمَكنًا.
	- بانتظر حتى تنتهى نغمة **PTT** الجانبية وتحدث بوضوح في G المبكروفون إذا كان مُمَكنًا.
		- **4** Σرر زر **PTT** ϟلاγتماع. يضيء مؤشر LED الأخضر عندما يستجيب الراديو المستهدف.
- 5 ◙ في حالة تمكين ميزة الإشارة إلى قناة حرة، ستس*م*ع نغمة تنبيه قصيرة في اللحظة التي يتم فيها تحرير زر PTT في جهاز الراديو المُرسل، الأمر

إرγال [ϣلاΣظات](http://docsurvey.motorolasolutions.com) **45**

الذي يشير إلى أن القناة متاحة لك للرد.اضغط على زر PTT للرد على المكالمة.

تنتهي المكالمة عند عدم وجود نشاط صوتي لفترة محددة مسبقًا.

**6** ونعرض الشاشة .

#### الرد على مكالمات منتقاة ●

اتبع الإجراء للرد على مكالمات منتقاة على الراديو الخاص بك. عند نلقى مكالمة منتقاة:

- يومض مؤشر LED الأخضر .
- بعرض سطر النص الأول ر مز **مكالمة خاصة** والاسم المستعار للمتصل أو و . .
- يتم إلغاء كتم صوت الراديو ويصدر صوت المكالمة الواردة من خلال السماعة.
	- **1** اςϐο ϋلى زر **PTT** ϟلرد ϋلى اϟمكاϟمة. يضيء مؤشر LED الأخضر .
- **2** انتظر حتى انتهاء نغمة الإذن بالكلام وتحدث بوضوح في الميكروفون إذا كان مُمَكنًا.

تنتهي المكالمة عند عدم وجود نشاط صوتي لفترة محددة مسبقًا تصدر نغمة.ونعرض الشاشة .

### المكالمات الهاتفية @

المكالمة الهاتفية هي مكالمة من راديو فردي إلى هاتف. إذا لم تكن إمكانية المكالمات الهاتفية ممكّنة في الراديو الخاص بك:

- نعرض الشاشة .
- يكتم الراديو صوت المكالمة.
- يعود الراديو إلى الشاشة السابقة عند انتهاء المكالمة.

أثناء المكالمة الماتفية، يحاول الر اديو إنهاء المكالمة عندما:

- تضغط على زر ا**لوصول بلمسة واحدة** مع وجود رمز إلغاء الوصول المكون مسبقًا.
	- تُدخل رمز إلغاء الوصول كإدخال لأرقام إضافية.

أنناء الوصول إلى القناة، وإرسال رمز الوصول/إلغاء الوصول أو الأرقام الإضافية، يستجيب الراديو الخاص بك فقط لزر ا**لتشغيل/إيقاف التشغيل،** وزر **مستوى** ا**لصوت، وزر القناة**. يتم إصدار نغمة لكل إدخال غير صالح.

Λنا˯ اϟوλول إϟى اϟقناةˬ اςϐο ϋلى ϟتجاϞϫ Τϣاوϟة الاΗصال. Ηصدر نغمة.

46 إرسال ملاحظات

**3** Σرر زر **PTT** ϟلاγتماع.

### **إشعار**: لا يمكن أن يتجاوز رمز الوصول أو إلغاء الوصول 10 أحرف. راجع الوكيل أو مسؤول النظام لديك للحصول على مزيد من المعلومات.

# **إΟر˯ ϣكاϟمات ϫاΗفϴة**

اتبع الإجراء لإجراء مكالمات هاتفية على الراديو الخاص بك.

1 اضغط على زر ا**لوصول بلمسة واحدة** المبرمج للوصول إلى الاسم المستعار أو المعرف المحدد مسبقًا.

إذا كان الإدخال الخاص بزر ا**لوصول بلمسة واحدة** فار غًا، فستصدر نغمة مؤشر سلبية.إذا لم يتم تكوين رمز الوصول مسبقًا في قائمة جهات الاتصال، فستعرض الشاشة : .

**2** أدخل رمز الوصول، واضغط على <mark>50™</mark> للمتابعة<sub>.</sub>

يضيء مؤشر LED الأخضر <sub>.</sub> تعرض الشاشة رمز ا**تصال هاتفي** في الركن العلوي الأيسر. يعرض سطر النص الأول الاسم المستعار للمشترك. بعرض سطر النص الثاني حالة المكالمة. إذا كانت المكالمة ناجحة:

- تصدر نغمة تردد متعدد ثنائي النغمة (DTMF).
	- تسمع نغمة الطلب الخاصة بمستخدم الهاتف.

إذا لم تكن المكالمة ناجحة:

• تصدر نغمة.

- تعرض الشاشة ڨم :.
- في حال تم تكوين رمز الوصول مسبقًا في قائمة جهات الاتصال، يعود الر اديو إلى الشاشة التي كنت بها قبل بدء المكالمة.

**3** اςϐο ϋلى زر **PTT** ϟلرد ϋلى اϟمكاϟمة.Σرر زر **PTT** ϟلاγتماع.

**4** اضغط على ل<del>ـ26</del> لإنهاء المكالمة.

- **5** قم بأحد الإجر اءات التالية:
- إذا لم يتم تكوين رمز إلغاء الوصول مسبقًا، فأدخل رمز إلغاء الوصول عندما نعرض الشاشة : ي واضغط على <mark>دا...</mark> المتابعة بعود الراديو إلى الشاشة السابقة.
- اςϐο ϋلى زر **ϟوλول Αلمδة وΣدة** اϟمبرΞϣ. إذا كان الإدخال الخاص بزر ا**لوصول بلمسة واحدة** فار غًا، فستصدر نغمة مؤشر سلبية.

تصدر نغمة تردد متعدد ثنائي النغمة (DTMF)، وتعرض الشاشة إذا انتهت المكالمة بنجاح:

- تصدر نغمة.
- ونـعرض الشاشة .

إذا فشل إنهاء المكالمة، يعود الراديو إلى شاشة الاتصال المهاتفي. كرر الخطونين الأخيرنين أو انتظر حتى يقوم مستخدم الهاتف بإنهاء المكالمة.

إرγال [ϣلاΣظات](http://docsurvey.motorolasolutions.com) **47**

إ**ج**راء مكالمات هاتفية باستخدام زر الهاتف القابل للبرمجة

اتبع الإجراء لإجراء اتصال هاتفي باستخدام زر الهاتف القابل للبرمجة.

1 اضغط على زر ا**لهاتف** المبرمج للدخول إلى قائمة إدخالات الهاتف.

- اضغط على P1 أو P2 الوصول إلى الاسم المستعار أو المعرف المطلوب اضغط على DOK للتحديد.
- يضيء مؤشر LED الأخضر . يظهر رمز ا**تصال هاتفي** في الركن العلوي الأيسر. يعرض سطر النص الأول الاسم المستعار للمشترك. يعرض سطر النص الثاني حالة المكالمة.
- إذا تم إعداد المكالمة بنجاح، فستصدر نغمة تردد متعدد ثنائي النغمة (DTMF) . تسمع نغمة الطلب الخاصة بمستخدم الهاتف . بعرض سطر النص الأول الاسم المستعار <sub>.</sub> يبقى رمز ا**تصال هاتفى** فى الركن العلوي الأيسر .
- إذا لم يتم إعداد المكالمة بنجاح، تصدر نغمة وتعرض الشاشة بعود الراديو إلى شاشة إدخال رمز الوصول. في حال تم تكوين رمز الوصول مسبقًا في قائمة جهات الاتصال، يعود الراديو إلى الشاشة التي كنت فيها قبل بدء المكالمة.
	- **3** اςϐο ϋلى زر **PTT** ϟلتΤدث.Σرر زر **PTT** ϟلاγتماع.
- **4** لإدخال أر قام إضـافية، عندما تطلب المكالمة الهاتفية ذلك:
- اضغط على زر ا**لوصول بلمسة واحدة**. إذا كان الإدخال الخاص بزر **الوصول بلمسة واحدة** فارغًا، فستصدر نغمة مؤشر سلبية.
	- **5** اضغط على ل<del>ـ26</del> لإنهاء المكالمة.
		- نعرض الشاشة

.

- إذا تم إعداد إنهاء المكالمة بنجاح، فسيتم إصدار نغمة وتعرض الشاشة
- إذا لم يتم إعداد إنهاء المكالمة بنجاح، فسيعود الراديو إلى شاشة اتصال هاتفي. كرر خطوة 5 أو انتظر حتى يقوم مستخدم المهاتف بإنهاء المكالمة.
	- عند الضغط على زر PTT أثناء التواجد في شاشة جهات اتصال الهاتف، ستصدر نغمة وستعرض الشاشة
	- عندما يقوم مستخدم الهاتف بإنهاء المكالمة، تصدر نغمة وتعرض الشاشة
	- في حالة انتهاء المكالمة أثناء إدخال الأر قام الإضافية التي طلبتها المكالمة الهاتفية، يعود الراديو إلى الشاشة التي كنت بها قبل بدء المكالمة.

48 إرسال ملاحظات

**إόηار:**

أنناء الوصول إلى القناة، اضغط على ﴿كُلُّ الْتَجَاهِلِ مَحَاوِلَة الاتصال وعندها ستصدر نغمة.

أثناء المكالمة، عند الضغط على زر ا**لوصول بلمسة واحدة** مع تكوين رمز إلغاء الوصول مسبقًا أو إدخال رمز إلغاء الوصول كإدخال للأرقام الإضافية، سيحاول الراديو إنهاء المكالمة.

# **الرد على المكالمات الـهاتفية كمكالمات جماعية ●**

اتبع الإجراء للرد على مكالمات هاتفية كمكالمات جماعية على الراديو الخاص بك. عند تلقي مكالمة هاتفية كمكالمة جماعية:

- ستعرض الشاشة رمز ا**تصال هاتفي** في الركن العلوي لجهة اليسار <sub>.</sub>
	- نعرض الشاشة الاسم المستعار للمجموعة و .

إذا لم يتم تمكين إمكانية المكالمة الهاتفية في الراديو، فسيعرض السطر الأول من الشاشة وسيقوم الراديو بكتم صوت المكالمة . يعود الراديو إلى الشاشة السابقة عند انتهاء المكالمة.

- **1** اςϐο ϋلى زر **PTT** ϟلرد ϋلى اϟمكاϟمة.Σرر زر **PTT** ϟلاγتماع.
	- **2** اضغط على ل<del>ـ20</del> لإنهاء المكالمة.

تعرض الشاشة إذا انتهت المكالمة بنجاح:

- تصدر نغمة.
- وتـعرض الشاشة .

إذا فشل إنهاء المكالمة، يعود الراديو إلى شاشة الاتصال الهاتفي. كرر هذه الخطوة أو انتظر حتى يقوم مستخدم الهاتف بإنهاء المكالمة.

### **الرد على المكالمات الـهاتفية كمكالمات خاصة @**

اتبع الإجر اء للرد على مكالمات هاتفية كمكالمات خاصة على الرادبو الخاص بك. عند تلقى مكالمة هاتفية كمكالمة خاصية:

- ستعرض الشاشة رمز ا**تصال هاتفي** في الركن العلوي لجهة اليسار.
	- نعرض الشاشة الاسم المستعار للمتصل أو .

إذا لم يتم تمكين إمكانية المكالمة الهاتفية في الراديو ، فسيعرض السطر الأول من الشاشة ووسيقوم الراديو بكتم صوت المكالمة. يعود الراديو إلى الشاشة السابقة عند انتهاء المكالمة.

**1** اςϐο ϋلى زر **PTT** ϟلرد ϋلى اϟمكاϟمة.Σرر زر **PTT** ϟلاγتماع.

**2** اضغط على ل<del>ـ20</del> لإنهاء المكالمة.

تعرض الشاشة إذا انتهت المكالمة بنجاح:

• تصدر نغمة.

• ونـعرض الشاشة .

إذا فشل إنهاء المكالمة، يعود الراديو إلى شاشة الاتصال الهاتفي. كرر هذه الخطوة أو انتظر حتى يقوم مستخدم الهاتف بإنهاء المكالمة.

عند نلقى مكالمة هاتفية كمكالمة شاملة، يكون بإمكانك الرد على المكالمة أو إنهاؤها فقط في حالة تعيين نو ع المكالمة الشاملة للقناة. اتبع الإجراء للرد على مكالمات هاتفية كمكالمات شاملة على الراديو الخاص بك

عند تلقي مكالمة هاتفية كمكالمة شاملة:

- ستعرض الشاشة رمز ا**تصال هاتفي** في الركن العلوي لجهة اليسار.
	-

إذا لم يتم تمكين إمكانية المكالمة الماتفية في الر اديو ، فسيعر ض السطر الأول من الشاشة ويكتم الراديو صوت المكالمة.

- **1** اςϐο ϋلى زر **PTT** ϟلرد ϋلى اϟمكاϟمة.
	- **2** Σرر زر **PTT** ϟلاγتماع.
	- **3** اضغط على ل<del>ـ20</del> لإنهاء المكالمة.

# **الرد على المكالمات الهاتفية كمكالمات شاملة ●**

- - نعرض الشاشة و .

يعود الراديو إلى الشاشة السابقة عند انتهاء المكالمة.

- -
	-

نعرض الشاشة

50 إرسال ملاحظات

إذا انتهت المكالمة بنجاح:

- تصدر نغمة.
- نعرض الشاشة و .

إذا فشل إنهاء المكالمة، يعود الراديو إلى شاشة الاتصال المهاتفي. كرر خطوة 3 أو انتظر حتى يقوم مستخدم الهاتف بإنهاء المكالمة.

### **ايقاف مكالمات الراديو @**

تتيح لك هذه الميز ة إيقاف مكالمة جماعية أو خاصة جارية لإخلاء القناة للإرسال. على سبيل المثال، عندما يواجه جهاز الراديو حالة "تعليق الميكروفون" عندما يتم الضغط على زر PTT بدون قصد من قبل المستخدم. يجب برمجة الراديو للسماح لك باستخدام هذه الميزة. اتبع الإجراء لإيقاف المكالمات على الراديو الخاص بك

- 1 اضغط على زر **قطع** إ**رسال Dekey عن بُعد** المبرمج
	- **2** انتظر حتى تصلك رسالة إعلام.
		- إذا تم بنجاح:
	- تصدر نغمة مؤشر إيجابية.
		- إذا لم يتم بنجاح
	- تصدر نغمة مؤشر سلبية.
	- نعرض الشاشة Dekey

العربية

إذا توقفت مكالمة قابلة للقطع عبر هذه الميزة:

- تعرض الشاشة .
- · تصدر نغمة مؤشر سلبية على الراديو الذي تمت مقاطعته حتى يتم تحریر زر **PTT**.

/صلى إ**شعار:**<br>صلى الراجع الوكيل أو مسؤول النظام لديك للحصول على مزيد من المعلومات<sub>.</sub>

تم ترك هذه الصفحة فارغة عمدًا.

# الميزات المتقدمة

يشر ح هذا الفصل عمليات الميزات المتوفرة في الراديو .

قد يكون الوكيل أو مسؤول النظام قام بتخصيص الراديو الخاص بك وفقًا لاحتياجاتك المحددة. راجع الوكيل أو مسؤول النظام لديك للحصول على مزيد من المعلومات.

# **Bluetooth**

تتيح لك هذه الميزة استخدام الراديو مع جهاز يدعم Bluetooth (ملحق) عبر اتصال Bluetooth. يدعم الراديو كلاً من أجهزة Motorola Solutions والأجهزة المتوفرة في الأسواق (COTS) الممكَّنة لتقنية Bluetooth.

يعمل البلوتوث في نطاق 10 أمتار (32 قدم) من خط الرؤية. ويكون ذلك عبارة عن مسار خالٍ من العوائق بين الراديو والجهاز الذي يدعم البلوتوث. توصـي Motorola Solutions بعدم فصل الراديو والملحق لضمان درجة موثوقية عالية.

عند حواف مناطق الاستقبال، ستظهر جودة الصوت والنغمة على أنها "مشوشة" أو "مقطعة". لحل هذه المشكلة، ليس عليك سوى وضع الراديو والجهاز الذي يدعم Bluetooth بالقرب من بعضهما (ضمن النطاق المحدد بـ 10 أمتار) لإعادة إنشاء استقبال صوتي واضح. تعمل وظيفة Bluetooth في الراديو الخاص بك بطاقة حدها الأقصـي يبلغ 2.5 مللي واط (4 ديسيبل مللي واط) في النطاق البالغ 10 أمتار .

بإمكان الراديو دعم ما يصل إلى ثلاثة اتصالات بلونوث في وقت واحد مع أجهزة تدعم البلوتوث من أنواع فريدة. على سبيل المثال، سماعة الرأس والماسحة الضوئية وجهاز مزوّد بخاصية PTT فقط (POD). لكنه لا يدعم الاتصالات المتعددة مع الأجهزة التي تدعم بلوتوث من النوع ذاته.

راجع دليل مستخدم الجهاز الذي يدعم بلوتوث للحصول على مزيد من التفاصيل حول الإمكانيات الكاملة التي يتمتع بها الجهاز الذي يدعم بلوتوث.

يتصل الراديو بالجهاز الممكَّن به تقنية Bluetooth في النطاق، ويتم الاتصال إما بالجهاز صاحب الإشارة الأقوى أو بجهاز اتصل به الراديو من قبل في جلسة سابقة. لا تقم بإيقاف تشغيل الجهاز الذي يدعم Bluetooth أو الضغط على زر العودة للشاشة الرئيسية أثناء إجراء عملية البحث والاتصال حيث يؤدي ذلك إلى إلغاء العملبة.

### <mark>تشغيل بلوتوث وإيقاف تشغيله</mark>

اتبع الإجراء لتشغيل البلونوث وإيقاف تشغيله

- **1** اضغط على 60<u>0.</u> أللوصول إلى القائمة.
- **2** اςϐο ϋلى و ϟلوλول إϟى . اςϐο ϋلى للتحديد .
- 3 اضغط على <mark>(P1)</mark> أو ¶<u>P2</u> للوصول إلى . اضغط على للتحديد .

ستعرض الشاشة و. نتم الإشارة إلى الحالة الحالية بالعلامة √ .

**4** قم بأحد الإجراءات التالية:

- اضغط على P2 أو P2 اللوصول إلى . اضغط على EOK للتحديد. تعر ض الشاشة √ بجانب .
- اضغط على P2 أو P2 اللوصول إلى . اضغط على EOK للتحديد. تعر ض الشاشة √ بجانب .

# التوصيل بأجهزة بلوتوث

اتبع الإجراء للاتصال بأجهزة Bluetooth.

قم بتشغيل الجهاز الذي يدعم بلوتوث وضَعْه في وضع الازدواج.

- 1 اضغط على BOK للوصول إلى القائمة.
- **2** اضغط علىMD أو P2 D للوصول إلى . اضغط على للتحديد
- 3 اضغط علىP2) أو P2 P2 للوصول إلى <sub>.</sub> اضغط على للتحديد .
	- **4** قم بأحد الإجراءات التالية:
- اضغط على P2 أو P2 إلوصول إلى الجهاز المطلوب. اضغط على <mark>HOK</mark> للتحديد.
- اضغط على (P2 ♦) أو P2 إلو صول إلى للتحديد موقع الأجهزة المتاحة. اضغط على P2 أو P2 أو على الوصول إلى الجهاز المطلوب. اضغط على EM التحديد.
- 5 اضغط على <u>(P1</u>€ أو <u>P2 E</u> للوصول إلى . اضغط على للتحديد .

قد يتطلب الجهاز الذي يدعم بلوتوث خطوات إضافية لإكمال الازدواج. راجع دليل مستخدم الجهاز الذي يدعم بلوتوث.

تعرض الشاشة <>.

- انتظر حتى تصلك ر سالة إعلام. إذا تم بنجاح:
- تصدر نغمة مؤشر إيجابية.
- όΗرض اϟشاηة > < ورϣز **ϟبلوΗوث ϣتصϞ**.
	- نعرض الشاشة √ بجانب الجهاز المتصل. إذا لم يتم بنجاح:
		- تصدر نغمة مؤشر سلبية.
			- نعرض الشاشة .

# الاتصال بأجهزة البلوتوث ف*ي* وضع قابلية الاكتشاف

اتبع الإجراء للاتصال بأجهزة Bluetooth في وضع قابل للاكتشاف. قم بتشغيل الجهاز الذي يدعم بلوتوث وضعَه في وضع الازدواج.

- **1** اضغط على <mark>BOK</mark> للوصول إلى القائمة.
- **2** اضغط على P1 أو <mark>(P2 ا</mark>للوصول إلى اضغط على للتحديد .
- 3 اضغط على <mark>(¶¶</mark> أو <mark>( P2 )</mark> للوصول إلى <sub>.</sub> اضغط على للتحديد. يمكن حينئذٍ العثور على الراديو من خلال الأجهز ة الأخر ي التي تدعم Bluetooth لمدة مبرمجة. يسمى ذلك وضع فابلية الاكتشاف.

انتظر حتى تصلك ر سالة إعلام. إذا تم بنجاح:

- تصدر نغمة مؤشر إيجابية.
- όΗرض اϟشاηة > < ورϣز **ϟبلوΗوث ϣتصϞ**.
	- نعر ض الشاشة ∕ بجانب الجهاز المتصل. إذا لم يتم بنجاح:
		- تصدر نغمة مؤشر سلبية.
			- نعرض الشاشة .

**قطع الاتصال عن أجهزة البلوتوث** 

اتبع الإجراء لفصل أجهزة Bluetooth.

- 1 اضغط على BOK للوصول إلى القائمة.
- **2** اضغط على (P2 ) أو P2 ) للوصول إلى . اضغط على EBOK للتحديد .
- 3 اضغط علىP2) أو P2 P2 للوصول إلى <sub>.</sub> اضغط على للتحديد .
- <sup>4</sup> اضغط على P1 أو P2 ألوصول إلى الجهاز المطلوب. اضغط على <mark>⊞OK</mark> للتحديد.
- 5 اضغط على P1 أو <mark>P2 EP</mark> للوصول إلى . اضغط على للتحديد .
	- تعرض الشاشة <>.
		- انتظر حتى تصلك رسالة إعلام.
			- تصدر نغمة.
	- نعرض الشاشة <> ويختفي رمز ا**لبلوتوث متصل**.

إرγال [ϣلاΣظات](http://docsurvey.motorolasolutions.com) **55**

• يختفي √ الموجود بجوار الجهاز المتصل.

تبديل توجيه الصوت بين سماعة الراديو الداخلية وجهاز بلوتوث

اتبع الإجراء لتبديل توجيه الصوت بين سماعة الراديو الداخلية وجهاز بلوتوث الخارجي.

اضغط على زر م ص بلوتوث المبرمج.

تعرض الشاشة أيًا من النتائج التالية:

- تصدر نغمة تعرض الشاشة
- تصدر نغمة تعرض الشاشة  $\mathcal{L}^{\text{max}}$

### عرض تفاصيل الجهاز

اتبع الإجر اء لعر ض تفاصيل الجهاز على الر اديو الخاص بك.

- 
- <sup>2</sup> اضغط على P1 أو P2 كالوصول إلى . اضغط على DP1 5 [ للتحديد .
- 3 اضغط على P2 أو P2 الوصول إلى . اضغط على D0K ] للتحديد .
- 4 اضغط على(P2) أو (P2) للوصول إلى الجهاز المطلوب اضغط على BOK للتحديد.
- $\overline{\text{EBK}}$  اضغط على  $\overline{\text{P2}}$  أو  $\overline{\text{P2}}$  للوصول إلى باضغط على  $\overline{\text{B}}$ للتحديد

### حذف اسم الجهاز

بِمكنك إز الـa جهاز تم قطـع الاتصـال بـه من قائمـة الأجهز ة التي تدعم بلو تو ث\_

- 
- $\mathbf{2}$ اضغط على P1 أو P2 D الوصول إلى . اضغط على BOK اضغط للتحديد
- اضغط على P2 → أو P2 → للوصول إلى . اضغط على BOK للتحديد .

- **4** اضغط على P2 أو P2 إلى الوصول إلى الجهاز المطلوب. اضغط على <mark>⊞OK</mark> للتحديد.
	- **5** اضغط على P2 أو P2 الوصول إلى . اضغط على TBK للتحديد. ستعرض الشاشة

# **ϛتδاب ϟمϴكروϓون ϋبر ΑلوΗوث**

تسمح هذه الميزة للمستخدم بالتحكم في فيمة اكتساب الميكروفون للجهاز المتصل الذي يدعم بلوتوث.

- **1** اضغط على BOK الموصول إلى القائمة.
- **2** اضغط على (P2 أو P2 ) للوصول إلى . اضغط على EBOK للتحديد.
- **3** اضغط على P2 ) أو P2 ) للوصول إلى BT. اضغط على BM للتحديد .
	- **4** اضغط على P1 أو P2 I للوصول إلى نوع اكتساب ميكروفون بلونوث والقيم الحالية. اضغط على D<u>WDB</u> للتحديد. يمكنك تحرير القيم هنا.

**5** اضغط على¶¶¶ أو P2® لزيادة القيم أو خفضها. اضغط على التحديد. ⊞OK

# وضع قابلية اكتشاف بلوتوث الدائم

يلزم تمكين وضع قابلية اكتشاف بلوتوث الدائم من جانب الوكيل أو مسؤول النظام.

**إόηار:** في حالة تمكينه، **لن** يتم عرض في القائمة ولن تتمكن من استخدام أي من ميزات أزرار بلوتوث القابلة للبرمجة.

بمكن للأجهز ة الأخر ي التي تدعم بلو توث تحديد مو قع الر اديو ، و لكنها لا تستطيع الاتصال به. يعمل وضع قابلية اكتشاف بلونوث الدائم على تمكين الأجهزة المخصصة من استخدام موضع الراديو الخاص بك في عملية الموقع المستند إلى بلو تو ث.

# موقع داخل*ی*

**إشعار** تنطبق ميزة الموقع الداخلي على الطرز المزودة بأحدث البرامج والأجهزة. راجع الوكيل أو مسؤول النظام لديك للحصول على مزيد من المعلومات.

يُستخدم الموقع الداخلي لتتبع موقع مستخدمي الراديو . عند تنشيط الموقع الداخلي، بكون الراديو في وضع قابلية اكتشاف محدودة. تُستخدم إشارات مخصصة لتحديد موقع الراديو والنعرف على موضعه

### لتشغيل الموقع الداخلي أو إيقاف تشغيله

بمكنك تشغيل ميزة الموقع الداخلي أو إيقاف تشغيلها عبر نتفيذ أحد الإجراءات التالية.

- انتقل إلى هذه المبزة عبر القائمة.
- a. اضغط على 60<u>K ا</u>للوصول إلى القائمة.
- .b اضغط على P2 → أو P2 I الوصول إلى واضغط على EBOK للتحديد
	- 0. اضغط على P2▶ أو P2▶ الوصول إلى واضغط على ∭لتحديد.
		- ل اضغط على GIOK لتشغيل الموقع الداخلي. تعرض الشاشة . ستسمع نغمة مؤشر إيجابية. بحدث أحد الأمور التالبة.
	- إذا نجح تشغيل الموقع الداخلي فسيظهر رمز "الموقع الداخلي متو فر " على الشاشة الر ئيسية.
- إذا لم ينجح تشغيل الموقع الداخلي فستعرض الشاشة ستسمع نغمة مؤشر سلبية.
	- ـ اضغط على <mark>GM</mark> لإيقاف تشغيل الموقع الداخلي. تعرض الشاشة . . ستسمع نغمة مؤشر إيجابية

يحدث أحد الأمور التالية.

- إذا نجح إيقاف تشغيل الموقع الداخلي فسيختفي رمز "الموقع الداخلي متوفر " من الشاشة الرئيسية.
- إذا لم ينجح إيقاف تشغيل الموقع الداخلي فستعرض الشاشة ستسمع نغمة مؤشر سلبية
- انتقل إلى هذه الميزة باستخدام الزر المبرمج. a. اضغط لفترة طويلة على زر ا**لموقع الداخلي** لتشغيل الموقع الداخلي. تعرض الشاشة . ستسمع نغمة مؤشر إيجابية. يحدث أحد الأمور التالية.
	- إذا نجح تشغيل الموقع الداخلي فسيظهر رمز "الموقع الداخلي متو فر " على الشاشة الر ئيسية.
	- إذا لم ينجح تشغيل الموقع الداخلي فستعرض الشاشة . إذا لم ينجح، فستسمع نغمة مؤشر سلبية.
		- b. اضغط على زر ا**لموقع الداخلي** المبرمج لإيقاف تشغيل الموقع الداخلي.

تعرض الشاشة . . ستسمع نغمة مؤشر إيجابية. يحدث أحد الأمور التالية.

• إذا نجح، فسيختفي رمز "الموقع الداخلي متوفر" من الشاشة الرئيسية.

• إذا لم ينجح إيقاف تشغيل الموقع الداخلي فستعرض الشاشة إذا لم ينجح، فستسمع نغمة مؤشر سلبية

> **الوصول إلى معلومات إشارات الموقع الداخلي** اتبع الإجراء للوصول إلى معلومات إشارات الموقع الداخلي.

- **1** اضغط على <mark>BOK</mark> للوصول إلى القائمة.
- **2** اضغط على P1 أو P2 الوصول إلى واضغط على للتحديد .
- **3** اςϐο ϋلى و ϟلوλول إϟى اςϐοو ϋلى للتحديد .
- <sup>4</sup> اضغط على P1 أو P2 الوصول إلى واضغط على للتحديد .

ستعرض الشاشة معلومات الإشارات

**مباشر** 

تسمح لك هذه الميزة بالاستمرار في الاتصال عندما لا يعمل معيد التقوية أو عندما يكون الراديو خارج نطاق معيد التقوية ولكنه في نطاق التحدث لأجهزة الراديو الأخرى.

يتم الاحتفاظ بالإعداد مباشر حتى بعد إيقاف التشغيل.

**إشعار**: لا تنطبق هذه الميزة في السعة الإضافية-أحادية الموقع والسعة الإضافية-متعددة المواقع وقنوات النطاق الترددي المدني الموجودة في نفس التردد.

### التبديل بين وضعى معيد التقوية ومباشر

اتبع الإجراء للتبديل بين وضعى معيد التقوية ومباشر على الراديو الخاص بك.

#### **1** قم بأحد الإجر اءات التالية:

• اضغط على الزر **Repeater/Talkaround** المبرمج. قم بتخطي الخطوات التالية.

• اςϐο ϋلى ϟلوλول إϟى اϟقامة.

**2** اضغط على (¶● أو P2● الوصول إلى اضغط على للتحديد .

- 3 اضغط على (P2) أو P2) للوصول إلى اضغط على (IBOK اضغط على للتحديد .
- 4 اضغط على P2 أو P2 اللوصول إلى . اضغط على WOK للتحديد .

عند تمكينها، تظهر علامة √ بجوار في حالة التعطيل، تختفي علامة √ من جانب . ستعود الشاشة تلقائنًا الى الشاشة السابقة

# ميزة المراقب

تُستخدم ميز ة المر اقب للتأكد من أن القناة حر ة قبل الإر سال ـ

# مر اقبة القنوات

اتبع الإجر اء لمر اقبة القنو ات.

1- اضغط لفترة طويلة على زر مراقبة الميرمج

يظهر رمز ا**لمراقبة** على الشاشة ويضيىء مؤشر LED بلون أصفر ثابت<sub>.</sub> في حالة وجود نشاط على القناة المراقبة: إذا كانت القناة المر اقبة حر ة، فستسمع "الضجيج الأبيض".

2 اضغط على زر PTT للتحدث حرر زر PTT للاستماع.

### المراقبة الدائمة

تُستخدم ميز ة مر اقب دائم من أجل المر اقبة المستمر ة لقناة محددة بحثًا عن نشاط.

#### تشغيل المراقب الدائم أو إيقاف تشغيله

اتبع الإجراء لتشغيل المراقب الدائم أو إيقاف تشغيله على الراديو الخاص بك

اضغط على زر ا**لمراقب الدائم** المبرمج. عندما يدخل الر اديو في الو ضع:

- تصدر نغمة تنيبه.
- بضيء مؤشر LED الأصفر .
- تعرض الشاشة ورمز ا**لمراقب**

عندما يخرج الراديو من الوضع:

- تصدر نغمة تنيبه.
- يتوقف مؤشر LED الأصفر .
	- تعرض الشاشة .

60 إرسال ملاحظات

# **ر سالة تذكير القناة الر** ئيسية

توفر هذه الميزة رسالة تذكير في حالة عدم تعيين الراديو على القناة الرئيسية لفترة زمنية.

إذا تم تمكين هذه الميزة عبر برنامج برمجة العميل (CPS)، فعند عدم تعيين الراديو الخاص بك إلى القناة الرئيسية لفترة زمنية، يحدث ما يلي بشكل دوري:

- تصدر نغمة ر سالة تذكير القناة الر ئيسية وبيان.
	- بعرض السطر الأول من الشاشة .
		- بعرض السطر الثانبي .

يمكنك الاستجابة لرسالة التذكير ٍ عن طريق تنفيذ أحد الإجراءات التالية:

- الرجوع إلى القناة الرئيسية.
- كتم صوت رسالة التذكير بصفة مؤقتة باستخدام الزر القابل للبرمجة.
	- تعيين قناة رئيسية جديدة بواسطة الزر القابل للبرمجة.

كتم صوت رسالة تذكير القناة الرئيسية

عند صدور رسالة تذكير القناة الرئيسية، يمكنك كتم صوت رسالة التذكير مؤقتًا.

اضغط على زر **كتم تنبيه القناة الرنيسية** القابل للبرمجة. بعر ض السطر الأول من الشاشة HCR وبعر ض السطر الثانبي .

# إعداد قنوات رئيسية جديدة

عند ظهور ر سالة تذكير القناة الر ئيسية، يمكنك تعيين قناة ر ئيسية جديدة.

#### **1** قم بأحد الإجر اءات التالية:

- اضغط على ز ر **إعادة تعيين قناة** رئ**يسية** القابل للبر مجة لتعيين القناة الحالية كقناة ر ئيسية جديدة. قم بتخطي الخطو ات التالية. بعرض السطر الأول من الشاشة الاسم المستعار للقناة وبعرض السطر الثانے .
	- اضغط على الـBOK الموصول إلى القائمة.
	- **2** اضغط على (٩٢ ) أو P2 اللوصول إلى اضغط على EBK للتحديد .
	- **3** اضغط على P2 (P2 ) أو P2 ) للوصول إلى , اضغط على EBOK للتحديد .
	- <sup>4</sup> اضغط على P1 أو P2 ألوصول إلى . اضغط على للتحديد

اςϐο ϋلى و ϟلوλول إϟى الاϢγ اϟمستόار اϟمطلوب **<sup>5</sup>** للقناة الرئيسية الجديدة. اضغط على CHO التحديد. تعرض الشاشة √ بجانب الاسم المستعار المحدد للقناة الرئيسية.

# <mark>مراقب عن بُعد</mark>

تُستخدم هذه الميزة لتشغيل الميكروفون الخاص بالراديو المستهدف مع الاسم المستعار أو المعرف الخاص بالمشترك. يمكنك استخدام هذه الميزة لمراقبة أي نشاط صوتي محيط بالراديو المستهدف عن بُعد.

بوجد نوعان من المراقبة عن بعد:

- المراقبة عن بعد بدون مصادقة
	- المر اقبة عن بعد بمصادقة.

ميزة المراقبة عن بعد المصدّق عليها هي ميزة يمكن شراؤها. في ميزة المراقبة عن بعد المصدّق عليها، يكون التحقق من الصحة مطلوبًا عندما يقوم الراديو لديك بتشغيل ميكر و فو ن الر اديو المستهدف.

عندما يبدأ الراديو لديك هذه الميزة على راديو مستهدف عبر مصادقة المستخدم، تكون عبارة مرور مطلوبة. نتم برمجة عبارة المرور مسبقًا إلى الراديو المستهدف عبر CPS.

يجب برمجة كل من الراديو الخاص بك والراديو المستهدف للسماح لك باستخدام هذه المبز ة.

تتوقف هذه الميزة تلقائيًا بعد مدة زمنية مبرمجة أو عندما يتم التشغيل بواسطة أحد المستخدمين للر اديو المستهدف.

**بدء تشغيل ميزة مراقب عن بُعد** 

اتبع الإجراء لبدء المراقب عن بعد على الراديو الخاص بك.

- **1** اضغط على زر م**راقبة عن بعد** المبرمج.
- اضغط على P2 أو P2 الوصول إلى الاسم المستعار أو المعرف المطلوب.
	- 3 اضغط على <mark>80⊞</mark>) للتحديد<sub>.</sub> يحدث أحد الأمور التالية:
- نعرض الشاشة إشعارًا مؤقتًا صغيرًا، للإشارة إلى أن الطلب قيد التقدم. يضيء مؤشر LED الأخضر.
	- تظهر شاشة عبارة المرور.

أدخل عبارة المرور. اضغط على GBOK للمتابعة.

- إذا كانت عبارة المرور صحيحة، تعرض الشاشة إشعارًا مؤقئًا صغيرًا، للإشارة إلى أن الطلب قيد التقدم. يضيىء مؤشر LED الأخضر .
	- في حالة كانت عبارة المرور غير صحيحة، تعرض الشاشة إشعارًا سلبيًا صغيرًا، وتعود إلى الشاشة السابقة.

62 إرسال ملاحظات

- **4** انتظر حتى تصلك رسالة إعلام. إذا تم بنجاح:
- تصدر نغمة مؤشر إيجابية.
- ستعرض الشاشة اشعار ًا ايجابيًا صغدر ًا
- بيدأ تشغيل الصوت من الر اديو المر اقب لمدة مبر مجة و تعر ض الشاشة . بمجرد انتهاء المؤقت، تصدر نغمة تحذير ويتوقف مؤشر LED.

إذا لم يتم بنجاح:

- تصدر نغمة مؤشر سلبية.
- ستعرض الشاشة إشعار ًا سلبيًا صغير ًا.

**Αد˯ ϟمرϗبة Ϧϋ όΑد Αاγتخدم ϗامة Οهات لاΗصال**

اتبع الإجراء لبدء المراقبة عن بعد على الراديو الخاص بك باستخدام قائمة جهات الاتصال.

- 1 اضغط على BOK للوصول إلى القائمة.
- **2** اςϐο ϋلى و ϟلوλول إϟى .اςϐο ϋلى للتحديد .

<sup>3</sup> اضغط على P1 أو P2 IP الوصول إلى الاسم المستعار أو المعرف المطلوب اضغط على DOK للتحديد.

**4** اضغط على <mark>(¶€</mark> أو P2<u>®</u> للوصول إلى .

- د<br>اضغط على <mark>50K ال</mark>تحديد<sub>.</sub> يحدث أحد الأمور التالية:
- نعرض الشاشة إشعارًا مؤقتًا صغيرًا، للإشارة إلى أن الطلب قيد التقدم. يضىء مؤشر LED الأخضر .
	- تظهر شاشة عبارة المرور

أدخل عبارة المرور . اضغط على DK للمتابعة.

- إذا كانت عبارة المرور صحيحة، تعرض الشاشة إشعارًا مؤقئًا صغيرًا، للإشارة إلى أن الطلب قيد التقدم. يضبيء مؤشر LED الأخضر .
	- في حالة كانت عبارة المرور غير صحيحة، تعرض الشاشة إشعار ًا سلبيًا صغير ًا، وتعود إلى الشاشة السابقة.
		- **6** اϧتظر Σتى ΗصلϚ رγاϟة إϋلام.

إذا تم بنجاح:

- تصدر نغمة مؤشر إيجابية.
- ستعرض الشاشة إشعار ًا إيجابيًا صغير ًا.

إرγال [ϣلاΣظات](http://docsurvey.motorolasolutions.com) **63**

• بيدأ تشغيل الصوت من الر اديو المر اقب لمدة مبر مجة و تعر ض الشاشة . بمجرد انتهاء المؤقت، تصدر نغمة تحذير ويتوقف مؤشر LED.

إذا لم يتم بنجاح:

- تصدر نغمة مؤشر سلبية.
- ستعرض الشاشة إشعارًا سلبيًا صغيرًا.

**Αد˯ ϟمرϗبة Ϧϋ όΑد Αاγتخدم لاΗصال ϴϟدوي**

اتبع الإجراء لبدء المراقبة عن بعد على الرادبو الخاص بك باستخدام الاتصال اليدو ي.

- **1** اضغط على BOK للوصول إلى القائمة.
- **2** اضغط على P2 أو P2 اللوصول إلى . اضغط على EBK للتحديد .
- 3 اضغط على P<u>1</u>) أو <u>P2 P</u> للوصول إلى . اضغط على للتحديد .
- <sup>4</sup> اضغط على P1 أو P2 ألوصول إلى . اضغط على للتحديد .
- 5 قم بأحد الإجر اءات التالية:
- أدخل المعرف أو الاسم المستعار الخاص بالمشترك واضغط على [ BOK || للمتابعة
- قم بتحرير المعرف الذي طلبته مسبقًا واضغط على DB® للمتابعة.

**6** اضغط على <mark>(¶€)</mark> أو P2<u>®</u> للوصول إلى .

- **7** اضغط على DIG التحديد. يحدث أحد الأمور التالية:
- نعر ض الشاشة إشعار ًا مؤقفًا صغير ًا، للإشار ة إلى أن الطلب قيد التقدم. يضيء مؤشر LED الأخضر.
	- تظهر شاشة عبارة المرور .

أدخل عبارة المرور. اضغط على GBOK للمتابعة.

- إذا كانت عبارة المرور صحيحة، تعرض الشاشة إشعارًا مؤقئًا صغيرًا، للإشارة إلى أن الطلب قيد النقدم. يضيىء مؤشر LED الأخضر
	- في حالة كانت عبارة المرور غير صحيحة، تعرض الشاشة إشعارًا سلبيًا صغيرًا، وتعود إلى الشاشة السابقة.
		- 8 انتظر حتى تصلك رسالة إعلام.

إذا تم بنجاح:

**64** إرγال [ϣلاΣظات](http://docsurvey.motorolasolutions.com)

- تصدر نغمة مؤشر إيجابية.
- ستعرض الشاشة إشعارًا إيجابيًا صغيرًا.
- ببدأ تشغيل الصوت من الراديو المراقب لمدة مبر مجة وتعرض الشاشة . بمجرد انتهاء المؤقت، تصدر نغمة تحذير ويتوقف مؤشر LED.

إذا لم يتم بنجاح:

- تصدر نغمة مؤشر سلبية.
- ستعرض الشاشة إشعار ًا سلبيًا صغير ًا.

# فحص الراديو @

تسمح لك هذه الميزة بتحديد ما إذا كان راديو آخر نشطًا في نظام دون إز عاج مستخدم الر اديو . لا تظهر أية إعلامات مسمو عة أو مر ئية على الر اديو المستهدف. تنطبق هذه المبز ة على الأسماء المستعارة للمشتركين ومعرفاتهم فقط يجب برمجة الر اديو للسماح لك باستخدام هذه الميز ة.

إرسال عمليات فحص الراديو ●

اتبع الإجراء لإرسال عمليات فحص الراديو على الراديو الخاص بك.

**1** اضغط على زر **فحص الراديو** المبرمج.

<sup>2</sup> اضغط على P2 أو P2 اللوصول إلى الاسم المستعار أو المعرف المطلوب.اضغط على BOK للتحديد.

> تعرض الشاشة إشعارًا مؤقتًا صغيرًا، للإشارة إلى أن الطلب قيد التقدم يضيىء مؤشر LED الأخضر .

> > انتظر حتى تصلك رسالة إعلام.

إذا ϐοطΖ Λنا˯ اϧتظار اϟرادϳو ϟلإόηارˬ ϓستصدر ϐϧمة وϳنهϲ اϟرادϳو Ϟϛ المحاولات ويخرج من وضع فحص الراديو. بعود الراديو إلى شاشة الاسم المستعار أو المعرف الخاص بالمشترك.

> **إرγال ϋملϴات ϓحκ ϟردϳو Αاγتخدم ϗامة Οهات** الاتصال @

اتبع الإجراء لإرسال عمليات فحص الراديو على الراديو الخاص بك باستخدام قائمة جهات الاتصال.

- **1** اضغط على <mark>BDK</mark> للوصول إلى القائمة.
- **2** اςϐο ϋلى و ϟلوλول إϟى . اςϐο ϋلى للتحديد .

- المطلوب اضغط على BOK للتحديد.
	- اضغط على P2 أو P2 اللوصول إلى . اضغط على BOK للتحديد . يضيء مؤشر LED الأخضر
		- 5\_ انتظر حتى تصلك رسالة إعلام.

إذا ضغطت على [2<del>6]</del> أثناء انتظار الراديو لإشعار بالاستلام، فستصدر نغمة وينهي الراديو جميع المحاولات ويخرج من وضع فحص الراديو. يعود الراديو إلى شاشة الاسم المستعار أو المعرف الخاص بالمشترك.

# قوائم المسح

يتم إنشاء قوائم المسح وتخصيصها لقنوات أو مجموعات فردية. يقوم الراديو بالمسح بحثًا عن نشاط صوتي من خلال التنقل عبر تسلسل القنوات أو المجموعات المحدد في قائمة المسح الخاصة بالقناة أو المجموعة الحالية.

يمكن للراديو أن يدعم ما يصل إلى 250 قائمة فحص، بحد أقصىي 16 عضوًا في القائمة. وتدعم كل قائمة مسح مزيجًا من الإدخالات التناظرية والرقمية.

يمكنك إضبافة قنوات أو حذفها أو تر تيب أولويتها من خلال تحرير قائمة مسح.

يظهر رمز أ**ولوية** على يمين الاسم المستعار للعضو، إذا تم تعيينه، للإشارة إلى ما إذا كان هذا العضو في قائمة قنوات ذات الأولوية 1 أو الأولوية 2. لا يمكن أن يكون لديك عدة قنوات ذات الأولوية 1 أو الأولوية 2 في نفس قائمة المسح. لا يوجد رمز أ**ولوية** إذا تم تعيين الأولوية على لا **يوجد**.

# عرض الإدخالات في قائمة المسح

اتبع الإجراء لعرض الإدخالات في قائمة المسح على الراديو الخاص بك.

- 1 اضغط على BOK للوصول إلى القائمة.
- <sup>2</sup> اضغط على P2 أو P2 الوصول إلى . اضغط على DDK <mark>.</mark> للتحديد .
- 3 اضغط على P2 أو P2 اللوصول إلى اضغط على BOK . للتحديد .
	- <sup>4</sup> اضغط على P2 (P2 أو P2 E) لعرض كل عضو في القائمة.

### إضافة إدخالات جديدة إلى قائمة المسح

اتبع الإجراء لإضافة إدخالات جديدة إلى قائمة المسح على الراديو الخاص بك.

- 
- <sup>2</sup> اضغط على P2 أو P2 D للوصول إلى . اضغط على DDK BOK للتحديد .
- 3 اضغط على P2 أو P2 اللوصول إلى . اضغط على DDK [ للتحديد .
- <sup>4</sup> اضغط على P2 ) أو P2 ) للوصول إلى اضغط على DDK . للتحديد
- 5 اضغط علم , P2 أو P2 للوصول إلى الاسم المستعار أو المعرف المطلوب اضغط على GBOK للتحديد.
- اضغط على <mark>60K</mark> للتحديد. تعرض الشاشة إشعارًا إيجابيًا صغيرًا ثم
	- 7 قم بأحد الإجر اءات التالية:
- اضغط على P2 أو P2 اللوصول إلى لإضافة إدخال جديد. اضغط على <mark>80E</mark> للتحديد. كرر خطوة 5 وخطوة 6.

<span id="page-1399-0"></span>اضغط على BOK للتحديد.

حذف إدخالات من قائمة المسح

اتبع الإجراء لحذف إدخالات من قائمة المسح

- 
- <sup>2</sup> اضغط على P2 أو P2 اللوصول إلى . اضغط على DDK اضغط للتحديد .
- 3 اضغط على P2 أو P2 اللوصول إلى . اضغط على BOK للتحديد
- <sup>4</sup> اضغط على P2 أو P2 اللوصول إلى الاسم المستعار أو المعرف المطلوب اضغط على BOK للتحديد.
	- 5 اضغط على P2 أو P2 D للوصول إلى . اضغط على DDK اضغط على للتحديد .

تعرض الشاشة .

ار سال ملاحظات 67

- 6 قم بأحد الإجراءات التالية:
- . اضغط على P1 أو P2 الوصول إلى لحذف الإدخال اضغط على BOK للتحديد. ستعرض الشاشة إشعارًا إيجابيًا صغيرًا.
	- اضغط على P2 أو P2 [الوصول إلى للعودة إلى الشاشة السابقة. اضغط على 6KDE للتحديد.
		- 7- كرر من خطوة 4 إلى خطوة 6 لحذف إدخالات أخرى.
	- اضغط لفترة طويلة على هُرْ اللعودة إلى الشاشة الرئيسية بعد حذف جميع الأسماء المستعارة أو المعرفات المطلوبة.

## تعيين الأولوية للإدخالات في قائمة المسح

اتبع الإجراء لتعيين الأولويات للإدخالات في قائمة المسح على الراديو الخاص بك.

- 1 اضغط على <mark>000. [108</mark>] للوصول إلى القائمة.
- اضغط على P2 (P2 ) أو P2 ) للوصول إلى . اضغط على DM ...  $\mathbf{z}$ للتحديد .
- 3 اضغط على P2 أو P2 اللوصول إلى . اضغط على D2 B للتحديد .
- المطلوب اضغط على BOK للتحديد.
	- 5 اضغط على P1 أو P2 اللوصول إلى . اضغط على D2 B للتحديد .
- اضغط على FOK للتحديد.

تعرض الشاشة إشعارًا إيجابيًا صغيرًا قبل العودة إلى الشاشة السابقة. يظهر رمز الأولوية بسار الاسم المستعار للعضو

#### الفحص

يقوم الراديو الخاص بك بالتنقل خلال قائمة المسح المبر مجة للقناة الحالية، للبحث عن نشاط صوتي عند بدء المسح. هناك طريقتان لبدء المسح

ا**لمسح الرئيسي للقنوات (يدو ي)** : يقوم الراديو بمسح جميع القنوات أو المجمو عات في قائمة المسح. عند بدء المسح، قد يبدأ الر اديو ، بحسب الإعدادات،

68 إرسال ملاحظات

تلقائيًا من القناة أو المجموعة النشطة التي تم مسحها آخر مرة أو من القناة التي بدأ منها المسح.

ا**لمسح التلقائي (تلقائيًا)** : يقوم جهاز الراديو تلقائيًا ببدء المسح عند قيامك باختيار قناة أو مجموعة تم تمكين ميزة المسح التلقائي بها.

### تشغيل المسح أو إيقاف تشغيله

اتبع الإجراء لتشغيل المسح أو إيقاف تشغيله على الراديو الخاص بك.

- **1** اضغط **زر القناة** لتحديد قناة مبر مجة مع تمكين المسح التلقائي.
	- 2 اضغط على BOK للوصول إلى القائمة.
- 3 اضغط على P2 أو P2 D الوصول إلى . اضغط على DDK [ للتحديد .
- <sup>4</sup> اضغط على P2 أو P2 اللوصول إلى . اضغط على DDK اضغط للتحديد .
	- واضغط على BOK للتحديد .

إذا تم تمكين المسح:

• تعرض الشاشة ورمز المسح.

- يومض مؤشر LED الأصفر.
	- إذا تم تعطيل المسح:
	- تعرض الشاشة .
	- ويختفي رمز ا**لمسح**.
	- ينطفئ مؤشر LED.

### الاستجابة لعمليات الإرسال أثناء المسح

<span id="page-1401-0"></span>أثناء المسح، بنوقف الراديو عند أي قناة أو مجموعة بنم اكتشاف نشاط فيها. بظل الراديو على هذه القناة لمدة مبرمجة تعرف بوقت التوقف. اتبع الإجراء للاستجابة لمعطيات الإر سال أثناء المسح

1 في حالة تمكين ميز ة الإشار ة إلى قناة حر ة، ستسمع نغمة تنبيه قصير ة في اللحظة التي يتم فيها تحرير زر PTT في جهاز الراديو المُرسل، الأمر الذي يشير إلى أن القناة متاحة لك للرد. اضغط على زر PTT أثناء وقت التو قف ِ

يضيء مؤشر LED الأخضر .

- 2- قم بأحد الاجر اءات التالية:
- انتظر حتى انتهاء نغمة الإذن بالكلام وتحدث بوضوح في الميكروفون إذا كان مُمَكِّئًا.

إرسال ملاحظات 69

- بانتظر حتى تنتهى نغمة PTT الجانبية وتحدث بوضوح في **M** الميكر و فو ن إذا كان مُمَكنًا.
- **3** Σرر زر **PTT** ϟلاγتماع. يعود الراديو إلى مسح قنوات أو مجموعات أخرى إذا لم تستجب خلال وقت التوقف.

### **Σذϑ ϗنوت إγا˯ة**

إذا كانت إحدى القنوات تصدر باستمرار مكالمات أو ضوضاء غير مرغوب فيها (نعرف بقناة "إساءة")، فيمكنك إزالة القناة غير المر غوب فيها من قائمة المسح بشكل مؤقت. لا تنطبق هذه الإمكانية على القناة المخصصة على أنها القناة المحددة. اتبع الإجراء لحذف قنوات الإساءة من الراديو الخاص بك.

- 1 إذا اتصل الرادبو بقناة غير مرغوب فيها أو قناة إساءة**،** فاضغط على زر **هذف قناة إز عاج** المبر مج حتى تسمع نغمة.
	- **2** Σرر زر **Σذϑ ϗناة إγا˯ة** اϟمبرΞϣ.

تم حذف قناة الإساءة.

#### **γتόادة ϗنوت لإγا˯ة**

اتبع الإجراء لاستعادة قنوات الإساءة على الراديو الخاص بك

قم بأحد الإجراءات التالية:

- قم بايقاف تشغيل الراديو ثم تشغيله مرة أخرى.
- قم بإيقاف المسح وإعادة تشغيله عبر زر **مسح** المبرمج أو القائمة.
	- Ϣϗ Αتϴϴϐر اϟقناة Αاγتخدام **زر Ϙϟناة**.

# المسح بالاقتراع @

يوفر لك المسح بالاقتراع تغطية واسعة في المناطق حيث تتوفر محطات بث أساسية متعددة تر سل معلو مات مماثلة على قنو ات تناظر ية مختلفة.

يقوم الراديو بمسح القنوات التناظرية لعدة محطات بث أساسية وإجراء عملية اقتراع لتحديد أقوى إشارة يتم تلقيها. عند تحديد تلك الإشارة، يستقبل الراديو الخاص بك إرسالات من محطة البث الأساسية تلك.

أثناء المسح بالاقتراع، بومض مؤشر LED الأصفر وتعرض الشاشة رمز ا**لمسح بالاقتر**اع.

اتبع الإجراءات نفسها مثل الاستجابة لعمليات الإرسال أثناء المسح في صفحة 69 للاستجابة إلى إرسال أثناء المسح بالاقتراع.

#### **إϋددت Οهات لاΗصال**

توفر جهات الاتصال إمكانيات دفتر العناوين على الراديو الخاص بك. ويتطابق كل إدخال من الإدخالات مع اسم مستعار أو معرف تستخدمه لبدء مكالمة. يتم فرز الإدخالات أبجديًا.

يرتبط كل إدخال، حسب السياق، بأنواع المكالمات المختلفة: مكالمة جماعية أو مكالمة خاصنة أو مكالمة شاملة أو مكالمة كمبيوتر أو مكالمة إرسال.

مكالمة الكمبيوتر ومكالمة الإرسال مرتبطتان بالبيانات. وتتوفران مع التطبيقات فقط. راجع وثائق تطبيقات البيانات لمزيد من التفاصيل.

ම علاوةً على ذلك، تتيح لك فائمة جهات الاتصال تخصيص كل إدخال إلى مفتاح رقم قابل للبرمجة واحد أو أكثر على المبكروفون المزوَّد بلوحة مفاتيح. ومتى تم تخصيص إدخال لمفتاح رقم، يتمكن الراديو من إجراء اتصال سريع بهذا الإدخال.

وتظهر علامة اختيار قبل كل مفتاح رقم مخصص لأحد الإدخالات. فإذا كانت علامة الاختيار قبله ، فهذا يعني أنك لم تقم بتخصيص مفتاح رقم لهذا الإدخال.

يدعم الراديو قائمتي جهات اتصال، واحدة لجهات الاتصال التناظرية وأخرى لجهات الاتصال الرقمية، بحد أقصى يبلغ 500 عضو لكل قائمة جهات اتصال.

بعرض كل إدخال في جهات الاتصال المعلومات التالية:

- نوع المكالمة
- الاسم المستعار للمكالمة

**اشعار :** 

• معرف المكالمة

**اشعار:** 

بمكنك إضافة معرفات للمشتركين أو تحرير ها في قائمة جهات الاتصال الرقمية. يمكن حذف معرفات المشتركين من قبل الوكيل فقط.

بمكنك فقط عرض معرفات المشتركين وتحرير ها وبدء تنبيه مكالمات لقائمة جهات الاتصال التناظرية. يمكن إضافة إمكانيات أو حذفها فقط من قبل الوكبل.

إذا كانت ميز ة السر ية ممكَّنة بالقناة، فيمكنك إجر اء مكالمات جماعية ومكالمات خاصة ومكالمات شاملة تدعم السرية على هذه القناة. لن تتمكن سوى أجهزة الراديو المستهدفة التي لها مفتاح سرية أو قيمة مفتاح ومعرف مفتاح مماثل للراديو الخاص بك من فك تشفير الإرسال.

# إ**ج**راء مكالمات جماعية باستخدام قائمة جهات الاتصال

اتبع الإجراء لإجراء مكالمات جماعية على الراديو الخاص بك باستخدام قائمة جهات الاتصال.

**1** اضغط على BOK للوصول إلى القائمة.

- **2** اضغط على (¶● أو P2● الوصول إلى اضغط على للتحديد .
- ه اضغط على <mark>(۴1)</mark> أو P2 اللوصول إلى الاسم المستعار أو المعرف المطلوب.

إرγال [ϣلاΣظات](http://docsurvey.motorolasolutions.com) **71**
- **4** اضغط على زر PTT لإجراء المكالمة. يضيء مؤشر LED الأخضر
	- **5** قم بأحد الإجراءات التالية:
- انتظر حتى انتهاء نغمة الإذن بالكلام وتحدث بوضوح في الميكروفون إذا كان مُمَكنًا.
	- وانتظر حتى تنتهي نغمة **PTT** الجانبية وتحدث بوضوح في **M** المبكر وفون إذا كان مُمَكنًا.
		- **6** Σرر زر **PTT** ϟلاγتماع.

يومض مؤشر LED الأخضر عندما يستجيب أي مستخدم في المجموعة. تعرض الشاشة رمز **مكالمة جماعية**، والاسم المستعار أو المعرف، والاسم المستعار أو المعرف الخاص بالرادبو المُرسِل.

افي حالة تمكين ميزة الإشارة إلى قناة حرة، ستسمع نغمة تنبيه قصيرة Q في اللحظة التي يتم فيها تحرير زر PTT في جهاز الراديو المُرسل، الأمر الذي يشير إلى أن القناة متاحة لك للرد.اضغط على زر PTT للرد على المكالمة.

تنتهي المكالمة عند عدم وجود نشاط صوتي لفترة محددة مسبقًا.

#### إجراء مكالمات خاصة باستخدام قائمة جهات الاتصال ●

اتبع الإجراء لإجراء مكالمات خاصة على الراديو الخاص بك باستخدام قائمة جهات الاتصال.

**1** اضغط على <mark>BOK</mark> للوصول إلى القائمة.

- **2** اضغط على (¶● أو P2● الوصول إلى اضغط على للتحديد .
- اضغط على P1 أو P2 الوصول إلى الاسم المستعار أو المعرف المطلوب اضغط على DK التحديد.
	- **4** اςϐο ϋلى زر **PTT** لإΟرا˯ اϟمكاϟمة.

يضميء مؤشر LED الأخضر . تعرض الشاشة الاسم المستعار للوجهة.

- 5 انتظر حتى انتهاء نغمة الإذن بالكلام وتحدث بوضوح في الميكروفون إذا كان مُمَكنًا.
	- **6** Σرر زر **PTT** ϟلاγتماع.

تعرض الشاشة الاسم المستعار أو المعرف الخاص بالمستخدم المرسل.

في اللحظة التي يتم فيها تحرير زر PTT في جهاز الراديو المُرسل، الأمر الذي يشير إلى أن القناة متاحة لك للرد. اضغط على زر PTT للرد على المكالمة

تنتهي المكالمة عند عدم وجود نشاط صوتي لفتر ة محددة مسبقًا تصدر نغمة ونعرض الشاشة

## تعيين جهة الاتصال الافتراضية @

اتبع الإجر اء لتعيين جهة الاتصال الافتر اضية على الر اديو الخاص بك.

- 1 اضغط على BOK للوصول إلى القائمة.
- اضغط على P2 → أو P2 → للوصول إلى , اضغط على BOK للتحدبد .
- اضغط على P2 ∫و P2 ألو علي الوصول إلى الاسم المستعار أو المعرف المطلوب اضغط على BOK للتحديد.

<span id="page-1405-0"></span>4 اضغط على (P2 ) أو (P2 ) للوصول إلى . اضغط على (IBOK ) للتحديد .

تصدر نغمة مؤشر إيجابية ستعرض الشاشة إشعارًا إيجابيًا صغيرًا. تعرض الشاشة √ بجانب الاسم المستعار أو المعرف الافتر اضبي المحدد.

#### إعدادات مؤشر المكالمات

تسمح هذه الميز ة لمستخدمي الراديو بتكوين نغمات رنين المكالمة أو الرسالة النصية.

تنشيط مشغل النغمات أو إلغاء تنشيطه لتنبيهات المكالمات

اتبع الإجر اء لتتشبط مشغل النغمات أو الغاء تتشبطه لتنبيهات المكالمات على الر ادبو الخاص بك.

- 
- اضغط على P1 أو P2 اللوصول إلى . اضغط على D2 IBOK  $\mathbf{2}$ للتحديد .
- 3 اضغط على P2 أو P2 اللوصول إلى . اضغط على BOK للتحديد .

- **4** اςϐο ϋلى و ϟلوλول إϟى ./ اςϐο ϋلى للتحديد .
- 5 اضغط على <u>(TPT</u>) أو <u>(P2 B</u> للوصول إلى <sub>=</sub> . اضغط على للتحديد
- **6** اضغط على P2 أو <mark>(P2 ل</mark>لوصول إلى <sub>.</sub> اضغط على للتحديد .
	- 7 قم بأحد الإجراءات التالية:
- اضغط على (٩٢) أو <mark>(٩٤)</mark> للوصول إلى النغمة المطلوبة. اضغط على 60K للتحديد. نعرض الشاشة √ والنغمة المحددة.
- اضغط على (P2) أو P2) للوصول إلى . اضغط على الله التي للتحديد اذا كانت نغمات الرنين قد تم تمكينها في وقتِ سابق، فستعرض الشاشة ✔ بجانب . اِذا كانت نغمات الر نين قد تم تعطيلها في و قتِ سابق، فلن تعر ض

الشاشة √ بجانب

لتشيط مشغل النغمات أو الغاء تنشيطه للمكالمات الخاصة

اتبع الإجراء لتنشيط مشغل النغمات أو إلغاء تنشيطه للمكالمات الخاصية على الرادبو الخاص بك

- **1** اضغط على <mark>BOK</mark> للوصول إلى القائمة.
- **2** اضغط على (¶● أو P2● الوصول إلى اضغط على للتحديد .
- **3** اضغط على P1 أو P2 إلى وصول إلى . اضغط على EBK للتحديد .
- **4** اضغط على P1 أو <mark>№ P2</mark> الوصول إلى ⁄ اضغط على للتحديد .
- **5** اضغط على (٩٢) أو P2 اللوصول إلى . . اضغط على BOK للتحديد .
- **6** اضغط على P1 أو <mark>♦ P2</mark> الوصول إلى . اضغط على للتحديد .

7 قم بأحد الإجراءات التالية:

- اضغط على P2 ) أو P2 ) للوصول إلى . اضغط على EBOK للتحديد. تعر ض الشاشة √ بجانب .
- اضغط على P2 أو P2 اللوصول إلى . اضغط على EM III للتحديد. تعر ض الشاشة √ بجانب .

لتشيط مشغل النغمات أو الغاء تنشيطه للمكالمات المنتقاة

اتبع الإجراء لتنشيط مشغل النغمات أو إلغاء تنشيطه للمكالمات المنتقاة على الراديو الخاص بك.

- 1 اضغط على <mark>10K #</mark> للوصول إلى القائمة.
- **2** اضغط على (¶● أو P2● الوصول إلى اضغط على للتحديد .
- 3 اضغط على (¶¶ أو ¶D للوصول إلى .اضغط على للتحديد .
- **4** اضغط على P1 أو <mark>♦ P2</mark> الوصول إلى ⁄ اضغط على للتحديد .
- 5 اضغط على <u>(TPT</u>) أو <u>(P2 B</u> للوصول إلى <sub>=</sub> . اضغط على للتحديد .
- **6** اضغط على P2 أو <mark>(P2 ل</mark>لوصول إلى <sub>.</sub> اضغط على للتحديد

تعرض الشاشة √ والنغمة الحالبة.

- **7** قم بأحد الإجر اءات التالبة:
- اςϐο ϋلى و ϟلوλول إϟى اϟنϐمة اϟمطلوΑة. اςϐο على 10K للتحديد. تعرض الشاشة √ والنغمة المحددة.
- اضغط على P2 ) أو P2 ) للوصول إلى . اضغط على EBOK للتحديد. إذا كانت نغمات الرنين قد تم تمكينها في وقتٍ سابق، فستعرض الشاشة √ بجانب اذا كانت نغمات الر نين قد تم تعطيلها في وقت سابق، فلا تعر ض

الشاشة √ ىحانب .

تنشيط مشغل النغمات أو الغاء تنشيطه للرسائل النصية @

اتبع الإجر اء لتتشيط مشغل النغمات أو الغاء تتشيطه للر سائل النصية على الر اديو الخاص بك.

تعرض الشاشة √ والنغمة الحالية

- اضغط على P2 → أو P2 → اللوصول إلى . اضغط على BOK للتحديد .
- 3 اضغط على P2 أو P2 اللوصول إلى . اضغط على D2 B للتحديد .
- <sup>4</sup> اضغط على P2 | أو P2 | الموصول إلى / اضغط على DDK <mark>⊞DK</mark> للتحديد ِ
- 5 اضغط على P2 ) أو P2 ) للوصول إلى . . اضغط على D2 B للتحديد .
- 6 اضغط على P2 | و P2 | الموصول إلى اضغط على 80E ] للتحدبد
- 7 قم بأحد الإجراءات التالية:
- اضغط على P2 ) أو P2 [الوصول إلى النغمة المطلوبة. اضغط على BOK للتحديد. نعرض الشاشة √ والنغمة المحددة
- اضغط على P2 → أو P2 I للوصول إلى . اضغط على BOK للتحديد إذا كانت نغمات الرنين قد تم تمكينها في وقتٍ سابق، فستعرض الشاشة √ بجانب .

إذا كانت نغمات الر نين قد تم تعطيلها في وقتِ سابق، فلن تعر ض الشاشة √ بحانب

#### تعبين أنماط الر نين

يمكنك بر مجة الر اديو الخاص بك على إحدى نغمات الر نين العشر ة المحددة مسبقًا عند تلقى تنبيه مكالمات أو ٫ سالة نصية من جهة اتصال معينة. يصدر الر اديو صوئًا بكل نمط من أنماط الر نين أثناء تنقلك عبر القائمة. اتبع الإجراء لتعيين أنماط الرنين على الر اديو الخاص بك.

1 اضغط على <u>180K ل</u>لوصول إلى القائمة.

- <sup>2</sup> اضغط على PD أو P2 D للوصول إلى . اضغط على BOK ] للتحديد . يتم فر ز الإدخالات أبجديًا.
- اضغط على P1 أو P2 ألوصول إلى الاسم المستعار أو المعرف 3 المطلوب اضغط على GBOK للتحديد.
	- اضغط على P2 أو P2 الوصول إلى . اضغط على DDK للتحديد .
		- تشير ∕ إلى النغمة المحددة حاليًا.
- اضغط على P2 € أو P2 [P2 للوصول إلى النغمة المطلوبة. اضغط على BOK للتحديد. تعرض الشاشة

## تحديد نوع تنبيه الرنين

اشعار

يقوم الوكيل أو مسؤول النظام بتعيين زر **نوع التنبيه** المبرمج<sub>.</sub> راجع الأمر مع الوكيل أو مسؤول النظام لتحديد الطريقة التي تمت بها برمجة الر اديو الخاص بك.

يمكنك بر مجة مكالمات الر اديو على اهتز از محدد مسبقًا. إذا كانت حالة جميع النغمات معطلة، فسيعرض الراديو رمز كتم صوت جميع النغمات. إذا كانت حالة جميع النغمات ممكّنة، فسيتم عرض نوع تنبيه الرنين المرتبط.

يهتز الراديو مرة واحدة في حالة اختيار نمط رنين مؤقت. سيهتز الراديو بشكل متكرر في حالة اختيار نمط الرنين المتكرر . عند تعيين الراديو على رنين واهتزاز ، فسيصدر الراديو نغمة رنين معينة في حالة وردت أي معاملة للراديو (على سبيل المثال، تنبيه مكالمة أو رسالة). وتكون النغمة الصادرة من الراديو كنغمة المؤشر الإيجابية أو مكالمة فائتة

بالنسبة لأجهزة الراديو التي تحتوي على بطاريات تدعم ميزة الاهتزاز والمركبة في مشبك حزام اهتزاز ، تكون خيارات نوع تنبيه الرنين المتوفرة هي صامت ورنين واهتزاز ورنين واهتزاز

بالنسبة إلى أجهزة الراديو التي تحتوي على بطاريات لا تدعم ميزة الاهتزاز وغير المركبة في مشبك حزام اهتزاز ، يتم تعيين نوع التنبيه تلقائيًا إلى رنين تكون خيارات نوع التنبيه المتوفرة هي صامت ورنين.

يمكنك تحديد نو ع تنبيه رنين عن طريق تنفيذ أحد الإجر اءات التالية.

• اضغط على زر نوع التنبيه المبرمج للوصول إلى قائمة نوع التنبيه.

- a. اضغط على P2 أو P2 الوصول إلى أو أو أو واضغط على BOK للتحديد.
	- انتقل إلى هذه الميز ة عبر القائمة.
	- a. اضغط على BOK للوصول إلى القائمة.
	- b. اضغط على P2 أو P2 الوصول إلى واضغط على [ HB OK ] للتحديد .
	- C. اضغط على P2 ♦ أو P2 ♦ للوصول إلى واضغط على [ HOK للتحديد ]
	- d. اضغط على P2 → أو P2 → للوصول إلى / واضغط على [ BOK ] للتحديد .
	- e. اضغط على P2 ) أو P2 ) للوصول إلى واضغط على **EDK** للتحديد .
- f. اضغط على P2 ♦ أو P2 ألوصول إلى أو أو أو واضغط على 10K التحديد.

# تكوين نمط الاهتزاز

الشعار :<br>السنة المستخدمة المستخدمة المستخدمة المستخدمة التي تستخدمها السنة التي تستخدم المستخدمة التي تستخدم ا<br>السنة التي تستخدم السنة السنة السنة السنة السنة السنة السنة السنة السنة السنة السنة السنة السنة السنة السنة ا يتم تعيين زر نعط الاهتزاز المبرمج بواسطة الوكيل أو مسؤول النظام راجع الأمر مع الوكيل أو مسؤول النظام لتحديد الطريقة التي تمت بها بر مجة الر اديو الخاص بك.

يتم تمكين نمط الاهتز از عند تر كيب مشبك حز ام الاهتز از في الر اديو باستخدام بطار ية تدعم ميز ة الاهتز از .

بمكنك تكوين نمط الاهتز از ٍ عن طريق تنفيذ أحد الإجراءات التالية.

- · اضغط على زر نعط الاهتزاز المبرمج للوصول إلى القائمة نمط الاهتزاز .
- a. اضغط على P2 أو P2 الموصول إلى أو أو واضغط على [ HDK للتحديد ]
	- انتقل إلى هذه الميز ة عبر القائمة.
	- a. اضغط على DK ها الوصول إلى القائمة.
	- b. اضغط على P2 (P2 أو P2 ) للوصول إلى واضغط على [ HOK للتحديد ]
	- C. اضغط على P2 → أو P2 → الوصول إلى واضغط على [ BOK ] للتحديد

- d. اضغط على P2 → أو P2 → الوصول إلى / واضغط على **EDK** للتحديد .
- e. اضغط على P2 أو P2 اللوصول إلى واضغط على **HDK )** للتحديد .
- f. اضغط على P2 أو P2 اللوصول إلى أو أو واضغط على [ HI OK ] للتحديد .

# رفع مستوى صوت نغمة التنبيه

قد بكون الر ادبو ٍ مير مجًا من قبل الوكيل لتنبيهك باستمر ار حند وجود مكالمة ر ادبو لم يتم الرد عليها.

ويتم ذلك عن طريق زيادة مستوى صوت نغمة التنبيه تلقائيًا بمرور الوقت. وتُعرف هذه الميز ة باسم ر فع التنبيه.

#### ميز ات سجل المكالمات

يحتفظ الراديو بسجل لكافة المكالمات الخاصة الأخيرة الصادرة والتي تم الرد عليها والفائتة تستخدم ميزة سجل المكالمات لعرض المكالمات الأخيرة وإدارتها

بمكن إدر اج تنبيهات المكالمات الفائتة في سجلات المكالمات حسب تكوين النظام على الراديو الخاص بك. يمكنك تنفيذ المهام التالية في كل قائمة من قوائم المكالمات:

• حذف مكالمة

• عرض التفاصيل

## عرض المكالمات الأخير ة

<span id="page-1411-0"></span>اتبع الإجر اء لعر ض المكالمات الأخير ة على الر اديو الخاص بك.

- 
- 2 اضغط على P1 أو P2 E الوصول إلى . اضغط على D2 E OK للتحديد .
- اضغط على P1 أو P2 → للوصول إلى القائمة المفضلة الخيارات هي القوائم و و.

اضغط على **EDK** للتحديد.

ستعر ض الشاشة أحدث الإدخالات

<sup>4</sup> اضغط على P2 (P2 أو P2 العرض القائمة.

بمكنك بدء مكالمة خاصية باستخدام الإسم المستعار أو المعر ف الذي تعر ضيه الشاشة حالبًا عن طريق الضغط على ز ر PTT.

#### حذف مكالمات من قائمة المكالمات @

اتبع الإجر اء لحذف مكالمات من قائمة المكالمات.

- 
- <sup>2</sup> اضغط على P2 أو P2 اللوصول إلى . اضغط على 100⊞ للتحديد .
- على BOK للتحديد. إذا كانت القائمة فار غة:
	- تصدر نغمة.
	- تعرض الشاشة .
- المطلوب اضغط على BOK للتحديد .
- 5 اضغط على P2 أو P2 اللوصول إلى . اضغط على DDK [ للتحديد .
- 6 قم بأحد الإجراءات التالية:
- ستعرض الشاشة
- اضغط على P2 → أو P2 اللوصول إلى . اضغط على BOK للتحديد يعود الراديو إلى الشاشة السابقة

#### عرض تفاصيل قائمة المكالمات @

اتبع الإجراء لعرض تفاصيل المكالمات على الراديو الخاص بك.

- 
- <sup>2</sup> اضغط على P2 أو P2 II للوصول إلى , اضغط على DDK 30K للتحديد .
- $\boldsymbol{3}$ اضغط على P2 → أو P2 → الوصول إلى القائمة المطلوبة. اضغط على BOK للتحديد.
- اضغط على P1 أو P2 D الوصول إلى الاسم المستعار أو المعرف المطلوب اضغط على DK ... للتحديد

5 اضغط على P1 أو <mark>P2 EP</mark> للوصول إلى . اضغط على للتحديد

نعرض الشاشة تفاصيل المكالمة.

#### تشغيل تنبيه المكالمات

يعمل نداء نتبيه المكالمات على تمكينك من تنبيه مستخدم ر اديو معين للاتصال بك. تنطبق هذه الميز ة فقط على الأسماء المستعار ة أو المعر فات الخاصبة بالمشتر كين ويمكن الوصول إليها من خلال القائمة عبر جهات الاتصال أو زر ا**لوصول بلمسة واحدة** المبرمج.

#### **لاγتجاΑة ϟتنبϴهات ϟمكاϟمات**

اتبع الإجر اء للر د على تنبيهات المكالمات على الر اديو الخاص بك عند تلقي تنبيه مكالمات:

- تصدر نغمة متكررة.
- يومض مؤشر LED الأصفر .
- نعر ض الشاشة قائمة إعلامات نسر د ننبيه مكالمات مع الاسم المستعار أو المعر ف الخاص بالر اديو المتصل.

وفقًا للتهيئة التي يقوم بها الوكيل أو مسؤول النظام، يمكنك الرد على تنبيه المكالمات بتنفيذ أحد الإجر اءات التالية:

- اضغط على زر PTT وقم بالرد على المتصل مباشرة بمكالمة خاصة.
- اضغط على زر PTT لمتابعة الاتصال العادي بمجموعة التحدث. ينتقل تنبيه المكالمات إلى خيار مكالمة فائتة في قائمة سجل المكالمات. يمكنك الرد على المتصل من سجل المكالمات الفائتة.

ر اجع قائمة الإعلامات في صفحة 111 و ميز ات سجل المكالمات في صفحة 79 للحصول على مزيد من المعلومات.

#### إ**جراء تنبيهات مكالمات**

اتبع الإجراء لإجراء تنبيهات المكالمات على الراديو الخاص بك.

1 اضغط على زر ا**لوصول بلمسة واحدة** المبرمج.

تعرض الشاشة . والاسم المستعار للمشترك أو معرفه بضبىء مؤشر LED الأΧضر.

**2** انتظر حتى تصلك رسالة إعلام.

إذا تم تلقى إشعار باستلام تنبيه المكالمات، فستعرض الشاشة إشعارًا إيجابيًا صغير ًا.

إذا لم يتم تلقى إشعار باستلام تنبيه المكالمات، فستعرض الشاشة إشعارًا سلببًا صغبر ًا.

إرγال [ϣلاΣظات](http://docsurvey.motorolasolutions.com) **81**

#### إجراع تنبيهات مكالمات باستخدام قائمة جهات الاتصال

اتبع الإجر اء لإجر اء تنبيهات مكالمات على الر اديو الخاص بك باستخدام قائمة جهات الاتصال

- 
- اضغط على P2 → أو P2 → اللوصول إلى . اضغط على BOK للتحديد .
- المطلوب اضغط على BOK للتحديد.
- اضغط على P2 أو P2 اللوصول إلى . . اضغط على DDK الصغط للتحديد .

تعرض الشاشة . والاسم المستعار للمشترك أو معرفه يضيىء مؤشر LED الأخضر .

- 5 انتظر حتى تصلك رسالة إعلام.
- إبجابيًا صغبر ًا ِ

• إذا لم يتم تلقى إشعار باستلام تنبيه المكالمات، فستعرض الشاشة إشعارًا سلبيًا صغير ًا ـ

# وضع كتم الصوت

يوفر وضع كتم الصوت خيارًا للمستخدم لكتم صوت كل المؤشر ات الصوتية الخاصة بالر اديو .

بمجرد بدء ميزة وضع كتم الصوت، يتم كتم صوت كل المؤشرات الصوتية باستثناء الميز ات الأعلى أولوية، مثل عمليات الطوار يُ.

عند إنهاء وضع كتم الصوت، يستأنف الراديو تشغيل النغمات وعمليات إرسال الصوت الحالية

اشعار : هذه الميزة قابلة للشراء. راجع الوكيل أو مسؤول النظام لديك للحصول على مزيد من المعلومات.

# تشغيل وضع كتم الصوت

اتبع الإجراء لتشغيل وضع كتم الصوت.

انتقل إلى هذه الميزة عبر زر **وضع كتم الصوت** المبرمج

يحدث ما يلي عند تمكين وضع كتم الصوت:

• تصدر نغمة المؤشر الإيجابية.

- تعرض الشاشة
- بيدأ مصباح LED الأحمر في الوميض ويظل يومض إلى أن يتم إنهاء وضع كتم الصوت.
	- تعرض شاشة العرض رمز **وضع كتم الصوت** في الشاشة الرئيسية<sub>.</sub>
		- يتم كتم صوت الراديو
	- يبدأ مؤقت وضع كتم الصوت في عد المدة الزمنية التي يتم تكوينها تنازليًا.

#### ضبط مؤقت وضع كتم الصوت

يمكن تمكين ميزة وضع كتم الصوت لمدة زمنية مكوّنة مسبقًا عبر ضبط مؤقت وضع كتم الصوت. يتم تكوين المدة الزمنية الخاصة بالمؤقت في قائمة الراديو ويمكن أن نتراوح بين 0.5 ساعة و6 ساعات. يتم إنهاء وضع كتم الصوت بمجرد انتهاء مدة المؤقت.

إذا ثرك المؤقت على القيمة 0، فسيظل الراديو في وضع كتم الصوت لمدة زمنية غير محدودة إلى أن يتم الضغط على زر **وضع كتم الصوت** المبرمج<sub>.</sub>

- 1 اضغط على <u>80K </u> للوصول إلى القائمة.
- اضغط على P2 (P2 )و P2 اللوصول إلى اضغط على D8 M  $\mathbf{z}$ للتحديد .
- 3 اضغط على P2 أو P2 اللوصول إلى . اضغط على BOK اضغط على للتحديد .
- <sup>4</sup> اضغط على P2 (P2 ) أو P2 ) للوصول إلى اضغط على DB ) للتحديد .
- 5 اضغط على P2 أو <mark>P2 </mark> لتحرير القيمة الرقمية لكل رقم، واضغط على <mark>⊞0K</mark> .

## الخروج من وضع كتم الصوت

يمكن الخروج من هذه الميزة تلقائيًا بمجرد انتهاء مدة مؤقت وضع كتم الصوت.

نفذ أحد الإجراءات النالية لإنهاء وضع كتم الصوت يدويًا:

- اضغط على زر **وضع كتم الصوت** المبرمج
	- اضغط على زر PTT عند أي إدخال.

يحدث ما يلي عند تعطيل وضع كتم الصوت:

- تنطلق نغمة المؤشر السلبية.
	- نعرض الشاشة .
- ينطفئ مصباح LED الأحمر الوامض.
- يختفي رمز وضع كتم الصوت من الشاشة الرئيسية.
- يلغي الراديو كتم الصوت وتتم استعادة حالة السماعة الخارجية.
- إذا لم يكن المؤقت قد انتهت صلاحيته، يتم إيقاف مؤقت وضع كتم الصوت.

#### **إόηار:** يتم أيضًا إنهاء وضع كتم الصوت إذا قام المستخدم بإرسال الصوت أو بالتحو بِل إلى قناة غير مبر مجة.

#### **تشغيل الطو ار ي**

يُستخدم تنبيه الطوارئ للإشارة إلى وجود حالة حرجة. وبإمكانك بدء الطوارئ في أي وقت حتى في حالة وجود نشاط على القناة الحالية.

بستطيع الوكيل تعيين مدة الضغط على زر ا**لطوارئ** المبرمج، فيما عدا الضغط لفترة طويلة، حيث يعتبر ذلك مشابهًا لكل الأزرار الأخرى:

#### ا**لضغط لفتر ة قصبر ة**

الفتر ة ما بين 0.05 ثانية إلى 0.75 ثانية.

#### الضغط لفتر ة طوبلة

الفتر ة ما بين 1.00 ثانية إلى 3.75 ثوان.

يتم تخصيص زر **الطوارئ** بواسطة ميزة تشغيل/إيقاف تشغيل الطوارئ راجع الوكيل بشأن التشغيل المخصص لزر **الطو**ارئ

#### **إόηار:**

إذا كانت الضغطة القصيرة على زر ا**لطوارئ** تؤدي إلى بدء وضع الطوارئ، فعندئذٍ سيؤدي الضغط مطولاً على الزر نفسه إلى خروج الراديو من وضع الطوارئ.

إذا كان الضغط مطولاً على زر ا**لطو**ارئ يؤدي إلى بدء وضع الطوارئ، فعندئذ ستؤدي الضغطة القصيرة على الزر نفسه إلى خروج الراديو من وضع الطوارئ.

يدعم الراديو ثلاثة تنبيهات للطوارئ:

• تنبيه طوارئ

- تنبيه طوارئ مع مكالمة
- تنبيه طوارئ مع صوت للتتبع
	- **إشعار**:

يمكن تخصيص ننبيه واحد فقط من تنبيهات الطوارئ الواردة أعلاه لزر ا**لطو**ارئ المبرمج.

بالإضافة إلى ذلك، يحتوي كل تنبيه على الأنواع التالية:

#### **ϋادي**

برسل الراديو إشارة تنبيه ويعرض مؤشرات صوتية و/أو مرئية.

#### صامت

بر سل الر اديو ِ إشار ة تنبيه من دون أي مؤشر ات صوتية أو مر ئية. يستقبل الراديو مكالمات بدون أي صوت من خلال السماعة، حتى تنتهي فترة إرسال ا*لميكروفون النشط* المبرمجة و/أو تضغط على زر PTT.

#### **وتλ ϊϣ Ζϣاλ**

يرسل الراديو إشارة تنبيه بدون أي مؤشرات صوتية أو مرئية، ولكنه يسمح للمكالمات الواردة بإصدار الصوت من خلال السماعة. إذا تم تمكين ميزة ا*لميكروفون النشط*، فسيصدر صوت المكالمات الواردة من خلال السماعة الخارجية بعد انتهاء فترة إرسال *الميكروفون النشط* المبرمجة. وتظهر المؤشرات بمجرد الضغط على زر **PTT**.

#### إرسال تنبيهات الطوارئ

تتبِح لك هذه الميز ة إر سال تنبيه طو ار يَ، أي إشار ة غير \_صوتية، بشغّل إشار ة تنبيه على مجموعة من أجهزة الراديو. لا يشغل الراديو أي مؤشرات صوتية أو مرئية أثناء وضع الطوارئ عند نعيينه على صامت.

اتبع الإجراء لإرسال تنبيهات الطوارئ على الراديو الخاص بك.

**1** اضغط على زر **تشغيل الطو**ارئ المبرمج.

سترى نتيجة واحدة من النتائج التالية:

- قعرض الشاشة والاسم المستعار للوجهة.
- ♦ أكتعرض الشاشة والاسم المستعار للوجهة.

يضبيء مؤشر LED الأخضر . يظهر رمز ا**لطو**ارئ .

إ**ضعار:**<br>إ<sup>لى</sup> أنصاد: أ

- تصدر نغمة بحث الطوارئ عند برمجتها. يتم كتم هذه النغمة عندما پر سل الر ادیو الصوت أو پستقبله، وتتوقف عندما یخر ج الراديو من وضع الطوارئ . يمكن برمجة نغمة بحث الطوارئ عبر برنامج CPS.
	- 2 انتظر حتى تصلك رسالة إعلام.

إذا تم بنجاح:

- تصدر نغمة الطو ار ئ
- وبومض مؤشر LED الأخضر .

• وتعرض الشاشة .

إذا لم يتم بنجاح بعد استنفاد كافة المحاولات:

- تصدر نغمة.
- ونعرض الشاشة ...

يخرج الراديو من وضع ننبيه الطوارئ ويعود إلى الشاشة الرئيسية.

#### إرسال تنبيهات طوارئ مع مكالمة

تتيح لك هذه الميز ة إر سال تنبيه طو ار يً مع إجر اء مكالمة إلى مجمو عة من أجهز ة الراديو. عند صدور إعلام بالاستلام من أحد أجهزة الراديو داخل المجموعة، يمكن أن نتصل مجمو عة أجهز ة الر اديو ِ عبر ِ قناة طو ار ئ مبر مجة. اتبع الإجراء لإرسال تنبيهات طوارئ مع مكالمة على الراديو الخاص بك

**1** اضغط على زر **تشغيل الطوارئ** المبرمج.

سترى ما يلي:

• تعرض الشاشة والاسم المستعار للوجهة.

يضيء مؤشر LED الأخضر . يظهر رمز ا**لطو**ارئ .

#### **إشعار**: تصدر نغمة بحث الطوارئ عند بر مجتها. يتم كتم هذه النغمة عندما پر سل الر ادیو الصوت أو پستقبله، وتتوقف عندما یخر ج الراديو من وضع الطوارئ.يمكن للوكيل أو مسؤول النظام الذي نتعامل معه بر مجة نغمة بحث الطو ار ئ

**2** انتظر حتى تصلك رسالة إعلام.

إذا تم بنجاح:

- تصدر نغمة الطوارئ.
- يومض مؤشر LED الأخضر .
	- ونعرض الشاشة .
- بدخل الراديو في وضع مكالمة الطوارئ عندما نعرض الشاشة والاسم المستعار لمجمو عة الوجهة.
	- **3** اضغط على زر **PTT** لإجراء المكالمة. ϳضϲ ˯ϣؤηر LED الأΧضر . όΗرض اϟشاηة رϣز **ϣكاϟمة Οماϴϋة**.
		- **4** قم بأحد الإجراءات التالية:
- انتظر حتى انتهاء نغمة الإذن بالكلام وتحدث بوضوح في الميكروفون إذا كان مُمَكنًا.
- ۰ انتظر حتى تنتهى نغمة **PTT** الجانبية وتحدث بوضوح في C الميكر و فو ن إذا كان مُمَكنًا.
	- **5** Σرر زر **PTT** ϟلاγتماع.
- **6 ₪** في حالة تمكين ميزة الإشارة إلى قناة حرة، ستسمع نغمة تنبيه قصيرة في اللحظة التي يتم فيها تحرير زر PTT في جهاز الراديو المُرسل، الأمر الذي يشير إلى أن القناة متاحة لك للرد. اضغط على زر PTT للرد على المكالمة.
- 7 للخروج من وضع الطوارئ بمجرد إنهاء المكالمة، اضغط على زر إ**يقاف** ا**لطوارئ**.

إذا لم تقم بالضغط على زر إ**يقاف الطوارئ** للخروج من وضع الطوارئ، فسيومض مؤشر LED الأحمر ويظل الراديو في وضع الطوارئ. سيعود الراديو إلى الشاشة الرئيسية.

#### **ϊلتتبϟ وتλ ϊϣ Ήروσ هاتϴنبΗ الγإر**

تتبح لك هذه الميزة إرسال تنبيه طوارئ مع صوت للتتبع إلى مجموعة من أجهزة الراديو . يتم تنشيط ميكروفون الراديو تلقائيًا مما يتيح لك الاتصال بمجموعة أجهزة الراديو بدون الضغط على زر PTT. وتعرف هذه الحالة النشطة للميكروفون باسم المبكر وفون النشط.

إذا كان وضع دورة الطوارئ ممكُّنا في الراديو، فسيتم إجراء تكرارات *الميكروفون* النشط ولفترات الاستقبال طوال فترة مبرمجة. أنناء وضع دورة الطوارئ، تصدر أصو ات المكالمات المتلقاة من السماعة.

إذا قمت بالضغط على زر PTT أثناء فترة الاستقبال المبرمجة، فستسمع نغمة منع، تشير إلى وجوب تحرير زر PTT. يتجاهل الراديو الضغط على زر PTT ويبقى في وضع الطوارئ.

إذا ضغطت على زر PTT أنثناء *الميكروفون النشط*، وتابعت الضغط عليه حتى انتهاء مدة *الميكروفون النشط*، فسيستمر الراديو في الإرسال حتى تحرير زر PTT.

في حالة فشل طلب تنبيه الطوارئ، لن يقوم الراديو بإعادة محاولة إرسال الطلب، ويدخل إلى حال*ة الميكروفون النشط* مباشرةً.

**إόηار:**

قد لا ندعم بعض الملحقات *الميكروفون النشط*. راجع الوكيل أو مسؤول النظام لديك للحصول على مزيد من المعلومات.

اتبع الإجراء لإرسال تنبيهات طوارئ مع صوت للتتبع على الراديو الخاص بك

- **1** اضغط على زر **تشغيل الطو**ارئ المبرمج. سترى نتيجة واحدة من النتائج التالية:
- قعرض الشاشة والاسم المستعار للوجهة.
- نعرض الشاشة والاسم المستعار للوجهة.

يضيء مؤشر LED الأخضر . يظهر رمز ا**لطو**ارئ .

- 2 بمجرد أن تصدر نغمة طوارئ، تحدث بوضوح في الميكروفون. يتوقف الراديو تلقائيًا عن الإرسال في الحالات التالية:
- انتهاء مدة التنقل بين *الميكر و فون النشط* و استقبال المكالمات، عند تمكين وضع دورة الطوارئ.
- انتهاء مدة *الميكروفون النشط*، عند تعطيل وضع دورة الطوارئ. يومض مؤشر LED الأحمر . يظل الراديو في وضع الطوارئ
	- 3 اضغط على زر إ**يقاف الطوارئ** للخروج من وضع الطوارئ. سيعود الراديو إلى الشاشة الرئيسية.

#### <mark>تلقي تنبيهات الط</mark>وارئ

اتبع الإجراء لنلقى تنبيهات الطوارئ على الراديو الخاص بك. عند تلقي تنبيه طوارئ:

- تصدر نغمة.
- يومض مؤشر LED الأحمر .
- نعرض الشاشة رمز ا**لطوارئ** والاسم المستعار لمتصل الطوارئ، أو في حالة وجود أكثر من تنبيه، يتم عرض كل الأسماء المستعارة لمتصلي الطوارئ في قائمة تنبيه.

**1** قم بأحد الإجراءات التالية:

إرγال [ϣلاΣظات](http://docsurvey.motorolasolutions.com) **87**

- إذا كان أكثر من تنبيه، فاضغط على P2• أو إذا كان أكثر من تنبيه، فاضغط على الاسم المستعار المطلوب، واضغط على GBOK لعرض المزيد من التفاصيل
	- **2** اضغط على <mark>0K⊞</mark> لعرض خيارات الإجراء.
		- 3 اضغط على وحدد للخروج من قائمة التنبيه.
			- **4** اضغط على ∭<u>80B</u> للوصول إلى القائمة.
		- **5** حدد لزيارة قائمة التنبيهات مرة أخرى.

#### إعا**دة بدء وضع الطوارئ**

لا تنطبق هذه الميزة إلا على الراديو الذي يقوم بإرسال تنبيه الطوارئ. اتبع الإجراء لإعادة بدء وضع الطوارئ على الراديو الخاص بك

قم بأحد الإجر اءات التالية:

قم بتغيير القناة أثناء وجود الراديو في وضع الطوارئ. يخرج الراديو من وضع الطوارئ، ويعيد بدء الطوارئ، إذا كان تنبيه الطوارئ مُمَكنًا في القناة الجديدة.

• اضغط على زر **تشغيل الطوارئ** المبرمج أثناء حالة بدء أو إرسال الطوارئ. يخرج الراديو من هذه الحالة ويعيد بدء الطوارئ.

ا**لخروج من وضع الطوارئ بعد إرسال تنبيه الطوارئ** 

لا تنطبق هذه الميزة إلا على الراديو الذي يقوم بإرسال تنبيه الطوارئ.

يخرج الراديو من وضع الطوارئ عند:

- تلقى رسالة إعلام (لتنبيه الطوارئ فقط).
- تم استنفاد كافة محاولات إرسال التنبيه.
- **إόηار:** في حالة إيقاف تشغيل الراديو، يتم الخروج من وضع الطوارئ ولن يُعيد الراديو بدء وضع الطوارئ نلقائيًا عند تشغيله ثانية.
	- اتبع الإجراء للخروج من وضع الطوارئ على الراديو الخاص بك.

قم بأحد الإجر اءات التالية:

- اضغط على زر إ**يقاف الطوارئ** المبرمج.
- قم بتغيير القناة إلى قناة جديدة ليس بها نظام طوارئ مكون. تعرض الشاشة

88 إرسال ملاحظات

ا**لعريبية** 

#### الرسائل النصية

الراديو الخاص بك قادر على تلقى البيانات، مثل الرسالة النصية، من راديو آخر أو من أحد تطبيقات الرسائل النصية.

بوجد نو عان من الر سائل النصية، ر سالة نصية قصير ة لر اديو نقال ر ق*مي (*DMR) ور سالة نصية. الحد الأقصى لطول الرسالة النصية القصير ة للر اديو النقال الرقمي (DMR) هو 23 حرفًا. الحد الأقصى لطول الرسالة النصية هو 280 حرفًا، متضمنة سطر الموضوع. لا يظهر سطر الموضوع إلا عندما تستقبل رسائل من تطبیقات البر ید الإلكتر و نے.

**اشعار :** 

بنطبق الحد الأقصى للطول فقط على الطرز التي تحتوي على أحدث البرامج والأجهزة. وبالنسبة إلى طرز الراديو التي تحتوي على برامج و أجهز ة قديمة، ببلغ الحد الأقصى لطول الر سالة النصية 140 حر فًا. راجع الوكيل أو مسؤول النظام لديك للحصول على مزيد من المعلومات.

بالنسبة للغة العربية، يكون اتجاه إدخال النصوص من اليمين إلى اليسار

## **إرسال رسائل نصية سريعة ⊕**

اتبع الإجراء لإرسال رسائل نصية سريعة محددة سابقًا على الراديو الخاص بك للاسم المستعار المحدد سابقًا.

- **1** قم بأحد الإجراءات التالية:
- اςϐο ϋلى زر **ϟوλول Αلمδة وΣدة** اϟمبرΞϣ. ستعرض الشاشة إشعارًا مؤقتًا صغيرًا، لتأكيد إرسال الرسالة.

#### تابع إلى خطوة 5 .

- اضغط على الله الله الله على القائمة.
- **2** اضغط على P2▶ أو P2▶ للوصول إلى . اضغط على للتحديد.
- 3 اضغط على P<u>1</u>) أو <u>P2 P</u> للوصول إلى . اضغط على للتحديد .
- <sup>4</sup> اضغط على P2 أو ¶D<u>2 </u>الوصول إلى الرسالة النصية السريعة المطلوبة. اضغط على GBOK للتحديد.

ستعرض الشاشة إشعارًا مؤقتًا صغيرًا، لتأكيد إرسال الرسالة.

5 انتظر حتى تصلك رسالة إعلام.

إذا تم بنجاح:

- تصدر نغمة مؤشر إيجابية.
- ستعرض الشاشة إشعار ًا إيجابيًا صغير ًا.

إذا لم يتم بنجاح:

- تصدر نغمة مؤشر سلبية.
- ستعرض الشاشة إشعار ًا سلبيًا صغير ًا.

• يتابع الراديو إلى شاشة الخيار راجع إعادة إرسال رسائل نصية في صفحة 90 لمزيد من المعلومات.

**إϋادة إرγال رγاϞ ϧصϴة**

اتبع الإجراء لإعادة إرسال رسائل نصبة على الراديو الخاص بك. عندما تكون في شاشة الاختيار :

اضغط على MB<mark>B الإ</mark>عادة إرسال نفس الرسالة إلى نفس الاسم المستعار أو المعرف الخاص بالمشترك أو المجموعة. إذا تم بنجاح:

- تصدر نغمة مؤشر إيجابية.
- ستعرض الشاشة إشعارًا إيجابيًا صغيرًا. إذا لم يتم بنجاح:
	- تصدر نغمة مؤشر سلبية.
- ستعرض الشاشة إشعارًا سلبيًا صغيرًا.
	- بعود الراديو إلى شاشة الخيار .

**إόηار:**

<span id="page-1422-0"></span>ϳؤدي ϴϴϐΗر ϣستوى اϟصوت واϟضςϐ ϋلى ي زرارˬ Αاγتثنا˯ أو P2 → أو P2 → إلى العودة إلى الرسالة.

سيقوم الراديو بالخروج من شاشة الخيار إذا قمت بالضغط على زر PTT لبدء مكالمة خاصة أو مكالمة جماعية، أو للرد على مكالمة جماعية. كما يقوم جهاز الراديو أيضًا بإنهاء الشاشة عند استلام رسالة نصية، أو مكالمة أو تنبيه طوارئ، أو تنىيه مكالمة

إذا خرجت من شاشة إرسال الرسالة أنناء إرسال الرسالة، فسيقوم الراديو بتحديث حالة الرسالة في مجلد العناصر المرسلة بدون إصدار أي إشارة صوتية أو مرئية. إذا تغير وضع الراديو أو تم إيقاف تشغيله قبل تحديث حالة الرسالة في العناصر المرسلة، فسيتعذر على الراديو إكمال أي رسائل قيد التقدم وسيقوم بتعليمها تلقائيًا

بر مز **فشل الإرسال**. يدعم الر اديو خمس ر سائل قيد التقدم كحد أقصى في المر ة الو احدة. خلال هذه الفتر ة،

يتعذر على الراديو إرسال أي رسالة جديدة ويقوم بتعليمها تلقائيًا برمز **فشل الإرسال**.

#### **توجيه الرسائل النصية @**

اتبع الإجر اء لتو جيه الر سائل النصية على الر اديو الخاص بك.

عندما تكون في شاشة الاختيار :

- **1** اضغط على P2 ∫و <mark>P2 )</mark> للوصول إلى ، واضغط على لإرسال نفس الرسالة إلى اسم مستعار أو معرف خاص بمشترك أو مجموعة.
- اςϐο ϋلى و ϟلوλول إϟى الاϢγ اϟمستόار و اϟمόرϑ **<sup>2</sup>** المطلوب.اضغط على DK التحديد. ستعرض الشاشة إشعار ًا مؤقتًا صغير ًا، لتأكيد إرسال الرسالة.
	- 3 انتظر حتى تصلك رسالة إعلام. إذا تم بنجاح:
	- تصدر نغمة مؤشر إيجابية.
	- ستعرض الشاشة إشعار ًا إيجابيًا صغير ًا. إذا لم يتم بنجاح:
		- تصدر نغمة مؤشر سلبية.
		- ستعرض الشاشة إشعار ًا سلبيًا صغير ًا.

عرض الرسائل النصية المرسلة @

اتبع الإجراء لعرض رسائل نصية مرسلة على الراديو الخاص بك.

**1** قم بأحد الإجر اءات التالية:

- اضغط على زر **رسالة نصية** المبرمج تابع إلى خطوة 3 .
	- اضغط على EDK اللوصول إلى القائمة.
- **2** اضغط على P2▶ أو P2▶ للوصول إلى . اضغط على للتحديد .
- 3 اضغط على P1 **∫و P2 آل**وصول إلى . اضغط على للتحديد .

إذا كان مجلد العناصر المر سلة فار غًا:

- نعرض الشاشة .
- تصدر نغمة منخفضة إذا كانت نغمة لوحة المفاتيح مشغلة.
- <sup>4</sup> اضغط على P1 أو P2 أو لومبول إلى الرسالة المطلوبة. اضغط على <mark>⊞OK</mark> للتحديد.

تعر ض الشاشة سطر الموضوع إذا كانت الرسالة من أحد تطبيقات البريد الإلكتروني.

**إرسال الرسائل النصية المرسلة ●** 

اتبع الإجراء لإرسال رسالة نصبة مرسلة على الرادبو الخاص بك.

إرγال [ϣلاΣظات](http://docsurvey.motorolasolutions.com) **91**

- عند عرض رسالة مرسلة:
- 
- <sup>2</sup> اضغط على P1 أو P2 اللوصول إلى . اضغط على D2 B للتحديد .

ستعر ض الشاشة إشعارًا مؤقتًا صغيرًا، لتأكيد إر سال الر سالة.

- 3\_ انتظر حتى تصلك رسالة إعلام. إذا تم بنجاح:
- تصدر نغمة مؤشر إيجابية.
- ستعرض الشاشة إشعارًا إيجابيًا صغيرًا.

إذا لم يتم بنجاح:

- تصدر نغمة مؤشر سلبية.
- ستعرض الشاشة إشعارًا سلبيًا صغيرًا.
- بنابع الراديو إلى شاشة الخيار راجع إعادة إرسال رسائل نصية في صفحة 90 لمزيد من المعلومات

# حذف كل الرسائل النصية المرسلة من مجلد العناصر المرسلة

اتبع الإجر اء لحذف كل الر سائل النصبة المر سلة من مجلد العناصر المر سلة على الر ادبو الخاص بك

- 1\_ قم بأحد الإجراءات التالية:
- اضغط على زر رسالة نصية المبرمج تابع إلى خطوة 3.
	- اضغط علي <mark>BOK للوصول إلى القائمة .</mark>
- <sup>2</sup> اضغط على P2 أو P2 D الوصول إلى . اضغط على EOK للتحديد
- 3 اضغط علمي (P2 أو P2 اللوصول إلى . اضغط على GOK للتحديد .
	- إذا كان مجلد عناصر ٍ مرسلة فارٍ غًا:
		- تعرض الشاشة .
			- تصدر نغمة.
- 4 اضغط على P2 | و P2 | الوصول إلى اضغط على DDK ] للتحدبد

- 5\_ قم بأحد الإجر اءات التالية:
- اضغط على P2 أو P2 الوصول إلى . اضغط على BOK للتحديد ستعرض الشاشة إشعارًا إيجابيًا صغيرًا.
- اضغط على 1P1 أو P2 D الوصول إلى . اضغط على 10M B للتحديد يعود الر اديو إلى الشاشة السابقة.

#### الرد على رسائل نصية @

اتبع الإجراء للرد على رسائل نصية على الراديو الخاص بك. عند تلقى رسالة نصية:

- تعرض الشاشة قائمة الإعلامات مع الاسم المستعار أو المعرف الخاص بالمر سل.
	- تعرض الشاشة رمز رسالة.
- الشعار<br>|<br>|- اقتمال يقوم الراديو بالخروج من شاشة تنبيه الرسالة النصية وإعداد مكالمة خاصة أو جماعية إلى مرسل الرسالة في حالة الضغط على زر PTT.
	- 1\_ قم بأحد الإجر اءات التالية:
- اضغط على P2 ) أو P2 D) للوصول إلى . اضغط على BOK للتحديد تعرض الشاشة الرسالة النصية. تعرض الشاشة سطر الموضوع إذا كانت الرسالة مرسلة من أحد تطبيقات البريد الإلكتروني.
- اضغط على P2 أو P2 الوصول إلى . اضغط على [ HOK للتحديد ] يعود الراديو إلى الشاشة التي كنت عليها قبل استلام الرسالة النصية.
- اضغط على P2 ) أو P2 D للوصول إلى اضغط على BOK . للتحديد

اضغط علي (2<del>6)</del> للعودة إلى صندوق الوار د.  $\mathbf{z}$ 

عرض الرسائل النصية

اتبع الإجراء لعرض الرسائل النصية على الراديو الخاص بك.

- 
- <sup>2</sup> اضغط على P2 أو P2 الوصول إلى . اضغط على DDK <mark>⊞</mark> للتحديد .

3 اضغط على P1 **∫و P2 ال**وصول إلى . اضغط على للتحديد .

إذا كان صندوق الوارد فار غًا:

- نعرض الشاشة .
- تصدر نغمة إذا كانت نغمة لوحة المفاتيح قيد التشغيل.
- **4** اضغط على <mark>(P1€)</mark> أو <mark>(P2€</mark> للوصول إلى الرسالة المطلوبة. اضغط على <mark>⊞OK</mark> للتحديد.

تعر ض الشاشة سطر الموضوع إذا كانت الرسالة مرسلة من أحد تطبيقات البريد الإلكتروني.

حذف الرسائل النصية من صندوق الوارد

اتبع الإجر اء لحذف الر سائل النصية من صندوق الوار د على الر اديو الخاص بك.

- **1** قم بأحد الإجر اءات التالبة:
- اςϐο ϋلى زر **رγاϟة ϧصϴة** اϟمبرΞϣ. ΗاϊΑ إϟى Χطوة 3 .
	- اضغط على BOK للوصول إلى القائمة.
- **2** اضغط على <mark>(¶€)</mark> أو ¶<u>P2</u> للوصول إلى . اضغط على للتحديد .
- 3 اضغط على P1 **∫و P2 ال**وصول إلى . اضغط على للتحديد .

إذا كان صندوق الوارد فارغًا:

- نعرض الشاشة .
	- تصدر نغمة.
- **4** اضغط على <mark>(P1€)</mark> أو <mark>(P2€</mark> للوصول إلى الرسالة المطلوبة. اضغط على 10K للتحديد.

تعر ض الشاشة سطر الموضوع إذا كانت الرسالة مرسلة من أحد تطبيقات البر ید الإلكتر و نے ۱

- **5** اضغط على <mark>GHOK للوصول إلى القائمة الفر</mark>عية<sub>.</sub>
- **6** اضغط على <u>(P1</u>) أو <u>P2 P2 للو</u>صول إلى . اضغط على للتحديد .

**7** اضغط على P2 (P2 ) أو P2 ) للوصول إلى . اضغط على EBK للتحديد .

ستعرض الشاشة إشعارًا إيجابيًا صغيرًا. تعود الشاشة إلى صندوق الوارد.

#### حذف كل الرسائل النصية من صندوق الوارد ●

اتبع الإجراء لحذف جميع الرسائل النصية من صندوق الوارد على الراديو الخاص بك.

- **1** قم بأحد الإجر اءات التالية:
- اضغط على زر **رسالة نصية** المبرمج. تابع إلى خطوة 3.
	- اضغط على 60<u>K </u>اللوصول إلى القائمة.
- **2** اضغط على (¶¶¶ أو ∑P إللوصول إلى . اضغط على للتحديد .
- **3** اضغط على P2 → أو P2 [P2 ] للوصول إلى , اضغط على EBOK] للتحديد .

إذا كان صندوق الوار د فار ڠا:

- قعرض الشاشة .
	- تصدر نغمة.
- <sup>4</sup> اضغط على P1 أو P2 ألوصول إلى . اضغط على للتحديد .
- 5 اضغط على P2 أو <mark>P2 ا</mark>للوصول إلى . اضغط على للتحديد .

ستعرض الشاشة إشعار ًا إيجابيًا صغير ًا.

#### تحدبث الحالة التناظر بـة @

بإمكان الر اديو إر سال ر سائل مبر مجة سابقًا من قائمة الحالة التي تشير إلى نشاطك الحالي إلى جهة الاتصال الخاصة بالراديو.(لأنظمة النغمات الخمس) أو المرسل (لأنظمة اتصال بيانات Motorola).

تبقى آخر رسالة مقبولة أعلى قائمة الحالة. يتم ترتيب الرسائل الأخرى بترتيب أبجد*ي* رق*مي.* 

# إرسال تحديثات الحالة إلى جهات اتصال محددة مسبقًا @

اتبع الإجر اء لإر سال تحديثات الحالة إلى جهات اتصال محددة مسبقًا على الر اديو الخاص بك.

**1** اضغط على (P2 → أو P2 بالوصول إلى . اضغط على EBOK للتحديد .

**2** اضغط على P2 ∫و P2 II إلى منول إلى الحالة المطلوبة. اضغط على <mark>⊞OK</mark> للتحديد.

عندما تضغط على الزر PTT أثناء وجودك في قائمة الحالة لأنظمة النغمات الخمس، يرسل الراديو تحديث الحالة المحدد، ويعود إلى الشاشة الرئيسية لبدء مكالمة صوتية.

3 اضغط على P2 أو <mark>(P2 ا</mark>للوصول إلى <sub>.</sub> اضغط على للتحديد .

ستعر ض الشاشة إشعار ًا مؤقتًا صغير ًا، لتأكيد إر سال تحديث الحالة.

- **4** انتظر حتى تصلك رسالة إعلام. إذا تم بنجاح:
- تصدر نغمة مؤشر إيجابية.
- ستعرض الشاشة إشعار ًا إيجابيًا صغير ًا.
- نعرض الشاشة ك بجانب الحالة المقبولة. إذا لم يتم بنجاح:
	- تصدر نغمة مؤشر سلبية.
	- ستعرض الشاشة إشعارًا سلبيًا صغيرًا.
- نعرض الشاشة √ بجانب الحالة السابقة.

راجع تعيين جهة الاتصال الافتراضية في صفحة 73 للمزيد من المعلومات حول إعداد جهة الاتصال الافتر اضبة لأنظمة النغمات الخمس.

#### **βخمϟ ماتϐنϟ ةϟاΣ ϞϴλفاΗ رضϋ**

اتبع الإجراء لعرض تفاصيل حالة النغمات الخمس على الراديو الخاص بك. يفتر ض أنك اشتريت مفتاح ترخيص البرنامج.

- **1** اضغط على (¶■¶ أو P2™ للوصول إلى . اضغط على للتحديد .
- **2** اضغط على P2 ∫و P2 إلو صول إلى الحالة المطلوبة. اضغط على <mark>⊞OK</mark> للتحديد.
- 3 اضغط على P1 **∫و P2 ال**وصول إلى . اضغط على للتحديد .

تعر ض الشاشة تفاصيل الحالة المحددة.

#### تشفير الرسالة التناظرية @

بإمكان الراديو إرسال رسائل مبر مجة مسبقًا من قائمة الرسائل إلى اسم مستعار لر اديو أو إلى المرسل.

إرسال رسائل تشفير MDC إلى المرسلين ●

اتبع الإجراء لإرسال رسائل تشفير MDC إلى المرسلين على الراديو الخاص بك.

- 1 اضغط على BOK للوصول إلى القائمة.
- **2** اضغط على (¶● أو P2● للوصول إلى . اضغط على للتحديد .
- 3 اضغط على P1 **∫و P2 آل**وصول إلى . اضغط على للتحديد .
- <sup>4</sup> اضغط على P1 أو P2 أو لومول إلى الرسالة المطلوبة. اضغط على <mark>⊞OK</mark> للتحديد.

ستعر ض الشاشة إشعار ًا مؤقتًا صغير ًا، لتأكيد إر سال الر سالة.

- 5 انتظر حتى تصلك رسالة إعلام. إذا تم بنجاح:
- تصدر نغمة مؤشر إيجابية.
- ستعرض الشاشة إشعارًا إيجابيًا صغيرًا. إذا لم يتم بنجاح:

• تصدر نغمة مؤشر سلبية.

• ستعرض الشاشة إشعارًا سلبيًا صغيرًا.

**إرγال رγاϞ Ηشفϴر ϟنϐمات ϟخمβ إϟى Οهات لاΗصال**

اتبع الإجراء لإرسال رسائل تشفير النغمات الخمس إلى جهات الاتصال على الراديو الخاص بك.

1 اضغط على BOK للوصول إلى القائمة.

- **2** اضغط على (P2 ♦ أو P2 ) للوصول إلى . اضغط على EBK للتحديد .
- 3 اضغط على P1 أو <mark>P2 آ</mark>لوصول إلى . اضغط على للتحديد .
- <sup>4</sup> اضغط على P1 أو P2 أو على للوصول إلى الرسالة المطلوبة. اضغط على <mark>⊞OK</mark> للتحديد.

5 اضغط على P2 أو <mark>(P2 ا</mark>لوصول إلى جهة الاتصال المطلوبة<sub>.</sub> اضغط على <mark>680K</mark> للتحديد.

ستعرض الشاشة إشعارًا مؤقتًا صغيرًا، لتأكيد إرسال الرسالة.

**6** انتظر حتى تصلك رسالة إعلام. إذا تم بنجاح:

• تصدر نغمة مؤشر إيجابية.

- ستعر ض الشاشة إشعار ًا إيجابيًا صغير ًا. إذا لم يتم بنجاح:
	- تصدر نغمة مؤشر سلبية.
- ستعرض الشاشة إشعار ًا سلبيًا صغير ًا.

**إόηار:** راجع الوكيل أو مسؤول النظام لديك للحصول على مزيد من المعلومات.

## لتعيين جهة اتصال النغ*م*ة 5 الافتراضية

اتبع الإجر اء لضبط جهة اتصال النغمة 5 الافتر اضية:

**1** اضغط على <mark>BOK</mark> للوصول إلى القائمة.

# **2** اضغط على <u>50K ا</u>لتحديد .

- 3 اضغط على P2 أو <mark>(P2 ا</mark>لوصول إلى جهة الاتصال المطلوبة<sub>.</sub> اضغط على EBOK@ للتحديد.
	- **4** اضغط على <mark>180K ا</mark>لتحديد .
		- 5 يحدث ما يلي<u>:</u>
	- تصدر نغمة مؤشر إيجابية.
	- ستعرض الشاشة إشعار ًا إيجابيًا صغير ًا.
	- ستعر ض الشاشة ∕ بجانب جهة الاتصال المحددة.

#### **إΟر˯ ϣكاϟمات ϟنϐمة 5**

#### اتبع الإجراء لإجراء مكالمة النغمة 5:

- **1** حدد قناة النغمة 5 باستخدام جهة الاتصال المطلوبة أو قائمة الحالة.
	- **2** قم بأحد الإجر اءات التالية:
- اضغط على زر **PTT** للاتصال بجهة الاتصال الافتر اضية. قم بتخطي الخطوات التالية.

- اضغط على <mark>BOK للوصول إلى القائمة.</mark>
	- 3 اضغط على <mark>⊞OK ا</mark>لتحديد .
- **4** اςϐο ϋلى و ϟلوλول إϟى Οهة الاΗصال اϟمطلوΑة.
	- **5** اςϐο ϋلى زر **PTT** لإΟرا˯ اϟمكاϟمة.
		- **6** انتظر حتى تصلك رسالة إعلام. إذا تم بنجاح:
		- تصدر نغمة مؤشر إيجابية.
	- όΗرض اϟشاηة رϣز **ϣرϗبة** ϟلΤظة.
- انتظر حتى انتهاء نغمة الإذن بالكلام وتحدث بوضوح في الميكروفون إذا كان مُمَكنًا.

إذا لم يتم بنجاح:

• تصدر نغمة مؤشر سلبية.

تنتهي المكالمة عند عدم وجود نشاط صوتي لفترة محددة مسبقًا.تصدر نغمة.وتعرض الشاشة .

**استقبال مكالمات النغمات الخمس** 

عندما تستقبل مكالمة النغمات الخمس:

- يومض مؤشر LED الأخضر .
	- تصدر نغمة.
- ستعرض الشاشة ر مز **مكالمة خاصة** والاسم المستعار للمتصل.
- بتم إلغاء كتم صوت الراديو ويصدر صوت المكالمة الواردة من خلال السماعة.

**1** اςϐο ϋلى زر **PTT** ϟلرد ϋلى اϟمكاϟمة. يضيء مؤشر LED الأخضر .

- 2 انتظر حتى انتهاء نغمة الإذن بالكلام وتحدث بوضوح في الميكروفون إذا كان مُمَكنًا.
	- **3** Σرر زر **PTT** ϟلاγتماع.

تنتهی المكالمة عند عدم و جود نشاط صوتی لفتر ة محددة مسبقًا تصدر نغمة تعرض الشاشة ر مز ا**لمراقبة** مؤقتًا.

**إرسال تنبيه طوارئ النغمات الخمس** 

اتبع الإجراء لإرسال تنبيه طوارئ:

**1** اضغط على زر **تشغيل الطو**ارئ المبرمج. ستر ی ما بلی:

إرγال [ϣلاΣظات](http://docsurvey.motorolasolutions.com) **99**

- نعرض الشاشة والاسم المستعار للقناة للحظة.
	- يضيء مؤشر LED الأخضر.
		- ϳظهر رϣز **τϟورΉ**.
		- تصدر نغمة الطوارئ.
			- وتعرض الشاشة .

**2** يخرج الراديو من وضع ننبيه الطوارئ ويعود إلى الشاشة الرئيسية.

#### إرسال تنبيه طوارئ النغمات الخمس مع صوت للتتبع

اتبع الإجراء لإر سال تنبيه طوارئ على الراديو الخاص بك.

- **1** اضغط على زر **تشغيل الطو**ارئ المبرمج ستر ی ما بلی:
	- يضيء مؤشر LED الأخضر .
- نعرض الشاشة والاسم المستعار للقناة للحظة.
	- ϳظهر رϣز **τϟورΉ**.
	- تصدر نغمة الطوارئ.
		- وتعرض الشاشة .
- بدخل الراديو في وضع مكالمة الطوارئ عندما نعرض الشاشة .
- **2** بمجرد أن تعرض الشاشة ِ ، تحدث بوضوح في الميكروفون. يتوقف الراديو عن الإرسال تلقائيًا عند انتهاء مدة التنقل بين *الميكروفون* النشط واستقبال المكالمات، في حالة تمكين وضع دورة الطوارئ. يو مض مؤشر LED الأحمر . يظل الر اديو في و ضع الطو ار يُ.
	- **3** Σرر زر **PTT** ϟلاγتماع.
- 4 للخروج من وضع الطوارئ بمجرد إنهاء المكالمة، اضغط على زر إ**يقاف** ا**لطوارئ**.

إذا لم تقم بالضغط على زر إ**يقاف الطوارئ** للخروج من وضع الطوارئ، فسيومض مؤشر LED الأحمر ويظل الراديو في وضع الطوارئ. سيعود الراديو إلى الشاشة الرئيسية.

# <mark>تلقی تنبیه طو</mark>ارئ من خمس نغمات

عند تلقى تتببه طوارئ:

- تصدر نغمة.
- يومض مؤشر LED الأحمر .

- نعرض الشاشة رمز الطوارئ والاسم المستعار لمتصل الطوارئ، أو في حالة وجود أكثر من تنبيه، يتم عرض كل الأسماء المستعارة لمتصلى الطوارئ في قائمة تنىب
	- 1- قم بأحد الإجراءات التالية:
- التفاصيل.
- إذا كان أكثر من تنبيه، فاضغط على P1 أو P2 B للوصول إلى الاسم المستعار المطلوب، واضغط على GBOK لعرض المزيد من التفاصيل.
	- 2 اضغط على 10K أيا العرض خيارات الإجراء.
	- 3 اضغط على  $\widehat{\texttt{26}}$  وحدد للخروج من قائمة الإشعار .

#### السرية @

تساعدك هذه الميزة على منع تنصت المستخدمين غير المسموح لهم على إحدى القنوات من خلال استخدام أحد حلول التشفير القائمة على البرامج. لا يتم تشفير أجزاء الإشارات ومعرف المستخدم الخاصة بالإرسال

يجب تمكين السرية في الراديو الخاص بك على القناة لإجراء إرسال يدعم السرية، إلا أن ذلك ليس مطلبًا ضروريًا لتلقي الإرسال. أثناء النواجد على قناة تدعم السرية، يظل الراديو قادرًا على نلقى إرسالات واضحة أو غير مشفرة.

قد لا توفر بعض طرز الراديو ميزة السرية، أو قد يكون لها تكوين مختلف. راجع الوكيل أو مسؤول النظام لديك للحصول على مزيد من المعلومات.

يدعم الراديو الخاص بك نوعين من السرية، ولكن يمكن تخصيص أ**حدهما** فقط إلى الراديو . هما كالتالي:

- سرية أساسية
- سرية معززة

لفك تشفير إرسال مكالمة أو بيانات ممكّن بها السرية، يجب برمجة الراديو ليكون له مفتاح السرية ذاته للسرية الأساسية، أو قيمة المفتاح ومعرف المفتاح ذاته للسرية المعززة الخاص بالراديو المُرسل.

في حالة تلقى الراديو لمكالمة مشفرة لها مفتاح سرية مختلف، أو قيمة مفتاح ومعرف مفتاح مختلفان، ستسمع إما إرسالاً مشوشًا للسرية الأساسية أو لا شيء على الإطلاق للسربة المعززة.

على قناة تم تمكين الخصوصية عليها، يكون الراديو لديك قادرًا على تلقى مكالمات واضحة أو نقية بناءً على طريقة برمجة الراديو لديك. فوق ذلك، قد يقوم الراديو لديك بتشغيل نغمة تحذير أو قد لا يفعل، وذلك بناءً على طريقة برمجته.

إذا كان الراديو معينًا به نوع سرية، فستعرض الشاشة الرئيسية رمز طوارئ أ**من** أو **غير أمن**، إلا أثناء قيام الراديو بإرسال أو استقبال مكالمة أو تنبيه طوارئ.

يضيىء مؤشر LED الأخضر عندما يقوم الراديو بالإرسال ويومض بسرعة عند تلقى الراديو لعملية إرسال مستمرة تدعم السرية.

**إشعار:** لا نتطبق هذه الميزة على قنوات النطاق الترددي المدني الموجودة في نفس التر دد.

**انشغيل السرية أو إيقاف تشغيلها ●** 

اتبع الإجراء لتشغيل السرية أو إيقاف تشغيلها على الراديو الخاص بك.

- **1** قم بأحد الإجر اءات التالية:
- اضغط على زر ا**لسرية** المبرمج. قم بتخطى الخطوات التالية.
	- اςϐο ϋلى ϟلوλول إϟى اϟقامة.
- **2** اضغط على (P2) أو P2) للوصول إلى .اضغط على EBK للتحديد.
- 3 اضغط على (¶¶ أو ¶D للوصول إلى .اضغط على للتحديد .
- <sup>4</sup> اضغط على P2 أو P2 أللوصول إلى <sub>.</sub> اضغط على للتحديد .
	- **5** قم بأحد الإجراءات التالية:
- اضغط على P2 ) أو P2 ) للوصول إلى . اضغط على EBOK للتحديد. تعرض الشاشة √ بجانب .
- اضغط على P2 أو P2 اللوصول إلى . اضغط على EBOK للتحديد. تعر ض الشاشة √ بجانب .

# منع الاستجابة

تساعد هذه الميزة في منع الراديو من الاستجابة لأي عمليات إرسال واردة.

**إόηار:** هذه المميزة قابلة للشراء. راجع الأمر مع الوكيل أو مسؤول النظام لتحديد الطريقة التي تمت بها بر مجة الراديو الخاص بك

عند تمكينها، لا يقوم جهاز الراديو لديك بإنشاء أي عمليات إر سال صادر ة استجابة لعمليات الإر سال الوار دة، مثل التحقق من الر اديو وتنبيه المكالمات وتعطيل الر اديو والمراقبة عن بعد وخدمة التسجيل التلقائي (ARS) والرد على الرسائل الخاصة وإرسال تقارير موقع GPS. لا يمكن أن يتسلم الراديو لديك مكالمة خاصة مؤكدة عند تمكين هذه الميزة. مع ذلك، يكون الراديو قادرًا على تنفيذ الإرسال يدويًا.

#### **لتشغيل إيقاف الاستجابة أو إيقاف تشغيلها**

اتبع الإجراء لتمكين إيقاف الاستجابة على الراديو لديك أو تعطيلها.

اضغط على زر إ**يقاف الاستجابة** المبرمج.

إذا تم بنجاح:

- تصدر نغمة مؤشر إيجابية.
- نعرض الشاشة إشعار ًا إيجابيًا صغير ًا مؤقتًا.

إذا لم يتم بنجاح:

- تصدر نغمة مؤشر سلبية.
- نعرض الشاشة إشعار ًا سلبيًا صغير ًا مؤقتًا.

# **وضع التغطية**

الراديو مزود بإمكانية وضع التغطية. أثناء وضع التغطية، يتم حظر الوصول إلى كافة أزرار لوحة المفاتيح والأزرار المبرمجة. عند التمكين، يتم تعطيل كافة المؤشرات المرئية (الشاشة ومؤشرات LED والإضاءة الخلفية).

تتيح هذه الميزة إصدار صوت أو نغمة باستخدام ملحق سلكي أو ملحق Bluetooth فقط

# الدخول إل*ى* وضع التغطية

اضغط على زر **رفع مستوى الصوت وزر خفض مستوى الصوت** بالنّناوب 6 مرات (+ - + - + -), على أن نكون كلها في غضون خمس توان. يدخل الراديو في وضع التغطية.

# إنهاء وضع التغطية

اضغط على زر **رفع مستوى الصوت** وزر **خفض مستوى الصوت** بالنتاوب 6 مرات (+ - + - + -), على أن نكون كلها في غضون خمس نوان. يعود الراديو إلى الوضع العادي.

# **الأمان @**

تسمح لك هذه الميزة بتمكين أي راديو في النظام أو تعطيله. على سبيل المثال، قد تريد تعطيل راديو مسروق لمنع المستخدمين غير المصرح لهم باستخدامه، وتمكين الراديو عند استعادته

هناك طريقتان لتمكين راديو أو تعطيله، باستخدام المصادقة وبدونها.

ميزة التعطيل المصدّق عليه للراديو هي ميزة يمكن شراؤ ها. في التعطيل المصدّق عليه للر اديو ، يكون التحقق من الصحة مطلوبًا عند تمكين ر اديو أو تعطيله. عندما بيدأ الر اديو لديك هذه الميز ة على ر اديو مستهدف عبر مصـادقة المستخدم، تكون عبارة مرور مطلوبة. نتم برمجة عبارة المرور مسبقًا في الراديو المستهدف عبر CPS.

لن نتلقى إشعارًا إذا ضغطت على ۞۞ أنناء عملية تمكين الراديو أو تعطيل الراديو .

**اشعار:**  $\overrightarrow{a}$ راجع الوكيل أو مسؤول النظام لديك للحصول على مزيد من المعلومات.

#### تعطيل أجهزة الراديو @

اتبع الإجراء لتعطيل الراديو .

- **1** اضغط على زر تعطيل الراديو المبرمج.
- <sup>2</sup> اضغط على P2) أو P2™ للوصول إلى الاسم المستعار أو المعرف اϟمطلوب.
	- 3 اضغط على <mark>80⊞</mark>) للتحديد<sub>.</sub> يحدث أحد الأمور التالية:
- نعر ض الشاشة إشعار ًا مؤقفًا صغير ًا، للإشار ة إلى أن الطلب قيد التقدم. يو مض مؤشر LED الأخضر .
	- تظهر شاشة عبارة المرور.

أدخل عبارة المرور. اضغط على BOK للمتابعة.

- إذا كانت عبار ة المرور صحيحة، تعرض الشاشة إشعارًا مؤقئًا صغيرًا، للإشارة إلى أن الطلب قيد النقدم. يضيىء مؤشر LED الأخضر
	- في حالة كانت عبارة المرور غير صحيحة، تعرض الشاشة إشعارًا سلبيًا صغيرًا، وتعود إلى الشاشة السابقة.
		- **4** انتظر حتى تصلك رسالة إعلام. إذا تم بنجاح:
- تصدر نغمة مؤشر إيجابية.
- ستعرض الشاشة إشعارًا إيجابيًا صغيرًا.
	- إذا لم يتم بنجاح:
	- تصدر نغمة مؤشر سلبية.
- ستعرض الشاشة إشعار ًا سلببًا صغبر ًا.

**ϞϴτόΗ Οهΰة ϟردϳو Αاγتخدم ϗامة Οهات لاΗصال** اتبع الإجر اء لتعطيل الر اديو الخاص بك باستخدام قائمة جهات الاتصال.

- **1** اضغط على BOK للوصول إلى القائمة.
- **2** اضغط على (¶● أو P2● الوصول إلى اضغط على للتحديد
- <sup>3</sup> اضغط على P2 أو P2 اللوصول إلى الاسم المستعار أو المعرف المطلوب.اضغط على 60<u>KB</u> للتحديد.
	- **4** اضغط على <mark>(۹۲ )</mark> أو P2 ) للوصول إلى .
	- د<br>اضغط على <mark>60E</mark> للتحديد<sub>.</sub> يحدث أحد الأمور التالية:

- نعر ض الشاشة إشعار ًا مؤقفًا صغير ًا، للإشار ة إلى أن الطلب قيد التقدم. يو مض مؤشر LED الأخضر .
	- نظهر شاشة عبارة المرور.

أدخل عبارة المرور. اضغط على BOK للمتابعة.

- إذا كانت عبار ة المرور صحيحة، تعرض الشاشة إشعارًا مؤقتًا صغيرًا، للإشارة إلى أن الطلب قيد النقدم. يضيىء مؤشر LED الأخضر
	- في حالة كانت عبارة المرور غير صحيحة، تعرض الشاشة إشعارًا سلبيًا صغيرًا، ونعود إلى الشاشة السابقة.
		- **6** انتظر حتى تصلك رسالة إعلام. إذا تم بنجاح:
		- تصدر نغمة مؤشر إيجابية.
		- ستعرض الشاشة إشعارًا إيجابيًا صغيرًا. إذا لم يتم بنجاح:
			- تصدر نغمة مؤشر سلبية.
		- ستعرض الشاشة إشعار ًا سلبيًا صغير ًا.

**تعطيل أجهزة الراديو باستخدام الاتصال اليدوي ●** 

اتبع الإجر اء لتعطيل الر اديو الخاص بك باستخدام الاتصال اليدو ي.

- **1** اضغط على BOK الموصول إلى القائمة.
- **2** اضغط على (<u>F2 أو (P2 ]</u> للوصول إلى اضغط على للتحديد .
- 3 اضغط على P1 **∫و P2 ال**وصول إلى . اضغط على للتحديد .
	- **4** أدخل معرف المشترك واضغط على DK للمتابعة.
		- 5 اضغط على <mark>(P2 أ</mark>و <mark>( P2 ا</mark>لوصول إلى .
	- **6** اضغط على <mark>圓0K الت</mark>حديد . يحدث أحد الأمور التالية:
- نعرض الشاشة إشعارًا مؤقفًا صغيرًا، للإشارة إلى أن الطلب قيد التقدم. يومض مؤشر LED الأخضر .
	- تظهر شاشة عبارة المرور
	- أدخل عبارة المرور. اضغط على FOK ألمتابعة.
	- إذا كانت عبارة المرور صحيحة، تعرض الشاشة إشعارًا مؤقئًا صغيرًا، للإشارة إلى أن الطلب قيد التقدم. يضيىء مؤشر LED الأخضر .

- في حالة كانت عبارة المرور غير صحيحة، تعرض الشاشة إشعار ًا سلبيًا صغير ًا، وتعود إلى الشاشة السابقة.
	- 7 انتظر حتى تصلك رسالة إعلام.

إذا تم بنجاح:

- تصدر نغمة مؤشر إيجابية.
- ستعرض الشاشة إشعار ًا إيجابيًا صغير ًا.

إذا لم يتم بنجاح:

- تصدر نغمة مؤشر سلبية.
- ستعرض الشاشة إشعار ًا سلبيًا صغير ًا.

**ΗمكϦϴ Οهΰة ϟردϳو**

اتبع الإجراء لتمكين الراديو الخاص بك

- **1** اضغط على زر **تمكين الراديو** المبرمج.
- اضغط على إطعام أو <mark>219</mark> الوصول إلى الاسم المستعار أو المعرف اϟمطلوب.
	- 3 اضغط على <mark>90E</mark> التحديد<sub>.</sub> يحدث أحد الأمور التالية:
- نعر ض الشاشة والاسم المستعار أو المعرف الخاص بالمشترك. يضيء مؤشر LED الأخضر .
	- تظهر شاشة عبارة المرور

أدخل عبارة المرور. اضغط على DK للمتابعة.

- إذا كانت عبارة المرور صحيحة، تعرض الشاشة إشعارًا مؤقئًا صغيرًا، للإشارة إلى أن الطلب قيد النقدم. يضيىء مؤشر LED الأخضر .
	- في حالة كانت عبارة المرور غير صحيحة، تعرض الشاشة إشعار ًا سلبيًا صغير ًا، وتعود إلى الشاشة السابقة.
		- 4 انتظر حتى تصلك رسالة إعلام.

إذا تم بنجاح:

- تصدر نغمة مؤشر إيجابية.
- ستعرض الشاشة إشعار ًا إيجابيًا صغير ًا.

إذا لم يتم بنجاح:

- تصدر نغمة مؤشر سلبية.
- ستعرض الشاشة إشعار ًا سلبيًا صغير ًا.

**ΗمكϦϴ Οهΰة ϟردϳو Αاγتخدم ϗامة Οهات لاΗصال**

اتبع الإجراء لتمكين الراديو الخاص بك باستخدام قائمة جهات الاتصال.

**106** إرγال [ϣلاΣظات](http://docsurvey.motorolasolutions.com)

- 1 اضغط على BOK للوصول إلى القائمة.
- **2** اضغط على (<u>F2 أو (P2 ]</u> للوصول إلى اضغط على للتحديد .
- <sup>3</sup> اضغط على إطعام أو على والعه الوصول إلى الاسم المستعار أو المعرف المطلوب.اضغط على DIO التحديد.
	- **4** اضغط على <mark>(¶€</mark> أو P2€ للوصول إلى .
	- د<br>اضغط على <mark>50K ال</mark>تحديد<sub>.</sub> يحدث أحد الأمور التالية:
- يومض مؤشر LED الأخضر تعرض الشاشة والاسم المستعار أو المعر ف الخاص بالمشتر ك. يضبيء مؤشر LED الأخضر .
	- تظهر شاشة عبارة المرور.

أدخل عبارة المرور. اضغط على BOK للمتابعة.

- إذا كانت عبار ة المرور صحيحة، تعرض الشاشة إشعارًا مؤقدًا صغير ًا، للإشار ة إلى أن الطلب قيد التقدم. يضبيء مؤشر LED الأخضد
	- في حالة كانت عبارة المرور غير صحيحة، تعرض الشاشة إشعارًا سلبيًا صغيرًا، وتعود إلى الشاشة السابقة.

**6** اϧتظر Σتى ΗصلϚ رγاϟة إϋلام.

إذا تم بنجاح:

- تصدر نغمة مؤشر إيجابية.
- ستعرض الشاشة إشعار ًا إيجابيًا صغير ًا. إذا لم يتم بنجاح:
	- قصدر نغمة مؤشر سلببة.
- ستعرض الشاشة إشعار ًا سلبيًا صغير ًا.

**ΗمكϦϴ Οهΰة ϟردϳو Αاγتخدم لاΗصال ϴϟدوي** اتبع الإجراء لتمكين الراديو الخاص بك باستخدام الاتصال اليدوي.

- **1** اضغط على BOK الموصول إلى القائمة.
- **2** اضغط على (P2 ♦) أو P2 اللوصول إلى . اضغط على EBOK للتحديد .
- 3 اضغط على P1 **∫و P2 ال**وصول إلى . اضغط على للتحديد .
<sup>4</sup> اضغط على P1 أو P2 ألوصول إلى . اضغط على للتحديد . يعرض سطر النص الأول : .

- ح<br>5 أدخل معرف المشترك واضغط على DK للمتابعة<sub>.</sub>
	- **6** اضغط على <mark>P2∋</mark> أو <mark>(P2 ل</mark>لوصول إلى .
- **7** اضغط على D<mark>M</mark> للتحديد. يحدث أحد الأمور التالية:
- بومض مؤشر LED الأخضر تعرض الشاشة والاسم المستعار أو المعرف الخاص بالمشترك. يضيىء مؤشر LED الأخضر.
	- تظهر شاشة عبارة المرور

أدخل عبارة المرور. اضغط على DK للمتابعة.

- إذا كانت عبارة المرور صحيحة، تعرض الشاشة إشعارًا مؤقئًا صغيرًا، للإشارة إلى أن الطلب قيد التقدم. يضيىء مؤشر LED الأخضر .
	- في حالة كانت عبارة المرور غير صحيحة، تعرض الشاشة إشعارًا سلبيًا صغيرًا، ونعود إلى الشاشة السابقة.
- تصدر نغمة مؤشر إيجابية.
- ستعرض الشاشة إشعارًا إيجابيًا صغيرًا.

إذا لم يتم بنجاح:

- تصدر نغمة مؤشر سلبية.
- ستعرض الشاشة إشعار ًا سلببًا صغبر ًا.

#### المعامل المنفرد

تتطلب هذه الميزة رفع حالة الطوارئ في حالة عدم وجود نشاط للمستخدم، مثل الضغط على أي زر للراديو أو تحديد القناة، لمدة محددة مسبقًا.

بعد عدم وجود نشاط للمستخدم خلال مدة مبرمجة، يقوم الراديو بتحذيرك مسبقًا باستخدام مؤشر صوتي بمجرد انتهاء مؤقت عدم النشاط.

في حالة عدم وجود إشعار بالاستلام من المستخدم قبل انتهاء مؤقت التذكير المحدد مسبقًا، ببدأ الراديو في إصدار تنبيه طوارئ.

بِتم تخصيص تنبيه و احد فقط من تنبيهات الطو ار ئ التالية لهذه الميز ة:

- تنببه طوارئ
- تنبيه طوارئ مع مكالمة
- · تنبيه طوارئ مع صوت للتتبع •

**8** انتظر حتى تصلك رسالة إعلام.

إذا تم بنجاح:

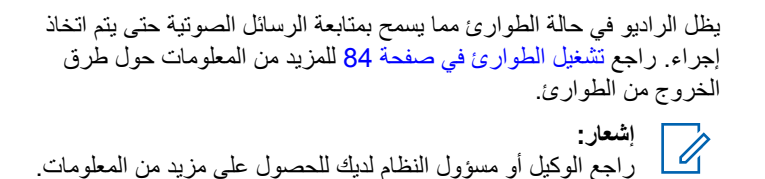

# <mark>ميز ات التأمين بكلمة مر</mark>ور

تتيح لك هذه الميزة تقييد الوصول إلى الراديو من خلال المطالبة بكلمة مرور عند تشغيل الجهاز .

## **ϟوλول إϟى Οهΰة ϟردϳو Αاγتخدم ϛلمات ϟمرور**

اتبع الإجراء للوصول إلى الراديو الخاص بك باستخدام كلمة مرور.

- 1 أدخل كلمة المرور الحالية المكونة من أربعة أرقام.
- اضغط على P1 أو P2 التحرير القيمة الرقمية لكل رقم، واςϐο ϋلى ϟلدΧول والاϧتقال إϟى اϟرϢϗ اϟتاϲϟ.
	- **2** اςϐο ϋلى لإدΧال ϛلمة اϟمرور.

إذا تم بنجاح، يتم تشغيل الراديو إذا لم يتم بنجاح

• بعد المحاولتين الأولى والثانية نعرض الشاشة كرر خطوة 1 .

<span id="page-1441-0"></span>• بعد المحاولة الثالثة، تعرض الشاشة ثم تصدر نغمة .بومض مؤشر LED الأصفر بطريقة ازدواجية. يدخل الراديو في حالة القفل لمدة 15 دقيقة.

**إόηار:**

في حالة القفل، يستجيب الراديو للإدخال من ا**لتشغيل/إيقاف التشغيل** المبرمج وزر إ**ضاءة خ.** فقط.

#### إ**لغ**اء تأمين أجهزة الراديو في حالة القفل

لا يكون الراديو قادرًا على تلقي أية مكالمة، بما في ذلك مكالمات الطوارئ، في حالة القفل. اتبع الإجراء لإلغاء تأمين الراديو الخاص بك في حالة القفل.

قم بأحد الإجر اءات التالية:

.

- إذا تم تشغيل الراديوِ ، فانتظر لمدة 15 دقيقة ثم كرِّر الخطوات الواردة في الوصول إلى أجهزة الراديو باستخدام كلمات المرور في صفحة 109 للوصول إلى الراديو.
- وإذا تم إيقاف تشغيل الراديو، فقم بتشغيله. يقوم الراديو بإعادة تشغيل مؤقت 15 دقنقة لحالة القفل

تصدر نغمة. يومض مؤشر LED الأصفر بطريقة ازدواجية. تعرض الشاشة

انتظر لمدة 15 دقيقة ثم كررٍّر الخطوات الوار دة في الو صول إلى أجهز ة الر اديو باستخدام كلمات المرور في صفحة 109 للوصول إلى الراديو .

تشغيل التأمين بكلمة مرور أو إيقاف تشغيله

اتبع الإجراء لتشغيل تأمين المرور أو إيقاف تشغيله على الراديو الخاص بك

- 
- <sup>2</sup> اضغط على P1 أو P2 اللوصول إلى . اضغط على DDK اضغط للتحديد
- 3 اضغط على P2 أو P2 اللوصول إلى . اضغط على DDK [ للتحديد .
- <sup>4</sup> اضغط على P2 أو P2 اللوصول إلى . اضغط على DDK ... للتحدبد
	- 5 أدخل كلمة المرور الحالبة المكونة من أربعة أرقام.
		- استخدم الميكروفون المزود بلوحة مفاتيح
- اضغط على P2 ♦ أو P2 ♦ انتحرير القيمة الرقمية لكل رقم، واضغط على BOK للدخول والانتقال إلى الرقع التالي. تصدر نغمة مؤشر إيجابية لكل رقم تقوم بالضغط عليه

6 اضغط على EBOK لإدخال كلمة المرور.

وستعود تلقائيًا إذا كانت كلمة المرور غير صحيحة، فستعرض الشاشة إلى القائمة السابقة.

- 7\_ قم بأحد الإجر اءات التالية:
- اضغط على P2 ) أو P2 ) للوصول إلى . اضغط على DDK للتحديد نعرض الشاشة ٧ بجانب .
- اضغط على P2 ) أو P2 ) للوصول إلى . اضغط على BOK للتحديد ِ تعرض الشاشة √ بجانب .

#### تغيير كلمات المرور

اتبع الإجر اء لتغيير كلمات المرور على الراديو الخاص بك.

- 1 اضغط على BOK للوصول إلى القائمة.
- 2 اضغط على P2 أو P2 E الوصول إلى اضغط على D2 E C للتحديد .

- 3 اضغط على P2 أو P2 اللوصول إلى . اضغط على D2 B للتحديد .
- <sup>4</sup> اضغط على P2 (P2 ) أو P2 ) للوصول إلى . اضغط على DDK للتحديد .
- 5 أدخل كلمة المرور الحالية المكونة من أربعة أرقام، واضغط على <u>[EBOK</u>"] للمتابعة.

وستعود تلقائبًا إذا كانت كلمة المرور غير صحيحة، فستعرض الشاشة إلى القائمة السابقة

- <sup>6</sup> اضغط على P2▶ أو P2▶ للوصول إلى ـ . اضغط على <mark>HOK</mark> للتحديد .
	- أدخل كلمة مرور جديدة مكونة من أربعة أرقام، واضغط على GM IDK للمنابعة
	- 8 أعد إدخال كلمة المرور الجديدة المكونة من أربعة أرقام، واضغط على **BOK** للمتابعة.

إذا تم بنجاح، فستعرض الشاشة إذا لم يتم بنجاح، فستعرض الشاشة

سنعود الشاشة تلقائيًا إلى القائمة السابقة.

#### قائمة الإعلامات

يحتوى الراديو على قائمة إعلامات تقوم بجمع كل الأحداث غير المقروءة على القناة، مثل الر سائل النصية غير المقر و ءة و البر قيات و المكالمات الفائنة و تنبيهات المكالمات. تعرض الشاشة رمز إعلام عندما يكون في قائمة الإعلامات حدث واحد أو أكثر ٍ

بالنسبة إلى الرسائل النصية والمكالمات الفائتة وتنبيه المكالمات، فإن العدد الأقصبي للإعلامات هو 30 رسالة نصية و10 مكالمات فائنة أو تنبيهات مكالمات. يعتمد العدد الأقصبي هذا على سعة قائمة الميز ة الفردية (تذاكر العمل أو الرسائل النصية أو المكالمات الفائتة أو تنبيهات المكالمات).

يقوم الراديو بتعليق المسح عند عرض قائمة الإعلامات يتم استئناف

المسح عند خروج الراديو من قائمة الإعلامات اضغط على Pâ ، أو انتظر حتى ينتهي وقت مؤقت القائمة للخروج من قائمة الإعلامات.

#### الوصول إلى قائمة الإعلامات

اتبع الإجراء للوصول إلى قائمة الإعلامات على الراديو الخاص بك.

- 1 قم بأحد الإجراءات التالية:
- اضغط على زر الإعلام المبرمج. قم بتخطي الخطوات التالية.

- اضغط على <mark>BOK للوصول إلى القائمة.</mark>
- **2** اضغط على <mark>(¶€)</mark> أو ¶<u>P2</u> للوصول إلى . اضغط على للتحديد .
- 3 اضغط على P1 أو <mark>(P2 ا</mark>للوصول إلى الحدث المطلوب. اضغط على <mark>⊞OK</mark> للتحديد.
	- **4** اضغط لفترة طويلة على �������� للعودة إلى الشاشة الرئيسية.

#### نظام الإرسال/الاستقبال تلقائ*ي* النطاق@

يعتبر نظام الإرسال/الاستقبال تلقائي النطاق (ARTS) ميزة تناظرية فقط مصممة لإخبارك بوقت خروج الراديو من نطاق أجهزة الراديو الأخرى المجهّزة بنظام **ARTS** 

تقوم أجهزة الراديو المجهّزة بنظام ARTS بإرسال إشارات أو تلقيها بشكل دوري للتأكيد على أنها ضمن نطاق الأجهزة الأخرى.

> بوفر الراديو إشارات للحالات كما يلي: **تنبيه للمرة الأولى** تصدر نغمة.

تعرض الشاشة بعد الاسم المستعار للقناة.

#### تنبيه **ARTS داخل النطا**ق

تصدر نغمة، إذا تمت بر مجتها.

تعرض الشاشة وبعد الاسم المستعار للقناة.

#### تنبيه **ARTS خ**ارج النطاق

تصدر نغمة. يومض مؤشر LED الأحمر سريعًا.

تعرض الشاشة ِ مع التبديل إلى الشاشة الرئيسية.

<span id="page-1444-0"></span>**إόηار:**  $\mathscr{U}_1$ راجع الوكيل أو مسؤول النظام لديك للحصول على مزيد من المعلومات.

# البرمجة عبر الأثير @

بمكن للو كيل تحديث الر اديو الخاص بك عن بعد عن طر يق البر مجة عبر الأثير (OTAP) دون أي اتصال فعلي. بالإضافة إلى ذلك، يمكن تكوين بعض الإعدادات باستخدام البر مجة عبر الأثير (OTAP).

عندما يمر الراديو ببرمجة عبر الأثير (OTAP)، يومض مؤشر LED الأخضر. عندما يتلقى الر اديو الخاص بك بيانات كبير ة الحجم:

- όΗرض اϟشاηة رϣز **ϴΑاϧات ϛبϴرة ϟحجϢ**.
	- وتصبح القناة مشغولة.
- Ηصدر ϐϧمة γلبϴة إذا ϐοطΖ ϋلى زر **PTT**.

عند انتهاء OTAP، بناءً على التكوين:

• تصدر نغمة تعرض الشاشة تقم إعادة تشغيل الراديو عن طريق إيقاف التشغيل والتشغيل مر ة أخر ي

أو \_ عندما تحدد ، يعود الر اديو إلى الشاشة السابقة. تعرض • يمكنك تحديد الشاشة ر مز موقت تأخير OTAP حتى تحدث إعادة التشغيل التلقائية.

عندما يتم تشغيل الراديو بعد إعادة التشغيل التلقائية:

- إذا تم بنجاح، فستعرض الشاشة ...
- إذا لم يتم بنجاح، فستعرض الشاشة

راجع التحقق من معلومات تحديث البرنامج في صفحة 131 للحصول على إصدار البرنامج المحدث

## تشغيل ميزة Wi-Fi

علامة ®Wi-Fi هي علامة تجارية مسجلة لصالح ®Wi-Fi Alliance.

تسمح لك هذه الميزة بإعداد شبكة Wi-Fi والاتصال بها. تدعم ميزة Wi-Fi تحديثات للبرامج الثابتة للراديو وبرنامج codeplug والموارد مثل حزم اللغات وبيان الصو ت.

## تشغيل ميزة Wi-Fi أو إيقاف تشغيلها

تم تعيين زر **تشغيل أو إيقاف تشغيل Wi-Fi** المبرمج بواسطة الوكيل أو مسؤول النظام راجع الأمر مع الوكيل أو مسؤول النظام لتحديد الطريقة التي تمت بها برمجة الر ادبو الخاص بك.

يمكن تخصيص إعلانات صوتية لزر **تشغيل أو إيقاف تشغيل Wi-Fi** من خلال CPS وفقًا لمنطلبات المستخدم راجع الوكيل أو مسؤول النظام لديك للحصول على مز يد من المعلو مات.

يمكنك تشغيل ميزة Wi-Fi أو إيقاف تشغيلها عبر تنفيذ أحد الإجراءات التالية.

- اضغط على زر تشغيل أو إيقاف تشغيل Wi-Fi المبرمج يصدر بيان صوت عند تشغيل ميزة Wi-Fi أو إيقاف تشغيل Wi-Fi.
	- انتقل إلى هذه الميزة باستخدام القائمة.
	- a. اضغط على GBOK للوصول إلى القائمة.
- b\_ اضغط على P2▶ أو P2▶ للوصول إلى iiFiال واضغط على [ HOK للتحديد ]
- C. اضغط على P2 → أو P2 الوصول إلى واضغط على BOK . للتحديد
	- يعرض الراديو WiFi.

## التوصيل بنقطة وصول إلى شبكة

عند تشغيل Wi-Fi، يقوم الراديو بالمسح للوصول إلى نقطة وصول إلى شبكة والاتصال بها.

- 1 اضغط على BOK للوصول إلى القائمة.
- 2 اضغط على 191∋ أو P2 للوصول إلى il iF i واضغط على **EDK** للتحديد .

- اضغط على P2 → أو P2 I للوصول إلى واضغط على MOK للتحديد .
- <sup>4</sup> اضغط على P2 ∫و P2 الوصول إلى نقطة وصول إلى شبكة واضغط على FOK للتحديد
- اضغط على P2 (P2 ) أو P2 ) للوصول إلى واضغط على BM للتحديد .

عند نجاح الاتصال، يعرض الراديو إشعارًا ويتم حفظ نقطة الوصول إلى الشبكة في قائمة ملفات التعريف

#### التحقق من حالة اتصال Wi-Fi

اتبع الإجر اء للتحقق من حالة اتصال Wi-Fi.

اضغط على زر الاستعلام عن حالة Wi-Fi المبرمج لمعرفة حالة الاتصال باستخدام بيان الصوت. يعلن بيان الصوت أنه قد تم إيقاف تشغيل Wi-Fi، أو أن Wi-Fi قيد التشغيل لكن لا انصـال، أو أن Wi-Fi قيد التشغيل ومتصـل.

- Wi-Fi. عندما يتم إيقاف تشغيل Wi-Fi. • تعرض الشاشة
	- WiFi عند اتصال الرادبو بشبكة. • تعرض الشاشة
- عند تشغيل Wi-Fi دون اتصال الراديو بأي WiFi • تعرض الشاشة شىكة

يمكن تخصيص إعلانات صوتية لنتائج الاستعلام عن حالة Wi-Fi عبر CPS وفقًا لمنطلبات المستخدم راجع الوكيل أو مسؤول النظام لديك للحصول على مزيد من المعلومات.

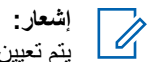

يتم تعيين زر الا**ستعلام عن حالة Wi-Fi** المبرمج بواسطة الوكيل أو مسؤول النظام راجع الأمر مع الوكيل أو مسؤول النظام لتحديد الطريقة التي تمت بها برمجة الراديو الخاص بك.

عرض تفاصيل نقاط الوصول إلى الشبكة

اتبع الإجراء لعرض تفاصيل نقاط الوصول إلى الشبكة.

- 
- اضغط على 1PD أو P2 D للوصول إلى jFi الاواضغط على  $\mathbf{z}$ ■ UE UK للتحديد .
- واضغط على FOK للتحديد.
- 

العربية

بالنسبة إلى نقطة الوصول إلى الشبكة غير المتصلة، يُعرَض فقط معرف مجموعة الخدمات (SSID) ووضع الأمان.

تم ترك هذه الصفحة فارغة عمدًا.

# **Ϸدوت ϟمδاϋدة**

يشرح هذا الفصل عمليات وظائف الأدوات المساعدة المتوفرة في الراديو.

#### **δϣتوϳات لإΧماد**

بمكنك ضبط مستوى الإخماد لتر شيح المكالمات غير المر غوب فيها التي تتسم بانخفاض فوة الإشارة أو القنوات التي تتسم بضوضاء أعلى من المعتاد في الخلفية.

## **(اديϋ Normal )**

هذا هو الإعداد الافتراضي.

#### محكم

بعمل هذا الإعداد على تر شيح المكالمات و/أو الضوضاء الخلفية غير المر غوب فيها. قد يتم ترشيح المكالمات الواردة من المواقع البعيدة أيضًا.

**إόηار:** لا تنطبق هذه المبزة على قنوات النطاق الترددي المدني الموجودة في نفس التردد.

#### **ϦϴϴόΗ δϣتوϳات لإΧماد**

اتبع الإجراء لتعيين مستويات الإخماد على الراديو الخاص بك

- **1** قم بأحد الإجر اءات التالية:
- اضغط على الزر **الإخماد** المبرمج<sub>.</sub> قم بتخطي الخطوات التالية.
- اضغط على 60<u>K ا</u>للوصول إلى القائمة.
- **2** اضغط على (<u>F2 أو (P2 ]</u> للوصول إلى اضغط على للتحديد .
- 3 اضغط على <u>(IPI</u> أو <u>P2 D</u>) للوصول إلى .اضغط على للتحديد .
- **4** اضغط على <mark>(¶€)</mark> أو ¶<u>P2</u> للوصول إلى . اضغط على للتحديد .
	- 5 قم بأحد الإجراءات التالية:
- اضغط على و 91 [9] أو P2 ] للوصول إلى . اضغط على EBOK للتحديد . ستعرض الشاشة √ بجانب .
- اضغط على (P2 ) أو P2 ) للوصول إلى . اضغط على CHOK للتحديد ِ

ستعرض الشاشة √ بجانب .

ستعود الشاشة تلقائيًا إلى القائمة السابقة.

#### مستويات الطاقة

بمكنك تخصيص إعداد الطاقة على عالية أو منخفضة لكل قناة.

#### عا**ل**ية

يتيح هذا تمكين الاتصال بأجهزة الراديو الموجودة على مسافة بعيدة منك. **ϣنخفضة**

يتيح هذا تمكين الاتصال بأجهز ة الر اديو الموجودة على مسافة أقر ب. **إόηار:** لا نتطبق هذه الميزة على قنوات النطاق الترددي المدني الموجودة في نفس التر دد .

#### تعيين مستويات الطاقة

اتبع الإجراء لتعبين مستويات الطاقة على الراديو الخاص بك

- **1** قم بأحد الإجر اءات التالية:
- اضغط على زر م**ستوى الطاقة** المبرمج. قم بتخطى الخطوات التالية.
	- اςϐο ϋلى ϟلوλول إϟى اϟقامة.
	- **2** اضغط على (¶● أو P2● الوصول إلى اضغط على للتحديد .
- 3 اضغط على <u>(IPI</u> أو <u>P2 D</u>) للوصول إلى .اضغط على للتحديد .
- **4** اضغط على <mark>(¶€)</mark> أو ¶<u>P2</u> للوصول إلى . اضغط على للتحديد .
	- 5 قم بأحد الإجراءات التالية:
- اضغط على (P2 ) أو P2 ) للوصول إلى . اضغط على CHOK للتحديد. ستعرض الشاشة √ بجانب .
- اضغط على (P2 → أو (P2 → الوصول إلى . اضغط على IBOK) للتحديد ستعرض الشاشة √ بجانب .
	- **6** اضغط لفترة طويلة على ��������� للعودة إلى الشاشة الرئيسية.

#### **ةηشاϟ وعτγ ςبο**

اتبع الإجراء لضبط سطوع الشاشة على الراديو الخاص بك

- **1** قم بأحد الإجر اءات التالية:
- اضغط على زر ا**لسطو**ع المبرمج تابع إلى خطوة [5](#page-1451-0)[.](#page-1451-0)

- اضغط على 60<u>K </u>اللوصول إلى القائمة.
- **2** اςϐο ϋلى و ϟلوλول إϟى . اςϐο ϋلى للتحديد .
- 3 اضغط على P1 **∫و P2 ال**وصول إلى . اضغط على للتحديد .
- **4** اضغط على P2 ® أو P2 ® للوصول إلى . اضغط على EOK للتحديد .

ستعرض الشاشة شريط التقدم.

**5** اضغط على P2 ∫او P2 ∋ انتقليل سطوع الشاشة أو زيادته. اضغط على <mark>⊞OK</mark> للتحديد. تتفاوت فيمة الإعداد من 1 إلى 8.

## الإرسال بالتشغيل الصوت*ي*

بسمح لك الإر سال بالتشغيل الصوتي (VOX) بدء مكالمة لاسلكية منشط بها الصوت على قناة مبرمجة. يقوم الراديو بالإرسال تلقائيًا، لفترة مبرمجة، متى يكتشف الميكروفون الموجود في الملحق الذي يدعم ميزة VOX وجود صوت.

<span id="page-1451-0"></span>**إشعار:** لا تنطبق هذه الميزة على قنوات النطاق الترددي المدني الموجودة في نفس التر دد.

يمكنك تمكين VOX أو تعطيله عن طريق القيام بأحد الإجراءات التالية:

- ايقاف تشغيل الر اديو ثم تشغيله مر ة أخر ي لتمكين VOX.
	- Ϣϗ Αتϴϴϐر اϟقناة Αاγتخدام **زر Ϙϟناة**.
- نشغيل أو إيقاف تشغيل VOX باستخدام زر V**OX** المبرمج أو القائمة لتمكين أو نعطيل VOX.
	- اضغط على زر PTT أثناء تشغيل الراديو لتعطيل (VOX).

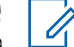

**إόηار:** بقتصر تشغيل هذه الميز ة أو إيقاف تشغيلها على أجهز ة الر اديو التي تدعم هذه الوظيفة. راجع الوكيل أو مسؤول النظام لديك للحصول على مزيد من المعلومات.

## تشغيل الإرسال بالتشغيل الصوتى أو إيقاف تشغيله

اتبع الإجراء لتشغيل نظام VOX أو إيقاف تشغيله على الراديو الخاص بك.

- **1** قم بأحد الإجر اءات التالية:
- اضغط على الزر VOX المبرمج. قم بتخطي الخطوات التالية.
	- اضغط على الله الله القائمة.

- <sup>2</sup> اضغط على P2 (P2 ) أو P2 ) للوصول إلى .اضغط على D8 III للتحديد .
- 3 اضغط على P2 ) أو P2 ) للوصول إلى اضغط على BOK للتحديد .
- <sup>4</sup> اضغط على P2 ) أو P2 ) للوصول إلى UOX. اضغط على DB III للتحديد .
	- 5\_ قم بأحد الإجر اءات التالية:
- اضغط على P2 ) أو P2 ) للوصول إلى . اضغط على DDK للتحديد. تعرض الشاشة ٧ بجانب .
- اضغط على P2 ) أو P2 ) للوصول إلى اضغط على BOK . للتحديد. تعرض الشاشة ٧ بجانب .

في حال تمكين نغمة إذن بالكلام، استخدم كلمة التشغيل لبدء المكالمة. انتظر ِ حتى انتهاء نغمة الإذن بالكلام قبل التحدث بو ضوح في الميكر و فو ن. ر اجع تشغيل نغمة إذن بالكلام أو إيقاف تشغيلها في صفحة 123 لمزيد من المعلومات

## تعيين مؤقت الاضاءة الخلفبة للشاشة

يمكنك ضبط مؤقت الإضاءة الخلفية لشاشة الراديو حسب الحاجة. يؤثر الإعداد أيضًا على أزرار التنقل عبر القائمة والإضاءة الخلفية للوحة المفاتيح وفقًا لذلك. اتبع الإجراء لتعيين مؤقت الإضاءة الخلفية على الراديو الخاص بك.

- 1\_ قم بأحد الإجر اءات التالية:
- اضغط على الزر إضاءة خ المبرمج قم بتخطي الخطوات التالية.
	- اضغط على BOK للوصول إلى القائمة.
- 2 اضغط على P2 أو P2 اللوصول إلى اضغط على MBI . للتحديد .
- 3 اضغط على P2 أو P2 اللوصول إلى . اضغط على D2 B للتحديد .
	- 4 اضغط علم , P2 أو P2 اللوصول إلى . اضغط على DDK [ للتحديد .
- 5 إضغط على P2 ) أو P2 [P2 للوصول إلى لم إضغط على D2 [R] للتحديد .

يتم إيقاف الإضباءة الخلفية للشاشة و الإضباءة الخلفية للوحة المفاتيح تلقائيًا في حالة تعطيل مؤشر LED. راجع تشغيل مؤشرات LED أو إيقاف تشغيلها في صفحة 124 لمزيد من المعلومات

#### تشغيل تنبيهات/نغمات الراديو أو إيقاف تشغيلها

يمكنك تمكين جميع نغمات وتنبيهات الراديو وتعطيلها إذا لزم الأمر ، باستثناء نغمة تنبيه الطوارئ الواردة. اتبع الإجراء لتشغيل النغمات والتنبيهات أو إيقاف تشغيلها على الراديو الخاص بك.

- 1\_ قم بأحد الإجر اءات التالية:
- اضغط على زر نغمة/تنبيه المبرمج قم بتخطي الخطوات التالية
	- اضغط على <mark>BOK للوصول إلى القائمة.</mark>
- <sup>2</sup> اضغط على P2 (P2 ) أو P2 ) للوصول إلى .اضغط على DDK للتحديد
- 3 اضغط على P2 أو P2 الوصول إلى . اضغط على D2 BDK للتحديد
- <sup>4</sup> اضغط على P2 أو P2 اللوصول إلى / اضغط على DDK ... للتحديد .
- 5 اضغط على P2 أو P2 اللوصول إلى . اضغط على D2 B للتحديد .
	- 6 قم بأحد الإجراءات التالية:
- اضغط على P2 أو P2 الوصول إلى . اضغط على BM . للتحديد. تعرض الشاشة ٧ بجانب .
- اضغط على P2 أو P2 الوصول إلى . اضغط على BOK للتحديد. تعرض الشاشة ٧ بجانب .

تشغيل نغمة التشغيل أو ايقاف تشغيلها

اتبع الإجراء لتشغيل نغمة التشغيل أو إيقاف تشغيلها على الراديو الخاص بك

- 
- اضغط على P2 (P2 ) أو P2 D اللوصول إلى . اضغط على DBC .  $\mathbf{2}$ للتحديد .
- 3 اضغط على P2 أو P2 اللوصول إلى . اضغط على D2 B للتحديد .

- <sup>4</sup> اضغط على P2 أو P2 IP الوصول إلى / اضغط على IBOK اضغط للتحديد .
- 5 اضغط على P2 أو P2 D للوصول إلى . اضغط على DDK للتحديد .
	- 6 قم بأحد الإجراءات التالية:
- اضغط على P2 أو P2 الوصول إلى . اضغط على BM . للتحديد. تعرض الشاشة ٧ بجانب
- · اضغط على P2 (P2 ) أو P2 ) للوصول إلى . اضغط على DDK للتحديد. تعرض الشاشة ٧ بجانب .

تعيين مستويات إزاحة مستوى صوت النغمات/ التنبيهات

تعمل هذه الميزة على ضبط مستوى صوت النغمات أو التنبيهات، مما يتيح رفعه أو خفضه عن مستوى الصوت. اتبع الإجراء لتعيين مستويات إزاحة مستوى صوت النغمات والتنبيهات على الراديو الخاص بك

- <sup>2</sup> اضغط على P2 ) أو P2 ) للوصول إلى فضغط على DDK . للتحديد .
- 3 اضغط على P2 أو P2 اللوصول إلى . اضغط على D2 B للتحديد .
- 4 اضغط على P2 أو P2 اللوصول إلى / اضغط على MBOK للتحديد .
- 5 اضغط على P2 أو P2 اللوصول إلى . اضغط على D2 B للتحديد
- اضغط علم , P2 ♦ أو P2 الموصول إلى مستوى إزاحة مستوى الصوت المطلوب

تصدر نغمة تغذية راجعة مع كل مستوى إزاحة مستوى صوت مقابل.

- 7 قم بأحد الإجراءات التالية:
- اضغط على الله الله عليه اللتحديد. تم حفظ مستوى إزاحة الصوت المطلوب.
	- اضغط على هُــًا للخروج تم تجاهل التغييرات ِ

## تشغيل نغمة إذن بالكلام أو إيقاف تشغيلها

اتبع الإجراء لتشغيل نغمة إذن بالكلام أو إيقاف تشغيلها على الراديو الخاص بك

- 
- <sup>2</sup> اضغط على P2 أو P2 E الوصول إلى . اضغط على D2 E OK للتحديد .
- 3 اضغط على P2 أو P2 اللوصول إلى . اضغط على D2 B للتحديد .
- <sup>4</sup> اضغط على P2 | و P2 | الوصول إلى / اضغط على DDK | للتحديد
- 5 اضغط على P2 أو P2 اللوصول إلى . اضغط على DDK اضغط على للتحديد
	- 6 قم بأحد الإجراءات التالية:
- اضغط على P2 أو P2 الوصول إلى . اضغط على BOK للتحديد. تعرض الشاشة ٧ بجانب

<span id="page-1455-0"></span>• اضغط على P2 ) أو P2 D للوصول إلى . اضغط على BOK للتحديد. تعرض الشاشة √ بجانب

#### تعيين اللغات

اتبع الإجراء لتعيين اللغات على الراديو الخاص بك.

- 
- 2 اضغط على (P2 € أو P2 € الوصول إلى . اضغط على FOK ] للتحديد .
	- 3 اضغط على (P2 ) أو (P2 ) للوصول إلى اضغط على (IBOK ) للتحديد
- 4 اضغط على P2 | و P2 | الوصول إلى اضغط على DDK ] للتحدبد
- [ BOK ] للتحديد

ستعرض الشاشة ك يحانب اللغة المحددة

العربية

## تشغيل مؤشرات LED أو إيقاف تشغيلها

اتبع الإجراء لتشغيل مؤشرات LED أو إيقاف تشغيلها على الراديو الخاص بك.

- 
- <sup>2</sup> اضغط على P2 أو P2 E الوصول إلى . اضغط على D2 E OK للتحديد .
- 3 اضغط على P2 أو P2 اللوصول إلى . اضغط على D2 B للتحديد .
	- <sup>4</sup> اضغط على P2 أو P2 الموصول إلى LED الضغط على - HDK للتحديد MBOK
		- 5\_ قم بأحد الإجر اءات التالية:
- اضغط على P2 أو P2 الوصول إلى . اضغط على BOK . للتحديد. تعرض الشاشة ٧ بجانب
- اضغط على P2 ) أو P2 D للوصول إلى . اضغط على BOK للتحديد. تعرض الشاشة ٧ بجانب

#### <span id="page-1456-0"></span>تشغبل شاشة المقدمة أو ايقاف تشغيلها

يمكنك تمكين شاشة المقدمة و تعطيلها باستخدام الإجراء التالي.

- 
- <sup>2</sup> اضغط على P2 أو P2 E الوصول إلى . اضغط على D2 E OK للتحديد .
- 3 اضغط على P2 أو P2 اللوصول إلى . اضغط على DDK [ للتحديد .
- <sup>4</sup> اضغط على P2 أو P2 IP الوصول إلى , اضغط على IBOK اضغط للتحديد
	- 5 قم بأحد الإجراءات التالية:
- اضغط على P2 أو P2 الوصول إلى . اضغط على BM . للتحديد. تعرض الشاشة ٧ بجانب .
- اضغط على P2 ) أو P2 ) للوصول إلى اضغط على BOK للتحديد. تعرض الشاشة ٧ بجانب .

## تشغيل بيان الصوت أو إيقاف تشغيله

تمكن هذه الميز ة الر اديو من توضيح المنطقة أو القناة الحالية التي قام المستخدم بتعيينها للتو أو الزر المبرمج الذي ضغط عليه المستخدم للتو صوتيًا. ويكون ذلك مفيدًا عادةً عندما يجد المستخدم صعوبة في قراءة المحتوى المعروض على الشاشة. يمكن تخصيص هذا المؤشر الصوتي وفقا لمنطلبات العميل. اتبع الإجراء لتشغيل بيان الصوت أو إيقاف تشغيله على الراديو الخاص بك.

- ا<br>إن المنعار<br>|
- لا يمكن تمكين ميز ة بيان الصوت إلا من خلال CPS. إن تم تمكينها، يتم تعطيل ميز ة نص إلى كلام تلقائيًا.
	- 1\_ قم بأحد الإجر اءات التالية:
- اضغط على الزر **بيان الصوت** المبرمج<sub>.</sub> قم بتخطي الخطوات التالية
	- اضغط على BOK للوصول إلى القائمة.
- 2 اضغط على P2 (P2 ) أو P2 اللوصول إلى . اضغط على DDK ] للتحديد .
- 3 اضغط على P2 أو P2 الوصول إلى . اضغط على DDK للتحديد .
- <sup>4</sup> اضغط على P2 أو P2 اللوصول إلى . اضغط على DDE . للتحديد

5\_ قم بأحد الإجر اءات التالية:

- اضغط على P2 أو P2 الوصول إلى . اضغط على EBK للتحديد. تعرض الشاشة ٧ بجانب .
- اضغط على P2 أو P2 الوصول إلى . اضغط على EBK للتحديد. تعرض الشاشة ٧ بجانب .

تشغيل توجيه المكالمات تلقائيًا أو ايقاف تشغيله

يمكنك تمكين الراديو ليقوم بتوجيه المكالمات الصوتية تلقائيًا إلى راديو آخر.

- 
- $\mathbf{2}$ اضغط على P2 → أو P2 → الوصول إلى اضغط على EOK للتحديد
- اضغط على P2 → أو P2 D للوصول إلى , اضغط على DDM للتحديد .
- <sup>4</sup> اضغط على P2 |P |و P2 |P2 |الوصول إلى من اضغط على D8 | III | للتحدد
	- 5\_ قم بأحد الإجر اءات التالية:

- اضغط على P2 ) أو P2 D للوصول إلى . اضغط على BOK للتحديد. تعر ض الشاشة √ بجانب .
- اضغط على P2 ) أو P2 ) للوصول إلى . اضغط على BOK للتحديد. تعر ض الشاشة √ بجانب .

## تعيين موقت القائمة

يمكنك تعيين فتر ة بقاء الراديو الخاص بك في القائمة قبل أن يقوم بالتبديل تلقائيًا إلى الشاشة الرئيسية. اتبع الإجراء لتعيين مؤقت القائمة.

- 
- اضغط على P2 → أو P2 D الوصول إلى اضغط على BOK للتحديد .
- 3 اضغط على P2 أو P2 اللوصول إلى اضغط على D2 BDK للتحديد .

 $\overline{\mathbf{5}}$ اضغط على P2 ∫و P2 II إلى صول إلى الإعداد المطلوب. اضغط على <mark>BOK</mark> للتحديد.

## تشغيل AGC للميكروفون التناظري أو إيقاف تشغيله

يتحكم التحكم في الكسب التلقائي (AGC) للميكر و فو ن التناظر ي في كسب المبكر وفون الخاص بالر ادبو تلقائيًا أثناء الإر سال على نظام تناظر ي. وتعمل هذه الميز ة على كتم الأصوات العالية أو ر فع الأصوات المنخفضة إلى قيمة معينة مسبقًا للحفاظ على مستوى صوت ثابت. اتبع الإجراء لتشغيل AGC للمبكر وفون التناظر ي أو إيقاف تشغيله على الر اديو الخاص بك.

- 
- $\mathbf{2}$ اضغط على P2 → أو P2 I للوصول إلى اضغط على EOK للتحديد .
- 3 اضغط على P2 أو P2 اللوصول إلى . اضغط على D2 B للتحديد
- <sup>4</sup> اضغط على P2 ∫و P2 الوصول إلى Mic\_AGC-A. اضغط على BOK للتحديد.
	- 5\_ قم بأحد الإجر اءات التالية:

- اضغط على P2 ) أو P2 D للوصول إلى . اضغط على BOK للتحديد. تعر ض الشاشة √ بجانب .
- اضغط على P2 أو P2 الوصول إلى . اضغط على BOK . للتحديد. تعر ض الشاشة √ بجانب .

## تشغيل AGC للميكروفون الرقمي أو إيقاف تشغيله

يتحكم التحكم في الكسب التلقائي (AGC) للميكروفون الرقمي في كسب الميكروفون من الراديو نلقائيًا أثناء الإرسال على نظام رقمي. وتعمل هذه المبزة على كتم الأصوات العالية أو ر فع الأصوات المنخفضة إلى قيمة معينة مسبقًا للحفاظ على مستوى صوت ثابت. اتبع الإجراء لتشغيل AGC للميكر وفون الرقمي أو ايقاف تشغيله على الر اديو الخاص بك

- 
- <sup>2</sup> اضغط على P2 أو P2 اللوصول إلى . اضغط على D2 III للتحديد .
- 3 اضغط على P2 أو P2 اللوصول إلى . اضغط على D2 B للتحديد
- 4 | اضغط علم , P2 | أو P2 | للوصول إلى Mic AGC-D. اضغط على <mark>BOK</mark> للتحديد.
	- 5\_ قم بأحد الإجراءات التالية:
- للتحديد. تعرض الشاشة ٧ بجانب .
- اضغط على P2 أو P2 الوصول إلى . اضغط على BOK للتحديد. تعرض الشاشة ٧ بجانب .

## تشغيل الصوت الذكي أو إيقاف تشغيله

يضبط الراديو مستوى الصوت تلقائيًا للتغلب على الضوضاء الخلفية الحالية في البيئة المحيطة، بما في ذلك مصادر الضوضاء الثابتة وغير الثابتة. هذه ميزة تلقى فقط ولا تؤثِّر على صوت الإرسال. اتبع الإجراء لتشغيل الصوت الذكي أو إيقاف تشغيله على الراديو الخاص بك.

- 1- قم بأحد الإجراءات التالية:
- اضغط على زر صوت ذكي المبرمج. قم بتخطي الخطوات التالية.
	- اضغط على EDK للوصول إلى القائمة.

- **2** اςϐο ϋلى و ϟلوλول إϟى . اςϐο ϋلى للتحديد .
- 3 اضغط على P1 **∫و P2 ال**وصول إلى . اضغط على للتحديد .
- <sup>4</sup> اضغط على P1 أو P2 ألوصول إلى . اضغط على للتحديد .
	- 5 قم بأحد الإجر اءات التالية:
- اضغط على (٩٢) أو (P2 اللوصول إلى . اضغط على EBC للتحديد. تعرض الشاشة √ بجانب .
- اضغط على P2 ) أو P2 ) للوصول إلى . اضغط على CHOK للتحديد. تعرض الشاشة √ بجانب .

التبديل بين تشغيل تحسين الاهتزاز أو إيقاف تشغيله

بمكنك تمكين هذه الميز ة عندما تتحدث بلغة تحتوي على العديد من الكلمات التي تحتوي على أصوات لثوية تكرارية. اتبع الإجراء لتشغيل تحسين الاهتزاز أو إيقاف تشغيله على الراديو الخاص بك

- **1** قم بأحد الإجر اءات التالية:
	- 128 إرسال ملاحظات
- اضغط على الزر **تحسين الاهتزاز** المبرمج. قم بتخطي الخطوات التالية.
	- اضغط على <mark>GBOK للوصول إلى القائمة.</mark>
- **2** اضغط على (¶● أو P2● الوصول إلى اضغط على للتحديد .
- 3 اضغط على (¶¶ أو ¶D للوصول إلى .اضغط على للتحديد .
- **4** اضغط على P1 أو P2 ألوصول إلى . اضغط على للتحديد .
	- 5 قم بأحد الإجراءات التالية:
- اضغط على P2 ) أو P2 ) للوصول إلى . اضغط على EBOK للتحديد. تعرض الشاشة √ بجانب .
- اضغط على و 91 [9] أو P2 اللوصول إلى . اضغط على EBC للتحديد. تعر ض الشاشة √ بجانب .

## **تشغيل كاتم تردد الصوت أو إيقاف تشغيله ◉**

تتيح لك الميز ة تقليل تر دد الصوت في المكالمات المتلقاة. اتبع الإجراء لتشغيل كاتم تردد الصوت أو إيقافه على الراديو الخاص بك

- **1** قم بأحد الإجر اءات التالية:
- اضغط على الزر كاتم تردد الصوت المبرمج. قم بتخطي الخطوات التالية.
	- اضغط على 60<mark>00</mark> للوصول إلى القائمة.
- **2** اضغط على P1 أو <mark>№ P2</mark> الوصول إلى . اضغط على للتحديد .
- 3 اضغط على P1 **∫و P2 آل**وصول إلى . اضغط على للتحديد .
- <sup>4</sup> اضغط على <mark>(¶€</mark> أو P2 أللوصول إلى اضغط على للتحديد .
	- **5** قم بأحد الإجر اءات التالية:
- اضغط على و 911) أو P2 اللوصول إلى . اضغط على EBOK للتحديد. تعر ض الشاشة √ بجانب .

• اضغط على P2 ) أو P2 ) للوصول إلى . اضغط على EBOK للتحديد. تعر ض الشاشة √ بجانب .

#### **όϣلوϣات ϋاϣة Ϧϋ ϟردϳو**

يحتوي الراديو على معلومات حول معلمات عامة متنوعة. فيما يلي المعلومات العامة الخاصة بالراديو :

- معلومات البطارية
- الاسم المستعار والمعرف الخاص بالراديو.
- إصدار البرنامج الثابت وإصدار Codeplug.
	- تحديث البرنامج.
	- معلومات GNSS.
- **إόηار:** اςϐο ϋلى ϟلόودة إϟى اϟشاηة اϟساΑقة. اςϐο ϟفترة σوϳلة ϋلى هذا للعودة إلى الشاشة الرئيسية. يخرج الراديو من الشاشة الحالية بمجرد انتهاء مؤقت عدم النشاط.

## **ϟوλول إϟى όϣلوϣات ϟبτارϳة**

لعر ض المعلو مات الخاصة ببطار ية الر اديو .

- 1 اضغط على BOK للوصول إلى القائمة.
- **2** اςϐο ϋلى و ϟلوλول إϟى . اςϐο ϋلى للتحديد .
- 3 اضغط على <u>(IPI</u> أو <u>P2 D</u>) للوصول إلى . اضغط على للتحديد .
- **4** اضغط على (<u>P2 </u>♦ أو (P2 € للوصول إلى .اضغط على للتحديد. تعرض الشاشة معلومات البطارية.

ا**لتحقق من الاسم المستعار والمعرف الخاص بالراديو** 

اتبع الإجراء للتحقق من الاسم المستعار للراديو ومعرفه على الراديو الخاص بك

- **1** قم بأحد الإجراءات التالية:
- اضغط على زر الاسم المستعار للراديو ومعرفه المبرمج. قم بتخطي الخطوات التالبة. تصدر نغمة مؤشر إبجابية. بمكنك الضغط على زر **الاسم المستعار للراديو ومعرفه** المبر مج للعودة إلى الشاشة السابقة.
	- اضغط على <mark>GBOK للوصول إلى القائمة.</mark>

**2** اςϐο ϋلى و ϟلوλول إϟى . اςϐο ϋلى للتحديد .

- 3 اضغط على P1 **∫و P2 ال**وصول إلى <sub>-.</sub> اضغط على للتحديد .
- **4** اضغط على <mark>(¶€)</mark> أو ¶<u>P2</u> للوصول إلى . اضغط على للتحديد .

يعرض سطر النص الأول الاسم المستعار للراديو. يعرض سطر النص الثاني معرف الراديو .

#### التحقق من إصدارات البرنامج الثابت وCodepluq

اتبع الإجراء للتحقق من البرنامج الثابت وإصدارات Codeplug على الراديو الخاص بك.

**1** اςϐο ϋلى ϟلوλول إϟى اϟقامة.

**2** اςϐο ϋلى و ϟلوλول إϟى . اςϐο ϋلى للتحديد .

- 3 اضغط على P1 **∫و P2 ال**وصول إلى <sub>-.</sub> اضغط على للتحديد .
- <sup>4</sup> اضغط على P2 ∫و P2 أو D2 إلوصول إلى . اضغط على للتحديد .

نعرض الشاشة الإصدار الحالي للبرنامج الثابت وإصدار codeplug.

#### التحقق من معلومات تحديث البرنـامج

تعرض هذه الميزة تاريخ ووقت أخر تحديث للبرنامج تم عن طريق البرمجة عبر الأثير (OTAP) أو Wi-Fi. اتبع الإجراء للتحقق من معلومات تحديث البرنامج على الراديو الخاص بك.

- **1** اضغط على BOK الموصول إلى القائمة.
- **2** اضغط على (P2 ) أو P2 ) للوصول إلى . اضغط على EBK للتحديد .
- 3 اضغط على P1 **∫و P2 ال**وصول إلى <sub>-.</sub> اضغط على للتحديد .

<span id="page-1463-0"></span><sup>4</sup> اضغط على P1 أو P2 ألوصول إلى . اضغط على للتحديد.

تعرض الشاشة تاريخ ووقت أخر تحديث للبرامج.

لا تكون القائمة تحديث البر نامج متاحة إلا بعد إجراء جلسة برمجة عبر الأثير (OTAP) أو Wi-Fi واحدة ناجحة على الأقل. راجع البرمجة عبر الأثير في صفحة 112 لمزيد من المعلومات.

#### **ϣؤηر ϗوة لإηارة ϟمδتلمة**

تسمح لك هذه الميزة بعرض قيم مؤشر قوة الإشارة المستلمة (RSSI). نعرض الشاشة رمز **RSSI** في الزاوية العليا اليسرى. راجع رموز الشاشة للحصول على مزيد من المعلومات حول ر مز **RSSI**.

## عرض قیم RSSI

اتبع الإجراء لعرض فيم RSSI على الراديو الخاص بك. عندما تكون في الشاشة الرئيسية:

1 اضغط على <mark>PI)</mark> ثلاث مرات واضغط فورًا على P<u>2 B</u> ثلاث مرات، کل هذا فی خمس ثوان. تعرض الشاشة قيم مؤشر قوة الإشارة المتلقاة (RSSI) الحالية.

#### $\overline{\mathbf{2}}$ اضغط لفتر ة طويلة على هـ هـ اللعودة إلى الشاشة الرئيسية.

# برمجة اللوحة الأمامية

بإمكانك تخصيص معلمات ميزة معينة في برمجة اللوحة الأمامية (FPP) لتحسين استخدام الراديو الخاص بك

تُستخدم الأزرار النالية حسب الحاجة أثناء النتقل عبر معلمات الميزة.

زر التنقل الأيسر /الأيمن

اضغط للتنقل خلال الخيارات أفقيًا أو رأسيًا، لزيادة القيم أو تقليلها.

#### زر القائمة/موافق

اضغط لتحديد الخيار أو الدخول إلى قائمة فرعية.

#### زر رجوع/الشاشة الرئيسية

اضغط لفترة قصيرة للعودة إلى القائمة السابقة أو للخروج من شاشة الاختيار .

اضغط لفترة طويلة في أي وقت للعودة إلى الشاشة الرئيسية.

العربية

# ضمان البطاريات والشواحن

## ضمان الصناعة

ضمان الصناعة هو ضمان ضد عيوب الصناعة في نطاق الخدمة والاستخدام العادي.

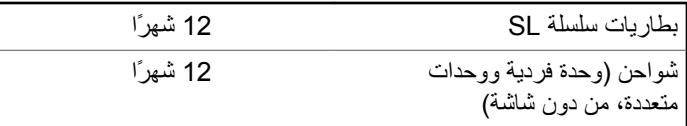

#### ضمان الكفاءة

ضمان الكفاءة هو ضمان الأداء بنسبة 80% من الكفاءة المقدرة طوال فترة الضمان.

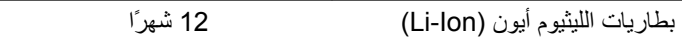

تم ترك هذه الصفحة فارغة عمدًا.

# **ϟضمان ϟمحدود**

# **تضمن شركة MOTOROLA SOLUTIONS ϣنتجات لاΗصال**

## **:ϪΗدϣ اϣو ضمانϟ ذϫ Ϫϴτϐϳ ذيϟ اϣ 1 .**

تضمن شركة .Motorola Solutions Inc (المشار إليها فيما بعد باسم "Motorola Solutions") منتجات الاتصالات التي تم تصنيعها بواسطة شركة Motorola Solutions والمدرجة أدناه (المشار إليها فيما يلي باسم "المنتج") ضد عيوب المواد والصناعة في ظل الخدمة والاستخدام العادي لفترة زمنية تبدأ من تاريخ الشراء كما هو محدد أدناه:

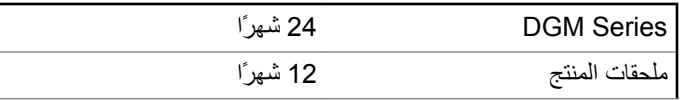

ستقوم شركة Motorola Solutions، حسب تقدير ها الخاص ومجانًا، بإصلاح المنتج (باستخدام أجزاء جديدة أو أجزاء تم إصلاحها)، أو استبداله (بمنتج جديد أو منتج تم إصلاحه)، أو إعادة سعر شراء المنتج أثناء فترة الضمان بشرط أن تتم إعادته وفقًا للبنود الواردة في هذا الضمان. ويتم ضمان الأجزاء أو اللوحات المستبدلة خلال باقي فترة الضمان الأصلية المعمول بها. تصبح جميع الأجزاء المستبدلة من المنتج ملكية خاصة لشركة Motorola Solutions.

تمدد شركة Motorola Solutions هذا الضمان الصريح والمحدود للمشتري (المستخدم النهائي) الأصلي فقط ولا يمكن تحويل هذا الضمان أو نقله إلى أي طرف آخر. هذا هو الضمان الكامل للمنتج المُصنع بواسطة شركة Motorola Solutions . لا نتحمل شركة Motorola Solutions أي التزامات أو أي مسؤولية عن الإضافات أو التعديلات الداخلة على هذا الضمان ما لم تكن مكتوبة وموقعة بواسطة أحد مسؤولي شركة Motorola Solutions.

لا تضمن شركة Motorola Solutions تركيب المنتج أو صيانته أو توفير الخدمة الخاصة به، ما لم يكن ذلك واردًا في اتفاقية مستقلة بين شركة Motorola Solutions والمشتري (المستخدم النهائي) الأصلي.

لا نتحمل شركة Motorola Solutions المسؤولية بأي حال من الأحوال عن أي جهاز إضافي لم تقم شركة Motorola Solutions بتقديمه ويكون مرفقًا بالمنتج أو يتم استخدامه معه، أو عن تشغيل المنتج مع أي جهاز إضافي، وتُستثنى جميع هذه الأجهزة صراحة من هذا الضمان. نظرًا لأن كل نظام قد يستخدم المنتج هو نظام فريد من نوعه، فإن شركة Motorola Solutions تخلي مسؤوليتها عن نطاق النظام أو تغطيته أو تشغيله بالكامل بموجب هذا الضمان.

# **. 2 Αنود ϋاϣة**

ينص هذا الضمان على المدى الكامل لمسؤوليات شركة Motorola Solutions بشأن المنتج. الإصلاح أو الاستبدال أو إعادة سعر الشراء هو التعويض الحصري، حسبما تختار شركة Motorola Solutions. يحل هذا الضمان محل جميع الضمانات الصريحة الأخرى. تقتصر الضمانات الضمنية، بما في ذلك على سبيل المثال لا الحصر ، الضمانات الضمنية للقابلية للتسويق والملاءمة لغرض معين، على فترة هذا الضمان المحدود. لا تتحمل شركة MOTOROLA SOLUTIONS بأي حال من الأحوال المسؤولية عن الأضرار التي تتجاوز سعر شراء المنتج، أو عن أي خسارة للاستخدام أو ضياع للوقت، أو إزعاج، أو خسارة تجارية، أو خسارة

في الأرباح أو المدخرات، أو الأضرار العارضة أو الخاصة أو التبعية الأخرى التي تنشأ عن استخدام المنتج أو عدم القدرة على استخدامه، وذلك إلى الحد الأقصىي الذي يجيز فيه القانون إخلاء المسؤولية عن أي مما سبق.

## 3. الحقوق المكفولة بموجب قانون الولاية:

لا تسمح بعض الولايات بالاستثناء أو التحديد الخاص بالأضرار العارضة أو التبعية أو تحديد مدة سريان أي ضمان ضمني، ولذلك قد لا ينطبق التحديد أو الاستثناء الوارد أعلاه.

يمنح هذا الضمان حقوقًا قانونية محددة وقد تكون هناك حقوق أخرى والتي قد تختلف من ولاية إلى أخرى.

## **. 4 ϴϛفϴة ϟحصول ϋلى Χدϣة ϟضمان**

يجب عليك تقديم دليل الشراء (يحمل تاريخ الشراء والرقم التسلسلي الخاص بالمنتج) من أجل الحصول على خدمة الضمان ويجب أن تقوم بتسليم عنصر المنتج أو إرساله، ودفع رسوم نقله والتأمين الخاص به مسبقًا، إلى مكان خدمة ضمان معتمد. ستقو م شر كة Motorola Solutions بتقديم خدمة الضمان من خلال أحد أماكن خدمة الضمان المعتمدة الخاصة بها. إذا قمت أولاً بالاتصال بالشركة التي قامت ببيع المنتج إليك (على سبيل المثال، الوكيل أو موفر خدمة الاتصالات)، فقد يسهّل ذلك حصو لك على خدمة الضمان. يمكنك أيضًا الاتصال بشر كة Motorola Solutions على الرقم 2744-927-800-1 الو لايات المتحدة/كندا.

## **. 5 ϣا ϟذي لا Ϫϴτϐϳ ϫذ ϟضمان**

- 1 العيوب أو الأضرار الناتجة عن استخدام المنتج بأسلوب آخر غير الأسلوب المعتاد والمألوف.
- **2** العيوب أو الأضرار الناتجة عن سوء الاستخدام أو التعرض لحادث أو الماء أو الإهمال.
- 3 العيوب أو الأضرار الناتجة عن اختبار المنتج أو تشغيله أو صيانته أو تركيبه أو تغييره أو تعديله أو ضبطه بشكل غير صحيح.
	- 4 كسر الهوائيات أو تلفها ما لم يكن ذلك نتيجة مباشرة عن عيوب في مادة التصنيع.
- ما أي منتج يخضع لتعديلات أو عمليات تفكيك أو إصلاح بشكل غير مرخص (بما **5** في ذلك على سبيل المثال لا الحصر ، إضافة أجهزة غير مدعومة من شركة Motorola Solutions إلى المنتج) والتي تؤثر سلبًا في أداء المنتج أو تتعارض مع فحص شركة Motorola Solutions المعتاد للضمان واختبارها للمنتج وذلك للتحقق من أي مطالبات تتعلق بالضمان
	- **6** المنتج الذي يحتوي على رقم تسلسلي ممسوح أو غير مقروء.
		- **7** البطاريات القابلة لإعادة الشحن إذا:
	- كانت أي من الأختام الموجودة على علبة خلايا البطار بة منز و عة أو تم العبث بها بشكل واضح.
- كان هناك ضرر أو عيب نتج عن شحن البطارية أو استخدامها في جهاز أو خدمة أخرى غير المنتج المخصصة له.
	- **8** تكاليف الشحن إلى محطة الإصلاح.

- و أي منتج لا يعمل بسبب تعديل غير قانوني أو غير مصرح به في البر امج/ البرامج الثابتة للمنتج - وفقًا للمواصفات التي نشرتها شركة Motorola Solutions أو الشهادة الصادرة عن لجنة الاتصالات الفيدرالية (FCC) والسارية على المنتج في الوقت الذي تم فيه توزيع المنتج من شركة Motorola Solutions لأول مر ة.
- **10** الخدوش أو الأضرار الشكلية الأخرى على أسطح المنتج التي لا تؤثر على تشغيل المنتج<sub>.</sub>
	- 1**1** التلف الذي ينتج عن الاستعمال العادي.

## **. 6 Αنود ϟبرϧاΞϣ وΑر˯ة لاΧترع**

تدافع شركة Motorola Solutions، على نفقتها الخاصة، عن المشتري (المستخدم النهائي) في أية دعوى قضائية يتم رفعها ضده إذا كان أساس هذه الدعوى قائمًا على ادعاء بأن المنتج أو أجزاء منه ينتهك براءات الاختراع في الولايات المتحدة، فستسدد شركة Motorola Solutions التكاليف والتعويضات التي يتم الحكم بها نهائيًا على المشتري (المستخدم النهائي) في أي دعوي قضائية تستند إلى أي ادعاء من هذا القبيل، لكن يُشترط ما يلي لهذا الدفاع والمدفوعات:

- **1** يخطر المشتري شركة Motorola Solutions كتابيًا وعلى الفور بأي دعوى قضائية من هذا القبيل.
- 2 تختص شركة Motorola Solutions وحدها بالإشراف على الدفاع في أي دعوى قضائية من هذا القبيل وكافة المداولات التي تتعلق بأي تسوية أو اتفاق في هذه الدعوى القضائية؛
- **3** وإذا أصبح المنتج أو أجزاؤه، أو حسب رأي شركة Motorola Solutions من المرجح أن يصبح، موضوعًا لدعوى بانتهاك براءات الاختراع في الولايات

المتحدة، فيسمح المشتري لشركة Motorola Solutions - على حسب تقدير ها الخاص و على نفقتها - بأن تمنح المشتري الحق في مواصلة استخدام المنتج أو أجزائه، أو أن تستبدله أو تعدله بحيث لا يمثل انتهاكًا لبراءات الاختراع، أو أن تمنح هذا المشتري مقابلاً للمنتج أو أجزائه حسب حالة الاستهلاك وتقبل بإعادته. وتكون قيمة الاستهلاك مبلغًا ثابتًا لكل سنة على مدار العمر الافتراضي للمنتج أو أجزائه حسبما تحدد شركة Motorola **Solutions** 

لن تتحمل شركة Motorola Solutions مسؤولية أي دعوى بخصوص انتهاك براءة الاختراع تكون قائمة على أساس دمج المنتج أو أجزائه التي تم تقديمها بموجب هذا المستند مع أي برامج أو أدوات أو أجهزة غير مقدمة من شركة Motorola Solutions كما لن تتحمل شركة Motorola Solutions أي مسؤولية عن استخدام أجهزة أو برامج إضافية غير مقدمة من شركة Motorola Solutions وتم إرفاقها مع المنتج أو استخدامها معه. ينص ما سبق على المسؤولية الكاملة التبي تتحملها شركة Motorola Solutions فيما يتعلق بانتهاك بر اءات الاختراع بواسطة المنتج أو أي أجزاء منه.

تحتفظ شركة Motorola Solutions بموجب قوانين الولايات المتحدة وقوانين بلدان أخرى بحقوق حصرية معينة فيما يتعلق ببرامج شركة Motorola Solutions المحمية بموجب حقوق الطبع والنشرِ ، مثل الحقوق الحصرية في إعادة إنتاج برامج شركة Motorola Solutions في نسخ وتوزيع نسخ منها. لا يجوز استخدام بر امج شركة Motorola Solutions إلا على المنتج المضمنة به هذه البرامج في الأصل ولا يجوز استبدال هذه البرامج الموجودة على هذا المنتج أو نسخها أو توزيعها أو تعديلها بأي شكل من الأشكال، أو استخدامها لإنتاج أي مشتق منها. ولا يصرّح بأي استخدام أخر لبرامج شركة Motorola Solutions بما في ذلك - على سبيل المثال لا الحصر - تغيير هذه البرامج أو تعديلها أو إعادة إنتاجها أو توزيعها أو إجراء هندسة عكسية لها أو ممارسة أي حقوق بصددها. لا يتم منح أي

ترخيص ضمنيًا أو بالوقف أو بغير ذلك بموجب حقوق براءة الاختراع لشركة Motorola Solutions أو حقوق الطبع والنشر الخاصة بها.

## 7. القانون الحاكم

هذا الضمان خاضع لقوانين ولاية إلينوي في الولايات المتحدة الأمريكية.

## **www.motorolasolutions.com/mototrbo**

MOTOROLA, MOTO, MOTOROLA SOLUTIONS and the Stylized M Logo are trademarks or registered trademarks of Motorola Trademark Holdings, LLC and are used under license. All other trademarks are the property of their respective owners. © 2017 Motorola Solutions, Inc. All rights reserved.

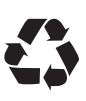